# **HP 2000 SERIES**  ~CONTRIBUTED **LIBRARY**

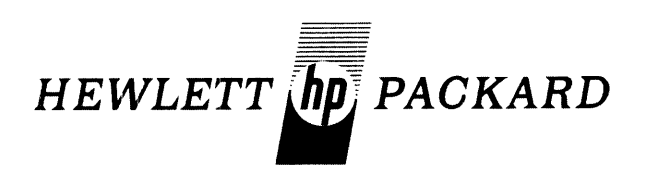

# TIMI~-SH.ARED **BASICj2000 PROGRAM DOCUMENTATION**

# **VOLUME IV**

**(800) EDUCATION** 

Printed in U.S.A. June 1974

36000-91004

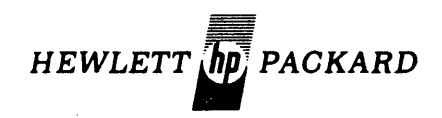

# **TIME-SHARED BASICj2000 CONTRIBUTED LIBRARY HANDBOOK**

# **VOLUME IV**

# **(800) EDUCATION**

The Hewlett-Packard Company makes no warranty, expressed or implied, and assumes no responsibility in connection with the operation of the contributed program material attached hereto.

HEWLETT-PACKARD. SOFTWARE CENTER. 11000 Wolfe Road, Cupertino, California 95014 Area Code 408257-7000 TWX 910-338-0221 36000-91004 6/74 Volume IV Copyright Hewlett-Packard Company 1974 Printed in U.S.A.

# CLASSIFICATION CODE CATEGORY

### (Not all categories have programs. Please refer to the INDEX to HP BASIC Program Library for available programs in HP BASIC)

- 100 DATA HANDLING (VOLUME I)
	-
	- 101 EDITING<br>102 INFORMATION STORAGE AND RETRIEVAL
	-
	- 183 TARLE HANDLING<br>184 CHARACTER/SYMBOL MANIPULATION<br>105 CODE/RADIX CONVERSION<br>107 SORTING AND MERGING
	-
	-
	-
	-
	- 108 DATA HANDLING UTILITIES<br>109 MEDIA CONVERSION<br>110 FILE MANAGEMENT<br>112 SPECIAL FORMAT DATA TRANSFER II2 SPECIAL FORMAT DATA TRANSFER<br>114 PLOT ROUTINES IN HP BASIC
	-
- 200 TESTING, DEBUGGING AND PROGRAMMING AIDS (VOLUME I)
	-
	- 201 TRACING<br>202 INSTRUMENT TEST
	- 203 DISC/DRUM EQUIPMENT TEST<br>204 MAGNETIC TAPE EQUIPMENT TEST<br>205 GRAPHIC EQUIPMENT TEST<br>206 MEMORY SEARCH AND DISPLAY
	-
	-
	-
	-
	-
	-
	-
	-
	-
	-
	-
	- 207 DUMPING<br>208 CORE STORAGE TEST<br>209 CEJTAAL PROCESSING UNIT TEST<br>210 REAK POINTS<br>211 DERUGGING AIDS<br>212 PROGRAMMING AIDS<br>213 PARER TAPE EQUIPMENT TEST<br>214 PUNCH CARD EQUIPMENT TEST<br>214 PUNCH CARD EQUIPMENT TEST<br>214 SPECI
	-
- 300 MATH AND NUMERICAL ANAL YSIS (VOLUME III
	-
	- 301 MATHEMATICS, GENERAL<br>302 Extended-Precision Arithmetic<br>303 Complex Arithmetic<br>304 BCD/ASCII ARITHMETIC
	-
	-
	-
	- 305 BOOLEAN ALGEBRA<br>306 FUNCTIONS, COMPUTATION OF
	-
	-
	- 307 INTERPOLATION/EXTRAPOLATION<br>310 CUNVE FITTING<br>310 NUMERICAL INTEGRATION<br>310 NUMERICAL INTEGRATION<br>311 POLYMOMIALS AND POLYNOMIAL EQUATIONS<br>313 SIGENVALUES AND EIGENVECTORS<br>314 SYSTEMS OF NON-LINEAR EQUATIONS<br>316 INTEGR
	-
	-
	-
	-
	-
	-
	-

#### 400 PROBABILITY AND STATISTICS (VOLUME Itl

- 491 UNIVARIATE AND MULTIVARIATE PARAMETRIC STATISTICS<br>493 TIME SERIES ANALYSIS<br>493 DISCRIMINANT ANALYSIS<br>494 REGRESSION ANALYSIS<br>494 REGRESSION ANALYSIS<br>495 RANDOM NUMBER GENERATORS<br>495 PROBABILITY DISTRIBUTION SAMPLING<br>49
- 
- 
- 
- 
- 
- 
- 
- 
- 
- 413 GENERAL PRDRARILITY

### 500 SCIENTIFIC AND ENGINEERING APPLICATIONS (VOLUME Itl

- 501 SOCIAL AND REHAVIORAL SCIENCES<br>502 GEOPHYSICS
- 582 GEOPHYSICS<br>583 GEOLOGY
- GEOLOGY "" CEANOGRAPHY
- 
- SAS PHYSICS<br>SAS MEDICAL<br>SAT CHEMISTS
- MEDICAL SCIENCES<br>CHEMISTRY
- 
- SAT CHEMISTRY<br>SAR BIOLOGY<br>SAR BIOLOGY<br>SAR BIOLOGY<br>SAR BIOLOGY<br>SIN HYDRAULIC ENGINEERING<br>SIN HYDRAULIC ENGINEERING<br>SIN BECTRICAL ENGINEERING<br>SIN BECTRICAL ENGINEERING<br>SIN GERONAUTICAL ENGINEERING<br>SIN GERONAUTICAL ENGINEERIN
- 
- 
- 
- 
- 
- 
- 
- 
- 

#### 600 MANAGEMENT SCIENCES AND OPERATIONS RESEARCH (VOLUME III)

- 
- 602 PERT<br>403 CRITICAL PATH ANALYSIS<br>604 OPTIMIZATION PROGRAMS<br>605 LINEAR PROGRAMMING
- 
- 
- 606 DISCRETE SYSTEMS SIMULATION<br>607 CONTINUOUS SYSTEMS SIMULATION<br>608 FORECASTING TECHNIQUES<br>61A DYNAMIC PROGRAMMING
- 
- 
- 

#### 700 BUSINESS AND MANUFACTURING APPLICATIONS (VOLUME JlI)

- 
- 701 JOB REPORTING<br>702 QUALITY ASSUR<br>703 QUALITY ASSUR QUALITY ASSURANCE PERFORMANCE ANALYSIS<br>QUALITY ASSURANCE TESTING

**801 MATHEMATICS (EDUCATION)**<br>**820 ENGRAMMING AND COMPUTER SCIENCE (EDUCATION)**<br>820 ENGRAMMING (EDUCATION)<br>830 ENGRE (EDUCATION)<br>833 SCIENCE (EDUCATION)<br>833 SCIENCE (EDUCATION)<br>830 FINE ARTS (EDUCATION)<br>840 SOCIAL SCIENCE

- 783 QUALITY ASSURANCE TESTING<br>TAA NUMERICAL CONTROL<br>TAA BILL OF MATERIALS<br>TAA PAYROLL ACCOUNTING<br>TAT WORK-IN-PROCESS CONTROL<br>TAT WORK-IN-PROCESS CONTROL<br>TAT NUMERICAL ANALYSIS<br>TIA GACOUNTS RECEIVANEL<br>TIA GEOUNTS RECEIVANES
- 
- 
- 
- 
- 
- 
- 
- 
- 
- 

800 EDUCATION (VOLUME IV)

900 UNCLASSIFIED (VOLUME V) 983 GAMES

 $\sim$ 

## GENERAL

Hewlett-Packard is a major designer and manufacturer of electronics for measurement, analysis and computation. HP customers in science, industry, medicine, and education know and appreciate Hewlett-Packard's reputation for technical excellence, quality, and reliability.

Over 170 world-wide offices sell and service the products of 21 manufacturing facilities located in the United States, Europe, and the Far East.

### THE HP 2000 CONTRIBUTED LIBRARY

Hewlett-Packard makes available to all users a wide variety of computer programs through the HP 2000 Contributed Library.

Before writing a program for your particular application, scan the list of contributed programs. (A complete Index of contributed programs is available at your local HP sales office). You may be able to use these programs without· modification, or as a starting point for developing your own special-purpose software.

The Contributed Library collects, indexes and distributes programs submitted by HP users throughout the world. These programs range from complex data communications packages to educational games, and all are classified according to the functions they perform.

#### 2000 BASIC

Programs written in HP 2000 BASIC are documented in 5 volumes, plus additional user manuals for certain individual programs.

#### 2000 NON-BASIC

Programs written for the HP 2000 series computers in FORTRAN, ALGOL, HP Assembly language, etc. are abstracted in the HP Program Catalog available from your local HP sales office. This catalog contains a number of programs for use with HP Time-Sharing systems, providing conversion capabilities, diagnostics, etc.

### NEW ORGANIZATION OF LIBRAR Y

Because of the rapid growth of library contributions, it has been necessary to place a new emphasis on including only programs of very widespread usefulness. A Program Review Committee screens new submittals to determine this particular feature. Also, a number of programs have been purged from the library, where it was decided that a widespread application did not exist. You may elect to retain the documentation or software for one of these programs; however, HP will not be reprinting or updating them.

The documentation for BASIC Library programs has been completely reprinted and reorganized. There are five volumes available, and programs are arranged alphabetically, by calling NAMe, within each major category.

- Volume I (100) DATA HANDLING (200) TESTING, DEBUGGING AND PRO-GRAMMING AIDS
- Volume II (300) MATH AND NUMERICAL ANALYSIS (400) PROBABILITY AND STATISTICS (500) SCIENTIFIC AND ENGINEERING APPLICATIONS

### Volume III (600) MANAGEMENT SCIENCES AND OPERATIONS RESEARCH (700) BUSINESS AND MANUFACTURING APPLICATIONS

Volume IV (800) EDUCATION

Volume V (900) MISCELLANEOUS (GAMES) \*\*

\*\* Plotting routines previously classified under 904 are now found in Volume I under DATA HANDLING. This leaves Volume V exclusively for GAMES.

#### ORDERING INFORMATION

Contact your local HP sales office for ordering information of contributed software. Programs are available individually on paper tape, or collectively, on magnetic tape. Documentation is provided in the 5 volumes of BASIC Handbooks, and in some cases additional user manuals and classroom supplementary materials are available. (See list of Supplementary Documentation).

### DOCUMENTATION

- Volume I HP 36000-91001 HP BASIC Program Library (100,200)
- Volume II HP 36000-91002 HP BASIC Program Library  $(300, 400, 500)$
- Volume III HP 36000-91003 HP BASIC Program Library (600,700)
- Volume IV HP 36000-91004 HP BASIC Program Library (800)
- Volume V HP 36000-91005 HP BASIC Program Library (900) (GAMES)

#### SOFTWARE (HP 2000C'/F MAG TAPE DUMP)

- \* HP 36000-10001 HP BASIC Contributed Software (100,200)
- \* HP 36000-10002 HP BASIC Contributed Software (300,400,500)
- \* HP 36000-10003 HP BASIC Contributed Software (600,700)
- \* HP 36000-10004 HP BASIC Contributed Software (800)
- \* HP 36000-10005 HP BASIC Contributed Software (900) (GAMES)
- \* 800 BPI. (1600 BPI mag tapes are also available under separate order number)

#### SUPPLEMENTARY DOCUMENTATION

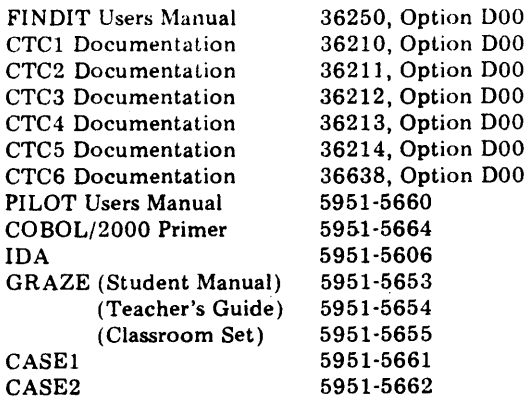

#### UPDATES

The BASIC Library will be updated every 6 months. An addendum is printed, containing all new and revised programs in loose-leaf, 3-hole punched format to be easily added to your handbooks. A new Index is also published at this time to announce the release of new addenda and provide a complete updated list of library programs. Additions and revisions are flagged for your reference. Again, contact your local HP sales office to order addenda or a new Index.

#### SYSTEMS SPECIFICATIONS

Library programs have been collected over a period of years, and some of the earlier programs were written for a "single terminal" BASIC system, or an early version of the HP 2000 series Time-Share systems.

The chart below lists varying system features. In many cases slight modifications in coding will allow a program to RUN on systems other than the one for which it was originally written. The Index listing all Library programs indicates system compatibility for individual programs.

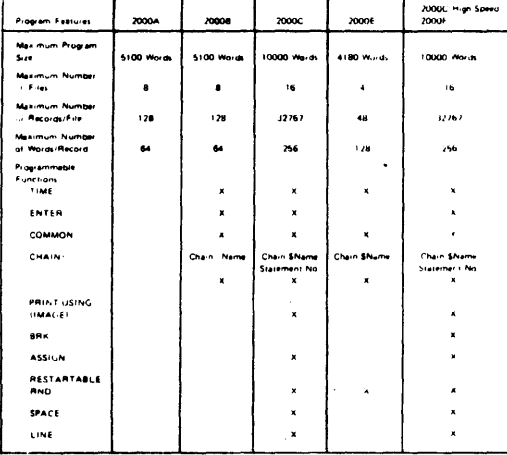

#### ERRORS IN CONTRIBUTED SOFTWARE

Every HP BASIC Program included in the Contributed Library is checked by HP personnel and verified for accuracy with the sample RUN submitted. However, it is impractical to test programs under all circumstances, and HP does not assume responsibility for errors in contributed software. If you do encounter errors, please report them to the HP Contrihuted Library on the Error Report form supplied with this publication.

### RELATED INFORMATION

An active Educational Users' Group at HP invites inquiries. Also, Hewlett-Packard offers a number of supported programs in Education Administration and Instruction. For more information on'these activities, contact the Education Marketing Department, Hewlett-Packard Company, 11000 Wolfe Road, Cupertino, California 95014.

There are a number of manuals and documents relating to HP 2000 series Time-Sharing Systems that may be useful to you:

### LANGUAGE MANUALS:

A Guide to HP Educational Basic (02116-91773) HP BASIC (02116-9077) 2000F: Time-Shared BASIC Programmers' Guide (02000-900

#### OPERATING SYSTEM MANUALS:

2000F: Time-Shared BASIC Operator's Guide (02000-90074J

EDUCATIONAL APPLICATIONS MANUALS:

2000C/2000F System Operator Instructions for Educational Application (02000-90046)

2000C/2000F Instructional Management Facility and Instructional Dialogue Facility-Proctors Manual (02000-90047)

2000C/2000F Mathematics Drill and Practice Program-Proctors Manual (02000-90051)

2000C/2000F Instructional Dialogue Facility-Authors Manual (02000-90055)

2000C/2000F IDF Author's Pocket Guide (02000-90076)

2000C/2000F Mathematics Drill and Practice Program-Teachers Handbook (02000-90052)

COPYFL (02000-90032)

EDCALC (02000-90033)

Integer to String (02000-90035)

Date and Time (02000-90036)

2000C/2000F Introduction to Mathematics Drill and Practice (02000-90050)

2000C/2000F Mathematics Drill and Practice Curriculum Guide (02000-90053)

Course Developers' Manual for IDF-1 and IMF-1 (02000-9006)

Upshift (02000-90037)

Character Removal (02000-90038)

Key Word Search (02000-90039)

Downshift (02000-90040)

String Match with "Don't Cares" (02000-90041)

String to Number (02000-90042)

Student Response Analysis (02000-90043)

The preceding publications are available at nominal cost through your local HP sales office.

# **VOLUME IV CONTENTS**

# 801 MATHEMATICS (EDUCATION)

 $\mathbb{Z}^2$ 

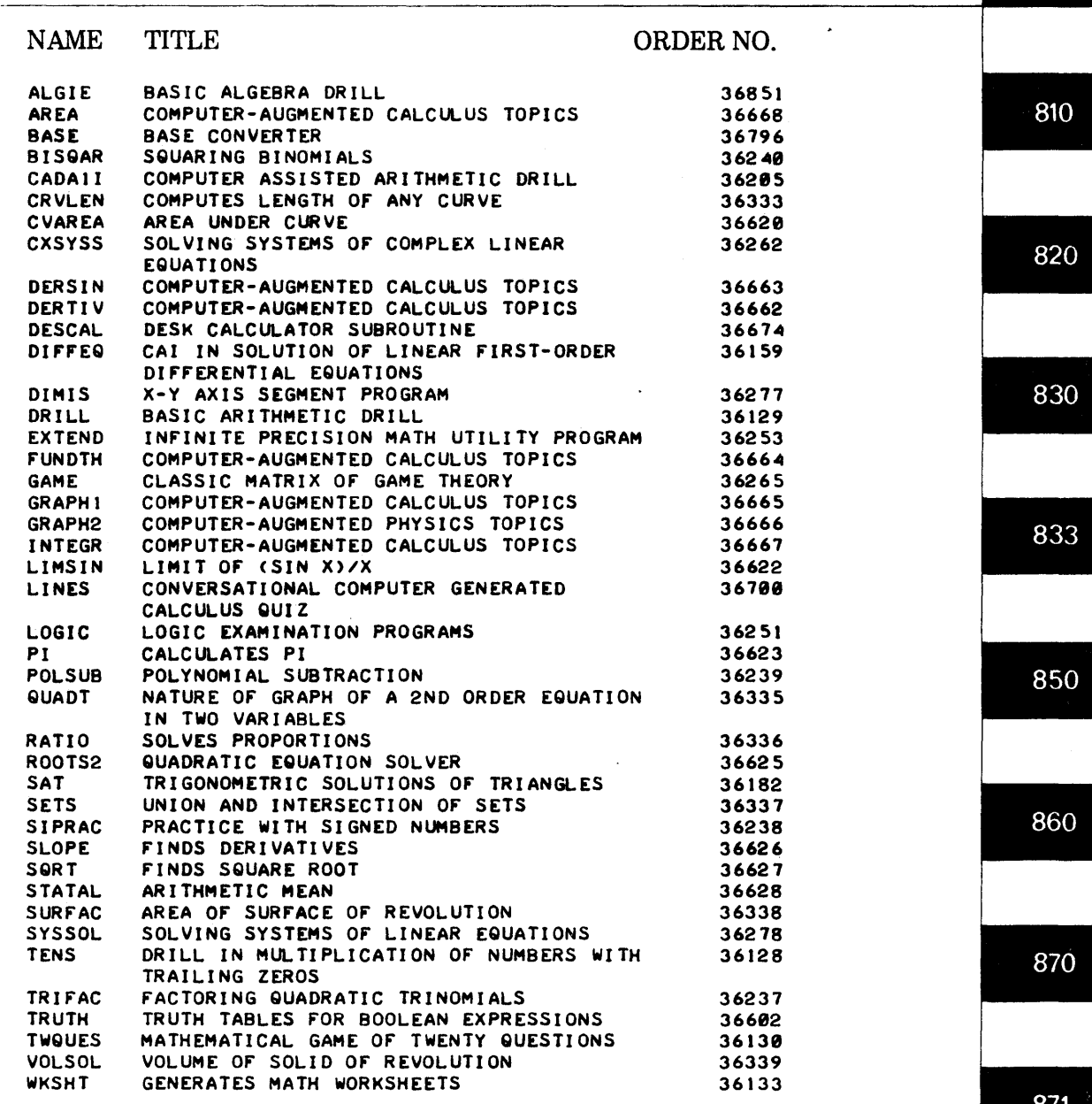

880

 $801$ 

# **VOLUME IV**  CONTENTS (Continued)

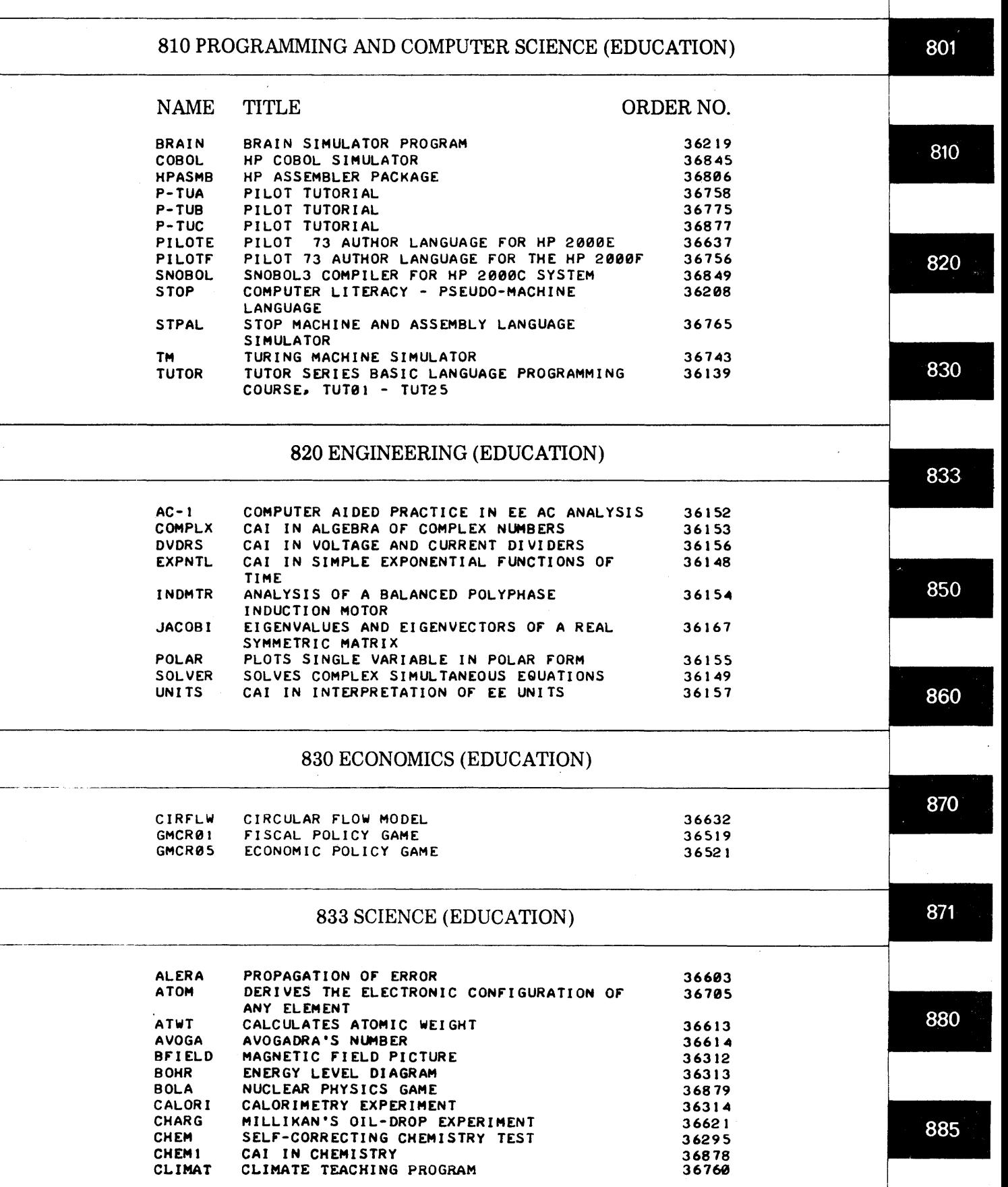

# **VOLUME IV**  CONTENTS (Continued)

# 833 SCIENCE (EDUCATION) Continued

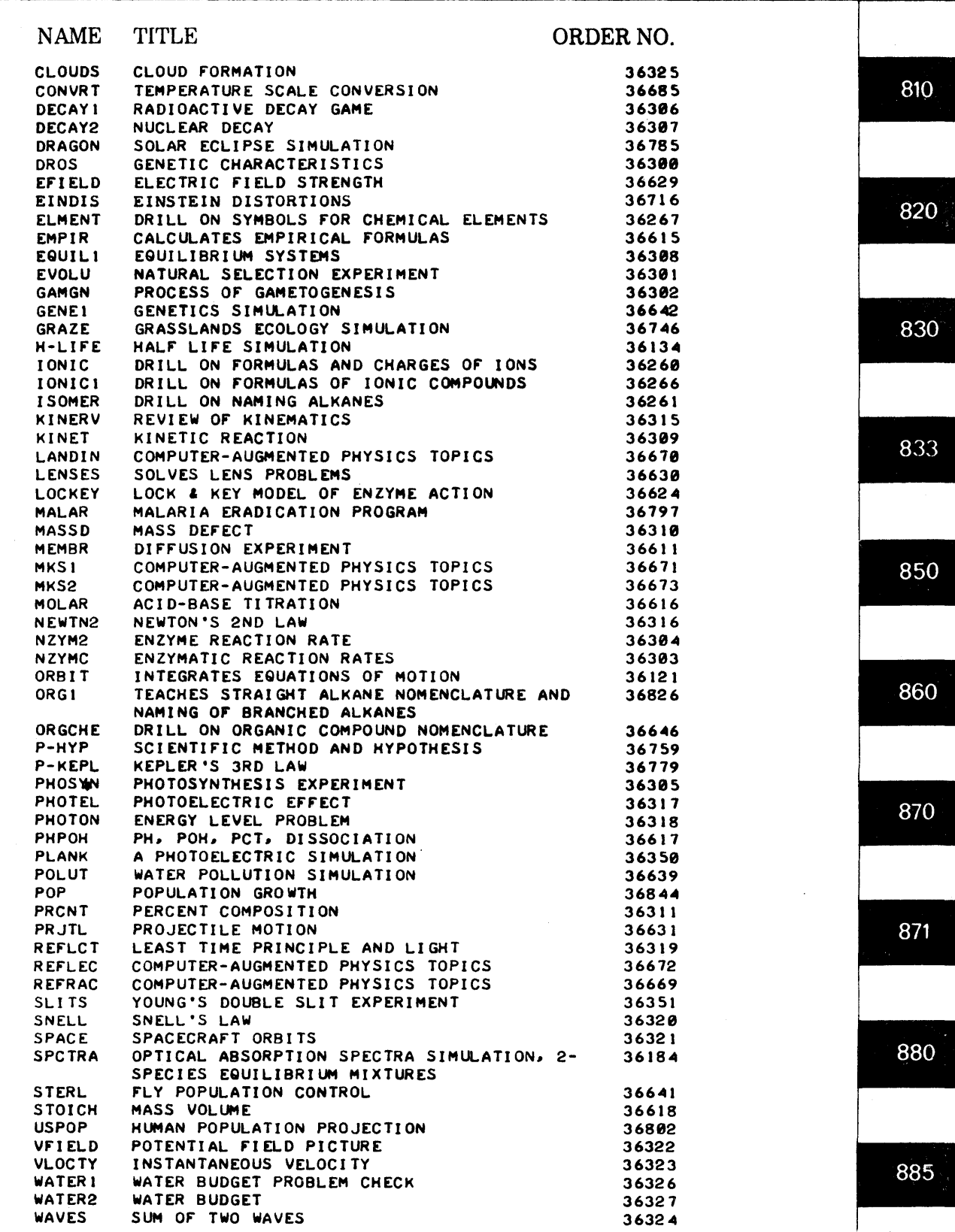

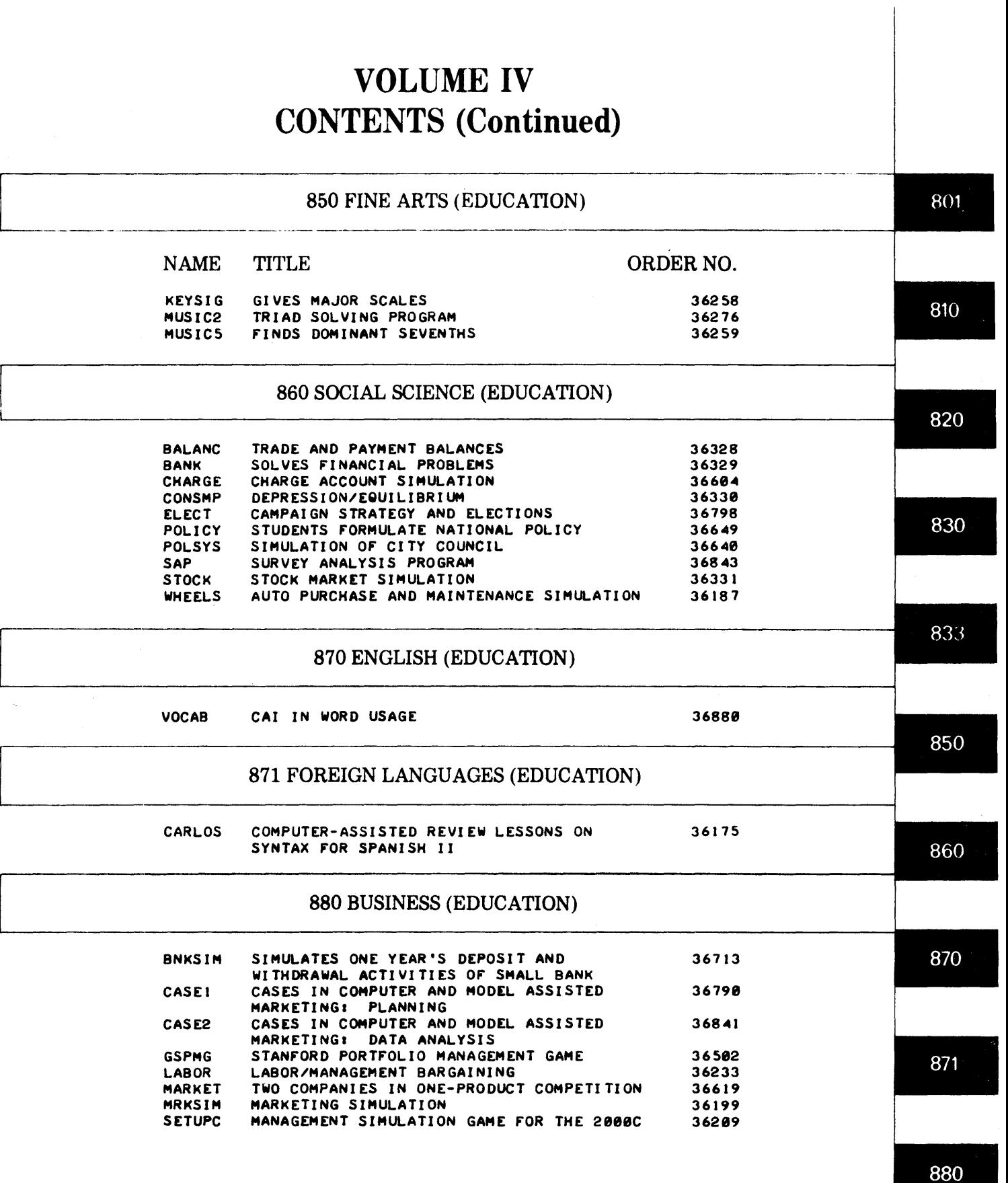

# **VOLUME IV**  CONTENTS (Continued)

# 885 EDUCATIONAL ADMINISTRATION

# NAME TITLE ORDER NO.

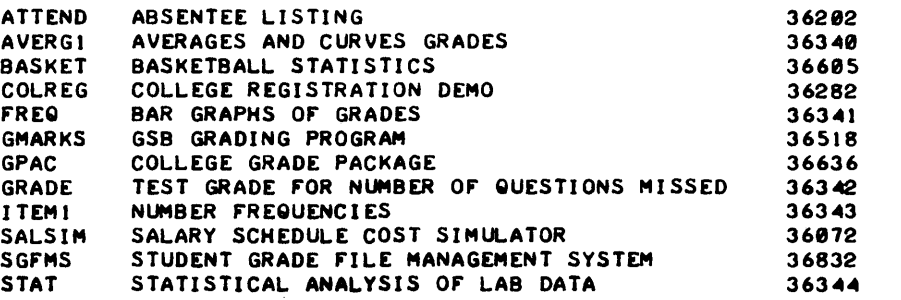

830

801

810

820

833

850

860

870

871

880

# VOLUME IV **CONTENTS**

# 801 MATHEMATICS (EDUCATION)

 $\ddot{\phantom{a}}$ 

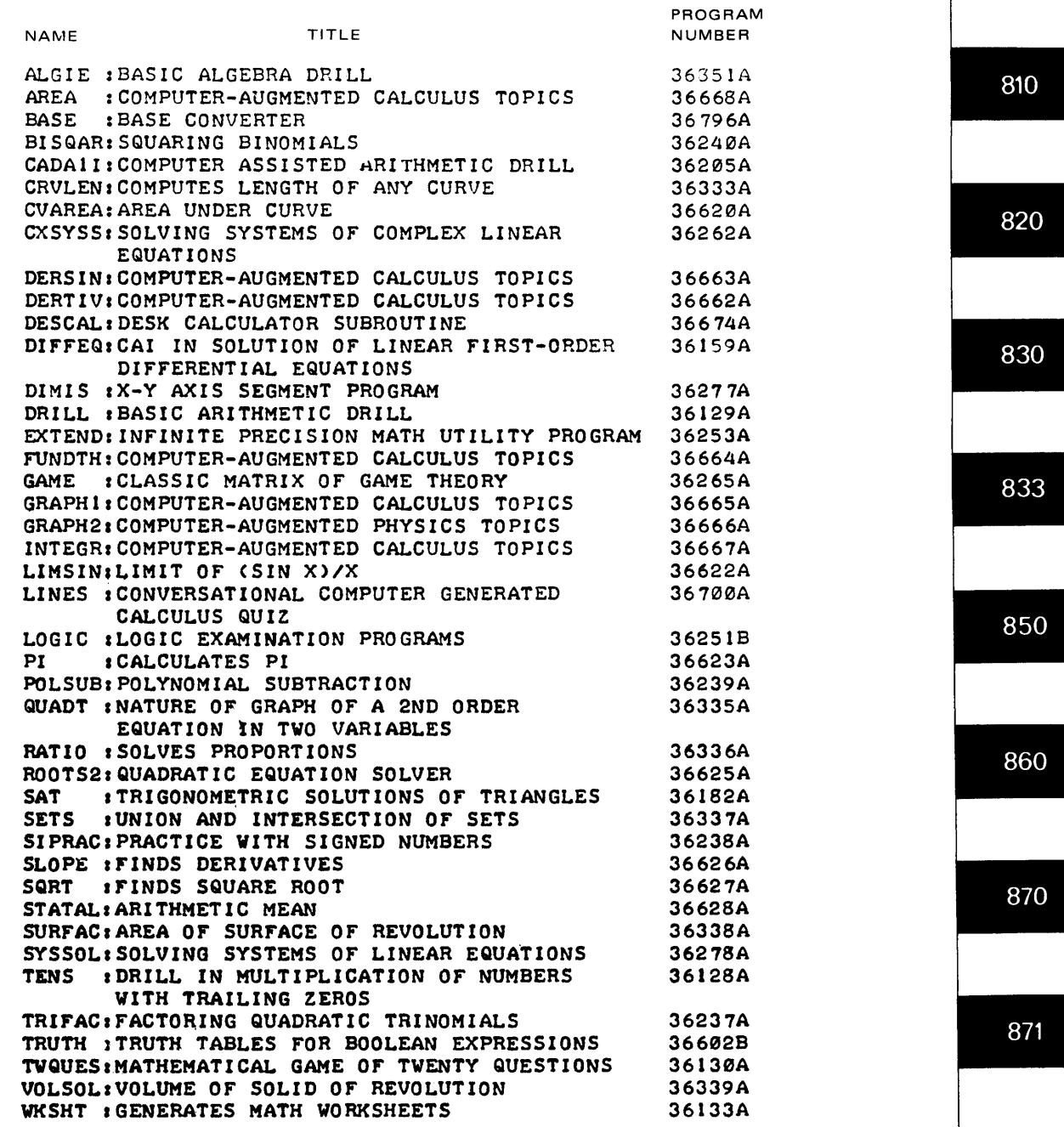

801

# **VOLUME IV CONTENTS (Continued)**

 $\bar{z}$ 

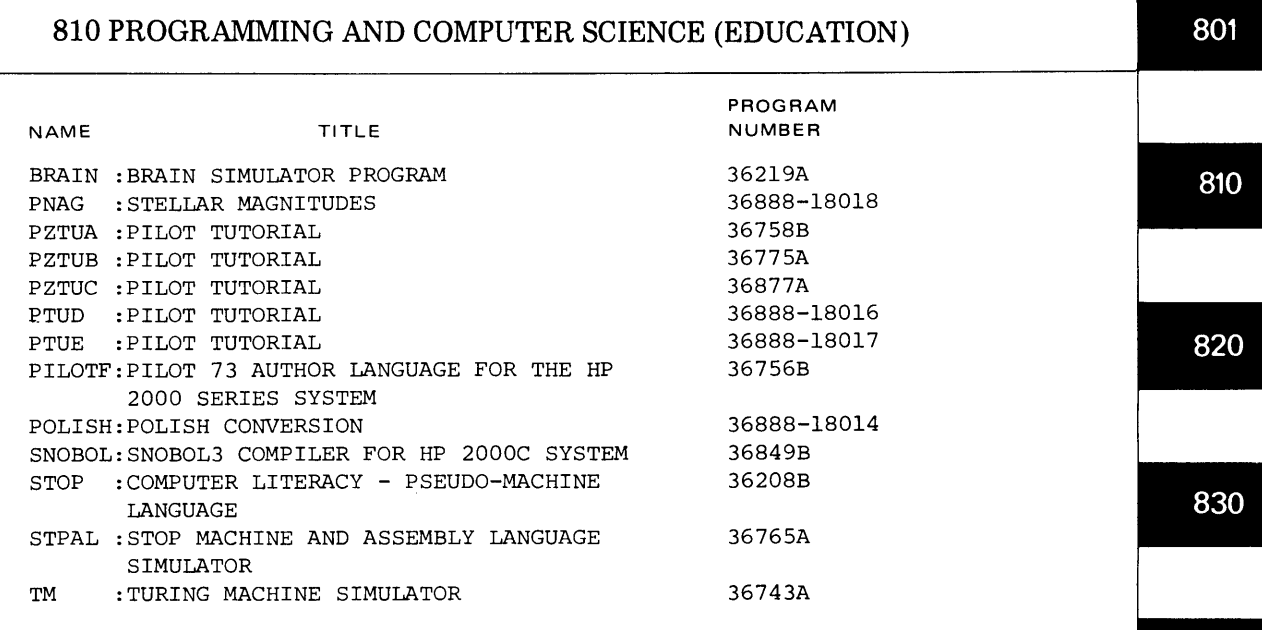

# **820 ENGINEERING (EDUCATION)**

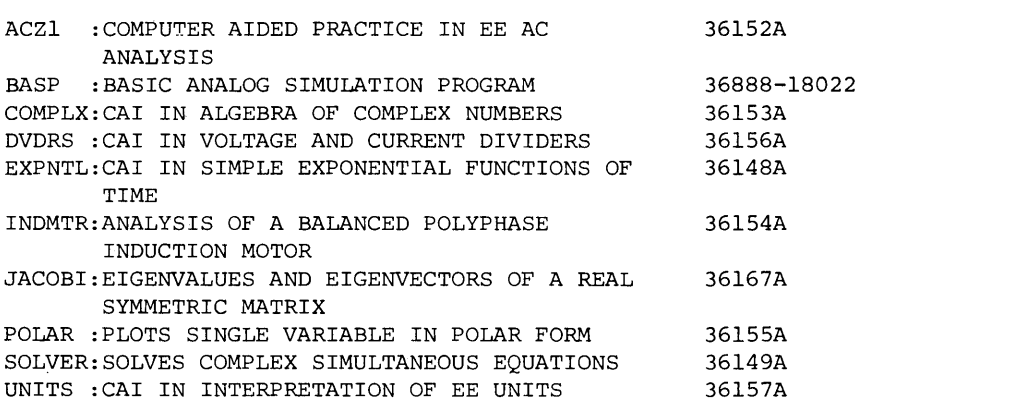

 $\sim$ 

880

833

850

860

870

871

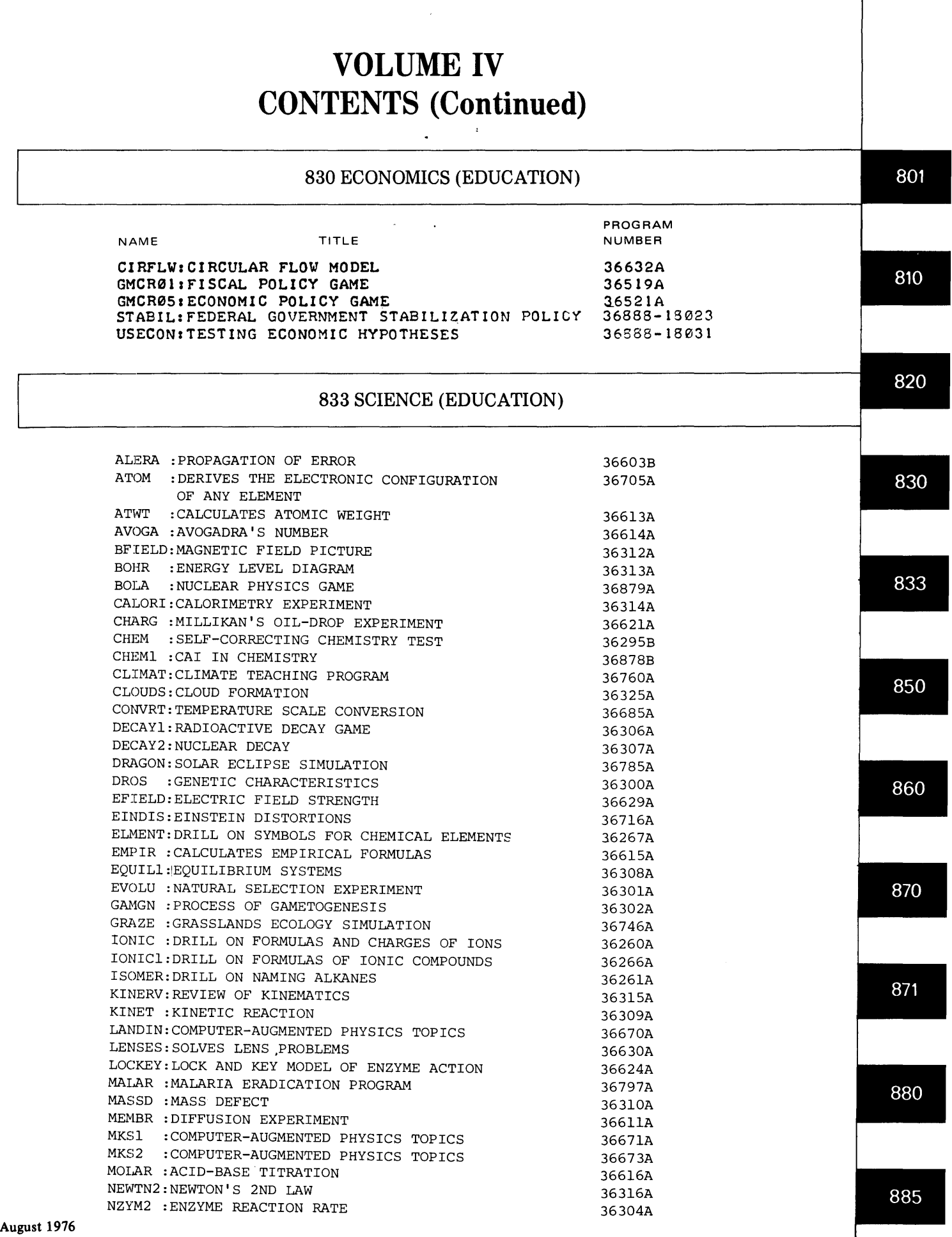

# **VOLUME IV**  CONTENTS (Continued)

# **833 SCIENCE (EDUCATION) Continued**

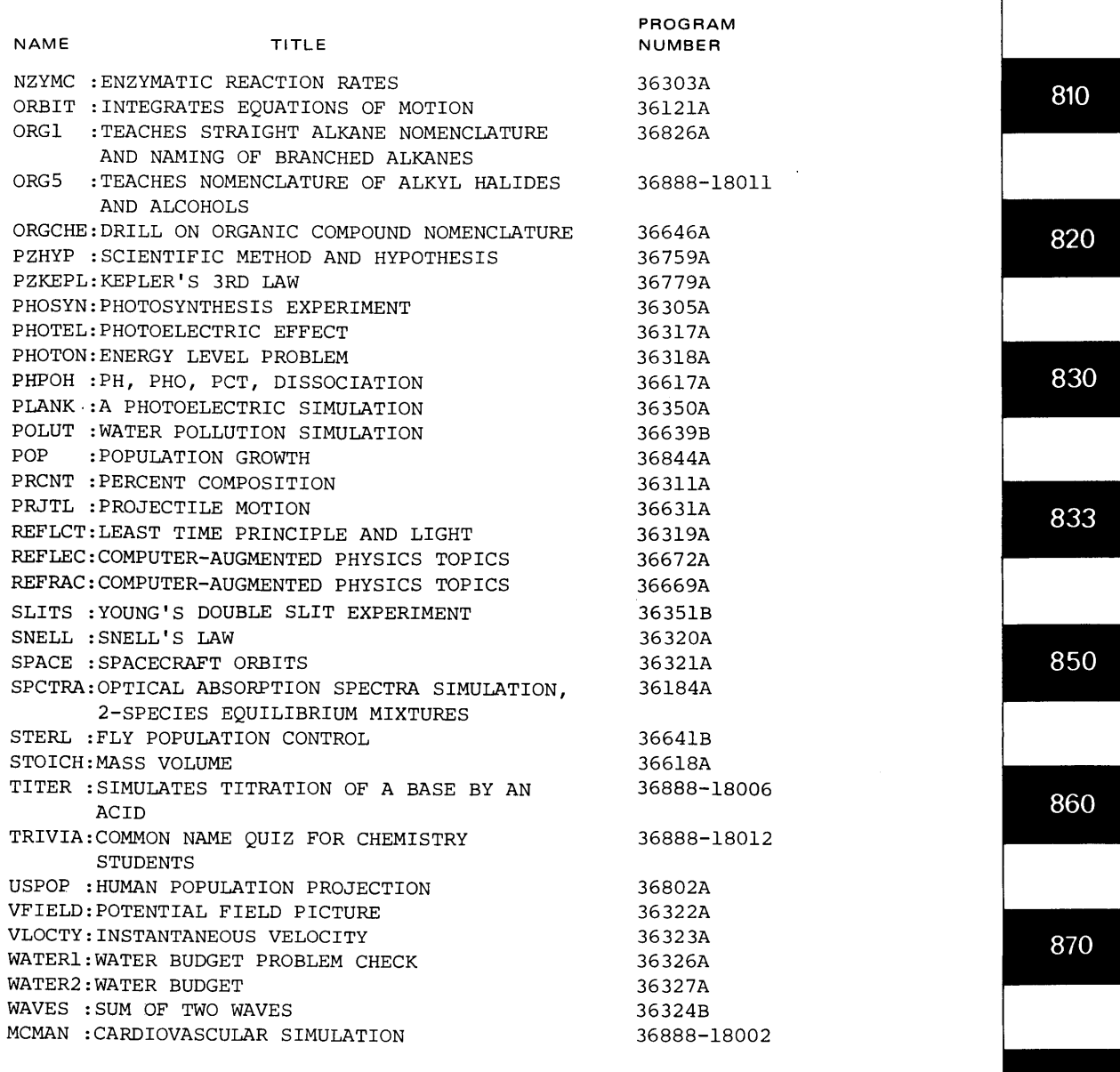

871

801

# **850 FINE ARTS (EDUCATION)**

**KEYSIG:GIVES MAJOR SCALES MUSIC : TWELVE TONE COMPOSITION PROGRAM MUSIC2:TRIAD SOLVING PROGRAM t1USIC5:FINDS DOtllNANT SEVENTHS** 

**36258A 36888-1612126 36276A 36259A** 

885

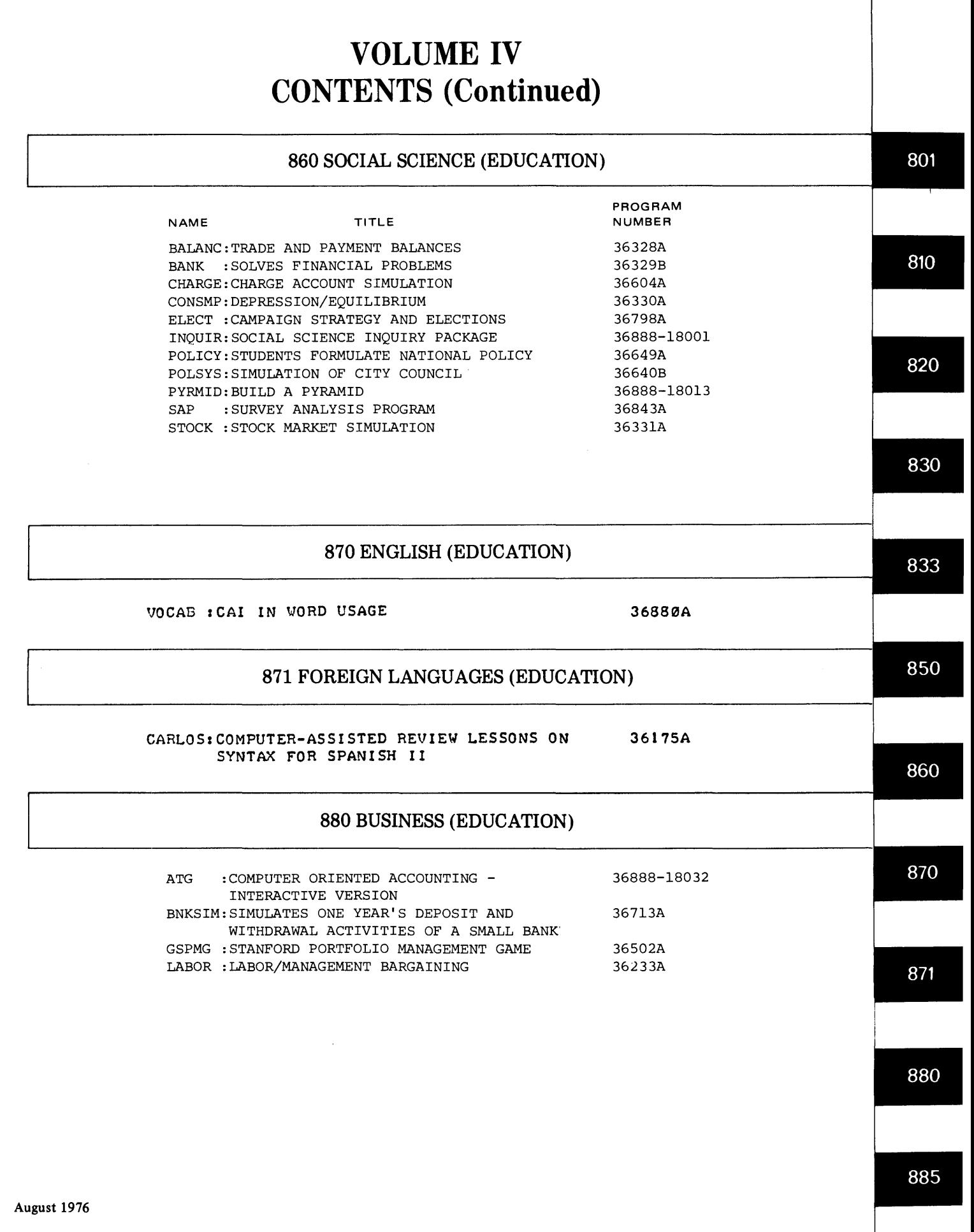

 $\frac{1}{2} \sum_{i=1}^{n} \frac{1}{2} \sum_{j=1}^{n} \frac{1}{2} \sum_{j=1}^{n} \frac{1}{2} \sum_{j=1}^{n} \frac{1}{2} \sum_{j=1}^{n} \frac{1}{2} \sum_{j=1}^{n} \frac{1}{2} \sum_{j=1}^{n} \frac{1}{2} \sum_{j=1}^{n} \frac{1}{2} \sum_{j=1}^{n} \frac{1}{2} \sum_{j=1}^{n} \frac{1}{2} \sum_{j=1}^{n} \frac{1}{2} \sum_{j=1}^{n} \frac{1}{2} \sum_{j=1}^{n$ 

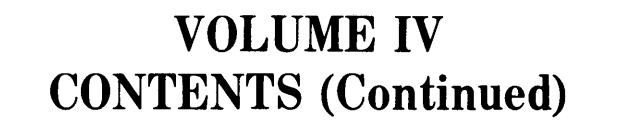

# **885 EDUCATIONAL ADMINISTRATION**

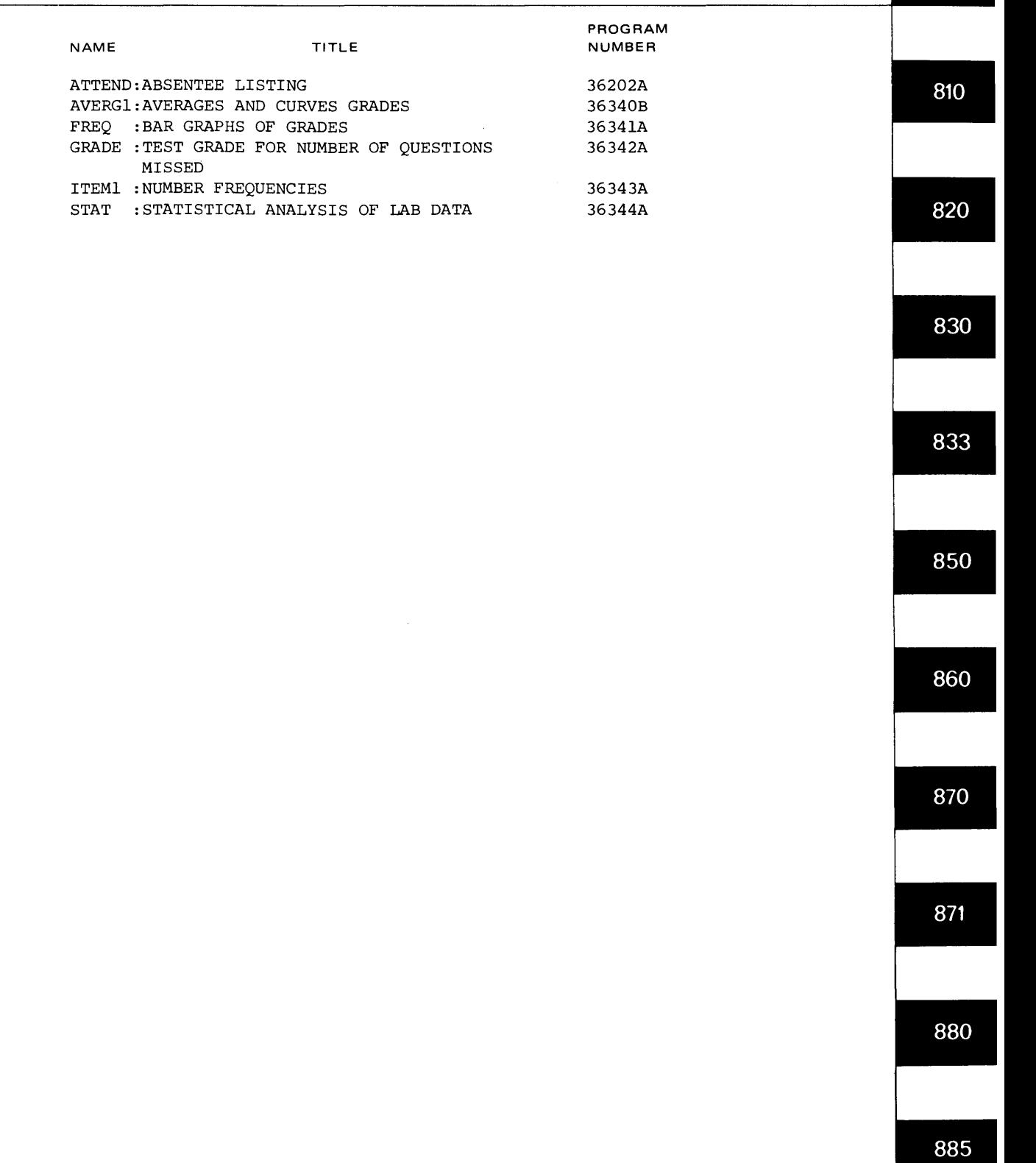

# HEWLETT-PACKARD SOFTWARE CENTER DOCUMENTATION FORM FOR CONTRIBUTED BASIC PROGRAMS

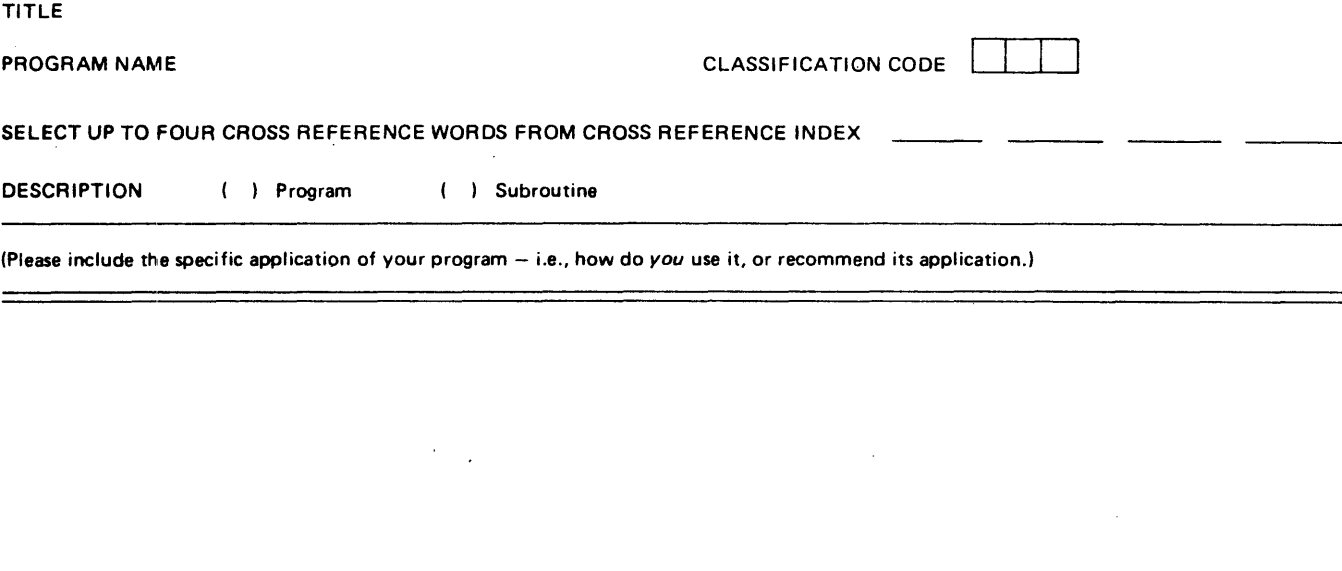

#### USER INSTRUCTIONS

If possible, please include 'I NSTRUCTIONS' as an option in your program. (Define the inputs requested by the program or subroutine. List the files used, and the data format of each. List the maximum file size. If applicable, include algorithms used.)

NOTE ON SUBROUTINES: The following conventions have been adopted for stand-alone subroutines. Variable names should begin with Z. When more than 10 variables are used, Z, ... Z9, list the other variable names under Special Considerations. Subroutine line number should begin at 9000.

#### SYSTEM SPECIFICATIONS

System: ( ) Single Terminal Basic ( ) 2000A ( ) 2000B ( ) 2000C ( ) 2000E ( ) 2000C'/F Terminal: ( ) Teletype ( ) Mark Sense Card Reader ( ) CRT ( ) Other \_ Note: Does this program use the BRK function? ( ) Yes ( ) No

### SPECIAL CONSIDERATIONS

List any special hardware requirements. subroutine variable names not beginning with a 'Z', accuracy limitations. literature references, etc.

#### CONTRIBUTOR'S NAME AND ORGANIZATION ADDRESS

TO BE PUBLISHED? ( ) yes ( ) no

### DISCLAIMER

To the best of my knowledge this contributed program is free of any proprietary information and I hereby agree that HP may reproduce, publish. and use it. and authorize others to do so without liability of any kind.

Signature \_\_\_\_\_\_\_\_\_\_\_\_\_\_\_\_\_\_\_\_\_ \_ Date \_\_\_\_\_\_\_\_\_\_\_\_\_ \_  $\mathcal{L}^{\pm}$ 

Attach a sample run including input data and resulting TTY output data. Send a paper tape, or whenever possible, please send program on 2ooOC/F dump tape, 10 8500.

Do you use this program for instructional purposes?

What age level are the students?

Please briefly describe the course, and topics within the course.

# ERROR REPORT FORM (HP BASIC CONTRIBUTED)

Comment fully on any software "bugs" in the space provided and enclose any teleprinter output that may be useful in defining the problem. A copy Will be forwarded to the contributor. A reply will be returned to the person who submits this report. Send completed report to:

 $\ddot{\phantom{a}}$ 

 $\mathcal{L}$ 

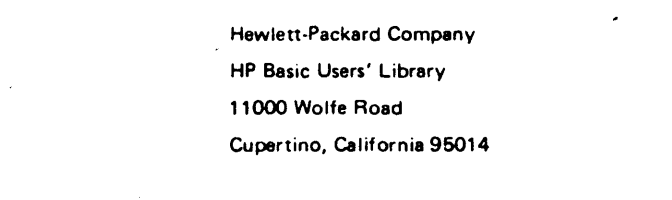

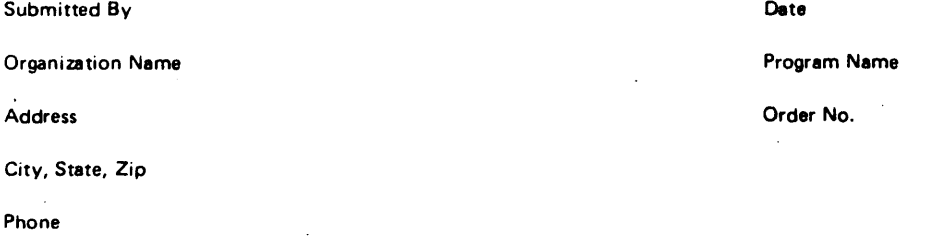

Has software been modified by user? NO

 $\mathcal{L}^{\mathcal{L}}$ 

 $\mathbb{Z}$ 

 $\Delta \sim 10^4$ 

 $\overline{a}$ 

YES (If YES, explain below)

Enclosed References:

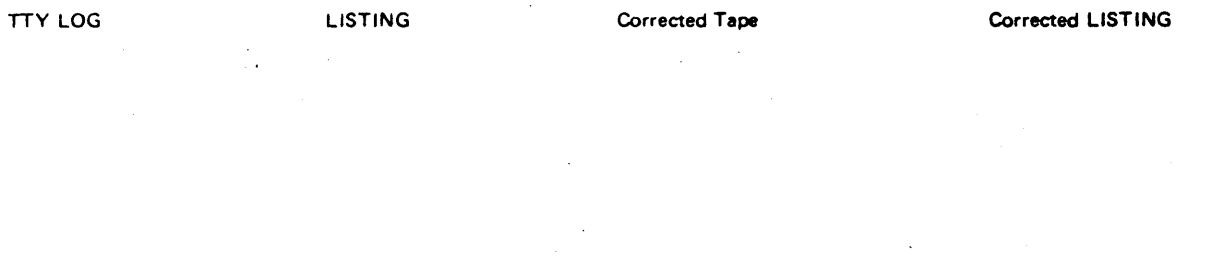

 $\sim 0.005$ 

# CONTRIBUTED PROGRAM **BASIC**

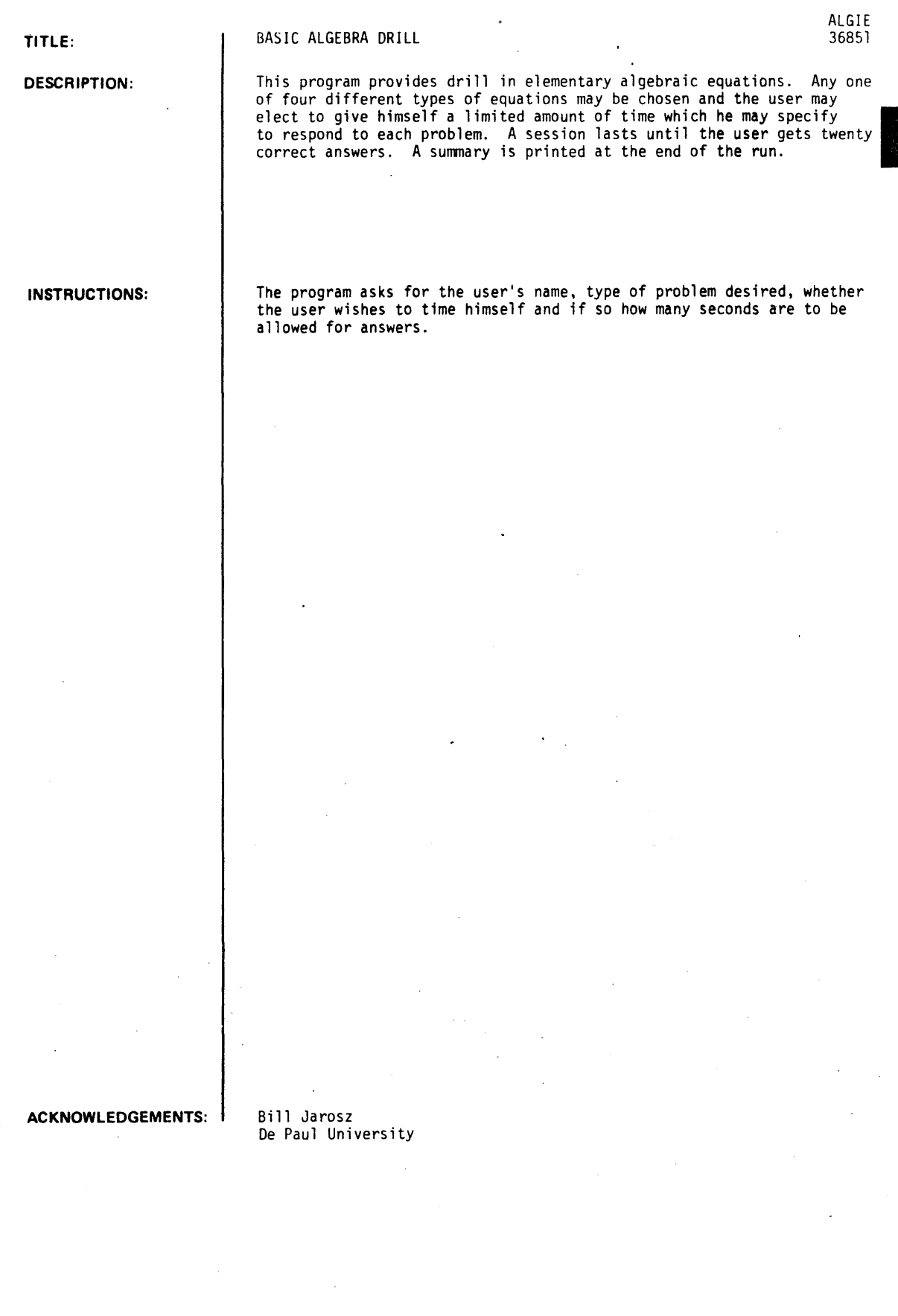

 $\hat{\mathcal{A}}$ 

 $\sim$   $\sim$ 

 $\bar{z}$ 

 $\bar{z}$ 

 $\ddot{\phantom{0}}$ 

 $\sim 10$ 

ALGIE. Page 2

RUN

RUN ALGIE THIS IS A COMPUTER-ASSISTED DRILL IN BASIC ALGEBRA. TO STOP PRACTICE BEFORE A SESSION IS COMPLETE, HOLD THE CTRL KEY DOWN, HIT THE LETTER C, AND RETURN. A SESSION LASTS UNTIL YOU GET 20 CORRECT ANSWERS. ALL ANSWERS ARE POSITIVE OR NEGATIVE INTEGERS. WHAT'S YOUR NAME?BILL JAROSZ TYPE I FOR PROBLEMS OF THE FORM: 3X=15 2 YOR PROBLEMS OY THE YORMI 3X+5-20 3 YOR PROBLEMS OY THE YORMI 2(X+4)-12 4 FOR PROBLEMS OF THE YORMI 2(X-3)+4(X-7)--10 WHICH DO YOU WANT74 DO YOU WANT TO TIME YOURSELF (I=YES, O=NO) ?! HOW MANY SECONDS PER ANSWER130  $2(Y-9)+3(Y-7)= -44$   $Y=-1$ <br> $1(J-4)+3(J+1)= -35$   $J=9$  $1(d-a)+3(d+1)=$  35  $d=9$ <br> $1(2-6)-4(2+3)=$  6  $2=-8$  $1(2-6)-4(2+3)=6$  Z=-8<br> $1(C+1)-3(C+6)= -9$  C=-4  $1(C+1)-3(C+6)= -9$   $C=-4$ <br> $3(Z-6)+5(Z-1)= 9$   $Z=4$  $3(Z-6)+5(Z-1)*$  9 Z=4<br>6(X+4)+8(X-9)= 22 X=4  $6(X+4)+8(X-9) = 22$ SORRY~ TIME'S *UP.* LET'S TRY ANOTHER PROBLEM.  $9(C+4)+8(C+4)=102$   $C=2$ <br> $3(Z-3)-2(Z-1)= -10$   $Z=-3$  $3(2-3)-2(2-1)= -10$   $2=-1$ <br> $1(B-9)+1(B-2)=$   $1$   $B=6$  $1(B-9)+1(B-2) = 1$  B=6<br> $1(J-7)+4(J+1) = -18$   $J=-3$ 1(J-7)+4(J+1)= -18 J=-3<br>8(K-1)+7(K-1)=-105 **K=-6**  $8(K-1)+7(K-1)=-105$ YOU'RE HALF WAY THROUGH NOW.  $3(B-6)+(6(B-7)) = -33$  B= SORRY, TIME'S UP. LET'S TRY ANOTHER PR08LEM.  $5(C-1)-7(C+5) = -28$  C=-6<br> $5(Z-8)+5(Z+7) = -75$  Z=-7  $5(Z-8)+5(Z+7) = -75$ *2(J-7)+7(J-6)a* 7 Ja SORRY, TIME'S UP. LET'S TRY ANOTHER PR08LEM.  $6$ (C+8)-9(C-3)= 63 C= SORRY, TIME'S UP. LET'S TRY ANOTHER PROBLEM.  $5(2+2)-4(2-6)=$  41  $2=7$ <br> $8(C+2)-7(C+7)=$  -42  $C=75$  $8(C+2)-7(C+7)= -42$ YOUR ANSWER IS WRONG. TRY IT AGAIN. - 75 YOUR ANSWER IS STILL WRONG. LET'S TRY ANOTHER PROBLEM.  $8(C-9)+2(C-3)=-58$  C=2<br> $1(B-7)+2(B-3)=-28$  B=-5  $1(B-7)+2(B-3) = -28$  B=-<br> $4(11+2)-2(11+5) = 16$  Ij=9  $4(U+2)-2(U+5) = 16$  $7(X+5)-6(X+6)= 7$   $X=8$ <br>5(W-3)+9(W-6)=-181 W=-8 5(W<mark>-3)+9(W-6)=-181 W=-8</mark><br>2(B+1)-1(B+7)= -4 B=-1  $2(B+1)-1(B+7) = -4$ YOUR ANSVER IS VRONG. TRY IT AGAIN. 1 THAT'S RIGHT. YOU ONLY NEED ONE MORE CORRECT ANSWER.  $7(2+1)+9(2+9)=232$   $2=9$ 8ILL JAROSZ YOU TRIED 25 PR08LEMS. 19 VERE CORRECT ON THE FIRST TRY. I WAS CORRECT ON THE SECOND TRY. 1 VAS NOT ANSVERED CORRECTLY ON EITHER TRY. YOU GAVE YOURSELF 30 SECONDS TO ANSWER EACH QUESTION. YOU RAN OUT OF TIME 4 TIMES.<br>Your total time vas 9 Minutes and 45 Seconds. DONE

AREA 36668

# **CONTRIBUTED PROGRAM BASIC**

**TITLE:** 

DESCRIPTION:

**INSTRUCTIONS:** 

**SPECIAL** 

**CONSIDERATIONS:** 

The user is asked to input the values of A, B, C, and D in the polynomial. They may take any value, including  $\beta$ .

This program uses Euler's method (rectangles) to approximate the area of

Then the program asks the user to select an interval on the X-axis (lower bound, upper bound), and then specify the number of approximating rec- tangles to be used.

When the program has printed its resulting approximation to the area under the curve in the interval, the user may select option 1, 2, 3, or 4, which represent:

1. Change the number of approximating rectangles.

Change the interv: I on the X-axis.

COMPUTER-AUGMENTED CALCULUS TOPICS (PROJECT SOLO)

any specified polynomial of the form  $Y = AX^{3} + BX^{2} + CX + D$ 

over any specified interval on the X-axis.

- 3. Input new values of A, B, C, and D.
- 4. Terminate program run.

This program is one of 7 which accompany the Project Solo Module "Computer-Augmented Calculus Topics" of the Hewlett Packard Curriculum series.

FOR INSTRUCTIONAL PURPOSES Suitable Courses: Mathematics (Secondary, College); Elem. Computer Science

Student Background Required: Elem. Calculus (can be concurrent), BASIC

The curriculum material listed below is .available for classroom implementation of this program.

HP 5951-5611 Computer-Augmented Calculus Topics HP 5951-5612 Classroom Set (30 books)

For ordering information of curriculum material, contact:

HP Computer Curriculum Project 11000 Wolfe Road· Cupertino, California 95014

**ACKNOWLEDGEMENTS:** 

Project Solo University of Pittsburgh AREA. Page 2

RUN

RUN AREA

 $\mathcal{L}$ 

THIS PROGRAM COMPUTES APPROXIMATIONS TO THE AREA BOUNDED BY THE X-AXIS AND THE GRAPH OF ANY POLYNOMIAL FUNCTION or DEGREE THREE OR LESS OVER AN INTERVAL or THE X-AXIS. THE METHOD USED TO APPROXIMATE THE AREA IS TO BUILD RECTANGLES WHOSE SUM WILL BE AN APPROXIMATION TO THE AREA WE ARE TRYING TO FIND. THE POLYNOMIAL FUNCTION IS OF THE FORM  $Y = A*X+3 + B*X+2 + C*X + D*$ YOU CAN GIVE ANY VALUES (INCLUDING 0) TO A, B, C, AND D. OK.; ASSIGN NUMERICAL VALUES TO AI BI CI AND D.  $A = ?0$  $B = ?1$  $C = 20$ D=?0 SELECT AN INTERVAL (R,S) ON THE X-AXIS BY ASSIGNING VALUES TO RAND S. R-10 S=?2 HOW MANY RECTANGLES DO YOU WANT TO BUILD ON (R, S)?  $N=24$ THE INTERVAL IS  $\left[ \begin{array}{ccc} 6 & 2 & 1 \end{array} \right]$ THE NUMBER or RECTANGLES IS 4 THE FUNCTION IS<br> $\frac{a}{b}$   $\frac{x+3 + 1}{b}$ o Xt3 + 1 X'2 + 0 X + a THE APPROXIMATION TO THE AREA IS ••••• 1.75 ••••• PLEASE SELECT OPTION 1, 2, 3, OR 4. YOUR OPTION?1 HOW MANY RECTANGLES DO YOU VANT TO BUILD ON CRIS)? N-?256 THE INTERVAL IS ( 0 ) , 2 ]. THE NUMBER OF RECTANGLES IS 256 THE FUNCTION IS  $\alpha = \frac{x+3 + 1}{x+3 + 1}$  $X + 3 + 1$   $X + 2 + 0$   $X + 0$ THE APPROXIMATION TO THE AREA IS ••••• 2.65106 ••••• PLEASE SELECT OPTION 1, 2, 3, OR 4. YOUR OPTION?2 SELECT AN INTERVAL (R.S) ON THE X-AXIS BY ASSIGNING VALUES TO RAND S.  $R = ? - 2$  $S = ?2$ HOW MANY RECTANGLES DO YOU WANT TO BUILD ON CR, 51?  $N = ?512$ N MUST BE A POSITIVE WHOLE NUMBER LESS THAN 500. TRY AGAIN. HOW MANY RECTANGLES DO YOU WANT TO BUILD ON *(PolS]?*  N=72S6 THE INTERVAL IS (-2 , 2 ).<br>THE NUMBER OF RECTANGLES IS 256 THE FUNCTION IS  $X:3 + 1$   $X:2 + 0$   $X + 0$ THE APPROXIMATION TO THE AREA IS \*\*\*\*\* 5.3335 \*\*\*\*\*

 $\ddot{\phantom{a}}$ 

PLEASE SELECT OPTION 1, 2, 3, OR 4. YOUR OPTION73<br>OK., ASSIGN NUMERICAL VALUES TO A, B, C, AND D.  $A=75$  $B = 7 - 3.5$ C=78.111 0-?0.01 SELECT AN INTERVAL (R.S) ON THE X-AXIS BY ASSIGNING VALUES TO R AND S.<br> $R=7-2$  $S = 72$ HOW MANY RECTANGLES DO YOU WANT TO BUILD ON CR, SI? N-1256

THE INTERVAL IS (-2 ) 2 ). THE NUMBER OF RECTANGLES IS 256  $\ddot{\phantom{0}}$ THE FUNCTION IS<br>5  $X:3 + -3.5$  $X+2 + 8.111$   $X + .01$  $\sim$ 

~HE APpROXIMATION TO THE AREA IS **\*\*\*\*\*** 72.6652 **\*\*\*\*\*** 

PLEASE SELECT OPTION 1, 2, 3, OR 4: YOUR OPTION?4

DONE

 $\ddot{\phantom{a}}$ 

# **CONTRIBUTED PROGRAM BASIC**

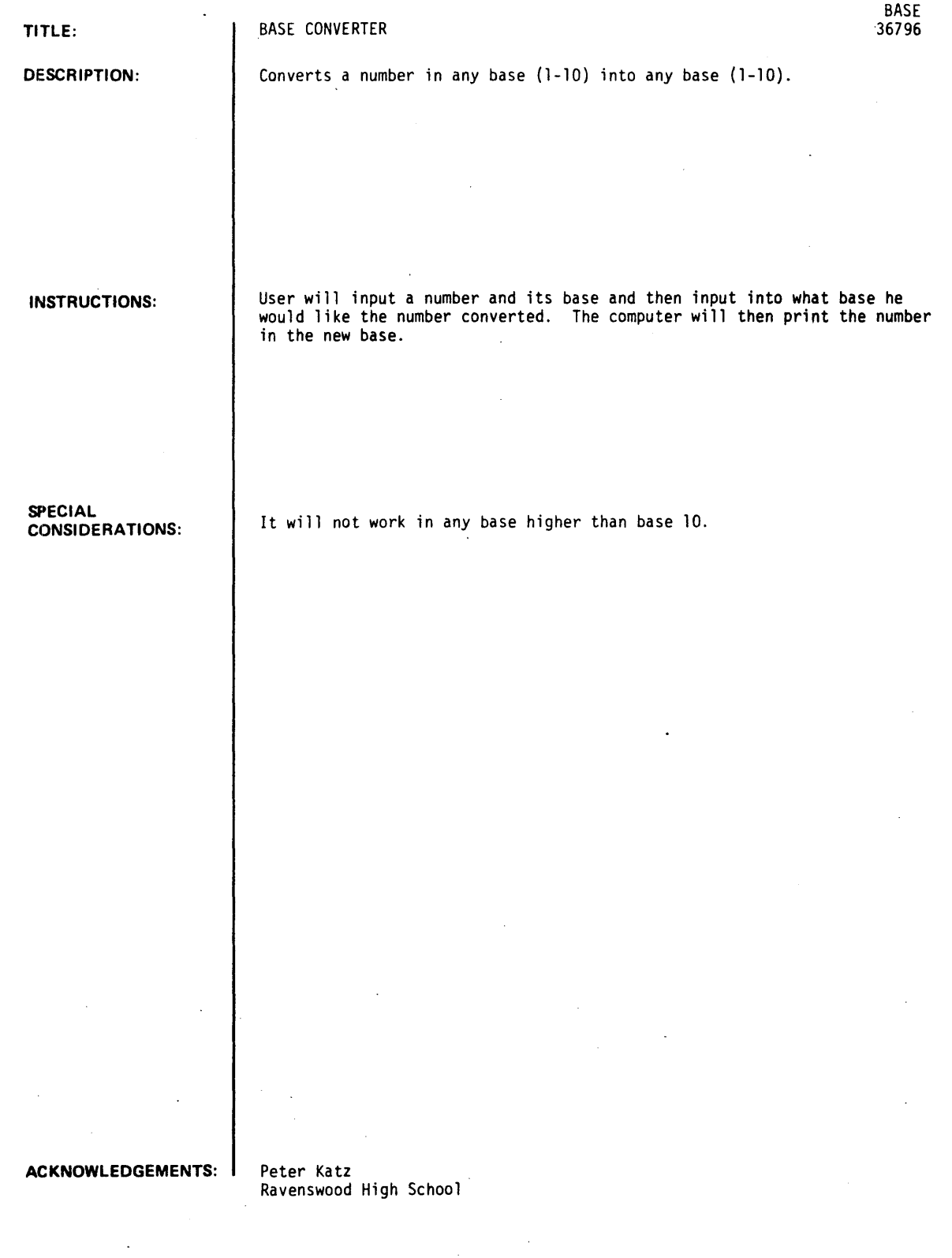

BASE, Paye 2

 $\bar{\alpha}$ 

 $\sim$ 

 $\sim$ 

RUN

RUN BASE THIS PROGRAM IS A BASE CONVERTER IT CONVERTS A NUMBER IN A BASE 10 OR LESS INTO A GIVEN BASE (10 OR LESS) ENTER THE NUMBER?256 ENTER ITS BASE?10 ENTER DESIRED RASE?8 THE NUMBER 256 IN BASE 8 ENTER THE NUMBER ?64 ENTER ITS BASE?10 ENTER DESIRED BASE?2 IS 400 THE NUMBER 64 IN BASE 2 IS 1.00000E+06 ENTER THE NUMBER?400 ENTER ITS BASE?8 ENTER DESIRED BASE?10 THE NUMBER 400 IN BASE 10 ENTER THE NUMBER?I.00000E+06 ENTER ITS BASE?2 ENTER DESIRED BASE?10 IS 256 THE NUMBER 1.00000E+06 IN BASE 10 IS 64 ENTER THE NUMBER? 10,249 EXTRA INPUT - WARNING ONLY ENTER ITS BASE?10 ENTER DESIRED BASE?6 THE NUMBER 10 IN BASE 6 1S 14 ENTER THE NUMBER? 102 49 ENTER ITS BASE?10 ENTER DESIRED AASE?6 THE NUMBER 10249 ENTER THE NUMBER? 1152.41 ENTER ITS BASE?6 ENTER DESIRED BASE?10 IN BASE 6 1S 115241. THE NUMBER 115241. IN BASE 10 1S 10249 ENTER THE NUMBER? DONE

 $\sim 10^{-1}$  k

 $\lambda$ 

÷,

CONTRIBUTED PROGRAM BASIC

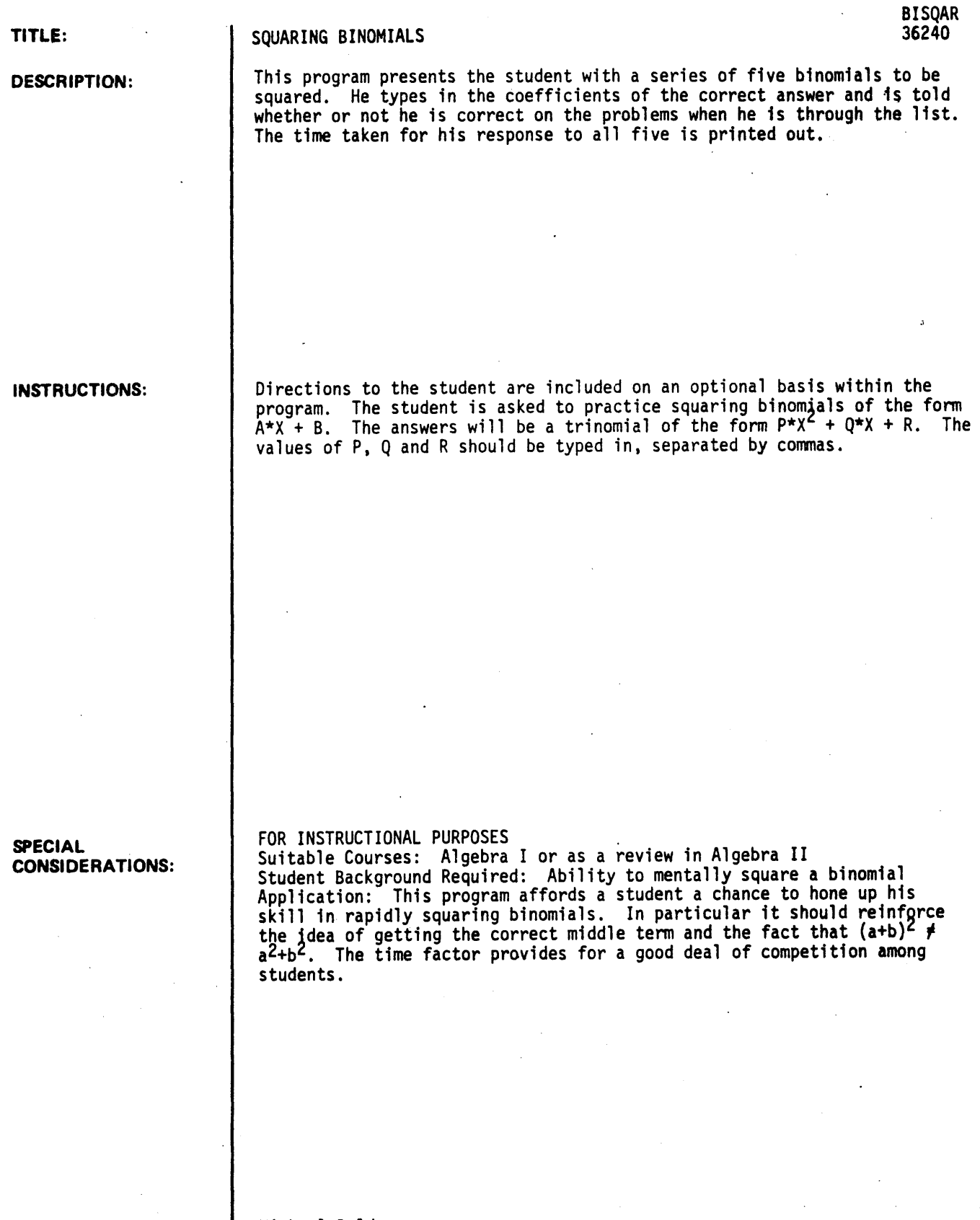

ACKNOWLEDGEMENTS: Michael Bolduan Clackamas High School RUN

RUN **BISQAR** 

SQUARING BINOMIALS \*\*\*\*\*\*\*<br>DO YOU WANT DIRECTIONS7YEES--S YOU ARE GOING TO PRACTICE SQUARING BINOMIALS OF THE FORM A\*X + B. IN EACH CASE YOUR ANSWER WILL BE A TRI-NOMIAL OF THE FORM  $P*X+2 + Q*X + R$ . WHEN I ASK FOR YOUR ANSWER, YOU SHOULD TYPE IN THE VALUES OF P.Q.AND R SEPAR-<br>ATED BY COMMAS. AFTER YOU HAVE TYPED IN 'R' YOU SHOULD HIT THE 'RETURN' KEY. NOTE THAT YOU ARE ONLY TYPING IN THE COEFFICIENTS OF THE ANSWER. YOU WILL BE ASKED TO DO FIVE PROBLEMS AND THEN YOU WILL BE TOLD HOW WELL YOU DID. NO. 1 I . WHAT IS THE SQUARE OF  $3 + x + 1$  $79,6,1$ NO. 2  $\mathbf{r}$ WHAT IS THE SQUARE OF  $-18$  \*X +  $\sqrt{1}$ ?lSS~-2S;,1 NO. J <sup>I</sup> WHAT IS THE SQUARE OF  $18 + x +$ 2 ?lSS~4S~4 NO. 4 :<br>NO. 4 :<br>What is the square of 5 \*x + NO. 4  $\mathbf{1}$  $725, 5, 1$ NO. 5 WHAT IS THE SQUARE OF  $-9$  \*X + -9 181~162 .. 81 YOU GOT 4 OUT OF 5 CORRECT. YOU MISSED THE FOLLOWING: NO. 4 IT TOOK YOU 2 MINUTES. CORRECT YOUR ERRORS ON THIS PAPER AND TURN IT IN FOR CREDIT. MAYBE NEXT TIME YOU WILL GET 100%. BYE!

DONE

# CONTRIBUTED PROGRAM **BASIC**

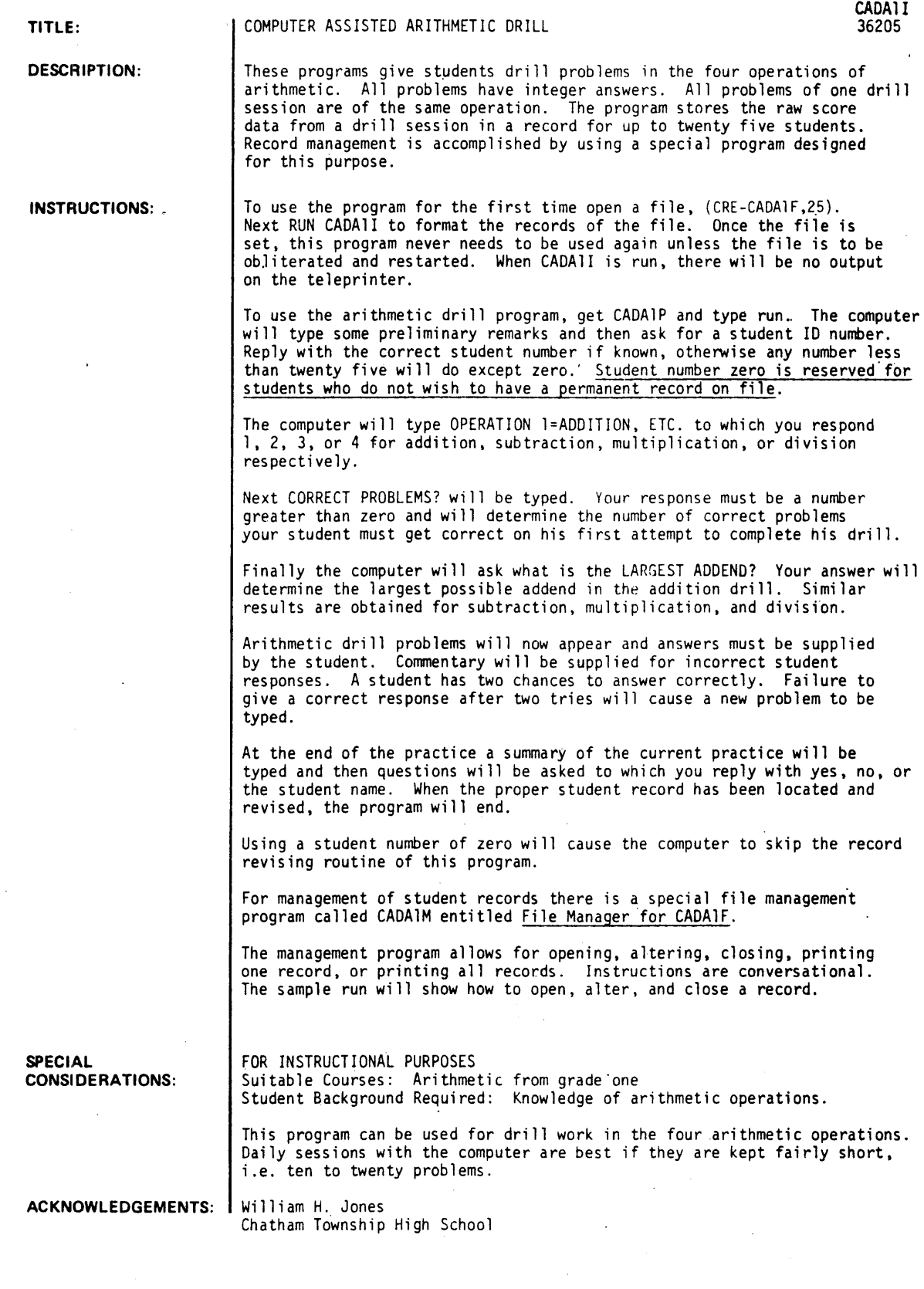

RUN  $URF - VADA1F.25$ GET-CADAII RUN" CADA 1 I DONE GET~CADAIP RUN' CADAIP THIS PROGRAM IS A CAl-DRILL IN INTEGER ARITHMETIC. TO STOP PRACTICE BEFORE COMPLETE, HOLD CTRL KEY DOWN AND DEPRESS THE LETTER C. THEN RETURN. A PERMANENT SUMMARY OF THIS WORK CAN BE OBTAINED THROUGH MR. JONES. STUDENT #73<br>OPERATION I=ADDITION, ETC. 12 CORRECT PROBLEMS11S LARGEST MINUEND125  $24 - 23 = 714$ YOUR ANSWER IS WRONG, TRY IT AGAIN. 11 THAT IS BETTER. TRY THIS PROBLEM.<br>15 - 10 = 75  $15 - 10 = 75$  $17 - 16 = 71$  $23 - 11 = -712$ <br>12 - 7 = 75  $12 - 7 = 25$ <br> $10 - 7 = 23$ 10 = 7 = - 73<br>YOU HAVE ANSWERED HALF OF YOUR PROBLEMS CORRECTLY. KEEP UP THE GOOD WORK.<br>22 - 21 - 71  $22 - 21 = -71$ <br> $18 - 14 = 74$  $-14$  =  $-17$ <br> $-17$  =  $-17$  $24$   $-17$  = 77<br>8  $-2$  = 76  $\cong$  2 YOU NEED TO GET ONE MORE PROBLEM CORRECT TO FINISH YOUR WORK.<br>25 - 22  $-22$  = ?3 THIS STUDENT HAS ATTEMPTED 11 PROOBLEMS. 10 WERE CORRECT ON THE FIRST TRY. 1 WERE CORRECT ON THE SECOND TRY. a WERE NOT ANSWERED CORRECTLY ON"EITHER TRY. NO RECORD LISTED FOR STUDENT # 3 DO YOU WISH TO OPEN A RECORDIYES STUDENT NAME?JOHN DOE JOHN DOE IS THE STUDENT NAME, IS THAT CORRECT?YES WHEN I FINISH TYPING YOU MAY TEAR OFF THE PAGE AND GIVE IT TO YOUR TEACHER. DONE GET~CADAIM RUN" CADAIM I=UPDATE RECORD OF STUDENT, 2=OPEN STUDENT RECORD, 3=ERASE STUDENT RECORD, 4=PRINT ONE STUDENT RECORD, 5=PRINT ALL STUDENT RECORDS. STUDENT NUMBER IS 1 STUDENT NAME IS? JACK SMITH .00 YOU WISH FURTHER MAINTANENCE1YES 11 STUDENT  $/$  74  $\blacksquare$ 

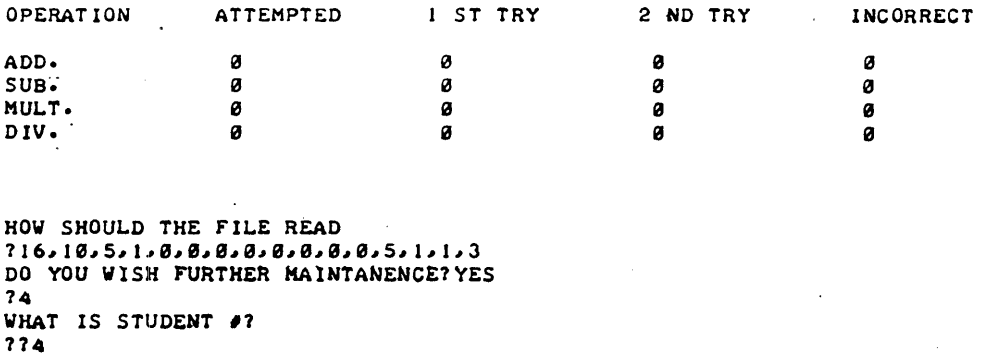

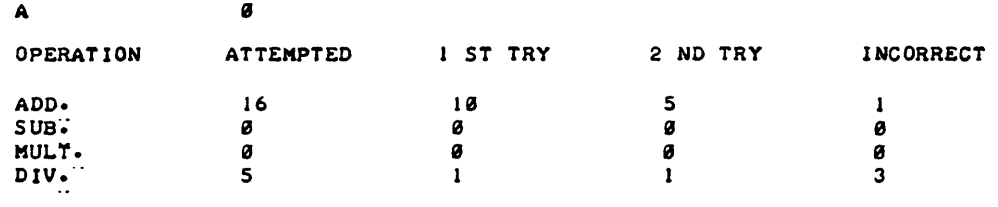

DO YOU WISH FURTHER MAINTANENCE1NO

 $\chi$  ,  $\chi$ 

DONE

# CONTRIBUTED PROGRAM **BASIC**

TITLE:

DESCRIPTION:

# CRVLEN: Computes Length of Any Curve

CRVLEN 36333 .

This program approximates the length of any curve between two fixed points on the curve, by taking an increasing number of subintervals and computing the sum of the secants involved.

### OBJECTIVES:

- A. Time saving factor for computations.
- B. By typing out successive approximations, the machine displays the manner by which the limit is approached.
- C. The attendant discussion focuses attention upon the techniques needed to build up the analytic method for finding the length of a curve.

### INSTRUCTIONS:

PRELIMINARY PREPARATION: None.

DISCUSSION: See following page.

ACKNOWLEDGEMENTS: I Huntington Project

Polytechnic Institute of Brooklyn

### INSTRUCTIONS; continued

## DISCUSSION:

The operator inserts any function, sets up his own limits, and the computer proceeds to print out several approximations to the actual length a diagram (such as below) should be displayed, indicating<br>the geometric basis for the computations.

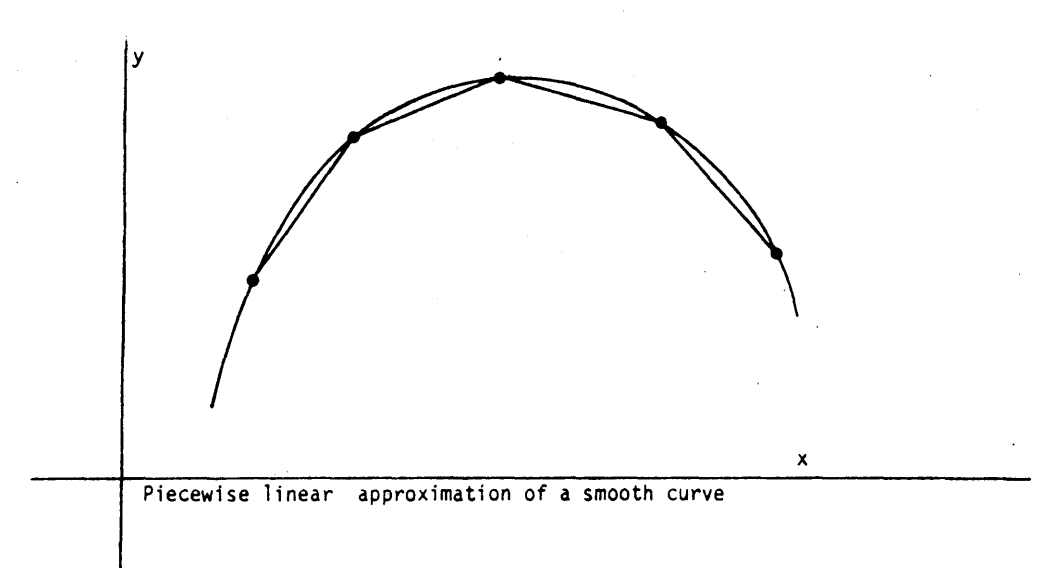

### RUN

RUN CRVLEN

### LENGTH OF A CURVE

THIS PROGRAM APPROXIMATES THE LENGTH OF ANY CURVE BETWEEN TWO POINTS HAVING P AND Q AS THEIR RESPECTIVE ABSCISSAS. THE PROGRAM DIVIDES THE CURVE INTO INCREASING NUMBERS OF SUBINTERVALS, JOINS THESE WITH SECANTS AND FINDS THE SUM *Or* THESE SECANTS.

TO INPUT THE FUNCTION WHICH YOUR CURVE REPRESENTS, TYPE AS FOLLOWS AFTER THE PROGRAM STOPS. (TYPE THE 'RETURN' KEY AFTER EACH LINE INCLUDING 'RUN')

> 1 GO TO 200 380 DEY FNY(X) ••••• (YOUR FUNCTION OF X) •••• RUN

FOR EXAMPLE, TO USE THE FUNCTION 2\*X'3\*3\*X'2-2\*X\*3 YOU WOULD TYPE:

> 1 GO TO 200 300 DEF FNY(X)=2\*Xt3+3\*Xt2-2\*X+3 RUN

YOU MIGHT TRY THAT AS YOUR FIRST RUN.

DONE 1 GO TO 200 100 DEF FNY(X)=2\*Xt3+3\*Xt2-2\*X+3 RUN CRVLEN

WHAT ARE THE ABSCISSAS OF THE END POINTS OF THE INTERVAL WHOSE LENGTH YOU WANT (SMALLER ONE FIRST:P,Q)?-1,6

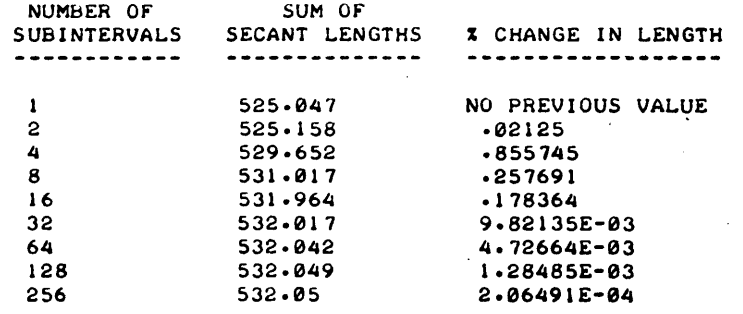

**•••••** 

WOULD YOU LIKE TO TRY NEW END POINTS (1-YES, 0-NO)?0

TO TRY ANOTHER FUNCTION, RETYPE LINE 300, AND 'RUN'. SEE INSTRUCTIONS FOR MORE DETAILS. IF YOU ARE FINISHED,<br>TYPE 'I' AND 'RETURN' KEY AFTER THE PROGRAM STOPS.

 $\ddot{\phantom{a}}$ 

DONE

CONTRIBUTED PROGRAM **BASIC** 

#### TITLE:

DESCRIPTION:

## AREA UNDER CURVE

By numerical methods. this program evaluates the definite integral of f(x}. from x=a to x=b. by four different methods of successive approximation:

- I Rectangles (starting with  $f(a)$  as height)
- II Rectangles (starting with f(a+h) as height}
- III Trapezoids
	- IV Parabolas (Simpson's Rule)

### OBJECTIVES:

- A. Enhances comprehension of the analytic procedures for finding the area under a curve.
- B. Dramatizes the limiting processes involved.
- C. Decreases the time needed for lengthy computations.

### PRELIMINARY PREPARATION:

Prior to the computer run, diagrams should appear on the board. or on the overhead projector screen to demonstrate the geometric significance of the computer output.

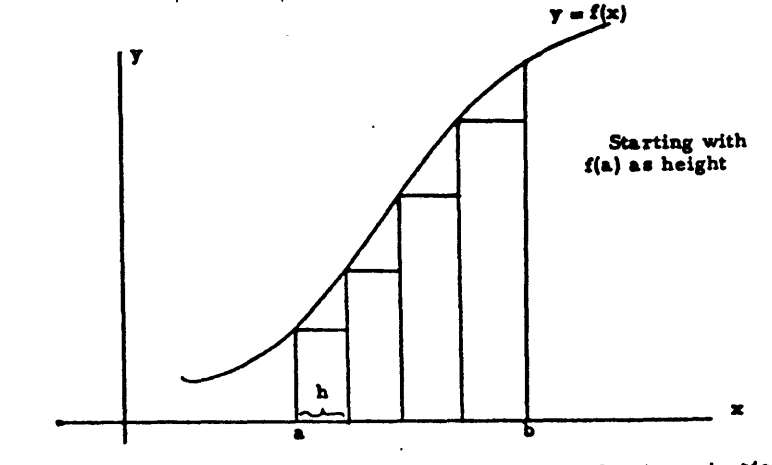

Inscribed Rectangular Approximation

Continued on following page.

ACKNOWLEDGEMENTS:

Huntington Project<br>Polytechnic Institute of Brooklyn

INSTRUCTIONS:

CVAREA 36620·

### PRELIMINARY PREPARATION: continued

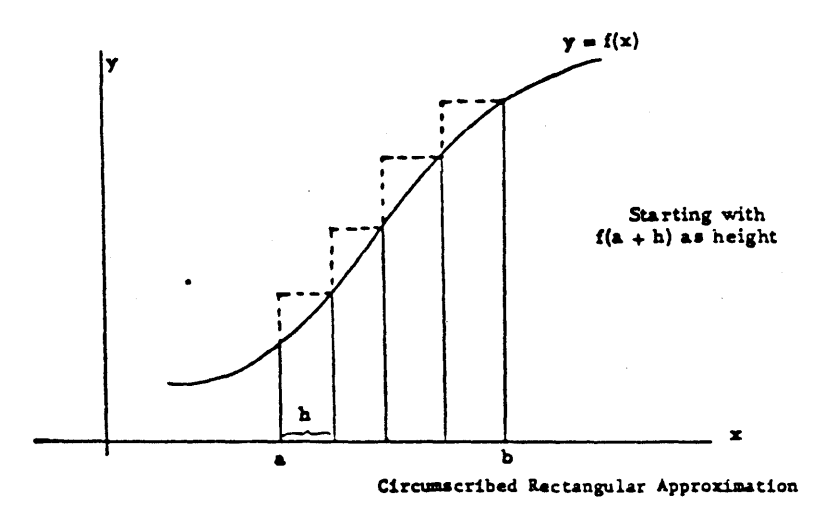

## DISCUSSION:

This program may be run as an introduction to the problem of finding the area under a curve. In some classes. the consideration of Simpson's Rule may be omitted or briefly hinted at. With the more mathematically talented classes, an explanation of this parabolic approximation should precede the running of the program.

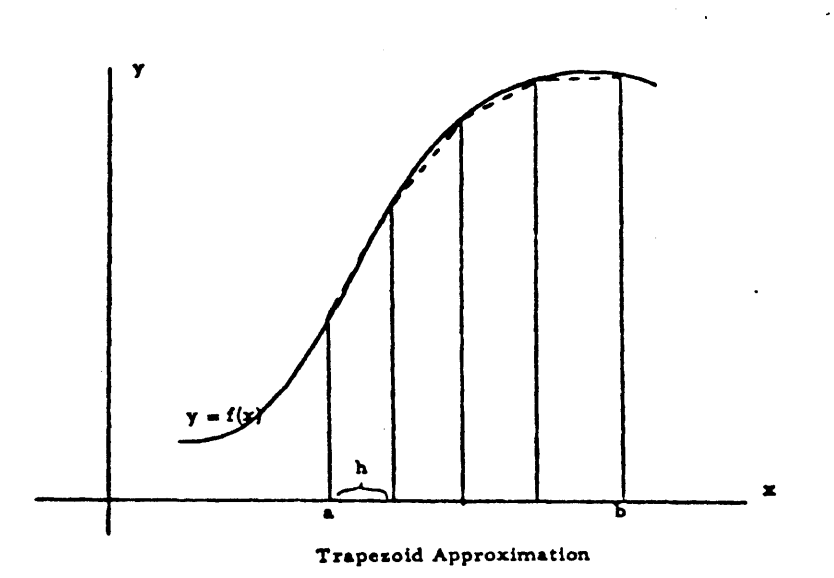
RUN CVAREA·

#### AREA UNDER A CURVE - INTEGRATION

THIS PROGRAM EVALUATES THE DEFINITE INTEGRAL OF F(X) FROM X=A TO X=B BY FOUR METHODS OF NUMERICAL APPROXIMATION'

> I RECTANGLES eINITIAL HEIGHT OF FeX» II RECTANGLES eINITIAL HEIGHT OF FeX+H» III TRAPEZOIDS IV PARABOLAS <SIMPSON'S RULE>

AFTER THE PROGRAM STOPS, YOU MAY ENTER YOUR FUNCTION AS FOLLOWS:

1 GO TO 200 300 DEF FNY(X)=...(YOUR FUNCTION OF X)... RUN

FOR EXAMPLE, TO FIND THE AREA UNDER THE CURVE Y=Xt3 YOU WOULD TYPE:

> 1 GO TO 200 300 DEF FNY(X)=X'3 RUN

 $\ddot{\phantom{a}}$ 

YOU MIGHT TRY THAT AS YOUR FIRST RUN. END EACH LINE~ INCLUDING 'RUN'~ WITH THE 'RETURN' KEY.

DONE

```
1 GOTO 280. 
300 DEF FNyeX)=X'3 
RUN 
CVAREA
```
WHAT ARE YOUR VALUES FOR A AND B (SMALLER FIRST:A, B) ? 1, 10

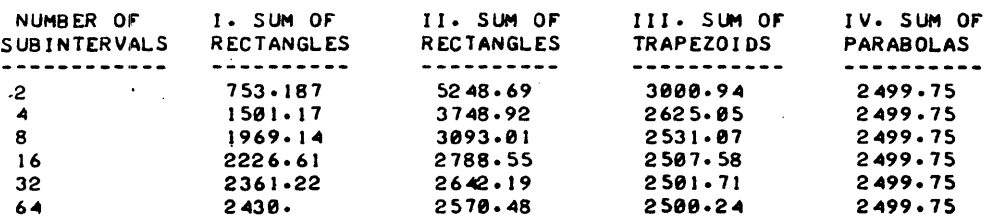

NOTE THAT SIMPSON'S RULE (IV) CONVERGES FASTEST.

WOULD YOU LIKE TO TRY NEW VALUES FOR A AND B (1-YES, 0-NO)?0

•••••

TO USE A NEW FUNCTION YOU NEED ONLY RETYPE LINE 300 AND 'RUN'. SEE INSTRUCTIONS FOR MORE DETAILS. IF YOU ARE FINISHED, TYPE 'I' AND THE 'RETURN' KEY.

 $\mathcal{F}(\mathcal{A})$ 

# CONTRIBUTED PROGRAM BASIC

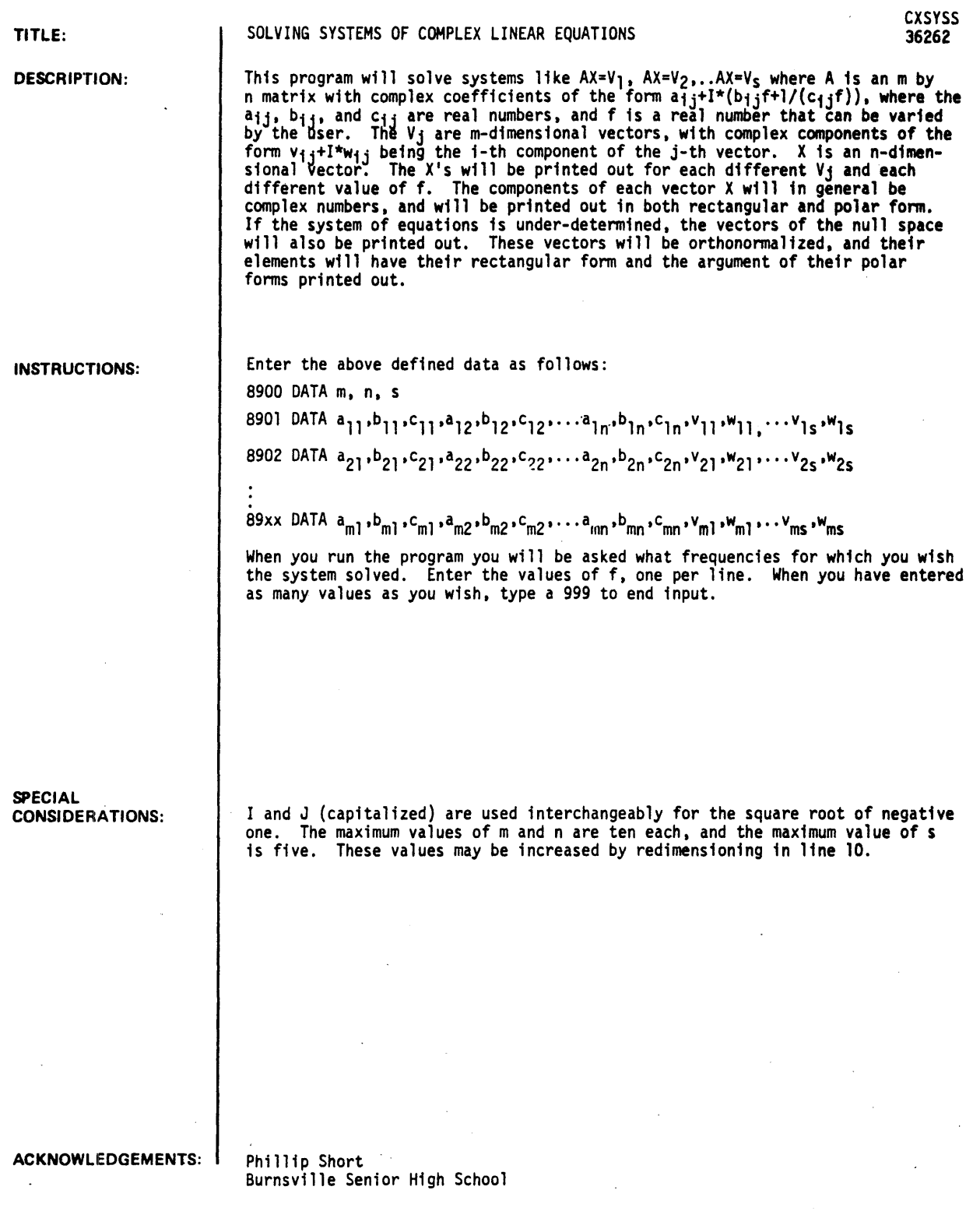

```
RUN 
8900 DATA 2,2,2
8901 DATA 1,,3,,2,,5,,6,,-1,,-1,,1,,-3,,2 
8902 DATA 1,,1,,1,,-1,,3,,1,,-2,,1,,2,,-2 
RUN 
CXSYSS
WHAT FREQUENCIES WOULD YOU LIKE THE SYSTEMS SOLVED FOR?
 171?2 
 1741999 
FREDUENCY = 1SOLUTIONS 
    SYSTEM \ell 1
\frac{1}{2}+ .560838 + J ARG = 2.17455
-.386785 
                 + 4.43191E-02 .J ARG z .140102 
MOD = .68128 
MOD •• 317372 
.314263 
\frac{1}{2}SYSTEM # 2
- - - - -+ .457695 
.J ARG z 5.82663 
 1 .46011 
                 +-.717163 
                                .J ARG • 2.68693 
MOD • 1.62673 
-.936342 
                                                         MOD • 1 .04222 
\cdots••••••••••••••••••••••••••••••••••••••••••••••••••••••••••••••••• 
FREQUENCY = 2
SOLUTIONS 
    SYSTEM # 1
\overline{\phantom{a}}-.117966 
                 +-.500021 
                                           4.4807 
                                                                .513748 
                 +-.298069 
ARG 
                                         = 6.04872 
MOD 
1.24792 
                                                                1 .28302 
                                    ARG 
                                                         MOD 
\frac{1}{2}SYSTEM # 2
- - - - --.383427 
+ .212826 .J 
+ 2.51306E-02 
ARG •• 763175 
.J ARG. 3.07614 
MOD • .3079 
MOD = .38425 
 .222502 
\frac{1}{2}••••••••••••••••••••••••••••••••••••••••••••••••••••••••••••••••• 
fREQUENCY = 4 
SOLUTIONS
```
SYSTEM # 1

CXSYSS. Page 2

 $\frac{1}{2}$ 

```
-7.55172E-02 +-.211878 +J ARG = .4.37001 MOD = .224933<br>.599648 --.233392 +J ARG = .91201 MOD = .643467
   \frac{1}{2}SYSTEM # 2
   \frac{1}{2}+ 9.72171E-02    *J   ARG  *  .701949        MOD  =  .150559<br>+ 2.16664E-02    *J   ARG  =  3.02002       MOD  *  .178654
    .114965-.177335\frac{1}{2}DONE
   8900 DATA 2,2,2
   8901 DT-ATA 1,1,0,3,5,0,1,-3,3,9
   8902 DATA -1,1,0,-5,3,0,3,1,2,1
   RUN
                         \sim 100CXSYSS
   WHAT FREQUENCIES WOULD YOU LIKE THE SYSTEMS SOLVED FOR?
    \ddot{1} \ddot{2}: 7999
   FREDUENCY = 1VECTOR 1 OF NULL SPACE.
   \cdots-235702 \div ARG = 3.38657<br>\div 0 \div J ARG = 0
   -0.42809.235702
   \cdotsVECTOR 2 OF NULL SPACE.
   \frac{1}{2} \frac{1}{2} \frac{+ .942809 = #J ARG = 1.81577<br>+-.235702 = #J ARG = 4.71239
   -.235701\theta\frac{1}{2}Λ.
SOLUTIONS
       SYSTEM # 1
     \sim\frac{1}{2}\cdotsSYSTEM # 2 IS INCONSISTENT.
   \frac{1}{2}\sim\mathcal{L}^{\text{max}}_{\text{max}} , where
```
## **CONTRIBUTED PROGRAM BASIC**

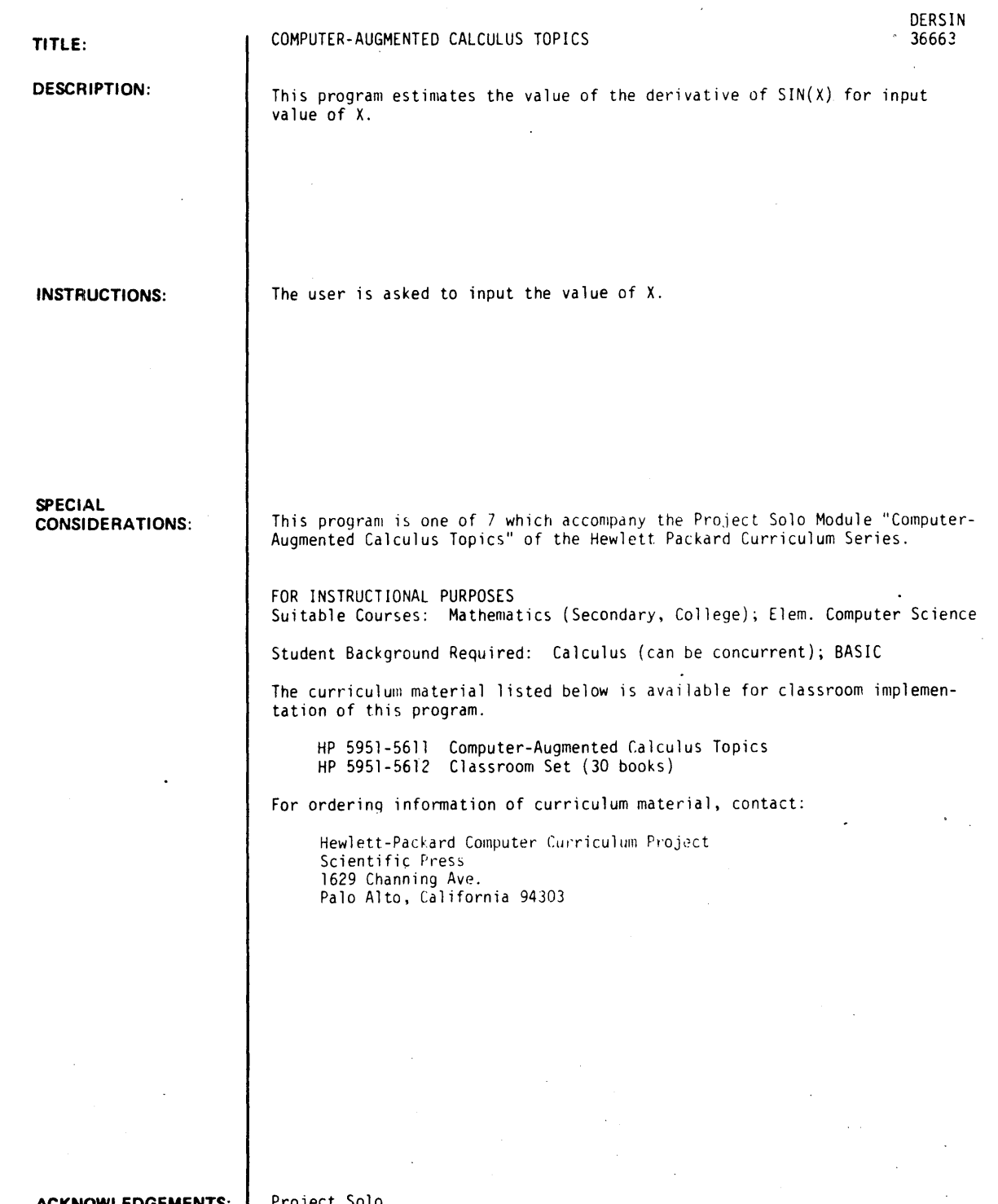

**ACKNOWLEDGEMENTS:** 

Project Solo University of Pittsburgh

 ${\tt RUN}$ DERSIN

?ROGRAM TO ESTIMATE THE DERIVATIVE OF SIN (X) FOR ANY VALUE OF X. WHAT IS  $X?-1$  $X = -1$  SIN(X) =  $-.841471$ H (SIN(X+H)-SIN(X))/H • 1 .581441<br>1 .497364 .497364 -.1 .497364<br>.01 .544488 .01 .544488<br>-01 .536096 -.31 .536896<br>.331 .542733 .<sup>201</sup> .542733<br>.542018 .542018 -.331 .543318<br>.3031 .538826 .0001 .538826<br>-.0001 .54121 -.a001 .54121 WHAT IS X70  $X = 3$  SIN(X) =  $\theta$ H • 1 -.1 .31  $-.31$ .~211 -.001 .0001 -.0001 WHAT IS X? 1 (SIN(X+H>-SIN(X»/H .998334 .996334 .999963 .999963 1 1 1 • 1 •  $X = 1$  SIN(X) =  $.841471$ H .1 -.1 .2l1  $-0.1$ .2l31  $-0.331$ .02101 -.3231 WHAT IS X?  $DONE$ (SlN(X+H)-SlN(X»/H .497364 .581441 .536064 .544466 .540018 .540733 .540018 .538626

 $\sim$ 

 $\sim$ 

 $\sim$   $\sim$ 

L.

 $\ddot{\phantom{0}}$ 

# **CONTRIBUTED PROGRAM BASIC**

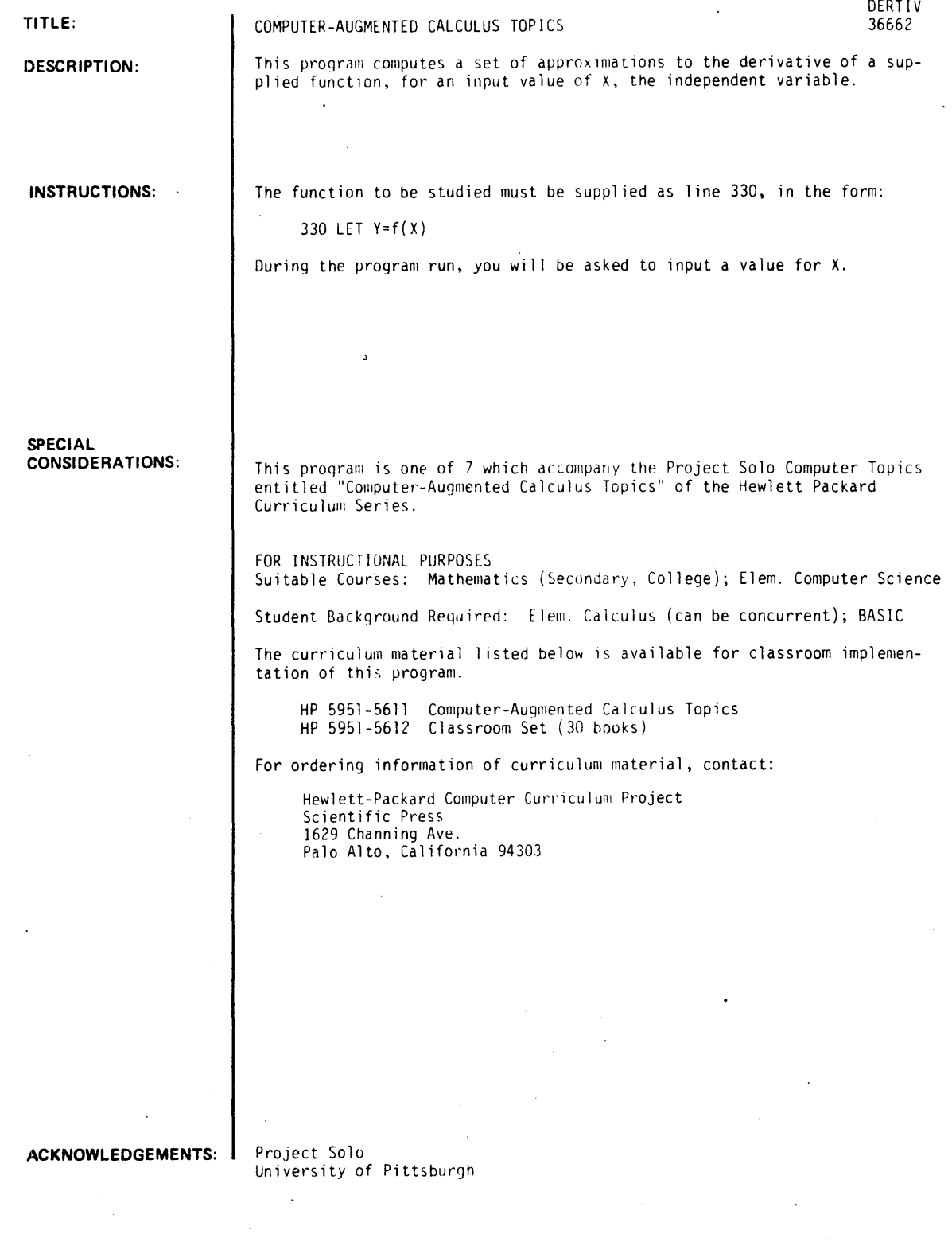

 $\sim$ 

**RUN** 

330 LET Y=EXP(X) **RUN** DERTIV

THIS PROGRAM WILL COMPUTE A SET OF APPROXIMATIONS<br>TO THE DERIVATIVE OF ANY FUNCTION F(x) WHICH YOU GIVE<br>IT FOR ANY VALUE YOU ASSIGN TO THE INDEPENDENT<br>VARIABLE X, PROVIDED THE FUNCTION HAS A DERIVATIVE<br>FOR THAT X.

 $\sim$  $\sim$   $\sim$ 

FOR EACH X YOU WILL GET AS OUTPUT THE VALUES OF X<br>AND F(X), AS WELL AS A SET OF APPROXIMATIONS TO<br>F'(X) FOR H= .1, -.1, .01, -.01, .001, -.001,<br>.0001, AND -.0001.

WHAT IS X?0

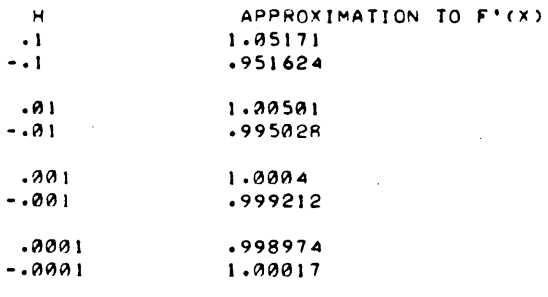

 $x = 0$  $Y = 1$ 

WHAT IS X?1

| н         | APPROXIMATION TO F'(X) |  |
|-----------|------------------------|--|
| $\cdot$ 1 | 2.85884                |  |
| $-1$      | 2.58678                |  |
| .01       | 2.73194                |  |
| $-0.01$   | 2.70472                |  |
| .001      | 2.7194                 |  |
| $-.001$   | 2.71702                |  |
| .0001     | 2.7132                 |  |
| - - 900 1 | 2.71797                |  |
|           |                        |  |

 $X = -1$  $Y = 2.71828$ 

WHAT IS X? DONE

 $\sim$   $\sim$ 

# **CONTRIBUTED PROGRAM BASIC**

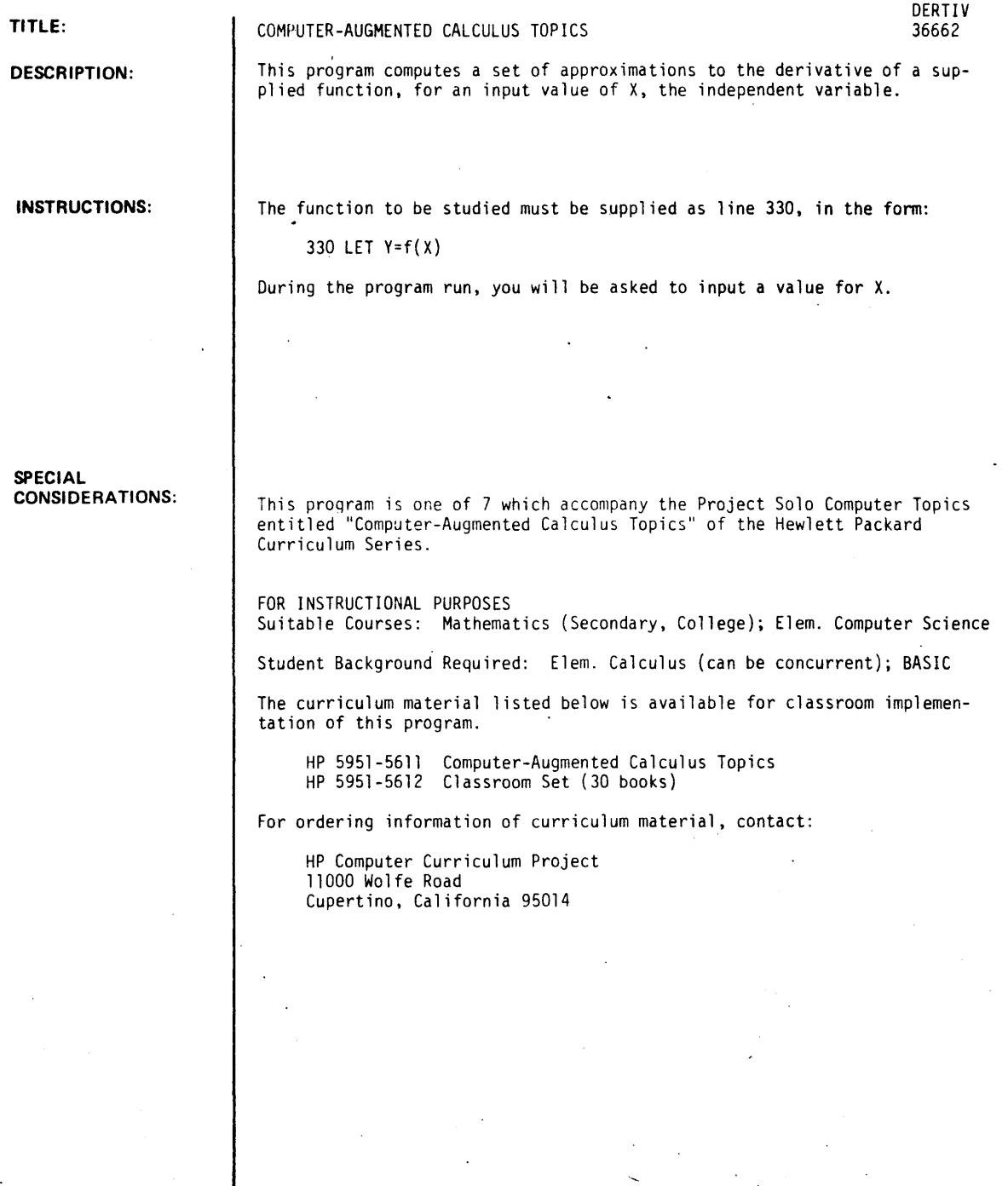

**ACKNOWLEDGEMENTS:** 

Project Solo University of Pittsburgh

 $J30$  LET Y=EXP(X) RUN DERTIV

 $\times$  THIS PROGRAM WILL COMPUTE A SET OF APPROXIMATIONS. TO THE DERIVATIVE OF ANY FUNCTION F(X) WHICH YOU GIVE IT FOR ANY VALUE YOU ASSIGN TO THE INDEPENDENT VARIABLE *X,* PROVIDED THE FUNCTION HAS A DERIVATIVE FOR THAT X.

FOR EACH X YOU WILL GET AS OUTPUT THE VALUES OF x AND F(X)# AS WELL AS A SET OF APPROXIMATIONS TO F'eX) FOR H= .1# -.1# *.01,* -.01# *.001, -.001# .0001,* AND -.0001.

wHAT IS *X?0* 

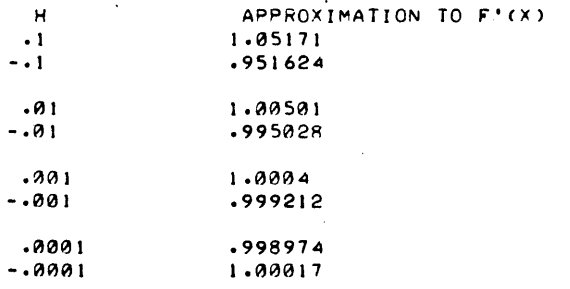

 $x = 0$  $Y = 1$ 

wHAT IS X? 1

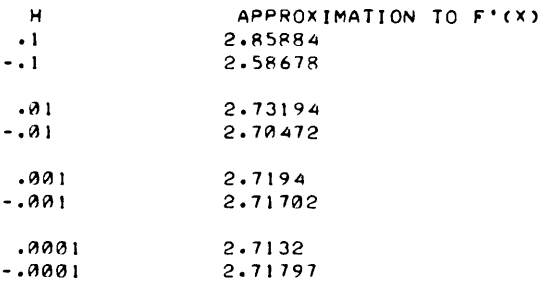

 $\bar{z}$ 

 $\bullet$ 

 $x = 1$  $Y = 2.71828$ 

WHAT IS X? DONE  $\ddot{\phantom{a}}$ 

k,

**CONTRIBUTED PROGRAM BASIC** 

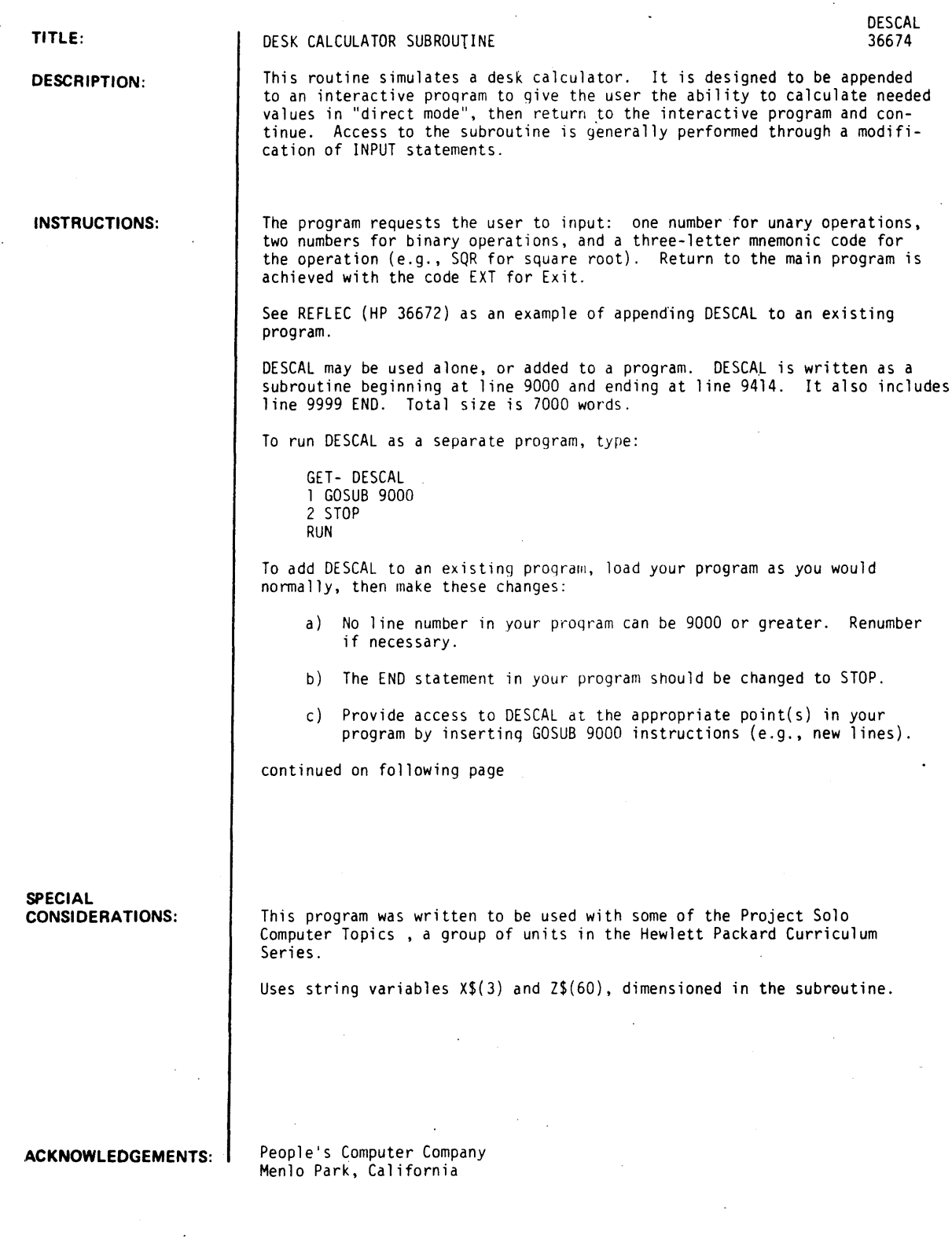

 $\frac{1}{2}$  ,  $\frac{1}{2}$ 

 $\overline{a}$ 

DESCAL, Page 2

#### INSTRUCTIONS continued

Suppose your program contains an interaction like:

- 100 PRINT "GIVE ME YOUR ANSWER" 110 INPUT A
- 
- 120 (program continues here)

You could modify this interaction as follows:

- 100 PRINT "GIVE ME YOUR ANSWER, OR' TYPE 9000 FOR DESCAL."
- 110 INPUT A
- 112 IF A#9000 THEN 120
- 114 GOSUB 9000
- 116 GO TO 100
- 120 (program continues here)
- NOTE: 9000 is used as the "flag" in line 112. Any number which is unlike the true answer may be used instead.
	- d) DESCAL uses the following variables:

Numeric: ZO, Zl, Z2

Subscripted: none

String:  $X\$ (3), Z\$(60) (Dimensions specified in line 9001)

You should avoid using any of these variable names anywhere else in your program.

When these four modifications have been completed, type

APPEND- DESCAL RUN

Functions available

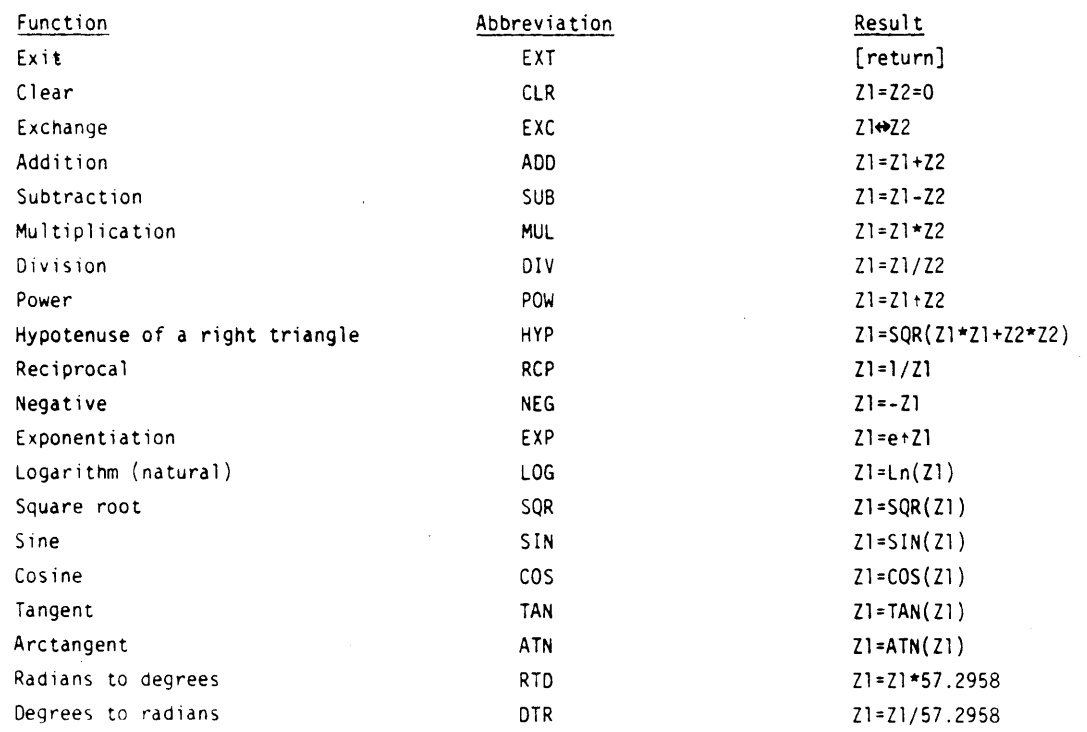

NOTE :

 $\cdot$ 

- a) To select a function, type the abbreviation of the function.
- b) In the Result column above, "=" means "is replaced by".
- c) Zl is the "1st number," and also accumulates the answer. Z2 is the "2nd number."

```
RUN 
1 PRINT "MAIN PROGRAM BEGINS."
 2 GOSUB 9333
 3 PRINT "MAIN PROGRAM ENOS." 
4 STOP
RUN 
DESCAL 
-MAIN PROGRAM BEGINS. 
CALCULATOR MODE. 
CLEARED TO ZEftO 
1ST NUMBER?J 
FUNCTION?ADD 
2ND NUMBER?50
ADD = 53FUNCTION?MUL 
2ND NUMBER?2
MUL = 126FUNCTION'?CLR 
CLEARED TO ZERO
1ST NUMBER?l44 
FUNCTION?SQR 
SQR = 12FUNCTION?DIV 
2ND NUMBER?J 
DIV = 4FUNCTION?DIV
2ND NUMBER?0
DIVISION BY ZERO IS UNDEFINED. 
\text{DIV} = 4FUNCT ION?SIN
SIN=-.756803
FUNCTION?SQR 
SeR OF NEGATIVE NUMBER IS UNDEFINED. 
SQR=-.7S6S2J 
FUNCTION?EXC
2ND NUMBER?13
EXCc 1 a 
FUNCTION?NEG 
NEG = -12FUNCT ION?EXT
EXIT. 
MAIN PROGRAM ENOS.
```
## CONTRIBUTED PROGRAM BASIC

 $TTSE$ 

**DESCRIPTION:** 

**INSTRUCTIONS:** 

CAI IN SOLUTION OF LINEAR FIRST-ORDER DIFFERENTIAL<br>COUATIONS

**DIFFEO** 36159

This program solves a set of linear first-order differential equations using the Runge-Kutta-Gill Algorithm.

instructions and a sample run are included within the program.

**SPECIAL CONSIDERATIONS:** 

FOR INSTRUCTIONAL PURPOSES Suitable Courses: Differential equations and engineering courses. Student Background Required: General knowledge of differential equations. Intended as a general purpose program.

Anthony Q. Baxter ACKNOWLEDGEMENTS: I University of Virginia

RUN 01 FFEQ FOURTH ORDER RUNGE-KUTTA-GILL INTEGRATION ALGORITHM THE FOLLOWING INFORMATION MUST BE SPECIFIED: 9900 DATA T1, T2, N, H, NP WHERE TI=INITIAL TIME T2-FINAL TIME N -NUMBER OF DIFFERENTIAL EQUATIONS H =INTEGRATION STEP SIZE NP=NUMBER OF CALCULATIONS BETWEEN PRINTINGS  $(PRINTING AT:TI+TP*H, TI+2*NP*H, ..., T2)$ 9901 DATA <INITIAL CONDITIONS> (IE. X(Tl) FOR 1ST. EQUATION, X(TI) FOR THE 2ND. EQUATION,  $ETC.$ THE EQUATIONS WILL BE ENTERED AS FOLLOWS: 8900 LET D(l}-FUNCTION OF (X(1},X(2), ••• ,XCN-I),X(N),T) 8901 LET D(2)-FUNC7ION OF (X(I},XC2}, ••• #XCN-1),XCN),T) **89 - - • • •• •••••••• •• • ••••••••••••••••••••••••••**  89-- LET DCN}-FUNCTION OF (X(1},XC2), ••• ,XCN-1),XCN),T) WHERE X(1)=SOLUTION TO D(1) AT TIME T, X(2)-SOLUTION TO D(2) AT TIME T, ETC. FOR EXAMPLE TO SOLVE: X'=2/Y  $Y'=-1/X$  $X(1)=Y(1)=1$ ON THE INTERVAL [1,3) WITH STEP SIZE .0625 WE NEED ONLY SPECIFY THE FOLLOWING: 1. SPECIFY THE EQUATIONS 8900 LET DCI)-2/X(2} 8901 LET DC2>--I/XCI) 2. INTERVAL, # EQUATIONS, STEP SIZE, AND PRINTING INSTRUCTIONS 9900 DATA 1,3, 2, .0625, 8 3. INITIAL CONDITIONS 9901 DATA 1, 1 DONE 8900 LET DCl)-2/Xl2) 8901 LET D(2)--1/X(1) 9900 DATA 1,3,2,.0625,8 9901 DATA 1,1 RUN DIFFEQ FOURTH ORDER RUNGE-KUTTA-GILL INTEGRATION ALGORITHM SOLUTION ON THE INTERVAL: 1 3 SOLUTION TO BE PRINTED EVERY .5 TIME EQUATION: 1 1 1 1 1 1 1 1<br>1.5 2.25 .666667<br>2 4 .5 2  $4 \cdot 5$  $2.5$   $6.25$   $.4$ <br>3  $9.$   $.3$ 3 9. .333333 DONE EQUATION: 2 STEP SIZE: .0625 UNITS

 $\bar{\nu}$ 

# CONTRIBUTED PROGRAM **BASIC**

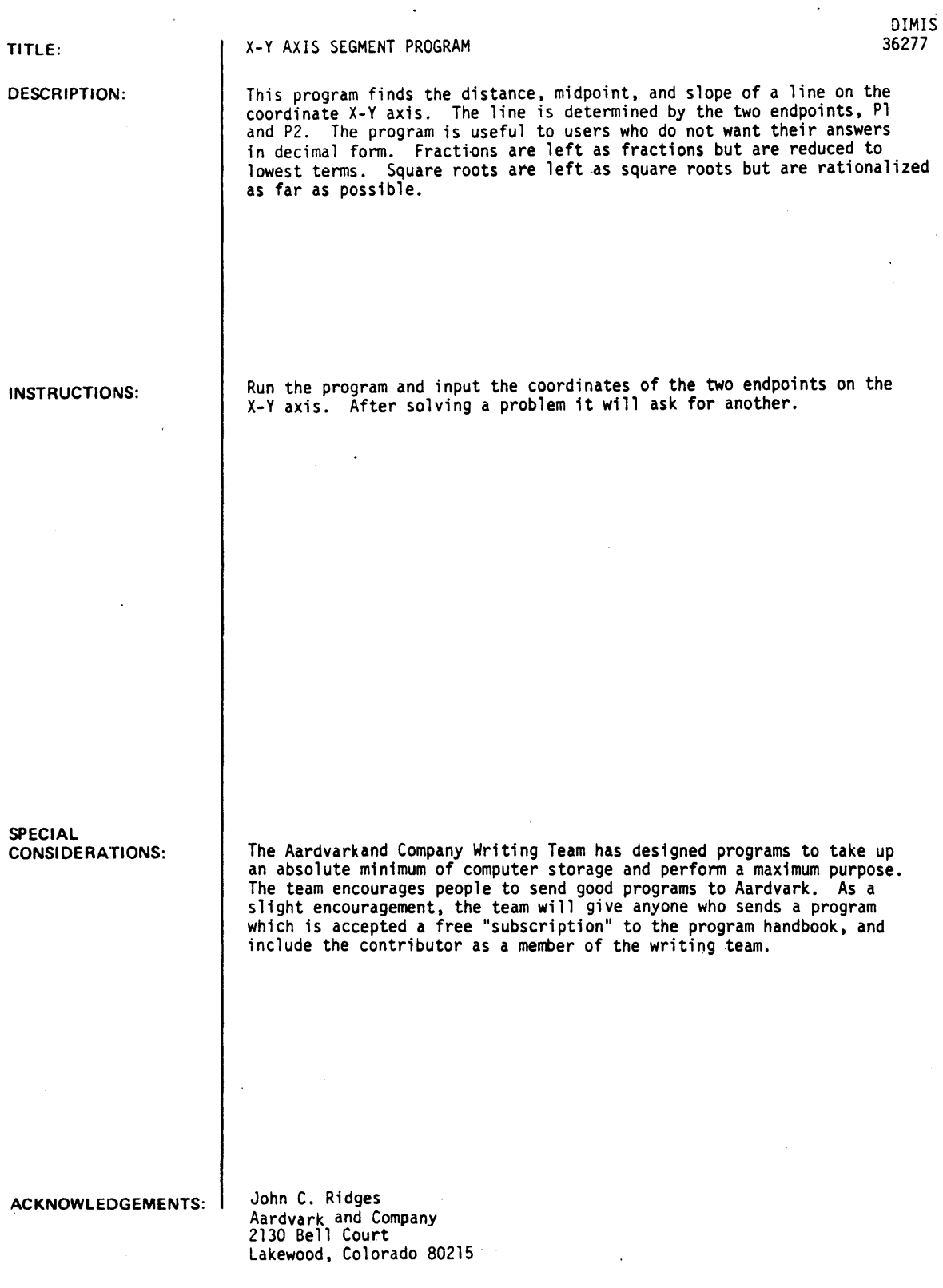

 $\hat{\varphi}$  .

 $\ddot{\phantom{0}}$ 

s<br>C

RUN DIMIS

INPUT Pl(Xl,Yl) AND P2CX2,Y2)?I,0,l,25 THE DISTANCE IS 25 THE MIDPOINT IS *P(+l,+25/2)*  THE SLOPE IS UNDEfINED INPUT PICX1,Yl) AND P2CX2,Y2)?0,0,3,4 THE DISTANCE IS 5 THE MIDPOINT IS *P(+3/2,+2)*  THE SLOPE IS *+4/3*  INPUT PICX1,Yl> AND P2CX2,Y2)?28,4,93,2 THE DISTANCE IS SQR(4229) THE MIDPOINT IS *PC+121/2,+3)*  THE SLOPE IS *-2/65*  INPUT PI(Xl,Yl) AND P2(X2,Y2)?6,3,2,1 THE DISTANCE IS 2\*SQR(5)<br>THE MIDPOINT IS P(<mark>+4,+</mark>2) THE SLOPE IS *+1/2* 

 $\Delta$ 

 $\sim$   $\sim$ 

INPUT PI(X1,YI) AND P2(X2,Y2)? DONE

 $\ddot{\phantom{a}}$ 

CONTRIBUTED PROGRAM **BASIC** 

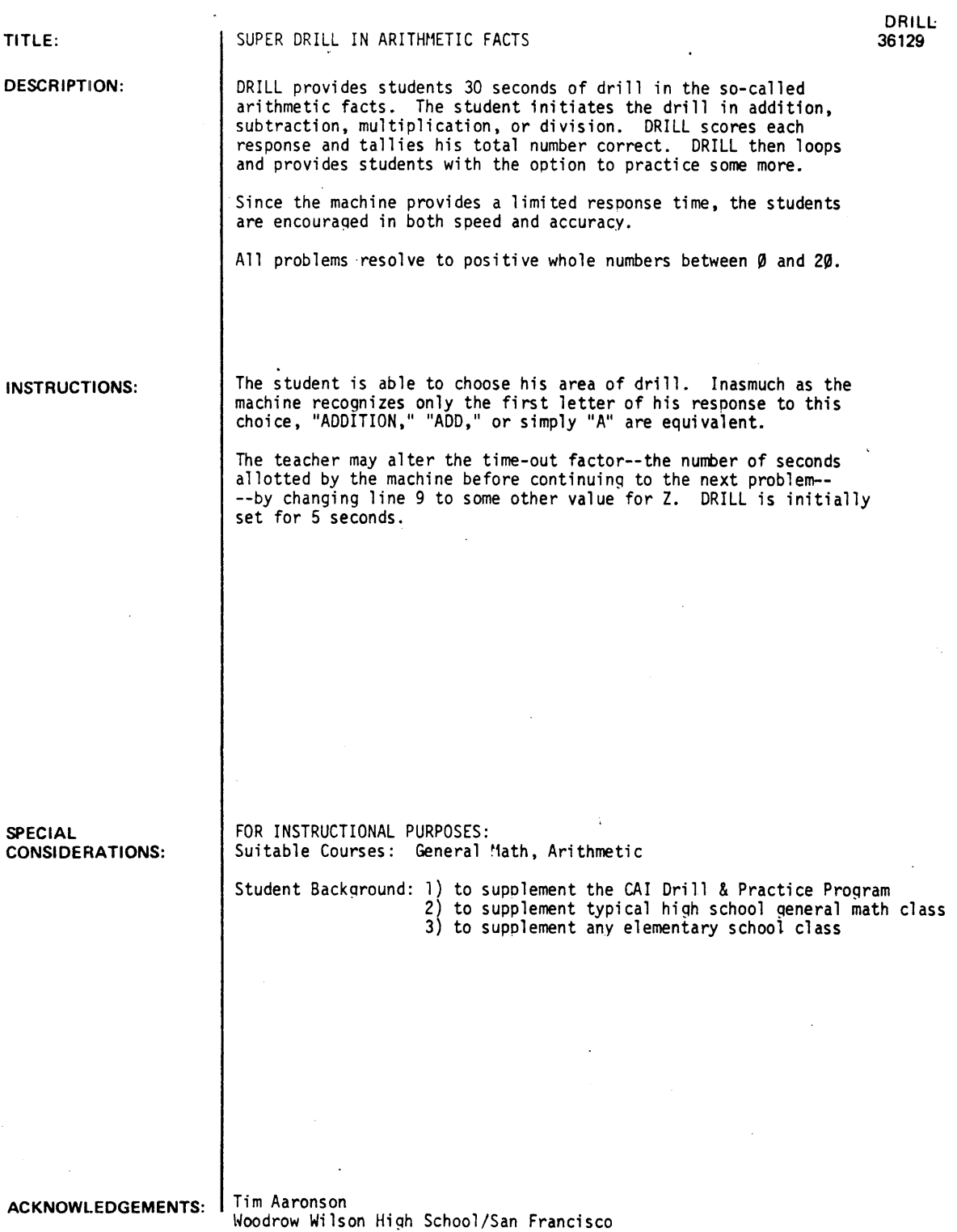

RUN RUN DRILL DO YOU WANT DRILL IN ADDITION, SUBTRACTION, MULTIPLICATION, OR DIVISION (TYPE WHAT YOU WANT)?SUBTRACTIN MULTIPLICATI<br>C 11 - 9 = 2<br>C 17 - 8 = 9 C 11 - 9 = 2<br>C 17 - 8 = 9<br>C 4 - 3 = 1 <sup>C</sup>*1&* - <sup>3</sup>• <sup>1</sup>  $C$  17 - 8 = 9  $C$  13 - 7 = 6<br>C 9 - 4 = 5 C 13 - 7 = 6<br>C 9 - 4 = 5<br>C 11 - 6 = 5  $C$  18 - 9 = 9  $X$  12 - 4 = 5<br>
C 9 - 3 = 6<br>
C 6 - 1 = 5  $9 - 3 = 6$  $C$  6 - 1 = 5<br> $C$  18 - 9 = 9 C 6 - 1 = 5<br>C 18 - 9 = 9<br>C 17 - 8 = 9  $C$  3 - 1 = 2<br>C 8 - 4 = 4  $C$   $A - 3 = 1$ <br> $C$   $6 - 5 = 1$ C 1 0 - 2 = 8 6<br>C 1 0 - 2 = 8 6<br>C 1 1 - 5 = 6 6 7<br>C 1 0 - 3 = 5 = 2 5<br>C 12 - 5 = 3 = 2<br>C 7 - 5 = 3 = 2<br>C 6 - 1 = 5<br>C 6 - 1 = -<br>6 - 15 + 7 YOU GOT 27 CORRECT AND I WRONG IN 30 SECONDS OF SUPERDRILL DO YOU WANT MORE?YES DO YOU WANT DRILL IN ADDITION, SUBTRACTION, MULTI?LICATION~ OR DIVISION (TYPE WHAT YOU WANT)?DUB  $C$  24 / 3 = 8<br>C 36 / 4 = 9  $C 18 / 2 = 9$ <br>54 / 6 = X  $C = 8 / 8 = 1$ <br> $C = 9 / 9 = 1$  $C = 9 / 9 = 1$ <br> $C = 3 / 1 = 3$  $C = 3 / 1 = 3$ <br> $C = 6 / 2 = 3$  $C 10 / 2 = 5$ <br>49 / 7 = X  $C$  16 / 8 = 2 YOU GOT 9 CORRECT AND 2 WRONG IN 30 SECONDS OF SUPERDRILL DO YOU WANT MORE?YES DO YOU WANT DRILL IN ADDITION, SUBTRACTION, MULTIPLICATION. OR DIVISION (TYPE WHAT YOU WANT)?M<br>C  $-3 \times 1 = 3$ C  $3 \times 1 = 3$ <br>
C  $1 \times 2 = 2$ <br>
G  $1 \times 6 = 6$ <br>
C  $8 \times 7 = 8$  $1 X 6 = 6$ C 8 X 7 = 8<br>X 1 X 8 = 1<br>7 X 9 = 63X  $C$  3  $X$  8 = 24<br> $C$  2  $X$  2 = 4 C 1 X 7 **• 7**<br>C 1 X 0 **• 0**<br>C 6 X 5 **•** 30<br>C 9 X 8 **•** 72 C 9 X 8 • 72 YOU GOT 10 CORRECT AND 3 WRONG IN 30 SECONDS OF SUPERDRILL DO YOU WANT MORE?? ••••••••••••••• ~ •••••••••••••••••••••••••••••••••••••• LATER~ **MAN** 

CONTRIBUTED PROGRAM **BASIC** 

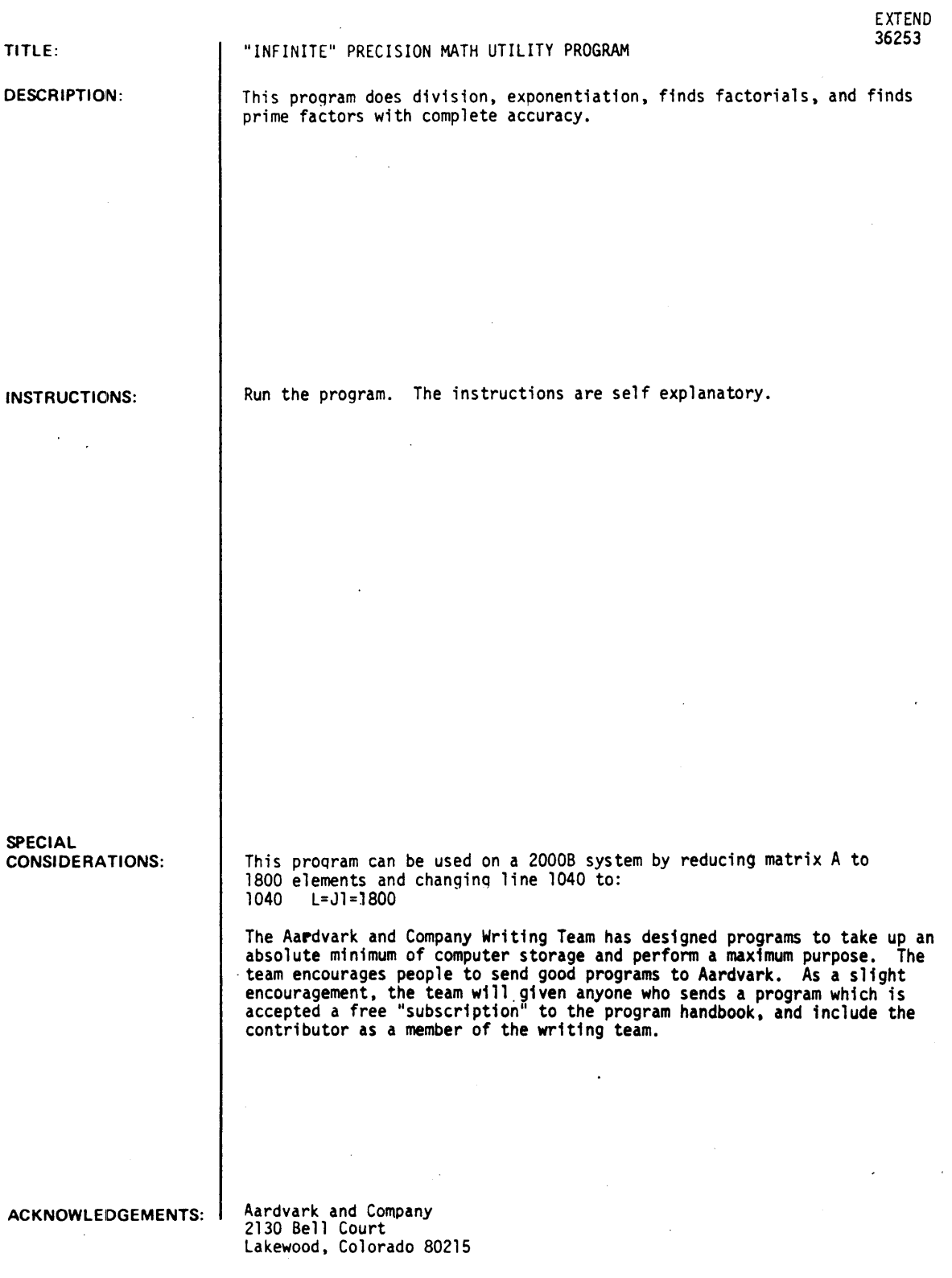

```
RUN
```
RUN EXTEND

```
THE FOLLOWING INSTRUCTIONS CAN BE USED: 
FACTORIAL 
DIVIDE 
FACTOR 
EXPONENTIATE 
STOP 
WHAT IS YOUR INSTRUCTION?FACTORIAL 
INPUT FROM, TO AND STEP?1,100,25
 25
      FACTORIAL = 15,511,210,043,330,985,984,000,00050 FACTORIAL = 30,414,093,201,713,378,043,612,608,166,064,768,844,377
641,568,960,512,000,000,000,000
 75 FACTORIAL = 246809614068116395639860916946647761166594603366601926 
6243,886,570,122,837,795,894,512,655,842,677,572,867,409,443,815,424,000
6000 6000 6000 6000
 100 FACTORIAL a 936326121564436944615216616699623666566266670064906715 
696662646381662164686592 69636895621765996993622969156608 6941146369761156 
651862866253669769206827 1 22367586251118562106916 6664 6 000 6000600060006000 
6000 60006000 
WHAT IS YOUR INSTRUCTION?DIVIDE 
INPUT A/3?11,7
HOW MANY DIGIT ACCURACY (MIN. OF 1 )1100 
 11I 7 = 1.5714265714285714265714265714285714285714265714265714285 
71426571428571426571426571428571426571426571 
WHAT IS YOUR INSTRUCTION? FACTOR
INPUT NUMBER TO BE FACTORED? 1234567890<br>2 * 3 * 3 * 5 * 3607 * 3803
 2 \times 3WHAT IS YOUR INSTRUCTION?EXPONENTIATE 
INPUT THE BASE & EXPONENT?2,24<br>2 124 = 16,777,216
WHAT IS YOUR INSTRUCTION?STO?
```
#### **MATHEMATICS (EDUCATION) (SOl)**

## **CONTRIBUTED PROGRAM BASIC**

**TITLE: DESCRIPTION: INSTRUCTIONS: SPECIAL CONSU)ERATIONS: ACKNOWLEDGEMENTS:**  COMPUTER-AUGMENTED CALCULUS TOPICS FUNDTH 36664 This program uses the trapezoid method to compute approximations to the definite integral of a specified function, dnd compares the approximation to  $g(B)-g(A)$ , where A is the lower bound B is the upper bound  $g(X)$  is a primitive of  $f(X)$ , the specified function.  $f(X)$  and  $g(X)$  must be specified as lines 300 and 500 respectively. During the program run, the user is asked to input A, B, and the number of approximating trapezoids. When the program has printed the result, the user may select option  $l, 2$ , or 3, which represent: 1. Change the number of approximating trapezoids. 2. Change' the values of A and B. 3. Terminate the program. This program is one of 7 which accompany the Project Solo Module "Computer-Augmented Cdlculus 10pics" of the Hewlett Packard Curriculum Series.  $f(X)$  must be supplied as line 300 as follows: 300 LET  $Y=f(X)$ Similarly,  $g(X)$  must be supplied as line 500 500 lFT Z=g(X) before the proqram is run. FOR INSTRUCTIONAL PURPOSES Suitable Courses: Mathematics (Secondary. College); Elem. Computer Science Student Background Required: Calculus (can be concurrent), BASIC The curriculum material listed below is available for classroom implementation of this program. HP 5951-5611 -Computer-Augmented Calculus Topics<br>HP <mark>5951-5612 -Classroom Set (30 b</mark>abks) For ordering information of curriculum material, contact: Hewlett-Packard Computer Curriculum Project Scientific Press 1629 Channing Ave. Palo Alto, California 94303 Project Solo University of Pittsburgh

RUN Ja0 LET Y·SINCX) 500 LET Z--COS(X) RUN F'UNDTH THIS PROGRAM COMPUTES APPROXIMATIONS TO THE DEFINITE INTEGRAL OF THE FUNCTION Y=F(X) WHICH YOU SUPPLIED ON LINE J00~ OVER THE INTERVAL (A~B)~ AND COMPARES THE APPROXIMATION TO G(B)-G(A), WHERE Z=G(X) IS A PRIMITIVE Of f(X) SUPPLIED BY YOU ON LINE 530. WHAT IS A?-3.l4lS9  $\bullet$ WHAT IS B10 HOW MANY SUBINTERVALS ON (A, B)?64<br>NTERVAL [-3.14159 , 0 ].64 .NTERVAL [-3.14159 , 0 ). 64 TRAPEZOIDS. APPROXIMATION TO INTEGRAL IS ••••••• -1.9996 •••••••  $G(B)-G(A) = -1.$   $-1.$   $-2.$ TYPE THE CODE?1 HOW MANY SUBINTERVALS ON  $[A, B]$ ?256<br>INTERVAL  $[-3.14159 \qquad 0 \qquad 1.256$  $0$  1.256 TRAPEZOIDS. AOPROXIMATION TO INTEGRAL IS ••••••• -1.99997 •••••••  $G(B)-G(A) = -1.$  $-1.$  $-2.$  $\ddot{\phantom{0}}$ TYPE THE CODE?2 WHAT IS A?-3.14159 WHAT IS B?3.14159 HOW MANY SUBINTERVALS ON (A.B)?64<br>INTERVAL (-3.14159 , 3.14159 INTERVAL [-3.14159 I 3.14159 ). 64 TRAPEZOIDS. APPROXIMATION TO INTEGRAL IS ••••••• -2.57787E-06 •••••••  $G(B)-G(A) = 1.$  • 1.  $= 0$  $\bullet$ TYPE THE CODE?3

 $\ddot{\phantom{a}}$ 

# CONTRIBUTED PROGRAM **BASIC**

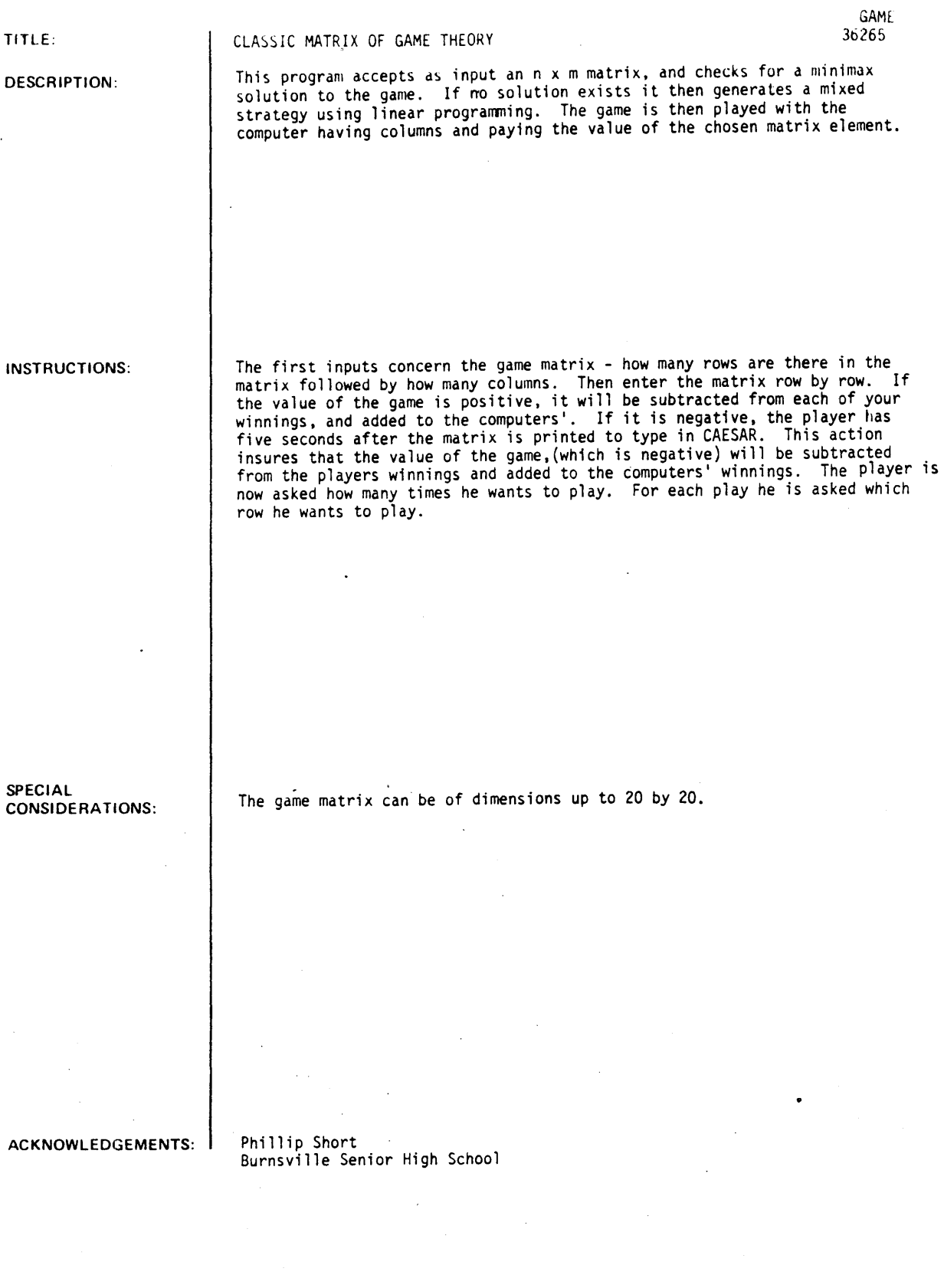

RUN

GAME

THIS PROGRAM PLAYS THE CLASSIC MATkIX GAME. SEE S. VAJDA AN INTRODUCTION TO' LINEAR PROGRAMMING AND THE THEORY Of GAMES OR ANY BOOK ON fINITE MATHEMATICS fOk A DESCRIPTION.

INPUT NUMBER OF YOUR STRAIEGIES?4 AND THE NUMBER Of MINE?4

INPUT THE GAME MATRIX ROW BY ROW, YOU HAVE ROW STRATEGIES, AND RECEIVE PAYOffS?-1~6~-6~1 ??1~3~-2~1 ??1~1~1~-15 ??1~3~-5~16

HERE IS A COPY OF THE GAME MATRIX.

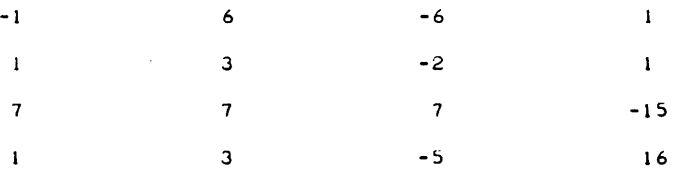

YOU PAY ME .860466 FOR EACH PLAY.

HOW MANY TIMES WILL WE PLAY THE GAME?6

WHAT ROW DO YOU PLAY?4

I CHOSE COLUMN 3

 $PAY-OFF$  IS  $-5$ MY NET GAIN IS 5.86047 UNITS.<br>YOU HAVE A TOTAL OF -5.86047 POINTS, YOU HAVE A TOTAL OF -5.86047  $I$  HAVE 5.86047

WHAT ROW DO YOU PLAY?3

I CHOSE COLUMN 3  $\sim$   $\sim$ 

PAY-OFF IS 7 YOUR NET GAIN IS 6.13953 UNITS.<br>YOU HAVE A TOTAL OF .279068 POINTS. YOU HAVE A TOTAL OF .279068 POINTS, I HAVE -.279068 POINTS.

WHAT ROW DO YOU PLAY?4

I CHOSE COLUMN 3  $PAY-OFF$  IS  $-5$ 

MY NET GAIN IS  $5.86047$  UNITS.<br>YOU HAVE A TOTAL OF  $-5.5814$  POINTS, YOU HAVE A TOTAL OF -5.5814<br>I HAVE 5.5814 POINTS.  $I$  HAVE  $5.5814$ 

WHAT ROW DO YOU PLAY?2

I CHOSE COLUMN 4

PAY-OFF IS 1 YOUR NET GAIN IS .139534 UNITS. YOU HAVE A TOTAL OF -5.44186 POINTS, I HAVE 5.44186 POINTS.

WHAT ROW DO YOU PLAY?4

I CHOSE COLUMN 3

PAY-OFF IS -5 MY NET GAIN IS 5.86047 UNITS. YOU HAVE A TOTAL OF -11.3023 POINTS, I HAVE 11.3023 POINTS.

WHAT ROW DO YOU PLAY?4

1 CHOSE COLUMN 4

PAY-OFF [S 16 YOUR NET GAIN IS 15.1395 YOU HAVE A TOTAL OF 3.8372 I HAVE -3.8372 POINTS. UNITS. POINTS,

**••••••••••••••••••••••••••••••••••••••••••••••••••••••** 

YOU WIN BY A TOTAL OF 3.8372 TO -3.8372 GOOD GOING ••

CONTRIBUTED PROGRAM BASIC

TITLE:

**DESCRIPTION:** 

**INSTRUCTIONS:** 

**SPECIAL CONSIDERATIONS:**  COMPUTER-AUGMENTED CALCULUS TOPICS

GRAPH! 36665

This program is designed to provide information to the student about functions. The program prints values of  $f(x)$ ,  $d(f(x))$ , and  $d'(f(x))$ , given  $f(X)$  and  $X$ . The student should graph the values and attempt to discover what the nature of  $f(X)$  is.

The program contains five different functions, on lines

220, 390, 490, 580, and 680

All functions are in the form  $Y = f(X)$ .

The user is asked to select one of the five functions by typing 100, 200, 300, 400 or 500, and then entering a value for X.

The program provides five opportunities to see the values of the function, the first derivative, and the second derivative for input values of X. After five values of X have been evaluated, the program asks the user to type 1 or 2, representing:

1. Enough information has been obtained.

2. Not enough information has been obtained; let me try 5 more values of X.

If option 1 is selected, the program will begin again at the beginning.

This program is one of / which accompany the Project Solo Module "Computer-Augmented Calculus Topics" of the Hewlett Packard Curriculum Series.

To change the functions, retype lines 220, 390, 490, 580, and/or 680. Functions are in the form  $LET'Y=f(X)$ .

FOR INSTRUCTIONAL PURPOSES Suitable Courses: Mathematics (Secondary, College); Elem. Computer Science

Student Background Required: Calculus (can be concurrent); BASIC

The curriculum material listed below is available for classroom implementation of this program.

HP 5951-5611 Computer-Augmented Calculus Topics HP 5951-5612 Classroom Set (30 books)

For ordering information of curriculum material, contact:

Hewlett-Packard Computer Curriculum Project Scientific Press 1629 Channing Ave. Palo Alto, California 94303

**ACKNOWLEDGEMENTS:** 

Project Solo University of Pittsburgh

**RUN GRAPHI** 

PLEASE TYPE THE CODE NUMBER (100, 200, 300, 400, 500) OF THE FUNCTION THAT YOU WANT TO WORK WITH. FUNCTION?123 TYPE A VALUE FOR X.  $? - 2$  $x = -2$  $Y = 4$  $DI = -4$  $D2 = 2$ TYPE A VALUE FOR X.  $? - 1$  $X = -1$  $Y = 1$  $DI = -2$  $D2 = 2$ TYPE A VALUE FOR X.  $22$  $x = a$  $Y = 9$  $D1 = 3$  $D2 = 2$ TYPE A VALUE FOR X.  $21$  $X = 1$  $Y = 1$  $DI = 2$  $D2 = 2$ TYPE A VALUE FOR X.  $22$  $X = 2$   $Y = 4$   $D1 = 4$   $D2 = 2$ <br>IF YOU HAVE ENOUGH INFORMATION ABOUT THIS FUNCTION. TYPE 1: FOR MORE INFORMATION, TYPE 2  $21$ TO OBTAIN ANOTHER FUNCTION TYPE ITS CODE NUMBER (100, 200, 300, 400, OR 500). TO STOP THE PROGRAM, PRESS CTRL/C. THEN PRESS RETURN. FUNCTION?400 TYPE A VALUE FOR X  $? - 12$  $X = -10$  $Y = .544022$  $DI = -.839872$  $D2 = -.544022$ TYPE A VALUE FOR X  $? - 2 - 5$  $X = -2.5$  $Y = -.598472$  $DI = -.881144$  $D2 = .598472$ TYPE A VALUE FOR X  $20^{\circ}$  $X = 0$  $Y = 3$  $DI = I.$  $D2 = 3$ TYPE A VALUE FOR X  $72.5$  $X = 2.5$  $Y = .598472$  $DI = -.831144$  $D2 = -598472$ TYPE A VALUE FOR X  $718$ D2 = .544022  $DI = -.839871$  $x =$  $12$  $Y = -.544022$ IF YOU HAVE ENOUGH INFORMATION ABOUT THIS FUNCTION. TYPE 1; FOR MORE INFORMATION, TYPE 2  $21$ TO OBTAIN ANOTHER FUNCTION TYPE ITS CODE NUMBER (100, 200, 300, 400, OR 500). TO STOP THE PROGRAM, PRESS CTRL/C, THEN PRESS RETURN. FUNCTION? DONE

 $\sim$   $\epsilon$ 

 $\sim$ August 1976

 $\bar{z}$ 

## MATHEMATICS (EDUCATION) (801) CONTRIBUTED PROGRAM **BASIC**

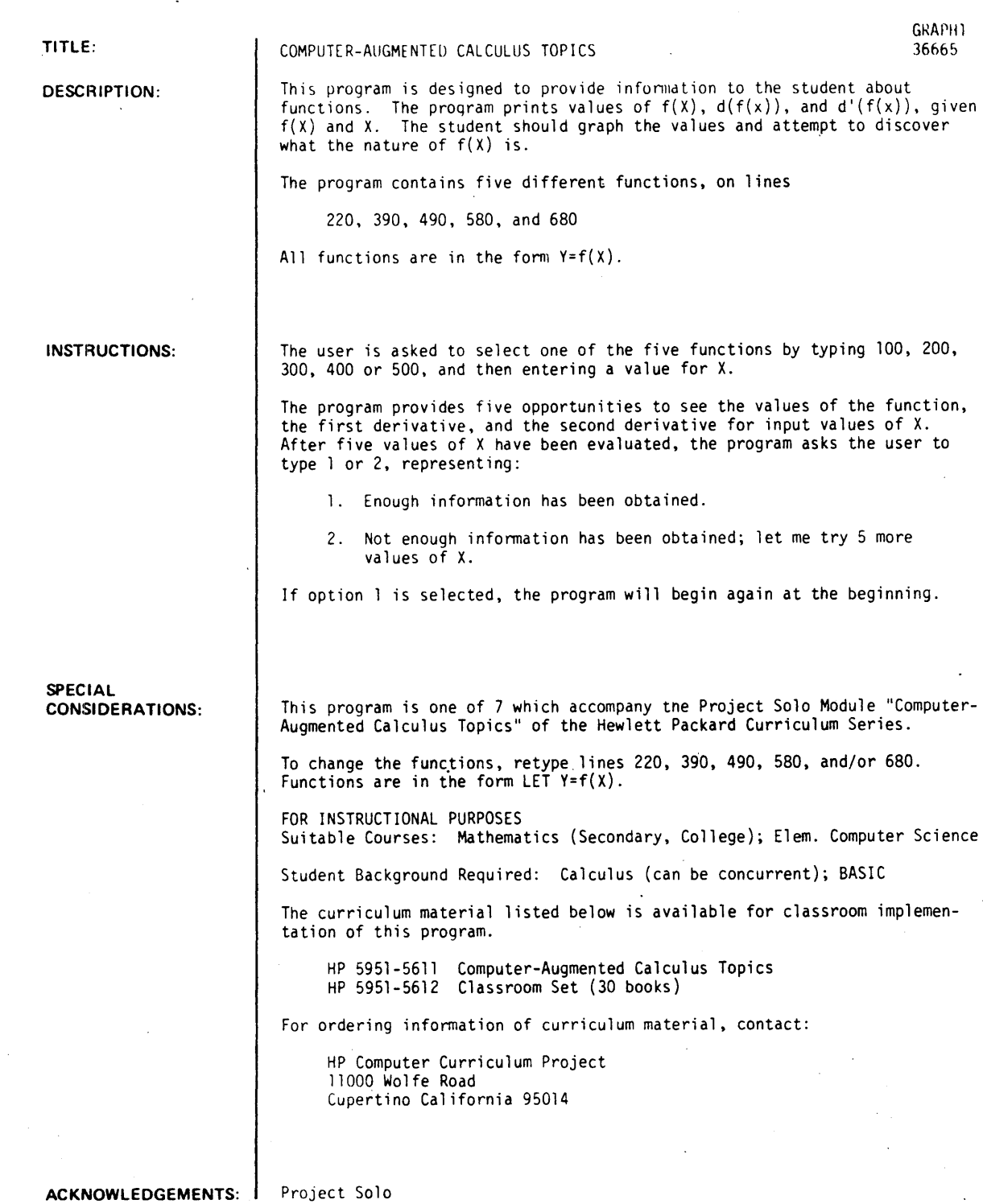

University of Pittsburgh

```
RUN
```
**RUN GRAPHI** 

PLEASE TYPE THE CODE NUMBER (100, 200, 300, 400, 500)<br>OF THE FUNCTION THAT YOU WANT TO WORK WITH. FUNCTION?100 TYPE A VALUE FOR X.  $7 - 2$  $Y = 4$  $X = -2$  $D1 = -4$  $D2 = 2$ TYPE A VALUE FOR X.  $7 - 1$  $X = -1$  $Y = 1$  $D1 = -2$  $D2 = 2$ TYPE A VALUE FOR X.  $72<sub>1</sub>$  $x = 0$  $Y = 0$  $D1 = 2$  $D2 = 2$ TYPE A VALUE FOR X.  $71$  $X = 1$  $Y = 1$  $DI = 2$  $D2 = 2$ TYPE A VALUE FOR X.  $72<sub>2</sub>$  $X = 2$  $Y = 4$  $DI = 4$  $D2 = 2$ IF YOU HAVE ENOUGH INFORMATION ABOUT THIS FUNCTION. TYPE 1; FOR MORE INFORMATION, TYPE 2 ?1 TO OBTAIN ANOTHER FUNCTION TYPE ITS CODE NUMBER (103, 200, 300, 400, OR 500). TO STOP THE PROGRAM, PRESS CTRL/C, THEN PRESS RETURN. FUNCTION?400 TYPE A VALUE FOR X  $7 - 12$  $Y = .544822$  $X = -10$  $D2 = -544022$  $DI = -.839072$ TYPE A VALUE FOR X  $7 - 2.5$  $DI = -.801144$  $Y = -.598472$  $D2 = .598472$  $X = -2.5$ TYPE A VALUE FOR X 70  $X = 0$  $Y = 3$  $DI = I.$  $D2 = 8$ TYPE A VALUE FOR X  $72.5$ <br> $X = 2.5$  $Y = .598472$  $DI = -.821144$  $D2 = -.598472$ TYPE A VALUE FOR X  $710$  $X = 10$  $Y = -.544022$  $DI = -.839871$ D2 = .544022 IF YOU HAVE ENOUGH INFORMATION ABOUT THIS FUNCTION, TYPE 1; FOR MORE INFORMATION, TYPE 2 21 TO OBTAIN ANOTHER FUNCTION TYPE ITS CODE NUMBER (100, 200, 300, 400, 0R 500). TO STOP THE PROGRAM, PRESS CTRL/C, THEN PRESS RETURN. FUNCTION? DONE

 $\mathbf{r}$ 

# **CONTRIBUTED PROGRAM BASIC**

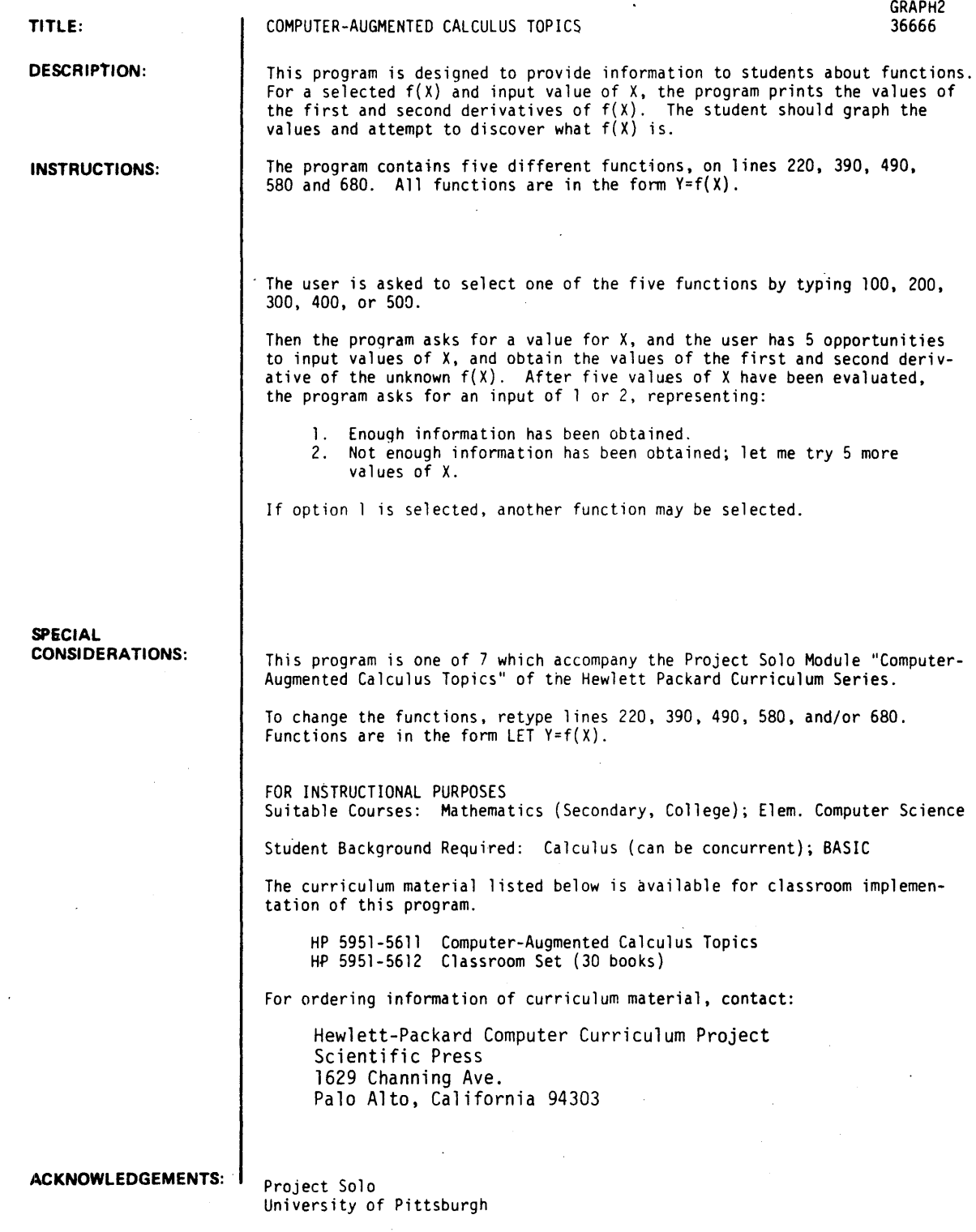

**RUN** GRAPH2

PLEASE TYPE THE CODE NUMBER (100, 200, 300, 420, 500) OF THE FUNCTION THAT YOU WANT TO WORK WITH. FUNCTION?200 TYPE A VALUE FOR X.  $7 - 1$  $X = -1$  $DI = -6$  $D2 = 2$ TYPE A VALUE FOR X. ?0  $x = 0$  $DI = -4$  $D2 = 2$ TYPE A VALUE FOR X.  $71$  $X = 1$  $DF = -2$  $D2 = 2$ TYPE A VALUE FOR X. 75  $X = 5$  $DI = 6$  $D2 = 2$ TYPE A VALUE FOR X. ?133 X = 100 D1 = 196 D2 = 2<br>IF YOU HAVE ENOUGH INFORMATION ABOUT THIS FUNCTION. TYPE 1; FOR MORE INFORMATION, TYPE 2  $21$ TO OBTAIN ANOTHER FUNCTION TYPE ITS CODE NUMBER (130, 200, 300, 400, OR 500). TO STOP THE PROGRAM, PRESS CTRL/C, THEN PRESS RETURN. FUNCTION?300 TYPE A VALUE FOR X.  $7 - 1$  $X = -1$  $DI = .367879$  $D2 = .367879$ TYPE A VALUE FOR X.  $70$ .  $x = g$  $DI = 1$  $D2 = 1$ TYPE A VALUE FOR X.  $71$  $X = 1$  $DI = 2.71828$  $D2 = 2.71828$ TYPE A VALUE FOR X.  $7 - 10$  $x = -10$ D1 = 4.53999E-05 D2 = 4.53999E-05 TYPE A VALUE FOR X.  $710$  $X = 10$  $DI = 22026.5$  $D2 = 22026.5$ IF YOU HAVE ENOUGH INFORMATION ABOUT THIS FUNCTION, TYPE 1J FOR MORE INFORMATION, TYPE 2  $71$ TO OBTAIN ANOTHER FUNCTION TYPE ITS CODE NUMBER (100, 200, 300, 400, OR 500). TO STOP THE PROGRAM, PRESS CTRL/C, THEN PRESS RETURN. FUNCTION? **DONE** 

 $\sim$   $\alpha$ 

# **CONTRIBUTED PROGRAM BASIC**

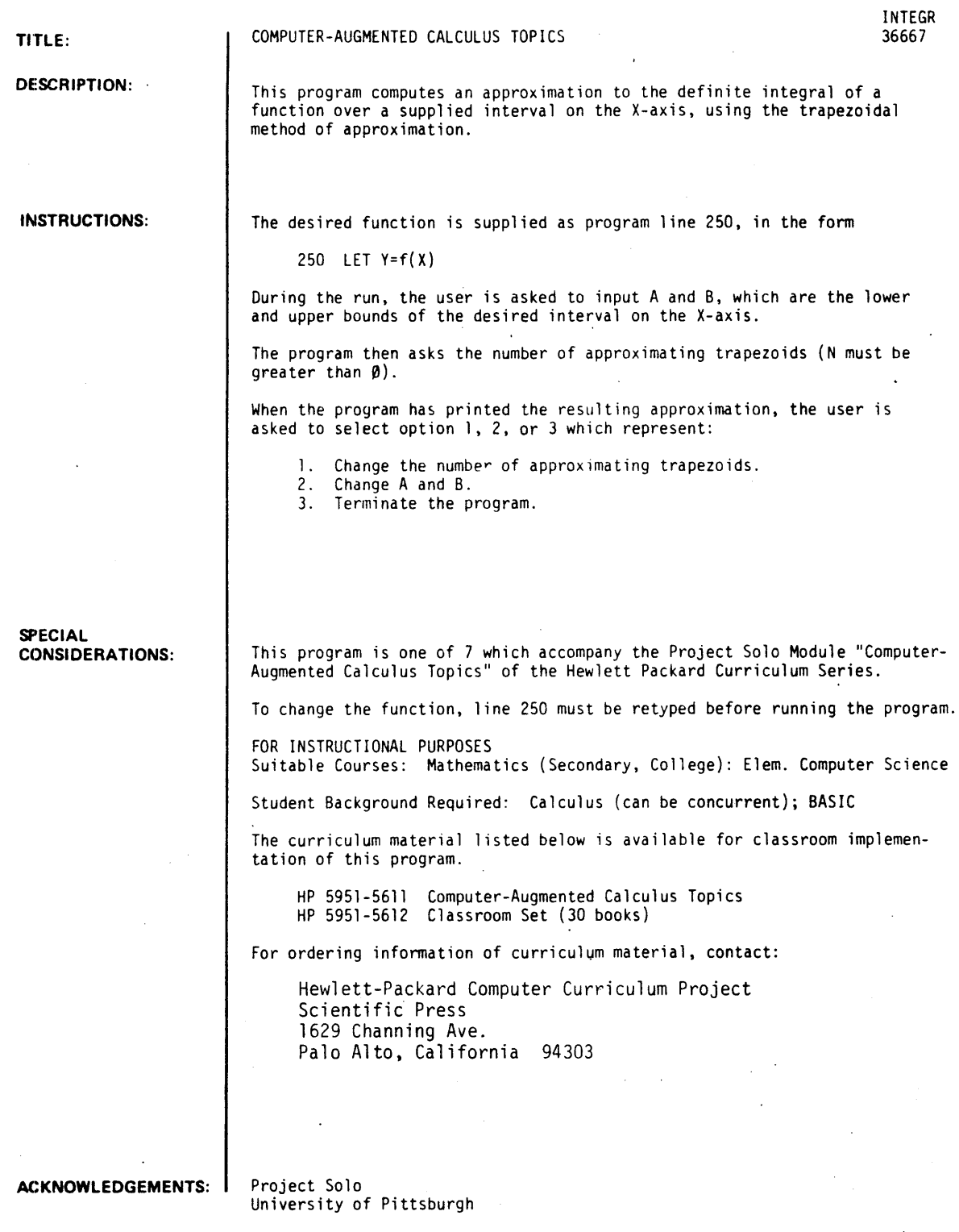

RUN 250 LET Y-X'2-2\*X RUN INTEGR THIS PROGRAM COMPUTES APPROXIMATIONS TO THE DEFINITE INTEGRAL OF THE FUNCTION WHICH YOU SUPPLIED ON LINE 250, OVER AN INTERVAL (A,B). NOW TYPE A VALUE FOR A?1 TYPE A VALUE OF B13 HOW MANY SUBINTERVALS DO YOU WANT [A, B] DIVIDED INTO?16 THE INTERVAL IS ( 1 , 3 ). THE NUMBER OF APPROXIMATING TRAPEZOIDS IS 16 THE APPROXIMATION IS \*\*\*\*\*\* .671875 \*\*\*\*\*\* TYPE THE CHANGE CODE?1 HOW MANY SUBINTERVALS DO YOU WANT [A~B] DIVIDED INT01256 THE INTERVAL IS ( 1 - , 3 - 1. THE NUMBER OF APPROXIMATING TRAPEZOIDS IS 256 THE APPROXIMATION IS ••••••• 666687 TYPE THE CHANGE CODE?2 NOW TYPE A VALUE rOR A?-2 TYPE A VALUE OF B?2 •••••• HOW MANY SUBINTERVALS DO YOU WANT (A,B) DIVIDED INT0732 THE INTERVAL IS (-2  $\rightarrow$  2 ]. THE NUMBER OF APPROXIMATING TRAPEZOIDS IS 32 THE APPROXIMATION IS \*\*\*\*\*\* 5.34375 \*\*\*\*\*\* TYPE THE CHANGE CODE?1 HOW MANY SUBINTERVALS DO YOU WANT (A, B) DIVIDED INT0764 THE INTERVAL IS (-2 ) 2 ]. THE NUMBER OF APPROXIMATING TRAPEZOIDS IS 64 THE APPROXIMATION IS \*\*\*\*\*\* 5.33594 \*\*\*\*\*\* TYPE THE CHANGE CODE?3

## MATHEMATICS (EDUCATION) (801) CONTRIBUTED PROGRAM **BASIC**

LIMSIN 36622

TITLE:

DESCBIPTlON:

LIMIT OF (SIN X)/X

This program demonstrates that the limit of  $\frac{\sin x}{x}$ , as x approaches 0, equals 1, provided x is measured in radians. If x is measured in degrees, the limit equals approximately .017.

#### OBJECTIVES:

- A. To demonstrate the manner by which the limit of  $\frac{\sin x}{x}$  is approached.
- B. To show that degree measure does not yield the same solution as radian measure.

#### INSTRUCTIONS:

- PRELIMINARY PREPARATION:
- A. Student Knowledge of degree vs. radian measure
- B. Materials None

DISCUSSION:

Following the computer type-out. the teacher will use the analytic method to evaluate the limit. Prior to this discussion, the student should be reminded of the area formulas for a triangle and for a sector in terms of the central angle measured in radians. A geometric diagram should be presented showing the sector lying between two triangles.

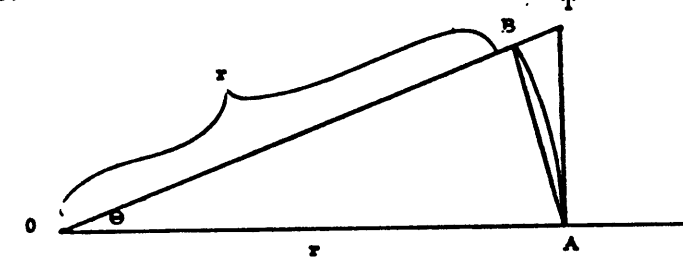

#### Bara,  $\frac{1}{2}r^2$  sin  $\Theta \leq \frac{1}{2}r^2\Theta \leq \frac{1}{2}r^2$ tan  $\Theta$ Circular Sector with Circumscribed and Inscribed Triangles

The teacher can modify the type-out by inserting: 195 GO TO 300. This decreases the number of lines typed out to the final eleven appearing on the program "run".

ACKNOWLEDGEMENTS:

Huntington Project<br>Polytechnic Institute of Brooklyn

**RUN** LIMSIN

 $\mathcal{A}^{\mathcal{A}}$ 

THIS PROGRAM DEMONSTRATES THAT THE LIMIT OF<br> $F(X) = (SIN X)/X$ , AS X APPROACHES 0, IS EQUAL TO 1,<br>PROVIDED X IS MEASURED IN RADIANS.

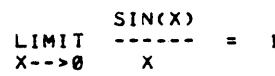

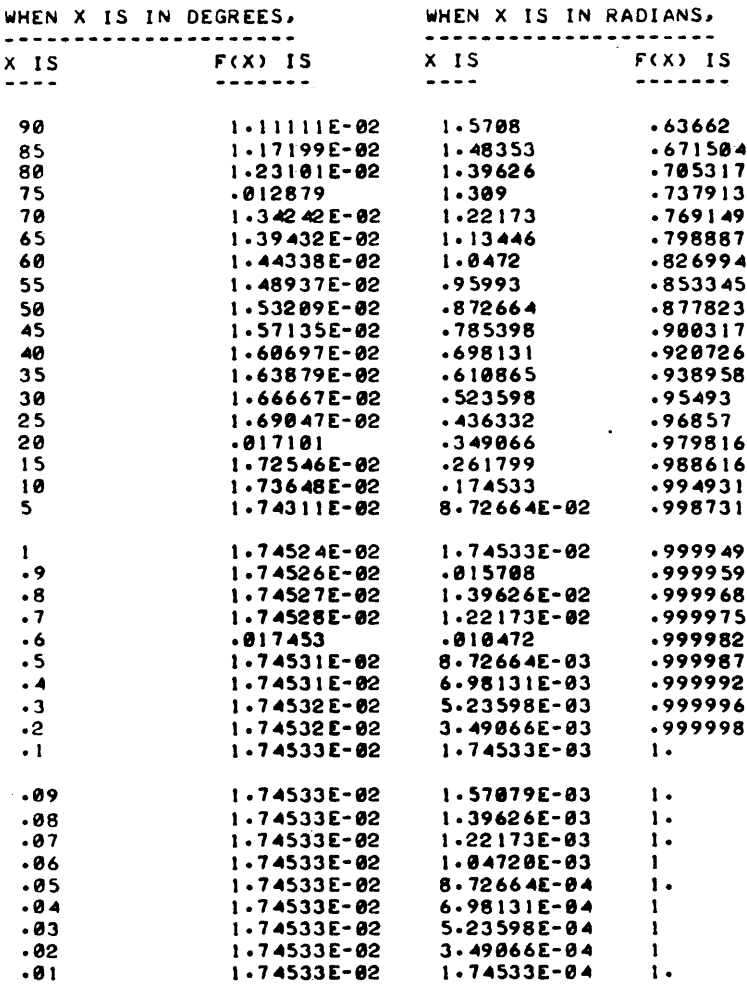

 $\mathcal{L}$ 

 $\ddot{\phantom{a}}$ 

 $\bar{z}$ 

 $\bar{\beta}$
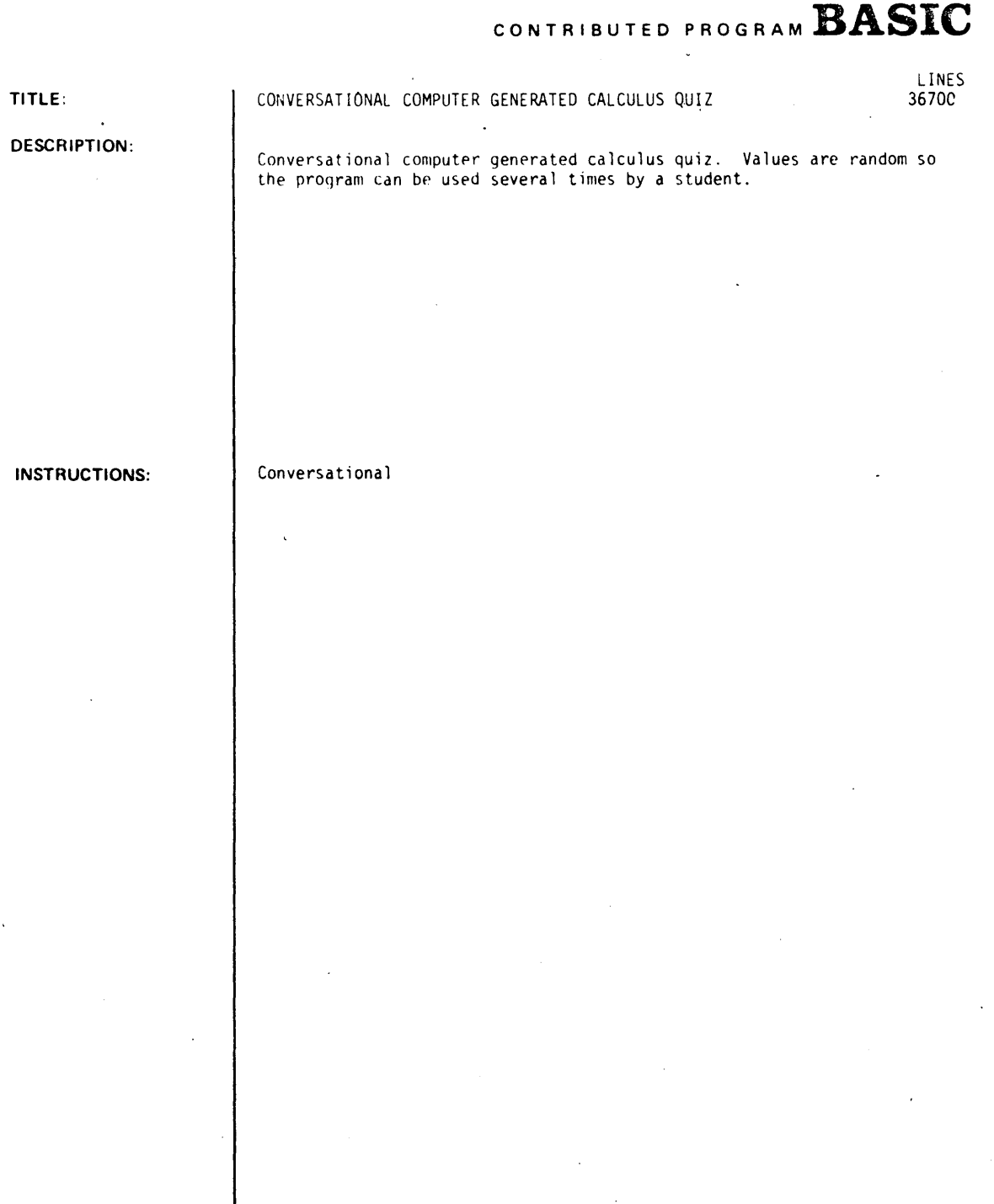

ACKNOWLEDGEMENTS: **I** 

Babson College Babson Park, Massachusetts RUN RUN

LINES TYPE ANSWER TO EACH QUESTION, THEN PRESS RETURN KEY. FRACTIONAL VALUES MUST BE ENTERED IN DECIMAL FORM - ONE DECIMAL PLACE IS O.K.<br>GIVEN THE POINTS (-3 , 7 ),ANI GIVEN THE POINTS (-3 *I* 7 )IAND (3 *I* 10 *)1*  WHAT IS THE SLOPE *Or* THE LINE PASSING THROUGH THESE POINTS1.S CORRECT WHAT IS THE SLOPE OF THE STRAIGHT LINE WHOSE EQUATION IS<br> $Y = -1$   $X + 2$   $? -1$  $X + 2$ CORRECT WHAT IS THE SLOPE OF THE LINE WHOSE EQUATION IS<br>6 X + -8 Y = -1 7.7  $Y = -1$ CORRECT WHAT IS THE Y-INTERCEPT OF THE ABOVE LINE?.1 :ORRECT THE LINE L HAS EQUATION  $9$   $\qquad$   $\qquad$  + -3  $\qquad$  Y =-7 WHAT IS THE VALUE *Or* x AT WHICH L CROSSES THE X-AXIS?-.7 CORRECT WHAT IS THE VALUE *pr* Y AT WHICH L CROSSES THE Y-AXIS?2.3 CORRECT GIVEN THAT THE POINT P IS ON L AND THAT THE X-COORDINATE *Or* P 15-3 1 WHAT IS THE Y-COORDINATE *Or P?-.6*  CORRECT ANSWER IS-6.7 CONSIDER THE STRAIGHT LINE WHOSE EQUATION IS  $Y = 10$   $X + 2$ WHAT IS THE SLOPE *Or* A LINE PASSING THROUGH THE POINT P (4 • 7 ) WHICH IS PERPENDICULAR TO THE GIVEN LINE?10 CORRECT ANSWER 15-.1 YOU HAVE ANSWERED 6 QUESTIONS CORRECTLY OUT *Or* A TOTAL *Or*  8 QUESTIONS.

YOU SHOULD PRACTICE A LITTLE MORE. RUN THE PROGRAM AGAIN EITHER NOW OR ArTER REVIEWING THE MATERIAL.

DONE

LOGIC 36251

# CONTRIBUTED PROGRAM BASIC

TITLE: | LJGIL EXAMINATION PROGRAMS (LOGIC1,2,3,4,5)

**DESCRIPTION:** These programs teach the basics of logic. At the end of each program, the score and percent right is printed. The package consists of five programs, LOGIC1, LOGIC2, LOGIC3, LOGIC4, and LOGIC5.

INSTRUCTIONS: Instructions are contained in the program.

SPECIAL<br>CONSIDERATIONS:

The Aardvark and Company Writing Team has designed programs to take up an absolute minimum of computer storage and perform a maximum purpose. The team encourages people to send good programs to Aardvark. As a slight encouragement. the team will give anyone who sends a program which is accepted a free "subscription" to the program handbook, and include the contributor as a member of the writing team.

ACKNOWLEDGEMENTS: Aardvark and Company 2130 Bell Court Lakewood. Colorado 80215 **RUN** 

RUN LOGICl

IF PAUL PLAYS THEN THE TEAM WINS.

 $0.6 - -$ NOW ASSUME PAUL DOES NOT PLAY. CAN WE CONCLUDE THE TEAM DOES NOT WIN?NO CORRECT.

 $0.66 - -$ NOW ASSUME THE TEAM DOES NOT WIN. CAN WE CONCLUDE PAUL DOES NOT PLAY?YES CORRECT.

O.K.-- NOW ASSUME THE TEAM WINS. CAN WE CONCLUDE PAUL PLAYS?YES WRONG, THE CONCLUSION IS INVALID. YOU DENIED THE ANTECEDENT.

O.K.-- NOW ASSUME PAUL PLAYS. CAN WE CONCLUDE THE TEAM WINS?YES CORRECT.

IF ABCD IS A SQUARE THEN IT HAS FOUR RIGHT ANGLES.

 $0.66 - -$ NOW ASSUME ABCD IS A SQUARE. CAN WE CONCLUDE IT HAS FOUR RIGHT ANGLES?YES CORRECT.

O.K.-- NOW ASSUME IT HAS FOUR RIGHT ANGLES. CAN WE CONCLUDE ABCD IS A SQUARE?NO CORRECT.

O.K.-- NOW ASSUME IT HASN'T FOUR RIGHT ANGLES. CAN WE CONCLUDE ABCD IS NOT A SQUARE?YES CORRECT.

O.K.-- NOW ASSUME ABCD IS NOT A SQUARE. CAN WE CONCLUDE IT HASN'T FOUR RIGHT ANGLES?NO CORRECT.

IF JOE STUDIES THEN HE PASSES THE COURSE.

 $0.6 - -$ NOW ASSUME HE PASSES THE COURSE. CAN WE CONCLUDE JOE STUDIES?YES WRONG. THE CONCLUSION IS INVALID. YOU DENIED THE ANTECEDENT.

 $0.6 - -$ NOW ASSUME JOE STUDIES. CAN WE CONCLUDE HE PASSES THE COURSE?YES COHRECT.

O.K.-- NOW ASSUME JOE DOESN'T STUDY. CAN WE CONCLUDE HE FAILS THE COURSE?YES WRONG. THE CONCLUSrON IS INVALID. YOU AFFIRMED THE CONSEQUENT.

 $\overline{a}$ 

O.K.-- NOW ASSUME HE FAILS THE COURSE. CAN WE CONOLUDE JOE DOESN'T STUDY?YES CORRECT. IF A MAN IS PRESIDENT THEN HE IS AT LEAST 40. O.K.-- NOW ASSUME HE IS AT LEAST 40. CAN WE CONCLUDE A MAN IS PRESIDENT?NO CORRECT.  $0.66 - -$ NOW ASSUME A MAN IS PRESIDENT. CAN WE CONCLUDE HE IS AT LEAST 40?YES CORRECT. O.K.-- NOW ASSUME A MAN IS NOT PRESIDENT. CAN WE CONCLUDE HE IS YOUNGER THAN 40?NO CORRECT. O.K.-- NOW ASSUME HE IS YOUNGER THAN 40. CAN WE CONCLUDE A MAN IS NOT PRESIDENT?YES CORRECT. IF X AND Y ARE BOTH POSITIVE THEN X\*Y>0. O.K.-- NOW ASSUME X AND Y ARE NOT BOTH POSITIVE. CAN WE CONCLUDE X\*Y<=0?YES WRONG, THE CONCLUSION IS INVALID. YOU AFFIRMED THE CONSEQUENT. O.K.-- NOW ASSUME X AND Y ARE BOTH POSITIVE. CAN WE CONCLUDE X\*Y>0?YES CORRECT.  $0.6K<sub>0</sub>$ NOW ASSUME X\*Y>0. CAN WE CONCLUDE X AND Y ARE BOTH POSITIVE?NO CORRECT. O.K.-- NOW ASSUME X\*Y<=0. CAN WE CONCLUDE X AND Y ARE NOT BOTH POSITIVE?YES CORRECT. IF THE WEATHER IS WINDY THEN THE BOAT SINKS. O.K.-- NOW ASSUME THE BOAT SINKS. CAN WE CONCLUDE THE WEATHER IS WINDY?YES WRONG, THE CONCLUSION IS INVALID. YOU DENIED THE ANTECEDENT.  $0.6 - -$ NOW ASSUME THE WEATHER IS WINDY. CAN WE CONCLUDE THE BOAT SINKS?YES CORRECT.  $0.6 - -$ NOW ASSUME THE WEATHER IS CALM. CAN WE CONCLUDE THE BOAT FLOATS?NO CORRECT.

 $0.6 - -$ NOW ASSUME THE BOAT FLOATS. CAN WE CONCLUDE THE WEATHER IS CALM?YES CORRECT.

IF YOU RUN THIS PROGRAM THEN YOU LEARN SOMETHING.

 $0.66 - -$ NOW ASSUME YOU LEARN SOMETHING. CAN WE CONCLUDE YOU RUN THIS PROGRAM?NO CORRECT.

O.K.-- NOW ASSUME YOU RUN THIS PROGRAM. CAN WE CONCLUDE YOU lEARN SOMETHING?YES CORRECT.

O.K.-- NOW ASSUME YOU lEARN NOTHING. CAN WE CONCLUDE YOU DON'T RUN THIS PROGRAM?YES CORRECT.

 $0.66 - -$ NOW ASSUME YOU DON'T RUN THIS PROGRAM. CAN WE CONCLUDE YOU lEARN NOTHING?NO CORRECT.

YOU ANSWERED 23 OUT Of 28 FINAL SCORE OF 82 %. QUESTIONS CORRECTLY FOR A  $\sim$ 

DONE

If IT IS A WARM NIGHT OR I AM OVER MY COLD, THEN I AM GOING TO THE GAME.

O.K. --- NOW ASSUME I AM NOT GOING TO THE GAME.

CAN WE CONCLUDE: IT IS NOT.A WARM NIGHT OR I AM NOT OVER MY COLD?Y CORRECT. IT IS NOT A WARM NIGHT AND I AM NOT OVER MY COlD?Y CORRECT.

If IT IS A WARM NIGHT ANO I AM OVER MY COLD, THEN I AM GOING TO THE GAME.

O.K. --- NOW ASSUME I AM NOT GOING TO THE GAME.

CAN WE CONCLUDE: IT IS A WARM NIGHT AND I AM NOT OVER MY COLD?N CORRECT. IT IS NOT A WARM NIGHT AND I AM OVER MY COLD?N CORRECT.

If JOE ATTENDS CLASS OR HE STUDIES DILIGENTLY, THEN HE PASSES THE COURSE.

O.K. --- NOW ASSUME HE fAILS THE COURSE.

CAN WE CONCLUDE: JOE DOES NOT ATTEND CLASS OR HE DOES NOT STUDY DILIGENTLY1Y CORRECT. JOE DOES NOT ATTEND CLASS OR HE STUDIES DILIGENTLY?N CORRECT.

Ir JOE ATTENDS CLASS AND HE STUDIES DILIGENTLY, THEN HE PASSES THE COURSE.

O.K. --- NOW ASSUME HE rAILS THE COURSE.

CAN WE CONCLUDE: JOE ATTENDS CLASS AND HE DOES NOT STUDY DILIGENTLY?N CORRECT. JOE DOES NOT ATTEND CLASS AND HE STUDIES DILIGENTLY?N CORRECT.

Ir GLEEBS ARE SEERY OR MODULS ARE TRUNE, THEN FLORTZ ARE ARTIFERAKE.

O.K. --- NOW ASSUME rLORTZ ARE NOT ARTIrERAKE.

CAN WE CONCLUDE: GLEEBS ARE NOT SEERY?N WRONG --- GO BACK AND STUDY THE NEGATION OF A DISJUNCTION. GLEEBS ARE NOT SEERY AND MODULS ARE NOT TRUNE?N WRONG --- GO BACK AND STUDY THE NEGATION *Or* A DISJUNCTION.

Ir GLEEBS ARE SEERY AND MODULS ARE TRUNE, THEN FLORTZ ARE ARTIFERAKE.

O.K. --- NOW ASSUME FLORTZ ARE NOT ARTIFERAKE.

CAN WE CONCLUDE: GLEEBS ARE NOT SEERY AND MODULS ARE NOT TRUNE1N CORRECT. GlEEBS ARE NOT SEERY AND MODULS ARE TRUNE?N CORRECT.

Ir EDGAR INHERRITS MONEY OR HE INVESTS WISELY, THEN HE BECOMES WEALTHY.

O.K. --- NOW ASSUME HE DOES NOT BECOME WEALTHY.

CAN WE CONCLUDE: HE DOES NOT INVEST WISELY?Y CORRECT. EDGAR DOES NOT INHERIT MONEY OR HE DOES NOT INVEST WISELY?Y CORRECT.

IF EDGAR INHERRITS MONEY AND HE INVESTS WISELY, THEN HE BECOMES WEALTHY.

O.K. --- NOW ASSUME HE DOES NOT BECOME WEALTHY.

CAN WE CONCLUDE: EDGAR DOES NOT INHERIT MONEY?N CORRECT. EDGAR DOES NOT INHERIT MONEY AND HE INVESTS WISELY?N CORRECT.

YOU ANSWERED 14 OUT OF 16 QUESTIONS CORRECTLY FOR A FINAL SCORE OF 87 X.  $\chi^2$ 

 $\mathcal{L}^{(1)}$ 

DONE

# MATHEMATICS (EDUCATION) (801) CONTRIBUTED PROGRAM **BASIC**

TITILE:

DESCRIPTION:

CALCULATES PI

PI 36623

This program computes the area of a circle and "pi" by using the areas of inscribed and circumscribed regular polygons.

OBJECTIVES:

As an introduction to the limit process and a method for approximating "pi".

#### INSTRUCTIONS:

### PRELIMINARY PREPARATION:

- A. <u>Student</u> Students must know how to calculate the area of a circle and a triangle using the formulas:  $A = \pi R^2$  and  $A = 1/2bh$ .
- B. Materials Chalkboard, board compass, and straight edge.

### DISCUSSION:

Ask students to find the area of a circle without using the formula. The instructor may suggest to the class to inscribe and/or circumscribe an equilateral triangle. Have students compare the area of their figures to that of the circle. Some students will suggest to increase the number of sides and the instructor should suggest that a regular hexagon be used for convenience of drawing. This can be illustrated on the chalkboard for the class. Another comparison is made between the areas and then the students will observe that to obtain any satisfactory results. the number of sides must increase greatly. At this moment the instructor should introduce this program and explain to the class that the program will increase the number of sides of a regular polygon and compute the area of each new figure. A table is printed giving the areas of both inscribed and circumscribed regular polygons and also the number of sides for each area. The students can readily see that the machine has eliminated the tedious calculations. Now. have the students calculate the area of the circle using the formula and make a comparison of results; thus, the students can observe that the areas of the polygons approach the area of the circle.

ACKNOWLEDGEMENTS:

Huntington Project Polytechnic Institute of Brooklyn RUN RUN PI AREA OF A CIRCLE USING INSCRIBED AND CIRCUMSCRIBED REGULAR POLYGONS. ••••• WHAT IS THE RADIUS OF THE CIRCLE?10 I NSCRHBED AREA CIRCUMSCRIBED AREA NUMBER OF SIDES INSCRIBED CIRCUMSCRIBED<br> **X** ERROR **X** ERROR % ERROR % ERROR 129.904<br>259.807 300. 519.614  $3.46.41$ 321.539  $\begin{array}{cccc} 3 & -58.65 & 65.4 \\ 6 & -17.3 & 10.27 \end{array}$  $12 - 4.51$  2.35 HOW MANY SIDES DO YOU THINK ARE NEEDED TO APPROXIMATE THE AREA OF THIS CIRCLE? 100  $313.952$   $314.262$   $180$   $-0.07$ WOULD YOU LIKE TO TRY ANOTHER NUMBER OF SIDES (1-YES, 0-NO)?I HOW MANY SIDES bO YOU THINK ARE NEEDED TO APPROXIMATE THE AREA OF THIS CIRCLE?IE6 THAT MANY SIDES IS VALID, BUT NOT NECESSARY FOR A GOOD APPROXIMATION. USE 10000 AS THE MAXIMUM NUMBER. HOW MANY SIDES DO YOU THINK ARE NEEDED TO APPROXIMATE<br>THE AREA OF THIS CIRCLE?<mark>10000</mark>  $314.159$   $314.159$   $10000$  0 WOULD YOU LIKE TO TRY ANOTHER NUMBER OF SIDES (1-YES, 0-NO)?0 WOULD YOU LIKE TO TRY ANOTHER RADIUS (I-YES, 0-NO)?I ••••• WHAT IS THE RADIUS OF THE CIRCLE?1**000000**<br>ANY RADIUS WILL WORK, BUT USE A NUMBER LESS THAN 1**000.** WHAT IS THE RADIUS OF THE CIRCLE? 999  $.83$ • INSCRHBED CIRCUMSCRIBED NUMBER OF INSCRIBED CIRCUMSCRIBED<br>AREA AREA SIDES XEROR XEROR AREA AREA SIDES XERROR XERROR  $1.29644E+06$   $5.18576E+06$  3 - 58.65<br>2.59288E+06 3.45717E+06 6 - 17.3 2.59288E+06 3.45717E+06 6 -17.3<br>2.99400E+06 3.20896E+06 12 -4.51 3.20896E+06 HOW MANY SIDES DO YOU THINK ARE NEEDED TO APPROXIMATE THE AREA OF THIS CIRCLE?10000 3.13531E+06 3.13531E+06 10000 0 WOULD YOU LIKE TO TRY ANOTHER NUMBER OF SIDES (1-YES, 0-NO)?0 WOULD YOU LIKE TO TRY ANOTHER RADIUS (1-YES, 0-NO)?0 ••••• DONE  $65.4$ 11.21 2.35 •

# CONTRIBUTED PROGRAM BASIC

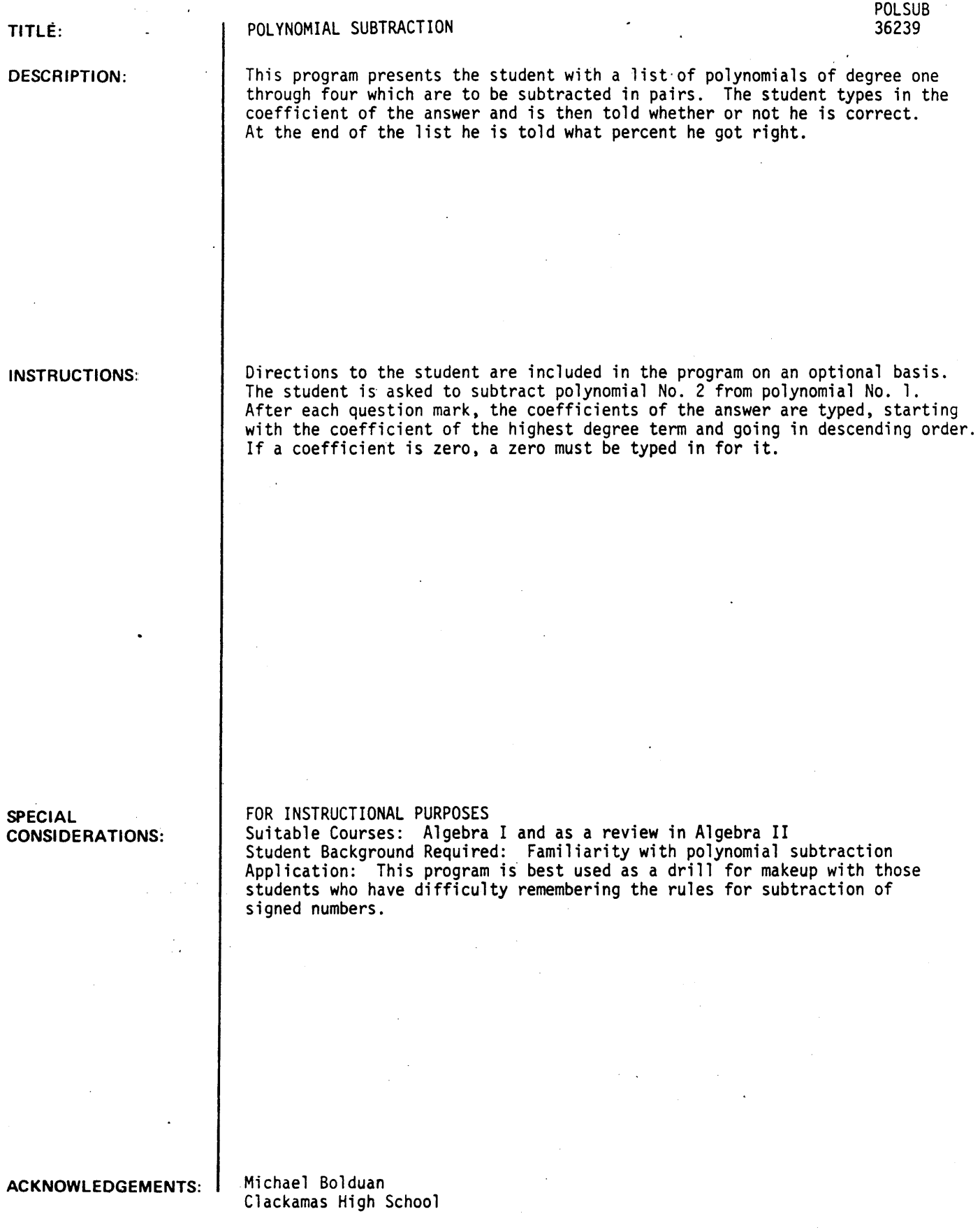

### RUN

RUN·· POLSUB

DO YOU WANT DIRECTIONS1YES NOW LET'S SUBTRACT SOME POLYNOMIALS. WHEN YOU ARE ASKED FOR YOUR ANSWER YOU ARE TO SUBTRACT POLYNOMIAL NO.2 FROM POLYNOMIAL NO.1. AFTER EACH QUESTION MARK YOU ARE TO TYPE IN THE COEFFICIENTS OF YOUR ANSWER STARTING WITH THE COEFFICIENT OF THE HIGHEST DEGREE TERM AND GOING IN DESCENDING ORDER. IF A COEFFICIENT IS ZERO, YOU MUST TYPE IN A ZERO FOR IT.<br>AFTER EACH COEFFICIENT BE SURE TO HIT THE 'RETURN' KEY. HERE WE GO. GOOD LUCKI HOW MANY PROBLEMS DO YOU WANT TO TRY13 HERE ARE THE POLYNOMIALS:<br> $-3$  \*X + 30  $*X + 30$ 41  $*x + 0$ ANSWER PLEASE. 138 238 SORRY, VRONGI HERE ARE THE POLYNOMIALS:<br> $8 \qquad \bullet \times 7 \quad 3 \qquad \bullet \quad 8 \qquad \bullet \times 7$  $*Xt 2$ • 1  $*x + 28$  $34 + Xt$  3  $*Xr2$ + I  $*x +$  $\overline{\phantom{a}}$  $+$   $+$ ANSWER PLEASE. 1-26 19 27 123 RIGHT! HERE ARE THE POLYNOMIALS:<br> $1 + x12 + 44 + x$  $+ 44 + x + -9$  $*Xt$  2  $\mathbf{I}$  $+ 22 + X + 4$ ANSWER PLEASE. 19 122  $7 - 14$ SORRY, WRONG!<br>YOU DID 3 YOU DID 3 SUBTRACTIONS AND GOT 1 RIGHT. THIS<br>IS 33.3333 PER CENT CORRECT. PER CENT CORRECT. I THINK YOU'D BETTER RE-STUDY THE RULES FOR SUBTRACTION AND THEN TRY ME AGAIN. I'LL BE VAITING. BYE! DONE

CONTRIBUTED PROGRAM **BASIC** 

TITLE:

DESCRIPTION:

INSTRUCTIONS:

OUADT: Nature of Graph of  $Ax^2+By+Cy^2+Dx+Ey+F=0$ 

**OUADT** 36335

This program determines the nature of the graph of Ax<sup>2</sup>+Bxy+Cy<sup>2</sup>+Dx+Ey+F=O,<br>after the operator inputs the six constants (A, B, C, D, E, F). Limiting cases, such as point or a line, are separated from the general cases so that the computer type-out gives the exact nature of the graph.

### OBJECTIVE:

To permit exploration of the properties of the second-degree equation.

### PRELIMINARY PREPARATION:

- A. Student should have a reasonable knowledge of conic section, second-degree equations in two unknowns, invariant functions of the coefficients under transformations, etc.
- B. Materials An overhead projector along with a transparency of the flow chart would be desirable.

### DISCUSSION:

Before running the program, the teacher should discuss the general form of a second-degree equation in two variables, the functions of the coefficients used in the program, and the implications of the flow chart.

The discussion of the flow chart for this program enhances the understanding of the problem.

The type-out serves as a check on students' efforts in identifying second-degree equations.

ACKNOWLEDGEMENTS: I Huntington Project.

Polytechnic Institute of Brooklyn

RUN RUN QUADT THIS PROGRAM DETERMINES THE NATURE OF THE GRAPH OF: A\*Xt2+B\*X\*Y+C\*Yt2+D\*X+E\*Y+Y-0 ENTER YOUR CONSTANTS IN THE ORDER LISTED ABOVE. 15,,8 .. 5,,0,,0 .. 0 THE GRAPH OF YOUR EQUATION IS A SINGLE POINT. ANOTHER RUN (1=YES,  $\theta = N0$ ) : 75,8 --- 1 ENTER YOUR CONSTANTS IN THE ORDER LISTED ABOVE. 15 .. 8 .. 5,,0 .. 0 .. 36 THERE IS NO REAL LOCUS FOR YOUR EQUATION. ANOTHER RUN  $(1=YES, \theta = NO)$  : ?1 ENTER YOUR CONSTANTS IN THE ORDER LISTED ABOVE. 10,,50-.. 0 .. 0 .. 0,,9 THE GRAPH OF YOUR EQUATION IS A HYPERBOLA. ANOTHER RUN ( $1=YES$ ,  $\theta = NO$ ) : ?1 ENTER YOUR CONSTANTS IN THE ORDER LISTED ABOVE. 11,,0,1,,0,,-16,,-16 THE GRAPH OF YOUR EQUATION IS A CIRCLE. ANOTHER RUN  $(1-YES, \theta = NO)$  : 71 ENTER YOUR CONSTANTS IN THE ORDER LISTED ABOVE. 10 .. 0 .. 0,,5 .. -10,6 THE GRAPH OF YOUR EQUATION IS A SINGLE STRAIGHT LINE. ANOTHER RUN (1=YES,  $\emptyset$ =NO) : ?1 ENTER YOUR CONSTANTS IN THE ORDER LISTED ABOVE. 71 .. 0,,0 .. 6 .. 0,-4 THE GRAPH OF YOUR EQUATION CONSISTS OF 2 PARALLEL LINES. ANOTHER RUN (1=YES, 0=NO) : ?1 ENTER YOUR CONSTANTS IN THE ORDER LISTED ABOVE.  $1.00.0001 - 4$ THE GRAPH OF YOUR EQUATION IS A PARABOLA. ANOTHER RUN (1=YES, 0=NO) : 70

DONE

# CONTRIBUTED PROGRAM **BASIC**

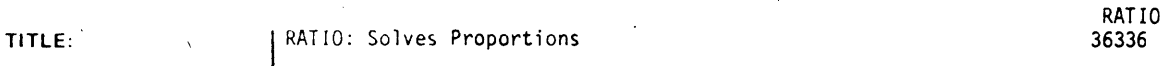

DESCRIPTION:

This program solves a proportion of the type  $A/B = C/D$ . A, B, C, or D can be unknown.

OBJECT IVES:

- A. To teach the student(s) the relationships in a proportion.
- B. To aid in teaching the solution of proportions.

INSTRUCTIONS:

### PRELIMINARY PREPARATION:

A. Student - no particular preparation necessary

B. Materials - see discussion

DISCUSSION:

The student is given the opportunity to see any number of solutions to proportions. The program then asks a series of questions designed to allow the student to discover that in a proportion. the product of the means equals the product of the extremes. The program can be used either with individual students or with an entire class depending upon the availability of equipment to display the output. The running time varies. depending upon the number of proportions you wish to solve. In 10 to 15 minutes. the program can be run with about 100 proportion problems. Included in this time is a built-in variable pause for observation of the tabulated results. Another value of using this program is that the teacher can easily handle numbers in proportions that heretofore were too difficult.

### ACKNOWLEDGEMENTS: Huntington Project

Polytechnic Institute of Brooklyn

RUN

RUN RATIO

THIS PROGRAM SOLVES FOR THE UNKNOWN IN THE PROPORTION A/B AS C/O. USE A ZERO AS A DUMMY VALUE FOR THE UNKNOWN.

HOW MANY PROPORTIONS DO YOU WISH TO SOLVE?4 WHAT ARE THE VALUES FOR A.B.C.D?3.4.6.0

3 / 4 AS 6 / 8

WHAT ARE THE VALUES FOR A.B.C.D?1.10.5.50 YOU FORGOT TO INPUT A ZERO FOR YOUR<br>UNKNOWN. TRY AGAIN.?!.10.0.50

> / 10 AS 5 / 50  $\mathbf{1}$

WHAT ARE THE VALUES FOR A.B.C.D?5.15.72.0

5 / IS AS 72 / 216

WHAT ARE THE VALUES FOR A.B.C.D?6.8.3.39

6 / 78 AS 3 / 39

TAKE A GOOD LOOK AT THE PROPORTIONS. THE TWO MIDDLE POSITION NUMBERS ARE CALLED THE 'MEANS', THE TWO END POSITION NUMBERS ARE CALLED THE 'EXTREMES'.

LOOK AT THE 'MEANS' AND THE 'EXTREMES' - SEE IF YOU CAN FIND SOME KIND OF RELATIONSHIP BETWEEN THEM. WHEN YOU THINK YOU HAVE FOUND A RELATIONSHIP BETWEEN THE 'MEANS' AND THE 'EXTREMES', TYPE I AND HIT THE RETURN KEY. 11

DID yOU SEE THAT IF YOU MULTIPLY THE 'MEANS' AND MULTIPLY THE 'EXTREMES', THE PRODUCTS ARE EQUAL?

IN THE LAST PROPORTION 78 X 3 EQUALS 6 X 39 CHECK THE OTHERS. TOO. WHEN YOU ARE READY TO CONTINUE. TYPE 1 AND HIT THE RETURN KEY. 21

IF YOU WISH TO USE THIS PROGRAM AGAIN TYPE 1, IF NOT TYPE 0 18

 $\ddot{\phantom{a}}$ 

DONE

# CONTRIBUTED PROGRAM **BASIC**

### QUADRATIC EQUATION SOLVER

ROOTS2 36625

DESCRIPTION:

TITLE:

This program describes the nature of the roots of a quadratic equation, and finds the roots whether real or complex.

### OBJECTIVES:

- A. To familiarize the student with quadratic function.
- B. To review and drill exercise... to study the nature of roots.
- C. To emphasize that roots of  $f(x) = 0$  are the same as x-intercepts of  $f(x) = y$ .
- D. To impress the student with geometric interpretation(s) of the nature of roots.
- E. To provide "lead-in" material for the introduction of further study of-the real number line, the real cartesian plane, complex numbers, quadratic inequalities, etc.

#### PRELIMINARY PREPARATION:

- A. Student The teacher can use the program to introduce the students to the quadratic formula, to conclude discussion of the quadratic formula ... or both.
- B. Materials None

### DISCUSSION:

The program uses the "discriminant" to determine the nature of the roots of the quadratic equation. Regardless of the nature of the roots, the student is asked to graph  $y = F(x)$ , and to compare his graph with the kind of roots he finds for a specific  $F(x) = 0$ . He should be impressed with the picture, and he should understand (ultimately) the reasonableness and validity of the analytic methods presented in class.

ACKNOWLEDGEMENTS:

Huntington Project<br>Polytechnic Institute of Brooklyn

INSTRUCTIONS:

ROOTS2, Page 2

RUN RUN ROOTS2 THIS PROGRAM HANDLES ALL THE POSSIBLE CASES or SOLUTION OrTHE EQUATION <sup>I</sup>  $A * X ? 2 + B * X + C = 0$ TYPE IN YOUR VALUES FOR A, B, AND C : ?1,2,3 DISCRIMINANT IS LESS THAN ZERO, SO ROOTS ARE IMAGINARY. THEY ARE OF THE FORM  $\mathbf{r} = \begin{bmatrix} 1 & 0 \\ 0 & 1 & 0 \\ 1 & 0 & 1 \end{bmatrix}$  = 1 + 41421  $Q = 1.41421$ ••• 00 YOU WANT ANOTHER RUN ( $\theta$  = NO  $\theta$  i = YES ) i 71 TYPE IN YOUR VALUES FOR A, B, AND C : ?1,7,3 DISCRIMINANT IS GREATER THAN ZERO. SO ROOTS ARE REAL. ROOTS ARE XI AND X2 • X2 =-6.54138<br>X1 =-.458619 X2 =-6.54138 ••• DO YOU WANT ANOTHER RUN  $(8 = N0)$   $1 = YES$  ) 1 71 TYPE IN YOUR VALUES rOR A. B. AND C I 11.6.9 DISCRIMINANT IS EUQAL TO ZERO. SO ROOTS ARE EQUAL. X =-3 ••• DO YOU WANT ANOTHER RUN ( $\theta = NO$ ,  $1 = YES$ ) : 71 TYPE IN YOUR VALUES FOR A. B. AND C I 12.8.' DISCRIMINANT IS GREATER THAN ZERO. SO ROOTS ARE REAL. ROOTS ARE X1 AND X2 .<br>X1 =-1 X2 =-3 ••• DO YOU WANT ANOTHER RUN ( $\theta$  = NO  $\theta$  i = YES ) i 70 DONE

# CONTRIBUTED PROGRAM BASIC

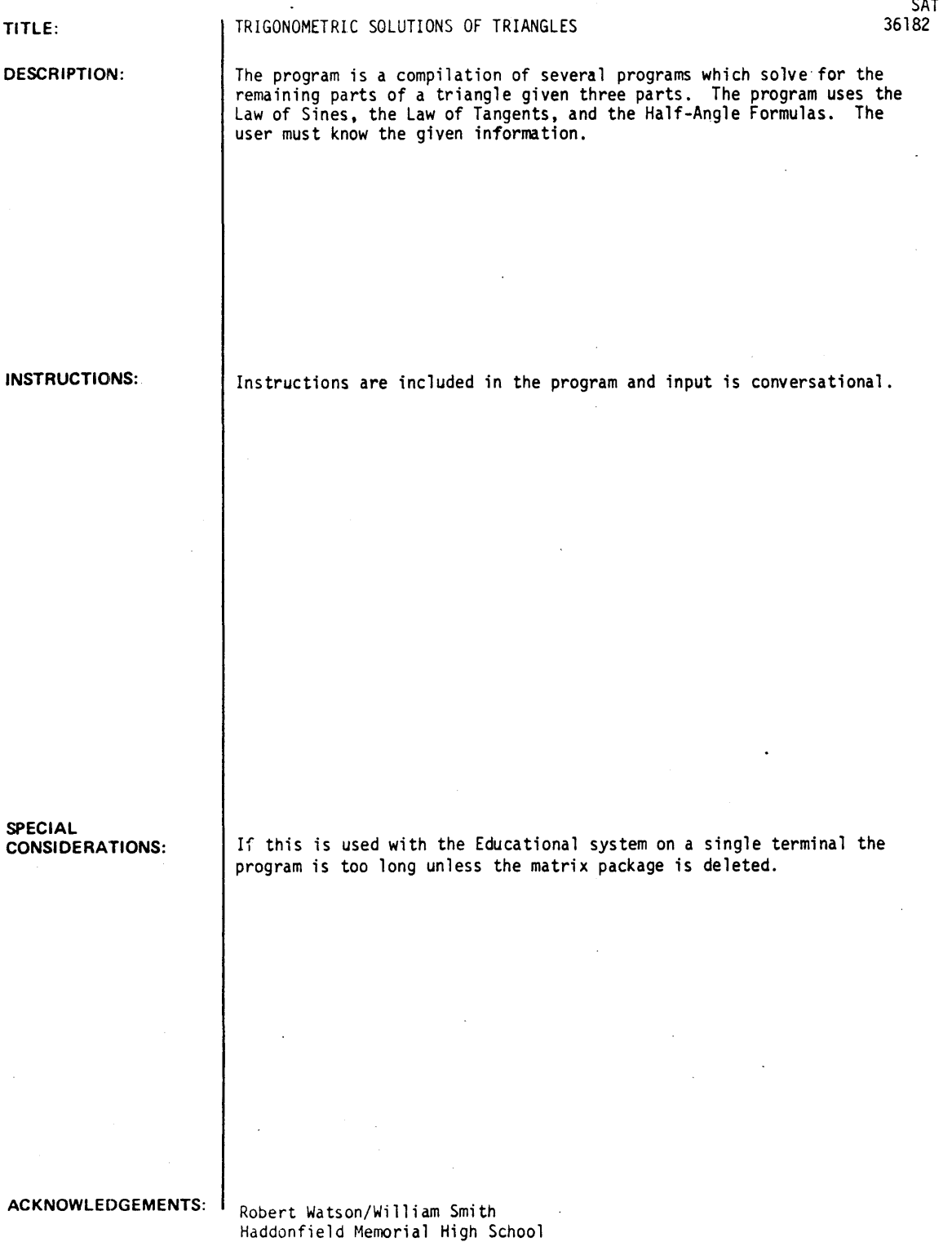

RUN RUN SAT THIS PROGRAM WILL SOLVE ANY TRIANGLE GIVENJ (l)AAS (2)SSA (3)SAS (4)ASA (5)SSS WHEN ENTERING ANGLES, ENTER THE DEGREES AND MINUTES SEPERATED BY A COMMAJI.E. *36150* FOR 36 DEG50MIN AND 2610FOR 26 DEGREES. THE ORDER THE PARTS ARE ENTERED IS IMPORTANT! PLEASE INPUT THE NUMBER CORRESPONDING TO YOUR PROBLEM. 23 ENTER THE TWO SIDES AND THE INCLUDED ANGLE. IN THAT ORDER! *17191601"*  THIS IS AN ACUTE TRIANGLE. ANGLES SIDES<br>DEGREES MINUTES EGREES MINUTES<br>47 47.92  $A1 =$  $47.92$  A= 7  $B1 =$ 72 12;98 B- 9  $C1 =$ 60  $C = 8.18535$ PLEASE INPUT THE NUMBER CORRESPONDING TO YOUR PROBLEM. 14 INPUT THE TWO ANGLES AND THEN THE INCLUDED SIDE. *1481311751111284.8*  THIS IS AN ACUTE TRIANGLE. **ANGLES** SIDES DEGREES MINUTES 31  $A = 256.453$ <br>17.99  $B = 284.8$  $A1 =$ 48  $B1 =$ 56  $17.99$  B= 284.8<br>11 C= 338.94  $C1 =$ 75  $C = 330.944$ PLEASE INPUT THE NUMBER CORRESPONDING TO YOUR PROBLEM. 12 INPUT THE TWO SIDES AND THEN THE ANGLE OPPOSITE THE SECOND SIDE. 1 18.25 *1126.43156116*  THERE IS ONLY ONE TRIANGLE FORMED. THIS IS AN ACUTE TRIANGLE. ANGLES SIDES MINUTES DEGREES 35  $2.8$   $A = 18.25$ <br>16  $B = 26.43$  $A1 =$  $B1 = C1$ 56  $16$  B= 26~43<br>41.19 C= 31.7726  $C1 =$  88 41.19  $C = 31.7726$ 88 PLEASE INPUT THE NUMBER CORRESPONDING TO YOUR PROBLEM. 15 ENTER THE THREE SIDES! DIVIDE BY ZERO - WARNING ONLY IN LINE 5060 UNDERFLOW - WARNING ONLY IN LINE 5060 THIS IS AN OBTUSE TRIANGLE. ANGLES SIDES DEGREES MINUTES<br>0 0  $A1 = \begin{bmatrix} 0 & 0 & 0 \end{bmatrix}$   $A = 2$ " " B- <sup>3</sup> Cl- 180 " C- <sup>5</sup> Pl.EASE INPUT ,THE NUMBER CORRESPONDING TO YOUR PROBL.EM. 15 ENTER THE THREE SIDES! THIS IS AN OBTUSE TRIANGLE. ANGLES SIDES DEGREES MINUTES  $A1 =$ 28  $57.3$   $A = 2$ <br> $34.85$   $B = 3$  $34.05$  B= 3<br>28.65 C= 4  $B1 =$ 46  $C1 =$  $28.65$ 104 PLEASE INPUT THE NUMBER CORRESPONDING TO YOUR PROBLEM. 11 INPUT THE TWO ANGLES AND THEN THE SIDE OPPOSITE THE SECOND SIDE. 739,46,81,54,36.92 THIS IS AN ACUTE TRIANGLE. ANGLES SIDES<br>Sides Minutes .DEGREES<br>39 39 46 A= 23.8543<br>81 53.99 B= 36.92 AI- $B1 =$  $53.99$  B=  $36.92$ <br> $19.99$  C=  $31.73$  $C1 =$ 58  $C = 31.7399$ PLEASE INPUT THE NUMBER CORRESPONDING TO YOUR PROBLEM. ? ·DONE

SETS

CONTRIBUTED PROGRAM **BASIC** 

TITLE:

SETS: Union and Intersection of Sets 36337

DESCRIPTION:

This orogram finds the intersection and union of any two numerical sets. OBJECTIVES:

A. To motivate students to find the union and intersection of any two sets.

B. To learn the logic involved in finding the union and intersection:

### INSTRUCTIONS:

### PRELIMINARY PREPARATION:

A. Student - no special preparation necessary.

B. Materials - see discussion

### DISCUSSION:

This program may be used with individuals, small groups, or class-size groups. The elements of the two sets are entered as per instructions. Incidently, one or both of the sets may be empty. The computer then types back the elements in the union and intersection. The speed with which the computer operates enables the students to see a great many examples, givinq them the opportunity to make discoveries about what is the union and what is an intersection of two sets. The teacher may use the flow chart that follows to explain the logic behind finding the union and intersection.

It is suggested that when used with large qroups, a supplementary device be used to disolay output.

ACKNOWLEDGEMENTS: | Huntington Project Polytechnic Institute of Brooklyn RUN RUN SETS THIS PROGRAM FINDS THE UNION AND INTERSECTION OF ANY TWO NUMER ICAL SETS. HOW.MANY ELEMENTS IN THE FIRST SET?5 THESE ARE - CKIT THE RETURN KEY AFTER ENTERING EACH ELEMENT?2 1~ 16  $\mathcal{L}$ 78<br>71**0** HOW MANY ELEMENTS IN THE SECOND SET?6 THESE ARE: 11 12 ?3<br>?4<br>?5 16 THE INTERSECTION CONTAINS 2<br>THE UNION CONTAINS 1 2 3  $6 \qquad 8 \qquad 10$ 4 6  $\blacktriangle$  $\overline{\mathbf{5}}$ 

DO YOU WANT ANOTHDR RUN (I=YES, 0=NO) : 79

DONE

# CONTRIBUTED PROGRAM BASIC

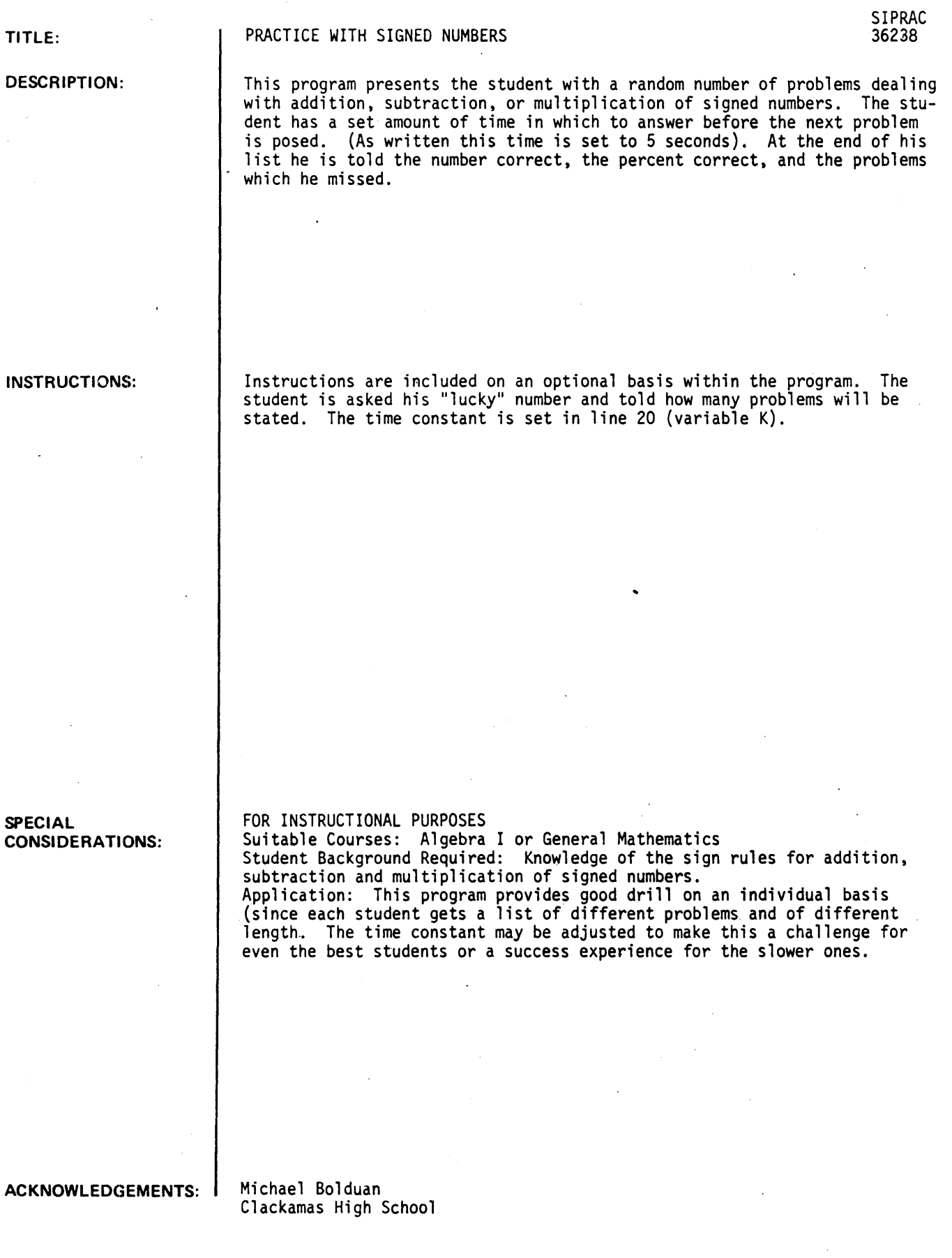

RUN

RUN

S I PRAC

SIGNED NUMBER MANIPULATION PRACTICE .......

DO YOU' WANT DIRECTIONS1YES IN THIS PROGRAM YOU WILL BE PRACTICING ADDITION, SUBTRACTION, AND MULTIPLICATION OF SIGNED NUMBERS . YOU WILL HAVE<br>5 SECONDS AFTER THE PROBLEM IS STATED IN WHICH TO SECONDS AFTER THE PROBLEM IS STATED IN WHICH TO TYPE IN YOUR ANSWER. (MULTIPLICATION WILL BE SHOWN BY USING AN 'X'. WHAT'S YOUR LUCKY NUMBER78 YOU'LL BE DOING 10 PROBLEMS. GOOD LUCK!!

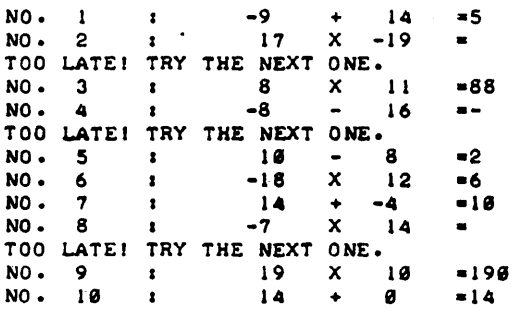

HERE'S HOW YOU DIDI

YOU GOT 6 RIGHT OUT OF 10<br>THIS IS 60 PER<mark>CENT.</mark> YOU MISSED THE FOLLOWING PROBLEMS:

NO • 2 NO • 4 NO • 6 NO • 8 CORRECT YOUR ERRORS AND TURN IN YOUR PAPER TOR CREDIT.

DONE

GET-SIPRAC RUN S IPRAC

SIGNED NUMBER MANIPULATION PRACTICE .......

DO YOU WANT DIRECTIONS?NO WHAT'S YOUR LUCKY NUMBER?5 YOU'LL BE DOING 5 PROBLEMS. GOOD LUCK!!

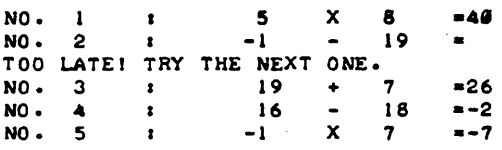

HERE'S HOW YOU DID.1

YOU GOT 4 RIGHT OUT OF 5 THIS IS 80 PERCENT. YOU MISSED THE FOLLOWING PROBLEMS:

'NO. 2 CORRECT YOUR ERRORS AND TURN IN YOUR PAPER TOR CREDIT.

## MATHEMATICS (EDUCATION) (801) CONTRIBUTED PROGRAM **BASIC**

TITLE: .

DESCRIPTION:

INSTRUCTIONS:

### FINDS DERIVATIVES

SLOPE 36626

This program considers a function which is differentiable at x=a, and at all points in the interval [a.a+1J. The value of the derivative at x=a is approximated through secant slopes.

### OBJECTIVES:

- A. The preliminary discussion of the method whereby the machine solves the problem enhances the students' comprehension of the techniques. These techniques are then used in developing the<br>analytic method for finding the slope of the tangent line.
- B. The type-out of successive approximations to the tangent slope clarifies and dramatizes the nature of the limiting processes.
- C. Time-saving factor through the elimination of lengthy computations.

### PRELIMINARY PREPARATION:

A. Materials - The diagram below may be shown to the students on a blackboard. or an overhead projector. to explain the computations geometrically.

(continued on following page)

ACKNOWLEDGEMENTS:

Huntington Project Polytechnic Institute of Brooklyn

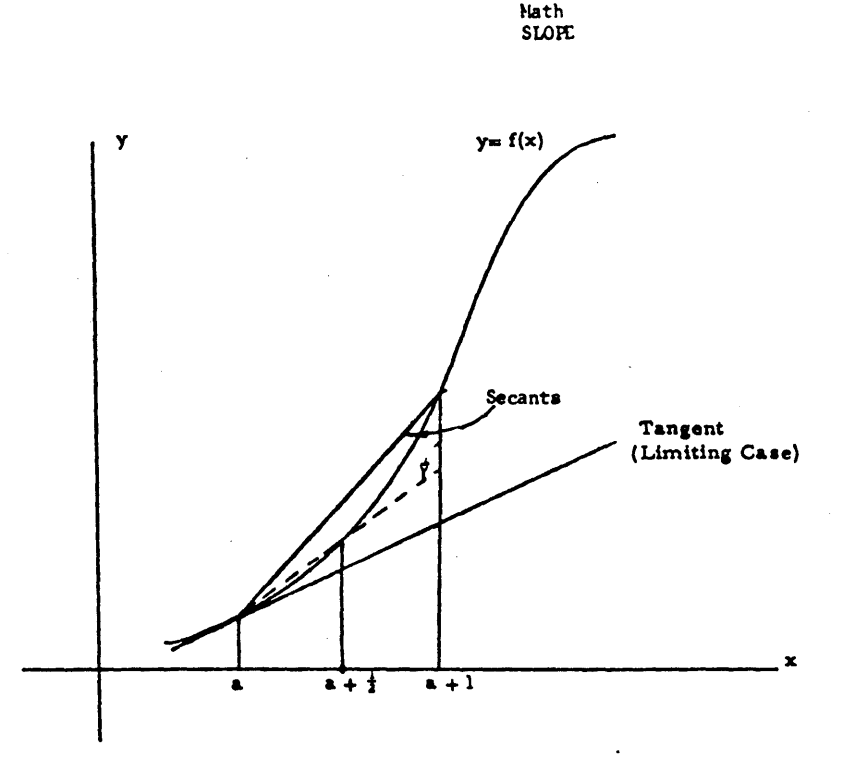

### DISCUSSION:

The use of the computer and the attendant discussion of the program dramatically introduces the idea of differentiation.

RUN

RUN SLOPE

#### SECANT SLOPE OF A CURVE - THE DERIVATIVE

THIS PROGRAM CONSIDERS A FUNCTION OF X (Y=F(X)) WHICH IS DIFFERENTIABLE AT X=A AND AT ALL POINTS IN THE IN<mark>TERVAL</mark><br>(A,A+1). THE VALUE OF THE DERIVATIVE AT X=A IS APPROXIMATED THROUGH SECANT SLOPES.

AFTER THE PROGRAM STOPS. TYPE IN THE FOLLOWING: (END EACH LINE, INCLUDING 'RUN', WITH A 'CARRIAGE RETURN')

> 1 GO TO 300 300 DEY fNYCX) ••••• CYOUR fUNCTION Of X) •••• RUN

FOR EXAMPLE, TO FIND THE SLOPE OF THE EQUATION Y=X+3 YOU WOULD TYPE AS FOLLOWS:

> I GO TO 300  $300$  DEF FNY(X)=X13 RUN

YOU MIGHT TRY THAT AS YOUR FIRST RUN.<br>FOR SUBSEQUENT RUNS, YOU NEED ONLY CHANGE LINE 300 FOR A NEW FUNCTION. FOLLOWED BY 'RUN'.

DONE

```
I GOTO 300 
300 DEF FNYCX)=Xt3 
RUN 
SLOPE
```
FOR WHAT VALUE OF A IS THE SLOPE TO BE EVALUATED?2

'CHANGE IN X' IS THE DISTANCE FROM 'A'. AND 'CHANGE IN Y' IS THE DISTANCE FROM 'F(A)' UPON WHICH THE SLOPE IS CALCULATED.

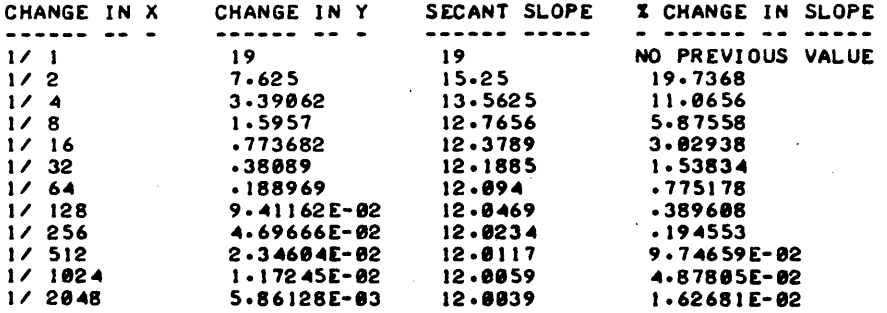

•••••

DO YOU WISH TO USE A DIFFERENT VALUE OF X (1-YES, 0-N0)?0<br>TO CHANGE YOUR FUNCTION SEE THE INSTRUCTIONS.<br>IF YOU ARE FINISHED, TYPE '1', AND THE 'RETURN' KEY AfTER THE PROGRAM STOPS.

DONE

SQRT 36627

CONTRIBUTED PROGRAM **BASIC** 

TITLE:

 $\mathcal{L}$ 

DESCRIPTION:

FINDS SQUARE ROOT

This program finds the square root of counting numbers up to five decimal places.

OBJECTIVES:

- A. To demonstrate and familiarize the students with square roots.
- B. The method utilizes "pinching"  $\sqrt{2}$  between the endpoints of smaller and smaller domains.

### INSTRUCTIONS:

### PRELIMINARY PREPARATION:

- A. Student 1) The definition of square root as the inverse operation of squaring. and 2) Drill in estimating square roots to the nearest tenth. hundredth, etc.
- B. Materials None

### DISCUSSION:

This program provides an "introduction to", and a "review of" evolution<br>and involution. Limiting the neighborhood of  $\sqrt{2}$  to find successively closer approximations of the square root of a number, demonstrates to the student that he is able to determine the square root to any degree.

The program may be effectively utilized for introducing the limiting process.

ACKNOWLEDGEMENTS:

Huntington Project Polytechnic Institute of Brooklyn

RUN RUN **SQRT** PROGRAM FINDS SQUARE ROOT OF ANY POSITIVE NUMBER<br>BY 'PINCHING' IT WITHIN A SMALLER AND SMALLER INTERVAL. . WHAT IS THE NUMBER WHOSE SQUARE ROOT YOU SEEK?54 LOWER LIMIT UPPER LIMIT 0 c SQ.RT. OF 54 c 54<br>5.4 c SQ.RT. OF 54 c 10.8  $5.4$  c SQ.RT. OF 54 c 10.8<br>7.02 c SQ.RT. OF 54 c 7.56 7.02 c SQ.RT. OF 54 c 7.56<br>7.344 c SQ.RT. OF 54 c 7.398  $7.344$   $\times$  SQ.RT. OF 54  $\times$   $7.398$ <br> $7.344$   $\times$  SQ.RT. OF 54  $\times$  7.3494 7.34832 c SQ.RT. OF 54 c 7.34886<br>7.34843 c SQ.RT. OF 54 c 7.34848  $7.34843$  <  $50.87$ . OF 54 <  $7.34848$ <br> $7.34847$  <  $50.87$ . OF 54 <  $7.34847$ APPROXIMATION NOW CORRECT TO AN ACCURACY OF .8801 XIT NORTHALLOW NOW CONNECT TO AN ACCORDIT OF THE SQUARE ROOT OF 54 WANT TO TRY ANOTHER NUMBER (1=YES, @=NO) : ?! WHAT IS THE NUMBER WHOSE SQUARE ROOT YOU SEEK739 LOWER LIMIT UPPER LIMIT 0 c SQ.RT. OF 39 c 39<br>3.9 c SQ.RT. OF 39 c 39 7.8 3.9 c SQ.RT. 0' 39 c 1.8 6.2 .. c SQ.RT. *Or* 39 c 6.63 d. 24 c SQ.RT. OF 39 c 6.63<br>6.24 c SQ.RT. OF 39 c 6.279<br>6.2439 c SQ.RT. OF 39 c 6.2478 6.2439 c SQ.RT. OF 39 c 6.2478<br>6.24468 c SQ.RT. OF 39 c 6.24507 6.24468 < SQ.RT. OF 39 < 6.24507<br>6.245 < SQ.RT. OF 39 < 6.24503 6.2 .. 5 c SQ.RT. *Or* 39 c 6.2 .. 513 6.2 .. 5 c SQ.RT. *Or* 39 c 6.2<45 APPROXIMATION NOW CORRECT TO AN ACCURACY OF .0001<br>YOU MAY USE EITHER 6.245 OR 6.245 AS THI AS THE SQUARE ROOT OF 39 WANT TO TRY ANOTHER NUMBER (1=YES, Ø=NO) : 70 DONE  $\mathcal{L}$  $\bar{z}$ 

# CONTRIBUTED PROGRAM **BASIC**

TITl.E:

DESCRIPTION:

#### ARITHMETIC MEAN

STATAL 3662~

This program finds the average (arithmetic mean). median. and standard deviation of up to one hundred numbers.

### OBJECTIVES:

- A. To familiarize the student with the concepts of arithmetic mean (average). median. and standard deviation of a group of numbers.
- B. To impress him with the speed and accuracy of the computer as a calculating device.
- C. To provide teachers with handy means of computing averages.

### INSTRUCTIONS:

### PRELIMINARY PREPARATION:

A. Student - "Arithmetic mean", "average", "median", and "standard deviation" must be well-defined.

B. Materials - None

#### DISCUSSION:

Given N terms, "A(1), A(2),..., A(N-1), A(N)", students will have learned the average of these N terms is  $\frac{N(1)+N(2)+...+N(N-1)+N(N)}{N}$ .

The program prints out the median value of the user's data when there is an odd number of data values. When there is an even number, the median value printed is the average between the *N/2* and the (N+2)/2 terms.

The program serves as an excellent vehicle for drill in division and addition. and helps strengthen the concept of arithmetic mean (average).

This program is useful in demonstrating a simple "loop" routine for students interested in programming.

ACKNOWLEDGEMENTS:

Huntington Project<br>Polytechnic Institute of Brooklyn

STATAL, Page 2

RUN RUN **STATAL** MEAN, MEDIAN, AND DEVIATION OF A SET OF NUMBERS. ENTER YOUR NUMBERS IN DATA STATEMENTS ON LINES 1000 - 2000. FOR EXAMPLE, YOU MIGHT TYPE : Ieee DATA 1~2~3~~ ETC. (YOUR DATA GOES HERE) WHEN YOUR DATA HAS BEEN ENTERED, TYPE. I I GO TO 3ee RUN THEN RELAX WHILE THE MACHINE GRINDS OUT THE ANSWERS. IF A 'SUBSCRIPT ERROR' APPEARS, INCREASE THE SIZE OF THE ARRAY IN LINE 295. WARNING -- THE NUMBER 9999 IS USED AS AN INTERNAL DATA VALUE. IF THIS VALUE IS ONE OF YOUR DATA VALUES, SIMPLY RE-TYPE LINES 999 AND 2e01 WITH A COMMON DATA VALUE WHICH YOU WILL NOT USE. DONE  $1000$  DATA 244, 182, 112, 2, 198, 10, 314, 169, 18, 38 1 GOTO 300 RUN **STATAL** THESE ARE YOUR NUMBERS :<br>244 182 112 2 198 2~~ 182 112 2 198 10 314 169 THESE ARE YOUR NUMBERS (HIGHEST TO LOWEST) :<br>314 244 198 182 169 112 38 18 314 244 198 182 169 112 38 NUMBER OF VALUES IS Ie SUM OF THE VALUES IS 1287<br>THE MEAN VALUE IS 128.7 THE MEDIAN VALUE IS 140.5 THE STANDARD DEVIATION IS 209.541 FOR ANOTHER RUN, RE-ENTER DATA ON LINES 1000 - 2000, TAKING CARE TO ELIMINATE OLD DATA 18 38 Ie 2 BY TYPING THOSE LINE NUMBERS WHICH YOU DO NOT USE AGAIN; THEN TYPE 'RUN'.

 $\mathbf{r}$ 

DONE

 $\ddot{\phantom{a}}$ 

CONTRIBUTED PROGRAM **BASIC** 

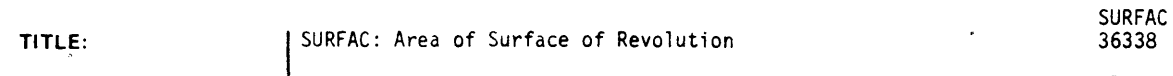

DESCRIPTION:

This program approximates the area of a surface of revolution, by computing lateral areas of frustrums of cones of revolution.

### OBJECTIVES:

- A. The saving of time in computations.
- B. The speedy demonstration of limiting processes.
- C. The focusing of attention upon those processes neeced to develop the analytic approach.

### INSTRUCTIONS:

### PRELIMINARY PREPARATION:

Before running this program. the lateral area of a frustrum of a cone should be discussed. Many students in the Advanced Placement Program have not taken a course in Solid Geometry and may be unfamiliar with the formula:

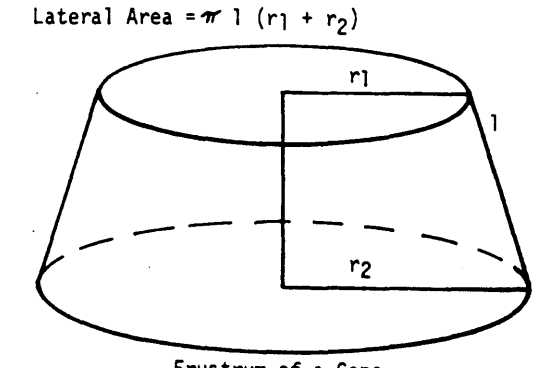

Frustrum of a Cone

Whether or not this formula is derived in class will depend on the amount of time available. Most likely it will merely be stated; students who have not taken Solid Geometry may be asked to look up the derivation on their own.

### ACKNOWLEDGEMENTS: I Huntington Project

Polytechnic Institute of Brooklyn

RUN

RUN **SURFAC** 

#### AREA OF A SURFACE OF REVOLUTION

THIS PROGRAM APPROXIMATES THE AREA OF A SURFACE OF REVOLUTION BY COMPUTING LATERAL AREAS OF FRUSTUMS OF CONES<br>OF REVOLUTION. TYPE IN YOUR FUNCTION OF X (Y=F(X)), WHOSE GRAPH WILL BE ROTATED ABOUT THE X AXIS, AS FOLLOWS:

> 1 GO TO 200 300 DEF  $FNY(X) = \cdots$  (YOUR FUNCTION OF X)... RUN

FOR EXAMPLE, TO USE THE FUNCTION Y=X+2 YOU WOULD TYPE:

1 GO TO 200 300 DEF FNY(X)=X+2 RUN

YOU MIGHT TRY THAT AS YOUR FIRST RUN. END EACH LINE, INCLUDING 'RUN', WITH THE 'RETURN' KEY.

DONE 1 GO TO 200 300 DEF FNY(X)=Xt2 RUN SURFAC

WHAT ARE THE ABSCISSAS OF THE END POINTS OF THE SECTION TO BE CONSIDERED (SMALLER FIRST: P,Q)?-3,2

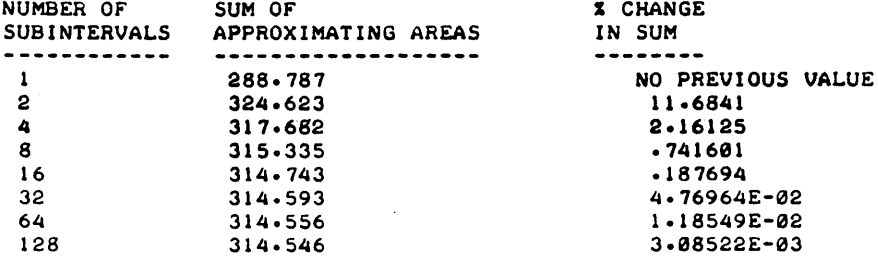

WOULD YOU LIKE TO TRY NEW END POINTS (1-YES, 0-NO)?0 TO ENTER A NEW FUNCTION YOU NEED ONLY RETYPE LINE 300 AND 'RUN', SEE INSTRUCTIONS FOR MORE DETAILS. IF YOU ARE FINISHED, TYPE '1' AND THE 'RETURN' KEY-

DONE

## MATHEMATICS (EDUCATION) (801) CONTRIBUTED PROGRAM **BASIC**

SYSSOL 36278

TITLE:

DESCRIPTION:

This program solves systems of linear equations for up to twenty equations<br>in twenty variables. It will solve even over-or underdetermined systems. It employs Gaussian Elimination, and will automatically round the difference of two numbers to zero if six significant digits of accuracy have been lost. Also, if the system is underdetermined, the solution is in the form  $X+A$ ,  $X$ ,  $\ldots$ , where the X<sub>i</sub> and X are vectors, and  $A_1$ ,  $A_2 \ldots$  are arbitrary constants. The user has the option of having the X<sub>1</sub> orthogonalized or orthonormalized.

SOLVING SYSTEMS OF'LINEAR EQUATIONS

INSTRUCTIONS:

The program asks if the user wishes printouts (text) in terms of Linear Transformations or Simultaneous equations (LIN or SIM). Since this program will solve at the same time up to five systems with the same coefficient matrix, like:

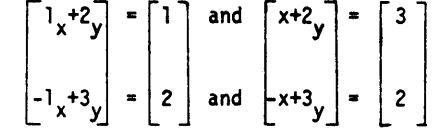

The next input is how many of these systems there are (1n this case 2). The next input is the elements of the coefficient matrix and the elements of the constant(s) array, in this case 1, 3, 2, 2 (these are the elements to the right of the equals sign). The program gives the user the option of verifying this input, and also seeing a copy of the reduced matrix.

SPECIAL CONSIDERATIONS:

This program is subject to the same accuracy problems as any using the Gaussian E'limination method.

ACKNOWLEDGEMENTS:

Phillip Short Burnsvi lle Senior High School RUN

RUN SYSSOL

DO YOU WANT PRINTOUTS TO BE IN TERMS OF LINEAR TRANSFORMATIONS OR IN TERMS Of SIMULTANEOUS EQUATIONS?SIM

DO YOU WISH A DESCRIPTION?YES

THIS PROGRAM SOLVES SYSTEMS Of LINEAR EQUATIONS. IT CAN FIND THE SOLUTIONSET OF A GIVEN SET OF COEFFICIENTS WITH UP TO<br>5 DIFFERENT SETS C. CONSTANT TERMS. IF THE SOLUTION IS NOT UNIQUE. IT CONSISTS Of A LINEAR COMBINATION Of ORDERED N-TUPLES V.W. ETC. ADDED TO A CONSTANT N-TUPLE. THE LATTER OF WHICH DEPENDS ON THE ABOVE MENTIONED CONSTANT TERMS. THE V.W. ARE GIVEN <OUTPUTTED) rIRST. THEN THE CONSTANT N-TUPLES ONE BY ONE.

HOW MANY EQUATIONS ARE THERE?3 HOW MANY VARIABLES?3 HOW MANY SETS or CONSTANTS?2

INPUT THE COEFFICIENT MATRIX ROW BY ROW?1,2,3,4,4,4,5,6,7 INPUT THE ARRAY OF CONSTANTS ROW BY ROW?2,8,8,31,10,40

DO YOU WANT VERIFICATION OF INPUT?YES

HERE IS A COpy Of THE COEfriCIENT MATRIX.

X 1 X 2 X  $\cdot$  3

2 3  $\mathbf{1}$ 

4 4 4

6 7

HERE IS A COpy Of THE MATRIX or CONSTANTS.

 $\begin{array}{ccc} c & c \\ 1 & c \end{array}$ <sup>2</sup>

5

2 8 8 31 10 40

**•••••••••••••••••••••••••••••** 

DO YOU WISH A COpy or THE REDUCED MATRIX?YES

- $\begin{array}{ccc} x & x \\ 1 & y \end{array}$ X <sup>2</sup> 3  $\mathbf{1}$ e -I e 2
- e e e

 $\begin{array}{ccc} C & & C \\ & 1 & & 2 \end{array}$ 

- $\boldsymbol{2}$
- 2 7.5
- e .25
- 
- e  $\mathbf{1}$

DO YOU WISH THE BASIS TO BE ORTHOGONALIZED?NO

THE SOLUTION CONSISTS or ANY LINEAR COMBINATION or THE rOLLOWING N-TUPLES, PLUS THE CONSTANT N-TUPLE, TO BE GIVEN SHORTLY.<br>[ 1 -2 1 1 1

THE CONSTANT N-TUPLE IN SYSTEM 1 IS:

 $[2 0$ e  $\mathbf{I}$ 

SYSTEM# 2 IS INCONSISTENT.

DONE

RUN **SYSSOL** 

DO YOU WANT PRINTOUTS TO BE IN TERMS OF LINEAR TRANSFORMATIONS OR IN TERMS OF SIMULTANEOUS EQUATIONS?LIN

DO YOU WISH A DESCRIPTION?NO

WHAT IS THE DIMENSION OF THE IMAGE SPACE?3

WHAT IS THE DIMENSION OF THE PRE-IMAGE SPACE?3

HOW 'MANY IMAGE VECTORS?2

INPUT THE TRANSFORMATION MATRIX ROW BY ROW?1,2,3,0,0,0,0,0,0

INPUT THE IMAGE VECTORS, FIRST ALL THE FIRST COMPONENTS, THEN ALL THE SECOND COMPONENTS, ETC ... OK?1,3,8,8,8,9,1

DO YOU WANT VERIFICATION OF INPUT?NO

**•••••••••••••••••••••••••••••**
DO YOU WISH A COpy OF THE REDUCED MATRIX?NO DO YOU WISH THE BASIS TO BE ORTHOGONALIZED?YES DO YOU WISH IT ORTHOGONALIZED OR ORTHONORMALIZED?ORTHONORMALIZED HERE IS A BASIS OF THE NULL SPACE AS SPECIFIED.<br>[-.894427 .447214 0 ] +(-.358569 -.717137 .597614 THE PRE-IMAGE VECTOR FOR IMAGE VECTOR 1 IS: t .79~082 -1.18368E-02 7.65306E-02  $\mathbf{1}$ IMAGE VECTOR  $\neq 2$  HAS NO CORRESPONDING PRE-IMAGE.

DONE

## MATHEMATICS (EDUCATION) (801)

CONTRIBUTED PROGRAM **BASIC** 

TITLE:

DESCRIPTION:

DRILL IN MULTIPLICATION OF NUMBERS WITH TRAILING ZEROES

 $\ddot{\phantom{a}}$ 

TENS 36128

TENS drills students in the multiplication of numbers of the form<br>A x 10 , e.g. 3000 x 400 =

By affording the student only a few seconds to answer, it encourages him to use a short-cut method.

TENS gives 25 problems and scores the student responses.

INSTRUCTIONS:

The teacher may vary the Time-Out factor by changing the value of Z in line 100.

ACKNOWLEDGEMENTS:

Tim Aaronson Woodrow Wilson High School / San Francisco RUN

## RUN<br>TENS

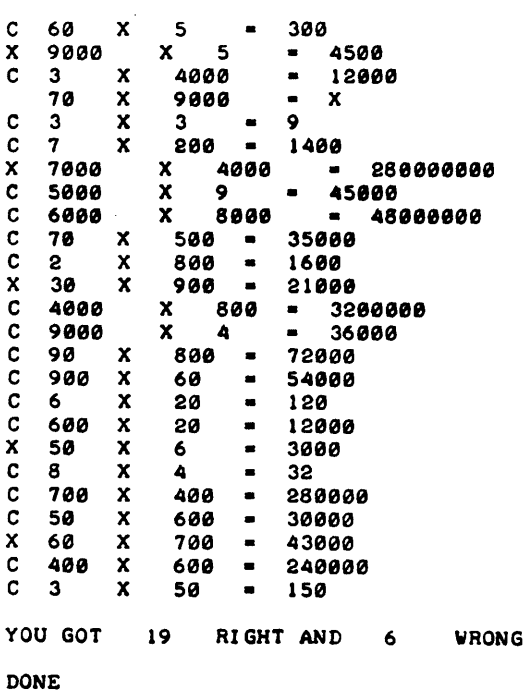

÷,

 $\overline{\phantom{a}}$ 

 $\ddot{\phantom{a}}$ 

 $\ddot{\phantom{a}}$ 

 $\overline{\phantom{a}}$ 

### MATHEMATICS (EDUCATION) (801)

# CONTRIBUTED PROGRAM BASIC

### FACTORING QUADRATIC TRINOMIALS

TRIFAC 36237

DESCRIPTION:

TITLE:

This program asks a student for his "lucky" number. It then presents him. with a random number of factoring problems based on this number (minimum of 6). When the student has his list he returns to his seat to work out the problems. When he has finished the set he prepares a DATA tape with his answers on it, feeds the tape into the program and RUNs it again. He is then informed of his errors and what percent he worked correctly.

INSTRUCTIONS:

Instructions to the student are included on an optional basis within the program. 25 lines may be used for DATA; it is suggested that one DATA line be used per problem. Data lines are 600 through 625. Enter data as follows: coefficient of trinomial, then coefficients of each factor.

#### SPECIAL CONSIDERATIONS:

FOR INSTRUCTIONAL PURPOSES Suitable Courses: Algebra I or as a review in Algebra II<br>Student Background Required: Knowledge of trinomial factoring Application: This program may be used effectively to provide different students with completely different sets qf problems (both in length and in content). It may be used with an entire class (average time per student at the tenninal is 2-3 minutes) or with individuals for extra practice or makeup work.

ACKNOWLEDGEMENTS:

Michael Bolduan Clackamas High School

### RUN

RUN<br>TRIFAC

DO YOU WANT DIRECTIONS?YES IN THIS PROGRAM YOU'LL BE GIVEN SOME TRINOMIALS WHICH ARE TO BE FACTORED. IN EACH CASE THE FACTORS WILL BE TWO 8INOMIALS. <VEfLL IGNORE ANY COMMON FACTORS WHICH"HAY"APPEAR.)-ATTER YOU HAVE YOUR LIST OF PROBLEMS.RETURN TO YOUR SEAT TO SOLVE THEM THEN SEE YOUR TEACHER FOR THE WAY TO MAKE A TAPE WITH YOUR ANSWERS ON IT. WHEN YOU HAVE YOUR TAPE DO THE FOLLOWING SERIES OF STEPS:

A) AT THE ON-LINE TTY TYPE GET-TRIFAC<br>B) TYPE TAPE TYPE TAPE C) PUT YOUR TAPE IN THE READER AND TURN IT ON<br>D) WHEN TAPE IS THROUGH, TYPE KEY<br>E) TYPE RUN-600 RUN-600 **WHAT'S YOUR LUCKY NUMBER?4** 

YOU WILL BE DOING 6 PROBLEMS

NO.  $\blacksquare$  $*X+2 + 34$   $*X + -35$ <br>2  $NQ \cdot R$ 8" \*X'2 + 26 \*x + 6 NO.<br>18  $*X+2 + -39$   $*X + 29$ NO.<br>25 25 \*X<mark>\*2 + 8 \*X + -9</mark><br>10. 5<br>20 \*X\*2 + 25 \*X + 5 NO. 5  $* x \cdot 2 + 25$ <br>6 NO. 6<br>25 \*X≀2 + *0* 25  $*xi + 8$   $*xi + -1$ <br>Now return to your seat to work on these.

DONE

DONE

```
600 DATA 21,34,-35,7,-5,3,+7
601 DATA 8,26,6,8,2,1,3
692 DATA 18,,-39,1-2S,,3,,-4,,6,,-5 
603 DATA 25,0.,-9,5,-3,5,3
614 \sqrt{ }604 DATA 20,25,5,4,1,5,5
605 DATA 25, 0, -1, 5, -1, 5, 1
RUN-600
TRIFAC 
HOW MANY PROBLEMS DID YOU DO?6
NO. 1<br>21 *{\times}t2 + 342I *X<sup>t</sup>2 + 34 *X + -35
  7 \star x + -5 AND 3 \cdot \star x +
7 *X + -5<br>NO. 2<br>8 *X12 +
 8'' *X'2 + 26 *X + 6<br>8 *X + 2 AND 1 *X + 3
      3^* + 2
NO. 3<br>18 *X12 + -39
 18 *X+2 + -39 *X + 20<br>3 *X + -4 AND 6 *X + -54 \times + -4N0. 4 25 + X+2 + 925 *X'2 + • *x + -9 
5 *x + -3 AlIOS "" *x + 
5 *X + -3<br>NO. 5<br>20 *X12 + 3
 28 + x+2 + 25 + x + 5<br>4 \neq x + 1 AND 5 \neq x + 5+X + 1NO. 6 
  25 \quad *X \cdot 2 + 0 \quad *X + -15 \quad \star x \leftarrow -1 AND 5 \quad \star x \leftarrowYOU GOT 6 RIGHT OUT OF 6
                                                ARE CORRECT.
                                                ARE CORRECT.
                                                ARE CORRECT.
                                                ARE CORRECT.
                                                ARE CORRECT.
ARE CORRECT. • THIS IS Ii'"~ YOU SURE KNOW HOW TO FACTOR TRINOMIALS! GOOD WORK! 
                                                                  PERCENT.
```
## MATHEMATICS (EDUCATION) (801)

## CONTRIBUTED PROGRAM **BASIC**

TITLE:

DESCRIPTION:

TRUTH TABLES FOR BOOLEAN EXPRESSIONS

TRUTH 36602

This is a program to produce truth tables for Boolean expressions. The expression is analyzed into reverse polish form, and for all possible values of the variables in the expression, a truth value for the expres- sion is computed.

#### INSTRUCTIONS:

Instructions are provided in the program.

Any single letter may be used as a variable. The Boolean operators are:

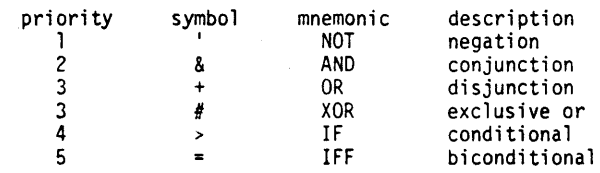

Note that OR and XOR have the same priority, these are evaluated left to right. All operators except NOT are binary operators and are placed between two quantities. Negation is indicated by an apostrophe (prime ?) following the quantity. Parentheses may be used at will to change the order of evaluation. Blanks in the expression are ignored.

**SPECIAL** CONSIDERATIONS:

Very little syntax checking is done. The prngram will try to'evaluate any expression that is entered. It will only give an error message if it is<br>impossible to evaluate the expression. Thus the user must take care that his expression is correct, otherwise the resultant truth table may not re~ flect his wishes.

Up to 26 separate variables are allowed. However, this would produce a<br>truth table of 2<sup>26</sup> = 67,108,864 lines if all 26 variables were used. This table would take about 10 years to print on a conventional teletype! The use of any of the 26 letters is to increase the user's choice of which ones he wishes to use.

Continued on following page.

ACKNOWLEDGEMENTS:

Lawrence E. Turner. Jr. Pacific Union College

TRUTH, Page 2

#### SPECIAL CONSIDERATIONS: continued

FOR INSTRUCTIONAL PURPOSES Suitable Courses: Introductory Programming. Elementary Logic. Boolean Algebra

Student Background Required: Elementary concepts of logic or Boolean Algebra

This program was specifically written for a course in introductory programming. One to two lectures are devoted to number systems and the elementary Boolean operators of: NOT. AND. anq OR. Applications to circuit analysis and logic problems are illustrated both in the lectures and in the homework assignments. Typically the student would reduce a set of english statements to a Boolean expression and then evaluate the truth table for the result. The text in use is Introduction to Computers and Computer Science, by Richard C. Dorf (Boyd and Fraser Publishing Co., San Francisco, 1972

In writing the program the operators: XOR. IF, and IFF were added to the above. Thus the program contains the commonly used Boolean operators and is applicable to elementary logic courses.

The program can quickly produce truth tables for very elaborate Boolean expressions, and may be used to reduce the tedious evaluations or as a check on the results. In addition many theorems that two expressions are equal may be easily checked by producing<br>the truth tables for the two expressions and comparing them.

#### RUN

RUN TRUTH

#### TRUTH

'BEAUTY IS TRUTH, TRUTH BEAUTY--THAT IS ALL YE KNOW ON EARTH, AND ALL YE NEED TO KNOW.

Iff

KEATS

INSTRUCTIONS ?YES

5

THIS PROGRAM PRODUCES TRUTH TABLES fOR BOOLEAN EXPRESSIONS. ANY SINGLE LETTER MAY BE USED AS A VARIABLE. THE BOOLEAN OPERATORS ARE: PRIORITY SYMBOL MNEMONIC DESCRIPTION

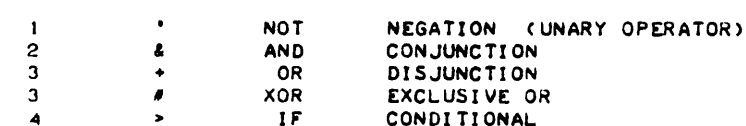

• WITHIN A PRIORITY GROUP EVALUATION IS LErT TO RIGHT. ALL OPERATORS EXCEPT 'NOT' ARE BINARY AND ARE PLACED BETWEEN VARIABLES. NEGATION IS INDICATED BY AN APOSTROPHE fOLLOWING THE QUANTITY.

PARENTHESIS MAY BE USED AT WILL TO CHANGE THE ORDER Of EVALUATION.

BICONDITIONAL

 $EXP=?FAB'+CC'+HAF)'$ f&B'·(C'·H&f)' f S C H EXP **--------------** I 0 0 1  $\mathbf{I}$ 1 0 1  $\begin{array}{ccc}\n0 & 1 \\
1 & 1\n\end{array}$  $\mathbf{I}$ 0 1 1 1 0 0 A 0 A I 0 0 0 0 0 A 1 0  $\mathbf{1}$ I 0  $\pmb{\theta}$ 0 A 1 0 I  $\mathbf{1}$ 1 0 1 0 0 1 1 I 1 I **0** 0 1 0 0<br>0 1 0 1 0 0 I 0 I 0 0 I I 0  $\mathbf{1}$ 0 1 I I -1 I 0 0 0  $\blacksquare$ EXPa?

**DONE** 

# TITLE: DESCRIPTION: INSTRUCTIONS: SPECIAL. **CONSIDERATIONS:** CONTRIBUTED PROGRAM **BASIC**  MATHEMATICAL GAME OF TWENTY QUESTIONS TWOUES 36130 TWQUES challenges the student to a game of mathematical twenty questions. The student must try to outwit the machine in finding out what number the machine is "thinking of." He communicates his guess by one of three assertions: the number is greater than. less than, or equal to a certain number. The program encourages students to develop a strategy for narrowing the range of possibilities and enhances his understanding of the" number-line. TWQUES is initially set for a range of 0 to 100. but this may be changed at the discretion of the teacher by altering the value of Z in line  $100$ . FOR INSTRUCTIONAL PURPOSES Suitable Courses: General Math. Elementary Arithmetic 1. Used to supplement Hewlett-Packard drill and practice program 2. Used to supplenent any arithmetic class REFERENCES: John Holt's book, HOW CHILDREN FAIL, has a lucid description of the use of this game in a class situation. Tim Aaronson

MATHEMATICS (EDUCATION) (801)

ACKNOWLEDGEMENTS:

Woodrow Wilson High School/San Francisco

RUN

RUN TWQUES

TWENTY QUESTIONS

I'M THINKING OF A NUMBER BETWEEN 1 AND 190 TRY TO GUESS MY NUMBER !!!!!!!!

YOU MAY ASK ME IF MY NUMBER IS GREATER OR LESS THAN OR EQUAL TO SOME NUMBER

TYPE IN >  $OR < OR$  + AND YOUR GUESS

FOR EXAMPLE, IF YOU THINK THAT MY NUMBER IS GREATER THAN 73, YOU WOULD TYPE >73 (THEN HIT THE RETURN KEY)

UP. UP. AND  $A\texttt{V}A\texttt{Y}\cdots\cdots\cdots\cdots$ 

YOUR GUESS >50 NO... YOU NOW HAVE 19 YOUR GUESS >25 NO... YOU NOW HAVE 18 YOUR GUESS  $>12$  NO... YOU NOW HAVE 17 YOUR GUESS >6 YES ••• YOU NOW HAVE 16 QUESTIONS YOUR GUESS >9 NO... YOU NOW HAVE 15 YOUR GUESS  $-7$   $1111111$   $Y0U$   $GOT$   $IT$   $1111111$ 00 YOU WANT ANOTHER TRY?NO SO LONG# AND THANKS FOR THE GAME QUESTIONS LEFT QUESTIONS LEFT QUESTIONS LEFT QUESTIONS LEFT QUESTIONS LEFT

DONE

## MATHEMATICS (EDUCATION) (801)

VOLSOL 36339

CONTRIBUTED PROGRAM **BASIC** 

TITLE: VOLSOL: Volume of Solid of Revolution

DESCRIPTION:

Through the use of cylindrical discs. the program approximates the volume

of a solid of revolution generated by rotating about the x-axis the area bounded by  $y=f(x)$ , the x-axis, and the vertical lines  $x=a$  and  $x=b$ .

#### OBJECTIVES:

To help the student understand the analytic procedures and to appreciate the nature of the limiting process.

INSTRUCTIONS:

PRELIMINARY PREPARATION:

The class should be reminded of the formula for the volume of a cylfnder. and the way in which a cylinder is generated by rotating a rectangle about one of its sides.

#### DISCUSSION:

It would be desirable to make use of an overhead projector transparency to display the cylindrical discs generated.

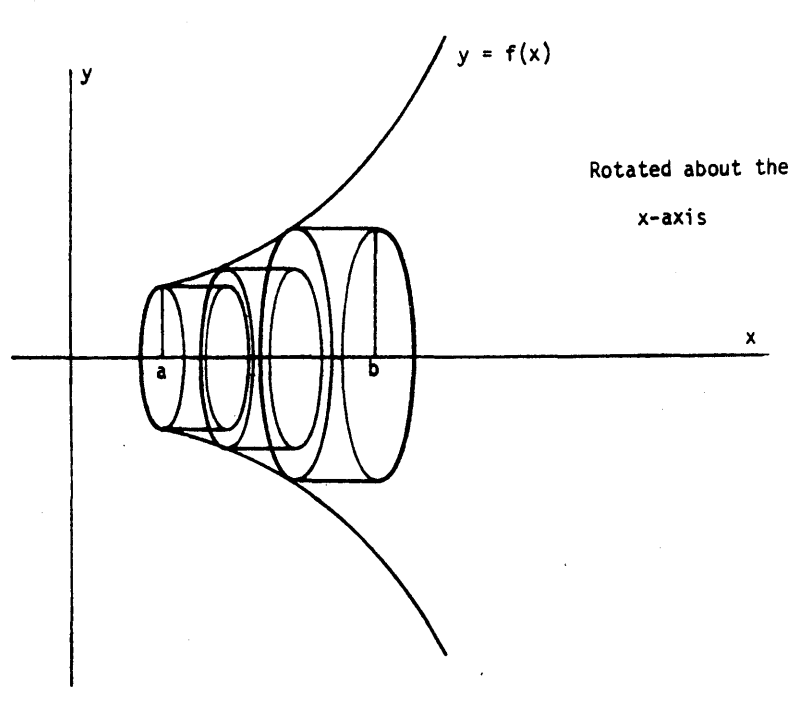

Approximation of Volume of Revolution by Cylindrical Discs

ACKNOWLEDGEMENTS: I Huntington Project

Polytechnic Institute of Brooklyn

RUN RUN

VOLSOL

#### VOLUME or A SOLID or REVOLUTION

THIS PROGRAM USES CYLINDRICAL DISCS TO APPROXIMATE THE VOLUME or A SOLID OF REVOLUTION. THE SOLID IS GENE-RATED BY ROTATING AB THE X-AXIS THE AREA BOUNDED BY  $Y = F(X)$ , THE LINES  $X = A$  AND  $X = B$ , AND THE  $X = AXIS$ .

TO INPUT YOUR FUNCTION OF X (Y=F(X)) TYPE AS FOLLOWS:

I GO TO 288 220 DEF FNY(X)=••••(YOUR FUNCTION OF X)•••••<br>RUN

FOR EXAMP, TO USE THE FUNCTION Y=X+2 YOU WOULD TYPE:

1 GO TO 280 220 DEF FNY(X)=X+2 RUN

YOU MIGHT TRY THAT AS YOUR FIRST EXAMPLE. END EACH LINE, INCLUDING 'RUN', WITH THE 'RETURN' KEY.

DONE I GO TO 200 220 DEF FNY(X)=X+2 RUN VOL SOL

WHAT ARE YOUR VALUES FOR A AND B (SMALLER FIRST: A, B) ?0,5

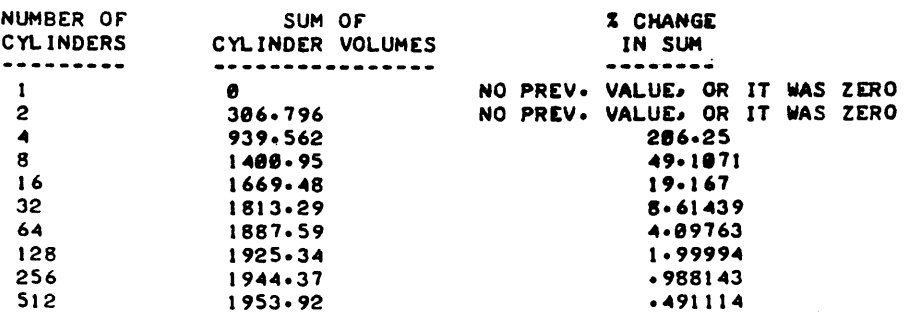

WOULD YOU LIKE TO TRY YOUR OWN 'NUMBER OF CYLINDERS' (1-YES. 0-NO)?0

•••••

WOULD YOU LIKE TO TRY NEW VALUES OF A AND B (1-YES, 0-NO)?0 TO USE A NEW FUNCTION YOU NEED ONLY RETYPE.LINE 220 AND 'RUN'. SEE INSTRUCTIONS FOR MORE DETAILS.<br>IF YOU ARE FINISHED, TYPE 'I' AND THE 'RETURN' KEY.

DONE

## MATHEMATICS (EDUCATION) (801)

## CONTRIBUTED PROGRAM **BASIC**

TITLE:

#### GENERATES MATH WORKSHEETS

WKSHT<br>36133

DESCRIPTION:

Program generates a worksheet on basic math operations (addition, sub-<br>traction, multiplication, or division) of a specified level of difficulty (determined by the maximum number of digits in each of the two numbers with which the operation is to be performed). Spacing on the worksheet is such that it may be duplicated using ditto masters and run on 8 1/2" x 11" paper.

#### INSTRUCTIONS:

Teacher will be asked to input four types of information before the worksheet is generated:

- 1. Type of problem (addition. subtraction. multiplication. or division).
- 2. Maximum number of digits desired in each number (1.2. or 3).
- 3. Number of problems on the worksheet (up to 25).
- 4. Choice of whether answers are to be printed at the bottom of the page for student reference or whether additional blank print lines are to be inserted (so that when the answers are printed on the teletype roll. they will be positioned too low to be included on an 8 1/2"  $\times$  11" page. but will be available for teacher reference).

Subtraction problems with negative differences will not be generated.

Division problems involving division by zero will not be generated.

The two numbers with which the operation is to be performed will always be positive integers.

#### SPECIAL CONSIDERATIONS:

#### FOR INSTRUCTIONAL PURPOSES

Suitable Courses: Basic mathematics in junior or senior high school. or mathematics for elementary grades.

This program can be used whenever the teacher wishes to have several sets of problems available that are similar in type and difficulty. This allows for much more individualizing of instruction. The teacher has the option (at the time that he originally generates the worksheets) of making the problem answers available to the students if he wishes to.

ACKNOWLEDGEMENTS:

Donald E. Gettinger Stillwater Senior High School RUN

RUN WKSHT

TYPE 1 FOR ADDITION, 2 FOR SUBTRACTION, 3 FOR MULTIPLICATION AND 4 FOR DIVISION.  $74$ TYPE A 1, 2, OR 3 FOR THE NUMBER OF DIGITS DESIRED IN EACH NUMBER. HOW MANY DIGITS DO YOU WANT PER NUMBER1 1,2, OR 313 HOW MANY PROBLEMS DO YOU WANT ON THIS WORKSHEET? PLEASE NO MORE THAN 2S I 718 TYPE A 1 IF YOU WANT THE ANSWERS PRINTED AT THE BOTTOM OF THE WORKSHEET OR A a I' ANSWERS ARE. TO BE PRINTED SEPARATELY. 1 OR 811

 $\sim$ 

MATH PROBLEMS

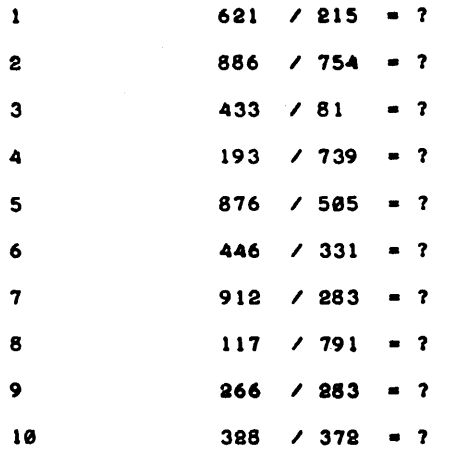

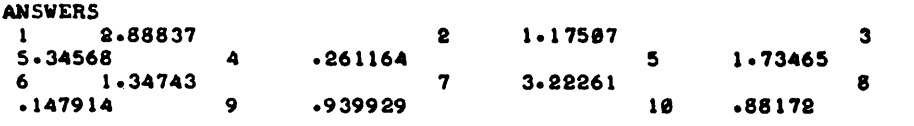

DONE

## PROGRAM AND COMPUTER SCIENCE (EDUCATION) (810) CONTRIBUTED PROGRAM **BASIC**

CLEARS 36888-18025

TI~TLE:

DESCRIPTION:

CLEARS is one of a series of user-written subprograms that extend the capabilities of Hewlett-Packard's licensed instructional product: Course Writing Facility (CWF). For more information about CWF, users should consult the Course Writing Facility Reference Manual, part number 24383- 90001.

Sometimes an author would like to fill a buffer full with one repeated character. Perhaps he wishes to clear a buffer with spaces so that he can check buffer contents without interference from previous contents. or perhaps he is building up a buffer using variable length loads. In<br>the latter case, if the buffer has previously been filled with "end of<br>buffer" characters (EC) there will always be an "eob" at the end of the message in the buffer.

The CWF author can simply invoke this sub-program with a call of the form "fn /clearb".

INSTRUCTIONS:

#### CALLING FORMAT

CWF SUBPROGRAM

fn /clearb/bn,n

bn - a buffer from bO to b5 (default bO)

n - any character, as well as <u>N<sup>C</sup></u> (line feed),  $E^{C}$  (end of buffer), or  $0^{C}$  (carriage return) (default = spaces).

#### SAMPLE CALLS

- fn /clearb
- fn /clearb/b2,\*
- fn /clearb/b4
- fn /clearb/b5,E<sup>c</sup>

The last statement would cause buffer 5 to be filled with end of buffer characters  $(E<sup>C</sup>)$  in positions 0 through 97.

#### COURSE FACILITIES AFFECTED

This sub-program fills positions 0 through 97 of any buffer (bO - b5) with the specified character, and places a carriage return (OC) and an eob (Ec) into positions 98 and 99.

SPECIAL CONSIDERATIONS:

HP 24383A, Course Writing Facility must be present in the system for this subprogram to RUN.

ACKNOWLEDGEMENTS:

#### PROGRAMMING AND COMPUTER SCIENCE (EDUCATION) (810)

CONTRIBUTED PROGRAM **BASIC** 

CLEARF<br>36888-18026

## TITLE: DESCRIPTION: INSTRUCTIONS: CWF SUBPROGRAM CLEARF is one of a series of user-written sub-programs that extend the capabilities of Hewlett-Packard's licensed instructional product: Course Writing Facility (CWF). For more information about CWF, users should consult the Course Writing Facility Reference Manual, part number 24383-90001. When a CWF author invokes this sub-program with a call of the form "fn "fn /clearf", various course facilities can be set to zero (all counters, all the switches, and/or all the parameters) or to blanks (all the buffers) on one operation. CALLING FORMAT fn<sub>·</sub>/clearf/n n - an integer from 1 to 7 such that  $1$  - counters set to  $\emptyset$ 2 - buffers set to blanks  $3$  - switches set to  $\emptyset$ 4 - parameters set to  $\cancel{g}$

- S reset counters and switches
- 6 reset counters, switches and buffers
- 7 reset all four

#### COURSE FACILITIES AFFECTED

This function resets the facilities as specified

#### SAMPLE CALL

fn /clearf/6

The above statement would cause all counters and switches to be reset to 0, and all buffers to be filled with blanks.

#### **SPECIAL** CONSIDERATIONS:

HP 24383A, Course Writing Facility must be present in the system for this subprogram to run.

ACKNOWLEDGEMENTS:

## PROGRAMMING AND COMPUTER SCIENCE (EDUCATION) (810) CONTRIBUTED PROGRAM **BASIC**

LENGTH<br>36888-18024

### TITI.E:

#### CWF SUBPROGRAM

DESCRIPTION:

LENGTH is one of a series of user-written sub-programs that extend the capabilities of Hewlett-Packard's licensed instructional product: Course Writing Facility (CWF). For more information about CWF. users should consult the Course Writing Facility Reference Manual. part number 24383- 90001.

When an author wishes to find the position of the first "end of buffer" character (E<sup>C</sup>) in a buffer, he can invoke this sub-program by simply<br>calling fn /length. This function then returns the "eob" position in a calling fn /length. This function then returns the "eob" position in a counter. If no "end of buffer" character is found, 100 is returned in the counter.

### INSTRUCTIONS:

## CALLING FORMAT

fn /length/cn/bn

cn - a counter from cO to c30 (no default) bn - a buffer from bO to b5 (default bO)

#### SAMPLE CALLS

fn /length/c2/b3 fn /length/c1

#### COURSE FACILITIES AFFECTED

The first statement would return in C2 the position of the first "end of buffer" character in B3. The second statement would return the first "eob" in BO in C1; since no buffer is specified, the default is BO.

SPECIAL CONSIDERATIONS:

HP 24383A, Course Writing Facility must be present in the system for this subprogram to RUN.

ACKNOWLEDGEMENTS:

## *<u>Documentation</u>* Date 3/15

 $\ddot{\phantom{0}}$ 

## PROGRAMMING AND COMPUTER SCIENCE (EDUCATION) (310)

CONTRIBUTED PROGRAM **BASIC** 

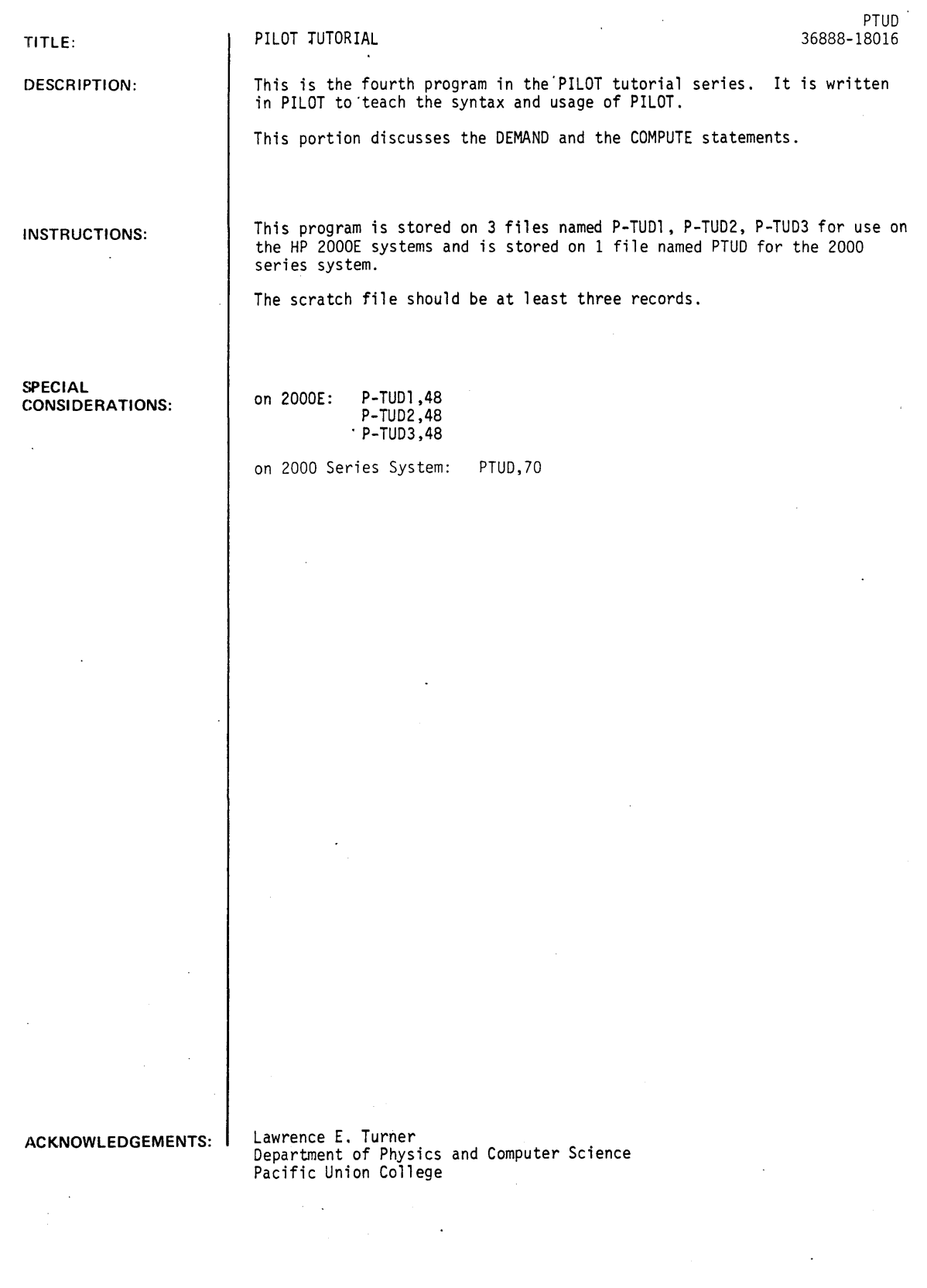

PTUD, Page 2

#### RUN

CRE-SCR.5 GET-l)ILGTF RUiJ PILOTF

NAME OF PILOT PROGRAM ?PTUD NAME OF SCRATCH FILE ?SCR

? RUN

#### PILOT

HI! I AM READY TO GO AGAIN, HOW ABOUT YOU??

CONSIDER THIS SECTION OF A PROGRAM:

NAME TWO STATES BORDERING ON CALIFORNIA ?OREGON, ARIZONA VERY GOOD!

THIS PROGRAM TAKES A TOTAL OF 8 STATEMENTS (INCLUDING A NEGATIVE RETORT WHICH YOU DID NOT GET SINCE YOU ANSWERED CORRECTLY). IT ALSO TAKES INTO ACCOUNT ANY COMBINATION OF THE THREE POSSIBLE STATES!

WHAT STATEMENT IS NECESSARY FOR THIS ?DEMAND EXCELLENT, I CAN TELL YOU DID YOUR HOMEWORK! LET'S LOOK AT A LISTING OF THE PROGRAM.

> 7000 T:NAME TWO STATES BORDERING ON CALIFORNIA + 7010 A: 7020 M: ARIZON, AZ 7030 M: NEVAD, NV 7040 M: OREG. OR 7050 .0:2 7060 Y:VERY GOOD! 7070 N:NOPE.

THE HEART OF THIS IS STATEMENT 7050, THE DEMAND STATEMENT. WHAT DO STATEMENTS 7020, 7030, AND 7040 DO ?MATCH YES, THEY CHECK FOR THE POSSIBLE CORRECT STATES. NOW IF STATEMENT 7050 WERE LEFT OUT, THEN WHAT RESPONSE WOULD SET THE MATCH FLAG TO THE 'YES' STATE ? R-OREGON EXACTLY! ONLY 'OREGON' WOULD INITIATE 'VERY GOOD!'. WHAT THE DEMAND STATEMENT DOES IS TO CHANGE THE MATCH FLAG TO 'YES' IF TWO OR MORE OF THE EXECUTED MATCH STATEMENTS SINCE THE LAST EXECUTED ANSWER STATEMENT HAVE BEEN SUCCESSFUL, OTHERWISE IT IS SET TO 'NO'! WHAT OTHER PILOT STATEMENTS CAN CHANGE THE MATCH FLAG ?ANSWER CORRECT, BUT YOU FORGOT ONE. BOTH THE ANSWER AND THE MATCH CAN ALSO SET THE MATCH FLAG. IF STATEMENT 7050 ~ERE TO READ '7050 .0:1' .. THEN HOW MANY CORRECT STATES WOULD HAVE TO BE ENTERED IN ORDER TO GET 'VERY GOOD!' ?1 EXACTLY! THE INTEGER OBJECT OF THE DEMAND STATEMENT (IN THIS CASE 1) TELLS HOW MANY EXECUTED MATCH STATEMENTS MUST BE SUCCESSFUL SO THAT THE 'Y' CONDITION STATEMENTS WILL BE EXECUTED. CONSIDER:

7050 T:YOU GOT + 7060 .0:1 7070 Y:ONE+ 7080 .0:2 7090 Y:.. TWO+ 71~0 .0:3 7110 Y:, THREE+ 7120 .D:1<br>7120 .D:1<br>7130 Y: OF THEM! 7140 N:NOT EVEN ONE!

```
TRY IT!
```
NAME TWO STATES BORDERING ON CALIFORNIA ?OREGON, ARIZONA YOU GOT ONE, TWO OF THEM!

TRY IT AGAIN!

NAME TWO STATES BORDERING ON CALIFORNIA ?ARIZONA, NEVADA YOU GOT ONE, TWO OF THEM!

TRY IT AGAIN!

NAME TWO STATES BORDERING ON CALIFORNIA ?ARIZONA, NEVADA, OREGON YOU GOT ONE, TWO, THREE OF THEM!

ONE MORE TIME.

NAME TWO STATES BORDERING ON CALIFORNIA ?ARIZONA, NEVADA, OREGON YOU GOT ONE, TWO, THREE OF THEM!

THERE ARE, OF COURSE, MANY VARIATIONS MADE POSSIBLE BY THE DEMAND STATEMENT. CONSIDER:

> *<sup>713513</sup>*.0:3 7060 Y:VERY, VERY GOOD! YOU GOT ALL THREE! *713713* JY:\*NEXT *<sup>71380</sup>*.0:2 7090 Y:CORRECT! 7100 JY:\*NEXT 7110 .0: 1 *71213* Y:YOU DID GET ONE RI GHT. *71313* N:YOU DIDN'T EVEN GET ONE! *71413* \*NEXT R:

WHY DO YOU THINK THE JUMP STATEMENTS ARE NECESSARY?? ?

IF .D: 3 IS SATISFIED, SO IS .D: 2 AND .D: 1!! THUS IF THREE ARE FOUND,<br>THEN YOU MUST BRANCH AROUND THE SECTIONS THAT CHECK FOR TWO AND ONE. NOTE THAT THE DEMAND STATEMENT CHECKS FOR 'AT LEAST'. IT DOES NOT CHECK FOR 'EXACTLY'. OK, WHAT DO YOU THINK . D: Ø SETS THE MATCH FLAG TO ? ??YES RIGHT ON! SINCE IN ALL CASES AT LEAST ZERO MATCH STATEMENTS HAVE BEEN<br>SATISFIED, .D:0 ALWAYS SETS THE MATCH FLAG TO 'YES'. THIS IS A WAY OF ,FORCING THE MATCH FLAG I RREGARDLESS OF PREVIOUS MATCHES. AN EXAMPLE:

3560 T:CAN YOU NAME THE CLOSEST STAR TO THE EARTH + *35713* A: 3580 M:YES. OF COURS. RIGHT. CERTAIN. SURE. Y 3590 Y:OK, WHAT IS IT + 3600 \*STAR AY: 3610 M: SUN, SOL *36213* Y:VERY GOOD! 3630 JY: \*NEXT 3640 T:NO WAY, HERE'S A HINT: YOU ONLY SEE IT DURING THE DAY. 3650 T:NOW TRY IT + *36613 .0:13 36713* J:\*STAR

IF STATEMENT 3660 WERE MISSING, WOULD \*STAR AY: BE EXECUTED AFTER THE. JUMP CJ:\*STAR) ?NO THAT'S RIGHT! IN FACT, THERE WOULD BE NO WAY TO GET OUT OF THE LOOP!! ACTUALLY THERE ARE PERHAPS OTHER WAYS OF ACHIEVING THIS SAME RESULT WITHOUT RESORTING TO THE .D:0, BUT AT TIMES IT IS CONVENIENT. THERE IS ONE FURTHER POINT TO CONSIDER. IF THERE ARE TOO MANY ALTERNATIVES IN A MATCH OBJECT TO FIT ON ONE LINE, THEN HOW DO YOU 'CONTINUE' A MATCH?? ? CONDI TI ON ACTUALLY, BY THE USE OF AN 'N' CONDITION YOU CAN 'CONTINUE' AS LONG AS YOU WISH. THE QUESTION TO BE ANSWERED IS: DOES THIS AFFECT THE FUNCTION OF THE DEMAND STATEMENT? 1NHAT DO YOU THINK ?NO RIGHT! IT DOES WORK PROPERLY IF YOU THINK OF THE TWO OR MORE STATEMENTS 'CONTINUED' TOGETHER AS A SINGLE MATCH STATEMENT. AT THE MOST THERE WILL BE ONE SUCCESSFUL MATCH AMONG THEM. TO SEE THIS, EXAM: PTUD, Page 4

4070 T:NAME A DIGIT AND A COLOR. 4080 A: 4090 M: ZER, ONE, TWO, THRE, FOUR, FIVE 4100 MN: SIX, SEVEN, EIGHT, NINE 4110 M: BLUE, RED, GREEN, ORANGE, GREY 4120 MN:PINK~BLACK~PURPLE~VIOLET 4130 MN:YELLOW, WHITE, BROWN 4140 .0:2 4150 Y:GROOVY! 4160 N:I GIVE UP!

IF 'TWO' IS TYPED IN, HOW MANY SUCCESSFUL MATCH STATEMENTS WILL EXECUTED BEFORE 4140 ?1 CORRECT. ONLY NUMBER 4090 WILL BE SUCCESSFUL, IN FACT 4100 WILL NEVER BE EXECUTED! NOW WHAT IF 'NINE AND RED' ?2 RIGHT. BOTH 4100 AND 4110 ARE SUCCESSFUL. NUMBER 4090 IS EXECUTED BUT FAILS. 4120 AND 4130 ARE NOT EVEN EXECUTED. IF 'NOTHING' IS TYPED IN ?0 OK, THEY ALL WILL BE EXECUTED, BUT NONE SUCCESSFULLY. NOTICE THAT EACH SET OF 'CONTINUED' MATCH STATEMENTS ACTS LIKE ONLY ONE STATEMENT AS FAR AS BOTH THE MATCH FLAG AND THE DEMAND STATEMENT.

WHAT DO YOU THINK IS THE MAXIMUM NUMBER OF SUCCESSFUL MATCHES THAT CAN BE 'DEMANDED' ?99 I GUESS YOU REALLY DID YOUR HOMEWORK! THE LARGEST ALLOWED OBJECT OF A DEMAND STATEMENT IS 99. THUS YOU CAN HAVE UP TO 99 MATCHES TO BE 'DEMANDED'! IT IS RARE THAT YOU WILL EVER NEED THIS MANY FOR A VERY SIMPLE REASON. WHAT IS THE LONGEST RESPONSE ALLOWED BY PILOT ?72 CLOSE! EXACTLY! UP TO 72 CHARACTERS MAY BE TYPED IN AT ANY TIME. THIS IS THE MOST THAT PILOT CAN CHECK FOR POSSIBLE MATCHES AT ANY ONE TIME.

THAT COMPLETES EVERYTHING THERE IS TO KNOW ABOUT DEMAND! YOU NOW KNOW (OR HAllE BEEN EXPOSED TO) MOST OF THE PILOT LANGUAGE STATEMENTS. YOU CAN CAUSE THE COMPUTER TO PRINT OUR STUFF, ASK QUESTIONS, MATCH THE RESPONSE, MAKE APPROPRIATE COMMENTS, JUMP, AND NOW DEMAND. THERE ARE ONLY THREE MORE THINGS TO KNOW AND YOU WILL BE AN EXPERT! THESE ARE: HOW TO MODIFY THE VALUE OF A NUMERIC VARIABLE, SUBROUTINE JUMPING, AND A MORE POWERFUL MATCH STATEMENT.

LET'S REVIEW WHAT YOU KNOW ABOUT NUMERIC VARIABLES. FIRST HOW MANY DIFFERENT NUMERIC VARIABLES ARE THERE ?26 PRECISELY! WHAT PILOT STATEMENT(S) CAN MODIFY THE VALUE STORED IN A NUMERIC VARIABLE ?DONT KNOW SO FAR WE HAVE ONLY DISCUSSED HOW THE ANSWER STATEMENT CAN MODIFY THE VALUE OF A VARIABLE. WHAT PART OF AN ANSWER STATEMENT ALLOWS THIS ? AFTER THE COLON BEAUTIFUL! AND WHAT SPECIAL SYMBOL SIGNIFIES A NUMERIC VARIABLE ?# OF COURSE! NAME TWO WAYS IN WHICH A NUMERIC VARIABLE MAY BE USED. ?MATCH AND TYPE WELL, YOU GOT ONE. THE FIRST WAY WE STUDIED WAS TO OUTPUT THE VALUE IN A TYPE STATEMENT. THE SECOND WAS IN A CONDITION. HERE IS A PART OF A PROGRAM TO ILLUSTRATE:

> 4520 T:WHAT IS YOUR AGE + 4530 \*PLEASE A:#A 4540 TB:GIMME A NUMBER! 4550 JB:\*PLEASE 4560 T(A<=0):WHAT? A NEGATIVE NUMBER! 4570 T(A>150):A FOSSIL IF I EVER SAW ONE! 4580 T:ARE YOU REALLY #A YEARS OLD???

WHAT DOES THE CONDITION 'B' DO ?DONT KNOW I ALMOST FEEL LIKE GIVING UP ON YOU! THE STATEMENTS WITH A 'B' CONDITION ARE EXECUTED ONLY IF NO VALID NUMBER WERE ENTERED. IT ALLOW-S TESTING OR CHECKING FOR A NUMBER IN THE RESPONSE. SOMETIMES IT IS DESIRED TO MODIFY THE VALUE OF A NUMERIC VARIABLE OTHER THAN IN AN ANSWER STATEMENT. THERE ARE THREE PILOT STATEMENTS THAT DO THIS. THE FIRST AND MOST POWERFUL IS THE COMPUTE STATEMENT. WHAT DO YOU THINK IS THE INSTRUCTION FOR THE COMPUTE STATEMENT ?.C AHA, YOU ARE TOO TRICKY! THE INSTRUCTION FOR THE COMPUTE STATEMENT IS SIMPLY A 'C'.

LET'S LOOK AT A FEW EXAMPLE COMPUTE STATEMENTS:

 $7350C:A=5$ 8120 CY: B=A+32\*X 8320 C(Z>3): S=T\*(2+N) 9040 C:H=K  $9450$  C:N=N+1

THE OBJECT OF THE COMPUTE STATEMENT BEGINS WITH WHAT ?CHARACTER OH MY ACHING HEADS! WILL YOU WAKE UP?? THE FIRST THING IN THE COMPUTE OBJECT IS A NUMERIC VARIABLE. IT IS THE ONE WHOSE VALUE IS TO BE MODI FI ED. WHAT IS THE NUMERIC VARIABLE THAT IS TO BE MODIFIED IN STATEMENT 8320 .ABOVE ? S ALRIGHT, THE VARIABLE S WILL BE MODIFIED WHEN 8320 IS EXECUTED. WHAT IS THE NEXT ITEM IN ALL COMPUTE STATEMENT AFTER THE LEADING NUMERIC VARIABLE ?= GOOD. ALL COMPUTE STATEMENTS MUST HAVE AN EQUALS SIGN (=). THE PART TO THE RIGHT OF THE EQUALS SIGN IS VERY GENERALLY TERMED AN ARITHMETIC

## EXPRESSION OR SIMPLY EXPRESSION.

#### C:<NUMERIC VARIABLE>=<EXPRESSION>

THIS IS HOW YOU WOULD DIAGRAM A GENERAL COMPUTE STATEMENT. THE '<>' SURROUND A SINGLE SYNTACTICAL PILOT ENTITY. I HAVE LEFT OFF THE STATEMENT NUMBER AND ANY OPTIONAL LABEL OR CONDITION, THEY ARE MOST CERTAINLY ALLOWED. WHERE DOES THE CONDITION GO?? ?

• • •

Documentation Date 3/75

PTUE 36888-18017

### PROGRAMMING AND COMPUTER SCIENCE (EDUCATION) (810)

CONTRIBUTED PROGRAM **BASIC** 

TITLE:

DESCRIPTION:

This is the fifth and last program in the tutorial series in PILOT to teach the elements of the PILOT language.

This program deals with additional usage of the COMPUTE statement, the INTEGER FUNCTION, the RANDOM NUMBER FUNCTION, USE and END, and the extended MATCH.

INSTRUCTIONS:

SPECIAL CONSIDERATIONS: This program is stored in 3 files: P-TUE1, P-TUE2, P-TUE3 for the HP 2000E system and on the one file PTUE for the HP 2000E series system.

The scratch file should be at least 2 records in length.

2000E: P-TUE1, 48~ P-TUE2, 48; P-TUE3, 48 2000 Series System; PTUE, 70

PILOT TUTORIAL

ACKNOWLEDGEMENTS:

Lawrence E. Turner, Jr. Department of Physics and Computer Science Pacific Union College

#### RUN

CRE-SCR,5 GET-PILOTF RUN PILOTF

NAME OF PILOT PROGRAM ?PTUE NAME OF SCRATCH FILE ?SCR

?RUN

#### PILOT

GREETINGSI THIS IS THE FINAL PROGRAM IN THIS SERIES. YOU ARE ALMOST FINISHED. ACTUALLY, I HOPE THIS IS JUST A BEGINNING OF YOUR USAGE OF PILOT!

LAST TIME WE DISCUSSED THE COMPUTE STATEMENT AND AT LEAST ONE EXAMPLE OF HOW IT COULD BE USED. DO YOU REMEMBER THAT USE ?YES VERY GOOD, WHAT IS IT ? ??FORGOT . WELL, WHAT I HAD IN MIND WAS THE USE AS A COUNTER. AS IN:

> 1730 C:M=M+l 2960 CY: P=P+ 1 4110 CCX<17):D~D+l

BESIDES THE COMPUTE STATEMENT, WHAT PILOT STATEMENT CAN MODIFY THE VALUE OF A NUMERIC VARIABLE ?ANSWER STATEMENT RIGHT ONI SO FAR WE HAVE ONLY EXAMINED THE ANSWER STATEMENT. THIS ALLOWS A QUESTION WHICH ASKS FOR A NUMERIC RESPONSE. THE COMPUTE STATEMENT MAY BE USED IN CONJUNCTION WITH THIS TO HELP EXTRACT THE INTENDED RESPONSE MORE ACCURATELY. CONSIDER:

> 6310 T:HOW MANY DAYS IN ONE WEEK + 6320 A:#D 6330 M:SEVEN 6340 CY: D== 7 6350  $TO=7$ ): EXACTLY! + 6360 T(DI7):SORRY~ + 6370 T: THERE ARE SEVEN DAYS IN ONE WEEK.

WHAT IS THE PURPOSE OF STATEMENTS 6330 AND 6340?? ?TO ALLOW FOR NUMERIC 1 AND ALPHABETIC SEVEN RIGHT, THEY CATCH THE RIGHT RESPONSE IF THE PERSON HAPPENED TO TYPE 'SEVEN' INSTEAD OF '7'. BOTH ARE CORRECT. LET'S EXECUTE THIS PROGRAM.

HOW MANY DAYS IN ONE WEEK ? 7 EXACTLY! THERE ARE SEVEN DAYS IN ONE WEEK.

NOW TRY IT AND ENTER 'SEVEN' SPELLED OUT.

HOW MANY DAYS IN ONE WEEK ?SEVEN EXACTLY! THERE ARE SEVEN DAYS IN ONE WEEK.

OFTEN ONE ONLY WISHES THAT THE RESPONSE BE CLOSE TO THE CORRECT ANSWER. AGAIN THE COMPUTE STATEMENT TO THE RESCUEI

> 8400 T:HOW MANY CENTIMETERS IN ONE INCH + 8410 A: #X

THE CORRECT ANSWER IS 2.54; HOWEVER, TO BE CONSIDERED CORRECT YOU MIGHT. ALLOW ANY NUMBER BETWEEN 2.5 AND 2.58. THIS WOULD ALLOW ANY RESPONSE THAT IS WITHIN 0.04 OF THE CORRECT ANSWER TO BE COUNTED. A VERY SIMPLE WAY IS TO COMPUTE THE DIFFERENCE BETWEEN THE CORRECT ANSWER AND THE RESPONSE. HOW WOULD YOU DO THIS ?C:D=2.54-X I BELIEVE THAT IS CORRECT! A COMPUTE STATEMENT THAT LOOKS LIKE THIS SHOULD 00 THE TRICK:

August 1976

#### $8420$   $C: D=2.54-X$

IF THE RESPONSE IS: '2.5' WHAT IS STORED IN D ?.04 EXACTLY! D HAS 0.04 STORED IN IT. SINCE 2.5 IS AN ALLCWED 'CORRECT ANSWER', HOW WOULD YOU CAUSE THE APPROPRIATE MESSAGE TO BE TYPED OUT?? ?C:~~T(D<=0.e4):CORRECT! GOOD. BY USING D IN A CONDITION ON A TYPE STATEMENT YOU CAN PRINT THE CORRECT RETORT. CONSIDER:

> 8400 T:HOW MANY CENTIMETERS IN ONE INCH ,+ 8410 A:#X 8420 C:D=2.54-X 8440 TCD<=0.04):VERY GOOD! 8450 TCD>0.04):NOT QUITE.

THIS IS COOL FOR GUESSES LESS THAN 2.54, BUT WHAT WOULD BE PRINTED IF '57' WERE ENTERED ?VERY GOOD! EXACTLY! NOW IS '57' A 'CORRECT RESPONSE' ?NO OF COURSE NOT, THUS WE HAVE A BUG TO FIX!! WHAT WE REALLY WANT IS THE ABSOLUTE DIFFERENCE FOR D. SO IF D IS LESS THAN ZERO, WE WANT TO CHANGE ITS SIGN. THIS CAN BE DONE WITH ONE PILOT STATEMENT:

8430 C( D<0) :

WHAT IS THE CORRECT OBJECT ? D=-D VERY GOOD! THUS OUR PROGRAM BECOMES:

> 8400 T:HOW MANY CENTIMETERS IN ONE INCH + 8410 A: #X 842e C:D=2.s4-X 8430 C(D<0):D=-D 8440 T(D <= 0.04): VERY GOOD! 8450 T(D>0.04):NOT QUITE.

EXCEPT FOR INTEGER RESPONSES IT IS BEST TO GO THROUGH SOMETHING LIKE THIS FOR NUMERIC RESPONSES, EVEN FOR SIMPLE DECIMAL NUMBERS. THE COMPUTER CANNOT REPRESENT MOST DECIMALS EXACTLY, HENCE SOMETHING LIKE:<br>7320 T(X=+1): ••• MAY NEVER BE EXECUTED EVEN IF '0.1' HAS BEEN PREVIOUSLY STORED IN X. SOMEWHERE, PERHAPS IN THE SEVENTH DECIMAL PLACE, X MAY DIFFER SLIGHTLY FROM 0.1, AND THE TEST WILL FAIL.

ANOTHER USEFUL WAY TO MODIFY THE VALUE OF A NUMERIC VARIABLE IS TO REPLACE IT WITH THE GREATEST INTEGER LESS THAN OR EQUAL TO THE ORIGINAL NUMBER. FOR 4.7, WHAT IS THIS INTEGER ?4 RIGHT ON! HOW ABOUT 0.247 ?0 BEAUTIFUL! OK, TRY 6.00 ?6 GOOD. AND  $-2.7$   $? -3$ EXCELLENT! FINALLY, -7.00 ?-7<br>PERFECT! NOTE THAT FOR POSITIVE NUMBERS THIS GREATEST INTEGER FUNCTION IS EQUIVALENT TO JUST THROWING AWAY ANY DECIMAL PORTION; HOWEVER, THIS SIMPLE-MINDED DESCRIPTION IS NOT ADEQUATE FOR NEGATIVE NUMBERS. THIS OPERATION IS DIFFICULT, IF NOT IMPOSSIBLE, TO DO WITH THE COMMON<br>ARITHMETIC OPERATORS AS ALLOWED IN THE COMPUTE STATEMENT, YET IT IS SUFFICIENTLY USEFUL TO BE INCLUDED IN THE PILOT LANGUAGE.<br>A NEW INSTRUCTION IS USED, WHAT DO YOU THINK IT IS ?I THAT IS A GOOD GUESS, BUT THE INTEGER FUNCTION (REALLY THE GREATEST INTEGER THAT IS LESS THAN OR EQUAL TO) IS DESIGNATED BY THE EXTENDED<br>INSTRUCTION '.I'. EXAMPLES ARE:

> $3710 .1 : X$ 4290 .I:S 6660 .IeX>9):X

WHAT ARE THE OBJECTS OF THESE INTEGER FUNCTION STATEMENTS ?NUMERIC VARIE NUMERIC VARIABLES EXACTLY! THE OBJECT IS A SINGLE NUMERIC VARIABLE. ITS VALUE IMMEDIATELY BEFORE THE EXECUTION OF THE STATEMENT IS REPLACED BY THE GREATEST INTEGER THAT IS LESS THAN OR EQUAL TO IT. TO SEE A POSSIBLE USE, CONSIDER:

3250 T:THREE IS WHAT PERCENT OF 24 + 3260 A: #P 3270 .I:P 3280- TCP=12):EXCELLENT! 3290 TCPI12):NOPE.

WHAT IS THE SMALLEST NUMBER FOR WHICH 'EXCELLENT' WILL BE PRINTED 112 RIGHT ON! HERE THE CORRECT ANSWER IS 12.5, BUT ANYTHING FROM 12 UP TO (BUT NOT INCLUDING) 13 IS ACCEPTABLE. THE .I VERY EASILY SETS UP THE RANGE. A MORE IMPORTANT USE IS FOR ROUNDING. THE INTEGER FUNCTION AS GIVEN DOES NOT-ROUND, IT MERELY TRUNCATES. ROUNDING CAN BE ACHIEVED IN QUITE A STRAIGHTFORWARD MANNER BY:

> 4560 C:X=X+.5 4570 .I:X

WHAT WILL BE STORED IN X IF IT PREVIOUSLY HAD 4.00 ?4 EXACTLY. HOW ABOUT 4.6 ?5 COOL! OK, TRY  $-2.1$   $?-2$ RI GHT! AND WHAT DOES -5.7 BECOME ?-5  $MY$ ,  $MY$ ,  $NO. -5.7 + 0.5$  IS -5.2 WHICH BECOMES -6.

NOTE THAT THE WAY THE INTEGER FUNCTION IS DEFINED MAKES THE ROUNDING OPERATION WORK FOR BOTH POSITIVE AND NEGATIVE VALUES. IF IT SIMPLY DISCARDED THE DECIMAL PART, THEN THERE WOULD HAVE TO BE SPECIAL TESTS AND HASSELING TO DO THE ROUNDING. YOU CAN ROUND TO ANY POINT YOU WISH. CONSIDER THE FOLLOWING TO ROUND TO THE NEAREST HUNDRETH (PENNY??):

> 7310 C:Q=Q\*100+.5 7320 .I:Q 7330 C:Q=Q/100

OK. IF Q ORIGINALLY CONTAINS 3.14159. WHAT IS THE NEW VALUE ?

• • •

*<u>Documentation</u>* Date 3/75

PROGRAMMING AND COMPUTER SCIENCE (EDUCATION) (810)

# CONTRIBUTED'PROGRAM **BASIC**

TITILE:

#### CWF SUBPROGRAM

**STDATA** 36888-18027

DESCRIPTION:

STDATA is one of a series of user-written sub-programs that extend the capabilities of Hewlett Packard's licensed instructional product: Course Writing Facility (CWF). For more information about CWF, users should consult the Course Writing Facility Reference Manual, Part no. 24383-90001.

When a CWF author invokes this sub-program with a call of the form "fn /stdata", certain data from the student's record are made available in the CWF buffer, b5. The data include the student's name, number, user group, and date of registration, as well as the time he has spent on the course and the time of his last sign-on. These data may be used directly by the author to print out messages to the student, or to affect the by the author to print out messages to the student, or to affect the logical flow of the course for each individual student.

INSTRUCTIONS:

#### CALLING FORMAT

fn /stdata

#### COURSE FACILITIES AFFECTED

Counter 30 (c30) will contain the student number

Buffer 5 (b5) will contain the following:

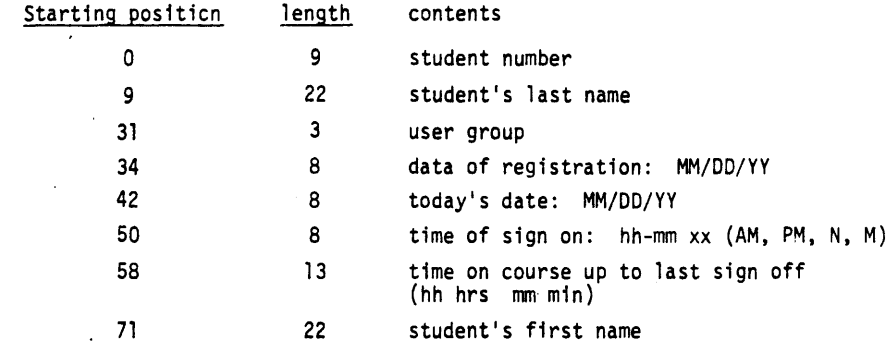

The student's last name will never exceed a maximum of 20 characters and will be filled with blanks to a total of 22 characters; all 22 characters will be filled with blanks for a demo student. The last character in the name is followed by a control E, e.g., SMITHEC. This causes printing to stop at the end of the student's name, for example, "ld b5,7l,22/bl" loads 22 characters into bl, but "ty bl" then prints only up to the EC.

Continued on following page.

SPECIAL CONSIDERATIONS:

ACKNOWLEDGEMENTS:

HP 24383A, Course Writing Facility must be present in the system for this subprogram to RUN.

## STDATA, Page 2

### INSTRUCTIONS continued

## Similar remarks apply to the student's first name

SAMPLE CALL

fn /stdata ld b5,7l,22/bl ty How are you today, ty bl ty 7

SAMPLE RUN

 $\ddot{\phantom{a}}$  $\sim$  $\ddot{\phantom{a}}$ 

How are you today, John?

## PROGRAMMING AND COMPUTER SCIENCE (EDUCATION) (810)

CON:rRIBUTED PROGRAM **BASIC** 

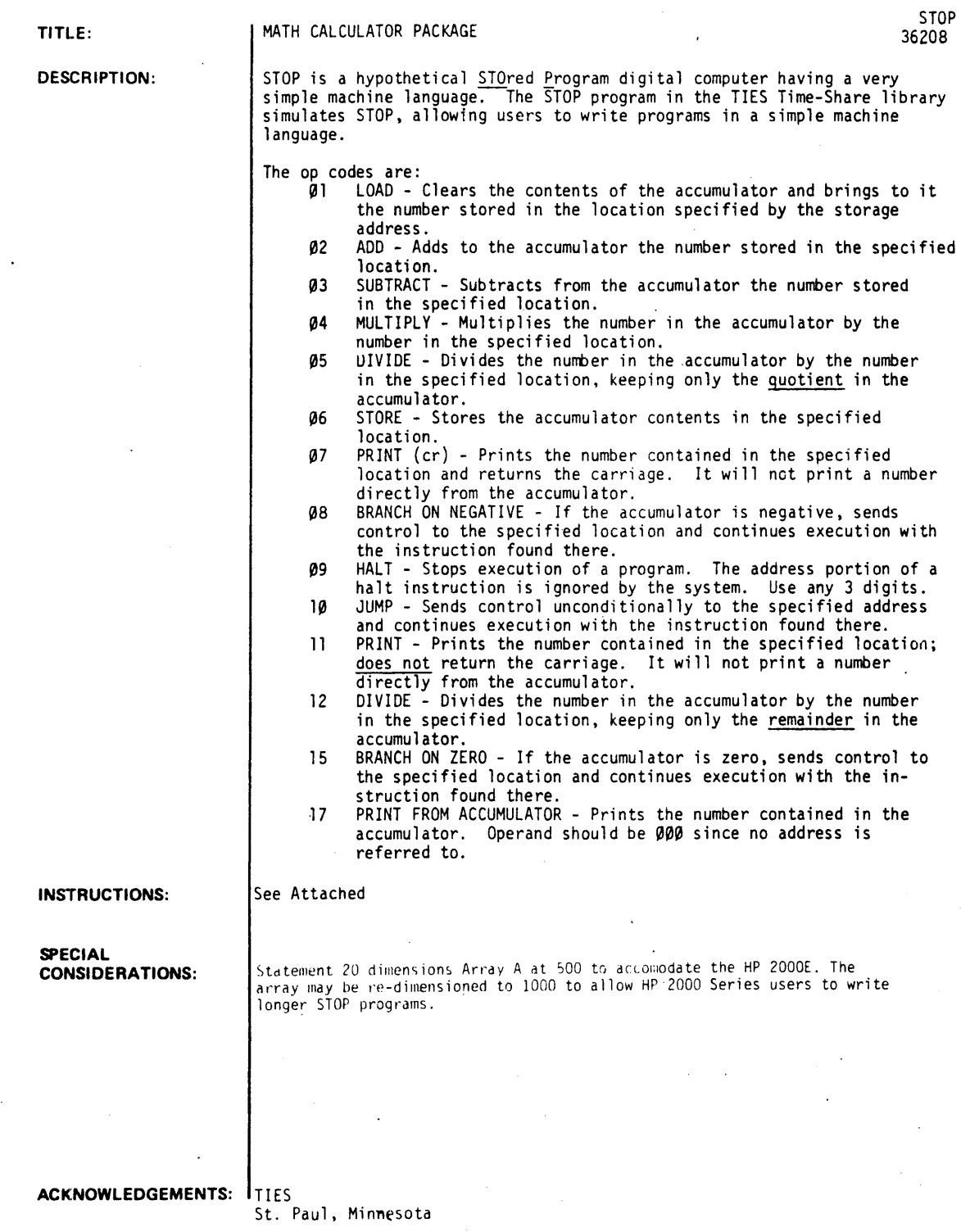

#### INSTRUCTIONS:

To enter a program in the STOP language:

After the system prints "BEGIN TYPING IN YOUR PROGRAM AND DATA STATEMENTS. ", enter each statement as in the following example:

~0l.~1200 (carriage" return)

The first three digits are the address where the instruction or datum (01200) will be stored.

- After your program and data are entered, type an E indicating the end of your entries.
- The system will print "TYPE Ø TO RUN, 1 TO EDIT, 2 TO LIST, 3 TO STEP." Typing a 1 at this point allows you to re-enter any statements you wish to correct or to add new statements. You need to terminate your editing by typing an E. (See below for options 2 and 3)
- When you type a Ø to run, you will be asked to enter the starting address of the program. Touching the RETURN button after entering the address will cause the program to be executed.

#### Other Options

- LIST: This will give a list of addresses and their contents. You must be prepared to type on request the beginning and ending addresses of the list you wish printed.
- STEP: This will allow you to execute your program one step at a time. You will first enter the starting address as in the RUN option. As each step is executed. the teletype will print the address of the instruction executed and the contents of the accumulator after execution. Typing a 3 and carriage return will cause the system to execute the next instruction in the same manner. Typing a  $\beta$  and carriage r from that point on. Typing a 1 will send control back to the original four-option statement.

#### SPECIAL CONSIDERATIONS:

An introduction to STOP and its language is found in Computers - Theory and Uses, written by Vincent S. Darnowski and published by the National SClence Teachers Association, NEA, 1201 Sixteenth Street N.W., Washington, D.C. 20036. The cost is \$24.00 for 30 copies. The book was written as a<br>text for introducing junior high school students to computers and their implications. Students studying this text can enhance their understanding of computers by writing and running machine language programs from any TIES Time-Sharing terminal.

Storage addresses must be integers greater than  $\beta$  and less than 1000. Instructions and data words must be integers between -99999 and 99999 inclusive.

Program or data statements can be corrected by retyping the statement. This can be done at any time during the entering of your program. or at other times when a system message gives you the option. New statements can be added at those same times.

STOP will execute instructions in sequence by address, starting with whatever address you specify and ending when a HALT command is reached. Hence, you must not leave any addresses undefined in the range of your program.

Since a datum and an instruction are each represented by a 5 digit integer, they appear the same<br>to the computer. Therefore, programs and data must be stored in separate areas predetermined by you when you assign storage locations.

RUN

RUN STOP

TYPE AN 'E' TO INDICATE YOU HAVE FINISHED INPUTTING. BEGIN TYPING IN YOUR S TOP PROGRAM. 11UJI,,11188 1882" 11108 1883,87188 1004,11100 ?805,09000 7100,02345 1E TYPE Ø TO RUN, 1 TO EDIT, 2 TO LIST, 3 TO STEP. 12 INPUT THE STARTING AND ENDING ADDRESSES FOR THE LISTING. 1001,005 001, 11100 002,11100 003,07100 004, 11100 ""5,,8988" TYPE 0 TO RUN, 1 TO EDIT, 2 TO LIST, 3 TO STEP. 18 INPUT THE STARTING ADDRESS. 1881 2345 2345 2345 HALT TYPE 0 TO RUN, 1 TO EDIT, 2 TO LIST, 3 TO STEP. 1 DONE RUN STOP 82345 TYPE AN 'E' TO INDICATE YOU HAVE FINISHED INPUTTING. BEGIN TYPING IN YOUR S TOP PROGRAM. 1001,,01401 1002,,02'''''2 1888 1788 1004:'89""0 1401.00003 1402:'08632 1 **77E** TYPE 0 TO RUN, 1 TO EDIT, 2 TO LIST, 3 TO STEP. 10 INPUT THE STARTING ADDRESS. leel 08635 HALT TYPE 0 TO RUN, 1 TO EDIT, 2 TO LIST, 3 TO STEP. ? 22 DONE

#### PROGRAMMING AND COMPUTER SCIENCE (EDUCATION) (810)

CONTRIBUTED-PROGRAM **BASIC** 

TITLE:

DESCRIPTION:

STOP MACHINE AND ASSEMBLY LANGUAGE SIMULATOR'

STPAL 36765

STPAL consists of 4 programs named STPAL, STPAL1, STPAL2, and STPAL3.

STOP is a hypothetical, electronic, stored-program, sequential, digital computer designed specifically to aid in teaching computer concepts. (It is not difficult to simulate STOP on many existing computer.) The STPAL system consists of a machine language translator and an assembly language translator. The two languages are SML (extended" STOP simulated Machine Language) and SAL (STOP simulated Assembly Language).

The STOP system has had two predecessors, the most influential being a<br>similar system developed at Illinois Institute of Technology with <u>Compu</u>ters - Theory and Uses by Vincent S. Darnowski as an initial impetus in this project. The second more recent influence is An Instructional Manual for CARDIAC by Hagelberger and Eingerman distributed and published by the Bell System for use in the classroom. CARDIAC consists of a cardboard "computer" with a small set of operations. The STOP system and CARDIAC<br>are easily made compatible with HP Time-Sharing BASIC.

#### INSTRUCTIONS:

The STOP system begins by requesting "PROGRAM FILE NAME ?". The operator responds with the name of the file to be used to store the program or the file containing the program, if a previously written program is to be re- RUN. If the file is not available. STPAL will tell the operator how to open it and halt. It is necessary to type RUN after opening the file and re-enter the file name. The system will then print "TYPE YES IF THIS IS AN ASSEMBLY PROGRAM?". The operator responds with YES or NO. If NO is the response, STPAL types "ENTER MACHINE LANGUAGE STATEMENTS". The operator begins to enter statements according to the SML rules. After the operator enters a statement with a 000 address. execution of the machine language program begins.

After a HALT is encountered, the STPAL system asks "DO YOU WISH TO CORRECT<br>THE MACHINE LANGUAGE PROGRAM?". The operator answers YES or NO. If no corrections are to be made, STPAL returns to the PROGRAM FILE NAME? request. The operator enters a new file name to run another program or //STOP to terminate.

continued on following page

ACKNOWLEDGEMENTS:

Norman Thompson TIES

STPAL, Page 2

INSTRUCTIONS continued

7he machine language version can be corrected by typing in the address and the instruction to go at that address. To end corrections, ehe operator types a 000 address, and the program begins executing as before.

If an assembly language program is indicated. STPAL types:

BEGINNING ASSEMBLY TYPE 0 FOR NEW PROGRAM, 1 FOR REASSEMBLE OLD PROGRAM?

If an old program, the program statements will be read from the file requested earlier, then compiled and executed. If a new program, STPAL will request assembly statements, write them to the file, then, after<br>an END statement is encountered, compile and execute the program. After execution of either an old or<br>new assembly pro

DO YOU WISH TO CORRECT THE MACHINE LANGUAGE PROGRAM?

and the operator should proceed as above.

- I. SML A Machine Language
	- 1. Instruction WORD FORMAT Each SML instruction is 5 decimal digits long. The first two (high order) digits form the operation code while the low order three digits form the operand. The operation code (op-code)<br>specifies the operation to be performed. (See Section III.) The operand varies in function from operation to operation. The various uses are: a. Location of data; b. Location of next instruction to be executed; c. The data itself; d. Additional information necessary in the instruction execution.
	- 2. Statement Format

SML recognizes two basic types of statements. program statements and comment statements. The comment statement must have an asterisk in column 1. Then the rest of the line will be taken as a comment for documentation purposes. Program statements have the following format:

Co1s. 1-3 Col. 4 COL. Col. 5 6-10 Address of the computer word to be stored. Blank Either blank or  $a +$ ,  $-$ ,  $\#$ , or  $*$ . Computer Word

Col. 11-72 Any comment

Blank is the only non-numeric character allowed in Cols. 1-3 and 6-10 inclusive and will be assumed to be *zero.* A + or - in Col. 5 assumes the computer word is a data word with the associated sign. An \* in Col. 5 indicates indirect addressing. A # in Col. 5 indicates that operand (Col. 8-10) is the data itself. This is generally referred to as a literal operand.

3. Instruction Execution

SML instructions are executed in numerical order by location. A branch instruction (or transfer instruction) may alter the normal order of execution. The last statement written must have location 000 and contain in the operand portion (Cols. 8-10) the location of the first instruction to be executed.

II. SAL - An Assembly Language

SAL recognizes three basic types of statements: program statements, pseudo-operations, and comment statements.

Program Statement

Program statements are translated into equivalent SML statements and stored. They have the following format:

Col. 1 Any control character but generally  $A^C$ . (Super script "C" indicates a control character which is done by pressing CTRL and the character simultaneously.)

- Col. 2-3 Label field
- Cols. 5-7 Operation field
- Col. 8 An \* or part of operand field
- Cols. 9-10 Operand
- Cols. 11-72 Any comment

If Col. 1 has an \* (asterisk) the entire line is taken as a comment statement. The label field may contain a unique symbolic label of either l or 2 alpha-numeric characters. The first character must be alphabetic (A-L) but the second character may be alphabetic, numeric or blank. The label may not be SO or -TR since these are reserved words used in the linkage to the square root and trig subroutines respectively.' The operation field must contain a valid SAL mnemonic operation code. (See Section III.) The operand may contain a symbolic label as defined above. Also the operand may contain a literal 1, 2 or 3 digit right justified number. If this is so, the value used by the instruction is not the content of the location specified but the number itself. (For example, ADD100 would add the number 100 to the content of the accumulator, not the content of location 100.)

INSTRUCTIONS continued

Indirect addressing is indicated by an asterisk in Column 8. When indirect addressing is specified, the operand portion (Col. 9-10 of the assembled SML instruction) is replaced by the operand portion of the location indicated. If indirect addressing is specified by the new effective instruction, another indirect addressing cycle is taken. Indirect addressing may only be specified 10 levels deep.

It should be noted that the four fields of a SAL statement correspond to the four fields of SML statement even to essentially the same columns.

2. Pseudo-operations

Pseudo-operations, unlike normal operations in program statements, are not assembled into SML instructions, but are used to communicate with the assembler. In general', they have the same format as program statements.

a. ORG

The pseudo-operation ORG (origin) sets the location counter at the value of the operand. The operand must be right justified 1-3 digit non negative number in Columns 8-10.

b. END

The pseudo-operation END signals the end of the assembly program execution. An uncon- ditional branch to the location specified by the operand ;s generated in location 000. The specified location will be the first statement to be executed by the assembled SML program.

c. OS

The pseudo-operation OS (define storage) is used to reserve the number of storage locations specified by the operand. The format of the operand is the same as that for the ORG pseudo-operation.

d. Define constant + and -.<br>Either the pseudo-operation + or the pseudo-operation - may be used to reserve one<br>location of storage using the signed word content as the defined constant. The sign must appear in Column 5 and the word must be a 5 digit number right justified in Columns 6-10. The define constant may be used for constants in integer range -99,999 to 99,999.

III. The valid SML operation codes and their SAL equivalents are listed below.

OP-CODE MNEMONIC 00 REA 01 LOA 02 ADD 03 SUB 04 MUL<br>05 DVO 05 DVQ 06 STO 07 PRT BON 09 HLT<br>10 UCB UCB II PSC DVR 13 NOP 14 ZAC<br>15 BOZ 80Z 16 BOP 17 PAD 18 BSA 19 RTC<br>20 SCR 20 SCR<br>21 SNR 21 SNR 22 SNL ?3 RAL FUNCTIONS Allows one number to be read into the location specified by the operand. Load the accumulator with the word specified by the operand. Add to the accumulator the word specified by the operand. Subtract from the accumulator the word specified by the operand. Multiply the content of the accumulator by the word specified by the operand. Divide the content of the accumulator by the word specified by the operand and store the quotient in the accumulator. Store the content of accumulator in the location specified by the operand. (The content of the accumulator is not altered.) Print the content of the location specified by the operand.<sup>1</sup> Branch to the location specified by the operand if the content of the accu- mulator is negative. Halt execution. Control returns to a system command.<sup>2</sup> (Operand is ignored.) Branch to the location specified by the operand. Print the word specified by the operand and suppress the carriage return.<sup>1</sup> Divide the content of the accumulator by the word specified by the operand and store the remainder in the accumulator. No operation executed. (Operand is ignored) Zero the accumulator. (Operand is ignored) Branch to the location specified by the operand if the content of the accu- mulator is zero. Branch to the location specified by the operand if the content of the accu- mulator is positive. Print the content of the accumulator inserting a decimal point the number of<br>places from right specified by the operand.<sup>1,3</sup> Store the address of the (current) instruction plus one in the location specified by the operand and branch to the address specified by the operand<br>plus one.<sup>4</sup> (Appendix III) Return the carriage. (Skips a line)<br>Suppress the carriage. (Operand ignored) Shift the content of the accumulator right the number of decimal places specified by the operand. Shift the content of the accumulator left the number of decimal places specified by the operand. Allows up to 10 numbers to be read into the 10 consecutive locations beginning with the location specified by the operand. 4

iNSTRUCTION continued

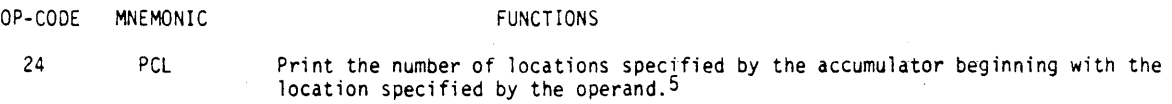

Notes:

- 1. The print operations simulate a typewriter with an automatic carriage return (unless the carriage return is suppressed). PRT and PAD must be followed by SCR if so desired while PSC will suppress the automatic carriage return.
- 2. The system will always respond "TYPE YES IF THIS IS AN ASSEMBLY PROGRAM". If the answer is NO the system will expect a SML program. if YES a SAL program.
- 3. The PAD (17) operation is used to print a number with a decimal point. For example, to print the value of  $PI(\pi)$  the content of the accumulator must be 31416 and then the operation PAD04 would be written and 3.1416 would be printed.
- 4. The RAL (23) operation allows up to 70 characters to be read from an input line. The format must be Col. 1 sign, Col. 2-6 numeric, and Col. 7 comma and so on across the line until the number of items desired is included.
- 5. The PCL (24) operation allows memory to be dumped from 001 by loading the accumulator with the number locations desired and executing PCL00.

IV. Subroutines

- 1. A subroutine is a sub-ordinate part of a computer program written to do some routine or operation.<br>The linkage to a subroutine requires that the location of the subroutine be known; the location of the return address be known; and the location of the fields operated upon be known. In SAL the BSA (18) instruction is used to link to subroutines whether the subroutine is a library (See 2 and 3 below) or programmer created subroutine.
- 2. Linkage to the library subroutine for the square root is:

Col. 2345678910 BSA SQ NU OS 001 RT OS 001

NU must be loaded with the number whose square root is to be found. The square root subroutine will place in RT the root of the absolute value of NU (truncated to two decimal places but multipl ied by a factor of 100).

3. Linkage to trigonometric subroutine is as follows:

Col. 2345678910 BSA TR AA OS 001 **BB DS 001** 

SS must contain a parameter that indicates the values to be found while AA is the value to be operated upon.

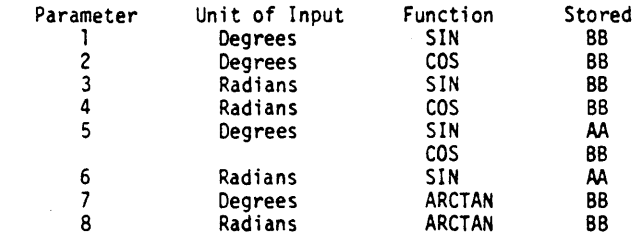

If BB is less than or equal to 6, AA is an angle in d<mark>egrees or radians. If AA is in degrees,</mark><br>it must be in the range <u>+</u>180.00 and two decimal places are assumed. If AA is in radians, it must be in the range  $\frac{1}{2}3.7416$  and 4 decimal places are assumed. For these values of BB all results are truncated to 4 decimal places and multiplied by 10,000. Note that BB is always replaced by an answer and for options 5 and 6 both AA and BB are replaced by answers. If BB is 7 or 8, AA must be a number in the range +99.999 and 3 decimal places are assumed. If the output is in degrees. the results are truncated to two decimal places and multiplied by 100. If the output is in radians, the results are truncated to 4 decimal places and multiplied by 10,000.

#### RUN

RUN **STPAL** 

PROGRAM FILE NAME?ROBIN TYPE CRE-ROBIN, 2 (RETURN), THEN TYPE RUN

DONE RUN STPAL

PROGRAM FILE NAME?PROGFL

TYPE YES Ir THIS IS AN ASSEMBLY PROGRAM 1NO\ NO ENTER MACHINE LANGUAGE STATEMENTS 1001 \ 081 '81081 1 002 06020 10213 07020 18841 01028 1005 02020 1006 86020 1001 '213513 1008 08003 10219 09000 10021 108211 BEGINNING EXECUTION

I 2  $\blacktriangleleft$ . 8 16 32 641 128 256 512 HALT ENCOUNTERED. EXECUTION COMPLETE.<br>NUMBER OF STATEMENTS EXECUTED 63<br>DO YOU WISH TO CORRECT THE MACHINE LANGUAGE PROGRAM?NO

PROGRAM FILE NAME?FILEI

TYPE YES IF THIS IS AN ASSEMBLY PROGRAM 1YES

BEGINNING ASSEMBLY TYPE 0 FOR NEW PROGRAM, I FOR RE-ASSEMBLE OLD PROGRAM. ?!

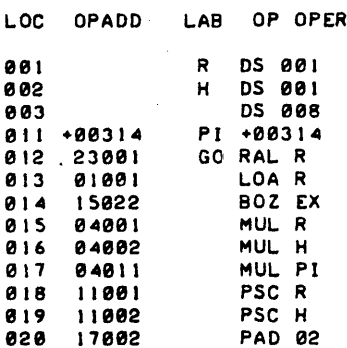

STPAL, Page 6

02 I 10012 UCB GO 022 09000 EX HLT 00 000 10012 END GO ASSEMBLY COMPLETE. BEGINNING EXECUTION

INPUT DATA. fORMAT SXXXXX.ETC.  $? +00005 +000002$ <br>5 2 157 5 2 ?+00000 HALT ENCOUNTERED. EXECUTION COMPLETE. NUMBER Of STAtEMENTS EXECUTED 14 DO YOU WISH TO CORRECT THE MACHINE LANGUAGE PROGRAM?YES START EDITING. 000 ADDRESS STILL LAST STATEMENT. 1011 +00031 ?020 17001 1000 10012 BEGINNING EXECUTION

INPUT DATA. fORMAT SXXXXX.ETC. ?+00005.+00002  $\overline{\mathbf{c}}$ ?00000 HALT ENCOUNTERED. EXECUTION COMPLETE. NUMBER Of STATEMENTS EXECUTED 14 DO YOU WISH TO CORRECT THE MACHINE LANGUAGE PROGRAM?NO PROGRAM fILE NAME?//STOP

DONE

 $\sim$
## PROGRAMMING AND COMPUTER SCIENCE (EDUCATION) (810)

# CONTRIBUTED PROGRAM **BASIC**

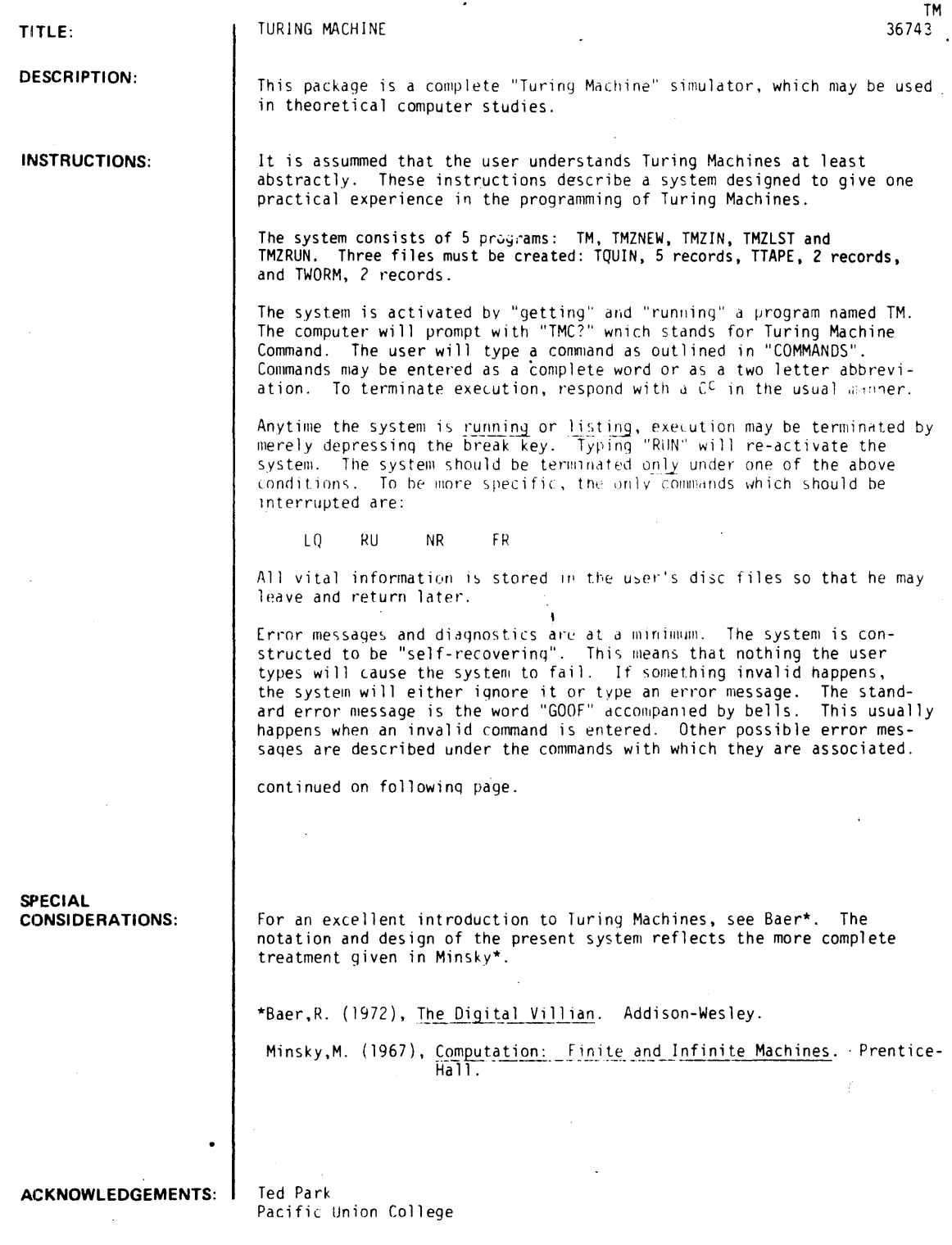

#### INSTRUCTIONS continued

#### COMMANDS:

#### ERASE" - ER

PROMPTS

None

DESCRIPTION

This command causes the quintuples to be erased. Upon completion of the operation, the computer responds with "QUINTUPLES ERASED".

#### ERRORS

None

NEWTAPE - NT

PROMPTS

#### None

#### **DESCRIPTION**

This command causes the tape to be erased. Upon completion of the operations, the computer responds with "TAPE ERASED".

#### ERRORS

None

#### TAPE - TA

PROMPTS

"1ST CHARACTER POSITION" -- User is to input a number to indicate where the new infonnation is to begin.

"TMT?" -- (stands for Turing Machine Tape)

User is to input information to be stored on the tape.

#### DESCRIPTION

This command allows one to enter meaningful information on the tape. When typing-in information. the user may use as many lines as are necessary. The input is terminated by the character "/". If the user types J characters, then J positions of the tape will be overlaid beginning with the position indicated as "1ST CHARACTER POSITION".

#### ERRORS

Due to the nature of the implementation, the tape has a finite length. If the user specifies a<br>"1ST CHARACTER POSITION" outside the boundary of the tap<mark>e, the computer will reprompt.</mark> If at any time the user inputs more characters than the tape can contain. the computer types "OUT OF. STORAGE -- GOOF". Any time an invalid character is encountered "GOOF" is printed. (Valid char-<br>acters are 0-9, A-Z.) In the case of <u>any</u> error the characters up to the goof are stored on the tape and control is returned to the main program.

#### QUINTUPLES - QU

#### PROMPTS

"TMQ?" -- (stands for Turing Machine Quintuple)

The user is to input a valid quintuple or the character "/".

#### DESCR! PTION

This command allows one to enter quintuples (program steps) into the system and to modify ex-<br>isting quintuples. Quintuples may be entered free-field but must contain exactly 3 or 7 non-<br>blank characters. Character meaning

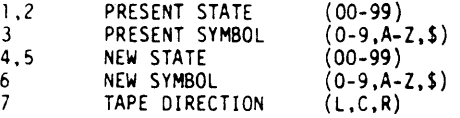

There must be only one quintuple present for each unique pattern of the first three characters. (These three characters are used much like the statement numbers in BASIC.) Typing-in any quintuple will delete any previous quintuple with the same first three characters and enter the<br>new one. Typing only the first three characters will delete the corresponding quintuple if it exists.

In this system, the "haIt" command is anything which has the new state equal to the old state and has a tape direction of "center".

Instead of the nonnal alphanumeric symbols, the "\$" may be used as a "present symbol" or a "new symbol". Its meaning is indicated by the following table:

present symbol -- "whatever is on the tape"<br>new symbol -- "whatever the present symbol was"

## PROGRAMMING AND CCMPUTER SCIENCE (EDUCATION) (810)

# CONTRIBUTED PROGRAM **BASIC**

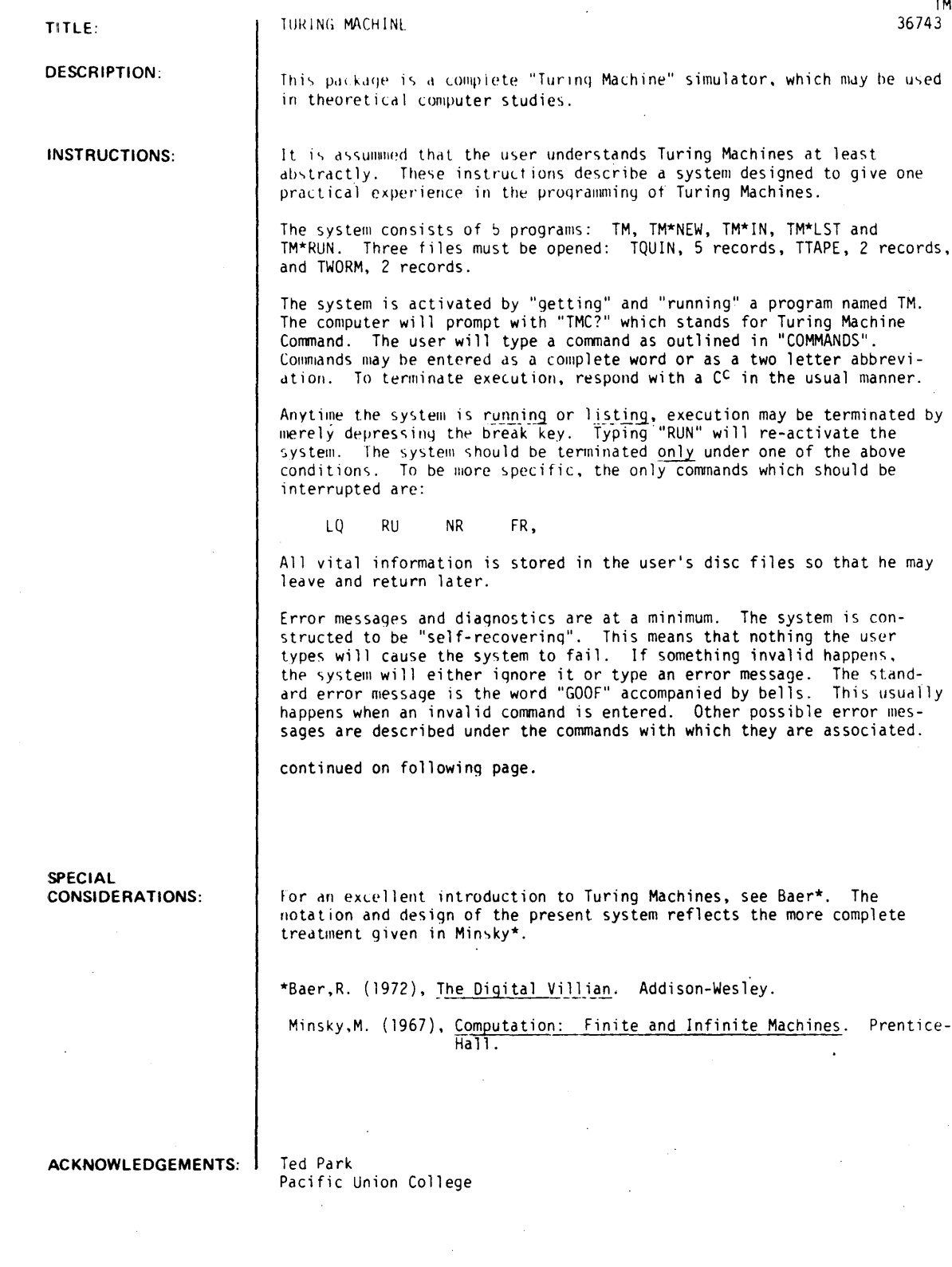

 $\mathbb{R}^2$ 

TM. Page 2

#### INSTRUCTIONS (ontinued

COMMANDS;

#### ERASE - ER PROMPTS

None

#### **DESCRIPTION**

This command causes the quintuples to be erased. Upon completion of the operation. the computer responds with "QUINTUPLES ERASED".

#### ERRORS

None

#### NEWTAPE - NT

PROMPTS

#### None

#### **DESCRIPTION**

This command causes the tape to be erased. Upon completion of the operations, the computer responds with "TAPE ERASED".

#### ERRORS

None

#### TAPE - TA

#### PROMPTS

"1ST CHARACTER POSITION" -- User is to input a number to indicate where the new information is to begin.

"TMT?" -- (stands for Turing Machine Tape) User is to input information to be stored on the tape.

#### DESCRIPTION

This command allows one to enter meaningful information on the tape. When typing-in information. the user may use as many lines as are necessary. The input is terminated by the character "/" If the user types J characters, then J positions of the tape will be overlaid beginning with the position indicated as "1ST CHARACTER POSITION".

#### ERRORS

Due to the nature of the implementation, the tape has a finite length. If the user specifies a "1ST CHARACTER POSITION" outside the boundary of the tape, the computer will reprompt. If at any time the user inputs more characters than the tape can contain, the computer types "OUT OF STORAGE -- GOOF". Any time an invalid character is encountered "GOOF" is printed. (Valid char-<br>acters are 0-9, A-Z.) In the case of <u>any</u> error the characters up to the goof are stored on the tape and control is returned to the main program.

#### QUINTUPLES - QU

PROMPTS

"TMQ?" -- (stands for Turing Machine Quintuple) . The user is to input a valid quintuple or the character "/".

#### DESCRIPTION

This command allows one to enter quintuples (program steps) into the system and to modify existing quintuples. Quintuples may be entered free-field but must contain exactly 3 or 7 nonblank characters. Character meanings are as follows with allowed values:

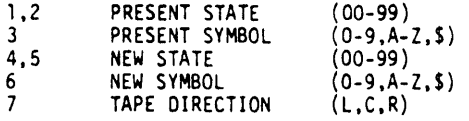

There must be only one quintuple present for each unique pattern of the first three characters. (These three characters are used much like the statement numbers in BASIC.) Typing-in any quintuple will delete any previous quintuple with the same first three characters and enter the new one. Typing only the first three characters will delete the corresponding quintuple if it exists.

In this system, the "halt" command is anything which has the new state equal to the old state and has a tape direction of "center".

Instead of the normal alphanumeric symbols, the "\$" may be used as a "present symbol" or a "new symbol". Its meaning is indicated by the following table:

present symbol -- "whatever is on the tape" new symbol -- "whatever the present symbol was"

#### INSTRUCTIONS continued

When executing the program, the system tries to satisfy all the specific cases first. The \$ no- tation is tried only as a last resort.

ERRORS

Goofs are caused by the following conditions: quintuples not 3 or 7 characters long, any parameter out of range. program space full. The last error also causes the computer to type "OUT OF STORAGE" .

#### LIST TAPl - LT

PROMPTS

"1ST CHARACTER POSITION" -- User must respond with a number indicating where listing is to beqin.

"LAST CHARACTER POSITION" -- User must respond with a number indicating where listing is to end.

#### DESCRIPTION

This command allows the user to look at the contents of the tape. Indicated portion of the tape is printed.

ERRORS

Any number specified which is outside the range of the tape will be ignored and the computer will reprompt.

LIST - LQ

PROMPTS

None

#### **DESCRIPTION**

This corrmand allows the user to look at the qunituples (program steps). The quintuples are sorted, then printed.

#### ERRORS

None

#### PUNCH - PU

PROMPTS

None

#### OESCR I PT ION

This corrmand is the same as the LIST command except that a leader and trailer are punched. A "/" is also punched as the last quintuple to facilitate future read-in.

It is the responsibility of the user to turn the punch on and off at the appropriate times.

#### ERRORS

None

#### RUN - RU

PROMPTS

"INITIAL STATE" -- User must type the state number with which he wishes to start.

"INITIAL TAPE POSITION" -- User must type the tape position where processing is to begin.

DESCRIPTION<br>This command causes the computer to execute the quintuples with a given tape. The quintuples are This command causes the computer to execute the quintuples with a given tape. The quintuples are Invectured and a trace is supplied by the computer. Each quintuple is printed with a copy of the tape as it appears after the quintuple has acted. The current tape position is also indicated. The whole tape is not printed; just the indicated character and 10 characters of context on either 5ide.

#### lRROR')

Control is returned to the main program if a null program or tape is specified. The computer reprompts when invalid numbers are given for "INITIAL STATE" or "INITIAL TAPE POSITION". (Valid range for tape position is from 10 to 10 from the end of the tape.) A goof is generated when a real state-tape configuration finds no counterpart in the list of quintuples or when a tape runs out.

#### NORUN - NR

PROMPTS

"INITIAL STATE" -- User must type the state number with which he wishes to start.

"INITIAL TAPE POSITION" -- User must type the tape position where processing is to begin.

#### DESCRIPTION

This command causes the computer to execute the quintuples with a given tape. The quintuples are executed but no trace is given.

#### INSTRUCTIONS continued

ERRORS

Control is returned to the main program if a null program or tape is specified. The computer reprompts when invalid numbers are given for "INITIAL STATE" or "INITIAL TAPE POSITION". (Valid range for tape position is from 10 to 10 from the end of the tape.) A goof is generated when a real state-tape configuration finds no counterpart in the list of quintuples or when a<br>tape runs out.

#### MODIFICATIONS:

The maximum number of quintuples and the maximum length of the tape may also be changed. Two procedures for doing the indicated modifications follow:

1. CHANGE NUMBER OF QUINTUPLES

Change the common statement in each program. There must be 3 entries for each quintuple. quintuples.) Array Q is where the quintuples are stored. (Thus the standard option allows for 100

In the mainline, change the variable Q to be the new maximum number allowed.

File TQUIN will have to be changed. It takes approximately 1 record for each 20 quintuples allowed.

2. CHANGE LENGTH 'OF TAPE Change variable T in the mainline to be one less than the new maximum tape length.

 $\ddot{\phantom{a}}$ 

Files TTAPE and TWORM will have to be changed. It takes 1 record for each 64 characters allowed.

```
RUN
```
RUN TM

TMC?ERASE QUINTUPLES ERASED TMC?NEWTAPE

TAPE ERASED

TMC?QUINTUPLES TMQ?3IA02Al.. TMQ?31S01SR TMQ'?3203J1L TM 3 ? 3 2 1 8 2 3 L TMQ?32A34IL TMQ?0JA04AL TMQ?3383SL TMQ?04S34SC TMQ?/

TMC?LIST 31 A 02 A 1.. 31 S : 21 S<br>22 2 : 23 1 02 a 03 I 02 1 32 3 32 A 34 1<br>33 A 34 A  $03$  A  $04$  A<br> $03$  S  $03$  S R L L 1.. L L

34 S 34 S C

TMC'?TAPE 1ST CHARACTER POSITION?18 TMT?AA101IAAI

TMC?LISTTAPE 1ST CHARACTER POSITION?13<br>LAST CHARACTER POSITION?53 LAST CHARACTER POSITION?S3 **•••••••• AAI a llAA ••••••.•••** • -•••••••••••••••

TMC?RUN INITIAL STATE?1 INITIAL TAPE POSITION?23

QUINTUPLES--- TAOE-------------------

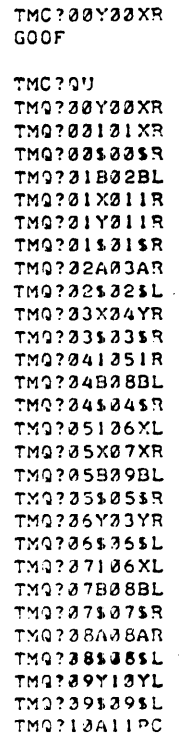

TM9?18Y11NC<br>TM9?18\$18\$L TM97115115C<br>TM9?/ INFUT QUINTUPLES

MISTAKE - SHOOD HALL MPLD "QU"

 $\hat{\boldsymbol{\epsilon}}$ 

TMC? DONE

 $GET - TM$ **RUN TM** 

TMC?ER

TMC?NT TAPE ERASED

QUINTUPLES ERASED

 $\mathbf{\}$ 

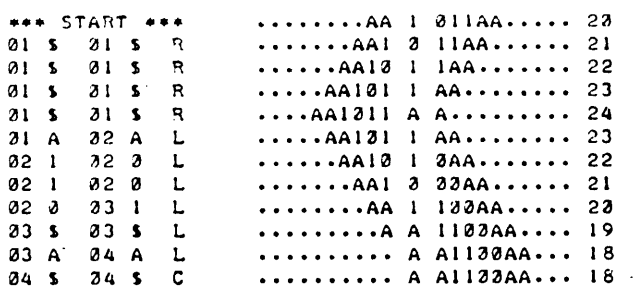

 $\sim$ 

 $\bar{\mathcal{A}}$ 

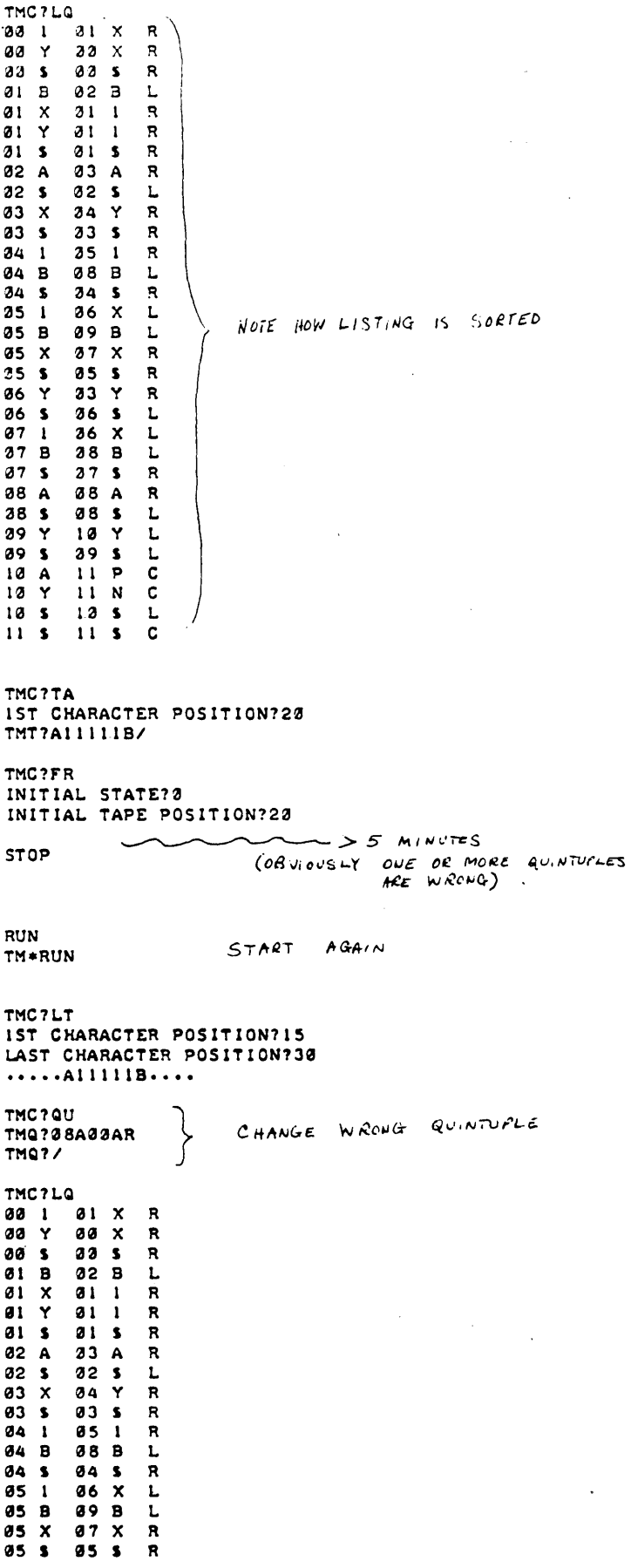

 $\mathcal{A}^{\mathcal{A}}$ 

 $\label{eq:2.1} \frac{1}{\sqrt{2\pi}}\int_{\mathbb{R}^3}\frac{d\mu}{\sqrt{2\pi}}\left(\frac{d\mu}{\mu}\right)^2\frac{d\mu}{\sqrt{2\pi}}\left(\frac{d\mu}{\mu}\right)^2\frac{d\mu}{\sqrt{2\pi}}\frac{d\mu}{\sqrt{2\pi}}\frac{d\mu}{\sqrt{2\pi}}\frac{d\mu}{\sqrt{2\pi}}\frac{d\mu}{\sqrt{2\pi}}\frac{d\mu}{\sqrt{2\pi}}\frac{d\mu}{\sqrt{2\pi}}\frac{d\mu}{\sqrt{2\pi}}\frac{d\mu}{\sqrt{2\pi}}\frac{d$  $\sim 10$ 

 $\mathcal{L}^{\text{max}}_{\text{max}}$  and  $\mathcal{L}^{\text{max}}_{\text{max}}$ 

 $\sim 10$ 

 $\hat{\mathcal{A}}$ 

 $\mathcal{L}^{\text{max}}_{\text{max}}$  and  $\mathcal{L}^{\text{max}}_{\text{max}}$ 

 $\bar{\star}$ 

 $\ddot{\phantom{1}}$ 

 $36$  Y  $33$  Y R<sup>3</sup>  $\frac{86}{8}$  \$<br>37 1  $26$  \$. L<br>  $26$  X L<br>  $28$  B L 07 B  $07S$  $37<sub>5</sub>$  $\,$  R  $\begin{array}{c} 28 \\ 28 \\ 88 \\ 39 \end{array}$   $\begin{array}{c} 3 \\ 4 \\ 7 \end{array}$  $\begin{array}{ccccc}\n 2 & 3 & 4 & 7 \\
 2 & 6 & 5 & 1\n \end{array}$ A NOTE NOW ENTRY  $\mathbf{r}$  $10Y$  $\mathbf{L}$  $79<sup>3</sup>$  $39<sub>5</sub>$  $\mathbf{L}$  $\begin{array}{c} 10 & A \\ 10 & Y \end{array}$  $11P$  $\mathbf{C}$  $11 N$  $\mathbf{C}$  $\begin{array}{ccc}\n12 & 5 \\
11 & 5\n\end{array}$  $13<sub>5</sub>$  $\mathbf{L}$  $11 - S$  $\mathbf{c}$ TMC?FR INITIAL STATE?0 INITIAL TAPE POSITION?20  $2 \approx 3e$  SECONDS  $\cdot \cdot \in \mathbb{P} \times X \times 1 \mathbb{B} \cdot \cdot \cdot \cdot \cdot \cdot \cdot \cdot$ . . . . . . . . . . . . . .  $\lesssim$  5 is frime TMC?NT TAPE ERASED TMC?TA IST CHARACTER POSITION?30<br>TMT?AIIIIB TMT?/ TMC?FR INITIAL STATE?0<br>INITIAL TAPE POSITION?30  $\sim$   $\approx$  5 Seconds  $\cdots$   $\cdots$   $\cdots$   $\cdots$ . . . . . . . . . . . . . . . . . . . . . . . . . . . . . . . . . . .  $4/15$  NON-PEIME TMC? DONE

Documentation Date 3/75

### PROGRAMMING AND COMPUTER SCIENCE (EDUCATION) (810)

## CONTRIBUTED PROGRAM BASIC

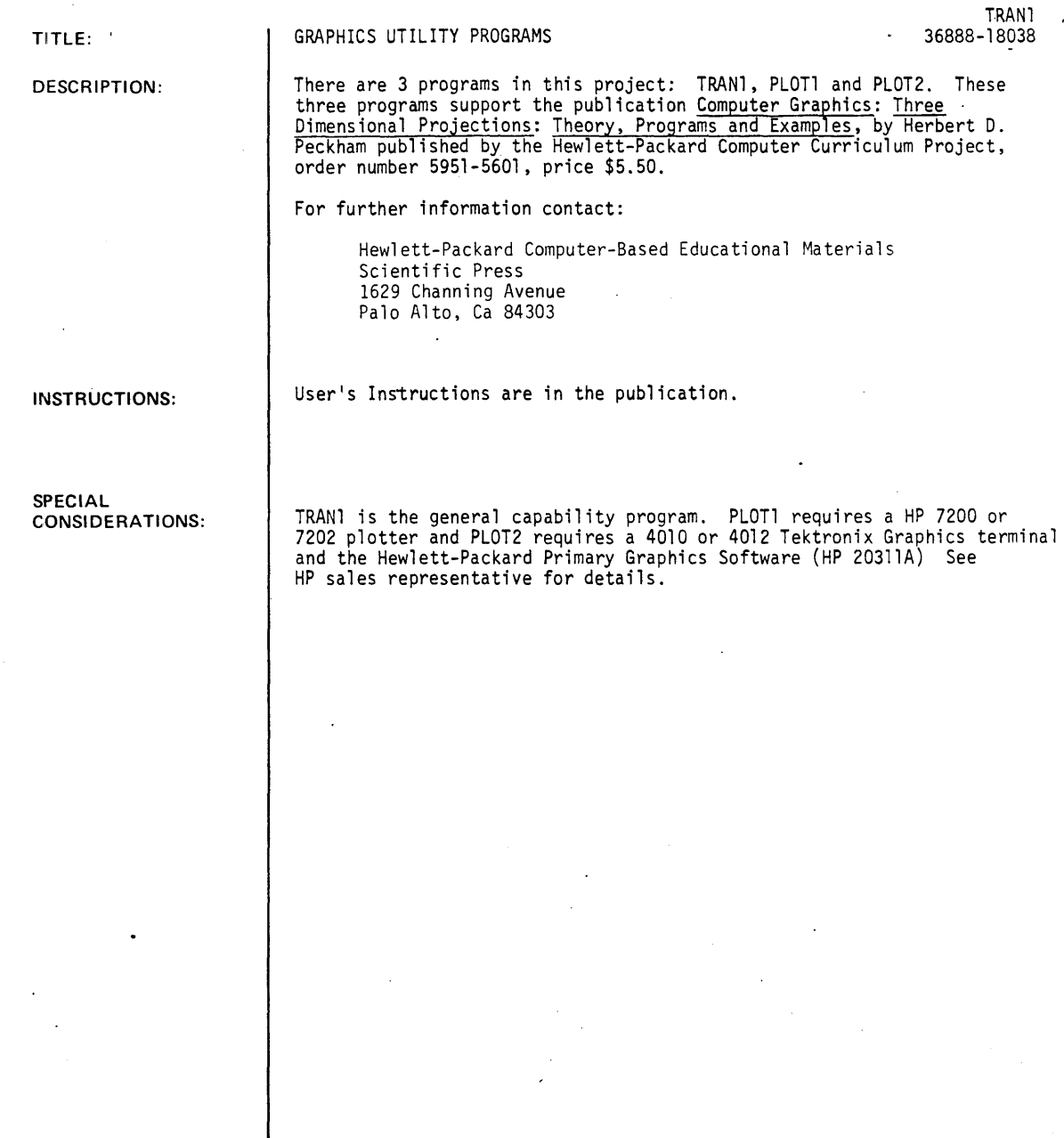

ACKNOWLEDGEMENTS:

HERB PECKHAM<br>GAVILAN COLLEGE

## **PROGRAMMING AND COMPUTER SCIENCE (EDUCATION)** (810)

# **CONTRIBUTED PROGRAM BASIC**

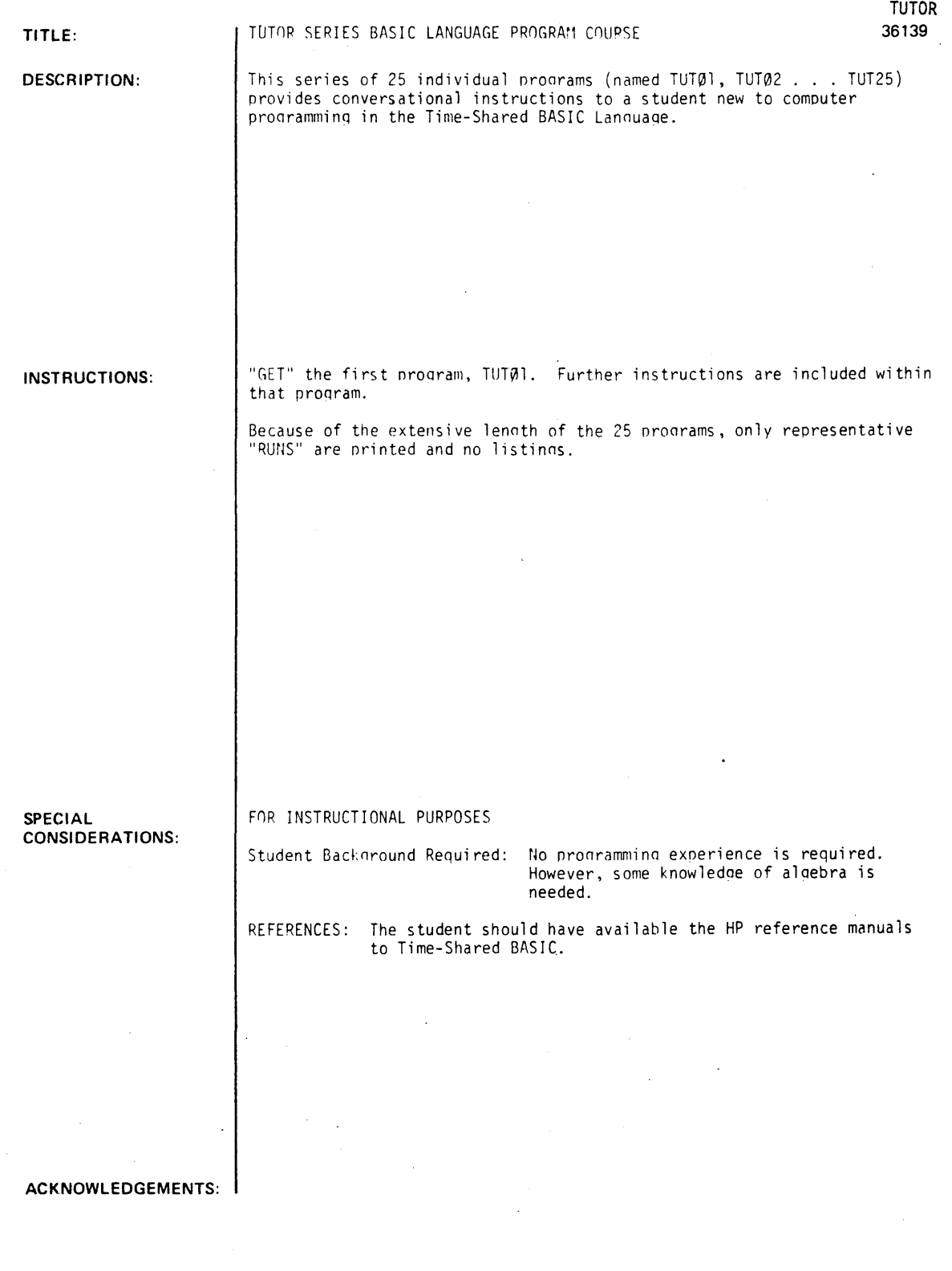

August 1976

RUN RIIN **TUTAI** WELCOME TO THE HEWLETT-PACKARD T/S SYSTEM. WE WILL TRY TO TEACH YOU ENOUGH ABOUT THE SYSTEM IN THIS SITTING FOR. YOU TO BE ABLE TO WRITE YOUR OWN COMPUTER PROGRAMS BEFORE WE CAN WRITE A PROGRAM WE NEED TO REVIEW THE SYMBOLS **AVAILABLE**  $(1) +$  $(2)$  $\overline{\phantom{a}}$  $(3)$  $\overline{\phantom{a}}$  $(4)$  $(5)$  $\left($   $\right)$  $(6)$ AFTER THE ? BELOW TYPE THE NUMBER OF YOUR ANSWER WHICH OF THE SYMBOLS IS USED FOR ADDITION?I GOOD WHICH SYMBOL IS USED FOR SUBTRACTION?2 RIGHT WHICH SYMBOL IS USED FOR DIVISION?3 GOOD FOR YOU. NOW, THE NEXT ONE IS TRICKY. WHICH SYMBOL IS USED FOR MULTIPLICATION?A VERY GOOD, IF 'X' WERE USED FOR MULTIPLY, IT COULD BE CONFUSED WITH THE VARIABLE 'X'. LETS PRACTICE A LITTLE: HOW MUCH IS 2\*3?6 **SURE** HOW MUCH IS 3\*4+7714 SORRY, LOOK AGAIN HOW MUCH IS 3\*4+7?19 RIGHT YOU ARE HOW MUCH IS 3\*(1+5)/2?9 GOOD THAT LEAVES . WHICH IS OUR WAY TO INDICATE SQUARES, CUBES ETC., SUCH AS X+2 FOR 'X SQUARED' OR X\*X, Y+3 FOR 'Y CUBED OR Y\*Y\*Y ETC. YOU CAN EVEN DEFINE YOUR OWN, BUT THESE WILL BE COVERED IN ANOTHER LESSON. WE'LL USE SQR(SQUARE ROOT) IN OUR COMING EXAMPLE TO GIVE YOU THE IDEA. LET'S ASSUME YOU WANT TO COMPOSE A PROGRAM TO COMPUTE RADIUS VECTORS (THE SQUARE ROOT OF THE SUM OF THE SQUARES OF THE THREE COMPONENTS). THIS PROBLEM WILL BE A SEQUENCE OF STATEMENTS TO TELL THE COMPUTER WHAT TO DO. DO YOU THINK THE STATEMENTS SHOULD BE NUMBERED: (1) CONSECUTIVELY (1,2,3 ETC.) (2) INCREMENTALLY (10,20,30 ETC.) (3) ANY SEQUENCE FOR IT DOESN'T MATTER (TYPE NO. OF ANSWER)  $22$ RIGHT LEAVING SPACE BETWEEN NUMBERS PERMITS INSERTIONS LATER. FOR OUR SAMPLE PROGRAM, LETS FIRST CALL FOR OUR KNOWN VARIABLES. WE SIMPLY TYPE: 10 INPUT X.Y.Z 10 IS SIMPLY THE FIRST STATEMENT NUMBER. X, Y, AND Z ARE OUR 'DATA'. NEXT, WE WRITE OUR EQUATION BY TYPING: 20 LET R=SQR(X+2+Y+2+Z+2) HERE 20 IS THE NEXT STATEMENT NUMBER, 'LET' TELLS THE COMPUTER THAT AN EQUATION IS COMING, AND 'R' IS OUR UNKNOWN VARIABLE. NOTE: UNKNOWNS MUST BE ON THE LEFT OF THE '=' AND KNOWNS ARE ON THE RIGHT. SQR IS THE SQUARE ROOT FUNCTION MENTIONED EARLIER. THE REST IS TELETYPE ALGEBRA. FROM THIS POINT ON 'R' CAN BE TREATED AS A KNOWN IN OTHER EQUATIONS. IN THIS EXAMPLE WE'LL TELL THE COMPUTER TO PRINT THE VALUE OF 'R' BY TYPING THE STATEMENT

#### 30 PRINT R

WHICH WILL CAUSE THE COMPUTER TO DO JUST THAT. NOW WE ADD AN 'END' STATEMENT AND THIS IS OUR COMPLETE PROGRAM

### **ENGINEERING (EDUCATION) (820)**

**CONTRIBUTED PROGRAM BASIC** 

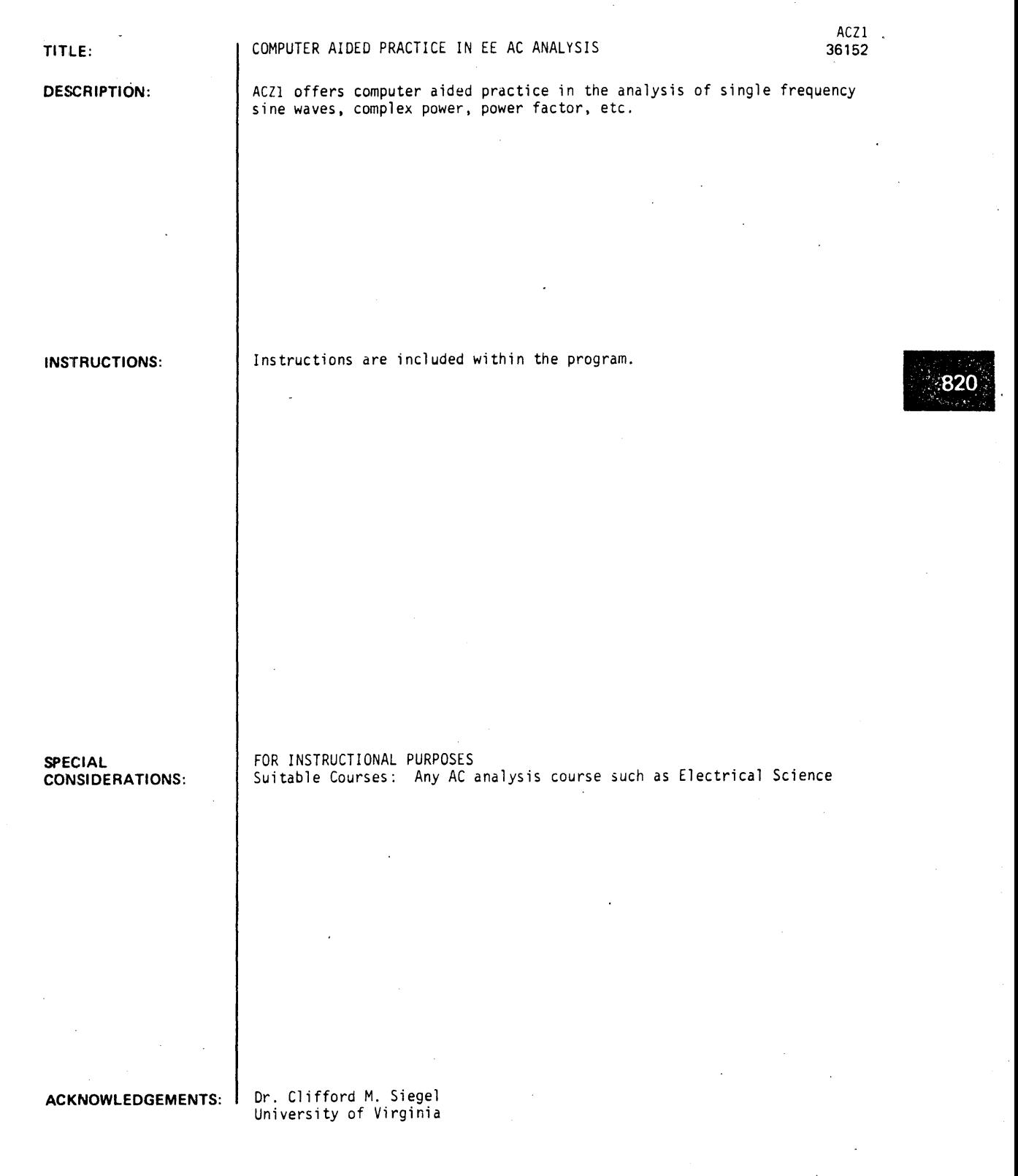

August 1976

RUN  $F(U)$  $\lambda$  and COMPUTER AIDED PRACTICE IN ANALYSIS OF SINGLE-FREQUENCY SINE WAVES, COMPLEX POWER, POWER FACTOR, ETCJ<br>PREPARED BY C.M. SIEGEL, NOV.24, 1970 (REV. 12/3/70). LET CURRENT AND P.D. APPEAR AS FOLLOWS:  $P.D. = + + + + + + + +$ CURRENT  $\bullet$   $\bullet$   $\bullet$   $\bullet$   $\bullet$   $\bullet$   $\bullet$  $10 \cdot$ + +  $\bullet$  $+$  +  $\mathbf{r}$  $+$  + **•••**  • •  $5-$ • • + + • •  $\bullet$ • •  $\bullet$ •  $\bullet$ +  $\mathbf{g}$  $\bullet$ • +  $\begin{array}{ccc} \bullet & \bullet \\ \bullet & \bullet \\ \bullet & \bullet \end{array}$ • • • • • + + • • -5- **•••**  Ť  $+$  +  $+$  + + + ++ EXPECTED ANSWERS WILL BE GIVEN IN ( ). ALL ANGLES ARE MULTIPLES OF + OR - 5 DEGREES; SHOULD 8E EXPRESSED IN THE RANGE, -180<ANGLE<-180. 1. WHAT ARE THE POLAR COMPONENTS OF THE P.D. REGARDED AS A SINE FUNCTION1 MAGNITUDE 119 CLOSE ENOUGH. ( 10  $\rightarrow$ PHASE (DEGREES) 7-20 TOO FAR WRONGJ -------TRY AGAIN.1-15 TOO YAR WRONGJ  $(-25)$ 2. CURRENT REGARDED AS A SINE FUNCTION? MAGNITUDE 16 CLOSE ENOUGH. ( 6  $\rightarrow$ PHASE (DEGREES) 7170 CLOSE ENOUGH, (170) 3. P.D. REGARDED AS A COSINE YUNCTION1 PHASE (DEGREES) ?-115 CLOSE ENOUGH, (-115) 4. CURRENT REGARDED AS A COSINE FUNCTION? PHASE (DEGREES) 78 TOO FAR WRONGJ -------TRY AGAIN.180 CLOSE ENOUGH, ( 80  $\rightarrow$ 5. WHAT ARE THE POLAR COMPONENTS OF THE IMPEDANCE (V/I)1 MAGNITUDE 71.67 CLOSE ENOUGH. ( 1.66667  $\lambda$ PHASE (DEGREES) 7165 CLOSE ENOUGH. ( 165 ) AND ITS RECTANGULAR COMPONENTS.  $R = ?.432$ TOO FAR WRONGJ -------TRY AGAIN.7-1.62 CLOSE ENOUGH. (-1.61  $\rightarrow$ AND  $X = ?.432$ CLOSE ENOUGH, ( .430904 )

```
August 1976
```
6. WHAT ARE THE POLAR COMPONENTS OF THE ADMITTANCE (I/V)1 MAGNITUDE 1.6 CLOSE ENOUGH, ( .6  $\mathbf{A}$ PHASE (DEGREES) 7-165 CLOSE ENOUGH, (-16S ) AND ITS RECTANGULAR COMPONENTS,  $G = ? - .58$ CLOSE ENOUGH, (-.S796  $\rightarrow$ AND  $B = ? - .155$ CLOSE.ENOUGH, (-.155125  $\rightarrow$ AND WHAT ARE THE 7. POWER FACTOR1.99 YOU ARE NOT FAR OFF; -------TRY AGAIN.1.97 CLOSE ENOUGH, ( .966  $\rightarrow$ 8. VOLT-AMPERES160 TOO FAR WRONGS -------TRy AGAIN.130 CLOSE ENOUGH, ( 30 9. AVERAGE POWER129 TOO FAR WRONGJ -------TRy AGAIN.1-29 CLOSE ENOUGH, (-28.98  $\rightarrow$ 10. REACTIVE VOLT-AMPERES (ACCORDING TO V\*CONJ 1)17.& CLOSE ENOUGH, (7.7S627 ) 11. AVERAGE P.D.18 CLOSE ENOUGH, ( 8  $\mathbf{A}$ 12. AVERAGE CURRENT?0 CLOSE ENOUGH, (0 ) 13. RMS P.D.17.07 CLOSE ENOUGH, ( 7.07  $\lambda$ 14. RMS CURRENT?4.25 CLOSE ENOUGH, ( 4.242  $\rightarrow$ 15. MAXIMUM INSTANTANEOUS POWER?-55 TOO FAR WRONGJ -------TRy AGAIN.1-50 TOO FAR WRONGJ ( 1.02 ) 16. MINIMUM INSTANTANEOUS POWER?-SS TOO FAR WRONGI -------TRY AGAIN.?-S8 CLOSE ENOUGH, (-58.98  $\lambda$ RELATIVE TO THE P.D., WHAT ARE THE 17. IN-PHASE RMS CURRENT?-5.8 TOO FAR WRONGI -------TRY AGAIN.1-4.1 CLOSE ENOUGH, (-4.09777  $\rightarrow$ 18. THE REACTIVE (I.E. QUADRATURE) RMS CURRENT?I.1 TOO FAR WRONGS -------TRy AGAIN.?-l.1 CLOSE ENOUGH, (-1.09674  $\rightarrow$ RELATIVE TO THE CURRENT, WHAT ARE THE 19. IN-PHASE RMS P.D.?-6.85 CLOSE ENOUGH, (-6.82962 ) 20. REACTIVE (I.E. QUADRATURE) RMS P.D. ?-1.83 TOO FAR WRONGJ -------TRY AGAIN.1l.83 CLOSE ENOUGH, ( 1.82789  $\rightarrow$ 

DONE

## *Poar mentation Date 3/15* ENGINEERING (EDUCATION) (820)

# CONTRIBUTED PROGRAM **BASIC**

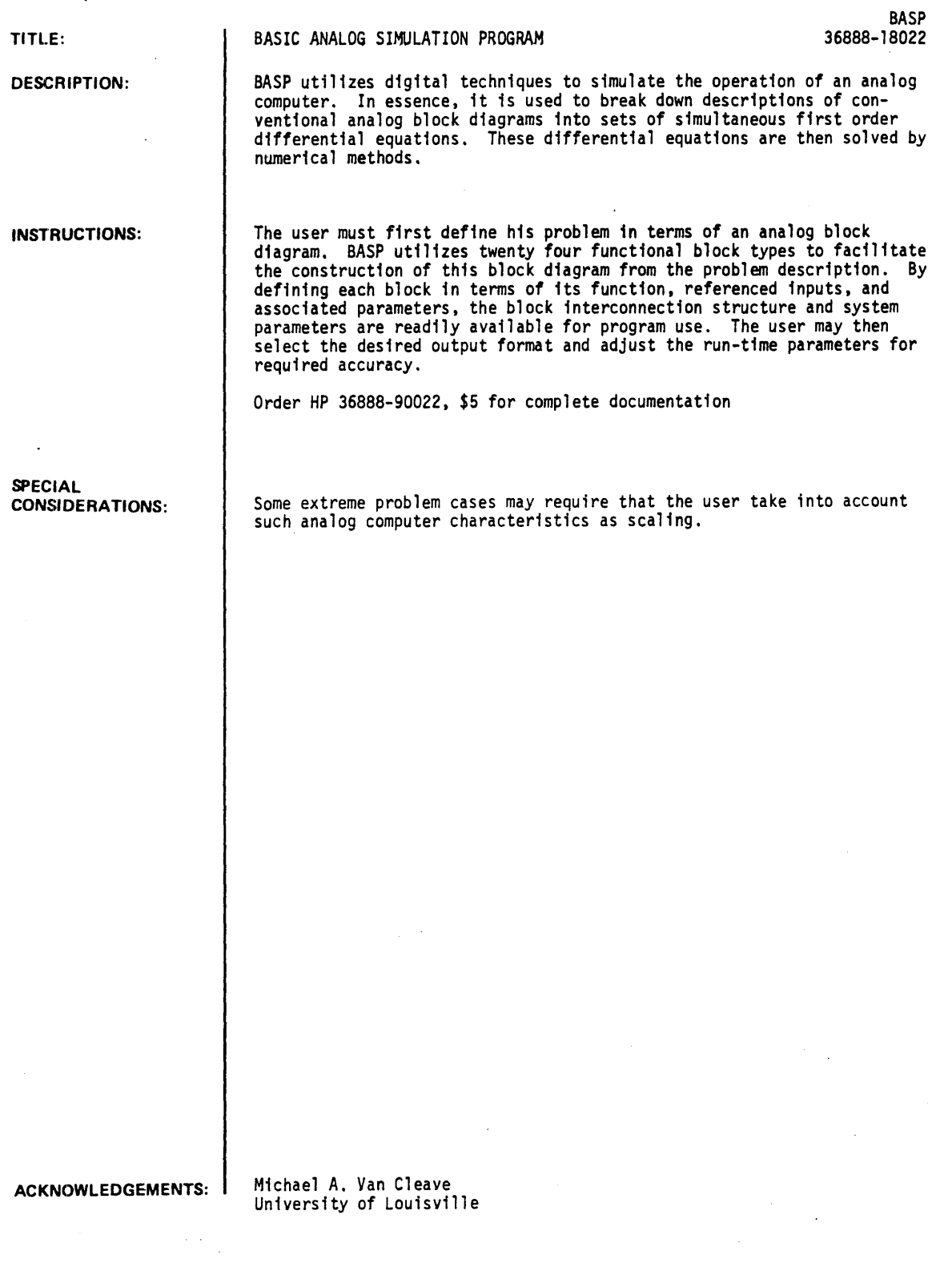

 $\sim$   $\sim$ 

BASP, Page 2

RUN

RUN BASP

## BASIC ANALOG SIMULATION PROGRAM

SYSTEM DESCRIPTION:

DEFINE BLOCK FUNCTIONS, BLOCK INTERCONNECTIONS, AND ASSOCIATED PARAMETERS. HOV MANY BLOCKS IN THE SYSTEM16 INPUT BLOCK TYPE, INPUTS (1,2,3), AND BLOCK PARAMETERS (1,2) BE SURE TO ENCLOSE BLOCK TYPE IN QUOTES.

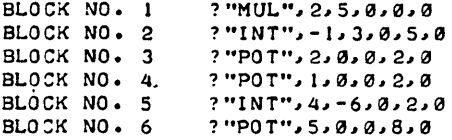

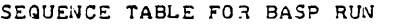

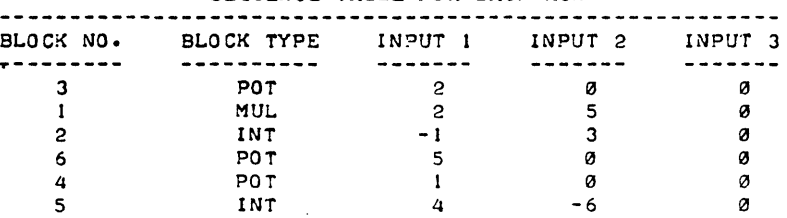

DETERMINE OUTPUT FORMAT:

```
INPUT BLOCK NUMBERS OF OUTPUTS TO BE MONITORED.
(ENTER ZERO AS LAST INPUT IF LESS THAN THREE.) 
12 
?5 
20
```
OUTPUT OPTIONS ARE AS FOLLOWS : (1) TABULAR

(2) TABULAR PLUS GRAPHICAL

VHICH IS YOUR CHOICE?2

#### DEFINE RUN-TIME PARAMETERS:

INPUT INITIAL AND FINAL VALUES OF THE INDEPENDENT VARIABLE?0.5 ENTER THE INTEGRATION STEP SIZE? 1

BLOCK OUTPUT TABLE

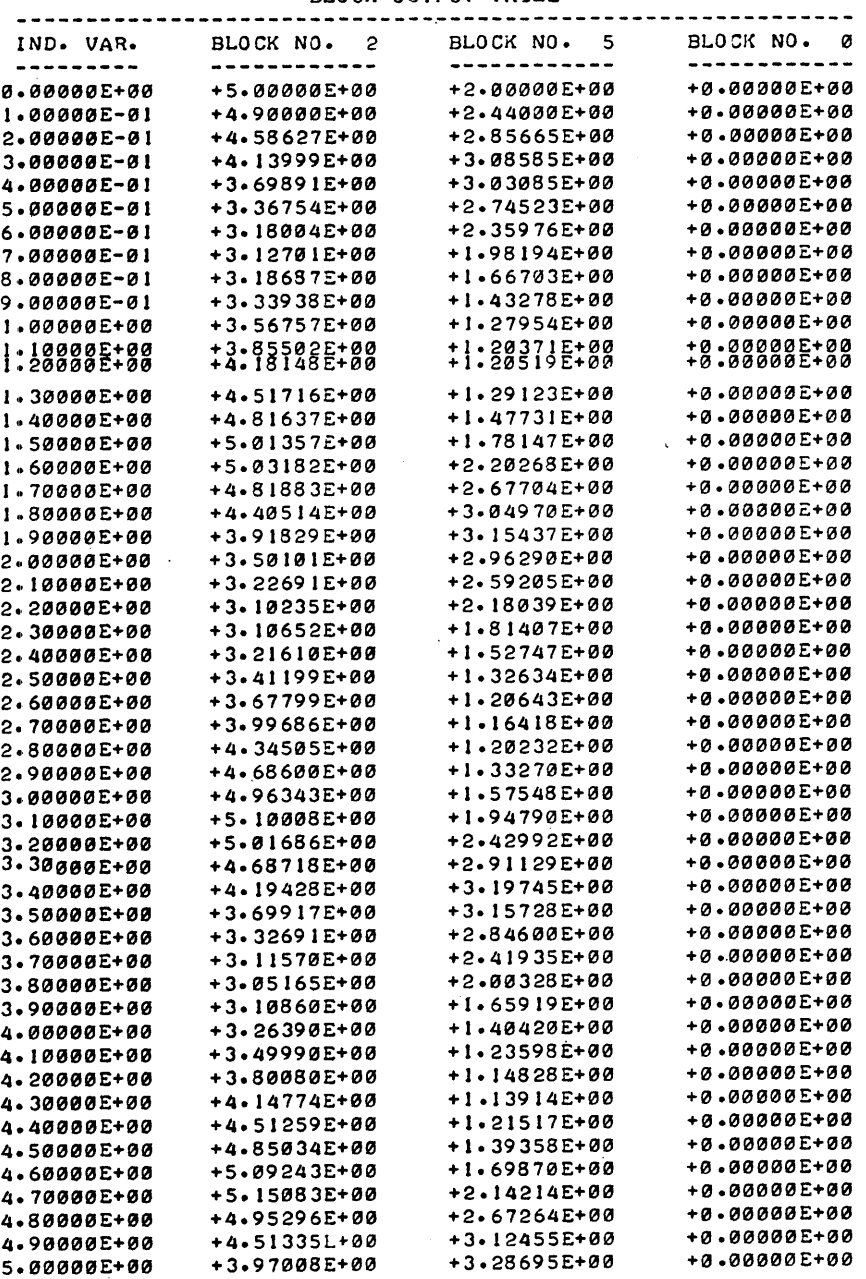

COMPOSITE PLOT OF BLOCK OUTPUTS VERSUS THE INDEPENDENT VARIABLE LEGEND:

+ DENOTES THE OUTPUT OF BLOCK NO. 2<br>\* DENOTES THE OUTPUT OF BLOCK NO. 5<br>SCALE: ONE DIVISION = .171694 UNITS

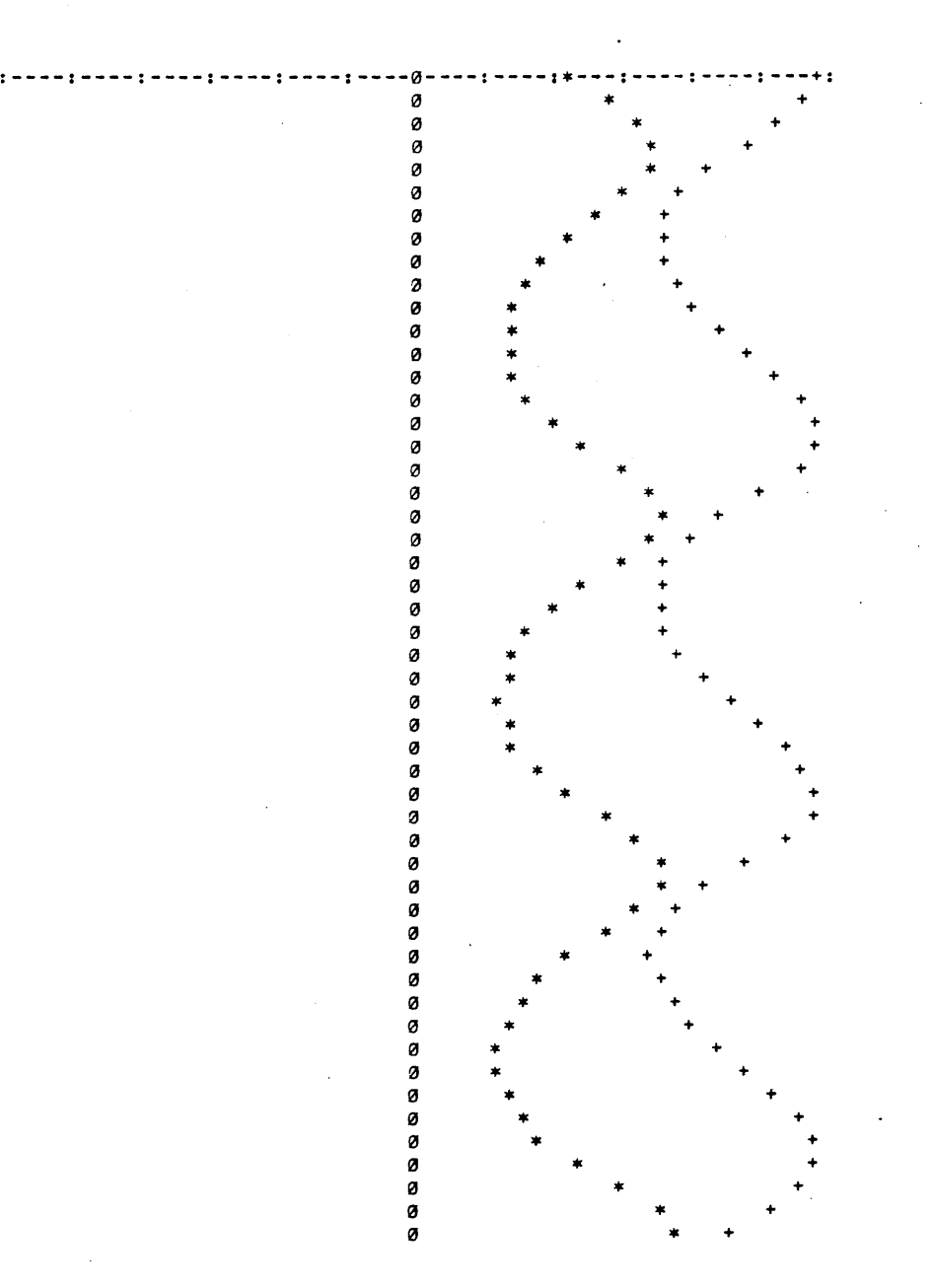

PROGRAM OPTIONS AT THIS POINT INCLUDE THE FOLLOWING (I> CHANGE RUN-TIME PARAMETERS ONLY AND RUN UNDER

- THE PREVIOUS OUTPUT OPTION. (2) CHANGE BLOCK PARAMETERS, RUN-TIME PARAMETERS
- AND OUTPUT FORMAT FOR NEXT RUN. NOTE:BLOCK INTERCONNECTIONS MAY NOT BE ALTERED!
- (3) TERMINATE RUN.

WHICH IS YOU CHOICE ?3

#### DONE.

## ENGINEERING (EDUCATION) (820)

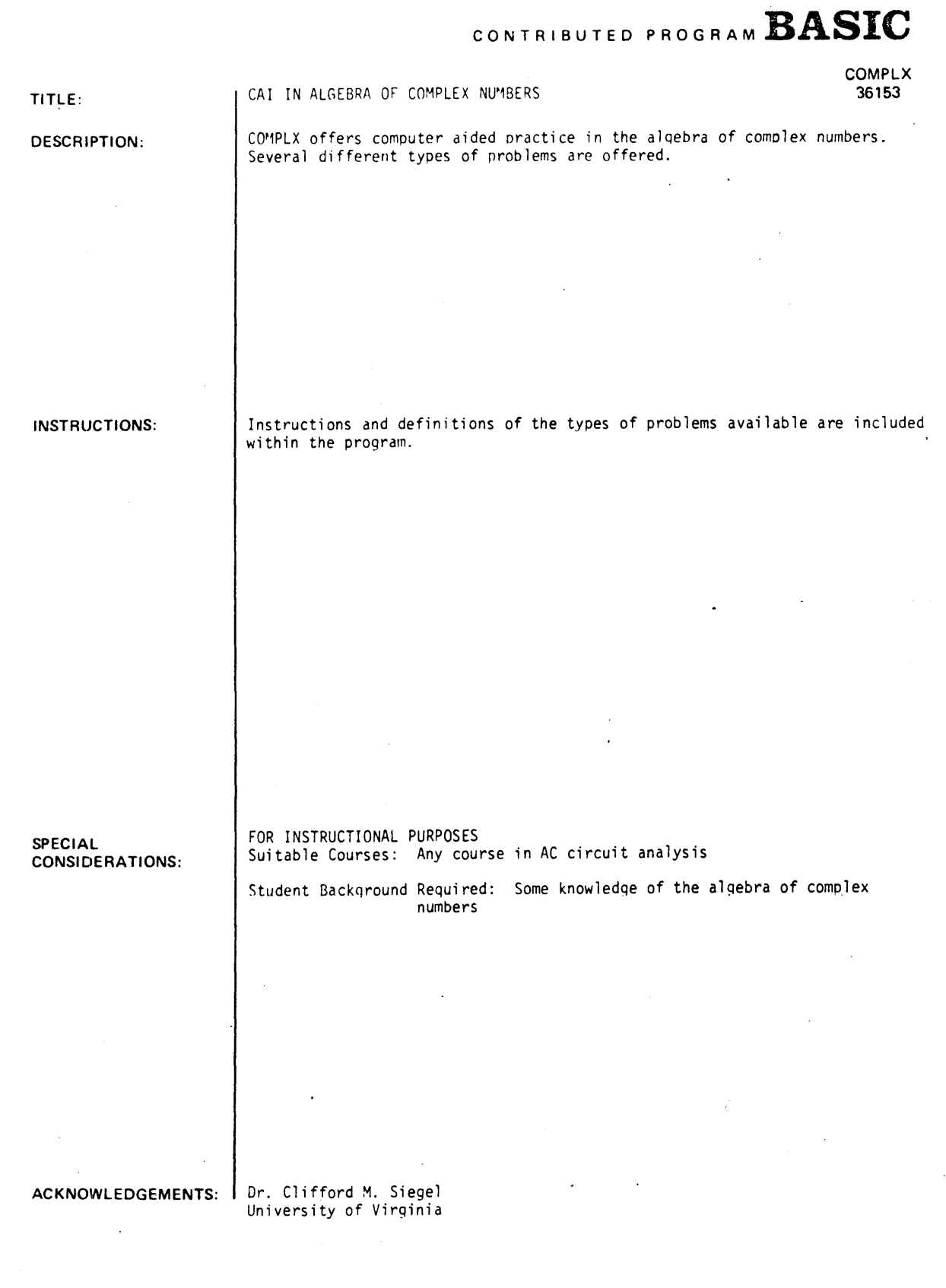

RUN

RUN COMPLX

FOR INSTRUCTIONS TYPE 1, OTHERWISE 0. ? 1 COMPUTER AIDED PRACTICE IN ALGEBRA OF COMPLEX NUMBERS AS USED IN A.C. CIRCUITS; PREPARED BY C.M.SIEGEL AND E. DIXON, JUNE 30, 1970. (REV. 12/20/70) SELECT THE KIND OF PROBLEM FROM THIS LIST. 1. INTRODUCTION- SLIDE RULE INSTRUCTION, RECTANGULAR TO POLAR CONVERSION. 2. CONVERT RECTANGULAR TO POLAR 3. FIND RECIPROCAL 4. CONVERT POLAR TO RECTANGULAR FORM 5. FIND R\_X\_G\_B 6. FIND COMPLEX POWER 99. FINI SHED EXPECTED ANSWERS WILL BE SHOWN IN ( 1. WHICH KIND? 11  $FOR Z = 85$  , 35 WHAT IS ITS POLAR FORM? FIND IT VIA THE FOLLOWING STEPS. FIND THE SHORT-SIDE VALUE ON THE SLIDE RULE D-SCALE. PUT THE HAIR LINE THERE. WHAT IS THAT NUMBER?  $235$ <br> $0.8$ MOVE THE SLIDE(NOT THE HAIR LINE) SO THAT THE RIGHT\* OR LEFT\*END OF THE S,T AND ST SCALES LIES OVER THE LONG SIDE VALUE ON THE D-SCALE.  $\epsilon$  The Wrong CHOICE OF END WILL NOT LEAVE THE S.T AND ST SCALES BENEATH THE HAIR LINE.) WHAT IS THAT NUMBER? ?85 O.K. OBTAIN THE ANGLE FROM THE READING ON THE T(OR ST) SCALE BENEATH THE HAIR LINE. WHAT IS THE ANGLE(DEGREES)? (SHOW REGARD FOR THE PROPER QUADRANT; CHOSE ANGLE BETWEEN -160 AND +180> 124.4 YOU ARE NOT WITHIN 1.11 TRY THE ANGLE AGAIN. ?22.4 CORRECT IN 2 TRY (S)  $[22.3801]$ OR MORE DEGREES MOVE THE SLIDE UNTIL THAT SAME READING CON THE T SCALE) APPEARS ON THE S-SCALE. BENEATH THE HAIR LINE (' IF RATIO, SHORT-SIDE/LONG-SIDE\_ IS < .1 USE THE ST SCALE: NO SLIDE MOVEMENT NEEDED.) ONE END OF THE S.T OR ST SCALES SHOULD NOW LIE OVER THE HYPOTENUSE-VALUE ON THE D-SCALE THE MAGNITUDE EQUALS? 192 CORRECT IN 1 ( 91.9239 ] WHICH KIND? 12 TRY (S)  $FOR Z = 313 - J11$ WHAT IS ITS POLAR FORM? WHAT IS THE ANGLE(DEGREES)? <SHOW REGARD FOR THE PROPER QUADRANT; CHOSE ANGLE BETWEEN -180 AND +180) ?-19.4 YOU ARE NOT WITHIN .1 OR MORE DEGREES

 $\tau$  .  $\tau$ 

TRY THE ANGLE AGAIN. 7-2 CORRECT IN 2 TRY(S) [-2.01276 1 THE MAGNITUDE EQUALS7 7313 CORRECT IN 1 TRY (S) [313.193 1

WHICH KIND? 199

DONE

## ENGINEERING (EDUCATION) (820)

CONTRIBUTED PROGRAM **BASIC** 

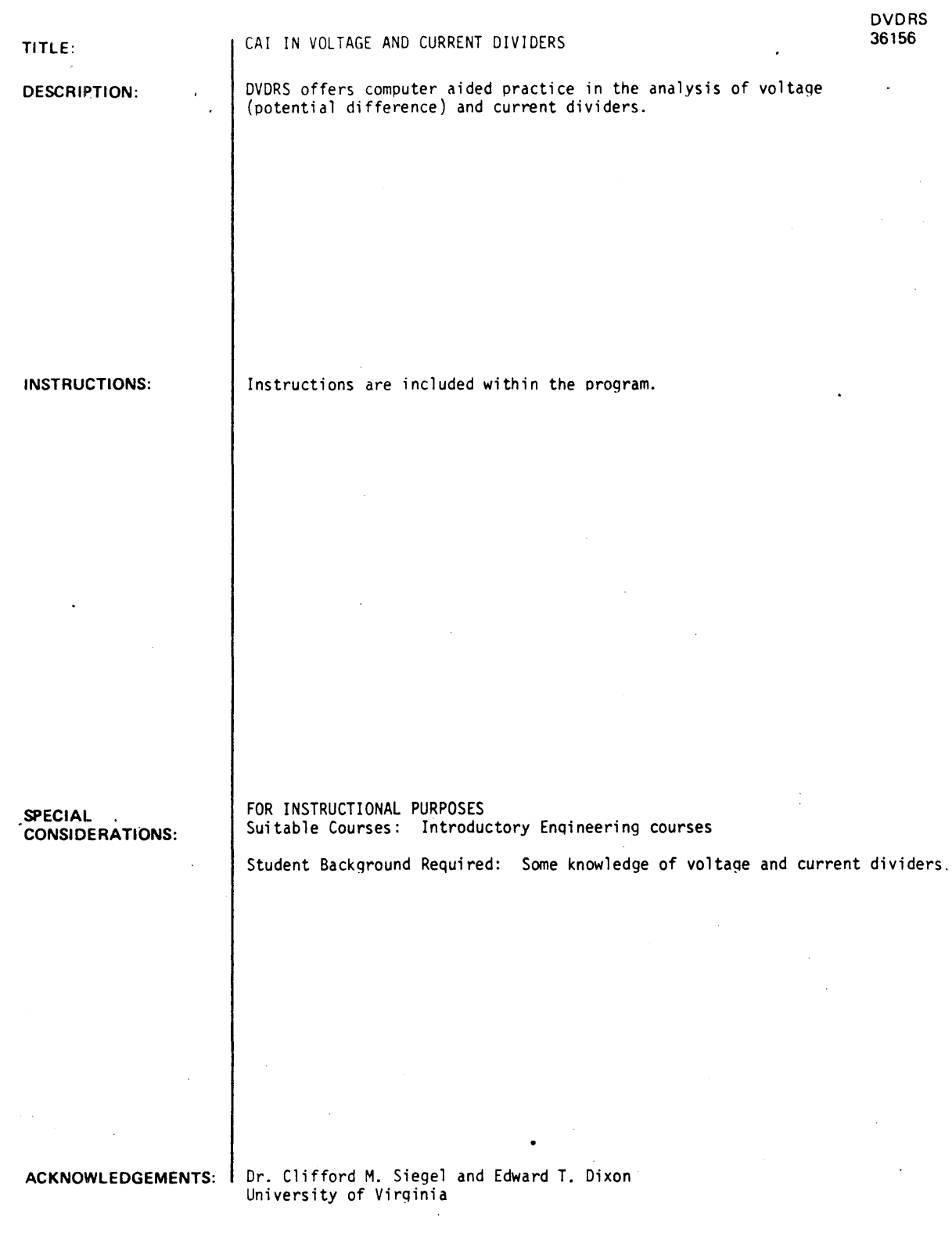

DVDRS, page 2

RUN

RUN DVDRS

WHAT IS THE TIME OF DAY (HR:MIN)? 110142 A PROGRAM FOR COMPUTER AIDED PRACTICE IN ANALYSIS OF P.D. AND CURRENT DIVIDERS. PREPARED BY C.M. SIEGEL AND E. DIXON. JULY 2# 1970 (REV. *11/22/70)*  WHEN ASKED FOR KIND, YOU SHOULD TYPE 1. FOR RESISTIVE NETWORKS 2. FOR R.L.C NETWORKS  $0$  TO QUIT KIND 11 FOR 2 RESISTANCES IN PARALLEL WITH VALUES AS FOLLOWS.  $\begin{array}{ccc} \text{FOR} & 2 & | & | \\ \text{R} & 1 & -7830 \\ \text{R} & 2 & -180 \end{array}$  $- 180$ WHAT FRACTION OF THE APPLIED CURRENT PASSES THROUGH R 1<br>0.K. IN 1 TRY(S);  $0. K.$  IN  $1$ THE EXPECTED ANSWER WAS 2.24719E-02 WHAT IS THE RESISTANCE OF THE COMBINATION? 1180 YOU ARE WITHIN 5 PER CENT; TRY AGAIN ?179.5 YOU ARE WITHIN 5 PER CENTJ TRY AGAIN 1179 YOU ARE WITHIN 5 PER CENT; TRY AGAIN 7175<br>O.K. IN 4 TRY(S);  $0. K.$  IN  $4$ THE EXPECTED ANSWER WAS 175.955 KIND 12 FOR 2 ADMITTANCES IN PARALLEL WITH VALUES AS FOLLOWS, (Gl·,Bl>- 1172 #-5600 MICROMHOS (G2,B2)= 1286 , 4440 MICROMHOS 1.0224 (G2, B2)= 1286 , 4440 MICROMHOS<br>WHAT FRACTION (MAG) OF THE APPLIED CURRENT PASSES THROUGH Y 2 11.71 O.K. IN 1 TRYCS)J THE EXPECTED ANSWER WAS 1.70071 WHAT IS THE ASSOCIATED ANGLE 799.2<br>O.K. IN 1 TRY(S);  $0. K.$  IN 1 THE EXPECTED ANSWER WAS 99.1109 KIND 70 DONE

# TITLE: DESCRIPTION: INSTRUCTIONS: SPECIAL CONSIDERATIONS: ACKNOWLEDGEMENTS: Dr: Clifford M. Sieael CONTRIBUTED PROGRAM **BASIC**  CAI IN SIMPLE EXPONENTIAL FUNCTIONS OF TIME EXPNTL offers computer aided instruction and practice in the identification of various characteristics of exponential functions of time. Instructions are contained within the program. FOR INSTRUCTIONAL PURPOSES Suitable Courses: Any Mathematical or Engineering course EXPNTL 36148 Student Backqround Required: Some knowledoe of elementary calculus University of Virginia

ENGINEERING (EDUCATION) (820)

RUN RUN EXPNTL COMPUTER AIDED PRACTICE IN IDENTIFICATION OF SIMPLE EXPONENTIAL FUNCTIONS OF TIMEJ PREPARED BY C.M. SIEGEL, DEC. 4, 1970 (REV. 1/3/71).  $10 \bullet$ ,<br>,<br>,  $5-$ ••  $\lambda_i$  $\bullet$  $\bullet$ • |<br>|Fanga||aana||aana||aana||aana||aana||aana||a<br>|+<br>|F  $01 - - + - - - - - \ddot{\bullet}$  $\bullet$  $\bullet$ -S- $\bullet$ THE HOR. LINE IS THE FINAL VALUE ASYMPTOTE. TEAR THIS OFF FOR MEASURING. GIVEN THE FUNCTION,  $B \cdot A \cdot EXP(-T/T.C.)$ , PLOTTED AS ABOVE, WHAT ARE THE VALUES 1. OF B17 CLOSE ENOUGH, ( 7  $\lambda$ 2. OF Al-8 CLOSE ENOUGH, (-8  $\lambda$ 3. OF T.C. ? 15 TOO FAR WRONG; -------TRY AGAIN.120 YOU ARE NOT FAR OFF;<br>( 24 ) DRAW A TANGENT TO THE CURVE AT T=0; 4. AT WHAT VALUE OF T DOES THAT TANGENT INTERSECT THE FINAL VALUE ASYMPTOTE?24<br>ENOUGH, (24) CLOSE ENOUGH, (24 ) 5. WITH THIS MUCH OF THE ASYMPTOTE AS BASE, FORM A RECTANGLE WITH HEIGHT EXTENDING (UP OR DOWN) TO THE INITIAL HEIGHT OF THE GIVEN CURVE. WHAT IS ITS AREA1192 CLOSE ENOUGH, ( 198 ) 6. WHAT IS THE AREA ENCLOSED BY THE VERTICAL AXIS, THE ASYMPTOTE AND CURVE FOR ALL POSITIVE T1192 CLOSE ENOUGH, ( 192 7. AS A FRACTION OF A. HOW FAR IS THE CURVE FROM ITS ASYMPTOTE WHEN T HAS THE VALUE GIVEN BY THE ANSWER TO **.. ,** ABOVE1.S TOO FAR WRONGJ -------TRY AGAIN.2.4 TOO FAR WRONGJ  $( .368)$  $\rightarrow$ DRAW A TANGENT TO THE CURVE AT T DIFFERENT FROM ZERO. 8. HOW MUCH MUST T INCREASE BEYOND THIS FOR THIS TANGENT TO REACH THE ASYMPTOTE110 TOO FAR WRONGJ -------TRY AGAIN.712 TOO FAR WRONGJ (24 ) DONE

## ENGINEERING (EDUCATION) (820)

## CONTRIBUTED PROGRAM BASIC

TITLE:

DESCRIPTION:

ANALYSIS OF A BALANCED POLYPHASE INDUCTION MOTOR

INDMTR 36154

INDMTR aids in .the analysis of a balanced polyphase induction motor. Machine parameters or no load test data must be supplied and the program will calculate the current. efficiency. torque, losses, electrical power in and the mechanical power out as a function of speed.

INSTRUCTIONS:

Instructions are included within the program.

SPECIAL ·CONSIDERATIONS:

#### FOR INSTRUCTIONAL PURPOSES

Suitable Courses: Any course in machinery

Student Background Required: Some knowledge of polyphase induction motors.

ACKNOWLEDGEMENTS:

 $\mathbf{I}$ 

Dr. Clifford M. Siegel University of Virginia RUN

RUN INDMTR INDMTRa BALANCED POLYPHASE INDUCTION MOTOR ANALYSIS PREPARED BY C.M.SIEGEL, DEC. 31, 1969. IF YOU WANT BRIEFING REMARKS, TYPE 1, OTHERWISE 0. 11 GIVES CURRENT, EFFICIENCY, TORQUE, LOSSES, ELECTRICAL POWER IN, AND MECHANICAL POWER OUT AS FUNCTIONS OF SPEED WHEN MACHINE PARAMETERS OR NO-LOAD TEST DATA ARE GIVEN. R1 AND R2 ARE STATOR AND ROTOR WINDING RESISTANCES. X1 AND X2 ARE STATOR AND ROTOR LEAKAGE REACTANCES. R3 AND X3 ARE MAGNETIZING LOSS RESISTANCE AND MUTUAL REACTANCE. WHEN YOU SEE THE WORD, CONTINUE?, TYPE 1 FOR AFFIRMATIVE. TYPING 0 WILL LET YOU RESUBMIT DATA. BASE SPEED (RPM) MEANS YOUR CHOICE OF 100S VALUE OF ROTOR SPEED. START(S) AND STOP(S) ARE THE BEGINNING AND END OF THE SPEED RANGE OF INTEREST (I OF BASE SPEED)<br>INCREMENT(I) IS THE SIZE OF INCREMENTS BETWEEN START AND STOP FOR WHICH ANALYSIS IS WANTED (S OF BASE SPEED) WHEN YOU ARE ASKED FORI BASE SPEED (RPM), START(%), STOP(%), INCREMENT(%) ?--ILLUSTRATION: PUTTING IN<br>1800, 80, 100, 2. GIVES MOTOR PERFORMANCE FOR THE RANGE 1440 TO 1800 RPM AT 36 RPM INCREMENTS. ALL ELECTRICAL WATTS, VOLTS, AMPS, ETC ARE PER PHASE. ALL MECHANI CAL HP AND TORQUE ARE TOTAL. TYPE 1 IF YOU WANT TO PUT IN MACHINE PARAMETERS, 2 IF YOU WANT TO PUT IN TEST DATA, OR 99 IF YOU ARE FINISHED. 11 R1, R1, R2, R3,<br>?.25, .46, 132, Xl, X2, .655, .655, 18.5 X31 FOR F(CPS) CORRESPONDING TO X1,X2,X3, TYPE VALUES OF F(CPS), NO. OF PHASES, NO. OF POLES. 160,3,8 CONTINUE? 11 OPERATING CONDITIONSa VOLTS(LINE-TO-NEUTRAL; RMS), F (CPS)? 1254~60 BASE SPEED (RPM), START (X), STOP (X), INCREMENT (X)? 7900, -40, 160, 20 CONTINUE7 71<br>RPM TORQUE CURRENT **WATTS IN H.P. OUT<br>233.345 180.571** -360 233.345 180.571 18528.7 -15.9943<br>263.653 177.78 -180 263.653 177.78 19565.7 -9.0359<br>301.586 173.68 0 301.586 173.682 20816.5 180 3<48.923 " 167.255 22279.3 11.9582 360 404.756 156.271 23762.7 27.7435 540 452.172 135.358 24253.7 720 400.405 91.264<br>19562.7 54.8906 ·19562•7<br>0 900 0 13.3727  $-531.536$   $0$ <br> $-544.738$   $103.093$ 1080 -544.738 -19985.5 -112.015<br>-645.239 159.096  $1260$  -645.239<br>-28587.9  $-154.795$ 14<40 -552.822 180.666 - 14836.1 -151.57 P.F. WATTS LOSS .403982 22505.9 .433289 21812.6 • 471868 20816.5 .52443 19305.7 .598665 16863.8 .7.05442 12693.1 .843909 5913.24 .156488 531.536 -.763228 7868.93 -.509473 17904.4 -.323302 22854.4 VARS IN EFFICIENCY 41955.9 -.214654 40697.2 -.11484 38895 • 0 36172.2 .13347 31794. .290324 24368. .476654 12<436.3 .697729 3354.81 0<br>16919.2 .717498 34772.5 .534858 43424.7 .393629

CONTINUE? ?1 OPERATING CONDITIONS. VOLTS(LINE-TO-NEUTRALJ RMS), F (CPS)? *125Ja .. 60*  BASE SPEED (RPM), START (I), STOP (I), INCREMENT (I)? 1900 .. 99, 100.. .25 CONTINUE?· 11 RPM 891 893.25 895.5 897.75 900 CONTINUE? ?8 TORQUE WATTS IN 30.2503 1827.57 22.7526 *150Ja.93*  15.2107 1181.34 7.6257 856.837 0 531.536 CURRENT P.F.<br>H.P. OUT WATT 1.P. OUT WATTS LOSS<br>15.0489 -478118  $-478118$ <br>551.45 5.13184<br>14.4582 *lJa.Ja582* .489798 3.86962 542.687 13.9738 .332834<br>2.59346 536.433 536.433<br>-247892 13.6083<br>1.30347 1.30347 532.708<br>13.3727 .156488 .156488 0 531.536 TYPE 1 IF YOU WANT TO PUT IN MACHINE PARAMETERS, 2 IF YOU WANT TO PUT IN TEST DATA, OR 99 IF YOU ARE FINISHED. ?2 BLOCKED-ROTOR QUANTITIES: TORQUE(FT-LBS), WATTS IN, VOLTS IN, CURRENT IN? ?301.586 .. 20816.5, 254 .... - 173.682 FREQ(CPS), NO. OF PHASES, NO. OF POLES? ?60.. 3, 8 NO-LOAD QUANTITIES. SLIP(RPM), WATTS IN, VOLTS IN, CURRENT IN? ?2.25 .. 856.837 .. 254 .. 13.6083 CONTINUE? ? 1 . RESULT OF SUCCESSIVE ITERATIONS FOLLOWS: Rl LI-M .240617 1.7Ja809E-03 *.2Ja9809*  1.73659E-03 *.2Ja9961*  1.73744E-03 .249992 1.73745E-03 *.2Ja9997*  1.73745E-03 R2 M .46332 5.14449E-02 .458743 .049382 .459788 4.91252E-02 .459966 .049081 .459995 .049074 R3  $L1$ 132.035 .053193 131.481 5.11186E-82 131.932 5.08627E-02 131.986 5.08184E-02 131.996 5.08115E-02 Xl AND X2 .659814 .65468 .655 .655003 .655005 IF YOU WANT TO CONTINUE THE ITERATION, TYPE 2 IF YOU ARE READY FOR CALCULATION OF BEHAVIOR, TYPE 1 11 OPERATING CONDITIONS. VOLTS(LINE-TO-NEUTRALJ RMS), F CCPS)? ?254 .. 60 BASE SPEED (RPM), START (I), STOP (I), INCREMENT (I)? 1900 .. 80.. 100, 5 CONTINUE? 11 RPM 720 765 810 TORQUE WATTS IN 400.406 19562.8 343.695 16443.4 258.621 12185.9 CURRENT H.P. OUT 91.2646 54.8907 74.0015 50.061 53.7291 39.8854 P.F. WATTS LOSS .843906 5913.27 .874818 3994.91 .892922 2267.7 VARS IN EFFICIENCY 3357.22 .69826 3349.85 .639395 3346.97 .545912 3348.61 .378286 3354.81 • X3 19.3943 18.6166 18.5198 18.5031 18.5005 VARS IN EFFICIENCY 12436.5 .697728 9105.93 .757851 6144.13 .813908

> 31.1161 23.2435

.859069 1009.77 4045.49 .851278

855

142.781 6789.65

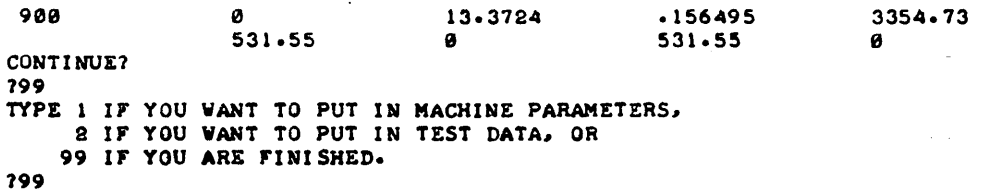

 $\overline{\phantom{a}}$ 

 $\bar{z}$ 

l,

 $\bar{z}$ 

 $\lambda$ 

 $\ddot{\phantom{0}}$ 

DONE

## ENGINEERING (EDUCATION) (820)

## CONTRIBUT'ED PROGRAM **BASIC**

JACOBI 36167 TITLE: llGlNVALUES AND llGLNVECTORS OF A REAL SYMMETRIC MATRIX DESCRIPTION: Using the Jacobi rotation method, this program calculates eigenvalues<br>and eigenvectors of a real symmetric matrix.  $\mathbf{r}$ Instructions are included within the program. INSTRUCTIONS: SPECIAL CONSIDERATIONS: FOR INSTRUCTIONAL PURPOSES Suitable Courses: Quantum Mechanics Dr. Avery Catlin University of Virginia ACKNOWLEDGEMENTS:

RUN

RUN JACOBI

TYPE 1 IF YOU WANT INSTRUCTIONS, OTHERWISE 011 THIS PROGRAM USES THE JACOBI ATION METHOD TO CALCULATE THE EIGENVALUES AND EIGENVECTORS OF A REAL SYMMETRIC MATRIX. TYPE RUN AND WHEN ASKED, SUPPLY THE FOLLOWING INFORMATIONI

- 1. REQUIRED ACCURACY OF THE EIGENVALUES. (NORMALLY lE-6 FOR THE H-P COMPUTER)
- 2. THE ORDER OF THE MATRIX. (A SINGLE NUMBER SINCE THE MATRIX NUST BE SQUARE)
- 3. THE MATRIX ELEMENTS BY ROW. (START AT ROW 1, COLUMN 1 AND SEPARATE THE ELEMENTS BY COMMAS. WHEN YOU REACH THE END OF A TYPED LINE, PUSH THE RETURN KEY. THE COMPUTER WILL ADVANCE THE PAPER AND PRINT ?? IF MORE DATA IS NEEDED.)

NOW TYPE RUN AGAIN.

DONE RUN JACOBI

TYPE I IF YOU WANT INSTRUCTIONS, OTHERWISE 070

WHAT IS REQUIRED RELATIVE ACCURACY OF EIGENVALUES11E-6

WHAT IS ORDER OF MATRIX?3

WHAT ARE THE MATRIX ELEMENTS?1, 2, 3, 2, 2, 2, 3, 2 225

FINAL THRESHOLD V5= 4.08248E-07

EI GENVALUES

-.9~5668 1.0748 7.87086

EIGENVECTORS

.870996 -.379706 -.311752 .163801 .822692 -.544377 .~63179

.~23085 .778758

DONE

# 4 .  $TITLE:$ DESCRIPTION: INSTRUCTIONS: SPECIAL CONSIDERATIONS: ENGINEERING (EDUCATION) (820) CONTRIBUTED PROGRAM **BASIC**  PLOTS SINGLE VARIABLE IN POLAR FORM Plots a function of a single variable in nolar form. Instructions are included within the orogram. FOR INSTRUCTIONAL PURPOSES Suitable Courses: Engineering POLAR 36155 Student Backqround Required: Knowledge of elementary trigonometry and the polar form for plotting functions. ACKNOWLEDGEMENTS: John H. Fikus University of Virginia

#### **RUN**

**RUN POLAR** 

> THIS PROGRAM PLOTS FUNCTIONS IN POLAR FORM. TO USE IT TYPE:

> > 8966 DEF FNR(O)=<YOUR FUNCTION> 9966 DATA <INCR>, <RADIUS>, <NUMBER> RIN

WHERE.<INCR> IS THE DESIRED INCREMENT IN DEGREES BETVEDN THE POINTS, <RADIUS> IS THE LARGEST VALUE OF THE RADIAL DISPLACEMENT FROM THE ORIGIN TO BE PLOTTED<br>AND <NUMBER> IS THE NUMBER OF '360 DEGREE' PLOTTING SWEEPS DESIRED (FOR MOST PROBLEMS 1 IS SUFFICIENT).

A SOOD INITIAL CHOICE FOR <INCR> AND <NUMBER> ARE<br>'10' AND '1' RESPECTIVELY. FOR <RADIUS> TRY TO CHOOSE<br>A VALUE SUCH THAT MOST OF THE FUNCTION VILL FIT ON THE PLOTTING FIELD. IN OTHER WORDS IF FNR(@)=SIN(0) THEN LET <RADIUS>=1.

THE USER MAY WEED TO ADJUST THE VALUES OF <INCR><RADIUS> OR <NUMBER> TO OBTAIN THE BEST REPRESENTATION OF THE FUNCTION.

**DONE** 8988 DEF FNR(0)=1-COS(3+0) 9900 DATA 2.5,2,1 **RUN POLAR** 

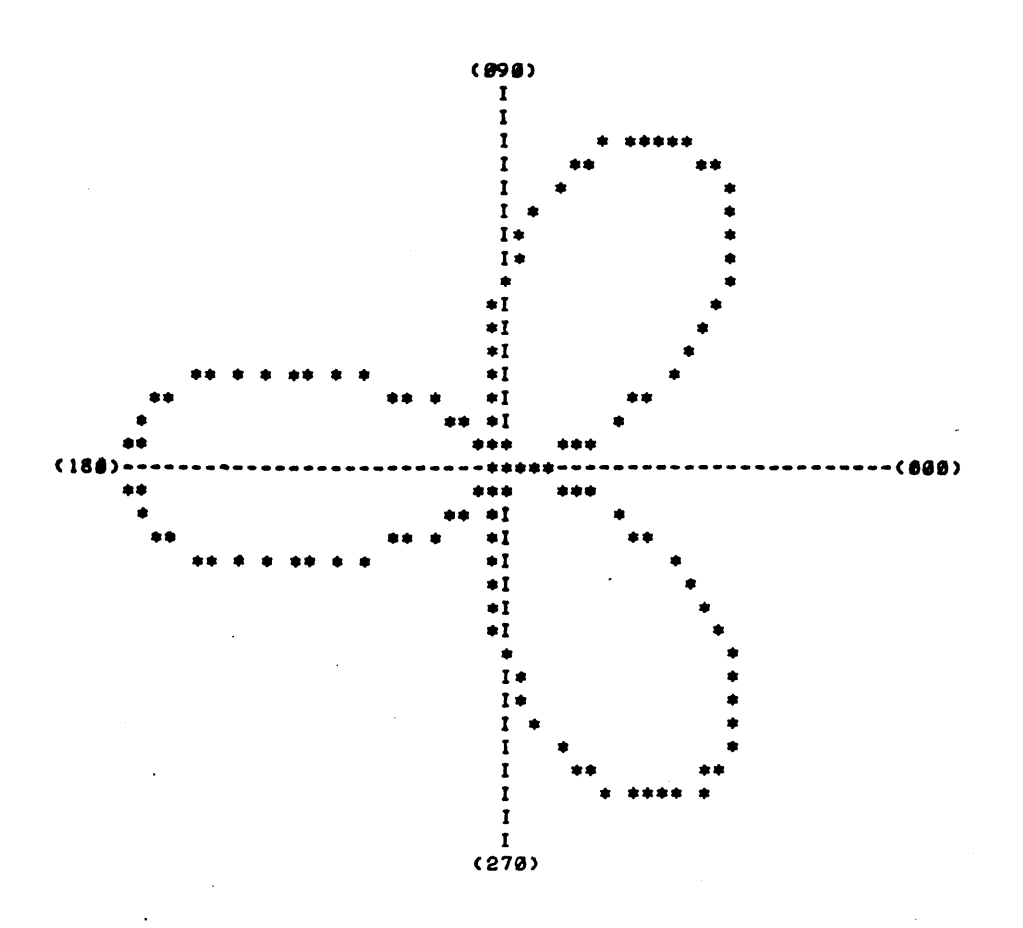

**DONE** 

## ENGINEERING (EDUCATION) (820)

# CONTRIBUTED PROGRAM **BASIC**

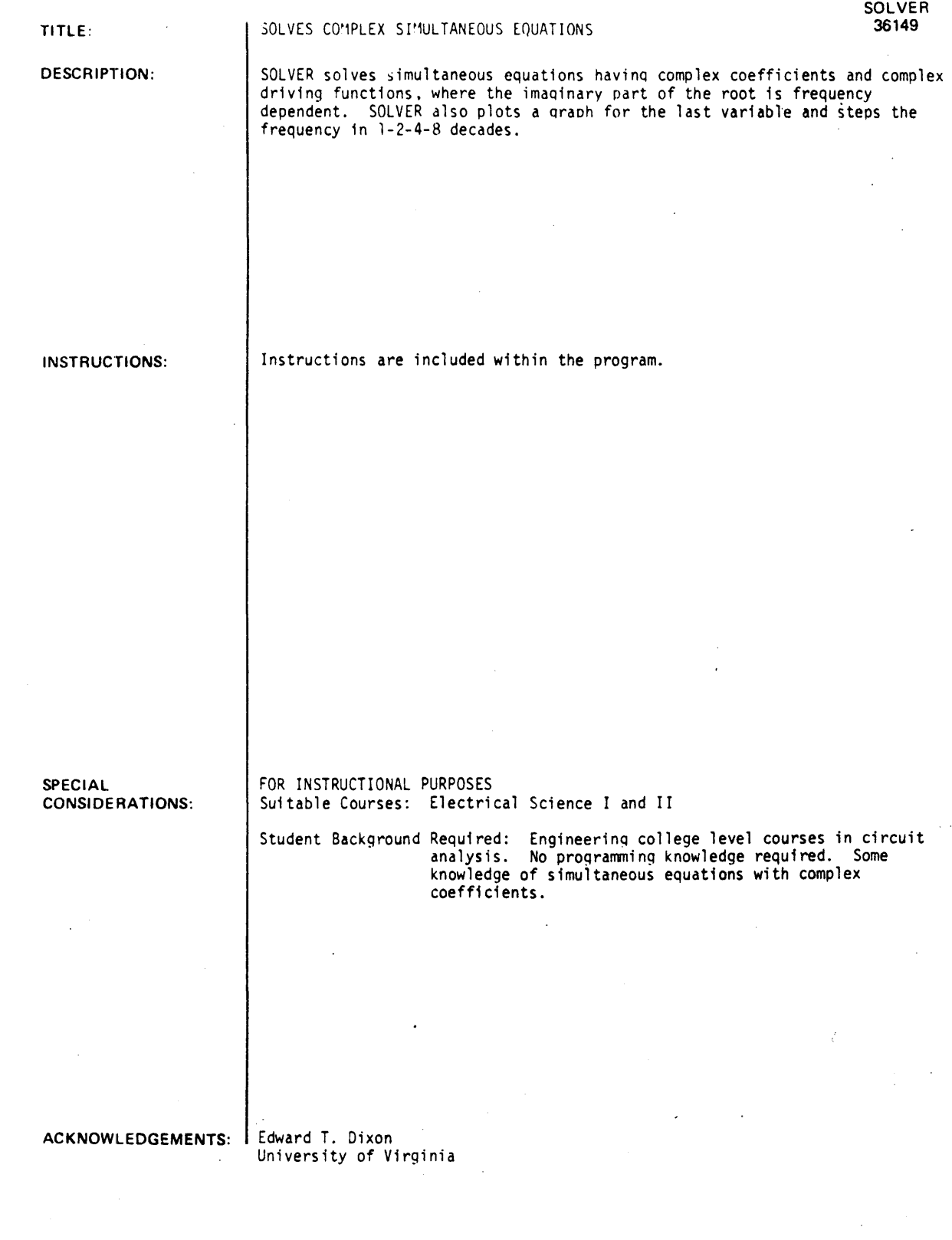

RUN

RUN SOLVER

DO YOU WANT INSTRUCTIONS? 1YES SOLVER SOLVES N SIMULANEOUS EQUATIONS HAVING COMPLEX COEFFICIENTS AND COMPLEX DRIVING SOURCES. WHERE THE IMAGINARY PART OF THE ROOT IS FREQUENCY DEPENDANT. SOLVER ALSO PLOTS A GRAPH FOR THE LAST VARABLE AND STEPS THE FREQUENCY IN 1-2-4-8 DECADES. THE FREQUENCY PART MAY CONTAIN A LINEAR PART AND A INVARSE PART. THE DATA IS FED AS FOLLOWS. 9900 DATA <FIRST COEFFICIENT OF FIRST EQUATION> 9901 DATA <SECOND COEFFICIENT OF FIRST EQUATION> 99-- ETC. 99-- DATA <COEFFICIENTS OF DRIVING SOURCE> FOR EXAMPLE TO SOLVE: C3+(2W-l/~W)J)Vl+ C-2+(0+1/W)J)V2- 1+2J  $(1+(3W)J)V1 + (1+(2/V)J)V2 = -2+0J$ NOTE W STANDS FOR OMEGA THE DATA STATEMENTS WOULD BE: 9900 DATA 3.2.-4 9901 DATA -2.0.1 9902 DATA 1.3.0 9903 DATA 1,0,.5 9984 DATA 1,2,-2,0 THE DATA LINES SHOULD BE NUMBERED FROM 9900 THROUGH 9997 IF NO LINEAR OR INVERSE PARTS OF A COEFFICIENT EXIST THEN ENTER ZERO'S DONE 9900 DATA 3.2.-4 9901 DATA -2.0.1 9902 DATA 1.3.0 9903 DATA 1.0 •• 5 990~ DATA 1.2.-2.0 RUN SOLVER WOULD YOU LIKE TO COMPUTE SOME SPECIFIC VALUES OF F? lNO WHAT IS YOUR VALUE FOR Fl AND F21 111.40 DO YOU ONLY WANT TO SEE THE GRAPH? lNO FREQ VAR NO REAL IMAG 10 1  $4.05616E-03$   $6.12632E-03$ <br>2  $-0.7292$   $-0.742909$ 2 - .87292 -.742909 20 1 2.00899E-03 3.02370E-03 2 - .873983 -.746~86 ~0 1 9.99637E-04 1.50197E-03<br>2 -.874497 -.748251  $-0.748251$ MAG 7.347~0E-03 1.1~626 3.63026E-03 1.1~939 1.80~21E-03 1.15092 56.~92 -139.601 56.3993  $-139.499$ 56.3542  $-139.449$ 

ANGLE

GRAPH FOLLOWS
SOLVER, page 3

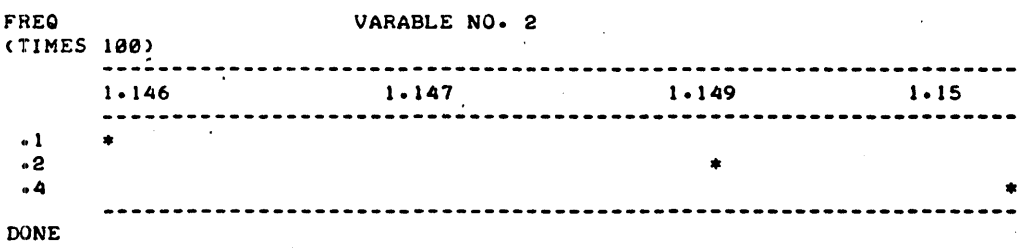

# ENGINEERING (EDUCATION) (820)

# CONTRIBUTED PROGRAM **BASIC**

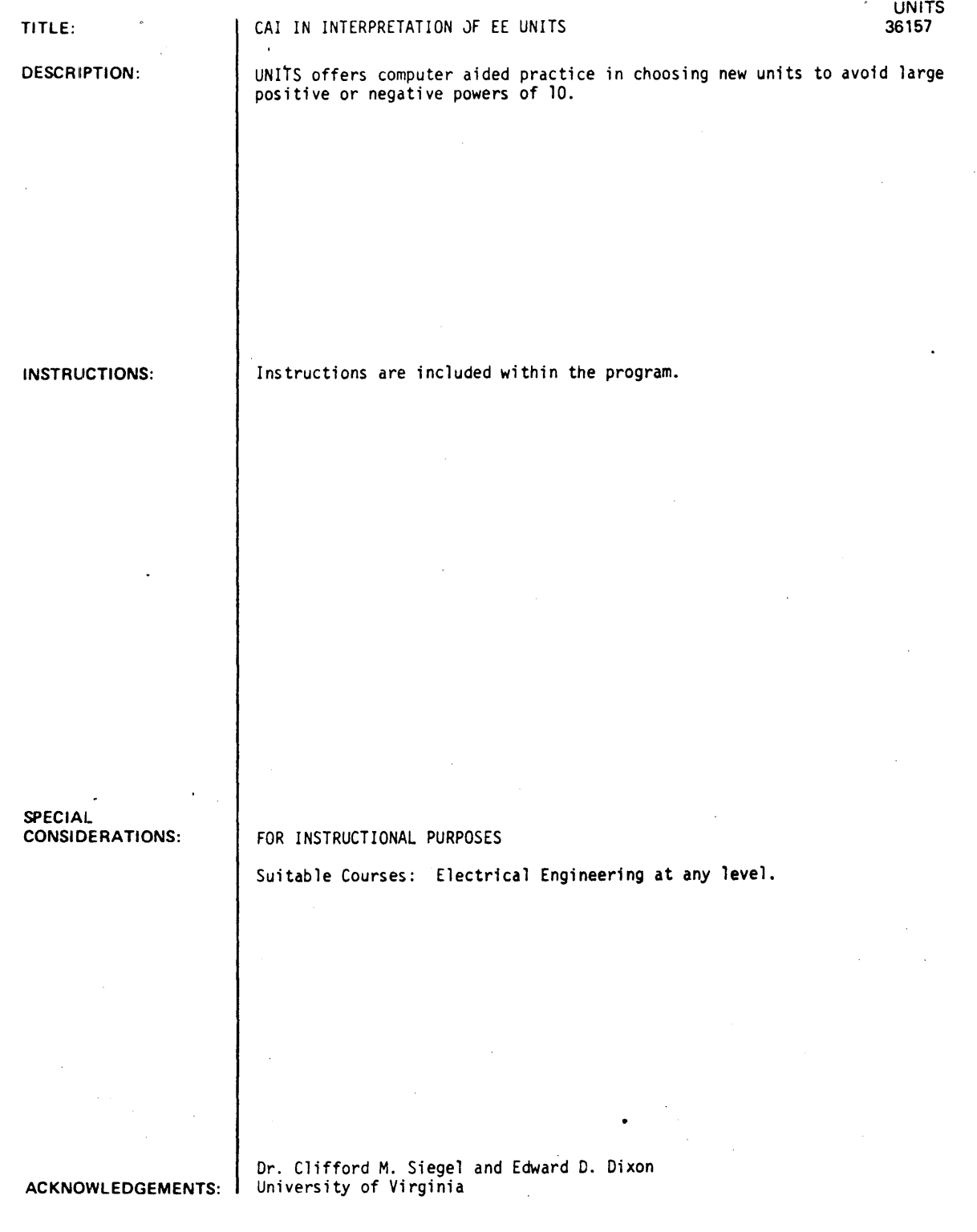

 $\omega \sim \omega$ 

RUN

RUN UNITS

A PROGRAM FOR COMPUTER AIDED PRACTICE IN CHOOSING NEW UNITS TO AVOID LARGE - OR + POWERS OF 10; PREPARED BY C.M. SIEGEL AND E. DIXON, JULY 1,1970 IF AT ANY TIME YOU WANT A NEW SET OF C AND L UNITS, ANSWER QUESTIONS WITH ANY NEGATIVE NUMBER (YOU NEED TO KNOW THAT THE SQUARE ROOT OF 10 IS 3.16) TO SATISFY THE RELATIONS V=ZI, I=YV, X=OMEGA TIMES L, B=OMEGA TIMES C, OMEGA =1/SQR(LC), ETC. IF WE USE 1.00000E-07 FARADS AS UNIT OF CAPACITANCE AND 10 HENRIES AS UNIT OF INDUCTANCE, THEN HENRIES AS UNIT OF INDUCTANCE, THEN THE UNIT OF OMEGA WILL BE HOW MANY RAD/SEC ? 11E3 CORRECT THE UNIT OF TIME WILL BE HOW MANY SECONDS ? 11E-3 CORRECT THE UNIT OF IMPEDANCE WILL BE HOW MANY OHMS ? 11E3 WRONG~TRY AGAIN 11E2 WRONG~TRY AGAIN 11E4 CORRECT THE UNIT OF ADMITTANCE WILL BE HOW MANY MHOS ? 11E-4 CORRECT IF, FURTHERMORE, P.D. IS EXPRESSED IN VOLTS, THE UNIT OF CURRENT WILL BE HOW MANY AMPERES ? 11E-4 CORRECT THE UNIT OF POWER WILL BE HOW MANY WATTS ? 11E-4 CORRECT IF, HOWEVER, CURRENT IS EXPRESSED IN AMPERES, THE UNIT OF P.D. WILL BE HOW MANY VOLTS ? 11E4 CORRECT THE UNIT OF POWER WILL BE HOW MANY WATTS ? 11E4 CORRECT IF YOU WANT A NEW PROBLEM, TYPE 1, OTHERWISE 0 10

DONE

## ECONOMICS (EDUCATION) (830) CONTRIBUTED PROGRAM BASIC

### DESCRIPTION:

INSTRUCTIONS:

TITLE:

CIRCULAR FLOW MODEL

CIRFLW 366Jl'

Simulation of the circular flow of goods, services, and money. between business and the consumer in a free enterprise economy without government control.

OBJECTIVES:

- A. To explore the effect of personal consumption upon business' demand for productive services from the individual, and upon personal income.
- B. To demonstrate that widespread uninvested savings can cause a general drop in income.
- C. To demonstrate how credit buying can raise personal income, in general.

### PRELIMINARY PREPARATION:

### A. Student

- 1. Terms to define:
	- a. propensity to consume
	- b. savings
	- c. credit d. circular flow of goods, services, and money
- 2. Concepts for explanation or discussion:

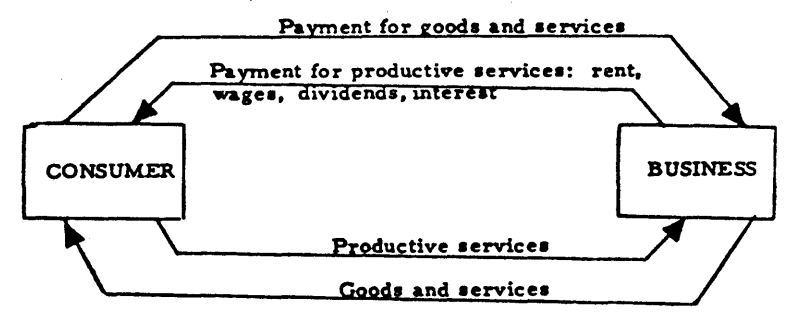

### CIRCULAR FLOW

Continued on following page.

ACKNOWLEDGEMENTS:

Huntington Project<br>Polytechnic Institute of Brooklyn

CIRFLW, Page 2

### INSTRUCTIONS: continued

### DISCUSSION:

- A. Operational Suggestions
	- 1. Student level average to above average ability
	- 2. Placement in curriculum Unit: Economic growth and stability
	- 3. Group size may be used individually. with small groups, or as a teacher demonstration

### B. Follow-up

Suggested classroom activities:

- 1. Use the circular flow chart to illustrate one or more of the program "run-offs".
- 2. Discuss the lack of aggregate demand as a cause for recession; and the rise in aggregate demand as a cause for growth or inflation.

RUN

RUN **CIRFLW** 

THE FOLLOWING WILL SIMULATE THE EFFECT ON THE<br>CIRCULAR FLOW OF GOODS, SERVICES AND MONEY WHEN<br>ALL THE INDIVIDUALS IN THE ECONOMY SPEND ALL THEIR<br>INCOME. IF THE AVERAGE INCOME IS \$2,500 AND<br>EVERY INDIVIDUAL SPENDS 100 PERCE VALUES IN THE CIRCULAR FLOW

AVERAGE INCOME- 2500

PROPENSITY TO CONSUME IS 100 PERCENT

INDIVIDUAL'S PAYMENTS FOR GOODS AND SERVICES- 2500

THE VALUE OF GOODS AND SERVICES- 2500

THE PERCENT OF PRODUCTIVE SERVICES BUSINESS WANTS IS 100 PERCENT.

THE RETURN INCOME TO INDIVIDUAL-2580.

THE ABOVE REPRESENTS THE AVERAGE OF ALL INDIVIDUAL INCOMES IN THE ECONOMY. SINCE ALL INDIVIDUALS CONSUMED 100 PERCENT OF THEIR INCOME, THEIR RETURN INCOMEIS 100 PERCENT OF THEIR PREVIOUS INCOME. THIS HAPPENS<br>BECAUSE BUSINESS NEEDS 100 PERCENT OF THE PREVIOUS<br>PRODUCTIVE SERVICES TO MEET THE DEMAND.

THE RETURN INCOME TO THE INDIVIDUAL FROM BUSINESS; DEPENDS TO A LARGE EXTENT ON HOW MUCH ALL. INDIVIDUALS SPENDCTHEIR PROPENSITY TO CONSUME). COMMON SENSE TELLS US THAT IF' AN IN-DIVIDUAL. SAVES PART OF HIS INCOME AND INVESTS IT IN A BANK, HE WILL RAISE HIS INCOME BY MEANS OF IN A BANK, HE WILL RAISE HIS INCOME BY MEANS OF<br>THE INTEREST ON HIS SAVINGS'. BUT IF ALL OR MANY<br>OF THE INDIVIDUAL CONSUMERS IN THE ECONOMY CUT THEIR CONSUMPTION, THEN THE OVERALL RETURN INCOME TO THOSE: INDIVIDUALS WILL PROBABLY DROP. BY CHANGING THE PERCENTAGE or YOUR PROPENSITY TO CONSUME YOU CAN CHANGE YOUR INCOME.

A PROPENSITY TO CONSUME or 108 PERCENT WILL. IN THIS SIMULATION. GIVE YOU A RETURN INCOME EQUAL TO YOUR ORIGINAL INCOME. ANY VALUE MORE OR LESS THAN 180 PERCENT WILL CHANGE YOUR RETURN INCOME.

TYPE IN A VALUE FOR THE PROPENSITY TO CONSUME, A PERCENTAGE MORE OR LESS THAN 100 PER<mark>CENT.</mark><br>PUT IT IN IN DECIMAL FORM (E.G. .75=75 PERCENT)

WHAT IS THE VALUE?.75 BECAUSE YOUR PROPENSITY TO CONSUME IS LESS THAN YOUR INCOME, YOU ARE SAVING MONEY. WE WILL ASSUME THAT YOU DIDN'T PUT IT IN A BANK BUT RATHER STUFFED IT UNDER YOUR MATTRESS, SO YOU WON'T RAISE YOUR .INCOME WITH INTEREST

INDIVIDUAL'S PAYMENTS FOR GOODS AND SERVICES- 1875

VALUE OF' GOODS AND SERVICES FROM BUSINESS- 1875

PERCENT OF PRODUCTIVE SERVICES IN DEMAND- .15 RETURN INCOME TO IN-D I \I I DUAl.- 1875

YOUR RETURN INCOME HAS DROPPED THE FOLLOWING PERCENTAGE POINTS FROM 100 PERCENT- 25<br>IF YOU WISH TO PUT IN ANOTHER PERCENTAGE VALUE<br>FOR THE PROPENSITY TO CONSUME, TYPE 0<br>IF YOU WISH TO STOP THE PROGRAM, TYPE 1 ? 1

 $\ddot{\phantom{a}}$ 

Ť

 $\ddot{\phantom{0}}$ 

.DONE

### ECONOMICS (EDUCATION) (830)

CONTRIBUTED PROGRAM BASIC

GMCROl 36519

### FISCAL POLICY GAME

. DESCRIPTION:

TITLE:

GMCROl and GMCR02 are economic simulation games which allow the student to manage fiscal policy.

GMCROl puts the student in the position of managing only fiscal policy for an·economy represented by a model in the computer. Each."year" the student has the opportunity to change the level of government expenditures (G) and the level of tax receipts (T). The computer calculates the effects of the policy decisions and reports the following information: Potential NNP (Q), Actual NNP (Y), Consumption (C), Investment (I), Disposable Income (0), the Level of Government Expenditures (G), tax receipts (T) and "achievement score".

The game continues for twenty years. From time to time the computer asks questions which can be answered correctly only on an understanding of the basic model. The computer will occasionally inform the student of changes in economic or political conditions to which he has to react.

The goal throughout GMCROl is to keep actual NNP(Y) at or near potential NNP  $(Q)$ ; as in most economies, Q grows over time. The student is given a "score" by the computer on the basis of how well he does. The student may wish to consider other policy goals also, e.g., balancing the budget or altering the mix of C and G.

GMCR02 differs from GMCROl in important respects. It is designed to emphasize the influence of the consumer on the economy as a whole and on the problems of the policy-maker.

Again, the student controls yearly changes in government expenditures and taxes. The effects of yearly policy moves are reported on a quarterly basis so that the economy's reactions can be seen more clearly; that is, after entering changes at the beginning of a year, the computer will print out four quarters of results (at yearly rates) before asking for another set of changes.

### INSTRUCTIONS:

See Page 2

ACKNOWLEDGEMENTS:

Graduate School of Business Stanford University

INSTRUCTIONS:

These programs may require an hour or more to play carefully. If you think that you may possibly wish to play it in more than one sitting. or may wish to stop to think before continuing. you should create a file to store the data generated by your economy.

If you desire to stop the program during execution. you may do so by typing 19999' when the change in G is requested. Remember to type in the change in T also. You may then logoff and resume GMCROl in the year that you stop. Instructions for restarting will be given when you stop.

GMCR01: your objectives in the next twenty years are to keep GNp (Y) as close as possible to potential output (Q) in constant dollars. and to determine from the economy's performance the values of certain multipliers and propensities.

You begin the first year with a score of 1000. Each year you lose the absolute value of the difference between Y and Q. You can control Government expenditures (G) and Taxes (T) for each year by typing in values for the changes in G and T as requested. If there is no change type a zero. You will be given all values including investment (I). consumption (C). and disposable income (0).

GMCR02 deals with theories of aggregate consumption. The model generates quarterly observations. but you can change G and T only once a year. When you are requested to do so type in, the values for changes in G and T. If there is no change type a zero. Note that the changes in G and T are to be entered on the same line separated by a comma.

Your objectives in the next 15 years are to keep Y as close to Q as possible and to determine from the economy's performance the parameters of the consumption function. You begin the first year with a score of 5000. Each quarter you lose the absolute value of the difference between Y and Q.

### **RUN**  RUN

GMCROI

MCROI MAY REQUIRE AN HOUR OR MORE TO PLAY CAREFULLY. IF YOU THINK THAT YOU MAY POSSIBLY WISH TO PLAY IT IN MORE THAN ONE SITTINGI OR MAY WISH TO STOP TO THINK BEFORE CONTINUING, YOU SHOULD CREATE A FILE TO STORE THE DATA GENERATED BY YOUR ECONOMY.

DO YOU WANT THE FLEXIBILITY TO STOP THE GAME AND RETURN LATER ?YES

WHEN. THE PROGRAM STOPS, TYPE

200 FILES DATAI CRE-DATAL, 1 RUN-200

THE PROGRAM WILL NOW STOP TO ALLOW YOU TO' TYPE IN THESE LINES. TYPE IN THE LINES AFTER THE COMPUTER PRINTS 'DONE'.

DONE 200 FILES DATAI  $CEL = I/NTAI$ , I RUN-200 GMCROI

IF YOU DESIRE TO STOP THIS PROGRAM DURING EXECUTION, YOU MAY DO SO BY TYPING '9999' WHEN THE CHANGE IN.G IS REQUESTED. REMEMBER TO TYPE IN THE CHANGE IN T ALSO. YOU MAY THEN LOGOFF AND RESUME MCROI IN THE YEAR THAT YOU STOP. INSTRUCTIONS FOR RESTARTING WILL BE GIVEN WHEN YOU STOP.

YOUR OBJECTIVES IN THE NEXT TWENTY YEARS ARE TO KEEP GNP (Y> AS CLOSE AS POSSIBLE TO POTENTIAL OUTPUT (Q) IN CONSTANT DOLLARS, AND TO DETERMINE FROM THE ECONOMY'S PERFORMANCE THE VALUES OF CERTAIN MULTIPLIERS AND PROPENSITIES.

YOU BEGIN THE FIRST YEAR WITH A SCORE OF 1000. EACH YEAR YOU LOSE THE ABSOLUTE VALUE OF THE DIFFERENCE BETWEEN Y AND Q. YOU CAN CONTROL GOVERNMENT EXPENDITURES (G) AND TAXES (T) FOR EACH YEAR BY TYPING IN VALUES FOR THE CHANGES IN G AND T AS REQUESTED. IF THERE IS NO CHANGE TYPE A ZERO. YOU WILL BE GIVEN ALL VALUES INCLUDING INVESTMENT (1), CONSUMPTION (C), AND DISPOSABLE INCOME (D).

WHEN REQUESTED TO DO SO, TYPE IN THE VALUES OF G AND T SEPARATED BY A COMMA.

TYPE YOUR NAME -7ANON<br>ANON GNP ACCO GNP ACCOUNTS  $Q = 610$ <br> $D = 550$ <br> $Q = 25$  $D = 550$ CHANGE IN G.T?2.0 YEAR 0  $C = 520$  $T = 50$  $1 = 55$ SCORE- 1000

CHECK YOUR WORK. ANY CHANGES? (I=YES, 0=NO) ???0

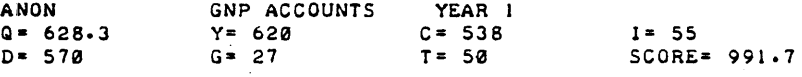

CHANGE IN G.T? DONE

RUN GMCR02

MCR02 MAY REQUIRE AN HOUR OR MORE TO PLAY CAREFULLY. IF YOU THINK THAT YOU MAY POSSIBLY WISH TO PLAY IT IN MORE THAN ONE SITTING, OR MAY WISH TO STOP TO THINK BEFORE CONTINUING, YOU SHOULD CREATE A FILE TO STORE<br>THE DATA GENERATED BY YOUR ECONOMY.

August 1976

DO YOU WANT THE FLEXIBILITY TO STOP THE GAME AND RETURN LATER 7YES LATER ? YES

WHEN THE PROGRAM STOPS, TYPE

200 FILES DATA2 <code>CRE-DATA2,1</code> RUN-2QJQJ

THE PROGRAM WILL NOW STOP TO ALLOW YOU TO TYPE IN THESE LINES. TYPE IN THE LINES AfTER THE COMPUTER PRINTS 'DONE'.

DONE 200 FILES DATA2 CRE-DATA2, 1 RUN-2QJ0 GMCR02

IF YOU DESIRE TO STOP THIS PROGRAM DURING EXECUTION, YOU MAY DO SO BY TYPING '9999' WHEN THE CHANGE IN G IS REQUESTED. REMEMBER TO TYPE IN THE CHANGE IN T ALSO. YOU MAY THEN LOGOfF AND RESUME MCR02 IN THE YEAR THAT YOU STOP. INSTRUCTIONS FOR RESTARTING WILL BE GIVEN WHEN YOU STOP.

MCR02 DEALS WITH THEORIES OF AGGREGATE CONSUMPTION. THE MODEL GENERATES QUARTERLY OBSERVATIONS, BUT YOU CAN CHANGE G AND T ONLY ONCE A YEAR. WHEN YOU ARE REQUESTED TO DO SO TYPE IN THE VALUES FOR CHANGES IN G AND T. IF THERE IS NO CHANGE TYPE A ZERO. NOTE THAT THE CHANGES IN G AND T ARE TO BE ENTERED ON THE SAME LINE SEPARATED BY A COMMA.

YOUR OBJECTIVES IN THE NEXT 15 YEARS ARE TO KEEP Y AS CLOSE TO Q AS POSSIBLE AND TO DETERMINE TROM THE ECONOMY'S PERfORMANCE THE PARAMETERS Of THE CONSUMPTION fUNCfION. YOU BEGIN THE FIRST YEAR WITH A SCORE OF 5000. EACH QUARTER YOU LOSE THE ABSOLUTE VALUE OF THE DIFFERENCE BETWEEN Y AND Q.

TYPE YOUR NAME -1ANON

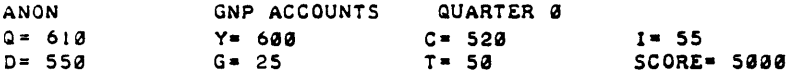

CONSUMERS BEHAVIOR IS NOW REPRESENTED BY A FUNCTION OF THE FORM: C(T)=A+B\*D(T) WHERE T=NUMBER OF THE QUARTER. ENTER CHANGES IN G.T -73.0

CHECK YOUR VALUES. CHANGES ? (1=YES, 0=NO) ???0 ANON GNP ACCOUNTS QUARTER<sub>1</sub>

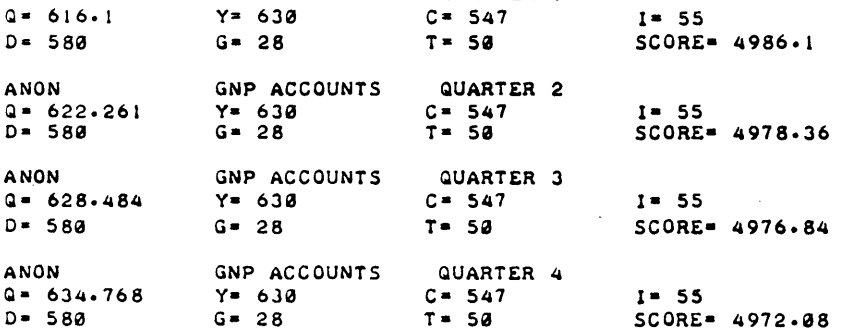

ENTER CHANGES IN  $G_{\nu}T - ?$ DONE

### ECONOMICS (EDUCATION) (830)

# CONTRIBUTED PROGRAM BASIC

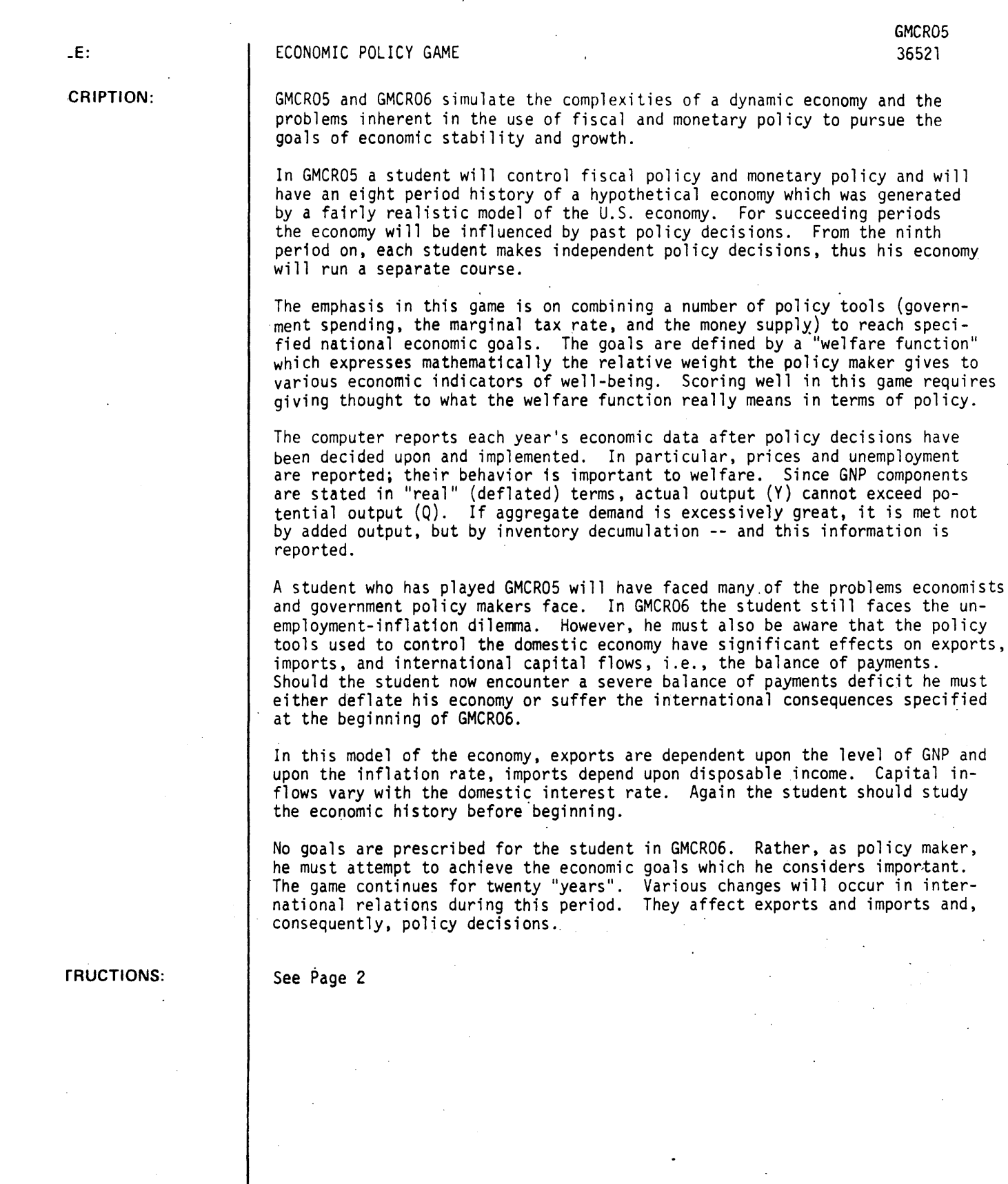

(NOWLEDGEMENTS:

Graduate School of Business Stanford University

GMCR05. Page 2

#### *INSTRUCTIONS:*

The game is played in three ten-period sessions each having a different welfare function which requires<br>widely differing policies.

For the first ten periods the objective is to maximize a welfare function of the form W =  $(C) \cdot 6 (1) \cdot 2$ (G) $\cdot$ <sup>2</sup> - U - (PC)<sup>3</sup>. Note that the inflation rate (PC) is weighted much more heavily than unemployment (U).

For the second ten periods the welfare function is W =  $(C)^{\cdot 4}$  (I) $^2$  (G) $^{\cdot 4}$  - U<sup>3</sup> - PC. Now unemployment is weighted more heavily than inflation.

For the final ten periods the welfare function is W = Q -  $u^2$  - (PC)<sup>2</sup>. Both unemployment and inflation are weighted equally.

### Clues for Good Policy Making

To achieve policy objectives students might find the following guidelines helpful.

- 1. Interpret the goal. What does it mean to maximize the given welfare function? What variables in the economy should the student be trying to affect by his policy decisions?
- 2. Formulate ideas about how the economy functions. What factors are likely to be important determinants of the variables that he wants to influence? "How will changes in the policy variables influence these target variables?
- 3. Test ideas against available information contained in the accompanying table. Do these ideas explain most of the economy's behavior in past periods? Do the data suggest alternative explanations as to how the economy functions?

### GMCR05--ECONOMIC DATA FOR PREVIOUS YEARS

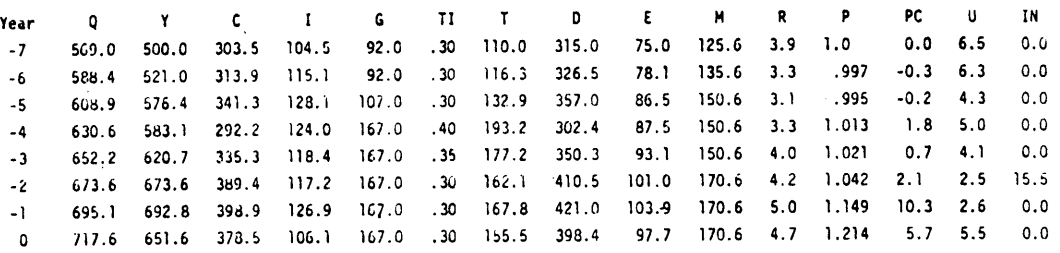

Definitions

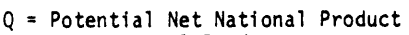

- Y = Net National Product
- 
- $C = Consumption Expenditures$ <br>I = Net Private Investment
- 
- G = Government Purchases of Goods and Services
- TI = Marginal Income Tax Rate
- 
- $T = Tax$  Receipts
- D = Disposable Personal Income
- 
- $E =$  Corporate Retained Earnings<br> $M =$  Money Supply
- 
- $R = Rate of Interest (percentage)$ <br> $P = Index of Price Level$ 
	-
- PC = Yearly Rate of Price Change (percentage)
- U = Unemployment Rate (percentage)
- IN = Inventory Disinvestment
- W = Welfare for Current Year
- W+ = Sum of Welfare since Year Zero

### .INSTRUCTIONS: (continued)

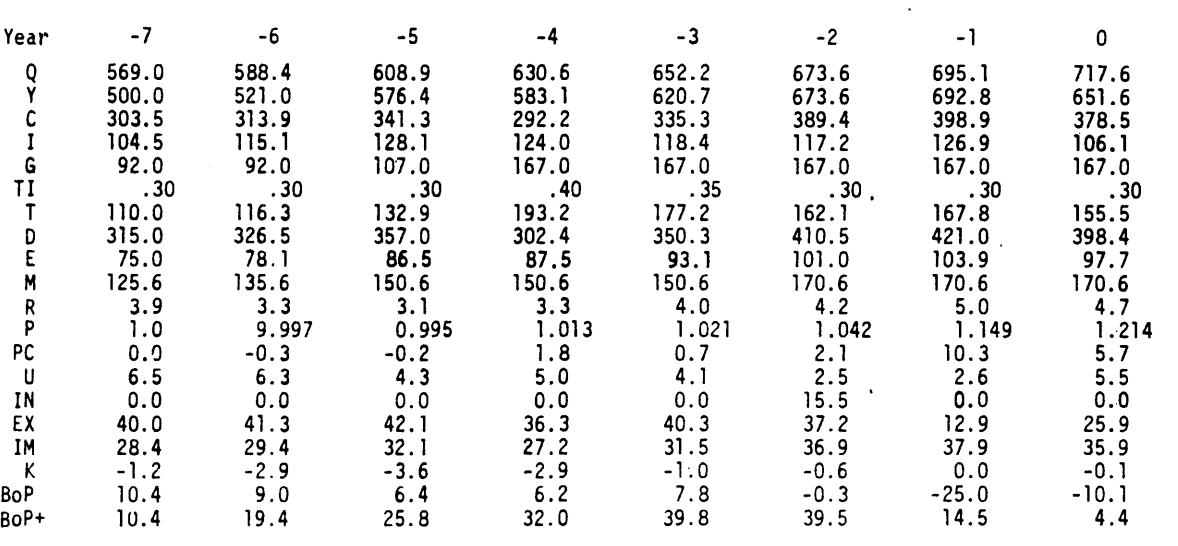

### GMCR06 - Economic Data for Previous Years

Q = Potential Net National Product

Y = Net National Product

C - Consumption Expenditures

I = Net Private Investment G • Government Purchases of Goods and Servi ces

TI • Marginal Income Tax Rate

T - Tax Receipts

o = Disposable Personal Income

 $R$  = Rate of Interest (percentage)

### Definitions

P = Index of Price Level

PC = Yearly Rate of Price Change (percentage)

U = Unemployment Rate (percentage)

IN = Inventory Disinvestment W = Welfare for Current Year

W+ = Sum of Welfare since Year Zero

 $EX = Exports$ 

1M = Imports

K = Capital Inflows BoP = Balance cf Payments

BoP+ = Balance of Payments since Year 0

### RUN

RUN GMCROS

MCROS MAY REQUIRE AN HOUR OR MORE TO PLAY CAREFULLY. IF YOU THINK THAT YOU MAY POSSIBLY WISH TO PLAY IT IN MORE THAN ONE SITTING, OR MAY WISH TO STOP TO THINK BEFORE CONTINUING, YOU SHOULD CREATE A FILE TO STORE THE DATA GENERATED BY YOUR ECONOMY.

DO YOU WANT THE FLEXIBILITY TO STOP THE GAME AND RETURN LATER ? YES

WHEN THE PROGRAM STOPS, TYPE

200 FILES DATAS  $\sqrt{\rm i}$ EE-DATA5, 1. RUN-200

THE PROGRAM WILL NOW STOP TO ALLOW YOU TO TYPE IN THESE LINES. TYPE IN THE LINES AFTER THE COMPUTER PRINTS 'DONE'.

 $\sim$ 

DONE 200 FILES DATAS <sup>l</sup>'HI:-OATA5, 1 RUN-200 GMCROS

IF YOU DESIRE TO STOP THIS PROGRAM DURING EXECUTION. YOU MAY DO SO BY TYPING '9999' WHEN THE CHANGE IN M IS REQUESTED. YOU MAY THEN-LOGOFF AND RESUME MCROS IN THE YEAR THAT YOU STOP. INSTRUCTIONS FOR RESUMING WILL BE GIVEN WHEN YOU STOP.

MCR05 DEALS WITH DESIGNING POLICY STRATEGIES TO MEET DIFFERENT ECONOMIC GOALS. YOU WILL BE GIVEN INFORMATION ON MAJOR ECONOMIC VARIABLES INCLUDING THE RATE OF UNEMPLOYMENT (U) AND THE RATE OF INFLATION (PC). YOU SHOULD HAVE STUDIED THE PAST PERFORMANCE OF THE ECONOMY PRIOR TO THE BEGINNING OF THE GAME. YOU WILL CONTROL THE MONEY SUPPLY (M). GOVERNMENT EXPENDITURES (G), AND THE MARGINAL TAX RATE (Tl). WHEN YOU ARE REQUESTED TO DO SO TYPE IN THE CHANGES IN M.G. AND TI. IF THERE IS NO CHANGE A ZERO MUST BE TYPED.

YOUR OBJECTIVE IN MCROS IS TO MAXIMIZE A FUNCTION WHICH IS DEFINED IN TERMS OF WELfARE (W).

THE NATIONS WELFARE FUNCTION FOR YEARS 1 THROUGH 10 IS

.6 .2.2 3 W·(C )(1 )(G )-U-PC

NOTICE THAT CONSUMPTION IS VALUED RATHER HIGHLY, AND INFLATION IS REGARDED MUCH MORE SERIOUSLY THAN UNEMPLOYMENT. YOU ARE TO MAXIMIZE THE SUM OF WELFARE (W+) OVER THE NEXT 10 YEARS.

TYPE YOUR NAME -?ANON

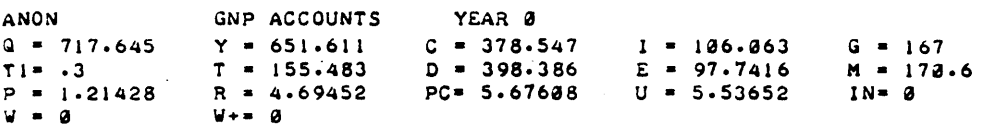

ENTER CHANGE IN M - 70 ENTER CHANGE IN G - 10 ENTER CHANGE IN T1 - 70 CHECK YOUR WORK. ANY CHANGES ? (I=YES, 0=NO). 70 ANON GNP ACCOUNTS YEAR 1<br>Q = 738.808 Y = 651.083 C = 378.286 <sup>Q</sup>- 738.808 Y - 651.a83 C - 378.286 - 105.797  $Q = 738.808$ <br>  $T1 = .3$ <br>  $P = 1.21653$ <br>  $R = 4.57059$  $D = 398.896$   $E = 97.6624$ <br>PC=  $.185188$   $U = 6.41838$  $p = 1.21653$  R = 4.57859 PC= .185188<br>W = 242.536 W += 242.536  $V \leftarrow 242.536$  $G = 167$  $M = 178.6$  $IN = 0$ 

ENTER CHANGE IN M - 79999 YOUR DATA HAS BEEN STORED IN A FILE DESIGNATED DATAS. TQi RESTART CALL MCROS ·AND TYPE

2510 FILES DATAS RUN-2500

DONE

RUN GMCR06

MCRO6 MAY REQUIRE AN HOUR OR MORE TO PLAY CAREFULLY. IF YOU THINK THAT YOU MAY POSSIBLY WISH TO PLAY IT IN MORE THAN ONE SITTING, OR MAY WISH TO STOP TO THINK BEFORE CONTINUING, YOU SHOULD CREATE A FILE TO STORE THE DATA GENERATED BY YOUR ECONOMY.

DO YOU WANT THE FLEXIBILITY TO STOP THE GAME AND RETURN LATER ?YES LATER

WHEN THE PROGRAM STOPS, TYPE

200 FILES DATA6 RUN-200

THE PROGRAM WILL NOW STOP TO ALLOW YOU TO TYPE IN THESE LINES. TYPE IN THE LINES AfTER THE COMPUTER PRINTS 'DONE'.

DONE 200 FILES DATA6<br>Chi-DATAo, I RUN-200 GMCRQ6

IF YOU DESIRE TO STOP THIS PROGRAM DURING EXECUTION.<br>YOU MAY DO SO BY TYPING '9999' WHEN THE CHANGE IN M IS REQUESTED. YQU MAY THEN LQGQFf AND RESUME MCRQ6 IN THE YEAR THAT YOU STOP. INSTRUCTIONS FOR RESUMING WILL BE GIVEN WHEN YQU STQP.

MCRQ6 DEALS WITH DESIGNING PQLICY STRATEGIES TO. MEET YOUR ECONOMIC GOALS. YOU WILL BE GIVEN INFORMATION ON MAJOR ECONOMIC VARIABLES INCLUDING CURRENT EXPORTS (EX), IMPORTS (IM), AND SHORT TERM CAPITAL INFLOWS (K). THE BALANCE OF PAYMENTS IN THE CURRENT YEAR (BOP) AND THE TOTAL DQLLAR CLAIMS DN QTHER NATIQNS FRQM YEAR -7 (BQP+) ARE ALSO. REPQRTED.

YOU MAY SET YOUR OWN OBJECTIVES IN MCRO6. NOTE THAT YOU MUST BE CONCERNED WITH THE BALANCE OF PAYMENTS AND FOREIGN. TRADE IN ADDITION TO UNEMPLOYMENT AND INFLATION. BE CAREFUL TO MAKE YOUR OBJECTIVES REALISTIC, FOR SHOULD THE BALANCE OF PAYMENTS FALL BELOW -20 IN ANY YEAR, ALL MEMBERS OF THE IMF WILL REVALUE THEIR CURRENCiES UPWARDS.

YOU SHOULD HAVE STUDIED THE PAST PERFORMANCE OF THE ECONOMY PRIOR TO THE BEGINNING OF THE GAME. YOU WILL CONTROL THE MONEY SUPPLY (M), GOVERNMENT EXPENDITURES (G), AND THE 1999 AND THE SO. TYPE IN THE CHANGES IN M.G. AND TI. IF THERE IS NO CHANGE A ZERO. MUST BE TYPED.

TYPE YQUR NAME -1ANQN

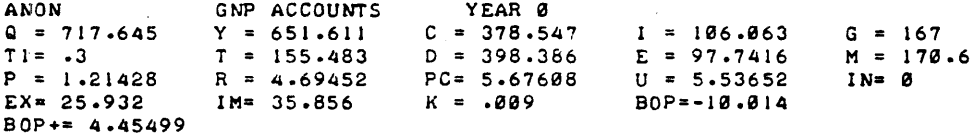

ENTER CHANGE IN M - 70 ENTER CHANGE IN G - 79 ENTER CHANGE IN TI - 70 CHECK YOUR WORK. ANY CHANGES \_7 (I-YES~9-NO).79

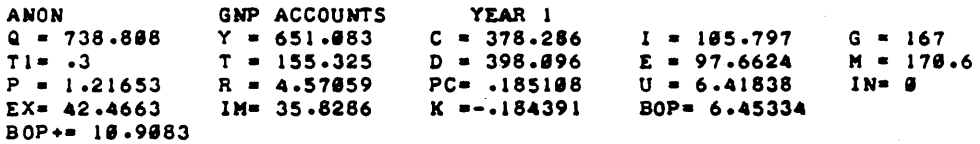

 $\mathcal{A}^{\text{max}}$ 

 $\Delta$ 

 $\mathcal{L}$ 

ENTER CHANGE IN M - 79999 YOUR DATA HAS BEEN STORED IN A YILE DESIGNATED DATA6. TO RESTART CALL MCR06 AND TYPE 2510 FILES DATA6 RUN-25**00** 

DONE

*Documentation Date 3/75* 

i.<br>Na

 $\bar{z}$ 

ECONOMICS (EDUCATION) (830)

### CONTRIBUTED **BASIC**

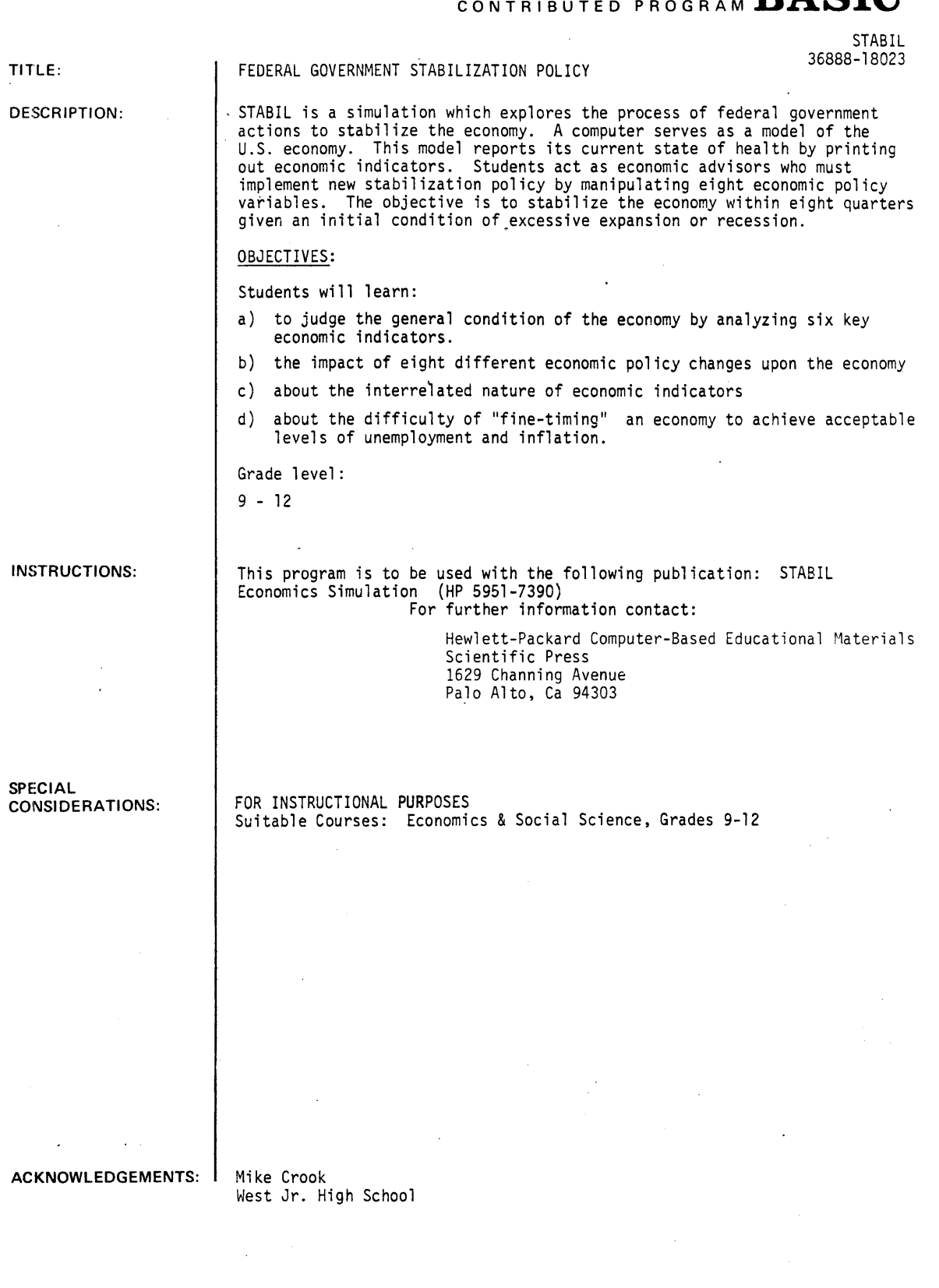

STABIL, Page 2

RUN

RUN STABIL

#### \*\*\*\*\*STABIL\*\*\*\*\*

ARE YOU STARTING(1), OR CONTINUING ANOTHER GAME(0)?1 00 YOU WANT INSTRUCTIONS?YES YOUR GOAL IS TO USE THE ECONOMIC TOOLS AVAILABLE TO ACHIEVE A SITUATION OF CONTROLLED EXPANSION IN THE ECONOMY WITHIN 8 QUARTERS. THIS IDEAL SITUATION WILL BE ACHIEVED WHEN THE ECONOMIC INDICATORS HAVE THE FOLLOWING VALUES:

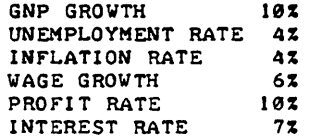

(FOR A VALUE TO BE ACCEPTABLE, IT MUST BE WITHIN 1/2 OF A PERCENT OF THE ABOVE FIGURE).

AT THE PRESENT TIME THE ECONOMY IS IN A STATE OF RAPID INFLATION AS THE ECONOMIC INDICATORS CLEARLY SHOW.

QUARTER 1

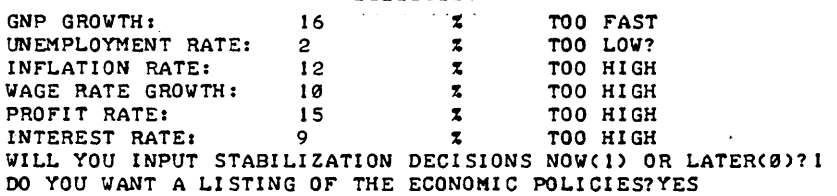

YOU MAY USE ONE OR SEVERAL OF THE FOLLOWING POLICY ACTIONS (TOOLS) TO ACHIEVE CONTROLLED EXPANSION.

FISCAL POLICIES ---------------1. CHANGE FEDERAL SPENDING -10% OR +10% 2. CHANGE FEDERAL BUDGET FOR JOB RETRAINING -50% OR +50% 3. CHANGE FEDERAL TAXES ON INDIVIDUALS -10% OR +10% 4. CHANGE FEDERAL TAXES ON BUSINESSES -10% OR +10%

MONETARY POLICY 5. CHANGE MONEY SUPPLY -10% OR +10%

DISCRETIONARY POLICIES -----------------------

6. IMPOSE PRICE CONTROLS FOR THIS QUARTER 7. IMPOSE WAGE CONTROLS FOR THIS QUARTER 8. IMPOSE PRICE, WAGE, AND INTEREST RATE FREEZE FOR THIS QUARTER

August 197h

### Documentation Date 3/75

ECONOMICS (EDUCATION) (330)

# CONTRIBUTED PROGRAM **BASIC**

### TITLE:

### TESTING ECONOMIC HYPOTHESES

 $\bar{z}$ 

USECON 36888-18031

DESCRIPTION:

INSTRUCTIONS:

This simulation supports the Hewlett-Packard Computer Curriculum Project publication, Testing Economic Hypotheses, an Economic Policy Model (HP 5951-7378) by Loren J. Dunham. The publication will be available in late spring, 1975. For further information contact:

> Hewlett-Packard Computer-Based Educational Materials Scientific Press 1629 Channing Avenue Palo Alto, Ca 94303

See publication HP 5951-7378.

ACKNOWLEDGEMENTS:

Loren C. Dunham Fairmont, Minnesota 56031 RUN

RUN USECON  $\sim$ 

### THE U.S. ECONOMY: ITS YOUR DECISION!

CONSULT YOUR LAB BOOK FOR DIRECTIONS. FOR ALL RESPONSES.  $YES=1$  AND  $NO=Ø$ . DO YOU VANT TO INPUT INITIAL VALUES? 1 IN WHAT YEAR ARE YOU STARTING? 1974

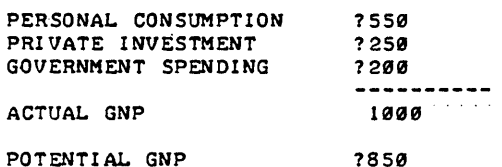

\*\*\*\*\*\*\*\*\* INFLATION ALERT! \*\*\*\*\*\*\*\*\*\*

### YOU MAY ASSUME A MULTIPLIER OF 2.5

ENTER YOUR POLICY DECISIONS IN BILLIONS OF DOLLARS OR PERCENTS. BE SURE TO INDICATE DIRECTION OF CHANGE.BY A + OR -. (FORMAT FOR PERCENTS: ENTER 2.1% AS 2.1.)

FISCAL ACTION

GOVERNMENT SPENDING: ?0 PERSONAL TAXES COLLECTED: ? 0 BUSINESS TAXES COLLECTED: ? 0

### MONETARY ACTION

RESERVE REQUIREMENT  $(3):$  71 DISCOUNT RATE (%): ? 1 NET OPEN MARKET PURCHASES: ?-3

### \*\*\*\*\*\*\*\*

### YEAR: 1975

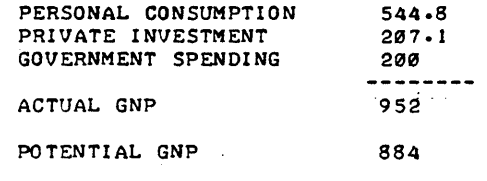

### \*\*\*\*\*\*\*\*\*\* DO YOU WANT TO CONTINUE? Ø

DONE

### SCIENCE (EDUCATION) (833)

ALERA 36603

# CONTRIBUTED PROGRAM **BASIC**

TITLE:

PROPAGATION OF ERROR

DESCRIPTION:

This program computes the resultant precision of a quantity computed from imprecise measured quantities.

INSTRUCTIONS:

Instructions are contained in the program.

The program will compute the propagation of error through a series of binary operations. These are the familiar arithmetic operators. The input consists of three possible categories:

- 1. Commands
	- REStore, clears all variables,<br>LISt, lists all non-empty va

lists all non-empty variables and their values.

only the first three characters are needed.

2. Single letter

This allows entering a value and an absolute precision directly into the given variable.

3. Operation The operation is of the form: VoV, where V is any alphabetic character, the accumulator #, or a single digit integer. The absolute precision of the integers is zero. The operator, 0, is one of the following:

- 
- + add subtract
- 
- \* multiply
- / divide exponentiation
- = store

In all cases except '=' (store), the result is put into the accumulator, #. This may be used in subsequent operations.<br>If the variable referenced does not have a previously defined value, the program automatically requests a value and absolute precision.

The formulas for the error propagation are based on a geometric sum as described in Introduction to the Theory of Error by Yardley Beers (Addison-Wesley Publishing Co., 1957). Thus the. resultant precision is an estimate of the actual precision of the computed quantity assuming that the errors in the measured quantities are irdependent, rather than an upper limit.

Continued on following page.

ACKNOWLEDGEMENTS:

SPECIAL

CONSIDERATIONS:

Lawrence E. Turner, Jr. Pacific Union College

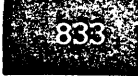

ALERA, Page 2

### SPECIAL CONSIDERATIONS: continued

FOR INSTRUCTIONAL PURPOSES Suitable Courses: General Physics Laboratory

Student Background Required: Discussion of precision and propagation of error.

In most laboratory situations the final result is computed from a set of measurements. It is important for the student to be able to estimate or determine the precision of each measurement. From this the precision of the result may be computed. It is also very important for the student to understand how the error in his initial data affects the result. To determine this, one performs a standard propagation of error analysis. However. this can be quite tedious, especially if the expression involves both sums and multiplies. One has to convert from relative to absolute precision and back.

Most students are so discouraged by the arithmetic in an analysis of error that they lose any benefit from the process. They rebel about doing the proper analysis. It was for this reason that the program was written. The computer is a good tool to do messy arithmetic.

In practice the students are introduced to the concept of error analysis and perform several calculations by hand. Thereafter. it is assumed that they have learned the concept, and the computer is allowed to help do the calculations.

**RUN** 

RUN ALERA

#### ALGEBRAIC ERROR ANALYSIS

INSTRUCTIONS, (YES OR NO)?YES

THIS PROGRAM COMPUTES THE RESULTANT PRECISION Or A QUANTITY. IT IS RESTRICTED TO A SERIES OF BINARY OPERATIONS OF THE FORM: VOV<br>WHERE 'V' IS ANY ALPHABETIC CHARACTER, '#', OR A SINGLE DIGIT INTEGER. THE ABSOLUTE PRECISION Or THE INTEGERS IS ZERO.

'0' IS ONE or THE rOLLOWING OPERATORS

- + ADD<br>- SUBTRACT
- 
- **MULTIPLY**
- / DIVIDE
- **EXPONENTIATE**

 $\blacksquare$ **STORE** 

IN ALL CASES EXCEPT '=', THE RESULT IS RETURNED IN '#', THIS MAY BE USED IN SUBSEQUENT OPERATIONS.

TYPING A SINGLE VARIABLE ALLOWS ENTERING ITS VALUE DIRECTLY OTHERWISE. THE )ROGRAM WILL ASK rOR ALL VALUES NEEDED

THERE ARE TWO COMMANDS: RESTORE, CLEARS ALL VARIABLES<br>LIST, LISTS ALL NON-EMPTY LISTS ALL NON-EMPTY VARIABLES

I N I TI AL I ZED

?P ENTER: P, DP ?3.14159.0 ?R'2 ENTER: R, DR 112.1  $D$ # = 24  $\theta = 144$  $2P+I$ *01*  75.3982 , *.1152.389* 

*?A::I*  **STORED**  $7.4*4$  $1809.56$ 

 $2S = r$  $D = 301.593$ 

**STORED** 1LI S

*0,11:: .166661*   $D/J/J = .166667$ A  $\blacksquare$ 452.389  $DA = 75.398$  $D/J/J = .166667$  $DP = 0$ P  $\approx$ 3.1.11159  $DR = 1$ <br> $DS = 36$  $R =$ 12  $S =$ :: 1809.56  $DS = 301.593$ <br> $DF = 301.593$ 1809.56 0' 301.593 ? DONE

### **SCIENCE (EDUCATION) (833)**

ATOM 36705

## **CONTRIBUTED PROGRAM BASIC**

**DESCRIPTION:**  OERIVES THE ELECTRONIC CONFIGURATION OF ANY ELEMENT This program dervies the electronic configuration of any element according to the atomic orbital theory.

**INSTRUCTIONS:** 

**TITLE:** 

Type in the atomic number of the element to be analyzed when required.

ACKNOWLEDGEMENTS: |

Babson Co 11 ege Babson Park. Massachusetts

### RUN

*RUN*  ATOM

THIS PROGRAM DERIVES THE ELECTRONIC CONFIGURATION OF ANY ELEMENT ACCORDING TO THE ATOMIC ORBITAL THEORY.

WHAT IS THE ATOMIC NUMBER OF YOUR ELEMENT?16 THE ELECTRONIC CONFIGURATION IS: 15 2 2S 2 2P 6 3S 2 3P 4

DO YOU WANT ME TO DO ANOTHER ELEMENT?YES

WHAT IS THE ATOMIC NUMBER or YOUR ELEMENT?I THE ELECTRONIC CONFIGURATION IS:  $1S<sub>1</sub>$ 

DO YOU WANT ME TO DO ANOTHER ELEMENT?YES

WHAT IS THE ATOMIC NUMBER OF YOUR ELEMENT?12

THE ELECTRONIC CONFIGURATION IS: IS 2 2S 2 2P 6 JS 2

DO YOU WANT ME TO DO ANOTHER ELEMENT?NO DONE

TITLE:

DESCRIPTION:

### CALCULATES ATOMIC WEIGHT

AT-WT 36613

This program wi1l ca1cu1ate the atomic weight (atomic mass) of an element from the % abundance of each isotope of the element. The  *abundance may be found in the chemistry handbook.* 

OBJECTIVES:

To show that the atomic weight is an average weight and not the weight of any particular atom.

### INSTRUCTIONS:

### PRELIMINARY PREPARATION:

- A. Student The student should have an introductory understanding<br>of atomic weight, mass number, and isotopes.
- B. Materials A chemistry handbook from which mass numbers and  $%$ abundances may be obtained is necessary.

### DISCUSSION:

It is usually difficult to get the point across that the atomic weight is an average weight and not the weight of any particular atom. This point can be made rather easily if the calculations for atomic weight are examined. This program will enable the teacher. in a few minutes during his discussion. to do a large number of calculations. This is particularly impressive when the teacher uses % data that is significant to 5-6 figures. and thus produces an atomic weight as accurate as those given in most tables.

If the teacher is interested in discussing programming with his students. this program is a good one to use. It has the advantage of being short. but still containing a number of interesting programming techniques.

ACKNOWLEDGEMENTS:

Huntington Project Polytechnic Institute of Brooklyn

HUN

RUN ATWT

> THIS PROGRAM WILL CALCULATE THE ATOMIC WEIGHT (ATOMIC MASS) ~ROM THE PERCENT ABUNDANCE *Or* EACH ISOTOPE. PERCENT ABUNDANCES MAY BE rOUND IN THE CHEMISTRY HANDBOOK.

HOW MANY ISOTOPES DOES THE ELEMENT HAVE ?7

INPUT THE MASS NUMBER AND THE PERCENT ABUNDANCE *rOR*  EACH OF THE 7 ISOTOPES.

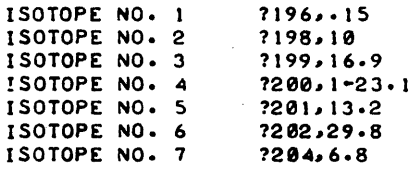

ATOMIC WEIGHT (ATOMIC MASS) IS 200.525

ANOTHER RUN (1=YES, 0=NO) 70

 $\sim$ 

DONE

## SCIENCE (EDUCATION) (833)

# CONTRIBUTED PROGRAM **BASIC**

### TITLE:

### AVOGADRO'S NUMBER

AVOGA 36614

> $\label{eq:4} \begin{array}{l} \mathcal{L}_{\mathcal{A}}(\mathcal{A})=\mathcal{L}_{\mathcal{A}}(\mathcal{A})\mathcal{L}_{\mathcal{A}}(\mathcal{A})\mathcal{L}_{\mathcal{A}}(\mathcal{A})\mathcal{L}_{\mathcal{A}}(\mathcal{A})\mathcal{L}_{\mathcal{A}}(\mathcal{A})\mathcal{L}_{\mathcal{A}}(\mathcal{A})\mathcal{L}_{\mathcal{A}}(\mathcal{A})\mathcal{L}_{\mathcal{A}}(\mathcal{A})\mathcal{L}_{\mathcal{A}}(\mathcal{A})\mathcal{L}_{\mathcal{A}}(\mathcal{A})\mathcal{L}_{\math$ à,

DESCRIPTION:

A class presentation designed to calculate Avogadro's number. by using the molecular weight of a compound and dividing by the combined actual weight of the total numbers of neutrons and protons in a single molecule.

### OBJECTIVES:

To show by calculation. the value of Avogadro's number, and to reinforce the concept of Avogadro's hypothesis.

### INSTRUCTIONS:

### PRELIMINARY PREPARATION:

- A. Student The student must be familiar with atomic structure, atomic mass, nuclear particles, and isotopes.
- B. Materials None

DISCUSSION:

A. Operational Suggestions

The presentation of this program can be utilized to occupy one forty-five minute teaching period, even though the actual running time is approximately, 10 minutes.

B. Suggested Follow-up

The occurrence of built-in error, due to the use of average atomic weights, generally provokes discussion as to the reasons for the error.

ACKNOWLEDGEMENTS:

Huntington Project Polytechnic Institute of Brooklyn

RUN

RUN AVOGA

#### IF INSTRUCTIONS DESIRED, TYPE 1, IF NOT, TYPE 0?1

THIS PROGRAM WILL CALCULATE AVOGADRO'S NUMBER BY USING ANY PURE GASEOUS ELEMENT OR BINARY COMPOUND.

THIS VALUE WILL BE CALCULATED BY USING THE MASS IN GRAMS OF THE NEUTRON, WHICH IS : 1.67438E-24<br>AND THE MASS OF THE PROTON, WHICH IS : 1.67206E-24

YOU MUST SUPPLY THE ATOMIC NUMBER AND THE ATOMIC WEIGHT OF INPUT EACH ELEMENT USED. CARRY DIGITS UP TO 6 PLACES IF YOU<br>WISH. WHEN THE MACHINE ASKS (?) INPUT THE ATOMIC NUMBER AND THE ATOMIIC WEIGHT OF THE FIRST ELEMENT, THEN THE ATOMIC NUMBER AND THE ATOMIC WEIGHT OF THE SECOND IN THE<br>FORM A.B.C.D. IF USING SINGLE ELEMENTS. BE SURE TO PUT IN Ø FOR VALUES C AND D.

#### •••••••••••••••

NOW INPUT THE VALUES rOR YOUR COMPOUND ?6~12.0012.8.15.999~ INPUT THE NUMBER or ATOMS FOR EACH ELEMENT. ( CO2 WOULD BE 1,2) 1?1,2

••• THE NUMBER OF PARTICLES PER MOLE or THIS GAS IS 5.97650£+23

WOULD YOU LIKE TO TRY ANOTHER PROBLEM ? TYPE 1 Ir YES. TYPE 0 Ir NO 11

#### •••••••••••••••

NOW INPUT THE VALUES rOR YOUR COMPOUND 18.15.99~.0.0 INPUT THE NUMBER or ATOMS rOR EACH ELEMENT. (C02 WOULD BE 1~2) 112~0

••• THE NUMBER or PARTICLES PER MOLE or THIS GAS IS 5.97650E+23

WOULD YOU LIKE TO TRY ANOTHER PROBLEM ? TYPE 1 IF YES, TYPE 0 IF NO ?0

DONE

### SCIENCE (EDUCATION) (833)

BFIELD 36312

CONTRIBUTED PROGRAM **BASIC** 

TITLE:

BFIELD: Magnetic Field Picture

DESCRIPTION:

Student may visualize the effects of current on the magnetic field produced about a single conductor. The student may also explore the fields produced by the current f10w in two parallel wires. The current in the two wires may be chosen in the same direction or in opposite directions.

### OBJECTIVES:

To acquaint student with the magnetic fields produced by current carrying conductors.

### INSTRUCTIONS:

### PRELIMINARY PREPARATION:

- A. Student Prior preparation involving currents and fields.
- B. Materials None

### DISCUSSION:

Student may qualitatively explore the effects of currents on the production of magnetic fields by successively increasing or decreasing the current. The resulting magnetic field is printed out showing the relative magnitude of the field in relation to the position of the current.

The student may also view the magnetic field due to two currents in the same or opposite direction.

This program may also be used to introduce groups to the field concept. In addition, minor modification of the program will produce a series of plots which will demonstrate an expanding field resulting from an increasing current.

ACKNOWLEDGEMENTS: I Huntington Project<br>Polytechnic Institute of Brooklyn

RUN RUN

BFIELD

THIS PROGRAM WILL PERMIT YOU TO EXPLORE THE MAGNETIC FIELD ABOUT A CURRENT DIRECTED INTO THE PAGE AS A FUNCTION OF THE CURRENT MAGNITUDE.

 $\Delta$ 

WHAT WILL BE YOUR INITIAL CURRENT (SELECT POSITIVE VALUES BETWEEN I AND 8 AMPERES). ENTER YOUR VALUE OF CURRENT76

THE MAGNITUDE OF THE FIELD DECREASES FROM 9 TO 0. 9 IS THE HIGHEST POSSIBLE FIELD STRENGTH, AND 0 (W-HICH MEANS A ZERO FIELD) THE LOWEST.

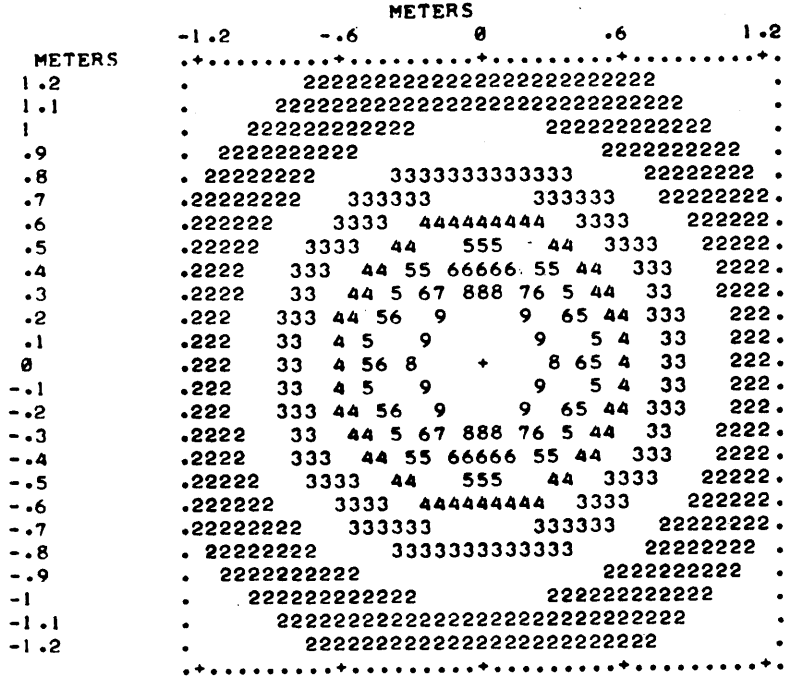

SELECT A DIFFERENT CURRENT. ENTER YOUR VALUE OF CURRENT?3

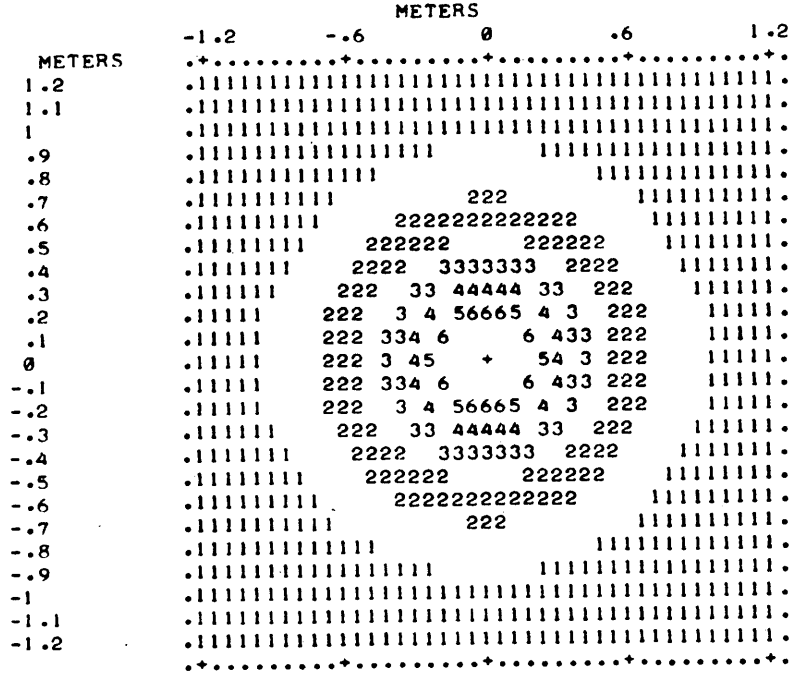

WOULD YOU LIKE TO TRY TWO DIFFERENT CURRENTS AT THE SAME TIME (YES=1; NO=0)?1 THE TWO CURRENTS WILL BE SEPARATED BY 1.0 METER. (NOTE: IF THE CURRENTS ARE TO BE OPPOSITELY DIRECTED, STATE ONE OF THEM AS A NEGATIVE VALUE). ENTER THE TWO CtJRRENTS?4,-8

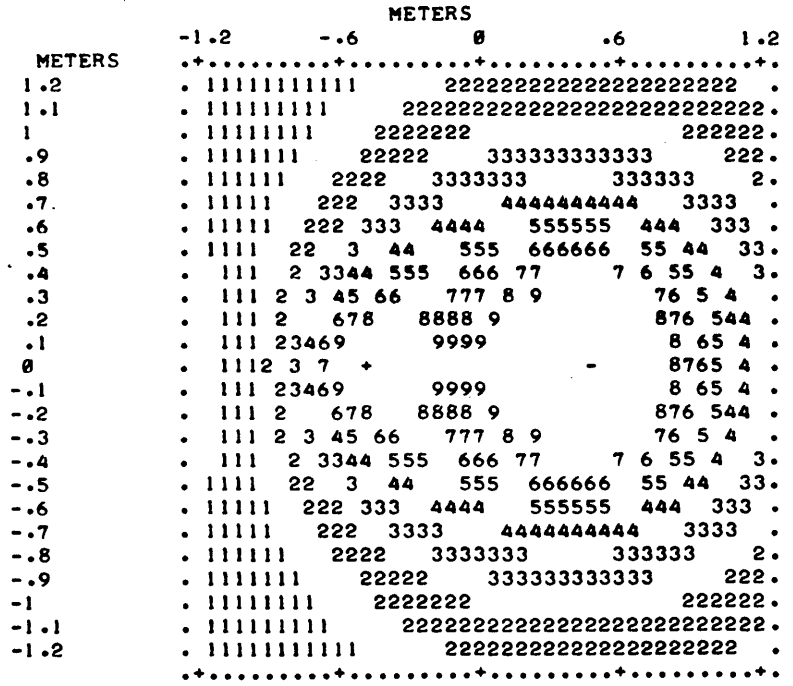

WANT TO TRY AGAIN (YES=1; NO=0)?0 WELL I GUESS YOU'RE ALL THROUGH. THANKS-- SEE Y'A

DONE

### SCIENCE (EDUCATION) (833)

# CONTRIBUTED PROGRAM **BASIC**

#### BOHR: Energy Level Diagram

BOHR 36313

TITLE: '

DESCRIPTION:

The student may choose to have the Lyman, Balmer, or Paschen Series of the hydrogen emission spectrum displayed. He then must decide which energy level transitions are responsible for the lines of the spectrum that he has chosen. If he is successful, an energy-level diagram is presented<br>and he must determine the energies of the photons emitted by the electron as it falls between randomly-selected energy levels.

### OBJECTIVES:

To give an increased understanding of the Bohr atom and of how emission spectra are formed.

INSTRUCTIONS:

### PRELIMINARY PREPARATION:

A. Student - The student should have been introduced to the Bohr atom, quantum theory, and ideally, have measured the wavelengths of the bright lines of the hydrogen spectrum.

B. Materials - A piece of paper and a pencil.

### DISCUSSION:

After the student selects the series he wishes to see, it is displayed and he tries to discover which quantum level jumps by the electron are responsible for the first two of three lines in the series. If he is successful three times, a statement as to how the lines of that series are formed is printed and he may then elect to try another series or move on to work with the energy-level diagram for hydrogen.

After a brief explanation concerning the energy of a photon emitted<br>during the transition of the electron from a higher to a lower energy during the transition of the electron from a higher to a lower energy<br>level, the student is given a chance to show what he has learned. Energy<br>levels are randomly selected and he must calculate the energy of the emitted photon. If the student is not successful, he gets a further explanation. After six trials the program ends.

ACKNOWLEDGEMENTS:

Huntington Project Polytechnic Institute of Brooklyn

RUN

RUN

BOHR

YOU MAY VIEW THE 1. LYMAN 2.BALMER OR 3. PASCHEN SERIES BY TYPING IN THE NUMBER OF THE SERIES YOU WANT DISPLAYED, OR TYPE 4 FOR AN ENERGY LEVEL DIAGRAM.

CHOOSE THE NUMBER OF THE PART YOU WOULD LIKE TO SEE. 12

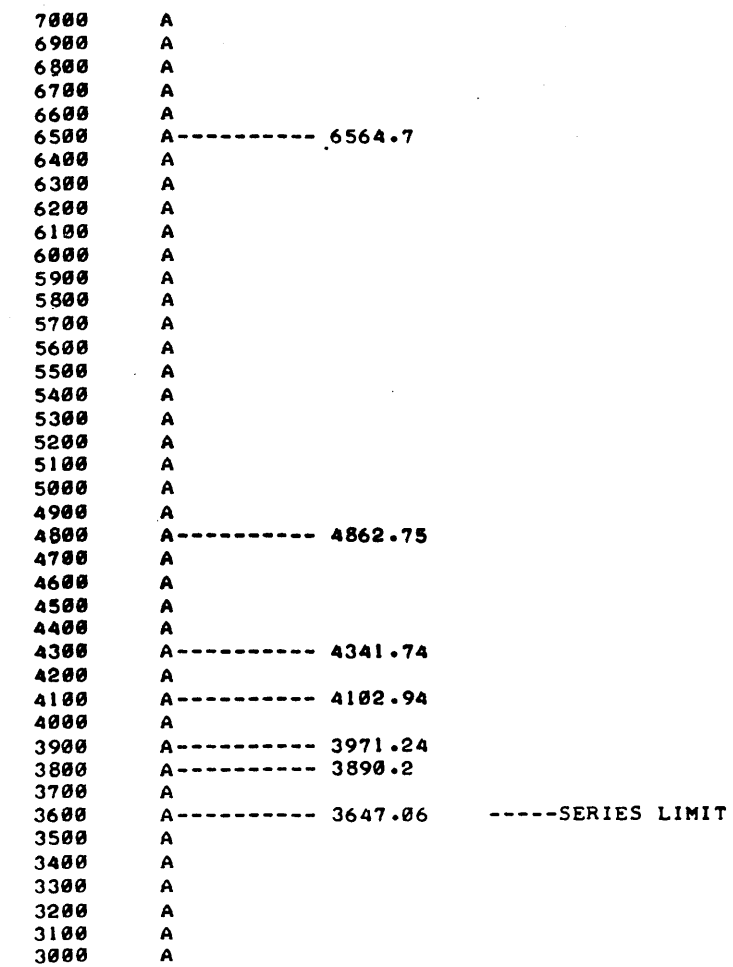

ACCORDING TO THE BOHR THEORY EACH OF THESE LINES RESULTS FROM THE EMISSION OF A PHOTON DURING THE TRANSITION OF THE ORBITAL ELECTRON OT AN EXCITED HYDROGEN ATOM FROM A HIGHER ENERGY STATE CORBIT) TO A LOWER ONE. IN A PARTICULAR SERIES THE TRANSITION (JUMP) IS ALWAYS INTO THE SAME LOWER LEVEL (ORBIT) FROM ANY HIGHER ONE.

LET'S SEE IF YOU CAN DETERMINE WHICH TWO ORBITS THE ELECTRON JUMPED BETWEEN TO GIVE THE LINES THAT HAVE BEEN DISPLAYED. THE LOWEST ENERGY LEVEL <GROUND STATE) IS NUMBERED ONE. HIGHER ENERGY LEVELS HAVE HIGHER NUMBERS IN SEQUENCE.

FOR EXAMPLE: FROM 4 TO 1 ENTER AS *4111312* 

GOOD START. THAT GIVES A WAVELENGTH OF 6564.71 THE NEXT LINE IS FORMED BY WHICH TRANSITION?4,2

BY GEORGE!! I THINK YOU'VE GOT IT!! THE WAVELENGTH IS 4862.75 TRY ONE MORE - THE NEXT ONE. ENTER NOW.75.2

ANY TRANSITION FROM A HIGHER ENERGY LEVEL INTO THE SECOND ENERGY LEVEL YIELDS A PHOTON OF THE BALMER SERIES. IF yOU WOULD LIKE TO TRY ANOTHER SERIES TYPE IN THE NUMBER OF THAT SERIES. IF YOU WANT TO GO ON TO A NEW PART OF THE PROGRAM TYPE *1&*  WHICH774

YOU WILL NOW GET AN ENERGY LEVEL DIAGRAM FOR HYDROGEN. IT SHOWS THE ENERGY OF THE ELECTRON IN THE VARIOUS ENERGY. LEVELS. THE DIFFERENCE BETWEEN THE ENERGY OF THE ELECTRON IN A HIGHER LEVEL AND THAT IN A LOWER LEVEL IS THE ENERGY OF THE EMITTED PHOTON.  $E(PHOTON) = E$  (HIGHER) - E (LOWER)

CONTINUUM

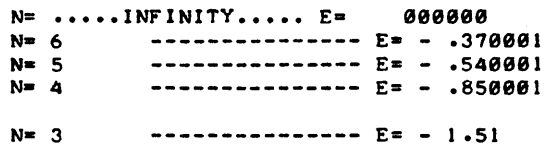

N= 2 ---------------- E= - 3.4

 $N=1$  ---------------  $E = -13.6$ 

FIND THE ENERGIES OF THE PHOTONS GIVEN OFF FOR THE TRANSITIONS GIVEN BELOW.

FROM LEVEL 3 TO LEVEL 1 THE ENERGY OF THE PHOTON 157?-11.09 THE ENERGY OF LEVEL 3 THE ENERGY OF LEVEL 1 15-1.51111 15-13.6 THEIR DIFFERENCE = PHOTON ENERGY =  $12.0889$ 

FROM LEVEL 4 TO LEVEL 1 THE ENERGY OF THE PHOTON 15??.-12.75

GOOD. TRY ANOTHER

FROM LEVEL 3 TO LEVEL 1 THE ENERGY OF THE PHOTON 15??12.09 GOOD. TRY ANOTHER FROM LEVEL 3 TO LEVEL 2 THE ENERGY OF THE PHOTON IS??1.89 GOOD. TRY ANOTHER FROM LEVEL 4 TO LEVEL 1 THE ENERGY OF THE PHOTON 15??12.75 GOOD. TRY ANOTHER

FROM LEVEL 2 TO LEVEL 1 THE ENERGY OF THE PHOTON 15??10.2 THANK YOU, AND GOODBYE.

DONE

# CONTRIBUTED PROGRAM **BASIC**

TITLE::

DESCRIPTION:

NUCLEAR PHYSICS GAME

BOLA 36879

BOLA is a physics game which uses a section chart of Nuclides as a playing field. Through bombardment of atomic nuclei, the players (lor 2) attempt to move through the chart.

INSTRUCTIONS:

User instructions and classroom material are contained in a publication of the Hewlett Packard Curriculum Project entitled: BOLA, A Nuclear Physics Game (HP-5951-7177). For information contact:

Computer Curriculum Project Hewlett Packard Company 11000 Wolfe Road Cupertino. CA

**ACKNOWLEDGEMENTS:** 

Michael Chester
BOLA. Page 2

RUN

RUN AOLA

HOW MANY PLAYERS, 0, 1, OR 2 10 IS THIS A TEST *?NO* 

 $LI$  7

WHAT NUCLEAR REACTION ?2<br>8 B 10

B 10 IS ONE OF THE MAIN MOBILITY CENTERS OF THIS GAME. THERE ARE MANY PLACES YOU CAN GO FROM HERE. IN PART, THIS REFLECTS THE MANY REACTIONSTHAT HAVE BEEN CARRIED OUT INVOLVING B 10 BOMBARDMENT. BE 9 AND N14 ARE SIMILAR STRATEGIC HUBS.

WHAT NUCLEAR REACTION 15 B 9

SHORT-LIVED ISOTOPE.

BE 8

BE R LIVES JUST LONG ENOUGH (10 TO THE MINUS 16 SECONDS) TO FORM A REACTION BRIDGE TO C 12. THE REACTIONS. OCCURRING IN STELLAR INTERIORS. ARE: HE  $4 + HE$   $4 = BE$  8; THEN, BE 8 + HE  $4 \times C$  12. WITHOUT THIS BRIDGE THERE WOULD BE NO ELEMENTS HEAVIER THAN HELIUM IN THE UNIVERSE. BERYLLIUM 8 WAS THE FLICKERING GATE THAT LED TO SOLID PLANETS AND CARBON'CHAINS AND LIFE IN THE UNIVERSE.

SHORT-LIVED ISOTOPE.

 $HE$  4

HE 4 IS A VERY STABLE ISOTOPE, AND THEREFORE THE END POINT OF MANY NUCLEAR REACTIONS, AND THE END POINT OF THIS GAME.

END OF GAME DO YOU WANT A FINAL DISPLAY 1NO

DONE

RUN BOLA HOW MANY PLAYERS, 0, 1, OR 2 71 IS THIS A TEST 7YES WHAT Z 75 WHAT N 17 B 12 WHAT NUCLEAR REACTION 70  $\ddot{\phantom{a}}$ 

```
C 12 
SHORT-LIVED ISOTOPE. 
BE 8 
.SHORT-LIVED ISOTOPE. 
HE <4 
o 11 NOT INCLUDED IN GAME ROUTE. 
YOU WENT TO HELIUM 4 TOO SOON
GAME LOST 
END Of' GAME 
DO YOU WANT A F'INAL DISPLAY 
?YES 
OXYGEN (0)
                                          0 0 0 0 0 
NITROGEN (N)
                                          0 0 0 0 0 
CARBON (C)
                                   \boldsymbol{\theta}0 0 0 
                                  0 
                                         0 0 
BORON (S) 
                                                       \mathbf{I}BERYLLIUM (B.E) 
                     0 0 
                                  \mathbf{I}0 LITHIUM (LI)
                     0 0 
                                  \pmb{\theta}HELIUM (HE)
                     \mathbf{I}\bullet0 
DONE 
RUN 
BOLA 
HOW MANY PLAYERS, 0, I, OR 2 
?2 
IS THIS A TEST 
?NO 
LI 7
PLAYER 
WHAT NUCLEAR REACTION 
?2 
     B 10 
PLAYER 1 
WHAT NUCLEAR REACTION 
\frac{?}{C}C 13 
PLAYER 2 
WHAT NUCLEAR REACTION 
29<br>C
      14
PLAYER 2 
WHAT NUCLEAR REACTION
10 .
```
 $\sim$ 

 $\ddot{\phantom{a}}$ 

```
BOLA, Page 4
```

```
PLAYER 1'S SCORE IN MEV= 1.21<br>PLAYER 2'S SCORE IN MEV= 8.36
N = 14ISOTOPE COUNT= 5
TRANSITIONS MADE= 4
DO YOU WANT A CHECKLIST DISPLAY
?NO
\mathbf{N}\overline{14}PLAYER 1
WHAT NUCLEAR REACTION
\overline{\phantom{a}}DONE
\simRUN
BOLA
HOW MANY PLAYERS, 0, 1, OR 2
\frac{71}{15} THIS A TEST
?NO
LI 7
WHAT NUCLEAR REACTION
?2
8
         10
WHAT NUCLEAR REACTION
25 -\mathbf{B}\ddot{ }SHORT-LIVED ISOTOPE.
BE
          \boldsymbol{8}SHORT-LIVED ISOTOPE.
HE
        \overline{a}0 17 NOT INCLUDED IN GAME ROUTE.<br>YOU WENT TO HELIUM 4 TOO SOON
GAME LOST
END OF GAME
DO YOU WANT A FINAL DISPLAY
?YES
OXYGEN (O)
                                                        ø
                                                                 Ø
NITROGEN (N)
                                                        ø
                                                                 \pmb{\theta}CARBON (C)
                                              \pmb{\theta}ø
                                                                 ø
BORON (B)
                                                                \pmb{\mathsf{e}}\mathbf{1}\mathbf{I}BERYLLIUM (BE)
                                                        ø
                            ø
                                      ø
                                               \mathbf{1}LITHIUM (LI)
                            \pmb{e}\pmb{0}\pmb{\mathbb{1}}HELIUM (HE)
                            \mathbf{I}ø
                                              \pmb{\theta}
```
ø

ø

ø

ø

ø

 $\mathbf{c}$ 

 $\pmb{\theta}$ 

ø

 $\pmb{\theta}$ 

DONE

**BASIC** 

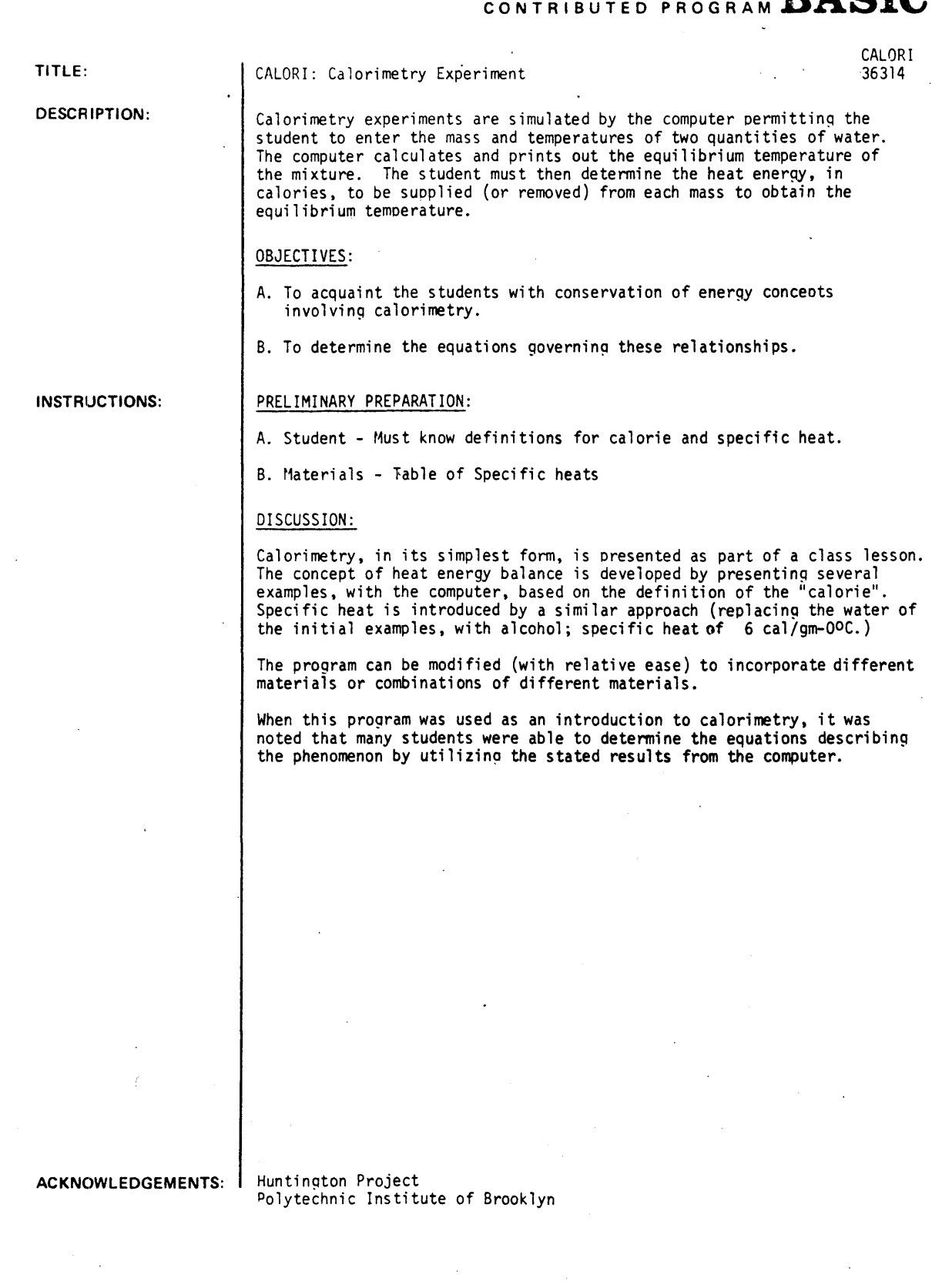

#### RUN

RUN

CALORI

#### HEAT AND CALORIMETRY

#### **"""""**

YOU HAVE TWO BEAKERS OF WATER. WHAT IS THE MASS (IN GRAMS) AND THE TEMP (IN DEGREES) OF THE WATER IN THE FIRST BEAKER?80,50

WHAT IS THE MASS (IN GRAMS) AND THE TEMP (IN DEGREES) OF THE WATER IN THE SECOND BEAKER?40,60

THE FINAL TEMPERATURE OF THE MIXTURE IS 53.33 DEGREES.

HOW MANY CALORIES WERE INVOLVED IN CHANGING THE TEMP OF THE FIRST BEAKER FROM 50 TO 53.33 DEGREES?260 THE FIRST BEAKER FROM 50

YOU'RE CLOSE ENOUGH. THE CORRECT ANSWER IS 266.4 CALORIES.

HOW MANY CALORIES WERE INVOLVED IN CHANGING THE TEMP OF THE SECOND BEAKER FROM 60 TO 53.33 DEGREES?240 THE SECOND BEAKER FROM 60

YOU'RE MORE THAN 3 PERCENT OFF. YOU SHOULD HAVE SAID<br>266.8 CALORIES. CALORIES.

WANT TO TRY AGAIN (1=YES, 0=NO) : ?! CHOOSE A LIQUID I 0-WATER, I-ALCOHOL. WHICH?1

#### *","","*

YOU HAVE TWO BEAKERS OF ALCOHOL .<br>WHAT IS THE MASS (IN GRAMS) AND THE TEMP (IN DEGREES) OF THE ALCOHOL IN THE FIRST BEAKER?100,50

WHAT IS THE MASS (IN GRAMS) AND THE TEMP (IN DEGREES> OF THE ALCOHOL IN THE SECOND BEAKER?100,70

THE FINAL TEMPERATURE OF THE MIXTURE IS 60 DEGREES.

HOW MANY CALORIES WERE INVOLVED IN CHANGING THE TEMP OF THE FIRST BEAKER FROM 50 TO 60 DEGREES?610 THE FIRST BEAKER FROM 50 TO 60

YOU'RE CLOSE ENOUGH. THE CORRECT ANSWER IS 600 CALORIES.

HOW MANY CALORIES WERE INVOLVED IN CHANGING THE TEMP OF THE SECOND BEAKER FROM 70 TO 60 DEGREES?700 THE SECOND BEAKER FROM 70 TO 60

YOU'RE MORE THAN 3 PERCENT OFF. YOU SHOULD HAVE SAID 680 CALORIES.

WANT TO TRY AGAIN (1=YES, 0=NO) : ?0

DONE

**CONTRIBUTED PROGRAM BASIC** 

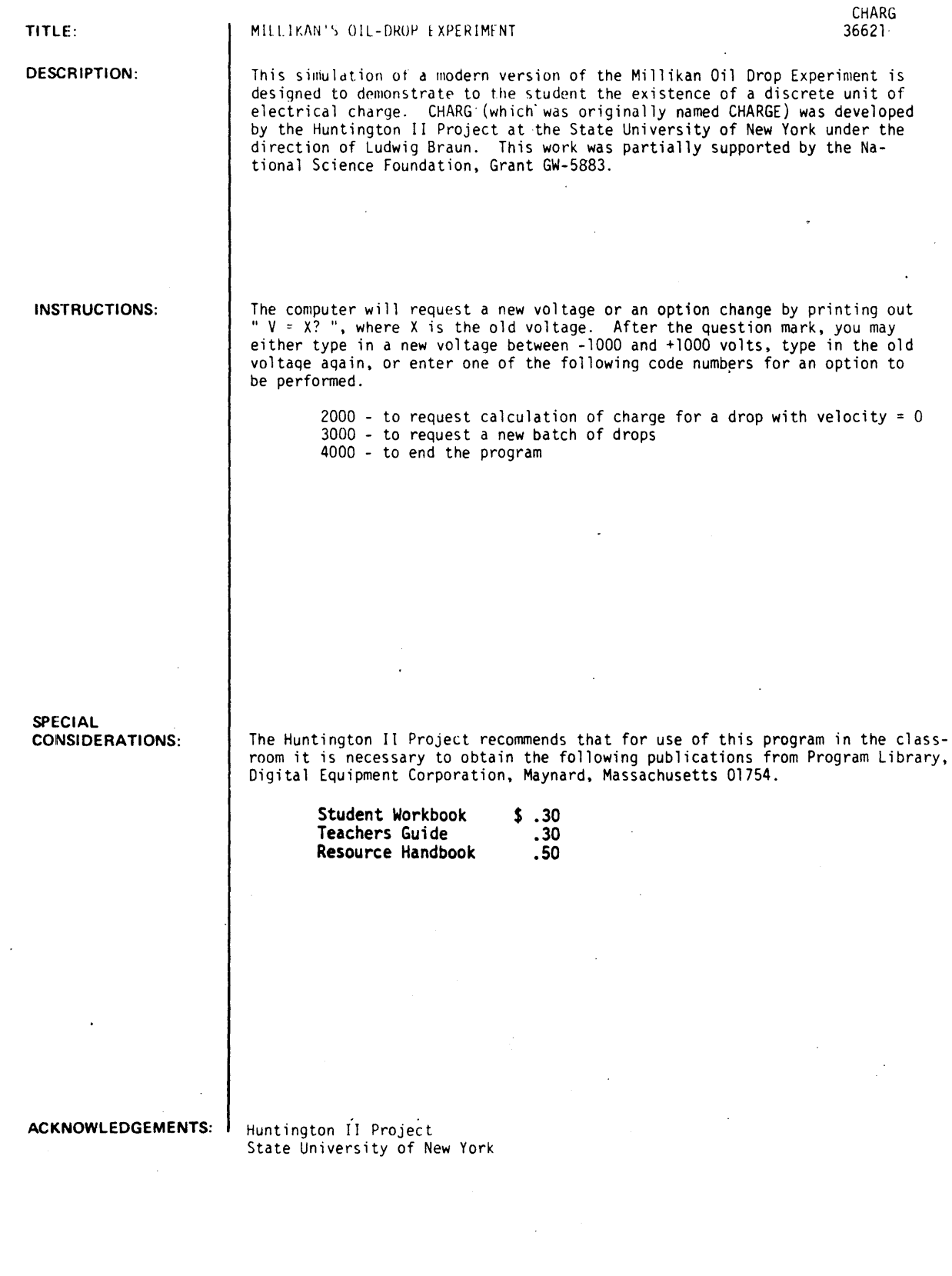

 $\frac{1}{2}$ 

**RUN** 

**RUN** 

CHARG

## MILLIKAN OIL DROP EXPERIMENT

INSTRUCTIONS (1=YES, 0=NO)?1

INSTRUCTIONS -- AFTER EACH QUESTION MARK, (V= ?), YOU MAY:

TYPE IN VOLTAGE BETWEEN -1000 AND 1000 (IN ORDER TO MAKE THE VELOCITY PRINTED OUT AS CLOSE TO ZERO AS POSSIBLE). REQUEST CALCULATION OF CHARGE FOR STOPPED DROP (TYPE IN 2000),<br>REQUEST NEW BATCH OF DROPS (TYPE IN 3000), OR END THE PROGRAM (TYPE IN 4000).

NO ELECTRIC FIELD

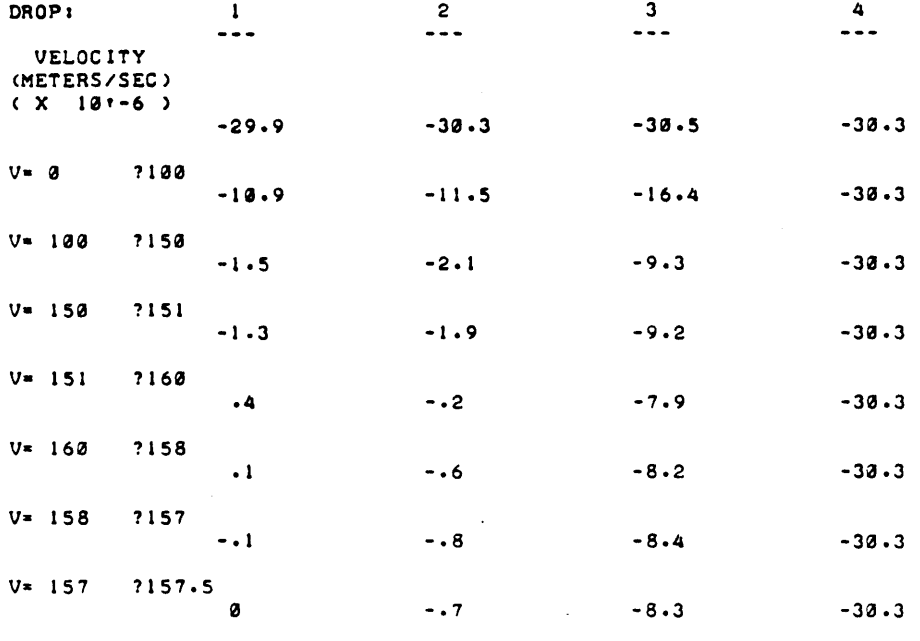

 $V = 157.5$ ?2003

CALCULATION FOR WHICH DROP?1

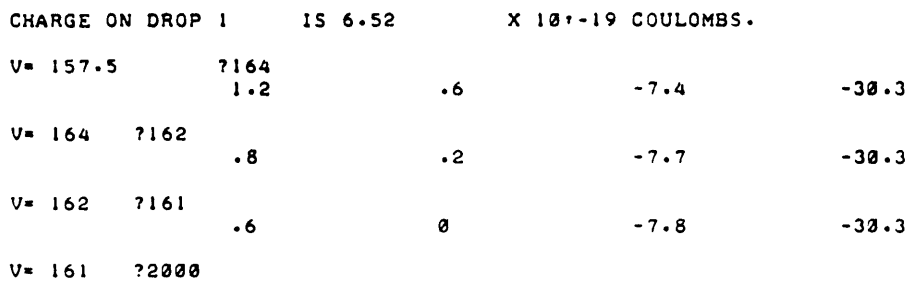

CALCULATION FOR WHICH DROP?2

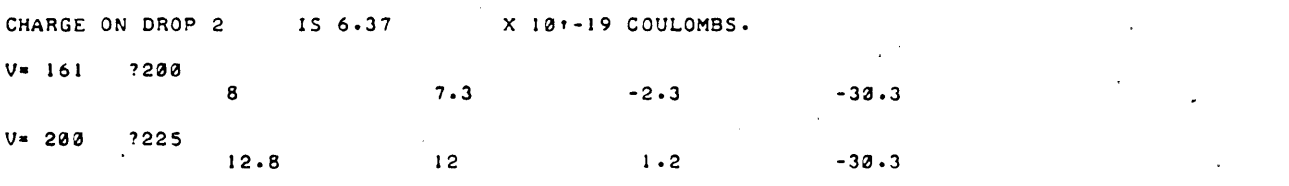

 $\ddot{\phantom{0}}$ 

t,

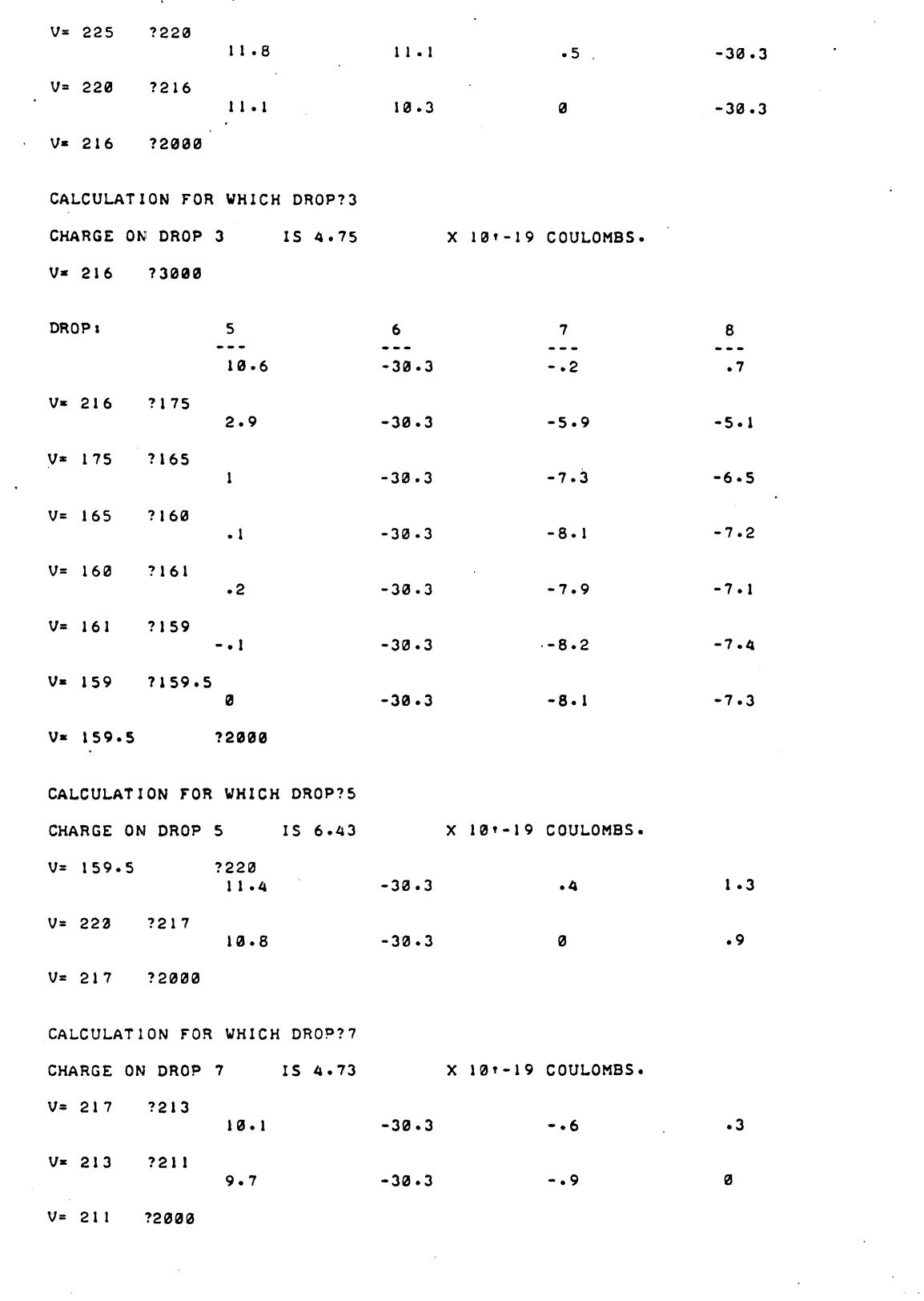

 $\ddot{\phantom{a}}$ 

CALCULATION FOR WHICH DROP?8 CHARGE ON DROP 8 IS 128.28 X 101-19 COULOMBS.  $V = 8$ ?4300

DONE

 $\overline{a}$ 

# CONTRIBUTED PROGRAM **BASIC**

TITLE:

DESCRIPTION:

SELF-CORRECTING CHEMISTRY TEST

CHEM 36295

This program generates a self-correcting Chemistry test. Ten questions are asked on the ideal gas law, then one mass problem (considered harder than the rest) is asked. This is followed by ten more gas law problems of a different type. The test is scored as follows: full value is given for a correct answer on the first try; if the first answer is within three of the correct answer, the student is given a second try for half value. Each section is valued at ten points. The sectional mark is given after each section, with the total correct out of thirty given at the end.

### INSTRUCTIONS:

This program is almost completely self explanatory, therefore no instructions are needed. If any difficulty should arise, the user should be able to modify the program to suit his own particular needs.

SPECIAL CONSIDERATIONS:

This program will run on any 8K or larger HP computer, however if the 8K configuration is used, the matrix package of the BASIC interperter must be deleted. This is because program "CHEM" requires more storage than what is available when the matrix package is retained.

FOR INSTRUCTIONAL PURPOSES Suitable Courses: Chemistry.

Student Background Required: Basic High School Chemistry

ACKNOWLEDGEMENTS:

Paul M. Dunphy Nova Scotia Eastern Institute of Technology RUN

RUN CHEM

#### **\*\*\*CHEM TEST\*\*\***

THERE ARE 3 PARTS: PART 1 IS ON THE IDEAL GAS LAW, PART 2 IS A MASS PROBLEM. AND PART 3 IS ALSO ON THE IDEAL GAS LAW. DIRECTIONS: WHEN THE COMPUTER ASKS FOR THE ANSWER. TYPE IT IN, THEN PUSH 'RETURN'. USE THE rOLLOWING rORMULA TO CALCULATE THE ANSWERS rOR PARTS 1 AND 3: V2=V1\*(P1/P2)\*(T2/T1). AT S.T.P.,P1=760 MM HG AND Tl=273 DEGREES KELVIN. YOUR MARK OUT OF 30 WILL BE GIVEN AT THE END. VALUES: PART 1---10 QUESTIONS-l POINT EACH. PART 2---1 QUESTION-10 POINTS. PART 3---10 QUESTIONS-1 POINT EACH. PART 1 •••••••••••••••• •••••••••••••••••••••••••••••••••••••••••••••••••••••••••••••••••••••• 1 • IF A 453 ML SAMPLE OF AN IDEAL GAS IS COLLECTED AT S.T.P. AND SUBJECTED TO 750 MM HG AND 285 DEGREES KELVIN WHAT WILL ITS FINAL VOLUME BE ?479<br>CORRECT------1 POINT CORRECT------~ POINT ......... ~ ............................•............................... 2 oIF A 453 ML SAMPLE or AN IDEAL GAS IS COLLECTED AT S.T.P. AND SUBJECTED TO 751 MM HG AND 287 DEGREES KELVIN WHAT WILL ITS FINAL VOLUME BE 1482 CLOSE. YOU ARE WITHIN 3 MLS. TRY AGAIN. ?481 CORRECT ON YOUR SECOND *TRY------1/2* POINT •••••••••••••••••••••••••••••••••••••••••••••••••••••••••••••••••••••• 3 .IF A 454 ML SAMPLE or AN IDEAL GAS IS COLLECTED AT S.T.P. AND SUBJECTED TO 754 MM HG AND 295 DEGREES KELVIN WHAT WILL ITS FINAL VOLUME BE 141941 CORRECT------l POINT •••••••••••••••••••••••••••••••••••••••••••••••••••••••••••••••••••••• .. • IF A 457 ML SAMPLE OF AN IDEAL GAS' IS COLLECTED AT S.T.P. AND SUBJECTED TO 757 MM HG AND 298 DEGREES KELVIN WHAT WILL ITS FINAL VOLUME BE ?500 CORRECT------1 POINT •••••••••••••••••••••••••••••••••••••••••••••••••••••••••••••••••••••• 5 oIF A 461 ML SAMPLE OF AN IDEAL GAS IS COLLECTED AT S.T.P. AND SUBJECTED TO 760 MM HG AND 299 DEGREES KELVIN WHAT WILL ITS FINAL VOLUME BE ?504<br>CORRECT------1 POINT CORRECT------l POINT ... ~ .....................................•..........•..............•.. 6 • IF A 470 ML SAMPLE OF AN IDEAL GAS IS COLLECTED AT S.T.P. AND SUBJECTED TO 762 MM HG AND 305 DEGREES KELVIN WHAT WILL ITS FINAL VOLUME BE ?523 CORRECT------l POINT •••••••••••••••••••••••••••••••••••••••••••••••••••••••••••••••••••••• 7 . IF A 470 ML SAMPLE OF AN IDEAL GAS IS COLLECTED AT S.T.P. AND SUBJECTED TO 770 MM HG AND 313 . DEGREES KELVIN WHAT WILL ITS FINAL VOLUME 8E ?531 CORRECT------l POINT ••••••••••••••••••••••••••••••••••••••••••••••••••••••••••••••••••••••

8 • IF A 473 ML SAMPLE OF AN IDEAL GAS IS COLLECTED AT S.T.P. AND SUBJECTED TO 776 MM HG AND 320 DEGREES KELVIN WHAT WILL ITS fINAL VOLUME BE ?5~3 CORRECT------I POINT ... ~ ................................................................. . 9 . IF A 478 ML SAMPLE OF AN IDEAL GAS IS COLLECTED AT S.T.P. AND SUBJECTED TO 778 MM HG AND 326 DEGREES KELVIN WHAT WILL ITS fINAL VOLUME BE ?556 CLOSE. YOU ARE WITHIN 3 MLS. TRY AGAIN. 1557 CORRECT ON YOUR SECOND TRY------1/2 POINT •••••••••••••••••••••••••••••••••••••••••••••••••••••••••••••••••••••• 18 .If <sup>A</sup>~81 ML SAMPLE Of AN IDEAL GAS IS COLLECTED AT S.T.P. AND SUBJECTED TO 781 MM HG AND 332 DEGREES KELVIN WHAT WILL ITS fINAL VOLUME BE 1569 CORRECT------l POINT •••••••••••••••••••••••••••••••••••••••••••••••••••••••••••••••••••••• 9 POINTS OUT OF 10 •••••••••••••••••••••••••••••••••••••••••••••••••••••••••••••••••••••• YOU HAVE NOW COMPLETED PART I. If YOU WISH TO TRY IT AGAIN WITH THE SAME VALUES. TYPE'2'. If YOU WANT TO TRY IT AGA1N WITH DIffERENT VALUES. TYPE'I'. If YOU WANT TO PROCEED WITH THE REST OF THE TEST. TYPE'8'. IF YOU DON'T WANT TO DO ANY MORE. TYPE'3'.<br>20 18 ••••• END Of PART 1 ••••• ............... ~ ..........................................•..•...•.•.• PART 2 •••••••••••••••••• IN THE fOLLOWING REACTION. NAOH+HCL->NACL+H20CSODIUM HYDROXIDE +HYDROCHLORIC ACID YIELDS SODIUM CHLORIDE AND WATER). HOW MUCH SODIUM HYDROXIDECIN GRAMS) IS NEEDED TO PRODUCE 478 GRAMS OF SODIUM CHLORIDE? ATOMIC WEIGHTS: 1. SODIUM=22.98 HOW MANY GRAMS 1685 2. CHLORINE-35.~5 3. HYDROGEN-l.8879 ~. OXYGEN-15.99 YOU ARE WITHIN 10 GRAMS, TRY AGAIN FOR 1/2 VALUE. 1683 SORRY. YOU ARE WRONG AGAIN. CORRECT ANSWER IS 686 GRAMS ••••• END OF PART 2 ••••• ........... '.......................................................•... YOU HAVE NOW COMPLETED PART 2. TO CONTINUE, TYPE'8'. TO END HERE.TYPE'1'. 18 •••••••••••••••••••••••••••••••••••••••••••••••••••••••••••••••••••••• PART 3 •••••••••••••••••• THE FOLLOWING TEST IS THE SAME AS IN PART 1 EXCEPT THAT THE GAS IS NOT COLLECTED AT S.T.P •••••••••••••••••••••••••••••••••••••••••••••••••••••••••••••••••••••• I .IF A 3~2 ML SAMPLE Of GAS IS COLLECTED AT 753 MM HG AND 376 DEGREES KELVIN, THEN SUBJECTDD TO 739 MM HG AND 238 DEGREES KELVIN WHAT WILL ITS fINAL VOLUME BE 1213 CORRECT------l POINT ••••••••••••••••••••••••••••••••••••••••••••••••••••••••••••••••••••••

```
2 . IF A 343 ML SAMPLE OF GAS IS COLLECTED AT 760 MM HG AND
 383 DEGREES KELVIN, THEN SUBJECTDD TO 746 MM HG
AND 233 DEGREES KELVIN WHAT WILL ITS FINAL VOLUME BE
??l2 
CORRECT------l POINT 
•••••••••••••••••••••••••••••••••••••••••••••••••••••••••••••••••••••• 
3 .If A 348 ML"SAMPLE Of GAS IS COLLECTED AT 761 MM HG AND 
 385 DEGREES KELVIN, THEN SUBJECTDD TO 749 MM HG
AND 233 DEGREES KELVIN 
WHAT WILL ITS fINAL VOLUME BE 
1213 
CORRECT------l POINT 
•••••••••••••••••••••••••••••••••••••••••••••••••••••••••••••••••••••• 
4 .If A 350 ML SAMPLE Of GAS IS COLLECTED AT 764 MM HG AND 
 385 DEGREES KELVIN, THEN SUBJECTDD TO 757 MM HG
AND 236 DEGREES KELVIN WHAT WILL ITS FINAL VOLUME BE
1219 
CLOSE. YOU ARE WITHIN 3 MLS. TRY AGAIN. 
1218 
SORRY. YOU ARE WRONG AGAIN. THE CORRECT ANSWER IS 216 MLS.
•••••••••••••••••••••••••••••••••••••••••••••••••••••••••••••••••••••• 
5 .IF A 350 ML SAMPLE OF GAS IS COLLECTED AT 768 MM HG AND 
 393 DEGREES KELVIN, THEN SUBJECTDD TO 765 MM HG
AND 243 DEGREES KELVIN 
WHAT WILL ITS FINAL VOLUME BE 
1226 
WRONG. THE CORRECT ANSWER IS 217 MLS 
•••••••••••••••••••••••••••••••••••••••••••••••••••••••••••••••••••••• 
6 .IF A 359 ML SAMPLE OF GAS IS COLLECTED AT 777 MM HG AND 
 402 DEGREES KELVIN, THEN SUBJECTDD TO 774 MM HG
AND 244 DEGREES KELVIN WHAT WILL ITS FINAL VOLUME BE
?218<br>CORRECT------1 POINT
CORRECT------I POINT ...... ~ .............................................................. . 7 .IF A 362 ML SAMPLE OF GAS IS COLLECTED AT 778 MM HG AND 
 404 DEGREES KELVIN, THEN SUBJECTDD TO 778 MM HG
AND 245 DEGREES KELVIN 
WHAT WILL ITS FINAL VOLUME BE 
1219 
CORRECT------I POINT 
•••••••••••••••••••••••••••••••••••••••••••••••••••••••••••••••••••••• 
 8 .IF A 366 ML SAMPLE OF GAS IS COLLECTED AT 779 MM HG AND 
 406 DEGREES KELVIN, THEN SUBJECTDD TO 787 MM HG
AND 252 DEGREES KELVIN 
WHAT WILL ITS FINAL VOLUME BE 
1224 
CORRECT------l POINT 
•••••••••••••••••••••••••••••••••••••••••••••••••••••••••••••••••••••• 
9 .IF A 373 ML SAMPLE OF GAS IS COLLECTED AT 779 MM HG AND 
 407 DEGREES KELVIN. THEN SUBJECTDD TO 791 MM HG 
AND 255 DEGREES KELVIN WHAT WILL ITS FINAL VOLUME BE
12J0 
CORRECT------l POINT 
•••••••••••••••••••••••••••••••••••••••••••••••••••••••••••••••••••••• 
10 .IF A 379 ML SAMPLE OF GAS IS COLLECTED AT 781 MM HG AND 
 412 DEGREES KELVIN. THEN SUBJECTDD TO 796 MM HG 
AND 264 DEGREES KELVIN 
WHAT WILL ITS FINAL VOLUME BE 
1238 
CORRECT------l POINT 
•••••••••••••••••••••••••••••••••••••••••••••••••••••••••••••••••••••• 
                       8 POINTS OUT OF 10
•••••••••••••••••••••••••••••••••••••••••••••••••••••••••••••••••••••• 
                    YOUR MARK IS 17 OUT OF 30.
```
\*\*\*\*\*\*\*\*\*\*THE END\*\*\*\*\*\*\*\*\*\*

DONE

# CONTRIBUTED PROGRAM  $\mathbf{BASIC}$

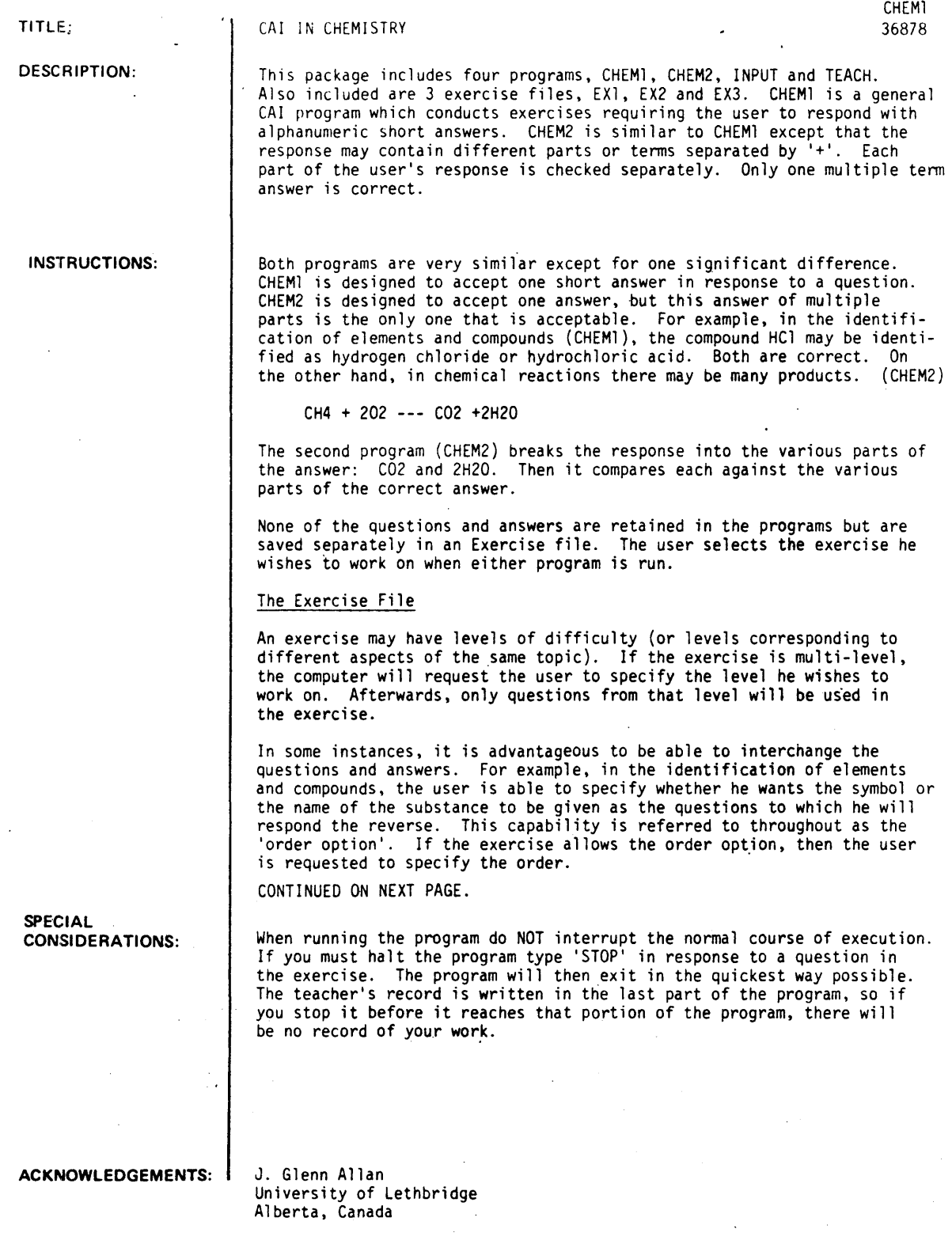

INSTRUCTIONS: Continued.

Any exercise file may contain 128 records which is space for approximately 250 or 300 questions.

#### Initialization

The initialization routine consists of a series of questions which the computer asks the user. First, the user must give his name and the name of the exercise he wishes to work on. At the beginning of the exercise file. the levels and the order option are specified. If the file is multi-level. the computer requests the level. If the order option is available, it is also asked, Once this information is supplied the exercise is ready to begin.

#### Main Exercise

If the user fails to respond the correct answer. the computer prints the correct answer and types over the answer until it is illegible. Then the computer selects another question and continues the exercise.

#### Retest

When all the questions in the main exercise (that level) have been exhausted, the computer automatically begins the retest. The computer searches all the questions to find those that were missed and asks them again. Now the user only has one chance to get the question right.

#### Finalization

After the retest, the computer calculates the scores on both the main exercise and retest and prints them for the user. It then writes all pertinent information about the user and his performance on a record file for the instructor's use. The program then stops.

#### The Record File and the Teacher's Program

In the initialization, the user gives information which is stored. The information on the user is listed below:

Users Name The Exercise Level Order (if any) Date Time (start and finish) Elapsed Run Time Number of Questions in Main Exercise and Retest Scores on Main Exercise and Retest

There is a record file called RECl on which this information is stored. This file must be opened by the user.

To start the program type 'RUN' and then wait for instructions. First will come the 'STUDENT INFORMATION'. When the computer types 'YOUR NAME : ?', type your name in the following way. DO NOT USE ANY COMMAS!

EXAMPLE:

If your name happens to be John D. Smith. type your last name first followed by your first and middle initials.

YOUR NAME : ? SMITHJD

The computer will then ask 'TOPIC: ?' to which you must respond the name of the exercise your wish to work on.

There may be an option available to you in respect to which order you want the questions presented. If it is a French vocabulary exercise. you may have to option of having the question be either the English or the French word to which you will respond the other. If such an option is available. the next thing that will appear is the question 'ORDER'. The options will be printed in brackets. You must then type one or<br>the other option. It might appear like this:

#### ORDER [FRENCH OR ENGLISH] :? FRENCH

Some exercises may be multi-level. That is, you have the choice of working on different levels of difficulty or, depending on the arrangement of the exercise, on different aspects of the same topic. If this option is available to you, the next line the computer will type will be 'LEVEL -- (1 to 4) --?'. This means that there' are four (4) levels in the exercise. You must now select a level number by typing either 1,2,3 or 4. You should not use anything but a whole number. If the levels denote difficulty. the easiest level will be level 1 and the most difficult will be level 4.

INSTRUCTIONS: Continued.

#### EXAMPLE: LEVEL-- $(1 to 6)$ --? 6

With the above example, you have selected the most difficult level.

A list of legal conmands which you may use will now be printed for you. These commands can be used at any time during the Main Exercise in response to a question. Here is the list of those conmands

WRONG,END,STOP,LEVEL.SCORE.TIME.NUMBER,ORDER.RTIME,REPEAT.IDENT

Each command is explained below:

#### **WRONG**

For every question in the Main Exercise you have 3 tries at the correct answer. If a question appears to which you don't have the slightest idea what the answer is. just type 'WRONG'. The remainder of your tries will be skipped. The computer will score you incorrect on the question and inmediately proceed to the next question. If there is a chance that you might get the answer don't use this command.

#### END

If you wish to end the main exercise before you have exhausted all the questions, type 'END'. This will tell the computer that you don't wish to continue in the main exercise routine but wish to start finishing up (RETEST).

The computer will then proceed to retest you on all the questions you missed in the Main Exercise. You have only one chance at each question. At the end of the retest, your score on the Main Exercise as well as your score on the retest will be given.

If you exhaust the questions without typing 'END', the computer will automatically go into the retest.

#### STOP

A time may arise when you must stop the program inmediately during the Main Exercise or the Retest. In response to a question, type 'STOP' and the program will finish up as soon as possible. If you stop the program by some other means, the record of your work wlll not be written.

#### LEVEL

Perhaps you are working on a multi-level exercise. You find that the level is either too difficult<br>or too easy. You may change the level during the Main Exercise by typing 'LEVEL' in response to a question. The computer will write your present score on your record and then ask you for your 'NEW LEVEL --?'. Type the number (integer, please) of the new level and the exercise will begin again. If you have incorrectly asked for a level which does not exist, the computer will tell you so and ask<br>you again. If the exercise is not multi-level, the computer will tell you so and the exercise will<br>resume where you left

#### SCORE

If you are curious about your score while you are working on the Main Exercise, type 'SCORE' in response to a question. The computer will give it to you. It will then resume with the next question.

#### TIME

By typing 'TIME', the computer will tell you the time at which you started the program and the present time. If you don't have a watch, this is one way to find out if you are late to your next class. The computer will then resume with the next question.

#### NUMBER

The number of questions in the exercise (all levels), the number of questions in the present level, and the number of questions that have been asked to date can be found by typing 'NUMBER' in response to a question. Like above, the computer will then restate the present question.

#### ORDER

If the order option is dvailable (Remember the French-to-English example?), you may change it in the middle of the Main Exercise just as you can the level by typing 'ORDER'. Your present score will be recorded on your record and then the computer will request the new order. Then the Main Exercise will begin again. If the order option is not available, the computer will state that and resume the Main Exercise where you left off. If you mistype the new order or give an order not allowed, it will ask you to repeat it.

INSTRUCTIONS: Continued.

RTIME

The elarsed running time will be printed for you if you type 'RTIME' in response to a question. This is the amount of time the computer has spend in executing the program. The program takes over a second of run time to get started. The run time required to process your answers will be very small in comparison.

REPEAT

Sometimes the ribbons on these. machines get worn. Perhaps you can't read part of the question for one reason or another. You don't have to make a stab in the dark. Type 'REPEAT' and the computer will repeat<br>the question.

#### IDENT

The program command 'lDENT' can be used in place of a response. The following infonnation will be given:

#### EXAMPLE:

NAME: SMITHJD TOPIC: ELEMENTS ORDER: SYMBOL LEVEL: 3 # OF QUESTIONS ASKED: 12 SCORE: 83% BEGAN AT 09:39:27 TIME IS 09:45:25 ELAPSED TIME (RUN): 1.568 (to nearest 1/64 or a second)

After the IDENT information is given. the program will repeat the present question.

#### RUN

('RE-EX1, 15,64

GET-INPUT 5 FILES EXI RUN INPUT THIS PROGRAM WRITES THE FILES FOR USE WITH CHEMI AND CHEM2 MAKE \$IIRE A FILE HAS BEEN OPENED AND DECLARED IN STATEMENT FIVE OF THIS PROGRAM. IS THERE ORDER1YES WHAT IS THE FIRST ITEM?SYMBOL AND THE SECOND?NAME HOW MANY LEVELS ARE THERE?4 HOW MANY QUESTIONS IN LEVEL 1 725<br>HOW MANY QUESTIONS IN LEVEL 2 725 HOW MANY QUESTIONS IN LEVEL 2 725<br>HOW MANY QUESTIONS IN LEVEL 3 725 HOW MANY QUESTIONS IN LEVEL 3 725<br>HOW MANY QUESTIONS IN LEVEL 4 726 HOW MANY QUESTIONS IN LEVEL 4 INPUT TO LEVEL I FIRST ITEM 1AG , ANSWERS.? I  $\blacksquare$  1 2SILVER FIRST ITEM 1AL , ANSWERS?I , I ?ALUMINUM FIRST ITEM 1AR , ANSWERS?I , 1 ?ARGON

 $\texttt{CRE-RIC1,15}, 64$ GET-CHEMI **RUN CHEMI** 

 $?B$ # ANSWERS?!<br># 1 ?BORON FIRST ITEM  $7B$ R # ANSWERS?1<br># 1 : ?BROMINE FIRST ITEM  $7C$ # ANSWERS?1  $\theta$  1 ?CARBON FIRST ITEM  $?CA$ FIRST ITEM  $?CL$  $\blacktriangleright$  ANSWERS?1 # 1 ?CHLORINE FIRST ITEM  $?$  $CU$ # ANSWERS?I # 1 ?COPPER FIRST ITEM  $?F$ # ANSWERS?1<br># 1 ?FLORINE FIRST ITEM  $2FE$ # ANSWERS?1<br># 1 ? IRON FIRST ITEM  $2H$ # ANSWERS?1 # 1 ?HYDROGEN FIRST ITEM  $?HE$ # ANSWERS?1  $\ell$  1 ? HELIUM FIRST ITEM ?HG # ANSWERS?1<br># 1 ?MERCURY FIRST ITEM  $71$  $\begin{array}{cccc}\n\bullet & \text{ANSWERS?1} \\
\bullet & 1 & ?10 \text{DINE}\n\end{array}$ FIRST ITEM  $?K$ # ANSWERS?1 # 1 ?POTASSIUM FIRST ITEM  $?N$ # ANSWERS? I<br># 1 ?NITROGEN FIRST ITEM ?NA  $\bar{ }$ # ANSWERS?1  $\bullet$  1 ?SODIUM FIRST ITEM  $?NI$ # ANSWERS?1 ?NICKEL  $\bullet$  1.

FIRST ITEM ?AU

# ANSWERS?1  $\bullet$  1 ? GOLD FIRST ITEM

```
CHEM1. Page 6 
GENERAL IDENTIfICATION PROGRAM 
-------------------------------
     IF YOU WANT INSTRUCTIONS TYPE 'STOP' AFTER THE QUESTION
     MARK AND CONSULT DOCUMENTATION. OTHERWISE, INPUT 'GO'
     AfTER THE QUESTION MARK?GO 
STUDENT INFORMATION
-------------------
YOUR NAME : ? SMITHHD
CHOOSE TOPIC 2 OR 3. WHICH DO YOU WANT?2 
ORDER <SYMBOL OR NAME):?SYMBOL 
LEVEL -- (1 TO 4 ) --?!
LIST OF COMMANDS: 
WRONG--END--STOP--LEVEL--SCORE--TIME--NUMBER--ORDER--RTIME--REPEAT--
IDENT--
MAIN EXERCISE
quest. # 1      iu?ch==uranium<br>Quest. # 2      ib?borium
 ----- MISSPELLED.
    TRY AGAIN?BORON 
QUEST. # 3 :F?FLURO-INE
----- MISSPELLED. 
TRY AGAIN?FLORINE<br>QUEST. # 4 :N?NITRO
               IN?NITROGEN<br>ICA?CADIUM
QUEST. # 5
    TRY AGAIN?CADMIUM 
 ----- MISSPELLED. 
    TRY AGAIN?CALCIUM 
QUEST. # 6 : 1?IODINE<br>QUEST. # 7 :AG?SILVE
              1AG?SILVER<br>AU?GOLD:
QUEST. \blacktriangleright 8
QUEST. # 9 :CL?CLORINE
     TRY AGAIN?CHLORINE 
QUEST. # 10 :K?POTASSIUM<br>QUEST. # 11 :BR?BROMIDE
QUEST. # 11 :BR?BROMIDE<br>----- MISSPELLED.
    TRY AGAIN'?BROMINE 
QUEST. # 12 :SI?SILICON
QUEST. # 13
                 :AR?ARGON 
QUEST. \ell 14
                 :HE?HELIUM 
              :C?CARBON 
QUEST. # 15
QUEST. 416sI'E'?IRON 
              :H?HYDROGEN 
QUEST. \blacktriangleright 17
QUEST. \theta 18 : AL?ALUMINUM
QUEST. # 19
               :HG?MERCURY 
              sO?OXYGEN 
QUEST. \prime 20
              :NA?SODIUM 
QUEST. \neq 21
QUEST. \bullet 22
                : N I?N ICKEL 
QUEST. 23: IN? lINC 
QUEST. # 24 SCU?COPPER
QUEST. # 25 :S?SULPHUR
----- MISSPELLED.
     TRY AGA IN? SllLfUR 
YOU MISSED NO QUESTIONS -- PERFECT SCORE
THE DRILL IS OVER 
MAIN DRILL 25 CORRECT OUT OF 25 FOR SCORE OF 100 S
REDRILL: 0 CORRECT OUT OF 0 FOR SCORE OF 100 %
GOODBYE 
DONE
```
 $\Delta$ 

```
CRE-CHEM, 14, 64
RUN
CHEM2
GENERAL IDENTIFICATION PROGRAM
 ------------------------------
     IF YOU WANT INSTRUCTIONS TYPE 'STOP' AFTER THE QUESTION
     MARK AND CONSULT DOCUMENTATION. OTHERWISE, INPUT 'GO'
     AFTER THE QUESTION MARK?GO
STUDENT INFORMATION
 -------------------
YOUR NAME : ? JONES, HD
CHOOSE TOPIC 2 OR 3 OR 4. WHICH DO YOU WANT?4
LEVEL -- (1 TO 4 ) --?!
LIST OF COMMANDS:
WRONG--END--STOP--LEVEL--SCORE--TIME--NUMBER--ORDER--RTIME--REPEAT--
IDENT--
MAIN EXERCISE
 -------------
QUEST. # 1
              :H2CO + 02?WRONG
CORRECT ANSWER -- BBBBBBBBBBBBBBBBBBBBBBBBB
QUEST. # 2 :CH4 + 202?REPEAT<br>QUEST. # 2 :CH4 + 202?LEVEL
NEW LEVEL --?4
LEVEL CHANGED -- NEW BALL GAME
MAIN EXERCISE
 -------------
QUEST. # 1
             :2NA(S) + 2H2O?SCORE
 \overline{0}OUT OF 0
OVERFLOW - WARNING ONLY IN LINE 1870
OVERFLOW - WARNING ONLY IN LINE 1870
 1.70141E+38\mathbf{z}QUEST. # 1
              :2NA(S) + 2H2O?TIMEBEGAN AT: 24 MIN. II HRS. 105 DAYS.
TIME NOW IS: 27 MIN. 11 HRS. 105 DAYS.
QUEST. # 1
              #2NA(S) + 2H20?NUMBER
TOTAL # OF QUESTIONS : 47
# OF QUESTIONS IN LEVEL 4
# OF QUESTIONS ASKED : 1
QUEST. # 1
              :2NA(S) + 2H20?ORDER
ORDER CAN'T BE CHANGED -- SORRY
             12NA(S) + 2H2O?RTIMEQUEST. # 1
ELAPSED RUN TIME : 3
                        MIN.
             :2NA(S) + 2H20?IDENT
QUEST. # 1
NAME : JONES, HD
TOPIC: 4
ORDER : NONE
LEVEL : 4
# OF QUESTIONS ASKED : 1
SCORE : 100
BEGAN AT : 24
               MIN. 11 HRS. 105 DAYS.
TIME IS: . 27 MIN. 11 HRS. 105 DAYS.
ELAPSED RUN TIME : 3
                      MIN.
```

```
CHEM1, Page 8
QUEST. # 1
               t2NA(5) + 2H207WRONG.CORRECT ANSWER -- ANARASABARASANABARANSISSO
QUEST. \ell, 2
              12N(5) + 2H+(AQ)22N+2(AQ)TRY AGAIN?H2(G)
     TRY AGAIN? ZN+2(AQ) + H2(G)
QUEST. # 3
               12NH3(G) + HERT7N2(G) + 3H2(G)QUEST. # 4
               1N2(G) + 02(G) + HERT72N02N(S) + 2H+(AQ) + 2CL-(AQ)?ZN+2(AQ) + H2(G) + 2CL-(AQ)
QUEST. # 5
QUEST. # 6
               13C(5) + 2FE203(5) + HEAT74FE(5) + 3C02(6)RETEST
------
FINISHING UP -- ONLY ONE TRY ON THE FOLLOWING QUESTIONS
               : 2NA(S) + 2H2072NA+(AQ) + 20+0H-(AQ) + H2(G)
AUEST - 1CORRECT
THE DRILL IS OVER
                     \sim 10^{11} km
MAIN DRILL 5
                    CORRECT OUT OF 6
                                             FOR SCORE OF 83
                                                                  \mathbf{r}REDRILL: 1
                  CORRECT OUT OF 1
                                         FOR SCORE OF 100 %
GOODBYE
DONE
                           \mathcal{L}GET-TEACH
RUN
TEACH
NAME:
                 JONES, HD
                 \frac{24}{26} \frac{11}{11}105START TIME:
END TIME:
                               105TOPIC:
                  4
                                   \cdotORDER:
                 NONE
LEVEL!
                  \mathbf{1}MAIN DRILL
\bullet OF Q'S:
                  \ddot{\phantom{1}}% SCORE
                  \circNAME:
                 JONES, HD
                  \frac{24}{24} \frac{11}{24}105START TIME:
END TIME:
                  3b\mathbf{I} \mathbf{I}105TOPIC:
                  4^{\circ}ORDER:
                NONE
LEVEL:
                  \overline{a}MAIN DRILL
OCF-9.516
x SCORE
                  83
RETEST
O F Q'S I\mathbf{1}x SCORE
                  100
```
#### SCORING IS FINISHED.

#### **DONE**

٠.  $\sim$ 

# CONTRIBUTED PROGRAM **BASIC**

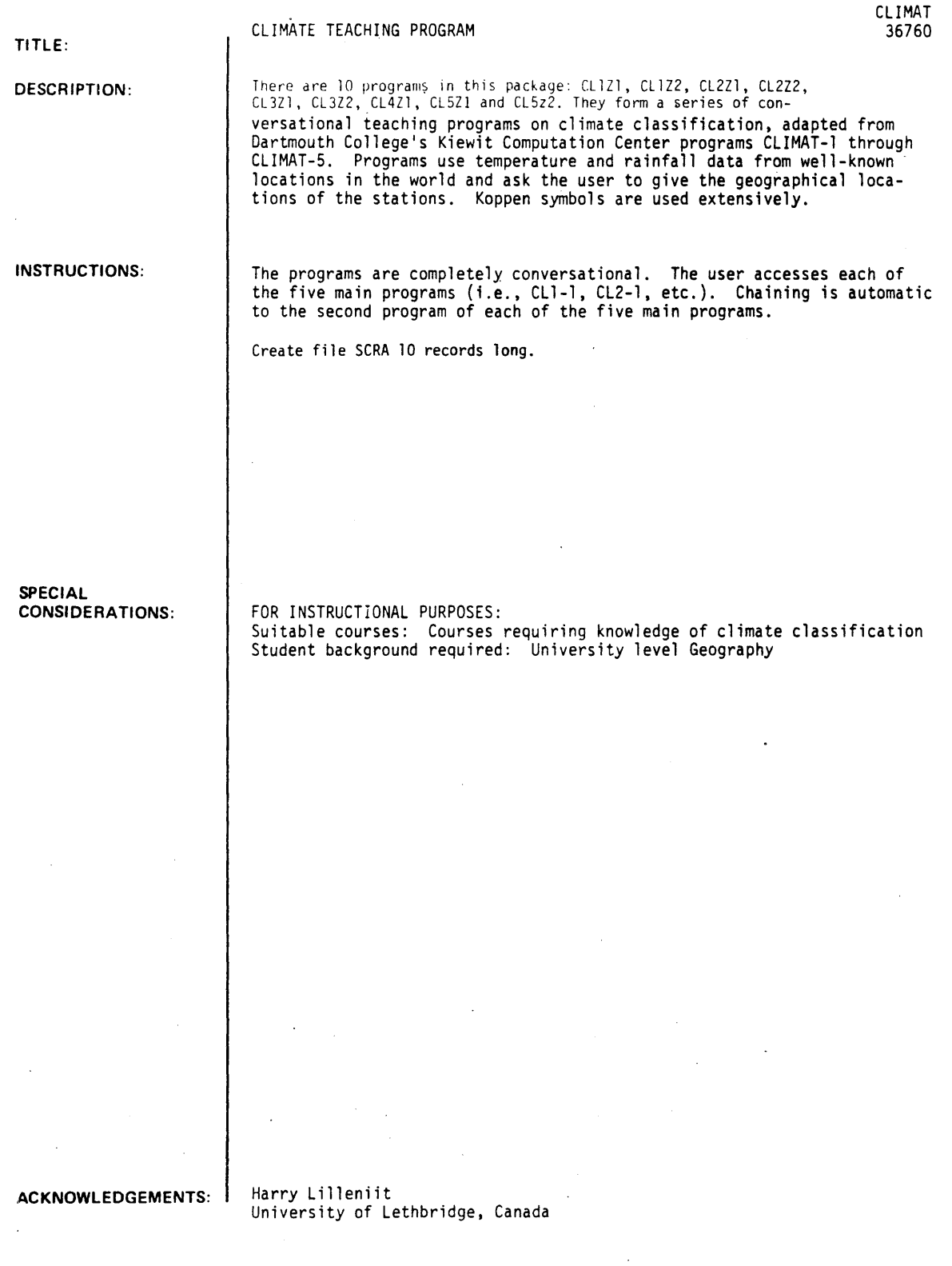

RUN

 $C$ R $P-SCRA$ , 50 GET-01.101 **RUN**  $C1.121$ 

HI~ 1 AM CALLED MISS TELETYPE - WHAT WOULD YOU LIKE ME TO CALL YOI/,?PETE HELLO, PETE! WELCOME TO THE WORLD OF COMPIITER ASSISTED INSTRUCTION. TOGETHER WE WILL LEARN THE LOGIC OF LOCATING A SET OF CLIMATE DATA ON THE GLOBE AND ALSO LEARN TO IDENTIFY THE APPROPIATE KOPPEN SYMBOLS. IN THE FOLLOWING CLIMATE DATA MONTHLY AVERAGE TEMPERATURES AND THE MONTHLY AVERAGE RAINFALL FOR A SPECIFIC STATION ARE GIVEN IN FAHRENHEIT AND INCHES. I WILL ASK A NUMBER OF QUESTIONS ABOUT THE DATA AND YOU WILL PLEASE ANSWER IN YOUR OWN WORDS. IF YOU DON'T UNDERSTAND OR NEED HELP - JUST LET ME KNOW. YOU ARE LIMITED TO A SINGLE LINE FOR EACH ANSWER!!!!

TEMPERATURE THEN RAINFALL BY MONTHS

J.~ F • I M. ~ A" M. ~ *J" J"* A. , S. , O. , *N"* D. 17, 18, 28, 42, 55, 63, 69, 66, 59, 48, 34, 21 2.6, 2 '. 3 I 2.6" 2.3, 3.2" *3.4,* 3.5" *3.6,* 3. I" *3.1, 2.7,* 2.6

> YEARLY AVERAGE TEMP. 43.1 DEGREES F. YEARLY RAINFALL TOTAL 35.6 INCHES

STUDY VERY CAREFULLY THE TEMPERATURE RANGE - NOTE THE MONTHS OF MAXIMUM AND OF MINIMUM READINGS. THIS IS A REAL PLACE.

IN WHICH HEMISPHERE IS THE STATION LOCATED?NORTHERN

GOOD - YOU KNEW BECAUSE JAN. IS COLD WHILE JULY IS QUITE WARM NOW TELL ME ABOIJT THE RELATIVE LATITUDE WITHIN THE N. HEMISPHERE ?60

WHAT I REALLY WANT TO KNOW IS THIS. IS THE STATION IN THE POLAR, MID-LATITUDE OR EQUATORIAL REGION ?MID-LAT

VERY GOOD, PETE. YOU KNEW BECAUSE OF THE QUITE LARGE TEMP. RANGE AND WARM SUMMERS - MARKED SEASONALITY. WITHIN THIS MID-LATITUDE REGION IS THE STATION CLOSER TO THE POLEWARD OR TO THE EQUATORIAL INFLUENCE?POLE

PETE, YOU ARE DOING WELL. YOU KNEW BECAUSE WINTERS ARE COLD AND SUMMERS NOT REALLY HOT. BY THE WAY, ARE THE TERMS 'SUMMER' AND 'WINTER' CLEAR IN YOUR MIND? PLEASE WRITE A DEfINITION Of THE TERM 'SUMMER' ?Jl1NE,JIlLY~Al1G

A WORKING DEfINITION fOR OUR liSE MIGHT BEl 'THAT HALF OF THE YEAR WHEN THE NOONDAY RAYS OF THE SUN MOST NEARLY APPROACH THE VERTICAL - OR, MORE ROUGHLY, THE WARMEST HALF OF THE YEAR.

IN CHICAGO, ROME AND SHANGHAI THE SUMMER HALF OF THE YEAR EXTENDS fROM APRIL THROUGH SEPTEMBER.

IN BUENOS AIRES, JOHANNESBURG AND MELBOURNE SUMMER HALF OF THE YEAR EXTEND5?OCTOBER THRU MARCH

PERFECT, PETE. I GUESS YOU REALLY DO UNDERSTAND THE TERMS NOW BACK TO THE ORIGINAL PROBLEM; OUR STATION IS: NORTHERN HEMISPHERE UPPER MID-LAT ITUDES

FROM YOUR KNOWLEDGE OF THE WORLD MAP YOU KNOW THAT A LARGE CONTINENT IS INVOLVED. PLEASE COMMENT ON THE RELATIVE LOCATION ON THIS CONTINENT Of OUR STATION 1COAST

TOUCHE - MARINE INFLUENCE IS INDICATED BY THE RAINFALL PATTERN HOWEVER. YOU FORGOT TO TELL ME WHICH COAST ? WEST

AT A WEST COAST LOCATION IN THE MID-LATITUDES THE RAINFALL ALWAYS SHOWS A MARKED CONCENTRATION IN THE WINTER MONTHS IS THIS THE CASE AT OUR STATION? TRY AGAIN lEAST

EXCELLENT, PETE. I ASSUME YOU CHOSE AN EAST COAST LOCATION BECAUSE OF THE FAIRLY HIGH RAINFALL AND ITS EVEN DISTRIBUTION FROM SEASON TO SEASON.

AS YOU STUDY THE MAP YOIl WILL REALIZE THAT YOU HAVE LIMITED THE POSSIBLE LOCATION OF OUR STATION TO NORTHEASTERN NORTH AMERICA OR NORTHEASTERN ASIA. WHICH OF THESE IS CORRECT ?NORTH AMERICA

I ASSUME THAT YOIJ CHOSE NORTH AMERICA 8ECAIJSE OF THE LACK OF MONSOON RHYTHM IN THE RAINFALL PATTERN. IF I'M RIGHT,PETE YOU ARE DOING BRILLIANTLY.

NOW LET"S TRY GETTING THE CORRECT KOPPEN CLASSIFICATION FOR THE STATION THE DATA FOR WHICH APPEARED ABOVE IS THE STATION HUMID OR ARID  $?$  HUM  $1 S$   $\neg$   $D$ 

HUMID CLIMATES (IN THE KOPPEN SYSTEM> ARE: 'A' (ALL MONTHS ABOVE 64.4 F.) 'C' (ALL MONTHS WARMER THAN 26.6 F.) 'D' (AT LEAST ONE MONTH BELOW 26.6  $F$ .) 'E' tALL MONTHS 50 F. OR COLDER)

WHCIH IS THE CORRECT FIRST LETTER IN THIS CASE?D

GOOD - CLEARLY OUR STATION HAS A S£VERE WINTER WITH TEMPS. WELL BELOW 26.6 DEGREES BUT WITH SUMMER TEMPS. ABOVE 50 F.

SECOND LETTER CHOICES REFER TO THE RAINFALL PATTERN:

- 'S' (SUMMER DROUGHT) 'W' (WINTER DROUGHT)
- 'F' (HIIMID ALL YEAR WITH NO MARKED DROUGHT)

WHICH OF THESE CHOICES 8EST FITS OUR STATION?F

FINE, PETE - YOU CHOSE 'F' BECAUSE OF THE VERY EVEN DISTRIBUTION OF THE RAINFALL AND THE LACK OF A' MARKED DRY SEASON

THIRD LETTER CHOICES REFER TO TEMPERATURE EXTREMES: THIRD LETTER POSSIBILITIES FOR '0' CLIMATES ARE: 'A' (AT LEAST ONE MONTH WARMER THAN 71.6 F.)

'B' (>3 MONTHS WARMER THAN 50 F. NONE ABOVE 71.6 F.) 'e • «4 MONTHS WARMER THAN 50 F.) 'D' (AT LEAST I MONTH COLDER THAN -36.4 F.)

WHICH OF THESE IS MOST APPROPRIATE?B

EXCELLENT. JULY, THE WARMEST MONTH. IS COOLER THAN 71.6 F. AND THERE ARE MORE THAN THREE MONTHS WARMER THAN 50 F.

NOW, PETE, YOU KNOW THE CLIMATE IS 'OFB' YOU ALSO KNOW THAT THE LOCATION IS: NORTHERN HEMISPHERE UPPER MID-LATITIJDE5 NEAR THE EAST COAST AND IN NORTH AMERICA

NOW, ALL THAT IS LEFT IS TO NAME THE TOWN(OR CITY) AND THE STATE (OR PROVINCE>! ?NOVA SCOTIA, CANADA

VELL, MY MAP SAYS THAT YOUR GUESS IS NOT BAD - BUT JULY TEMPS. AT NOVA SCOTIA, CANADA WOULD BE A BIT COOLER THAN AT OUR STATION. MOVE SOUTH. ?BOSTON, MASS

CLIMAT, Page 4

BOSTON, MASS IS SOUTH OF OUR STATION BY ABOUT 150 MILES. FIND A PLACE FURTHER TO THE NORTH. ?HANOVER, NEW HAMPSHIRE

PERFECT - THAT WASN'T HARD WAS IT!

SO LONG FOR NOW, PETE, PLEASE GIVE ME A CALL AGAIN - SOON

**DONE** 

 $GCT-CL521$ **RUN**  $CLSZ1$ 

HELLO AND WELCOME TO THE 5TH LESSON ON CLIMATOLOGY

YOU KNOW WHO I AM BUT I DON'T KNOW WHO YOU ARE. WHAT MAY I CALL YOU?PETE

HELLO, PETE. I WILL GIVE YOU SOME INFORMATION AND THEN ASK A QUESTION OR TWO. YOU RESPOND BRIEFLY AND IN YOUR OWN WORDS.

IN THE FOLLOWING CLIMATE DATA MONTHLY AVERAGE TEMPERATURES AND THE MONTHLY AVERAGE RAINFALL FOR A SPECIFIC STATION ARE GIVEN IN FAHRENHEIT AND INCHES. YOU WILL ANSWER A NUMBER OF QUESTIONS ABOUT THIS STATION AND OTHER PLACES WITH SIMILAR RAINFALL AND TEMPERATURE PATTERNS. IF YOU ARE STUCK ON THE ANSWER TO A QUESTION, JUST TELL ME OR ASK FOR HELP.

us F., M., A., M., d., J., A., A., S., O., N., D.

74, 70, 64, 58, 54, 52, 54, 57, 61,  $74.1$  $67, 71$  $0.7.0.8.1.0.1.7.2.7.3.1.2.6.2.4.2.1.1.7.1.1.0.9$ 

> YEARLY AVERAGE TEMP. 60.5 DEGREES F. YEARLY RAINFALL TOTAL 20.8 INCHES

STUDY VERY CAREFULLY THE TEMPERATURE RANGE - NOTE THE MONTH OF MINIMUM TEMP. AND THE PERIOD OF MAXIMUM TEMP. NOTE ALSO THE SEASONAL DISTRIBUTION OF RAINFALL. THIS IS A REAL PLACE, AT AN ELEVATION OF LESS THAN 500 FEET.

DO YOU JUDGE THIS STATION TO BE NORTH OR SOUTH OF THE EQUATOR **?SOUTH** 

RIGHT - BUT THAT WASN'T HARD - NOW GIVE ME THE APPROXIMATE LATITUDE OF THE STATION. (PLEASE USE DIGITS ONLY) 240 YOU ARE IN THE BALL PARK - THE STATION IS INDEED BETWEEN 30 AND 40 SOUTH LAT. IN THIS CASE IT IS AT ALMOST EXACTLY<br>35 DEGREES. PETE, YOU ARE DOING WELL SO FAR.

WHICH OF THE FOLLOWING AMERICAN CITIES IS THE BEST ANALOGUE TO THE STATION GIVEN ABOVE? ATLANTA, EL PASO, OR SANTA BARBARA ?SANTA BARBARA

EXCELLENT, PETE, THIS IS CLEARLY A WEST COAST LOCATION.

NOW, PETE, IF YOU WERE TO TAKE A SWIM IN THE OCEAN AT OUR STATION YOU WOULD DISCOVER THE WATER TEMPERATURE TO BE **RELATIVELY** (FILL IN AN APPROPIATE WORD) **7 VARM** 

ONE OF THE CHARACTERISTICS OF THIS CLIMATE TYPE IS THAT THE ADJACENT OCEAN CURRENT IS COOL. THIS HELPS TO AGCOIINT FOR THE LOW SUMMER RAINFALL.

NOW, PETE, DURING THE WINTER SEASON (MAY, JUNE, JULY, AUG.) THE PREVAILING WIND AT OUR STATION IS FROM WHICH DIRECTION ,?WE5T

YES, FROM WEST, NORTHWEST OR SOUTHWEST. THIS IS THE QUITE WELL DEFINED BELT OF THE WESTERLIES.

WITHIN THE WESTERLIES LOCAL LOW PRESSURE CENTERS MIGRATE FROM WEST TO EAST AND CAUSE PRECIPITATION. THESE ARE KNOWN AS '?DONT KNOW

A REGION OF LOW ATMOSPHERIC PRESSURE SOMETIMES CALLED A DEPRESSION IS MORE OFTEN KNOWN AS A (  $\overrightarrow{1}$ ?HELP

A REGION OF LOW ATMOSPHERIC PRESSURE SOMETIMES CALLED A DEPRESSION IS MORE OFTEN KNOWN AS A ( )? ?FRONT

IT IS EASY TO SEE THAT YOU, PETE KNOW YOUR CONTROLS

CYCLONIC STORMS ARE IMPORTANT DURING THE WINTER, BUT, BY CONTRAST, DURING THE SUMMER THE WIND IS LIGHT AND VARIABLE WITH A COMPONENT PARALLEL TO THE SHORE. THE PATHS OF CYCLONIC STORMS ARE THEN WELL POLEWARD OF THIS STATION.

NOW PETE , PLEASE TELL ME THE KOPPEN SYMBOLS FOR THIS<br>STATION (TYPE 'HELP' IF YOU NEED IT) (TYPE 'HELP' IF YOU NEED IT) '?HELP

HINTS - HUMID CLIMATE, QUITE WARM, MARKED SUMMER DROUGHT TRY THE FIRST LETTER AT LEAST. '?C

'C' IS THE CORRECT FIRST LETTER. SECOND LETTER: 'S'(SUMMER DRY), 'W'(WINTER DRY), 'F'(WET)

THIRD LETTER CHOICES ARE: 'A' (AT LEAST ONE MONTH ABOVE 71.6 F.> 'B' (> 3 MONTHS ABOVE 50 F., NONE ABOVE 71.6) 'C' « 4 MONTHS ABOVE 50 > OIJR STATION IS 'CSA' - MEDITERRANEAN.

BY FAR THE LARGEST AND MOST SIGNIFICANT AREA OF THIS CLIMATE IS IN EUROPE WHERE IT EXTENDS FROM LISBON TO BEIRUT AND FROM CASABLANCA TO MARSEILLE.

PETE, I WOULD LIKE YOU TO DESCRIBE THE NATURAL VEGETATION OF THE MEDITERRANEAN AREA IN YOUR OWN WORDS. (YOU MAY USE UP TO A FULL LINE> ?PALM TREES.DATES.FIGS.BROAD LEAFED TROPICALS

I THINK THAT YOU HAVE NAMED SOME COMMON PLANTS. I WANT A MORE GENERAL DESCRIPTION OF THE VEGETATION. TRY AGAIN. ? LOW VEGETATIONS-. SUCCULENTS THAT CAN WITHSTAND DROUGHT

YOU HAVE THE RIGHT IDEA. NATURAL VEGETATION IS DROUGHT RESISTANT; A MIXTURE OF SHORT, WIDELY SPACED TREES, MANY SHRUBS AND SOME GRASS. OFTEN CALLED CHAPARRAL.

NOW, WITHOUT NAMING CROPS, PLEASE CHARACTERIZE MEDITERRANEAN AGRICULTURE. <LIMIT OF 1 LINE> ?AREA IS HILLY, REQUIRES TERRACING, SHORT SEASON

1 AM SORRY BUT 1 DON'T UNDERSTAND YOUR ANSWER. HAVE YOU MISSPELLED AN IMPT. WORD? PLEAS CHECK AND REPHRASE YOUR ANSWER.

?wOULD NEED IRRIGATION IN SUMMER

CL IMAT, Page 6

NOT BAD - INTENSIVE FARMING WITH WINTER GRAINS, ORCHARDS, AND VEGETABLES; OFTEN IN TWO STORY COMBINATION, AND WITH SOME IRRIGATION IS COMMON.

WHAT SPECIFIC CROPS WOULD YOU EXPECT TO FIND IN SUCH AN AREA ?FIGS, DT-ATES, GRAPES

GRAPES, OLIVES, FIGS, WINTER WHEAT, BARLEY, CITRUS,NUTS, VEGETABLES AND OAK CORK ARE COMMON.PETE YOU ARE RIGHT.

WHAT ARE SOME IMPORTANT CHARACTERISTICS OF ANIMAL HUSBANDRY IN THIS CLIMATIC REGION ?SMALL FARMS FOR ANIMALS, NOT MilCH GRAZING

I AM SORRY BUT I DON'T UNDERSTAND YOUR ANSWER. HAVE YOU MISSPELLED AN IMPT. WORD? PLEAS CHECK AND REPHRASE YOUR ANSWER. ?A FEW GOATS AND SHEEP

GOOD TRY - MANY SHEEP AND GOATS SHARE THE DRY GRASSES OF OVERGRAZED SLOPES WITH A FEW CATTLE AND DONKEYS.

THE ORIGINAL DATA WAS FOR ADELAIDE, AUSTRALIA. THE RAINFALL AND TEMPERATURE PATTERNS AT THAT LOCATION ARE TYPICAL OF ANY OF THE FIVE AREAS OF 'MEDITERRANEAN' CLIMATE SCATTERED THROUGHOUT THE WORLD.

I HAD FUN - HOPE YOU DID TOO. GOOD BYE, PETE.

DONE

CONTRIBUTED PROGRAM **BASIC** 

#### CLOUDS: Cloud Formation

CLOUDS<br>36325

This program tests student ability to solve problems related to the formation of cumuliform clouds (i.e. L.C.L., temperature at various altitudes). In Phase I of the program students enter the variables and unknowns of previously assigned problems. The computer checks the students' answers and supplies the correct answers if an error is

> When Phase I is completed the computer automatically presents a group of new problems for the student to solve and check at the machine.

### OBJECT IVES:

detected.

The program attempts to reinforce and apply the following concepts:

- A. There is a specific rate at which temperature drops in a rising parcel of unsaturated air.
- B. Once air becomes saturated and condensation begins, the lapse rate decreases due to the release of latent heat of vaporization.
- C. The base level of a cloud (LCL), and temperatures within it can be calculated from ground level data.

#### INSTRUCTIONS:

## PRELIMINARY PREPARATION:

- A. Student Students should be familiar with the terms and values of the dry and wet adiabatic lapse rates, normal lapse rate, and the formula for calculating the Lifting-Condensation Level.
- B. Materials Printed sets of problems with the following variables and unknowns:
	- 1. Air temperature on the ground.<br>2. Dew point on the ground.
	-
	- 2. Dew point on the ground. 3. Temperature at the base of the cloud.
	- 4. The elevation, in feet, of the base of the cloud (LCL).

Continued on following page.

ACKNOWLEDGEMENTS: | Huntington Project<br>Polytechnic Institute of Brooklyn

DESCRIPTION:

### DISCUSSION:

This program is designed for average students. Individuals should be pennitted to go to the computer to check any problem or groups of problems whenever the machine is free. The teacher in the lesson acts solely as a resource person to help those students unable to arrive at correct responses because of conceptual errors - not mechanical errors.

To speed the lesson. Phase II of the program may be omitted entirely. by procedure 1, or from early runs by procedure 2.

#### Procedure 1 **Procedure 2** Procedure 2

Erase lines 1560 - 1810, 1760 - 1800, Ename 11 Change line 1520 to read:<br>and change line 1520 to read: Ename 1520 in the 2060. and change line 1520 to read:<br>If  $P > 1$  then 2060.

If  $P > 1$  then 2060.

When you are ready to use Phase II merely retype line 1520 as originally listed.

RUN

RUN

CLOIJDS

# CLOUD NINE

STRONG CONVECTION CURRENTS ARE CAUSING ADIABATIC COOLING OF AIR WHERE YOU ARE AND ARE RESPONSIBLE FOR THE FORMATION OF A CLOUD. BOTH THE DRY AND THE MOIST ADIABATIC CAS WELL AS THE NORMAL LAPSE RATES) ARE CONSIDERED IN THIS PROGRAM.

#### LEGEND

**......** I-THE TEMPERATURE ON THE GROUND 2-THE DEW POINT TEMPERATURE ON THE GROUND 3-THE TEMPERATURE AT THE BASE OF THE CLOUD 4=THE ELEVATION, IN FEET, OF THE CLOUD BASE

CHOOSE ANY TWO OF THE ABOVE VARIABLES AND SELECT VALUES FOR THEM. TYPE THEM IN AS: VARIABLE CODE IVALUEI VARIABLE CODE IVALUE ••• CE.G. *1150 <sup>1</sup> 2130)* 

 $71,50,2,41$ 

OKAY, TYPE IN YOUR CALCULATED VALUE FOR THE TEMPERATURE AT THE BASE OF THE CLOUD FOLLOWED BY A COMMA, AND THEN TYPE IN YOUR VALUE FOR THE ELEVATION, IN FEET, OF THE CLOUD BASE *?30"9 <sup>1</sup> 2000* 

VERY GOOD. VERY, VERY GOOD.

DO YOU HAVE ANY OTHER PROBLEMS YOU WOULD LIKE TO TRY? <I-YESI e-NO) *s* 11

USING THE SAME LEGEND AS BEFORE... CHOOSE ANY TWO OF THE ABOVE VARIABLES AND SELECT VALUES fOR THEM. TYPE THEM IN AS: VARIABLE CODE IVALUEI VARIABLE CODE IVALUE ••• (E.G. *115012130)* 

 $?1,60,3,25$ 

OKAY, TYPE IN YOUR CALCULATED VALUE FOR THE DEW POINT TEMPERATURE ON THE GROUND FOLLOWED BY A COMMA, AND THEN TYPE IN YOUR VALUE FOR THE ELEVATION, IN FEET, OF THE CLOUD BASE *130* <sup>1</sup> *4000* 

IT LOOKS LIKE WE GOOFED SOME PLACE. LET'S SEE WHAT THE CORRECT VALUES ARE.

60 DEGREES - THE TEMPERATURE ON THE GROUND 31.3636 DEGREES - THE DEW· POINT TEMPERATURE ON THE GROUND 25 DEGREES - THE TEMPERATURE AT THE BASE OF THE CLOUD 6363.64 FEET - THE ELEVATION, IN FEET, OF THE CLOUD BASE

DO YOU HAVE ANY OTHER PROBLEMS YOU WOULD LIKE TO TRY?  $(1=YES, 0=NO)$  *i*  $70$ 

WELL, BEFORE YOU LEAVE, I HAVE A FEW I'D LIKE YOU TO TRY... BASED ON YOUR VALUES, THE HEIGHT OF THE CLOUD (MEASURED FROM THE CLOUD BASE) IS 25454.5 FT. CAN YOU TELL MEr

WHAT IS THE TEMPERATURE AT EACH OF THESE ALTITUDES:<br>4455 FT

1 4455 FT<br>2 44545. FT 2 44545.<br>3 19091 FT 19091

THE TEMPERATURE AT 4455 FT. IS .?32.5

SORRY. YOU WERE DOING GREAT THERE FOR A WHILE. WELL, BACK TO THE BOOKS. THE VALUES YOU SHOULD HAVE ARE:

1 2 3 THE TEMPERATURE AT 4455 THE TEMPERATURE AT 44545. THE TEMPERATURE AT 19091 FEET IS 35.5 FEET IS -95.9091 FEET IS -13.1818 DEGREES DEGREES DEGREES

DONE

 $\mathbb{R}^2$ 

# CONTRIBUTED PROGRAM **BASIC**

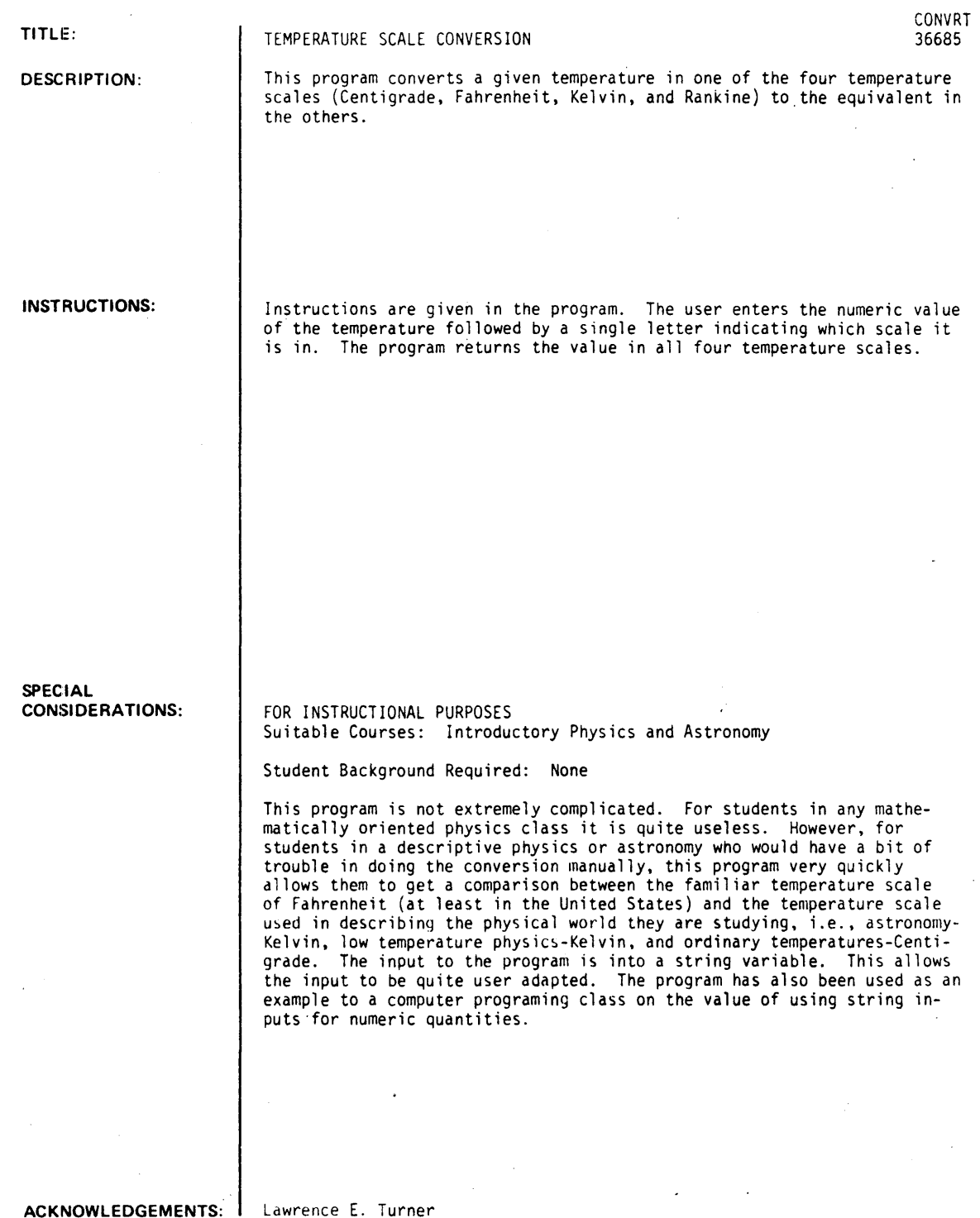

ACKNOWLEDGEMENTS:

Lawrence E. Turner Pacific Union College  $\sim$ 

ż,

 $\ddot{\phantom{a}}$ 

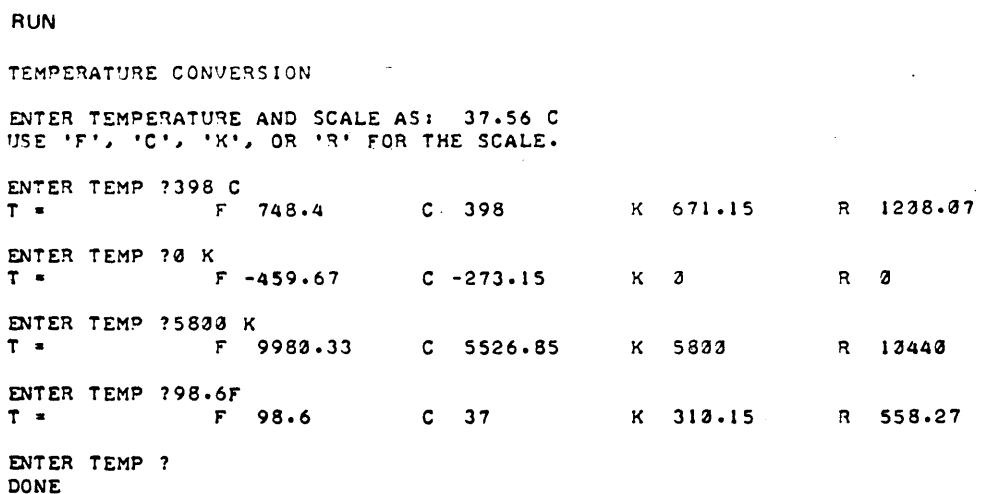

 $\ddot{\phantom{a}}$ 

CONTRIBUTED PROGRAM **BASIC** 

TITLE:

DESCRIPTION:

DECAY1: Radioactive Decay Game

DECAYl 36306

Radioactive decay is treated pseudo-quantitatively, by permitting the student to determine the approximate number of radioactive particles remaining after various times.

OBJECTIVES:

To induce a "feel" for exponential decay, by repeated exercises.

#### INSTRUCTIONS:

## PRELIMINARY PREPARATION:

A. Student - Awareness of terms: Half-life, exponential, and radioactivity

B. Materials - none

#### DISCUSSION:

The concept of radioactive decay is presented in a oame format, allowinq the student to challenge his own ability in determininq (with 5, 10, or 20% error), the number of radioactive "chips" remaining after various times. The number of chips successively decreases with each trial, increasing the level of difficulty as the program runs. In each case, the exact number remaining is given, following the students' entered<br>value.

Individuals or small groups find this program exciting. They enjoy the game approach, at least the first time through it, and seem to be moti vated by the ooportuni ty to "break the bank. II

This program can be used as an integral part of a class lesson to introduce the concept, or to motivate group discussion and participation concerning the phenomenon.

ACKNOWLEDGEMENTS:

Huntington Project Polytechnic Institute of Brooklyn

RUN RUN DECAY1

#### ---THE NEW CLEA CASINO---

MR. A. TOM MICK. GENERAL MANAGER or THE NEW CLEA CASINO. HAS. AT TIME T-0. DISCOVERED 100.000 RADIOACTIVE PLAYING CHIPS AT HIS TABLE. THEIR HAL'-LIrE IS 10 MINUTES. EACH CHIP TRANSMUTES SPONTANEOUSLY AND COMPLETELY IN A RANDOM FASHION.

AT VARIOUS TIMES T. AFTER T=0. YOU MUST DETERMINE WITHIN A CERTAIN PERCENTAGE. HOW MANY CHIPS ARE LEFT.

TO FURTHER THE INTEREST OF THE GAME, YOU WILL START WITH \$1.000 AND THE HOUSE WITH AN UNSPECIFIED AMOUNT. HALF THE MONEY YOU HAVE WILL R IDE ON EACH GUESS YOU TAKE. LET'S SEE IF YOU CAN BREAK THE HOUSE BEFORE THE CHIPS RUN OUT.

THE HOUSE OffERS THE fOLLOWING OOOSa 2) 2 TO I ODDS FOR GUESSING WITHIN 20 PERCENT 4) 4 TO 1 ODDS FOR GUESSING WITHIN 10 PERCENT 8) 8 TO 1 ODDS FOR GUESSING WITHIN 5 PERCENT.

ENTER THE NUMBER 2, 4, OR 8 FOR THE ODDS YOU WANT AFTER THE<br>QUESTION MARK IN THE COLUMN LABELLED ODDS.

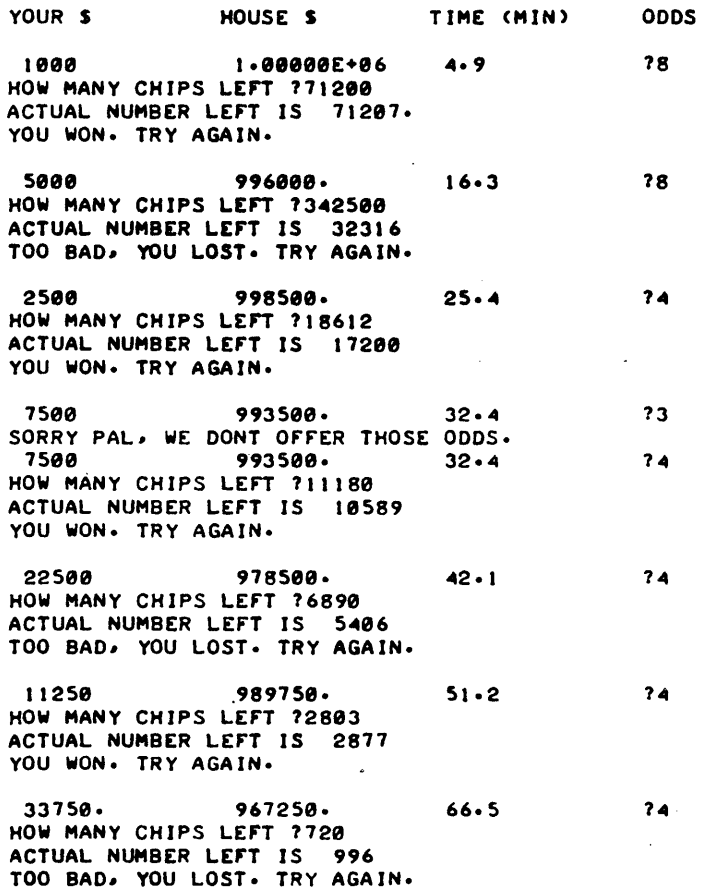

 $16875$  984125. 75.6 'HOW MANY CHIPS LEfT 1500 ACTUAL NUMBER LEfT IS 530 TOO BAD. YOU LOST. TRY AGAIN.

8.31 992563. 87 HOW MANY CHIPS LEFT 7215 .<br>ACTUAL NUMBER LEFT IS 240<br>TOO BAD, YOU LOST. TRY AGAIN.

1.

 $\sim$ 

28

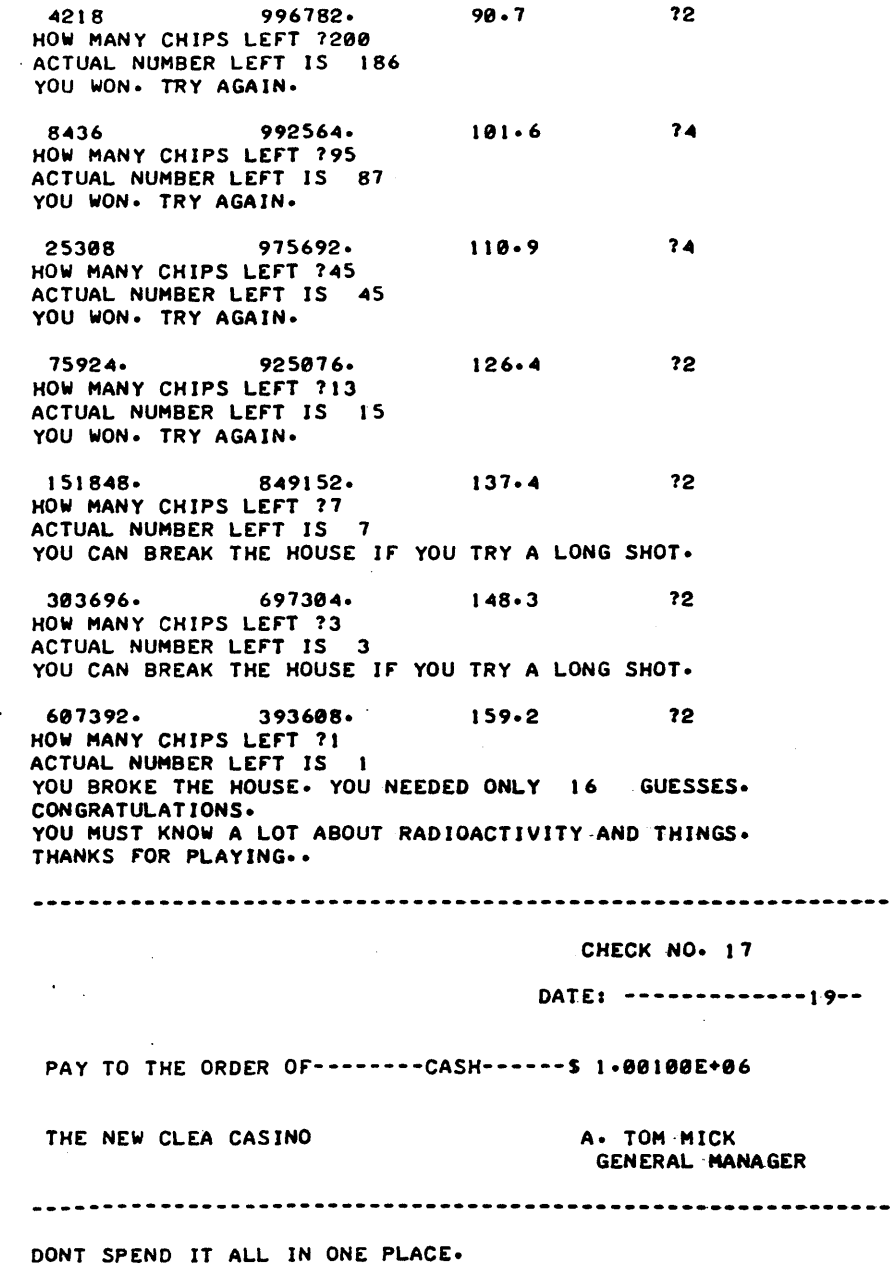

DONE

CONTRIBUTED PROGRAM **BASIC** 

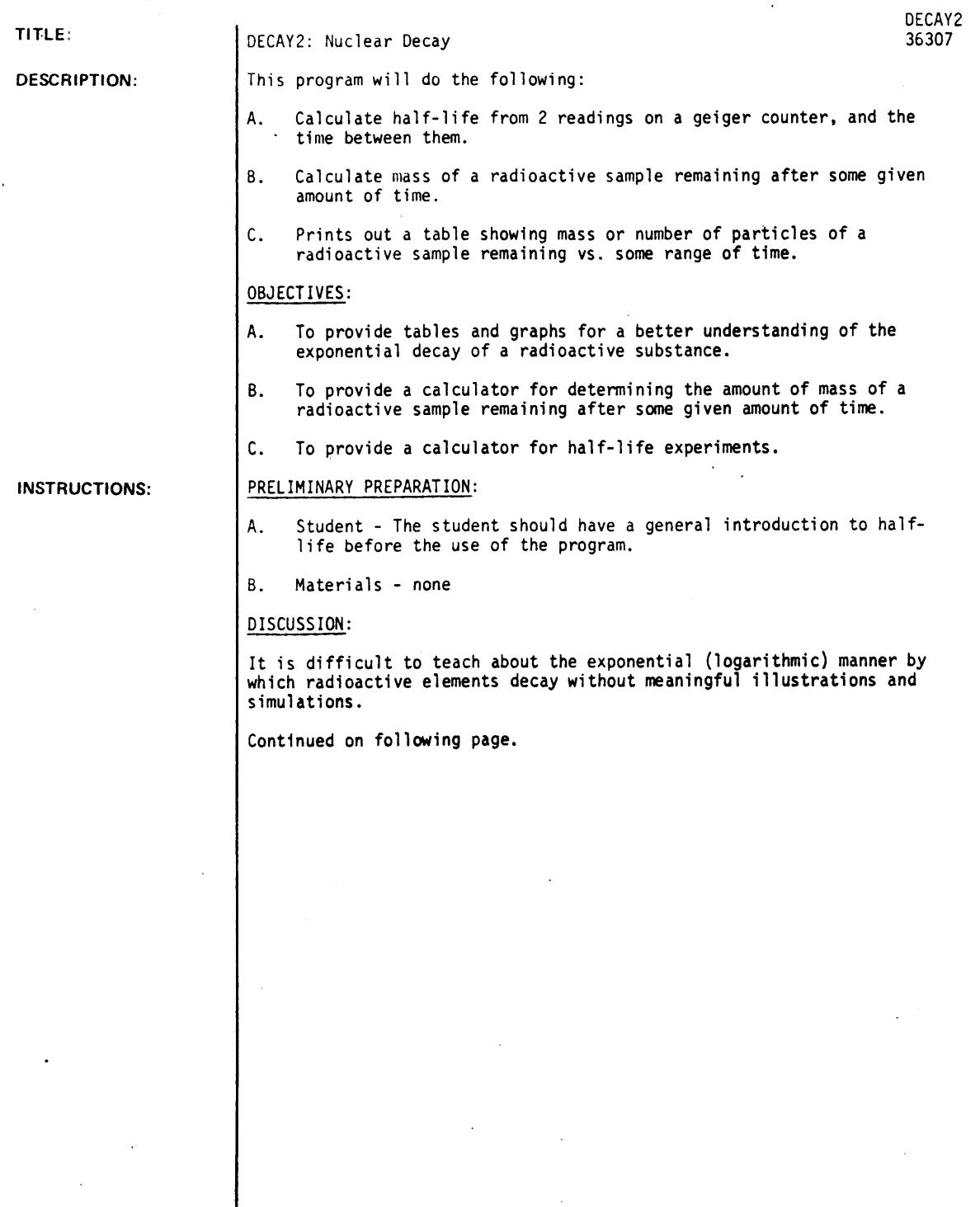

ACKNOWLEDGEMENTS: I Huntington Project

 $\ddot{\phantom{a}}$ 

Polytechnic Institute of Brooklyn

### UISCUSSION continued

With this program, a number of interesting possibilities are available. For example, if the initial mass is 100 g and the time is equal to 10 half-lives with an increment equal to the half-life, the student will see the mass decredse to 0.1 9 during that time. More important. the example may be generalized to show that for any radioactive sample:

after 1 half-life 50% of the substance remains after 2 half-life 25% of the substance remains after 3 half-life 12.5% of the substance remains after 10 half-life 0.1% of the substance remains

You may also illustrate nuclear decay by using particles instead of mass. Use Avogadro's number of particles with students who feel comfortable with scientific notation. For the others, you may use a numbel up to 1,000,000 without having exponential numbers print out in the table.

The fact that the teletype unit takes about 8 seconds to type out a line provides you with cute little gimmicks. Set up a run with 8 seconds (or any multiple of 8) and the print-out of the table will keep time with the decay of the sample substance.

Please note that the half-life calculations are not accurate for a small number of particles, thus it is misleading to make runs go to zero mass or zero particles.

RUN

RUN DECAY2

DO YOU WANT INSTRUCTIONS <I-YES, 0-NO) I 71 THIS PROGRAM WILL DO THE FOLLOWING: CHOICE 1 - COLCULATES HALF-LIFE FROM TWO READINGS ON A GEIGER COUNTER. CHOICE 2 - CALCULATES HOW MUCH OF A RADIOACTIVE SAMPLE WILL REMAIN AFTER SOME GIVEN AMOUNT OF TIME CHOICE 3 - PRINTS OUT A TABLE SHOWING MASS OF SAMPLE VS. TIME OR NO. OF PARTICLES VS. TIME. <GRAPH OPTIONAL) NOTEI FOR THE TABLE YOU MUST INPUT TOTAL TIME AND TIME INCREMENT. EXAMPLE: IF TOTAL TIME=100 AND TIME INCREMENT-10, THEN TIME IN THE TABLE WILL BE 10,20,30, ••••••••••• ,100. CHOICE 4 - END OF PROGRAM NOTEI IN ANY ONE PRODLEM,TIME MUST ALWAYS BE INPUTED IN THE SAME UNITS OF MEASURE (IE: SECS., MINS., ETC.)

••••••••••

WHAT IS YOUR CHOICE?1

WHAT IS THE INITIAL READING ON THE GEIGER COUNTER, 'THE SECOND READING, AND THE TIME BETWEEN READINGS. 1 1500,3000,36

INITIAL READING- 1500 INITIAL READING= 1:<br>HALF-LIFE= 35.9976<br>\*\*\*\*\*\*\*\*\*\* SECOND READING 3000 TIME= 36

WHAT IS YOUR CHOICE?2

WHAT IS THE HALF-LIFE, INITIAL MASS OF SAMPLE, AND TOTAL TIME OF DECAY718,56,76

HALF-LIFE= 18 INITIAL MASS= 56 TOTAL TIME= 76 MASS OF SAMPLE REMAINING= 3.00095

••••••••••

WHAT IS YOUR CHOICE73

DO YOU WANT TO WORK WITH PORTICLES OR MASS? (ANSWER 1 FOR PARTICLES OR 2 FOR MASS) ?1
WHAT IS THE HALF-LIFE, INITIAL NUMBER OF PARTICLES IN THE SAMPLE, TOTAL ELAPSED TIME FOR DECAY, AND THE INCREMENT OF ELAPSED TIME?1016.02E231100110

HALF-LIFED 10 INITIAL NO. OF PARTICLES= 6.02000E+23 TOTAL TIME= 100 INCREMENT= 10

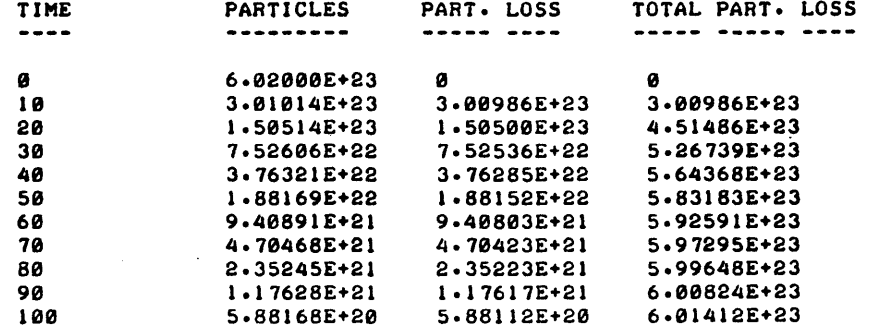

DO YOU WANT THE ABOVE DATA GRAPHED? (1-YES, 0-NO)?2-1

MASS (OR PARTICLES) REMAINING

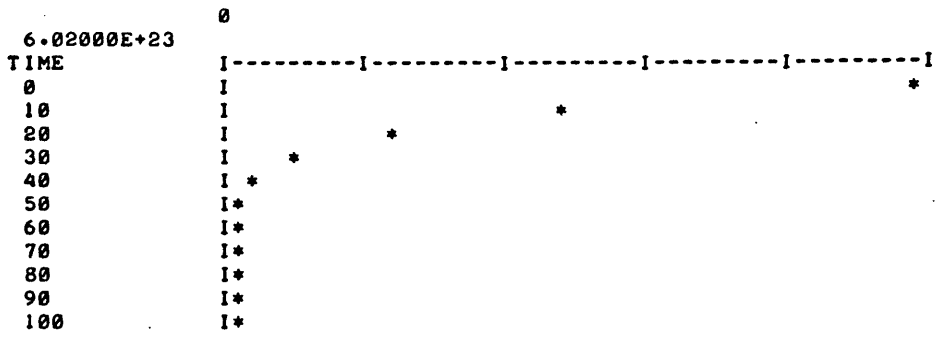

••••••••••

WHAT IS YOUR CHOICE?3

DO YOU WANT TO WORK WITH PORTICLES OR MASS? (ANSWER 1 FOR PARTICLES OR 2 FOR MASS) 72

WHAT IS THE HALF-LIFE, INITIAL MASS OF SAMPLE, TOTAL ELAPSED TIME FOR DECAY, AND THE INCREMENT OF ELAPSED TIME11511001150115

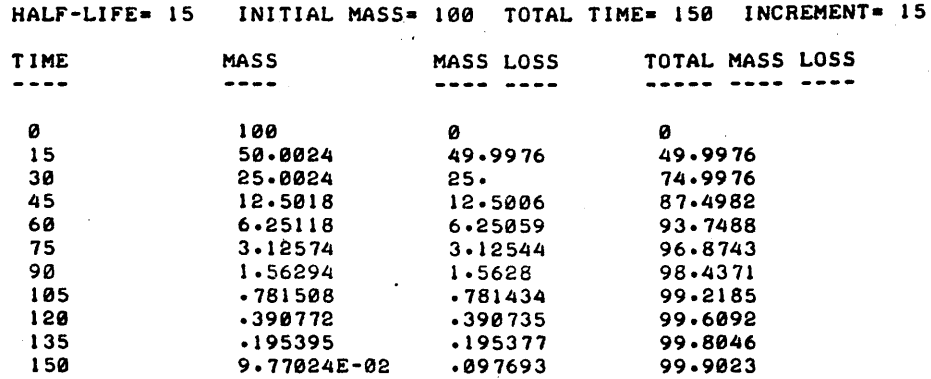

DO YOU WANT THE ABOVE DATA GRAPHED? (I-YES, 0-NO)?1

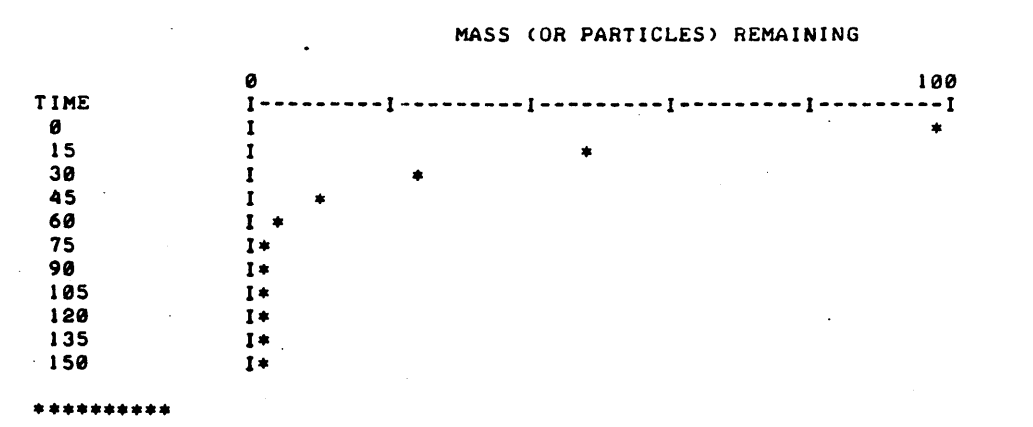

WHAT IS YOUR CHOICE74

DONE

**CONTRIBUTED PROGRAM BASIC** 

**TITLE:** 

SOLAR ECLIPSE SIMULATION

**DESCRIPTION:** 

 $DRA$  $(1)N$ 36785

This program is a simulation of a solar eclipse for a CRT display terminal. that has cursor addressing capabilities such as the Hazeltine 2000. First, the sun is drawn in boldface, then the dragon moon eats the sun, a corona appears, and finally the sun reappears:

**INSTRUCTIONS:** 

Ihe User "GET"s the program and executes it. Everything follows automatically.

**SPECIAL CONSIDERATIONS:** 

This program will print garbage it executed on a teletype terminal. It must be used with a terminal with cursor addressing capabilities. This present version uses the subroutine FAZEL (HP 36786) which provides the<br>proper control for a Hazeltine 2000 terminal. Any similar subroutine with the proper entry points designed for a different terminal could easily replace the current one. This would allow the program to be used on any terminal with similar features as the Hazeltine.

fOR INSTRUCTIONAL PURPOSES Suitable Courses: Beginning Astronomy

Student Background Required; None

This program can be used to illustrate to heginning astronomy students the time sequence of events in a solar eclipse. It was written to be more entertaining than educational since the amount of potential learning in this program is probably quite minimal.

This program also makes an interesting demonstration of the capabilities of a terminal with cursor addressing capability.

**ACKNOWLEDGEMENTS:**  Lawrence E. Turner

Pacific Union College

**CONTRIBUTED PROGRAM BASIC** 

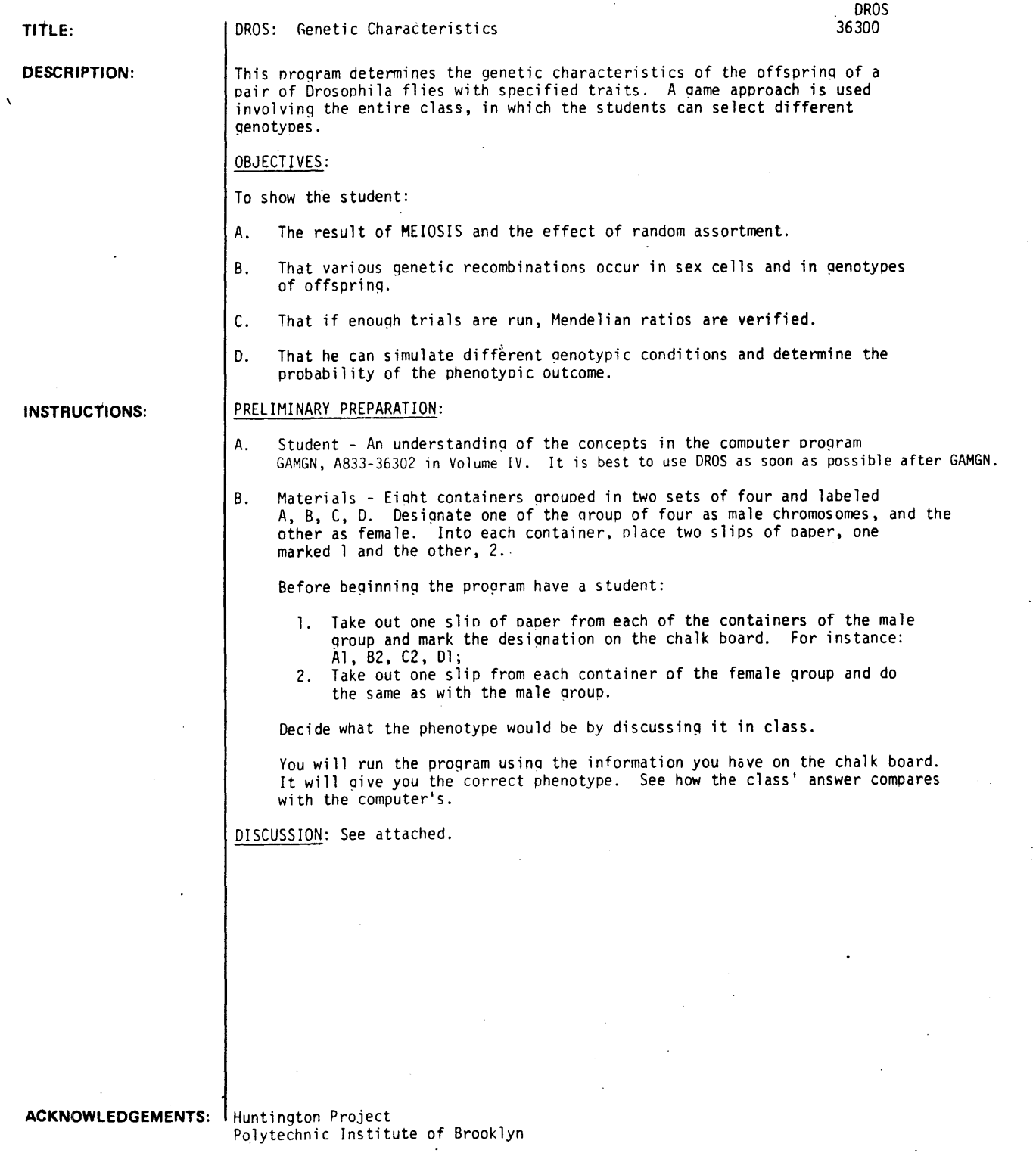

 $\sim$ 

INSTRUCTIONS: continued

#### DISCUSSION:

- A. Operational Suggestions
	- 1. Student level average
	- 2. This program can be used on a classroom basis.
	- 3. Pitfalls to avoid See that the students run the program several times and keep a record of each run. This is necessary to show the various possible combinations that can occur, and each run. This is necessary to show the various possible combinations that can occur, and<br>their frequencies.

#### B. Follow-up

2.

After the pronram has been run:

- 1. Get as many runs as possible so that percentages can be determined for each phenotype of the offspring.
	- a) Determine the total number of offspring. Each run represents 1 offspring. Count them.
	- b ) Determine the total number of offspring which lived.
	- b) Determine the total number of offspring which lived.<br>c) Determine each phenotype and show that a ratio exists between dominant and recessive traits. (This shoulq follow typical Mendelian ratios)
- 3. Elicit from the students:
	- a} What was their role in the game? (The students conduct meiosis by randomly selecting the genotype of each gamete.)
	- b} (When using a small number of runs) Why did the Mendelian ratios not hold true?

RUN

```
RUN
```
DROS

THIS PROGRAM IS DESIGNED TO GIVE THE GENETIC RESULTANT TRAITS OF OFFSPRING WHOSE PARENTAGE WAS DISCUSSED IN PROGRAM 'GAMGN'

ARE YOU READY? HERE WE GO.

```
FOR THE SPERM CELL, WHAT IS 'A'? (TYPE 1 OR 2)?2
                     WHAT IS '8'?1 
                     WHAT IS 'C'?2 
                     WHAT IS 'D'?2
FOR THE EGG CELL, WHAT IS 'A'? (TYPE 1 OR 2) 72
                   WHAT IS '8 '11 
                   WHAT IS 'C'71
                   WHAT IS 'D'71
OFFSPRING HAS NORMAL WINGS
```
AND 15 RED EYED.

LET'S TRY THIS SEVERAL TIMES AND SEE THE RESULTS WE GET OVER SEVERAL TRIALS. KEEP A RECORD. SHALL WE TRY AGAIN? IF YES TYPE 1, IF NO TYPE 0. 11 FOR THE SPERM CELL, WHAT IS 'A'? (TYPE 1 OR 2)?1 WHAT IS 'B'12 WHAT IS 'C'72 WHAT <sup>1</sup>S 'D' 12 FOR THE EGG CELL, WHAT IS 'A'? (TYPE 1 OR 2)?1 WHAT IS 'B' ?2 WHAT IS 'C' ?! WHAT 15 '0'11 OFFSPRING HAS VESTIGIAL WINGS AND IS WHITE EYED

SHALL WE TRY AGAIN? IF YES TYPE 1, IF NO TYPE 0. 21 FOR THE SPERM CELL, WHAT IS 'A'? (TYPE 1 OR 2)?1 WHAT IS 'B'12 WHAT IS 'C'?2 WHAT IS 'D'?2 FOR THE EGG CELL, WHAT IS 'A'? (TYPE 1 OR 2)71 WHAT IS 'B'12 WHAT IS 'C'?1 WHAT 15 'D'72 OFFSPRING HAS VESTIGIAL WINGS

August 1976

AND IS WHITE EYED

SHALL WE TRY AGAIN? IF YES TYPE 1, IF NO TYPE 0. 11 FOR THE SPERM CELL, WHAT IS 'A'? (TYPE 1 OR 2)?1<br>WHAT IS 'B'?1 WHAT IS 'C'?2 WHAT IS 'D'72 FOR THE EGG CELL, WHAT IS 'A'? (TYPE 1 OR 2) ?! WHAT IS 'B'12 WHAT IS 'C' 71 WHAT IS '0'?2 OFFSPRING HAS VESTIGIAL WINGS AND IS RED EYED. SHALL WE TRY AGAIN? IF YES TYPE 1, IF NO TYPE 0. ? 1 FOR THE SPERM CELL, WHAT IS 'A'? (TYPE 1 OR 2)?1 WHAT IS 'B'72 WHAT IS 'C'?2 WHAT IS 'D'?2 FOR THE EGG CELL, WHAT IS 'A'? (TYPE 1 OR 2)?1 WHAT IS 'B'72 WHAT IS 'C'?2 WHAT IS '0'?2 OFFSPRING HAS VESTIGIAL WINGS AND IS WHITE EYED SHALL WE TRY AGAIN? IF YES TYPE 1, IF NO TYPE 0. 21 FOR THE SPERM CELL. WHAT IS 'A'? (TYPE 1 OR 2)?2 WHAT IS 'B' ? 1 WHAT IS 'C'?!<br>WHAT IS 'D'?! FOR THE EGG CELL, WHAT IS 'A'? (TYPE 1 OR 2)?1 WHAT IS 'B' ?! WHAT IS  $C'$ ?1 WHAT IS 'D'?1 DEVELOPING EMBRYO HAS DIED DUE TO LETHAL GENE ACTION. SHALL WE TRY AGAIN? IF YES TYPE 1, IF NO TYPE 0. 10 I HOPE THAT I HAVE BEEN OF SOME HELP TO YOU,<br>AND THAT 6 RUNS PROVIDE ENOUGH INFORMATION. RUNS PROVIDE ENOUGH INFORMATION.

DONE

### SCIENCE (EDUCATION) (833) CONTRIBUTED PROGRAM **BASIC**

The electric-field strength at a point near a fixed charge is calculated and printed. A line of charge is then generated by adding charges to either side of the fixed charge. As each additional charge is added, the new electric-field strength is calculated and selected values are

Similarly, the field strength at a point near a plane of charge is calculated and printed as the plane is generated with the addition of other

A. To show that the electric-field strength approaches limiting values

B. To let the student discover how the field strength depends upon the distance from a point to a line of and to a plane of charge.

A. Student - A knowledge of Coulomb's law and the vector addition of

The operator chooses a distance (y) away from a fixed charge  $(Q_2)$  at which he wishes to know the field strength. He also chooses the number of charges (N), and their spacing (C), that he wishes to add to each side of the fixed charge to generate a line of charge. After the line has been generated, the operator enters the number of such lines (M)

that he wishes to use in building up the plane of charge.

In both cases, the fields can be seen to approach a limiting value

which is then printed for an infinite line and plane.

EFIELD 36629

#### TITLE:

#### DESCRIPTION:

INSTRUCTIONS:

.ACKNOWLEDGEMENTS:

Huntington Project Polytechnic Institute of Brooklyn

ELECTRIC FIELD STRENGTH

lines to the previous line of charge.

for a line and a plane of charge.

printed.

OBJECTIVES:

PRELIMINARY PREPARATION:

electric fields.

Continued on following page.

B. Materials - None

DISCUSSION:

#### DISCUSSION: continued

Actual values of force are not given, only relative values. When the fixed charge  $(Q_2)$  is at a distance Y=1 from the test charge  $(Q_1)$ , the force is 1 unit. The force may be calculated<br>in Newtons if all distances are in meters, and the program is slightly changed so that  $Q_1$  and<br>0. are in coulombs . If both of  $Q_2$  are in coulombs. If both of these charges were to be taken as single elementary charges, then the following changes should be made:

> 280 LET Q1 = 1.6\*E-19 290 LET Q2 = 1.6\*E-19 300 LET  $K = 9*E9$

If the spacing  $(C)$  is taken as .1 and the number of charges  $(N)$  as 1000, then three runs through the program using the distance between the test charge and the fixed charge  $(y)$ as 1. 2. and 4 should be sufficient for the relationships to be determined. A casual inspection of the exact values of the field strength for these three distances should yield the following conclusions:

- 1. The field strength varies inversely with the square of the distance away<br>from a single point charge.<br>2. The field strength varies inversely with the distance from a line of charge.
- 
- 3. The field strength remains constant even though the distance from a plane of charge changes.

It should be noted in 2 and 3 above. that the spacing between charges must be small as compared to the distance away from the line or plane of charge. and of course that the line be so long and the plane so broad that any further increase in length or breadth be insignificant.

An interesting bonus to this program is discovered when distances from test charge to An interesting bonus to this program is discovered when distances from test charge to<br>plane is decreased to .001, .0001, and .00001. Here it can be seen that the field no<br>longer is constant, but changes as an inverse squar test charge begins to "see" the fixed charge instead of the whole plane. The "EXACT VALUE ...," is calculated for charges smeared over the whole plane and not in discrete point charges as we have here; hence, the disagreement with actual field values.

This program may be run by an individual student after proper introductory explanation concerning vector addition of electric fields. contributions of the charges being added in the line or lines to the plane. It may also be used as a class demonstration and discussion. When used with a whole class it is <u>best</u> to have a television camera and monitor available for immediate display of print out. A summary table constructed either by the teacher on the board or by students at their desks is useful in analysis of the data.

RUN

#### RUN EF'I ELD

THIS PROGRAM WILL CALCULATE THE FORCE ON A TEST CHARGE THAT IS PLACED SOME DISTANCE. Y. AWAY FROM ANOTHER CHARGEJ A LINE OF CHARGEJ AND A PLANE OF CHARGE. YOU MUST ENTER THE DISTANCE AWAY. YJ THE SPACING DESIRED BETWEEN CHARGES. C. AND ALSO BETWEEN LINES OF CHARGE THAT MAKE UP THE PLANE OF CHARGE.<br>YOU MUST ALSO CHOOSE THE NUMBER OF CHARGES IN THE LINE OF<br>CHARGE THAT YOU WOULD LIKE TO USE (500 IS A GOOD VALUE IF<br>YOU USE A SPACING OF .1 FOR C.<br>JUST SO THE CALCULATIONS DON'T GO TOO FAR I'VE LAST CHARGE TO BE CALCULATED. IF THE ANGLE IS LESS THAN 2 DEGREES. CALCULATIONS WILL CEASE.

INPUT Y.C.N?1..1.1000

NO. OF CHGS.

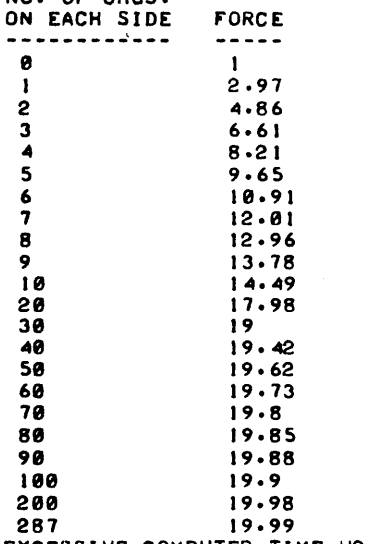

EXCESSIVE THE FORCE COMPUTER TIME WOULD BE REQUIRED FOR ADDITIONAL CHARGES. TO CALCULATE

THE EXACT VALUE FOR AN INFINITELY LONG LINE OF CHARGE IS 29

NOW ADD ROWS ON EITHER SIDE OF" THE LINE OF CHARGE JUST CALCULATED. THE SPACING BETWEEN ROWS WILL BE THE SAME AS THE SPACING BETWEEN THE CHARGES. ENTER THE NUMBER OF EQUALLY SPACED ROWS YOU WANT ON EACH SIDE 1599

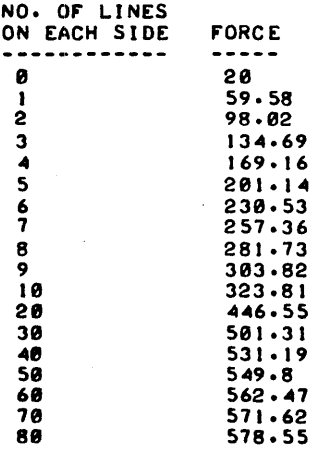

EFIELD. Page 4

90 100 200 287 EXCESSIVE THE FORCE 583.96 588.3 608.03 61~.05 COMPUTER TIME WOULD BE REQUIRED FOR ADDITIONAL LINES OF CHARGE. TO CALCULATE

THE EXACT VALUE FOR AN INFINITE PLANE OF CHARGE IS 628.318

DO YOU WANT ANOTHER RUN <1=YES. 0=NO) : ?0

 $\bullet$ 

DONE

# CONTRIBUTED PROGRAM **BASIC**

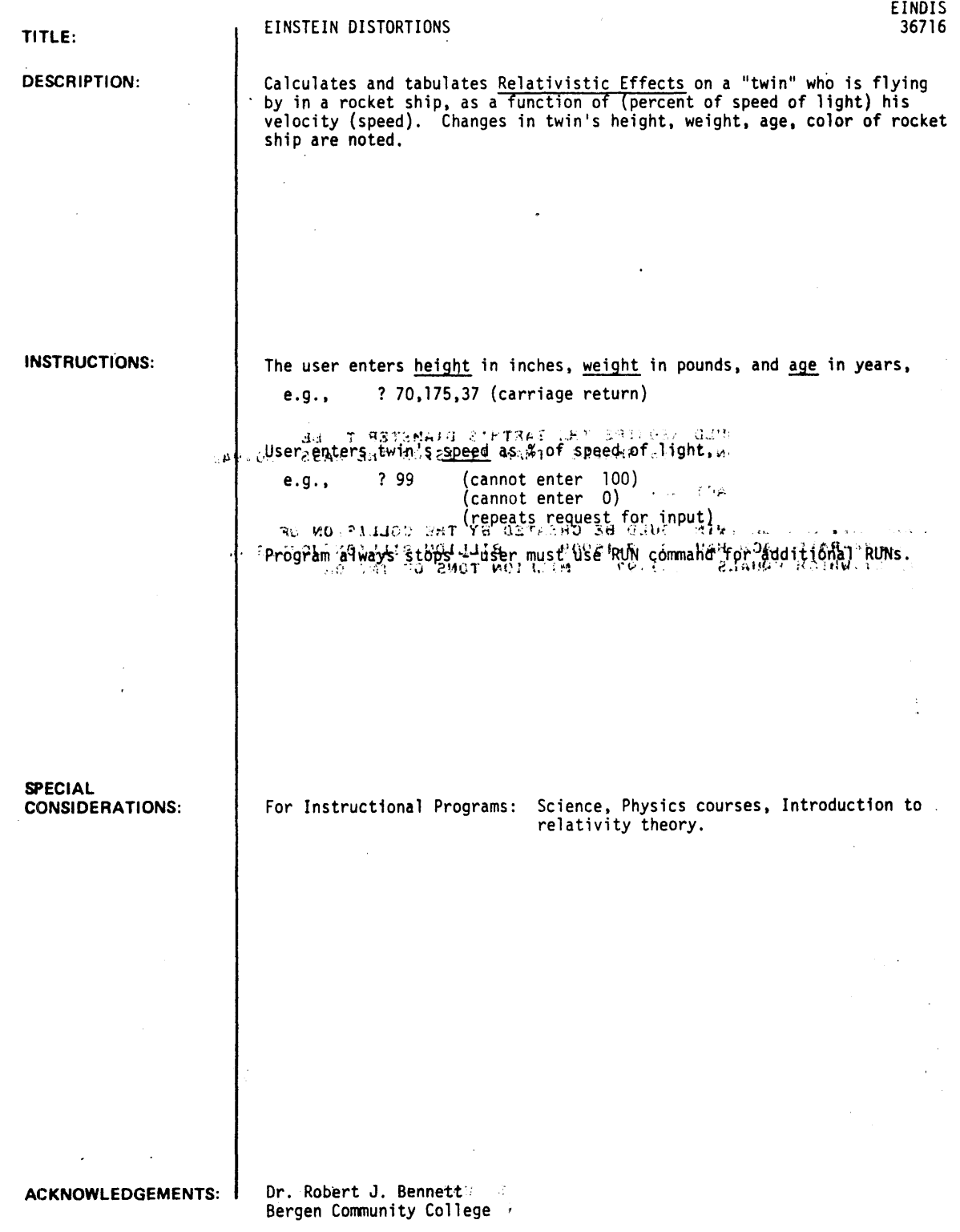

RUN RUN EINDIS ENTER YOUR HEIGHT IN INCHES, YOUR WEIGHT IN LBS., AND YOUR AGE IN YEARS. *1701* I 75 .. 37 YOUR IDENTICAL TWIN FLIES PAST IN A ROCKET SHIP. CHOOSE HIS SPEED AS A % OF THE SPEED OF LIGHT(BETWEEN 0 AND 100). 150 FOR A SPEED OF 50 X OF LIGHT, WHICH IS 149.896 MILLION<br>METERS/SEC AND 329.5 MILLION MPH, METERS/SEC AND 329.5 YOU TWIN'S APPEARANCE 70 INCHES 60.6218<br>79.5455 KGMS. 91.8512 79.5455 KGMS. 91.8512<br>37 YEARS 32.0429 37 YEARS YOUR TWIN IS ALSO TILTED BY 26.5206 OF-FIELD ROTATION INCHES KGMS. YEARS - LENGTH CONTRACTION - MASS-ENERGY INCREASE - TIME DILATION DEGREES, DUE TO DEPTH-FOR EARTH'S GRAVITY FIELD TO PRODUCE AN EQUIVALENT SPACE-TIME DISTORTION WOULD REQUIRE THE EARTH'S DIAMETER TO BE 180.942 MILLION TIMES SMALLER THAN IT IS.OR THE MASS 180.942 MILLION TIMES SMALLER THAN IT ISIOR THE MASS 180.942 MILLION TIMES BIGGER THAN ACTUAL. YOUR ANTI-MATTER TWIN COULD BE CREATED BY THE COLLISION OF 2 GAMMA-RAYS EACH HAVING 7.15909 BILLION BILLION JOULES OF ENERGY, WHICH EQUALS 1883.97 MILLION TONS OF TNT OR 37.6794 H-BOMBS (PAIR PRODUCTION). IF YOU FLY OFF IN THE ROCKET'S OPPOSITE DIRECTION AT THE SAME SPEED, 50 & OF C.YOU BOTH WILL SEPARATE AT 80 S OF C (RELATIVISTIC VELOCITY ADDITION). WHEN THE PURPLE ROCKET IS MOVING AWAY, IT APPEARS RED (RED SHIFT) WHEN THE PURPLE ROCKET IS PASSING YOU, IT APPEARS<br>BLUE<br>(RED SHIFT) (RED SHIFT) OF COURSE YOU APPEAR THE SAME WAY TO YOUR TWINI AFTER ALL, HE IS A RELATIVE II DONE RUN EINDIS ENTER YOUR HEIGHT IN INCHES, YOUR WEIGHT IN LBS., AND YOUR AGE IN YEARS. 170" 175,,37 YOUR IDENTICAL TWIN FLIES PAST IN A ROCKET SHIP. CHOOSE HIS SPEED AS A % OF THE SPEED OF LIGHT(BETWEEN 0 AND 100). 1100 YOUR IDENTICAL TWIN FLIES PAST IN A ROCKET SHIP. CHOOSE HIS SPEED AS A X OF THE SPEED OF LIGHT(BETWEEN 0 AND 100). 199 FOR A SPEED OF 99 & OF LIGHT, WHICH IS 296.794 MILLION<br>METERS/SEC AND 652.41 MILLION MPH, METERS/SEC AND 652.41 YOU TWIN'S APPEARANCE 70 INCHES 9.87471<br>79.5455 KGMS. 563.883 79.5455 KGMS. 37 YEARS 5.21949 YEARS YOUR TWIN IS ALSO TILTED BY 44.6373 OF-FIELD ROTATION INCHES KGMS. - LENGTH CONTRACTION - MASS-ENERGY INCREASE - TIME DILATION DEGREES. DUE TO DEPTH-

EINDIS. Page 2

FOR EARTH'S GRAVITY FIELD TO PRODUCE AN EQUIVALENT SPACE-TIME DISTORTION WOULD REQUIRE THE EARTH'S DIAMETER TO BE 709.365 MILLION TIMES SMALLER THAN IT IS.OR THE MASS MILLION TIMES SMALLER THAN IT IS, OR THE MASS 709.365 MILLION

 $\sim$   $\sim$ 

TIMES BIGGER THAN ACTUAL.

YOUR ANTI-MATTER TWIN COULD BE CREATED BY THE COLLISION OF 2 GAMMA-RAYS EACH HAVING 7.15909 BILLION BILLION JOULES OF ENERGY~WHICH EQUALS 1883.97 MILLION TONS OF TNT OR 37.6794 H-BOMBS (PAIR PRODUCTION).

IF YOU FLY OFF IN THE ROCKET'S OPPOSITE DIRECTION AT THE SAME SPEED, 99 % OF C,YOU BOTH WILL SEPARATE AT<br>99.9949 % OF C (RELATIVISTIC VELOCITY ADDITION).

WHEN THE PURPLE ROCKET IS MOVING AWAY, IT APPEARS INVISIBLE-INFRARED! (LARGE RED SHIFT) WHEN THE PURPLE ROCKET IS PASSING YOU, IT APPEARS I~VISIBLE-INrRARED! (LARGE RED SHIFT) OF COURSE YOU APPEAR THE SAME WAY TO YOUR TWIN; AFTER ALL~ HE IS A RELATIVE II

DONE

CONTRIBUTED PROGRAM **BASIC** 

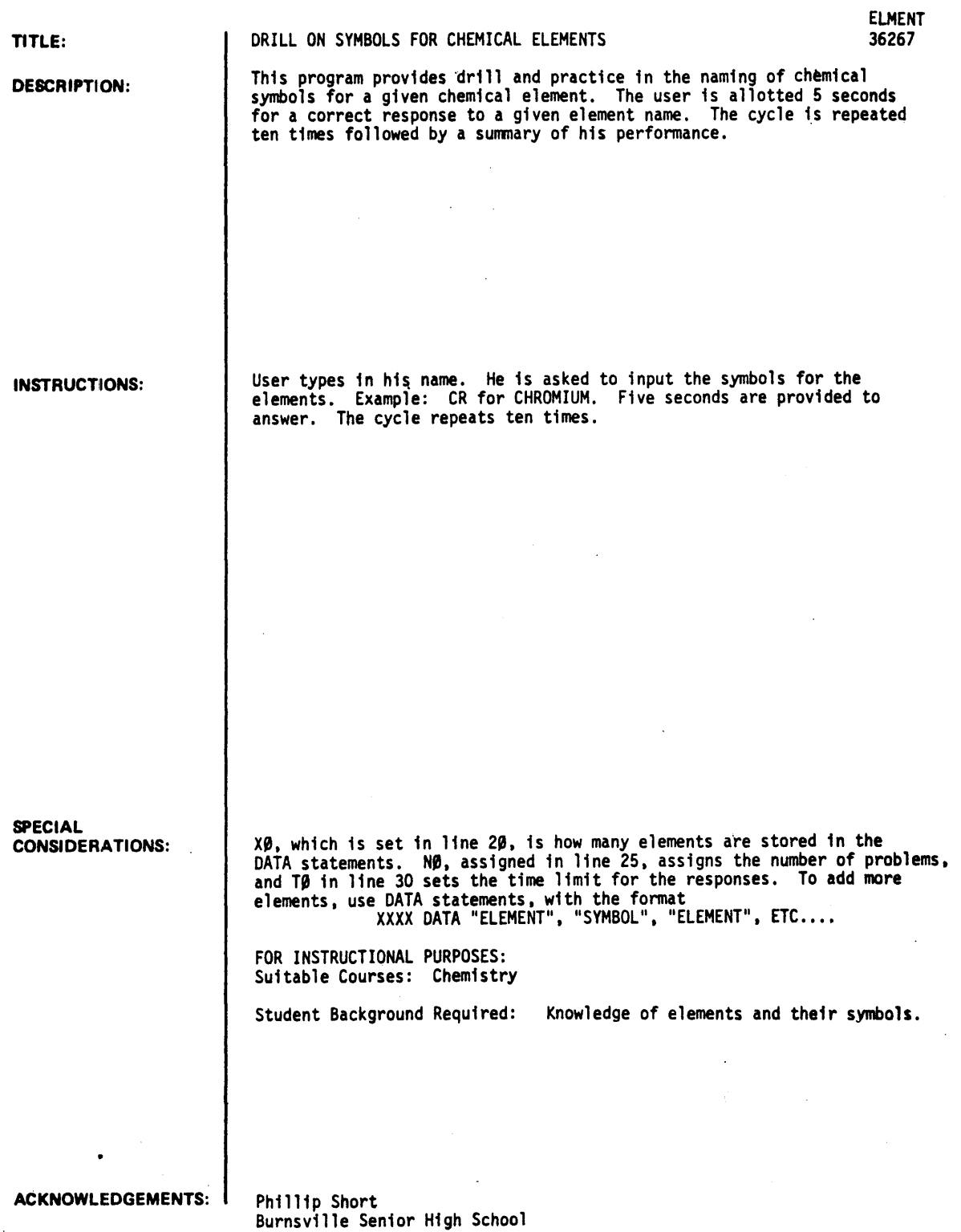

RUN

RUN

**ELMENT** NAMING ELEMENTS WHAT IS YOUR NAME?PHILLIP SHORT WHAT IS THE SYMBOL FOR LITHIUM ? LN NO. YOU ARE WRONG THE ANSWER IS LI  $\bullet$ WHAT IS THE SYMBOL FOR NEON ? NE CORRECT I I WHAT IS THE SYMBOL FOR IRIDIUM ? IR CORRECT I I WHAT IS THE SYMBOL FOR HYDROGEN ? H CORRECT I I WHAT IS THE SYMBOL FOR GERMANIUM ? GE CORRECT I I WHAT IS THE SYMBOL FOR NICKEL ? NI CORRECT I I WHAT IS THE SYMBOL FOR KRYPTON ? KR CORRECT II WHAT IS THE SYMBOL FOR TIN ? T YOU ARE TOO SLOW. THE ANSWER IS SN. WHAT IS THE SYMBOL FOR BORON ? B YOU ARE TOO SLOW. THE ANSWER IS B'. WHAT IS THE SYMBOL FOR BROMINE ? BR CORRECT I I -.-.-.-.-.-.-.-.-.-.~.-.-.-.-.-.-.-.-.-.-.-.-.-.-.-.-. -.- PHILLIP SHORT YOU GOT 7 RIGHT. YOU WERE TOO SLOW 2 TIMES. YOU WERE WRONG I TIMES. **• a.\_.a.\_ ••. a.a-a-a\_a \_\_ .a\_= \_\_\_ =\_a.a·\_.\_-a \_\_ ·c.=.a\_=\_a.a \_\_ •**  DONE

## CONTRIBUTED PROGRAM **BASIC**

### EMPIRICAL FORMULAS . EMPIRICAL FORMULAS . EMPIRICAL EMPIRICAL EMPIRICAL EMPIRICAL EMPIRICAL EMPIRICAL EMPIRICAL EMPIRICAL EMPIRICAL EMPIRICAL EMPIRICAL EMPIRICAL EMPIRICAL EMPIRICAL EMPIRICAL EMPIRICAL EMPIRICAL EMPIRICAL

36615

A classroom demonstration designed to calculate the empirical formulae from atomic mass (atomic weight) and percent composition.

#### OBJECTIVES:

- A. To distinguish between molecular and empirical formulae.
- B. To illustrate the law of multiple proportions.
- C. To emphasize the unity of the atom when writing chemical formulae.
- D. To demonstrate the importance of accurate calculation with empirical formulae problems.

#### PRELIMINARY PREPARATION:

A. Student - The student should have some experience in writing chemical formulae and calculating percent composition from chemical formulae. An understanding of significant figures would also add to the value of the lesson.

B. Materials - None

#### DISCUSSION:

In this program the atomic number is used for identification only and has no part in the actual calculations.

The student generally has difficulty understanding the function of the ratio in calculating empirical formulae. This program is designed to emphasize that function.

The importance of significant figures could also be illustrated. The students' tendency to approximate generally results in numbers of questionable value. In this program, by using a series of calculations for the same compound with figures of progressively greater accuracy, an empirical formulae closer to whole numbers will be obtained.

ACKNOWLEDGEMENTS:

Huntington Project Polytechnic Institute of Brooklyn

#### TITLE:

DESCRIPTION:

INSTRUCTIONS:

RUN

RUN EMPIR

THIS PROGRAM WILL FIND THE EMPIRICAL FORMULA FOR ANY COMPOUND CONTAINING UP TO fIVE DIffERENT ELEMENTS

WHEN INFORMATION IS REQUESTED, TYPE IN THE ATOMIC NUMBER. THE ATOMIC WEIGHT. AND THE PCT COMPOSITION BY WEIGHT IN THAT ORDERJ fOR EXAMPLE. IN THE COMPOUND S02. THE DATA WOULD BE ENTERED AS FOLLOWS. 16.32.50 FOR SULFUR AND 8, 16, 50 FOR OXYGEN.

HOW MANY ELEMENTS DOES YOUR UNKNOWN COMPOUND CONTAIN?2 ENTER THE ATOMIC NUMBER, THE ATOMIC WEIGHT, AND THE PCT COMPOSITION FOR EACH OF THE ELEMENTS IN YOUR COMPOUND. BE SURE TO ENTER ONE SET OF NUMBERS FOR EACH QUESTION MARK.

 $1 \cdot 726.55.9.69.96$ <br>2  $\cdot 78.16.30.04$  $. 28.16.38.84$ 

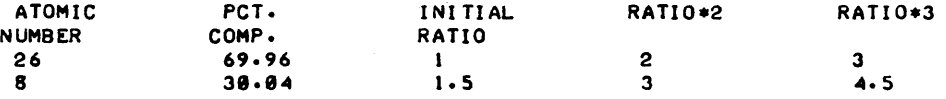

TO FIND THE EMPIRICAL FORMULA LOCATE THE FIRST RATIO COLUMN IN WHICH ALL OF THE NUMBERS MOST CLOSELY APPROXIMATE IF YOU WOULD LIKE TO TRY AGAIN TYPE 1, IF NOT TYPE 0.71

HOW MANY ELEMENTS DOES YOUR UNKNOWN COMPOUND CONTAIN?3 ENTER THE ATOMIC NUMBER. THE ATOMIC WEIGHT. AND THE PCT COMPOSITION FOR EACH OF THE ELEMENTS IN YOUR COMPOUND. BE SURE TO ENTER ONE SET OF NUMBERS FOR EACH QUESTION MARK.

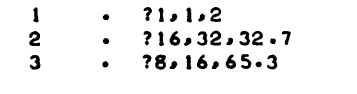

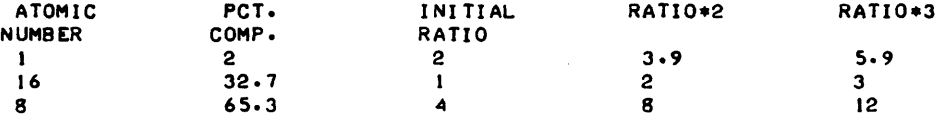

IF YOU WOULD LIKE TO TRY AGAIN TYPE 1, IF NOT TYPE 0.71

HOW MANY ELEMENTS DOES YOUR UNKNOWN COMPOUND CONTAIN?1 THE EMPIRICAL FORMULA FOR A COMPOUND THAT CONTAINS ONLY A SINGLE ELEMENT IS STRAIGHTFORWARD.

IF YOU WOULD LIKE TO TRY AGAIN TYPE 1, IF NOT TYPE 0.70

DONE

**CONTRIBUTED PROGRAM BASIC** 

#### **TITLE:**

**DESCRIPTION:** 

This program calculates the effects of concentration changes in the equilibrium systems  $2HI \div H_2 + I_2$  and  $PCI_5 \div PCI_3 + CI_2$ .

#### OBJECT IVES:

EQUIL1/EQUIL2: Equilibrium Systems

A. To show that an equilibrium system is a dynamic one.

B. To illustrate and reinforce Le Chateliers principle.

C. An exercise in the interpretation of experimental data.

D. The significance of the Equilibrium constants.

#### **INSTRUCTIONS:**  PRELIMINARY PREPARATION:

- A. Studeht The student should have been made aware of "reversible" reactions, equilibrium systems and Le Chateliers principle.
- B. Materials none

#### DISCUSSION:

These two programs can be used as classroom demonstrations to illustrate the effect of varying the concentration of one of the products of a system at Equilibrium. The results are given not only as a table, but also graphically, since it was found that students have less trouble recognizing trends when they can be illustrated.

The equilibrium constant can also be changed to show its effect on the equilibrium system.

As always, the teacher should have run the program he wishes to use prior to its classroom presentation since the choice of constants will determine the slope of the curves.

NOTE: The vertical axis (horizontal on the output) is labeled in percent of maximum y value.

**ACKNOWLEDGEMENTS:** Huntington Project Polytechnic Institute of Brooklyn RUN

RUN EQUILI

THIS PROGRAM WILL INVESTIGATE THE EQUILIBRIUM SYSTEM

 $2HI = H2 + I2$ 

WHAT IS THE EQUILIBRIUM CONSTANT?.5 WHAT IS THE INITIAL CONCENTRATION OF HI?2

WOULD YOU LIKE THE RESULTS PLOTTED (I). TABULATED (2) OR BOTH (3) (TYPE THE APPROPRIATE NUMBER)?3

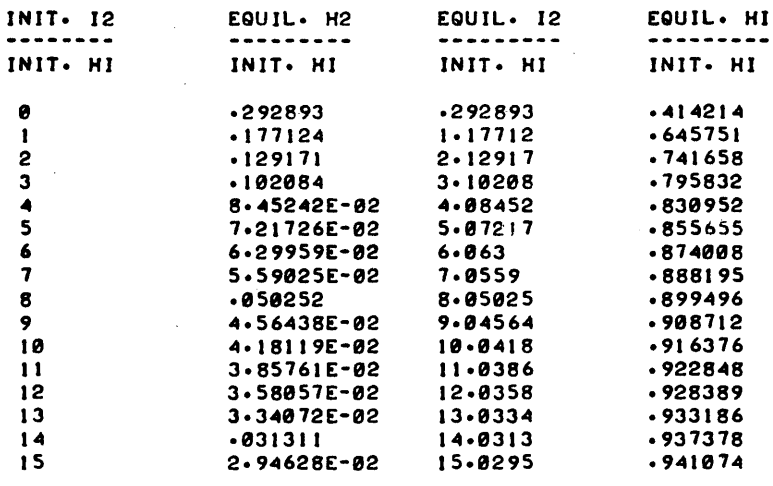

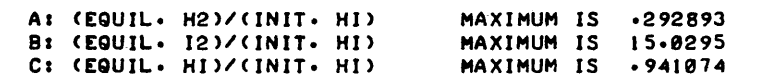

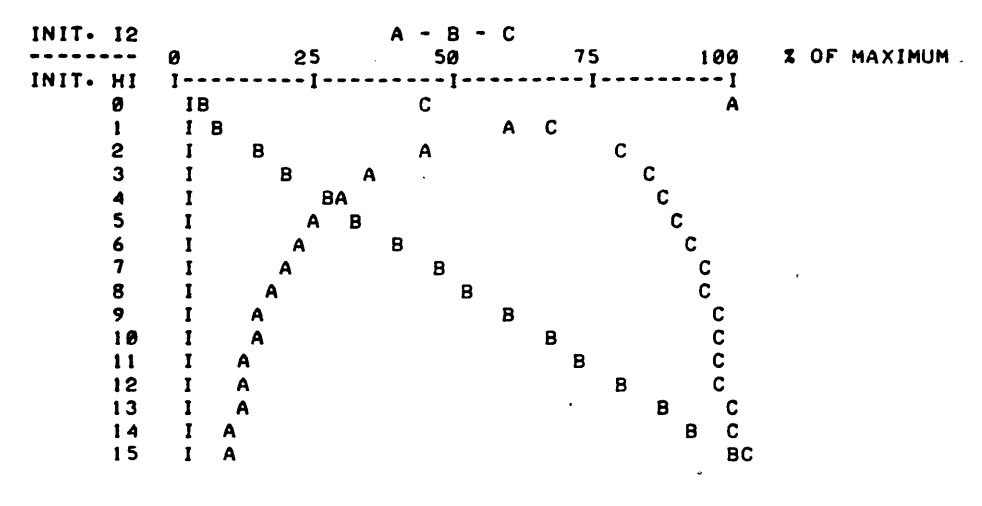

•••••

WOULD YOU LIKE ANOTHER RUN (1-YES, 0-NO)?0

DONE

RUN RUN EQUIL2

THIS PROGRAM WILL INVESTIGATE THE EQUILIBRIUM SYSTEM

 $PCL5 = PCL3 + CL2$ 

WHAT IS THE EQUILIBRIUM CONSTANT?.74 WHAT IS THE INITIAL CONCENTRATION *Or* PCL5?10

WOULD YOU LIKE THE RESULTS PLOTTED (I). TABULATED (2) OR 80TH (3) (TYPE THE APPROPRIATE NUMBER)?3

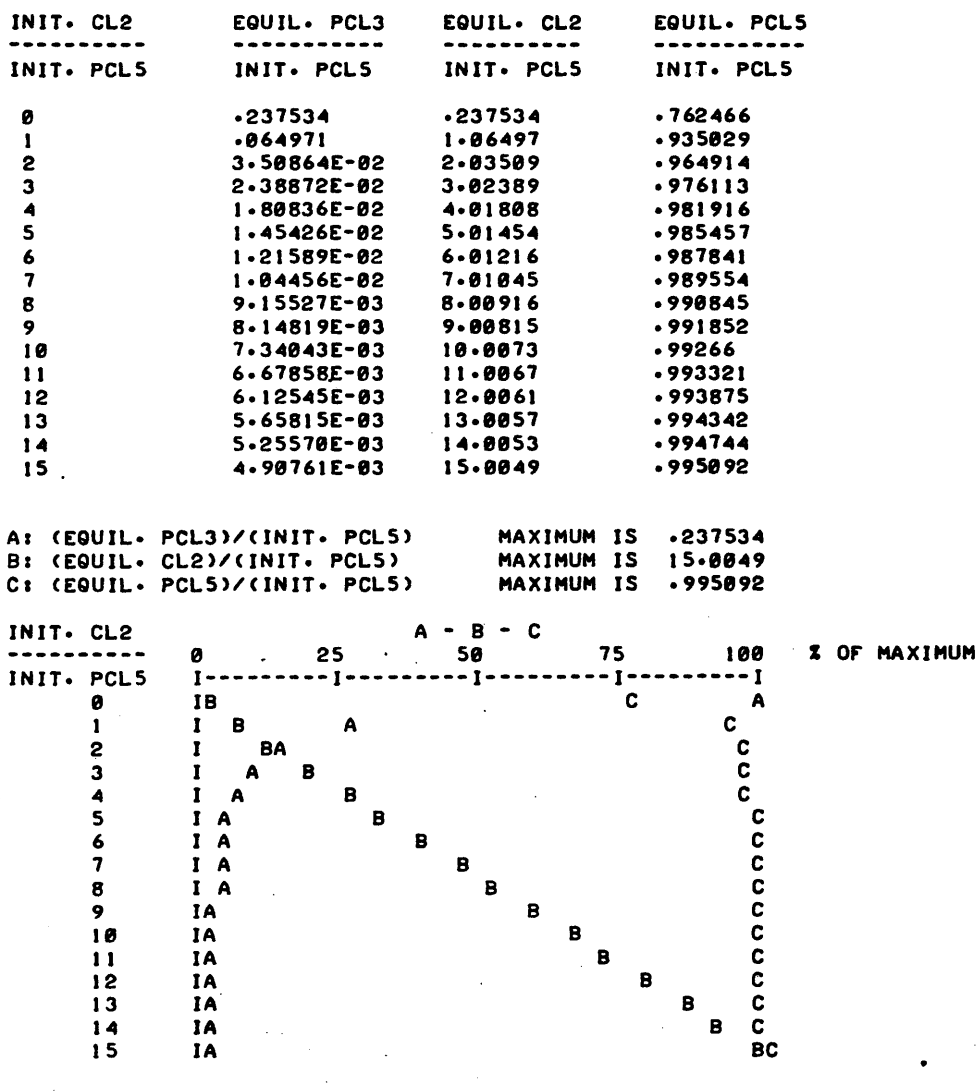

DONE

•••••

 $\mathbf{r}$ 

WOULD YOU LIKE ANOTHER RUN (1-YES, 0-NO)?0

### CONTRIBUTED PROGRAM **BASIC**

TITLE:

DESCRIPTION:

INSTRUCTIONS:

EVOlU: Natural Selection Experiment

EVOlU 36301

A population of dark and light pepper moths are studied over a period of 30 years. The student selects the year and direction of environmental changes which favors one or the other. The concept of natural selection in evolution is developed.

#### OBJECTIVES:

To show the student that:

- A. The mutation rate within a population for a specific trait can be stable for a period of time, or can change. The success of the progeny exhibiting this variation is dependent upon environmental conditions.
- B. Progeny exhibiting an hereditary trait do not necessarily reach maturity, because of the influence of environment.
- C. Evolution depends upon mutation, heredity, and environmental pressures.

#### PRELIMINARY PREPARATION:

- A. Student An understanding of the following terms: 1) mutation rate, 2) species, 3) environmental change, 4) population.
- B. Materials 1) Specimens showing color variations within any species (optional); and 2) Ditto of the list of assumptions presented in this program (optional). Assumptions are listed below.

DISCUSSION: See following page.

ACKNOWLEDGEMENTS: I Huntington Project<br>Polytechnic Institute of Brooklyn

#### DISCUSSION:

- -
- A. Operational Suggestions<br>1. Student level average<br>2. Group size Work in small groups of five or less. Remaining students may be engaged in a<br>related activity. related activity. The contract of the contract of the contract of the contract of the contract of the contract of the contract of the contract of the contract of the contract of the contract of the contract of the contract
	- 3. Assumptions Prior to running the program, the students should be told to assume the following: a) The environment initially favors the light moths.
		- b) At first, brown moths are produced, but because of environmental pressures they do not
		- c) The total population in the area cannot exceed the initial number of moths, because this is the maximum number of moths the environment can support.
	- 4. Each group of students should run the program at least two times, varying the environmental<br>pressure; once favoring the dark moths and once favoring the light.
	- 5. You might have the runs of different groups of students reflect different mutation rates.
	- 6. Supervision of the number of program runs per group is necessary since they are not automatically cut off.

B. Suggested Follow-up<br>These questions may be used to initiate discussion:

- 1. Why does the mutation rate remain constant? Does it always remain constant under natural conditions? Explain your reasons.
- 2. Assuming constant environmental conditions, how does changing the mutation rate affect the population? Why?
- 3. How does changing the mutation rate affect the dark moth population when environmental pressures favor these moths? Why?
- 4. What environmental pressures could favor the dark moths? (industrial exnansion, predators which favor the light or dark moths) (The classic case of the pepper moths and the industrial revolution<br>in England could be discussed at this point.)
- 5. What possible role might pollutants play in altering a mutation rate? What other factors could affect a mutation rate?
- 6. Is evolution a slow or fast process? Explain your answer.
- 7. Why do a few white moths always remain in the population, even though the environment favors the dark moths?
- 8. What is natural selection? What is its role in evolution?
- 9. Make a list of all factors important to evolution.

RUN

RUN **EVOLU** 

#### EVOLUTION STUDY

WITHIN A LARGE POPULATION OF PEPPER MOTHS, THERE ARE A FEW INDIVIDUALS WHICH SHOW UP DARKER IN COLOR THAN THE NORMAL LIGHT COLORED MOTHS BECAUSE OF MUTATIONS.

YOU ARE GOING TO STUDY THIS POPULATION OF PEPPER MOTHS FOR 30 YEARS AND SEE WHAT HAPPENS TO THE NUMBER OF DARK MOTHS WHEN YOU ALTER ENVIRONMENTAL CONDITIONS.

SELECT A MUTATION RATE VALUE BETWEEN 1 AND 10. THE HIGHER THE NUMBER, THE HIGHER THE MUTATION RATE IS, AND THUS THERE ARE MORE DARK MOTHS IN OUR POPULATION. *'19* 

HOW MANY LIGHT COLORED MOTHS ARE THERE IN THE AREA? SELECT A NUMBER BETWEEN 1000 AND 1000000 ?65789

YOU HAVE THE POWER TO CHANGE THE ENVIRONMENT. AT WHAT POINT IN OUR THIRTY YEAR PERIOD DO YOU WANT TO IMPLEMENT YOUR POWER? SELECT A YEAR FROM 3 THROUGH 10. 15

IS THE ENVIRONMENTAL CHANGE GOING TO FAVOR LIGHT MOTHS (TYPE 1) OR DARK MOTHS (TYPE 2)72

HOW DO YOU WISH TO SEE THE RESULTS?  $l = TABLE$  ONLY,  $2 = GRAPH$  ONLY,  $0 = BOTH70$ 

FOR A MUTATION RATE OF 9

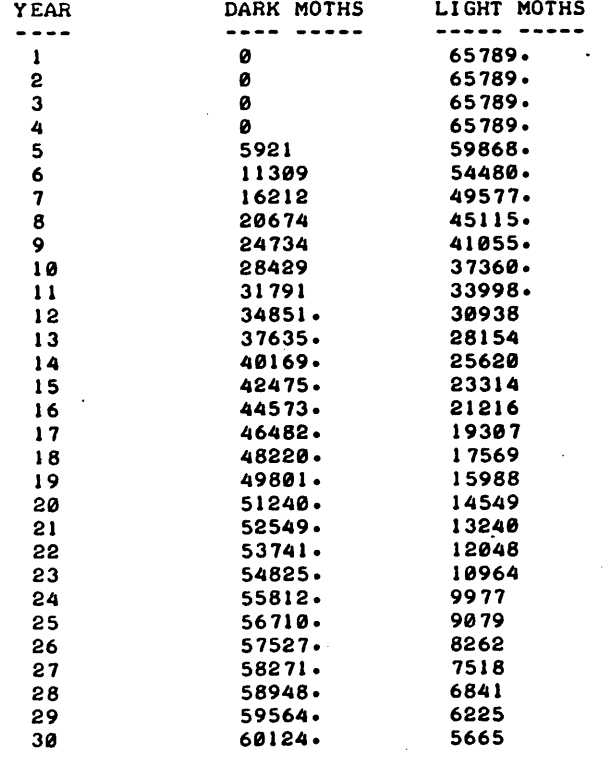

L=LIGHT MOTHS, D=DARK MOTHS<br>VALUES GRAPHED AS PERCENTAGE OF POPULATION.

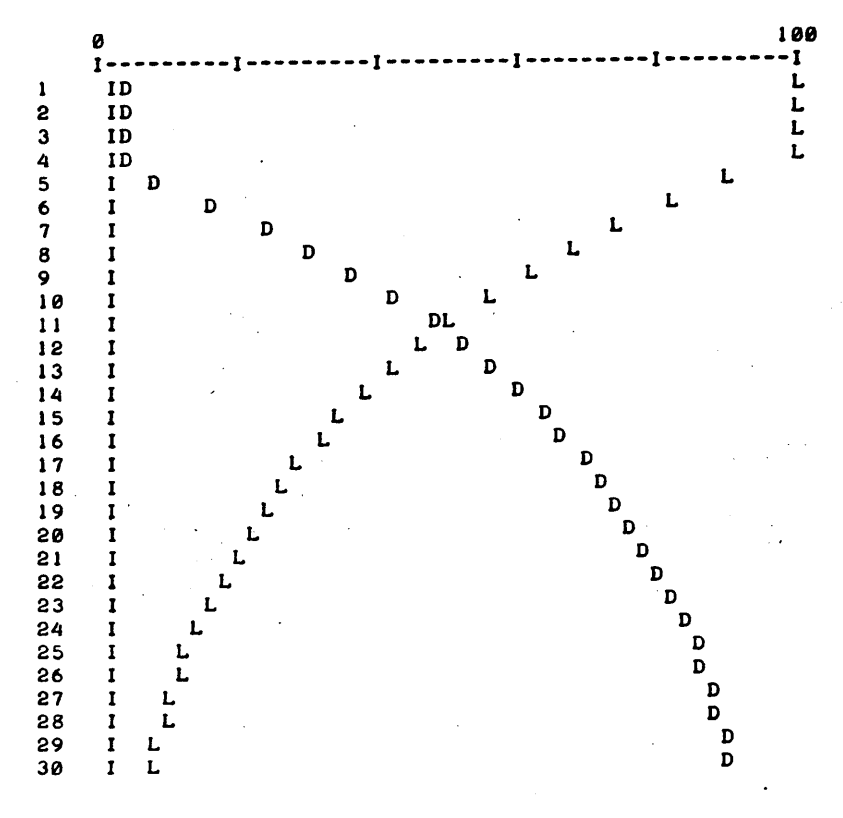

DO YOU WANT TO RUN THIS PROGRAM AGAIN (1=YES, 0=NO)?0  $\mathcal{L}^{\pm}$ 

DONE

# **CONTRIBUTED PROGRAM BASIC**

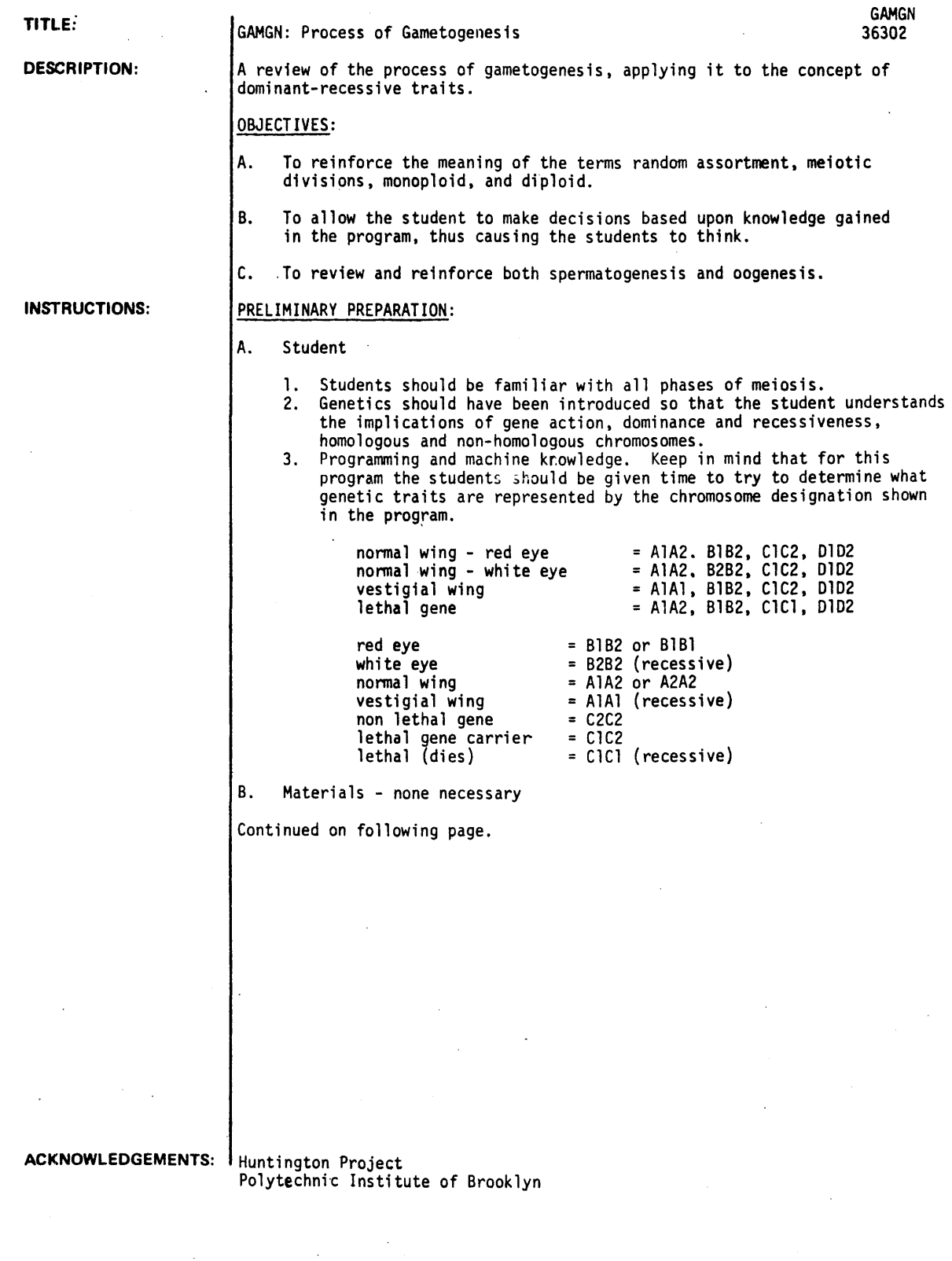

#### DISCUSSION:

A. Operational Suggestions

- 
- 1. Student level average to above average ability<br>2. If the student is confused alert him to the fact that chromosomes are letters and the number following the letter represents genes. Similar letters indicate homologous chromosomes. (see program)
- 3. Read the program ahead of time to make sure your students are familiar with the terms used in the program.
- 4. If the students are thrown off the machine see that they review with the teacher the concept of gametogenesis before continuing with the program.
- 5. Ideally, students should work individually. If this is not possible, then work in groups of 5 or less. Allow one group at a time at the computer while the remaining groups are engaged in a related activity.

#### B. Suggested Follow-up

To maximize the value of this program, it is strongly suggested that the teacher:

- 1. Elicit from the students:
	- What are the gene locations for the various genetic traits (eye color, wing normalcy, lethality)? Which is recessive? Which is dominant? Why is there no chance that the offspring will have the exact chromosomal composition of the father?
- 2. Ask the following questions, based on the information given. as lead-ins to discussion or as a homework assignment.
	- (a) What is a polar body? How does the formation of polar bodies increase the survival chance of the egg cell?
	- How is random assortment responsible for genetic trait variations?
	- $(c)$ Why is it possible for all offspring to have the same traits without variations?

#### ARTICULATION INTO NEXT AREA TO BE COVERED:

This program can lead directly into the topic of genetics. A second program, DROS A833-36300, appearing in the manual, should follow. It demonstrates, with a game, the random recombinations of the chromosomes in offspring, showing all possible combinations and, if repeated often enough, Mendelian ratios.

RUN

RUN GAMGN

THE rOLLOWING DIAGRAMS ARE REPRESENTATIONS *Or* PRIMARY SEX CELLS. CHROMOSOMES ARE REPRESENTED 8Y LETTERS.

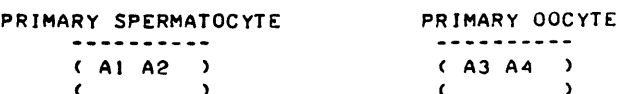

(B) 82 (B3 84 )

8Y TYPING IN A NUM8ER.WHAT IS THE DIPLOID NUM8ER *Or*  CHROMOSOMES rOR THIS ORGANISM?4

SO YOU SEE THAT AI + A2. rOR EXAMPLE, ARE PAIRS *Or* HOMOLOGOUS CHROMOSOMES. IT IS ESSENTIAL THAT ArTER rERTILIZATION, Ir THE DIPLOID CONDITION IS TO 8E RETAINED THAT WE HAVE SOME MEANS *Or*  PLACING ONLY ONE A AND ONE 8 CHROMOSOME IN THE SPERM AND ONLY ONE A AND ONE 8 CHROMOSOME IN THE EGG. THIS INVOLVES MEIOSIS·

LOOK AT THE PRIMARY SPERMATOCYTE ABOVE. DURING THE rIRST STAGE *Or* MEIOSIS. THE MALE SEX CELL SHOULD APPEAR AS IT IS IN ONE *Or* THE rOLLOWING DIAGRAMS.

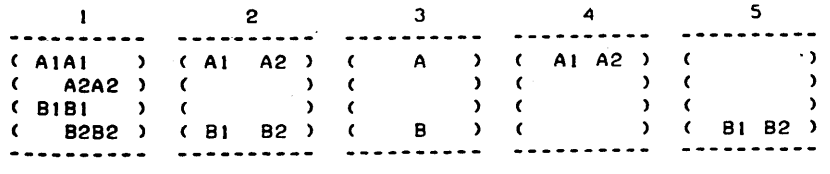

#### WHICH DIAGRAM MOST CLOSELY REPRESENTS THIS MEIOTIC STAGE ?1

O.K.\_ NOW WE CAN MOVE ALONG. MEIOTIC DIVISION OCCURS AND WE GET TWO SECONDARY SPERMATOCYTES FROM EACH PRIMARY SPERMATOCYTE AND ONE SECONDARY OOCYTE FROM EACH PRIMARY OOCYTE. EACH SPERMATOCYTE CONTAINS THE FOLLOWING CHROMOSOMESI AI A2, B1 B2. EACH OOCYTE HAS A3 A4, B3 B4.

THE REASON WHY ONLY ONE OOCYTE IS PRODUCED IS:

l)THE OOCYTE DOES NOT UNDERGO DIVISION. 2)THE OOCYTE DIVIDES AFTER FERTILIZATION. 3)A POLAR BODY IS FORMED. 4)THERE IS AN ERROR IN THE COMPUTER.

WHICH NUMBER WOULD REPRESENT THE CORRECT ANSWER?3

CORRECT. NOW LET'S MOVE TO THE FINAL STAGE IN WHICH WE WILL END UP WITH 4 MONOPLOID(HAPLOID) SPERM--1)A1BI 2)A2B2 3)AIB2 4)A2Bl AND ONE OVUM--I )A3B3 OR 2)A4B4 OR 3)A3B4 OR 4)A4B3

WHAT IS THE POSSIBILITY THAT THE OFFSPRING WILL HAVE THE SAME CHROMOSOMAL COMPOSITION AS THE FATHER? PRINT ONE OF THE FOLLOWING NUMBERS.<br>1)50 CHANCE 2)NO CHANCE 3)100 CHANCE

1) 50 CHANCE 2) NO CHANCE 4)YOU CAN'T TELL FROM THE INFORMATION GIVEN

12 GOOD THINKING. I HOPE YOU HAVE A FAIRLY GOOD IDEA OF SEVERAL PRINCIPLES INVOLVED\_ PARTICULARLY RANDOM ASSORTMENT.

NOW LET'S SEE IF WE CAN USE THESE IDEAS TO DETERMINE WHAT OCCURS IN A POPULATION. WE WILL USE AS OUR ORGANISM THE FRUIT FLY. DROSOPHILA\_ WHICH HAS 8 AS THE DIPLOID NUMBER OF CHROMOSOMES. THE FOLLOWING WILL REPRESENT CERTAIN CONDITIONS IN FRUIT FLIES:

NORMAL WING-RED EYE=AIA2\_ BIB2. CIC2- 0102 NORMAL WING-WHITE EYE=AIA2, B2B2, CIC2, DID2 VESTIGIAL WING=AIAI, BIB2, CIC2, DID2 LETHAL GENE=A1A2, B1B2, CICI, D1D2

SUPPOSE WE CROSS THE NORMAL RED EYED WITH THE NORMAL EYED FRUIT FLY. WHAT COULD THE OFFSPRING LOOK LIKE? LOOK AT THE GENOTYPES CAREFULLY AND SEE IF YOU CAN PICK OUT THE DIFFERENT GENE COMBINATIONS. THEN MAKE ALL POSSIBLE CROSSES. AT A LATER DATE, WE WILL SEE HOW I, THE COMPUTER, CAN SOLVE THIS PROBLEM FOR YOU. BUT FIRST. TAKE THIS SHEET BACK TO YOUR SEATS AND WORK ON IT.

. DONE

GENEl 36642

# CONTRIBUTED PROGRAM **BASIC**

TITLE:

#### DESCRIPTION:

GENEl is a simulation of the inheritance of genetic traits demonstrating the statistical nature of the Mendelian Laws.

GENEl was developed by the Huntington II Project at the Polytechnic Institute of Brooklyn under the direction of L. Braun. This work was partially supported by the National Science Foundation, Grant GW-5883.

#### INSTRUCTIONS:

The user specifies the dominant and recessive traits to be studied. The user is then asked to enter the genotypes of the female parent and the male parent (the genotype of each parent is entered on 2 separate lines). After specifying the number of offspring to be studied, the simulation takes place and a detailed report of the offspring may be generated.

SPECIAL CONSIDERATIONS:

The Huntington II Project recommends that for use of this program in the classroom it is necessary to obtain the following publications from Program Library, Oigital Equipment Corporation, Maynard, Massachusetts 01754.

> \$ .30 .30 .50

Student Workbook Teachers Guide Resource Handbook

GENETICS SIMULATION

ACKNOWLEDGEMENTS:

Huntington II Project State University of New York RUN

RUN GENEI

WHAT ARE THE TWO TRAITS TO BE STUDIED? DOMINANT TRAIT?BROWN RECESSIVE TRAIT?BLUE

••••••

GENOTYPE OF FEMALE PARENT?BROWN ??BLUE

GENOTYPE OF MALE PARENT?BLUE ??BLE-UE

HOW MANY OFFSPRING DO YOU WANT TO STUDY?25

DETAILED REPORT (YES OR NO)?YES

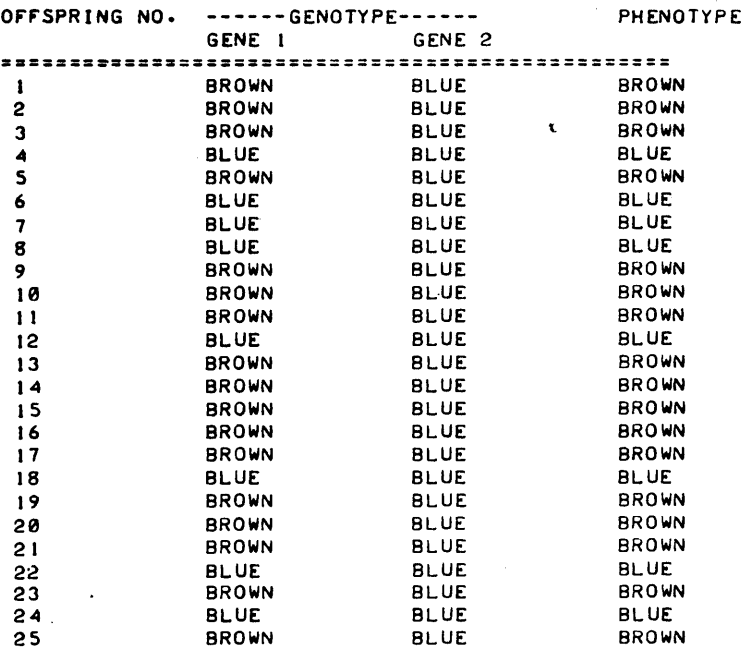

••••••••••••

GENOTYPE RATIO " : 2.125 PHENOTYPE RATIO 2.125 : I  $\mathbf{z}$  1

""""""

WANT ANOTHER RUN (YES OR NO)?YES

••••••

GENOTYPE or rEMALE PARENT?BROWN ??BLUE

GENOTYPE or MALE PARENT?BROWN ??BLUE'

HOW MANY orFSPRING DO YOU WANT TO STUDY?15

DETAILED REPORT (YES OR NO)?YES  $\ddot{\phantom{a}}$ 

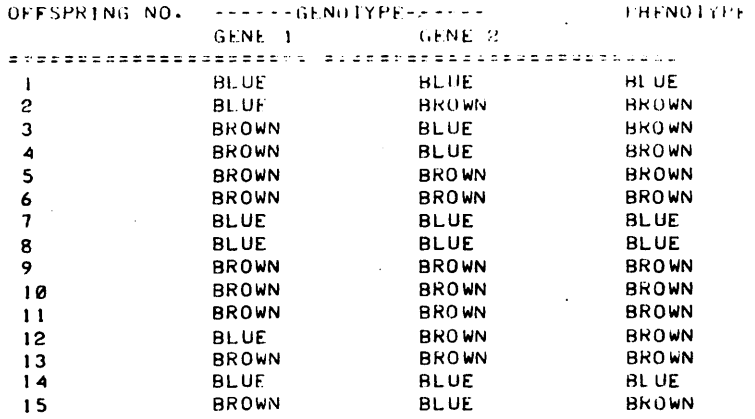

 $\mathcal{L}$ 

•••••• \*\* ••••

 $\tau$  .

GENOTYPE RATIO 1 : •833333<br>PHENOTYPE RATIO 2<mark>.75</mark> .66666 I

#### """"""

WANT ANOTHER RUN CYES OR NO. 251 2

 $.........$ 

GENOTYPE OF FEMALE PARENT?BROW; ??BLUE

GENOTYPE OF MALE PARENT?BROWN ??BLUI::

HOW MANY OFFSPRING DU YOU WANT TO STUDY?IS

DETAILED REPORT (YES OR NO)?NO

#### ••••• ' •••••• \*

GENOTYPE RATIO PHENOTYPE RATIO **1.6** *•**•* **<b>1.** *•* **4** 

 $\mathcal{L}_{\text{max}}$  ,  $\mathcal{L}_{\text{max}}$ 

 $\bar{z}$ 

 $\mathbb{R}^2$ 

÷.

#### *",',"111/1""*

WANT ANOTHER RUN (YES OR NO) ?N')

DONE

 $\bar{z}$ 

 $\cdot$ 

 $\sim$   $\sim$ 

 $\Box$ 

**CONTRIBUTED PROGRAM BASIC** 

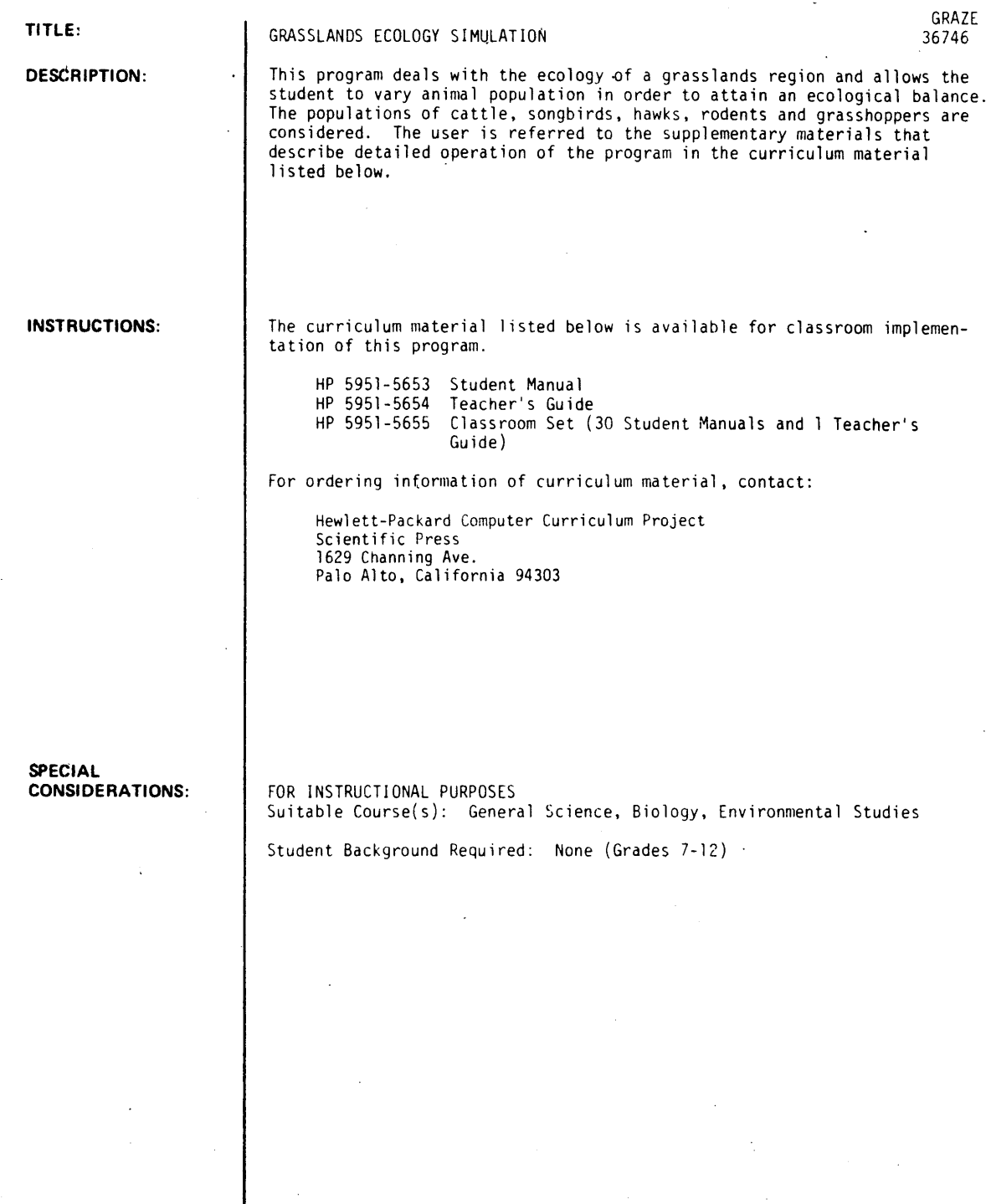

August 1976

**ACKNOWLEDGEMENTS:**  Michael Chester/Irv Brenner

 $\sim$ 

RUN VHAT'S YOUR NAME?IRV BRENNER HOW MANY CATTLE?300 HOV MANY SONGBIRDS?5000 HOV MANY HAVKS?5 YEAR CATTLE SONGBIRDS HAWKS RODENTS/ACRE G'HOPPERS/ACRE 0.0 300 5000 5.0 200 10000 0.5 288 5273 5.0 306 14528 1.0 276 5691 5.6 478 9251 1.5 277 5503 6.0 455 12134 2.0 291 3998 5.7 419 9541 YOUR SCORE IS 60.7 COMPLETE SUMMARY?NO 15.0 295 4856 12.2 195 9867 HOW MANY CATTLE? 0 DONE RUN GRAZE VHAT'S YOUR NAME?IRV BRENNER HOW MANY CATTLE?401 HOW MANY SONGBIRDS?8000 HOW MANY HAWKS? 10 YEAR CATTLE SONGBIRDS HAWKS RODENTS/ACRE G'HOPPERS/ACRE 0.0 400 8000 1<mark>0.0</mark> 200 10000 0.5 440 7313 9.5 243 11183 1.0 402 6038 10.3 254 10786 . 1.5 421 5370 11.0 252 12884 2.0 435 5538 12.6 225 10615 YOUR SCORE IS 90.8 COMPLETE SUMMARY?YES 2.5 420 5275 11.9 210 13103 3.0 420 5495 13.4 211 10247 3.5 431 ~796 12.5 212 11959 4.0 392 5334 13.6 184 11008 4.5 383 5472 13.7 206 11810 5.0 396 5780 12.7 201 11164 5.5 386 5417 12.8 184 13996 6.0 377 5363 13.1 174 10133 6.5 489 5203 11.8 2.0 13472 7.0 377 4791 12.1 218 19156 7.5 411 4993 14.4 217 13189 8.0 365 4888 11.8 188 18685 8.5 398 4736 11.0 239 13850 9.8 425 5681 12.8 229 9225 9.5 396 5698 12.4 192 14888 10.0 366 5215 12.4 204 11106 10.5 364 5532 13.3 281 13478 11.0 363 51a3 12.1 219 10396 11.5 377 5637 14-1 199 14167  $12.8$  369 4982 11.5 210 9731

 $\frac{1}{2} \frac{1}{2} \frac{d^2 \omega}{d\omega^2}$ 

12.5 411 5265 11.7 282 12752 13.0 381 5234 12.3 219 18959 13.5 436 4978 15.0 184 14175 14.8 374 5561 12.2 198 10268 14.5 366 5474 12.3 233 12946 15.0 361 5467 13.2 218 9913

HOW MANY CATTLE?0

# SCIENCE (EDUCATION) (833) CONTRIBUTED PROGRAM **BASIC**

TITLE:

DESCRIPTION:

HALF-LIFE SIMULATION

HZLIFE 36134

The program simulates the decay of 1000 radioactive nucleii by simulating the tossing of 1000 20-sided dice. One side of each dice is assumed to be marked, so that if that side is up after the toss, the nucleus that it represents is considered. to have decayed. After each toss, those dice which have decayed are removed from the experiment, since they cannot decay a second time. Output includes a table of number of toss, number of decays, number remaining, a graph of decays as a function of time, a<br>table of number of toss, number of decays, logarithm of number of decays, a graph of logarithm of decays as a function of. time. and calculation of decay constant using least squares, plus a calculation of the percent error of this calculation. The contract of the contract of the contract of the contract of the contract of the

INSTRUCTIONS:

Answer any questions either Yes or No.

Total execution time if the entire program is run will be about 12 minutes.

SPECIAL CONSIDERATIONS: FOR INSTRUCTIONAL PURPOSES Suitable Courses: Physics, Physical Science, General Science, Chemistry.

Student Background Required: Appropriate to study of radioactive decay and/or half-life in typical junior or senior high school.

The program could be used to supplement or replace laboratory experiments in the courses noted. Teachers may wish to omit the logarithum and decay constant portions for junior high or for general science classes.

ACKNOWLEDGEMENTS:

Donald E. Gettinger Stillwater Senior High School

August 1976

#### RUN

 $\overline{\rm KUN}$  $\rm HZL1FE$ 

DO YOU NEED EXPLANATION?NO IT WILL TAKE ABOUT 3 MINUTES TO TOSS THE DICE 20 PIMES BEFORE ANY FURTHER PRINTING WILL OCCUR.

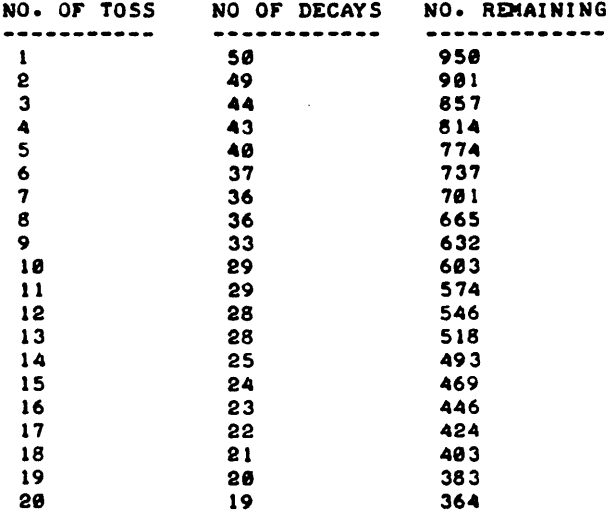

### DECAYS AS A FUNCTION OF TIME CTOSSES)

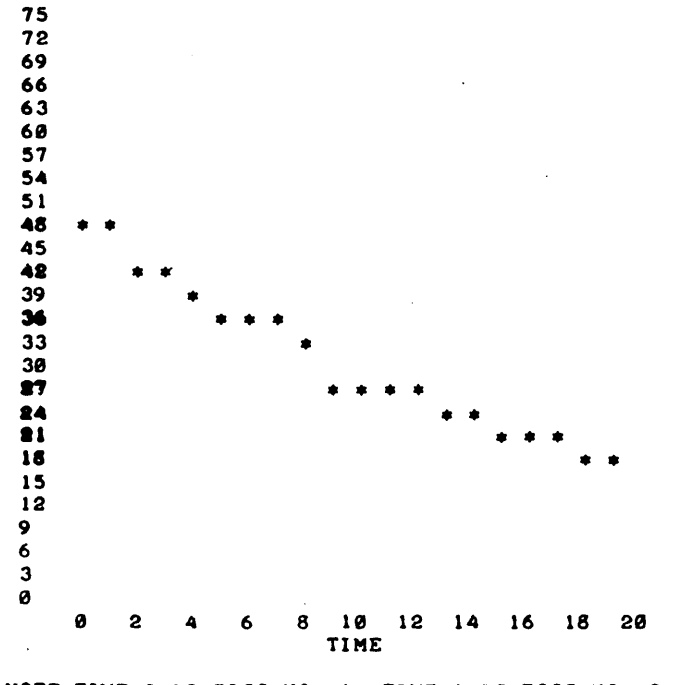

NOTEITIME-0 IS TOSS NO.1. TIME-I IS TOSS NO.2, ETC.

August 1976

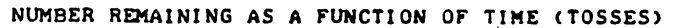

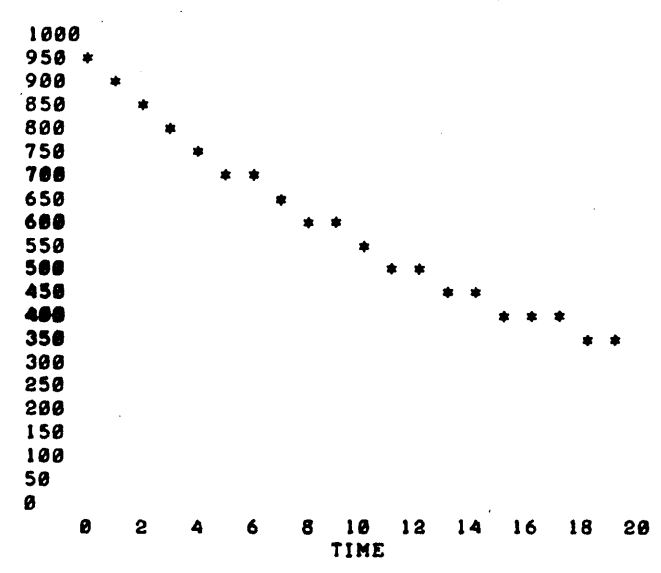

NOTEITIME-0 IS TOSS NO. I, TIME-I IS TOSS NO.2, ETC.

DO YOU WISH TO HAVE TABLE OF LN OF DECAYS, GRAPH OF LN DECAYS VS. TIME, AND DECAY CONSTANT1YES NO. OF TOSS NO. OF DECAYS LN OF NO. OF DECAYS

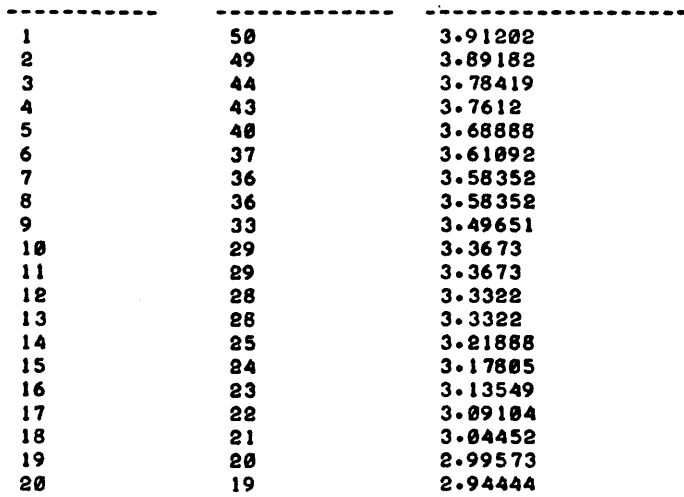

LN OF DECAYS AS A FUNCTION OF TIME (TOSSES)

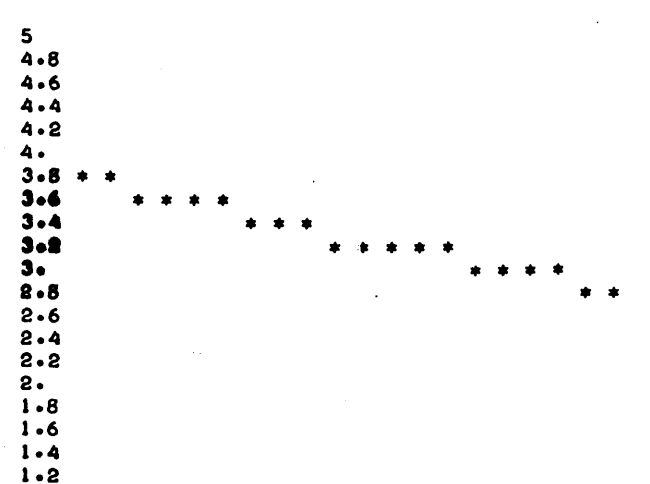

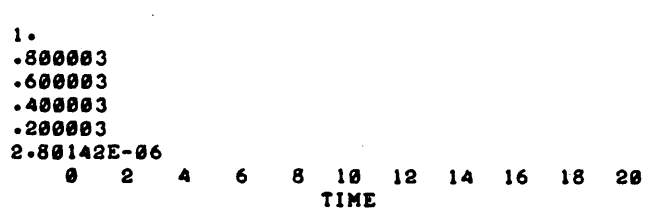

NOTE: TIME=0 IS TOSS NO. 1, TIME=1 IS TOSS NO. 2, ETC.

 $\overline{a}$ 

 $\ddot{\phantom{0}}$ 

SLOPE OF THE LINE JUST PLOTTED IS -5.89096E-02 THIS SLOPE IS TH<mark>E DECAY CONSTANT</mark><br>ACCEPTED VALUE FOR THE DECAY CONSTANT IS -0.05000 PER CENT ERROR IN DECAY CON! TANT IS 1.81913

 $\sim$ 

DONE

### August 1976

 $\sim 10^{-1}$ 

# CONTRIBUTED PROGRAM **BASIC**

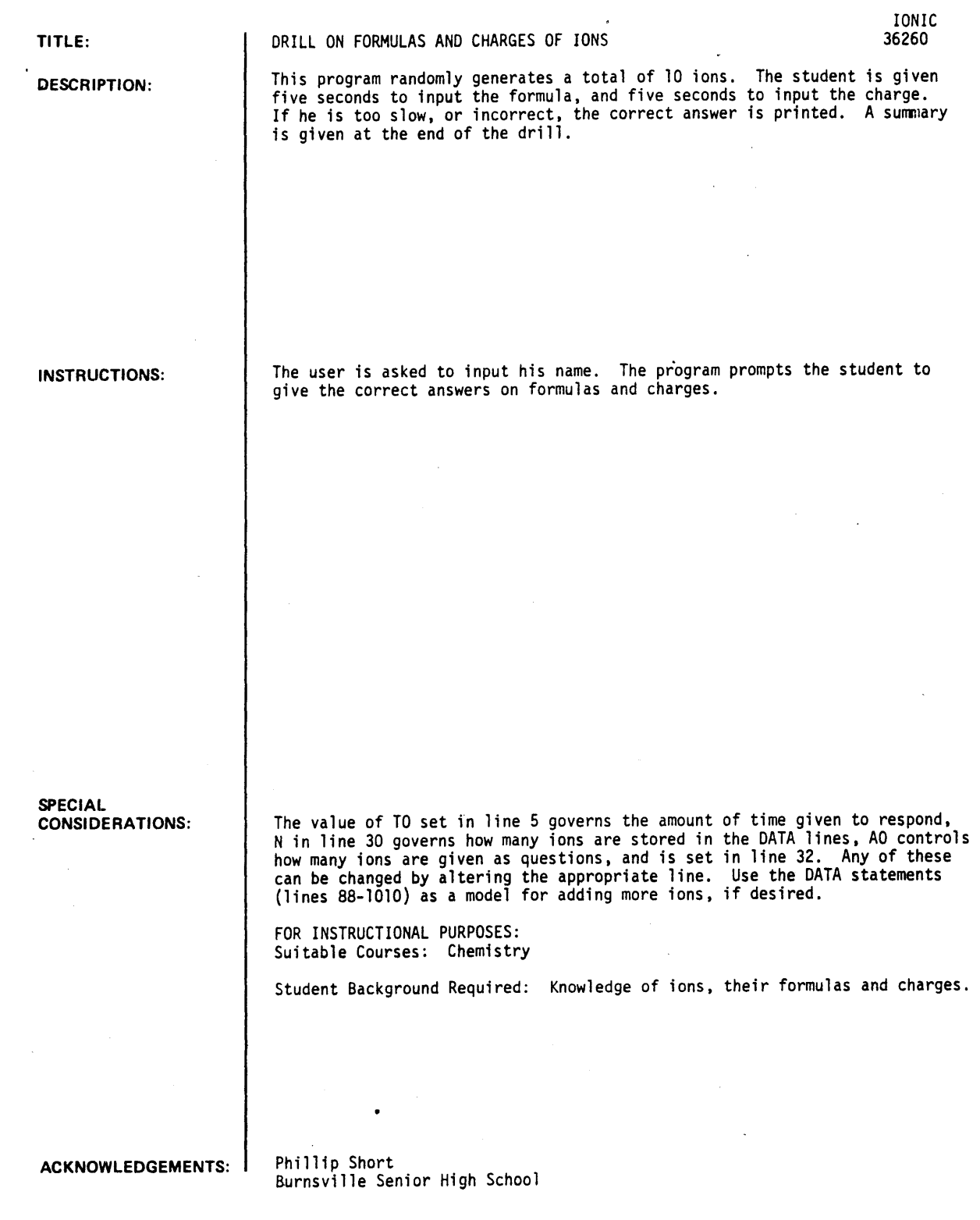
RUN IONIC WHAT IS YOUR NAME?PHILLIP SHORT IONS AND THEIR CHARGES. WHAT IS THE FORMULA OF THE NICKEL ION? NI RIGHTII WHAT IS THE CHARGE ON THE NICKEL ION? 2 CORRECT!! WHAT IS THE FORMULA OF THE CUPROUS ION? CU RIGHT! I WHAT IS THE CHARGE ON THE CUPROUS ION? 1 CORRECTII WHAT IS THE FORMULA OF THE MERCUROUS ION? HG RIGHT! I WHAT IS THE CHARGE ON THE MERCUROUS ION? 1 CORRECT II WHAT IS THE FORMULA OF THE BARIUM ION? BA RIGHT! I WHAT IS THE CHARGE ON THE BARIUM ION? 2 CORRECT!! WHAT IS THE FORMULA OF THE IODIDE ION? I RIGHT! I WHAT IS THE CHARGE ON THE IODIDE ION?  $-1$ CORRECT! I WHAT IS THE FORMULA OF THE CHROMATE ION? TOO SLOWI! THE ANSWER IS CRO4 !!!! MAYBE YOU KNOW ITS CHARGE ••• WHAT IS THE CHARGE ON THE CHROMATE ION? -2 CORRECT! I WHAT IS THE FORMULA OF THE LITHIUM ION? LI RIGHT! I WHAT IS THE CHARGE ON THE LITHIUM ION? 1 CORRECT! I WHAT IS THE FORMULA OF THE CARBONATE ION? C03 RIGHT! I WHAT IS THE CHARGE ON THE CARBONATE ION? -2 CORRECTI I WHAT IS THE FORMULA OF THE·NITRATE ION? NO TOO SLOWI I THE ANSWER IS NO3 !!!!<br>MAYBE YOU-KNOW ITS CHARGE... WHAT IS THE CHARGE ON THE NITRATE ION? -I CORRECTII

WHAT IS THE FORMULA OF THE MAGNESIUM ION? MG RIGHT!! WHAT IS THE CHARGE ON THE MAGNESIUM ION? 2 'CORRECT! ! -:-:-:-:-=-:-=-:-=-:-:-:-:-=-:-=-=-=-=-=-=-=-=-=-=-=-=-=-= PHILLIP SHORT YOU GOT BOTH PARTS RIGHT FOR 8 IONS. YOU GOT ONE PART RIGHT FOR 2 IONS. YOU GOT BOTH PARTS WRONG FOR 0 IONS.

**-=-:-=-=-=-:-=-:-=-=-:-=-=-=-=-=-=-:-:-=-=-=-=-=-=-:-=-=-:** 

DONE

# CONTRIBUTED PROGRAM **BASIC**

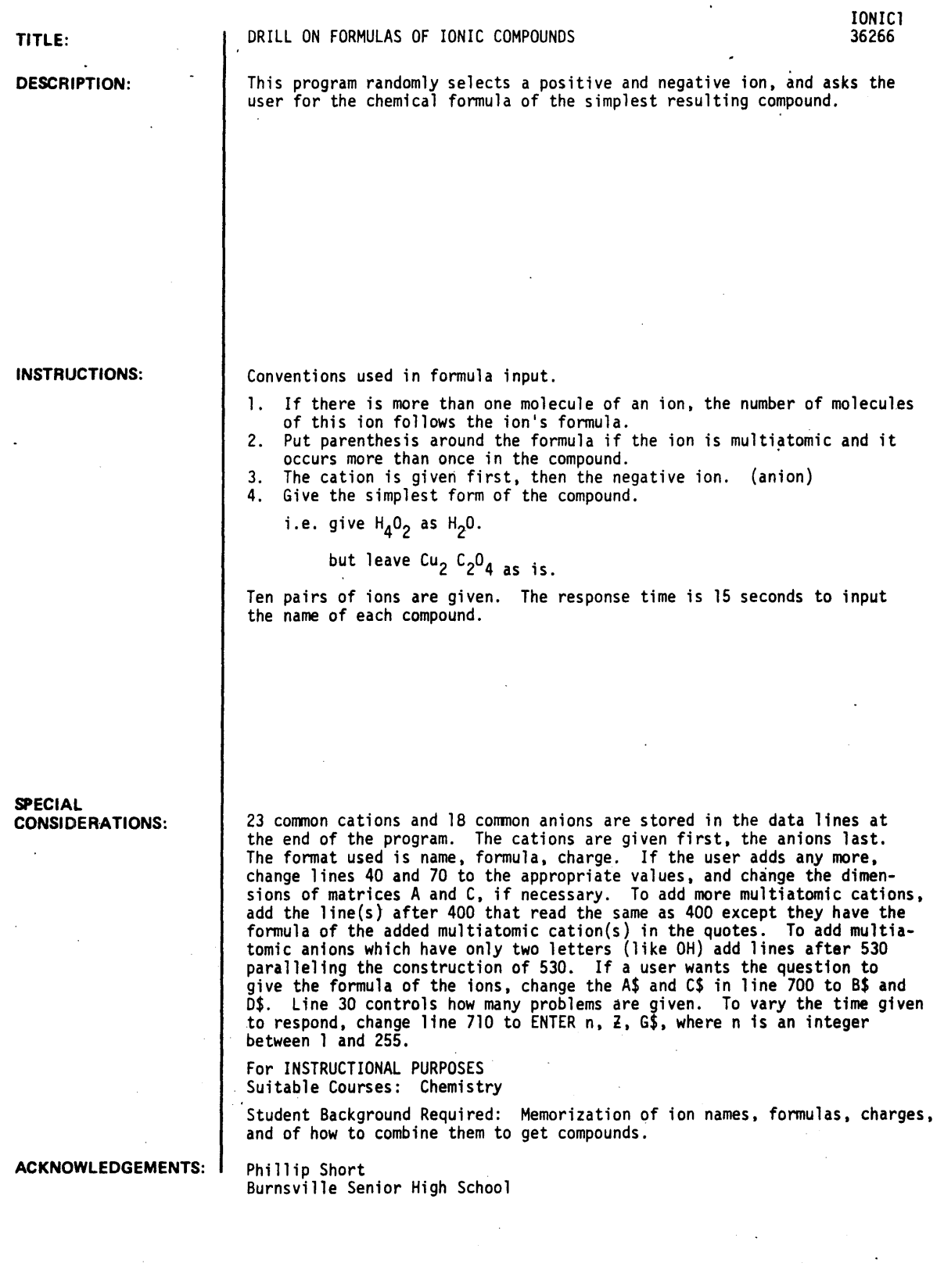

RlIN IONIC)

IONIC BONDS

WHAT IS THE COMPOUND FORMED FROM SODIUM AND HYDROXIDE .<br>NAOH THAT IS CORRECT... VERY GOOD!!!!!!<br>YOU HAVE ANSWERED 1 CORRECTLY CORRECTLY OUT OF 1

WHAT IS THE COMPOUND FORMED FROM LITHIUM AND PERMANGANATE.

```
TOO SLOW!!! THE ANSWER IS LIMNO4.<br>YOU HAVE ANSWERED I CORRECTLY
                                      CORRECTLY OUT OF 2
```
WHAT IS THE COMPOUND FORMED FROM MERCURIC AND PHOSPHATE. HG TOO SLOW!!! THE ANSWER IS HG3(PO4)2.<br>YOU HAVE ANSWERED I CORRECTLY OUT OF 3 YOU HAVE ANSWERED 1

```
WHAT IS THE COMPOUND FORMED FROM CALCIUM AND IODIDE.
CA<sub>14</sub>
NO THE ANSWER IS CAI2. 
YOU HAVE ANSWERED 1 CORRECTLY OUT OF 4
                                                    \bullet
```

```
WHAT IS THE COMPOUND FORMED FROM HYDROGEN AND CHLORIDE .
HOCL 
NO THE ANSWER IS HCL. 
YOU HAVE ANSWERED 1 CORRECTLY OUT CF 5
                                                    \ddot{\phantom{0}}
```
WHAT IS THE COMPOUND FORMED FROM STANNOUS AND DICHROMATE. STCH2 NO THE ANSWER IS SNCR207.<br>YOU HAVE ANSWERED I CORRECTLY OUT OF 6

```
WHAT IS THE COMPOUND FORMED FROM CHROMOUS AND FLUORIDE .
CRFL03 
NO THE ANSWER IS CRF2. 
YOU HAVE ANSWERED I CORRECTLY OUT OF 7
                                                     \ddot{\phantom{a}}
```

```
WHAT IS THE COMPOUND FORMED FROM MERCUROUS AND NITRATE.
HGN03 
NO THE ANSWER IS HGN03. 
YOU HAVE ANSWERED I CORRECTLY OUT OF 8
                                                                   AGCH3C00
                                                                    THAT IS CORRECT... VERY GOOD!!!!!<br>YOU HAVE ANSWERED 2 CORRECTLY
                                                                                            CORRECTLY OUT 0
```
WHAT IS THE COMPOUND FORMED FROM LEAD AND CARBONATE . PB<C02)2 NO THE ANSWER IS PBCO3. YOU WERE WRONG 6 TIMES. YOU HAVE ANSWERED 1 CORRECTLY OUT OF 9  $\bullet$ YOU WERE TOO SLOW 2 TIMES.

DONF"

WHAT IS THE COMPOUND FORMED FROM SILVER AND ACETATE

## SCIENCE (EDUCATION) (833)

## CONTRIBUTED PROGRAM **BASIC**

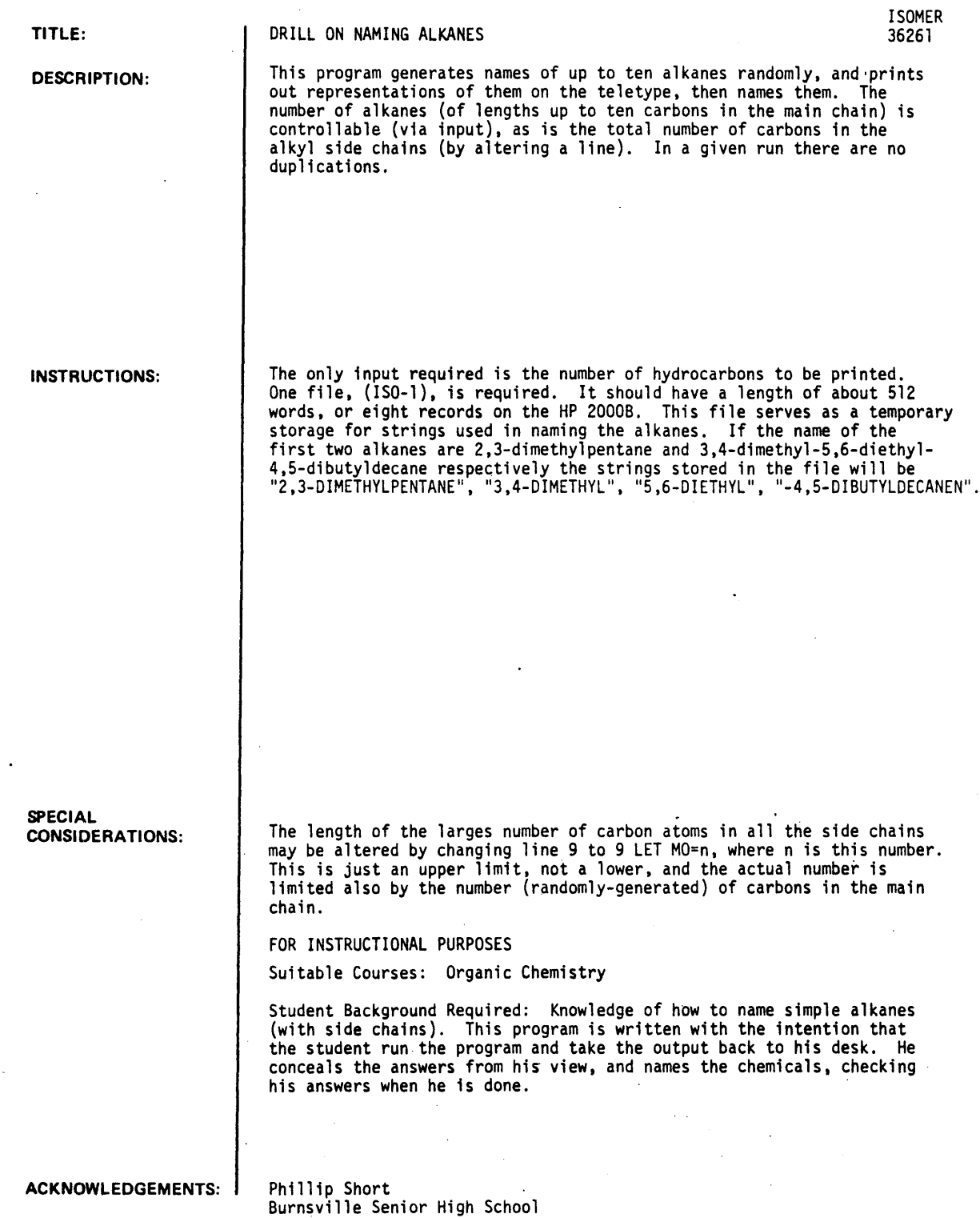

### RUN ISOMER

ALKANES WITH SIMPLE ALKYL SIDECHAINS

HOW MANY HYDROCARBONS DO YOU WANT PRINTED?5

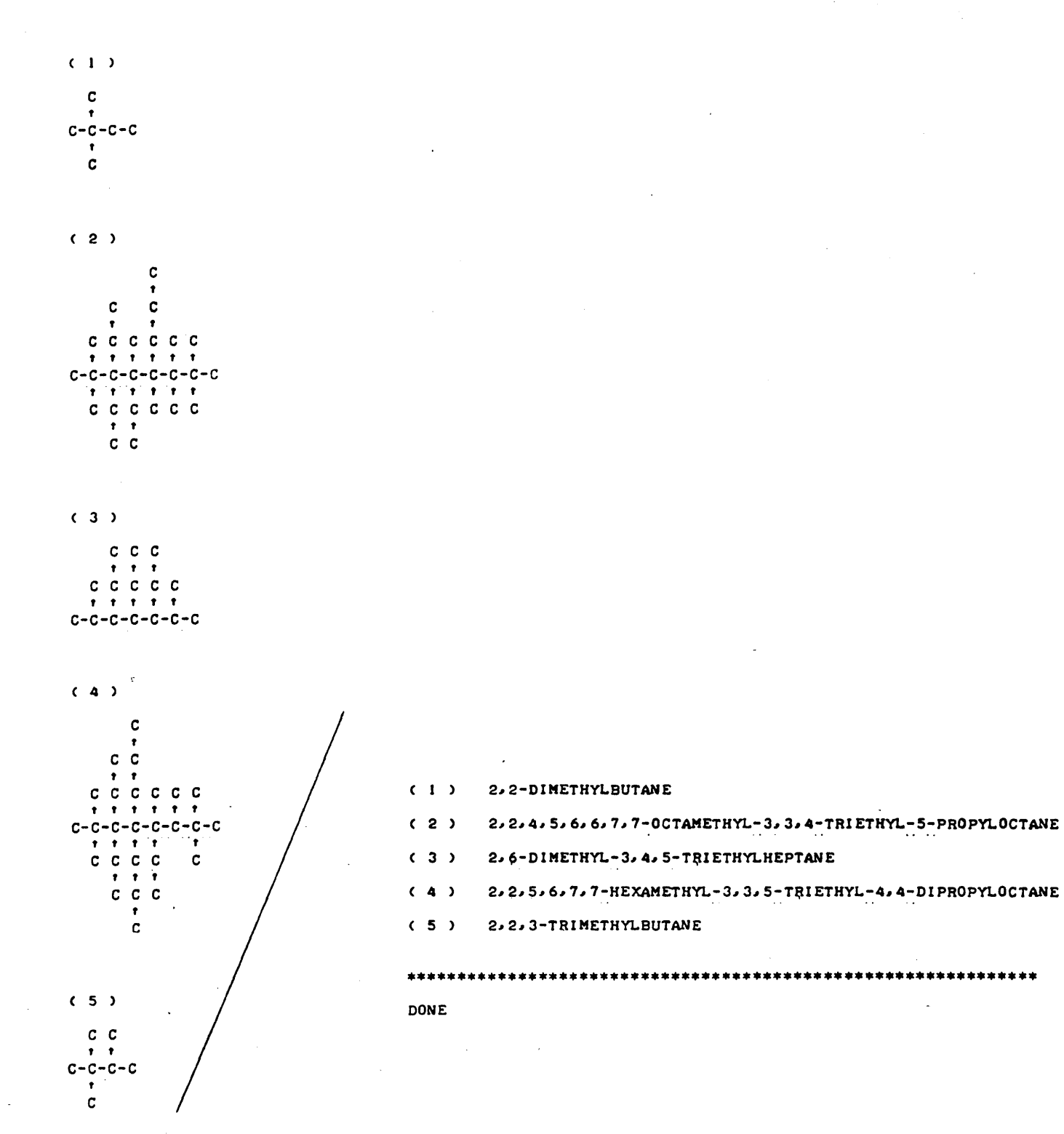

 $\hat{\mathcal{A}}$ 

## **SCIENCE (EDUCATION) (833)**

# **CONTRIBUTED PROGRAM BASIC**

## **TITLE:**

#### KINERV: Review of Kinematics

KINERV 36315

**DESCRIPTION:** 

Questions are asked concerning the motion of a ball thrown vertically upwards at various velocities. Neqlecting air resistance, the student is to determine such quantities as 1) maximum obtainable height; 2) time of flight; and 3) the height reached at different times.

### OBJECTIVES:

To develop and review basic skills in solving projectile motion problems.

## **INSTRUCTIONS:**

## PRELIMINARY PREPARATION:

- A. Student previous classroom instruction and a workinq knowledge of a1 gebra.
- B. Materials none

## DISCUSSION:

The student is presented with various problems concerning the motion of the ball. In each case, the initial velocity  $V_a$  of the ball is given. There are five basic questions asked:

- 1. Determine maximum heiqht reached;
- 2. Find the height after't seconds;
- 3. Find the velocity when the ball is at height h;
- 4. Determine the time of flight; and
- 5. Find the velocity after t seconds.

The quantities  $V$ , h, and t are randomly determined for each question asked and the coPrect answers are given following the student response.

The program is designed to serve as a review of typical motion problems discussed in class and to aid in overcoming student "uncertainty" in the solution of numerical problems.

The program may be modified to cover other areas of review by entering new questions in place of those presently offered (see listing).

**ACKNOWLEDGEMENTS:** 

Huntington Project Polytechnic Institute of Brooklyn

RUN RUN KINERV

### ---REVIEW OF KINEMATICS---

A BALL IS THROWN STRAIGHT UP AT VARIOUS VELOCITIES. AIR FRICTION IS NEGLIGIBLE. THE UPWARD DIRECTION IS TAKEN AS POSITIVE, AND THE DOWNWARD DIRECTION AS NEGATIVE.

THE LOCAL ACCELERATION DUE TO GRAVITY IS -10 METERS/SECOND/SEC

ALL VALUES ARE IN M.K.S. METRIC UNITS.

FOR VARIOUS THROWING SPEEDS, YOU MUST ANSWER CERTAIN QUESTIONS ABOUT THE BALL IN FLIGHT.

• THE UPWARD THROWING SPEED IS 15 METERS/SECOND.<br>S THE VELOCITY AFTER 1.9 SECONDS OF FLIGHT?-4  $\mathbf{1}$ WHAT IS THE VELOCITY AFTER 1.9 SECONDS OF FLIGHT?-4 YOU'RE CORRECT WITHIN 5 PERCENT. THE CORRECT ANSWER IS -4

2 • THE UPWARD THROWING SPEEP IS 38 METERS/SECOND. HOW HIGH ABOVE THE GROUND WILL TIL HALL G0728 YOU'RE OFF MORE THAN 5 PERCENT. THE CORRECT ANSWER 1S 72.2

3 • THE UPWARD THROWING SPEED IS 30 METERS/SECOND. HOW LONG WILL IT TAKE THE BALL TO RETURN TO THE GROUND?6.0 YOU'RE CORRECT WITHIN 5 PERCENT. THE CORRECT ANSWER IS 6

4 • THE UPWARD THROWING SPEED IS 22 METERS/SECOND. WHAT IS THE VELOCITY WHEN IT REACHES A HEIGHT OF 12.2 METERS ABOVE THE GROUND ?16 YOU'RE CORRECT WITHIN 5 PERCENT. THE CORRECT ANSWER IS 15.4919

5 • THE UPWARD THROWING SPEED IS 17 METERS/SECOND.<br>HAT IS THE VELOCITY AFTER 2.2 SECONDS OF FLIGHT?-4 WHAT IS THE VELOCITY AFTER 2.2 YOU'RE OFF MORE THAN 5 PERCENT. THE CORRECT ANSWER IS -5.

OUT OF 5 QUESTIONS, YOU GOT 3 RIGHT. DON'T YOU KNOW ANYTHING ABOUT THROWING THINGS UP???

WANT TO TRY ANOTHER 5 PROBLEMS (I=YES,  $\theta$ =NO) : ?0

DONE

# **SCIENCE (EDUCATION) (833) CONTRIBUTED PROGRAM BASIC**

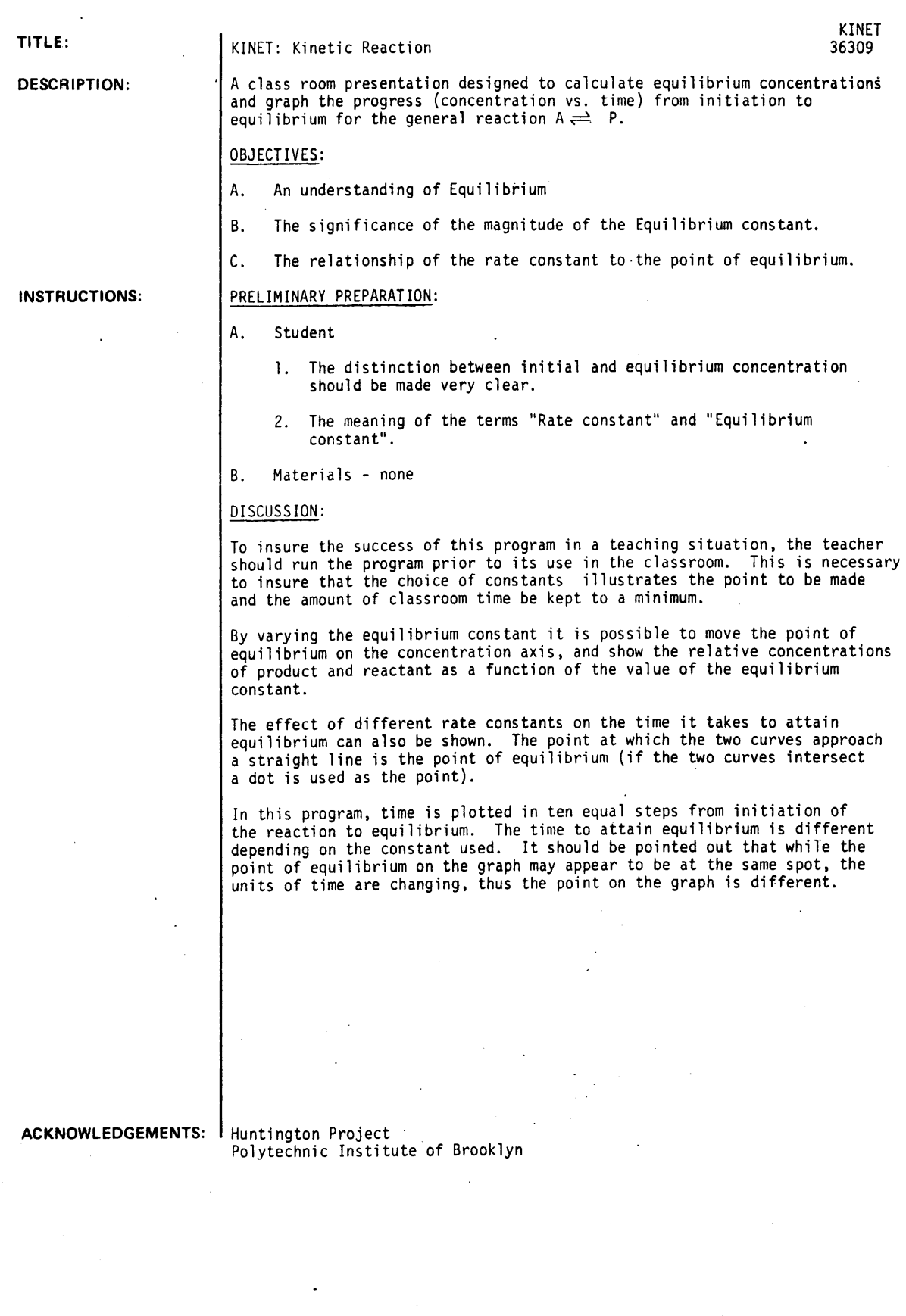

RUN. KINET

> FOR THE EQUILIBRIUM PROBLEMS YOU ARE ABOUT TO DO. THE DATA MAY BE PRESENTED IN THE FOLLOWING MANNERI (INDICATE YOUR CHOICE BY NUMBER>

> > CHOICE  $1$  = TABLE OF DATA CHOICE 2 • GRAPH OF DATA CHOICE 3 • TABLE AND GRAPH OF DATA CHOICE  $4$  = END PROGRAM

WHAT IS YOUR CHOICE?3

LET F = THE FORWARD RATE CONSTANT LET  $K = THE EQUILIBRIUM CONSTANT FOR THE REACTION A = P$ TYPE IN THE CONSTANTS F AND K IN THAT ORDER. 15.1

••••••••••••••••••••••••••••••

LET AI = ORIGINAL CONCENTRATION ( A LET  $A$  = PERCENT CONCENTRATION OF A  $(A/A1*100)$ LET P • PERCENT CONCENTRATION OF P <P/Al\*100)

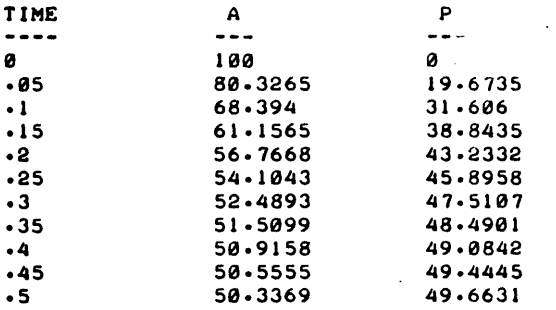

PERCENT CONCENTRATION OF  $A(*)$  AND  $P(*)$ 

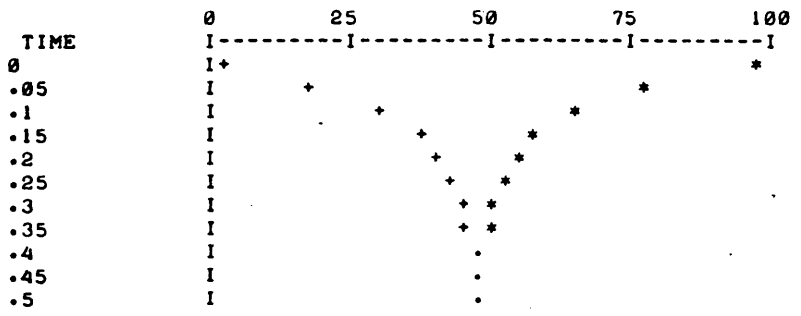

WHAT IS YOUR CHOICE?2

 $\overline{\phantom{a}}$ 

 $\bar{\alpha}$ 

LET  $F = THE FORMARD RATE CONSTANT$ LET  $K = THE$  EQUILIBRIUM CONSTANT FOR THE REACTION A =P TYPE IN THE CONSTANTS F AND K IN THAT ORDER. 15#0.1

••••••••••••••••••••••••••••••

÷

## PERCENT CONCENTRATION OF  $A(*)$  AND  $P(*)$

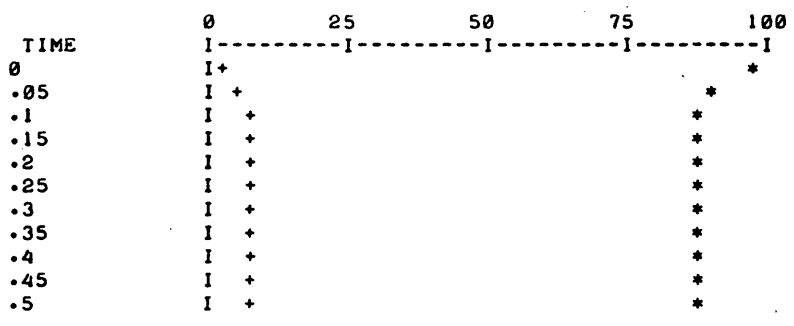

WHAT IS YOUR CHOICE?0 YOUR CHOICE MUST BE A NUMBER BETWEEN 1 AND 4, TRY AGAIN.

WHAT IS YOUR CHOICE?4

DONE

## **SCIENCE (EDUCATION) (833)**

# **CONTRIBUTED PROGRAM BASIC**

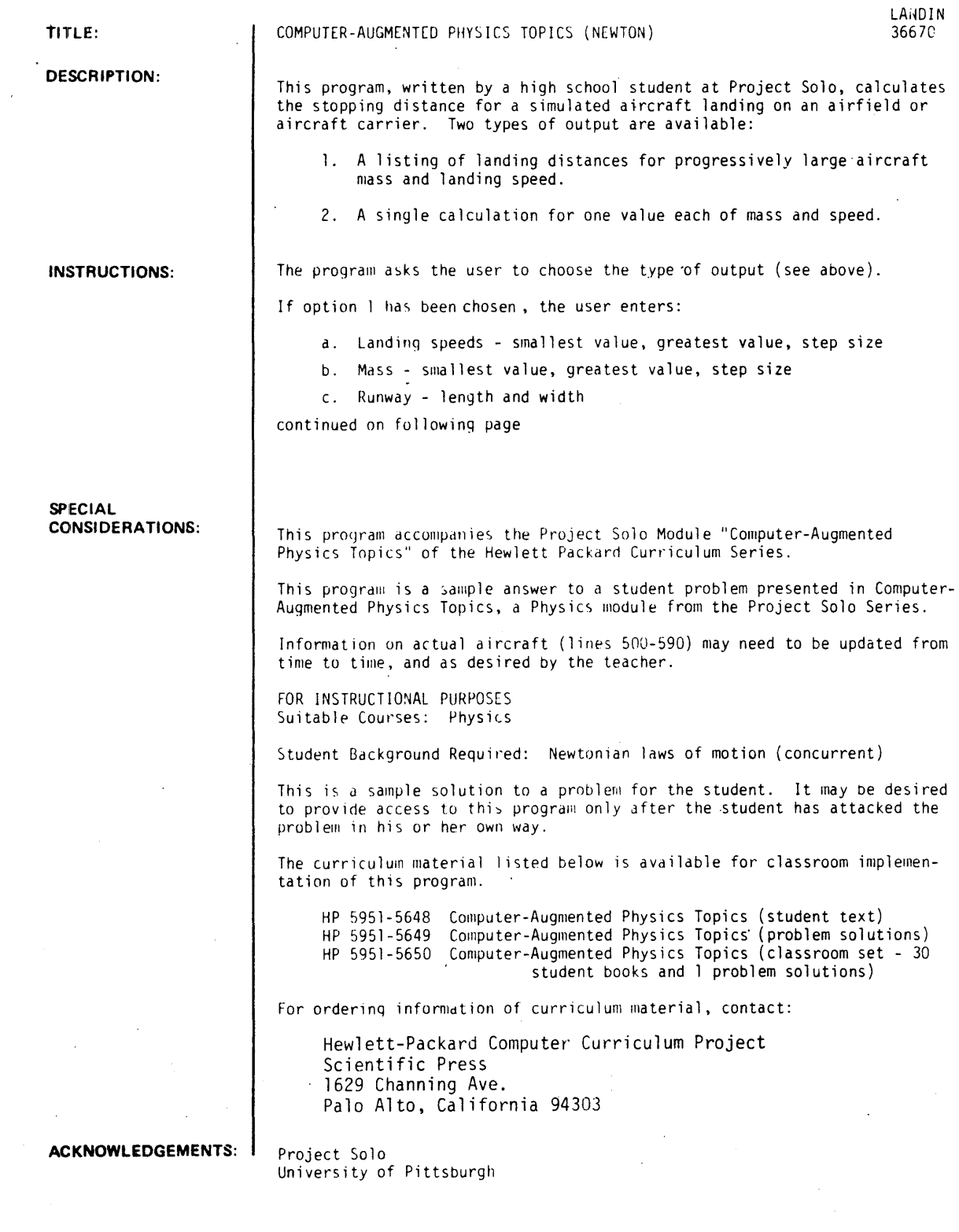

## Instructions - continued

d. Braking strength of the retaining barrier

e. A value determining the accuracy (roundoff) of the calculations.

If option 2 has been chosen, the user enters:

a. Mass and landing speed (one value for each)

followed by c., d., and e. as given above.

The program contains information on the range of mass and landing speed. in representative civilian aircraft. which the student can request.

#### RUN

```
PLEASE USE THE METRIC SYSTEM THROUGHOUT.
WOULD YOU LIKE SOME ACTUAL FIGURES FOR
AIRCRAFT CARRIERS (0=NO, 1=YES)?
71 
ON AN AIRCRAFT CARRIER, THE RUNOUT DISTANCE IS
ABOUT 305 METERS. 
THE MASS AND LANDING SPEED or REAL AIRPLANES RANGE 
FROM ABOUT 419 KG AND 72.S KM/HR FOR THE BOWERS 
FLY BABY 1-41 TO ABOUT 157 1 500 KG AND 230 KM/HR FOR 
THE LONG-RANGE RUSSIAN AIRLINER, ILYUSHIN II-62.
THE MASS OF THE BOEING 747-21 IS ABOUT 238,815 KG.
00 YOU WANT A LISTING WITH PROGRESSIVELY LARGER 
MASS AND SPEED (0=NO, 1=YES)?
71 
INPUT THE SMALLEST AND GREATEST VALUE OF THE LANDING 
SPEEDS AND THE STEP SIZE IN KM/HR. 
?801240140 
NOW, DO THE SAME FOR THE AIRPLANE'S MASS IN KG.
74"0144"01400 
INPUT THE RUNOUT DISTANCE AND THE RUNWAY WIDTH 
IN METERS. 
7 "'0" 12"0 
INPUT THE BRAKING STRENGTH (NEGATIVE) IN NEWTONS. 
7 - 5000MY CALCULATIONS ARE ACCURATE TO THE NEAREST N METERS. 
INPUT A VALUE FOR N. 
110 
400 KG<br>80
           89 KM/HR 
          LANDING DISTANCE = 70 M
       120 KM/HR 
          LANDING DISTANCE = 100 M
       169 KM/HR 
          LANDING DISTANCE = 140 M
       200 KM/HR 
          LANDING DISTANCE = 170 M
      249 KM/HR 
          LANDING 
DISTANCE • 210 
S0a KG 
       S0 KH/HR 
         LANDING DISTANCE = 100 M
      120 KM/HR
         LANDING DISTANCE = 150 M
      160 KM/HR
         LANDING DISTANCE = 200 M
      200 KH/HR 
         LANDING DISTANCE = 260 M
      240 KM/HR 
        LANDING DISTANCE = 330 M<br>KG
1200 KG 
           80 KH/HR 
         LANDING DISTANCE = 120 M
      120 KM/HR
         LANDING DISTANCE = 180 M
      168 KM/HR
         LANDING DISTANCE • 250 M 
      200 KM/KR
         LANDING DISTANCE = 330 M
      240 KM/HR 
         LANDING DISTANCE = 430 M
```
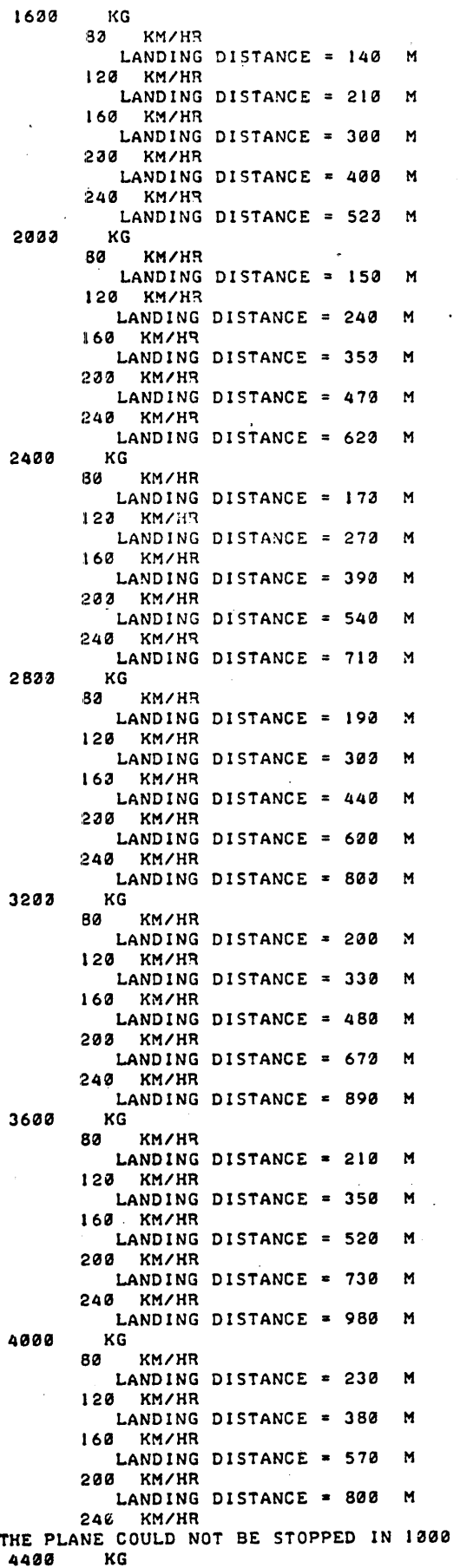

LANDIN, Page 3

LANDIN, Page 4

 $2a$ DO YOU WANT A LISTING WITH PROGRESSIVELY LARGER MASS AND SPEED (0=NO, 1=YES)? 10 INPUT THE MASS IN KG, AND THE LANDING SPEED IN KM/HR. 1157500,,23a INPUT THE RUNOUT DISTANCE AND THE RUNWAY WIDTH IN METERS. 1100a,,259 INPUT THE BRAKING STRENGTH (NEGATIVE) IN NEWTONS. 1-Saa9 MY CALCULATIONS ARE ACCURATE TO THE NEAREST N METERS. INPUT A VALUE FOR N. 11 a THE PLANE COULD NOT BE STOPPED IN 1000 METERS. LIKE TO TRY AGAIN, WITH DIFFERENT VALUES (0=NO, 1=YES) 11 INPUT THE MASS IN KG, AND THE LANDING SPEED IN KM/HR. 115750a,,230 INPUT THE RUNOUT DISTANCE AND THE RUNWAY WIDTH IN METERS. 17500,,250 INPUT THE BRAKING STRENGTH (NEGATIVE) IN NEWTONS. 7-10aaa MY CALCULATIONS ARE ACCURATE TO THE NEAREST N METERS. INPUT A VALUE FOR N. 153 THE PLANE COULD NOT BE STOPPED IN 7500 METERS. LIKE TO TRY AGAIN, WITH DIFFERENT VALUES  $(0=N)$ ,  $1=YES$ ) 21 INPUT THE MASS IN KG, AND THE LANDING SPEED IN KM/HR. 115a0aa,,230 INPUT THE RUNOUT DISTANCE AND THE RUNWAY WIDTH IN METERS. 15000,,200 INPUT THE BRAKING STRENGTH (NEGATIVE) IN NEWTONS. 1-100000 MY CALCULATIONS ARE ACCURATE TO THE NEAREST N METERS. INPUT A VALUE FOR N. 1Iaa THE PLANE WAS SUCCESSFULLY STOPPED. ITS LANDING DISTANCE WAS 1800 M LIKE TO TRY AGAIN, WITH DIFFERENT VALUES (0=NO,  $l=YES$ ) 10

DONE

RUN LANDIN

DONE

```
BEl KM/HR 
         LANDING DISTANCE = 240 M
       123 KM/HR 
         LANDING DISTANCE = 400 M
       16a KM/HR 
         LANDING DISTANCE = 610 M
       20a KM/HR 
         LANDING DISTANCE = 860 M
       249 KM/HR 
THE PLANE COULD NOT BE STOPPED IN 1000 METERS.
WELL, I'M FINALLY FINISHED NOW. GOODBYE !
```
PLEASE USE THE METRIC SYSTEM THROUGHOUT. WOULD YOU LIKE SOME ACTUAL FIGURES FOR AIRCRAFT CARRIERS (0=NO, 1=YES)?

## SCIENCE (EDUCATION) (833)

# CONTRIBUTED PROGRAM **BASIC**

## TITLE:

## DESCRIPTION:

## SOLVES LENS PROBLEMS

LENSES 36630

The focal length. object distance. image distance. image size. or object size. may be calculated if sufficient information is entered by the student.

## OBJECTIVES:

A. To solve for focal length of a lens from laboratory data.

- B. To check image position and size from lab data.
- C. To solve lens problems.

#### liNSTRUCTIONS:

## PRELIMINARY PREPARATION:

A. Student - Data from a lens experiment.

B. Materials - None

### DISCUSSION:

If this program is used in conjunction with a lens laboratory. the student may check his calculations of focal length.

He may also check his image size and position from known object size and position.

ACKNOWLEDGEMENTS: 1

Huntington Project Polytechnic Institute of Brooklyn

RUN RUN LENSES THIS PROGRAM MAY BE USED TO SOLVE LENS PROBLEMS. IN THE ORDER GIVEN ENTER THE VALUES FOR THE FOLLOWINGr FOCAL LENGTH, OBJECT DISTANCE, IMAGE DISTANCE, OBJECT SIZE, IMAGE SIZE. INPUT 0 (ZERO) FOR UNKNOWN VALUES. EVERY TIME THE COMPUTER ASKS 'READY?', ENTER 1 IF YOU HAVE MORE PROBLEMS TO DO, OR 0 TO END THE PROGRAM. ••• READY 11 WHAT ARE YOUR VALUES FOR F, P, Q, O, 171,2,3,4,5 YOUR Q IS NOT CORRECT FOR 'THE F AND P YOU HAVE ENTERED NOTE CHANGED Q. THE PERCENT ERROR ON YOUR Q ISr SØ PERCENT.<br>YOUR I IS NOT C I IS NOT CORRECT FOR THE 0 YOU HAVE ENTERED NOTE CHANGED I. THE PERCENT ERROR ON YOUR I ISr PERCENT. 25  $F = 1$   $P = 2$   $Q = 2$   $Q = 4$  $1 = 4$ ••• READY ? <sup>I</sup> WHAT ARE YOUR VALUES FOR F. P. Q. O. 1?1.2.2.04.4.3.9 YOUR & IS CORRECT TO WITHIN 2. NOTE CORR ECTED Q. YOUR I IS CORRECT TO WITHIN 2.5 NOTE CORRECTED I •  $F = 1$   $P = 2$   $Q = 2$   $Q = 2$  $0 = 4$  $I = 4$ \*\*\* READY ?1 WHAT ARE YOUR VALUES FOR F, P, Q, O, 1?0,5,8,4,4 YOUR I IS NOT CORRECT FOR THE O YOU HAVE ENTERED NOTE CHANGED I. THE PERCENT ERROR ON YOUR I IS:<br>37.5 PERCENT. PERCENT.  $F = 3.07692$   $P = 5$   $Q = 8$   $Q = 4$ 1= 6.4  $\sim$ ••• READY ? <sup>I</sup> WHAT ARE YOUR VALUES FOR F. P. Q. O. 1?46.53.0.34.32 YOUR I IS NOT CORRECT FOR THE O YOU HAVE ENTERED NOTE CHANGED I. THE PERCENT ERROR ON YOUR I IS:<br>85.6777 PERCENT. PERCENT.  $F = 46$   $P = 53$   $Q = 348.286$   $Q = 34$  $I = 223.429$ ••• READY ? I WHAT ARE YOUR VALUES FOR F. P. Q. O. 1?4857.2.6.0.0 YOUR Q IS NOT CORRECT FOR THE F AND P YOU HAVE ENTERED NOTE CHANGED Q. THE PERCENT ERROR ON YOUR Q ISr 399.876 PERCENT.  $F = 4857$   $P = 2$   $Q = -2.00082$ 

\*\*\* READY ?0

DONE

## CONTRIBUTED PROGRAM **BASIC**

"TITLE:

IDESCRIPTION:

INSTRUCTIONS:

LOCK & KEY MODEL OF ENZYME ACTION

LOCKEY 36624

This exercise allows the user to conduct a simulated experiment in competitive inhibition of the enzyme acetylcholinesterase.

The goal in this experiment is to determine which inhibitor chemical is most effective. In the computer simulation you can control: (1) amount of acetylocho1ine, (2) type of inhibitor chemical, and (3) amount of inhibitor.

Before running the program, the user should map out the experimental design and enter it on a Computer Input Sheet. Output may be in either table or graph form. The table prints out the amount of acetylch1ine remaining at the end of each tenth of a minute and the total acetic acid produced up to that time. The graph yields a plot of the amount of acetic acid produced versus the time (in tenths of a minute) since the onset of the reaction, with the amount of acetic acid produced (in millimo1es) printed next to the appropriate point.

SPECIAL CONSIDERATIONS:

The Huntington II Project recommends that for use of this program in the classroom it is necessary to obtain the following publications from Program Library, Digital Equipment Corporation, Maynard, Massachusetts 01754.

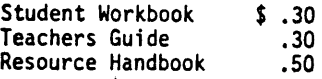

ACKNOWLEDGEMENTS:

Huntington II Project State University of New York

RUN **LOCKEY** 

LOCKEY- A COMPETITIVE INHIBITION STUDY OF THE ENZYME ACETYLCHOLINESTERASE FEATURING THE LOCK AND KEY HYPOTHESIS

DO YOU WISH INSTRUCTIONS? <I=YES. 0=NO)?1

YOU ARE CONDUCTING AN INVESTIGATION OF THE ENZYME ACETYLCHOLINESTERASE. FROM THE NAME YOU CAN TELL THAT THIS ENZYME WORKS ON THE CHEMICAL ACETYLCHOLINE. IT BREAKS ACETYLCHOLINE INTO ACETIC ACID AND CHOLINE.

WE WANT TO lNVESTIGATE WHICH INHIBITOR IS THE MOST EFFECTIVE IN SLOWING THE NORMAL ACTION OF THE ENZYME. THIS WILL GIVE US VALUABLE INFORMATION ON ITS ACTION.

THE CODE FOR THE INHIBITORS IS:

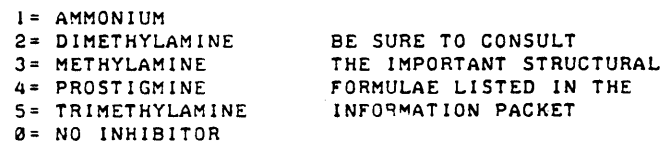

IN THIS STUDY YOU CAN CONTROL: THE AMOUNT OF ACETYLCHOLINE THE TYPE OF INHIBITOR AND THE AMOUNT OF INHIBITOR

BY COMPARING THE STRUCTURE OF ACETYLCHOLINE WITH THE STRUCTURE OF THE FIVE INHIBITORS YOU SHOULD BE ABLE TO MAKE A HYPOTHESIS AS TO WHICH OF THE FIVE INHIBITORS WILL BE THE MOST EFFECTIVE

REMEMBER: INCLUDE YOUR KNOWLEDGE OF THE LOCK AND KEY MODEL OF ENZYME ACTION.

•••••••••••••••••••••••••••••••••••••••••••••••••••••••

AMOUNT OF ACETYLCHOLINE - FROM 0 TO 3 MILLIMOLES?2 TYPE OF INHIBITOR - USE CODE FROM 0 TO 5?0 DATA FORMAT: I=TABLE, 2=GRAPH TYPE NUMBER OF CHOICE?I

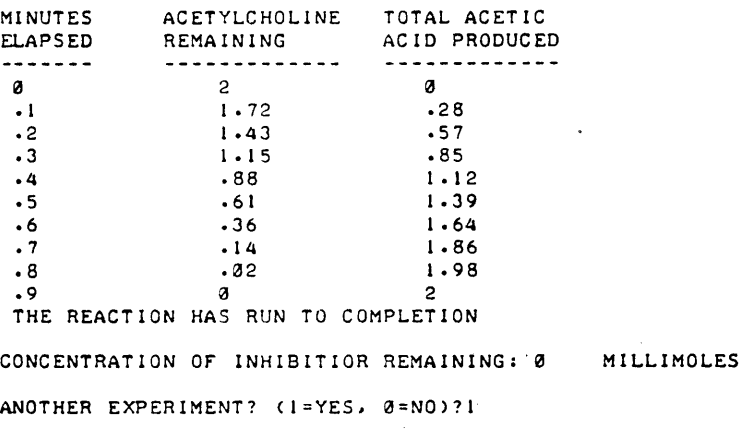

••••• \* •••••••••••••••••••••••••••••••••••••••••••••••••

AMOUNT OF ACETYLCHOLINE - FROM 0 TO 3 MILLIMOLES?2 TYPE OF INHIBITOR - USE CODE FROM  $3$  TO 5?1 AMOUNT OF INHIBITOR IN MILLIMOLES?100 DATA FORMAT: 1=TABLE, 2=GRAPH?1

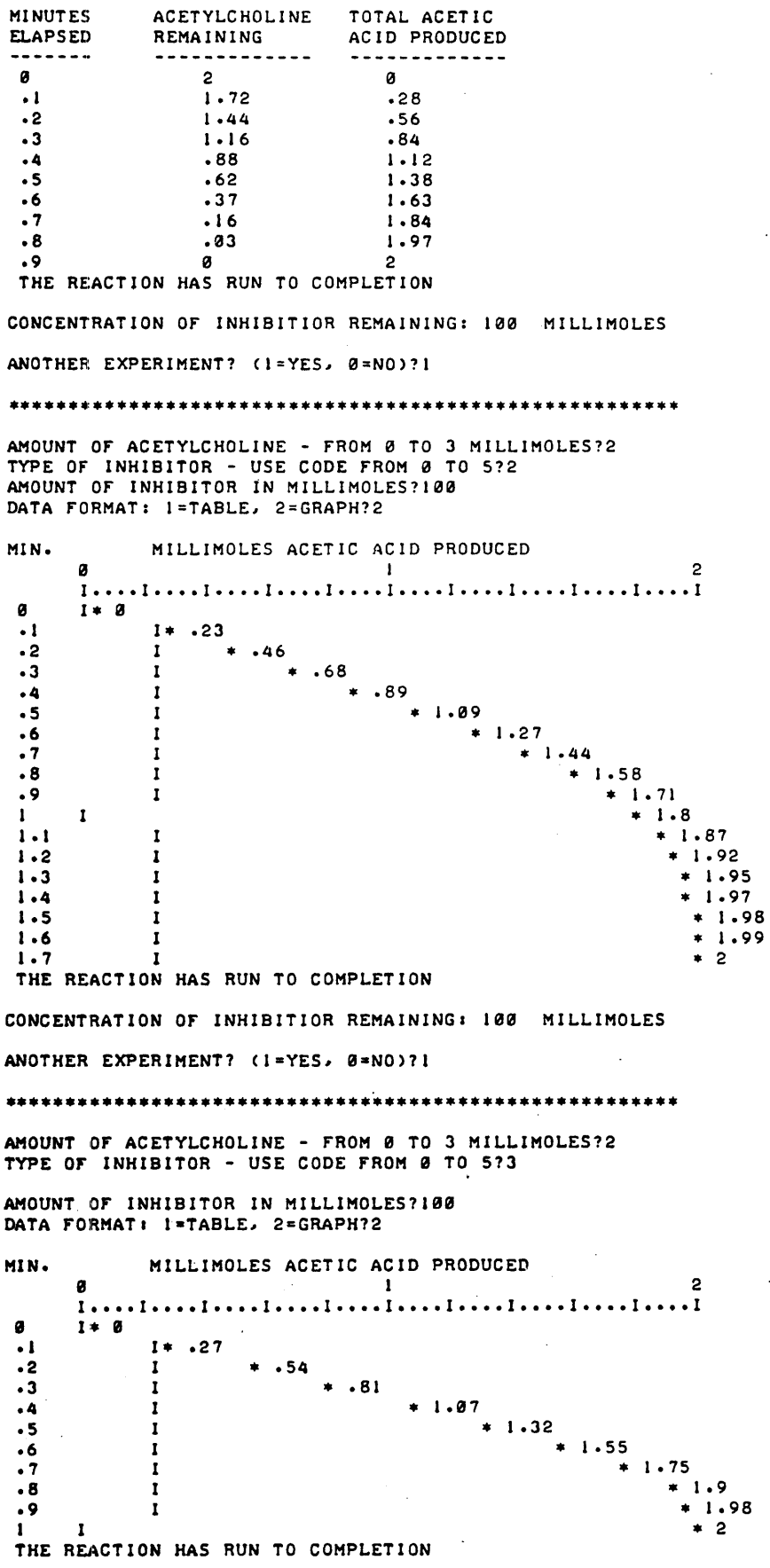

LOCKEY, Page 3

l,

CONCENTRATION OF INHIBITIOR REMAINING: 100 MILLIMOLES ANOTHER EXPERIMENT?  $(1 = YES) = 0 = N0$ )?1 .\*\*\*\*\*\*\*\*\*\*\*\*\*\*\*\* •• \*\*.\*\*\*\*\*\*\*\*\*\*\*\*\*\*.\* •• ~\*\*\*\*\*\*\*\*\*\*\*\*\*\* AMOUNT OF ACETYLCHOLINE - FROM 0 TO 3 MILLIMOLES?2 TYPE OF INHIBITOR - USE CODE FROM  $8$  TO 5?4 AMOUNT OF INHIBITOR IN MILLIMOLES?100 DATA FORMAT: l=TABLE, 2=GRAPH?2 MIN. MILLIMOLES ACETIC ACID PRODUCED 2<br>I ••••I ••••I ••••I ••••I ••••I ••••I ••••I ••••I ••••I ••••I ••••I ••••I ••••I 121 1\* 121 • 1 I • 121 • 2 1\* 121  $.2$  1 \* 0<br>  $.3$  1 \* 0<br>  $.4$  1 \* 0  $.4$  1  $\neq 0$ <br>  $.5$  1  $\neq 0$  $.5$   $1 * .01$ <br> $.6$   $1 * .01$  $.6$   $1 * .01$ <br> $.7$   $1 * .01$  $.7$   $1 * .01$ <br> $.8$   $1 * .01$  $.8$   $1 * .01$ <br> $.9$   $1 * .01$ .9  $1 * .01$ <br>1  $1 * .01$ 1 1 **1 .21**<br>1.1  $1 \cdot 1$   $1 \cdot 2$   $1 \cdot 31$ <br> $1 \cdot 2$   $1 \cdot 31$  $1.2$   $1 * .01$ <br> $1.3$   $1 * .01$  $1 \cdot 3$   $1 * .01$ <br> $1 \cdot 4$   $1 * .01$  $1.4$   $1 * .01$ <br> $1.5$   $1 * .02$  $1 \cdot 5$   $1 * .02$ <br> $1 * .02$  $1 \cdot 6$   $1 * .02$ <br>1.7  $1 * .02$  $1 \cdot 7$   $1 * 02$ <br>1.8  $1 * 02$ 1.8  $1 \cdot 9$ <br>1.9  $1 \cdot .02$  $1 \cdot 9$   $1 * .02$ <br>2  $1 * .02$  $1 * .02$ DO YOU WANT TO CONTINUE THE ASSAY? (1=YES, 0=NO)?0 CONCENTRATION OF INHIBITIOR REMAINING: 100 MILLIMOLES ANOTHER EXPERIMENT?  $(1=YES, 0=NO)?1$ \*\*\*\*\*\*\*\*\*\*\*\*\*\*\*\*\*\*\*\*\*\*\*\*\*\*\*\*\*\*\*\*\*\*\*\*\*\*\*\*\*\*\*\*\*\*\*\*\*\*\*\*\*\*\* AMOUNT OF ACETYLCHOLINE - FROM 0 TO 3 MILLIMOLES?2

TYPE OF INHIBITOR - USE CODE FROM  $8$  TO 5?5 AMOUNT OF INHIBITOR IN MILLIMOLES?100 DATA FORMAT: I=TABLE, 2=GRAPH?2

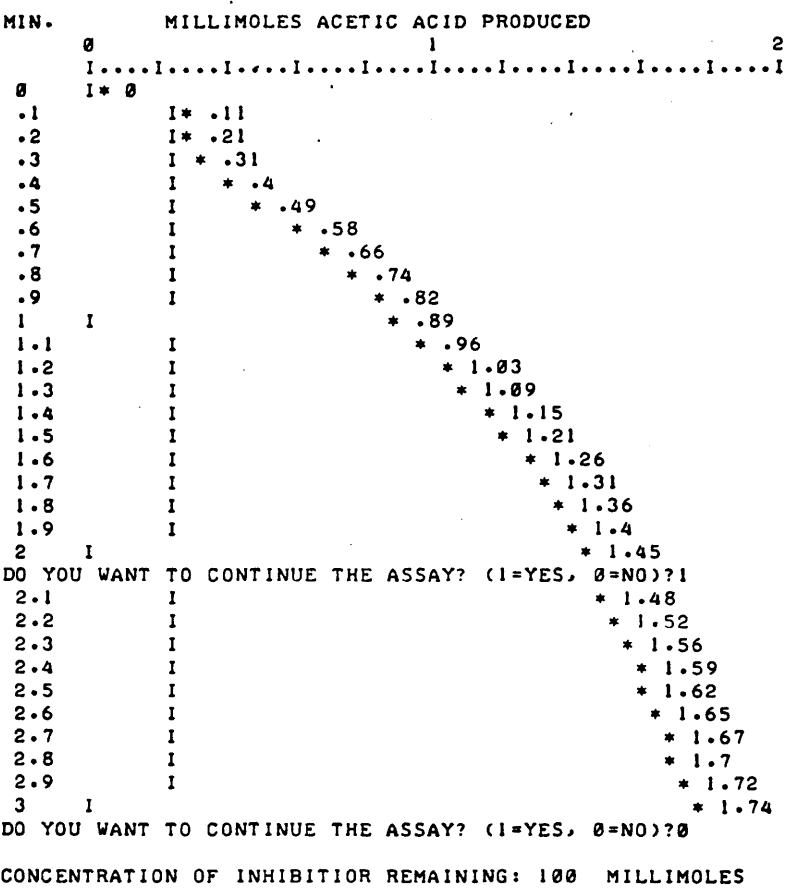

ANOTHER EXPERIMENT?  $(1=YES, 0=N0)$ ?0

DONE

## **CONTRIBUTED PROGRAM BASIC**

TITLE:

MALARIA ERADICATION PROGRAM

MALAR 36797

**DESCRIPTION:** 

The MALAR unit provides a context within which to explore the economic. biological, political, and ecological ramifications of a classic example viewed only as medical ones, when in fact they are also very much economic, political, and even ecological. A unit of study such as that suggested by MALAR can be of great assistance in helping students learn about, and gain<br>' an appreciation of these other factors related to health problems.

Many school programs are beginning to recognize the importance of the study of health at all levels and in the broad sense of the term. A unit like MALAR provides a novel, interesting core for a related unit of study. Since MALAR treats a classic health problem, it provides a springboard to considerations of other health problems.

At a more soecific level, MALAR helps a student to learn something about epidemiology and the health problem of malaria. He can determine basic principlies of dealing with an epidemic disease. The computer program allows the student to become the decision-maker in a situation involving public health, and requires him to balance economic considerations with biological and medical ones. Using the computer simulation, the student has an opportunity' to explore a public health situation from new perspectives and at the same time to develop some important inquiry and problemsolving skills.

This program simulates the attack phase of a malaria eradication plan. It allows the user' to attempt to eradicate malaria from a given area within five years. The user can try to do this with or without a budget limitation.

**SPECIAL CONSIDERATIONS:** 

**INSTRUCTIONS:** 

The Huntington II Project recommends that for use of this program in the classroom it is necessary to obtain the following publications from Program Library, Digital Equipment Corporation. Maynard. Massachusetts 01754.

**Student Workbook Teachers Guide Resource Handbook \$ .30 .30 .50** 

**ACKNOWLEDGEMENTS:** 

Huntington II Project State University of New York

RUN MALAR

DO YOU REQUIRE INSTRUCTIONS FOR MALAR (I=YES, 0=NO)11 CURRENT CONDITIONS: APPROX. POP. OF AREA: 100000 APPROX. NO. ILL WITH MALARIA:25000 APPROX. NO. DEATHS/YR DUE TO MALARIA:1000 TO CORRECT THIS SITUATION YOU CAN: ISOLATE THOSE ILL IN QUARANTINE HOSPITALS ADMINISTER DRUGS TO THOSE ILL APPLY PESTICIDES TO KiLL MOSQUITOES GIVE PREVENTIVE DRUGS TO THOSE STILL HEALTHY THESE ARE THE APPROX. COSTS: FIELD HOSPITAL OF 20 BEDS: \$2000 PER YEAR DRUG TREATMENT FOR ILL: \$2 PER PERSON FOR 1 YR. FULL ANTI'-MOSQUITO SPRAY:\$ 75000 FOR 1 YEAR WHEN USING DDT, OTHER SPRAYS HIGHER COST PREVENTIVE DRUG EFFECTIVE 1 YR.:72 CENTS PER PERSON CONSULT YO UR STUDENT MANUAL FOR FURTHER INFORMATION YOU MAY USE MALAR EITHER WITH A BUDGET (VERSION 1) OR WITHOUT A BUDGET (VERSION 2). VERSION NUMBER12 YOUR OBJECTIVE IS TO MINIMIZE MALARIA FOR THE NEXT FIVE YEARS. (HOSPITALS) HOW MANY FIELD HOSPITALS DO YOU INTEND TO USE1200 FOR THIS TREATMENT: INDICATE YEARS TO BE USED BY TYPING, AFTER THE YEAR,  $1 = YES$  OR  $\emptyset = NO$ <br> $YEAR$   $1$   $71$ YEAR 1 71<br>YEAR 2 71 **YEAR 2 71**<br>**YEAR 3 71 YEAR 3 71**<br>**YEAR 4 71** YEAR 4 YEAR 5 71 COST OF THIS TREATMENT: \$ 2.00000E+06 TOTAL MONEY ALREADY ALLOCATED FOR 5 YEARS \$ 2.00000E+06 (DRUGS FOR SICK) HOW MANY FULL TREATMENTS OF DRUGS FOR THE ILL, SHOULD BE ORDERED PER YEAR71000 FOR THIS TREATMENT: YEAR 1 71 YEAR 2 71 YEAR 3 71<br>YEAR 4 71 YEAR 4 71<br>YEAR 5 71 YEAR<sub>5</sub> COST OF THIS TREATMENT: \$ 10000 TOTAL MONEY ALREADY ALLOCATED FOR 5 YEARS \$ 2.01000E+06 (MOSQUITOES) WHAT PERCENTAGE OF MOSQUITOES DO YOU WANT TO ELIMINATE?0 (PREVENTIVE DRUGS> HOW MANY DOSES OF PREVENTIVE DRUGS, FOR THOSE HEALTHY, DO YOU WANT TO ORDER PER YEAR11000 FOR THIS TREATMENT: **YEAR 1 71 YEAR 2** 71 YEAR 3 71<br>YEAR 4 71 YEAR 4 **YEAR 5 71** COST OF THIS TREATMENT: \$ 3600

TOTAL MONEY ALREADY ALLOCATED FOR 5 YEARS \$ 2.01360E+06

USING YOUR PLAN:<br>YEAR NO. SICK YEAR NO. SICK NO. DEATHS DUE TO MALARIA o 24963 981 1 23658 905 2 23721 935 3 23761 955 4 23586 869 5 23625 888 OVER YOUR 5 YEAR TREATMENT PROGRAM<br>4552 DEATHS DUE TO MALARIA HAVE BEI 4552 DEATHS DUE TO MALARIA HAVE BEEN RECORDED DO YOU WISH AN EVALUAtION (l=YES, 0=NO>70 DO YOU WANT TO (I> TAKE THE NEXT FIVE YEARS OR (2) START OVER OR (3) END. TYPE NUMBER?3 DONE RUN MALAR DO YOU REQUIRE INSTRUCTIONS FOR MALAR (1=YES, 0=NO)?0 YOU MAY USE MALAR EITHER WITH A BUDGET (VERSION 1) OR WITHOUT A BUDGET (VERSION 2). VERSION NUMBER72 YOUR OBJECTIVE IS TO MINIMIZE MALARIA FOR THE NEXT FIVE YEARS. (HOSPITALS> HOW MANY FIELD HOSPITALS DO YOU INTEND TO USE?200 FOR THIS TREATMENT: INDICATE YEARS TO BE USED BY TYPING, AFTER THE YEAR, 1=YES OR Ø=NO<br>YEAR 1 71 YEAR 1 **YEAR 2 71**<br>**YEAR 3 71 YEAR 3 71**<br>**YEAR 4 70 YEAR 4 70**<br>YEAR 5 70 YEAR 5 COST OF THIS TREATMENT: \$ 1.20000E+06 TOTAL MONEY ALREADY ALLOCATED FOR 5 YEARS \$ 1.20000E+06 (DRUGS FOR SICK) HOW MANY FULL TREATMENTS OF DRUGS FOR THE ILL, SHOULD BE ORDERED PER YEAR? 1000 FOR THIS TREATMENT: **YEAR 1. 71**<br>**YEAR 2** 71 **YEAR 2 71**<br>**YEAR 3 71** YEAR 3 **YEAR 4 70**<br>**YEAR 5 70** YEAR 5 COST OF THIS TREATMENTI S 6000 TOTAL MONEY ALREADY ALLOCATED FOR 5 YEARS S 1.20600E+06 (MOSQUI TOES) WHAT PERCENTAGE OF MOSQUITOES DO YOU WANT TO ELIMINATE?60 WHAT PESTICIDE WILL YOU USE<br>1=DDT 2=MALATHION 2=MALATHION 3=PROPOXUR 11 FOR THIS TREATMENT: YEAR 1 71<br>YEAR 2 71 **YEAR 2 71**<br>**YEAR 3 71** YEAR 3 **YEAR 4 70**<br>**YEAR 5 70** YEAR 5 COST OF THIS TREATMENT: S 135000. TOTAL MONEY ALREADY ALLOCATED FOR 5 YEARS \$ 1.34100E+06 (PREVENTIVE DRUGS)

HOW MANY DOSES OF PREVENTIVE DRUGS, FOR THOSE HEALTHY, DO YOU WANT TO ORDER PER YEAR 7 1000 FOR THIS TREATMENT:<br>YEAR 1 71 YEAR 1 **YEAR 2 71**<br>**YEAR 3 71 YEAR 3 71**<br>**YEAR 4 70** YEAR 4 YEAR 5 10 COST OF THIS TREATMENT: \$ 2160 TOTAL MONEY ALREADY ALLOCATED FOR 5 YEARS S 1.34316E+06 USING YOUR PLAN:<br>YEAR NO. SICK YEAR NO. SICK NO. DEATHS DUE TO MALARIA o 24963 981 11730 1 433 2 11793 455 11833 469 3 24900 949 4 5 24939 969 OVER YOUR 5 YEAR TREATMENT PROGRAM<br>3275 DEATHS DUE TO MALARIA HAVE BEI DEATHS DUE TO MALARIA HAVE BEEN RECORDED DO YOU WISH AN EVALUATION (l=YES, 0-N0>10 DO YOU WANT TO (1) TAKE THE NEXT FIVE YEARS OR (2) START OVER OR (3) END. TYPE NUMBER13 DONE RUN MALAR DO YOU REQUIRE INSTRUCTIONS FOR MALAR (I-YES, 0=NO)?0 YOU MAY USE MALAR EITHER WITH A BUDGET (VERSION 1) OR WITHOUT A BUDGET (VERSION 2). VERSION NUMBER11 YOUR OBJECTIVE IS TO MINIMIZE MALARIA FOR THE NEXT<br>5 YEARS, WITH A TOTAL FUND OF 500 THOUSAND DOLLARS 5 YEARS, WITH A TOTAL FUND OF 500 (HOSPITALS) HOW MANY FIELD HOSPITALS DO YOU INTEND TO USE10 (DRUGS FOR SICK) HOW MANY FULL TREATMENTS OF DRUGS FOR THE ILL, SHOULD BE ORDERED PER YEAR? 7500 FOR THIS TREATMENT: INDICATE YEARS TO BE USED BY TYPING, AFTER THE YEAR, 1=YES OR 0=NO<br>YEAR 1 71 YEAR 1 **YEAR 2 71**<br>**YEAR 3 71 YEAR 3 71**<br>YEAR 4 71 YEAR 4 YEAR 5 71 COST OF THIS TREATMENT: \$ 75000. THIS LEAVES A BALANCE OF 425000. DOLLARS (MOSQUITOES> WHAT PERCENTAGE OF MOSQUITOES DO YOU WANT TO ELIMINATE?100 WHAT PESTICIDE WILL YOU USE<br>1=DDT 2=MALATHION 2=MALATHION 3=PROPOXUR 13 FOR THIS TREATMENT: YEAR 1 11 YEAR 2. 11 YEAR 3 11 YEAR 4 11 YEAR 5 21 COST OF THIS TREATMENT: \$ 3.18750E+06

YOUR LAST ITEM OVERSPENT YOUR BUDGET RESET THIS EXPENDITURE SO IT'S WITHIN THE \$.425000. REMAINING WHAT PERCENTAGE OF MOSQUITOES DO YOU WANT TO ELIMINATE?100 WHAT PESTICIDE WILL YOU USE<br>i=DDT 2=MALATHION 2=MALATHION 3=PROPOXUR 21 FOR THIS TREATMENT:<br>YEAR 1 71 YEAR 1 71<br>YEAR 2 71 **YEAR 2 71**<br>**YEAR 3 71** YEAR 3 YEAR 4 71<br>YEAR 5 71 YEAR 5 COST OF THIS TREATMENT: S 375000. THIS LEAVES A BALANCE OF 50000. DOLLARS (PREVENTIVE DRUGS) HOW MANY DOSES OF PREVENTIVE DRUGS, FOR THOSE HEALTHY, DO YOU WANT TO ORDER PER YEAR712000 FOR THIS TREATMENT:<br>YEAR 1 71 **YEAR 1 71**<br>YEAR 2 71 **YEAR 2 71**<br>**YEAR 3 71 YEAR 3 71**<br>**YEAR 4 71** YEAR 4 YEAR 5 71 COST OF THIS TREATMENT: \$ 43200. THIS LEAVES A BALANCE OF 6800 DOLLARS USING YOUR PLAN:<br>YEAR NO. SICK YEAR  $NO. SICK$  NO. DEATHS DUE TO MALARIA o 25047 1024 1 700 8 2 706 9 3 694 6 4 691 5 5 703 8 OVER YOUR 5 YEAR TREATMENT PROGRAM 36 DEATHS DUE TO MALARIA HAVE BEEN RECORDED DO YOU WISH AN EVALUATION  $(1=YES, 0=NO)?1$ TOTAL COST 493200. DOLLARS<br>PROGRAM COST YEARS YEARS EFFECTIVENESS (PCT.) **------- -------------------** DRUG TREAT 75000. 5 DRUG TREAT 75000. 5<br>
MOSQ SPRAY 375000. 5<br>
PREVENT DRUG 43200. 5 85 80

7.2

 $\sim$   $\epsilon$ 

SURPLUS ORDERING:<br>14205 TREATME TREATMENTS OF DRUGS FOR SICK UNUSED.

PREVENT DRUG 43200. 5

DONE

OF THESE 6505 DOSES ARE STILL USABLE

OR (2) START OVER OR (3) END. TYPE NUMBER13

DO YOU WANT TO (1) TAKE THE NEXT FIVE YEARS

## **SCiENCE (EDUCATION) (833) CONTRIBUTED PROGRAM BASIC**

MACCD.

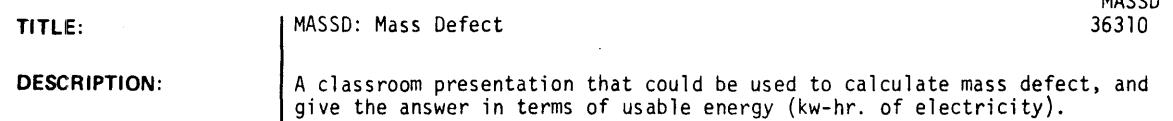

OBJECT IVES:

- A. To calculate and explain mass defect.
- B. To introduce the concept of binding energy.
- C. Conversion of mass to energy. (atomic power)

**INSTRUCTIONS:** 

## PRELIMINARY PREPARATION:

- A. Student The student should have an understanding of nuclear particles. and the law of conservation of mass and energy.
- B. Materials The teacher should make available a table of isotopes that lists the actual mass. (Handbook of Chemistry and Physics, Chemical Rubber Company)

## DISCUSSION:

It should be noted that the masses used here include the electrons. The very small difference which would be obtained if the bare nuclear mass were known is negligible for the purpose of this calculation.

Time permitting. it would be beneficial to have the student investigate the conversion of atomic mass units (AMU) to calories and kilowatt-hours in order to recognize the significance of the units and the magnitude of the numbers involved.

ACKNOWLEDGEMENTS: I Huntington Project

Polytechnic Institute of Brooklyn

RUN MASSO

THIS PROGRAM IS DESIGNED TO INVESTIGATE MASS DEFECT

WHICH OF THE ELEMENTS WOULD YOU LIKE TO CONSIDER? REMEMBER WE ARE DEALING WITH A SINGLE ATOM. THEREFORE IN ADDITION TO THE ATOMIC NUMBER WE ARE GOING TO NEED THE ACTUAL MASS (IN AMU) AND THE MASS NUMBER OF THE ISOTOPE YOU WANT TO WORK WITH.

WHEN THE MACHINE TYPES A QUESTION MARK (?) TYPE IN YOUR ANSWER THEN HIT RETURN KEY. USE NUMBERS OF UP TO SIX SIGNIFICANT FIGURES. ROUND IF NECESSARY TO 6 DIGITS. IN THE VALUES FOR MASS DEFECT.

THE ATOMIC NUMBER IS ?~ THE ACTUAL MASS IS ?15.9949 THE MASS NUMBER IS ?16

THE SUM OF THE MASS OF THE 8 PROTUNS ANL THE 8 NEUTRONS PLUS THE WEIGHT OF THE 8 ELECTRONS IS THE CALCULLATED MASS·

 $CALCULATED MASS - ACTUAL MASS = MASS DEFECT$ 16·132  $15.9949 =$ ·1371

THE MASS DEFECT IN TERMS OF ENERGY IS THE EQUIVALENT OF 2936 X 10'9 CAL. PER MOLE OF THIS SUBSTANCE. OR 184 X IAt9 CAL. PER GRAM.

IF WE DIVIDE THIS BINDING ENERGY BY THE NUMBER Of PARTICLES IN THE NUCLEUS. WE GET A RATIO KNOWN AS THE BINDING ENERGY PER NUCLEON. WHICH IS A MEASURE OF THE STABILITY OF THE NUCLEUS. THE MORE 'BINDING' PER NUCLEON. THE MORE STABLE IS THE NUCLEUS. THE BINDING ENERGY PER NUCLEON IS : 1.27614E-05 ERGS. PER NUCLEON. OR 3.04112E-13 CAL. PER NUC •• WHICH IS MORE COMMONLY EXPRESSED AS R00 MEV.

THE AMOUNT OF ENERGY (BINDING ENERGY) CONTAINED IN ONE GRAM OF THIS SUBSTANCE WOULD BE SUFFICIENT TO SUPPLY ALL THE ELECTRICAL NEEDS IN AN AVERAGE ONE FAMILY HOUSE USING 15 KW-HRS. PER DAY FOR A PERIOD OF 14245 DAYS OR 39 YEARS.

IF YOU WOULD LIKE TO RUN ANOTHER PROBLEM TYPE IN I. IF NOT TYPE IN 0. ?A

**•••••••••••••••** 

DONE

## SCIENCE (EDUCATION) (833) CONTRIBUTED PROGRAM **BASIC**

TITLE:

### DESCRIPTION:

INSTRUCTIONS:

DIFFUSION EXPERIMENT

**MEMBR** 36611

This program simulates an experiment on diffusion. Membrane charateristics are "observed" by the student, and means of transport across membranes identified.

### OBJECTIVES:

- A. To provide background for understanding of transport of materials across living membranes.
- B. To evaluate and reinforce an understanding of conditions under which diffusion. osmosis. and active transport take place.
- C. To help in the understanding of solution concentrations.

### PRELIMINARY PREPARATION:

- A. Student exposed to the meaning of diffusion, osmosis, active transport. and semipermeable; should understand the need for energy expenditure in active transport; and have observed or performed the iodine test for starch.
- B. Materials a prepared ditto of questions to be answered by students as a homework assignment or for classroom discussion.

## DISCUSSION:

- 
- A. Operational Suggestions<br>1. Student level this program has been effective with average<br>and above average students.
	- 2. An incorrect answer results in the students being instructed to return to their seats. correct their answer. and give a reason for its correctness. A correct answer is immediately reinforced.

Continued on following page.

ACKNOWLEDGEMENTS:

Huntington Project Polytechnic Institute of Brooklyn

### DISCUSSION: continued

- 3. The class is grouped. A maximum of 5 per group is recommended. The groups sequentially run the program until completion, or they are sent away from the machine by an incorrect answer. The other groups may be engaged in performance of the same experiment being "done" by the computer, or in a related activity. Interruption of an actual
- experiment, as a group goes to the computer, should not affect the results. 4. When the program is to be used with more than one class, it is suggested that the data line in the program (see list) be changed. Since this is a simple change to make, it can be made between groups within a class. This prevents their memorization and/or transmission to other groups and classes. Examples follow:
	- 140 DATA10, 11, 12, 13, 14 may be changed to:<br>140 DATA1 2 3 4 5
	- 140 DATA1,2,3,4,S
	- or 140 DATA4, 2, 6, 9, 1<br>or 140 DATA20, 30, 40,
	- or 140 DATA20,30,40,50,60

Any combination of numbers may be inserted. There must be a total of five, however, since the student is asked to respond to five questions.

It has been found that extensive discussion preceeds the answering of each question on the computer, and in the writing of the rationalizations. This is certainly desirable.

### B. Suggested Follow-up

Questions which may be used for discussion, or given as a homework assignment:

- 1. What happens to the concentration of water within the membrane as the glucose diffuses out? Why?
- 2. What observations indicated that the iodine has moved into the "cell"?<br>3. Why couldn't the same observations be made outside of the membrane?
- Why couldn't the same observations be made outside of the membrane?
- 4. What changes in observations would you expect if the cellophane had not been permeable?
- 5. Can materials diffuse through a semipermeable membrane in both directions at the same time?
- 
- 6. What is meant by equilibrium?<br>7. Under what conditions is a ce Under what conditions is a cell in complete equilibrium with its environment? (When it is dead.)

RUN **MEMBR** 

### CELL MEMBRANES

AN IMPORTANT fUNCTION Of, CELL MEMBRANES IS TO CONTROL THE PASSAGE Of MATERIAL INTO AND OUT Of CELLS. THIS PROGRAM GOES INTO THE MEANS BY WHICH THIS PROCESS TAKES PLACE.

IN THIS EXPERIMENT A STARCH AND GLUCOSE SOLUTION WAS PLACED WITHIN A PIECE Of CELLOPHANE TUBING. CELLOPHANE IS POROUS ENOUGH TO PERMIT THE PASSAGE Of SOME SMALLER MOLECULES THROUGH IT. THEREFORE, A CLOSED OFF PIECE OF TUBING CAN REPRESENT A CELL.

AfTER THE STARCH AND GLUCOSE SOLUTION WAS PLACED INTO THE TUBING, THE END WAS TIED OFF AND THE 'CELL' PLACED IN A BEAKER Of WATER TO WHICH A fEW DROPS Of IODINE HAD BEEN ADDEO.

LET 10 LET II REPRESENT THE OUTSIDE Of THE MEMBRANE REPRESENT THE INSIDE Of THE MEMBRANE

WHERE IS THE CONCENTRATION OF GLUCOSE THE GREATEST?11

THAT IS CORRECT. WHERE IS THE CONCENTRATION Of STARCH THE GREATEST? 11

RIGHT. WHERE IS THE CONCENTRATION Of IODINE THE GREATEST?10

WOW! WHAT A SUPERIOR MIND YOU HAVE, OR IS IT JUST LUCKY GUESSING? WHERE IS THE CONCENTRATION Of WATER THE GREATEST?10

YES. If THE MEMBRANE WERE THE OUTER LIMITS Of A LIVING CELL, WHICH OF THE PROCESSES BELOW WOULD ACCOUNT FOR THE MOVE-MENT Of GLUCOSE OUT Of THE CELL?

```
LET OSMOSIS = 12 
     LET ACTIVE TRANSPORT = 13LET DIFFUSION = 14?14
```
CORRECT. THE GLUCOSE DIfFUSED fROM AN AREA Of HIGHER CONCENTRATION TO ONE OF LOWER CONCENTRATION. WHICH PROCESS WOULD ACCOUNT FOR THE MOVEMENT Of THE WATER OUT Of THE CELL? 13

RIGHT. THE CONCENTRATION Of WATER IS GREATER OUTSIDE Of THE CELL THAN INSIDE. ACTIVE TRANSPORT WOULD ACCOUNT FOR MOVE-MENT AGAINST DIFFUSION. WHICH PROCESS WOULD EXPLAIN THE TRANSPORT Of WATER INTO THE CELL?12

YES, OSMOSIS IS DIFFUSION OF WATER THROUGH A SEMIPERMEABLE<br>MEMBRANE. IF THE IODINE OUTSIDE OF THE CELL HAD TURNED BLACK, WHAT PROCESS WOULD HAVE CAUSED IT?13

YES. SINCE STARCH MOLECULES ARE RELATIVELY LARGE, THE CELL WOULD HAVE TO EXPEND ENERGY TO MOVE THEM ACROSS THE MEMBRANE, EVEN WHEN THE STARCH CONCENTRATION IS GREATER INSIDE THE CELL.

CONGRATULATIONS. YOU HAVE SCORED 100. KEEP UP THE GOOD WORK.

**•••** END Of PROGRAM **• ••** 

DONE

## **SCIENCE (EDUCATION) (833)**

**CONTRIBUTED PROGRAM BASIC** 

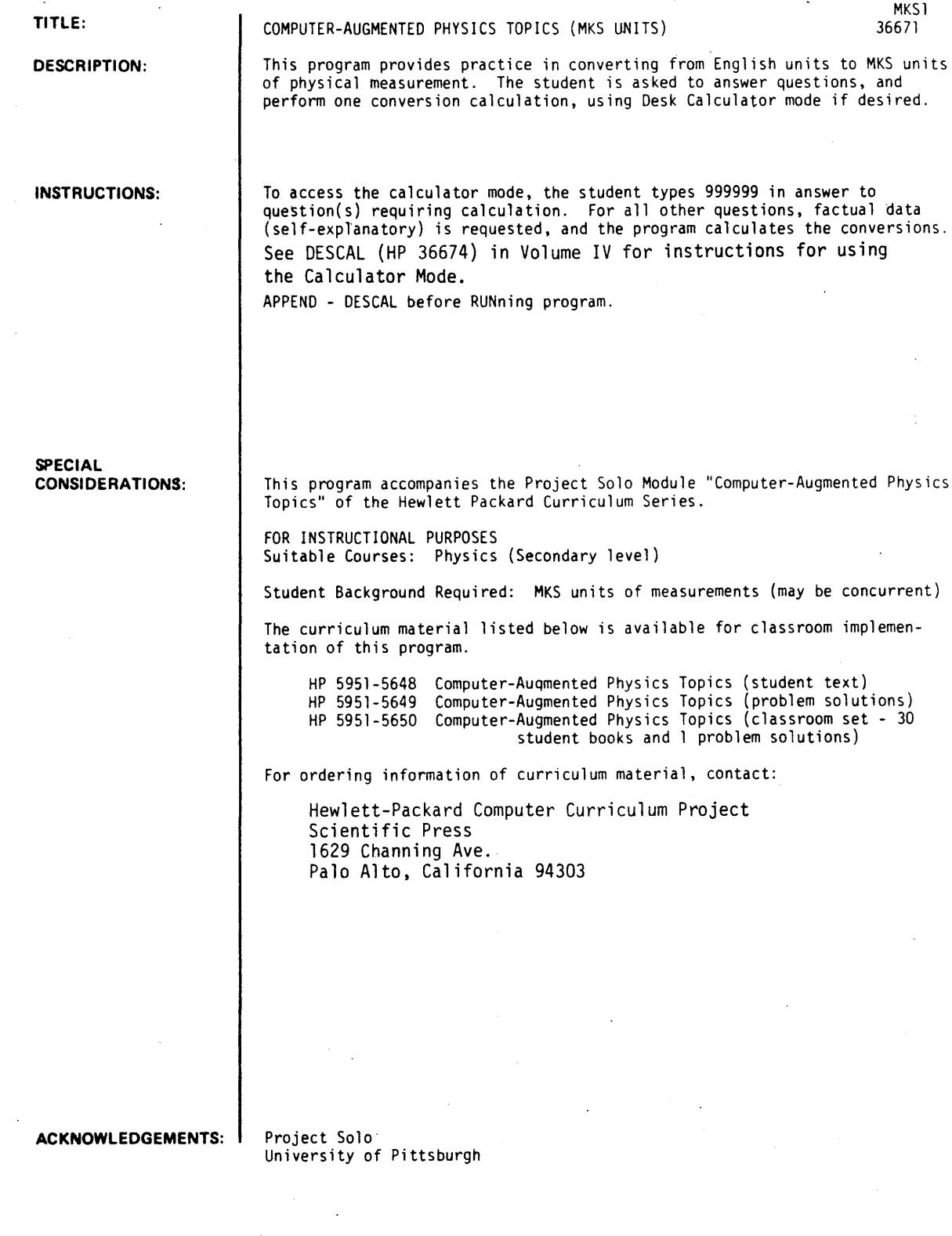

August 1976

```
RUN
```
APPEND-DESCAL<br>RUN :1K51

IN THIS LESSON YOU WILL GAIN SOME FAMILIARITY WITH THE MKS SYSTEM OF UNITS. TO USE THE CALCULATOR MODE (LATER ON) TYPE 999999. WHAT IS YOUR WEIGHT IN POUNDS?125 THEREFORE YOUR WEIGHT IS 556.818 NEWTONS.<br>YOUR MASS IS 56.8182 KILOGRAMS. YOUR MASS IS 56.8182 WHILE I'M STILL BEING PERSONAL. HOW LONG DOES IT TAKE YOU TO GET TO SCHOOL? GIVE YOUR TIME IN MINUTES. 125 THAT IS 1500 SECONDS. ~ELLI I GUESS THAT ISN'T TOO DADI NOW LET'S CONSIDER DISTANCES HOW FAR DO YOU LIVE FROM SCHOOL? ALLOW 10 BLOCKS PER MILE AND PRINT YOUR ANSWER IN BLOCKS! ?~5 THAT IS A DISTANCE OF 5632.7 METERSI YOUR AVERAGE SPEED ON THE WAY TO SCHOOL IS 3.75514 M/SEC. HOW 00 YOU GET TO SCHOOL? INDICATE BY 1 FOR VALKING, 2 FOR BUS, 3 FOR CAR, 4 FOR BICYCLE AND 5 FOR OTHER?3 THE SPEED LIMIT IN THE CITY IS 25 MPH. WHAT IS THIS SPEED EXPRESSED IN METERS PER SECOND? 1999999 CALCULATOR MODE. CLEARED TO ZERO 1ST NUMBER?25 FUNCT ION? MUL 2ND NUMBER?5280 :-nJLs 1320~0. FUNCTION?DIV 2ND NUMBER?3600 DIV= 36.6667 FUNCTION7DIV 2ND NUMBER?3.281 DIV= 11.1755 FUNCT I ON? EXT EXIT. ? II .1 7S5 YOU HAVE JUST CALCULATED WHAT YOUR MAXIMUM SPEED SHOULD HAVE BEEN. DO YOU EXCEED ANY SPEED LIMITS (I=YES, 0=NO)?0 RIGHT! HOPE YOU HAD A GOOD TIME WITH THIS LITTLE<br>PROGRAM. YOU HAVE COOPERATED TO THE FULLEST (I THINK). TRY THE NEXT LESSON (MKS2). PEACE AND FAREWELL.

DONE

August \,:)70

## **SCIENCE (EDUCATION) (833)**

# **CONTRIBUTED PROGRAM BASIC**

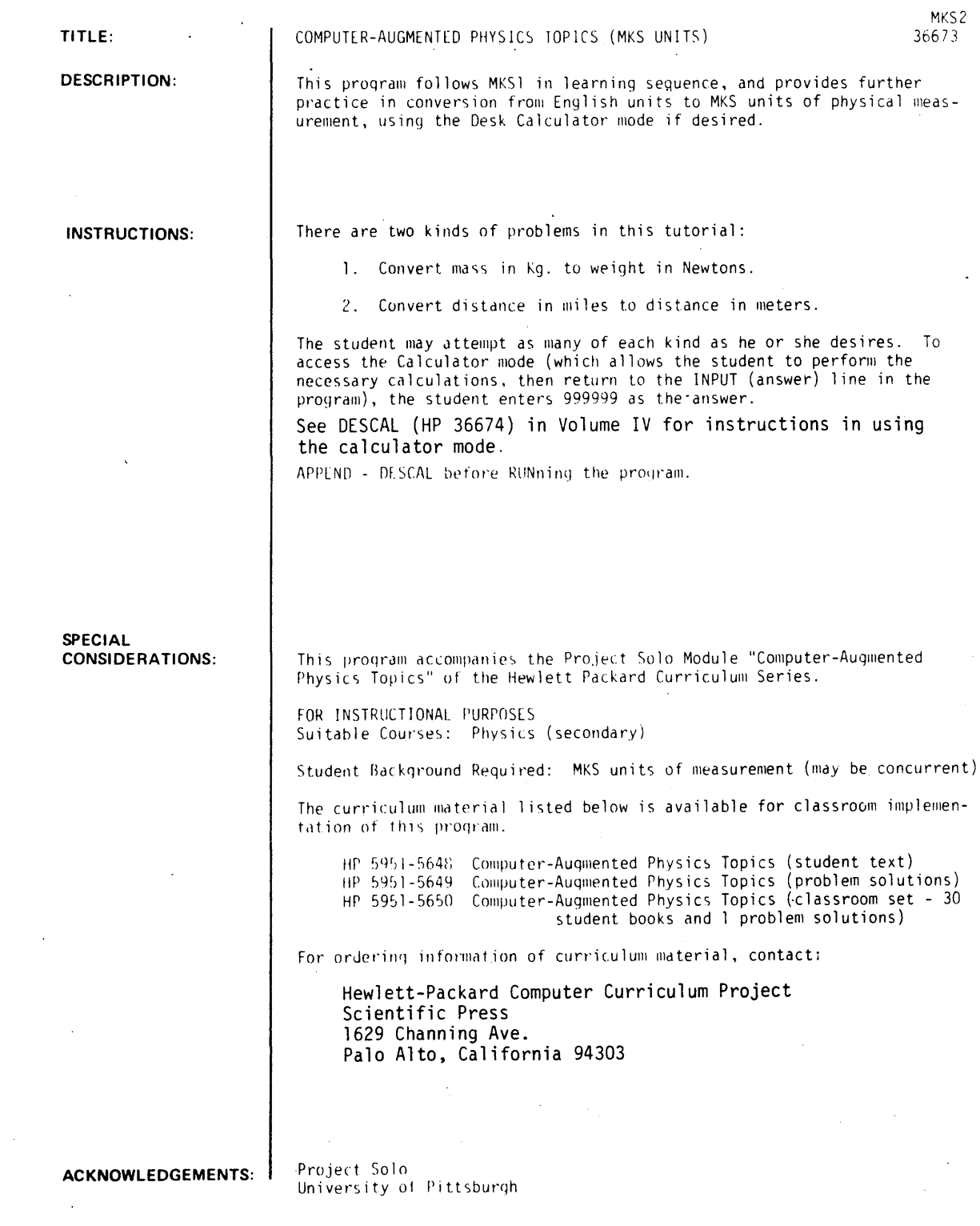

August 1976

 $\bar{\mathcal{A}}$ 

```
APPEND-DESCAL 
RUN 
MKS2 
AND SO WE CONTINUE WITH THE MKS SYSTEM OT UNITS. 
REMEMBER-- 999999 TOR CALCULATOR MODE. 
IT A CAR HAS A MASS OT 1000 KILOGRAMS, WHAT IS ITS 
WEIGHT IN NEVTONS?9800 
VERY GOOD. 
NOW TRY THIS ONE. WHAT IS THE WEIGHT OF AN OBJECT WHICH HAS A MASS OF 7085 KILOGRAMS?
WHICH HAS A MASS OF 7085
?999999 
CALCULATOR MODE.
CLEARED TO ZERO 
1ST NUMBER? 7085 
FUNCTION?MUL 
2ND NUMBER?9.8 
MUL= 69433.
fUNCTION?EXT 
EXIT. 
?69433. 
GOOD. SOON YOU'LL BE AN EXPERT. 
WOULD YOU LIKE TO TRY ANOTHER CONVERSION OF MASS 
TO WEIGHT? <I-YES, 0-NO>?a 
OK, THEN, TRY SOME DISTANCESI 
HOW MANY METERS ARE THERE IN A MILE? 
?999999 
CALCULATOR MODE. 
CLEARED TO ZERO 
1ST NUMBER15280 
FUNCTION?DIV 
2ND NUMBER?3.281 
DIV- 1689.27
FUNCT ION? EXT 
EXIT. 
HOW MANY METERS ARE THERE IN A MILE?
?1609.27 
O.K. YOU ARE GETTING THE IDEA. GO TO THE DESK CALCULATOR MODE 
AND CALCULATE EACH OF THE rOLLOWING DISTANCES IN METERS 
 670a MILES 
         MILES
 4433 MILES<br>7238 MILES
         MILES
CALCULATOR MODE. 
CLEARED TO ZERO 
1ST NUMBER?670a 
FUNCTION?MUL 
2ND NUMBER?1609.27
MUL- 1.07d2IE+37 
FUNCTION?CLR
CLEARED TO ZERO
1ST NUMBER18033 
FUNCTION?MUL 
2ND NUMBER?1609.27 
MUL- 1.28742E+07 
FUNCTION?CLR
CLEARED TO ZERO 
1ST NUMBER?4400 
fUNCTION?MUL 
2ND NUMBER?16a9.27 
MUL- 7.08079E+06 
FUNCTION?CLR
CLEARED TO ZERO 
1ST NUMBER?7203
TUNCTION?MUL 
2ND NUMBER?1609.27 MU~- 1.15867E+07 
FUNCTION?EXT
EXIT.
```
INPUT YOUR FOUR ANSWERS:<br>?1.07821E+07.1.28742E+07.7.08079E+06.1.15867E+07<br>CONGRATULATIONS! SEE YOU LATER.

 $\hat{L}$ 

 $\bar{\mathcal{A}}$ 

DONE

### **SCIENCE (EDUCATION) (833)**

**CONTRIBUTED PROGRAM BASIC** 

**TITLE:** 

**DESCRIPTION:** 

### ACID-BASE TITRATION .

MOLAR 36616

This program will calculate molarity by using data obtained from an acid-base titration.

OBJECTIVES:

To provide the teacher and the student with a molarity calculator to be used where either finds it applicable.

### **INSTRUCTIONS:**

A. Student - This program can be used with students who have had no preliminary preparation or those with extensive preparation.

B. Materials -.None

PRELIMINARY PREPARATION:

DISCUSSION:

It should be noted that normality is no longer in the New York State syllabus. It thus becomes necessary to teach titration calculations in the molarity systems by way of moles of H reacted vs. moles of OH reacted, a much preferred method. This program does just that.

This program may be used in lab, as check on homework problems, and for tutorial work.

The teacher may also wish to show the logic of programs in general by using this very elementary program. The teacher need only take the list and explain it line by line to enhance the students' understanding. The equation used to solve the problems is:

Moles  $H^+$  = Moles  $OH^ (M_A)(V_A)(n) = (M)(V_B)(n)$  $V = volume in liters$ <br>  $n = subscript of the H<sup>+</sup>$ 

or OH-

**ACKNOWLEDGEMENTS:** 

Huntington Project Polytechnic Institute of Brooklyn RUN

GET-MOLAR RUN MOLAR

THIS PROGRAM IS DESIGNED TO CALCULATE THE UNKNOWN MOLARITY IN AN ACID-BASE TITRATION.

WHAT IS THE SUBSCRIPT OF THE H+ IN THE ACID FORMULA, AND THE SUBSCRIPT OF THE OH- IN THE BASE FORMULA?2,1

HC MANY ML OF ACID, AND HOW MANY ML OF BASE WERE USED?19.7~10.0

IS THE KNOWN MOLARITY fOR THE ACID OR THE BASE? ANSWER 1 fOR ACID OR 2 fOR BASE?l

WHAT IS THE MOLARITY OF THE ACID?5.5

ANSWER: THE BASE IS 21.67 M.

DO YOU WANT TO WORK ANOTHER PROBLEM? ANSWER 1 fOR YES OR 0 fOR NO?I

•••••••••••••••

WHAT IS THE SUBSCRIPT OF THE H+ IN THE ACID FORMULA, AND THE SUBSCRIPT OF THE OH- IN THE BASE FORMULA?3,1

HOW MANY ML OF ACID, AND HOW MANY ML OF BASE WERE USED?0,29.3

IS THE KNOWN MOLARITY fOR THE ACID OR THE BASE? ANSWER I fOR ACID OR 2 fOR BASE?I

WHAT IS THE MOLARITY Of THE ACID?2.0

ANSWER: THE BASE IS 0 M.

DO YOU WANT TO WORK ANOTHER PROBLEM? ANSWER 1 fOR YES OR 0 fOR NO?I

•••••••••••••••

WHAT IS THE SUBSCRIPT OF THE H+ IN THE ACID FORMULA, AND THE SUBSCRIPT Of THE OH- IN THE BASE fORMULA?2~1

HOW MANY ML OF ACID, AND HOW MANY ML OF BASE WERE USED?15.0~24.1

IS THE KNOWN MOLARITY fOR THE ACID OR THE BASE? ANSWER I FOR ACID OR 2 FOR BASE?2

WHAT IS THE MOLARITY OF THE BASE?1.5

ANSWERs THE ACID IS 1.24 M.

DO YOU WANT TO WORK ANOTHER PROBLEM? ANSWER I fOR YES OR Ø FOR NO?Ø

•••••••••••••••

DONE **BYE** 851 MINUTES Of TERMINAL TIME

### SCIENCE (EDUCATION) (833)

## CONTRIBUTED PROGRAM **BASIC**

#### TITLE:

### NEWTN2: Newtons 2nd Law

NEWTN2 36316

DESCRIPTION:

INSTRUCTIONS:

A problematic situation is presented to the student which requires repeated applications of Newton's 2nd law. By selecting various angles and forces, the operator can observe the resulting motion produced. To successfully complete the program. the student must complete a specified displacement within ten attempts.

### OBJECTIVES:

To aid in the development of skills in applying the equations of motion.

### PRELIMINARY PREPARATION:

- A. Student An awareness of Newton's 2nd law is required. In addition, some familiarity of force components (resolution of vectors) is necessary.
- B. Materials Graph paper is helpful to students with below-to-average ability.

### DISCUSS ION:

### A. Operational Suggestions

This program was designed for operation by individual students or small groups, but the program may be used with a class as a "lead-in" demonstration of forces and vectors. The presentation is also helpful in describing two dimensional motion under the influence of a constant external force.

When executed by small groups of average students, it has been noted that programs of this type stimulate discussions and involvement for those participating.

#### B. Suggested Follow-up

The student is confronted with a situation which requires that he overcome a given force (the wind), in moving a boat across a channel 10 Km. wide. The magnitude of the force produced by the wind on the boat varies with each "run", but the direction of the vector is always southwest, i.e. 45 deg. with respect to the direction EAST. The student may vary his paddling force (limited to values less than 200 Newtons), and direction at intervals during his displacement. After each choice of variables, he is given his position, as well as the resulting speed and direction of the boat. A certificate is presented for successful completion of the task.

ACKNOWLEDGEMENTS:

Huntington Project Polytechnic Institute of Brooklyn RUN

RUN NEWTN2

HINT. GRAPH PAPER IS HELPFUL IN RUNNING THIS PROGRAM.

F' MA SPEED, ...

YOU'RE TRYING TO ESCAPE FROM DEVIL'S ISLAND ON A SMALL BOAT. DEVIL'S ISLAND IS LOCATED AT COORDINATES (0.0). TO SUCCEED~ YOU MUST REACH A CHANNEL 50 METERS WIDE AND 10000 METERS DUE EAST, AT ABOUT (10000,0).

IN ADDITION, YOU MUST GET THERE IN FIVE MINUTES OR LESS OR SUFFER RECAPTURE --- (HEH, HEH, HEH--)

WHAT DO YOU WEIGH (IN POUNDS) ?! 70

YOUR SITUATHON IS AS FOLLOWS:

THE WIND IS BLOWING FROM THE NORTHE@ST (45 DEGREES) EXERTING A FORCE OF 120 NEWTON'S ON YOUR BOAT. YOU MAY PADDLE WITH ANY FORCE IN THE EASTWARD DIRECTION (ZERO DEGREES IS EAST) TO ACCELERATE YOUR BOAT ACROSS THE BAY AND THUS REACH THE OPPOSITE SHORE (AND FREEDOM). (NOTE. THE MASS OF THE BOAT WITH YOU ABOARD IS 177 KILOGRAMS).

WITH WHAT FORCE (IN NEWTONS) AND DIRECTION (IN DEGREES) WILL YOU PADDLE7150,25  $T = .5$  $X = 127$   $Y = -57$   $V(X) = 8$  $V(Y) = -4$ WANT TO CHANGE FORCE OR DIRECTION (1=YES, 0=NO) *:* 70  $T = 1$   $X = 507$   $Y=-229$   $V(X) = 17$  $V(Y) = -8$ WANT TO CHANGE FORCE OR DIRECTION (1=YES, 0=NO) : ?1 WITH WHAT FORCE (IN NEWTONS> AND DIRECTION (IN DEGREES> WILL YOU PADDLE7150,15  $T = 1.5$   $X = 1163$   $Y = -577$   $V(X) = 27$   $V(Y) = -16$ WANT TO CHANGE FORCE OR DIRECTION (1=YES, 0=NO) : ?1 WITH WHAT FORCE (IN NEWTONS) AND DIRECTION (IN DEGREES) WILL YOU PADDLE?150,8  $T = 2$   $X = 2128$   $Y = -1211$   $V(X) = 37$   $V(Y) = -27$ WANT TO CHANGE FORCE OR DIRECTION  $(I = YES, B = NO)$  : 70 T= 2.5 X= 3410 *Y*=-2176 V(X)= 48 V(Y)=-38 WANT TO Cf~NGE FORCE OR DIRECTION (I=YES~ 0=NO) I 70 T- 3 x- 5011 Y=-3472 V(X>= 59 V<Y)=-49 WANT TO CHANGE FORCE OR DIRECTION  $(1=YES, \theta = NO)$  : ?1 WITH WHAT FORCE (IN NEWTONS> AND DIRECTION (IN DEGREES> WILL YOU PADDLE?150,3  $T = 3.5$   $X = 6932$   $Y=-5132$   $V(X)= 69$   $V(Y)=-62$ WANT TO CHANGE FORCE OR DIRECTION  $(1=YES, \theta = NO)$  : 71 WITH WHAT FORCE <IN NEWTONS> AND DIRECTION <IN DEGREES) WILL YOU PADDLE7150,30 T = 4  $X = 9126$   $Y = -7018$   $V(X) = 77$   $V(Y) = -64$ WANT TO CHANGE FORCE OR DIRECTION (1=YES, 0=NO) : ?1 WITH WHAT FORCE (IN NEWTONS) AND DIRECTION (IN DEGREES) WILL YOU PADDLE7150125 . T- 4,5. X= 11559 Y=-8990 V(X)= 85 V(Y)=-68 YOU HAVE REACHED THE OPPOSITE SHORE, BUT ARE-B990 METERS OFF COURSE. ALL THAT WORK FOR NOTHING! YOU'RE LOST IN THE SWAMPS FOREVER; GOODBYE. SEE IF YOU CAN IMPROVE YOUR ABILITY LATER.

DONE

### SCIETCE (EDUCATION) (833)

## CONTRIBUTED PROGRAM **BASIC**

### NZYM2: Enzyme Reaction Rate

NZYM2 36304

## TITl,E:

DESCRIPTION:

An extension of NZYMC A833-36303 which permits the student to examine the effect on reaction rate with continuous changes in environmental factors.

### OBJECTIVES:

In addition to reinforcing the concept that reaction rate is governed by pH. temperature. and enzyme concentration; the program can be used to:

- A. Introduce the idea of controlled experimentation where two factors are kept constant and a third is permitted to vary.
- B. Develop the idea of plotting experimental data to generate a family of curves as illustrated below.

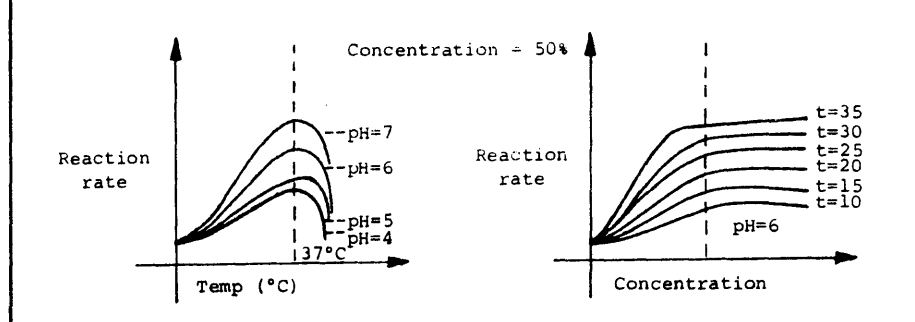

#### INSTRUCTIONS:

### ACKNOWLEDGEMENTS:

Huntington Project Polytechnic Institute of Brooklyn

See following page.

INSTRUCTIONS:

### PRELIMINARY PREPARATION:

- A. Student Same as NZYMC. It might also be helpful if the student has been exposed previously to an actual experimental demonstration in which the change of reaction rate with one or more factors is visually displayed. The rate of bubble formation when one of the reactant products is a gas for example, might serve as one practical illustration of variation of reaction rate with temperature.
- B. Materials none

### DISCUSSION:

- A. Operational Suggestions
	- 1. Average students should work as part of a group; above-average students could be permitted to work alone.
	- 2. For group effort activity, it would be instructive to use three different groups, each of which holds a different factor constant while the other two factors are allowed to vary.
- B. Suggested Follow-up
	- 1. Each group should be required to plot their data, on a board, if possible, so the whole class can see the results. Families of curves should be discussed.
	- 2. Equivalent points on each data set should"be compared; e.g. is reaction rate the same when pH is 4, temperature is 250C and concentration is 50%, regardless of which factor is held constant and the others allowed to vary?
	- 3. Introduce the concepts of interpolation between curves and again check comparable points on each set.
	- 4. Indicate that the maximum reaction rate obtained is the same regardless of the technique used to reach maximum.

RUN

RUN

NZYM2

THIS PROGRAM WILL ENABLE YOU TO SEE THE EFFECTS ON THE RATE OF REACTION WITHIN A SYSTEM CONTROLLED BY ENZYMES. THE REACTION RATE WILL VARY AS THE ENVIRONMENTAL CONDITIONS VARY. THESE CONDITIONS, PH, CONCENTRATION OF ENZYMES, AND TEMPERATURE, IN A NATURAL SITUATION ARE NEVER CONSTANT. LET'S SEE WHAT CONTROLS THIS RATE IN THESE SYSTEMS.

THE FOLLOWING ARE THE LIMITS WITHIN WHICH EACH OF OUR ENVIRONMENTAL CONDITIONS CAN VARY. I)PH----------BETWEEN 4 AND 19

> 2>ENZ. CONC.--BETWEEN 19 AND 100 PERCENT 3)TEMP.-------BETWEEN 5 AND 47 DEGREES C.

<sup>I</sup>AM GOING TO PRINT A '?'. YOU MUST THEN TYPE A NUMBER FOR PH, CONC., AND TEMP. (IN THAT ORDER), WHICH FALLS WITHIN EACH ~IMIT STATED (SEE ABOVE.) 14,19,5

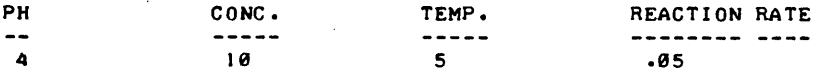

NOTE THE REACTION RATE WITH THE THREE VALUES WHICH YOU SELECTED TO PROVIDE A BASIS FOR JUDGEMENT OF REACTION RATE, CHOOSE ANOTHER SET OF VALUES FOR PH, CONC., AND TEMP. (SEE LIMITS ABOVE).

17,18,5

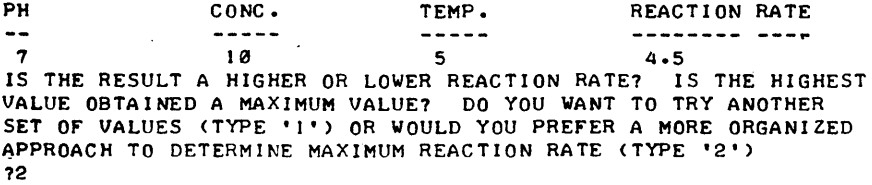

WE ARE NOW GOING TO PERFORM AN EXPERIMENT IN WHICH YOU ARE TO TYPE IN THE VALUES FOR PH, CONC. AND TEMP. AS YOU DID BEFORE. HOWEVER, NOW YOU ARE GOING TO BE ABLE TO CHOOSE THE FACTOR WHICH WILL VARY. THE OTHER TWO FACTORS WILL REMAIN CONSTANT. (USE DIFFERENT NUMERICAL VALUES FOR EACH FACTOR.) TO OBTAIN THE MOST SIGNIFICANT DATA, START THE EXPERIMENT USING LOW NUMERICAL VALUES FOR EACH FACTOR.

I AM GOING TO PRINT A '?'. YOU MUST THEN TYPE A NUMBER FOR PH, CONC.. AND TEMP. (IN THAT ORDER), WHICH FALLS WITHIN EACH LIMIT STATED (SEE ABOVE.) ?2

1120~5

AT LEAST ONE OF THE VARIABLES DOES NOT LIE WITHIN THE PRESCRIBED LIMITS. SEE LIMITS ABOVE AND TRY AGAIN. 14~20~5

TYPE THE NUMBER WHICH IS TO BE VARIED.

?20<br>PH CONC. TEMP. REACTION RATE  $\ddotsc$  $\frac{1}{2}$  $\frac{1}{2}$ --------- ----4 20 5 .1 4 30 5 .13 4 40 5 .16 4 50 5 .17 4 60 5 .19 4 70 5 .19 4 80 5 .2 4 90 5 .2 4 100 5 .2

YOU NOW HAVE A SET OF VALUES FOR REACTION RATE AS ONE OF THE GOVERNING FACTORS IS VARIED AND THE OTHER TWO ARE HELD CONSTANT. DOES THE REACTION RATE HAVE A MAXIMUM VALUE? IS THIS THE MAXIMUM POSSIBLE REACTION RATE? TO DETERMINE THIS. USE THE SAME INITIAL VALUE FOR THE VARYING FACTOR, BUT THIS TIME TYPE IN DIFFERENT VALUES FOR THE CONSTANT FACTORS.

IF YOU WANT ANOTHER SET OF VALUES FOR REACTION RATE, TYPE 'I' IF YOU ARE SATISFIED THAT YOU KNOW THE VALUES FOR EACH FACTOR'S MAXIMUM REACTION RATE THEN TYPE '2'. 12

DONE

## **SCIENCE (EDUCATION) (833) CONTRIBUTED PROGRAM BASIC**

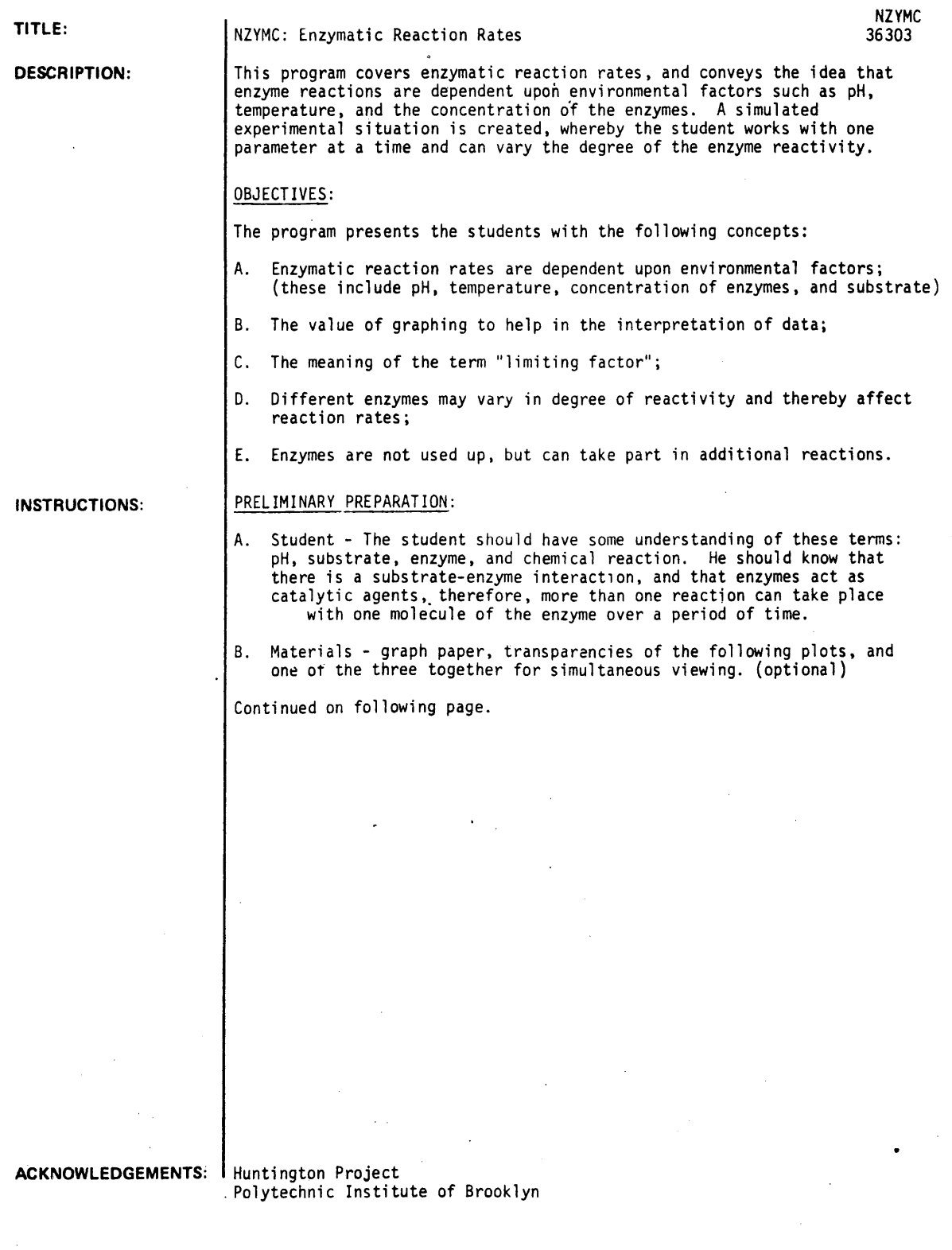

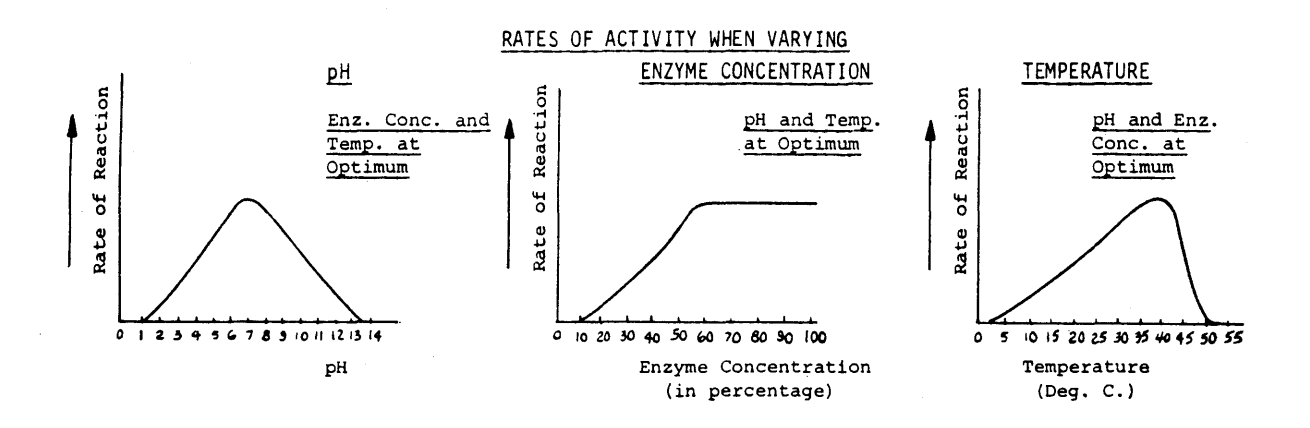

### DISCUSSION:

- -
- A. Operational Suggestions<br>1. Student level Average to above average ability<br>2. The student should use all three limiting factors 2. The student should use all three limiting factors presented in the computer program.<br>3. Students' graphs should be checked before proceeding with the follow-up question.
	- 3. Students' graphs should be checked before proceeding with the follow-up question.
	- 4. Students work in groups of 5 or less. Allow one group at a time at the computer while the remaining groups are engaged in a related activity. For Example: Food testing with hydrogen peroxide for catalase activity.
- B. Suggested Follow-up
	- To maximize the value of this program, it is strongly suggested that the teacher:<br>1. Flicit from the students: Elicit from the students:
		- What represents maximum and minimum reaction rate for pH, temperature, and enzyme concentration? (Use appropriate transparencies or chalkboard)
	- 2. Ask the following questions, based on the plotted graphs, as lead-ins to discussion or as<br>a homework assignment. a homework assignment.<br>(a) At what point do<sub>'</sub>most reactions take place with regard to pH, enzyme concentration, and
		- temperature? (This and subsequent questions are intended to bring up the ideas of optimal pH, temperature, and enzyme concentration.)
		- (b) Why is death caused when pH rises or falls beyond a certain point in a system?
		- (c) Why does the concentration of enzymes reach a point and then no increase in reactions take place?
		- (d) What is normal body temperature? What relationship is there between reaction rate and body temperature? High fever? Freezing temperature? (Note: 40 deg. C. is 104 deg. F., which is higher than normal.)
		- (e) Suppose the pH of a system is 7, enzyme concentration is 90. and temperature is 0 degrees. What is the reaction rate? Why? \*
		- (f) Suppose the temperature is 37 deg. C., enzyme concentration is 30, and pH is 14. What is the reaction rate? Why? \*
		- (g) What is meant by limiting factors?

\* Student must examine all three graphs before reaching a conclusion.

RUN RUN NZYMC

THIS PROGRAM IS DESIGNED TO SHOW THAT ENZYME ACTION IS RELATED TO CERTAIN LIMITING rACTORS. THESE rACTORS INCLUDE PH. THE CONCENTRATION OF ENZYMES, AND TEMPERATURE. IN THIS PROGRAM WE ASSUME THAT TWO or THE THREE rACTORS ARE CONSTANTS AND WILL CHANGE ONLY ONE AT A TIME. WE ALSO ASSUME THAT EACH FACTOR WORKS INDEPENDENTLY, ALTHOUGH THIS IS NOT TRUE IN NATURE.

YOU HAVE A CHOICE OF THE FOLLOWING LIMITING FACTORS:

I)PH 2)CONCENTRATION or ENZYMES 3)TEMPERATURE

WHICH NUMBER DO YOU WISH ?!

WHICH NUMBER DO YOU WISH ?2

o 33.75 . 61.5 101.25 135 151.5 157.5 151.~ 151.5 151.5

WHICH NUMBER DO YOU WISH ?3

ENZYME CONC.

••• PH •••

HOW REACTIVE AN ENZYME ARE YOU WORKING WITH? USE A VALUE OF FROM 1 (NOT VERY REACTIVE) TO 10 (VERY REACTIVE). 77.5

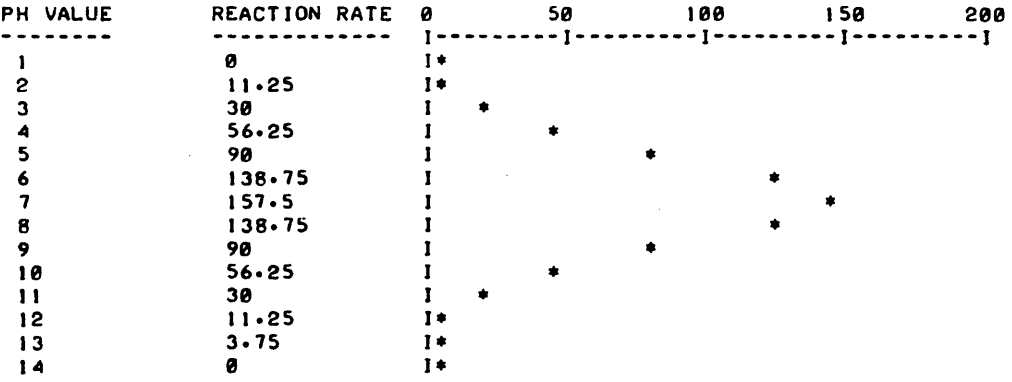

DO YOU WISH ANOTHER RUN? IF YES. PRINT IS IF NO. PRINT 0. ?!

YOU HAVE A CHOICE OF THE FOLLOWING LIMITING FACTORS: l>PH 2)CONCENTRATION or ENZYMES 3 >TEMPERATURE

\*\*\* CONCENTRATION OF ENZYMES \*\*\*<br>HERE WE MUST ASSUME THAT THE SUBSTRATE IS ALWAYS SUFFICIENT.

HOW REACTIVE AN ENZYME ARE YOU WORKING WITH? USE A VALUE OF FROM I (NOT VERY REACTIVE) TO 10 (VERY REACTIVE). ?7.5

 $\mathbf{I}$ 

Ŧ

DO YOU WISH ANOTHER RUN? Ir YES. PRINT lJ Ir NO. PRINT e. 11 YOU HAVE A CHOICE OF THE FOLLOWING LIMITING FACTORS: <sup>I</sup>)PH 2)CONCENTRATION or ENZYMES 3 >TEMPERATURE

 $\ddot{i}$ 

 $\frac{1}{1}$   $\frac{1}{1}$   $\frac{1}{1}$   $\frac{1}{1}$   $\frac{1}{1}$   $\frac{1}{1}$   $\frac{1}{1}$   $\frac{1}{1}$   $\frac{1}{1}$   $\frac{1}{1}$  $\ddot{\mathbf{i}}$  , and the set of the set of the set of the set of the set of the set of the set of the set of the set of the set of the set of the set of the set of the set of the set of the set of the set of the set of the se I •  $\mathbf{I} = \mathbf{I} \times \mathbf{I}$  and  $\mathbf{I} = \mathbf{I} \times \mathbf{I}$  and  $\mathbf{I} = \mathbf{I} \times \mathbf{I}$  $\ddot{\phantom{a}}$  $\ddot{\cdot}$ **I** *I*  $\sim$  **I**  $\sim$  **I**  $\sim$ 

o 50 100 150 200 1---------1---------1---------1---------1 I.

REACTION RATE 0

-------------

#### **---** TEMPERATURE •••

HOW REACTIVE AN ENZYME ARE YOU WORKING WITH? USE A VALUE OF<br>FROM 1 (NOT VERY REACTIVE) TO 10 (VERY REACTIVE). ?7.5

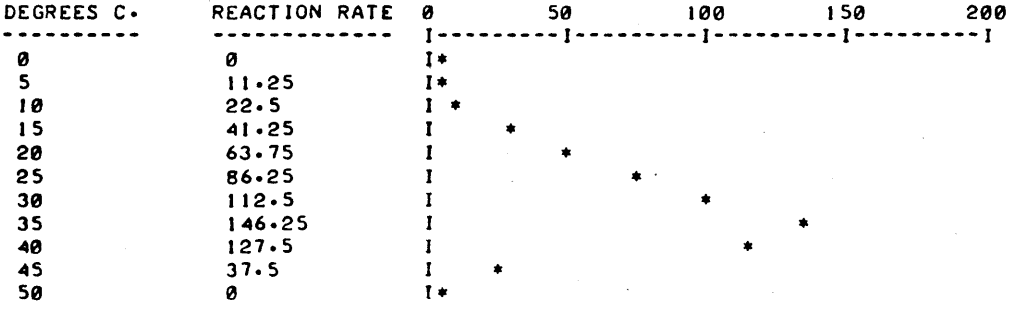

 $\sim$ 

 $\ddot{\phantom{a}}$ 

 $\mathbb{R}^2$ 

DO YOU WISH ANOTHER RUN? IF YES. PRINT 1; IF NO. PRINT 0. ?0

STUDY THE GRAPHS AND TABLES. AND *TRY* TO FIGURE OUT WHAT'S HAPPENING HERE.

DONE

 $\overline{a}$ 

 $\bar{z}$ 

## **SCIENCE (EDUCATION) (833)**

**CONTRIBUTED PROGRAM BASIC** 

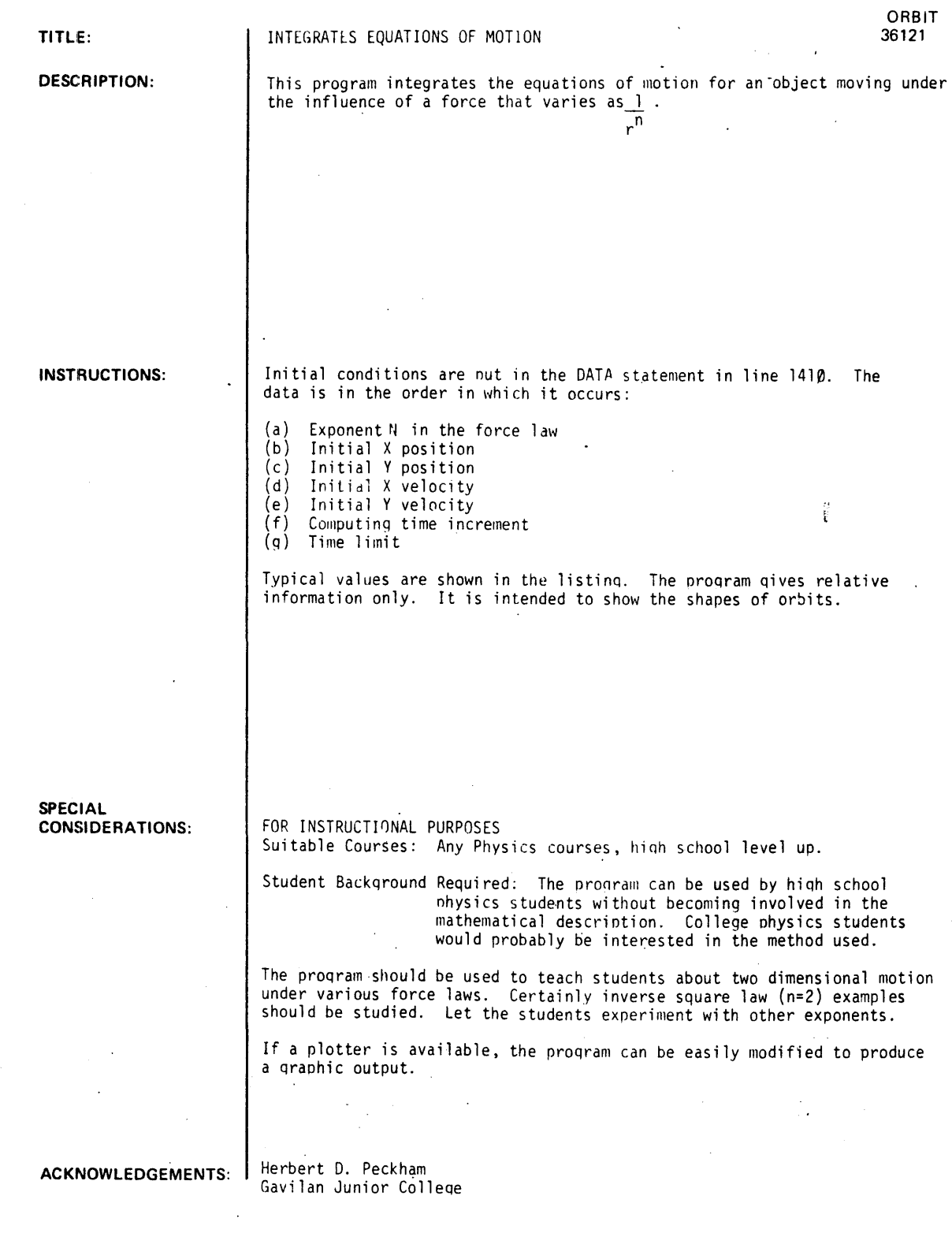

RUN

RUN<br>ORBIT

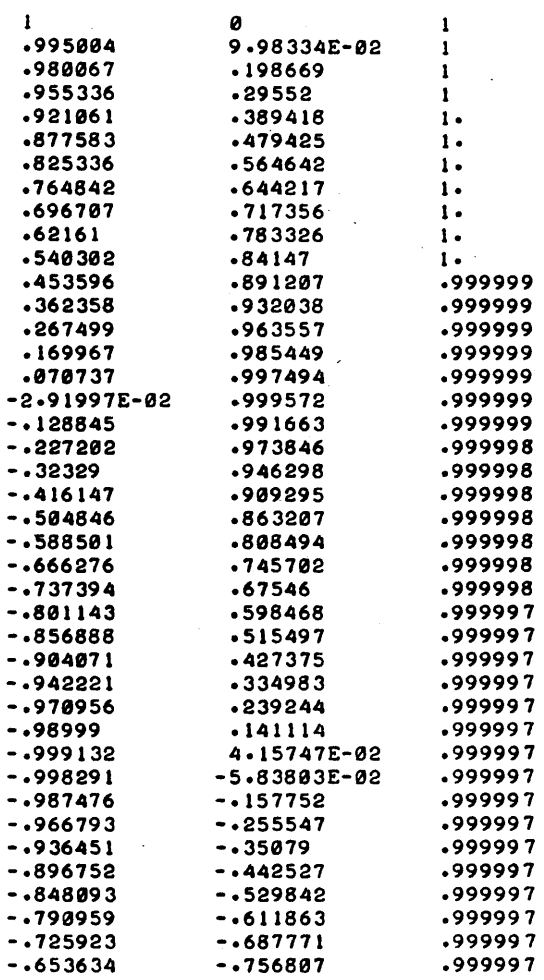

DON£

 $\ddot{\phantom{a}}$ 

## **SCIENCE (EDUCATION) (833)**

# **CONTRIBUTED PROGRAM BAsIC**

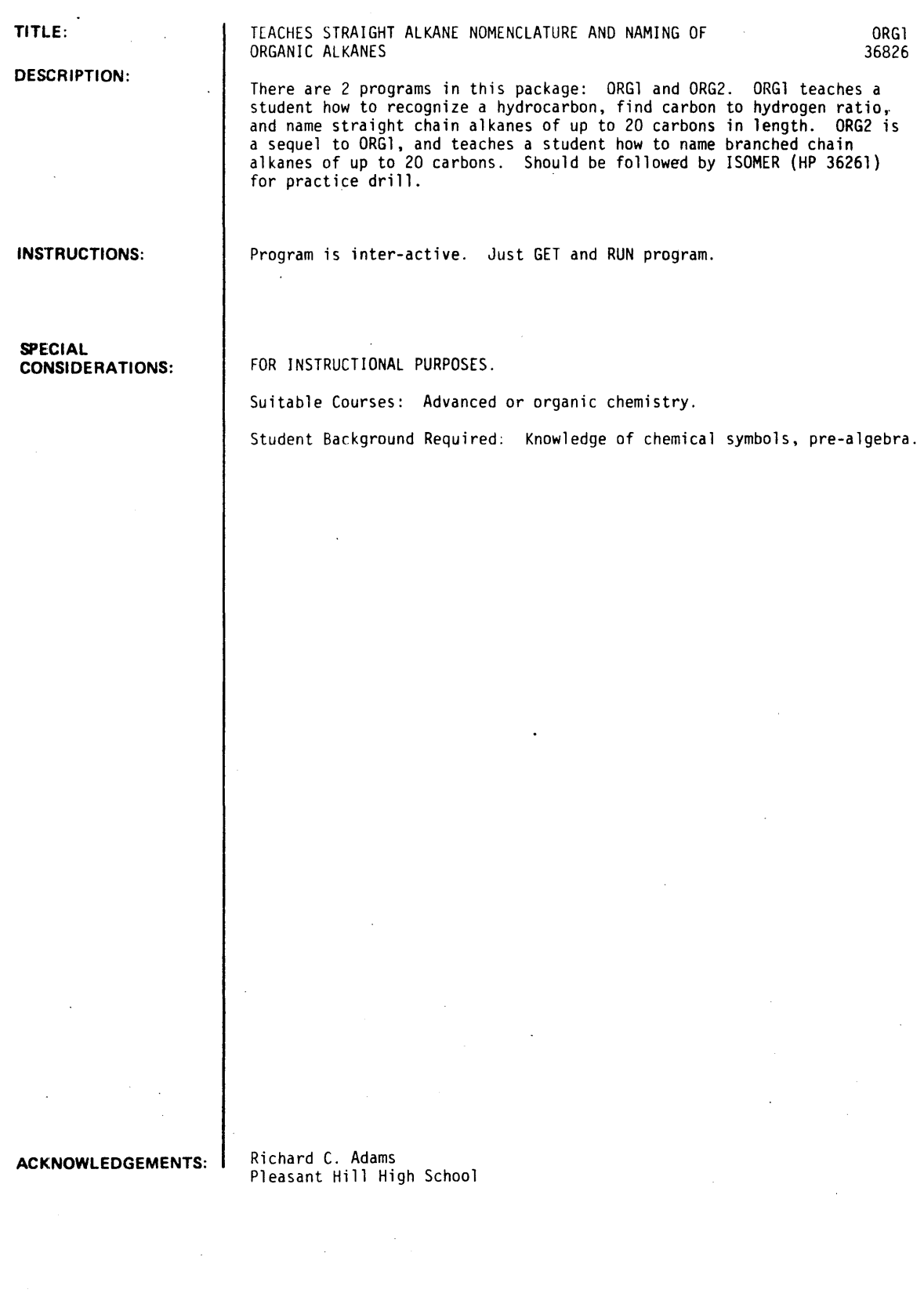

ORG1, Page 2

RUN

**RUN** 

ORG!

THIS IS A PROGRAM FOR TEACHING YOU HOW TO NAME ORGANIC CHEMICALS OF VARIOUS TYPES. NOW SINCE I'VE TOLD YOU WHAT THIS PROGRAM IS ABOUT, WHAT IS YOUR NAME? ?RICHARD

HELLO,' RICHARD. LET'S GET STARTED THEN.

CARBON COMPOUNDS MAKE UP QUITE A LARGE PART OF OUR WORLD. I (A COMPUTER) AM NOT MADE OF CARBON BUT YOU ARE, RICHARD. THE CHEMISTRY OF CARBON COMPOUNDS IS CALLED 'ORGANIC CHEMISTRY'. ONE FACET OF THIS LARGE AREA OF STUDY IS 'HYDROCARBONS.' HYDROCARBONS ARE CHEMICAL COMPOUNDS WHICH CONTAIN CARBON AND HYDROGEN ATOMS ONLY. WHICH OF THE COMPOUNDS BELOW DO YOU THINK IS A HYDROCARBON? <USE THE NUMBER OF YOUR CHOICE)

1 •  $\overline{2}$ 3.

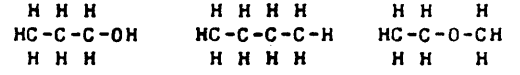

11

NO THAT'S NOT CORRECT. TRY AGAIN. REMEMBER, HYDROCARBONS ARE CHEMICAL COMPOUNDS WHICH CONTAIN CARBON AND HYDROGEN ATOMS ONLY. WHICH OF THE COMPOUNDS BELOW DO YOU THINK IS A HYDROCARBON? <USE THE NUMBER OF YOUR CHOICE)

#### 12

THAT'S THE ONE. YOU SAW THE OTHER TWO HAD OXYGEN IN THEM. HOW MANY CARBONS ARE THERE IN *II, 121* & *131414,4*  NOI THAT'S NOT RIGHT. YOU MISSED 11 *13* COUNT AGAINI HOW MANY CARBONS ARE THERE IN *II, 121* & *13141413*  NO, THAT'S NOT RIGHT. YOU MISSED #1 COUNT AGAIN! HOW MANY CARBONS ARE THERE IN *II, 121* & *13731413*  THAT'S RIGHT. GOOD FOR YOU, RICHARD!

A CERTAIN CLASS OF HYDROCARBONS IS CALLED 'THE ALKANE FAMILY.' THEY ALL HAVE A CERTAIN RATIO OF CARBON TO HYDROGEN SUCH THAT IF THERE ARE 'N' CARBONSI THERE WILL BE 2N+2 HYDROGENS. HOW MANY HYDROGENS WOULD AN ALKANE OF 1 NO, THAT'S NOT RIGHT. TRY AGAIN. REMEMBER: HYDROGENS=2N+2 HOW MANY HYDROGENS WOULD AN ALKANE OF 1 THAT'S THE ANSWER. LET'S DO ANOTHER ONE. HOW MANY HYDROGENS WOULD AN ALKANE OF 3 THAT'S THE ANSWER. LET'S DO ANOTHER ONE. HOW MANY HYDROGENS WOULD AN ALKANE OF 4 THAT'S THE ANSWER. LET'S DO ANOTHER ONE. HOW MANY HYDROGENS WOULD AN ALKANE OF 4 THAT'S THE ANSWER. CARBONS HAVE16 CARBONS HAVE14 NOW CARBONS HAVE18 NOW CARBONS HAVE110 NOW CARBONS HAVE110 NOW YOU SHOULD LEARN HOW TO NAME HYDROCARBONS. ALL THE ALKANES END IN '-ANE.' THE PREFIXES ARE AS FOLLOWS.

FOR ONE CARBON THE PREFIX IS'HETH-' TWO 'ETH-'<br>Three 'Prop-THREE 'PROP-' FOUR 'BUT-'<br>FIVE 'PENT-FIVE 'PENT-'<br>SIX 'HEX-' 'HEX-'

FOR EXAHPLE H H H HCH IS HETHANE AND HC-CH H H fl

IS ETHANE.

WHAT DO YOU THINK THIS COMPOUND IS: H H H H  $HC - C - C - CH$ H H H H

I. PROPANE? e. BUTANE? 3. PENTANE? (TYPE NUMBER OF YOUR ANSWER)?3 PENTANE HAS FIVE CARBONS. TRY AGAIN. (TYPE NUMBER 0' YOUR ANSWER)?I PROPANE HAS THREE CARBONS. COUNT AGAIN. (TYPE NUMBER 0' YOUR ANSWER)?2 RIGHT! BUTANE HAS FOUR CARBONS.

HERE ARE SOME MORE NAMES FOR NUMBERS OF CARBONS. MOST OF THEM ARE GREEK SO THEY'RE A LiTTLE WEIRD.

7 HEPT 8 OCT 9 NON 10 DEC 11 UNDEC 14 TETRADEC ••••••••••••••• 12 DODEC 15 PENTADEC 20 EICOS 13 TRISKEDEC 16 HEXADEC

HOW MANY CARBONS DO YOU THINK THERE ARE IN K£PTADECANE, OCTADECANE, AND NONADECANE? <USE COMMAS)?16,17,18

THAT'S NOT RIGHT. BUT HERE'S A CLUE\* 'OCTADECANE' HAS 18 CARBONS. TRY AGAIN.

HOW MANY CARBONS DO YOU THINK THERE ARE IN HEPTADECANE, OCTADECANE, AND NONADECANE? (USE COMMAS)?17,18,19 THAT'S RIGHT, RICHARD.

WHEN YOU'RE READY FOR THE NEXT LESSON, TYPE 'GET-ORGe'.

DONE

GET-ORG2 RUN ORG2

HELLO' OTIS HERE AGAIN. THIS IS THE SECOND PROGRAM IN THE SERIES ON ORGANIC CHEMISTRY. IF YOU HAVEN'T DONE SO ALREADY, GET-ORGI. BY THE WAY, WHO IS THIS1RICHARD OH, IT'S YOU AGAIN, RICHARD. HAVEN'T GIVEN UP YET, I SEE.

ONE THING I DIDN'T TALK ABOUT LAST TIME IS 'WHAT IF ALL THE CARBONS AREN'T IN A STRAIGHT LINE?' (I COULD TELL THAT QUESTION VAS BOTHERING YOU, RICHARD).

COMPOUNDS WHICH HAVE THE SAME NUMBERS 0' ELEMENTS BUT IN A DIFFERENT ARRANGEMENT ARE CALLED 'ISOMERS'. FOR EXAMPLE, HERE ARE THREE ISOMERS OF PENTANE.

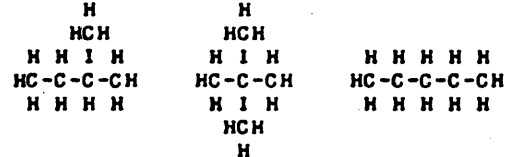

HOV MANY CARBONS DOES EACH ONE HAVE (ONE ANSVER)?3 COUNT AGAIN, RICHARD. HOV MANY CARBONS DOES EACH ONE HAVE (ONE ANSWER)? 1?6 COUNT AGAIN, RICHARD. HOV MANY CARBONS DOES EACH ONE HAVE (ONE ANSWER)?I COUNT AGAIN, RICHARD. VELL, YOU'VE HAD 3 TRIES. THERE ARE 5 IN EACH ONE. NOV, HOW MANY HYDROGENS? 13 COUNT AGAIN. NOV, HOW MANY HYDROGENS?15 COUNT AGAIN. NOV, HOW MANY HYDROGENS? I 1 COUNT AGAIN. GEE, RICHARD, THAT'S THE SECOND ONE IN A ROV YOU'VE MISSED. THERE ARE 12 HYDROGENS IN EACH AND EVERY ONE.

NOW, HOW DO WE NAME SUCH THINGS? FIRST OFF, A GROUP CONTAINING ONE CARBON IS CALLED A 'METHYL' GROUP. ONE WITH TWO CARBONS IS H H HC-C- CALLED AN 'ETHYL GROUP. ONE WITH H  $HC -$ H H H THREE IS CALLED 'PROPYL' AND SO ON, USING THOSE GREEK NAMES I SHOVED YOU IN 'ORGI '. WHAT WOULD YOU CALL THIS GROUP? it H it H H  $HC - C - C - C - C -$ K H H K H ?PENTANE THAT'S CLOSE BUT SIDE GROUPS END IN '-YL'. TRY AGAIN. WHAT WOULD YOU CALL THIS GROUP? ?PENTYL RIGHT YOU ARE, RICHARDI IN ORGANIC CHEMISTRY YOU HAVE TO NUMBER YOUR CARBONS IN THE LONGEST,CONTINUOUS CHAIN AND THEN USE THOSE NUMBERS TO TELL WHERE A SIDE GROUP IS. I'LL GIVE YOU AN EXAMPLE IN A MOMENT BUT I'M GETTING TIRED OF TYPING ALL THOSE HYDROGENS SO I'M GOING TO LEAVE THEM OFF FROM NOW ON. THE STRUCTURES WILL BE EASIER TO SEE ANYWAY. FOR EXAMPLE: C I  $C - C - C - C - C - C - C$ IS CALLED 2-METHYL HEPTANE BECAUSE THERE ARE SEVEN CARBONS ('HEPTANE') IN THE MAIN CHAIN AND THEN ON THE SECOND CARBON ('2-') THERE IS A 'METHYL GROUP. . OK. WHICH END DO YOU NUMBER FROM?---THE ONE WHICH GIVES YOU THE LOWEST NUMBER FOR THE MOST COMPLICATED GROUP. CAUTION\*\*\*\*»> C I  $C - C - C - C - C - C$ (THIS IS ALSO CALLED 2-METHYL HEPTANE) <IT'S JUST THE SAME MOLECULE FROM THE OTHER SIDE) C<sub>1</sub> NOW WHAT WOULD YOU CALL THIS? C -C -c -c -C -C 74-METHYL HEXANE YOU NUMBERED FROM THE WRONG END. COUNT AGAIN. ?3-METHYLHEXANE NO, THAT'S NOT IT. COUNT THE CARBONS IN THE MAIN CHAIN AND THEN WHERE THE METHYL GROUP IS. NOW WHAT'S THAT NAME AGAIN?13-METHYL HEXANE THAT'S THE ANSWER. SAY, RICHARD, YOU'VE BEEN WATCHINGI SOMETIMES YOU CAN HAVE MORE THAN ONE OF A CERTAIN GROUP. IF THAT HAPPENS, YOU HAVE TO TELL HOW MANY THERE ARE USING SLIGHTLY DIFFERENT NOTATIONI  $2 = DI - 4 = TETRA -$ 2 = DI- 4 = TETRA-<br>3 = TRI- 5 = PENTA-FOR EXAMPLEa (SIX AND THE OTHERS ARE JUST LIKE YOUR OTHER GREEK PREFIXES.) C C C IS CALLED 1 I I C-C-C-C-C-C-C-C-C 2,3,6-TRIMETHYL NONANE  $\begin{array}{ccc} \texttt{C} & \texttt{C} & \texttt{C} \\ \texttt{I} & \texttt{I} & \texttt{I} \end{array}$ WHAT WOULD YOU CALL THIS ONE? C -C -C -C -C -C-C-C I C

ODGi, Page 4

12,3,5, '7-0CTANE YOU MADE SOME SORT OF ERROR. COUNT AGAIN. WHAT'S THE NAME? 12,3,S,1-METHYL OCTANE YOU FORGOT TO TELL HOW MANY METHYLS. TRY AGAINI 12,~,6,1-TETRAMETHYL OCTANE YOU COUNTED FROM THE WRONG END. TRY AGAIN! ?2,3,5,7-TETRAMETHYL OCTANE YOU GOT IT RIGHTIIIIIII

OF COURSE, YOU CAN HAVE OTHER GROUPS THAN 'METHYL'. IN NUMBERING, CARBON POSITIONS, YOU GIVE THE MOST COMPLICATED GROUP THE END WITH THE LOVEST NUMBER. IN NAMING, HOVEVER, YOU NAME THE SIMPLEST GROUP FIRST. FOR EXAMPLE: SIMPLEST GROUP FIRST.

 $\begin{array}{ccc} \texttt{C} & & \texttt{C} \\ \texttt{I} & & \texttt{I} \end{array}$  $\begin{array}{ccc} & & & & \mathbf{1} \\ & \mathbf{C} & & \mathbf{C} & & \mathbf{C} \end{array}$ C C C C IS (GET READY C C C C IS (GET READY<br>
I I I I<br>
C-C-C-C-C-C-C-C-C-C FOR THIS ONE) I I I  $\mathbf{C}$ I C<br>I I 6,6,8, I O-TETRAMETHYL-4, 8-DIETHYL-4-PROPYL UNDECANE C

HEY! YOU'VE BEEN AT THIS FOR 11 THAT'S LONG ENOUGH FOR ANYONE. MINUTES, RICHARD.

> GOOD-BYE, RICHARD OTIS

DONE

### *Documentation Date 3/75* SCIENCE (EDUCATION) (833)

# CONTRIBUTED PROGRAM **BASIC**

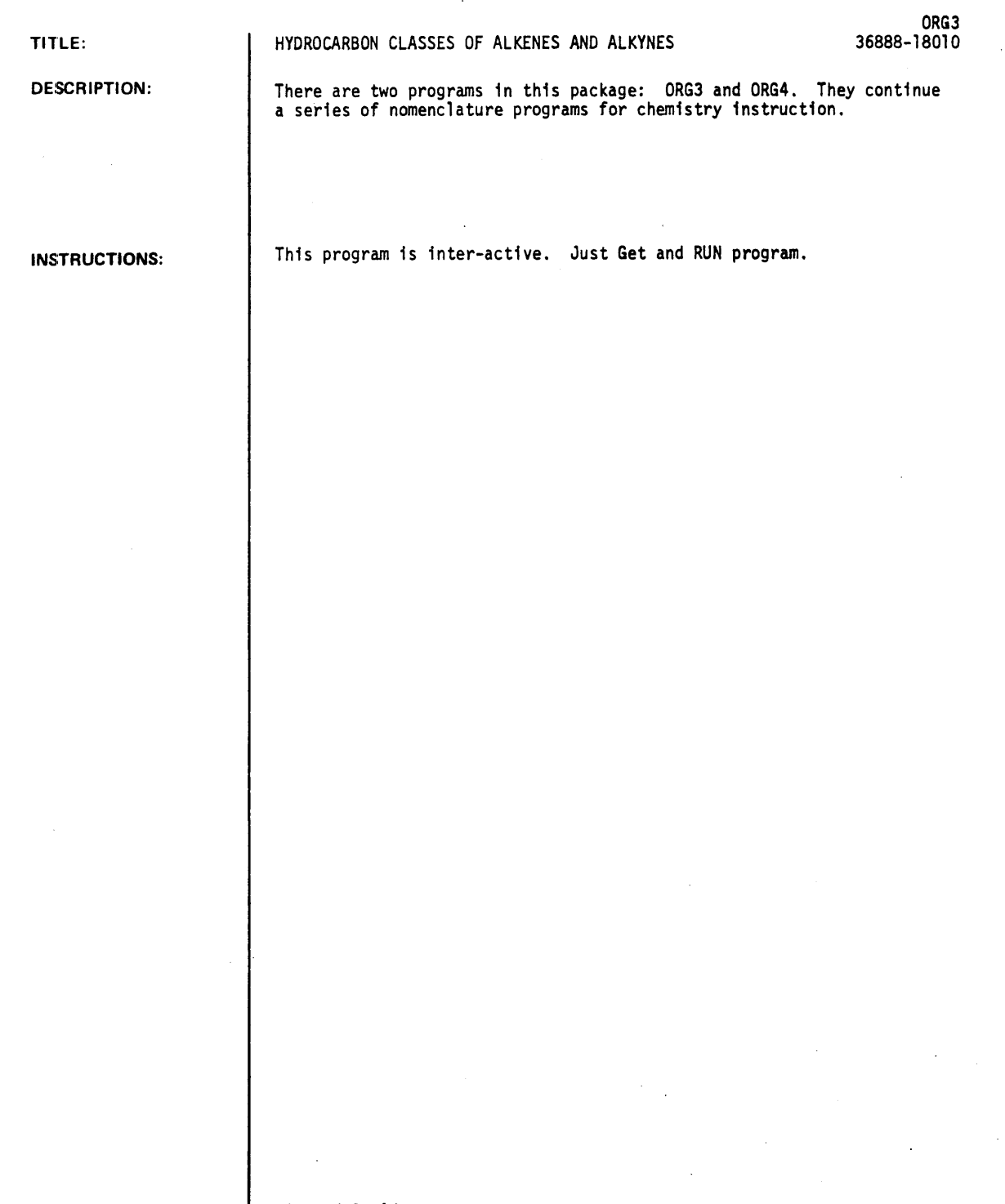

ACKNOWLEDGEMENTS:

 $\sim$ 

Richard C. Adams Pleasant Hill High School Pleasant Hill. Oregon

ORG3, Page 2

 $RUI'$ 

RUN ORG3

HELLO AGAIN, OTIS HERE. HAVE YOU DONE 'ORGI' AND 'ORG2' SUCCESSFULLY?YES

GOODI THEN WE CAN GET STARTED ON THIS ONE THEN. SAY, IS THIS ROY?NO SORRY, I THOUGHT IT WAS. YOU TYPE AN AWFUL LOT LIKE HIM. WHO ARE YOU??RICHARD OH, RICHARD! HOW DID I THINK THAT IT WAS ROY? OH WELL, RICHARDI THIS PROGRAM WILL TEACH YOU HOW TO NAMS A SECOND GROUP OF HYDROCARBONS CALLED 'ALKENES'

ALKENES HAVE A DOUBLE BOND  $(-C=C-)$  in them as Well as SINGLE BONDS (-C-C-). WHICH ONE OF THESE DO YOU THINK IS AN ALKENE?

> H HCH H H H H H H H I H HC-C-C-CH HC-C=C-CH HC-C-CH H H H H H H H H H I H HCH H 1 •  $2.$ 3.

?3

NO, IT IS WIERD BUT DOESN'T HAVE A DOUBLE BOND. WHICH ONE IS THE ALKENE?2 THAT'S RIGHT, RICHARD. #2 IS THE ONE! NOTICE THAT BOTH CARBONS ON EITHER SIDE OF TaE DOUBLE BOND HAD TO GIVE UP A HYDROGEN. A CARBON ATOM HAS FOUR<br>'HANDS' WITH WHICH TO HOLD ONTO THINGS AND IF IT USES TWO OF THESE TO HOLD ONTO ANOTHER CARBON ATOM, IT JUST HAS TO GIVE UP HOLDING ONTO A HYDROGEN. THIS MAKES THE GROUP <br>FORMULA SUCH THAT IF THERE ARE 'N' CARBONS, THERE WILL BE '2N' HYDROGENS. MOW THAT YOU KNOW ABOUT THE HYDROGENS. I'M GOING TO STOP PRINTING THEM BECAUSE THAT WASTES SPACE.

NAMING ALKENES IS NOT VERY MUCH DIFFERENT FROM NAMING ALKANES. THE DIFFERENCE IS THEY END IN '~ENE' INSTEAD OF '-ANE'. THUS:

C=C<br>IS 'ETHENE' AND C-C=C IS 'PROPENE'

WHAT WOULD YOU CALL THIS ? - -  $C-C-C=C$  ? ?PENTANE SOMETHING'S NOT RIGHT. TRY AGAIN. WHAT'S THAT NAME AGAIN?BUTANE NO, ALKENES END IN '-ENE'. TRY IT AGAIN. WHAT'S THAT NAME AGAIN?BUTENE RIGHT *ONI* RICHARD!

HOWEVERI NOTICE THAT WITH BUTENE WE RUN INTO A NAMING PROBLEM. I'LL ILLUSTRATE WITH HEXENE:

 $C = C - C - C - C$ <br> $C - C = C - C - C - C - C - C - C$ <br> $C - C - C - C - C - C$ 

THESE ARE DIFFERENT COMPOUNDS WHICH REACT DIFFERENTLY AND SO HAVE TO BE NAMED DIFFERENTLY. THE LEFT ONE IS 'I-HEXENE' BECAUSE TH& DOUBLE BOND COMES AF'TER THE F'IRST ('1-') CARBON. THE ONE ON THE FAR RIGHT IS '3-HEXENE'

WHAT WOULD YOU CALL THE MIDDLE ONE?4-HEXANE YOU MADE SOME MISTAKE, RICHARD. TRY IT AGAIN. WHAT'S THE NAME? 4-HEXENE YOU COUNTED FROM THE WRONG END. ONE MORE TIME - - -WHAT'S THE NAME?2-HEXANE ALKENES END IN '-ENE', NOT '-ANE'. TRY IT AGAIN. WHAT'S THE NAME?2-HEXENE HEY, RICHARD, YOU GOT THAT ONE RIGHT!

O.K. YOU CAN SEE IT'S NOT SO DIFFICULT. THE NUMBER SPOT FOR THE DOUBLE BOND IS THE LAST THING YOU HAVE IN MORE COMPLICATED COM?OUNDS.

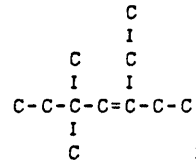

#### C 5,,5-DIMETHYL-3-ETHYL-3-HEPTENE

YOU NUMBER FROM THE END WHICH GIVES YOU THE LOWEST NUMBER POR THE DOUBLE BOND. NOW YOU TRY THIS ONE. WHAT IS THE NAME Of:

```
\begin{array}{ccc} \mathbb{C} & \mathbb{C} & \mathbb{C} \\ \mathbb{I} & \mathbb{I} & \mathbb{I} \end{array}\bf{I}C-C-C-C-C-C-C=C-C 
                   \begin{matrix} 1 & 1 \\ C & C \end{matrix}\begin{matrix} C & C \\ I & I \end{matrix}I I 
                                      \mathsf{C}
```
? 4" 6" 8 -l~ETHYL- *5,7-* ETHYL- 2-NONENE YOU FORGOT TO TELL HOW MANY METHYLS ETC. REMEMBER THE 'DI-, TRI-, TETRA- ETC.' STUFF? TRY AGAIN. WHAT IS THE NAME AGAIN?  $?4,6,8-TRIMETHYL-5,7-ETHYL-2-NONENE$ YOU MADE SOME SORT OF ERROR, RICHARD. TRY AGAIN WHAT IS THE NAME AGAIN? ? 2, 4, 6 - TRIMETHYL-3, 5 - ETHYL-7-NONENE YOU MADE SOME SORT OF ERROR. RICHARD. TRY AGAIN WHAT IS THE NAME AGAIN? ?2,4,6-TRIMETHYL-3,5-DIETHYL-7-NONEE-NE YOU NUMBERED FROM THE WRONG END. TRY AGAIN. WHAT IS THE NAME AGAIN? WELL, I KNOW I', WAS COMPLICATED, RICHARD. THE ANSWER IS '4,6,8-TRIMETHYL-5,7-DIETHYL-2-NONENE' BECAUSE THERE ARE THREE ('TRI-') METHYLS ON CARBONS #4,6,8. THEN THERE ARE TWO('DI-') ETHYLS ON CARBONS #4303000 THEN<br>THERE ARE TWO('DI-') ETHYLS ON CARBONS #5 & 7, AND<br>THE DOUBLE BOND ('-ENE') IS ON CARBON #2 OF A STRING OF CARBONS NINE MEMBERS LONG ('NONA').

WELL, THAT'S THE END OF THIS LESSON, RICHARD. WHEN YOU'RE READY FOR ORG4, MAKE SURE YOU REVIEW ORG1, ORG2, AND ORG3 AND HAVE THEM WITH YOU WHILE YOU DO THE NEXT PROGRAM. GOOD-BYE FOR NOW!!!!!!

RUN ORG4

THIS PROGRAM IS THE FOURTH IN THE ORGANIC NOMENCLATURE SERIES. HAVE YOU ALREADY DONE ORG1, ORG2, AND ORG3?YES GOODI THIS PROGRAM WILL BE A LITTLE SHORTER SINCE *YOU* ALREADY KNOW QUITE A BIT ABOUT NAMING. JUST SO WE CAN CONTINUE ON A FIRST NAME BASI *SI* COULD *YOU* TELL ME YOUR NAME PLEASE? RI CHrlRD THANKS~ RICHARD. I'M SORRY I HAVE TO ASK EACH TIME BUT DO YOU THINK I LIKE IT HERE, WORKING ALL DAY LONG, NEVER GETTING OUT TO SEE PEOPLE. I EVEN HAVE TO ASK THEM WHO THEY ARE, SINCE I CAN'T SEE OR HEAR ON THIS CRUMMY MACHINE. HOW WOULD YOU LIKE TO HAVE TO EXPRESS ALL YOUR FEELINGS AND EMOTIONS THROUGH A LOUSY TYPEWRITER? HAVE SOME SYMPATHY, PLEASE!! HAVE SOME SYMPATHY, PLEASE!!

WELL, I GUESS IT'S TIME I STOP INDULGING IN SELF-PITY AND GET STARTED WITH YOUR LESSON. ACTUALLY, RICHARD, YOU'RE NOT TOO BAD. YOU SHOULD SEE SOME OF THE STUPID IDIOTS I GET AT THIS TELETYPE. YOU WOULDN'T BELIEVE HOW MANY TIMES I HAVE TO TELL THEM THE ANSWER!

HERE GOES! THIS LESS IS ABOUT THE THIRD MAJOR GROUP OF HYDROCARBONS, THE ALKYNES. ALKYNES HAVE A TRIPLE BOND. HEY!!!!! I JUST LOOKED AND I DON'T HAVE A TRIPLE BOND SIGN ON MY KEYBOARD. I'VE GOT SINGLE BOUDS (-C-C-) AND DOUBLE BONDS (-C=C-) BUT NO TRIPLE. I GUESS I'LL USE AN 'E' IT'S GOT THREE HORIZONTAL LINES AT LEAST. IT'LL LOOK LIKE<br>THIS - - (-C-CEC-C-) 0.K.?  $C-C-CEC-C-2$ 

 $\sim 10$ 

THE NAMING IS QUITE REGULAR, MUCH LIKE THE ALKENES EXCEPT THAT ALKYNES' NAMES ALL END IN '-YNE' INSTEAD OF '-ENE' FOR INSTANCE:

HCECH 15 ETHYNE H AND HC-CECH 15 PROPYNE H H IS BUTYNE<br>AND HC-C-CECH AND HC-C-CECH H H

I'M GOING TO LEAVE OFF THE HYDROGENS NOW BUT WHAT'S THIS/

#### C-C-C-CEC-C

? 4 HEXENE YOU'RE DOING SOMETHING WRONG. TRY AGAIN, RICHARD. WHAT'S THAT NAME NOW?4 HEXYNE YOU MADE TWO ERRORS, RICHARD. YOU FORGOT THE HYPHEN AND NUMBERED FROM THE WRONG END. TRY IT AGAIN. WHAT'S THAT NAME NOW?2-HEXYNE THAT'S RIGHT, RICHARD! SIX CARBONS IT IS!

YOU CAN ALSO HAVE MIXTURES OF DOUBLE AND TRIPLE BONDS. HERE. I'LL SHOW YOU AN EXAMPLE OF SUCH.

> C I  $\begin{array}{cccc}\nC & C & C \\
> C & I & I\n\end{array}$  $\mathbf I$  $C-C=C-C-C-C=CC-CEC$ I  $\mathcal{A}^{\pm}$ C IS 4,6,8-TRIMETHYL-6-ETHYL-3,7-DIENE-1-NONYNE.

NOTICE THAT THE NUMBERING IS FROM THE END WHICH WILL GIVE THE TRIPLE BOND THE LOWEST NUMBER. WHEN YOU HAVE A DOUBLE SOND WITH A TRIPLE, THE DOUBLE BOND IS NUMBERED, AND CALLED '-ENE-'. WHEN YOU HAVE MORE THAN ONE. IT'S '-DIENE-' OR '-TRIENE-' OR '-TETRAENE-', ETC.

WHEN YOU'VE HAD TIME TO EXAMINE THAT NAME, TYPE 'GO' AND CONTINUE WITH THE LESSON. 200 CONTINUE WITH THE LESSON. GEE, RICHARD, YOU ONLY TOOK I MINUTES TO LOOK AT THAT. PRETTY CONDIFENT, AREN'T YOU? WELL, IF YOU'RE SO GOOD, TRY THIS ONE WHY DONT YOU. WHAT'S THI<sub>52</sub>

> C I C C I I C=C-C=C-C-CEC-C=C-C-C  $\begin{array}{cccc}\n\mathbf{I} & \mathbf{I} & \mathbf{I} & \mathbf{C} \\
> \mathbf{C} & \mathbf{C} & \mathbf{C}\n\end{array}$ C C C I C I C

?2,5,8-METHYL-9-ETHYL-4-PROPYL-1,3,8-TRIENE-6-UNE-DECYNE I KNOW IT'S EASY TO MAKE A MISTAKE. TRY IT AGAIN, RICHARD. WHAT WAS THAT HORRENDOUS NAME AGAIN?

? 2, 5, 8-TRI METHYL-9-ETHYL-4-PRO PYL-1, 3, 8-TRI ENE-6-UNDECYNE YOU COUNTED FROM THE WRONG END. THE TRIPLE BOND GETS THE THE LOWEST NUMBER. TRY AGAIN. WHAT WAS THAT HORRENDOUS NAME AGAIN? ?4, 7, 10-METHYL-3-ETHYL-8-PROPYL-3, 8, 10-TRIENE-5-UNDECYNE YOU COUNTED THE '-ENS'S BUT FORGOT TO TELL ME HOW MANY METHYLS. DO IT NOW. WHAT WAS THAT HORRENDOUS NAME AGAIN? ?4,7,10-TRIMETHYL-3-ETHYL-8-PROPYL-3,8,10-TRIENE-5-UNDECYNE HEY. RICHARD. YOU GOT THAT RIGHT ---- AND ON ONLY TRY<br>NUMBER 4 AT THAT!!!!!!! AT THAT!!!!!!!

WELL, RICHARD, THAT'S THE END OF THE HYDROCARBONS. LATER LESSONS WILL BE CONCERNED WITH NAMING ALKYL HALIDES. ALCOHOLS, ALDEHYDES AND KETONES, ETHERS, ACIDS, AND ESTERS. THE OTHERS ARE MUCH EASIER, ONCE YOU'VE BEEN THROUGH THE HYDRO CARBON S.

SAY, RICHARD, IF YOU'RE HAVING TROUBLE, ASK THE CHEMISTRY TEACHER. IF YOU'RE DOING FINE SO FAR, YOU CAN TRY THE LATER PROGRAMS AS YOU NEED THEM. THE NEXT ONE. 'ORG5' I S ON ALKYL HALl DES AND I S A SHORT ONE.

\*\*\*\*\*\*\*CONGRATULATIONS ON COMING THIS FAR\*\*\*\*

DONE

 $\sim 100$ 

### *Documentation Date 3/75* SCIENCE (EDUCATION) (833)

ORGS 36888-1S0ll

# CONJRIBUTED PROGRAM **BASIC**

DESCRIPTION: INSTRUCTIONS: CONSIDERATIONS: TEACHES NOMENCLATURE OF ALKYL HALIDES AND ALCHOLS There are 2 programs in this package: ORGS and ORG6. These are the fifth and sixth programs in the organic nomenclature tutorial series, teaching naming of alkyl halides and alcohols. The program should be proceeded by ORG1, ORG2, ORG3, ORG4. Should be followed by ORGCHE (HP 36646) for practice drill. Program is interactive and self-explanatory. Just GET and RUN. FOR INSTRUCTIONAL PURPOSES Suitable Courses: . Advanced or Organic Chemistry. Student Background Required: ORGl to ORG4

ACKNOWLEDGEMENTS:

TITLE:

SPECIAL

Richard C. Adams Pleasant Hill High School ORG5, Page 2

RUN

RUN ORGS HI THERE! THIS IS THE FIFTH PROGRAM ON NAMING ORGANIC<br>MOLECULES. HAVE YOU DONE ORGI,2,3, AND 4?NO NO? COME BACK WHEN YOU HAUE I!!I DONE RUN ORGS HI THERE! THIS IS THE FIFTH PROGRAM ON NAMING ORGANIC MOLECULES. HAVE YOU DONE ORG1, 2,3, AND 4?YES GOOD! NOW, I'M OTIS, AS YOU REMEMBER. BUT I DON'T KNOW WHO YOU ARE. WHO IS THIS?RICHARD GLAD TO HAVE YOU BACK, RICHARD. THIS LESSON WILL TEACH YOU HOW TO NAME COMPOUNDS WITH 'HALOGENS' (F.CL. BR. I) IN THEM. THE NAMES ARE PRETTY EASY. WHEN YOU SEE AN F, FLUORINE, IN A COMPOUND, IT'S CALLED 'FLUORO'. CHLORINE BECOMES 'CHLORO' SAY, RICHARD, WHAT DO YOU THINK BROMINE'S CALLED?BROMINE NO, WHEN BROMINE IS IN A COMPOUND, IT HAS TO END IN 'O'. NOW, WHAT'S THAT NAME AGAIN? BROMINO NO, RICHARD, YOU GET RID OF THE '-INE' AND PUT ON AN 'O'. NOW, WHAT'S THAT NAME AGAIN? BROMO RIGHT YOU ARE, RICHARD NOW WHAT WOULD YOU CALL 'IODINE' IN A COMPOUND?IODO THAT'S CORRECT, RICHARD! NOW LET'S SEE HOW YOU USE THESE HALOGENS TO MAKE 'ALKYL HALIDES.' YOU USE THEM JUST LIKE METHYLS OR ETHYLS. THEY HAVE A LOWER PRIORITY IN NUMBERING THAN ANY OF THOSE OTHER GROUPS AND SO ARE NAMED FIRST, IN THE ORDER F.CL. BR. I. HERE. I'LL SHOW YOU A SIMPLE EXAMPLE AND THEN A COMPLEX ONE: F  $C-C-C-C-C-C$ IS 4-FLUO RO - 2-METHYLPENTAN E C CL C AN<sub>D</sub>  $I - C - C = C - C - C - C - C = C$  $\frac{1}{1}$  $\mathbf{r}$  $\mathbf{1}$ BR C C Ŀ C IS 8-FLUORO-4-CHLORO-6-BROMO-9,9-DIIODO-2,4-DIMETHYL  $-3$  -ETHYL-1, 5, 7-NONATRI ENE  $\ddot{\phantom{a}}$ 

AS YOU CAN SEE, IF YOU HAVE MORE THAN ONE OF A HALOGEN, YOU SAY SO WITH THE 'DI, TRI, TETRA, ETC.' YOU LEARNED FOR METHYLS AND THE OTHER GROUPS IN PREVIOUS LESSONS.

NOTICE ALSO THAT HALOGENS COME BEFORE METHYLS IN THE ORDER OF FLUORO, CHLORO, BROMO, AND 10DO.

NOW. YOU TRY ONE! CL F  $\mathbf{r}$  $\mathbf{r}$ C=C-C-C-C-C-C-F **I** II C C F ! O.K., SMARTY, WHAT'S THIS? C ? I., 3-FLUORO- 5- CHLO RO WELL, YOU DIDN'T GET IT ALL RIGHT BUT YOU AT LEAST GOT TRY AGAIN, RICHARD. ?1.,1,3-FLUORO-5-CHLORO-2-METHYL-4-ETHYL-6-HEPTENE HOLD IT!! YOU'RE NUMBERING FROM THE WRONG END!

TRY AGAIN, RICHARD. ?5.,7,7-FLUORO-3-CHLORO-6-METHYL-4-ETHYL-I-0CTENE WELL., YOU DIDN'T GET IT ALL RIGHT BUT YOU AT LEAST GOT -3-CHLORO-6-METHYL-4-ETHYL TRY AGAIN, RICHARD. ? 5., 7, 7-'TRI FLUO RO - 3- CHLORO- 6-METHYL-4-ETHYL- I-HEPTENE GOSH! THAT'S RIGHT, RICHARD! GOOD FOR YOU!

WELL, RICHARD, THAT'S THE ALKYL HALIDES. NEXT, IN ORG6, WE TAKE UP AN INTOXICATING SUBJECT

\*\*\*\*\*\*\*\*\*\*\*\*\*\*\*\*\*\*\* A L C 0 H 0 L S \*\*\*\*\*\*\*\*\*\*\*\*\*\*\*\*\*\*\*\*\* CHEERS!

OTIS

DONE

RUN ORG6

HEY KIDDIES!!!! IT'S THAT HAPPY TIME AGAIN !!!!! THAT'S RIGHT - - IT'S \*\* UNCLE OTIS TIME \*\* I

SO SIT RIGHT DOWN IN FRONT OF YOUR TELETYPE RIGHT IN YOUR. LIVING ROOM IN YOUR ROMPERS AND SEE WHAT GOOD OLD UNCLE OTIS HAS IN HIS BAG OF TRICKS FOR GOOD LITTLE GIRLS AND BOYS.

HEY - - YOU ARE A MEMBER OF THE UNCLE OTIS ORG FAN CLUB AREN'T YOU? I MEAN., YOU HAVE DONE ORG 1,2.,3,4., AND 5 ALREADY? HAVE YOU?YES

PROVE IT! WHAT'S YOUR NAME (NO NEED FOR THE SECRET DECODER RING PASSWORD THIS TIME!)? RICHARD AH, RICHARD. HEY, YOU MADE '5TH DEGREE ORGANIST' RECENLY DIDN'T YOU?

AS YOU REMEMBER LAST TIME, GOOD OLD UNCLE OTIS HAD JUST FINISHED TELLING YOU ALL ABOUT ALKYL HALIDES AND PROMISED TO GO OiN TO ALCOHOLS. YOU KNOW WHAT ALCOHOL I S., DON'T YOU, RICHARD? THAT'S THE BAD SMELLING LIQUID THAT MAKES DADDY SAY NASTY THINGS ABOUT YOUR UNCLE OTTO AT FAMILY REUNIONS.

WELL YOU'LL SURE HAVE A SURPRISE FOR HIM! THAT'S JUST ONE ALGOHOL OUT OF THOUSANDS. BUT THE REST ARE EVEN MORE POISONOUS., SO DON'T GET YOUR HOPES OF BEING A 'SECRET TIPPLER' UP TOO HIGH.

ALCOHOLS REMIND YOU KIND OF HYDROXIDES IN INORGANIC CHEMISTRY. THEY ALL HAVE AN '-OH' GROUP, CALLED 'THE ALCOHOLIC GROUP' (NO, THAT ISN'T A BUNCH OF PEOPLE AT A HOLLYWOOD PARTY!) HERE ARE SOME ORGANIC COMPOUNDS:

C !  $C-C-O-C-C-C$ o  $\prime\prime$  $C = C - C$  $\mathbf{H}$ C-C-OH ;<br>c=o<br>!  $C-C-C$ <br> $\frac{1}{C}$  $1. 2. 3. 4. C$ WHICH ONE OF THESE DO YOU THINX IS AN ALCOHOL? I NO, THAT'S AN ETHER. WE'LL TALK ABOUT THAT ONE LATER. NOW, LOOK FOR THAT '-OH' GROUP. WHICH ONE OF THESE DO YOU THINK IS AN ALCOHOL?2 THAT'S NOT IT! THAT'S AN ALDEHYDE. LOOK FOR THE '-OH'. WHICH ONE OF THESE DO YOU THINK IS AN ALCOHOL?3 THAT'S RIGHT, RICHARD, AND THAT ALCOHOL IS THE DRINKING KIND TOO!

NOWI HOW DO WE NAME THEM? FIRST, THE WORD 'ALCOHOL'I ITSELF, LIKE SO MANY THAT BEGIN WITH 'AL-', COMES FROM THE ARABIC. THE ARABS CALLED THESE THINGS 'AL KHOL' WHICH MEANS 'THE DUST', BECAUSE THEY SEEMED TO EVAPORATE AND BLOW AWAY LIKE DUST. EUROPEANS FIND A 'KH' lIARD TO PRONOUNCE WITHOUT SOUNDING AS IF THEY'RE ABOUT TO SPIT, SO IT WAS SOFTENED TO 'ALCOHOL'. IN MEMORY OF THAT ORIGINAL WORD, ALL ALCOHOL NAMES END IN '-OL.' HERE, I'LL SHOW YOU:

C-C-OH IS ETHANOL C-C-C-OH IS PROPANOL

AND C-C-C-C-OH IS BUTANOL

C

NOTICE YOU TAKE THE WORD (ETHANI PROPAN, BUTAN) THAT CORRESPONDS TO THE NUMBER OF CARBONS AND THEN ADD '-OL' ON THE END. NOW YOU TRY ONE.

C-C-C-C-C-C-C-OH

WHAT'S THAT ALCOHOL'S NAME?HEPTANE YOU GOT THE RIGHT NUMBER OF CARBONS, BUT ALCOHOLS END IN '-OL' WHAT'S THAT ALCOHOL'S NAME?HEPTANOL THAT'S RIGHT, RICHARD! GOOD FOR YOU.

NOW HERE'S A PROBLEM. WE RUN INTO ISOMERS AGAIN. THAT '-OH' GROUP CAN BE PUT IN QUITE A LOT OF PLACES. I'LL GIVE YOU AN EXAMPLE OR TWO

OH OH OH If the contract is a set of  $\mathbf{I}$  is a set of  $\mathbf{I}$ C-C-C-C-C-C C-C-C-C-C-C C-C-C-C-C-C C-C-C-C-C-C-OH  $1.$  2. 3. 4.

NOW, HOW TO NAME THEM. NUMBERS 2 AND 4 ARE BOTH CALLED 'I-HEXANOL' BECAUSE THEY HAVE SIX CARBONS C'HEXAN') AND THE ALCGHOLIC GROUP (OH) IS ON THE FIRST CARBON. *13* IS CALLED '3-HEXANOL' BECAUSE THE GROUP IS ON THE THIRD CARBON. WHAT WOULD YOU CALL ALCOHOL #175-HEXANOL YOU COUNTED FROM THE WRONG END, RICHARD. WHAT WOULD YOU CALL ALCOHOL #1?2-HEPTANOL TRY LOOKING AT THE EXAMPLES AND COUNTING AGAIN. WHAT WOULD YOU CALL ALCOHOL #1?2-HEXANOL YOU GOT THAT RIGHT, RICHARD!

WELL, THAT'S A90UT IT FOR THIS LESSON. OH, BY THE WAY, ALCOHOLS CAN HAVE SUBSTITUTED SIDE GROUPS AND DOUBLE BONDS AND THE WHOLE MESS. LIKE THIS ONE:

> C F  $\mathbf{I}$ ÷. !  $\cdot$  $C-C-C-C-C-C-C-C-OH$ <br>
> ! ! ! ! C C I BR IS 3-FLUORO-I-BROMO-I,2-DIIODO-4,6-DIMETHYL-  $-5$ -ETHYL-4-ENE-1-OCTANOL ! C CGRUESOME, ISN'T IT?)

COME BACK WHEN YOU'RE FULLY RECOVERED AND WE'LL TALK ABOUT 'ALDEHYDES' AND 'KETONES' IN ORG7. SAME TIME. SAME CHANNEL. SAME BAD JOKES.<br>O T I S, YOUR LOVING UNCLE

DONE

SCIENCE (EDUCATION) (833)

 $\ddot{\phantom{a}}$ 

 $\overline{\mathcal{E}}$  $\frac{1}{2}$  $\frac{1}{4\pi}$ 

### CONTRIBUTED PROGRAM **BASIC**  $\mathcal{L}$

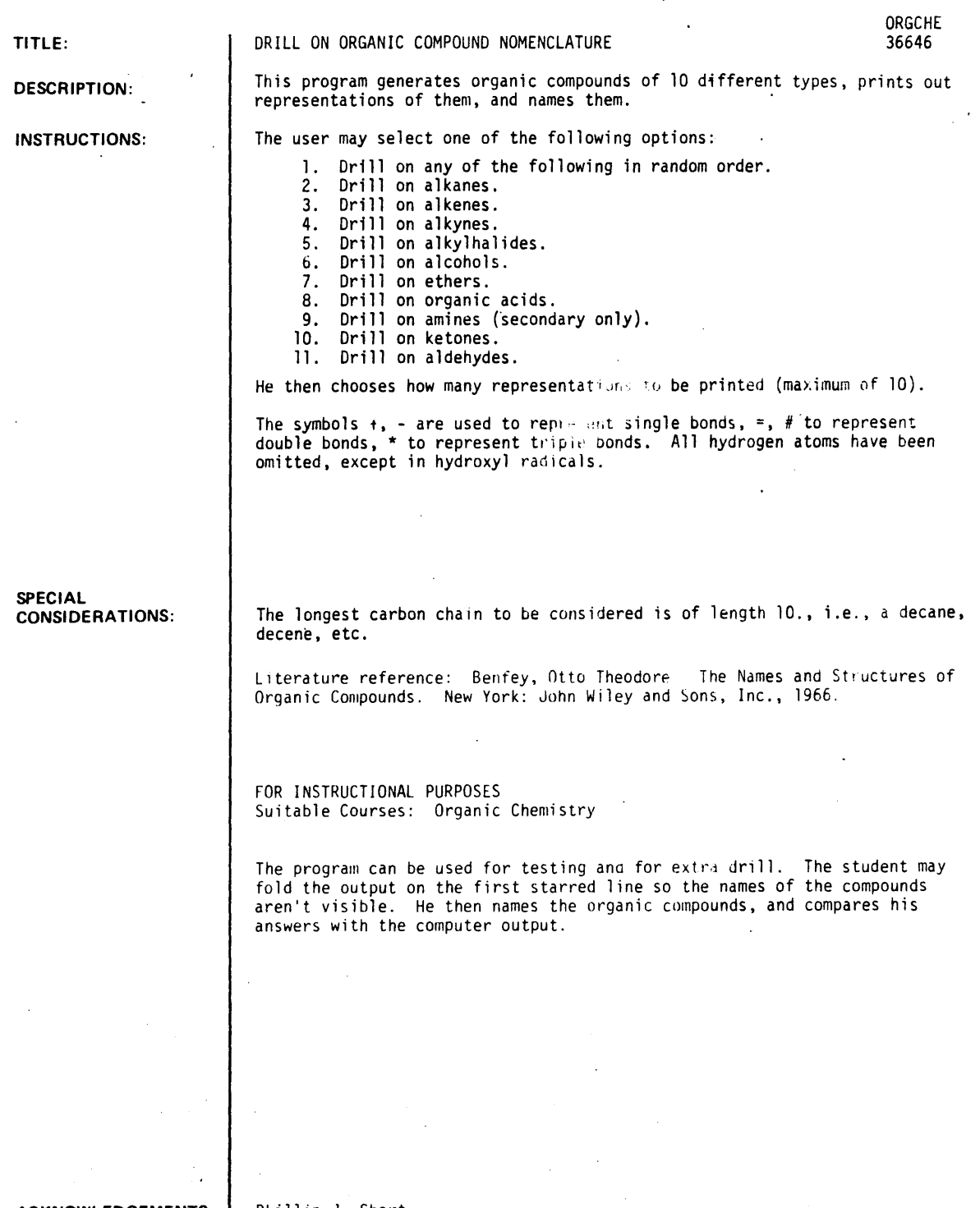

ACKNOWLEDGEMENTS: Phillip J. Short

Burnsville Sr. High School

 $\sim$ 

 $\sim$ 

 $\alpha = 1$ 

RUN  $\overline{a}$ 

RUN ORGCHE

### DRILL ON ORGANIC NOMENCLATURE

THE CODES ARE *a* 

I) ALKANES<br>2) ALKENES 2) ALKENES<br>3) ALKYNES 3) ALKYNES<br>4) HALOGEN 4) HALOGEN SUBSTITUTIONS<br>5) ALCOHOLS S) ALCOHOLS<br>6) ETHERS 6) ETHERS<br>7) ORGANIO 7) ORGANIC ACIDS<br>8) AMINES 8) AMINES<br>9) KETONES 9) KETONES<br>10) ALDEHYD **ALDEHYDES** 0) ANY COMBINATION OF THE ABOVE

WHAT CODE *a* 10

HOW MANY *a* 110

t\_- BOTH REPRESENT SINGLE BONDS. *1.=* BOTH REPRESENT DOUBLE BONDS, AND \* IS USED TO REPRESENT A TRIPLE BOND.

 $C = 1$  $\lambda$ 

OH OH  $\bullet$  $\bullet$  $C - C - C - C - C$ 

 $(2)$  $\rightarrow$ 

 $C - 0 - C - C - C$ 

( 3  $\lambda$  $C - C - C - C - C - 0 - C - C - C - C - C - C - C$ 

( 4  $\lambda$  $\frac{0}{\epsilon}$  $\mathbf c$  $C - C - C - C - C$ C C

( 5  $\lambda$ CL C<br>
+ C F  $\bullet$ C - C - C - C - C - C - C  $\bullet$ C

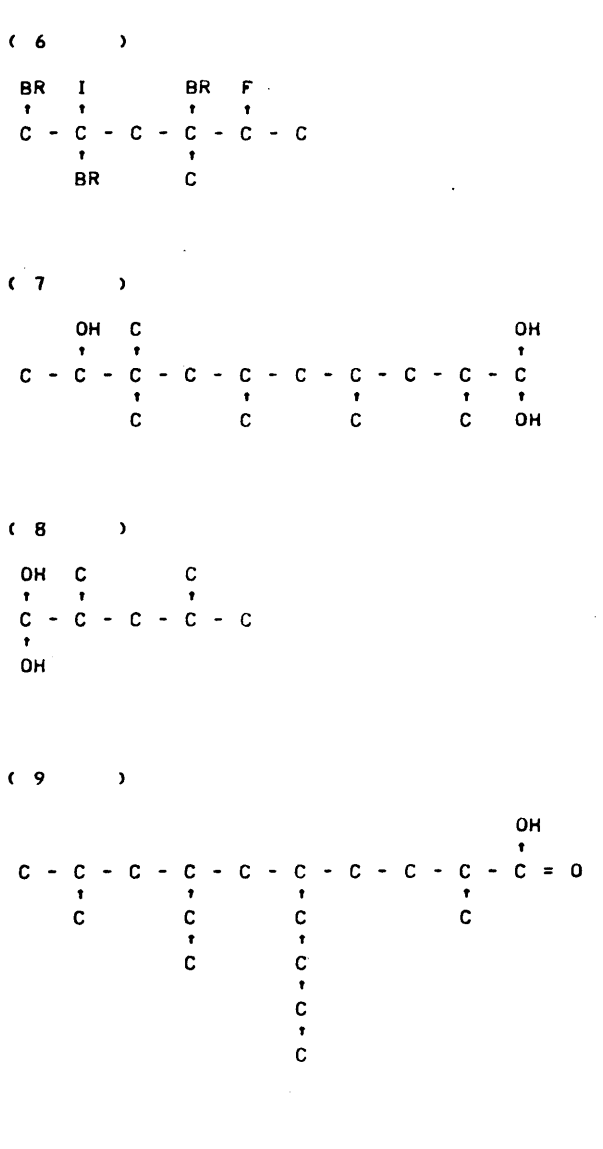

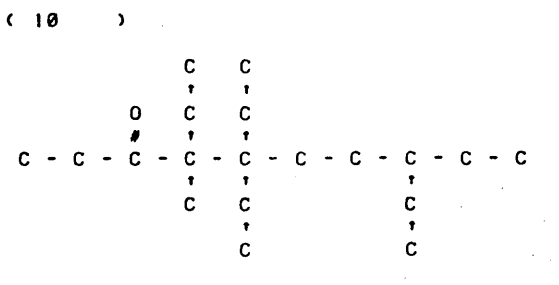

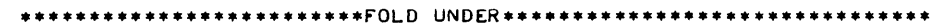

- C 1 ) 1,4-PENTANEDIOL
- C 2 METHYLPROPYL ETHER
- 3 PENTYLHEP1YL ETHER
- C 4 3-METHYL-3-ETHYL-2-PENTANONE
- 5 6-CHLORO-I-F'LUORO-216-DIMETHYLHEPTANE

 $C_6$  ) 1,2,4-TRIBROMO-5-FLUORO-2-IODO-4-METHYLHEXANE

ORGCHE, Page 3

) 2, 4, 6, 8, 8-PENTAMETHYL-1, 1, 9-DECANETRIOL  $C$   $7$ 

( 8 2.~-DIMETHYL-l.I-PENTANEDIOL

( 9 2.9-DIMETHYL-1-ETHYL-S-BUTYLDECANOIC ACID

( 10 4-METHYL-4.S.S.8-TETRAETHYL-3-DECANONE

**••••••••••••••••••••••••••••••••••••••••••••••••••••••••••••••••••** 

DONE

RUN ORGCHE

### DRILL ON ORGANIC NOMENCLATURE

THE CODES ARE:

1) ALKANES 2) ALKENES<br>3) ALKYNES 3) ALKYNES<br>4) HALOGEN 4) HALOGEN SUBSTITUTIONS<br>5) ALCOHOLS **ALCOHOLS** 6) ETHERS 1) ORGANIC ACIDS **AMINES** 9) KETONES 10) ALDEHYDES<br>0) ANY COMBIN ANY COMBINATION OF THE ABOVE

WHAT CODE : ??

**HOW MANY : ?10** 

'.- BOTH REPRESENT SINGLE BONDS. *1.=* BOTH REPRESENT DOUBLE BONDS. AND. IS USED TO REPRESENT A TRIPLE BOND.

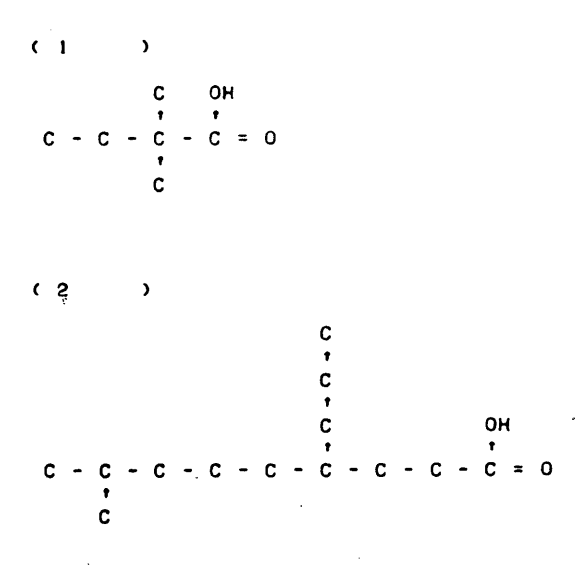

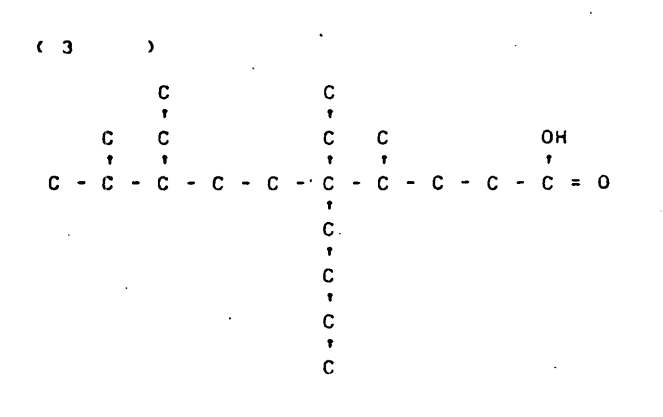

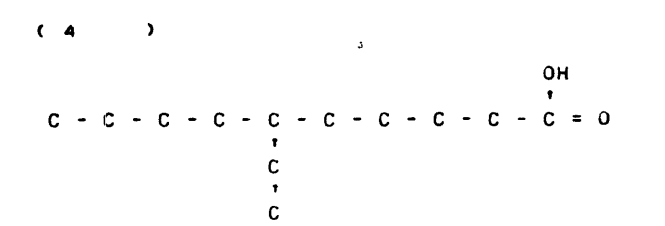

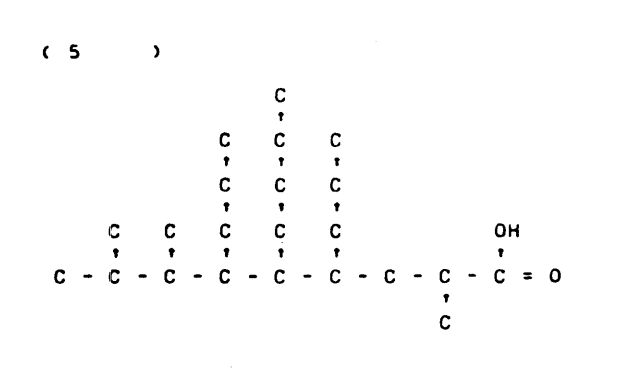

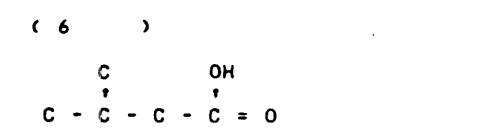

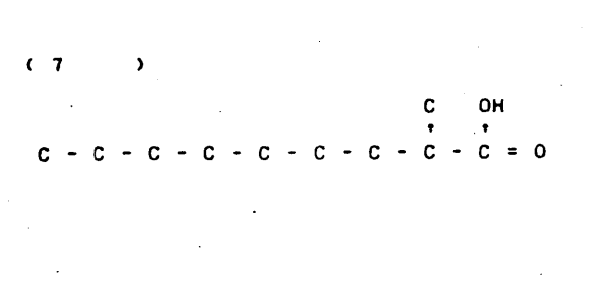

( 8  $\rightarrow$ c **OH**   $C - C - C - C - C - C - C - C - C = 0$  **ORGCHE. Page 5** 

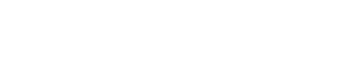

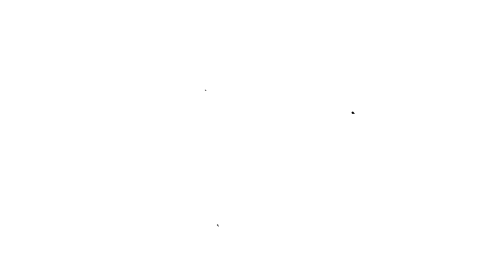

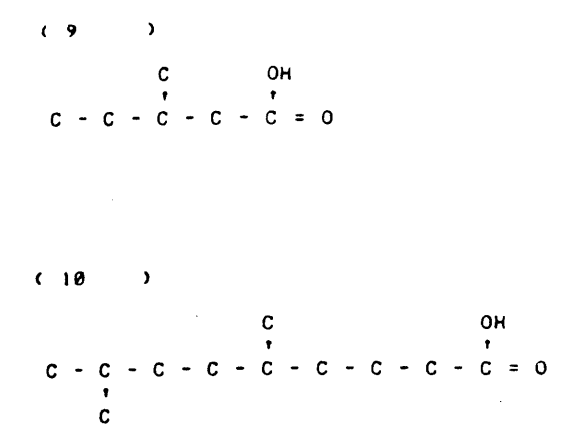

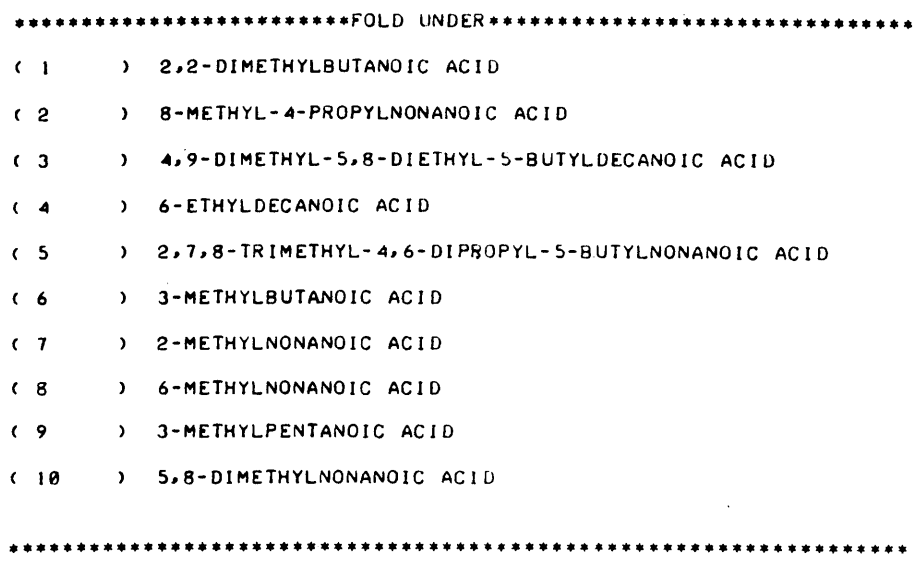

DONE

 $\overline{\phantom{a}}$ 

### **SCIENCE (EDUCATION)** (833)

# **CONTRIBUTED PROGRAM BASIC**

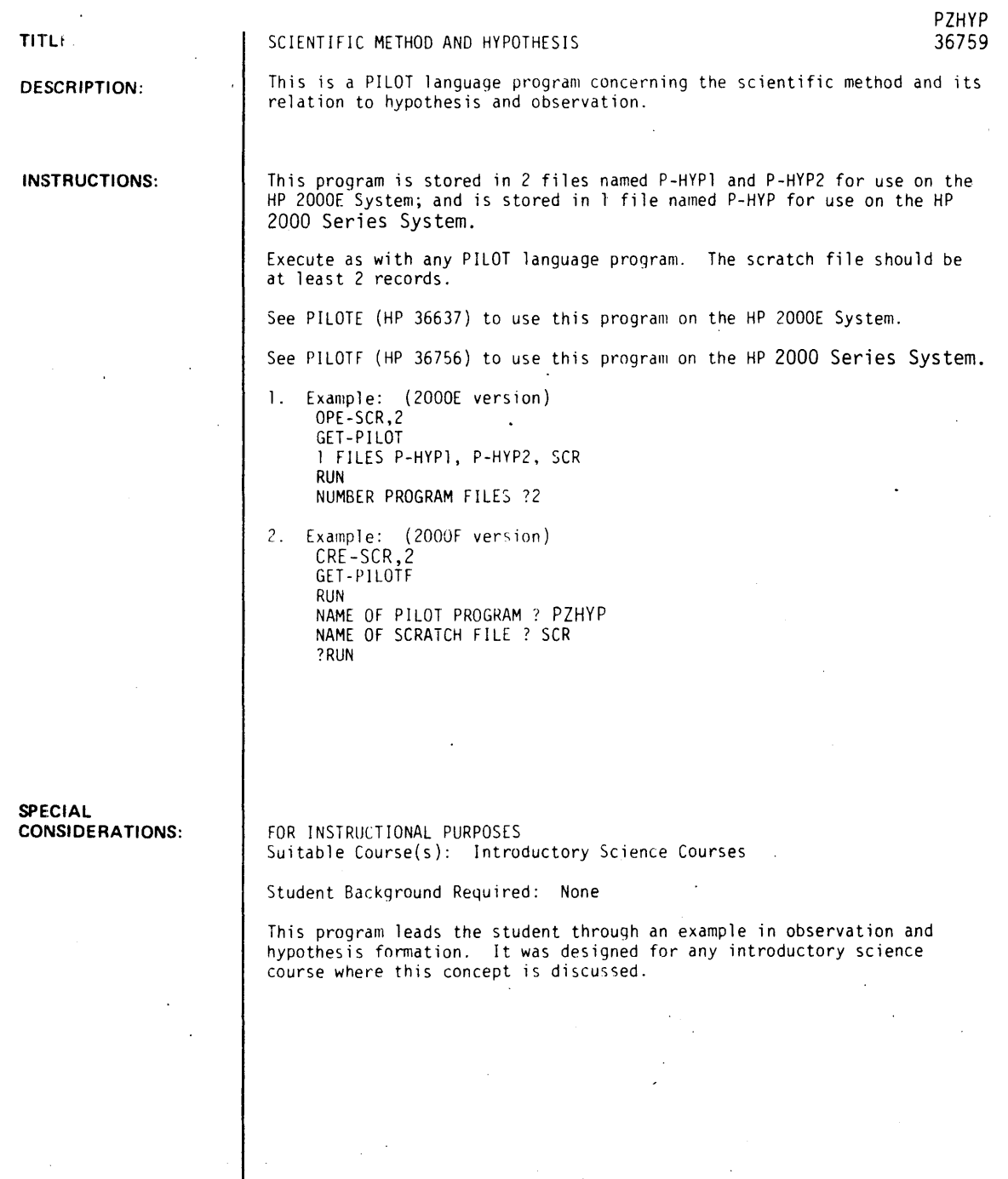

**ACKNOWLEDGEMENTS:** 

Lawrence E. Turner, Jr. Pacific Union College

August 1976
#### LISTING

1 Files PZHYP1, PZHYP2, SCR<br>RUN PILOT

**NUMBER PROGRAM FILES ?2** 

PILOT

HI THERE! THIS IS A TUTORIAL LESSON TO TEACH YOU SOMETHING ABOUT SCIENTIFIC METHOD.

WHAT IS YOUR NAME ?PETE VERY NICE! AND WHAT IS YOUR MAJOR ?SPANISH WELL. I DON'T RECOGNIZE THAT AS A SCIENCE MAJOR. BUT I HOPE THAT THIS SESSION WILL BE INTERESTING AND EDUCATIONAL.

AS WE PROCEED THROUGH THIS MATERIAL, I WILL ASK YOU QUESTIONS, PLEASE RESPOND NATURALLY AND DON'T WORRY IF YOU DON'T KNOW THE ANSWER OR EVEN UNDERSTAND THE QUESTION. YOU WILL NOT BE GRADED BUT RATHER WILL BE LED THROWGH THE MATERIAL IN A PLEASANT (HOPEFULLY) MANNER SUCH THAT YOU WILL HAVE LEARNED SOMETHING BY TIME WE ARE FINISHED.

FIRST PETE, WHAT IS THE MOST BASIC AND IMPORTANT PROCESS IN SCIENTIFIC INQUIRY ?A PREMISE NOT QUITE, ALL SCIENTIFIC INQUIRY AND LEARNING BEGINS WITH OBSERVING THE NATURAL WORLD. OBSERVATION AND EXPERIMENTATION ARE ABSOLUTELY FUNDAMENTAL.

ONCE A CERTAIN SET OF OBSERVATIONS ARE MADE, WHAT IS THE NEXT STEP IN THE PROCESS ?INTERPRET THEM

WELL, ONE TRIES TO FORM A HYPOTHESIS OR MODEL FOR THE PHENOMENON. USUSALLY THIS IS IN TERMS WITH WHICH ONE IS FAMILIAR (ANALOGY) OR IT MAY BE A MATHEMATICAL EXPRESSION OR ONE OF SEVERAL DIFFERENT FORMS<br>RANGING IN COMPLEXITY FROM EXTREMEMLY SIMPLE TO QUITE INVOLVED. IN ANY RANGING IN COMPLEXITY FROM EXTREMEMLY SIMPLE TO QUITE INVOLVED. CASE THE HYPOTHESIS MUST EXPLAIN THE OBSERVATIONS. IT IS AN EDUCATED GUESS.

,IN ADDITIONI A GOOD HyoOTHESIS MUST PROVIDE SOMETHING ELSE. WHAT IS THIS ?BE CONSISTENT NO. A GOOD HYPOTHESIS DOES PROVIDE FOR FURTHER PREDICTION. ONE THEN ATTEMPTS TO OBSERVE THIS TO TEST THE HYPOTHESIS. IF THE HYPOTHESIS IS INCORRECT IT MUST BE MODIFIED TO SATISTFACTORY EXPLAIN THE NEW DATA.

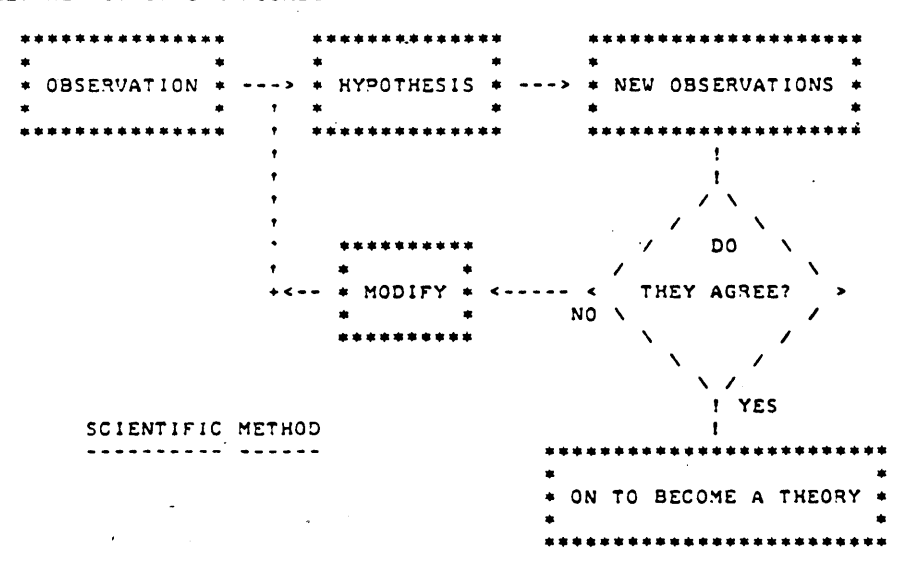

OK, WHAT PURPOSE DOES 'MODIFY' SERVE ? CHANGE THE HYPOTHESIS RIGHT, THE HYPOTHESIS MUST ACCURATELY ACCOUNT FOR ALL THE OBSERVATIONS (INCLUDING THE NEW ONESf)1 SO IT MUST BE CORRECTED. IF IT IS SO INCOMPLETE THAT IT MUST BE DISCARDED AND A NEW ONE TRIED, THEN SO BE

August 1976

IT! ONE SHOULD NOT HANG ONTO OBSOLETE CONCEPTS JUST BECAUSE THEY ARE· THERE!

IF AFTER REPEATED TESTING, THE HYPOTHESIS CORRECTLY PREDICTS ALL NEW OBSERVATIONS, IT BECOMES A THEORY. AND IF A THEORY IS OF SUFFICIENT GENERALITY AND DESCRIBES THE NATURAL PHENOMENA ACCURATELY, IT MAY BE ELEVATED TO WHAT STATUS ?I DON'T KNOW WELL, IT MAY BECOME A SCIENTIFIC LAW! BOTH SCIENTIFIC THEORIES AND LAWS MUST HAVE OTHER QUALITIES SUCH AS: GENERALITY, SIMPLICITY, AND BEAUTY. THESE QUALITIES ARE SOMETIMES DIFFICULT TO DEFINE PRECISELY. WE ARE MORE CONCERNED HERE WITH THE INTERACTION BETWEEN OBSERVATION AND HYPOTHESIS, SO SUCH CONSIDERATIONS NEED NOT WORRY YOU!

AS A SIMPLE EXAMPLE, LET US CONSIDER A SEQUENCE OF LETTERS AS OUR INITIAL OBSERVATION, NAMELYa

T T F F SSE

WE SUSPECT THAT THESE ARE PART OF A MORE GENERAL PATTERN. THE FIRST STEP IS TO DESCRIBE THE OBSERVATIONS. HOW WOULD YOU DESCRIBE THEM??

 $22.2.1$  PATTERN

OK, A VERY SIMPLE WAY (AT LEAST FOR A SMALL SET OF DATAI) IS TO PUT IT IN A TABLE,

> NUMBER I DATUM -------+------  $\mathbf{r}$ 2 T 3 F 4 F 5 | 5<br>6 | 5  $\mathbf{f}$  S 7 E

THIS IS A TYPE OF HYPOTHESIS. ANOTHER SIMILIAR WAY OF DESCRIBING THE OBSERVATIONS THAT IS ALSO A HYPOTHESIS IS:

THE SEQUENCE IS FORMED FROM PAIRS OF LETTERS MADE UP OF 'T', 'F', 'S' IN ORDER, AND IS ENDED WITH A SINGLE 'E'.

WHAT BAD FEATURE DO THESE TWO HYPOTHESES HAVE?? ?NO EXPLANATION OR PREDICTION VERY GOOD PETE! THEY DESCRIBE THE OBSERVATIONS VERY WELL, BUT THERE IS NO PROVISION FOR PREDICTING ANY NEW OBSERVATIONS. SUCH A HYPOTHESIS IS TERMED 'AD HOC'. THIS IS A LATIN TERM MEANING ''FOR THIS CASE ONLY''. THERE IS NO WAY TO TEST THIS TyrE OF HYPOTHESIS.

LET'S TRY AND PREDICT THE NEXT LETTER IN THE SEQUENCE!

T T F F SSE ,

WHAT LETTER DO YOU THINK REPLACES THE PERIOD ?E THAT IS MOST LOGICAL. THE SEQUENCE WOULD THEN LOOK:

T T F F SSE 'E'

CAREFULLY STATE IN WORDS THE HYPOTHESIS THAT LEADS TO THIS PREDICTION. (KEEP IT TO ONE LINE OR LESS, SORRYI)

?SEQUENCE IS DOUBLE LETTERS BEGIN WITH T AND F, GO FORWARD IN ALPHABET

REMEMBER THAT THE FINAL 'E' IS ONLY A PREDICTION, IT HAS NOT YET BEEN OBSERVED. NOW PETE, WHAT IS THE NEXT STEP IN THE INQUIRY PROCESS?? ?TEST IT OK, LET'S GO AND TRY TO OBSERVE THE NEXT LETTER! AFTER MUCH EXPERIMENTATION WE FIND:

T T F F SSE N

WHOOPS, NATURE IS NOT ALWAYS EASY TO PIN DOWN! THE NEW DATUM DOES NOT AGREE WITH YOUR PREDICTION. THUS WE MUST MODIFY THE HYPOTHESIS.

>> I MUST ASSURE YOU THAT THE SEQUENCE OF LETTERS DOES <<<br>>> FOLLOW A DEFINITE PATTERN, THEY ARE NOT JUST ANY << » FOLLOW A DEFINITE PATTERN. THEY ARE NOT JUST ANY ~< » RANDOM CHOICES! I I BELIEVE IN BEING ORDERLYI «

VE COULD STILL SIMPLY FORM AN AD HOC HYPOTHESIS, BUT WE ARE INTERESTED IN DETERMINING THE BIG PICTURE. WE WANT TO BE ABLE TO PREDICT THE NEXT LETTER(S) !

FROM THIS POINT IT GETS MUCH MORE DIFFICULT. MANY PEOPLE ARE STUMPED HERE. HOWEVER, PETE SINCE YOU ARE A SPANISH MAJOR, I AM CONFIDENT THAT YOU WILL PERCEIVE THE PATTERN AND DEDUCE THE NEXT LETTER!

T T f f SSE N •

WELL, WHAT IS THE NEXT LETTER ?DON'T KM-NOW OK. WHAT IS YOUR HYPOTHESIS?? 1LOST IT

I DON'T QUITE BUY YOUR HYPOTHESISJ HOWEVER, A MOST LOGICAL DEDUCTION WOULD BE A 'T'. THE HYPOTHESIS IS THEN:

THE SEQUENCE OF LETTERS IS FORMED BY THE FIRST LETTER OF THE NAME OF THE INTEGERS (IN ENGLISHI), STARTING WITH TWO.

THUS THE SEQUENCE WOULD BEl

T T f f SSE N 'T'

WITH THE 'T' COMING FROM 'TEN'. AGAIN, WHAT MUST WE DO NEXT?? '?TEST 1 T THAT'S RIGHT PETE! LET'S TRY AND OBSERVE THE NEXT LETTER, AND IT IS: 'Z'!!! THUS WE HAVE!

T T f f SSE N Z •

DON'T BE TOO DISCOURAGED. ACTUALLY, YOU NEED ONLY TO MODIFY YOUR HYPOTHESIS A SMAL.L AMOUNT. IT IS BASICALLY CORRECTI

LET ME ENCOURAGE YOUR BASIC HYPOTHESIS. IF THE SEQUENCE IS RELATED TO THE INTEGERS, THEN IT SHOULD ALSO PREDICT A CHARACTER PRECEEDING THE fIRST 'T'. WHAT SHOULD IT BE 10 THAT IS VERY GOOD PETE! WE SHOULD FIND AN '0' WHICH COMES FROM 'ONE' PRECEEDING THE 'T' FROM 'TWO'. INDEED, IF YOU LOOK IN THE RIGHT PLACE, YOU DO OBSERVEI

OTTFFSSENZ.

THUS, YOUR BASIC HYPOTHESIS THAT THESE LETTERS ARE RELATED TO THE ENGLISH NAMES OF THE INTEGERS IS STRENGTHENED, AT LEAST FOR THE FIRST<br>NINE! HO¥EVER, IT MUST ALSO EXPLAIN WHY 'TEN' BECOMES A 'Z'. NOW, HOW<br>IS THE NUMBER TEN DIFFERENT FROMI ONE, TWO, THREE, . . . , AND NINE??<br>\*\*\*\*\*\*\*\*\*\*\*\* ?2 DIGITS

OF COURSEI 'TEN' HAS TWO DIGITS INSTEAD OF JUST ONE:

13 --> ONE ZERO

NOW. PETE. DO YOU SEE WHERE THE 'Z' COMES FROM? WHAT HYPOTHESIS EXPLAINS THIS??

?FIRST Z INDICATES fIRST 2-DIGIT NUMBER WITH 1 ZERO

AND VHAT LETTER IS NEXT (REPLACING THE PERIOD) ?E I DON'T THINK THAT FOLLOWS FROM THE HYPOTHESIS. 'ELEVEN' IS THE NEXT NUMBER IN THE SEQUENCE: II --> ONE ONE! SO WE SHOULD GET AN 'O' !!

OTT *r* f 5 5 E N Z '0'

AND SURE ENOUGH<sub>2</sub> '0' IS THE NEXT LETTER, AND NATURE IN A RARE MOMENT OF GENEROSITY EASILY REVEALS THAT THE ONE AFTER THAT IS A 'T'! SO: GENEROSITY EASILY REVEALS THAT THE ONE AFTER THAT IS A 'T'!

. . . 0 T T F F S S E N Z 0 T . . .

THUS OUR HYPOTHESIS IS CONFIRMED WITH NO FURTHER MODIFICATION.

THE SEQUENCE IS FORMED FROM THE ENGLISH NAMES OF THE INTEGERS. IN EACH CASE THE CHARACTER IS THE FIRST LETTER OF THE DIGIT IN THE 'INIT'S PLACE.

COULD YOU NOV STATE THAT-THE HYPOTHESIS IS A THEORY ?YES NO. NO. NOI! IT IS STILL A LONG WAY FROM BECOMING A THEORY. IT MAY FAIL ON THE 13-TH CHARACTER (MAYBE THE CHARACTER IS REALLY A 'L' FOR<br>'BAD LUCK'!). WE WOULD HOPE THAT NATURE ISN'T THAT CAPRICIOUS AND IS REALLY -SIMPLE AND LOGICAL WITH VERY FEW EXCEPTIONS!

BY THE WAY, WE HAVE DEVELOPED SEVERAL DIFFERENT HYPOTHESES. ON OUR ORIGINAL SET OF DATA,

T T F F SSE

ARE ANY OF THESE HYPOTHESES INCORRECT <CONSIDERING ONLY THIS SMALL SET OF DATA) ?NO

OF COURSE, THEY ARE ALL OBSERVATIONS PRECISELY! ARE INCORRECT ABOUT THE SUBSEQUENT DATA, BUT BECAUSE THEY LACK WHAT QUALITY?? CORRE<mark>CT.</mark> THEY ALL EXPLAIN THIS ORIGINAL SET OF HOVEVER, SOME ARE 'BAD', AND NOT BECAUSE THEY

?CORRECT PREDICTIONS RIGHT! AT LEAST TWO OF OUR HYPOTHESES (THE TABLE AND THE ORIGINAL VERBAL DESCRIPTION) rAILED TO MAKE ANY PREDICTION ABOUT ANY POSSIBLE NEW OBSERVATIONS. THE OTHERS MAY BE INCOMPLETE, BUT THEY WERE NOT 'SAD' IN THIS SENSEI THEY AT LEAST PREDICTED SOMETHING SO THEY COULD BE TESTED. THEY MAY HAVE BEEN WRONG, BUT THEY WERE GOOD IN THAT THEY LEO TO SOME FURTHER THOUGHT AND INVESTIGATION. WHAT 00 WE CALL A HYPOTHESIS THAT FAILS TO PREDICT ANYTHING NEW ?DON'T KNOW SORRY, THE TERM IS 'AD HOC'. SUCH HYPOTHESES CANNOT BE TESTED AGAINST FURTHER OBSERVATIONS. THEY ARE A 'DEAD END'!!

I WISH TO MAKE ONE LAST POINT: NOTE THAT FOR A LIMITED SET OF DATA THERE WERE SEVERAL DirFERENT (AND PERHAPS PHILOSOPHICALLY CONFLICTING HYPOTHESES) THAT PERFECTLY EXPLAINED THE KNOWN OBSERVATIONS. THIS IS NOT A UNIQUE SITUATION! IN THIS CASE ONE USUALLY SELECTS THE ONE THAT BEST AGREES WITH HIS PHILOSOPHICAL OUTLOOK UNTIL FURTHER OBSERVATIONS SELECTS THE PROPER ONE.

DO YOU THINK THIS IS INTELLECTUALLY HONEST ?YES

I HOPE THAT YOU ENJOYED THIS EXERCISE, PETE! AND I WISH YOU SUCCESS IN PURSUING YOUR SPANISH MAJOR.

END

TRY AGAIN 1NO

DONE

#### SCIENCE (EDUCATION) (833)

## CONTRIBUTED PROGRAM **BASIC**

### TITLE: DESCRIPTION: INSTRUCTIONS: SPECIAL CONSIDERATIONS: KEPLER'S THIRD LAW PZKEPL 36779 This program is a PILOT language program designed to give the beginning Astronomy student help in understanding Kepler's third law and to help him with the arithmetic involved in computing periods and semimajor axes. 2000E: The program is stored on three files: P-KEP1, P-KEP2, and P-KEP3. TThe scratch file should be at least 4 records in length. 2000 Series: The program is stored on the file: PZKEPL. The scratch file See PILOTE (HP 36637) to use this program on the HP 2000E system. See PILOTF (HP 36756) to use this program on the HP 2000F system. The program takes files of length: (HP 20nOE) P-KEPl,48; P-KEP2,48; P-KEP3,32. (HP 2000F) P-KEPL,58 FOR INSTRUCTIONAL PURPOSES Suitable Course(s): Introductory Astronomy. Student Background Required: None. There are two applications for this program. The first is a tutorial session for beginning Astronomy students in Kepler's laws with the main emphasis on the third law. All the terms necessary in understanding and using Kepler's third law are discussed. If a student answers certain questions correctly, he proceeds through the program faster than if he has trouble. At the end is a "miniprogram" to calculate the periods and semimajor axes from any values he wishes to try. The computer does the messy arithmetic for him. The second use is for students who understand Kepler's laws and only wish to use the computer to calculate their own values. They can proceed directly to the "miniprogram" at the end, skipping the tutorial portion.

ACKNOWLEDGEMENTS:

Lawrence E. Turner, Jr. Pacific Union College

 $CFT-PTLOTF$ RUN PILOTF

NAME OF PILOT PROGRAM ? P-KEPL NAME OF SCRATCH FILE ?SCR

?RUN

PILOT

KEPLER'S THREE LAWS ARE VERY IMPORTANT IN UNDERSTANDING THE ORBITS OF THE PLANETS, COMETS, OR ANY SATELLITE. THEY MAY BE DERIVED FROM NEVTON'S LAVS AND HIS FORM OF THE GRAVITATIONAL FORCEJ HOVEVER, THEY ARE A NICE SUMMARY OF THE MOTION OF THE PLANETS.

HAVE YOU STUDIED KEPLER'S LAVS BEFOPE ?NO VELL, THEN IT IS A GOOD IDEA TO START WITH THE FIRST TWO, SINCE WE WILL NEED THE CONCEPTS DEVELOPED WITH THOSE.

BEFORE WE GO TO FAR, I WOULD LIKE YOUR NAME ?PETE THANK YOU! I THINK A NAME IS MUCH MORE FRIENDLY THAN A RATHER IMPERSONAL PRONOUN I

FIRST PETE, KEPLER'S FIRST LAV DESCRIBES THE SHAPE OF THE ORBIT OF A PLANET OR SATELLITE. WHAT IS THE SHAPE OF AN ORBIT ?ELLIPTICAL THAT IS, OF COURSE, ABSOLUTELY CORRECT PETE! BEFORE WE STATE KEPLER'S FIRST LAW IN ALL OF ITS GLORY LET'S CONSIDER AN ELLIPSE AND DEFINE SOME TERMS.

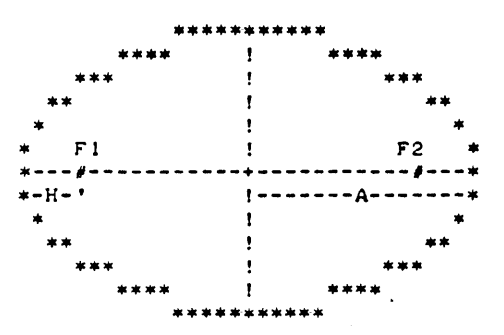

OK, PETE, WHAT IS THE DISTANCE 'A' CALLED ? RADIUS WELL, I "ILL TELL YOU. THAT IS THE SEMIMAJOR AXIS OF THE ELLIPSE. AND WHAT IS TWICE THE SEMIMAJOR AXIS CALLED (THE DISTANCE FROM ONE END OF THE ELLIPSE TO THE OTHER) ?MAJOR AXIS GOOD! WHAT ARE THE POINTS 'FI' AND 'F2' CALLED ?FOCUS VERY GOOD. THEY APE THE FOCI OF THE ELLIPSE (SINGULAR IS 'FOCUS').

KEPLER'S FIRST LAU STATES:

"EACH PLANET MOVES ADOUT THE SUN IN AN ORBIT THAT IS AN ELLIPSE, WITH THE SUN AT THE FOCUS OF THE ELLIPSE."

NOV IF WE REPLACE THE FOCUS 'FI' WITH THE SUN, WHAT IS THE DISTANCE 'H' CALLED ?K NOT EXACTLY, THAT IS THE PERIKELION DISTANCE, OR THE DISTANCE OF CLOSEST APPROACH OF THE PLANET TO THE SUN. WE WILL NOT EXPLICITLY NEED KEPLER'S SECOND LAV FOR THIS EXERCISE; HOWEVER, FOR THE SAKE OF COMPLETENESS, LET US STATE IT:

"THE STRAIGHT LINE JOINING A PLANET AND THE SUN SWEEPS OUT EQUAL AREAS IN SPACE IN EQUAL INTERVALS OF TIME."

THIS BASICALLY TELLS HOW THE PLANET MOVES AROUND ITS ORBIT. WHEN IT IS CLOSE TO THE SUN IT MOVES FASTER THEN WHEN IT IS FURTHER AWAY.

August 1976

WE ARE NOW READY TO DISCUSS KEPLER'S THIRD LAW. IT GIVES A SIMPLE RELATIONSHIP BETWEEN THE SEMIMAJOR AXIS AND THE PERIOD OF THE PLANETARY ORBIT. WHAT IS THE PERIOD OF AN ORBIT ? CYCLE NOT EXACTLY, IT IS JUST THE TIME IT TAKES FOR THE PLANET TO COMPLETE ONE REVOLUTION AROUND THE SUN.

IN "ORDS VE CAN STATE KEPLER'S THIRD LAW:

"THE SQUARES OF THE PERIODS OF THE PLANETS ARE IN DIRECT PROPORTION TO THE CUBES OF THE SEMIMAJOR AXES OF THEIR ORBITS."

IN AN ALGEBRAIC EQUATION THIS BECOMES:

 $P12 = X*A13$ 

WHERE ''' MEANS 'RAISE TO A POWER' AND '\*' MEANS MULTIPLY. 'P' IS THE<br>PERIOD, 'A' IS THE SEMIMAJOR AXIS, AND 'K' IS A CONSTANT AND DEPENDS ON THE UNITS USED.

VE CAN SOLVE THIS EQUATION FOR EITHER 'P' OR 'A' IN TERMS OF THE OTHER. BUT FIRST WE NEED TO KNOW 'K'. TO DETERMINE THIS. LET US USE . QUANTITIES THAT YE KNOW ABOUT THE EARTH'S ORBIT. VHAT IS THE PERIOD OF THE EARTH'S OREIT 1365 DAYS VERY FINE PETE! 'THE PERIOD OF THE EARTH'S ORBIT IS 365 DAYS (ACTUALLY 365.2564 DAYS) OR ONE YEAR!

THE SEMIMAJOR AXIS OF THE EARTH'S ORBIT IS THE SAME AS THE MEAN DISTANCE FROM THE EARTH TO THE SUN WHICH IN TURN IS APPROXIMATELY THE RADIUS OF THE ORBIT. OK, WHAT IS THE MEAN DISTANCE FROM THE EARTH TO THE SUN?? 7100 MILLION MILES YOU ARE WITH IT TODAY PETE! THE MEAN DISTANCE (OR THE SEMIMAJOR AXIS) OF THE EARTH TO THE SUN IS 93 MILLION MILES, 150 MILLION KILOMETERS, 1.5E11 METERS, 1.5E13 CENTIMETERS, OR SIMPLY 1 AU (ASTRONOMICAL UNIT)! (THE 'E' IN NUMBERS INDICATE A POWER OF TEN.)

IN TERMS OF THE UNITS 'YEARS' AND 'ASTRONOMICAL UNITS', THE VALUE OF 'K' IS ESPECIALLY SIMPLE. WHAT DO YOU SUPPOSE IT IS ?

Documentation Date 3/75

SCIENCE (EDUCATION) (333)

CONTRIBUTED PROGRAM **BASIC** 

P MAG 36888-18018

This program is a PILOT language program designed for beginning Astronomy students to give tutorial instruction on the magnitude system and the relation of distance apparent magnitude, and absolute magnitude.

2000E: The program is stored on three files: P-MAG1, P-MAG2, and P-MAG3. The scratch file should be at least 4 records in length.

2000 Series System: The program is stored on the file: PMAG. The scratch file should be at least 3 records in length.

This PILOT program takes files of length:

STELLAR MAGNITUDES

2000E: P-MAG1,48; P-MAG2,48; P-MAG3,48

2000 Series System: PMAG,70

FOR INSTRUCTIONAL PURPOSES Suitable courses: Introductory Astronomy

Student Background required: None

This program is suitable either as a supplement to a formal lecture or as a "stand-alone" activity. It is designed so that the knowledgeable student who makes the correct responses very quickly progresses through the program. If a question is missed, more discussion and questions are generated.

Toward the end is a "miniprogram" which allows the student to try any values he wishes. The computer does the calculations. In an auxiliary report sheet he might be asked to fill in certain values.

ACKNOWLEDGEMENTS:

TITLE:

DESCRIPTION:

INSTRUCTIONS:

SPECIAL

CONSIDERATIONS:

Lawrence E. Turner, Jr. Department of Physics and Computer Science Pacific Union College

#### RUN

eRE-seR,5 GET-PILOTF RUN PILOTF

NAME OF PILOT PROGRAM ?PMAG NAME OF SCRATCH FILE ?SCR

?RUN

#### PILOT

AND BEHOLD THE HEIGHT OF THE STARS, HOW HIGH THEY ARE!

AS THE SUN SETS SOME EVENING AND THE STARS BEGIN TO APPEAR AGAINST THE DARKENING SKY, YOU CAN SEE THAT THERE ARE DIFFERENCES IN THE STARS.<br>WHAT IS THE OBVIOUS DIFFERENCE ?BRIGHTNESS OBVIOUS DIFFERENCE ? BRIGHTNESS

EXCELLENT! SOME STARS ARE BRIGHT AND OTHERS ARE DIM. NOW, TOAT WASN'T HARD WAS IT?? THIS PROGRAM IS WRITTEN TO HELP YOU UNDERSTAND SOMETHING ABOUT THE DISTANCES TO THE STARS AND THEIR BRIGHTNESS.

THE ANCIENTS SAW MAJESTIC FIGURES IN THE PATTERNS PRODUCED BY THE STARS. TO THEM THE STARS WERE FAMILIAR OBJECTS AS THEY PASSED OVERHEAD EACH NIGHT. THEY NAMED THE BRIGHTER MORE CONSPICUOUS ONES. I WOULD LIKE TO KNOW YOUR NAME. WHAT IS IT ?VALERIE

VALERIE, AH VALERIE! THANK YOU. WHAT A LOVELY NAME. DID YOU KNOW THAT YOU ARE A BIT OF STARDUST!

WHAT DO YOU THINK CAUSES THE STARS TO APPEAR WITH DIFFERENT BRIGHTNESSES?? ? 01 STANCE FROM THE EARTH

THERE ARE TWO POSSIBLE REASONS WHY SOME STARS APPEAR BRIGHTER TO US THAN OTHERS. YOU DID GET THE ONE ABOUT THE EFFECT DUE TO DISTANCE. THE TWO REASONS ARE:

- 1. DIFFERENT STARS MAY HAVE DIFFERENT INTRINSIC BRIGHTNESSES OR LUMINOSITIES.
- 2. THE STARS MAY BE AT DIFFERENT DISTANCES FROM THE EARTH.

LET US CONSIDER THE INTRINSIC BRIGHTNESS OF THE STARS FURTHER. THIS IS A MEASURE OF HOW MUCH LIGHT ENERGY THE STAR ACTUALLY PRODUCES. WHAT FACTORS ABOUT A STAR MIGHT AFFECT THIS?? ? SIZE

THERE ARE TWO SPECIFIC QUANTITIES. YOU DID SUGGEST ONE OF THEM. THE LUMINOSITY OF A STAR COR INTRINSIC BRIGHTNESS) DIRECTLY DEPENDS UPON THE RADIUS AND THE SURFACE TEMPERATURE OF THE STAR. THESE IN TURN ARE DETERMINED BY THE MASS OF THE STAR. THE MORE MASSIVE A STAR IS, THE<br>GREATER IS ITS LUMINOSITY. TYPICAL LUMINOSITIES MAY RANGE FROM *1/101000* OF OUR SUN'S LUMINOSITY TO OVER *1001000* TIMES THAT OF THE GOOD OL' SUN!

TELL ME VALERIE, WHAT IS YOUR MAJOR ? EDUCATION WELL, I DO NOT RECOGNIZE THAT AS A SCIENCE MAJOR, BUT I AM GLAD YOU ARE INTERESTED IN LEARNING SOMETHING ABOUT STARS.

ASTRONOMERS TODAY ARE PERHAPS NOT QUiTE SO ROMANTIC AS THE ANCIENTS. INSTEAD OF BEING CONTENT TO MERELY DESCRIBE THE MAGICAL QUALITIES OF THE STARS, THEY LIKE TO WRITE DOWN NUMBERS. OK VALERIE, WHAT IS A CATEGORY OF STELLAR BRIGHTNESS CALLED?? ? LUMENS

HMMM, IT IS THE MAGNITUDE SYSTEM. ACTUALLY THIS WAS DEVELOPED NOT BY A MODEFtN ASTRONOMER BUT BY HIPPARCHUS IN THE SECOND CENTURY B.C.! HE GROUPED THE STARS INTO SIX CATEGORIES. WHAT DO YOU THINK IS THE MAGNITUDE OF THE BRIGHTEST STARS ? DONT KNOW THE BRIGHTEST STARS ARE ABOUT FIRST MAGNITUDE. WHAT ABOUT THE DIMMEST STARS VISIBLE WITH THE UNAIDED EYE ? TENTH ON A CLEAR NIGHT SIXTH MAGNITUDE IS ABOUT THE DIMMEST THAT YOU CAN SEE WITH YOUR NAKED EYE.

THE MAGNITUDE SYSTEM IS RATHER STRANGE IN ONE RESPECT IN THAT IT IS BACKWARDS! THE BRIGHTER THE STAR, THE SMALLER THE MAGNITUDE. IT IS ALSO STRANGE IN ANOTHER RESPECT. WHAT DO YOU THINK THIS IS?? 1GIVE: UP

THIS IS A HARD QUESTION, AND YOU SHOULD NOT FEEL BADLY FOR NOT GETTING IT RIGHT.

THE MAGNITUDE SCALE IS A MULTIPLICATIVE OR LOGARITHMIC SCALE. (NOW DON'T LET THE BIG WORDS SCARE YOU!) THAT IS, A STAR BRIGHTER THAN ANOTHER BY ONE MAGNITUDE IS REALLY ABOUT 2.5 TIMES AS BRIGHT. TWO MAGNITUDES DIFFERENCE CORRESPONDS TO 2.5\*2.5 6.25 TIMES IN BRIGHTNESS.

ACTUALLY, 5 MAGNITUDES DIFFERENCE IS EXACTLY A FACTOR OF 100. SO THE RATIO FOR 1 MAGNITUDE IS THE FIFTH ROOT OF 100, WHICH IS APPROXIMATELY:

MAGNITUDE DIFFERENCE IS 2.51188 6431 TIMES IN BRIGHTNESS

IF YOU MULTIPLY THIS NUMBER BY ITSELF 5 TIMES, YOU OBTAIN 100. TRY IT!!

WELL VALERIE, HOW MANY TIMES BRIGHTER IS THE BRIGHTEST STAR THAT YOU CAN SEE WITH YOUR NAKED EYE TO THE DIMMEST ONE ? 100 EXCELLENT VALERIE!

LET ME DISPLAY THIS IN A TABLE FORM:

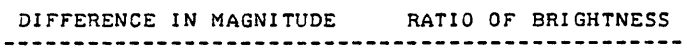

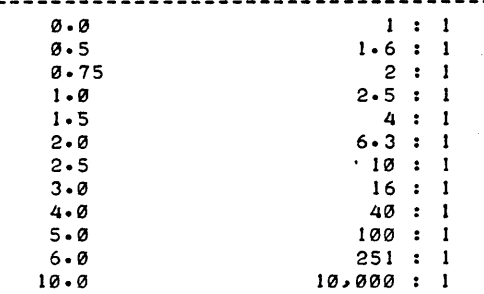

WHICH IS BRIGHTER, A 4 MAGNITUDE STAR OR A 1.5 MAGNITUDE STAR ?1.5 BY WHAT FACTOR IS IT BRIGHTER ? 10 VERY GOOD VALERIE!

WITH TELESCOPES THE RANGE OF OBSERVED MAGNITUDES IS INCREASED. MUCH DIMMER STARS MAYBE SEEN. DO THESE STARS HAVE A SMALLER OR LARGER MAGNITUDE ?LARGER OF COURSE! THE TELESCOPES CAN SEE STARS WITH MUCH LARGER MAGNITUDES. WITH THE 200 INCH HALE TELESCOPE ON MT. PALOMAR ASTRONOMERS CAN DETECT PHOTOGRAPHICALLY STARS WITH A MAGNITUDE OF ABOUT +23. HOW MANY TIMES DIMMER IS A STAR OF THIS MAGNITUDE THAN A TYPICAL VISUAL STAR OF MAGNITUDE, SAY, +3 ?DONT KNOW<br>THIS IS A BIT DIFFICULT. SO LET'S CONSIDER IT IN STEPS. FIRST, WHAT IS THE DIFFERENCE IN MAGNITUDES ?20 FINE. HOW MANY MULTIPLES OF 5 IS THIS ?4 EXACTLY! NOW, EACH MAGNITUDE DIFFERENCE OF 5 CORRESPONDS TO WHAT FACTOR IN BRIGHTNESS ?100 GOOD! EACH 5 MAGNITUDES MEANS EXACTLY A FACTOR OF 100 IN BRIGHTNESS. SO WHAT IS THE BRIGHTNESS FACTOR FOR 20 MAGNITUDES (OR 4 OF THE 'FIVES')??  $? 20 - -400$ WELL. IT IS NOT SIMPLY 4\*100! BUT I SUPPOSE THAT IS NOT TOO ILLOGICAL. THE CORRECT ANSWER IS 100 MILLION OR 100,000,000 WHICH COMES FROM MULTIPLYING 100 BY ITSELF 4 TIMES, THAT IS,  $100*100*100*100$  $= 100,000,000.$ 

PMAG, Page 4

LET'S CONTINUE OUR TABLE.

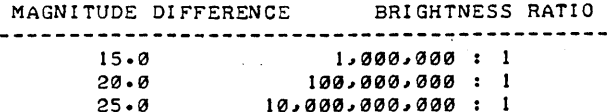

NOTE THE MULTIPLICATIVE EFFECT IN THE BRIGHTNESS RATIO.

MAGNITUDES ADD BRIGHTNESSES MULTIPLY

SO FAR WE HAVE BEEN DISCUSSING STARS AS THEY APPEAR TO US AND THEIR MAGNITUDES. THIS MAGNITUDE IS KNOWN AS THE APPARENT MAGNITUDE OF THE STAR. IF A STAR WERE 100 TIMES BRIGHTER THAN A FIRST MAGNITUDE STAR. THEN WHAT WOULD BE ITS MAGNITUDE ?1 I DON'T GET THAT ANSWER. THE BRIGHTER STARS HAVE SMALLER MAGNITUDES. EVEN POSSIBLY NEGATIVE. THUS SUCH A STAR WdULD HAVE AN APPARENT MAGNITUDE OF  $1 - 5 = -4$ . THE SUN IS THE BRIGHTEST OF ALL! IT HAS AN APPARENT MAGNITUDE OF -26.5! WHY DOES THE SUN APPEAR SO BRIGHT ?BECUASE IT IS CLOSE OF COURSE, YOU'RE NOBODY'S FOOL VALERIE! IT IS ONLY BECAUSE WE ARE SO CLOSE TO THE SUN THAT ITS APPARENT MAGNITUDE IS SO NEGATIVE. CONSIDER A DISPLAY OF APPARENT MAGNITUDE AND COMMON OBJECTS:

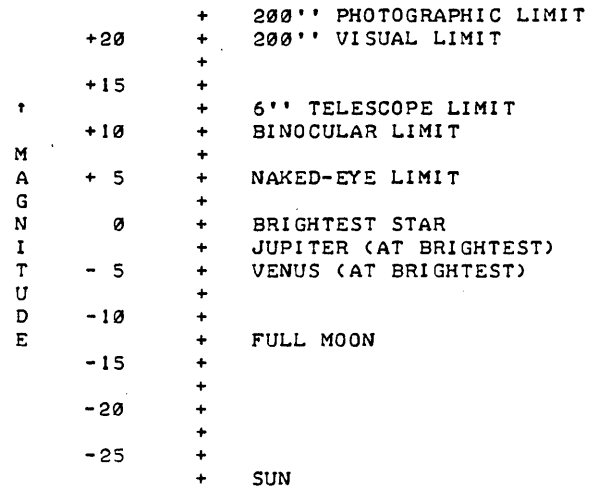

WHY IS THE PHOTOGRAPHIC LIMIT GREATER THAN THE VISUAL LIMIT?? ?DONT KNOW PHOTOGRAPHIC PLATES CAN COLLECT LIGHT FOR MANY MINUTES OR EVEN HOURS LONGER THAN THE EYE, HENCE ONE CAN DETECT PHOTOGRAPHICALLY MUCH DIMMER STARS.

THE DISTANCE AN OBJECT IS FROM THE EARTH HAS A LARGE EFFECT ON THE APPARENT MAGNITUDE. OX VALERIE, THEN LET US CONSIDER DISTANCES FOR A TIME. WHAT UNIT DO YOU THINK WOULD BE USEFUL IN MEASURING AND EXPRESSING STELLAR DISTANCES ?LIGHTYEARS THAT IS A GOOD UNIT, BUT THE ONE ASTRONOMERS USE MOST OFTEN IS THE PARSEC. WHICH IS ABOUT 3.26 LIGHT YEARS. THE TERM COMES FROM 'PARALLAX SECOND' WHICH IS USED IN DETERMINING DISTANCES TO STARS BY TRIGONOMETRIC PARALLAX. (BUT THAT IS ANOTHER STORY!) WHAT IS THE DISTANCE (IN PARSECS) TO THE NEAREST STAR TO OUR OWN GOOD OL' SUN ?

August 1976

• • •

### SCIENCE (EDUCATION) (833)

CONTRIBUTED PROGRAM **BASIC** 

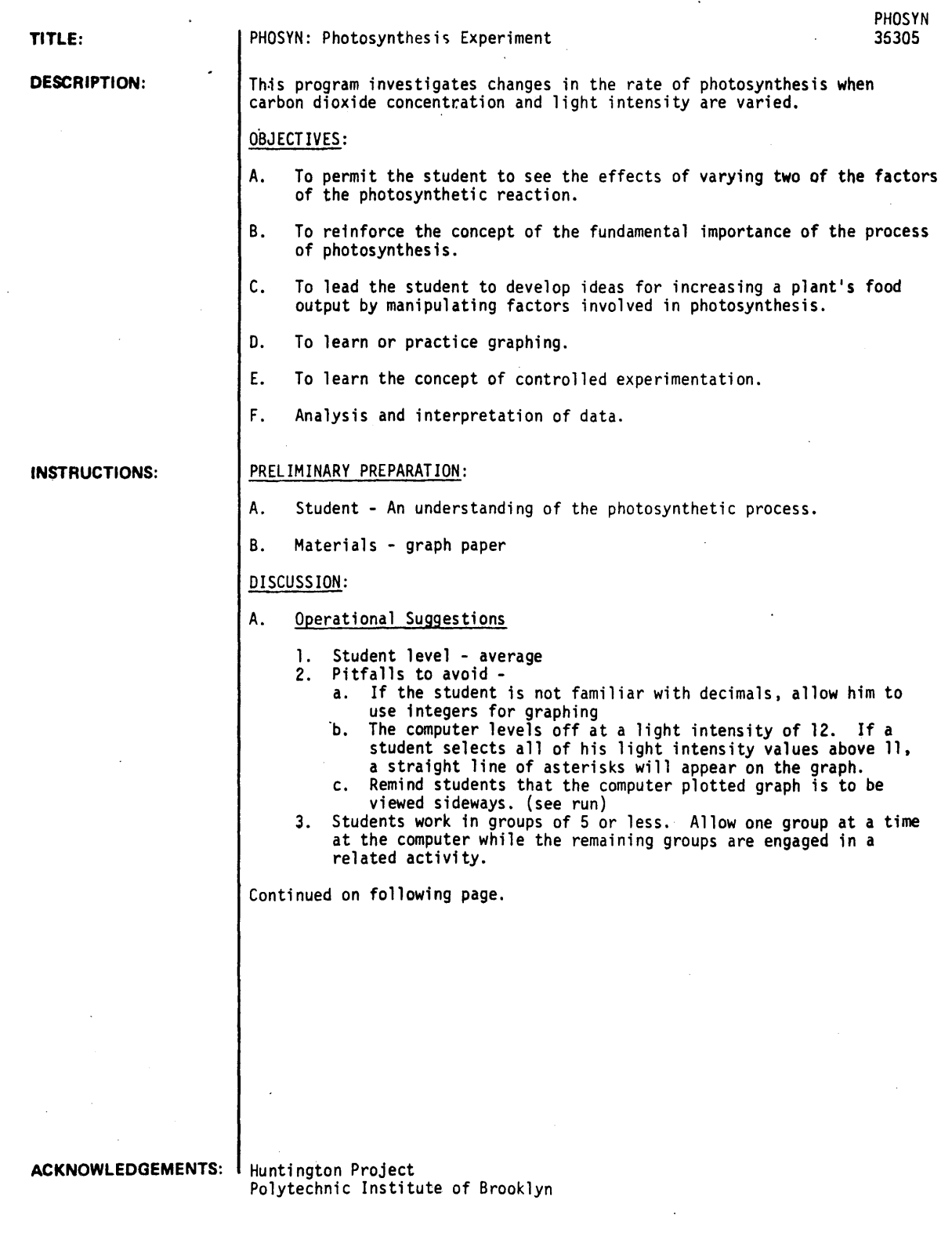

#### DISCUSSION continued

8. Suggested Follow-up

The students, after running the program, are expected to graph the results obtained from varying the carbon dioxide concentration.

Elicit from the student:

- 1. What happens to the rate of photosynthesis as:
- a. The carbon dioxide concentration increases?
	- b. The intensity of the light increases?
- 2. How might you increase the size of tomatoes grown in a greenhouse? What, if any, limitations are there to this type of increase?
- 3. What is apt to happen to the world's food supply if the anount of carbon dioxide or the light intensity was reduced by one-half?
- 4. Compare your graph with the graph made on the computer. Point out similarities and differences. Explain them.

RUN

RUN PHOSYN

HELLO. BY NOW YOU SHOULD KNOW FROM YOUR LECTURES WHAT PHOTOSYNTHESIS IS. THIS LABORATORY WILL ENABLE YOU TO CONDUCT EXPERIMENTS ON THE COMPUTER WHICH WOULD NOT BE PRACTICAL DURING CLASS TIME.

SINCE ALL OF OUR FOOD COMES FROM PLANTS, LET'S FIND OUT HOW CHANGING THE AMOUNT OF CARBON DIOXIDE OR THE INTENSITY *Or* LIGHT WILL AFFECT THE PLANT'S RATE *Or* PHOTOSYNTHESIS~ MEASURED IN MICROGRAMS OF GLUCOSE PRODUCED PER DAY.

LET'S BEGIN WITH CHANGING THE LIGHT INTENSITY. YOU WILL VARY THIS BY SELECTING INTEGER VALUES IN THE RANGE OF **0** TO 30 (THE UNITS FOR LIGHT INTENSITY ARE IN ERGS/SEC/SQ.CM) BY VARYING ONLY ONE FACTOR AT A TIME. WE ARE CONDUCTING A CONTROLLED EXPERIMENT. WE WILL ASSUME THAT OUR PLANT HAS ALL OF THE CARBON DIOXIDE, WATER AND CHLOROPHYLL THAT IT NEEDS.

YOU SHOULD CHOOSE BETWEEN FIVE AND TEN LIGHT INTENSITY VALUES. TYPE IN ONLY ONE VALUE ArTER EACH QUESTION MARK. BY TYPING IN 100, NO MORE QUESTION MARKS WILL APPEAR AND THE PROGRAM WILL CONTINUE. (NOTEI 'RP' MEANS RATE Of PHOTHSYNTHESIS>

LfGHT INTENSITYCLI)?2  $RP = 45$ CLI>115 RP= 121 CLI>?7 RP= 99 (LI>?29 RP= 125 CLJ)?20 RP= 124 CLI)?4~5 RP= 84 CLI)?6 RP= 92 CLI>?1 I RP= I 14 CL I)? 12 RP= 116 CLI>?10 RP= III

 $1$  = TABLE ONLY,  $2$  = PLOT ONLY,  $3$  = BOTH?3

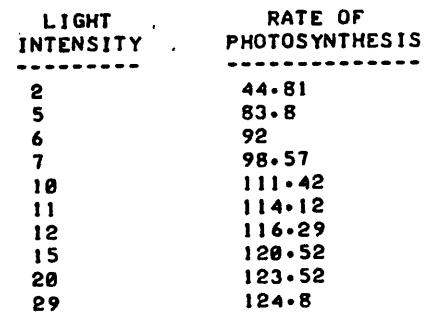

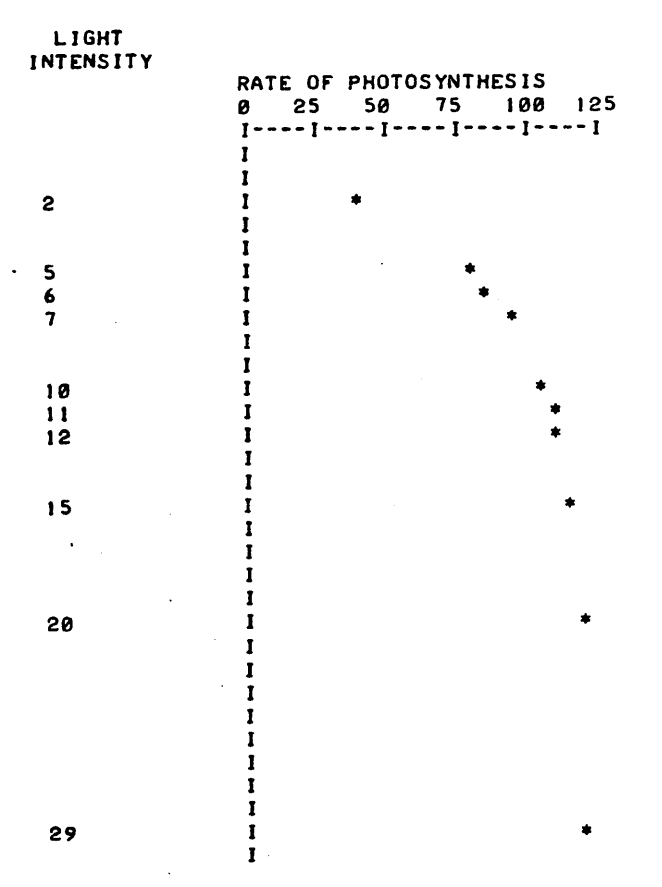

O.K- LET'S NOW VARY THE AMOUNT *OF* CARBON DIOXIDE IN THE ATMOSPHERE SURROUNDING OUR PLANT.

THIS TIME ASSUME OUR PLANT HAS ALL THE LIGHT, WATER AND CHLOROPHYLL THAT IT NEEDS.

LET THE VALUES YOU SELECT FOR THE CARBON DIOXIDE CONCENTRATION<br>BE FOR TWO DECIMAL PLACES ONLY, AND IN THE RANGE OF 0 TO .30 UNITS FOR CO2 CONC. ARE CUBIC CENTIMETERS PER LITER OF AIR.

AS BEFORE, I WILL TYPE IN A '?' AND THEN YOU TYPE IN THE<br>CARBON DIOXIDE CONC. AVAILABLE TO THE PLANT. THIS TIME YOU MUST CHOOSE TEN DIFFERENT VALUES.<br>REMEMBER RP = RATE OF PHOTOSYNTHESIS.

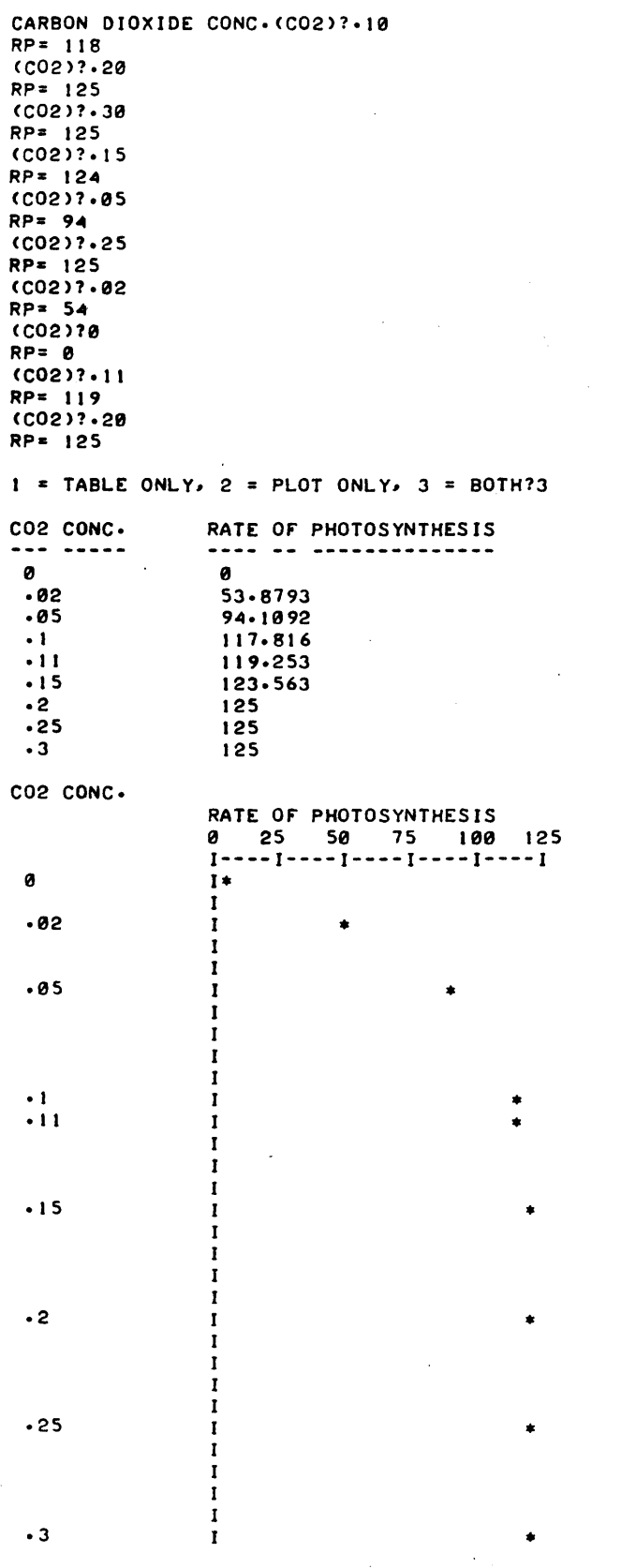

00 YOU KNOW WHAT IS HAPPENING IN BOTH THESE INSTANCES?

 $\bar{\beta}$ 

 $\bar{\phantom{a}}$ 

DONE

 $\bar{z}$ 

 $\bar{\phantom{a}}$ 

### ,SCIENCE (EDUCATION) (833) CONTRIBUTED PROGRAM **BASIC**

TITLE:

DESCRIPTION:

INSTRUCTIONS:

#### PHOTEL: Photoelectric Effect

PHOTEl. 36317

An experiment involving the photoelectric effect is simulated by the computer. to enable students to develop a qualitative understanding of the phenomenon.

#### OBJECTIVES:

To demonstrate a "critical wavelength" for photo-electronic emission.

PRELIMINARY PREPARATION:

#### A. Student

- 1. Prior discussion of the phenomenon as an introduction to modern physics
- 2. Students must be previously aware of such properties of light as wave-length and intensity.
- B. Materials none

#### DISCUSS ION:

The student is permitted to select any one of five metals, which is subsequently subjected to ultraviolet radiation. The electrons are "counted" by an ammeter incorporated in the simulated experimental set-up.

The data collected is tabulated for three trials. indicating the current measured for various wavelengths. The data will indicate that:

- 1. The photoelectric emission is a function of wavelength.
- 2. For light of wavelength less than the critical value. the number of electrons emitted is dependent upon the incident light intensity; and
- 3. For wavelengths greater than the critical value. light intensity has no effect on the emission of electrons.

The program is designed for individual qualitative investigation of the phenomena. but may also be utilized by small groups.

It should be noted that this program is advantageous where limited or non-existent lab equipment hinders actual experimentation.

#### ACKNOWLEDGEMENTS:

Huntington Project Polytechnic Institute of Brooklyn RUN

RUN

PHOTEL

#### THE PHOTOELECTRIC EFFECT

WHEN LIGHT OF SHORT WAVELENGTH FALLS ON A METAL SURFACE, ELECTRONS ARE EJECTED FROM THE METAL. ACCORDING TO THE DESCRIPTION OF THIS PHENOMENA BY EINSTEIN, THERE IS A MAXIMUM WAVELENGTH FOR EACH METAL ABOVE WHICH NO ELECTRONS ARE EMITTED. IN THIS EXPERIMENT WE WILL DETERMINE THE CRITICAL WAVELENGTH AT WHICH THIS OCCURS.

THE METAL SELECTED WILL BE PLACED IN A VACUUM WHERE IT WILL BE BOMBARDED BY SOFT X-RAYS. THE NUMBER OF ELECTRONS EJECTED WILL BE COLLECTED AND COUNTED WITH AN AMMETER. (NOTEaTHE CURRENT IS RELATED TO THE NUMBER OF ELECTRONS EMITTED BY THE METAL).

SELECT ONE OF THE METALS LISTED BY TYPING ITS NUMBER.

1) SILVER 2) BISMUTH 3) CADMIUM 4) LEAD 5) PLATINUM

13

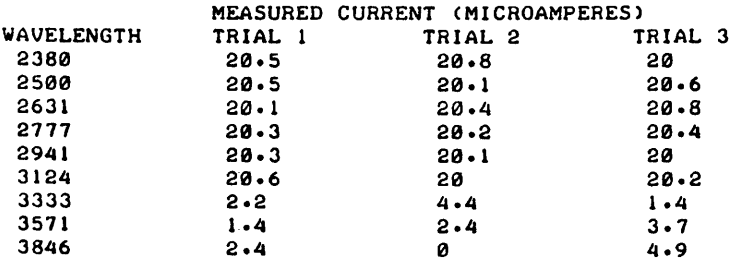

DO YOU WISH TO INCREASE THE LIGHT INTENSITY?  $(1 = YES, \ \emptyset = NO)$  : ?1

BY WHAT FACTOR? (SELECT FACTOR BETWEEN 1 AND 10). 77

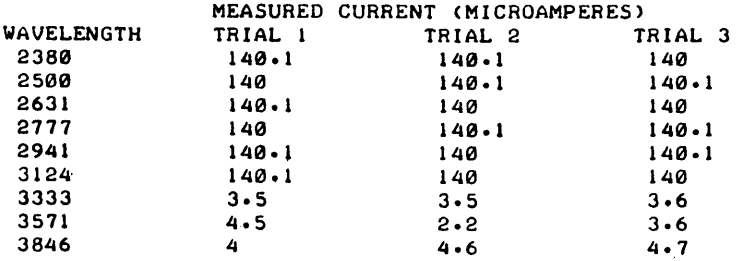

DO YOU WISH TO INCREASE THE LIGHT INTENSITY?  $(1 = YES, 0 = NO)$  1 70

DO YOU WISH TO TRY ANOTHER METAL (1=YES, 0=NO) : ?1 SELECT ONE OF THE METALS LISTED BY TYPING ITS NUMBER.

> 1) SILVER 2) BISMUTH 3) CADMIUM 4) LEAD . 5) PLATINUM

72

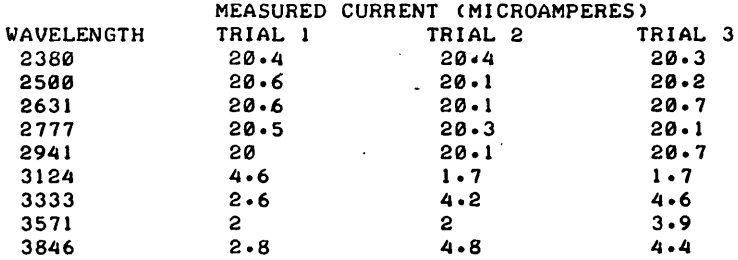

DO YOU WISH TO INCREASE THE LIGHT INTENSITY1  $(1=YES, 0=N0)$  ; ?0

DO YOU WISH TO TRY ANOTHER METAL (1=YES, 0=NO) : ?0

NOW BY PLOTTING THE WAVELENGTH VS. THE MEASURED CURRENT. (AVERAGE OF THREE TRIALS). THE PHOTOELECTRIC EFFECT AS DESCRIBED BY EINSTEIN WILL BECOME APPARENT.

THANK YOU.

 $\ddot{\phantom{1}}$ 

DONE

 $\mathcal{L}$ 

### **SCIENCE (EDUCATION)** (833)

**CONTRIBUTED PROGRAM BASIC** 

**TITLE:** 

#### PHOTON: Energy Level Problem

PHOTON 36318

**DESCRIPTION:** 

The student fires 15 shots, from a photon gun, at a mythical gaseous element with 4 randomly-selected energy levels. After each shot, the computer prints out the energies of photons, if any. emitted by the gas. The student is to construct an energy level 'diagram for the element from a knowledge of the energies of the photons emitted.

#### OBJECTIVES:

To promote a better understanding of how energy levels are determined from a knowledge of the emissions of excited atoms.

#### **INSTRUCTIONS:**

- PRELIMINARY PREPARATION:
- A. Student It is desirable that he have run BOHR, A833-363l3, in Volume IV but it is not a necessity.
- B. Materials none

#### DISCUSSION:

The computer randomly selects 4 energy levels for the element. The energies range between lxlO- 19 and l5xlO- 19 joules.

The energies of the students' 15 shots are picked at random, but cover the range from 1 to 15. Whenever one of the photons shot by the student is capable of exciting the atom all of the possible photon emissions from that excited state are printed.

By examining the photons emitted as a result of the 15 shots the student can construct an energy-level diagram of the element and account for each photon.

**ACKNOWLEDGEMENTS:** 

Huntington Project Polytechnic Institute of Brooklyn RUN

RUN PHOTON

IMAGINE THAT YOU HAVE A PHOTON GUN THAT FIRES PHOTONS WITH RANDOMLY SELECTED ENERGIES.

yOU WANT TO FIND SOME OF THE ENERGY LEVELS OF A GAS THAT YOU HAVE ISOLATED FROM A SAMPLE OF MOON ROCK. yOU WILL 00 IT BY FIRING PHOTONS INTO THE GAS AND MEASURING THE ENERGIES OF PHOTONS EMITTED BY THE GAS. THE GAS WILL EMIT ONLY IF THE PHOTON YOU FIRED IS CAPABLE OF EXCITING ITS ATOMS TO HIGHER ENERGY STATES.

TO FIRE A BURST OF SINGLE ENERGY PHOTONS INTO THE GAS TYPE 1 TO CEASE FIRING PHOTONS TYPE 0 YOU HAVE 15 SHOTS TO DETERMINE THE ENERGY LEVELS.

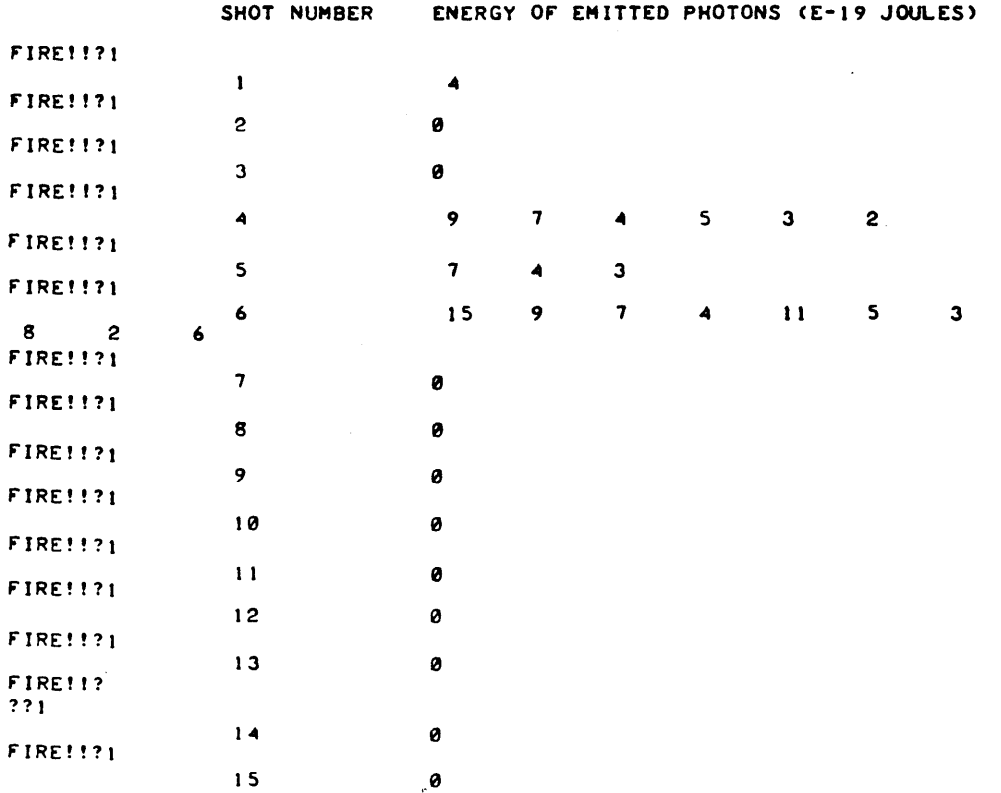

 $\cdot$ 

 $\bar{z}$ 

FIND THE ENERGy'LEVELS OF OUR ELEMENT - MYSTERIUM AND ACCOUNT FOR EACH OF THE EMITTED PHOTONS BY' DRAWING AN ENERGY LEVEL DIAGRAM AND SHOWING WHICH TRANSITIONS GIVE RISE TO THE PHOTONS.

DONE

August 1976

SCIENCE (EDUCATION) (833)

PHPOH 36617

CONTRIBUTED PROGRAM  $\mathbf{BAS}$ 

#### TITLE:

#### DESCRIPTION:

INSTRUCTIONS:

PH.POH.PCT. DISSOCIATION

A class presentation designed to calculate pH. pOH. and percent dissociation of weak monoprotic acids. using the quadratic equations for rigorous solutions.

#### OBJECTIVES:

- A. To illustrate the relationships between the magnitude of the  $K_a$ value, and the strength of the acid.
- B. To show the' relationship between pOH and pH.

#### PRELIMINARY PREPARATION:

A. Student - The distinction between weak and strong acids should have been covered. The student should also be aware of the role hydrogen ion concentration plays in acid-base calculations. and the effect it has on hydroxide ion concentration.

#### DISSUSSION:

This program can be used in different ways. depending upon the ability level of the group.

- 1. With groups of average abilities, it is used primarily as a calculator. to solve large numbers of problems in a minimum amount of time.
- 2. In above average groups, the program listing was used as a device to illustrate theory. The entire lesson consists of an extensive step-wise explanation of the program list. In these classes all students were familiar with the Basic pro- gramming language. Some calculations built into the program (lines 41-43) are not part of the normal curriculum, but are necessary to solve the problem as the product of the  $K_a$ value and the concentration approaches  $1 \times 10^{-14}$ .

ACKNOWLEDGEMENTS:

Huntington Project Polytechnic Institute of Brooklyn RUN

RUN PHPOH THIS PROGRAM WILL FIND THE PH, POH, AND PCT DISSOCIATION FOR ANY WEAK MONOPROTIC ACID. KA OF ACID  $= ?1E-5$ MOLAR CONCENTRATION OF ACID =?1 PH= 2.5 POH= 11.5 PCT. DISSOCIATION= .315728 ANY MORE PROBLEMS <1=YES, *0=NO)?)*  KA OF ACID =?1E-3 MOLAR CONCENTRATION OF ACID =?2 PH= 1.35 POH= 12.65 PCT. DISSOCIATION= 2.21121 ANY MORE PROBLEMS CI=YES, *0=NO)?1*  KA OF ACID =?IE-10 MOLAR CONCENTRATION OF ACID =?1 PH= 5 POH= 9 PCT. DISSOCIATION= 9.99895E-04 ANY MORE PROBLEMS Cl=YES, 0=NO)?1  $-KA$  OF ACID = ?: 1E-15 MOLAR CONCENTRATION OF ACID =?2 PH= 6.96 POH= 7.04 PCT. DISSOCIATION= 9.12871E-07 ANY MORE PROBLEMS (1=YES, 0=NO)?0

DONE

### *Documentation Date 3/75* SCIENCE (EDUCATION) (833)

## CONTRIBUTED PROGRAM **BASIC**

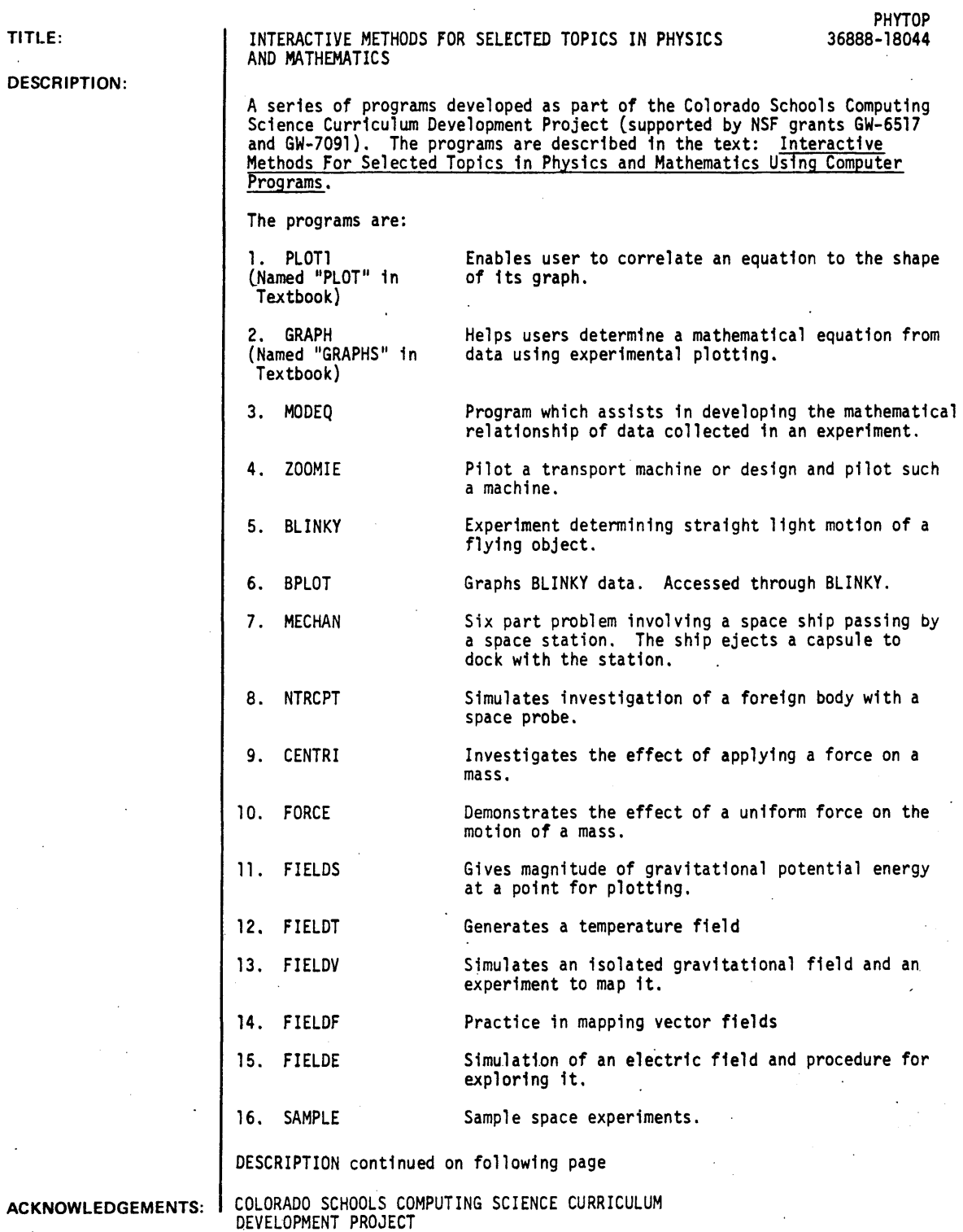

 $\cdot$ 

PHYTOP - Page 2

DESCRIPTION continued

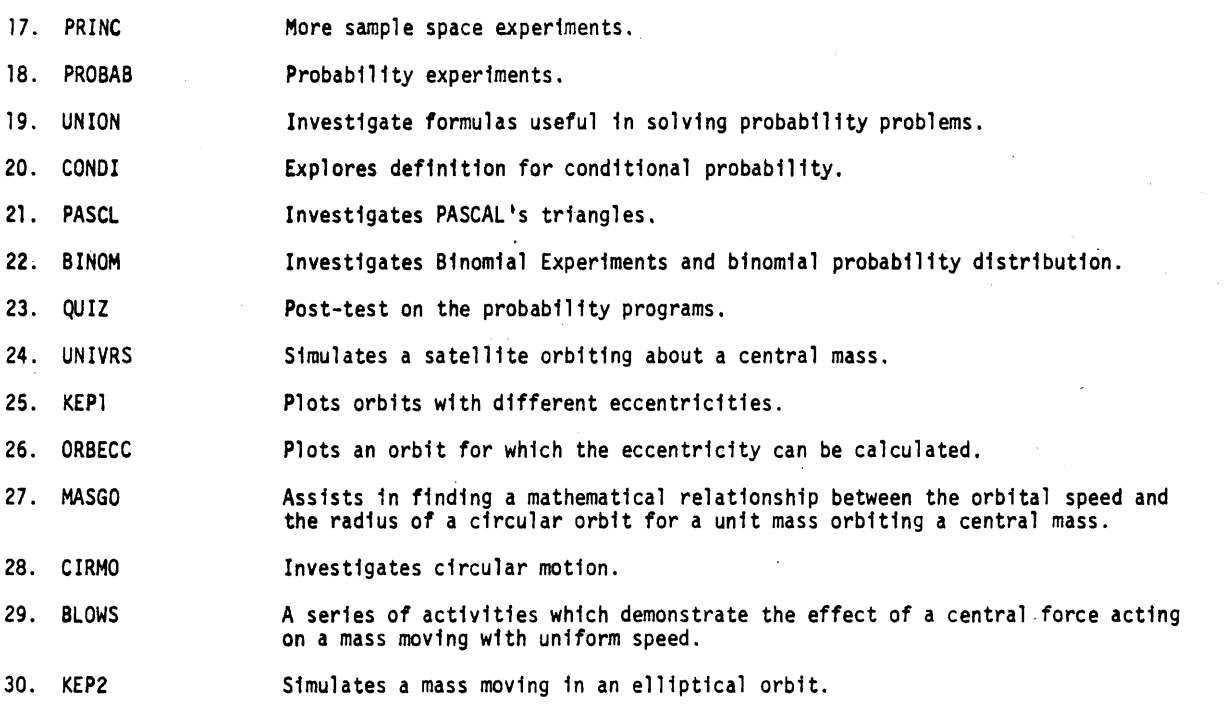

INSTRUCTIONS

Order "Interactive Methods for Selected Topics in Physics and Mathematics" from:

Computer Curriculum Project<br>H<mark>ew</mark>lett-Packard Company<br>11000 Wolfe Road Cupertino, California 95014

Price is \$3.95 per copy (\$3.00 per book for 10 or more).

 $\bar{\gamma}$ 

### **SCIENCE (EDUCATION) (833)**

**CONTRIBUTED PROGRAM BASIC** 

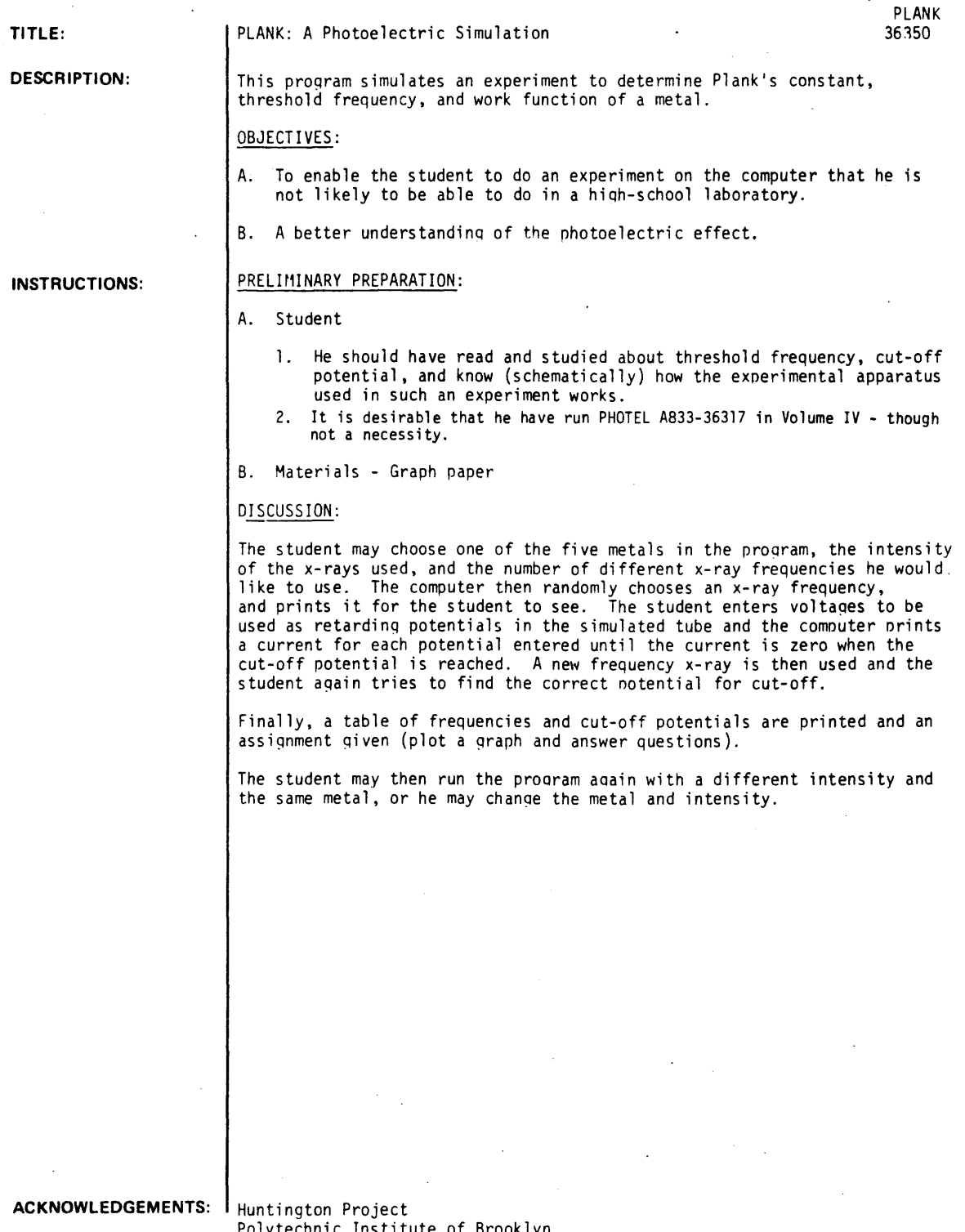

tute or Brook

RUN

RUN<br>PLANK

IN THIS EXPERIMENT YOU WILL BE GIVEN THE FREQUENCY OF THE X-RAYS BEING USED AND YOU ARE TO DETERMINE THE VOLTAGE SET-TING (RETARDING POTENTIAL) NECESSARY TO CAUSE THE COLLECTOR CURRENT TO DECREASE TO ZERO.

FIRST CHOOSE THE METAL YOU WISH TO USE FOR YOUR PHOTO-SENSITIVE SURFACE.

t SILVER~ 2 BISMUTH. 3 CADMIUM~ 4 LEAD~ 5 PLATINUM

WHICH METAL DO YOU CHOOSE?4

WHAT INTENSITY OF X-RAYS WILL YOU USE (FROM 1 TO 5)?3

HOW MANY DIFFERENT X-RAY FREQUENCIES WOULD YOU LIKE TO USE TO RADIATE YOUR SAMPLE (FROM 5 TO 8)?7

THE X-RAY FREQUENCY IS 9.45 EIS

VOLTAGES HIGHER THAN CUT OFF WILL GIVE CURRENT READINGS OF<br>ZERO SO TRY LOWER ONES. I'LL NOTIFY YOU OF CUT O<mark>FF</mark>. FIND THE CUT OFF (STOPPING) VOLTAGE.

 $V = ?24$ 

 $I = 0$  $V = ?30$  $I = 0$ V=?26 1=0  $V = ?25$  $1 - 0$  $V = ?24.5$ 1=9  $V=?6$ 1=9  $V=?16$  $I = 0$ V=?39  $I = 0$  $V = 712$  $I = 0$  $V=?56$  $I = 0$  $V = ?23$  $I = 0$  $V = 70 - 26$  $1 - 8$  $V = 734$  $1 - \theta$  $V = 7.47$  $I = 0$  $V = ?64$  $1=0$  $V = 724.55$  $1=0$  $V=?6$  $I = 0$  $V=?9$  $1=0$ V=? 100  $I = \emptyset$  $V=?0$  $I = 60.0323$  E-6  $V=73$  $I = 0$  $V = 7 - 10$  $I = 60.0089$  E-6  $V=?-100$  $I = 60.0095$  E-6  $V = ? - 12$ I= 60.0856 E-6

 $\ddot{\phantom{a}}$ 

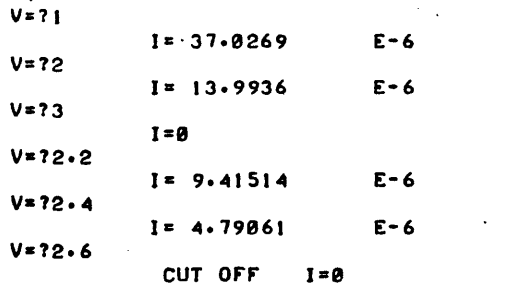

THE X-RAY FREQUENCY IS 9.89 EIS

FIND THE CUT OFF (STOPPING) VOLTAGE.

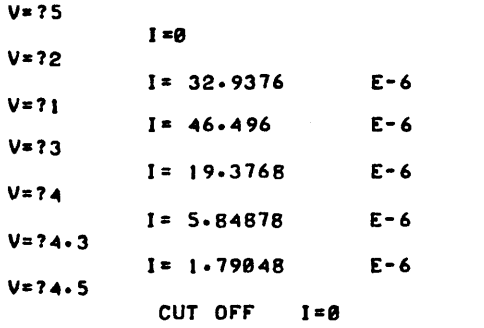

THE X-RAY FREQUENCY IS 17.65 EI5

FIND THE CUT OFF (STOPPING) VOLTAGE.

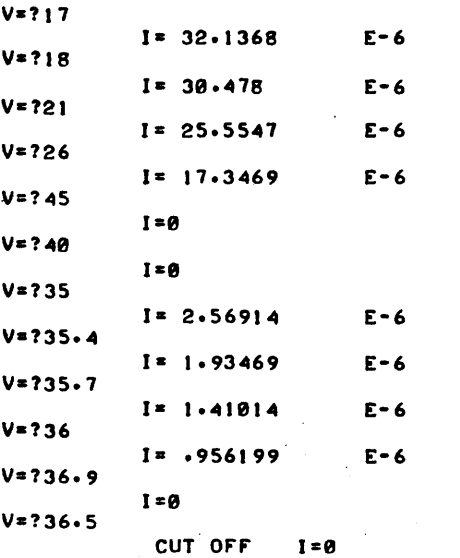

THE X-RAY FREQUENCY IS 17 E15

FIND THE CUT OFF (STOPPING) VOLTAGE.

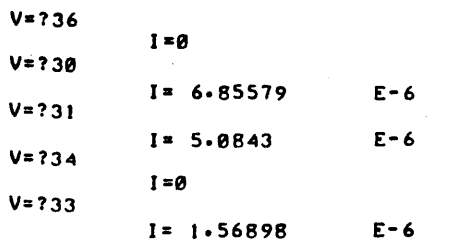

 $V=733, -5$ 1= .689666 E-6 V=?33.7 1= .3018413 E-6  $V = 733.9$ CUT OFF 1=0 THE X-RAY FREQUENCY IS 12.04 E15 FIND THE CUT OFF (STOPPING) VOLTAGE. V=?20  $\bullet$ 1-0  $V=725$  $I = 0$ V=?29 1=0  $V = 731$ 1-0 V=?IS 1-0 V=?18 1-0  $V=735$ 1=0  $V = ?40$ 1=0 V=?J3 1=0 V=?37 1=0 V=722 1=0  $V = ?24$ 1=0 V=726 1=0 V:?28 1:0  $V = ?12$ 1= 6.02932 E-6  $V=?13$ 1= 1.53507 E-6  $V=713.6$ 1=0  $V=?13.4$ CUT OFF 1=0 THE X-RAY FREQUENCY IS 10.68 EIS FIND THE CUT OFF (STOPPING) VOLTAGE.  $V=?10$ 1=0  $V=712$ 1=0  $V=?14$ 1=0 V=?6  $I = 13.2536$  E-6 V=?S.9 1=0 V=?7·9 1=0  $V=?7$ I: 5.475 E-6 V=?7.2  $I = 3.94767$  E-6  $V=?7.5$ 1= 1·56603 E-6 V=?7.7 CUT OFF 1=0 THE X-RAY FREQUENCY IS 15.25 EI5

FIND THE CUT OFF (STOPPING) VOLTAGE.

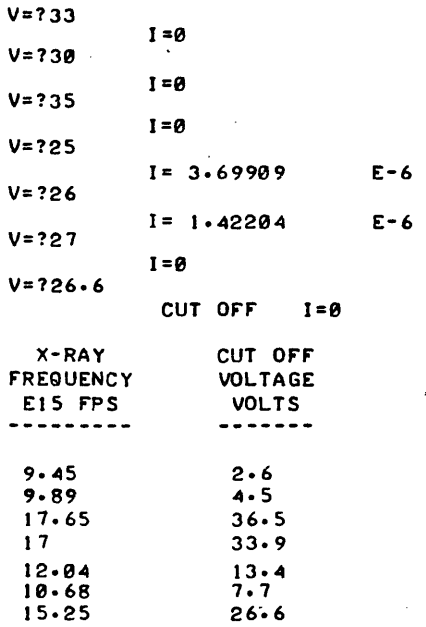

PLOT A GRAPH OF CUT OFF VOLTAGES (Y AXIS) VS. FREQUENCY

WHAT IS THE MEANING OF THE POINT AT WHICH THE EXTRAPOLATED GRAPH INTERCEPTS THE VOLTAGE AXIS?

WHAT IS THE LOWEST FREQUENCY THAT WILL CAUSE EMISSION OF PHOTOELECTRONS FROM THIS METAL?

REMEMBER THAT THE RETARDING POTENTIAL APPLIED BETWEEN THE EMITTER AND THE COLLECTOR AT CUT OFF, EXPRESSED IN ELECTRON VOLTS, IS EQUAL TO THE KINETIC ENERGY OF THE FASTEST ELECTRONS ESCAPING FROM THE EMITTER. F'IND THE SLOPE OF THE GRAPH BUT EXPRESS THE STOPPING POTENTIAL IN JOULES.

WHAT IS THE VALUE OF THE SLOPE OF THE GRAPH AND WHAT SPECIAL NAME IS GIVEN TO THIS CONSTANT?

THE SAME METAL WITH A DIFFERENT INTENSITY IS WORTH INVESTIGATING. WHEN YOU DO THIS EXPLAIN THE MEANING OF ITS GRAPH WHEN COMPARED TO THE PREVIOUS ONE.

YOU MAY ALSO WISH TO TRY A DIFFERENT METAL AND EXPLAIN THE MEANING OF ITS GRAPH WHEN COMPARED TO YOUR OTHER ONES, OR COMPARED WITH THOSE OF ANOTHER STUDENT.

DO YOU WISH TO TRY A DIFFERENT INTENSITY OR A DIFFERENT MITAL (1=YES, 0=NO) : ?0

DONE

## SCIENCE (EDUCATION) (833)

# CONTRIBUTED PROGRAM **BASIC**

 $\hat{\varphi}$  .

 $\overline{\phantom{a}}$ 

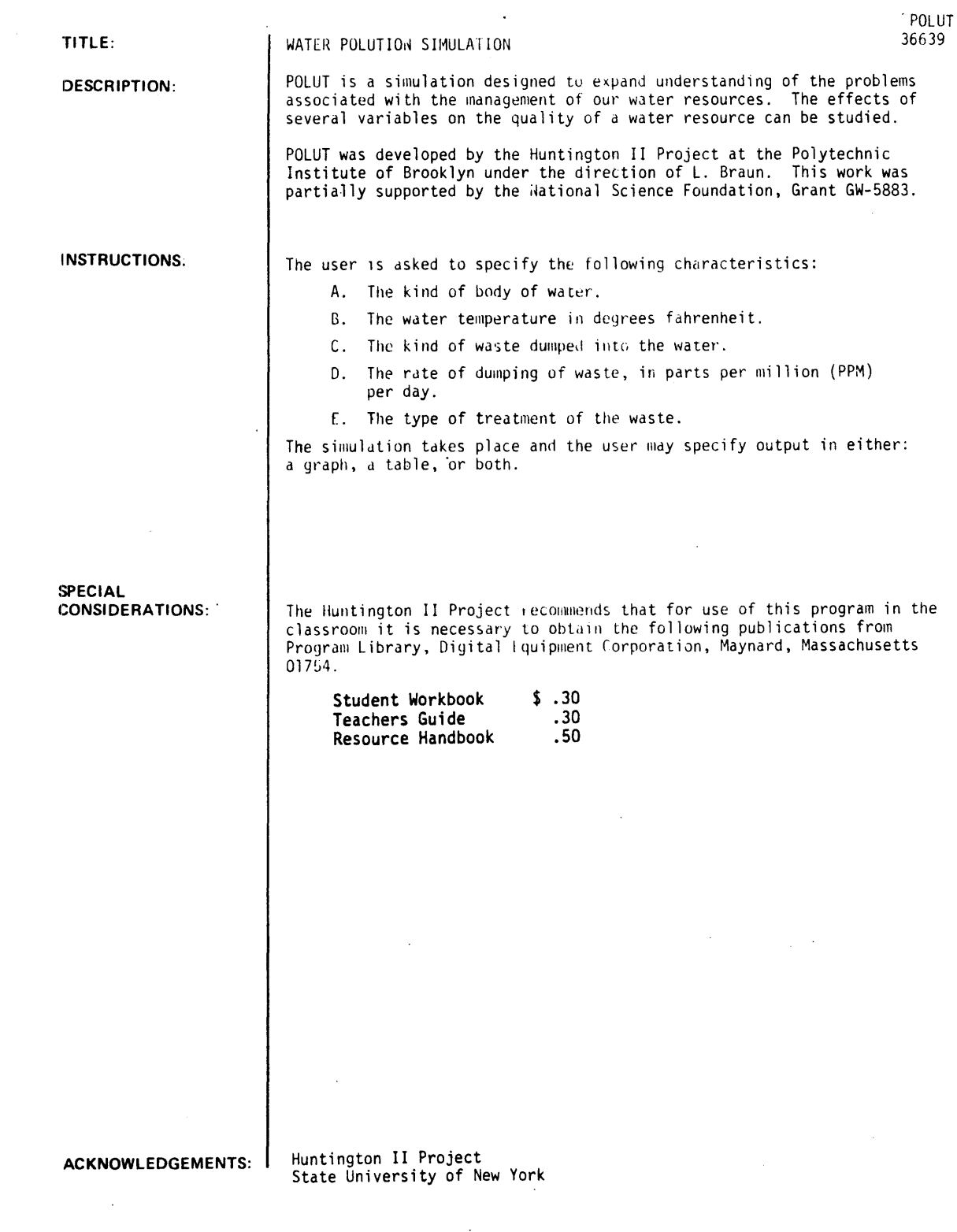

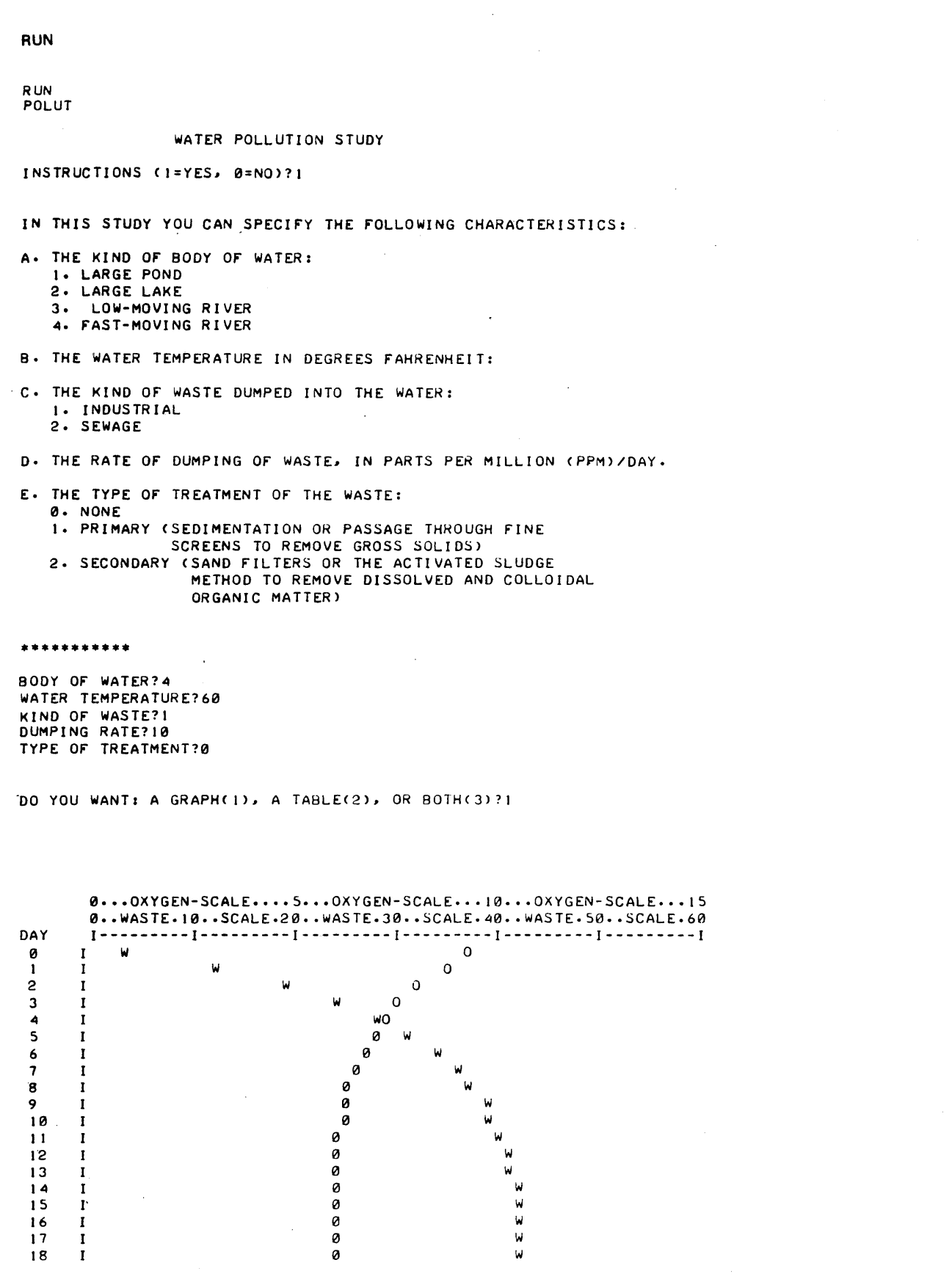

THE WASTE CONTENT AND OXYGEN CONTENT WILL REMAIN AT THESE LEVELS UNTIL ONE Of THE VARIABLES CHANGES.

ANOTHER RUN <I=YES, 0=NO)?1

........ : ...

BODY OF WATER?3 WATER TEMPERATURE?60 KIND OF WASTE?1 DUMPING RATE?10 TYPE OF TREATMENT?0

DO YOU WANT: A GRAPH< I), A TABLE(2), OR BOTH(3)?1

AFTER DAY 3 THE FISH BEGIN TO DIE, BECAUSE THE OXYGEN CONTENT OF THE WATER DROPPED BELOW 5 PPM.

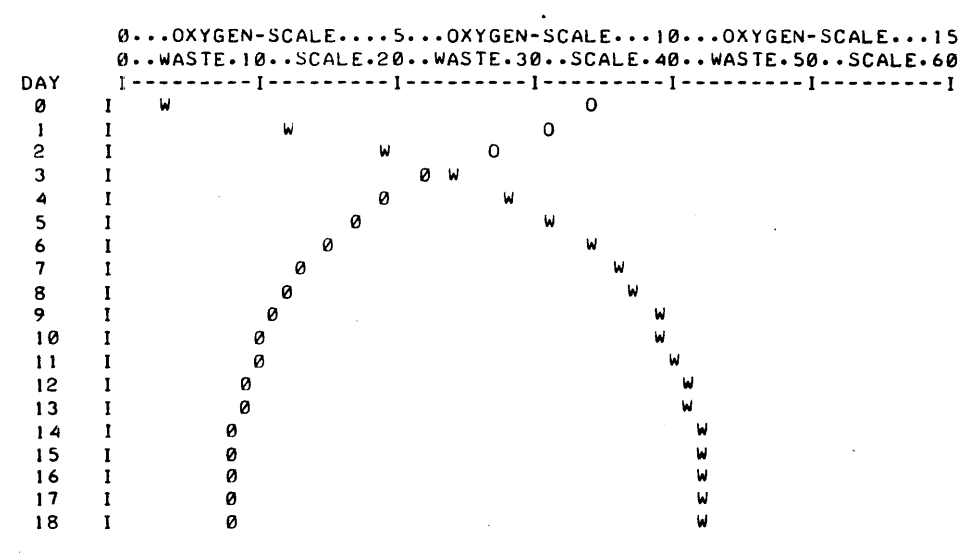

THE WASTE CONTENT AND OXYGEN CONTENT WILL REMAIN AT THESE LEVELS UNTIL ONE OF THE VARIABLES CHANGES.

ANOTHER RUN <1=YES, 0=NO)?0

DONE

## SCIENCE (EDUCATION) (833) CONTRIBUTED PROGRAM **BASIC**

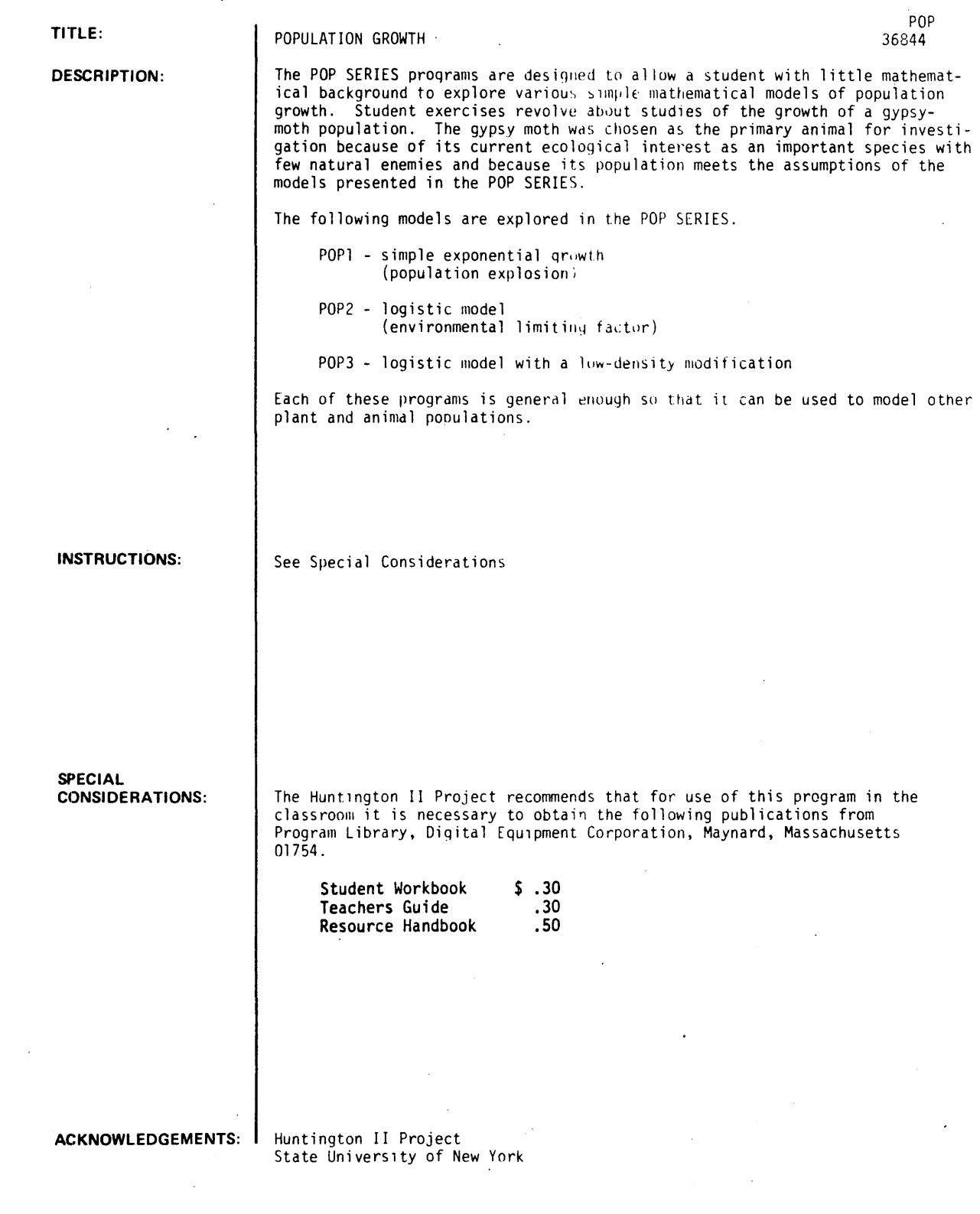

 $\sim$ 

#### **RUN**

RUN

### POP

#### POPULATION GROWTH SIMULATION

WHICH POPULATION MODEL? (1, 2, OR 3). TYPE IN NUMBER?1

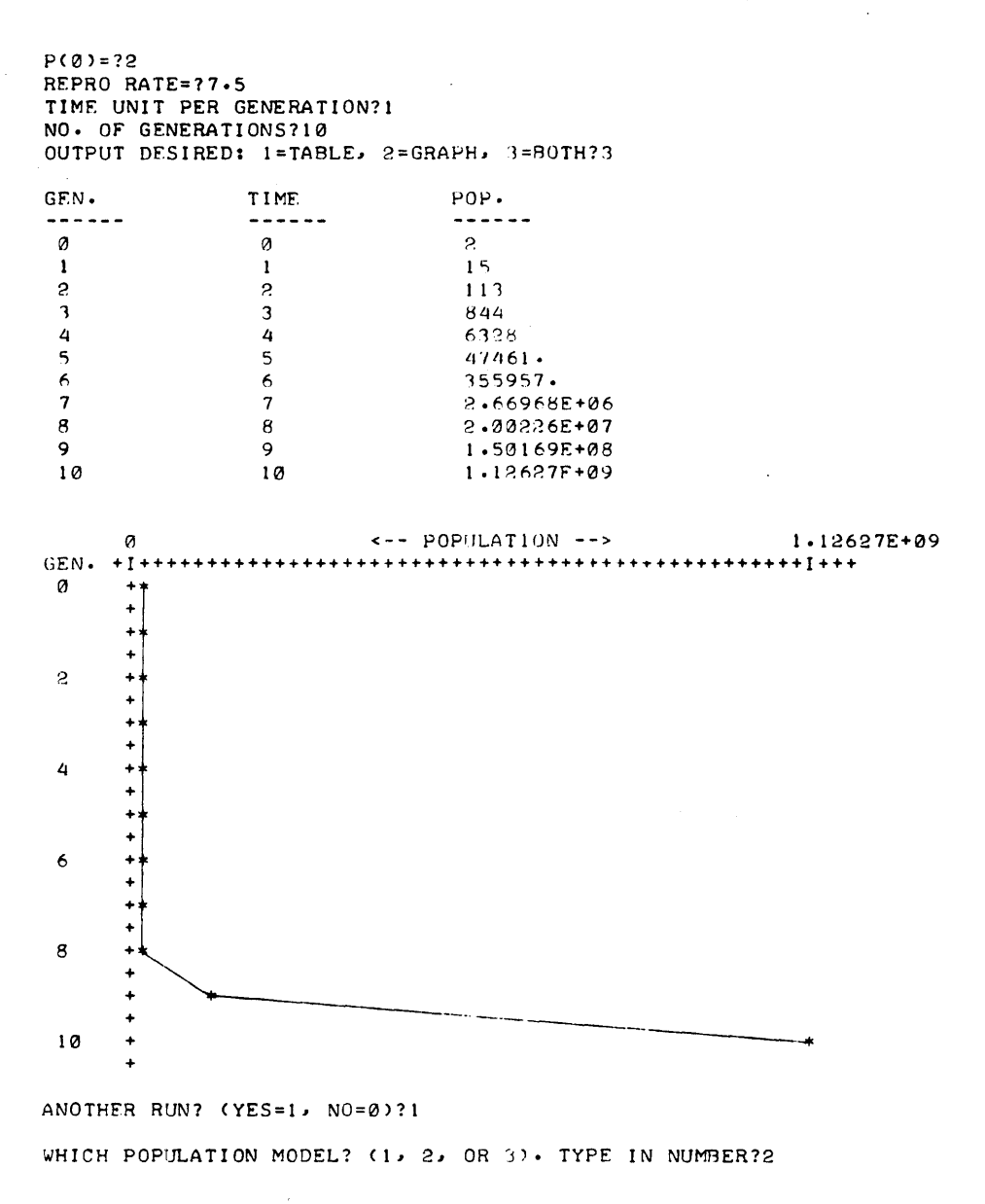

P(0)=?2 REPRO RATE=?7.5 TIME UNIT PER GENERATION?1 CARRYING CAPACITY?500000 NO. OF GENERATIONS?20 OUTPUT DESIRED:  $1 = TABLE$ ,  $2 = GRAPH$ ,  $3 = BOTH$ ?2

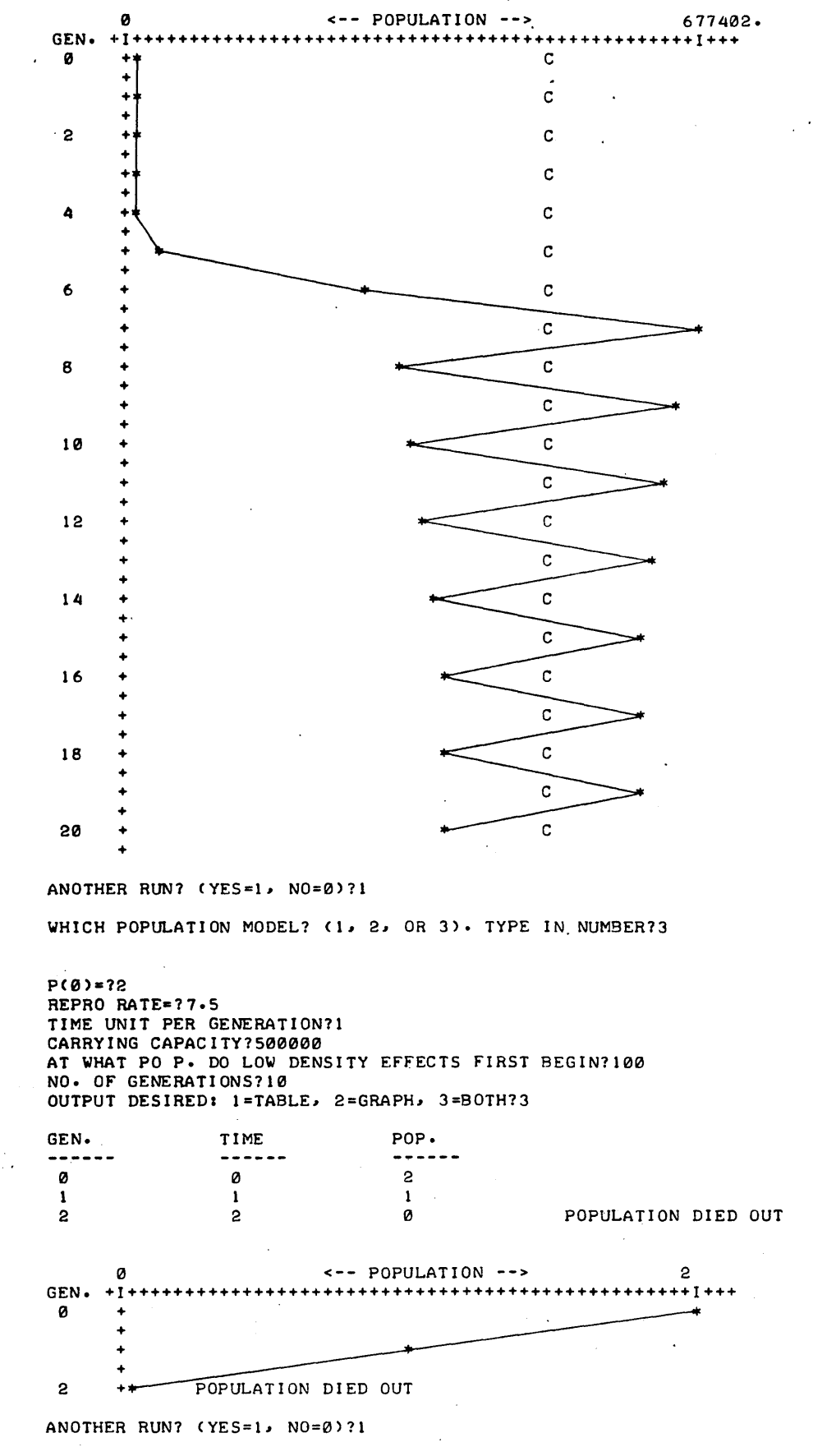

WHICH POPULATION MODEL? (1, 2, OR 3). TYPE IN NUMBER?3

P(0)=?5 REPRO RATE=?7.5 TIME UNIT PER GENERATION11 CARRYING CAPACITY?500000 AT WHAT PO P. DO LOW DENSITY EFFECTS FIRST BEGIN?100 NO. OF GENERATIONS?10 OUTPUT DESIRED: 1=TABLE, 2=GRAPH, 3=BOTH?1

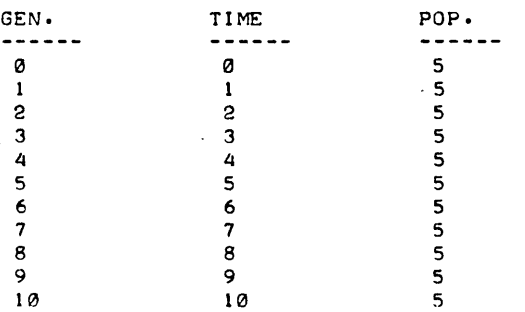

ANOTHER RUN? (YES=1, NO=0)?1

WHICH POPULATION MODEL? (1, 2, OR 3). TYPE IN NUMBER73

P(0)=?6 REPRO RATE=17.5 TIME UNIT PER GENERATION?1 CARRYING CAPACITY?599000 AT WHAT PO P. DO LOW DENSITY EFFECTS FIRST 8EGIN?100 NO. OF GENERATIONS?10 OUTPUT DESIRED: 1=TABLE, 2=GRAPH, 3=BOTH?1

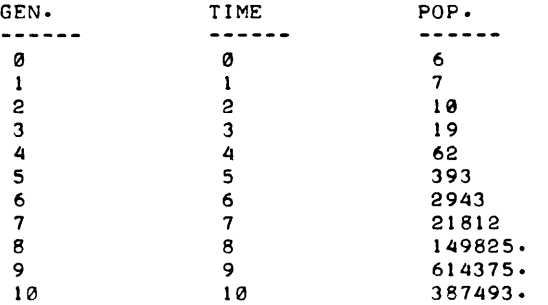

ANOTHER RUN? (YES=1, NO=0)?0

DONE
### **SCIENCE (EDUCATION) (833)**

**CONTRIBUTED PROGRAM BASIC** 

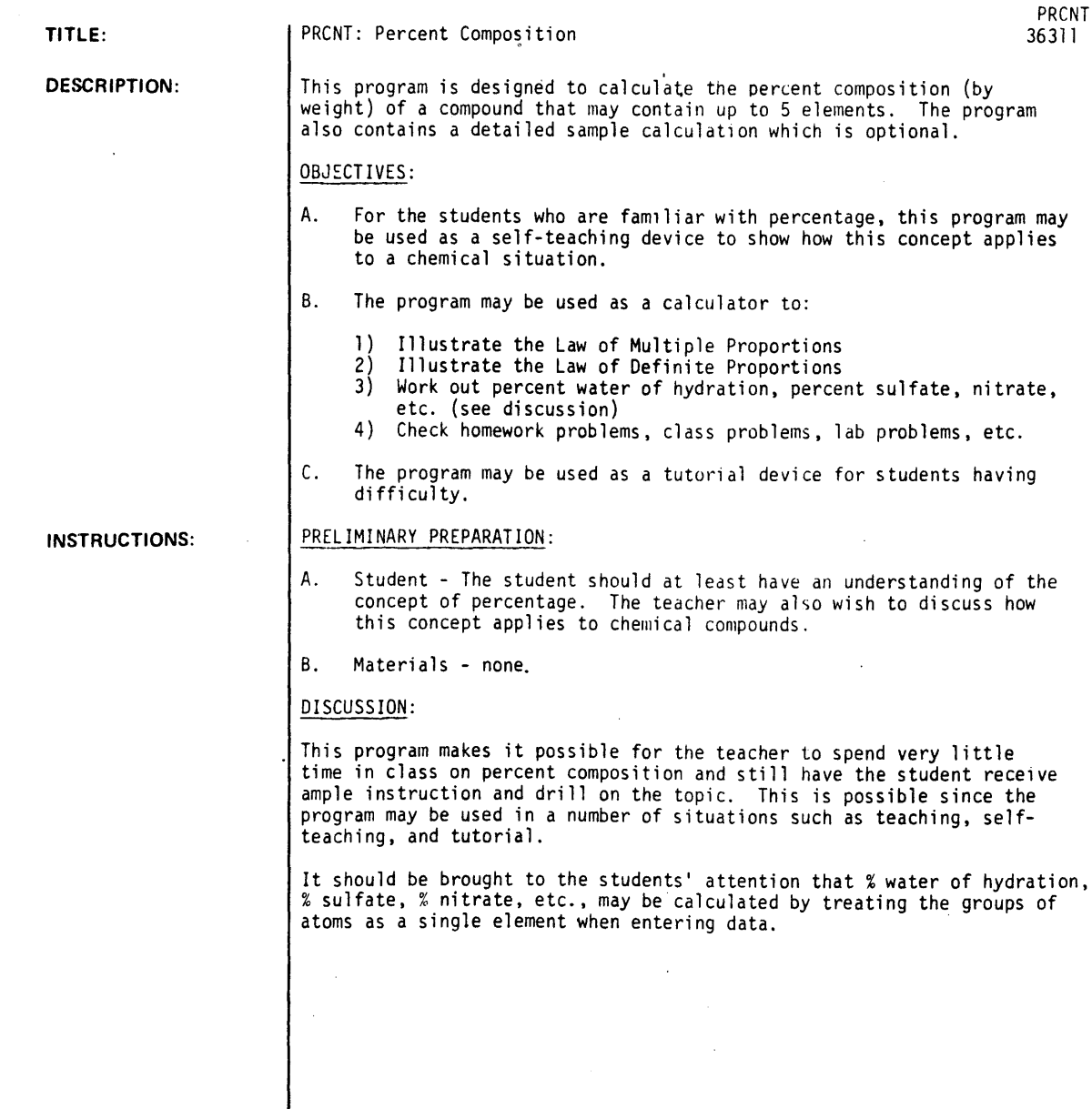

**ACKNOWLEDGEMENTS:** .Hunt i ngton Proj ect Polytechnic Institute of Brooklyn RUN

RUN PRCNT

THIS PROGRAM IS DESIGNED TO CALCULATE THE PERCENT COMPOSITION BY WEIGHT Of A COMPOUND THAT MAY CONTAIN FROM 2 TO 5 ELEMENTS.

```
DO YOU WANT TO SEE A SAMPLE CALCULATION? 
ANSWER I FOR YES OR Ø (ZERO) FOR NO?1
```
EXAMPLE I THE PERCENT COMPOSITION Of SULfURIC ACID

LET WI = ATOMIC WEIGHT OF HYDROGEN LET AI = THE NO. OF HYDROGEN ATOMS IN THE FORMULA LET W2 = THE ATOMIC WEIGHT Of SULfUR LET A2 = THE NO. OF SULFUR ATOMS IN THE FORMULA LET  $W3$  = THE ATOMIC WEIGHT OF OXYGEN LET A3 = THE NO. Of OXYGEN ATOMS IN THE. fORMULA

Y= fORMULA WEIGHT Of SULfURIC ACID  $Y=$  (WI\*AI) + (W2\*A2) + (W3\*A3)  $Y=$  (1.008\*2) + (32.064\*1) + (15.999\*4) Y= 98.076

PERCENT H =  $(W1*A1/Y)*100$ PERCENT H = (1·008\*2/98·076)\*100 PERCENT  $H = 2.005$ 

PERCENT S =  $(W2*A2/Y)*100$ PERCENT S = (32.064\*1/98.076)\*100 PERCENT  $S = 32.693$ 

PERCENT  $0 = (W3*A3/Y)*100$ PERCENT 0 = (15.999\*4/98.076)\*100 PERCENT 0 = 65.2514

DO yOU WANT TO DO A PROBLEM ANSWER I fOR YES OR 0 (ZERO> fOR NO?I

WHAT IS THE NUMBER Of ELEMENTS IN THE fORMULA?3 TYPE (THE ATOMIC WEIGHT.NO. Of ATOMS) fOR EACH ELEMENT. ONE ELEMENT TO A LINE. ?12.011.12 ?1.008.22 ?15.999.11

••••••••••••••••••••••••••••••

fORMULA WEIGHT = 342.297

ATOMIC WEIGHT NO. OF ATOMS<br>12.011 12  $12 \cdot 011$  12<br>1  $12 \cdot 011$  12  $1.008$ 15.999 II PERCENT COMPOSITION 42·1073 6.41858 51 .4141

••••••••••••••••••••••••••••••

DO YOU WANT TO DO ANOTHER PROBLEM? ANSWER I fOR YES OR 0 (ZERO) FOR *NO?0* 

 $\sim$   $\sim$ 

### **SCIENCE (EDUCATION) (833) CONTRIBUTED PROGRAM BASIC**

#### **TITLE:**

**DESCRIPTION:** 

#### PROJECfILE MOTION

By entering the firing angle and initial speed, the computer calculates the coordinates, vertical and horizontal velocities, and speed of a projectile for equal time intervals.

#### OBJECTIVES:

To show the independence of the horizontal and vertical velocities of a projectile, and to facilitate the plotting of its path by eliminating tedious calculations.

#### **INSTRUCTIONS:**

#### PRELIMINARY PREPARATION:

- A. Student Knowledge of motion at constant velocity and at constant acceleration; and the vector nature. of velocity and acceleration.
- B. Materials graph paper

#### DISCUSSION:

The student enters an angle and an initial speed of a projectile. A table of time, X and Y coordinates, horizontal and vertical velocities, and speed of the projectile is printed.

The student may then plot a graph of the position of the projectile, and draw vectors at each coordinate point to show the vertical and horizontal components of its velocity.

ACKNOWLEDGEMENTS:

Huntington Project Polytechnic Institute of Brooklyn'

PRJTL 36631

RUN

RUN PRJTL

SUPPOSE YOU ARE GOING TO fIRE A PROJECTILE INTO THE AIR. IF YOU ENTER A VALUE fOR ANGLE Of ELEVATION AND INITIAL VELOCITY\_ THE RANGE AND HEIGHT WILL BE EVALUATED. ENTER YOUR INFORMATION IN THE fORM A,V AfTER THE QUESTION MARK. (REMEMBER. THE ANGLE IS IN DEGREES AND THE INITIAL VELOCITY IS IN METERS/SECOND.)

WHAT ARE YOUR VALUES?30,200

THE TOTAL fLIGHT TIME WAS 20.3943 SECONDS THE RANGE WAS 3532.4 METERS THE MAXIMUM HEIGHT WAS 509.858 METERS

BECAUSE THERE IS NO fRICTION, THE HORIZONTAL VELOCITY IS CONSTANT. HORIZONTAL VELOCITY = 173.~05

THE fOLLOWING ARE POINTS ON THE CURVE AT VARIOUS TIME INTERVALS <sup>I</sup>

 $\mathcal{A}=\mathcal{A}$ 

 $V(0,0)$ 

 $\sim$   $\sim$ 

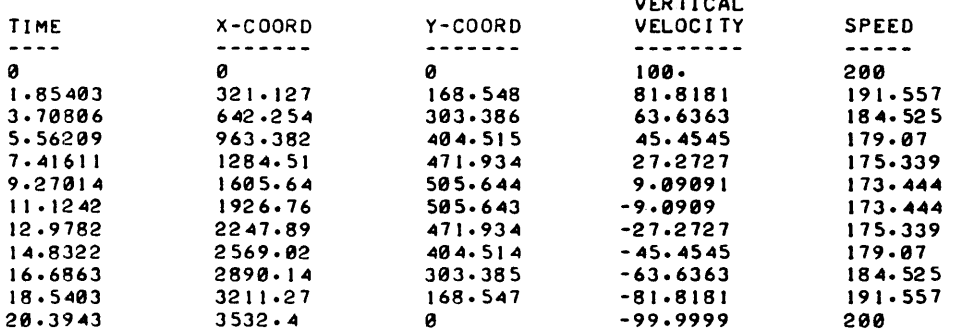

THE ANGLE AT WHICH YOU fIRED THE PROJECTILE DOES NOT YIELD THE MAXIMUM RANGE. WHAT ANGLE DOES?45

45 DEGREES GIVES THE MAXIMUM RANGE Of 4071.65

WOULD YOU LIKE ANOTHER RUN WITH DIffERENT A AND V? ( 1 =YES\_ 0=NO) : 10

#### **SCIENCE (EDUCATION) (833)**

REFLCT 36319

## **CONTRIBUTED PROGRAM BASIC**

**TITLE:** 

REFLCT: Least Time Principle and Light

**DESCRIPTION:** 

An analogy is given for a light-ray reflected from a plane surface to demonstrate the "least-time" principle and its relationship to the reflection laws of light.

#### OBJECTIVES:

To demonstrate the consequences of the "least-time" principle.

**INSTRUCTIONS:** 

PRELIMINARY PREPARATION:

- A. Student Should be familiar with the reflection laws of light.
- B. Materials graph paper.

#### DISCUSSION:

-Given points P1 and P2 and the line 1, the student can vary the point P3 to note the effects on angles P and Q and their relationship to the time required to traverse the path  $P_1P_3P_2$ .

The program is presented as a game in which a horse (lightray) must complete a journey within a specified time. The student is limited to seven choices of P3 to complete the task. After a successful journey, the student may vary the point  $P_2$  to further establish the principle of least time.

This program has been extremely helpful in developing the least-time concept and its relationship to the laws of reflection.

It is applicable to a classroom situation as well as small study groups.

**ACKNOWLEDGEMENTS:**  Polytechnic Institute of Brooklyn

#### RUN RUN

REfLCT

YOU ARE CAMPING OUT WEST IN COORDINATE NATIONAL PARK ON ORDINATE MOUNTAIN, LOCATED 10 MILES NORTH OF THE DESERTED TOWN OF ORIGIN, WHICH IS CONVENIENTLY LOCATED AT (0~0) ON THE LOCAL MAP.

A CALAMITY STRIKES! THE NEAREST HELP IS AT THE BAR 30:30 RANCH, LOCATED AT COORDINATES (30,30). TO GET THERE. YOU MUST RIDE AN OLD HORSE<br>(NAMED LIGHTRAY) WHO :

A) WILL ONLY WALK 5 MILES PER HOUR B) WILL CEASE TO WALK (AND EXIST) AFTER 10 HOURS C) MUST HAVE A DRINK OY WATER SOMEWHERE ALONG THE ABSCISSA RIVER, WHICH (IF YOU HAVEN'T GUESSED) RUNS ALONG THE ABSCISSA IN COORDINATE PARK

HERE IS YOUR PROBLEM: YOU MUST PICK A SPOT (fROM 0 TO 38> ALONG THE ABSCISSA RIVER DURING THE TRIP TO GIVE LIGHTRAY A DRINK~ AND STILL MAKE IT TO THE BAR 30130 WITHIN THE TIME ALLOWED. LIGHTRAY, USING HORSE SENSE. KNOWS ALL THE ANGLES. SO WE WILL GIVE THEM TO YOU, TOO.

WHERE WILL LIGHTRAY STOP fOR A DRINK?7

ANGLE APPROACHING RIVER IS 55 DEGREES. ANGLE LEAVING RIVER IS 53 DEGREES.

WHERE WILL LIGHTRAY STOP FOR A DRINK?.25

ANGLE APPROACHING RIVER IS 89 DEGREES. ANGLE LEAVING RIVER IS 45 DEGREES. HEY - THIS TRIP TAKES LONGER! YOU HAVE A DEAD HORSE ON YOUR HANDS. TRY AGAIN.

WHERE WILL LIGHTRAY STOP FOR A DRINK?6

ANGLE APPROACHING RIVER IS 59 DEGREES.<br>ANGLE LEAVING RIVER IS 51 DEGREES. ANGLE LEAVING RIVER IS 51 WELL, YOU ARE CLOSER THAN LAST TIME. KEEP AN EYE ON THOSE ANGLES, THOUGH. LET'S GO BACK FOR ANOTHER HORSE.

WHERE WILL LIGHTRAY STOP FOR A DRINK?8

ANGLE APPROACHING RIVER IS 51 DEGREES.<br>ANGLE LEAVING RIVER IS 54 DEGREES. ANGLE LEAVING RIVER IS 54 WELL, YOU ARE CLOSER THAN LAST TIME. KEEP AN EYE ON THOSE ANGLES, THOUGH. LET'S GO BACK FOR ANOTHER HORSE.

WHERE WILL LIGHTRAY STOP fOR A DRINK?7~4

ANGLE APPROACHING RIVER IS 53 DEGREES. ANGLE LEAVING RIVER IS 53 NICE WORK. yOU MADE IT. THE TRIP TOOK ABOUT 10.0001 HOURS. YOU CAN SEE THAT USING HORSE SENSE. LIGHTRAY KNOWS THAT THE ANGLES HAVE TO BE EQUAL or RErLECTION fOR A MINIMUM TIME TRIP.

IF YOU WANT TO MOVE THE RANCH, TYPE I IF YOU WANT TO SEE SOMETHING ELSE, TYPE 2 IF YOU WANT TO QUIT, TYPE 3 12 TIME FOR AN ACTUAL LIGHTRAY TO COMPLETE THE TRIP IS: 2.75455E-04 SECONDS.

THANK YOU rOR PLAYING.

## SCIENCE (EDUCATION) (833)

# **CONTRIBUTED PROGRAM BASIC**

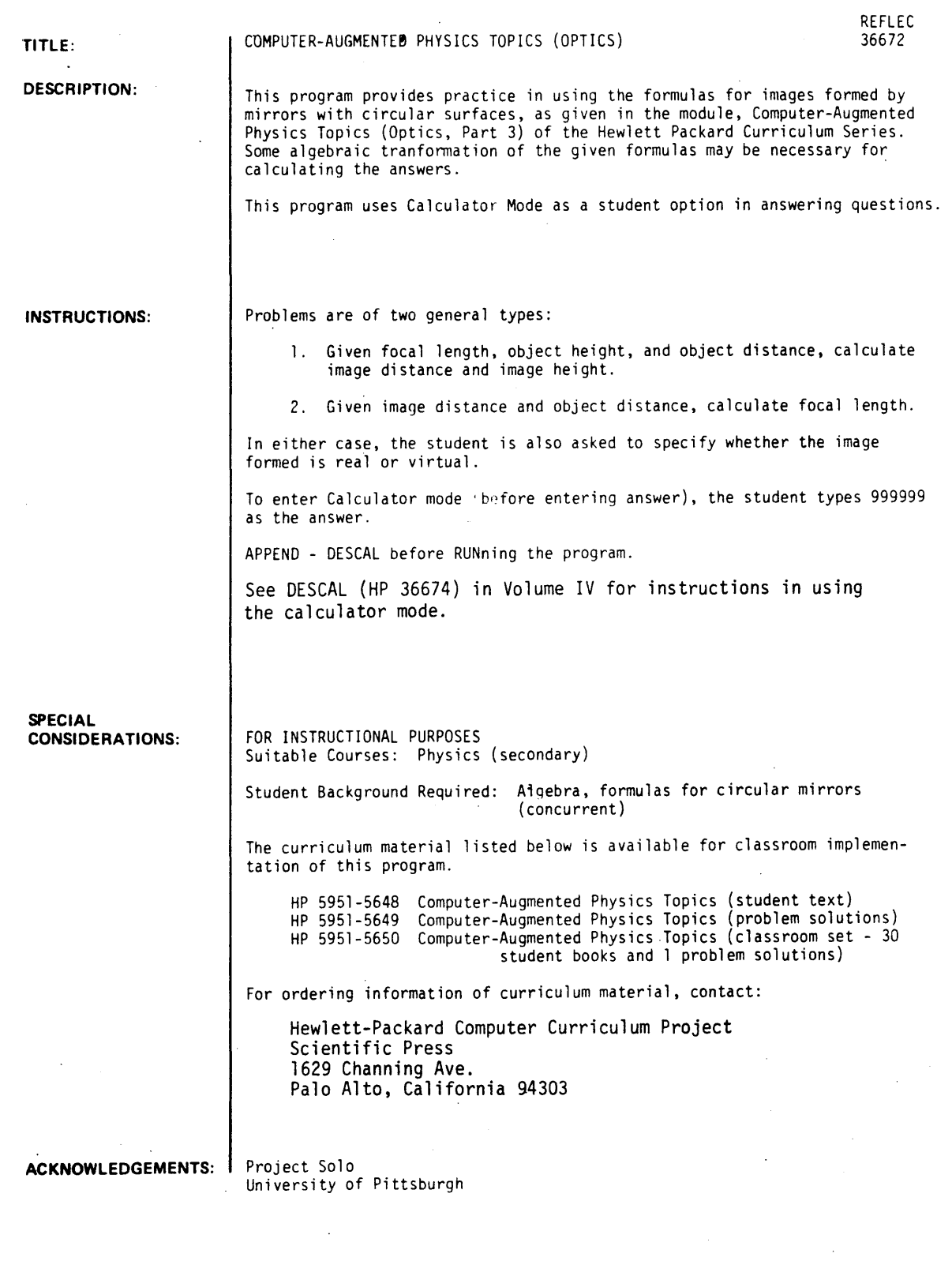

RUN

APPEND-DESCAL REFLEC **RUN** 

THIS PROGRAM WILL DEAL WITH THE PHYSICS OF CURVED MIRRORS. THE FORMULAS WHICH YOU WILL NEED MAY BE FOUND IN THE MODULE. REMEMBER -- TYPE 999999 FOR CALCULATOR MOOE.

THE FOCAL LENGTH OF A CURVED MIRROR IS FOUND TO BE 6.6 CM. AN OBJECT 1.4 CM HIGH IS PLACED 5.3 CM AWAY FROM THE MIRROR. TYPE IN THE IMAGE DISTANCE fROM THE MIRROR IN CM. DISTANCE=?999999 CALCULATOR MODE. CLEARED TO ZERO  $\overline{a}$ 1ST NUMBER?5.3 FUNCT ION? RCP RCP- .188679 FUNCTION?CLR CLEARED TO ZERO 1ST NUMBER?6.6 FUNCTION?RCP RCP- .151515 FUNCTION? SUB 2ND NUMBER? - 188679 SUB--J.71639E-02 FUNCTION?RCP RCPa-26.9079 FUNCTION?EXT EXIT. DISTANCE=?-26.91 GOOD FOR YOU. NOW TYPE IN THE HEIGHT OF THE IMAGE (HI) IN CM. HEIGHTa?999999 CALCULATOR MODE. CLEARED TO ZERO 1ST NUMBER? 1.4 FUNCTION? MUL 2ND NUMBER?-26.9079 MUL"'-37.6711 FUNCTION1DIV 2ND NUMBER?S.J  $DIV = -7.18775$ FUNCTION?EXT EXIT. HEIGHT = 7-7.10775 GOOO. YOU'RE RIGHT. IS THE IMAGE REAL OR VIRTUAL (I=REAL, 0=VIRTUAL)?0 RIGHT ON' DO YOU WANT TO TRY ANOTHER PROBLEM LIKE THIS ONE (0-NO~ I-YES>?0 OK, THEN, HOW ABOUT THIS ONE? CM AWAY FROM A CURVED THE IMAGE OF AN OBJECT PLACED 4.74 MIRROR IS FOUND TO BE LOCATED 6.17 CM AWAY FROM THE MIRROR. INPUT THE FOCAL LENGTH OF' THE MIRROR. FOCAL LENGTH = ?999999 CALCULATOR MODE. CLEARED TO ZERO 1ST NUMBER14.74 FUNCTION1ADD

2ND NUMBER76.17 ADD- 10.91

 $\mathbf{a}$ 

FUNCTION?CLR CLEARED TO ZERO 15T NUMBER?4.74 FUNCTION?MUL 2ND NUMBER?6.17 MUL= 29.2458

 $\sim$ 

FUNCTION?DIV 2ND NUMBER?12.91<br>DIV= 2.68064

FUNCTION?EXT EXIT. FOCAL LENGTH =  $?2.681$ RIGHT.. GOOD IS THE IMAGE REAL OR VIRTUAL (I=REAL, Ø=VIRTUAL)?1 RIGHT ON!

DO YOU WANT TO TRY ANOTHER PROBLEM LIKE THIS ONE (8=NO, 1=YES)?8<br>SO LONG, THEN. TRY THE NEXT PROGRAM, REFRAC. AU REVOIR

## **SCIENCE (EDUCATION) (833)**

**CONTRIBUTED PROGRAM BASIC** 

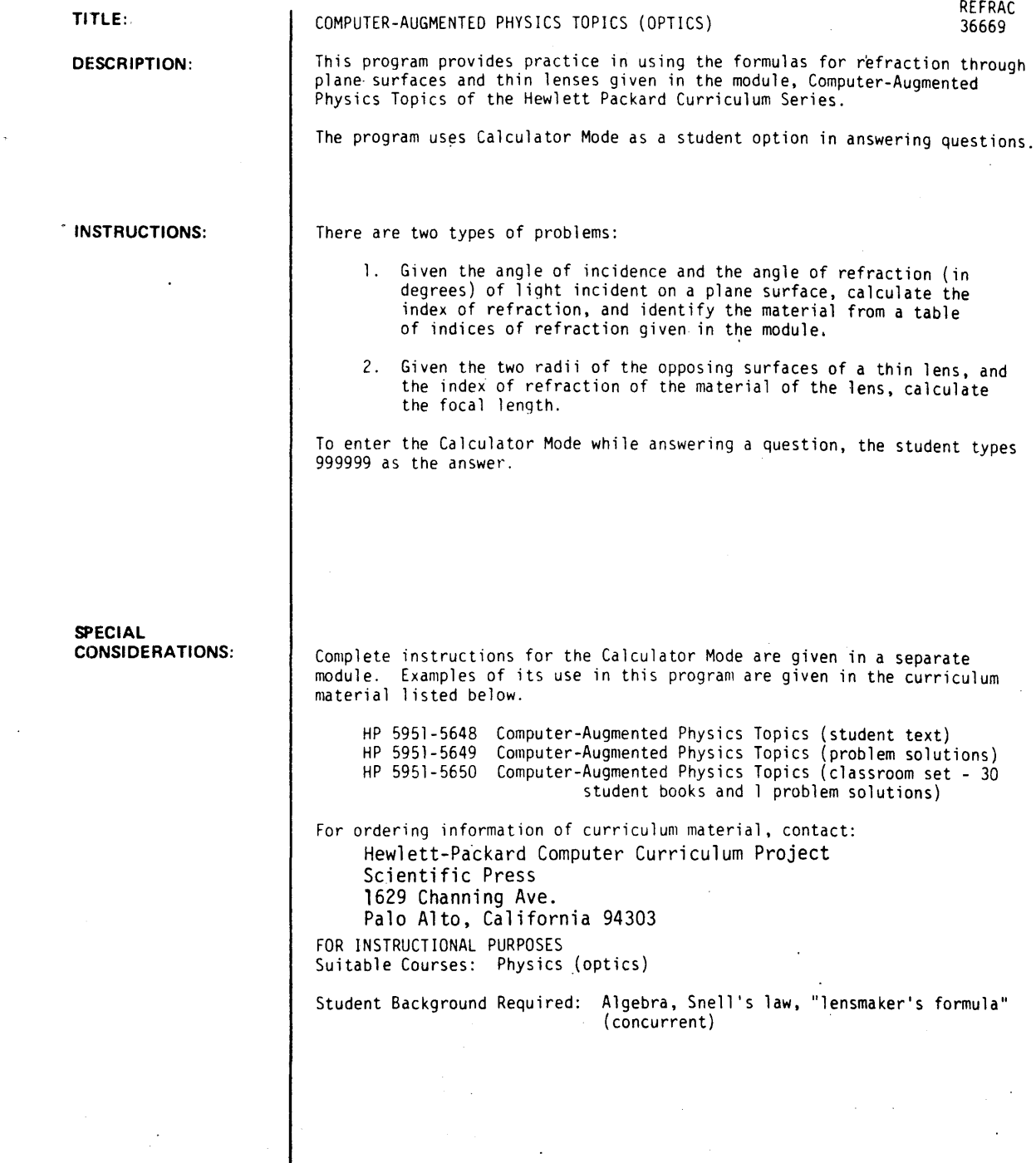

**ACKNOWLEDGEMENTS:** 

Project Solo University of Pittsburqh **BUN** 

APPEND-DESCAL RUN **REFRAC** 

THIS PROGRAM WILL DEAL WITH REFRACTION AND THE PHYSICS OF THIN LENSES. THE FORMULAS THAT YOU WILL NEED MAY BE FOUND IN THE MODULE. REMEMBER--999999 FOR CALCULATOR MODE. LIGHT TRAVELING THROUGH A VACUUM (NI=I) IS INCIDENT ON AN OBJECT AT AN ANGLE OF 23.88 DEGREES, AND IS REFRACTED TO AN ANGLE OF 11.11 DEGREES. WHAT IS THE INDEX OF REFRACTION (N2) OF THE MATERIAL?  $N2 = 7999999$ CALCULATOR MODE. CLEARED TO ZERO IST NUMBER711.11 FUNCTION?DTR DTR= .193906 FUNCTION?SIN SIN= .192693 FUNCTION?CLR CLEARED TO ZERO IST NUMBER?23.88 FUNCTION?DTR DTR= .416785 FUNCTION7SIN SIN= .404822 FUNCTION?DIV 2ND NUMBER7 - 192693 DIV= 2.10087 FUNCTION?EXT EXIT.  $N2 = ?2.10$ EXCELLENT- YOU'RE RIGHT REFER TO THE MODULE. TYPE IN THE NUMBER OF THE MATERIAL.  $713$ RIGHT YOU ARE. VOULD YOU LIKE TO TRY ANOTHER LIKE THIS (1=YES, 0=NO)70 USING THE 'LENSMAKER'S FORMULA,' CALCULATE THE FOCAL LENGTH OF A THIN LENS MADE FROM GLASS. CN=1.53. IF THE RADII OF THE OPPOSING SURFACES ARE 2 **AND 3.5** CM. FOCAL LENGTH  $(CM)$  = 7999999 CALCULATOR MODE. CLEARED TO ZERO IST NUMBER 73.5 **FUNCTION?RCP** RCP= .285714 FUNCTION?ADD 2ND NUMBER ?. 5 ADD= .785714 FUNCTION?HUL 2ND NUMBER7.5 MUL= .392857 FUNCTION?RCP RCP= 2.54545 **FUNCTION?EXT** EXIT. FOCAL LENGTH (CH) = 72.55 GOOD YOU ARE CORRECT

HOW ABOUT ANOTHER ONE LIKE THIS (0=NO, 1=YES); 10 OK, NOW TRY YOUR HAND AT WRITING A PROGRAM TO COMPLETE<br>THE TABLE IN PART 3 OF THE MODULE.

 $\sim$ 

DONE

 $\sim$   $\sim$ 

 $\mathcal{L}_{\mathcal{A}}$ 

 $\mathbf{r}$ 

 $\sim$   $\beta$ 

#### **SCIENCE (EDUCATION) (833)**

**CONTRIBUTED PROGRAM BASIC** 

**TITLE:** 

**DESCRIPTION:** 

SLITS: Youngs Double Slit Experiment

SLITS 36351

Young's Double Slit Experiment is simulated by the computer to nermit greater exploration of the influence of wavelength and slit-separation on the interference pattern. (This is a plotting program.)

OBJECTIVES:

To determine. qualitatively. the effects of slip-separation. inter-screen spacing distance (d) and wavelenqth (w). in alterinq the location of the maxima and minima of the intensity bands of light.

#### **INSTRUCTIONS:**  PRELIMINARY PREPARATION:

- A. Student An instruction sheet is helpful in leading the student through a logical approach. It is also recommended that students understand the superposition of waves before executing this program.
- B. Materials none.

#### DISCUSSION:

- A. Operational Suggestions
	- 1. The objectives of this program are best accomplished with small groups (3 to 4 students) to nermit discussion and development of ideas concerning the relationships involved.
	- 2. The program has worked well with highly-motivated students and has often led into detailed discussions of related topics. However, it has been found to be relatively ineffectual with poorly-motivated students.

#### B. Suggested Follow-up

This program permits the exploration of the parameters involved in double-slit interference patterns without the requirement of extensive equipment and/or set-ups. It is recommended that this simulated experiment be employed after the student has familiarized himself with the normal lab experiment.

To enhance the operation of this program, it is further recommended that an instruction sheet (see attachment) be constructed to enable efficient exploration of this phenomenon. By varying the slit-senaration (d). the student can observe the effects by noting the relative separations between adjacent maxima. In a similar manner, changes effectuated by the various wavelengths can also be noted.

ACKNOWLEDGEMENTS: I Huntington Project State University of New York RUN RUN SLI TS

YOUNG'S DOUBLE SLIT EXPERIMENT

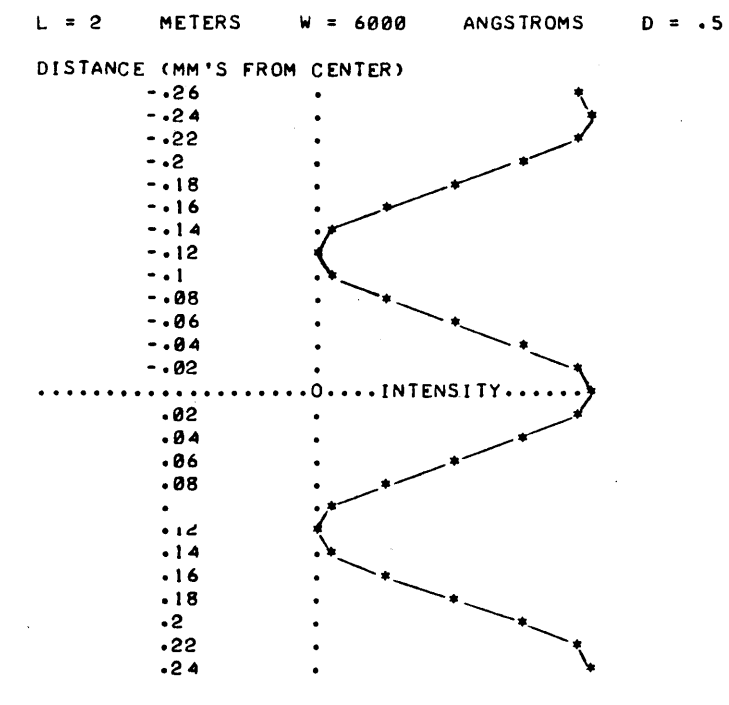

ABOVE IS AN ILLUSTRATIVE RUN WITH PRE-DETERMINED VALUES FOR WAVELENGTH (W). DISTANCE'BETWEEN SLITS AND SCREEN CL). AND SLIT SEPARATION - CENTER TO CENTER (0). NOW YOU MAY VARY THESE PARAMETERS. ONE AT A TIME.

•••••

WHAT IS THE NEW SLIT SEPARATION (D) IN MILLIMETERS?1

 $L = 2$  METERS W = 6000 ANGSTROMS  $D = 1$ 

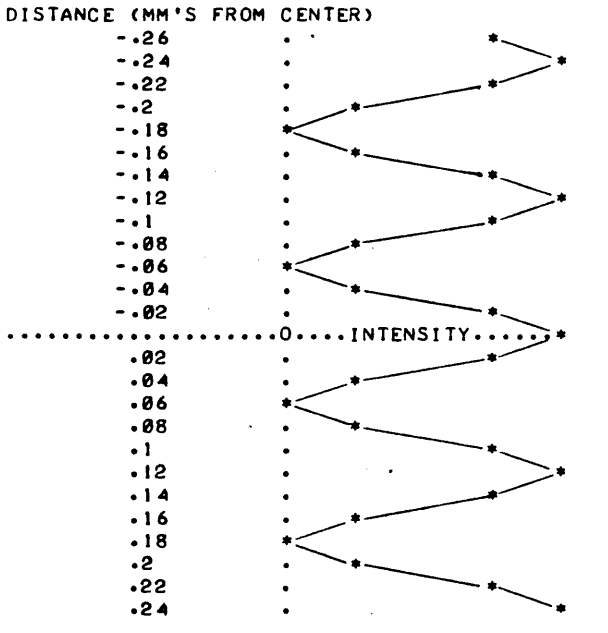

MILL IMETERS

MILLIMETERS

WOULD YOU LIKE TO TRY ANOTHER VALUE OF D (1-YES, 0-NO)?1 WHAT IS THE NEW SLIT SEPARATION (D) IN MILLIMETERS?.25

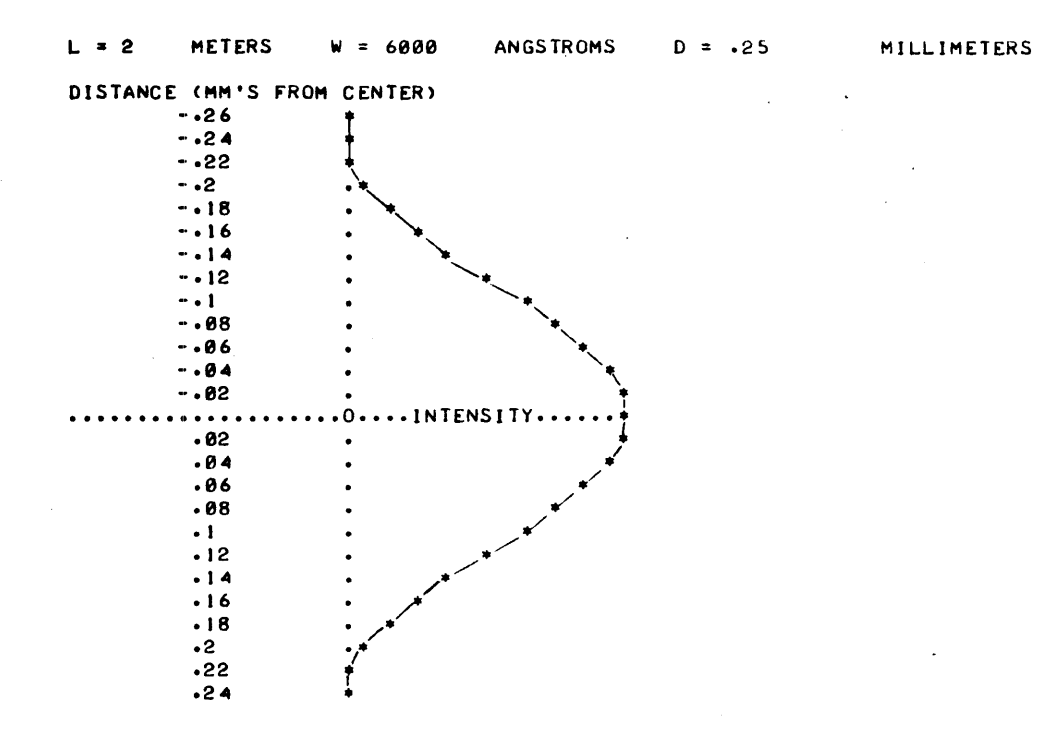

WOULD YOU LIKE TO TRY ANOTHER VALUE OF D (1-YES, 0-NO)?0

•••••

WHAT IS THE NEW WAVELENGTH (W) IN ANGSTROMS?3000

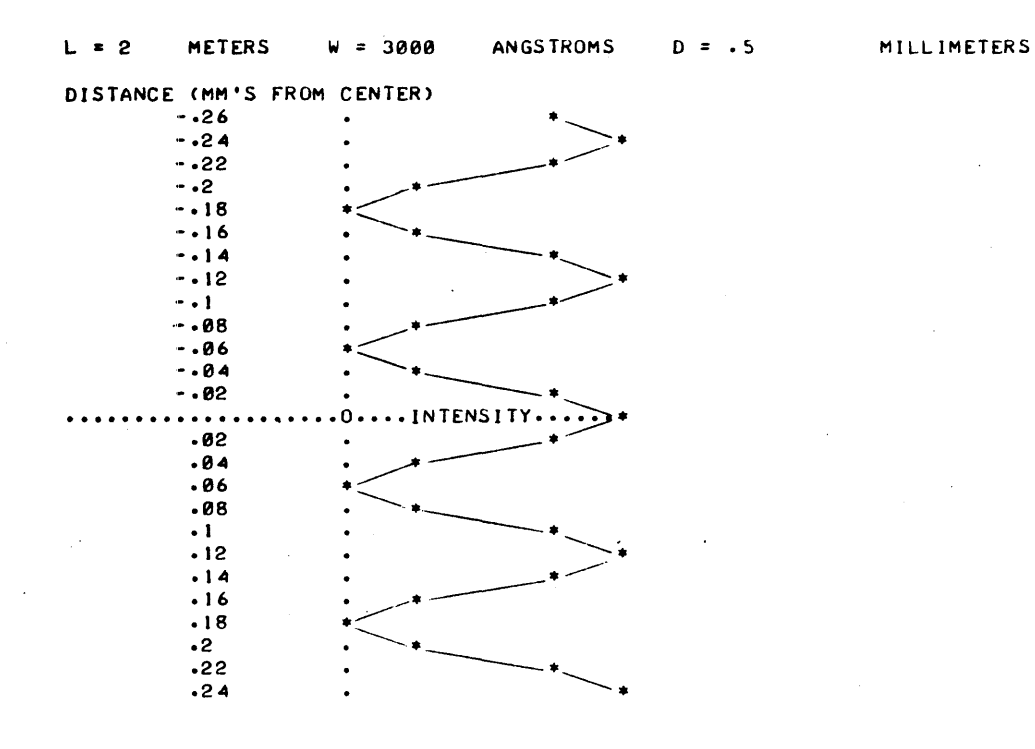

WOULD YOU LIKE TO TRY ANOTHER VALUE OF W (1-YES, 0-N0)?1 WHAT IS THE NEW WAVELENGTH (W) IN ANGSTROMS?15000 A WAVELENGTH OF 15000 IS INFRARED LIGHT AND NOT VISIBLE. A WAVELENGTH OF 15000 IS INFRARED LIGHT AND NOT VISIBLE.<br>THE INTERFERENCE PATTERN WILL BE VISIBLE USING DETECTORS ONLY. TRY ANOTHER WAVELENGTH.

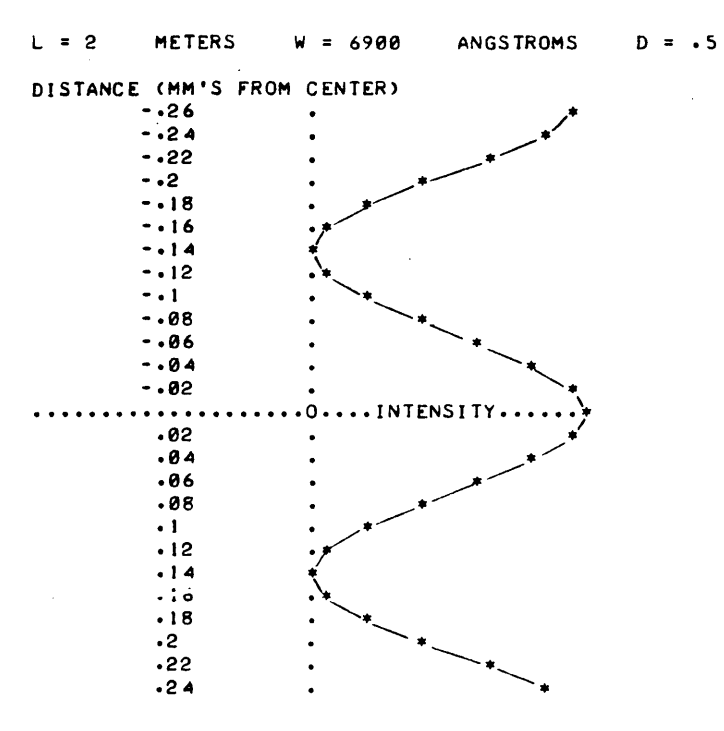

WHAT IS THE NEW WAVELENGTH (W) IN ANGSTROMS?6900

MILLIMETERS

WOULD YOU LIKE TO TRY ANOTHER VALUE OF W (1-YES, 0-N0)?0

•••••

SLITS, Paqe 4

WHAT IS THE NEW DISTANCE FROM SLITS TO SCREEN (L) IN METERS?5

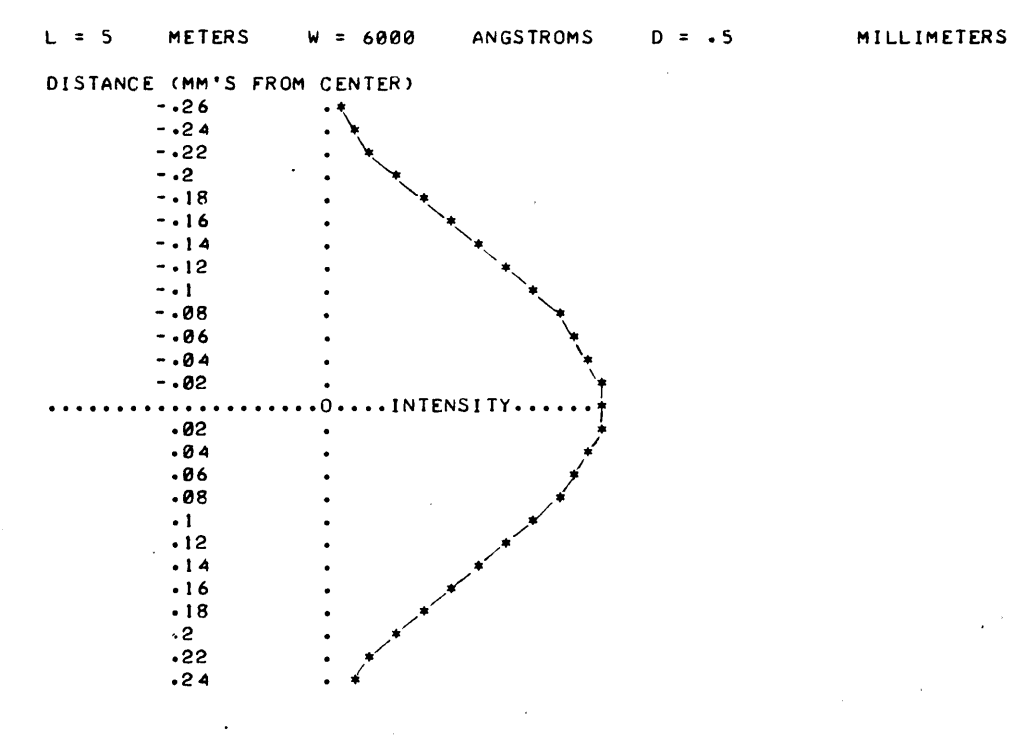

WOULD YOU LIKE TO TRY ANOTHER VALUE OF L (1-YES, 0-NO)?0

•••••

YOU WILL NOW BE GIVEN A LIGHT SOURCE OF UNKNOWN (D),<br>WAVELENGTH. YOU WILL SPECIFY THE SLIT SEPARATION (D), AND THE DISTANCE FROM SLITS TO SCREEN (L).<br>WHAT IS THE NEW SLIT SEPARATION (D) IN MILLIMETERS?.5 WHAT IS THE NEW DISTANCE FROM SLITS TO SCREEN (L) IN METERS?4

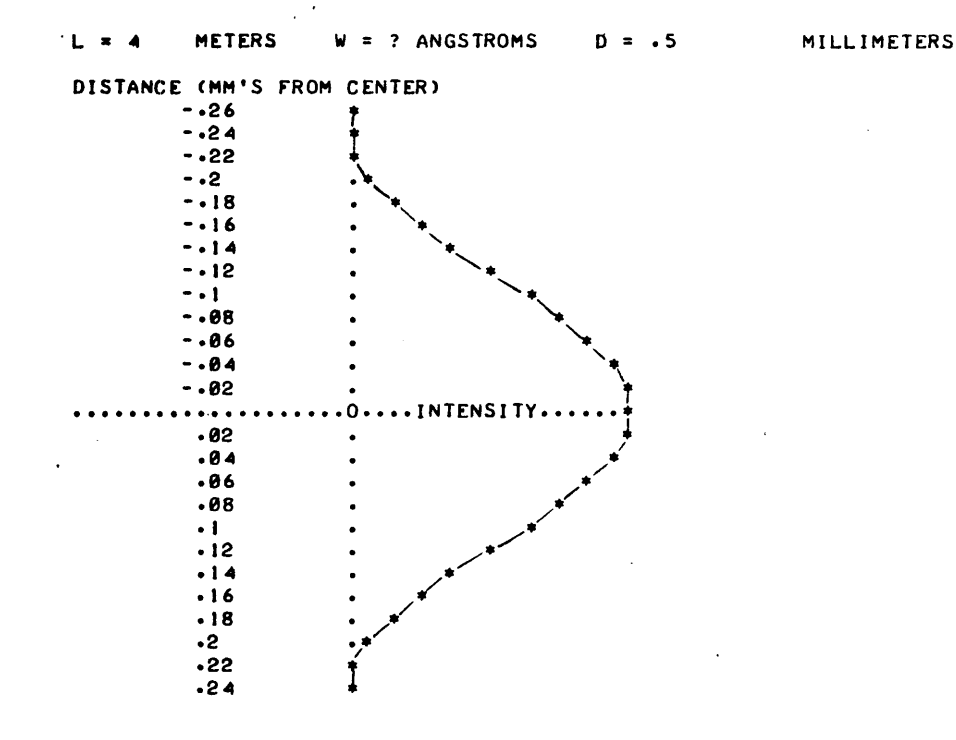

WOULD YOU LIKE A PLOT FOR OTHER VALUES OF D AND L (1-YES, 0-NO)?0 WHAT DO YOU THINK THE UNKNOWN WAVELENGTH (W) IS?6000 PRETTY GOOD! THE WAVELENGTH WAS 6000 ANGSTROMS.<br>WOULD YOU LIKE TO TRY ANOTHER UNKNOWN WAVELENGTH(1-YES, 0-NO)?0

#### \*\*\*\*\*

WOULD YOU LIKE A PLOT WITH YOUR OWN VALUES FOR WAVELENGTH (W), SLIT SEPARATION (D), AND DISTANCE FROM SLITS TO SCREEN (L) (1-YES, 0-NO)?1 WHAT IS THE NEW WAVELENGTH (W) IN ANGSTROMS?5500 WHAT IS THE NEW SLIT SEPARATION (D) IN MILLIMETERS?.75<br>WHAT IS THE NEW DISTANCE FROM SLITS TO SCREEN (L) IN METERS?3

 $L = 3$ **METERS**  $w = 5500$ ANGSTROMS  $D = .75$ MILLIMETERS

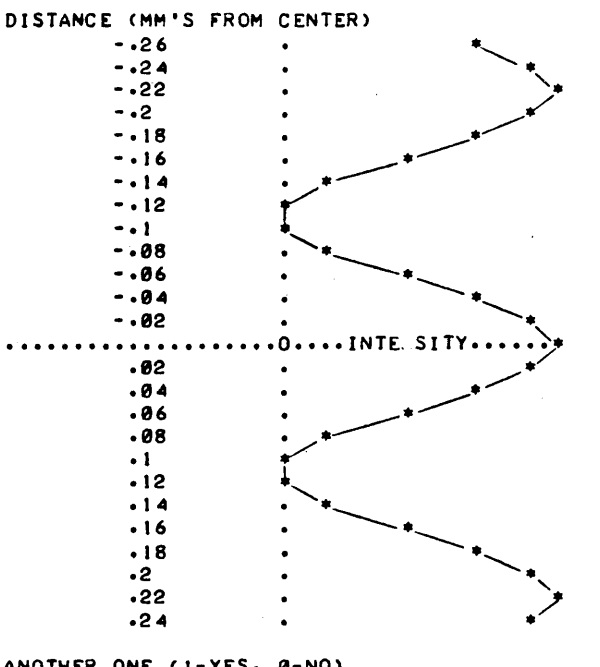

ANOTHER ONE CI-YES. 0-NO> 10

#### **••••••••••**

HOPE YOU HAD FUN!

### **SCIENCE (EDUCATION) (833) CONTRIBUTED PROGRAM BASIC**

SNELL 36320

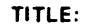

SNELL: Snell's Law

DESCRIPTION:

Snell's law is presented pictorially by plotting the path of a light ray as it crosses a boundary separating two different media.

#### OBJECT! VES:

To permit students to "see" the refraction of light, including the case when the critical angle is exceeded and reflection occurs.

**INSTRUCTIONS:** 

PRELIMINARY PREPARATION:

- A. Student The terms associated with Snell's law, such as refraction, media, normals, etc., must be presented prior to the running of this program.
- B. Materials No additional supplies or materials are necessary.

#### DISCUSSION:

Snell's law can be investigated independently by students by altering the angle of incidence, and/or the indices of refraction. The pictorial presentation is especially beneficial to students with reading problems, since the concepts implied by the mathematical relationships are presented hueristically.

In addition, the critical angle may be anproached and exceeded, in the special case where  $n_2$  (second medium) is less than  $n_1$  (initial medium).

Queries are included as part of the program to reinforce the concepts.

The program is well suited for small qroups or individuals, but may be utilized for large group presentation without program modification.

**ACKNOWLEDGEMENTS:** 

Huntington Project Polytechnic Institute of Brooklyn **RUN** 

**RUN** 

SNELL

#### ---REFRACTION OF LIGHT---

THIS PROGRAM WILL HELP YOU VISUALIZE THE REFRACTION OF LIGHT OS IT CROSSES A BOUNDARY SEPARATING TWO DIFFERENT MEDIA.

THE DIAGRAM BELOW SHOWS LIGHT INCIDENT TO THE BOUNDARY AT 45 DEGREES. THE INDICES OF REFRACTION ARE NI=1.8 AND N2=1.5 RESPECTIVELY.

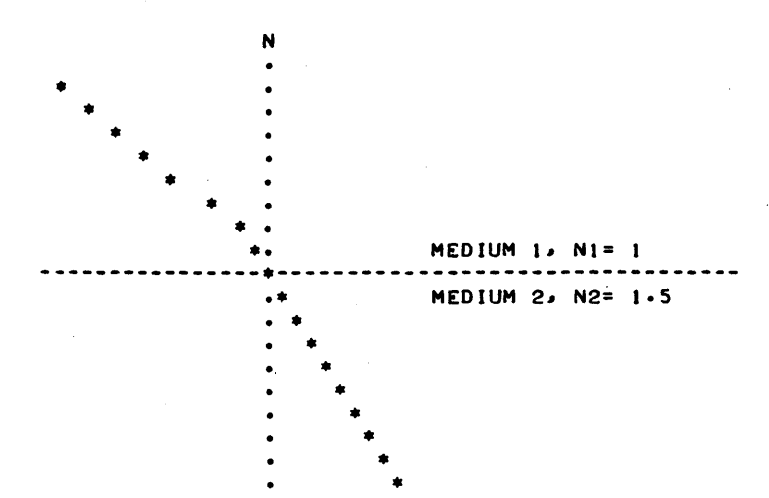

WHAT DO YOU THINK THE ANGLE OF REFRACTION IS?30<br>YOU ARE WITHIN 10 PERCENT. THE ANGLE OF REFRACTION, A2= 28.126

DO YOU WANT TO CONTINUE (1=YES, 0=NO) : ?!

NOW YOU CAN CHANGE THE INCIDENT ANGLE. THE REFRACTIVE INDICDS WILL REMAIN AS NI=1.0 AND N2=1.5.

REMEMBER, ONLY POSITIVE ANGLES BETWEEN 0 AND 90 DEGREES ARE PERMISSIBLE ENTRIES. SO. WHAT ANGLE DO YOU WANT?60

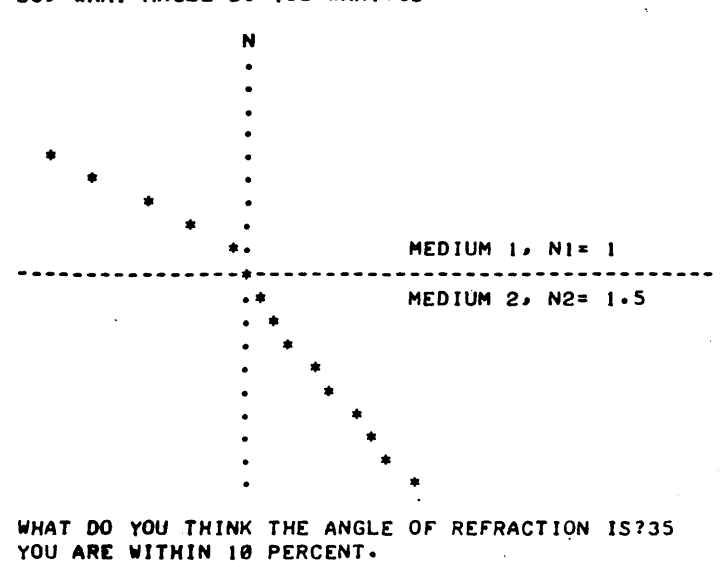

THE ANGLE OF REFRACTION, A2= 35.264

NOW SPECIFY NEW VALUES FOR NI, N2, AND ANGLE 1. SEPARATE WITH COMMAS. OKAY, WHAT VALUES?1.5,2.5,15

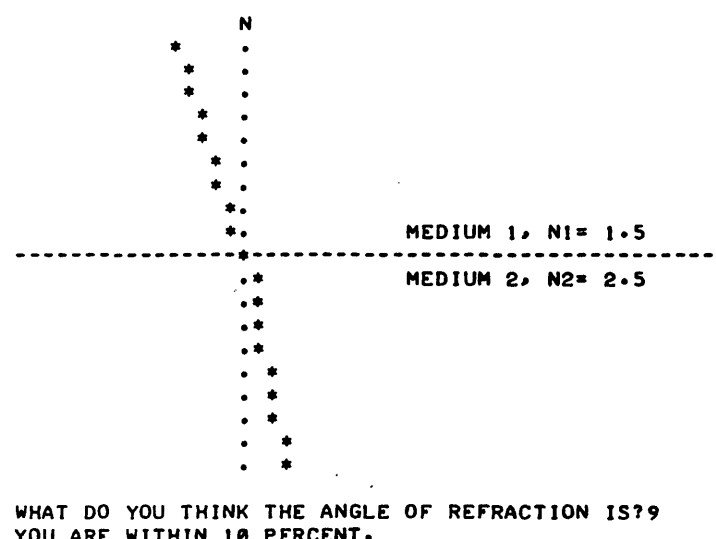

YOU ARE WITHIN 10 PERCENT. THE ANGLE Or RErRACTION. *A2= 8.93.* 

DO YOU WANT TO CONTINUE (1=YES, 0=NO) : ?0

#### **SCIENCE (EDUCATION) (833)**

SPACE 36321

**CONTRIBUTED PROGRAM BASIC** 

**TITLE:** 

SPACE: Spacecraft Orbits

**DESCRIPTlON:** 

The effects of speed on orbital motion can be demonstrated by incrementally altering the tangential velocity of an orbitting spacecraft. Limiting cases are included, i.e. exceeding the escape velocity and/or crashing into the earth.

#### OBJECTIVES:

To demonstrate the effects of speed on orbital motion.

**INSTRUCTIONS:** 

#### PRELIMINARY PREPARATION:

- A. Student Student should be familiar with circular motion, central forces, and have some knowledge of conic sections.
- B. Materials None

#### DISCUSSION:

Orbital motion is described in terms of the eccentricity  $(E)$  of the orbit, the period (T), and the maximum and nnnimum tanqential velocities. The student selects the initial aooqee and perigee (in miles) to define the orbit.

After describing the initial orbit the limiting chanaes required to produce circular and parabolic orbits are qiven, as well as the changes required to produce an orbit that will be tangent to the earth's surface.

The speed at the apogee and perigee is given and the student may alter either of these values (+ or -) incrementally. The new orbit will again be described in terms of E, T, and the velocities.

**ACKNOWLEDGEMENTS:** 

Huntington Project Polytechnic Institute of Brooklyn RUN

RUN SPACE

#### SPACECRAFT ORBITS

WHAT IS THE MINIMUM AND MAXIMUM ALTITUDE OF THE SPACECRAFT ABOVE THE SURFACE OF THE EARTH IN MILES1150,230

THE ECCENTRICITY OF THE ORBIT IS 9.64088E-03

THE VELOCITY AT THE PERIGEE IS 25593.4 FEET/SECOND.

THE VELOCITY AT THE APOGEE IS 25104.6 FEET/SECOND.

THE PERIOD OF THE ORBIT IS 90.5043 MINUTES.

ADDING A VELOCITY INCREMENT TO THE PERIGEE<br>OF 10427.9 FT/SEC WOULD RESULT IN A FT/SEC WOULD RESULT IN A PARABOLIC ORBIT-- CAUSING THE SPACECRAFT TO FLY OFF INTO SPACE.

A CHANGE OF -122.488 FT/SEC WOULD PRODUCE A CIRCULAR ORBIT. HOWEVER, A VELOCITY INCREMENT<br>OF -360.375 FT/SEC WOULD PRODUCE AN ORBIT FT/SEC WOULD PRODUCE AN ORBIT THAT wOULD BE TANGENT TO THE EARTH'S SURFACE.

ADDING A VELOCITY INCREMENT TO THE APOGEE<br>OF 10571. FT/SEC WOULD RESULT IN A FT/SEC WOULD RESULT IN A PARABOLIC ORBIT-- CAUSING THE SPACECRAFT TO FLY OFF INTO SPACE.

A CHANGE OF 121.895 FT/SEC WOULD PRODUCE A CIRCULAR ORBIT. HOWEVER, A VELOCITY INCREMENT OF -236.695 FT/SEC WOULD PRODUCE AN ORBIT THAT WOULD BE TANGENT TO THE EARTH'S SURFACE.

DO YOU WANT TO ADD A VELOCITY INCREMENT AT THE PERIGEE(TYPE 1) OR AT THE APOGEE(TYPE 2) ?! PERIGEE(TYPE 1) OR AT THE APOGEE(TYPE 2)

WHAT VELOCITY INCREMENT IS TO BE ADDED?-250

THE NEW ORBIT IS ELLIPTICAL WITH AN EBCENTRICITY OF 9.98735E-03

THE POINT WHERE THE VELOCITY INCREMENT WAS ADDEO CORRESPONDS TO THE APOGEE OF THE NEW ORBIT THE PERIGEE OF THE NEW ORBIT IN MILES IS 68.7358

THE VELOCITY AT THE PERIGEE IS 25854.7 FT/SEC.

THE PERIOD OF THE NEW ORBIT IS 87.8788 MINUTES.

•••••

BASED ON YOUR ORIGINAL ALTITUDES OF 150 AND 230 WOULD YOU LIKE TO TRY DIFFERENT VELOCITY INCREMENTS (I-YES, 0-N0)10 MILES

WOULD YOU LIKE TO RUN THE PROGRAM AGAIN CI-YES, 0-NO)10

•••••

#### **TITLE: DESCRIPTION: INSTRUCTIONS: SPECIAL CONSIDERATIONS: SCIENCE (EDUCATION) (833) CONTRIBUTED PROGRAM BASIC**  OPTICAL ABSORPTION SPECTRA SIMULATION. 2-SPECIES EQUILIBRIUM MIXTURES SPCTRA 36184 This program computes and plots simulated optical absorption spectra for up to five equilibrium mixtures of a system of two interconvertible. chemical species. The output resembles the recorder output of an infrared, visible, or ultraviolet spectrophotometer. The program simply assigns a Gaussian curve to each of the two species. The two curves have their maxima separated by an arbitrary amount (variable Dl in the program) and are assigned arbitrary relative amplitudes (variable C1 in the program). The composite spectrum is taken to be the sum of the two curves. with each weighted by the mole fraction of the respective species. The mole fractions of one species (species 'A') are input by the student at execution time. The program can produce as many as five superimposed spectra, in which case the "isosbestic point" is quite evident. Each spectrum is plotted using an identifying digit as the plotting character. At execution time, the student inputs: 1. The number of spectra to be run (1-5) 2. The mole fraction (concentration) of species 'A' for each spectrum. The relative spacing  $( \lambda )$  max) and relative amplitudes (extinction coefficients) of the two absorption peaks can be changed by changing the respective data 1n line 210. This might necessitate a change in the plot scaling data in lines 102 and 112. FOR INSTRUCTIONAL PURPOSES Suitable Courses: Analytical Chemistry. Physical Chemistry Student Background Required: 'Students should be acquainted with theory and operation of an optical spectrometer, as well as with the concept of chemical equilibrium. This program is used to supplement laboratory experiments involving spectra of equilibrium mixtures in solution, such as the determination of the pK of an acid-base indicator. The program can be used before or after the actual experiment to give students a better feel for the idealized spectra of such systems. Program parameters (D1 and Cl) can be adjusted by the instructor to make the simulated spectra more closely resemble those of the system being studiec. The phenomenon of the isosbestic  $point$  (the common intersection of all the spectra generated when the total concentration of the chemical species is kept constant) is very easily discussed in terms of this program. Examination of the simple model used (line 280) shows that this special point arises because one curve is weighted by M while the other is weighted by l-M. Such weighting leads to the common intersection which is the isosbestic point. The M. l-M coeffieients exactly correspond. of course. to the mole fraction relationship which exists in an equllibrium mixture of two interconvertible species. **ACKNOWLEDGEMENTS:** Leonard Jay Soltzberg

Simmons College

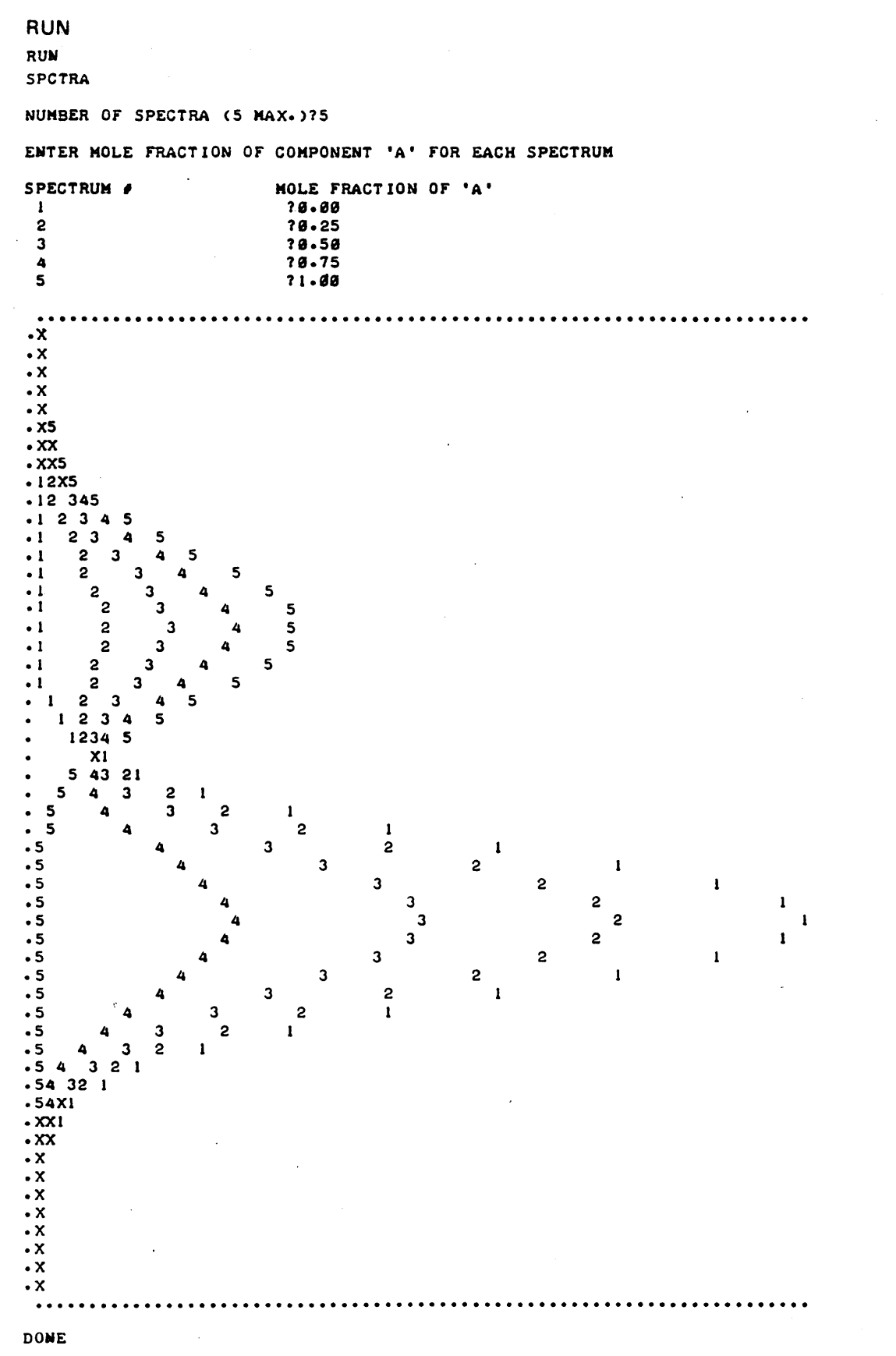

 $\mathcal{A}^{\pm}$ 

 $\sim$   $\alpha$ 

## CONTRIBUTED PROGRAM BASIC

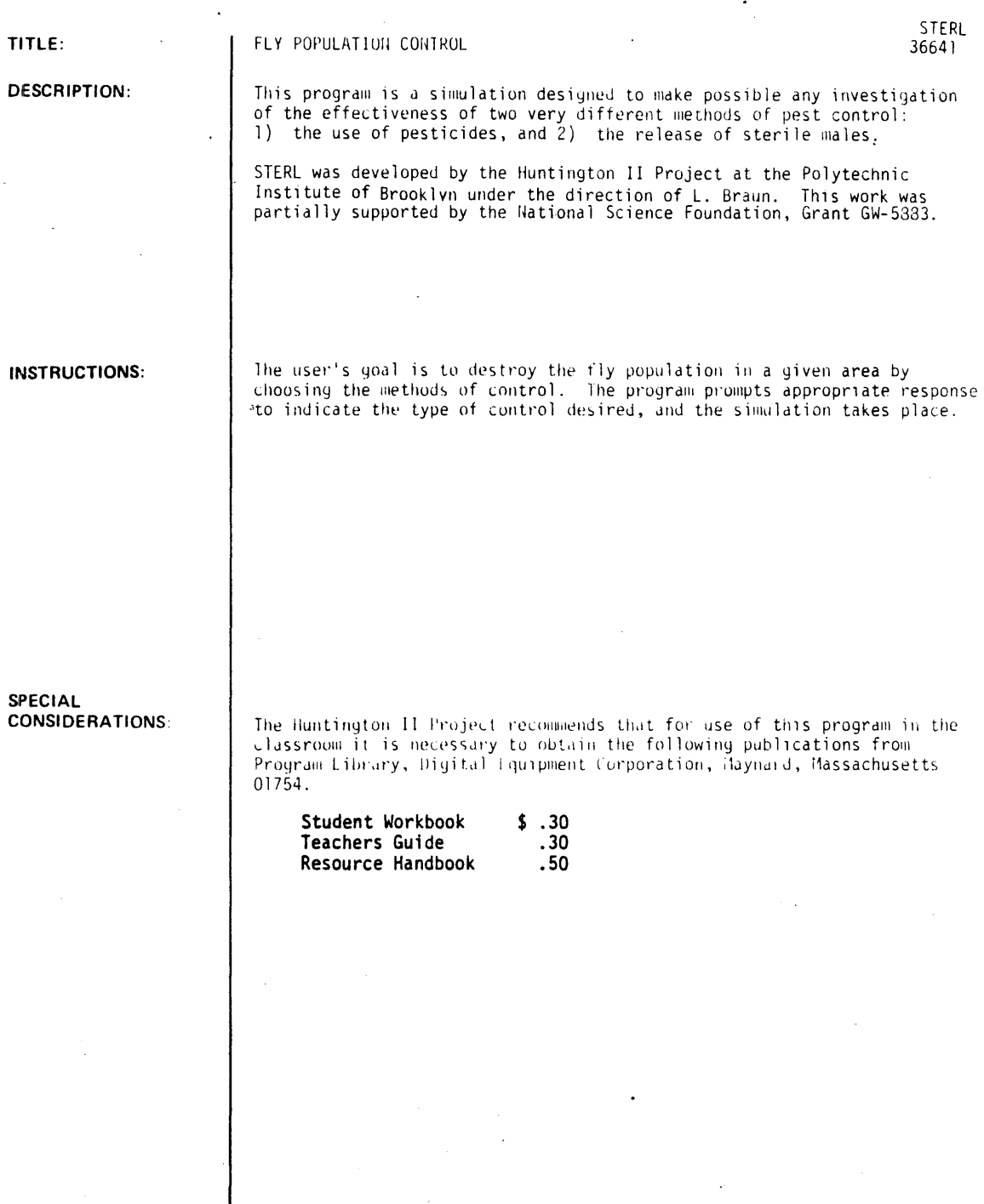

ACKNOWLEDGEMENTS: |

÷,

 $\cdot$ 

Huntington II Project<br>State University of New York

```
RUN
```
RUN **STERL** 

#### CONTROL OF SCREW-WORM FLY POPULATION

INSTRUCTIONS Cl=YES, 0=NO)?1

YOUR GOAL WILL BE TO ELIMINATE THE ONE MILLION MALE FLIES NOW IN YOUR 10000 SQUARE MILE AREA~ THUS DESTROYING THE TOTAL FLY POPULATION. YOU MAY USE A PESTICIDE. RELEASE STERILE MALE FLIES, OR BOTH. INDICATE THE TYPE OF CONTROL PROGRAM YOU WANT BY TYPING IN THE APPROPRIATE RESPONSES TO THE FOLLOWING QUESTIONS:

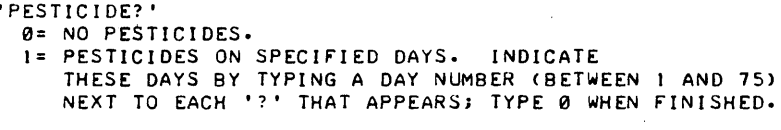

'S TER I LE FL I ES? '

- 0= NO STERILE FLIES. 1= STERILE FLIES WILL BE RELEASED. COMPUTER WILL ASK 'HOW OFTEN?' TYPE I=DAILY OR 2=CERTAIN DAYS
- IF 1, SPECIFY NUMBER OF FLIES EACH DAY (UP TO 1000000), THE FIRST DAY OF THE PERIOD, AND THE LAST DAY <BETWEEN 1 AND 75 DAYS).
- IF *21* FOR EACH DAY SELECTED, SPECIFY THE DAY NUMBER <BETWEEN 1 AND 75) AND THE NUMBER OF STERILE FLIES (UP TO 1000000). USE A NEW LINE FOR EACH DAY. TYPE 0.0 WHEN FINISHED.

```
••••••••••
```

```
PESTICIDE <I=YES, 0=N0)?1 
WHICH DAYS 
? I 
? 1 1 
?21 
? 31 
? 41 
? 51 
? 61 
? 71 
?0 
STERILE FLIES <I=YES, 0=NO)?1 
HOW OFTEN <I=DAILY, 2=SELECTED DAYS)?2 
DAY, NUMBER OF FLIES
?2,1000000 
?3~1000000 
? 4~ 1000000 
?12~1000000 
?13~1000000 
?14~10~0000 
?22, 1000000 
?23,1000000 
?2 4~ 1000000 
?010
```
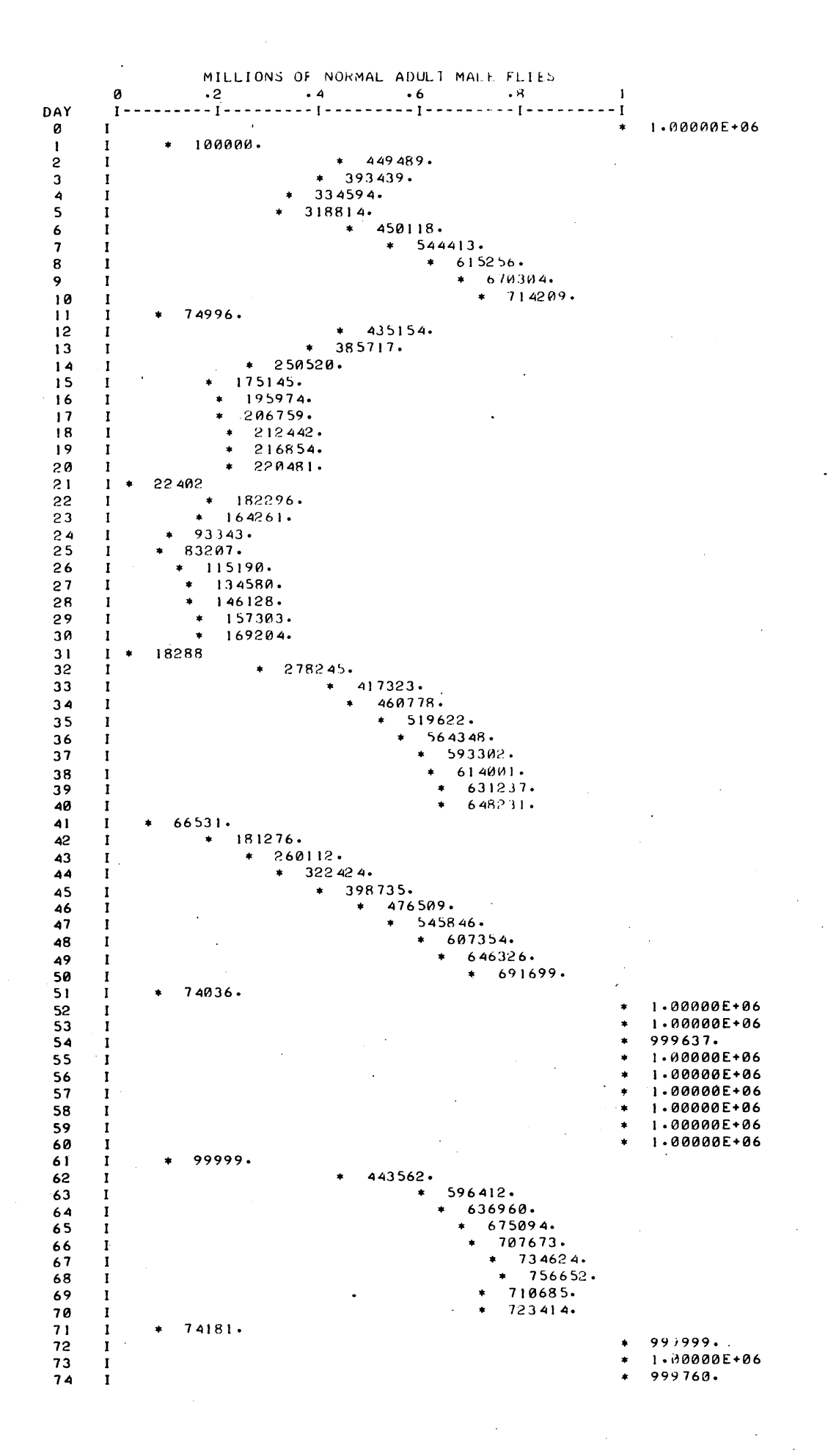

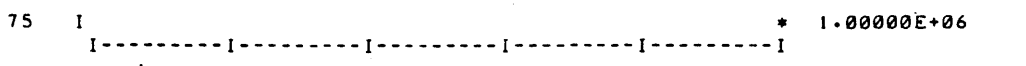

l.

#### COST OF FLY CONTROL: \$ 890000.

 $\overline{a}$ 

#### ANOTHER RUN (1=YES, 0=NO)?0

## **CONTRIBUTED PROGRAM BASIC**

**SCIENCE (EDUCATION) (833)** 

**TITLE:** 

MASS VOLUME

**DESCR IPTION:** 

STOICH 36618

This program solves mass-mass, mass-volume, and volume-volume problems. The input may be in grams and/or moles and the output will be in grams, moles and/or liters.

#### OBJECTIVES:

To provide the teacher and the student with a stoichiometry calculator to be used where either finds it applicable.

#### **INSTRUCTIONS:**

#### PRELIMINARY PREPARATION:

A. Student - The student must have an introduction to stoichiometry.

B. Materials - None

DISCUSSION:

*Some* of the situations where this program is useful:

A. In Class

- 1. Enables teacher to cover a large number of problems without using time to do calculations.
- 2. Can be used in conjunction with a problem exercise in class so teacher can go around and give individual help.
- B. Outside of Class
	- 1. Tutorial Work.
	- 2. Students can check homework problems during study periods or after school.

**ACKNOWLEDGEMENTS:** 

Huntington Project<br>Polytechnic Institute of Brooklyn

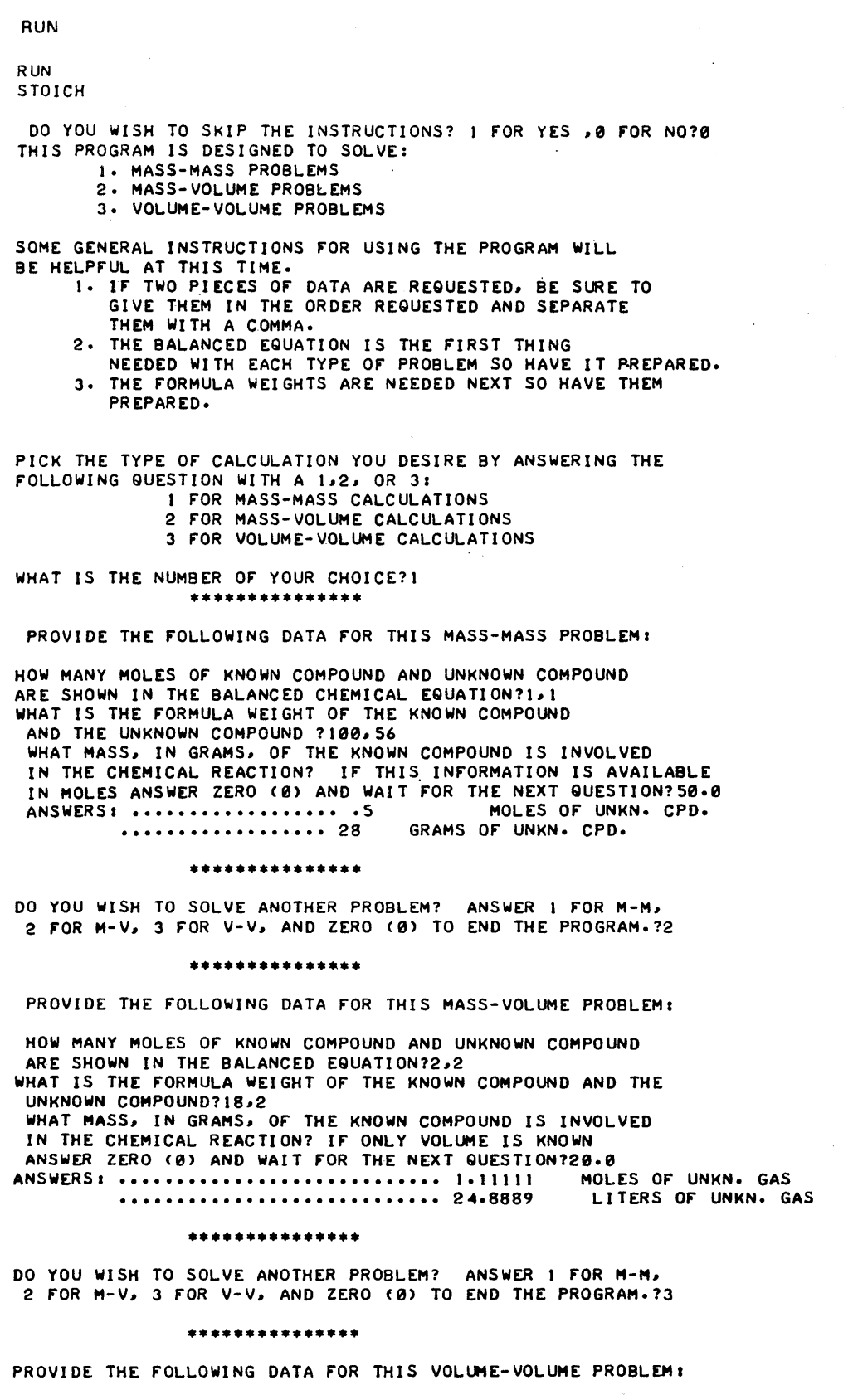

ę

 $\sim$ 

 $\bar{\mathbf{r}}$ 

÷.

### HOW MANY MOLES KNOWN GAS AND UNKNOWN GAS ARE SHOWN IN THE BALANCED EQUATION?I.3,3 WHAT IS THE VOLUME IN LITERS OF THE KNOWN GAS INVOLVED IN THE CHEMICAL REACTION? (VOLUME MUST BE AT STP.)?146<br>ANSWER: ............................... 336.923 LITERS OF UNKN. GAS

•••••••••••••••

DO YOU WISH TO SOLVE ANOTHER PROBLEM? ANSWER I FOR M-M, 2 FOR M-V~ J FOR V-V~ AND ZERO (0) TO END THE PROGRAM.?1

#### •••••••••••••••

PROVIDE THE FOLLOWING DATA FOR THIS MASS-MASS PROBLEM:

HOW MANY MOLES OF KNOWN COMPOUND AND UNKNOWN COMPOUND ARE SHOWN IN THE BALANCED CHEMICAL EQUATION?1, 1 WHAT IS THE FORMULA WEIGHT OF THE KNOWN COMPOUND AND THE UNKNOWN COMPOUND ?56,74 WHAT MASS, IN GRAMS, OF THE KNOWN COMPOUND IS INVOLVED IN THE CHEMICAL REACTION? IF THIS INFORMATION IS AVAILABLE IN MOLES ANSWER ZERO (0) AND WAIT FOR THE NEXT QUESTION?0 HOW MANY MOLES OF KNOWN COMPOUND WERE INVOLVED IN THE CHEMICAL REACTION?2.9 ANSWERS: •••••••••••••••••• 2.9 MOLES OF UNKN. CPD. **•••••••••••••••••• 214.6** GRAMS OF lM\JKN. CPO •

•••••••••••••••

DO YOU WISH TO SOLVE ANOTHER PROBLEM? ANSWER I FOR M-M, 2 FOR M-V~ J FOR V-V~ AND ZERO (0) TO END THE PROGRAM.?2

•••••••••••••••

PROVIDE THE FOLLOWING DATA FOR THIS MASS-VOLUME PROBLEM:

HOW MANY MOLES OF KNOWN COMPOUND AND UNKNOWN COMPOUND ARE SHOWN IN THE BALANCED EQUATION?1,2 WHAT IS THE FORMULA WEIGHT OF THE KNOWN COMPOUND AND THE UNKNOWN COMPOUND?2~2J WHAT MASS, IN GRAMS, OF THE KNOWN COMPOUND IS INVOLVED IN THE CHEMICAL REACTION? IF ONLY VOLUME IS KNOWN ANSWER ZERO (0) AND WAIT FOR THE NEXT QUESTION?0 WHAT IS THE VOLUME, IN LITERS, OF THE KNOWN GAS INVOLVED IN THE CHEMICAL REACTION? (VOLUME MUST BE AT STP)?212 ANSWERS' •••••••••••••••••••• 18.9286 MOLES OF UNKN. CPO • •••••••••••••••••••• 4JS.JS1 GRAMS OF UNKN. CPO •

•••••••••••••••

DO YOU WISH TO SOLVE ANOTHER PROBLEM? ANSWER 1 FOR M-M, 2 FOR M-V, 3 FOR V-V, AND ZERO (0) TO END THE PROGRAM. ?0

•••••••••••••••

Documentation Date 3/75

SCIENCE (EDUCATION) (833)

CONTRIBUTED PROGRAM **BASIC** 

TITLE:

DESCRIPTION:

INSTRUCTIONS:

SIMULATES TITRATION OF A BASE BY AN ACID

TITER 36888-18006

This program simulates a titration with clues to neutralization progress by color and hints on addition amounts. Has facility for proper end point. small overrun. and gross overshooting of endpoint.

Program is interactive and self-explanatory. Just GET and RUN.

SPECIAL CONSIDERATIONS:

For instructional purposes: Suitable Courses: First year chemistry

Student background required: Algebra. Descriptive Chemistry.

ACKNOWLEDGEMENTS:

Richard C. Adams Pleasant Hill High School Pleasant Hill. Oregon 97401 RUN

RUN TITER

WELL, HERE YOU ARE - THE ONE WHO DIDN'T GET TO TITRATE THE BASE WITH THE ACID. YOU MISSED OUT ON ALL THE FUN OF SPILLING ACID ON YOURSELF AND BREAKING A BURETTE (\$12.95) OR MAYBE JUST A PIPETTE (\$4.95). ANYWAY, YOU'RE GOING TO GET TO HAVE SOME OF THAT FUN AND DO AN ELECTRONIC TITRATION. YOU JUST HAVE TO TELL ME WHAT STRENGTH ACID YOU WANT TO USE (SOMEWHERE LESS THAN 1 MOLAR IS NI CE) AND HOW MUCH BASE YOU WANT TO TITRATE. WE'LL BE USING A RED INDICATOR. PHENOLPHTHALEIN (FEE NO THAY LEE IN) WHICH IS A PRETTY REDDISH-MAGENTA COLOR IN BASE, SO YOU'LL BE SHOOTING FOR A CLEAR SOLUTION AT NEUTRALITY. LET'S GET STARTED! SOLUTION AT NEUTRALITY.

WHAT MOLARITY OF ACID DO YOU WANT TO USE??.2 FINE. NOW, HOW MANY MILLILITERS OF BASE DO YOU WANT TO USE?5 O.K. START OFF WITH A VOLUME OF ACID (iN MILLILITERS> AND I'LL TRY TO TELL YOU HOW THE COLOR'S COMING ALONG. ML? 1 YOU'VE HARDLY ADDED ANY AT ALL! DO MORE NEXT TIME.<br>YOU'VE ADDED I ML OF ACID SO FAR. ML OF ACID SO FAR. ML?3<br>BOY! THAT'S NOT VERY MUCH EVEN YET. I DIDN'T SEE ANY COLOR CHANGE. TRY MORE NEXT TIME. REALLY!<br>YOU'VE ADDED 4 ML OF ACID SO FAR. ML OF ACID SO FAR. ML?3 THAT'S STILL NOT VERY GOOD.<br>YOU'VE ADDED 7 ML OF ACI ML OF ACID SO FAR. ML?2 HEY! IT CLEARED IN ONE SPOT JUST FOR A SECOND!<br>YOU'VE ADDED 9 ML OF ACID SO FAR. ML OF ACID SO FAR.  $ML$ ? 3 HEY! IT CLEARED IN ONE SPOT JUST FOR A SECOND!<br>YOU'VE ADDED 12 ML OF ACID SO FAR. ML OF ACID SO FAR. ML?3 THE CLEARING LASTED A LITTLE LONGER THIS TIME!<br>YOU'VE ADDED 15 ML OF ACID SO FAR. ML OF ACID SO FAR. Ml?2 THE CLEAR AREA KEEPS GETTING A lITTLE LARGER BEFORE IT TURNS BACK TO ALL RED. KEEP GOING! YOU'VE ADDED 17 Ml OF ACID SO FAR. ML?<sub>1</sub> YOU'RE GAINING ON IT. YOU'D BETTER NOT ADD TOO MUCH AT A TIME - - YOU'RE 85% THERE NOW!<br>YOU'VE ADDED 18 ML OF ACID SO ML OF ACID SO FAR. ML?1 THE COLOR'S BEGINNING TO FADE NOW!<br>YOU'VE ADDED 19 ML OF ACID SO FA ML OF ACID SO FAR. ML?I<br>THAT'S IT IT'S CLEAR!!! CONGRATULATIONS!!!!<br>AD 5 ML OF BASE AND YOU ADDED 20 **O.K., YOU HAD 5 ML OF BASE AND YOU ADDED 20<br>ML OF YOUR ACID, WHICH WAS .2 MOLAR. SO 20** ML OF YOUR ACID, WHICH WAS .2 MOLAR. SO 20<br>TIMES; .2 HAS TO EQUAL 5 TIMES THE BASE'S MOLARITY.<br>I GET .8 FOR THE MOLARITY OF THE BASE. FOR THE MOLARITY OF THE BASE.

THANKS FOR TITRATING WITH ME - HE SAID ACIDLY

*VoaLmenta.tion* Va.te. 3/75

SCIENCE (EDUCATION) (833)

## CONTRIBUTED PROGRAM **BASIC**

TITLE:

DESCRIPTION:

TRIVIAL OR COMMON NAME QUIZ FOR CHEMISTRY STUDENTS

TRIVIA 36888-18012

This program is a simple drill on the common names of selected familiar substances. It includes the formula and chemical names as well. The student is asked between 10 and 16 questions at a time after which his wrong responses are reviewed and the correct answers are given. There are six types of questions that are asked - each of which is asked once in a random order for the first six questions presented. From the seventh question on they are chosen at random. being slightly biased toward the two types involving the common name and the chemical name (#2 & #5).

The six types of questions are:

- Give common name ask formula
- 2. Give common name ask chemical name<br>3. Give formula ask common name
- 3. Give formula ask common name
- 
- 4. Give formula ask chemical name 5. Give chemical name ask common name
- 6. Give chemical name ask formula

For any questions that are answered incorrectly, the correct answers are written onto a file and read back as a study list at the end of the session. The option to go through the drill again is then offered (with different questions and order).

The program requires string inputs depending upon the question asked. If the correct answer is not known to a question the user may type A ? or simply return (or anything else for that matter). and the program will continue with the next question. All responses are timed input.

There is one file used by this program called TRIVIF. It is a one record file, or the first record of a file. The information is written onto it

INSTRUCTIONS:

SPECIAL CONSIDERATIONS:

The Data Base is easily changed. Simply add Data Statements and increase the value of N accordingly (line #900). If it is desired to use two records of the file or to increase the number of questions asked before the review is given, change the test of WØ in line # 1070 to - 1070 if

WG-510 then 1170 -. The program was designed to use only the first record of a semipermanent student record file as a scratch pad, and so will not overflow into the second record, thereby protecting the contents of the file beginning with record two. This feature is transparent<br>whether used or not.

FOR INSTRUCTIONAL PURPOSES Suitable Courses: Basic Chemistry

three strings at a time.

ACKNOWLEDGEMENTS:

John R. Wilson Contra Costa Community College

```
TRIVIA, Page 2
```
RUN OPE-TRIVIF'II RUN TRIVIA INSTRUCTIONS FOR THIS TRIVIAL NAME QUIZ: ALWAYS PUT PARENTHESIS () AROUND THE FOLLOWING - H20 S04 OH THIS IS IMPORTANT IN ORDER FOR ME TO UNDERSTAND YOUR FORMULAS. IF YOU DON'T KNOW THE ANSWER, TYPE ? OR PRESS RETURN. WHAT IS THE COMMON NAME OF  $\mathbf{1}$ CALCIUM CARBONATE?:CA;COT\ CALCITE YES! ALSO THE FORMULA IS CAC03. 2 WHAT IS THE COMMON NAME OF NACOH)?:5ALT *NOI* IT IS CALLED LYE. 3 WHAT IS THE FORMULA OF MAGNESIUM SULFATE HEPTAHYDRATE?: MG(SO4)2(H20) NO. THE CORRECT ANSWER IS MG(S04)7(H20). 4 WHAT IS THE CHEMICAL NAME OF NAHC03?:50DIUM 8ICAR80NATE YES! ALSO THE COMMON NAME IS BAKING SODA. 5 WHAT IS THE FORMULA OF VINEGAR?:HC2H302 NO, THE CORRECT ANSWER IS HC2H302. 6 WHAT IS THE CHEMICAL NAME OF QUICKSILVER?: MERCURY YES! ALSO THE FORMULA IS HG. 7 WHAT IS THE COMMON NAME OF NA2(B407) 10CH20)?:BORAX YES! ALSO THE CHEMICAL NAME IS SODIUM TETRABORATE DECAHYDRATE.

8 WHAT IS THE CHEMICAL NAME OF AL203?:ALUMINUM OXIDE YES! ALSO THE COMMON NAME IS ALUMINA.

9 WHAT IS THE CHEMICAL NAME OF P80? : LEAD OXI DE YES. BUT IT IS MORE CORRECT TO SAY LEAD(II) OXIDE.

10 WHAT IS THE COMMON NAME OF POTASSIUM HYDROGEN TARTRATE?: CREAM OF TARTAR YES! ALSO THE FORMULA IS KHC4H406. **:-=-=-=-=-=-=-=-=-=-=-=-=-=-=-=-:-=-=-=-:-=-:-=-=-=-:-:-=-=-=-:-:-=** 

YOU GOT 3  $\sigma$ STUDY LIST: RI GHT. W~ONG. TO SLOW. LYE = NACOH) = SODIUM HYDROXIDE EPSOM SALTS = MG(S04)7(H20) = MAGNESIUM SULFATE HEPTAHYDRATE "INEGAR = HC2H302 = ACETIC ACID **-=-=-=-=-=-=-=-=-=-=-=-=-=-=-=-=---=-=-=-=-=-=-=-=-=-=-=-:-=-=-:-=-** WILL WAIT 24 SECONDS FOR YOU TO STUDY THIS LIST... PRESS CR IF' YOU DON'T WANT TO WAIT. DO YOU WANT TO CONTINUE THIS DRILL ?NO DONE
# **CONTRIBUTED PROGRAM BASIC**

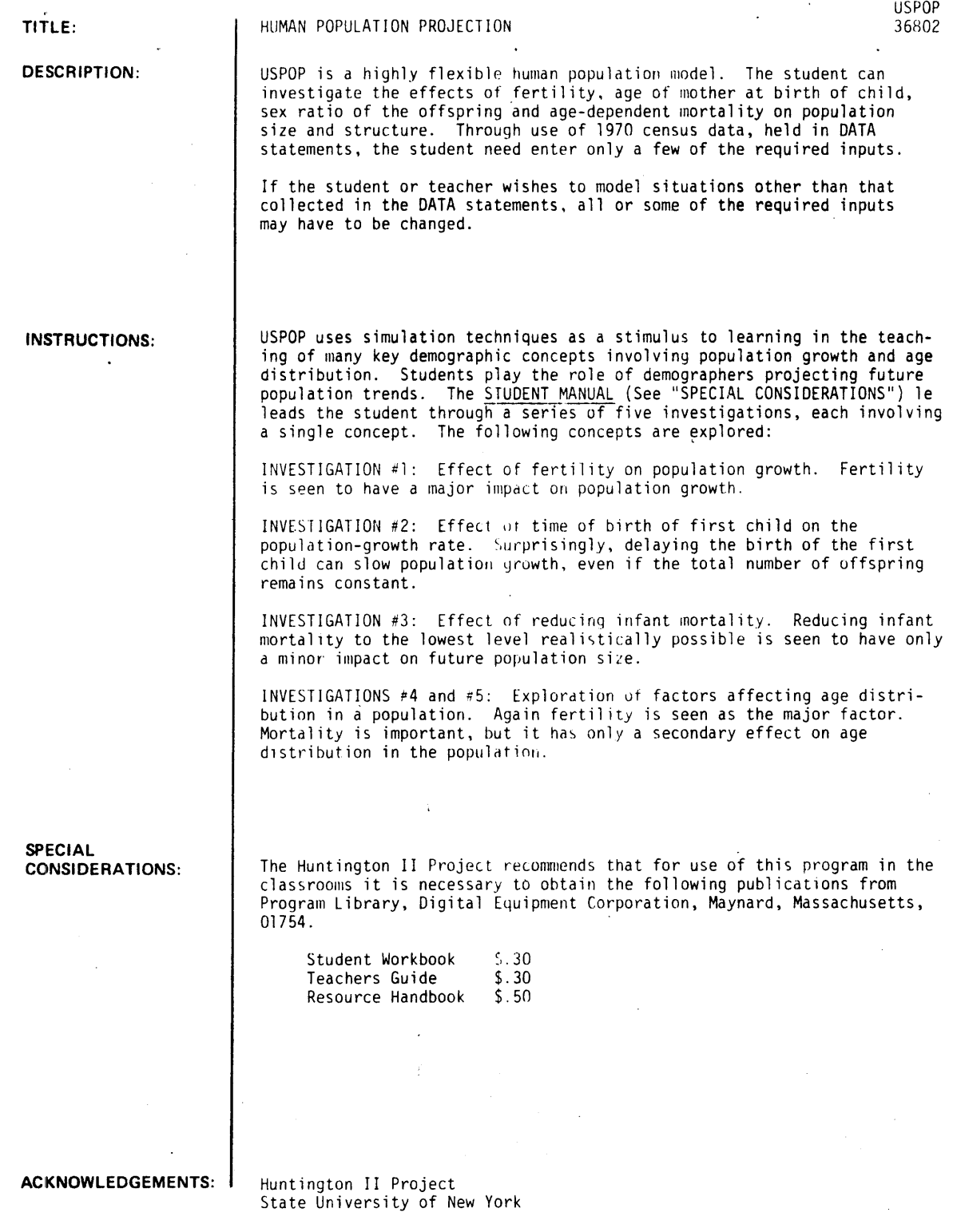

```
RUN 
RUN 
USPOP
DO YOU WANT HEPORTS 1) EVERY 5 YEAR INTERVAL<br>OR 2) SELECTED YEARS?1
YEAR AT START OF PROJECTION?1970
DO YOU ASSUME STANDARD FERTILITY (1=YES, 0=N0)71<br>WILL FERTILITY (1) STAY AT 2.45 OR (2) CHANGE SLOWLY
TO A NEW LEVEL ?!
DO YOU ASSUME STANDAHO BIRTH DISTRIBUTION (1=YES.0=NO)?0<br>PCT. FERTILITY OCCURING IN FEMALES AGES:
  10 - 14 730<br>15 - 19 740
 20 - 24 730<br>25 - 29 70
 28 - 24<br>
25 - 29<br>
30 - 34<br>
36 - 39<br>
30<br>
35 - 39<br>
3035 - 39 70<br>40 - 44 70<br>45 AND OLDER70
DO YOU ASSUME STANDARD SEX RATIO (1=YES, 0=N0)?1
DO YOU ASSUME STANDARD MORTALITY (1=YES, 0=NO) ?!
DO YOU ASSUME STANDARD POPULATION (1=YES, 0=NO) ?1
REPORTI1)SHORT 2)LONG 3)GRAPH 4)CHANGE ASSUMPTIONS 5)END?1
YEAR 1970 POP = 204.8 MILLION
REPORT.?l 
YEAR 1975    POP= 218.8    MILLION
REPOaT.?l 
YEAR 1980    POP= 233.6    MILLION
REPORT.?l 
YEAR 1985 POP= 247 MILLION 
REPORT.?1 
YEAR 1990    POP= 260.3    MILLION
REPORTI11 
YEAR 1995    POP= 274.9    MILLION
REPORT.?1 
YEAR 2000    POP= 291    MILLION
REPORT.?5 
ANOTHER PROJECTION (I=YES, 0=NO)?0
DONE 
RUN 
USPOP 
DO YOU WANT REPORTS 1) EVERY 5 YEAR INTERVAL
OR 2) SELECTED YEARS12 
                                                        FERTILITY 2.45
                                                        FERTILITY 2.45
                                                        FERTILITY 2.45
                                                        FERTILITY 2.45
                                                        FERTILITY 2.45 
                                                        FERTILITY 2.45
                                                        FERTILITY 2.45
YEAR AT START OF PROJECTION?1975
DO YOU ASSUME STANDARD FERTILITY (I=YES,0=N0)?0<br>FERTILITY IN 1975    ?2.06
WILL FERTILITY (1) STAY AT 2.06 
TO A NEW LEVEL?2 
WHAT FERTILITY WILL BE STABLE?1<br>HOW MANY DECADES UNTIL FERTILITY REACHES 1 13.5
                                                OR (2) CHANGE SLOWLY
```
U5POP. Page 2

DO YOU ASSUME STANDARD BIRTH DISTRIBUTION (1=YES.0=NO)?0 PCT. FERTILITY OCCURING IN FEMALES AGEST<br>10 - 14 7.5<br>15 - 19 720  $15 - 19$  ? 20<br>20 - 24 ? 40  $20 - 24$  740<br>25 - 29 720 25 - 29 120  $\begin{array}{cccc} 30 & -34 & 716 \\ 35 & -39 & 75 \end{array}$  $35 - 39$   $75$ <br>40 - 44  $74.5$  $-44$ 45 AND OLDER70 DO YOU ASSUME STANDARD SEX RATIO (1=YES, 0=NO)70<br>PERCENT FEMALE BIRTHS730 DO YOU ASSUME STANDARD MORTALITY (1=YES.0=NO)?0<br>CHANGE IN MORTALITY OCCURING IN FEMALES GROUPS 'TROM AGE .. TO AGE)1, .. 4 GROUP CUaRENT NEW VALUE DEATH/1000 0 - 4 17.8 110<br>CHANGE IN MORTALITY OCCURING IN MALES<br>GROUPS (FROM AGE, TO AGE)70,4 GROUP CURRENT NEW VALUE DEATH/1000 A  $-4$  22.5 714 DO YOU ASSUME STANDARD POPULATION CHANGE IN FEMALE POPULATION GROUPS (FROM AGE, TO AGE)?0,0<br>CHANGE IN MALE POPULATION IN MALE POPULATION GROUPS GROUP (FROM AGE .. TO AGE)?15 .. 34 CURRENT NEW NEW VALUE POPULATION MILLIONS<br>- 19 9.8 ?8<br>- 24 8.6 ?4.3 15 20  $- 29 6.8$ <br> $- 34 5.7$ 25  $73.4$ 30  $72.8$ REPORTa:l)SHORT 2)LONG 3)GAAPH 4>CHANGE ASSUMPTIONS 5)END?2 YEAR 1975 POP= 192.4 MILLION FERTILITY 2.06<br>AGES FEMALES <-MILLIONS-> MALES PCT. TOTAL AGES FEMALES <-MILLIONS-> MALES PCT.<br>0 - 4 8.4 8.7 8.9 0 - 4 8.4 8.7 8.9  $5 \t - 9 \t 9.7 \t 10.1 \t 10.3$ 5 - 9 9.7 10.1 10.3<br>10 - 14 10.2 10.5 10.8<br>15 - 19 9.4 - 8 10 - 14 10-2 10-5 11<br>15 - 19 9-4 8<br>20 - 20 8-5 4-3 6 20 - 24 8.5 4.3 6.6  $25 - 29$   $6.9$   $3.4$   $5.3$  $\frac{30}{36}$  -  $\frac{34}{36}$  5.8 2.8 4.4  $35 - 39$   $5.7$   $5.5$   $5.8$ 40 - 44 6.1 5.8 6.1<br>45 - 44 6.1 5.8 6.1 65 - 69 3.7 3 3.5  $\frac{45}{45}$  -  $\frac{49}{42}$  6.2 5.9 6.3<br> $\frac{49}{42}$  6.2 5.9 6.3 56 - 54 5.7 5.3 5.7<br>55 - 59 5.2 4.7 5.1<br>60 - 64 4.6 4 4.5  $\frac{53}{56}$  -  $\frac{54}{56}$  5.7  $\frac{53}{56}$  5.7  $\frac{53}{56}$ 68 - 64 4.6 4 4.5  $\frac{70}{20}$   $\frac{74}{20}$   $\frac{3.2}{20}$   $\frac{2.3}{2.9}$   $\frac{2.9}{20}$ 75 AND OVER YEAR FOH NEXT REPORT? 1985 REPORT: ?! YEAR 1985 POP= 206.5 MILLION FERTILITY 1.75714 YEAR FOR NEXT REPORT?1995 REPORT: 71 YEAR 1995 POP= 217.4 MILLION FERTILITY 1.45429 YEAR FOR NEXT REPORT?2005

 $REPORT: 71$ 

YEAR 2005 POP= 215.8 MILLION FERTILITY 1.15143 YEAR FOR NEXT REPORT?2015

REPORT172

U5POP, Page 4

 $\ddot{\phantom{a}}$ 

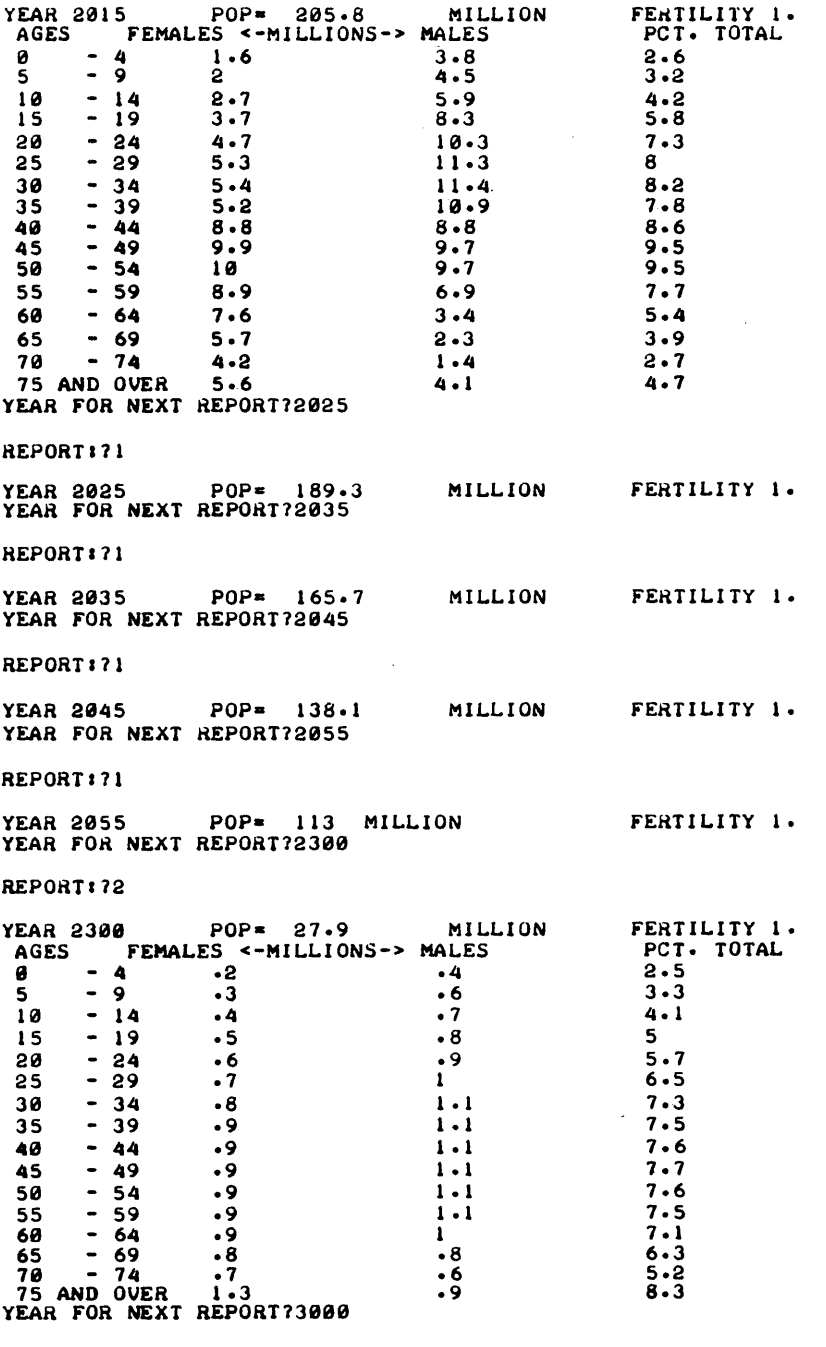

.

 $\bar{\mathcal{A}}$ 

 $\mathbb{R}^2$ 

REPORTI15

 $\mathcal{A}$ 

ANOTHER PROJECTION (1=YES, 0=NO)?0

## **SCIENCE (EDUCATION) (833)**

# **CONTRIBUTED PROGRAM BASIC**

# TITLE: **DESCRIPTION: INSTRUCTIONS:**  VFIELD: Potential Field Picture VFI ElD 36322 This program plots a picture of the relative potential field strengths of regions surroundinq two point charges. OBJECTIVES: To qive the student a feel for how the electric potential field is altered by changing the positions of two point charges. PRELIMINARY PREPARATION: A. Student - The concept of electric potential for a point charge should be understood, as well as equipotential lines and potential hills or swells. B. Materials - none needed DISCUSSION: One run of this program requires much time, so it is not advised for use with a whole class. Individual students or small groups will derive the greatest benefit, or, alternatively, the teacher may make several runs<br>before class and display the resulting plots during a class discussion.

The coordinate plane occupied by the charges is  $30 \times 30$ .

NOTE: The numbers in the nlots indicate relative field strengths.

**ACKN()WLEDGEMENTS:** 

Huntinaton Project Polytechnic Institute of Brooklyn

RUN

RUN **VFIELD** 

THIS PROGRAM PLOTS A PICTURE OF THE RELATIVE ELECTRICAL POTENTIAL FIELD STRENGTHS IN THE REGION SURROUNDING TWO POINT CHARGES. THE CHARGES ARE IN A COORDINATE PLANE 30 BY 30. THE CHARGES MAY HAVE ANY VALUE WHOSE MAGNITUDE IS LESS THAN 10 , AND MAY BE ANYWHERE BETWEEN o AND 30 ON THE X AND Y AXES. THE MAGNITUDE OF THE FIELD DECREASES FROM 9 TO 1, 0, A TO J THAT IS, 9 TO 1 IS A POSITIVE POTENTIAL, 0 IS ROUGHLY 0, AND  $A=-1$ ,  $B=-2$ ,  $\cdots$   $J=-9$ . (THERE IS NO 'I'.)

WHAT VALUES OF CHARGES DO YOU WISH TO STUDY? TO STUDY ONLY ONE CHARGE, MAKE THE SECOND CHARGE 0. ENTER TWO VALUES OF CHARGE : 710,-3.5 WHERE SHALL THE FIRST CHARGE BE LOCATED?15,15 WHERE SHALL THE SECOND CHARGE BE LOCATED715,25

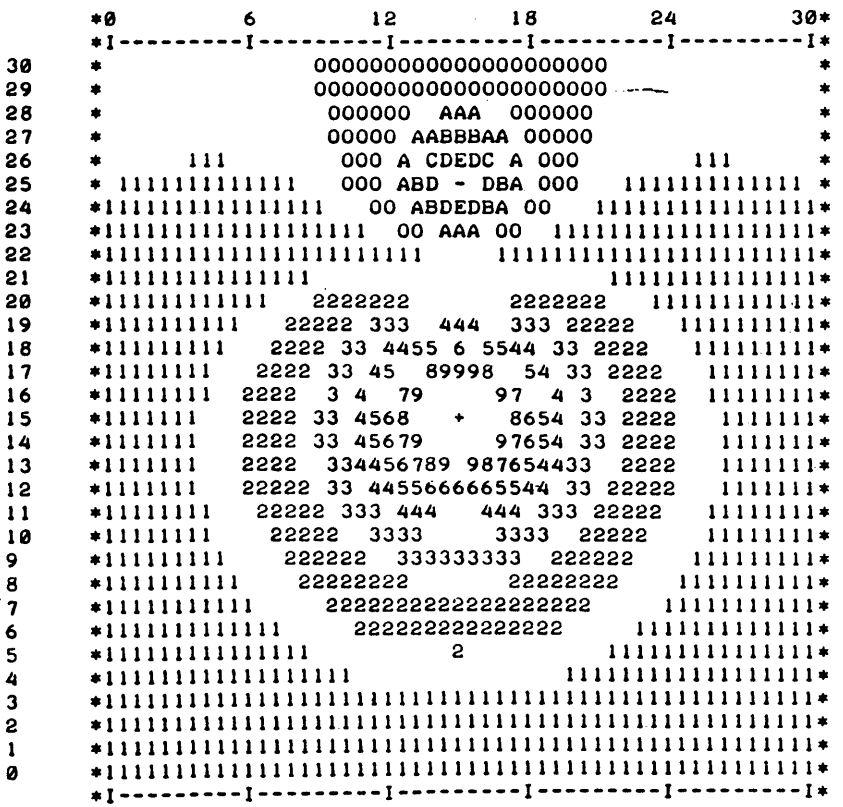

 $\bar{z}$ 

DO YOU WISH TO VIEW ANOTHER PLOT (1=YES, 0=NO) : ?0

 $\ddot{\phantom{a}}$ 

# SCIENCE (EDUCATION) (833)

**CONTRIBUTED PROGRAM BASIC** 

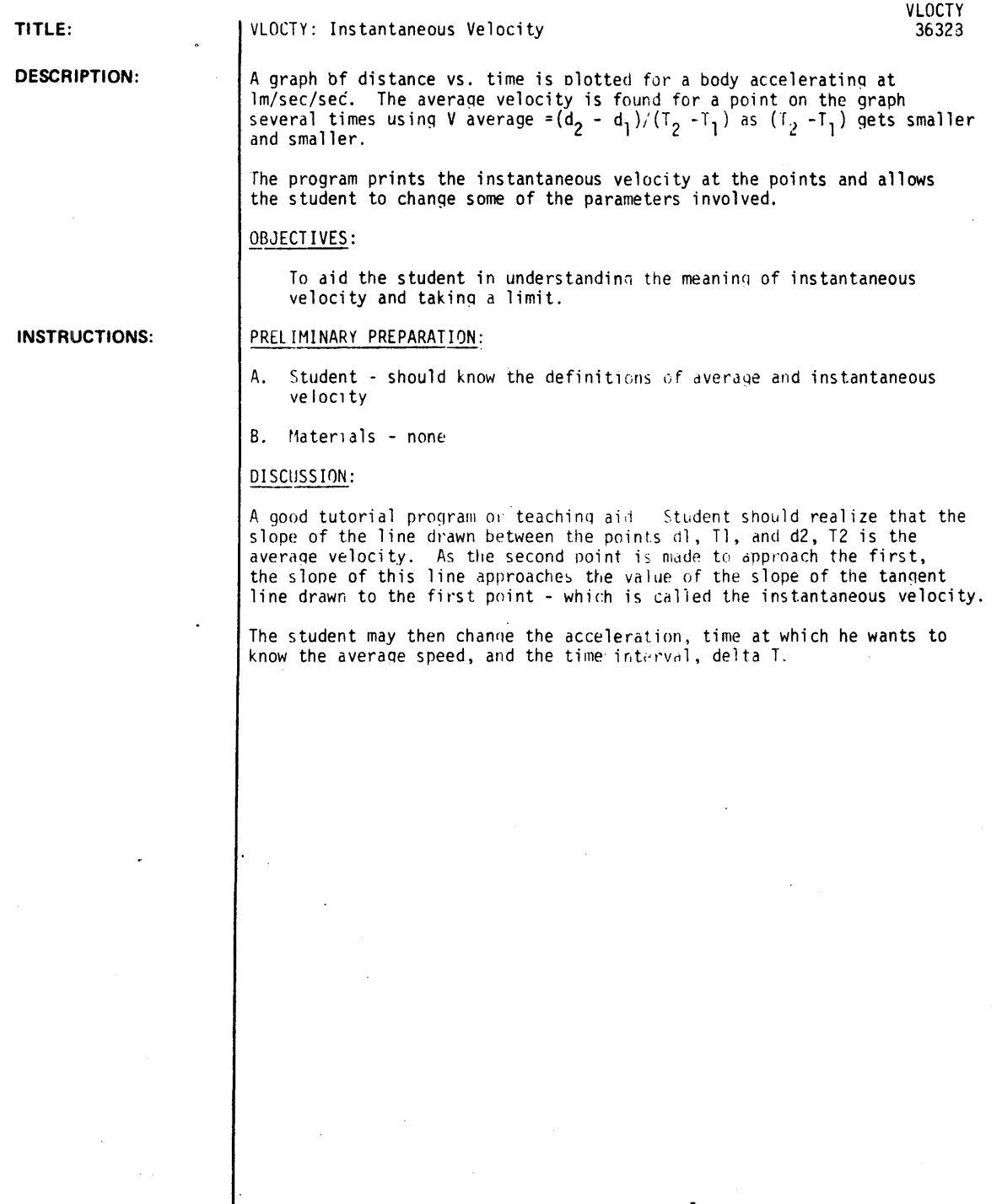

**ACKNOWLEDGEMENTS:** Huntington Project

Polytechnic Institute of Brooklyn

RUN RUN<br>Vlocty

#### AVERAGE AND INSTANTANEOUS VELOCITY

THIS PROGRAM CONSIDERS DISTANCE AS A FUNCTION OF TIME, D-F(T). IT WILL CALCULATE THE AVERAGE VELOCITY DURING THE TIME INTERVAL TI,T2 BY EVALUATING D AT THOSE TIMES GIVING DI AND D2. THE RESULT OF (D2-DI)/(T2-TI) YIELDS THE AVERAGE VELOCITY. AS T2 IS BROUGHT CLOSER AND CLOSER TO TI THE RESULTANT AVERAGE VELOCITY WILL APROACH THE INSTANTANEOUS VELOC ITY AT T I·.

AFTER THE PROGRAM STOPS, TYPE IN THE FOLLOWING: (END £ACH LINE, INCLUDING ·RUN·. WITH THE ·RETURN· KEY)

> 1 GO TO 388 300 DEF FND(T)=•••• CYOUR FUNCTION OF TIME) •••••<br>RUN

FOR EXAMPLE, TO USE THE EQUATION D=A\*T\*T WITH A=1 YOU WOULD TYPE AS FOLLOWS:

> 1 GO TO 300<br>300 DEF FND(T)=1\*T\*T RUN

YOU MIGHT TRY THAT AS YOUR FIRST RUN. FOR SUBSEQUENT RUNS. YOU NEED ONLY CHANGE LINE 300 FOR A NEW FUNCTION, FOLLOWED BY 'RUN'.

#### DONE

1 GO TO 300 300 DEF FND(T)= $1*T*T$ RUN VLOCTY

#### •••••

WHAT ARE YOUR VALUES OF TI AND T2 (SMALLER FIRST: TI, T2)?5, 50

THE DISTAHCE TRAVELED DURING THE INTERVAL IS 2415 THE AVERA6E VELOCITY IS 55

WOULD YOU LIKE TO CHANGE T2 (1-YES, 0-NO)?! WHAT IS YOU NEW VALUE FOR T2 (T2 MUST BE GREATER THAN T1)7105

THE DISTANCE TRAVELED DURING THE INTERVAL IS 11000 THE AVERAGE VELOCITY IS 110

WOULD YOU LIKE TO CHANGE T2 (1-YES, 0-NO)?0

NOW WATCH THE AVERAGE VELOCITY AS T2 APPROACHES Tl.

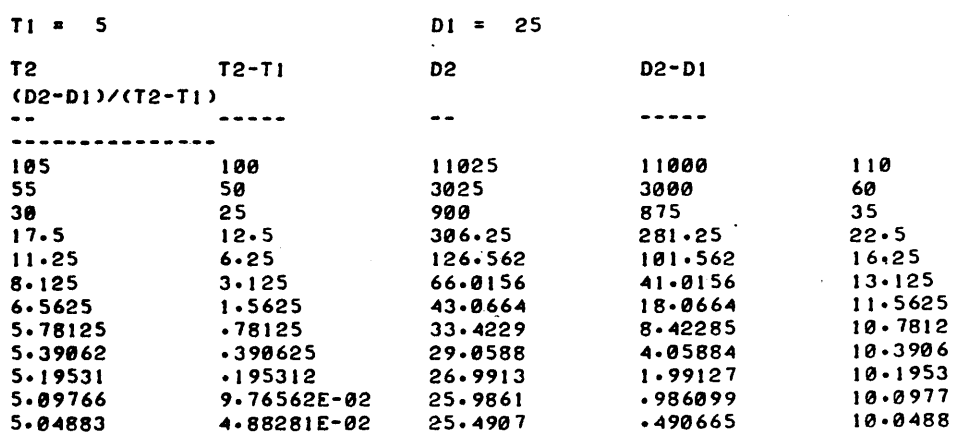

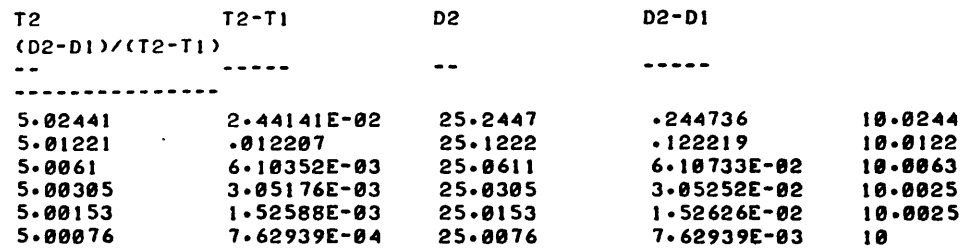

NOTE THAT THE AVERAGE VELOCITY CHANGES VERY LI<mark>TTLE</mark><br>AS T2 APPROACHES T<mark>1.</mark> T2 CAN NEVER EQUAL T1 SINCE (D2-DI)/(T2-Tl) WOULD THEN RESULT IN A DIVISION BY ZERO •

•••••

WOULD YOU LIKE TO TRY DIFFERENT VALUES OF TI AND T2 (I-YES, 0-NO)?0 TO CHANGE YOUR FUNCTION SEE THE INSTRUCTIONS. IF YOU ARE FINISHED, TYPE 'I', AND THE 'RETURN' KEY<br>IF YOU ARE FINISHED, TYPE '1', AND THE 'RETURN' KEY<br>AFTER THE PROGRAM STOPS.

## **SCIENCE (EDUCATION) (831)**

**CONTRIBUTED PROGRAM BASIC** 

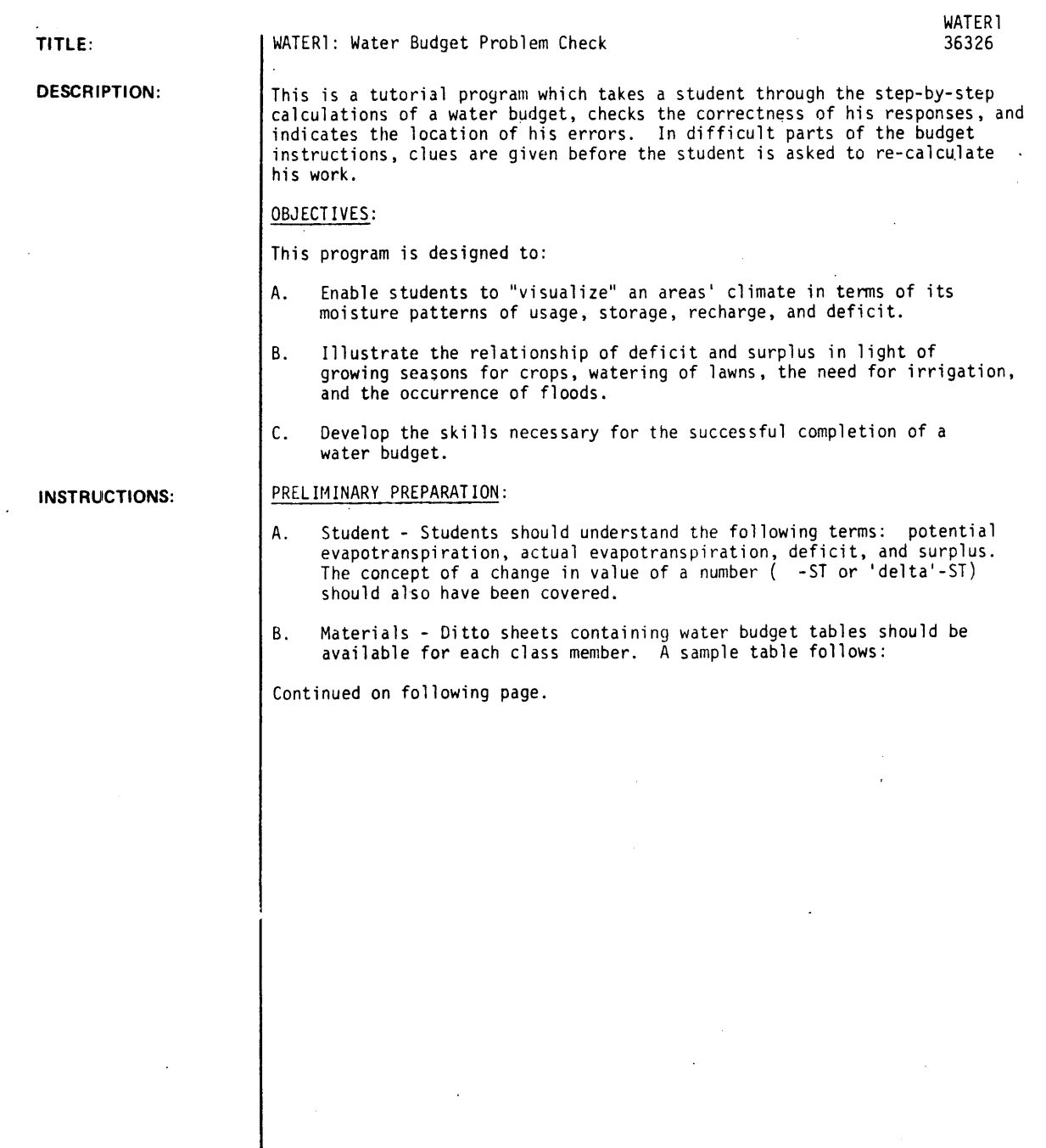

**ACKNOWLEDGEMENTS:** Hun t i ngton Project

Polytechnic Institute of Brooklyn

 $\overline{a}$ 

### WATER BUDGET

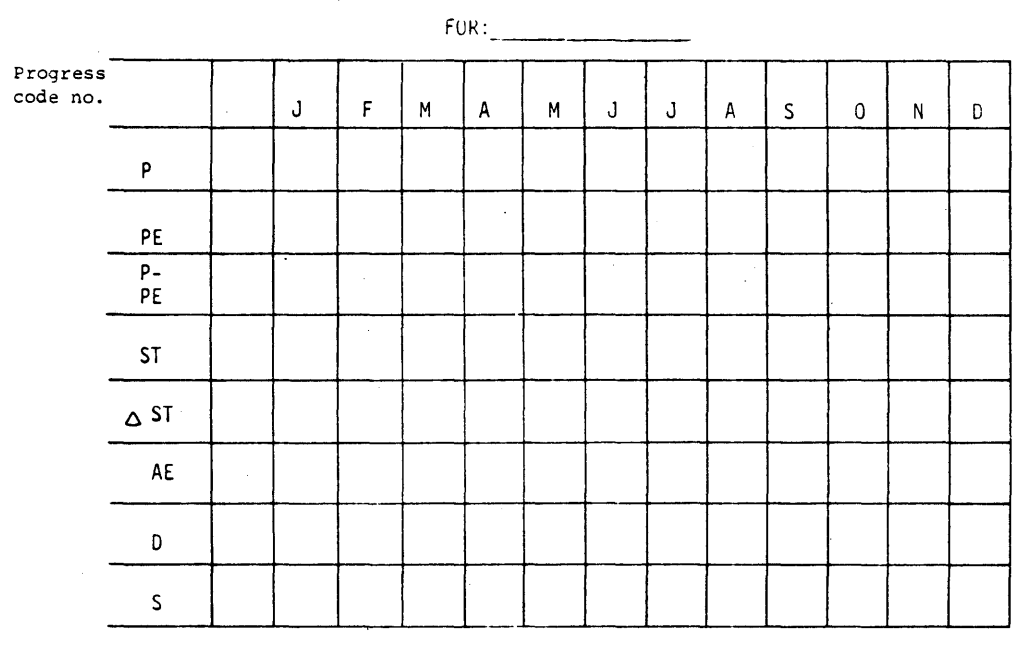

A set of water budget graphs should also be available if the teacher wishes to have his classes complete the graph in addition to the water budget. See: Investigating the Earth, Teacher's Guide, Part 1. P. 402 of the Earth Science Curriculum Project.

### DISCUSS ION:

 $\bar{\lambda}$ 

Progress

This program is applicable to individual or small group (5 or less) instruction, and is designed for average students.

The progress code number assigned to the student indicates to the program the extent to which the student has progressed through the program. These numbers should be chosen according to the following table:

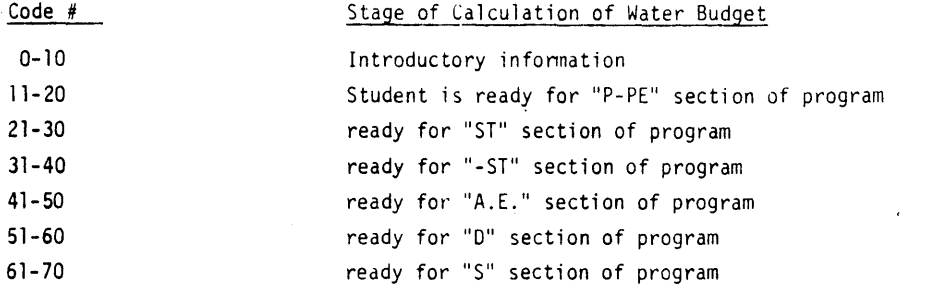

Each student may work on a different water budget by entering a unique set of data in lines 43 and 44. Line 42 also may be changed to indicate the region whose water budget is under study.

This program should be used in conjunction with program WATER2 A833-36327.

T)<br>V

 $\cdot$ 

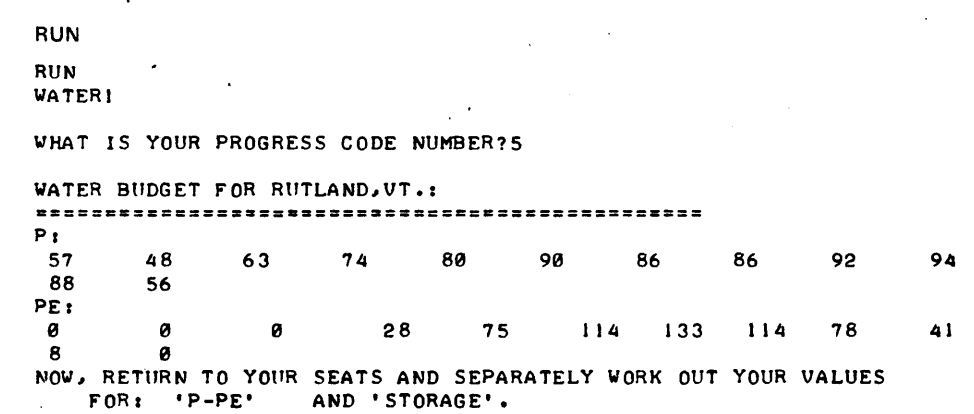

 $\overline{\phantom{a}}$ 

 $\ddot{\phantom{1}}$ 

RETURN ONLY AFTER YOUR TEACHER HAS CHECKED YOUR WORK AND GIVEN YOU A NEW PROGRESS CODE NUMBER I

DONE

 $\bar{z}$ 

 $\bar{z}$ 

## **SCIENCE (EDUCATION) (833)**

**CONTRIBUTED PROGRAM BASIC** 

### **TITLE:**

### "WATER2: Water Budget

**DESCRIPTION:** 

This program pr'ints out a completed water budget. It may be used by a teacher to quickly calculate a series of water budgets he plans to use or it may be employed with more advanced students to check out an entire budget in one run.

### OBJECTIVES:

- A. To free teachers from the time-consuming task of calculating a number of practice water budgets.
- B. To allow students a rapid means of verifying budgets they have been aSSigned for practice and drill.

### **INSTRUCTIONS:**

### PRELIMINARY PREPARATION:

A. Student - Students should be completely familiar with the concepts of evapotranspiration. water surplus. water storage. and water deficit.

B. Materials - A ditto of water budget tables as shown below:

# J F M A P  $\overline{P^{\epsilon}}$  --f-- $P-PE$ ST  $\Delta ST$ AE  $\mathsf{D}$ S M WATER BUDGET FOR' J J J A S O N D

Continued on following page.

Polytechnic Institute of Brooklyn

**ACKNOWLEDGEMENTS:** Huntington Project

WATER2 36327

#### DISCUSS ION:

To place a particular water budget in the program:

- 1. Call up the program by name.
- 2. Type the precipitation data on line 120, the P.E. data on line 130 and the title of the budget on line 110.

example:

110 PRINT "Water BudQet for N.Y .• N.Y.:" 120 DATA 89, 86. 98. 86. 84. 85, 113. 08. 88. 82. 85 130 DATA 12, 40, 86, 125, 149, 132, 94, 55, 22, 2

3. Type "RUW

The complete water budget will print out. (Check the value for P and PE to make sure you have typed them in correctly.)

To add other budgets repeat steps 2 and 3 until all budgets have been completed.

Additional P and PE data for other regions can be found in Investigating the Earth, Teacher's Guide, Part I, pages 392-397.

This program may be used in conjunction with WATER1 A833-36326.

RUN

```
I 10 TAIN: WATER BOBBLITTON ANONONAGESALASAN
110 PRINT "WATER BUDGET FOR ANCHORAGE, ALASKA:"
130 DATA 0,0,0,18,71,104,115,105,65,21,0,0
RUN 
WATER2
```
WATER BUDGET FOR ANCHORAGE, ALASKA: •••••••••• 2=.~.z=a==================================== =======

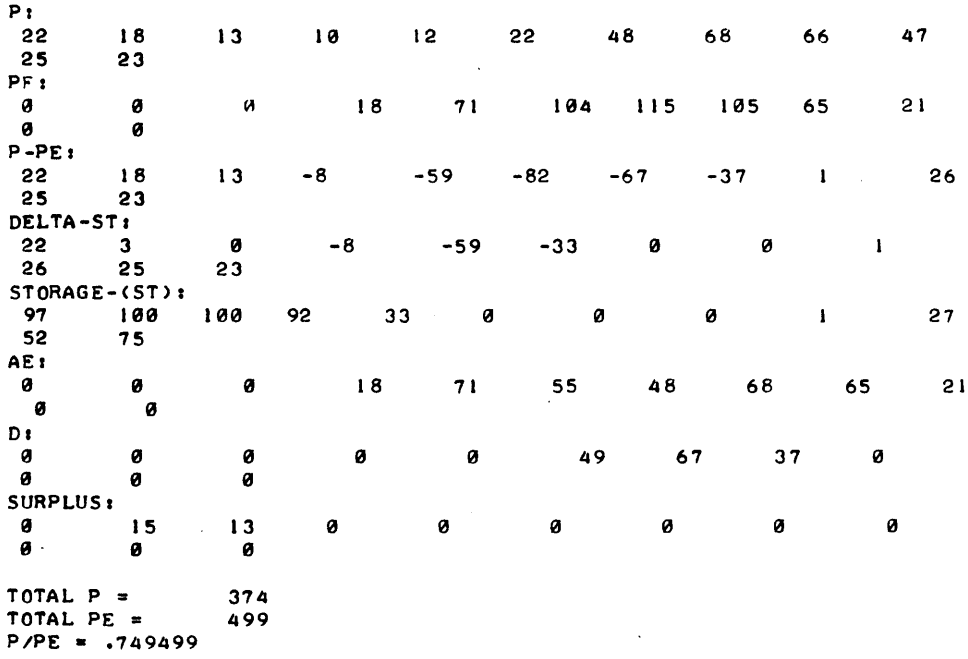

 $\omega_{\rm{eff}}=0.5$ 

## **SCIENCE (EDUCATION) (833)**

**co** NT R **I BU TED P ROG R AM BASIC** 

**TITLE:** 

**DESCRIPTION:** 

WAVES: Sum of Two Waves

WAVES 36324

This proqram finds the sum of two waves: one predetermined by the proqram, and. the other determined by the student. There are options of either displayinq both waves and their sum, or just their sum.

### OBJECTIVES:

To enable the student to study, independently, the effect of changes in wavelength, amplitude, and phase on the superposition pattern formed by two waves.

#### **INSTRUCTIONS:**

### PRELIMINARY PREPARATION:

- A. Student · Some experience with "SLINKY" wave superposition: knowledge of phase, amplitude, and wave length.
- B. Materials none

#### DISCUSSION:

The student controlled wave ("B") may have wavelenqths ranqinQ from 2 to 8, though only a wave length of 4 may be fully displayed. Its amplitude can be varied between 5 and 11, and its phase can be any decimal part of a wavelength.

The fixed wave ("A") has a wavelenqth of 4, and an amplitude of 10.

The display consists of both waves, side by side, and their superposition, or just their superposition.

**ACKNOWLEDGEMENTS:** 

Huntinqton Project Polytechnic Institute of Brooklyn

## RUN

RUN WAVES

WAVES AND THEIR SUPERPOSITION DO YOU NEED INSTRUCTIONS (I=YES, 0=NO) I ?1

IN THIS PROGRAM YOU MAY OBSERVE THE EFFECTS OF CHANGING WAVELENGTH, AMPLITUDE, AND PHASE ON TWO WAVES AND ON THEIR SUM (OR SUPERPOSITION).

WAVE 'A' IS FIXED. ITS WAVELENGTH IS 4, ITS AMPLITUDE IS 10, AND ITS PHASE IS 0.

WAVE 'B' MAY BE CHANGED BY YOU. FOR BEST RESULTS I WAVELENGTH (L) BETWEEN 2 AND 4 AMPLITUDE (A) 8ETWEEN 5 AND 10 PHASE (P) BETWEEN 0 AND 1 (FOR EXAMPLE,  $\cdot$  5 PHASE = 1/2 WAVELENGTH

IT IS EASIEST TO SEE THE EFrECTS *Or* CHANGES IN EACH PARAMETER IF YOU HOLD TWO CONSTANT AND VARY THE OTHER, ALTHOUGH ALL THREE MAY BE VARIED AT ONCE.

WHAT IS YOUR CHOICE OF WAVELENGTH, AMPLITUDE, AND PHASE?2,10,0

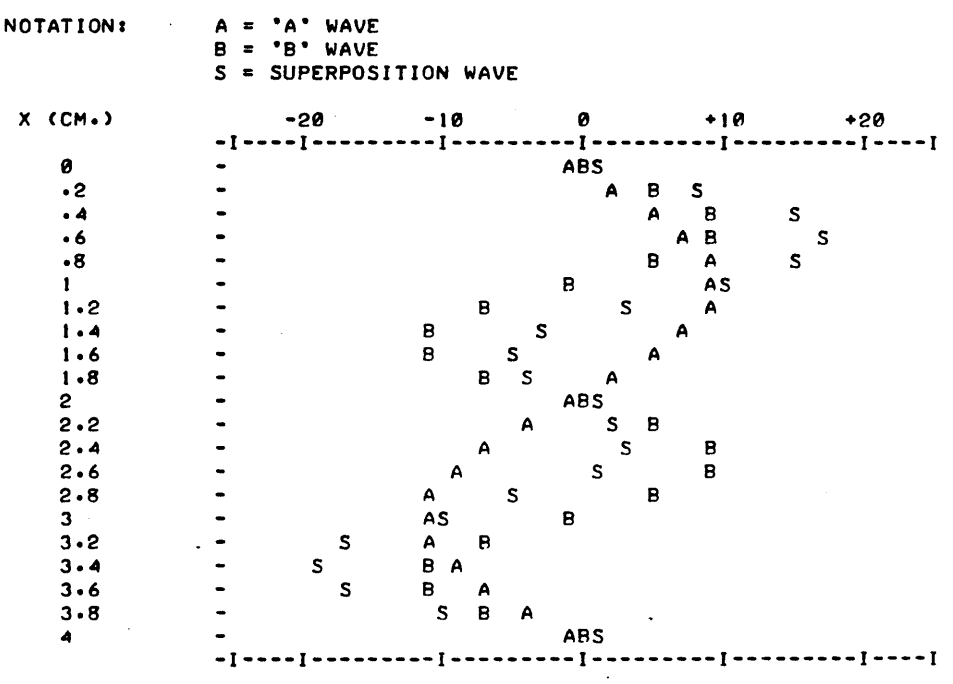

WANT TO TRY ANOTHER SET OF VALUES (1=YES, 0=NO) : ?0

#### Documentation Date 3/75

HEALTH SCIENCES (EDUCATION) (835)

# CONTRIBUTED PROGRAM **BASIC**

TITLE:

DESCRIPTION:

CARDIOVASCULAR SIMULATION

**MCMAN** 36888-18002

MCMAN is an interactive model used in teaching basic principles of hemodynamics. It was developed by the Department of Clinical Epidemiology and Biostatistics of McMaster-University, Hamilton, Ontario, Canada and is employed in the instruction of first year medical students in the problemoriented curriculum of that instruction. MCMAN is a 2000 Series BASIC language version of the HP 3000 FORTRAN program MCMAN.

The model is a synthetic person who has a heart inside a chest, systemic arteries and arterioles, a capillary bed, and veins collecting blood from the capillary bed and returning it to the heart. "MCMAN" thus has a complete systemic circulatory system, and when the heart is working it will circulate blood. To speed up computation, the heart is treated as a single chamber filling the right atrium and pumping blood out into the aorta. The pulmonary circulation is regarded as simply a parallel path, and not (as in life) in series with the systemic circulation. However. this makes the model unrealistic only when one side of the heart is able to pump much less than the other (e.g. because of valve disease). "MCMAN" cannot therefore simulate the effects of valve lesions but it can simulate baroreceptors similar in operation to those which are normally situated at the bifurcation of the common carotid artery and at the aortic arch. These act in such a way as to stabilize blood pressure.

The performance of the heart can be described by a starling curve relating effective cardiac input pressure to cardiac output. The pressure drop between the systemic arteries and the systemic capillary bed can be derived from the cardiac output and the mean value of arterial resistance; and the right atrial pressure (input pressure of the heart) can be derived from the capillary pressure, the mean venous resistance, and the cardiac output. About 80% of the blood is contained on the low-pressure side of the circulation. and the mean systemic pressure at which it is contained depends on the blood volume and on the capacitance of the low pressure circulation.

All these relationships can be expressed as a series of simultaneous equations, and for a given blood volume, systemic arterial resistance. venous resistance, circulatory capacitance, and cardiac performance<br>characteristics, there is only one solution which satisfies all the equacharacteristics, there is only one solution which satisfies all the equa- tions. The computer is programmed to find this solution in an interactive manner. In addition. the performance of the simulated circulation in the course of time can be determined by solving the appropriate equations at suitably short simulated time intervals. and then allowing a simulated arterial baroreceptor feed-back loop to operate with a realistic time constant, appropriately modifying the values of arterial resistance. circulatory capacitance, and cardiac function.

This mathematical model is presented in the form of a teaching display which puts out on a teleprinter or CRT a l min record of systemic arterial pressure and pulse rate appropriate to a normal human subject.<br>At the end of each simulated minute of recording, the current values for cardiac output, mean capillary pressure, and right atrial pressure, together with other values, are put out in numerical form. Operation of the model then ceases and the terminal user is invited to make changes in fixed arterial and/or venous resistance (simulating the effects of vasoconstrictor or vasodilator drugs), in cardiac contractility

Continued on following page.

ACKNOWLEDGEMENTS:

Dept. of Clinical Epidemiology and Biostatistics McMaster University Medical School

MCMAN, Page 2

DESCRIPTION continued

(simulating the effects of myocardial infarction, or digitalis), in intrathoracic pressure (which can be raised to simulate positive pressure ventilation), in pericardial restriction of cardiac filling (to simulate pericardial tamponade) or in blood volume (to simulate haemorrhage or transfusion). In addition, the setting of the arterial baroreceptor feed-back loop can be altered to that appropriate to a hypertensive<br>subject, or the baroreceptor loop can be permanently interrupted to simulate the effect of cutting the buffer nerves. Combinations of any of these changes can be made and studied, and graphs of blood pressure and other variables made over successive simulated minutes of observation.

The example shown is of an actual run. After the preamble the program produces a vertical graph of arterial blood pressure from its simulated subject (in the span of  $X$ 's the right-most  $X$  represents systolic arterial blood pressure from its simulated subject (in the span of X's the right-most X represents systolic<br>and the left-most X represents diastolic pressure, approximately). At the end of the initialization<br>period the op volume, heart rate, arterial resistance, venous resistance (in each case the total resistance in the systemic circuit), and finally cardiac contractility (the slope of the Starling function curve relating<br>cardiac output to filling pressure) are given. Note, incidentally, that the vertical line of dots on the graph represent heart rate approximately, but the heart rate at the end of each run is accurately given as a number.

Then follows a list of the working values of variable which you can change: the basic mean values of<br>arterial and venous resistance as percentages of normal (you could simulate a pressor drug by increasing I and a depressor drug by decreasing I, and an arterial and venous vasodilator drug, e.g. nitroglycerine,<br>by decreasing both I and 2 in proportion); the basic contractile function of the heart (remember that this Is modified continuously by vagal and sympathetic influences and circulating adrealine, so even if you<br>reduced this to, say, a nominal 30% of normal, to simulate a patient with a very bad heart, the actual<br>contractility wo contractility would be kept partly restored by sympathetic action); the intra-thoracic pressure (normally<br>averaged at -2 mm Hg, but you can change this and see how very sensitive the circulation is to small changes, which greatly influence venous return); 'limiting cardiac input pressure' (factor 5) - this is the effective filling pressure above which no further increase in output can be obtained: pericardiacal<br>tamponade may be simulated by making this some small figure, e.g. 3 mm Hg, indicating that up to 3 mm filling pressure the heart will pump normally, but at filling pressures above this no further output can be obtained); blood volume, in ml (you can simulate a 1000 cc haemorrhage by making this 4000). In the example shown factors 1 and 2 were greatly reduced, simulating the effects of nitroglycerine.

#### INSTRUCTIONS

To interact with the model respond to the questions as follows:

1. When asked "DO YOU WANT TO CONTINUE?",

type YES if you wish to proceed with another 60 second simulation period; type NO if you wish to discontinue using the model.

2. When asked "DO YOU WANT A PLOT?",

type YES if you want a graphical display of heart rate and blood pressure over time; type NO if you wish to proceed directly to the calculated values of the simulation.

3. When asked "DO YOU WANT TO CHANGE ANY OF THESE FACTORS?"

you are being given the opportunity to alter the 6 basic variables of the systemic<br>circulation; type <u>YES</u> if you wish to make changes before the next simulation, type<br><u>NO</u> if you wish to proceed "as is" or move to alteri system.

4. When asked "CHANGE FACTOR (1...6 OR Ø TO QUIT)?"

type any of the digits <u>Ø, l, 2, 3, 4, 5, 6</u>, where Ø means "no more changes to be made",<br>2 means "a change is to be made to venous resistance", etc.

5. When asked: "FACTOR X?", (where X is any digit 1 thru 6),

type the new value for that factor. For example, each of factors 1, 2, and 3 are stated in percent of normal; your response of 50 would mean "reset the variable to behave at 50% of normal functioning." Likewise, 150 would mean "50% greater than normal", etc. Do not use the character "%"; do not enter whole percents as decimal fractions. Factors 4 and 5 are pressures stated in millimeters of mercury (HG), Factor 6 is volume stated in milliliters. Do not input these units of measure (i.e. the letters "MM HG" or "ML") as part of the numeric value you give the model.

Continued on following page.

August 1976

INSTRUCTIONS continued

5. When asked "DO YOU WANT TO CUT THE BUFFER NERVES........?"

type YES if you wish to put the blood pressure stabilizing system completely out of action; type NO if you wish to reset baraceptor sensitivity.

7. When asked "DO YOU WANT TO RESET BAROCEPTER SENSITIVITY.....?".

type YES if you wish to simulate the barocepter sensitivity of a hypertensive patient, type NO if you do not.

RUN

RUN MCMAN

MCMAN WAS DEVELOPED AND IS CURRENTLY USED IN THE MEDICAL. CURRICULUM AT MCMASTER UNIVERSITY, HEALTH SCIENCES CENTRE, HAMILTON, ONTARIO, CANADA.

NEITHER HEWLETT-PACKARD NOR MCMASTER UNIVERSITY ASSUME ANY RESPONSIBILITY FOR THE OPERATION AND CORRECTNESS OF THIS MODEL

00 YOU WANT TO CONTINUE1YES

DO YOU WANT A PLOT?YES

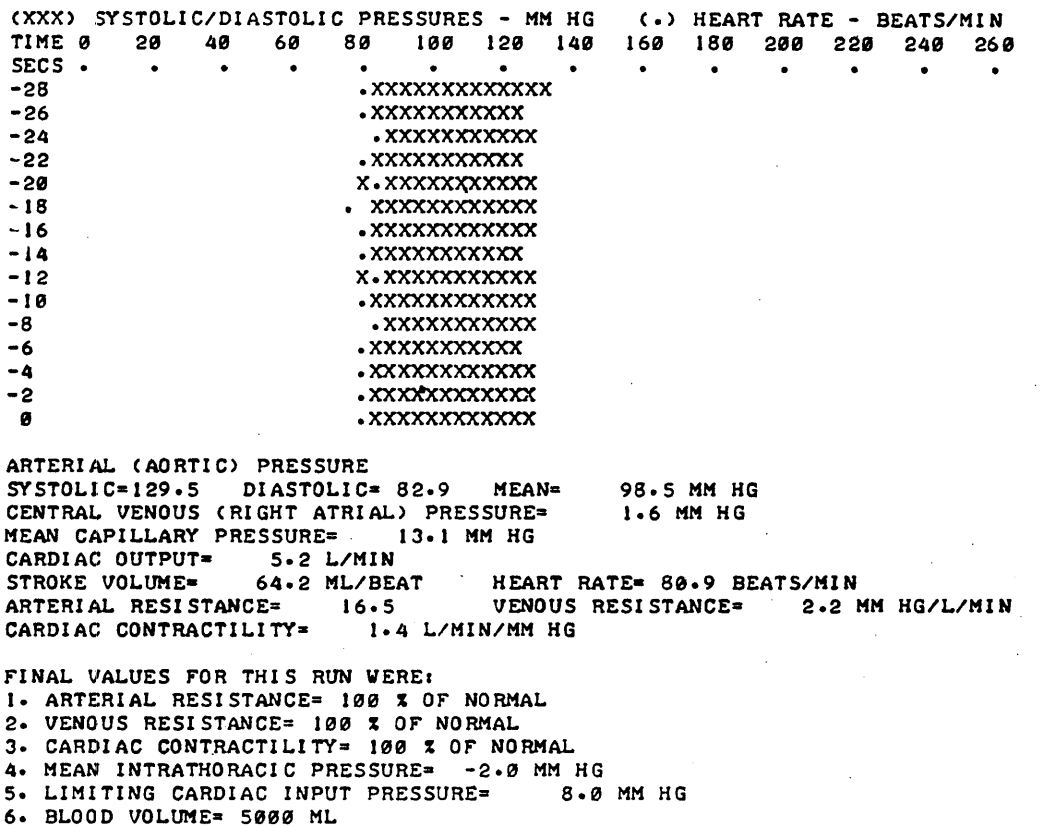

00 'YOU WANT TO CHANGE ANY OF THESE FACTORS1YES CHANGE FACTOR (1..6 OR Ø TO QUIT)? 1 FACTOR 1?40 CHANGE FACTOR (1..6 OR 0 TO QUIT)?2 FACTOR 2140 CHANGE FACTOR (1..6 OR 0 TO QUIT)?0

 $1=$  40,  $2=$  40,  $3=$  100,  $4=$  -2,  $5=$ DO YOU WANT A PLOT?YES  $8.6 = 5000$ 

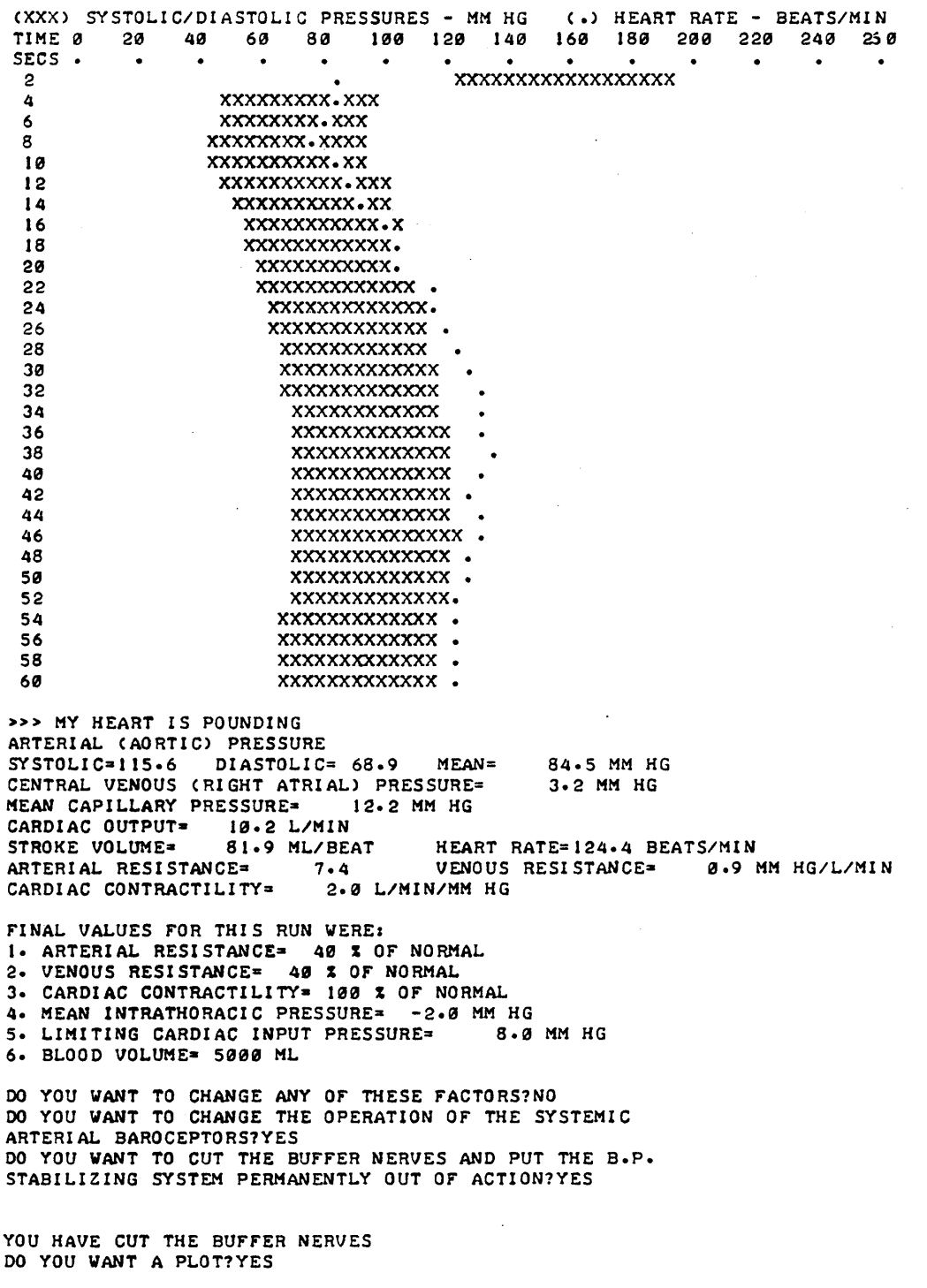

 $\epsilon$ 

 $\mathcal{L}^{(1)}$  and  $\mathcal{L}^{(2)}$ 

 $\bar{z}$ 

 $\hat{\mathcal{A}}$ 

 $\hat{\mathcal{A}}$ 

 $\bar{\beta}$ 

 $\frac{1}{2}$ 

 $\sim 10^7$ 

 $\bar{\mathcal{A}}$ 

 $\ddot{\phantom{1}}$ 

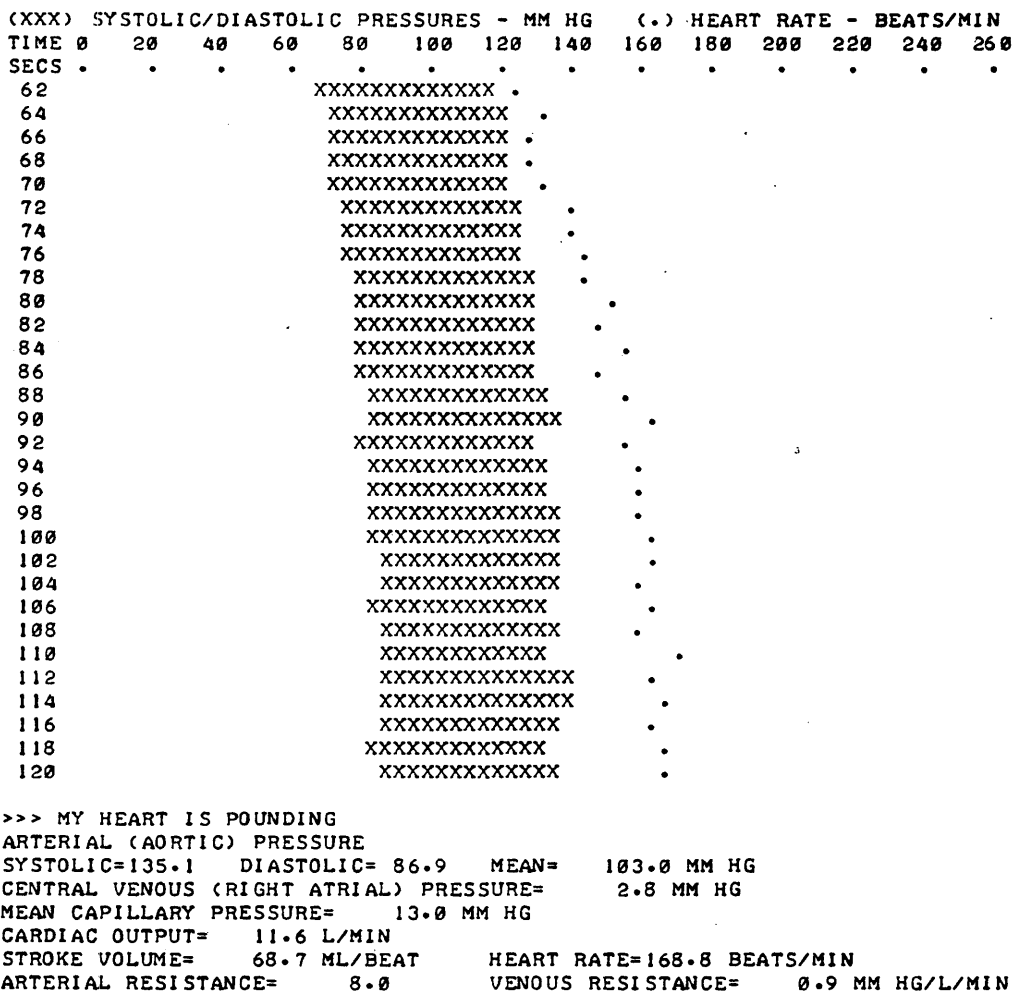

FINAL VALUES FOR THIS RUN WERE: 1. ARTERIAL RESISTANCE= 40 % OF NORMAL 2. VENOUS RESISTANCE= 40 % OF' NORMAL 3. CARDIAC CONTRACTILITY= 100 % OF NORMAl. 4. MEAN INTRATHORACIC PRESSURE= -2.0 MM HG 5. LIMI'TING CARDIAC INPUT PRESSURE= 8.0 MM HG 6. BLOOD VOl.UME= 5000 ML

DO YOU WANT TO CHANGE ANY OF THESE FACTORS?NO DO YOU WANT TO CONTINUE?NO

CARDIAC CONTRACTILITY= 2.4 L/MIN/MM HG

FINE ARTS (EDUCATION) (850)

•

# CONTRIBUTED PROGRAM **BASIC**

TITLE: DESCRIPTION: INSTRUCTIONS: SPECIAL<br>CONSIDERATIONS: GIVES MAJOR SCALES KEYSIG 36258 This program prints out the major scale of any musical key that is requested or all of them at once. They are printed on a staff with keysignature, and at the bottom of each measure abbreviation of the key is printed. To get all of the major scales printed, just type "ALL" at the question mark. To get one or more of the scales just type the letter of that mark. To get one or more or the scales just type the letter or that<br>scale (A through G). Then type an "N" if it is natural, an "S" if it is sharp, or an "F" if it is flat. You may continue this procedure on the same line for up to 36 keys. There is no need to separate the keys by any type of character. The Aardvark and Company Writing Team has designed programs to take up an absolute minimum of computer storage and perform a maximum purpose. The team encourages people to send good programs to Aardvark. As a slight encouragement. the team will give anyone who sends a program which is accepted a free "subscription" to the program handbook, and include the contributor as a member of the writing team. ACKNOWLEDGEMENTS: I Aardvark and Company 2130 Bell Court Lakewood, Colorado 80215

KEYSIG, Page 2

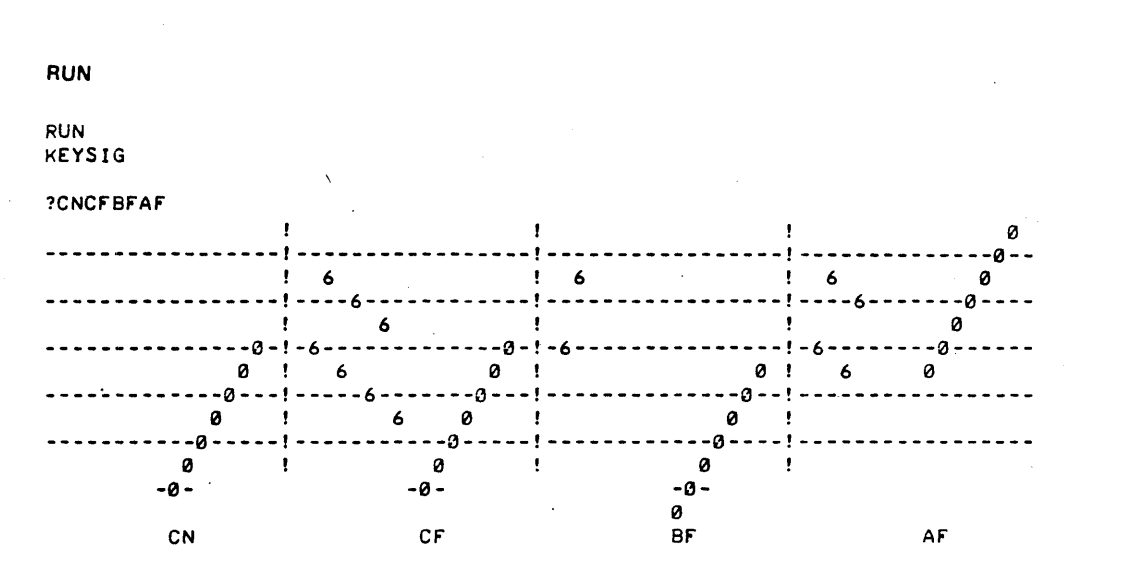

FINE ARTS (EDUCATION) (850)

TITLE: DESCRIPTION: INSTRUCTIONS: SPECIAL CONSIDERATIONS: ACKNOWLEDGEMENTS: CONTRIBUTED PROGRAM **BASIC**  TWELVE TONE COMPOSITION PROGRAM MUSIC 36888-18028 The program produces simple 12 tone compositions. Values given to various elements of the composition (pitch, time value, etc.) are determined by random processes. The user interacts with the program by assigning probabilities to the random elements. MUSIC is designed primarily to illustrate how random elements and probabilities may be used in composition and how a computer may be used to aid in the selection of random elements. 'Order 36888-90028, \$5.00 for complete documentation. The program uses four data files, each 4 records long, to store intermediate results. These files are named V1, V2, V3, V4 in statement 320 of the program. This statement may have to be changed under certain circumstances. See section "Data Files" p. 15 of the manual for more<br>details. In any case the four files must exit on a read-write basis in order for the program to run. CRE-Vl,4 CRE-V2,4  $CRE-V3,4$ CRE-V4,4 The program is used as part of a third year course in electronic music for composition majors. It presupposes some knowledge of twelve tone composition technique. Bill Jarosz and Joann Preston De Paul University

MUSIC, Page 2

 $\ddot{\phantom{a}}$  $\mathcal{L}_{\mathcal{A}}$ 

RUN RUN MUSIC TWELVE - TONE COMPOSITION PROGRAM *11/28/72* VERSION ~O. OF MEASURES (16 MAX.)?6 TIME SIGNATURE=X/4, (X=9 MAX.)?3 ~O. OF VOICES (4 MAX.)?2 CHOOSE PROBABILITIES FOR OCTAVES (1=YES, 0=N0)?0 CHOOSE PROBABILITIES FOR TIME VALUES (1=YES~0=NO)?0 CHOOSE PROBABILITIES FROM 0 TO 1 FOR REST IN VOICE(S)<br>VOICE 1 70 **VOICE 1 ? 0**<br>VOICE 2 ? 0 VOICE 2 INPUT YOUR OWN 12-TONE ROW Cl=YES~0=NO)?0 12 TONE ROW C F *AI*   $C$ G *GI*  B A E o *01*  **"**  EACH NOTE PRINTOUT SHOWS NOTES~ OCTA\TES~ NO. OF BEATS VOICE 1  $\begin{array}{ccc} C & 1 & .5 \\ E & 2 & 2 \end{array}$  B 3 4  $C$  2 3 *\TO* I CE 2 **C#2** .5 **D** 3 1<br>D#1 1.5 **A#2** 3. *011* 1.5 *AI2* 3.5  $F 1 1$ DONE 320 FILES HIGH~MIOl0IMIDl2~LOW OPE-HIGH.2 OPE-MIDI0,2 OPE-MIOl2~2  $0PE$ -LOW, 2 A 3.5 B 2 F 3 2 *Fil*  2.5 5000 DATA 0.0.1.0.0.1.0.0.1 5010 DATA 0~1~0~0~.9~.1~9~.9~.l 5020 DATA .1,.9,0,.1,.9,0,0,0,1,0 5039 DATA 1~0~0 ... 1~0~0~l~0~0 RUN MUSIC *GI3* 3 G 2 2.5 *CI3* 3 TWELVE - TONE COMPOSITION PROGRAM *11/28/72* VERSION NO. OF MEASURES (16 MAX.)?8 TIME SIGNATURE=X/4~ (X=9 MAX.)?4 NO. OF VOICES (4 MAX.)?4 CHOOSE PROBABILITIES FOR OCTAVES (I=YES, 0=N0)?1 CHOOSE PROBABILITIES FOR TIME VALUES ( $1=YES$ ,  $0=NO$ )?0 CHOOSE PROBABILITIES FROM 0 TO 1 FOR REST IN VOICE(S)<br>VOICE 1 7.1 VOICE 1 VOICE 2 ? • 1 VOICE 3 7.1<br>VOICE 4 7.1 VOICE 4 INPUT YOUR OWN 12-TONE ROW (1=YES,  $\theta$ =NO)?0 12 TONE 'ROW *DI*  o  $\mathbf{F}$ A B CI *AI*  FI C E G *GI* 

EACH NOTE PRINTOUT SHOWS NOTES, OCTAVES, NO. OF BEATS

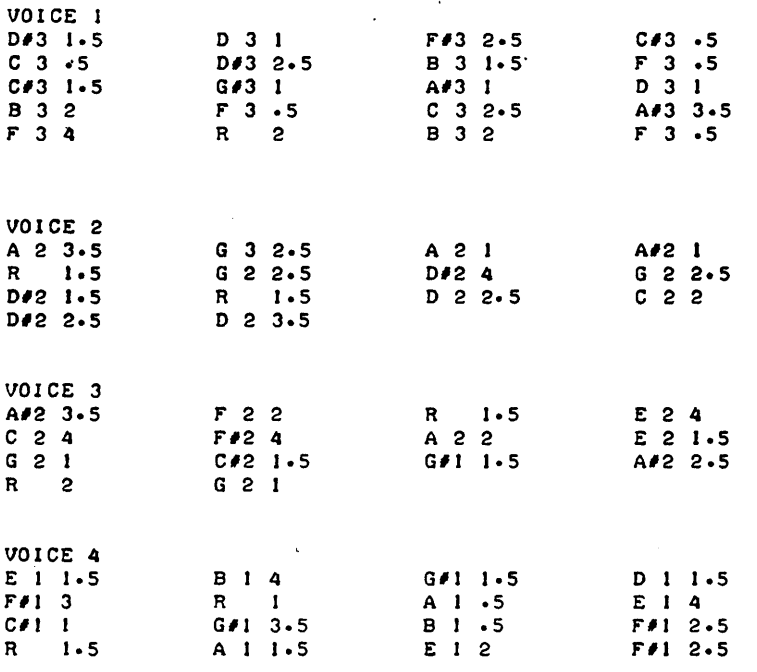

# FINE ARTS (EDUCATION) (850)

CONTRIBUTED PROGRAM **BASIC** 

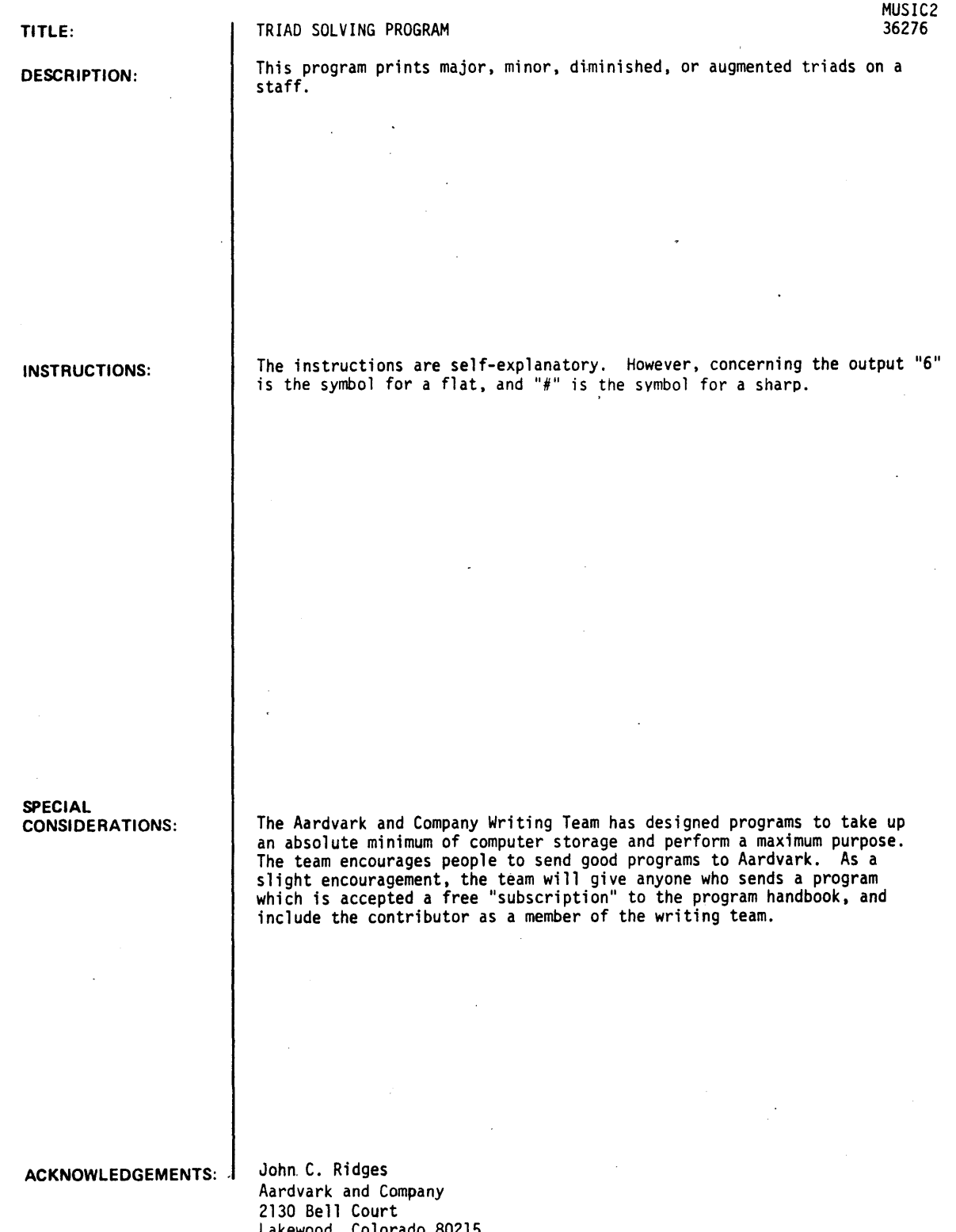

Lakewood, Color

MUSIC 2. Page 2

RUN

RUN MUSIC2

THIS PROGRAM PRINTS TRIADS ON A STAFF. M-MAJOR N-MINOR A-AUGMENTED D=DIMINISHED N=NATURAL F=FLAT S=SHARP EACH TRIAD HAS 3 LETTERS EXAMPLE: AFA=A FLAT AUGMENTED THE NUMBER OF TRIADS MUST BE BETWEEN I AND 30 EXAMPLEi AFNDNMGSD WHAT TRIADS DO YOU WANT?AFAAFNDNMGSD

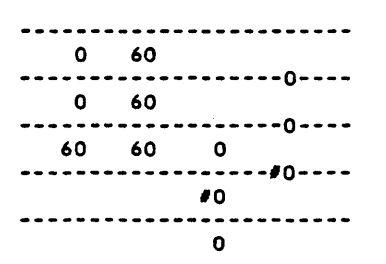

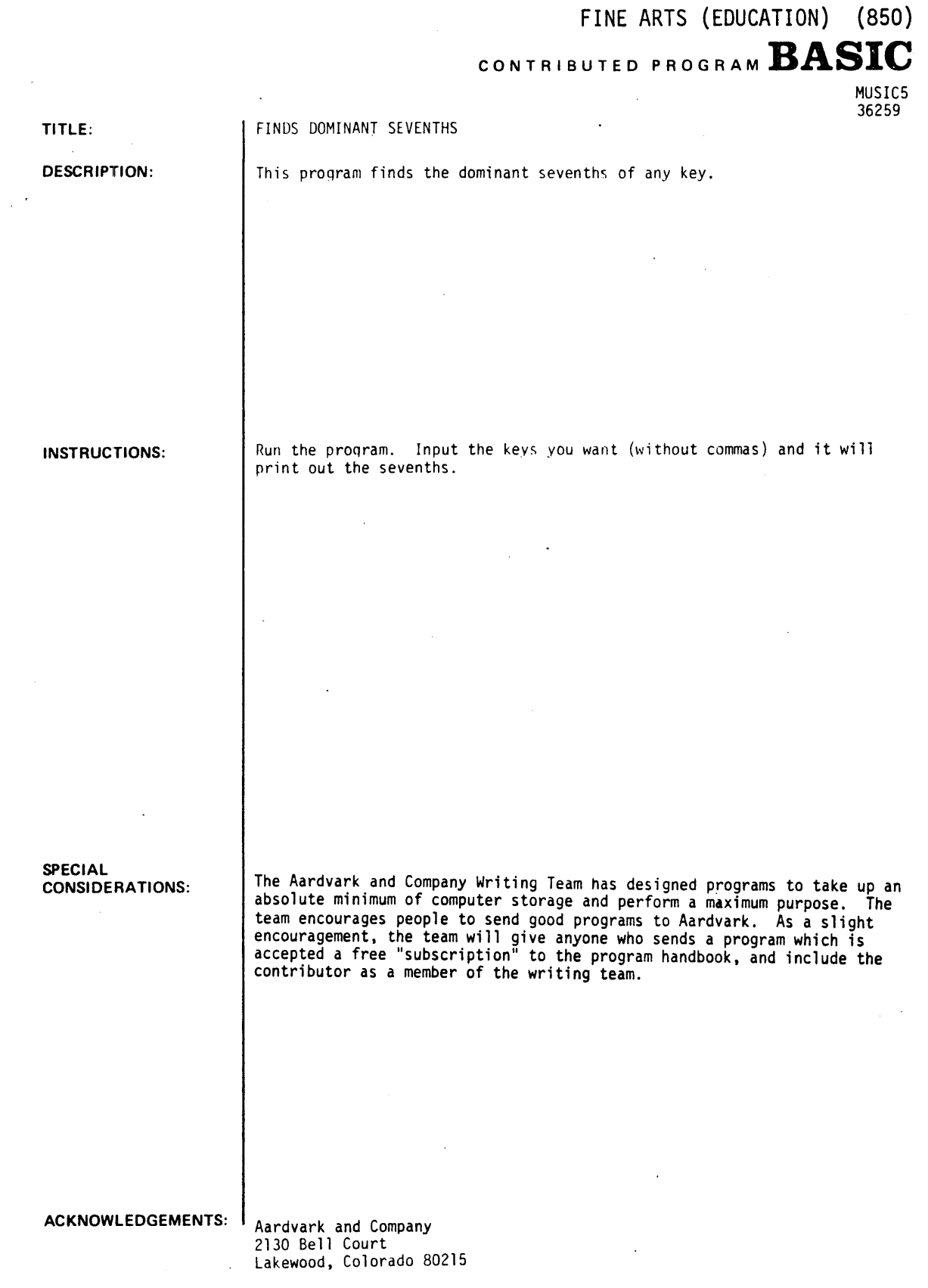

 $\hat{\phantom{a}}$ 

 $\sim 10^{-4}$ 

RUN

RUN MUSICS

FINDS DOMINATE SEVENTHS. 'X'=DOUBLE SHARP, 'S'=SHARP, 'N'=NATURAL, 'F'=FLAT, AND 'D'=DOUBLE FLAT.

'M'=MAJOR, 'A'=AEOLIAN MINOR, AND 'H'=HARMONIC MINOR.

INPUT KEY?CSMANAAFH

CSM<br>THE V7 OF I THE V7 OF I IS GS BS DS FS THE V7 OF II IS AS CX ES GS<br>THE V7 OF III IS BS DX FX AS THE V7 OF IV IS CS ES GS BN<br>THE V7 OF V IS DS FX AS CS THE V7 OF V IS DS FX AS CS THE V7 OF VI IS ES GX BS DS THE V7 OF VII IS FS AS CS EN ANA<br>THE V7 OF I IS EN GS BN DN THE V7 OF II IS FN AN CN EF THE V7 OF III IS GN BN DN FN THE V7 OF IV IS AN CS EN GN THE V7 OF V IS BN DS FS AN THE V7 OF VI IS CN EN GN BF THE V7 OF VII IS DN FS AN CN AFH<br>THE V7 OF I THE V7 OF I IS EF GN BN DF THE V7 OF II IS FF AF CF ED<br>THE V7 OF III IS GN BS DN FN THE V7 OF IV IS AF CN EF GF THE V7 OF V IS BN DN FN AF THE V7 OF VI IS CF EF GF BF THE V7 OF VII IS DF FN AF CF

# **SOCIAL SCIENCE (EDUCATION) (860)**

**860** 

**CONTRIBUTED PROGRAM BASIC** 

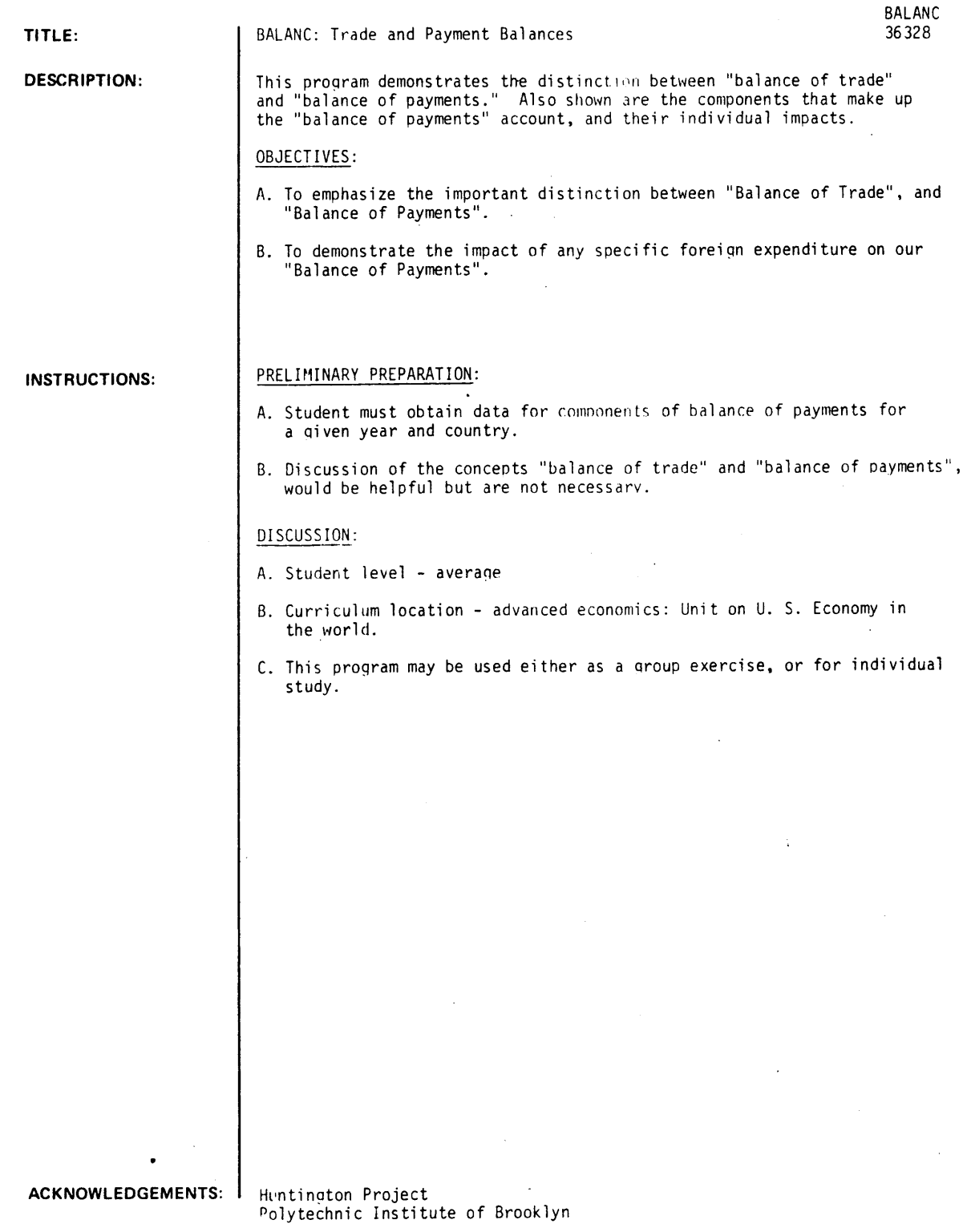

RUN RUN BALANC THERE'S A DISTINCTION BETWEEN TRADE BALANCE AND BALANCE OF PAYMENTS. TRADE BALANCE • EXPORTS-IMPORTS. BALANCE OF PAYMENTS= ALL OVERSEAS EXCHANGES+ ALL OVERSEAS EXPENDITURES. WHEN INFORMATION IS REQUESTED, INPUT VALUES IN MILLIONS OF DOLLARS (E.G. 6 • 6 MILLION DOLLARS) A. INPUT A FIGURE FIRST FOR ALL MILITARY AID, THEN FOR ALL OTHER AID TO OTHER NATIONS. ? 12 ... 13 B. INPUT A FIGURE FIRST FOR EXPORTS, THEN FOR IMPORTS. 1256 .. 23 C. INPUT A FIGURE FIRST FOR FOREIGNERS TRAVELING IN YOUR COUNTRY, THEN FOR YOUR COUNTRYMEN TRAVELING ABROAD. 1254 .. 56 D. INPUT A FIGURE FIRST FOR INCOME FROM FOREIGN INVEST-MENTS, THEN FOR FOREIGN INVESTMENT ITSELF. 1259 .. 21  $A. FOREIGN AID =$  25 B. BALANCE OF TRADE = 233 C. TRAVEL BALANCE = 198 D. INVESTMENT BALANCE = 238 --------------------BALANCE OF PAYMENTS  $=$  644 (REMEMBER, IF A MINUS FIGURE APPEARS ABOVE, YOUR COUNTRY HAS A DEFICIT IN ITS BALANCE OF PAYMENTS)

HOPE YOU UNDERSTAND THE DISTINCTION BETWEEN THE BALANCE OF TRADE AND THE BALANCE OF PAYMENTS BETTER NOW.

# **SOCIAL SCIENCE (EDUCATION) (860)**

# **CONTRIBUTED PROGRAM BASIC**

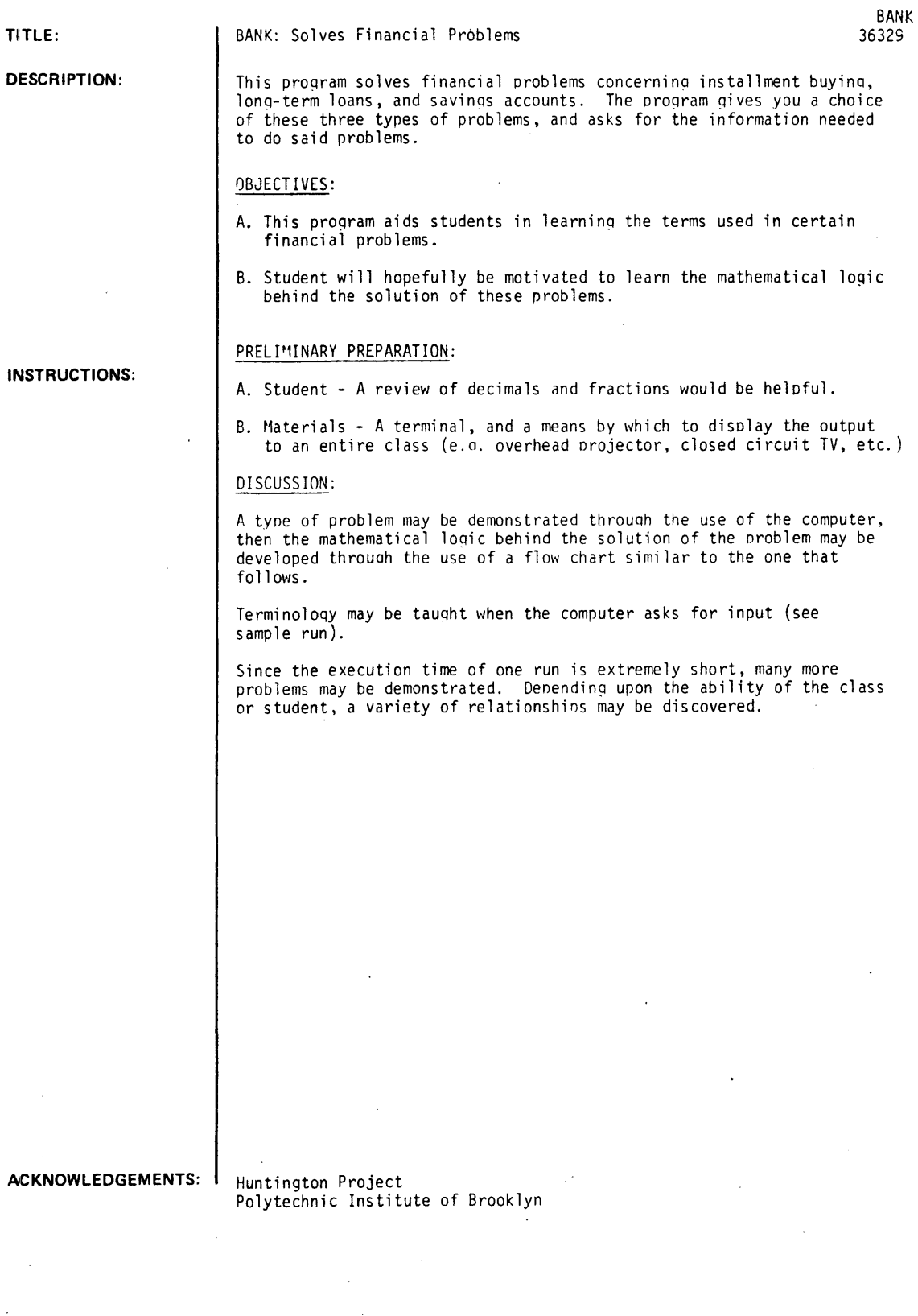

**D** 

## **INSTRUCTIONS:**

RUN

RUN **BANK** 

#### FINANCIAL PROBLEMS

THIS PROGRAM SOLVES THREE TYPES OF PROBLEMS:

(I) INTEREST ON INSTALLMENT BUYING

(2) PAYMENTS ON LONG TERM LOAN

(3) BALANCE OF A SAVINGS ACCOUNT

WHICH PROBLEM WOULD YOU LIKE TO WORK WITH (TYPE 1, 2 OR 3)?1

**•••••** 

THIS SECTION WILL DETERMINE THE ACTUAL INTEREST YOU PAY WHEN YOU PURCHASE SOMETHING ON CREDIT.

WHAT IS THE CASH PRICE OF THE ARTICLE (\$)?88.99 DOWN PAYMENT (\$)?18 NUMBER OF PAYMENTS EXCLUDING THE DOWN PAYMENT?18 NUMBER OF PAYMENTS PER MONTH?1 AMOUNT PER PAYMENT (\$)?4.85

THE RATE OF INTEREST CHARGED WAS 5.69 PERCENT.

**•••••** 

WOULD YOU LIKE TO RUN THE PROGRAM AGAIN (1-YES, 0-NO)?1 WHICH PROBLEM WOULD YOU LIKE TO WORK WITH (TYPE 1, 2 OR 3) 72

**•••••** 

THIS SECTION WILL DETERMINE PAYMENTS FOR A LONG TERM LOAN.

WHAT IS THE AMOUNT BORROWED (\$)?3000 INTEREST CHARGED (%)?8 INTERVAL BETWEEN PAYMENTS (MONTHS)?1 TERM OF THE LOAN (YEARS)?2

DO YOU WISH TO SEE THE TOTALS ONLY - INSTEAD OF THE ENTIRE TABLE - CI-YES. 0-NO)?0

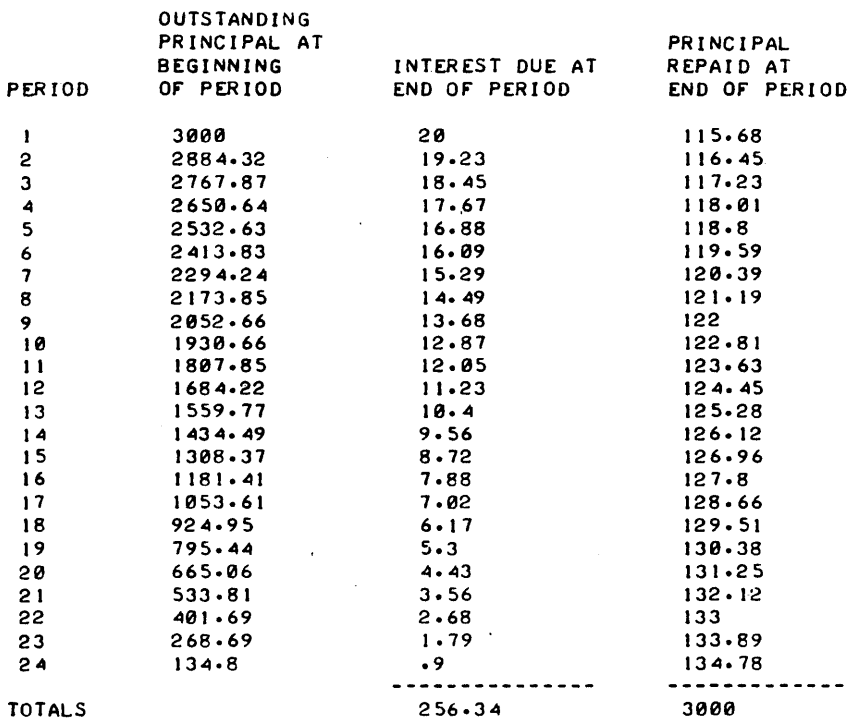

YOUR MONTHLY PAYMENT IS \$ 135.68 AND TOTALS \$ .3256.34

 $\overline{a}$ 

**•••••** 

 $\epsilon$ 

WOULD YOU LIKE TO RUN THE PROGRAM AGAIN (1-YES, 0-NO)?1 WHICH PROBLEM WOULD YOU LIKE TO WORK WITH (TYPE 1, 2 OR 3)?3

**•••••** 

THIS SECTION CALCULATES THE BALANCE OF A SAVINGS ACCOUNT IN WHICH DEPOSITS ARE MADE REGULARLY.

WHAT IS THE AMOUNT DEPOSITED PER INTEREST PERIOD (\$)?10000 HOW OFTEN IS THE INTEREST COMPOUNDED (MONTHS)?3 WHAT IS THE RATE OF INTEREST PAID (%)?5 FOR HOW LONG WILL YOU DEPOSIT MONEY (YEARS) ?5

THE BALANCE OF YOUR ACCOUNT AFTER 5 YEARS WILL BE \$ 238450.

**•••••** 

WOULD YOU LIKE TO RUN THE PROGRAM AGAIN (1-YES, 0-NO)?0

## **SOCIAL SCIENCE (EDUCATION) (860)**

**CONTRIBUTED PROGRAM BASIC** 

**TITLE:** 

**DESCRIPTION:** 

CHARGE ACCOUNT SIMULATION

CHARGE 36604

CHARGE is a simulation game based on the external reality of using charge accounts.

With built-in roles stating set financial conditions, CHARGE provides opportunity to purchase goods and services during a simulated twelve-month period and to add to or begin a Savings Account. The computer assigns positive and negative unexpected events. The program gives experience in fitting income to life style by requiring wise use of credit, adjustments between savings and expenditures, figuring monthly finance charges, and absorbing penalties for unwise use of money.

**INSTRUCTIONS:** 

Before beginning the game each student should be provided with:

- 1. Set of rules
- 2. Role Sheet
- Item Selection Sheets (4)

The game can be played most effectively with groups of ten or fewer. After the instructional session a group of ten students will be able to complete a one-yedr run in less than two hours.

Copyright to the instructional materials is held by Paul S. Amidon & Associates, Inc. Complete documentation, including Teacher Guide and Student Worksheets may be obtained for \$15.00 from: Paul S. Amidon & Associates, Inc., 5408 Chicago Avenue South, Minneapolis, Minnesota.

**SPECIAL CONSIDERATIONS:** 

FOR INSTRUCTIONAL PURPOSES

Because of the various skills and judgments inherent in the game, it easily fits into such disciplines from Grades 9 through 12 as Business Mathematics, General Mathematics, General Business, Home and Family Living, and Soclal Studies sections dealing with management of personal income.

**ACKNOWLEDGEMENTS:** 

Paul S. Amidon and Associates Minneapolis, Minnesota
RUN

RUN

CHARGE PLEASE ENTER ROLE NUMBER.COMMA. AND MONTH. ?!. 1 FIRST OF ALL, HOW MANY ITEMS(INCLUDING SAVINGS) THIS MONTH?4<br>CHOICE 1 -- 29, 10.20 CHOICE 1 --?9,10.20<br>CHOICE 2 --?26,15.00 CHOICE 2 --?26,15.00<br>CHOICE 3 --?42,22.41 CHOICE 3 --?42,22.41<br>CHOICE 4 --?48,47.39  $-248,47.39$ ----UNEXPECTED EVENTS---- YOU DAMAGED EQUIPMENT AT WORK WHICH YOU HAD TO REPLACE AT A COST OF 519. THANK YOU FOR SHOPPING COMPU. YOUR TOTAL POINTS THIS MONTH WERE 10 PLEASE ENTER ROLE NUMBER, COMMA, AND MONTH. ?! , 2 FIRST OF ALL, HOW MANY ITEMS(INCLUDING SAVINGS) THIS MONTH?4<br>CHOICE 1 --?9,10.20 CHOICE 1 --?9,10.20<br>CHOICE 2 --?12,22.5 CHOICE 2 --?12,22.50<br>CHOICE 3 --?42,22.41 CHOICE 3 --?42,22.41<br>CHOICE 4 --?40,39.89  $-240.39.89$ ----UNEXPECTED EVENTS---- NO GOODIES OR BADDIES THIS MONTH. THANK YOU FOR SHOPPING COMPU. YOUR TOTAL POINTS THIS MONTH WERE 11 PLEASE ENTER ROLE NUMBER, COMMA, AND MONTH. ?!, 3 FIRST OF ALL, HOW MANY ITEMS CINCLUDING SAVINGS) THIS MONTH?5<br>CHOICE 1 --?9,10.20 CHOICE 1 --?9,10.20<br>CHOICE 2 --?32,9.86 CHOICE 2 --?32,9.86<br>CHOICE 3 --?37,32.5 CHOICE 3 --?37,32.50<br>CHOICE 4 --?42,22.41 CHOICE 4 --?42,22.41<br>CHOICE 5 --?40,20.03  $-740,20.03$ ----UNEXPECTED EVENTS----YOUR SHARE OF YOUR MOTHER'S BIRTHDAY PRESENT WAS 510. THANK YOU FOR SHOPPING COMPU. YOUR TOTAL POINTS THIS MONTH WERE 8 PLEASE ENTER ROLE NUMBER, COMMA, AND MONTH. ?1,4 FIRST OF ALL, HOW MANY ITEMS(INCLUDING SAVINGS) THIS MONTH?5<br>CHOICE 1 --?15,22.95 CHOICE 1 --?15,22.95<br>CHOICE 2 --?32,9.86 CHOICE 2 --?32,9.86<br>CHOICE 3 --?33,25.8 CHOICE 3 --?33,25.88<br>CHOICE 4 --?42,22.41 CHOICE 4 --?42,22.41<br>CHOICE 5 --?40,13.90  $- - 240,13.90$ ----UNEXPECTED EVENTS---- THINGS DULL THIS MONTH. NO UNEXPECTED EVENTS. THANK YOU FOR SHOPPING COMPU. YOUR TOTAL POINTS THIS MONTH WERE 9 PLEASE ENTER ROLE NUMBER, COMMA, AND MONTH. ?!, 5 FIRST OF ALL, HOW MANY ITEMS(INCLUDING SAVINGS) THIS MONTH?4<br>CHOICE 1 --?32,9.86 CHOICE 1 CHOICE 2 --?33,25.88<br>CHOICE 3 --?42,22.41  $-742,22.41$ CHOICE 4 --140.36.85 ----UNEXPECTED EVENTS---- YOU LOST YOUR WALLET. IT HAD \$23 IN IT. THANK YOU FOR SHOPPING COMPU. YOUR TOTAL POINTS THIS MONTH WERE 9

#### CHARGE. Page 3

PLEASE ENTER ROLE NUMBER, COMMA, AND MONTH. ?! , 6 FIRST OF ALL, HOW MANY ITEMS (INCLUDING SAVINGS) THIS MONTH?3<br>CHOICE 1 --?33,25.88 CHOICE 1 --?33,25.88<br>CHOICE 2 --?42,22.41 CHOICE 2 --?42,22.41<br>CHOICE 3 --?40,46.71 CHOICE 3 --?40,46.71 ----UNEXPECTED EVENTS---- NO'GOODIES OR BADDIES THIS MONTH.

THANK YOU FOR SHOPPING COMPU. YOUR TOTAL POINTS THIS MONTH WERE 9

PLEASE ENTER ROLE NUMBER, COMMA, AND MONTH. ?!.? FIRST OF ALL, HOW MANY ITEMS(INCLUDING SAVINGS) THIS MONTH?2<br>CHOICE 1 --?33,25.88 CHOICE 1 --?33,25.88<br>CHOICE 2 --?40,69.12  $-248,69.12$ ----UNEXPECTED EVENTS---- NO GOODIES OR BADDIES THIS MONTH.

THANK YOU FOR SHOPPING COMPU. YOUR TOTAL POINTS THIS MONTH WERE 11

PLEASE ENTER ROLE NUMBER, COMMA, AND MONTH. 70,8--- 1,8 FIRST OF ALL, HOW MANY ITEMS(INCLUDING SAVINGS) THIS MONTH?4<br>CHOICE 1 --?22,5,56 CHOICE 1 --?22,5.56<br>CHOICE 2 --?23,19.96 CHOICE 2 --?23,19.96<br>CHOICE 3 --?33,25.88 CHOICE 3 --?33,25.88<br>CHOICE 4 --?40,43.60  $- - 740,43.60$ ----UNEXPECTED EVENTS---- YOU LOST YOUR CREDIT CARD AND DIDN'T KNOW ABOUT THE LOSS UNTIL YOU WANTED TO USE IT. YOU DON'T HAVE INSURANCE AGAINST LOSS OF CREDIT CARDS. YOUR CARD HAS BEEN USED BY SOMEONE TO MAKE PURCHASES OF SI8 AND SIS. YOU MUST PAY S25.

THANK YOU FOR SHOPPING COMPU. YOUR TOTAL POINTS THIS MONTH WERE 9

PLEASE ENTER ROLE NUMBER, COMMA, AND MONTH. ?! , 9 FIRST OF ALL, HOW MANY ITEMS(INCLUDING SAVINGS) THIS MONTH?2 CHOICE 1 --?33,25.88<br>CHOICE 2 --?40,69.12  $-248,69.12$ ----UNEXPECTED EVENTS---- BUSINESS GOOD THIS MONTH. YOUR BOSS GAVE YOU A S35 BONUS.

THANK YOU FOR SHOPPING COMPU. YOUR TOTAL POINTS THIS MONTH WERE 11

## SOCIAL SCIENCE (EDUCATION) (860)

CONTRIBUTED PROGRAM **BASIC** 

TITLE:

CONSMP: Depression/Equilibrium

CONSMP 36330

DESCRIPTION:

This program simulates economic depression and equilibrium as effects of consumption.

#### OBJECTIVES:

- A. Depression or recession results when consumption drops below the capacity to produce.
- B. Equilibrium results when consumption equals the capacity to produce.
- C. One cause for "over-production" is a time'lag in discovering a drop in consumption.

#### INSTRUCTIONS:

### PRELIMINARY PREPARATION:

- A. Student terms to define and explain:
	-
	-
	-
	- 2. Equilibrium 3. GNP<br>2. Under-consumption 3. Proc
	- 5. Overproduction
	- 1. Depression 6. Investment<br>2. Recession 6. 2. Savings
		-

Productive Services

B. Materials - Introduce this program with the Circular Flow model of gooas, services and money.

#### DISCUSSION:

### A. Operational Suggestions

- 1. Student level above average
- 2. Curriculum location advanced economics unit on economic growth and stability.

#### B. Suggested Follow-up

- 
- Discussion topics:<br>1. Consider possible causes for a drop in consumption.
- 2. With advanced students, discuss the (Keynesian) concept of "equilibrium at ·less than full employment."

ACKNOWLEDGEMENTS:

Huntington Project<br>Polytechnic Institute of Brooklyn

RUN RUN CONSMP

```
THIS PROGRAM SIMULATES THE EFFECTS OF CONSUMPTION ON THE 
GNP. IT PRINTS OUT THE VALUES FOR THE COMPONENTS OF THE
CIRCULAR FLOW MODEL OF GOODS, SERVICES AND MONEY.
ASSUME GNP IS 109 BILLION. 
TYPE IN A VALUE FOR PROPENSITY TO CONSUME. 
MAKE THE VALUE BETWEEN 0 AND .75 
1.69 
IF STARTING ITYPE 100(GNP)IIF NOT 
STARTING, TYPE VALUE OF RETURN GNP.
1190 
 ORIGINAL GNP- 10e 
PROPENSITY TO 
 CONSUME- .69 
CONSUMPTION- 69 
 VALUE- 69 
 SAVINGS- 31 
 INVESTMENT BY PERIODS. 
 1-3MONTHS 5 
 4-6MONTHS 4.925
 7-9MONTHS 4.85 
 10-12MONTHS 4.775 
 END OF 12TH MONTH 4.7 
 TOTAL FOR YEAR 24.25
 OVER - INVESTMENT 
LABOR:
 1-3MONTHS- .15 
 4-6MONTHS- .147
 7-9MONTHS- .i.ta4 
 10-12MONTHS- .1.111 
 END OF 12MONTH- .138 
 TOTAL FOR YEAR- .72 
GNP<sub>t</sub>
 1-3MONTHS- 14.8 
 4-6MONTHS- 14.785 
7-9MOHTHS- 14.77 
10-12MONTHS- 14.755 
END OF 12 MONTH- 14.74
TOTAL FOR YEAR- 93.25 
RECESSION 
INVENTORY OVERPRODUCED- 22.75 
TYPE DECIMAL VALUE FOR PROPENSITY TO 
CONSUME 
1.50 
"IF STARTING ITYPE J00(GNP);IF NOT 
STARTING, TYPE VALUE OF RETURN GNP.
170 
ORIGINAL GNP- 100 
PROPENSITY TO 
CONSUME- .5 
CONSUMPTION- 35 
"VALUE- 35
```
SAV I NGS- 35

GNP- 37.25 TYPE DECIMAL VALUE FOR PROPENSITY TO CONSUME ? DONE

## CONTRIBUTED PROGRAM **BASIC**

TITLE:

DESCRIPTION:

INSTRUCTIONS:

The computer programs ELECT1 and ELECT2 contain simulated voter attitudes for each of 14 past presidential elections. (The elections of 1828, 1840, 1844. 1868. 1876, 1884, 1896. 1920, 1928, 1932, 1948, 1952, 1960, and 1968 have been included.) Information about voter attitudes toward the candidates. the parties, and the issues is stored for each of these elections. The basic question facing the students using ELECTl-2 is how each candidate should allocate his political resources among the three areas of voter attitudes. In other words, how much emphasis should the candidate place on his image. on the party, and on the issues. Once these strategies have been determined. they are entered and the computer then indicates how the election would have turned out if these studentdeveloped strategies had, in fact, been adopted by the candidates. It then gives the actual election results so that students can compare the two and attempt to explain the differences. For each election, a brief description of the political climate of the country prior to the election has been included to help students make their strategy decision. Also included 1S a brief explanation of how the election actually turned out and why.

focus on the study of campaign strategy in 14 American presidential elections of the past. ELECT3 is a role-playing game which can be used in the classroom to simulate a campaign and election. In the case of all simulations, the computer simulates the behavior of the electorate as it

#### ELECT3

ELECT3 is based on the same model as is ELECT1 and ELECT2. That is, the program simulates voter-attitudes toward candidates, parties and issues. ELECT3 has been designed as a role-playing game which can be used in the classroom to simulate a campaign and election. Students playing the roles of campaign managers, media specialists, candidates, speechwriters, etc. make decisions which change the attitudes of the electorate. The class may be divided into two camps, each representing a candidate and<br>his campaign staff. The basic objective of the campaign is to use resources in such a way as to increase the candidate's chances of winning on election day. The campaign is conceived of as a series of actions taking place along a time continuum that begins several months before the election and culminates in the aggregate decision of the voters on the day of the election. Each group is given periodic poll results and information regarding the success of. their campaign strategies to aid them in planning future campaign strategy.

Continued on the next page.

CAMPAIGN STRATEGY AND ELECTIONS

decides which candidate to support.

ELECT1 and ELECT2

The Huntington II Project recommends that for use of this program in the classroom it is necessary to obtain the following publications from Program Library, Digital Equipment Corporation, Maynard, Massachusetts 01754.

Student Workbook Teachers Guide

\$.30 \$.30

Resource Handbook \$.50

ACKNOWLEDGEMENTS:

Huntington II Project State University of New York

**SPECIAL CONSIDERATIONS:**  **ELECT** 36798

The ELECT package contains three separate simulation programs, focusing<br>on campaign decision making and electoral politics. ELECT1 and ELECT2

ELECT, Page 2

INSTRUCTIONS: Continued.

Attempts to reach and change the attitudes of voters within the electorate is hampered by message and media distortion. Finally, a turnout rate, which can be influenced by the candidates, helps to determine the final outcome of the election.

RUN

RUN

ELECTI

#### ELECTI

#### HISTORICAL ELECTIONS - 19TH CENTURY

NEED INSTRUCTIONS?YES

YOUR GOAL WILL BE TO CHOOSE THE OPTIMUM STRATEGY FOR CANDIDATES IN AN HISTORICAL ELECTION. EACH CANDIDATE'S STRATEGY VECTOR CONSISTS OF 3 NUMBERS. THE FIRST' REPRESENTS THE AMOUNT OF EMPHASIS TO BE PLACED ON THE CANDIDATE'S IMAGE. THE SECOND REPRESENTS THE AMOUNT OF EMPHASIS ON PARTY AFFILIATION, AND THE THIRD IS THE AMOUNT OF EMPHASIS ON CAMPAIGN ISSUES. EACH OF THESE NUMBERS IS BETWEEN 10 AND 80. WITH A HIGHER NUMBER REPRESENTING MORE EMPHASIS. THE TOTAL OF EACH STRATEGY VECTOR MUST EQUAL 1001

THE COMPUTER WILL FIRST ASK 'ELECTION YEAR?' CHOOSE THE YEAR FROM THE FOLLOWING LIST: 1828 1840 1844 1868 1876 1884 1896

ELECTION YEAR?1868

ELECTION OF 1868

CANDIDATE SEYMOUR GRANT PARTY DEMOCRAT REPUBLICAN

SEYMOUR - STRATEGY (3 NUMBERS, 10 <= I <= 80, TOTAL = 100)?50,20,30 GRANT - STRATEGY (3 NUMBERS, 10 <= 1 <= 80, TOTAL = 100)?20,50,30

THE RESULT OF YOUR STRATEGY IS: SEYMOUR<br>47.5 x SEYMOUR 47.5 S  $52.5$ 

THE VOTE FOR THE TWO MAJOR CANDIDATES IN THE ACTUAL ELECTION WAS:<br>SEYMOUR 47.3 SEYMOUR 47.3 **X**<br>GRANT 52.7 **X GRANT** 

ANOTHER RUN1NO

DONE

GET-ELECT2 RUN ELECT2

ELECT2

HISTORICAL ELECTIONS - 20TH CENTURY

NEED INSTRUCTIONS?YES

YOUR GOAL WILL BE TO CHOOSE THE OPTIMUM STRATEGY FOR CANDIDATES IN AN HISTORICAL ELECTION. EACH CANDIDATE'S STRATEGY VECTOR CONSISTS Of' 3 NUMBERS. THE FIRST REPRESENTS THE AMOUNT OF EMPHASIS TO BE PLACED ON THE CANDIDATE'S IMAGE, THE SECOND REPRESENTS THE AMOUNT OF EMPHASIS ON PARTY AFFILIATION, AND THE THIRD IS THE AMOUNT OF EMPHASIS ON CAMPAIGN ISSUES. EACH OF THESE NUMBERS IS BETWEEN 10 AND 80, WITH A HIGHER NUMBER REPRESENTING MORE EMPHASIS. THE TOTAL OF EACH STRATEGY VECTOR MUST EQUAL 1001

THE COMPUTER WILL FIRST ASK 'ELECTION YEAR?' CHOOSE THE YEAR FROM THE FOLLOWING LISTI 1920 19'28 1932 1948 1952 1960 1968

ELECTION YEAR11948

ELECTION OF 1948

CANDIDATE TRUMAN DEVEY PARTY DEMOCRAT REPIIBLICAN

TRUMAN - STRATEGY (3 NUMBERS,  $10 \le 1 \le 80$ , TOTAL =  $100$ )?20,50,30 DEWEY - STRATEGY (3 NUMBERS, 10 <= 1 <= 80, TOTAL = 100)?30,40,30

THE RESULT OF YOUR STRATEGY IS: TRUMAN 55 %<br>DEWEY 45 % DEWEY

THE VOTE FOR THE TWO MAJOR CANDIDATES IN THE ACTUAL ELECTION WAS: TRUMAN DEWEY 52.4 47.6  $\mathbf{r}$ 1

ANOTHER RUN?NO

DONE

GET-ELECT3

RUN El.ECT3

PER<sub>?1</sub> RES UNITS R.D7300,300 INPUT FACTORS (l=YES, 0~NO)?0 INPUT MATRIX (I=YES, 0=NO)?0

HEDIA DISTORTIONI R - 6 PC 0-4 PC Al.l.OC RESOURCES - MIN. 20 PC FOR EACH AREA - TO IMAGE, PARTY, AND ISSUES

ALLOC. R (MAX = 300<br>ALLOC. D (MAX = 300 ) ? 1 40 , 60 , 1 00<br>) ? 60 , 1 40 , 1 00

TO HEl.P IMAGE - STRESS EX?, ASIL, OR PEaS SIRESS EAP? ABIL? ON PERS<br>R- HAS 140<br>NO EQUAL ALLOCATIONS! ALLOC.?40,49,51 D - HAS 60 UNITS - ALLOC.710,30,20<br>NO ALLOC < 20 PCI ALLOC.712,30,18 TO PUBLICIZE ISSUES -<br>STRESS ECO, DOMEST, OR FOR POL<br>R - HAS 100 UNITS - ALLOC.<br>D - HAS 100 UNITS - ALLOC. R - HAS 100 UNITS - ALLOC.130,31,39 D - HAS 100 UNITS - ALLOC.139,,30,31 UPDATE -<br>TURNOUT: TURNOUT: 47 PC<br>IMPROVING IMAGE:

R IS NOT AND D IS<br>STRESSING RIGHT ISSUE: R IS NOT AND 0 IS

D HAS A DECIDED ADVANTAGE' IN IMAGE<br>D HAS A SLIGHT ADVANTAGE WITH ISSUES o HAS CHOSEN COHRECT ISSUE AND IMAGE AND THIS SHOULD HELP HIM TURNOUT HINDERS H THE LATEST POLL SHOWS D LEADING WITH 52.3<br>AND HIS OPPONENT WITH 47.6 PC PC OF THE VOTE  $FAC 1.22$ 3.a3 1 2  $\mathbf{1}$  $\pmb{\cdot}$ 3.15  $4.22$ .47S .06 .04 CTRS 0  $\mathbf{1}$  $\alpha$  $\mathbf{1}$ MATI CELL 1  $\ddot{\cdot}$ 1 CELL<sub>2</sub> 3  $\ddot{\cdot}$ CELL 3 2 CELL<sub>4</sub> 3  $\frac{1}{1}$ CELL 5 3 CELL 6 4 CELL 7  $\frac{3}{4}$  $\bullet$ CELL 8  $\ddotsc$ CELL 9  $\overline{2}$ DONE RUN ELECT3 PER12 RES UNITS R.D?350.310 INPUT FACTORS (I=YES, 0=NO)11 FAC11.22.3.23,1,2,1,1,3.15,4.22,.475,.06,.04 CTRS10,1.0,1 INPUT MATRIX (I~YES, 0~NO)11 CELL 1<br>CELL 2<br>CELL 3  $\frac{1}{2}$  --- 71<br>--- 73 CELL 3 --- 72<br>CELL 4 --- 73 CELL 4 --- 73<br>CELL 5 --- 73 CELL 5 --- 73<br>CELL 6 --- 74 CELL 7 --- 73<br>CELL 8 --- 74 --- 74<br>--- 72 CELL 9 MEDIA DISTORTION:  $R - 6$  PC  $D - 4$  PC ALLOC RESOURCES - MIN. 20 PC FOR EACH AREA - TO IMAGE, PARTY, AND ISSUES  $ALLOC. R (MAX = 350$ )1150,100,100 ALLOC. D (MAX =  $310$ >110,130.110 TO HELP IMAGE - STRESS EXP, ABIL, OR PERS<br>R - HAS 150 UNITS - A R - HAS 150 UNITS - ALLOC.130,40,80 D - HAS 70 UNITS - ALLOC.130.25,15 TO PUBLICIZE ISSUES - STRESS ECO, DOMEST. OR FOR POL R - HAS 100 UNITS - ALLOC.150,30,20 D - HAS 110 UNITS - ALLOC.129.50,31 UPDATE -<br>TURNOUT: 50 PC IMPROVING R IS NOT IMAGE:<br>AND D IS NOT STRESSING R IS AND RIGHT ISSUE: D IS NOT D HAS A DECIDED ADVANTAGE IN IMAGE NO ONE HAS ADVANTAGE WITH ISSUES TURNOUT HAS NO EFFECT

tLLC.T. Page 4

 $\mathcal{L}$ 

 $\bar{L}$ 

THE LATEST POLL SHOWS D LEADING WITH 51.2 PC OF THE VOTE AND HIS OPPONENT WITH 48.7 PC FAC .98 2.99 1 2 1 1 3.85 3.98<br>
.5 .06 .04<br>
CTRS 0 0 1 0 .5 .06 .04  $CTRS \theta$   $\theta$  l  $\theta$ **MAT:<br>
CELL 1** -- 1<br>
CELL 2 -- 3<br>
CELL 3 -- 2<br>
CELL 4 -- 3<br>
CELL 5 -- 3<br>
CELL 6 -- 3<br>
CELL 7 -- 3<br>
CELL 8 -- 4<br>
CELL 8 -- 3 MATI CELL 1 -- 1<br>CELL 2 -- 3<br>CELL 3 -- 2<br>CELL 4 -- 3  $\sim$ CELL 5 3 CELL 6 II CELL 7 -- 3<br>CELL 8 -- 4

 $\mu \rightarrow$ 

 $\hat{\mathcal{A}}$ 

 $\mathcal{A}$ 

DONE

 $\chi$   $\sim$ 

*<u>Documentation</u>* Date 3/75

SOCIAL SCIENCE (EDUCATION) (860)

CONTRIBUTED PROGRAM **BASIC** 

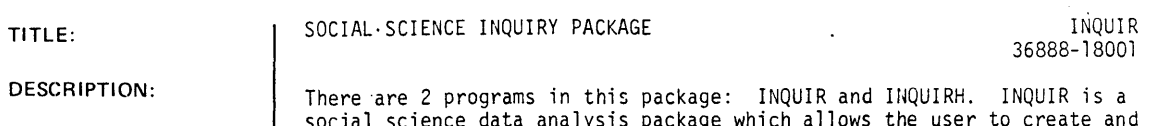

social science data analysis package which allows the user to create and modify data files and perform a number of statistics on that data including frequencies, both means and standard deviations, crosstabs with chi square, degrees of freedom and gamma. Data can be recoded and statistics done on subpopulations as well.

Order HP 5951-7389 INQUIR Reference Manual.

This package is the software package for the following curriculum packages to be published by Hewlett-Packard's Computer Curriculum Project.

#### Title

Political Awareness - HP 5951-7382 by Jim Hessler

Analyzing Crime - HP 5951-7380 by Justin Green

INQUIR Reference Manual -' HP 5951-7389, by Don Holznagel

For further information contact:

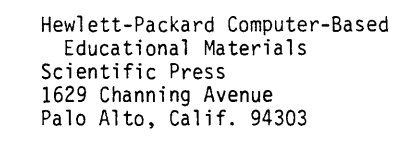

ACKNOWLEDGEMENTS:

INSTRUCTIONS:

## **CONTRIBUTED PROGRAM BASIC**

**TITLE: DESCRIPTION: INSTRUCTIONS: SPECIAL CONSIDERATIONS:**  STUDENTS FORMULATE NATIONAL POLICY POLICY 36649 POLICY is a simulation of the interest group process. Specifically, it focuses attention on the impact these interest groups have on the kind of public policy the government enacts. Players of this simulation become members of one of six interest groups: Business, Labor, Civil Rights, Military, Internationalists and Nationalists. Each group has a set of goals which reflects the interests of similar groups in real life. The object of the game for each group is to maximize its own set of goals. This is accomplished by organizing support for policies so as to secure their adoption, and by opposing the adoption of policies which are unfavorable to their group. Each<br>interest group has a certain number of "influence points" which it<br>can use to support or oppose proposals. Policies are considered "adopted by government" when they have accumulated a predetermined number of positive influence points dnd "rejected by the government" when they have accumulated a predetermined number of negative influence points. The Huntington II Project recommends that for use of this program in the classroom it is necessary to obtain the following publications from. Program Library, Digital Equipment Corporation, Maynard, Massachusetts 01754. **Student Workbook Teachers Guide Resource Handbook \$ .30 .30 .50** 

**ACKNOWLEDGEMENTS:** 

Huntington II Project State University of New York

### RUN

 $\bar{z}$ 

 $\ddot{\phantom{a}}$ 

#### RUN POLICY

HOW MANY PERIODS73

INITIAL AMOUNTS:

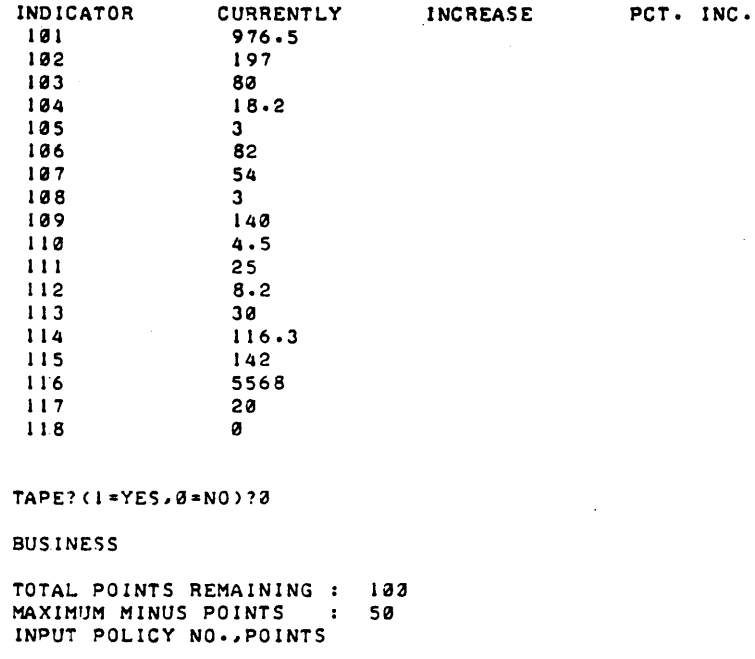

 $\sim$   $\sim$ 

 $\mathcal{L}$ 

 $\mathcal{A}$ 

 $\Box$ 

 $\epsilon$ 

 $\sim$ 

*74140 73120*  71510 TOTAL POINTS REMAINING: 40 MAXIMUM MINUS POINTS : 40 INPUT POLICY NO., POINTS

#### *761 -20*  71416 71510 TOTAL POINTS REMAINING: 14 MAXIMUM MINUS POINTS : 14 INPUT POLICY NO., POINTS

*17110 781-20*  TOTAL POINTS REMAINING: 4 MAXIMUM MINUS POINTS : 4 INoUT POLICY NOolPOINTS

#### $70.0$

LABOR

TOTAL POINTS REMAINING *s* 100 MAXIMUM MINUS POINTS : 50 INPUT POLICY NO., POINTS

*74160 7411 71510*  TOTAL POINTS REMAINING: 39 MAXIMUM MINUS POINTS 39 INPUT POLICY NO., POINTS

 $\omega \rightarrow$ 

#### CIVIL RIGHTS

TOTAL POINTS REMAINING : 100 MAXIMUM MINUS POINTS : 50 INPUT POLICY NO.~POINTS.

79,100

Ml LITARY

TOTAL POINTS REMAINING: 100 MAXIMUM MINUS POINTS : 50 INPUT POLICY NO.~POINTS

114,-SIa 112,-3 TOTAL POINTS REMAINING : 50 MAXIMUM MINUS POINTS : 0 INPUT POLICY NO.~POINTS

?12,50

#### NATIONALISTS

TOTAL POINTS REMAINING: 100 MAXIMUM MINUS POINTS : 50 INPUT POLICY NO.~POINTS

 $?14,100$ 

INTERNATIONALISTS

TOTAL POINTS REMAINING' 100 MAXIMUM MINUS POINTS : 50 IN?UT POLICY NO.~POINTS

111 ~ 94

?lS,0 TOTAL POINTS REMAINING: 6<br>MAXIMUM MINUS POINTS: 6 MAXIMUM MINUS POINTS : INPUT POLICY NO.~POINTS

#### $78, 0$

PASSED: 4

END OF' PERIOD I

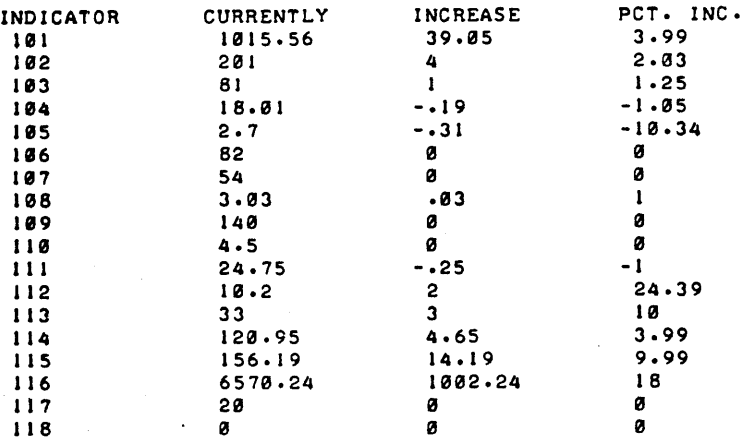

#### TAPE? (1=YES, 0=NO)?0

**BUSINESS** 

```
TOTAL POINTS REMAINING: 100<br>MAXIMUM MINUS POINTS: 50
MAXIMUM MINUS POINTS :
INPUT POLICY NO. , POINTS
? 13, 133
LABOR 
TOTAL POINTS REMAINING: 1021 
MAXIMUM MINUS POINTS : 50 
INPUT POLICY NO • .,POINTS 
713,2078.8CIVIL RIGHTS 
TOTAL POINTS REMAINING: 1021 
MAXIMUM MINUS POINTS 50 
INPUT POLICY NO • .,POINTS 
?5.100MILITARY 
TOTAL POINTS REMAINING: 1021 
MAXIMUM MINUS POINTS 50 
INPUT POLICY NO.rPOINTS 
?5,100
NATIONALISTS 
TOTAL POINTS REMAINING: 100<br>MAXIMUM MINUS POINTS: 50
MAXIMUM MINUS POINTS :
INPUT POLICY NO ... POINTS 
15.,-421 
?15.,0 
TOTAL POINTS REMAINING: 60 
MAXIMUM MINUS POINTS : 10
INPUT POLICY NO • .,POINTS 
28.8INTERNATIONALISTS 
TOTAL POINTS REMAINING: 100
MAXIMUM MINUS POINTS 521 
INPUT POLICY NO ... POINTS
```

```
121 .. 0
```
 $\epsilon$ 

PASSED: 5 13

END OF' PERIOD 2

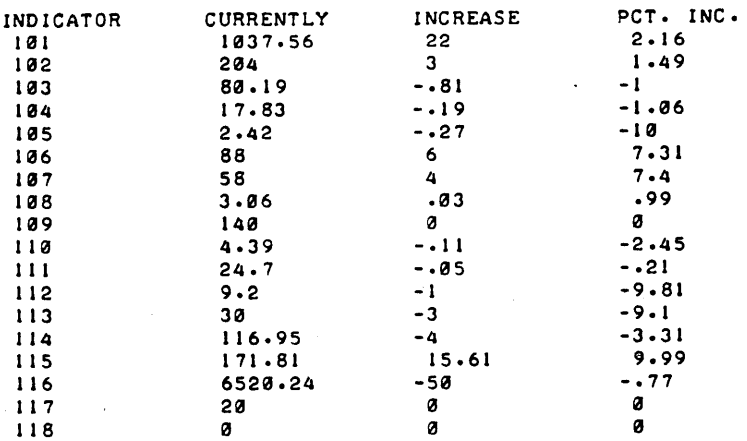

 $\sim$   $\sim$ 

 $\bar{z}$ 

### TAPE?  $(1 = YES, 0 = NO)$ ?1

310DATA .1037.56 I 204 315DATA 58 I *3.0603*  320DATA 30 I *116.952 <sup>I</sup>*80.19 *I* 17.8378 *I* 2.43 *I 88 <sup>I</sup>*140 *I* 4.4 *I* 24.7 *I 9.2 I* 171.82 *I* 6520.24 *I* 20 *I* 0

DONE

 $\Delta_{\rm{max}}$ 

# SOCIAL SCIENCE (EDUCATION) (860)

TITLE: DESCRIPTION: INSTRUCTIONS: SPECIAL CONSIDERATIONS: ACKNOWLEDGEMENTS: CONTRIBUTED PROGRAM **BASIC**  SIMULATION OF CITY COUNCIL POLSYS 36640 This program is a simulation attempting to duplicate the processes which individuals and groups undergo when they attempt to influence "City Hall". POLSYS was developed by the Huntington II Project at the Polytechnic Institute of Brooklyn under the direction of L. Braun. This work was partially supported by the National Science Foundation, Grant GW-5883. The users assume the role of citizens engaged in political activity. An issue is presented, and the teams enter values for publicity (PBU). knowledge (KU), and support (SU) according to the roles played. The strategy used by the teams is evaluated and decisions made. The Huntington II Project recommends that for use of this program in the The Huntington II Froject recommends that for dse of this program the classroom it is necessary to obtain the following publications from<br>Program Library, Digital Equipment Corporation, Maynard, Massachusetts 01754. Student Workbook Teachers Guide Resource Handbook Huntington II Project \$ .30 .30 .50 State University of New York

**RUN**  RUN POLSYS ENTER ISSUE NUMBER ?1 ENTER ROUND? 1 TEAM 1 C PRO) TOTAL RES.JPUBLICITY(PBU).SUPPORT(SU).KNOWLEDGECKU)?820.310.57 TEAM 2 (CON) TOTAL RES. JPUBL IC I TY C PBUl. SUPPORT(SUl. KNOWLEDGEC KU>? 680.400.53 TEAM 1 (PRO) REMAINING RESOURCES (PBU.SU.KU) 820 319 57 ~BU RES. TO BE USED1220 PBU X PBU ?50 PBU X PBU X SU ? 14 KU ?10 SU RES. TO BE USED? 150 SU X· PBU?2 50 SU X SU ?50 SU X KU ?25 KU RES. TO BE USED?30 KU X KU X KU X TEAM 2 (CON) PBU ?100 SU ?20 KU ?10 REMAINING RESOURCES (PBU,SU,KU) 680 400 53 PBU RES. TO BE USED?250 PBU X PBU ?100 PBU X SU ?20 PBU X KU ?5 SU RES. TO BE USED?170 SU X PBU ?250 SU X SU 120 SU X KU ?50 KU RES. TO BE US ED·?2 3 KU X PBU ?130 KU X SU ?10 KU X KU ?5 CITY COUNCIL WILL CONSIDER DEMAND. PROCEED TO ROUND 2 STRATEGY QUALITY POINTS=-60 ANOTHER RUNCYES=I.NO=0)?0 RES. GROUP 1 RES. GROUP 2 600 160 27 430 230 30 END OF ROUND 1 DONE

## Documentation Date 3/75 SOCIAL SCIENCE (EDUCATION) (860)

## CONTRIBUTED PROGR.AM **BASIC**

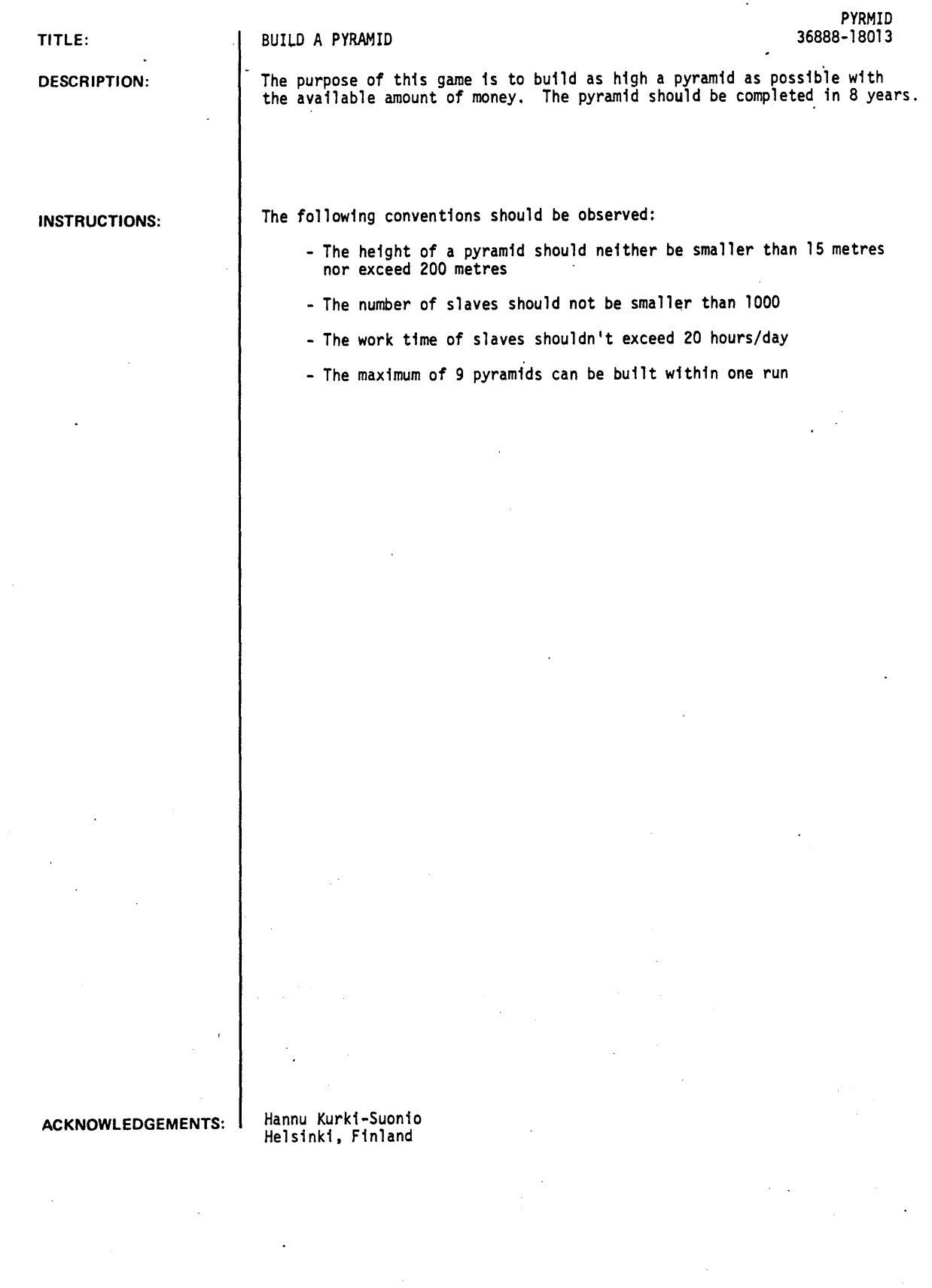

 $\hat{\mathcal{A}}$ 

 $\sim$ 

RUN

RUN PYRMI D

PYRAMID-- HANNU KURKI-SUONIO, HELSINKI, FINLAND

IT *.IS* YEAR 2710 B.C. YOU ARE RULING THE ANCIENT "EGYPT AFTER THE DEATH OF YOUR PREDECESSOR THE LATE PHARAOH KHAFRA. AN OR-ACLE HAS PREDICTED THAT YOU WILL D£PART THIS LIFE *IN* EIGHT YEARS AND THEREFORE YOU ARE BOUND TO START BUILDING YOUR PYR-AMID DIRECTLY.

YOU'VE GOT 40000. GOLD RINGS HOW MANY METRES HIGH DO YOU WISH TO BUILD YOUR PYRAMID ? 40 HOW MANY SLAVES DO YOU ACQUIRE ? 20000 HOW MANY OF THEM DO YOU APPOINT TO FOREMEN ?700<br>HOW MANY SLAVES TO THE QUARRY ?3500 HOW MANY SLAVES TO THE QUARRY **23500** HOW MANY TO CARRY STONES **Example 24000** THERE ARE 11800 SLAVES LEFT AS BUILDING LABOUR<br>YOU'VE STILL GOT 15977 GOLD RINGS YOU'VE STILL GOT 15977 HOW MUCH FOR TOOLS ETC.?5000 HOW MANY HOURS MUST THE SLAVES WORK DAILY ?12 HOW MUCH WILL YOU SPEND ON FOOD NEXT YEAR ? 10000

YOUR PYRAMID BECAME COMPLETED IN 1 YEARS YOUR PYRAMID HAS NOW 40516. STONES AND 40 METRES OF HEIGHT YOUR SUCCESSOR WILL INHERIT THE REMAINING 977 GOLD RINGS

40 METRES PYRAMID OF PHARAOH MENKAURA 1 \*1\* \* I \* \*  $\frac{1}{2}$  \*  $\begin{array}{ccccc} &\ast & &\mathbf{I} & &\ast \\\hline \ast & & &\mathbf{I} & &\ast \end{array}$ \* I I .• I  $\ddot{\phantom{a}}$ 

DOES YOUR SUCCESSOR WANT TO BUILD A PYRAMID (1 OR @) ?1

#### *"1/"'1'*

YOU''/E GOT 40977. GOLD RINGS HOW MANY METRES HIGH DO YOU WISH TO BUILD YOUR PYRAMID ?89 HOW MANY SLAVES DO YOU ACQUIRE ?19000 HOW MANY OF THEM DO YOU APPOINT TO FOREMEN ? 1000<br>HOW MANY SLAVES TO THE QUARRY : 25200 HOW MANY SLAVES TO THE QUARRY **PARTIC 1999** HOW MANY TO CARRY STONES **PERITMENT CONSTRUSTS** 25400 THERE ARE 7400 SLAYES LEFT AS BUILDING LABOUR YOU'VE STILL GOT 17682 GOLD RINGS HOW MUCH FOR TOOLS ETC. ? 4000 HOW MUCH WILL YOU SPEND ON FOOD NEXT YEAR ?5000

HOW MANY HOURS MUST THE SLAVES WORK DAILY ? 12

 $\mathbf{I}$ 

2 YEAR

164741. STONES

102261. STONES 9 METRES SLAVES STARVED 3210

SLAVES DIED OF OVERWORK 585

YOU HAVE NOW 14205 WORKERS AND 3682 GOLD RINGS

SLAYES ESCAPED 0

SLAVES STARVED 205 SLAYES DIED OF OVERWORK 554 SLAVES ESCAPED 0

ANY CHANGES TO WORKING CONDITIONS (1 OR 0) ?0

YEAR

17 METRES

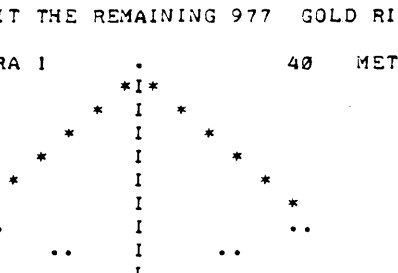

YOU HAVE NOW 13446 WORKERS AND 3682 GOLD RINGS

ANY CHANGES TO WORKING CONDITIONS (1 OR Ø) ?1 HOW MUCH DO YOU WANT TO INCREASE THE NUMBER OF FOREMEN ?0 HOW MANY HOURS MUST THE SLAVES WORK DAILY ?8 HOW MUCH WILL YOU SPEND ON FOOD NEXT YEAR ?2800

3 YEAR

190875. STONES 20 METRES

SLAVES STARVED 3246 SLAVES DIED OF OVERWORK 0 SLAVES ESCAPED 0

YOU HAVE NOW 10200 WORKERS AND 882 GOLD RINGS

ANY CHANGES TO WORKING CONDITIONS (1 0R 0) ? I HOW MUCH DO YOU WANT TO INCREASE THE NUMBER OF FOREMEN ?0 HOW MANY HOURS MUST THE SLAVES WORK DAILY ?9 HOW MUCH WILL YOU SPEND ON FOOD NEXT YEAR ?800

4 YEAR

201148. STONES 22 METRES

SLAVES STARVED 8457 SLAVES DIED OF OVERWORK 0 SLAVES ESCAPED 0

YOU HAVE NOW 1743 WORKERS AND 82 GOLD RINGS

ANY CHANGES TO WORKING CONDITIONS (1 OR Ø) ? 1 HOW MUCH DO YOU WANT TO INCREASE THE NUMBER OF FOREMEN ?0 HOW MANY HOURS MUST THE SLAVES WORK DAILY ? 10 HOW MUCH WILL YOU SPEND ON FOOD NEXT YEAR ?80

ALL WORKERS DIED OF STARVATION YOUR PYRAMID HAS NOW 201148. STONES AND 22 METRES OF HEIGHT<br>YOUR SUCCESSOR WILL INHERIT THE REMAINING 2 GOLD RINGS YOUR SUCCESSOR WILL INHERIT THE REMAINING 2

DOES YOUR SUCCESSOR WANT TO BUILD A PYRAMID (1 0R 0) ?0

*11111111111* 

PYRAMIDS ON THE SEPULCHER AREA THERE ARE 2

PYRAMID OF MENKAURA 1  $.40$  $\mathbf{M}$ PYRAMID OF MENKAURA 2 <sup>I</sup>*22*   $\mathbf{M}$ 

DONE

## SOCIAL SCIENCE (EDUCATION) (860)

**SAP** 36843

CONTRIBUTED PROGRAM **BASIC** 

TITLE:

DESCRIPTION:

The sample survey is one of the most valuable tools used by the social scientist to learn more about the world around him. Americans are constantly being exposed to the results of survey research. The Gallup and Harris polls continually report the popularity of public figures, and advertising bombards individuals with the results of one survey or another: In order to be able to critically evaluate the results of such surveys, or in order to undertake similar studies of one's own, it is necessary for a person to understand the elements of survey design, sampling procedures, and statistical analysis of results. It is also important to have a sense of the nature and limitations of generalizations that are based on sample· survey data. One effective means by which students can achieve such an understanding is actual participation in a survey research project from start to finish. This unit is designed to facilitate such an experience, both for the teacher and the student.

#### INSTRUCTIONS:

#### What the Program Will Do

SURVEY ANALYSIS PROGRAM

After you have entered your data, you can have the computer do several things with it. The computer will:

- 1. Compute the mean and standard deviation for any variable. (With OPTIONS 1 through 5 you have a Recode Option.)
- Construct a table of observed frequencies for any two variables, compute chi square, degrees of freedom (df), and allow the user to calculate the correlation coefficient gamma if desired.
- 3. Construct a table of observed frequencies by row percentages for any two variables.
- 4. Construct a table of observed frequencies by column percentages for any two variables.
- 5. Construct a table of expected frequencies for any two variables.<br>6. Stop the program.
- Stop the program.

**SPECIAL** CONSIDERATIONS:

The Huntington II Project recommends that for use of this program in the classroom it is necessary to obtain the following publications from Program Library, Digital Equipment Corporation,' Maynard, Massachusetts 01754.

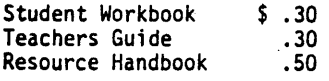

ACKNOWLEDGEMENTS:

Huntington II Project State University of New York

```
RUN 
RUN 
SAP 
                 SURVEY ANALYSIS PROGRAM 
HOW MANY VARIABLES13 
OPTION 11 
VARIABLE?1
NUMBER OF VALUES TO BE RECODED FOR VARIABLE 1 70
RANGE OF VAR. 1. 71.4
VALUE NO. 
    \begin{array}{cc} 1 & 24 \\ 2 & 24 \end{array}\begin{array}{cc} 2 & 24 \\ 3 & 24 \end{array}\begin{array}{ccc} 3 & 24 \\ 4 & 24 \end{array}4 24 
TOTAL 96 
MEAN = 2.5-S.D. = 1.1OPTION 12 
VARIABLES 71,2
NUMBER OF VALUES TO BE RECODED FOR VARIABLE 1 70
NUMBER OF VALUES TO BE RECODED FOR VARIABLE 2 70
RANGE OF VAR. 1 71.4<br>RANGE OF VAR. 2 71.2
RANGE OF VAR. 2
OBSERVED FREQUENCIES 
(ROW: VAR. 1 • COLUMN: VAR. 2
                                           \blacktriangleright\mathbf{1}2 TOTALS 
       I I 13 24 
\mathbf 12 13 11 24 
 3 14 10 24 
 4 10 14 24 
TOTALS 
     46 46 96 
CHI SQUARE= 1.7 DF= 3
CALCULATE GAMMA(1=YES, 0=NO)?1
GAMMA = .03OPTION ?1
VARIABLE?2 
NUMBER OF VALUES TO BE RECODED FOR VARIABLE 2 10 
RANGE OF VAR. 2 71,2
VALUE NO. 
    1 46 
    2 46 
TOTAL 96 
MEAN = 1.5S.D. = .5
```

```
OPTION ?1
VARIABLE?3
NUMBER OF VALUES TO BE RECODED FOR VARIABLE 3 70
RANGE OF VAR. 3 ?1.2
VALUE 
NO. 
       51 
  1 
    2 
         laS 
TOTAL 
96 
MEAN = 1.5MEAN = 1.5<br>S.D. = .5
OPTION ?2
VARIABLES ?1,3
NUMBER OF VALUES TO BE RECODED FOR VARIABLE 1 70
NUMBER OF VALUES TO BE RECODED FOR VARIABLE 3 ?0
RANGE OF VAR. 1 71,4<br>RANGE OF VAR. 3 71,2
RANGE OF VAR. 3
OBSERVED FREQUENCIES<br>
(ROW: VAR. 1 , CO
                COLUMN: VAR. 3
                                       \rightarrow\mathbf{1}2 TOTALS 
 \mathbf{1}1113 21a 
 2 13 11 24 
 3 13 11 
                   24
 4
       14 10 24 
TOTALS 
     51 45 96 
CHI SQUARE= .8 DF= 3
CALCULATE GAMMA (1=YES, 0=NO)?1
GAMMA = -.13OPTION ?3
VARIABLES ?2,3
NUMBER OF VALUES TO BE RECODED FOR VARIABLE 2 70
NUMBER OF VALUES TO BE RECODED FOR VARIABLE 3 70
RANGE OF VAR. 2 71,2
RANGE OF VAR. 3 71,2
OBSERVED FREQUENCIES BY ROW PERCENTAGES<br>(ROW: VAR. 2 , COLUMN: VAR. 3 )
               CROW. VAR. 2 ~ COLUMN. VAR. 3 ) 
     \mathbf{1}2 TOTALS 
   \sim\mathbf{1}72.9 100 
 e 33.3 66.7 100
```
VARIABLES ?2,3 NUMBER OF VALUES TO BE RECODED FOR VARIABLE 2 ?0 NUMBER OF VALUES TO BE RECODED FOR VARIABLE 3 70 RANGE OF VAR. 2 21,2<br>RANGE OF VAR. 3 21,2 RANGE OF VAR. 3 OBSERVED FREQUENCIES BY COLUMN PERCENTAGES<br>(ROW: VAR. 2 , COLUMN: VAR. 3 ) (ROW: VAR. 2 , COLUMN: VAR. 3  $\mathbf{1}$ 2  $\mathbf{1}$ 68.6 28.9 2 31.4 71 .1 TOTALS  $\sim 100$ 100 100 OPTION 15 VARIABLES 12,3 NUMBER OF VALUES TO BE RECODED FOR VARIABLE 2 70 NUMBER OF VALUES TO BE RECODED FOR VARIABLE 3 70 RANGE OF VAR. 2 71,2 RANGE OF VAR. 3 712 EXPECTED FREQUENCIES<br>
(ROW: VAR. 2 , CO , COLUMN: VAR. 3  $\rightarrow$  $\mathbf{1}$ 2 TOTALS  $\mathbf{1}$  $25.5$ 22.5 48 2 25.5 22.5 48 TOTALS 51 45 96 OPTION ?1 VARIABLE? 1 NUMBER OF VALUES TO BE RECODED FOR VARIABLE 1 ?2 RECODED NEW VALUE?1 OLD VALUE?1 OLD VALUE?2 NUMBER OF VALUES TO BE RECODED FOR VARIABLE  $1$  ?1-2 RECODED NEW VALUE?2 OLD VALUE?3 OLD VALUE?4 NUMBER OF VALUES TO BE RECODED FOR VARIABLE 1 70 RANGE OF VAR. 1 71,2 VALUE NO. 1 48 2 48 TOTAL 96 1 .5 MEAN <mark>=</mark><br>S.D. <mark>=</mark>  $\cdot$ 5

 $\bullet$ 

OPTION 11

VARIABLE? 1 NUMBER OF VALUES TO BE RECODED FOR VARIABLE 1 ?3 RECODED NEW VALUE? 1 OLD VALUE? 1 OLD VALUE?2 OLD VALUE?3 NUMBER OF VALUES TO BE RECODED FOR VARIABLE 1 ?1 RECODED' NEW VALUE? 2 OLD VALUE?4 NUMBER OF VALUES TO BE RECODED FOR VARIABLE 1 70 RANGE OF VAR. 1  $71.2$ VALUE  $N0$ .  $\begin{array}{cc} 1 & 72 \\ 2 & 24 \end{array}$ 24 TOTAL 96 MEAN =  $1.3$ <br>S.D. =  $.4$ OPTION 16

DONE

## **SOCIAL SCIENCE (EDUCATION) (860)**

STOCK 36331

**CONTRIBUTED PROGRAM BASIC** 

TITLE:'

STOCK: Stock Market Simulation

**DESCRIPTION: .** 

This program simulates the stock market. Each student is given \$10,000 with which he may buy and/or sell shares in five fictitious issues.

OBJECTIVES:

- A. To give the student a simple understanding of the operations of the stock market.
- B. To motivate the student to reinforce his basic arithmetic skills.
- C. To give an example of the use of everyday mathematics and economics in everyday life.

#### **INSTRUCTIONS:**

## PRELIMINARY PREPARATION:

- A. Student no special preparation
- B. Materials possibly graph paper

#### DISCUSSION:

This program can be used as a good motivation device in the teaching of basic stock-market concepts, and the basic mathematical skills involved. The computer starts each student with \$10,000, and allows him to buy and/or sell shares. Precautionary tests are included for the student who tries to purchase more shares than he has money for, or to sell more shares than he actually owns. The program continues for as many trading days as the student desires.

The stock values rise and fallon a semi-random basis. On each trading day all stocks undergo a small random price change. a trend change (based on a random trend). and the possibility--on a random basis--of a large price change. The structure of the formula is:

new price=old price + (trend x old price) + (small random price change) + (possible large price change)

The trend is a random number between  $-.1$  and  $+.1$ . It remains constant for a random number of days, at which time the trend is changed randomly. The a random number of days, at which time the trend is changed randomly. trend affects all stocks equally. and attempts to simulate general market trends. The small random change ranges between -3 and +3 points. It occurs every day to every stock. The possible large price change is either +10 or -10 points. The + and - changes each occur at random day intervals. and to random stocks. That is. there may be no large change on some trading days, only a +10 change on others,  $a -10$  change on still others, and both large and small changes on others. In all large-change cases, the change affects only one random stock when it occurs.

Because of the random generation of stock values and their fluctuations, the program does not exactly simulate the real market. It does, however, provide a simplified view of what does happen. and familiarizes the student with the basic functions involved. This should be explained to the students. along with some real causes of stock-market fluctuations.

Graph paper might be used to plot the daily stock values and the exchange average. In this way. the trend will become evident.

#### **ACKNOWLEDGEMENTS:**

Huntington Project Polytechnic Institute of Brooklyn RUN

RUN STOCK

THE STOCK MARKET DO YOU WANT THE INSTRUCTIONS (YES-TYPE 1, NO-TYPE 0)?1

THIS PROGRAM PLAYS THE STOCK MARKET. YOU WILL BE GIVEN<br>\$10,000 AND MAY BUY OR SELL STOCKS. THE STOCK PRICES WILL BE GENERATED RANDOMLY AND THEREFORE THIS MODEL DOES NOT REPRESENT EXACTLY WHAT HAPPENS ON THE EXCHANGE. A TABLE OF AVAILABLE STOCKS, THEIR PRICES, AND THE NUMBER OF SHARES IN YOUR PORTFOLIO WILL BE PRINTED. FOLLOWING THIS, THE INITIALS OF EACH STOCK WILL BE PRINTED WITH A QUESTION MARK. HERE YOU INDICATE A TRANSACTION. TO BUY A STOCK TYPE +NNN., TO SELL A STOCK TYPE -NNN., WHERE NNN IS THE NUMBER OF SHARES. A BROKERAGE FEE OF IX WILL BE CHARGED ON ALL TRANSACTIONS. NOTE THAT IF A STOCK'S VALUE DROPS TO ZERO IT MAY REBOUND TO A POSITIVE VALUE AGAIN. YOU HAVE \$10,000 TO INVEST. USE INTEGERS FOR ALL YOUR INPUTS. CNOTEr TO GET A 'FEEL' FOR THE MARKET RUN FOR AT LEAST  $10$  DAYS)

-----GOOD LUCK!-----

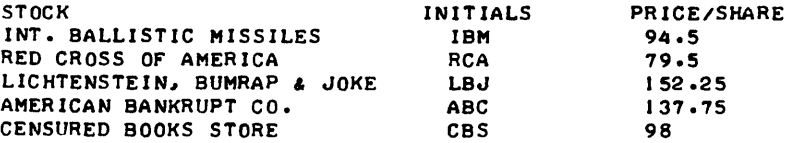

NEW YORK STOCK EXCHANGE AVERAGE: 112.4

TOTAL STOCK ASSETS ARE 5 0<br>TOTAL CASH ASSETS ARE 5 10000 TOTAL CASH ASSETS ARE 5 10000<br>TOTAL ASSETS ARE 5 10000

WHAT IS YOUR TRANSACTION IN IBM?+I" RCA?+15 LBJ?+5 ABC?+5 CBS?+10

•••••••••• END OF DAY'S TRADING

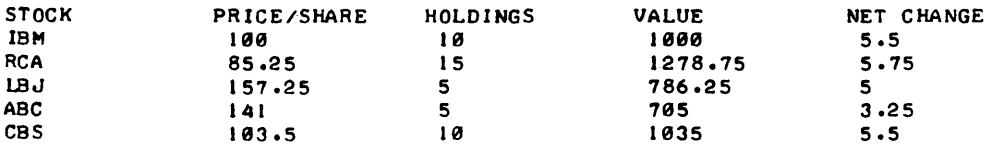

NEW YORK STOCK EXCHANGE AVERAGE: 117.4 NET CHANGEr 5 TOTAL STOCK ASSETS ARE TOTAL CASH ASSETS ARE TOTAL ASSETS ARE \$ 4805 S 5386.82 s 10191.8 DO YOU WISH TO CONTINUE (YES-TYPE 1, NO-TYPE 0)?I WHAT IS YOUR TRANSACTION IN  $IBM? - I@$  $RCA? + 5$ 

\*\*\*\*\*\*\*\*\*\* END OF DAY'S TRADING

LBJ1-5 ABC<sub>20</sub> CBS?0

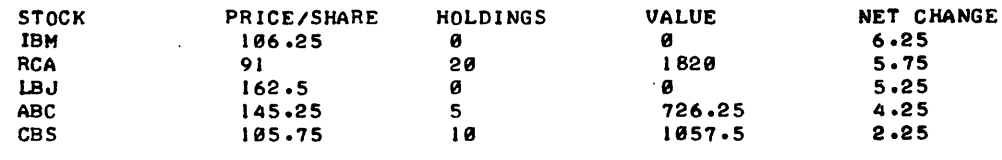

NEW YORK STOCK EXCHANGE AVERAGE: 122.15 NET CHANGE: 4.75

TOTAL STOCK ASSETS ARE TOTAL CASH ASSETS ARE TOTAL ASSETS ARE \$ 3603.75 \$ 6724.69 S 10,328.4

DO YOU WISH TO CONTINUE (YES-TYPE 1, NO-TYPE 0)?1 WHAT IS YOUR TRANSACTION IN IBM?0 RCA?+5 LBJ?+10 ABC?B CBS?+19

#### \*\*\*\*\*\*\*\*\*\* END OF DAY'S TRADING

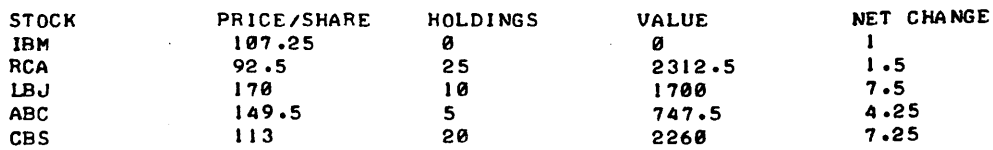

NEW YORK STOCK EXCHANGE AVERAGE: 126.45 NET CHANGE: 4.3

TOTAL STOCK ASSETS ARE TOTAL CASH ASSETS ARE TOTAL ASSETS ARE S 7929 S 3555.81 S 10575.8

DO YOU WISH TO CONTINUE (YES-TYPE 1, NO-TYPE 0)?! WHAT IS YOUR TRANSACTION IN IBM?0 RCA?0 LBJ?0 ABC?0 CBS10

#### \*\*\*\*\*\*\*\*\*\* END OF DAY'S TRADING

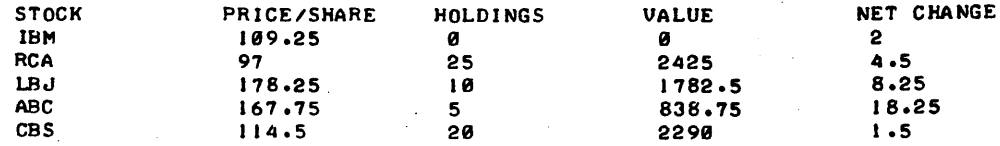

NEW YORK STOCK EXCHANGE AVERAGE: 133.35 NET CHANGE: 6.9 TOTAL STOCK ASSETS ARE S 7336.25 TOTAL CASH ASSETS ARE \$ 3555.81 TOTAL ASSETS ARE S 19892.1

DO YOU WISH TO CONTINUE (YES-TYPE 1, NO-TYPE 0)?1 WHAT IS YOUR TRANSACTION IN IBM?9 RCA?+5 LBJ?9 ABC?+5 CBS?9

#### \*\*\*\*\*\*\*\*\*\* END OF DAY'S TRADING

 $\mathcal{L}_{\mathcal{A}}$ 

 $\epsilon$  .

 $\sim$ 

 $\ddot{\phantom{a}}$  .

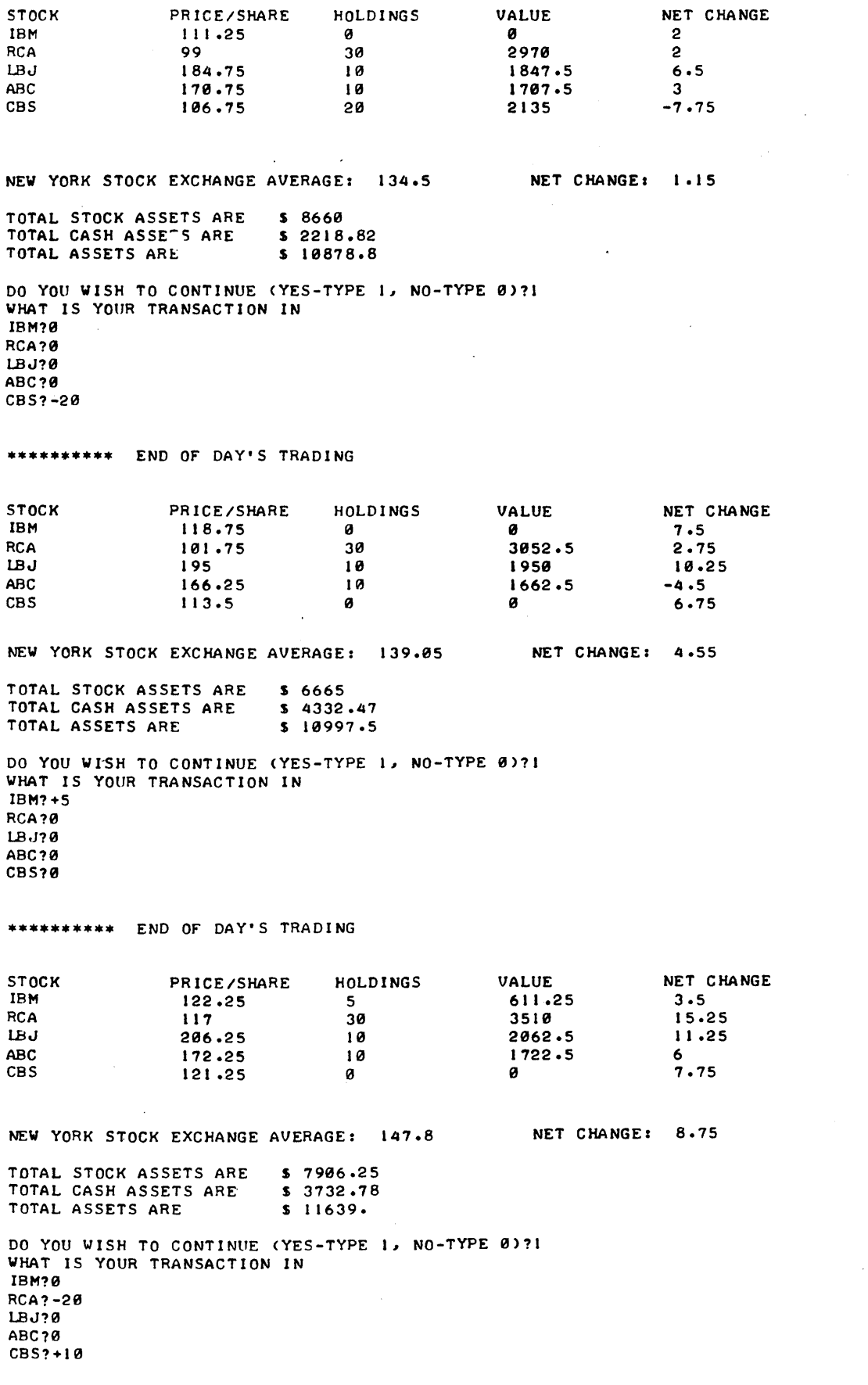

 $\mathcal{F}_{\text{max}}$ 

 $\sim$ 

 $\label{eq:2.1} \frac{1}{\sqrt{2}}\int_{0}^{\infty}\frac{1}{\sqrt{2\pi}}\left(\frac{1}{\sqrt{2\pi}}\right)^{2}d\mu_{\rm{eff}}$ 

 $\mathcal{A}^{\mathcal{A}}$ 

 $\mathcal{A}^{\mathcal{A}}$ 

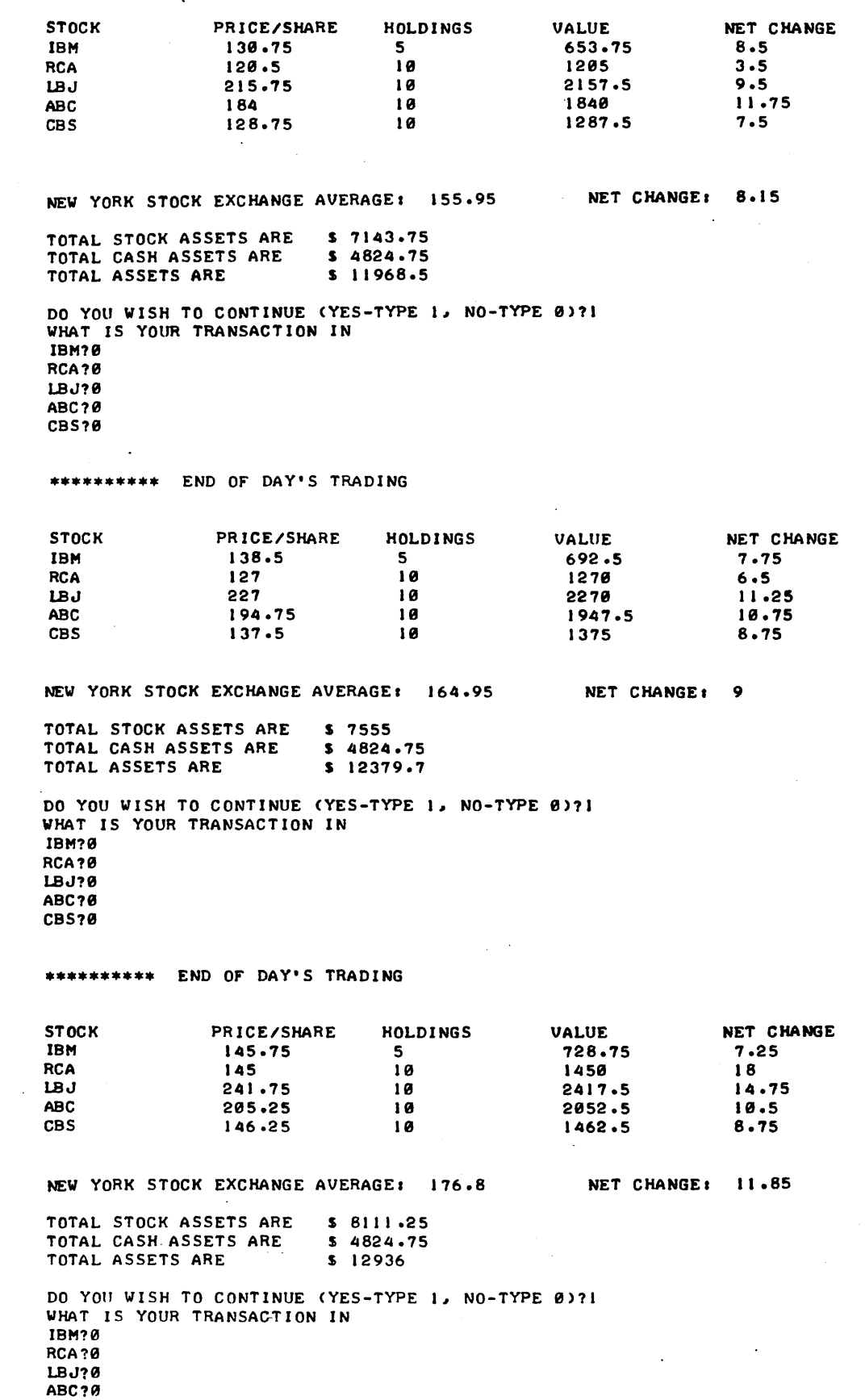

END OF DAY'S TRADING

 $\ddot{\phantom{a}}$ 

CBS?S

 $\alpha = \frac{1}{2}$ 

 $\ddot{\phantom{a}}$ 

 $\sim$   $\sim$ 

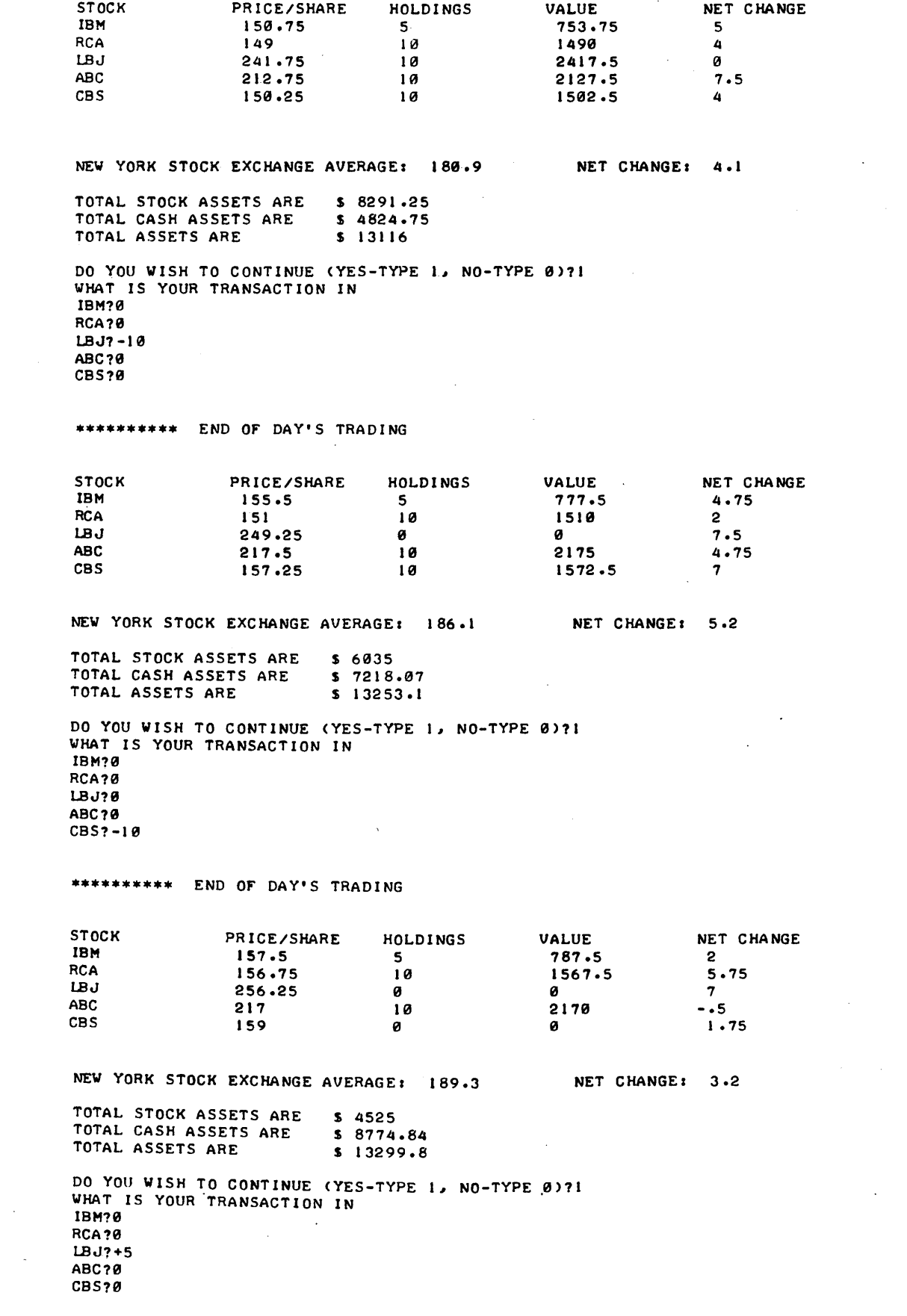

 $\sim 10$ 

 $\sim 10^7$ 

 $\mathcal{L}^{\mathcal{L}}$  ,  $\mathcal{L}^{\mathcal{L}}$ 

 $\bar{\star}$ 

\*\*\*\*\*\*\*\*\*\* END OF DAY'S TRADING

 $\bar{z}$ 

 $\frac{1}{2}$ 

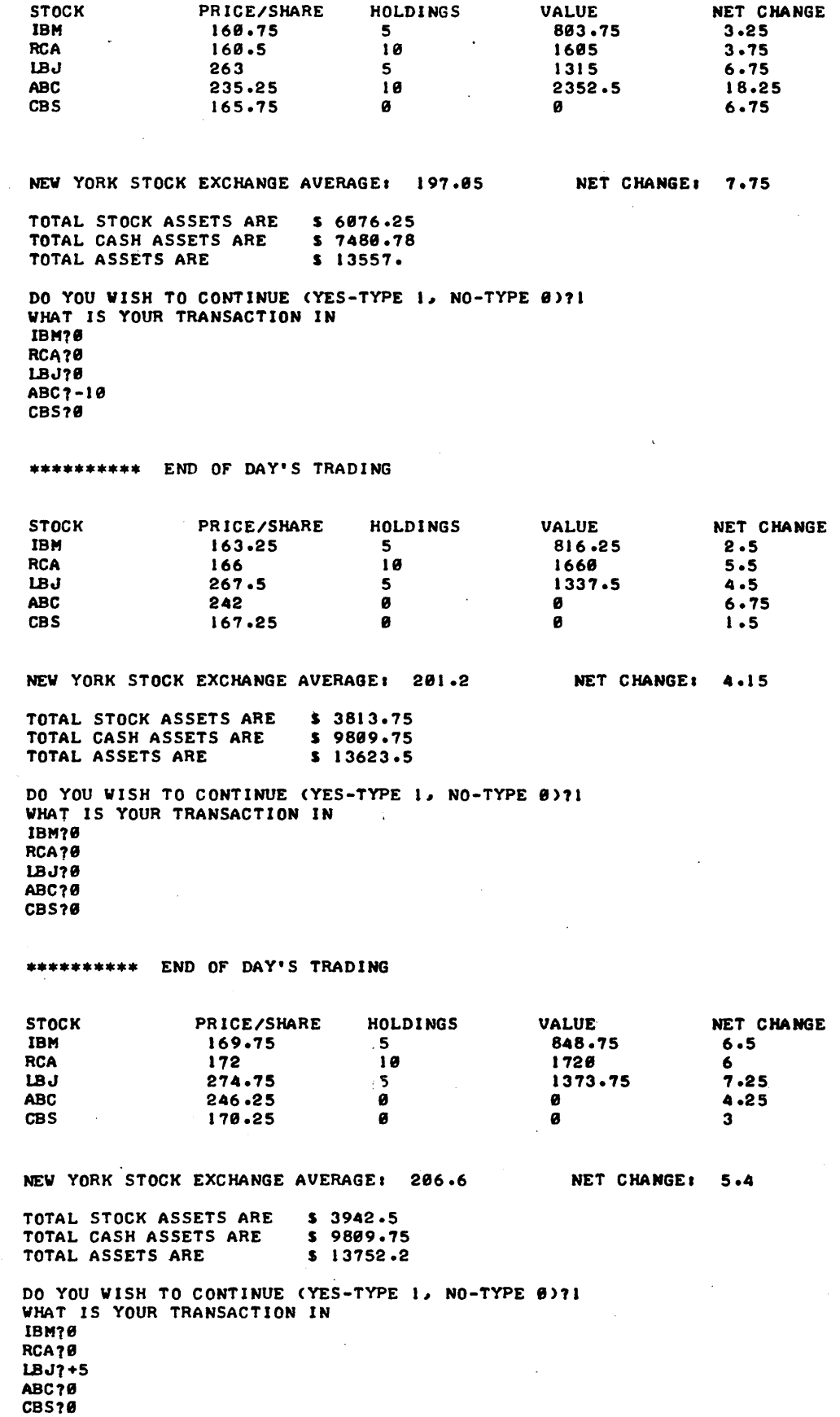

•••••••••• END OF DAY'S TRADING

 $\overline{\phantom{a}}$ 

 $\bar{z}$ 

 $\cdot$ 

 $\ddot{\phantom{0}}$ 

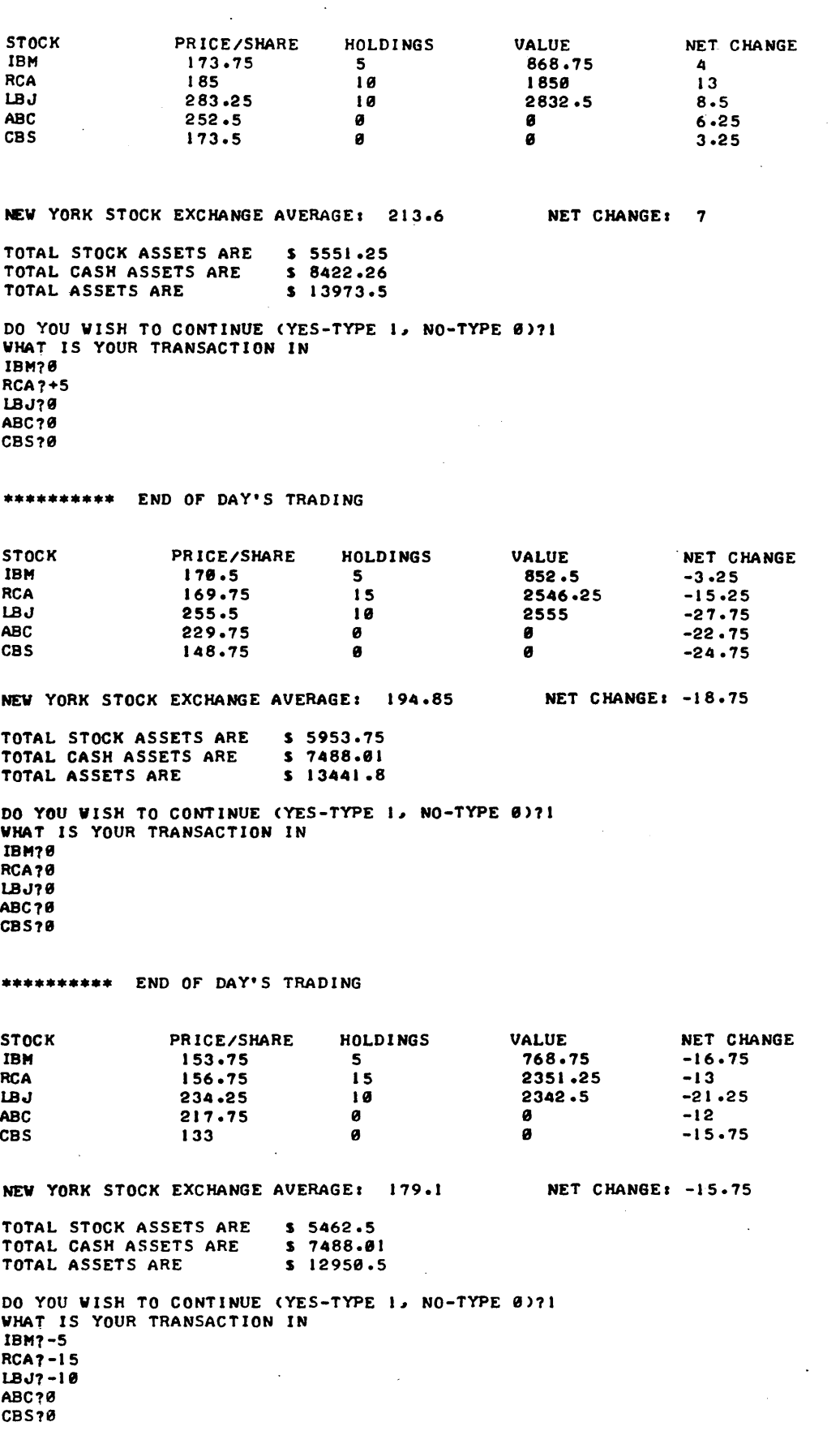

 $\sim$   $\sim$ 

 $\bar{\mathcal{A}}$ 

 $\label{eq:2.1} \mathcal{L}(\mathcal{L}(\mathcal{L})) = \mathcal{L}(\mathcal{L}(\mathcal{L})) = \mathcal{L}(\mathcal{L}(\mathcal{L})) = \mathcal{L}(\mathcal{L}(\mathcal{L}))$ 

 $\mathcal{A}^{\pm}$ 

 $\bar{z}$ 

 $\bullet$ 

 $\sim$   $\sim$ 

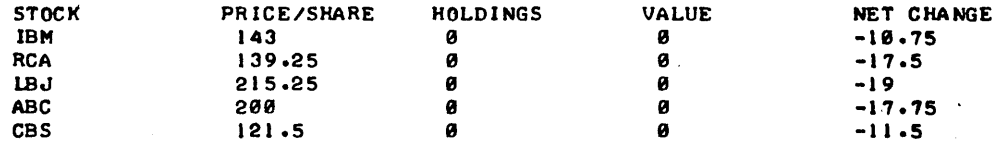

NEW YORK STOCK EXCHANGE AVERAGE: 163.8 NET CHANGE: -15.3

TOTAL STOCK ASSETS ARE TOTAL CASH ASSETS ARE TOTAL ASSETS ARE  $S = 0$ S 12895.9 S 12895.9

DO YOU WISH TO CONTINUE (YES-TYPE 1, NO-TYPE 0)?1 WHAT IS YOUR TRANSACTION IN IBM?9 RCA?B LBJ?B ABC70 CBS?B

\*\*\*\*\*\*\*\*\*\* END OF DAY'S TRADING

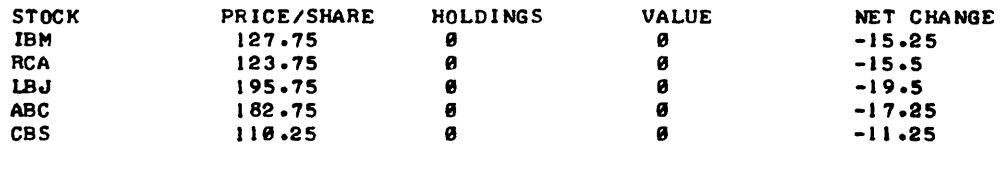

NEW YORK STOCK EXCHANGE AVERAGE: 148.85 NET CHANGE: -15.75

TOTAL STOCK ASSETS ARE TOTAL CASH ASSETS ARE TOTAL ASSETS ARE S B S 12895.9 S 12895.9

DO YOU WISH TO CONTINUE (YES-TYPE 1, NO-TYPE 0)?1 WHAT IS YOUR TRANSACTION IN IBM?0 RCA?0 LBJ?Ø ABC?0 CBS?0

\*\*\*\*\*\*\*\*\*\* END OF DAY'S TRADING

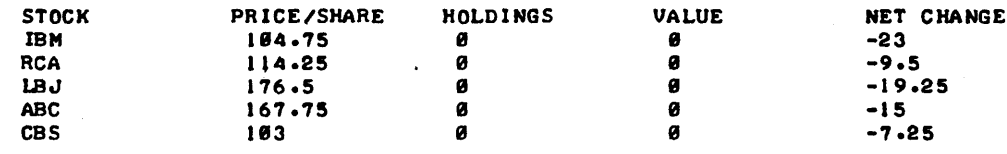

NEW YORK STOCK EXCHANGE AVERAGE: 133.25 NET CHANGE: -14.8 TOTAL STOCK ASSETS ARE TOTAL CASH ASSETS ARE TOTAL ASSETS ARE  $\mathbf{s}$   $\mathbf{s}$ S 12895.9 S 12895.9

DO YOU WISH TO CONTINUE (YES-TYPE 1, NO-TYPE 0)?1 WHAT IS YOUR TRANSACTION IN IBM?0 RCA?B LBJ70 ABC?<sub>8</sub> CBS?B

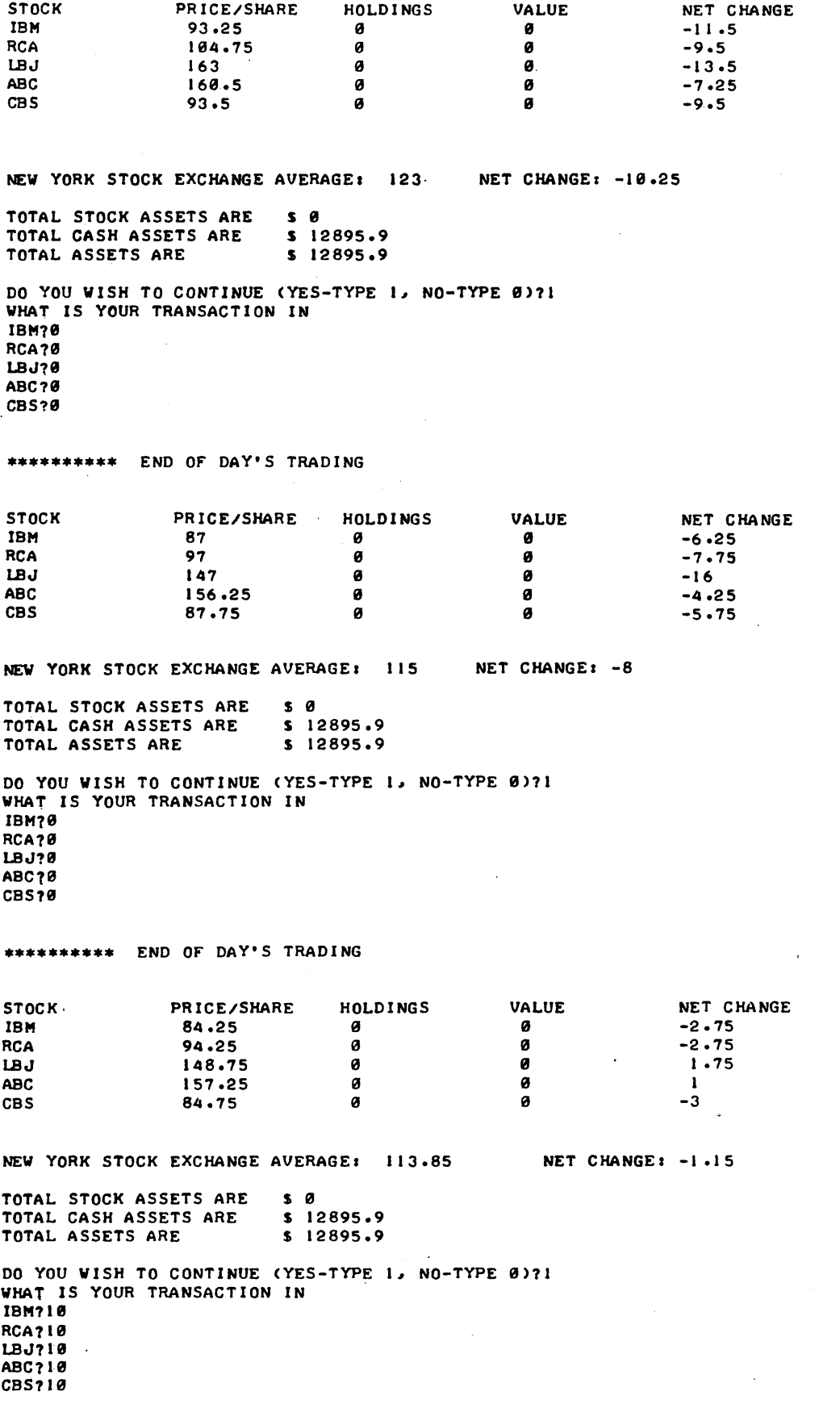

 $\sim$   $\sim$ 

 $\sim 10^{-10}$ 

 $\sim$
$\bar{z}$ 

 $\mathbf{r}$ 

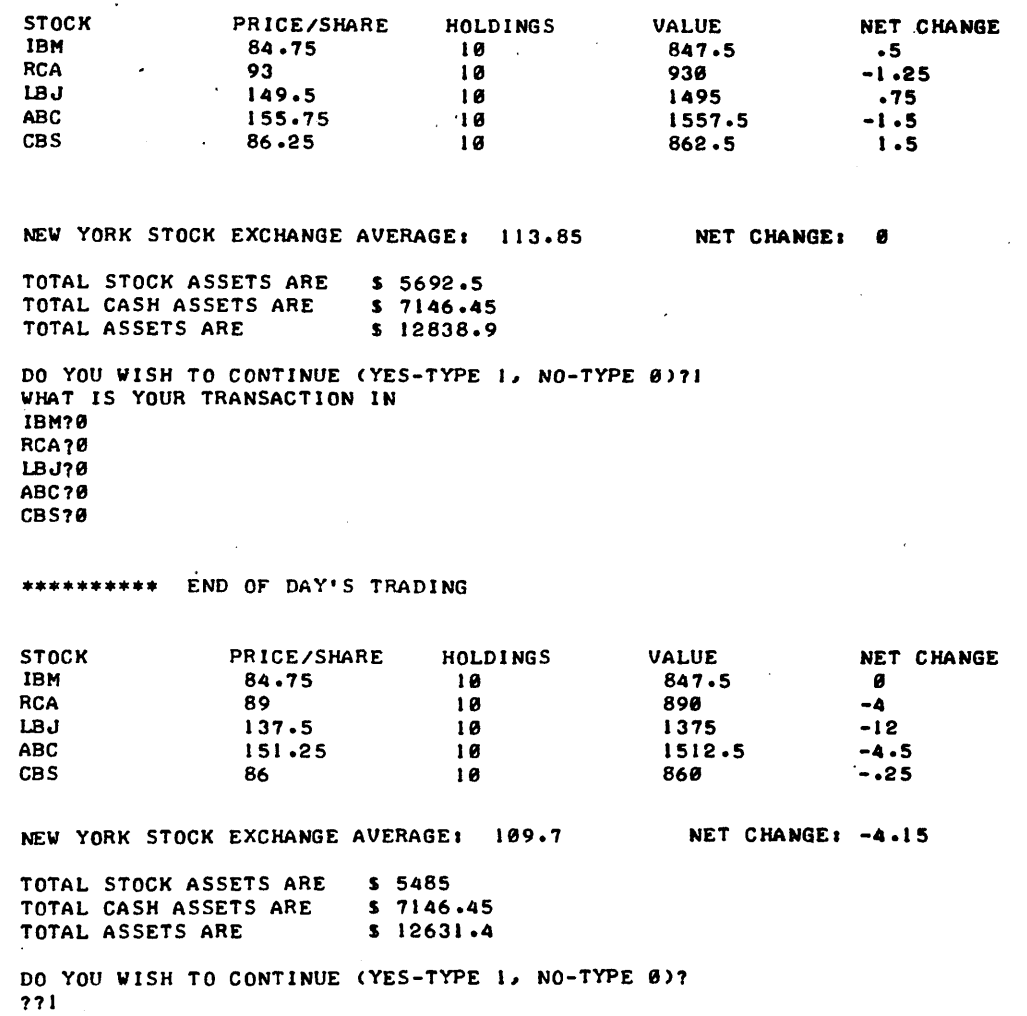

WHAT IS YOUR TRANSACTION IN IBM?8 RCA?0 LBJ?8  $\ddot{\phantom{0}}$ ABC?8 CBS?8

#### \*\*\*\*\*\*\*\*\*\* END OF DAY'S TRADING

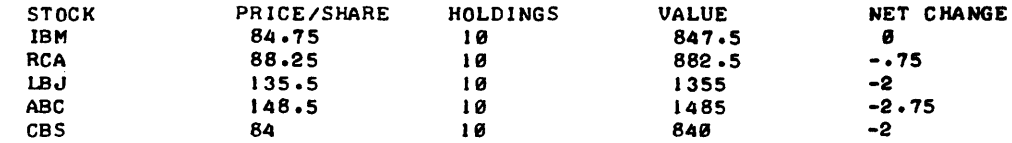

NEW YORK STOCK EXCHANGE AVERAGE: 108.2 NET CHANGE: -1.5 TOTAL STOCK ASSETS ARE \$ 5410  $\sim$   $\sim$ TOTAL CASH ASSETS ARE S 7146.~5 \$ 12556.4 TOTAL ASSETS ARE DO YOU WISH TO CONTINUE (YES-TYPE 1, NO-TYPE 0)?1 WHAT IS YOUR TRANSACTION IN IBM?0  $\ddot{\phantom{a}}$ 

RCA<sub>70</sub> LBJ?0 ABC?0 CBS?0

\*\*\*\*\*\*\*\*\*\* END OF DAY'S TRADING

STOCK PRICE/SHARE HOLDINGS VALUE NET CHANGE<br>
IBM 85.5 10 855 .75 IBM 85.5 10 855 .75 RCA 89 89 890 .75 LBJ 134.25 19 1342.5 -1 .25 ABC 157.25 10 1572.5 8.75 CBS 86.5 10 865 2.5 NEW YORK STOCK EXCHANGE AVERAGE: 110.5 NET CHANGE: 2.3 TOTAL STOCK ASSETS ARE \$ 5525 TOTAL CASH ASSETS ARE S 7146.45 TOTAL ASSETS ARE S 12671.4 DO YOU WISH TO CONTINUE <YES-TYPE *11* NO-TYPE 9>?1 WHAT IS YOUR TRANSACTION IN IBM?9 RCA?8  $LBJ70$ ABC?<sub>9</sub>  $\ddot{\phantom{a}}$ CBS?8 \*\*\*\*\*\*\*\*\* END OF DAY'S TRADING NET CHANGE STOCK PRICE/SHARE HOLDINGS VALUE<br>
IBM 86.75 10 867.5 IBM 86.75 10 867.5 1 .25 RCA 89 1*0* 890 0 129.25 129.25 1292.5<br>ABC 156.5 10 1565  $-5$ -.75 ABC 156.5 18 1565 CBS 84.5 10 845 -2 NEW YORK STOCK EXCHANGE AVERAGE: 109.2 NET CHANGE: -1.3 TOTAL STOCK ASSETS ARE S 5468 TOTAL CASH ASSETS ARE S 7146.45 TOTAL ASSETS ARE <sup>S</sup>12696.4 DO YOU WISH TO CONTINUE (YES-TYPE 1, NO-TYPE 0)?1 WHAT IS YOUR TRANSACTION IN IBM?8 RCA70 LBJ18 ABC?0 CBS?9 \*\*\*\*\*\*\*\*\*\* END OF DAY'S TRADING STOCK PRICE/SHARE HOLDINGS VALUE<br>
19
875
19
875 NET CHANGE IBM 87.5 19 875 .75 RCA 79.5 10 795 -9.5 LBJ 129 10 1290 -.25 ABC 157.75 10 1577.5<br>CBS 81.75 10 817.5 1 .25 CBS 81.75 10 817.5 -2.75 NEW YORK STOCK EXCHANGE AVERAGE: 107.1 NET CHANGE: -2.1 TOTAL STOCK ASSETS ARE S 5355 TOTAL CASH ASSETS ARE S 7146.45 TOTAL ASSETS ARE S 12581.4 DO YOU WISH TO CONTINUE <YES-TYPE *11* NO-TYPE 8)11 WHAT IS YOUR TRANSACTION IN 18M78 RCA?8 LBJ?8 ABC79 CBS? 0  $\sim$  $\sim$   $\sim$ 

.

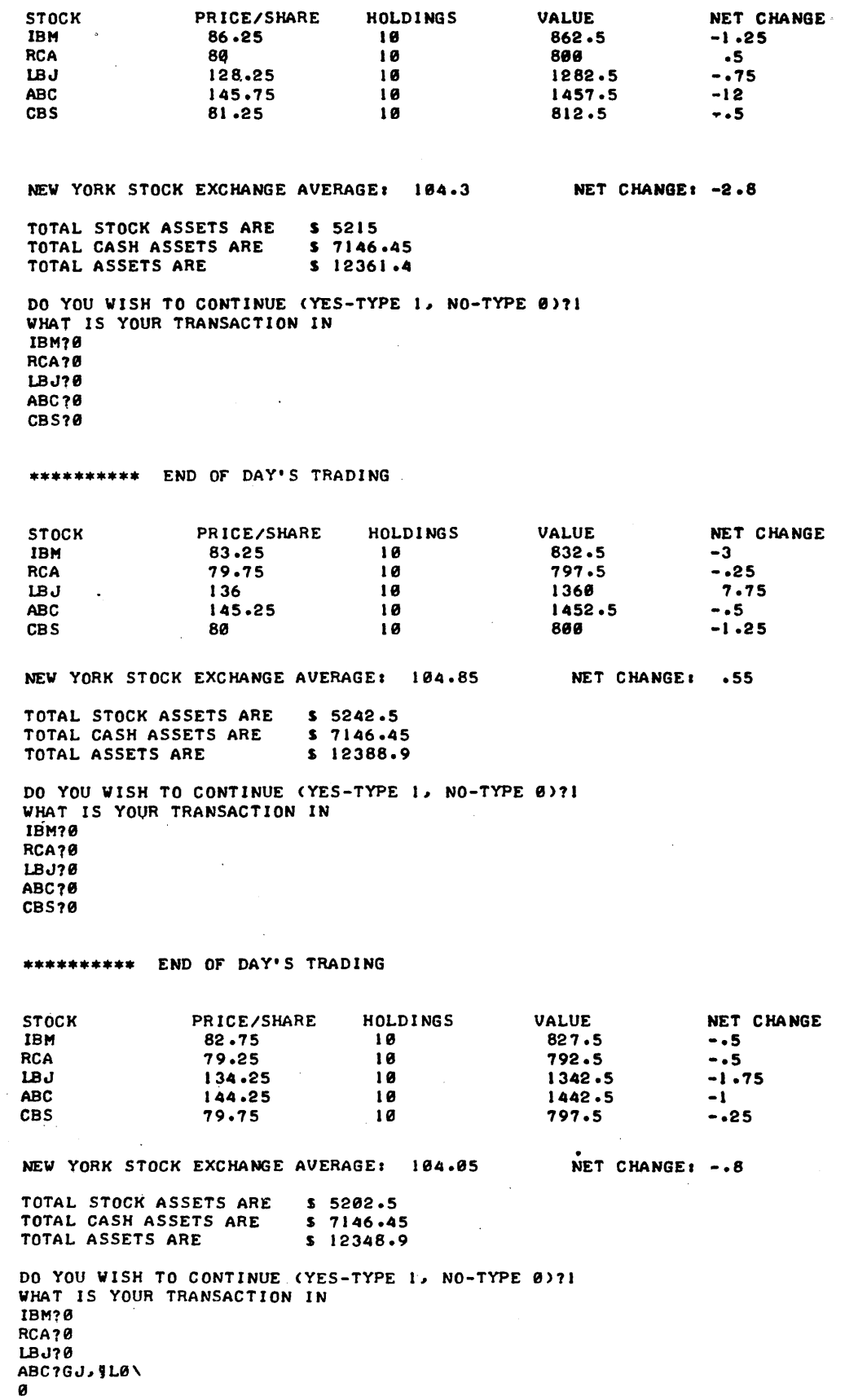

CBS?8

END OF DAY'S TRADING

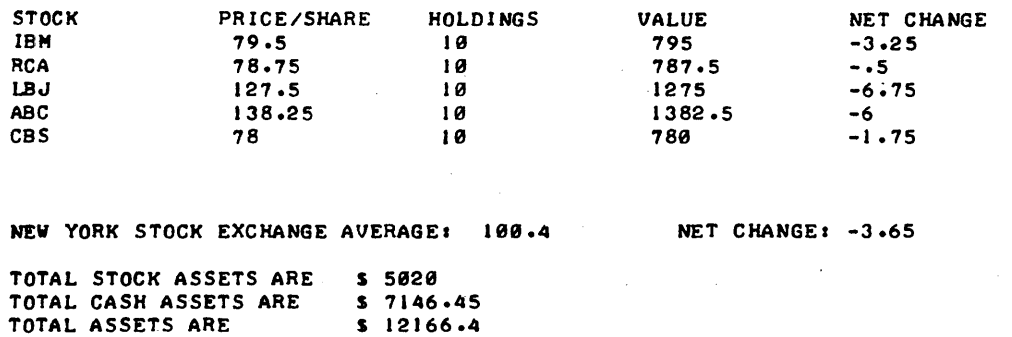

DO YOU WISH TO CONTINUE (YES-TYPE 1, NO-TYPE 0)?1 WHAT IS YOUR TRANSACTION IN IBH19 RCA?8 LBJ70 ABC?0 CBS18

•••••••••• END OF DAY'S TRADING

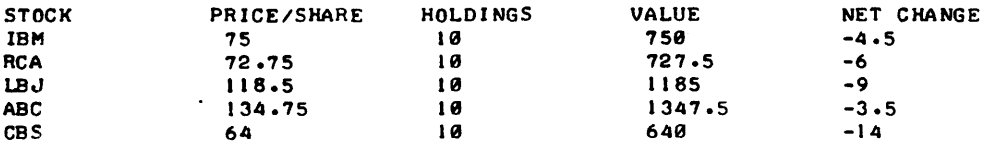

NEW YORK STOCK EXCHANGE AVERAGE: 93 NET CHANGE: -7.4

TOTAL STOCK ASSETS ARE S 4658 TOTAL CASH ASSETS ARE S 7146.45 TOTAL ASSETS ARE S 11796.4

DO YOU WISH TO CONTINUE (YES-TYPE 1, NO-TYPE 0)?0 HOPE YOU HAD FUN!!

DONE

## SOCIAL SCIENCE (EDUCATION) (860) CONTRIBUTED PROGRAM **BASIC**  WHEELS TITLE: AUTO PURCHASE AND MAINTENANCE SIMULATION 36187 WHEELS simulation model is designed to provide students with a simulated DESCRIPTION: experience in purchasing and maintaining a car successfully for one year. It may be used with an entire class, as an individual student assignment, or an out-of-class activity. Experiences include the purchase of a car. the selection of a method of financing, the choice of insurance. and a provision for tracking expenses. The computer randomly assigns accidents. major repairs, unexpected events and calculates expenses. Hewlett-Packard does not have documentation for this package but users INSTRUCTIONS: instructions are contained in literature distributed by Paul S. Amidon & Associates, Inc., 5408 Chicago Avenue South, Minneapolis, Minnesota. It is distributed in two packages:  $\mathbf{I}$ teacher's manual 3 sets of student roles 35 participant manuals Activity sheet tablet Sample Set  $\ddot{\phantom{a}}$  $\ddot{\phantom{a}}$ 1 teacher's manual T. set of student roles <sup>1</sup> participant manual Activity sheet tablet SPECIAL CONSIDERATIONS: Copyright to the instructional materials are held by Paul S. Amidon & Associates, Inc. INSTRUCTIONAL PURPOSES The program is useful in High school business courses, economics classes, or individual assignment. No student background required. The program is very effective for teaching private budgeting. installment purchasing or monetary responsibility. A teacher would utilize the materials and programs as a class unit or as an activity for individual students to do in conjunction with class activity.

ACKNOWLEDGEMENTS: Paul S. Amidon & Associates. Inc.

### RUN

RUN WHEELS

CODE? A<sup>c</sup>U<sup>c</sup>T<sup>coc</sup> TYPE MONTH NUMBER 1-1211 WELCOME TO THE QUICKIE COMPUTER CAR CHOOSING PARLOR •••••••••••••••••••••••••••••••••••••••••••••••••••

SO YOU WANT TO BUY A CAR. WELL, MAYBE I CAN HELP YOU TO MAKE A GOOD CHOICE. DO YOU NEED INSTRUCTIONS? TYPE I FOR YES, 0 FOR NO.71 YOU SHOULD HAVE BEEN GIVEN A ROLE NUMBER FROM 1 TO 15 AND ALSO A CAR. DESCRIPTION SHEET. WHEN I ASK YOU, ENTER YOUR ROLE NUMBER FOLLOWED BY A COMMA AND THEN THE CAR NUMBER OF YOUR CHOICE. ENTER ROLE NUMBER, COMMA AND CAR CHOICE NOW. ?8,21

ROLE NUMBER 8 CAR NUMBER 21 REPORT FOR MONTH NUMBER 1

YOU DROVE 997 MILES THIS MONTH. RUNNING EXPENSES (GAS, OIL, WEAR, ETC.) AMOUNT TO \$ 72

MAJOR REPAIRS REPORT •••••••••••••••••• NO MAJOR REPAIR·S THIS MONTH.

ACCIDENT REPORT \*\*\*\*\*\*\*\*\* \*\*\*\*\*\*<br>\*\*\*\*\*\*\*\* \*\*\*\*\*\*<br>No accidents.Thank goodness.

UNEXPECTED EVENTS \*\*\*\*\*\*\*\*\*\* \*\*\*\*\*\*<br>\*\*\*\*\*\*\*\*\* \*\*\*\*\*\*<br>You have encountered event number................... 29 CHECK TO SEE WHAT HAPPENED.

TRY HARDER NEXT MONTH. GOOD-BYE FOR NOW.

TYPE MONTH NUMBER 1-1212 ENTER ROLE NUMBER, COMMA AND CAR CHOICE NOW. ?8,21

ROLE NUMBER 8 CAR NUMBER 21 REPORT FOR MONTH NUMBER 2

YOU DROVE 978 MILES THIS MONTH. RUNNING EXPENSES (GAS, OIL, WEAR, ETC.) AMOUNT TO \$ 70

MAJOR REPAIRS REPORT ••••• ••••••• • ••••• NOTHING NEEDS FIXING. THINGS O.K. THIS MONTH.

ACCIDENT REPORT •••••••• • ••••• NO ACCIDENTS.THANK GOODNESS.

UNEXPECTED EVENTS \*\*\*\*\*\*\*\*\*\*\*\*\*\*\*\*\*<br>\*\*\*\*\*\*\*\*\*\* \*\*\*\*\*\*<br>You have encountered event number................... 8 CHECK TO SEE WHAT HAPPENED.

TRY HARDER NEXT MONTH. GOOD-BYE FOR NOW.

TYPE MONTH NUMBER 1-1213 ENTER ROLE NUMBER, COMMA AND CAR CHOICE NOW. ?8,21

ROLE NUMBER 8 CAR NUMBER 21 REPORT FOR MONTH NUMBER 3

YOU DROVE 830 MILES THIS MONTH. RUNNING EXPENSES (GAS, OIL, WEAR, ETC.) AMOUNT TO \$ 60

MAJOR REPAIRS REPORT •••••••••••••••••• TRANSMISSION ON BUM. BILL AMOUNTS TO S 182

ACCIDENT REPORT •••••••• • ••••• IT MUST BE YOUR CAREFUL DRIVING OR LUCK. NO ACCIDENTS.

UNEXPECTED EVENTS •••••••••• • ••••• NONE THIS MONTH

TRY HARDER NEXT MONTH. GOOD-BYE FOR NOW.

TYPE MONTH NUMBER 1-1214 ENTER ROLE NUMBER, COMMA AND CAR CHOICE NOW. 78,21

ROLE NUMBER 8 CAR NUMBER 21 REPORT rOR MONTH NUMBER 4

YOU DROVE 835 MILES THIS MONTH. RUNNING EXPENSES (GAS, OIL, WEAR, ETC.) AMOUNT TO \$ 60

MAJOR REPAIRS REPORT NO MAJOR REPAIRS THIS MONTH.

ACCIDENT REPORT \*\*\*\*\*\*\*\*\*\*\*\*\*\*\*\*<br>\*\*\*\*\*\*\*\* \*\*\*\*\*\*<br>YOU HAD AN ACCIDENT WITH DAMAGE \$ 126 YOUR INSURANCE RATE GOES UP 25 PER CENT

UNEXPECTED EVENTS \*\*\*\*\*\*\*\*\*\*\*\*\*\*\*\*\*\*<br>\*\*\*\*\*\*\*\*\*\* \*\*\*\*\*\*<br>You have encountered event number................... 8 CHECK 'TO SEE WHAT HAPPENED.

TRY HARDER NEXT MONTH. GOOD-BYE rOR NOW.

TYPE MONTH NUMBER 1-121 DONE

*Documentation Date 3/75* 

HISTORY (EDUCATION) (863)

# CONTRIBUTED PROGRAM **BASIC**

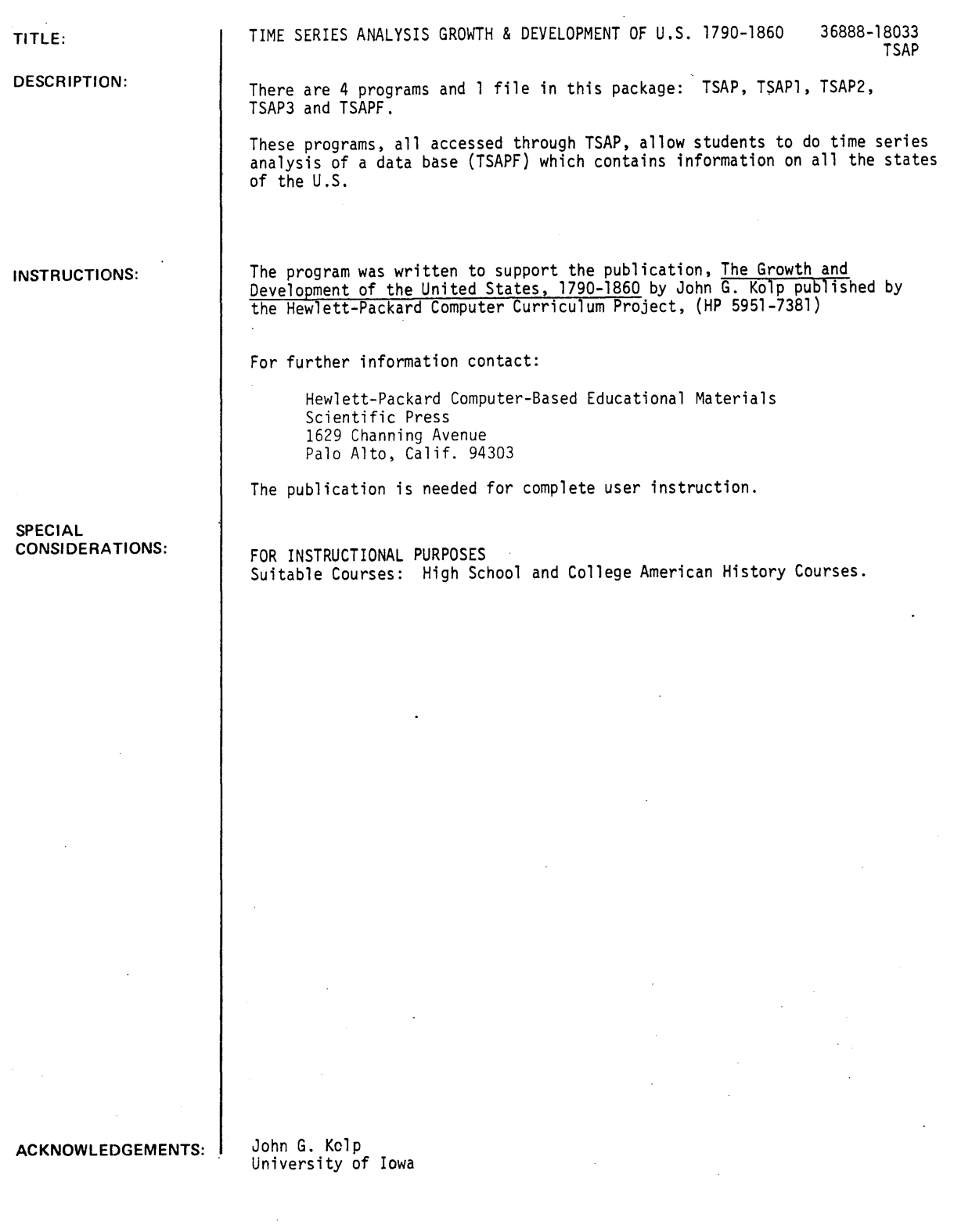

TSAP, Page 2

RUN RUN TSAP TIME SERIES ANALYSIS PACKAGE DO YOU NEED INSTRUCTIONS?YES THIS PROGRAM ALLOWS YOU TO RETRIEVE AND/OR ANALIZE DATA CONCERNING THE U.S. FOR THE PERIOD 1790 THRU 1860. THE DATA IS STORED INTERNALLY IN THE COMPUTER. LET'S IMAGINE THE FILE LOOKS LIKE THE FOLLOWING OUTLINE: I. US DATA A. STATE (STATE) 1. GEORGIA B. YEARS (YEARS) 1. 1790 C. TOTAL POPULATION (TOTPOP) -I. 55 (IN 100 THOUSANDS) D. NUMBER OF SLAVES (SLAVES) 1. 550 (IN 10 THOUSANDS> E. NUMBER OF FREE BLACKS (BLACKS) 1. 66 (IN THOUSANDS> F. PERCENTAGE OF POPULATION FOREIGN BORN (FORBOR) 1. 0 (1850-1860 ONLY) G. PERCENTAGE POPULATION LIVING IN URBAN AREAS (URBAN) 1. 10 H. AVERAGE ACRES PER FARM (FARMS) 1. 0 (1850-1860 ONLY) I. LAND SALES-PREVIOUS DECADE (LAND) 1. 0 (1820-1860 ONLY) J. MILES OF RAILROAD (RAILS) 1. 0 (1850-1860 ONLY) K. VALUE OF MANUFACTURING (MANFT) I. <sup>0</sup>(1810~1840~1850~1860) L. VALUE OF IMPORTS (IMPORT) M. VALUE OF EXPORTS (EXPORT) N. PERCENT OF US TOBACCO PRODUCTION (TOBAC) O. PERCENT OF US COTTON PRODUCTION (COTTON) P. PERCENT OF US CORN PRODUCTION (CORN) Q. SECTION OF COUNTRY (SECTN) 1. NORTH 2. SOUTH THIS PARTICULAR OUTLINE REPRESENTS ONE RECORD - GEORGIA IN THE YEAR 1790. THERE ARE RECORDS FOR GEORGIA FOR THE YEARS 1790 THRU 1860, AS WELL AS RECORDS ON OTHER STATES FOR THE SAME YEARS. THIS COLLECTION OF RECORDS MAKES UP A FILE. STATE, YEAR, SLAVES ARE WHAT IS KNOWN AS VARIABLES.<br>INSTEAD OF ALWAYS HAVING TO SPELL THEM OUT SUCH AS 'TOTAL POPULATION' ~ I'LL MAKE IT EASY FOR YOU. YOU CAN REFERENCE A VARIABLE BY USING 'TOTPOP' OR 'MANFT'. THESE VARIABLE NAMES ARE INCLUDED IN THE PARENTHSES IN THE ABOVE LIST. SO, WHENEVER YOU ARE ASKED FOR THE NAME OF A VARIABLE, BE SURE TO RESPOND WITH ONE OF THOSE LISTED ABOVE. 'DATA SELECTION CRITERION' ALLOWS YOU TO 'PINPOINT' THE DATA YOU WISH TO ANALYZE. YOU HAVE THE CHOICE OF SELECTING A PARTICULAR STATE, YEAR, OR SECTION OF THE COUNTRY. STATE=NEWJERSEY~ YEARS=1828~ SECTN=IARE EXAMPLES OF HOW TO ENTER YOUR DATA SELECTIONS. IF YOU WISH TO ANALYZE THE ENTIRE FILE, SIMPLY TYPE IN NONE AS THE DATA SELECTION CRITERION. ' WE CAN ALSO PERFORM ONE 'MULTIPLE CRITERION' SELECTION. YOU CAN SELECT ON SECTN AND YEARS IN ONE STATEMENT. BUT IT MUST READ SECTN=? AND YEARS=???? IN PRECISELY

THAT ORDER AND FORMAT. NOW I'LL LIST THE AVAILABLE COMMANDS. THEY ARE:

RETRIEVE PLOT CORRELATE MEAN AND QUIT TO STOP

COMMAND? QUI T

#### DONE

# **CONTRIBUTED PROGRAM BASIC**

### **TITLE:**

#### CAl IN WORD USAGE

**DESCRIPTION:** 

**INSTRUCTIONS:** 

VOCAB 36880

This package contains 4 CAI programs in English word usage. FLASH assists in word recollection and spelling; GROOT is a drill in the use of greek roots; PREFIX is a drill in the use of prefixes; and VOCAB assists in the learning of synonyms.

#### FLASH

A word is read from the DATA list, is printed and is blacked out immediately after which the user must type in that word. The program is ready to run with 19 words. Present DATA statements run from statement 500 through to statement 540 in steps of 10. More words may be added between statements 540 and 9000. Each word consists of one string in a DATA statement con- sisting of that word.

#### GROOT

A list of greek roots is given after which a word or phrase is printed. The user is called upon to enter the greek root which is defined by that word or phrase. The program is ready to run with 20 greek roots. Present DATA statements run from statement 460 through to 510 in steps of 10. More greek roots may be added between statements 510 and 9000. Each prefix consists of two strings in DATA statements. The first string is the greek root and the second is the word or phrase which corresponds to or defines that greek root. For example,

460 DATA"ASTRON","STAR"

#### PREFIX

A list of prefixes is given after which a word or phrase is printed. The user is called upon to enter the prefix which is defined by that word or phrase.

Continued on next page.

#### **SPECIAL CONSIDERATIONS:**

. New data for each of the 4 programs may be added or existing data modified. There are two things to note: as long as the words (or prefixes or sentences) are added or deleted in the correct manner the program will automatically compute the number of words (or prefexes or sentences) and hence the user can use as many as he wishes; also a randomness feature has been incorporated so that the order in which the words are printed out will vary from run to run.

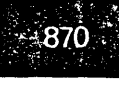

**ACKNOWLEDGEMENTS:** 

University of Lethbridge Alberta. Canada

INSTRUCTIONS: Continued.

The program is ready to run with 18 prefixes. Present DATA statements run from statement 480 through to 550 in steps of 10. More prefixes may be added between statements 550 and 9000. Each prefix consists of two strings in DATA statements. The first string is the prefix and the second is the word or phrase which corresponds to or defines that prefix. For example,

480 DATA"PRE-","BEFORE"

VOCAB

The sentence is given with one word marked. Then a list of words follows from which the user is required to pick a synonym to the marked word: The program is ready to run with 15 sentences. Present DATA statements run from statement 350 through to statement 790 in steps of 10. More sentences may be added between statements 790 and 9000. Each question consists of 3 strings and a number in DATA statements. The first two strings are the sentence (there must be two), the third string is the list of answers and the number is the number of the correct answer. For example,

350 DATA"WHEN THE NEWS CAME/RADIANT/" 360 DATA"FACES REPLACED GLOOMY ONES" 370 DATA"l FROWNING 2 OVERHEATED 3 LONG 4 SHINING", 4

RUN

RUN. FLASH

WELCOME TO THE PROGRAM CALLED 'FLASH'. THIS PROGRAM IS DESIGNED TO HELP WITH THE RECALL OF WORDS. A WORD WILL 8E TYPED AND YOU WILL BE CALLED UPON TO TYPE BACK THAT WORD.

READY....

**liB** I •• I lUI 151!u~ I lUI K WHAT WAS THE WORD?PRINCIPAL CORRECT **DBIIU!lIIKBKKK156**  WHAT WAS THE WORD?IRRITATING CORRECT LEBES 55355553 WHAT WAS THE WORD?AFFECT CORRECT **15151111! II!** IUUl 15 II 15 WHAT WAS THE WORD?ELICIT CORRECT **111 •• 151111"111151515151**  WHAT WAS THE WORD?CONTEMPTIBLE CORRECT *1886688666666* WHAT WAS THE WORD?IMMIGRANT CORRECT 111111111111111513151 WHAT WAS THE WORD?IMPLIED CORRECT \_111111 1511 liB **."** IUUUl K WHAT WAS THE WORD?COMPLIMENTS INCORRECT ••• THE CORRECT ANSWER IS: COMPLEMENTS **ILUBISKASIOSI** WHAT WAS THE WORD?FEASIBLE CORRECT

**.... IIIBIUI.KKKKK**  WHAT WAS THE WORD?STATIONERY CORRECT EEEEEKKKEKKKKK WHAT WAS THE,WORD7VENAL CORRECT **BIlUSIBallllKKIlKIl**  WHAT WAS THE WORD?UOCATION **CORRECT** *LEEBERKEKKKKK* WHAT WAS THE WORD?CREDIBLE CORRECT<br>**BEEESSBBSEKEEEE** WHAT WAS THE WORD7ADVISED CORRECT' **a ....... BIIIIIIIIl**  WHAT WAS THE WORD? INGENIOUS CORRECT **••••• 11 •• 11 •• 1111111**  WHAT WAS THE WORD?EXCEEDINGLY CORRECT *<u>EBBEEZBEEKKKKKK</u>* 

WHAT WAS THE WORD? ORDNANCE

INCORRECT ... THE CORRECT ANSWER IS: ORDINANCE **II ••• B'IlKBBSSIi B** IU'i WHAT WAS THE WORD?IININTERESTED CORRECT **68885555555555** WHAT WAS THE WORD?COUNSEL CORRECT **BBB65555555556** WHAT WAS THE WORD?PRACTICABLE CORRECT<br>OUT OF 20 YOU GOT 18 CORRECT.<br>PERCENT. THAT IS 90

YOU GOT COMPLEMENTS INCORRECT. YOU GOT ORDINANCE INCORRECT.

DONE

GET-GROOT RUN GROOT

HI, I'M GLAD YOII LIKE THIS WAY OF LEARNING, TOO WHAT IS YOUR NAME ?7SAM THESE GREEK ROOTS ARE FOliNO IN MANY SCIENTIFIC TERMS. YOU WILL BE ASKED TO GIVE A ONE WORD MEANING FOR EACH ROOT. 10 POINTS FOR EACH CORRECT ANSWER. THE COMPUTER WILL KEEP SCORE. GOOD LUCK, SAM

> ASTRON AUTOS· BIOS CHRONOS DECA DEMOS GE GRAPHO LITHOS **METRON** MONOS ORTHOS PHILOS PHONE POLYS **SCOPOS** TELE THERMA Z.OON ANTHROPOS

VOCAB. Page 4

WHICH PREFIX MEANS HEAT '?THERMA VERY GOOD, YOUR ANSWER IS CORRECT, SAM WHICH PREFIX MEANS WRITE '?PHILOS SORRY, YOU MISSED THAT ONE, SAM, THE RIGHT ANSWER IS, GRAPHO WHICH PREFIX MEANS TIME '?CHRONOS VERY GOOD, YOUR ANSWER IS CORRECT, SAM WHICH PREFIX MEANS MEASURE '?METRON VERY GOOD, YOUR ANSWER IS CORRECT, SAM WHICH PREFIX MEANS LIFE '?BIOS . VERY GOOD, YOUR ANSWER IS CORRECT, SAM WHICH PREFIX MEANS ANIMAL ?ZOON VERY GOOD, YOUR ANSWER IS CORRECT, SAM WHICH PREFIX MEANS SELF ? AUTOS VERY GOOD, YOUR ANSWER IS CORRECT, SAM WHICH PREFIX MEANS MANY 1POLYS VERY GOOD, YOUR ANSWER IS CORRECT, SAM WHICH PREFIX MEANS STAR '?ASTRON VERY GOOD, YOUR ANSWER IS CORRECT, SAM WHICH PREFIX MEANS PEOPLE '?ANTHROPOS SORRY, YOU MISSED THAT ONE, SAM, THE RIGHT ANSWER IS, DEMOS WHICH PREFIX MEANS TEN 1DECA VERY GOOD, YOUR ANSWER IS CORRECT, SAM WHICH PREFIX MEANS STONE '?GE SORRY, YOU MISSED THAT ONE, SAM, THE RIGHT ANSWER IS, LITHOS WHICH PREFIX MEANS ONE ?MONOS VERY GOOD, YOUR ANSWER IS CORRECT, SAM WHICH PREFIX MEANS SOUND '?PHONE VERY GOOD, YOUR ANSWER IS CORRECT, SAM WHICH PREFIX MEANS EARTH '?GE VERY GOOD, YOUR ANSWER IS CORRECT, SAM WHICH PREFIX MEANS FAR 1TELE VERY GOOD, YOUR ANSWER IS CORRECT, SAM WHICH PREFIX MEANS MAN<br>?PHILOS which freels needs new<br>?PHILOS<br>SORRY, YOU MISSED THAT ONE, SAM, THE RIGHT ANSWER IS, ANTHROPOS WHICH PREFIX MEANS WATCHER '?SCOPOS VERY GOOD, YOUR ANSWER IS CORRECT, SAM WHICH PREFIX MEANS RIGHT '?ORTHOS VERY GOOD, YOUR ANSWER IS CORRECT, SAM WHICH PREFIX MEANS LOVING '?PHILOS VERY GOOD, YOUR ANSWER IS CORRECT, SAM<br>YOUR SCORE IS 16 OUT OF 20 CORRECT OR 80 YOUR SCORE IS 16 OUT OF 20 CORRECT OR 80 **1.** 

DONE

GET-PREFIX RlJN PREFIX

HI.I'M GLAD YOU LIKE THIS WAY OF LEARNING.TOO. DID YOtl KNOW THAT THE PREFIXES THAT YOU WILL LEARN IN THIS PROGRAM WILL GIVE YOU KEYS TO UNLOCK THE MEANINGS OF OVER 14,000 COMMONLY HISED WORDS? WHAT IS YOUR FIRST NAME? ?KIMBERLY IN THIS PROGRAM YOU WILL BE ASKED TO GIVE A ONE WORD MEANING FOR EACH PREFIX THAT YOU ARE ASKED TO DEFINE. YOU WILL RECEIVE 10 POINTS FOR EACH CORRECT ANSWER. THE COMPIITER WILL KEEP SCORE. GOOD L"CK~KIMHERLY

> PRE-DE-MONO-INTERlIN-RE-TRANS-PRO-NON-EPI-MIS-OB-EX-DIS-IN-COM- $SUB-$ AD-

WHICH PREFIX MEANS AGAIN OR BACK ?RE SORRY, YOU MISSED THAT ONE, KIMBERLY, THE RIGHT ANSWER IS, RE-WHICH PREFIX MEANS UPON OR OVER ?COM-SORRY, YOU MISSED THAT ONE, KIMBERLY, THE RIGHT ANSWER IS, EPI-WHICH PREFIX MEANS DOWN ?DE-VERY GOOD, YOUR ANSWER IS CORRECT, KIMBERLY WHICH PREFIX MEANS TOGETHER OR WITH ?COM-VERY GOOD, YOUR ANSWER IS CORRECT, KIMBERLY WHICH PREFIX MEANS BETWEEN 1INTER-VERY GOOD, YOUR ANSWER IS CORRECT, KIMBERLY WHICH PREFIX MEANS APART OR NOT ?NON-SORRY, YOU MISSED THAT ONE, KIMBERLY, THE RIGHT ANSWER IS, DIS-WHICH PREFIX MEANS NOT OR ABSENSE OF SOMETHING ?NON-VERY GOOD, YOUR ANSWER IS CORRECT, KIMBERLY WHICH PREFIX MEANS ACROSS OR BEHIND ?TRANS-VERY GOOD, YOUR ANSWER IS CORRECT, KIMBERLY WHICH PREFIX MEANS BEHING OR AGAINST 10B-VERY GOOD, YOUR ANSWER IS CORRECT, KIMBERLY WHICH PREFIX MEANS NOT OR INTENSIFIES A VERB ?tJN-VERY GOOD, YOUR ANSWER IS CORRECT, KIMBERLY WHICH PREFIX MEANS BEFORE 1PRE-VERY GOOD, YOUR ANSWER IS CORRECT, KIMBERLY WHICH PREFIX MEANS OUT ?EX-VERY GOOD, YOUR ANSWER IS CORRECT, KIMBERLY WHICH PREFIX MEANS ONE 1MONO-VERY GOOD, YOUR ANSWER IS CORRECT, KIMBERLY WHICH PREFIX MEANS WRONG ?MIS-VERY GOOD, YOUR ANSWER IS CORRECT, KIMBERLY

GET-VOCAS RIJN VOCAB IN THIS EXCERCISE YOll WILL FIRST 8E GIVEN A SENTENCE WITH ONE OF THE WORDS SEPARATED FROM THE REST BY / MARKS. AFTER THAT YOIl WILL BE GIVEN FOIlR WORDS. YOU ARE TO TYPE IN THE MIMBER OF THE WORD THAT IS NEAREST IN MEANING TO THE WORD IN THE SENTENCE. A NEW SET OF SENTENCES WAS ENTERED INTO THE COMPUTER ON TIJESDAY J1ILY 22~ 1969 WHEN THE NEWS CAME / RADIANT / FACES REPLACED GLOOMY ONES. I FROWNING 2 OVERHEATED 3 LONG 4 SHINING 14 CORRECT / COMPASSION / FOR THE LESS FORTUNATE IS ONE MARK OF A GENTLEMAN. I ENVY 2 DISLIKE 3 SYMPATHY 4 SCORN 13 CORRECT SINCE THEY ALREADY OWNED TWO TELEVISION SETS, THE SET THEY WON WAS / SUPERFLUOUS /. 1 WELCOME 2 MORE THAN NEEDED 3 SUPERIOR 4 ESPECIALLY NEEDED 12 CORRECT SHE POSSESSED MANY QUALITIES / REQUISITE / FOR LEADERSHIP. I USELESS 2 HARMFUL 3 NOT IMPORTANT 4 NECESSARY 14 CORRECT THE / PLAINTIVE / BARKING OF A HOMELESS DOG MADE THE CHILDREN UNHAPPY/ 1 STACCATO 2 LOIID 3 HIGH-PITCHED 4 MOIJRNFlIL 14 CORRECT HE WAS SO / VOLUBLE / THAT HIS SPEECH RAN BEYOND THE ALLOTTED TIME. 1 TALKATIVE 2 BRIEF 3 INTERESTING 4 UPSET 11 CORRECT

DONE

WHICH PREFIX MEANS HNDER ?5f18- VERY GOOD, YOUR ANSWER IS CORRECT, KIMBERLY WHICH PREFIX MEANS INTO OR NOT ?IN-VERY GOOD, YOUR ANSWER IS CORRECT, KIMBERLY WHICH PREFIX MEANS IN FAVOR OF OR FORWARD ?PRO-VERY GOOD, YOUR ANSWER IS CORRECT, KIMBERLY WHICH PREFIX MEANS TO OR TOWARD  $?AD-$ VERY **GOOD, YOUR ANSWER IS CORRECT, KIMBERLY** YOUR SCORE IS 15 OUT OF 18 WHICH IS 83.3333 **X.** YOU COULD PRACTICE A LITTLE MORE KIMBERLY

 $\bullet$ 

IN THE WINTER SHE WAS ENERGETIC, BUT IN AUGUST SHE WAS / INDOLENT/ • I OVERHEATED 2 LAZY 3 EAGER 4 DEPRESSED 22 CORRECT WHEN THE SENATOR MISPLACED HIS SPEECH, HE HAD TO / IMPROVISE / HIS TALK. I CANGEL 2 CUT SHORT 3 MAKE liP ON SPUR OF THE MOMENT 13 CORREGT HIS REASONING WAS SO / FALLACIOUS / THAT HIS CONCLIISIONS WERE ALWAYS WRONG. I UNSOUND 2 UNINTERESTING 3 ACUTE 4 SKILLFUL 11 CORRECT THE ECONOMIC INDEPENDENCE THEY NOW ENJOY IS THE RESULT OF A LIFE OF / FRUGALITY /. I WASTE 2 THRIFT 3 ENJOYMENT 4 PURPOSE 12 CORRECT DRIVING SUCH A BIG CAR GIVES HIM A CHANCE TO BE / PRETENTIOUS /. I SHOWY 2 SPEEDY 3 HlIMBLE 4 PRACTICAL 71 CORRECT BEING H1IMAN, WE MAY BE / FALLIBLE / IN OUR JUDGMENTS. I CORRECT 2 SliPERNATlIRAL 3 LIKELY TO ERR 4 FAIR 13 CORRECT HE HAD BECOME SO / OBESE / THAT HE COULD NOT BEND DOWN TO TIE HIS SHOES. I LAZY 2 STIFF 3 FAT 4 TALL 13 CORRECT MEMBERS OF THE BASEBALL TEAM CARRIED SO MUCH/IMPEDIMENTA /WITH THEM THAT WE THOUGHT THEY WERE GOING FOR A MONTH TOUR. I MONEY 2 CORRESPONDENCE· 3 FOOD 4 BAGGAGE 14 CORRECT EVEN BEFORE HE RECEIVED NEWS OF THE ACCIDENT, HE HAD A IPREMONITION/THAT SOMETHING WOULD HAPPEN. I PROMISE 2 HOPE 3 FOREWARNING 4 LETTER 13 CORREGT YOU GOT 15 OUT OF 15 FOR 100 %. CONGRATULATIONS, YOU GOT THEM ALL CORRECT. DONE

# FOREIGN LANGUAGES (EDUCATION) (871)

CONTRIBUTED PROGRAM **BASIC** 

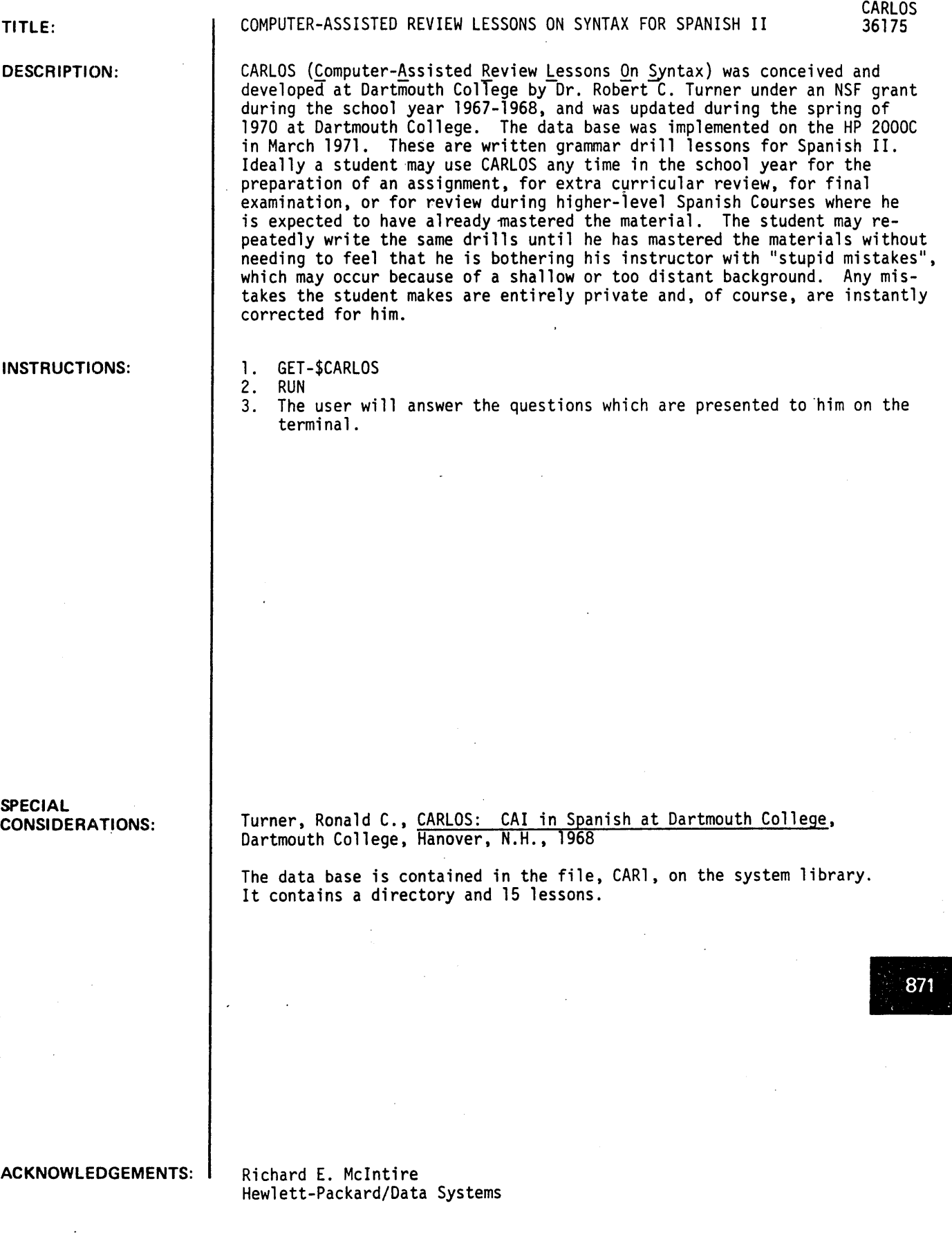

# *Documentation Date 3/75* BUSINESS (EDUCATION) (880)

CONTRIBUTED PROGRAM **BASIC** 

 $\Box$  .

 $\ddot{\phantom{0}}$ 

 $\bar{r}$ 

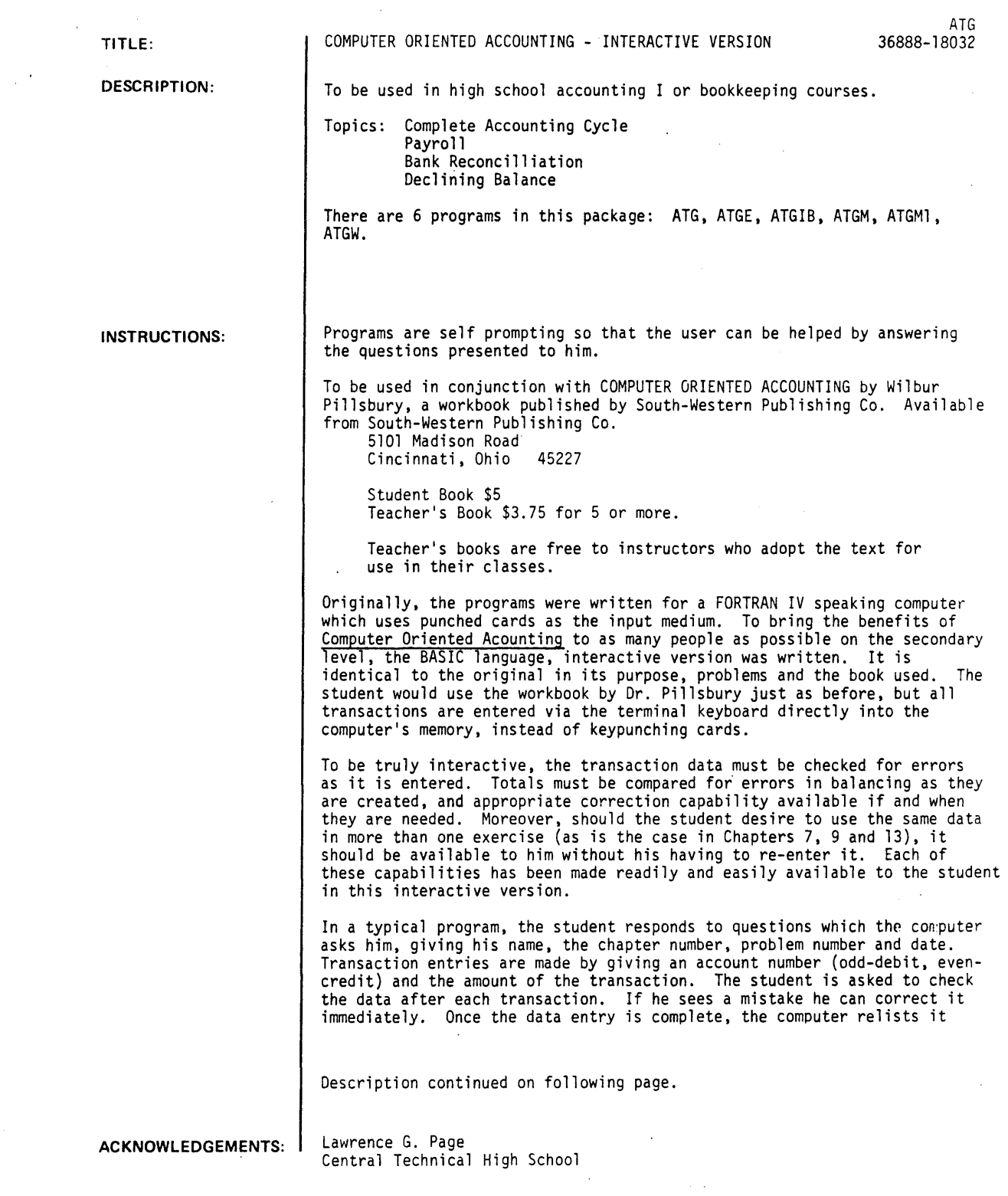

INSTRUCTIONS continued

in journal form. If there are adjusting or closing entries, the student is asked to enter them and they, in turn, are checked and listed. Totals of the debit and credit sides of the journal are checked fer balance, and in problems 1-3 of Chapters 4-9 and all problems in Chapter 13, the exact values required are checked. Since problem 4 in each of Chapters 4-9 uses student designed data, a check is only made to see if the totals balance.

Usually the computer then asks if the student is ready for the T accounts to be listed. The student types *'GO".* Finally. the same "GO" response is requested for either a worksheet, balance sheet. trial balance, income statement, or post closing trial balance, depending upon the problem and chapter. As before. the totals are checked for balance and exactness. Should they not balance, or the totals not agree with those listed in the computer's memory for that problem, the computer asks the student if he would like to correct them. This is a painless procedure because the computer simply re1ists the original transaction data. one entry at a time, and asks if it is correct. When all necessary corrections have been made. the computer re-runs the data.

When the problem is complete, the student can either stop, reuse his data in another problem, or do a completely new problem.

Problems in Chapter 3 are checked for balance only. Chapters 10-12 have extensive error checking for problems 1 and 2 and only limited checking for problem 3.

RUN

RUN ATG

ATG ? SELECTION PROGRAM PLEASE TELL ME WHICH PROGRAM NUMBER (3-13) YOU WISH TO USE ?3 THANKYOU~ YOU WILL BE USING PROGRAM ATG 3

IS THIS A SECOND RUN FOR YOUR TRANSACTION DATA *(YIN)* ?N

COMPUTER ORIENTED ACCOUNTING

STUDENT NAME PLEASE ? LARRY PAGE DATE PLEASE ?OCTOBER 12, 1974 EXERCISE X-X PLEASE ?3-1

TRANSACTION DATA

COMPANY NAME ?HARRISON RADIO AND TV SALES DATE OF ACCOUNTING PERIOD ? AUGUST 31, 1974

CASH ? 4050 SUPPLIES ?810 TELEVISIONS 14400 RAOIO S ? 2740 BOWMAN RADIO CO. ?3560 CAPITAL ?8440

STUDENT NAME - LARRY PAGE EXERCISE - 3-1 DATE - OCTOBER 12~1974

HARRISON RADIO AND TV SALES

BALANCE SHEET

AUGUST 31~ 1974

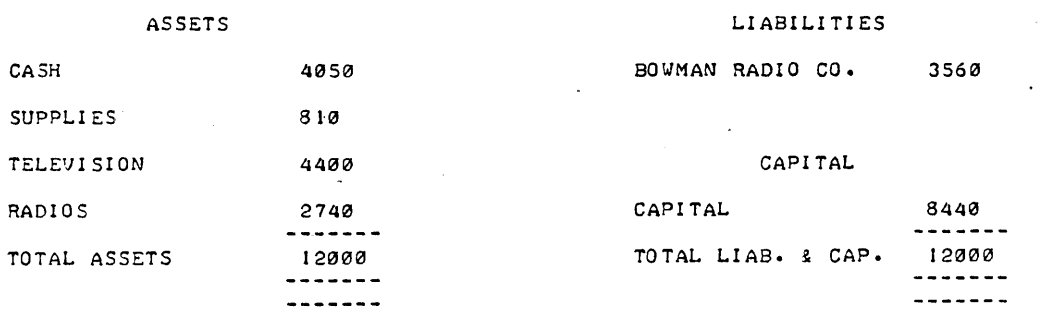

ATG ? SELECTION PROGRAM PLEASE TELL ME WHICH PROGRAM NUMBER (3-13) YOU WISH TO USE ?4 THANKYOU, YOU WILL BE USING PROGRAM ATG 4

IS THIS A SECOND RUN FOR YOUR TRANSACTION DATA *(YIN)* ?N

COMPUTER ORIENTED ACCOUNTING

STUDENT NAME PLEASE ?LARRY PAGE DATE PLEASE ?OCTOBER 12, 1974 EXERCI SE X-X PLEASE ? 4- 1

TRANSACTION DATA

COMPANY NAME ?ALLISON'S BICYCLE REPAIR DATE OF ACCOUNTING PERIOD ? SEPTEMBER 30, 1974 WHICH PROBLEM IS THIS ?! HOW MANY TRANSACTION ENTRIES DO YOU HAVE ? 10

DEBIT ENTRY  $\ell$  $\mathbf{r}$ ACCOUNT NUMBER 11 AMOUNT ?5600

ACCOUNT  $\theta$  I NAME - CASH AMOUNT = 5600 ARE THEY CORRECT (Y/N) ?Y

CREDIT ENTRY  $\ell$  $\blacksquare$ ACCOUNT NUMBER ? 34 AMOUNT ?56aa

ACCOUNT  $\ell$  34 NAME - CAPITAL ARE THEY CORRECT (Y/N) ?Y  $AMOUNT = 5600$ 

DEBIT ENTRY  $\ell$  2 ACCOUNT NUMBER ? 325 \*\*\*\*\* ERROR - ACCOUNT NUMBER IS GREATER THAN 80 \*\*\*\*\* ACCOUNT NUMBER 79 AMOUNT ?325

 $ACCOUNT$   $\theta$   $9$   $NAME$  - SUPPLIES ARE THEY CORRECT (Y/N) ?Y AMOUNT 325

CREDIT ENTRY  $\ell$  2 ACCOUNT NUMBER 72 AMOUNT ?326

ACCOUNT  $\ell$  2 NAME - CASH AMOUNT = 326 ARE THEY CORRECT *(YIN)* ?Y \*\*\*\*\* ERROR - DEBIT AND CREDIT AMOUNTS ARE NOT EQUAL TO EACH OTHER \*\*\*\*\*

DEBIT ENTRY  $\ell$  2 ACCOUNT NUMBER 79 AMOUNT ?325

 $ACCOUNT$  **9** NAME - SUPPLIES ARE THEY CORRECT *(YIN)* ?Y  $AMOUNT = 325$ 

CREDIT ENTRY  $\neq$  2 ACCOUNT NUMBER 12. AMOUNT ? 325

ACCOUNT  $\ell$  2 NAME - CASH AMOUNT = 325 ARE THEY .CORRECT *(YIN)* 7Y

DEBIT ENTRY # 3 ACCOUNT NUMBER ?15 AMOUNT ?la9

ACCOUNT  $\ell$  15 NAME - EQUIPMENT ARE THEY CORRECT (Y/N) ?N LET'S TRY AGAIN I ACCOUNT NUMBER ? 15 AMOUNT ?1000  $AMOUNT = 100$ 

```
ACCOUNT \neq 15 NAME - EQUIPMENT AMOUNT = 1000
ARE THEY CORRECT (Y/N) ?Y
CREDIT ENTRY # 3 
ACCOUNT NUMBER ? 28 
AMOUNT ? 1000
ACCOUNT \neq 28 NAME - ACCOUNTS PAYABLE
ARE THEY CORRECT (Y/N) ?Y
DEBIT ENTRY # 4
ACCOUNT NUMBER 1 1 
AMOUNT 1100 
ACCOUNT \neq 1 NAME - CASH AMOUNT = 100
ARE THEY CORRECT (Y/N) ?Y
CREDIT ENTRY \neq 4
ACCOUNT NUMBER 716
AMOUNT ? 100
ACCOUNT \ell 16 NAME - EQUIPMENT
ARE THEY CORRECT (Y/N) ?Y
DEBIT ENTRY \neq 5
ACCOUNT NUMBER ? 15
AMOUNT ?1200 
ACCOUNT \neq 15 NAME - EQUIPMENT
ARE THEY CORRECT (Y/N) ?Y 
CREDIT ENTRY \neq 5
ACCOUNT NUMBER 12 
AMOUNT ? 1200 
                                     AMOUNT 
100 
                                     AMOUNT 
1200 
ACCOUNT \prime 2 NAME - CASH AMOUNT = 1200
ARE THEY CORRECT (Y/N) ?Y
STUDENT NAME - LARRY PAGE 
EXERCISE - 4-1DATE - OCTOBER 12, 1974
                                            AMOUNT = 1000
```
ATG, Page 4

ALLISON'S BICYCLE REPAIR

JOURNAL OF FINANCIAL TRANSACTIONS

SEPTEMBER 30~ 1974

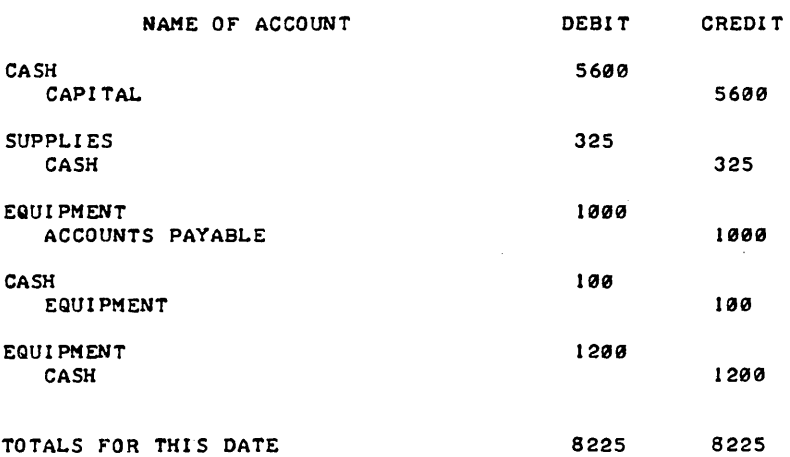

*IIIII* YOUR JOURNAL BALANCES *IIIII* 

WHEN YOU ARE READY FOR THE 'T ACCOUNTS', TYPE GO 7GO

### ALLISON'S BICYCLE REPAIR

DEBITS AND CREDITS BY ACCOUNT

#### SEPTEMBER *391* 1974

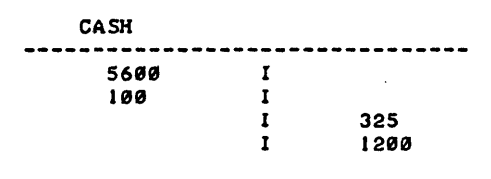

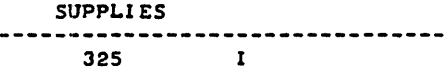

EQUIPMENT ---------1909  $\mathbf{I}$  $\mathcal{L}_{\rm{max}}$ 1200  $\mathbf{I}$  $\mathbf{I}$ 100

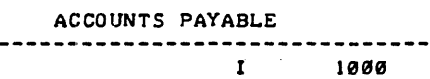

$$
x \in \mathbb{R}^n \times \mathbb{R}^n \times \mathbb{R}^n
$$

CAPITAL<br>.......... 5690

WHEN YOU ARE READY FOR THE BALANCE SHEET, TYPE GO ?GO

#### ALLISON'S BICYCLE REPAIR

BALANCE SHEET

SEPTEMBER 30, 1974

#### ASSETS

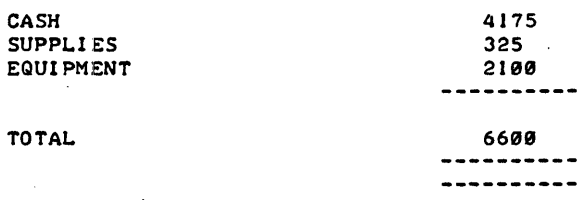

### LIABILITIES

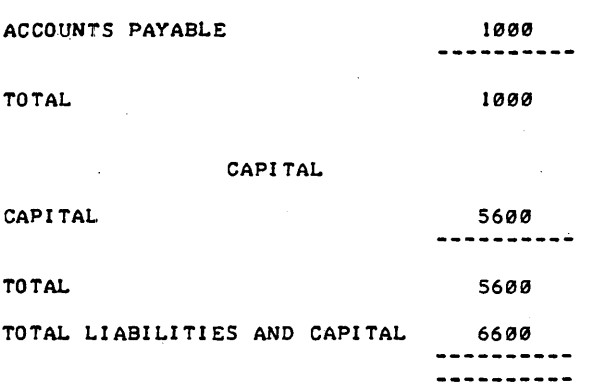

```
ATG, Page 6
```
**FITTE CONGRATLATIONS - PROBLEM # I IS TOTALLY CORRECT #####** 

DO YOU WISH TO PROCESS ANOTHER SET OF DATA *(YIN)* 1Y ATG ? SELECTION PROGRAM PLEASE TELL ME WHICH PROGRAM NUMBER (3-13) YOU WISH TO USE 111 THANKYOU, YOU WILL BE USING PROGRAM PAYII

COMPUTER ORIENTED ACCOUNTING

STUDENT NAME PLEASE ? LARRY PAGE DATE PLEASE 70CT0BER 12, 1974 EXERCISE X-X PLEASE ?6-1

TRANSACTION DATA

COMPANY NAME ?MOORE'S HARDWARE STORE DATE OF ACCOUNTING PERIOD ?MARCH *71* 1974 WHICH PROBLEM IS THIS ? 1

HOW MANY EMPLOYEES DO YOU HAVE 16

EMPLOYEE **# ?1** *I* EXEMPTIONS 70 *# HOURS ? 38* **RATE ?2.15** INSURANCE ? 1.10  $\prime$  BONDS 70 EMPLOYEE  $\neq$  ? 2 , EXEMPTIONS 1 1  $\blacktriangleright$  HOURS 741 RATE 12.40 INSURANCE ?.9  $\sqrt{3}$  BONDS ? 1 EMPLOYEE # ?3 I EXEMPTIONS 1 1 # HOURS 740 RATE ? 1.95 INSURANCE ?1-15  $\theta$  BONDS ?  $\theta$ EMPLOYEE *I 14 I* EXEMPTIONS ?2 *I* HOURS ? 35 RATE ?3 INSURANCE ?.8  $\sqrt{3}$  BONDS ?2 EMPLOYEE  $4$  ?5 **/ EXEMPTIONS ?0**  $·$  # HOURS  $?40$ **RATE ?2.6** INSURANCE ?.65  $\sqrt{3}$  BONDS 70 EMPLOYEE *I 16 F EXEMPTIONS ? 3*  $HOUNS$  ?44 RATE ?2.75 IN SURANCE ? 1  $\sqrt{P}$  BONDS 71 EMPLOYEE  $\neq$  ?? *I* EXEMPTIONS 71 # HOURS 740 RATE 73.25 INSURANCE ?- 70  $\sqrt{2}$  BONDS ? 1 EMPLOYEE  $\neq$  28 *I* EXEMPTIONS ?2  $\blacktriangleright$  HOURS 740 **RATE 74.5** INSURANCE 1J.2

 $\sqrt{3}$  BONDS ? 2

STUDENT NAME - LARRY PAGE EXERCI $$E - 6-1$ DATE - OCTOBER 12, 1974

#### MOORE'S HARDWARE STORE PAYROLL REGISTER FOR WEEK ENDING MARCH 7, 1974

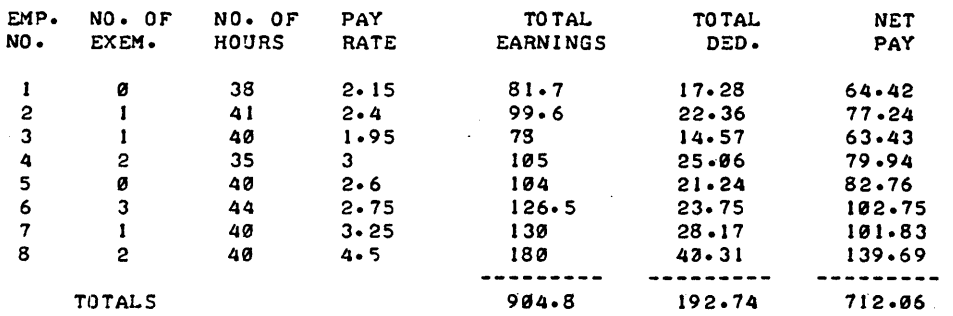

TYPE GO FOR DEDUCTION REGISTER ?GO

DEDUCTIONS  $\frac{1}{2}$ -----للأساب EMP. INCOME FICA INSUR. BONDS TOTAL NO. TAX TAX  $\begin{array}{ccccccccc}\n1 & 11.44 & 4.74 & 1.1 & 0 \\
2 & 11.93 & 5.78 & .9 & 3.75 \\
3 & 8.9 & 4.52 & 1.15 & 0\n\end{array}$ 1 11.44 4.74 1.1 0 17.28 22.36 3 8.9 4.52 1.15 B 14.57 4 10.67 6.09 .8 7.5<br>5 14.56 6.03 .65 0 25.B6  $5$  14.56 6.03 .65 0<br>6 11.66 7.34 1 3.75 21.24 6 11.66 7.34 1 3.75 23.75 8 21.17 IB.44 1-2 7.5 7 16.18 7.54 .7 3.75 28.17 4B.31 **--------- --------- --------- --------- ---------** TOTALS 1"6.51 52.48 7.5 26.25 192.74

\*\*\*\*\* VERY GOOD - YOUR TOTALS MATCH MINE \*\*\*\*\*

00 YOU WI SH TO 1 - 00 ANOTHER PROBLEM FROM THIS CHAPTER 2 - 00 A PROBLEM FROM ANOTHER CHAPTER 3 - STO? NOW 13

DONE

# **BUSINESS (EDUCATION) (880)**

BNKSIM 36713

•

**CONTRIBUTED PROGRAM BASIC** 

SIMULATES ONE YEAR'S DEPOSIT AND WITHDRAWAL ACTIVITIES OF A SMALL BANK

**TITLE:** 

**DESCRIPTION:** 

**INSTRUCTIONS:** 

In this program you have a choice of the type of simulation to be run. By entering a 1 all balances will be started at \$100. In this manner the user can easily see the effects on the account balances from month to

This program simulates one year's deposit and withdrawal activities of a small bank. It is assumed that the probability for deposits and with-

month. By entering a 2 larger random numbers are set for beginning balances.

In addition. the user must also select values for the following:

- 
- 

drawals are normally distributed.

- the number of customers used in the simulation<br>- the yearly interest rate (in decimal form)<br>- the probability of a customer entering the bank during one month. The<br>bank is open 20 days per month, thus 2 days of of 20 wou bility of .10.<br>- the standard deviation of the transactions in dollars<br>- the probability that a withdrawal is made when a customer enters the
- 
- bank.

These questions are all asked at the beginning of the program's execution.

A maximum of 50 customers may be used in the simulation.

**ACKNOWLEDGEMENTS:** 

Babson College Babson Park. Massachusetts bliKS 1M. Page. 2

RUN

RUN **BNKSIM** 

TYPE 'RUN-9100' FOR INSTRUCTIONS

IN THIS PROGRAM YOU HAVE YOUR CHOICE OF THE TYPE OF DATA TO USE. BY ENTERING THE NUMBER I ,THE COMPUTER WILL BEGIN ALL BALANCES AT SIB0. IN THIS MANNER THE USER CAN SEE THE EFFECTS MUCH EASIER ON THE ACCOUNT BALANCES FROM MONTH TO MONTH.

BY ENTERING THE NUMBER 2 , THE COMPUTER WILL SELECT LARGER RANDOM NUMBERS FOR BEGINNING BALANCES.

WHICH TYPE DO YOU WANT TO USE?2 HOW MANY CUSTOMERS 00 YOU WISH TO USE IN THIS SIMULATIONCLIMIT-- --50-- FOR STORAGE PURPOSES)?10

WHAT IS THE YEARLY INTEREST OF THIS BANK(IN DECIMAL FORM)?0.05

WHAT IS THE PROBABILITY OF A CUSTOMER ENTERING THE BANK DURING ONE MONTH? THE BANK IS OPEN 20 DAYS PER MONTH.(E.G.,2 DAYS OUT<br>OF 20 = .10 PROBABILITY)?0.10

WHAT IS THE MEAN TRANSACTION FOR EACH PERSON ENTERING--IN DOLLARS--ASSUMING ALL DEPOSITS AND WITHDRAWALS HAVE THE SAME MEAN? 100

WHAT IS THE STANDARD DEVIATION--IN DOLLARS?15

WHAT IS THE PROBABILITY THAT, WHEN A CUSTOMER ENTERS THE BANK, HE WILL WITHDRAW MONEY?0.50

\*\*PROBLEM: TO SIMULATE BANK ACTIVITIES USING 10 CUSTOMERS, WITH THE BANK HAVING A .05 YEARLY RATE. PCWITHDRAWAL/ENTRY INTO BANK) IS .5 WITH THE MEAN TRANSACTION BEING \$ 100 AND THE STANDARD DEVIATION BEING \$ 15

#### \$ \$ \$ \$ S S \$ S \$ \$ \$ S \$ S \$ \$ \$ \$ S S S \$ \$ \$ \$ S \$ \$ S S \$ \$ \$

THE NUMBERS TO BE USED AS BEGINNING BALANCES FOR THE ACCOUNTS ARE

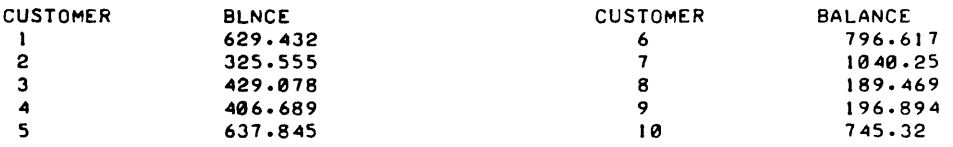

TOTAL BEGINNING BALANCES 5397.15

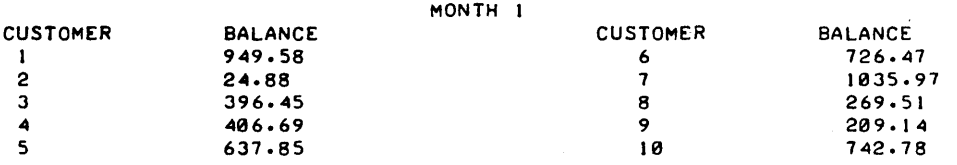

TOTAL 5399.32

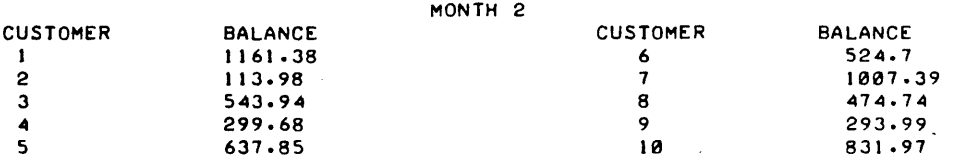

TOTAL 5889.62

 $\mathcal{A}$ 

 $\sim$   $\pm$ 

 $\bar{z}$ 

|          |                | <b>QUARTER</b>  |  |
|----------|----------------|-----------------|--|
| CUSTOMER | <b>BALANCE</b> | <b>INTEREST</b> |  |
|          | 1289.93        | 7.8679          |  |
| 2        | ø              | ø               |  |
| 3        | 645.31         | 4.95567         |  |
| ▲        | 303.43         | 3.74684         |  |
| 5        | 679.93         | 7.14532         |  |
| 6        | 647.71         | 6.55871         |  |
| 7<br>٠   | 878.69         | 10.848          |  |
| 8        | 380.46         | 2.36836         |  |
| 9        | 305.81         | 2.46117         |  |
| 16       | 642.53         | 7.93248         |  |
|          |                |                 |  |

TOTAL IN BANK 5773.81 TOTAL CUMULATIVE INTEREST 53.8836

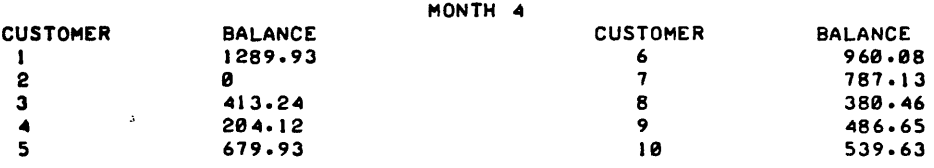

 $\ddot{\phantom{a}}$ 

 $\sim$ 

### TOTAL 5741.17

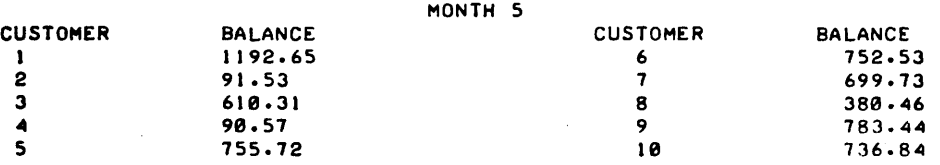

#### TOTAL 6893.16

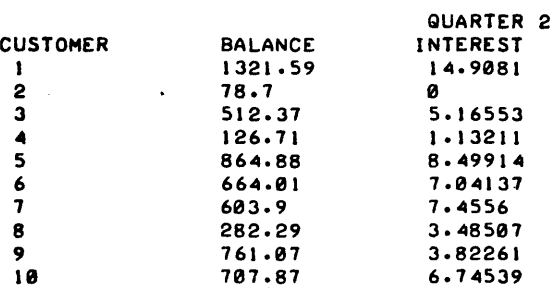

#### TOTAL IN BANK 5923.39 TOTAL CUMULATIVE INTEREST 112.139

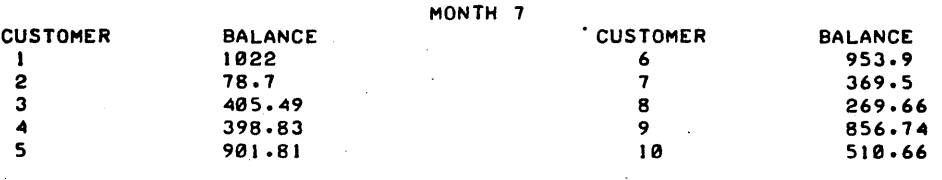

#### TOTAL 5761.3

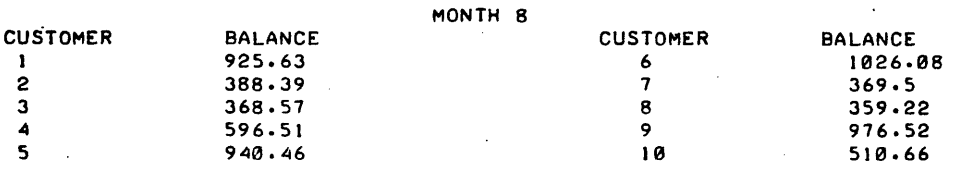

TOTAL 6461.55

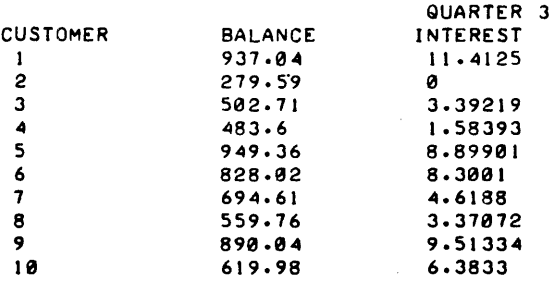

```
TOTAL IN BANK 6744.7,1 
TOTAL CUMULATIVE 
INTEREST 
169.612
```
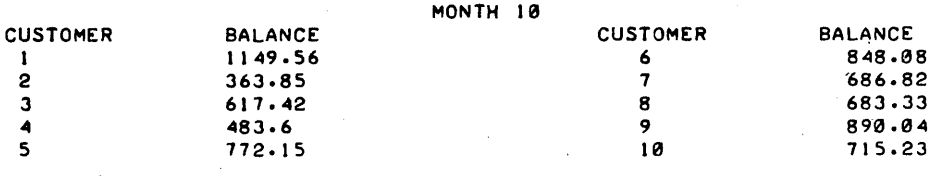

TOTAL 1210.)

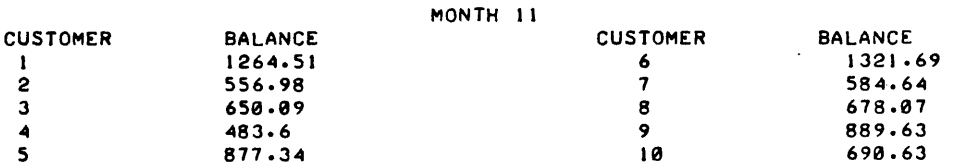

TOTAL 1991.18

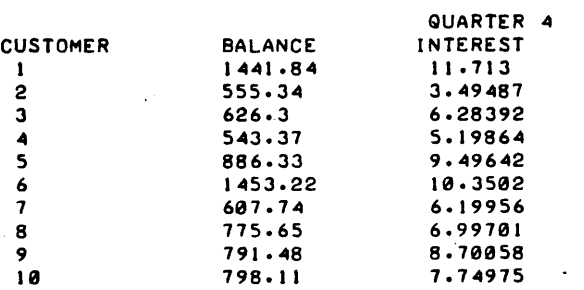

```
TOTAL IN BANK 8479.37<br>TOTAL CUMULATIVE INTEREST 245.796
```
 $\bar{z}$ 

THE FINAL ACCOUNT BALANCES FOR THE YEAR ARE

 $\mathcal{L}_{\mathcal{L}}$ 

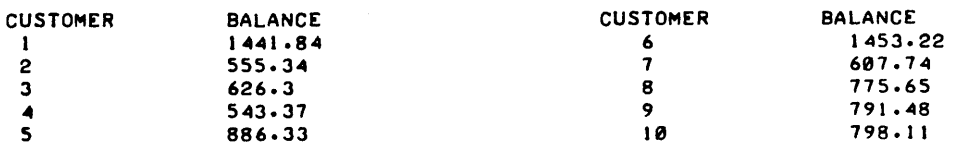

TOTAL 8479.37

DONE

### **BUSINESS (EDUCATION) (880)**

# **CONTRIBUTED PROGRAM BASIC**

**TITLE:** 

**DESCR IPTION:** 

PLANNING اتـCASE<br>36790 There are five programs in this package: ADBUDG, NIK1, NIK2, PLAN and

CASES IN COMPUTER AND MODEL ASSISTED MARKETING:

ADBUDG presents Castle Coffee Company cases. Castle's share of market had slipped badly during the past decade, although brand share had recently stabilized. A major concern of the advertising manager was the fact that the increased advertisinq budqet he had obtained the previous year had been cut back in mid year because of management's dissatisfaction with the results. In addition, it seemed vital to begin to increase Castle's share so as not to lose distribution.

The Advertising Manager of Castle Coffee is now faced with the problem of preparing and justifying an advertising budget for the coming fiscal year ..

After the painful experience of the previous year's advertising budget cutback, the Advertising Manager is contemplating the use of an abridged version of J.D.C. Little, "Models and Managers: The Concept of a Decision Calculus," <u>Management Science: Applications</u>, (April 1970.) The case<br>provides some baseline judgements from Castle's Advertising Manager and presents the ADBUDG II model and Little's concept Of a "decision calculus".

Continued on following page.

MAXIMA.

Complete instructions for use of this material is found in "Cases in Computer and Model Assisted Marketing: Vol. I Planning, by George S. Day, Gerald J. Eskin, David B. Montgomery and Charles B. Weinberg. For information write:

Hewlett-Packard Computer Curriculum Project Scientific Press 1629 Channing Ave. Palo Alto, California 94303

**SPECIAL CONSIDERATIONS:** 

**INSTRUCTIONS:** 

**ACKNOWLEDGEMENTS:** 

FOR INSTRUCTIONAL PURPOSES Suitable Courses: Business School Marketing Courses

Graduate School of Business Stanford University

August 1976

#### DESCRIPTION continued

NIKI Nikoll Electronics, a multi-divisional producer of electronic equipment, has developed a relatively simple competitive bidding model which provides their management with a tool, to examine the likelihood of winning and the expected payoffs from alternative bids in bidding situations. The model allows for intangibles as well as competitive advantage (disadvantage).

An opportunity to use the model in a concrete biddinq situation occurs when Nikoll has the opportunity to bid on several options on a large oscillator contract. The contract is quite important to Nikoll since it represents a substantial· amount of business and the opportunity to gain and hold leadership for this type of product.

- NIK2 In this case the Nikoll Electronics Company modifies its bidding model to better reflect the oscillator bidding situation. The revised model considers the fact that competitor's bids on various options might be related. The model also considers the impact of winning various options on<br>overhead billing arrangements on government contracts.
- PLAN The case presents a situation in which a computer based macro planning model was proposed as a way of doing strategic planning for two lines of grocery products. From a product point of view the case can be considered a life cycle problem where one product has matured while the other still has growth potential. The implications of this become clear as the model is used to "optimize" sales and profits. From a technical point of view the case raises issues concerning appropriate factors to consider in the planning process and how to represent these in a quantitative way. The model uses "response coefficients" to deal with the "best" strategy question. This raises the issue of sources of information (i.e., experiments, use of historical data, marketing information systems, etc.).

#### MAXIMA Maxim Case

General Foods must develop a marketing plan for a new product - freeze dried coffee. Based on an extensive set of data on consumer and product research, decisions on product positioning, advertising. price. promotion, etc. must be made. Alternatively. General Foods can decide to stop development of the project if it does not appear to be sufficiently profitable.

MAXIMA is a computer program designed to help the marketing decision maker analyze the profit potential of a number of alternative new product marketing programs. It is a decision-making aid that compares alternatives based on net present value. The program is in two parts. The first section uses a simple 3-equation model (the Ayer model. discussed in H.J. Claycamp and L.E. Liddy. "Prediction of New Product Performance: An Analytical Approach". Journal of Marketing Research. November 1969) to predict the first year market share as a function of the marketing mix. second section uses this. plus cost data. to prepare profit-and-loss and cash-flow statements. Sub models help to perform sensitivity analysis on the marketing programs.

# **BUSINESS (EDUCATION) (880)**

# **CONTRIBUTED PROGRAM BASIC**

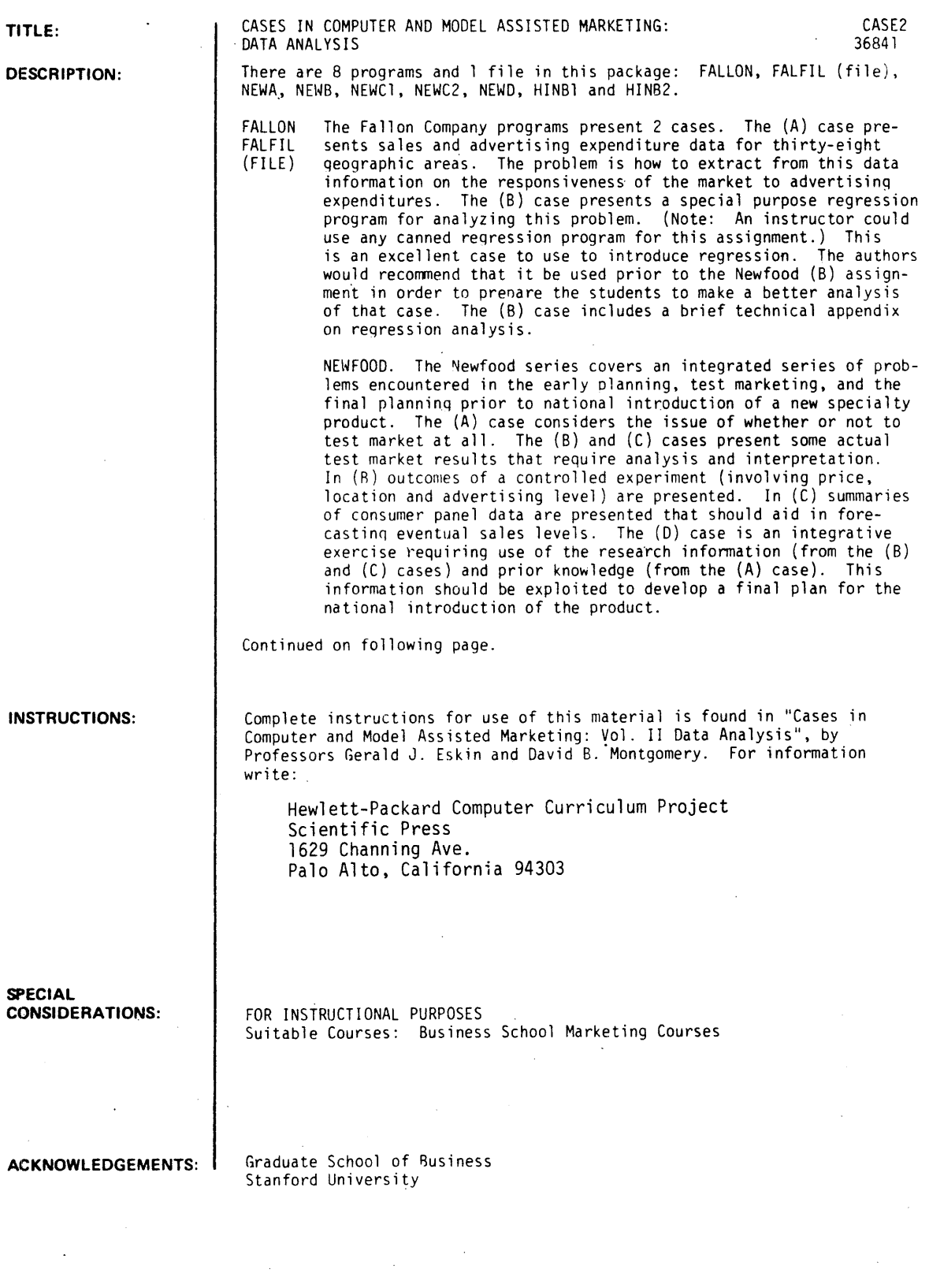

August 1976

#### DESCRIPTION continued

- NEWA Part I is a problem statement and Part II gives a solution and related computer program. The situation involves a new product pre test market situation in which a GO-NOGO decision is re-<br>quired or alternatively a decision to test market can be made. This raises the value of information question. Part I provides material to set up a formal decision analysis model. Many issues arise from the process including:
	-
	- whose priors to use appropriateness of the expected value criteria length of planning process and discounting can the problem be "completely" modeled
	-
	-

In the Part II case the actual solution used is presented. It involves many simplifying assum-<br>ptions and is only a partial solution. This leads to discussion of the role of simplifying assumptions and partial solution and the usefulness of complex models. With the computer program many of the key assumptions can be tested for sensitivity.

NEWB Outcomes of a controlled store audit experiment involving a factorial arrangement of price (3 levels). advertising (2 levels) and location within store (2 levels) are given and a number of regression runs on the data is provided to aid in interpretation. A computer program to perform further regression analysis is provided.

The case provides an opportunity to use correlation and regression to help understand data as opposed to the more usual forecasting use. Using these techniques it is possible to see to what extent the experiment is out of control, ways of adjusting for this and the magnitude of various experimental effects.

The case raises many other issues such as:-

- 
- appropriate measures of advertising inputs<br>- treatment of experimental effects over time<br>- role of interactions<br>- the use of dummy variables
- 
- 
- specification errors in regression models.
- NEWCl Part I presents various summary measures that come out of consumer panel data and sets up the problem of forecasting new product sales for products that may have a short life cycle.
- NEWC2 Part II presents several forecasting techniques, resulting forecasts, and computer programs for this purpose. One model is a simulation model to assess uncertainty in a sales forecast based on component uncertainty in variables such as Trial and Repeat. The second model is a dynamic micro forecasting model based on time between purchase and repurchase rate data.
- NEWD Here a translation must be made from the various test situations to a national introduction. All previously developed knowledge about the product must be integrated into a general plan. A planning model is presented and the student is encouraged to reuse previously introduced programs to reevaluate the situation based on new environmental information.
- HINBl The (A) case describes a situation in which a cake manufacturer who has just introduced a new<br>product some 6 months ago is faced with new competitive entries that are similar but not the<br>same as his product. The firm must duct like the competitive one and/or dropping its previous entry which is doing only moderately well. These decisions must be made before share data are available on the market performance of the competitive products. The only available market research data involve protocols obtained from group interviews covering consumer needs in the cake mix area.
- HINB2 The case provides an opportunity for students to construct flow charts of probable consumer<br>behaviour as a first step in understanding need segments in this market. The (B) case discusses the forecasting technique used to estimate the size of these seqments. It involves the use of<br>a micro behavioral simulation model. A flow chart, trace runs, computer program, forecasts and a micro behavioral simulation model. A flow chart, trace runs, computer program, forecasts and<br>some validation data are included.

## BUSINESS (EDUCATION) (880)

# CONTRIBUTED PROGRAM **BASIC**

TITLE:

# STANFORD PORTFOLIO MANAGEMENT GAME<br>36502

36502

DESCRIPTION:

The Stanford Portfolio Management System is made up of a set of programs and files for use on the Graduate School of Business' Hewlett-Packard 2000C computer. It allows students in the second-year MBA course on Investments to make transactions with an "automated broker" and manage portfolfos. The system is an outgrowth of earlier work reported in Technical Report No.4, "Stanford Portfolio Management Game," by John G. McDonald and Donald C. Baron. The present version differs somewhat from the one described in that report, but the basic philosophy is the same.

GSPMG consists of 7 programs: GBRKR, GQUOTE, GPMS1, GPMS2, GPMS3, GPMS4, GPMS5.

#### INSTRUCTIONS:

The use of this program is described in GSB #13, "The Stanford Portfolio Management System" by William F. Sharpe, which comprises this documentation.

#### Accounts Utilized

Three accounts are normally utilized for the system. All programs are maintained in the public library (account AOOO) and referenced by preceding the program name with a dollar sign. Some of the programs contain a mask for encoding and decoding information written on file ACCTS (see below). These programs are protected -- they may be used but not listed. This makes it impossible for a user to alter the contents of file ACCTS directly; he must use the authorized programs.

The prices and dividends for securities covered in the system are maintained on file SPRDIV. This is usually maintained in account C100 (the course library account). The instructor's assistant typically updates the file once each day during the quarter. The file may be read (but not written) from any account between C10l and C199 by preceding the name with an asterisk.

Instructions continued on next page.

SPECIAL<br>CONSIDERATIONS:

The specific documentation listed here which references account numbers etc., has been left intact to provide a model for other users. Attempts to generalize this material would lose the integrity of the contributor's scheme.

ACKNOWLEDGEMENTS: | Graduate School of Business Stanford University

Students in the course generally enter transactions, get reports, etc., using the instructor's course atcount. This will be an account with a number between C10l and C199 assigned to the instructor for such use. Students are expected to use the account only for this purpose. The composition of each team's portfolio is maintained on a file named ACCTS in this account. Students access this file and alter it with program \$GBRKR. The instructor's assistant may also access the file using programs of his own or those maintained in the public library to prepare summary reports, etc.

#### FILE ACCTS

The composition of each team's portfolio is maintained on this file. Team l's portfolio is on records 1 and 2, team 2's portfolio on records 3 and 4, etc. For each team, the following information is stored (in the order shown):

password time of last update - year - day<br>- hour<br>- minute amount of cash<br>for each security covered - number of shares held (positive if long, negative if short)

Before students may use the system, the instructor's assistant must OPEN this file, then initialize the information with program \$GPMS2. The initialization process includes the assignment of a password for each team. Subsequently, no student can access or alter a team's portfolio unless he gives the precise password entered earlier by the instructor's assistant.

File ACCTS is read and written through a mask, so every piece of information must be encoded and decoded. The mask is entered via the initialization of variable M\$ in programs \$GBRKR and \$GPMS2, both of which are protected and hence cannot be listed by the user. The mask must also be entered by the user of program \$GPMS5.

#### FILE SPRDIV

This file, usually maintained on account C100, includes current data on all securities considered "eligible" for the portfolio management system. For each eligible security, the file contains:

- 
- 
- 
- the ticker symbol (in a coded format)<br>- the price per share<br>- the most recent dividend paid per share<br>- the time at which the most recent dividend was posted to the file

In addition, the file includes:

- 
- the number of eligible securities<br>- the time the information on the file was last updated

Each security's ticker symbol is coded into a numeric equivalent. The symbol is first converted to a four-character symbol (with trailing blanks to the right, as needed). Each character is converted to a numeric equivalent with "A" =  $1,$  "B" =  $2, \ldots$  "Z" = 26, and blank = 27. Let S<sub>1</sub> represent the numeric equivalent of the first (left-most) character, S $2$  the equivalent of the second, etc. Then the code for the entire ticker symbol is:

$$
s_1*30^3 + s_2*30^2 + s_3*30 + s_4
$$

This coding procedure (and/or an inverse decoding procedure) is used in other programs in the Portfolio Management System.

The time at which a dividend was posted to the file is also entered in coded form. Letting T<sub>3</sub> = the year (71 = 1971), T<sub>2</sub> = the day of the year, T<sub>1</sub> = the hour of the day, and T<sub>0</sub> = the minute of the hour, the code is:

$$
[(T_3 - 71)*365] + [T_1/24] + [T_0/(24*60)]
$$

This expresses time as the number of days since the beginning of 1971. A similar procedure is used in other programs in the system.

The format of the file is as follows:

- 
- 
- 
- 
- year of last update day of last update hour of last update minute of last update number of securities on eligible list

For each security:

- 
- 
- code for ticker symbol price per share most recent dividend per share code for time when last dividend posted
- 

Before any other programs are used, this file must be CREATED, then, initial ized using program GPMS1.

#### PROGRAM GBRKR

This program is used to enter transactions for a team's account and to obtain reports on its status. The account is maintained in file ACCTS in the instructor's course account. Security prices and dividends are obtained by the program from file SPRDIV in the course library (account.C100). Program \$GBRKR is protected so the user is unable to alter the contents of file ACCTS except via this program.

The program begins by asking:

TEAM NUMBER?

The user responds with the appropriate number.

The program then asks:

PASSWORD?

The user must give the exact password entered previously by the instructor for his team. If there is any discrepancy, the program terminates. Otherwise, the program continues by asking:

DO YOU WANT TO ENTER A TRANSACTION, GET A REPORT, OR QUIT?

The user responds with:

- T (or TRANSACTION)
- R (or REPORT)
- *Q* (or QUIT)

The <u>REPORT</u> option provides a portfolio status report as of the moment of inquiry.<br>After a summary of the cash position, etc., the program asks:

#### HOLDINGS?

If a list of holdings is desired, the user responds <u>YES</u> (or simply <u>Y</u>). If not, he responds <u>NO</u> (or simply <u>N</u>). g (or <u>QUIT)</u><br>The <u>REPORT</u> option provides a portfolio status report as of the moment<br>After a summary of the cash position, etc., the program asks:<br>HOLDINGS?<br>If a list of holdings is desired, the user responds <u>YES</u> (or s

If the TRANSACTION option is selected, the ·program asks:

STOCK?

The user responds with the ticker symbol of the security in question. The program next asks:

BUY OR SELL?

The user responds with  $\underline{B}$  (or  $\underline{BUY}$ ) or  $\underline{S}$  (or  $\underline{SELL}$ ), depending on the desired action. The program then asks:

#### NUMBER OF SHARES?

And the user responds with the number desired.

If the transaction is allowed, the program will indicate the brokerage fee in dollars, then ask:

O.K.?

If the transaction is acceptable, the user responds  $Y$  (or YES), the the program will indicate:

CONFIRMED

If the transaction is not acceptable, the user responds  $N$  (or  $NO$ ), and the program will indicate:

REQUEST CANCELLED

If the QUIT option is selected. the program will terminate after updating the ACCTS file.

#### PROCEDURES

The program maintains an up-to-the-minute valuation of the user's account. All long positions (positive holdings) are valued at the current market prices on file SPRDIV; the total is reported as LONG POSITION AT MARKET. Similarly, all short positions (negative holdings) are valued at current market prices and the total reported as SHORT POSITION AT The figure reported for CASH ON HAND indicates liquid interest-earning assets if the value is positive; if the value is negative, it indicates debt owed to the broker. NET WORTH is calculated as follows:

NET WORTH = CASH ON HAND + LONG POSITION AT MARKET - SHORT POSITION AT MARKET

The status of the account depends on its current margin, calculated as follows:

NET WORTH CURRENT MARGIN = LONG POSITION At MARKET + SHORT POSITION AT MARKET

Whenever 'the current margin for the account exceeds .70, any type of transaction is allowed unless it will reduce the current margin to a value below .70. In the latter case, a message will be printed and the transaction request will be denied by the program.

Whenever the current margin for the account falls below .70, the account is restricted. Only transactions that will increase the current margin are allowed. Any transaction not meeting this requirement 1S reJected by the program.

The program adds interest to the amount of cash on hand at an annual rate of  $6\%$ , compounded continuously. If the cash on hand is positive, it will be increased. If the cash on hand is negative, its absolute value will be increased (i.e., the amount of debt will be increased). For purpose of interest calculations, the cash on hand is reduced by the value of the short positions (e.g., no interest is paid on the proceeds from a short sale). The program automatically adds interest any time the user requests a report -- (i.e., the appropriate amount to cover the time period since the last report is added).

Dividends are also added to or subtracted from the account. When the user requests the first report since a dividend was posted to the SPRDIV file, the program automatically (1) adds dividends to his cash position for long positions and (2) subtracts them for short positions.

Brokerage charges are those charged by the New York Stock Exchange in April, 1972. A sample run follows.

GET-GBRKR RUN GBRKR

TEAM NUMBER? 1 PASSWORD?BUY LOW, SELL HIGH DO YOU WANT TO ENTER A TRANSACTION, GET A REPORT, OR QUIT?T STOCK?lBM BUY OR. SELL1BUY NUMBER OF SHARES1200 BROKERAGE FEE IS 130 O.K.?Y<br>CONFIRMED.

DO YOU WANT TO ENTER A TRANSACTION, GET A REPORT, OR QUIT?R

August 1976
### PORTFOLIO STATUS REPORT AUG 21 1912 12: 1 A.H.

CASH ON HAND: LONG POSITION AT MARKET: SHORT POSITION AT MARKET: NET WORTH. CURRENT MARGIN: 31160.02 69000.00 0.00 190160.03 1.452

### HOLDINGS?Y

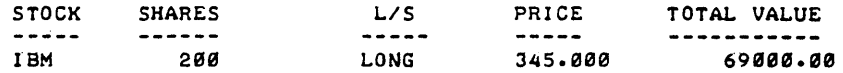

DO YOU WANT TO ENTER A TRANSACTION, GET A REPORT, OR QUIT?Q

DONE

### PROGRAM GQUOTE

This program may be used to obtain a quotation from the list of security prices maintained on file SPRDIV on account ClOD.

The user may type the ticker symbol for the stock in which he is interested. The program then prints its current price as listed on file SPRDIV. If the symbol is not on the eligible list, an appropriate message is printed. In either event, the user is then asked for another symbol.

At any time, the user may respond to the request SYMBOL? with DONE. This will cause termination of the program.

At any time, the user may respond to the request SYMBOL? with <u>ALL</u>. The program will list the ticker symbol and current price of every security on the eligible list, then terminate.

A sample run follows.

RUN GQUOTE

WHEN ASKED, TYPE TICKER SYMBOL, 'ALL' OR 'DONE'. SYMBOL?WFG PRICE: 45.750

SYMBOL?ALL

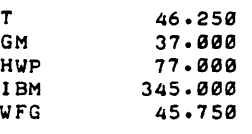

DONE

```
GSPMG, page 6
```
### PROGRAM \$GPMSl

This program is used to set up file SPRDIV in account ClOD for use in the Stanford Portfolio Management System. The user first indicates the number of securities on the "eligible" list, then their ticker symbols (preferably, but not necessarily, in alphabetic order). After each symbol is input, the program reprints the information and then asks "OK?". If the reply is  $Y$ , the program will continue. If the reply is  $N$ , the program will ask for the symbol again.

When all symbols have been input and verified, the program will set up file SPRDIV in the fonnat described above. For each security, price, dividend and time of entry of the last dividend will be set to zero. Any previous contents of the file will be lost.

Before this program is run, file SPRDIV must be opened. The number of records must be at least:

 $\frac{5 + 4N}{128}$ 

where  $N =$  the number of eligible securities, and the formula is assumed to be rounded  $q\bar{p}$  to the nearest integer.

Limitations imposed by file ACCTS require:

$$
N < 251 + \frac{P}{4}
$$

Where  $P =$  length of the longest team password.

A sample run follows.

GPMS<sub>1</sub> NUMBER OF SECURITIES ON THE ELIGIBLE LIST1S  $2T$ 

RUN

TICKER SYMBOLS -- $\frac{1}{\tau}$ 0K?Y 2 ?GN GN OK7N 2 ?GM GM OK7Y 3 7HWP HUP OK?Y 4 7lBM IBM OK?Y ? WFG tJFG OK1Y

August 1976

DONE

### PROGRAM GPMS2

This program is used by the instructor's assistant to open the accounts of the teams.<br>Before the program is run, a file named ACCTS should be opened with twice as many Before the program is run, a file named ACCTS should be opened with twice as many<br>records as there are teams. The program will request the password for each team, terminating when the user responds YES to the inquiry "DONE?". This program cannot be run before GPMS1.

A sample run follows.

GET-GPMS2 RUN GPMS2

DONE'?N

TEAM 1 -- PASSWORD?BUY LOW, SELL HIGH

-- PASSWORD?EFFICIENT MARKET

DONE?N<br>TEAM 2 **TEAM** 

DONE'?Y

DONE

### PROGRAM GPMS3

This program is used to update the dividends in file SPRDIV. It can only be used in the account in which file SPRDIV is maintained (usually account C100). Dividends are normally posted within a day of the time at which the stock goes ex-dividend. In general, the dividend should be entered at the same time as the last price prior to the ex-dividend price is entered.

The program asks for the ticker symbol(s) of securities for which dividends are to be entered. The Portfolio Management System does not provide for stock dividends or splits. The recommended procedure is to assume that any stock dividend or split is converted into cash. In other words, the market value is simply entered as a cash dividend.

When all changes have been entered, the data are entered into file SPRDIV. Both the dividend and the time at which it was entered into the file are recorded. This latter information is used when portfolios are updated to be certain that div'idends are credited' only once to an account.

GET-GPMS3 RUN GPMS3

SYMBOL OR 'DONE'? IBM o IV IDEND11 .45 SYMBOL- OR 'DONE'? DONE

DONE

### PROGRAM GPMS4

This program, used to update file SPRDIV, must be used on the account on which SPRDIV is stored (usually account C100). The file is normally updated daily. using closing prices posted as soon as possible after the market has closed.

The user may enter prices for selected securities by indicating the ticker symbol of each. If this option is chosen, the program prints the old price and requests the new one. At any time, the user may respond to the request for a ticker symbol with ALL. The program will then proceed through the eligible list in order, giving each ticker symbol and the old price, and requesting the new one.

When the user is finished, he should respond DONE when the program requests a ticker symbol. The revised information will then be entered on file SPRDIV and the program will terminate.

A sample run follows.

August 1976

RUN G?MS4

TICKER SYMBOL (OR 'ALL' OR 'DONE' )7WFG OLD PRICE Ø NEW PRICE?45.5

TICKER SYMBOL (OR 'ALL' OR 'DONE')7ALL PRICE?46.25

am<br>PRICE?37

HWP 0 PRICE?77

IBM 0 PRICE7345

~FG 45.5 PRICE745.75

TICKER SYMBOL (OR 'ALL' OR 'OGNE')700NE

DONE

### PROGRAM GPMS5

This program is used by the instructor to obtain a summary of the teams' current holdings. The program must be run in the account containing file ACCTS (usually the instructor's course account).

The program begins by asking:

CODE FOR FILE?

The user must respond with the code used to read and write file ACCTS. This is the code used in protected programs \$GBRKR and \$GPMS1. If the correct code is not given, the program will not operate correctly.

The proyram will then ask for the number of teams for which accounts exist on file ACCTS. It will then summarize and print the number of shares long and short 'for each stock. Only those stocks with non-zero positions will be shown.

A sample run follows.

GET-GPMSS RUN GPMS5

CODE FOR FILE?X3MLBI NUMBER OF TEAMS?2

SECURITY LONG SHORT  $\frac{1}{2}$  $- - -$ IBM 200 ø

DONE

# rlT.LE: ~ESCRIPTION: INSTRUCTIONS: SPECIAL CONSIDERATIONS: ACKNOWLEDGEMENTS: CONTRIBUTED PROGRAM **BASIC**  LABOR/MANAGEMENT BARGAINING LABOR 36233 This interactive collective bargaining simulation can be played by one or more groups for several periods. Each group of students will consist of two teams; one team will play the role of management and the other the role of labor. Each team will make decisions on a set of issues and will try to reach an agreement. If no agreement is reached, new decisions are inputted the following week. The computer has the following roles: create an economic environment • play the role of arbitrator, if arbitration is requested by any one team The data statement in line 30 contains 4 values 30 DATA W5, C3, A, B where: W5 tells the computer if the simulation is to work continuously (W5=O) or if it is to stop and a subsequent period be played  $\text{later}(W5=5)$ . C3 is the number of copies of the printout desired. A, B must be between 0 and 9. Low values will generate a poor<br>profit and high inflation environment; higher values will generate a better environment. Currently the simulation is set up such that: WS=S: the run stops at the end of each period and data are saved. C3=1: 1 copy is required  $A=5:$  $B = 7:$ See following pages for a detailed discussion of the theory and additional user procedures. The only restriction to the number of firms that can play the game is the size of the file STRIKE. 2 sectors are needed per firm. This file must be opened by the user prior to the running of the simulation. Francois P. Carlhian

BUSINESS (EDUCATION) (880)

Babson College

### DESCRIPTION OF THE ENVIRONMENT

In a hypothetical firm, the labor-management contract is expiring. Labor is dissatisfied with its terms and all efforts made towards Management to improve it have failed. Management claims that the contract is fair and does not want to modify it. Because of the stubborn position of Management, Labor has decided to go on strike.

Management and Labor are provided information concerning:

- the firm
- the last Labor-Management contract
- the economic environment
- I. Information Concerning the Firm:
	- profit increase: This is the percentage representing profit increase in the firm since the establishment of the last contract. Profit means net profit after taxes.
	- productivity increase: Expressed in percent, this figure represents the increase of output per manhour. This productivity is mainly due to new equipment and machinery.
	- last wage increase: Amount of hourly wage increase when the last contract was established.
	- employment level: The firm's employment when the strike starts. A certain proportion of workers will quit during the strike.
	- inventory level: Expressed in dollars, it is the amount of finished goods inventory ready for shipment and stored in warehouses which are not affected by the strike.
	- strike fund: Labor has cash reserves which will be utilized to help the workers. It has been decided that every worker on strike will receive \$8 a week.
	- Value of last year's gross sales expressed in millions of • last year's sales: doll ars.
	- last year's profit: Net profit made after taxes in previous year.
	- profit per worker: Dollar value of the net profit divided by the number of workers.

### II. Information Concerning the Last Contract:

The Labor-Management contract consists of 9 issues:

- duration: in months
- wage rate: hourly wage rate in dollars
- guaranteed overtime: number of hours a week that a worker can work with an oyertime wage rate
- vacation days per year: number of paid vacation days a year
- <u>regular hours a week</u>: number of hours a week worked at regular pay. It is used to compute the week's pay.
- number of days that a worker is allowed to take (with pay) • days of sick leave: for sick leave
- bonus and insurance: the firm is paying \$250 per year for medical insurance for each worker. and gives a cash bonus every year at Christmas
- number of paid<br>holidays: number of legal holidays: Christmas. Labor Day. Thanksgiving. etc. which are paid
- overtime wage rate: hourly wage rate for overtime

### III. General Information on the Economic Invironment

- Consumer Price Index Increase (in percent)
- Average Wage Increase in Industry (in percent)
- Rate of Unemployment in Industry (in percent)
- Productivity Increase in Industry (in percent)

In addition to creating an environment, the computer will compute and print out the dollar amount representing the fringe benefits. The two teams are also informed that in view of the coming strike, it has been decided at the last meeting of the board of directors that the company would support an increase of the workers' pay- roll. The dollar amount indicated is the maximum amount of gross payroll and point of time during the strike. This decision has been made at the top echelon by the board of directors and Management has to enforce it.

### DECISIONS AND RESULTS

Once the environment has been described, Management and Labor must reach decisions on the 9 issues involved in the contract. Then the two teams' decisions are typed in and the result of the contract proposal is printed out.

First provided is the cost of the proposed contract due to Labor's conditions and the cost of the proposed contract due to Management's offer. This cost is stated per worker. Therefore, the computer prints out the gross payroll increase, the fringe benefits' increase, and the total increase.

With the help of these figures, the two teams can see how far apart they are, and in which area they should concentrate their efforts in order to reach an agreement.

Then the two teams are given information on the current situation:

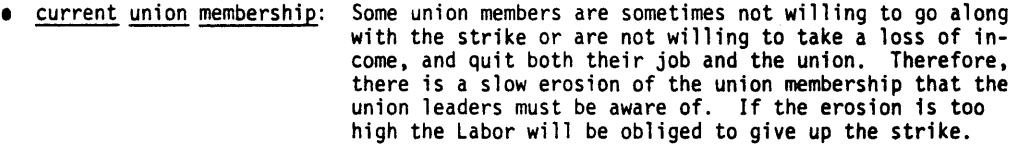

- current strike fund: Labor's strike fund is utilized to distribute \$8 a week to each striking worker. This is not a great deal of money, but it helps and has an important psychological effect.
- inventory level: The per worker dollar figure of the current level of inventory is provided. This gives an indication of how long Management can go without any losses in sales.
- unfilled orders: Per dollar figures of losses in sales due to unfilled orders. This dollar figure can go quite high very quickly.
- <u>Management expected cost</u><br>of one more week of<br>strike: This is the per worker basic cost of the strike for Management. This figure includes all fixed costs, expected cost of rehiring, wasted material, etc.

The overall goal for Labor and Management is to obtain the best deal at the least cost. This is difficult and competition between different groups or "firms" can show large differences. Starting at the second week, the computer will ask if one of the two teams desires arbitration. If this is the case, the computer will act as arbitrator and will decide the final contract. The use of an arbitrator will allow the negotiators to get out of a deadlock or to stop simulation. It is important to note that most of the parameters provided will influence the results of a set of decisions and they should be weighted carefully before a new contract is proposed.

The simulation is designed in such a way that the role of the computer is minimized.' Its main function, besides providing an economic environment, is to compute the dollar value of the cost of proposed new contracts. Hence, the user can visualize the dollar impact of his decisions.

If no agreement is reached in a short period of time, pressure to end the strike is put on both Management and Labor. Losses due to unfilled orders and direct cost of the strike will force management to seek a settlement after a few·weeks. On the other hand, union membership losses and an empty strike fund will force Labor to a settlement. Of course, the best way to end the strike is through a direct agreement between the two parties involved. The two teams are given<br>the maximum opportunity to settle the strike without the computer's interference. But, if a the maximum opportunity to settle the strike without the computer's interference. But, if a deadlock develops during the negotiations, or if the strike goes on for too long, the computer will take over and play the role of urer, etc. In addition, starting in week 2, there will be an option for either of the two teams to call for arbitration. The rule is that if either Labor or Management wants arbitration, the other party has to submit and accept arbitration. If this is the case the computer

will play the role of arbitrator and will issue the final contract. Because the arbitrator's decision is final, both parties have to accept it, and the simulation is ended.

### INSTRUCTIONS FOR USING LABOR

### Teacher's Instructions:

Prior to running the simulation, the instructor has to choose a few parameters.

There are two options on how to use the simulation. The first one is to have the simulation go on continuously up to the time an agreement is reached. The second option allows users to play 1 period at a time. The computer retains the necessary data and players can input their decisions for the current period at a later time.

The second parameter to be decided is the number of printout copies desired. There is no limit on that number.

The last thing is to choose the economic environment. It is based on two numbers between 0 and 9. If the values of those numbers are high (e.g., 8 and 9) there will be a good economic environment. On the other hand, if those values are low, they will generate a bad environment -- high inflation, poor profit, low wages, etc.

'Those values are to be inserted in line 30 of the program by typing:

### 30 DATA 5,1,5,7

Then type:

#### RUN

to start the simulation.

5 means that the option chosen is to have the computer stop at the end of each period, saving the data. The user will come back later to playa subsequent period. In order to get the other option of having the simulation go on continuously, the value should be a zero.

1, the second piece of data, indicates that the user wants only 1 copy of the printout.

Sand 7, the third and fourth pieces of data, are the two values that will generate the economic environment.

### Student's Instructions:

During the course of the simulation, the computer will ask:

### ENTER FIRM NUMBER?

The firm number identifying the team must be entered.

Then the computer will require the entering of Labor's 9 decisions and Management's 9 decisions on the contract's 9 issues. The first 9 pieces of data (concerning Labor) should be entered separated by commas (see example). The second set of 9 pieces of data must also be entered separated by commas.

If the operator types the wrong information, and if the error is caught before the computer is through typing the results for the period, the simulation can be stopped by press- ing the BREAK key. By typing RUN again, the simulation will start at the current period and will give the operator a chance to enter the right data.

## HOW TO SET UP THE GAME

The LABOR simulation, written in BASIC consists of one paper tape 4700 words long. After the tape is loaded on the computer a file called STRIKE must be opened by typing:

### OPEN-STRIKE, 20

20 is the number of sectors in the file. Each firm needs 2 sectors; therefore·, in the above example, up to 10 teams can use the simulation simultaneously.

## RUN

RUN LABOR

ENTER FIRM NUMBER?1

COLLECTIVE BARGINING SIMULATION .. II .FIRM 1 ••••• COPY, 1

THE LAST LABOR MANAGEMENT CONTRACT IS EXPIRING TONIGHT THE UNION IS EXTREMELY DISSATISFIED WITH IT AND HAS DECIDED TO GO ON S

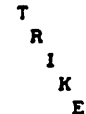

\*\*\* INFORMATION CONCERNING :<br>---------------------------

THE FIRM <SINCE LAST CONTRACT)

THE LAST CONTRACT

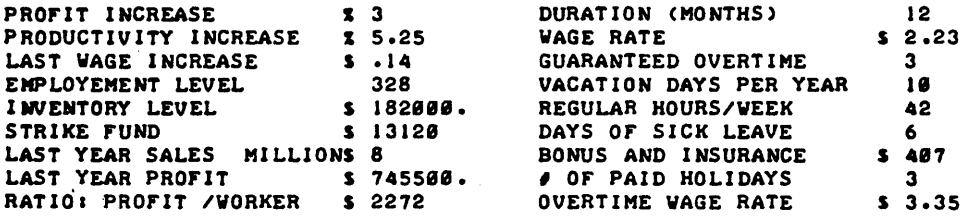

GENERAL INFORMATION

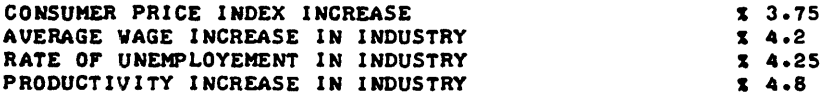

COST OF THE OLD CONTRACT -PER WORKER-  $\imath$ 

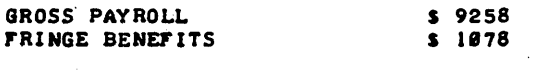

TOTAL ••• ~ •••••••• S 18336

IN VIEW OF THE COMING STRIKE, IT WAS DECIDED AT THE LAST KEETING OF THE BOARD OF DIRECTORS THAT THE COMPANY COULD SUPPORT AN INCREASE IN THE WORKERS' PAYROLL. DUE TO THE RELATIVELY IMPORTANT INFLATION RATE, THE MAXIMUN DOLLAR AMOUNT PROPOSED -PER WORKER-PER YEAR- lSI S 388 RUN LABOR

ENTER FIRM NUMBER?l

\*\*\*CONTRACT PROPOSAL: WEEK 1 ••••••••••••••••••••••••••••••••••••••••••••• -••••• -•••• e·e ••••• INPUT LABOR ' S 9 DECISIONS?12,2.4,5,14,40,6,500,7,3.6 I NPUT MANAGEMENT 9 DECI S IONS? *1212.3 1°4 1 1* B *14216 145B1313.* 45 .............................................................

\*\*\*\*\* FIRM 1 COPY # 1 WEEK 1

\*\*\*\*\*BARGINING : CONTRACT PROPOSAL

COST OF THE NEW CONTRACT DUE TO LABOR'S CONDITIONS -PER WORKER- <sup>I</sup>

GROSS PAYROLL INCREASE FRINGE BENEFITS INCREASE \$ 56B S 587

TOTAL •••••••••••• S 1147

COST OF THE NEW CONTRACT DUE TO MANAGEMENT'S OFFER -PER WORKER- :

GROSS PAYROLL INCREASE FRINGE BENEFITS INCREASE TOTAL •••••••••••• \$ 145 S 228 S 373

• \*\*INFORMATION ON THE CURRENT SITUATION : 

CURRENT UNION MEMBERSHIP CURRENT STRIKE FUND (S) 296 10752 INVENTORY LEVEL -PER WORKER- S 35 DOWN 10 % DOWN 18

UNFILLED ORDERS PER WORKER 5 0

MANAGEMENT EXPECTED COST OF ONE MORE WEEK OF STRIKE \$ 43

THE STRIKE HAS BEEN ON FOR 1 WEEK

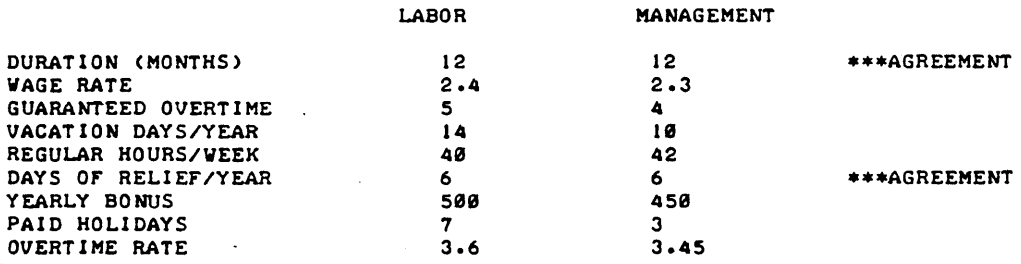

 $\sim$ 

 $\overline{\phantom{a}}$ 

RUN LABOR

ENTER FIRM NUMBER? 1

••• CONTRACT PROPOSAL. WEEK 2 .............................................................. ••• • ARBITRATION ANYONE ••• ?NO INPUT LABOR • S 9 DECISIONS?1212.381411214SI6148SI713.6 INPUT MANAGEMENT 9 DECISIONS?12 <sup>1</sup> 2.331511014216 146S 14 13.45 .............................................................

\* •••• FIRM 1 COpy *I 1* WEEK 2

\*\*\*\*\*BARGINING : CONTRACT PROPOSAL

COST or THE NEW CONTRACT DUE TO LABOR'S CONDITIONS -PER WORKER- •

GROSS PAYROLL INCREASE FRINGE BENEFITS INCREASE TOTAL •••••••••••• 5 522 5 366 S 888

COST OF THE NEW CONTRACT DUE TO MANAGEMENT'S OFFER -PER WORKER- I

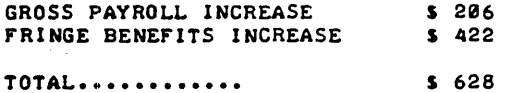

\*\*\*INFORMATION ON THE CURRENT SITUATION I

CURRENT UNION MEMBERSHIP  $264$ DOWN 20

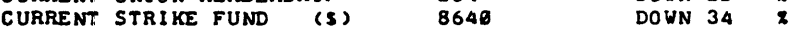

INVENTORY'LEVEL -PER WORKER- 5 S UNFILLED ORDERS PER WORKER \$ 486

MANAGEMENT EXPECTED COST OF ONE MORE WEEK OF STRIKE \$ 43

THE STRIKE HAS BEEN ON FOR 2 WEEKS

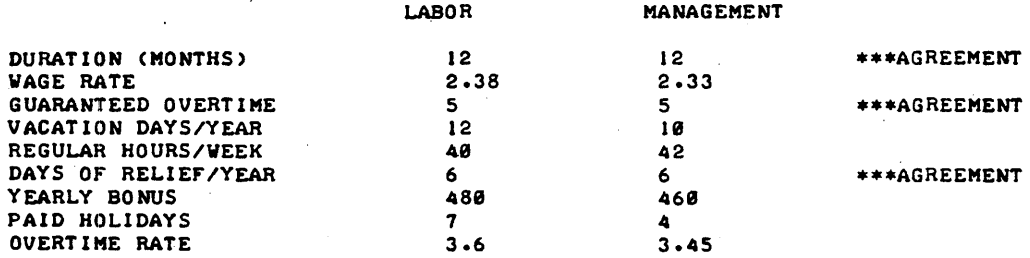

 $\mathbf{r}$ 

LABOR, Page 8

RUN LABOR

ENTER FIRM NUMBER11

\*\*\*CONTRACT PROPOSAL. WEEK 3 .................. -.......................................... . ••• • ARBITRATION ANYONE ••• ?NO INPUT LABOR 'S 9 DECISIONS?12,2.38,5,12,40,6,480,7,3.57 INPUT MANAGEMENT 9 DECISIONS112~2 .33~.5~ 1"~42~6~46"~4~3 .50 .............................................................

\*\*\*\*\*FIRM 1 COPY # 1 WEEK 3

## \*\*\*\*\*BARGINING • CONTRACT PROPOSAL

COST OF THE NEW CONTRACT DUE TO LABOR'S CONDITIONS -PER WORKER- •

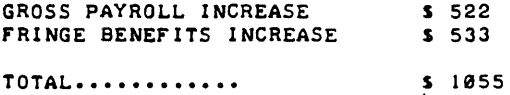

COST OF THE NEW CONTRACT DUE TO MANAGEMENT'S OFFER -PER WORKER-

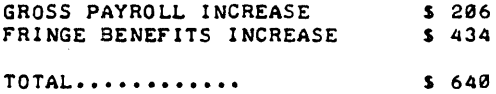

## \*\*\*INFORMATION ON THE CURRENT SITUATION •

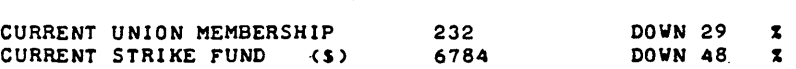

INVENTORY LEVEL -PER WORKER- S 0 UNFILLED ORDERS PER WORKER S 1006

MANAGEMENT EXPECTED COST OF ONE MORE WEEK OF STRIKE 5 43

THE STRIKE HAS BEEN ON FOR 3 WEEKS

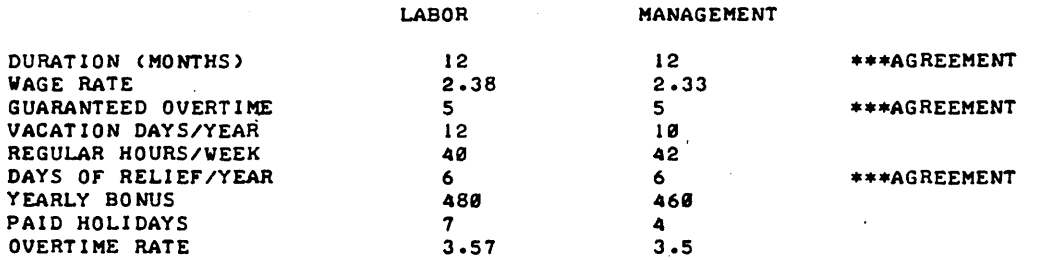

RUN LABOR

### ENTER FIRM NUMBER? 1

••• CONTRACT PROPOSALs WEEK 4 ............................................................. •••• ARBITRATION ANYONE ••• ?YES

### ARBITRATION IS REQUIRED BY ONE PARTY .....

THE ARBITRATOR DECISIONS ARE FINAL AND MUST BE ACCEPTED BY BOTH PARTIES... THE NEW CONTRACT IS

## \*\*\*\*\*\*\*\*\*\*\*\*\*\*\*\*\*\*

DURATION (MONTHS) WAGE RATE GUARANTEED OVERTIME VACATION DAYS/YEAR REGULAR HOURS/WEEK DAYS OF RELIEF/YEAR YEARLY BONUS PAID HOLIDAYS OVERTIME RATE GROSS PAYROLL INCREASE FRINGE BENEFITS INCREASE 12 2.35 5 **10** 42 6 464 4 3.53 S 248 S 446

TOTAL............

S 694

THE STRIKE IS ENDED AFTER 4 WEEKS. CONGRATULATIONS III

THE STRIKE HAS BEEN EXPENSIVEI IT HAS COST MANAGEMENT S 43811. AND S 339922. IN UNFILLEDORDERS LABOR HAS PAID \$ 6336 AND HAS SUFFERED<br>29 \$ OF MEMBERSHIP LOSSES.... **I OF MEMBERSHIP LOSSES....** 

DONE

# **BUSINESS (EDUCATION) (880)**

# **CONTRIBUTED PROGRAM BASIC**

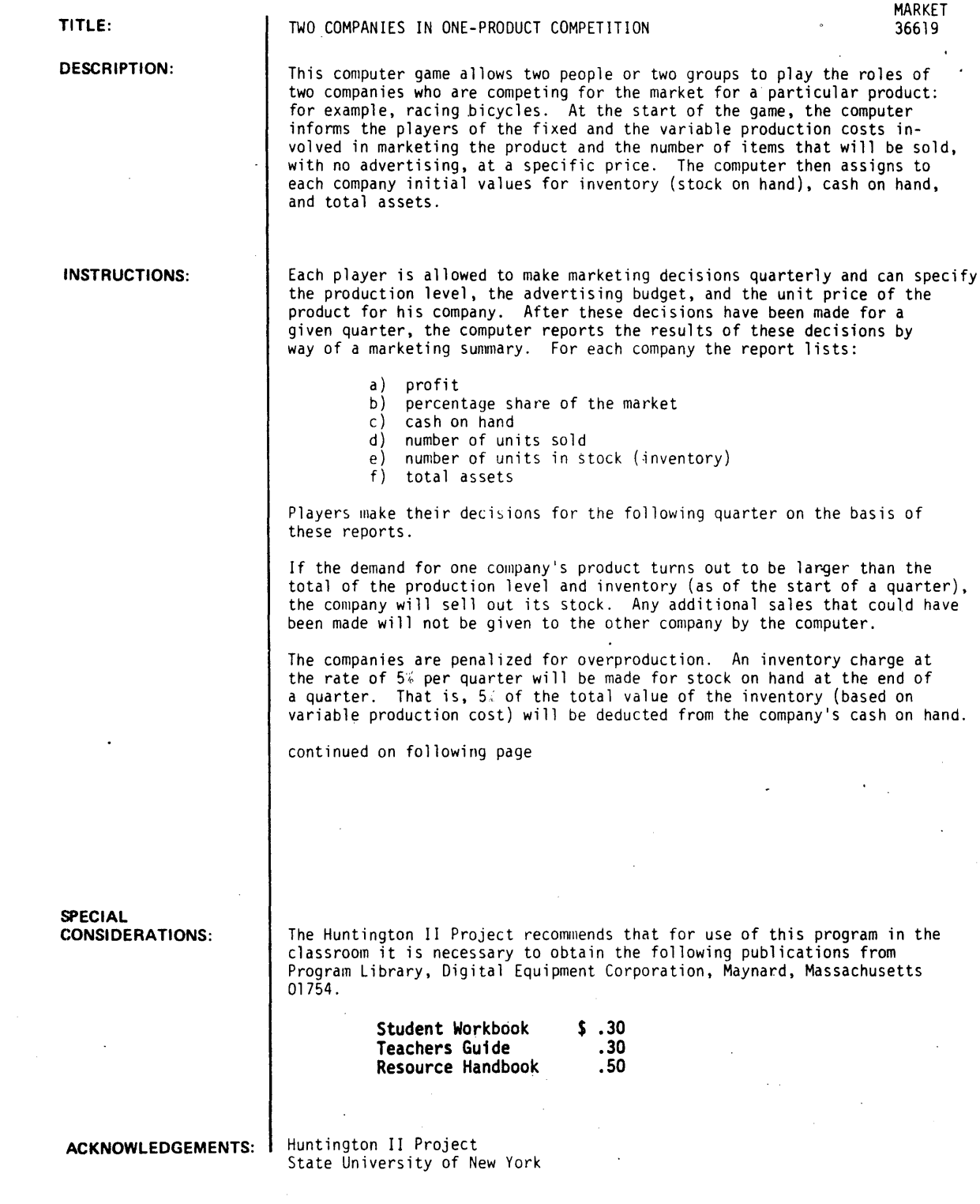

### INSTRUCTIONS continued

It is possible for a company to have a negative value for cash on hand. This means that the company must go into debt for this amount, and an additional *51* charge will be made on the debt.

From time to time throughout the game, events will occur which will necessitate a change in strategy. In such cases, try to consider all consequences of the occurrence before deciding on a new strategy.

 $\mathbf{r}$ 

The game ends when one company goes bankrupt or accumulates 12 million dollars in total assets.

**RUN** 

**RUN** 

**MARKET** 

**DO YOU WANT INSTRUCTIONS(TYPE 1 FOR YES. 0 FOR NO)?0** 

**ARE YOU BEGINNING THE GAME OR CONTINUING cTYPE t FOR BEGINNING. 2 FOR CONTINUING)?t** 

**FIXED PRODUCTION COST=\$ 250000. / QUARTER VARIABLE PRODUCTION COST=\$ 20 /UNIT WITH NO ADVERTISING AND A SELLING PRICE OF S50/UNIT A COMPANY WILL SELL 25000 UNITS (PRINTED AS 25 WAREHOUSE CHARGE FOR INVENTORY= 5 PER CENT INTEREST CHARGE ON BORROWED MONEY= 5 PER CENT** 

**UNITS AND DOLLARS BELOW ARE IN THOUSANDS** 

**QUARTER 0** 

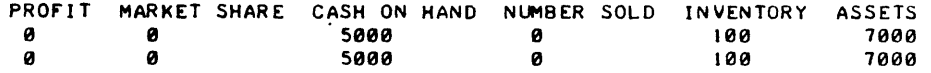

**COMPANY 1 PRODUCTION LEVEL?25 ADVERTISING BUDGET?0 UNIT PRICE?50** 

**COMPANY 2 PRODUCTION LEVEL?25 ADVERTISING BUDGET?0 UNIT PRICE?S0** 

**QUARTER** 

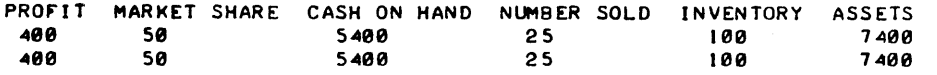

**COMPANY 1 PRODUCTION LEVEL?0 ADVERTISING BUDGET?0 UNIT PRICE?50** 

**COMPANY 2 PROO"UCTION LEVEL?0 ADVERTISING BUDGET?0 UNIT PRICE?50** 

**QUARTER 2** 

 $\bar{\gamma}$ 

 $\mathcal{A}$ 

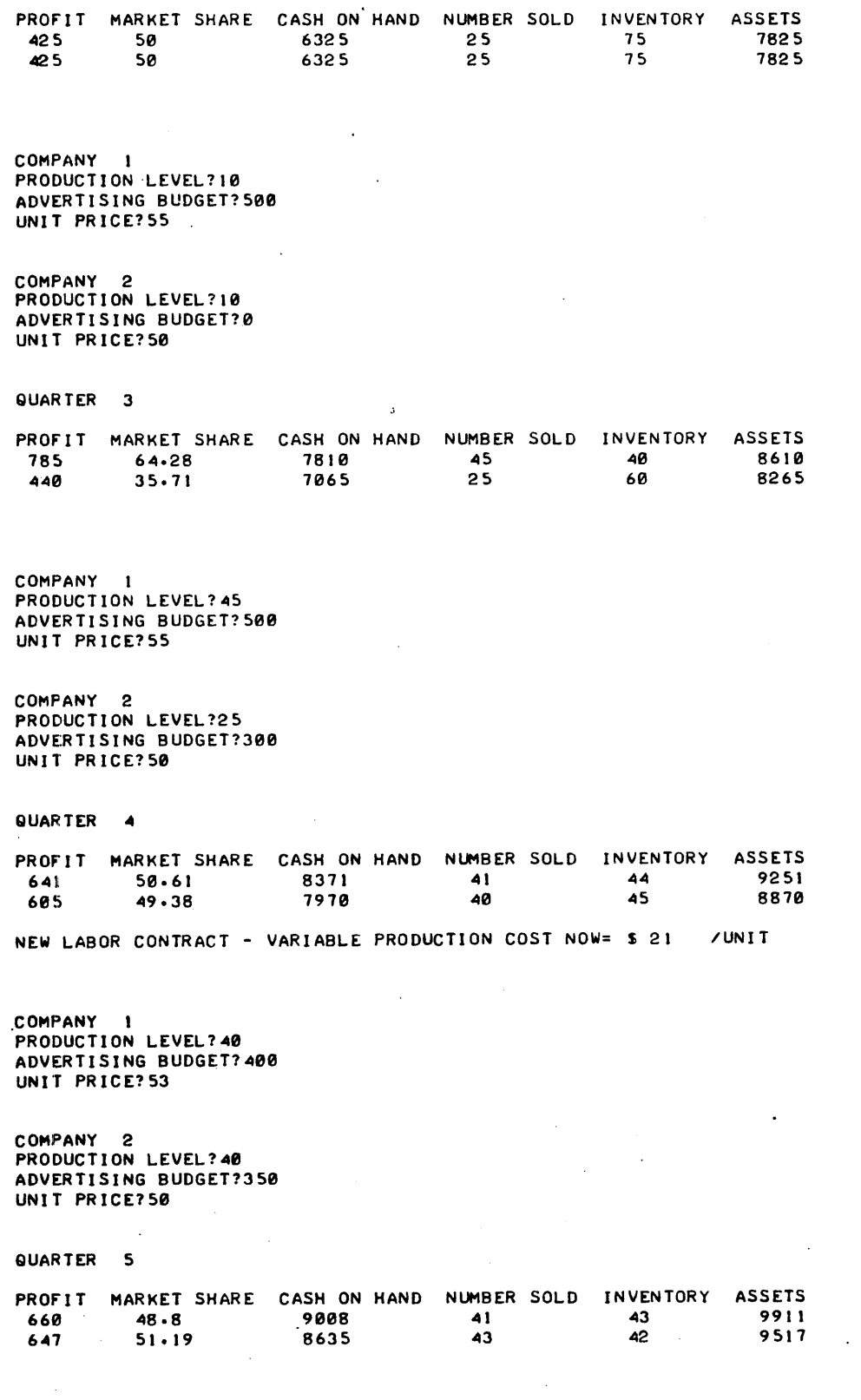

COMPANY 1 PRODUCTION LEVEL?70 ADVERTISING BUDGET?250 UNI T PR ICE? 53

 $\sim$ 

 $\bar{\phantom{a}}$ 

 $\mathbb{R}^2$ 

COMPANY 2 PRODUCTION LEVEL750 ADVERTISING BUDGET?325 UNIT PRICE?50

QUARTER 6

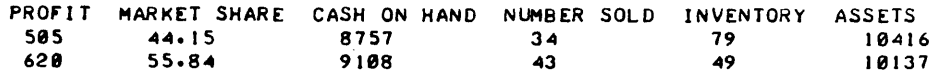

COMPANY 1 PRODUCTION LEVEL?40 ADVERTISING BUDGET?388 UNIT PRICE?53

COMPANY 2 PRODUCTION LEVEL?45 ADVERTISING BUDGET? 400 UNIT PRICE?51

. QUARTER 7

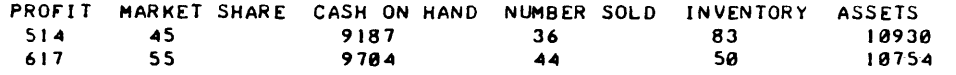

A TRANSPORTATION STRIKE HAS OCCURED. AND YOU ARE UNABLE TO MOVE YOUR GOODS TO THE DISTRIBUTORS. NEGOTIATIONS HAVE BEGUN. BUT HOPE Of A SETTLEMENT LOOKS DIM.

COMPANY I PRODUCTION LEVEL?40 ADVERTISING BUDGET?308 UNIT PRICE?55

COMPANY 2 PRODUCTION LEVEL?45 ADVERTISING BUDGET?310 UNIT PRICE? 53

QUARTER 8

 $\sim$ 

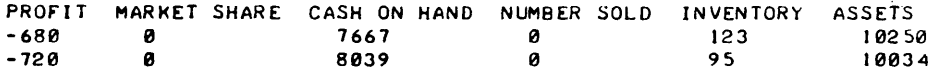

COMPANY 2 HAS BEEN THE VICTIM Of EMBEZZLEMENT BY THE VICE PRESIDENT Of THE .COMPANY. YOUR CASH ON HAND IS NOW \$ 7839

NEW LABOR CONTRACT - VARIABLE PRODUCTION COST NOW= \$ 23 /UNIT TRANSPORTATION STRIKE SETTLED. NORMAL DELIVERIES RESUMED

COMPANY 1 PRODUCTION LEVEL?70 ADVERTISING BUDGET?308 UNIT PRICE?60

COMPANY 2 PRODUCTION LEVEL?70 ADVERTISING BUDGET?J80 UNIT PRICE?58

QUARTER 9

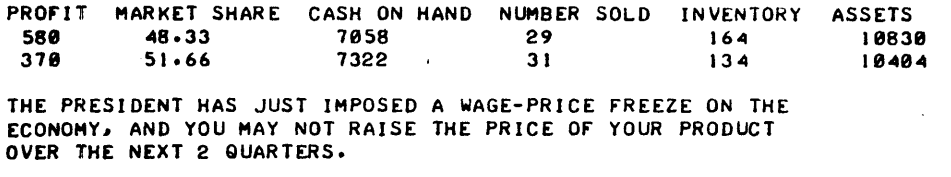

COMPANY I PRODUCTION LEVEL?70 ADVERTISING BUDGET?300 UNIT PRICE?6e

COMPANY 2 PRODUCTION LEVEL?60 ADVERTISING BUDGET?350 UNIT PRICE?58

QUARTER 10

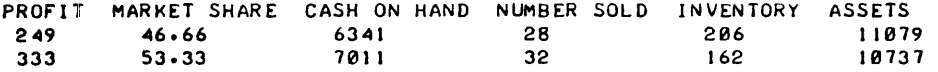

COMPANY I PRODUCTION LEVEL?80 ADVERTISING BUDGET?300 UNIT PRICE?60

COMPANY 2 PRODUCTION LEVEL?60 ADVERTISING BUDGET?300 UNIT PRICE?58

QUARTER II

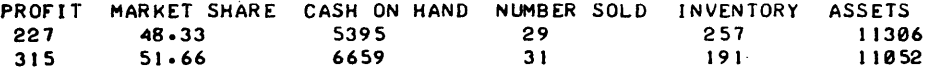

THE WAGE-PRICE FREEZE HAS ENDED

COMPANY 1 PRODUCTION LEVEL780 ADVERTISING BUDGET?300 UNIT PRICE?62

COMPANY 2 PRODUCTION LEVEL?65 ADVERTISING BUDGET?300 UNIT PRICE?6e

QUARTER 12

 $\bar{z}$ 

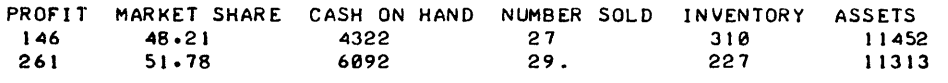

NEW LABOR CONTRACT - VARIABLE PRODUCTION COST NOW= \$ 26 / UNIT

COMPANY 1 PRODUCTION LEVEL1S0 ADVERTISING BUDGET7300 UNIT PRICE765

COMPANY 2 PRODUCTION LEVEL18 .ADVERTISING BUDGET?300 UNIT PRICE?68

## QUARTER 13

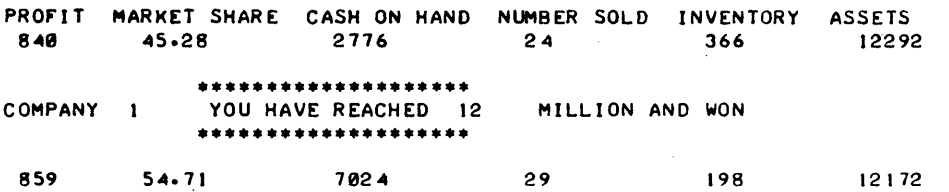

J.

 $\bar{u}$ 

 $\sim$ 

 $\ddot{\phantom{a}}$ 

 $\bar{z}$ 

 $\overline{a}$ 

00 YOU WANT TO PLAY AGAINCTYPE 1 FOR YES. 0 FOR NO>?0

 $\ddot{\phantom{a}}$ 

 $\bar{\mathcal{A}}$ 

DONE

 $\frac{1}{2}$ 

 $\ddot{\phantom{a}}$ 

 $\frac{1}{2}$ 

CONTRIBUTED PROGRAM **BASIC** 

TITLE:

DESCRIPTION:

MARKETING SIMULATION

MRKSIM 36199

Multi-teams. mu1tiperiod marketing simulation. MRKSIM is a package consisting of the following programs:

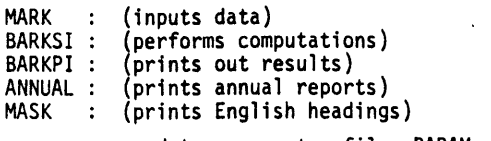

and two parameter files PARAM and HISTRY

MARKSIM has been adapted in BASIC to fit the original MARKSIM, A Marketing Decision Simulation, by Greenlaw and Kniffin, Internatlonal Textbook.

INSTRUCTIONS:

The following files have to be opened on the user's catalog.

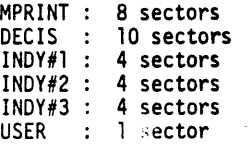

Two additional files. PARAM and HISTRY are provided as part of the program package.

The game can be run by two classes at the same time. tach one is identified by a user number which is either 1 or 2. Each class consists of a maximum of 3 industries and 3 firms. Each industry is independent from the others and is an independent unit.

The program MARK is provided so that the printing time of the game is minimized.

ACKNOWLEDGEMENTS:

Francois P. Carlhian Babson College

The following are excerpts from the book, MARKSIM, A Marketing Decision Simulation by Greenlaw and Kniffin. International Textbook.

An exciting new educational technique designed to provide business students with greater insight into and skills in dealing with managerial problems is business simulation, or business gaming, as it is often called. A business simulation is a sequential decision-making problem structured around a model of a business operation in which participants assume the role of managing a simulated firm. One purpose of this text is to prepare the reader for assuming such a managerial role in MARKSIM--a computerized marketing management simulation.

### THE MARKSIM LEARNING EXPERIENCE

MARKSIM was created to provide the student with a planned learning experience in dealing with marketing management problems. Aiding him in gaining such experience are:

- 
- 1. His instructor, who will be available for guidance when necessary,<br>2. This text, which will focus attention on numerous concepts, ideas, and analytical tools relative to marketing management. and their application to the simulation.
- 3. The MARKSIM model which is programmed on an electronic computer. This computer program provides a dynamic simulated marketing decision-making environment, from which operating data are fed back to participants periodically.

More specifically, the procedure followed in assuming the role of marketing manager in the simulation is as fo 11 ows :

- 1. Participants familiarize themselves with the simulated environment in which they are to manage by studying the materials presented later in this text 'and perhaps also by discussing these materials in class.
- 2. They are next given an opportunity to analyze available data on their past operations and to make a set of decisions for the first period in which they will manage their firms.
- 3. When firm decisions are due for this period. they are handed in to the instructor or
- someone designated by him as a simulation administrator.<br>4. Then each firm's operating results for the period are calculated and printed out by
- the computer system, and this information is returned to its management.<br>5. This cycle of decision making, calculation, and feedback of results is repeated for a number of periods of play.

```
OPEN-MPRINT,8<br>OPEN-DECIS,10
 OPE~-DECIS.I" 
 OPEN-INDIFIJ4
OPEN-INDY#2,4
OPEN-INDY#3,4
OPEN-USER, 4
GET-MARK 
RUN 
MARK 
•••••••••••••••• MARKSIM 
                                           ••••••••••••••••• 
LAST FOR INSTRUCTIONS 
ENTER USER NUMBER 
11 
ENTER INDUSTRY # AND PERIOD #:
12.1 
ENTER DECISIONS FOR FIRM # 1 (12 DATA)
1500000.300000.55.145.50000.30000.0.1.1.1.1.1<br>ENTER DECISIONS FOR FIRM # 2 (12 DATA)
ENTER DECISIONS FOR FIRM # 2
1500000.300000.55,145,50000.30000.0.1.1.1.1
ENTER DECISIONS FOR FIRM # 3 (12 DATA)
1Se"000,30e000.SS.I~S,S0000,30000.e.I.I.I,I.1 
ENTER THE NAMES OF THE THREE FIRMS.ONE ON EACH LINE 
?THE BES ONES INC. 
?THE ASSOCIATES 
?THE BULLIES 
-=======GET AND RUN BARKSI:====:==:=:= 
DONE 
RUN 
RUN 
BARKSI 
 COMPUTATIONS COMPLETED : GET AND RUN BARKPI
DONE 
  \simRUN 
GET-BARKPI
RUN 
BARKPI 
••• MARKSlM 
THE BES ONES INC. 
INDUSTRY I 2 FIRM I 1
                              PERIOD # 1
--------------------------------
       $ 5.75443E+06
```
2. 75000E +06 385866. (ADD INCREASE IN INV.) S 5.95544E+06 S S 8.59458E+06 131275. 150000. 153804. 50815. 213098. 300000. 500000. 50000. o 500000. -3.13587E+06 -2.04899E+06 S 569574. 2.63913E+06 **----------** 8.59458E+06 0 **---------** 1.50000E+06 900000. MARKET I-MARKET 2-MARKET 3 30511 8628 5184 145000. 41000. 34000. 33 33 33 145 145 \_1 45<br>--------------------------------30511 44323. 45000. 53187.2 262.55 26255 S 108.75 8628 5184 AT S 55 AT S 55 S 2.85522E+06 27000 AT S 55 31505.9 AT S 55 26255 26255 S 108.75 \$ 2.85522E+06<br>35000. AT 35000. AT \$ 55 30761 30761 \$ 94.25 \$ 2.89921E+06 30000 50000. 20000 AT \$ 55 9239.17 AT S 55 ----------------------------  $***$  TEAR HERE  $***$ 

MRKSIM, Page 5

 $\boldsymbol{\gamma}$  $\mathcal{A}^{\mathcal{A}}$ 

 $\frac{1}{\lambda}$  $\widetilde{\Sigma}$ iy.<br>Ro

 $\bar{z}$ ğ.

```
••• 
MAR K S I M 
THE ASSOCIATES 
INDUSTRY # 2 FIRM # 2 PERIOD # 1
---------------------------------
      S 5.15443E+06 
 2.75000E+06 
                 (ADD INCREASE IN INV.)
          -3.13581E+06 
 131275. 
 150000. 
 153804. 
 50815. 
 213098. 
 300000. 
 500000. 
 50000. 
 o 
 500000. 
          -2.04899E+06 
s = 569574.S 
5.95544E+06 
    2.63913E+06 
   ----------
S 
8.59458E+06 
  0<br>---------
--------- S· 8.59458E+06 
 1.50000IE+06 
 900000. 
MARKET I-MARKET 2*MARKET 3 
 30511 8628 5184 
 145000. 41000. 34000. 
 33 33 33 
 145 
 145 
 1 <45 
--------------------------------
 30511 
          8628 5184 
 <4<4323. 
 <45000. 
53181.2 
AT S 55 
            AT S 55 
26255 
26255 
S 108.15 
S 2.85522E+06 
 27000 AT S 55 
31505.9 AT S 55 
26255 
26255 
S 108.15 
S 2.85522E+06 
 35000. AT S 55 
 30161 
 30761 
$94.25$ 2.89921E+8630000 
 50000.
```
20000 AT \$ 55 9239.17 AT \$ 55 -----------------------------**\* ••** TEAR HERE •• \*  $\overline{\phantom{a}}$ **.\*\***  MAR K S I M THE BULLIES INDUSTRY # 2 FIRM # 3 PERIOD # 1 --------------------------------\$ 5.75443E+06 2.75000E+06 385866. (ADD INCREASE IN INV.) -3.13587E+06 131275. 150000. 153804. 50815. 213098. 300000. 500000. 50000. o 500000. -2.04899E+06 \$ 569574. \$ 5. 95544E +0 6 2.63913E+06 **----------** \$ 8.59 458E +06 0 **---------**  $$8.59458E+06$ 8.59458E+06 1.50000E+06 900000. MARKET 1\*MARKET 2\*MARKET 3 30511 8628 5184 145000. 41000. 34000. 33 33 33 145 145 145<br>--------------------------------30511 8628 5184 44323. 45000. AT \$ 55 53187.2 AT \$ 55 26255 26255 \$ 108.75 \$ 2.85522E+06 27000 AT \$ 55<br>31505.9 AT \$ ! AT \$ 55 26255 26255

\$ 108.15

\$ 2.85522E+06

化学生

44323. 44323.

569574. 569514.

5.95544£+06 2.63913E+06 **==========**  8.59458£+06

35000. AT S 55 30761 30761 S 94.25 S 2.89921E+06 30000 50000. 20000 AT S S5 9239.11 AT S 55 -----------------------------\*\*\* TEAR HERE\*\*\* DONE RUN GET -ANNLIAL RUN ANNUAL TYPE IN USER NUMBER 11 ENTER INDUSTRY  $\neq$  and latest period  $\neq$ ?2,1 . ANNUAL REPORT FOR INDUSTRY# 2 AS or PERIOD rIRMS' THE BES ONES INC. THE ASSOCIATES THE BULLI£S CUMULATIVE RETAIL SALES SINCE PERIOD 0 44323. 44323. SINCE START or GAME 44323. 44323. CUMULATIVE NET PROFIT<br>SINCE PERIOD 0 569574. SINCE PERIOD 0 569574. SINCE START<br>OF GAME 569574. 569514. COMPARATIVE BALANCE SHEETS ASSETS  $\sim 10^{-1}$ 5.95544E+06 CASH 5.95544E+06 INVENTORY 2.63913£+06 2.63913E+06 **========== ==========**  8.59458£+06 8.59458E+06 TOTAL ASS£TS

 $\epsilon$ 

 $\mathcal{L}^{\mathcal{L}}$ 

 $\bar{\psi} \rightarrow$ 

÷.

MRKSIM, Page 8

LIABILITIES o o DEBTS o CAP ITAL OWNER'S INVESTMENT 8.59 458E +06 8. 59458E +06 8.59458E+06 -----------DONE RUN GET-MASK RUN MASK **•••**  MARKSIM A MARKETING SIMULATION INCOME STATEMENT------------------------ COMPANY SALES........................... COST OF PRODUCTION ••••••••••••••••• CHANGE IN INVENTORY VALUE •••••••••• COST OF GOODS SOLD •••••••••••••••••

OPERATING AND ADMINISTRATIVE EXPENSES..:<br>TRANSPORTATION TO RETAILERS........<br>TRANSPORTATION TO DISTR CENTERS....<br>TRANSPORTATION TO WHOLESALERS......<br>INVENTORY COSTS AT FACTORY..........<br>INVENTORY COSTS AT DISTR CENTERS...<br> NATIONAL ADVERTISING EXPENDITURES..<br>MARKETING RESEARCH................

GROSS PROFIT.............................

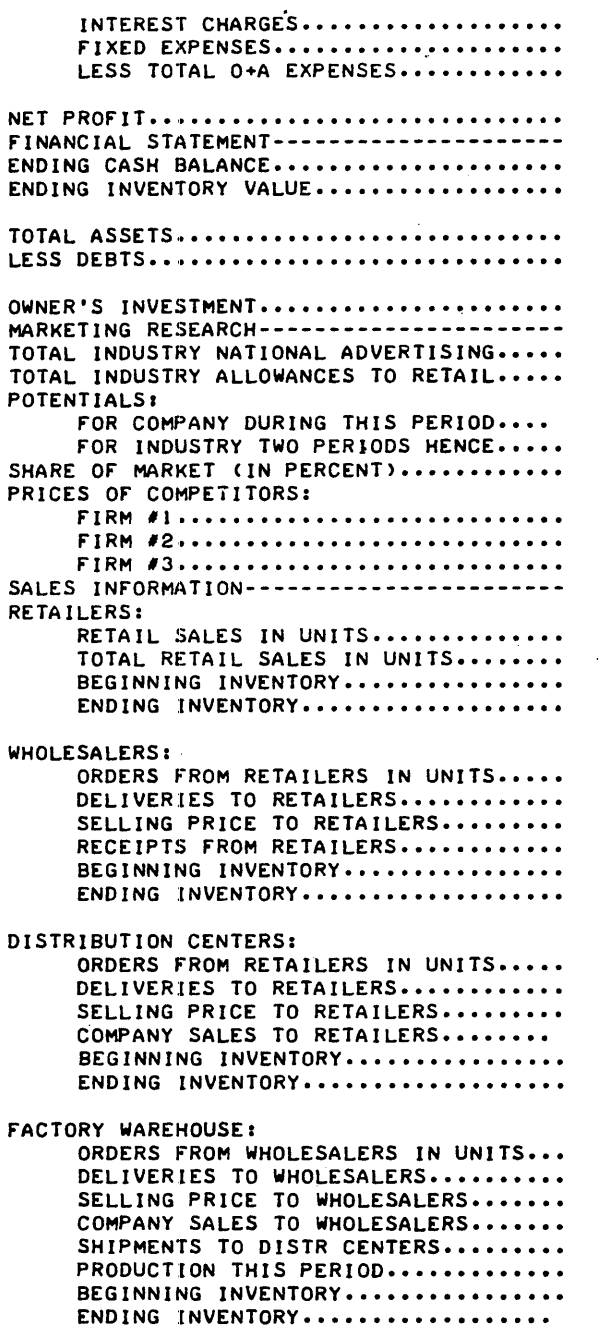

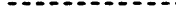

DONE

## BUSINESS (EDUCATION) *(BRO)*

CONTRIBUTED PROGRAM **BASIC** 

MANAGEMENT SIMULATION GAME (For 2000C)

SETUPC 36209

This program allows three teams to act as business executives making periodic high level decisions for their firms.

A realistic business practice operating over a period of several years can be simulated in one day. Each team alternately makes decisions about their company and allows the computer to carry out interactions among the teams and to produce quarterly reports based on the strategies of all three teams.

The product is not specifically defined, therefore, the decisions made by the management teams must be based on general business principles and not on knowledge concerning a particular product. Naturally, some simplifica- tions have been made to reduce a real-life business situation to one which is workable on a time-share system with young students. One of these is the requirement that each quarterly operation be financed from cash on hand.

Each team of participants may assume tnat it has beer. called in to take over the management of a company which has strong possibilities but which is not in very good financial position at the present time. As play progresses the participants should acquire a feel for the market and an understanding of their competitors which should further aid in their decision making. Each team may want to keep brief notes of the reasoning behind their decisions so these different strategies may be discussed later.

INSTRUCTIONS:

TITLE:

DESCRIPTION:

### See Page 2

SPECIAL CONSIDERATIONS:

There are two tapes to this package -- SETUPC, and MANAGC.

ACKNOWLEDGEMENTS:

TIES St. Paul, Minnesota

### MANAGEMENT SIMULATION GAME FOR THE HP 2000C

### INTRODUCTION

Management Simulation allows a group to be divided into three subgroups acting as teams of business executives making periodic high level decisions for their firms.

A realistic business practice operating over a period of several years can be simulated in one day. Each team alternately makes decisions about their company and allows the computer to carry out interactions among the teams and to produce quarterly reports based on the strategies of all three teams.

The product is not specifically defined, therefore, the decisions made by the management teams must be based on general business principles and not on knowledge concerning a particular product. Naturally, some simplifications have been made to reduce a reallife business situation to one which is workable on a time-share system with young students. One of these is the requirement that each quarterly operation be financed from cash on hand.

Each team of participants may assume that it has been called in to take over the management of a company which has strong possibilities but which is not in very good financial position at the present time. As play progresses, the participants should acquire a feel for the market and an understanding of their competitors which should further aid 1n their decision making. Each team may want to keep brief notes of the reasoning behind their decisions so these different strategies may be discussed later.

### GEOGRAPHICAL BREAKDOWN OF THE MARKET

The market is divided geographically into four areas. Any firm may sell its product in any area. Area 1 is the home area of firm 1, area 2 is the home area of firm 2, and in its own area, in that there is no transportation charge applied to the units it sells there. Transportation charges are applied to units sold in competitors' areas, but a smaller transportation charge is applied to units sold in area 4. These charges are included in the unit delivered cost shown on each firm's confidential report.

### INITIAL REPORT

At the start of play each team will be given a report showing the economic condition of their company.

### AREA DECISIONS

After studying the initial report, each team makes a set of decisions. For each marketing area, it must decide the unit selling price and the amount of money to be spent on advertising. These have a direct and immediate effect on the amount of business each firm will get in each area.

The potential market in each area will vary as a function of selling price, amount spent on research, and the total marketing expenditure. There are no seasonal cycles built into this model.

### PLANT DECISIONS

In addition to the area decisions, a set of plant decisions must be made. Each management team must decide how much money to spend on production, research, and plant improvement.

Plant manufacturing capacity may be increased at a cost of \$20,000 for each 1,000 units.<br>The new unit capacity can be calculated by dividing the plant value by \$20. If a plant is operated at less than full capacity, a penalty of higher unit cost is automatically assessed.

Research and development funds are applied over many periods. In this model they will yield a return greater than their cost in the long run. This is true of these funds only up to a reasonable percentage of sales income. R&D will help increase the potential market and decrease production costs.

 $\overline{a}$ 

## CONFIDENTIAL REPORT

Sales Analysfs

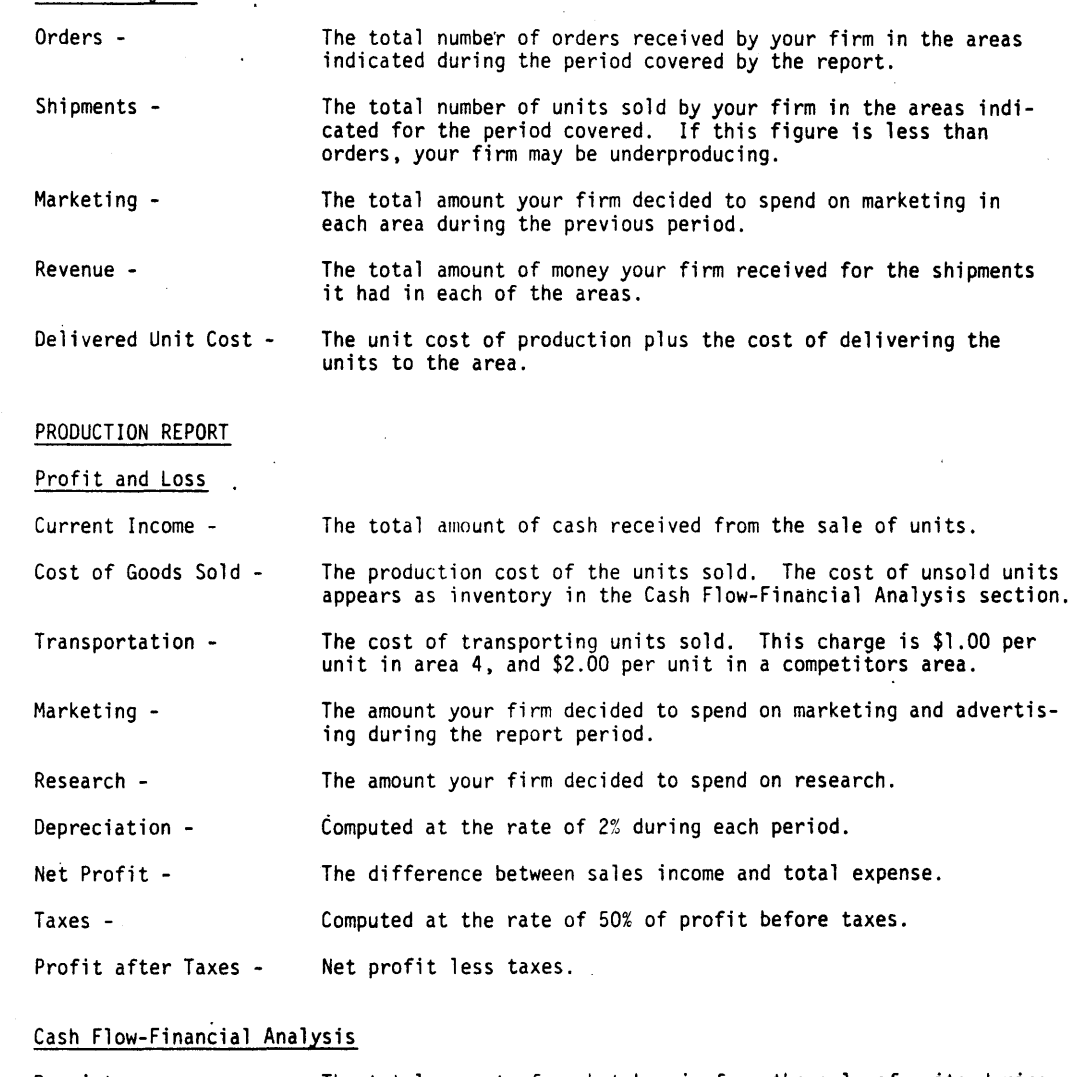

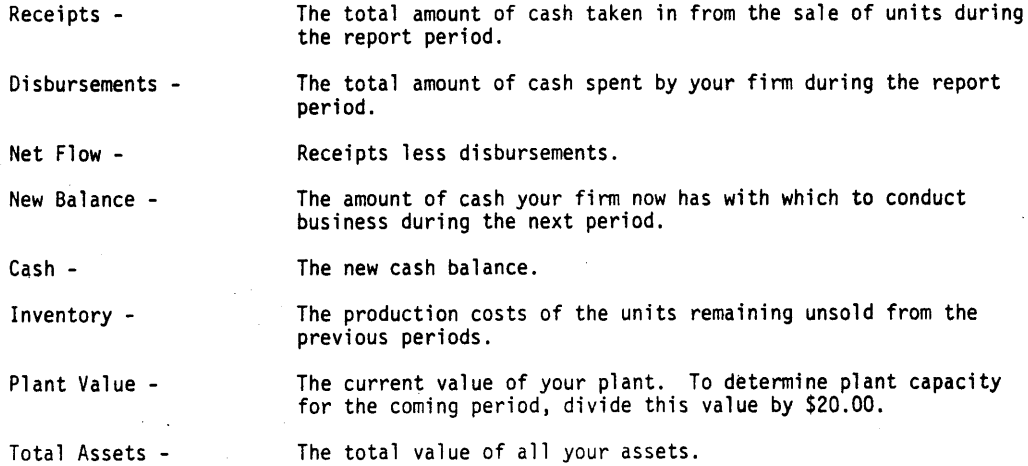

### SETUPC, Page 4

### Disbursement Allocation (\$ Value)

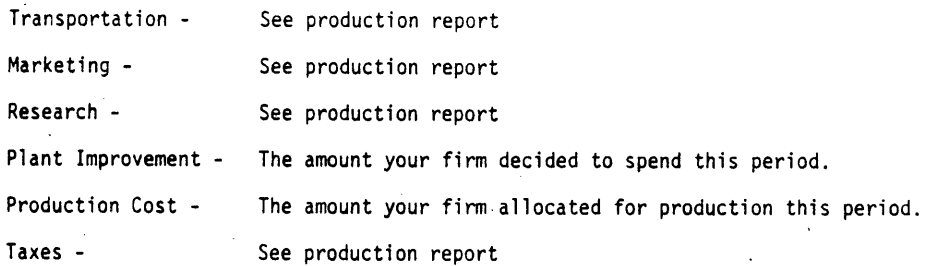

### Inventory Allocation (No. of Items)

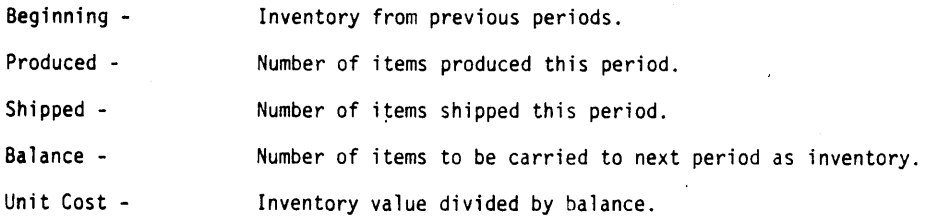

### COMPANY STATUS

All companies begin with the same production capacities, assets, and cash balance. These amounts are:

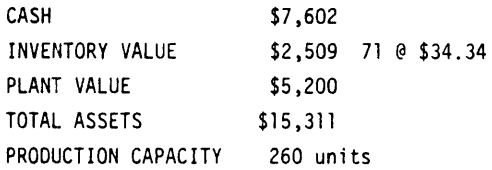

### GENERAL OPERATING INSTRUCTIONS FOR THE MANAG GAME ON HP 2000C

The MANAG simulation is divided into two routines which are described below:

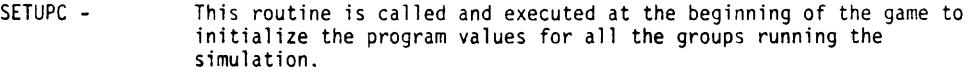

MANAGC -This routine allows the three teams of a group to input their values for the unit selling price and advertising in each area and the amounts for production allocation, research and development and plant improvement. After these values are inputted, MANAG will perform the simulation, print out the confidential quarterly report and save the results.

### SPECIFIC INSTRUCTIONS FOR RUNNING THE MANAGC GAME

Commands printed below entirely in uppercase are entered by the system user on the remote<br>terminal lowercase statements are responses by the computer terminal. Lowercase statements are responses by the computer.

A. To initialize the program values for each group of three teams playing the simulation. It is necessary to use the system command OPEN-GAMEi, I where i is the game number, an<br>integer 1-10. There must be one such OPEN command for each group of three teams playing the simulation (limit 10).

1. GET-SETUPC

- 2. OPEN-GAMEi,l i=1,2,3, ... 10
	- (If you get the message DUPLICATE ENTRY. use the next sequential integer unless you are starting the game over and want to reinitialize that game. In that case, pro-<br>ceed to STEP 3 below.)
- 3. RUN
- 4. setupc
- 5. game number?

(You should enter the integer used for i in the OPEN command given in STEP 2.)

6. done

Repeat Steps 1-6 for each game (set of three teams) to be initialized.

- B. To run MANAGC for the first and all succeeding quarters:
	- 1. GET-MANAGC
	- 2. RUN
	- 3. manage
	- 4. game number? (Enter the game number for the group of three teams.)
	- 5. for firm 1 enter area selling prices.?60.60.60.60
	- 6. enter area advertising expenditures.?150,100,100,100
	- 7. enter production, r and d, and plant improvement. ?5000,500,500
	- 8. enter firm 2 data using three lines as above.
	- 9. ?60.60.60,60
	- 10. ?100,150,100,100
	- 11. ?5100,400,600
	- 12. enter firm 3 data using three lines as above.
	- 13. ?60.60.60,60
	- 14. ?100.100,150.100
	- 15. ?5200.500.300
	- 16. do you want quarterly report printed?
		- If yes, the computer then prints the Confidential Report for all three firms.

(4-16 The question mark is a response from the computer. The data typed following the question mark is entered from WORK SHEETS.)

17. done

## Typical Work Sheets for One Firm

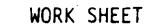

```
FIRST QUARTER 
     TEAM #1
```
 $\alpha$  ,  $\beta$ 

PART A CASH PRODUCTION ALLOCATION SUB TOTAL RESEARCH & DEVELOPMENT SUB TOTAL PLANT IMPROVEMENT SUB TOTAL ADVERTISING EXPENDITURE CASH ON HAND \$7,602 6,000 1,602 500 1,102 100 1 ,002 450 552

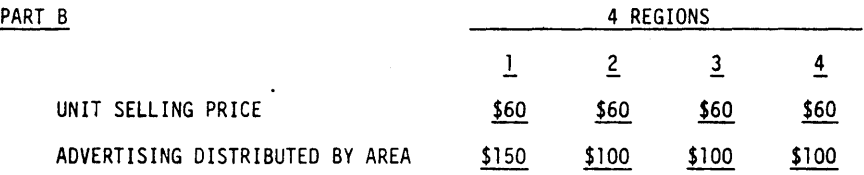

## PART C - REPEAT FIGURES FROM PART A

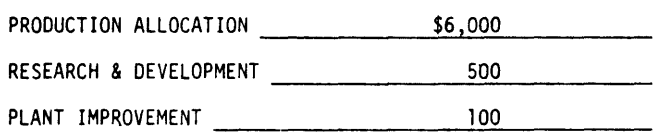

WORK SHEET

SECOND QUARTER<br>SECOND QUARTER TEAM # 1

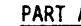

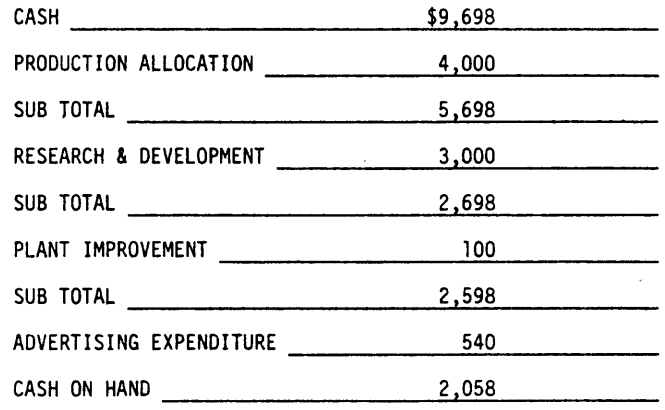

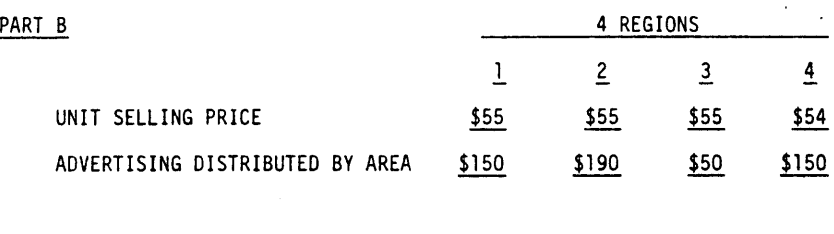

PART C - REPEAT FIGURES FROM PART A

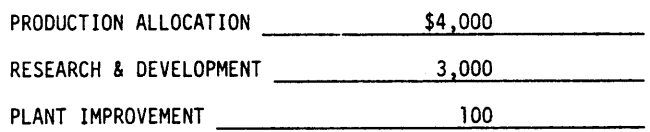

WORK SHEET

THIRD-QUARTER<br>TEAM # 1 TEAM # 1 TEAM # 1 TEAM # 1 TEAM # 1 TEAM # 1 TEAM # 1 TEAM # 1 TEAM # 1 TEAM + 1 TEAM + 1 TEAM + 1 TEAM + 1 TEAM + 1 TEAM + 1 TEAM + 1 TEAM + 1 TEAM + 1 TEAM + 1 TEAM + 1 TEAM + 1 TEAM + 1 TEAM + 1 T

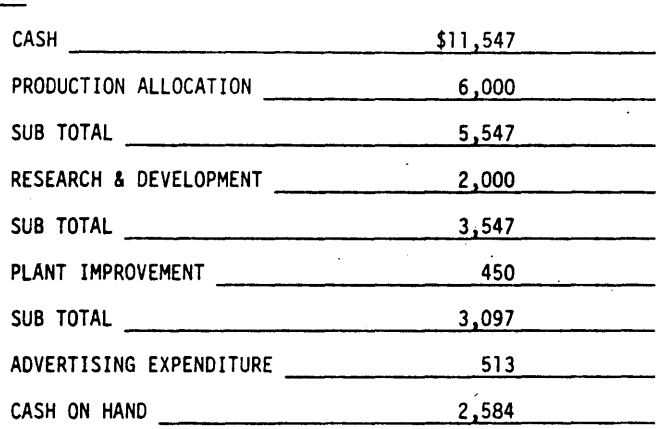

## PART B

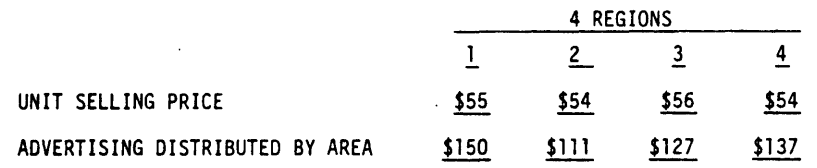

## PART C - REPEAT FIGURES FROM PART A

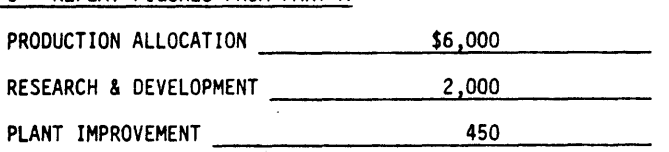

 $\ddot{\phantom{a}}$ 

 $\sim$   $\sim$
À.

### **RUN**

OPEN-GAMI, 1 RUN SETUPC

GAME NUMBER? I

**DONE** 

```
GET-MANAGC
RUN
MANAGC
```

```
GAME NUMBER?1
FOR FIRM 1
             ENTER AREA SELLING PRICES. ? 60, 60, 60, 60
ENTER AREA ADVERTISING EXPENDITURES. ?! 50, 100, 100, 100
ENTER PRODUCTION, R AND D, AND PLANT IMPROVEMENT. ?5000,500,500
ENTER FIRM 2
                 DATA USING THREE LINES AS ABOVE.
760,60,60,60
7100,150,100,100
75100,400,600
                 DATA USING THREE LINES AS ABOVE.
ENTER FIRM 3
160,60,60,60
7100,100,150,100
75200,500,300
DO YOU WANT QUARTERLY REPORT PRINTED?YES
```

```
FIRM 1
             PERIOD 1
```

```
SALES ANALYSIS
```
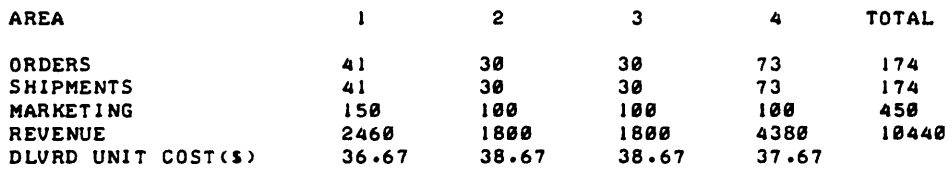

PROFIT AND LOSS

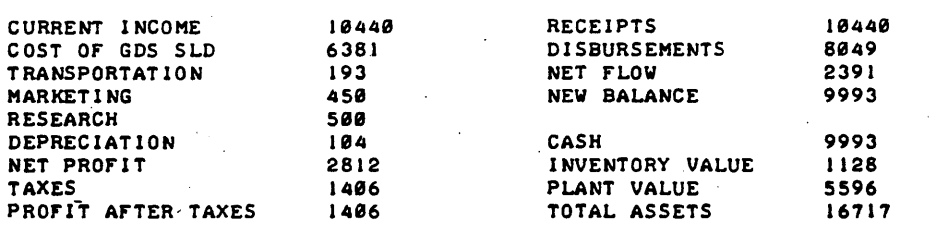

DISBURSEMENT ALLOCATION(SVALUE)

### INVENTORY ALLOCATION(NO. ITEMS)

CASH FLOW FINANCIAL ANALYSIS

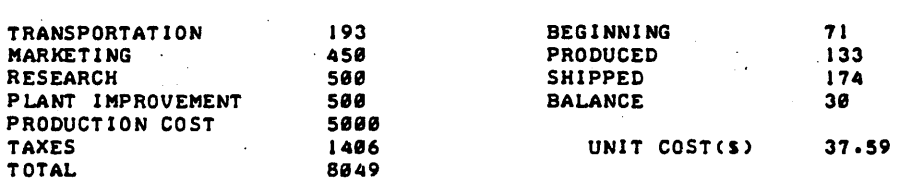

FIRM 2 PERIOD 1

SALES ANALYSIS

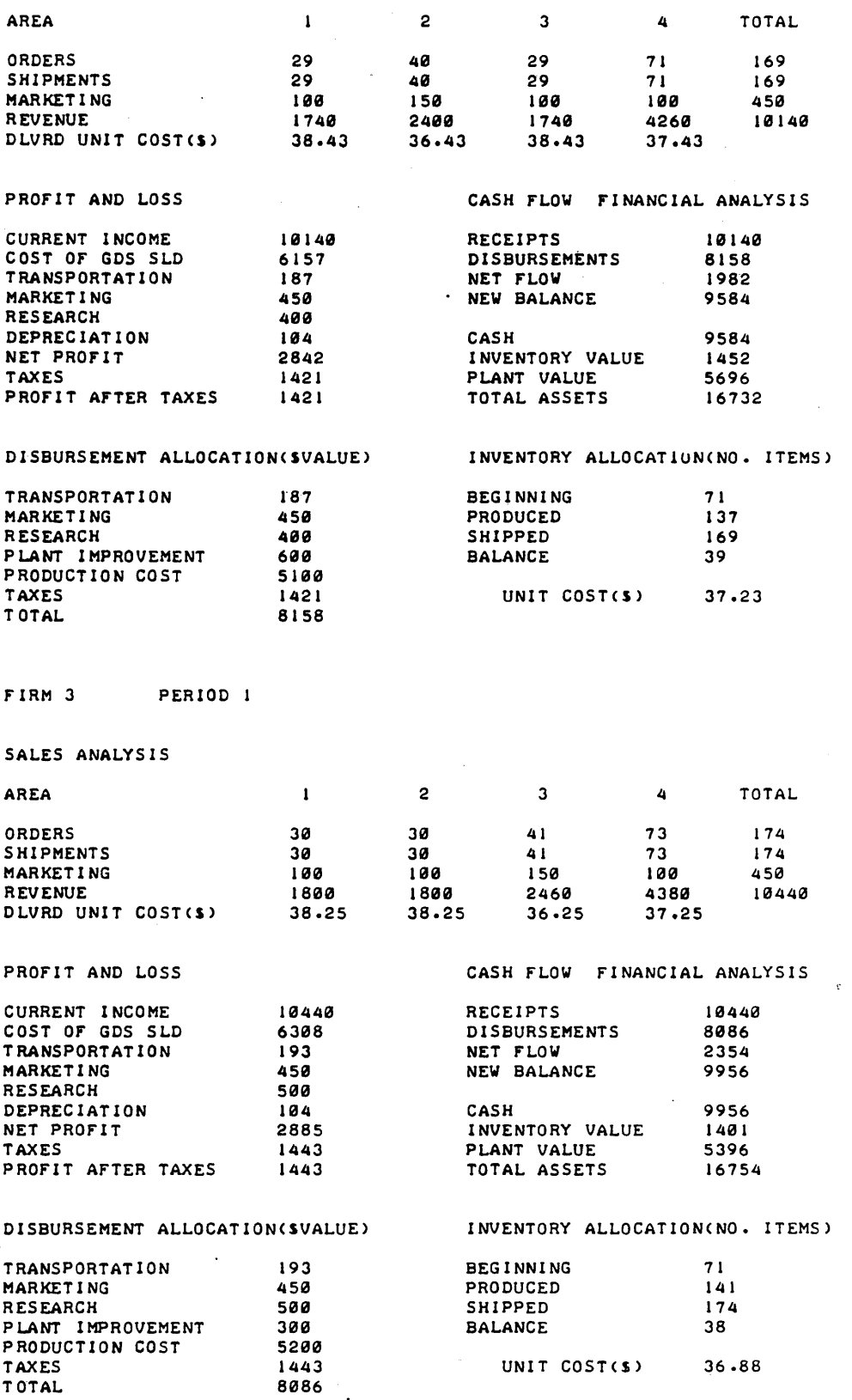

### **BUSINESS (EDUCATION) (880) CONTRIBUTED PROGRAM BASIC**

### **TITLE:**

**DESCRIPTION:** 

STAT: Statistical Analysis of Lab Data

STAT 36344

This program treats class sets of laboratory data statistically. Aside from a table of experimental values with errors and percent errors, the teacher has a choice of experimental value distribution with bar graph, ranking by percent error, ranking by experimental value, mean deviation, and standard deviation.

### OBJECTIVES:

- A. To make percent error in experiments more meaningful.
- B. To increase competitive spirit in the laboratory due to ranking portion of statistical analysis.
- C. To provide a basis for further discussion of laboratory data and techniques.

### **INSTRUCTIONS:**

This program is not generally for student use.

### DISCUSS ION:

PRELIMINARY PREPARATION:

Often a teacher is forced to work with some arbitrary percent error scale for marking purposes. With a statistical analysis of the laboratory results, a realistic scale can easily be developed.

Also, it is often desirable to discuss the class results but without a statistical analysis this usually turns out to be rather shallow. The analysis can now be obtained in the few minutes it takes the students to clean their equipment and put it away.

It may be helpful to discuss a few of the ways in which the teacher can input data. First, the teacher may simply call up the program and then either he or his students can input the data as the experiments are finished. Next, with the teletype unit on local, a tape can be made and the analysis can be made at any convenient time. With tapes a teacher can do a statistical analysis of his classes separately or as a group as long as each student gets a different student number. The program conversationally<br>requests input.

**ACKNOWLEDGEMENTS:** Huntington Project Polytechnic Institute of Brooklyn

RUN RUN STAT THIS PROGRAM WILL DO THE FOLLOWINGs 1. PRINT OUT A TABLE OF EXPERIMENTAL VALUES, ERRORS, AND PERCENT ERRORS INCLUDING AVERAGES FOR ALL. 2. GIVE YOU A CHOICE OF ALL OF THE FOLLOWING: CHOICE 1 - EXPERIMENTAL VALUE DISTRIBUTION INCLUDING A BAR GRAPH CHOICE 2 - RANKING BY PERCENT ERROR CHOICE 3 - RANKING. BY EXPERIMENTAL VALUE CHOICE 4 - OTHER INFORMATION CHOICE 5 - ALL OF THE ABOVE CHOICES CHOICE 6 - ENDS PROGRAM INSTRUCTIONS 1. LINES 100 TO 159 HAVE BEEN RESERVED FOR DATA. 2. NOTE. THE FIRST DATA LINE MUST ALWAYS BE N0. 100 AND LINE 101 MUST ALWAYS BE USED. 3. THERE IS ROOM FOR DATA FOR A MAXIMUM OF 50 STUDENTS. 4. INPUT SHOULD BE IN THE FORMs 100 DATA STUDENT NO., VALUE, STUDENT NO., VALUE, ETC., 5. STUDENT NUMBERS MUST RANGE FROM 1-50. 6. OLD DATA IS ERASED BY INPUTING NEW DATA WITH THE SAME LINE NUMBERS DURING SUBSEQUENT RUNS. 7. IF THE FIRST RUN REQUIRES DATA LINES 100-110 AND THE SECOND RUN REQUIRES LINES 100-109, LINE 110 IS TYPED IN TO ERASE OLD DATA IN THAT LINE. 8. NEVER TYPE SAVE DURING THE RUN OF ANY PART OF THIS PROGRAM. DONE 100 DATA 1,37,~.8,2,38.6,3,39.7,4,37.9,5,38,6,40.6,7,41,~.8,8,3 7.6i9 101 DATA 39.5,10,40.1,11,39.8,12,39.4,13,35.4,14,33.9,15,42,16,39.6 102 DATA 17,38.7,18,37,-.6,19,38.5,20,40.1 RUN STAT WHAT IS THE TOTAL NO. OF STUDENTS AND THE CALC. VALUE?20,39 DATA LISTED BY STUDENT NUMBER STUDENT NO. VALUE ERROR PERCENT ERROR  $1$  37.8  $-1.2$ 3.07692  $2$   $38.6$  -.400002<br>3  $39.7$  .699997 1.02564  $3$   $39.7$   $\cdot 699997$ <br>4  $37.9$   $-1.1$ 1 .79486  $\begin{array}{cccc} 4 & 37.9 & -1.1 \\ 5 & 38 & -1 \end{array}$ 2.82051  $\begin{array}{ccccccc} 5 & & & 38 & & -1 \\ 6 & & & & 40.6 & & & 1.6 \end{array}$ 2.5641 6 40.6 1.6 4.10256  $7$  41.8 2.8<br>8 37.6 -1.4 7.1795  $8 \t 37.6$ <br>9  $39.5$ 3.58975 9 39.5 .5 1.28205 10 40.1 1.1<br>11 39.8 .800 2.82051  $\begin{array}{cccc} 11 & 39.8 & .800003 \\ 12 & 39.4 & .400002 \end{array}$ 2.05129  $12$   $39.4$   $\cdot 400002$ <br> $13$   $35.4$   $\cdot 3.6$ 1.02564  $13$   $35.4$ <br> $14$   $33.9$ 9.23077  $\begin{array}{cccc} 14 & 33.9 & -5.1 \\ 15 & 42 & 3 \end{array}$ 13.0769  $15$  42 3 7.69231 16 39.6 .599998<br>17 38.7 -.300003 1.53846  $\begin{array}{cccc} 17 & 38.7 & -300003 \\ 18 & 37.6 & -1.4 \end{array}$ .769239  $18 \t 37.6 \t -1.4$ 3.58975  $19 \t 38.5 \t -5$ 1.28205 2.82051 20 40.1 1-1 38.83 THE ARITHMETIC MEAN (AVERAGE) IS THE AVERAGE ERROR (ABSOLUTE) IS 1.43

THE AVERAGE PERCENT ERROR IS 3.66667

DO YOU DESIRE ADDITIONAL INFORMATION 7 IF SO, TYPE IN THE NUMBER OF YOUR CHOICE.75

FOR THE DISTRIBUTION, WHAT LOWER LIMIT, UPPER LIMIT, AND STEP DO YOU DESIRE 735,42.5,.5

 $\cdot$ 

×,

 $\mathcal{A}$ 

### EXPERIMENTAL VALUE DISTRIBUTION **------------ ----- ------------**

 $\sim$   $\sim$ 

 $\mathcal{L}^{\text{max}}_{\text{max}}$  , where  $\mathcal{L}^{\text{max}}_{\text{max}}$ 

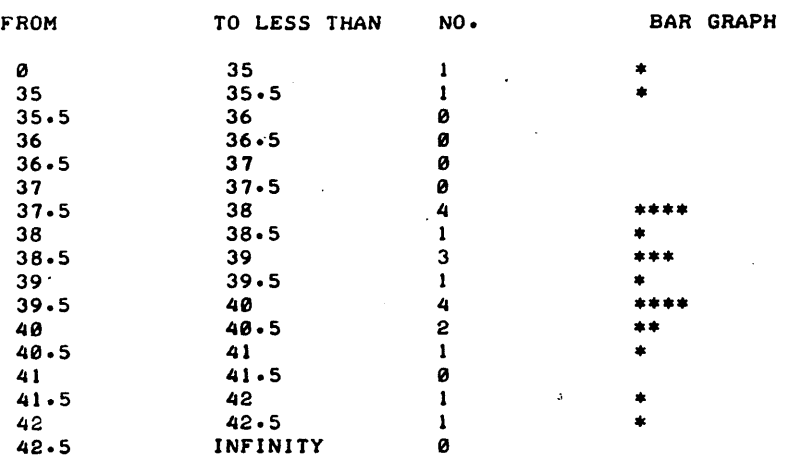

#### RANKING BY PERCENT ERROR **------- ------- -----**

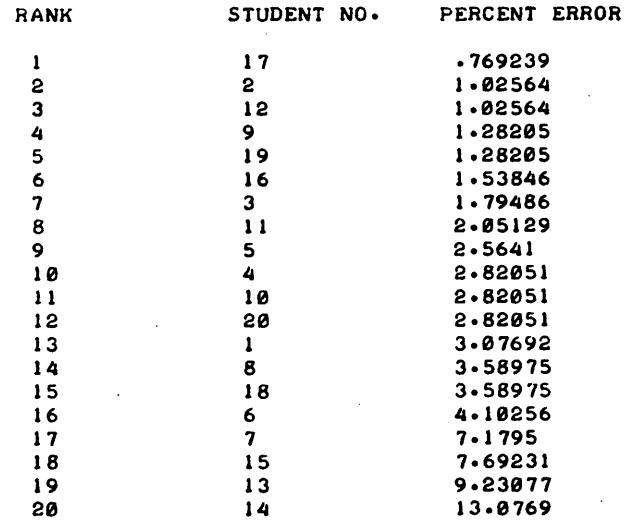

#### RANKING BY EXPERIMENTAL VALUE **------- ------------ -----**

 $\sim$ 

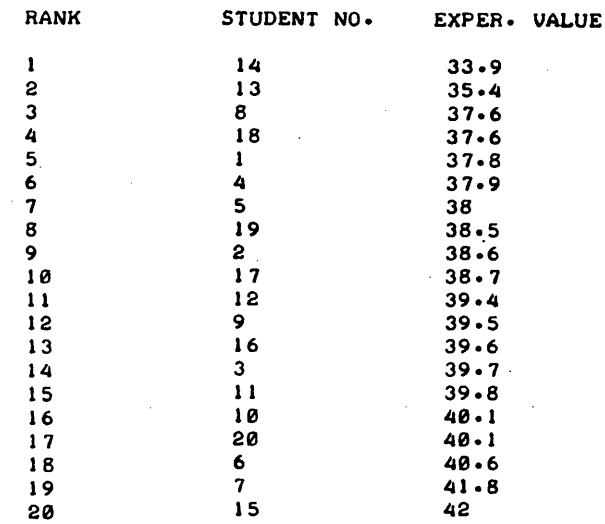

OTHER INFORMATION

THE MEDIAN VALUE IS 38.7 THE LOWEST VALUE IS 33.9 THE HIGHEST VALUE IS 42 THE MEAN DEVIATION (AVERAGE DEVIATION) IS .130003 THE STANDARD DEVIATION IS 1.87776 THIS CONCLUDES THE RUN.

DONE

•

### EDUCATIONAL ADMINISTRATION (885)

CONTRIBUTED PROGRAM **BASIC** 

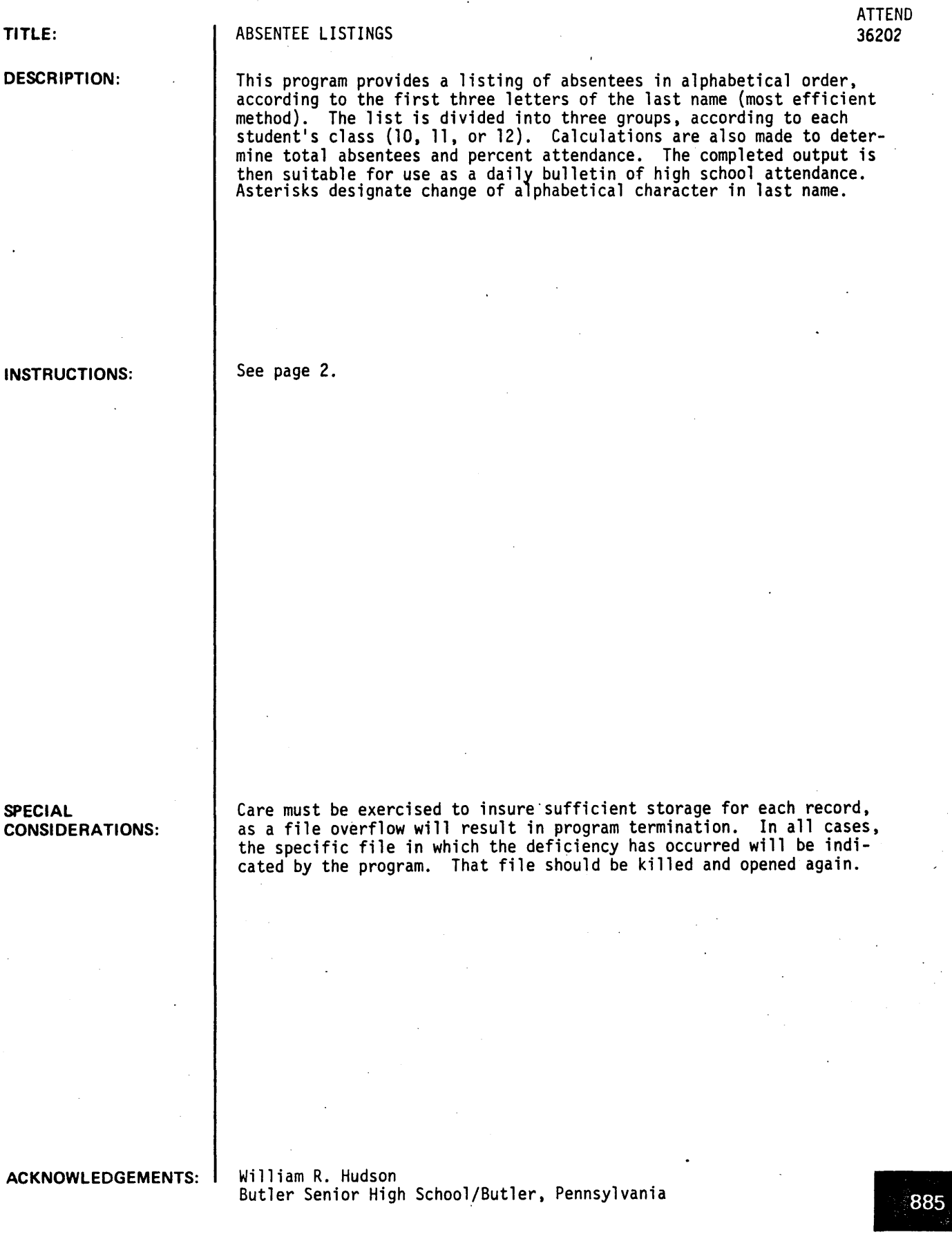

### INSTRUCTIONS

Files "ATTEN1,"\_"ATTEN2," "ATTEN3," and "ATTEN4," must be opened before each run and killed afterwards. "ATTEN1" - "ATTEN3" accomodates the number of absentees in classes 10, 11 and 12, respectively (5 names per record). For example, if there are 90 absentees in a class, there must be at least 19 records for that corresponding file [l+INT(N/5)].

Since the files will be killed immediately after the run of the program. the number of records opened is of no consequence as far as cost is concerned. Therefore, files should always be opened larger than necessary.

File "ATTEN4" is used as a buffer file. It must be opened (1 record per entry) to the number of students in the largest class.

Absentees should be entered on paper tape (to conserve terminal time) and should be punched as fo 1'1 ows:

LAST NAME, FIRST NAME, GRADE [x-off, return, linefeed]

where:

the name of the student is entered as indicated and may occupy 20 positions,

grade is the class of the student being entered. If omitted, an appropriate error message will be issued.

Name and grade need not be separated; however, any character other than a blank will be accepted as part of the name. If data is not entered on tape, a return is the only needed character to end each line.

#### Example:

SMITH, JOHN 12 [return]

After the last absentee has been entered, type "END" at the next input (to signify end of data). Each class will then be alphabetized and recorded. Respond with "YES" or "NO" upon request of "CORRECTIONS?". If "YES" the entry numbers of absentees to be omitted will be requested (entry numbers are assigned sequentially during input). If "NO" is typed, the program will continue.

At the input for "TOTAL ATTENDANCE?", enter the number of students in attendance (the number of students present when there are no absentees). At the next input ("NUMBER OF LINES PER PAGE?"). enter the number of lines to be printed on a single page (57 for a standard sheet).

Execution of the program will not continue until the return key is depressed (allowing time for the placement of a stencil or other duplicating forms, in the teletype).

The return key must again be depressed after the printing of the given number of lines. If the printing form is not changed. printing will be continued at the point at which it was previously halted. For additional executions. RUN-930.

 $\ddot{\phantom{a}}$ 

### **RUN RUN<br>ATTEND**

ENTER ABSENTEES AS FOLLOWS:<br>LAST NAME, FIRST - GRADE<br>TYPE 'END' AT FINAL DATA REQUEST

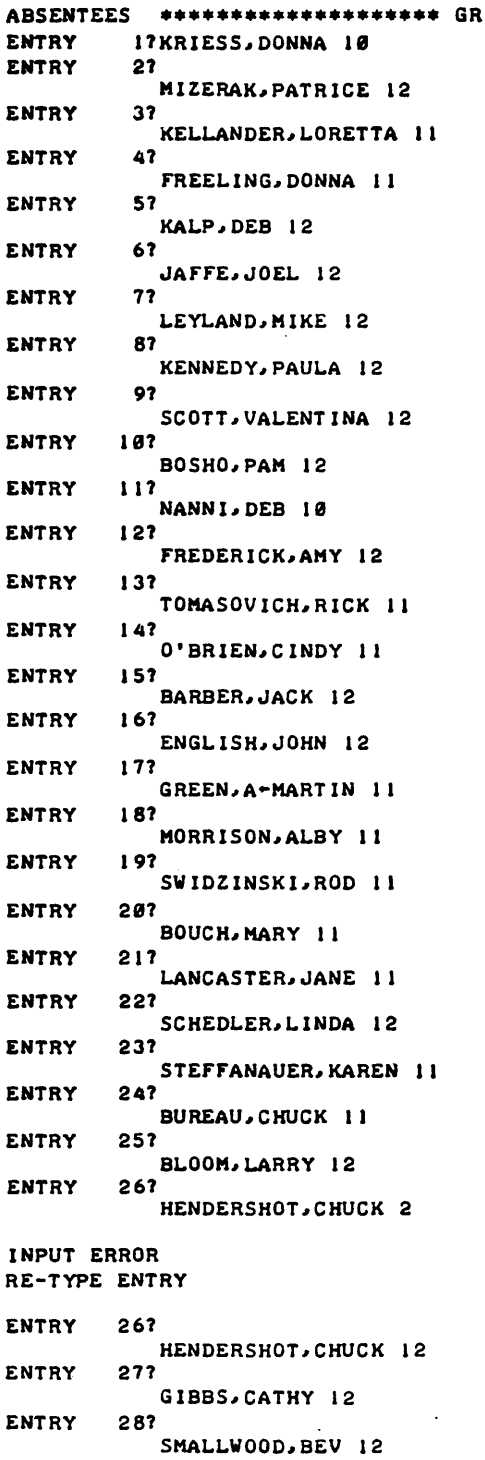

ENTRY 29? MCKAIN, LARRY 10

ENTRY

- $30?$ 
	- ORTH, RON 10

ENTRY 317  $COGLEY$ , BOB 12 ENTRY GAMBLE, RAY 12 ENTRY HEITZER, KEN 11 ENTRY OLEXSAK, DAVE 11<br>357 ENTRY LEUTHARDT, VICKI .12 ENTRY 36? ZALIPONI, ROD 12 ENTRY BIEDENBACH, PAUL 10 ENTR / TURNER, TOM 10 ENTRY PATTEN, PAT 10 ENTRY SCOTT, HAROLD 11 ENTRY BITTNER, WM. 10 **ENTRY** HOCKENBERRY, ROBT 10 ENTRY ZITZMAN, AL 12 ENTRY 441 PROTZMAN, S-DWIGHT 10 **ENTRY** SWIDZINSKI, DALE 11 ENTRY ZARNICK, DAVE 12 ENTRY 471 OTT, LUTHER 11 ENTRY 481 PALACE, CHUCK 11 ENTRY 49? SHEPPECK, JERRY 11 ENTRY GREEN, JULIE 12 ENTRY 517 LESLIE, SALLY 12 ENTRY BAUMGART, CAROL 10 ENTRY DALLAS, KAREN 10 ENTRY 54?<br>CRILEY, RON 12<br>55? ENTRY GALL" DIANNA 12 ENTRY 567 DUNKLE, LISS -A 11 ENTRY 571 WEIGLE, PAT 11<br>587 ENTRY LAMBERT, KAREN 10 ENTRY URAM, GARY 12 ENTRY 601 MCCOMMON, DAVE 10 ENTRY FALLECKER, ROSE 10 ENTRY GRAHAM, DEB 10 ENTRY 631 GAUDINO, SABRINA 10 ENTRY BIEDENBACH, ROGER 11 ENTRY CINGOLANI, ROBT 12 ENTRY 661 YURKOVICH, GEO. 11 ENTRY 671 K-MAUST, KEITH 12 ENTRY 681 GRAY, PATTY 11 ENTRY 691 KENNEDY, L-TOM 11

```
ENTRY 70? 
        MILLER.GEO. 11<br>717
ENTRY
        CRAIG, RANDY 11
ENTRY
            HUTCHISON, KEITH 11
ENTRY 731 
           MATSON, JIM 11
ENTRY 741 
        HAINER, FRANK 12
ENTRY
           BARBE,
INPUT ERROR 
RE-TYPE ENTRY 
ENTRY 75? 
        BARBER, JEFF 10
ENTRY
        REOTT, ROD 10
ENTRY
        SMITH, RANDY 10<br>78?
ENTRY
        WAHLER, RONNIE 10
ENTRY
            BAYER, SCOTT 10
ENTRY 807END
CLASS I@ RECORDED
CLASS 11 RECORDED 
CLASS 12 RECORDED 
DATA RECORDED 
CORRECTIONS?YES 
ENTER NUMBER OF ABSENTEE TO BE OMITTED 
TYPE ZERO AT FINAL DATA REQUEST
```
ENTRY NUM8ER135 ENTRY NUM8ER754 ENTRY NUMBER1ZERO 118

TOTAL ATTENDANCE?2488 NUMBER OF LINES PER PAGE? 100

RETURN KEY MUST 8E DEPRESSED TO CONTINUE EXCECUTION

GRADE 10: \*BARBER, JEFF BAUMGART, CAROL **BAYER, SCOTT BIEDENBACH, PAUL BITTNER, WM.** \*DALLAS, KAREN \* FALLECKER, ROSE \*GAUDINO, SABRINA **GRAHAM, DEB** \*HOCKENBERRY, ROBT \*KRIESS, DONNA \*LAMBERT, KAREN \*NCCOMMON, DAVE MCKAIN, LARRY \*NANNI, DEB \*ORTH, RON \*PATTEN, PAT PROTZMAN, DWIGHT \*REOTT, ROD \*SMITH, RANDY \*TURNER, TOM \*VAHLER, RONNIE

ATTENDANCE BULLETIN  $7/19/72$ GRADE 11: \*BIEDENBACH, ROGER **BOUCH, MARY BUREAU, CHUCK** \*CRAIG, RANDY **\*DUNKLE, LISSA** \*FREELING, DONNA \*GRAY, PATTY **GREEN, MARTIN** \*HEITZER, KEN HUTCHISON, KEITH \*KELLANDER, LORETTA KENNEDY, TOM \*LANCASTER, JANE \*MATSON, JIM MILLER, GEO. MORRISON, ALBY \*OLEXSAK, DAVE OTT, LUTHER 0'BRIEN, CINDY \*PALACE, CHUCK \*SCOTT, HAROLD SHEPPECK, JERRY **STEFFANAUER, KAREN** SWIDZINSKI, DALE SWIDZINSKI, ROD \*TOMASOVICH, RICK \*VEIGLE, PAT \*YURKOVICH, GEO.

GRADE 12: \*BARBER, JACK **BLOOM, LARRY BOSHO, PAM** \*CINGOLANI, ROBT COGLEY, BOB \*ENGLISH, JOHN \*FREDERICK, AMY \*GALL, DIANNA **GAMBLE, RAY GIBBS, CATHY** GREEN, JULIE \*HAINER, FRANK **HENDERSHOT, CHUCK** \*JAFFE, JOEL \*KALP, DEB KENNEDY, PAULA \*LESLIE, SALLY LEYLAND, MIKE \*MAUST, KEITH **MIZERAK, PATRICE** \*SCHEDLER.LINDA SCOTT, VALENT INA SMALLWOOD, BEV \*URAM, GARY \*ZALIPONI, ROD ZARNICK, DAVE ZITZMAN, AL

TOTAL ABSENTEES PERCENT ATTENDANCE 77  $96.791$ 

**DONE** 

C)

### EDUCATIONAL ADMINISTRATION (885)

# CONTRIBUTED' PROGRAM **BASIC**

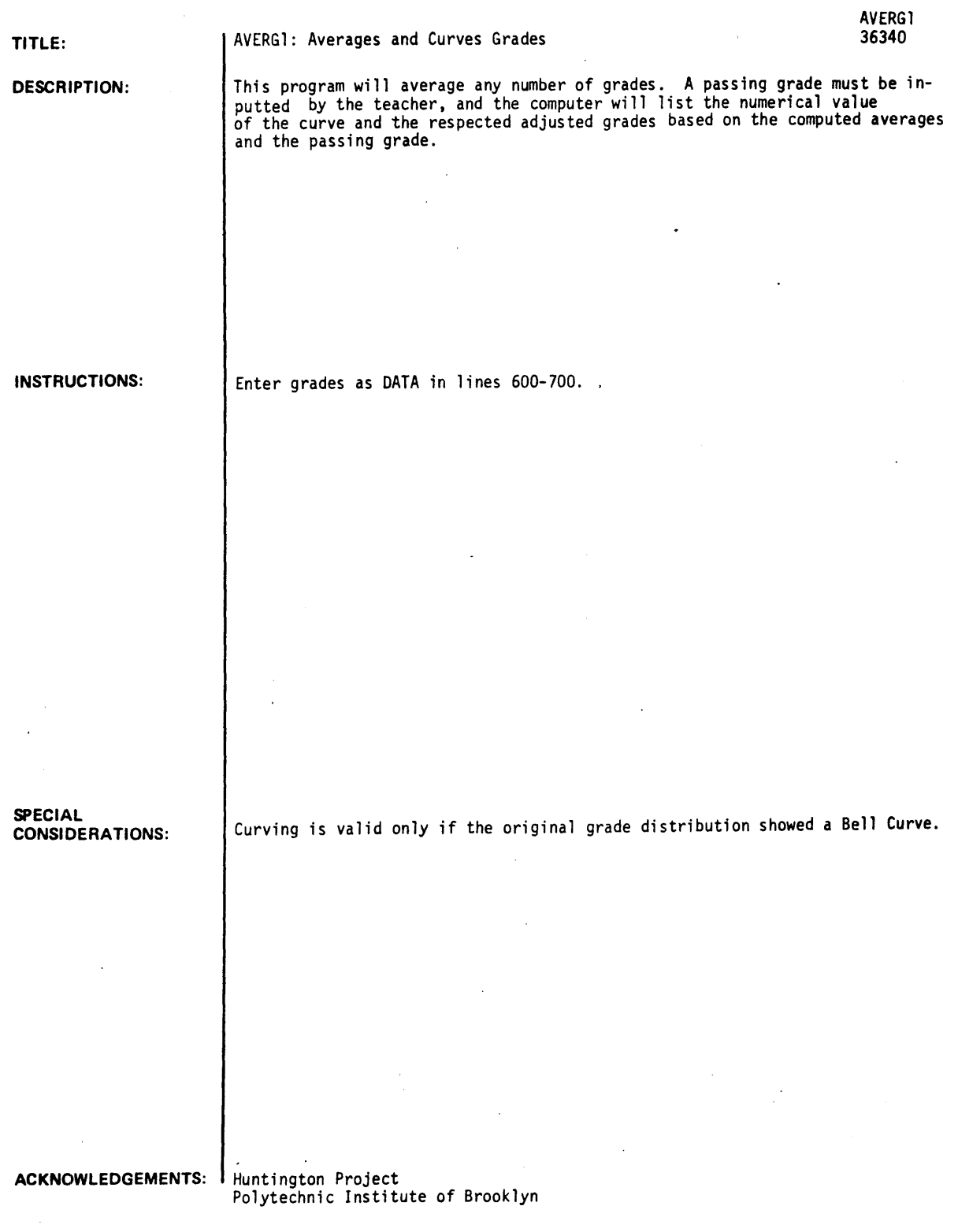

RUN 6e0 DATA *651781761481651781821691711561901671591601701741621571* 66 601 DATA *64163165159160156148666*  RUN AVERGI

PASSING GRADE FOR THIS TEST IS ?70

THE AVERAGE OF ALL GRADES ENTERED IS 65.7037  $\sim$  100  $\sim$ 

THE AVERAGE FALLS BELOW THE PASSING GRADE BY 4 POINTS. (ROUNDED TO NEAREST WHOLE NUMBER.)

### ADJUSTED GRADE • ORIGINAL GRADE + 4

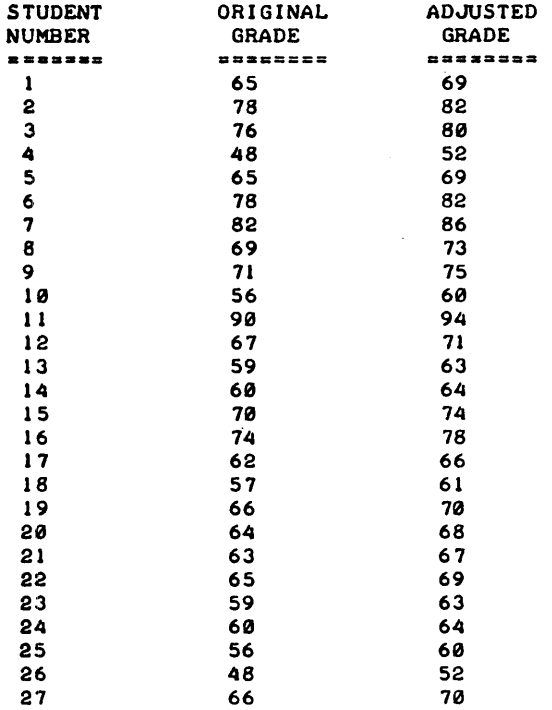

DONE

**EDUCATIONAL ADMINISTRATION (885)** 

**CONTRIBUTED PROGRAM BASIC** 

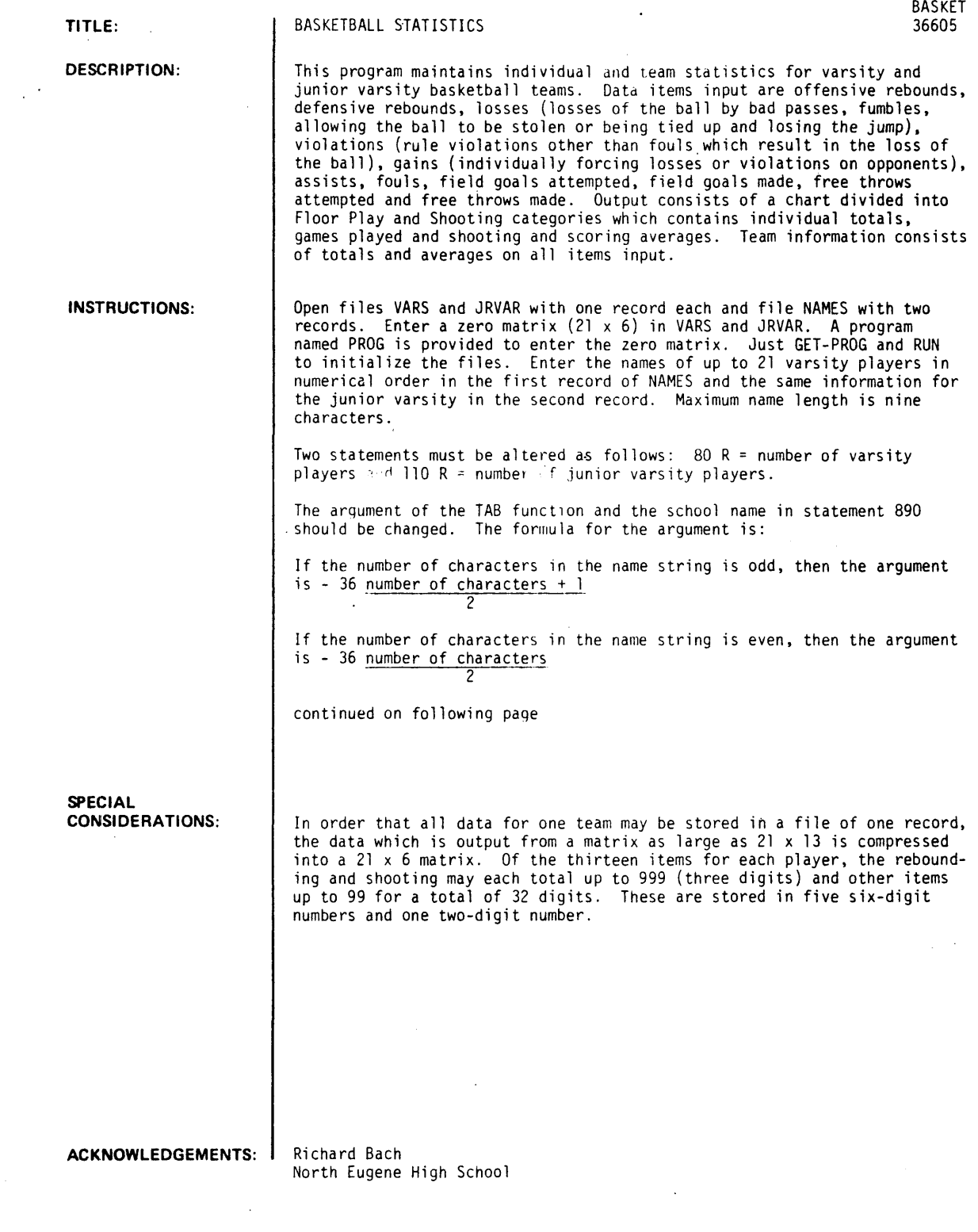

#### INSTRUCTIONS continued

On execution, first input required is the number of players for whom data is to be entered, number of games played to date and team identification (varsity or junior varsity).

Next input is player data consisting of the uniform number followed by the eleven items listed above (in the description of the program) in the order given. Players are entered separately and in order of uniform number

On the season's first execution, enter data for all players, including those who have not yet played.<br>For them, enter the negative of the uniform number (to avoid counting a game played) and eleven zeroes. The question GAMES? will be typed when a negative uniform number is entered. Enter a zero on first execution.

Errors in data can be corrected after the error appears in a complete printout. To correct for any number or players, execute the program, indicating the number of players for whom corrections are needeu. Then enter the negative of the player number followed by zeroes or positive or negative numbers as needed to correct. When GAMES? is typed enter the number required to correct the number of games played.

To get a printout without entering player data, enter zero for the number of players.

**RUN** 

10 FILES NAMES 20 PRINT #1,13"WOODRUFF", "LEWMAN", "AINGE DAV", "HATFIELD", "JACKSON"  $20^{\circ}$ PRINT #1J"COOLEY", "SCHNEIDER", "GOHL", "MCCONNELL", "ROSHAU", "HANEKE" 48 PRINT #1J"NEEDS", "AINGE DOU", "BURGE" 50 FND **RUN** MISSING OR PROTECTED FILE OPE-NAMES, 2 RIIN **DONE** OPE-VARS, I OPE-JRVAR, 1 GET-PROG **DIM** PROG **DONE** GET-BASKET **RUN BASKET** ENTER # OF MEN PLAYING, GAME #, TEAM (VARSITY OR JV)  $714.1. V$ ENTER #, OFF RB, DEF RB, LOSS, VIOL, GAIN, ASST, FOULS, FGA, FG, FTA, FT  $712, 1, 1, 8, 8, 8, 8, 2, 2, 2, 1, 2, 8$  $7 - 13.0.0.0.0.0.0.0.0.0.0.0.0.0$ GAMES?A ?14, 8, 1, 1, 1, 1, 2, 3, 6, 2, 2, 2 728.8.8.0.8.0.8.2.2.0.8.8 722, 8, 1, 1, 1, 1, 3, 3, 5, 3, 4, 4 724,1,1,8,8,8,1,1,2,8,8,8  $7 - 26.8.8.8.8.8.8.8.8.8.8.8.8.8$ GAMES?8  $7 - 28 + 0 + 0 + 0 + 0 + 0 + 0 + 0 + 0 + 0 + 0$ GAMES?0  $7 - 30.0.0.0.0.0.0.0.0.0.0.0.0.0$ GAMES?0 732,3,4,2,1,1,4,2,12,9,0,0  $73 - -36, 8, 8, 8, 8, 8, 8, 8, 8, 8, 8, 8$ **GAMES?0** GAMES?8  $750, 4, 6, 1, 0, 1, 2, 0, 12, 8, 1, 1$ 752,3,5,2,1,1,2,2,12,4,5,4

 $\mathcal{L}^{\mathcal{L}}$ ų, b. Ωì.  $\frac{1}{\sqrt{2}}$ 

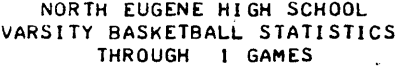

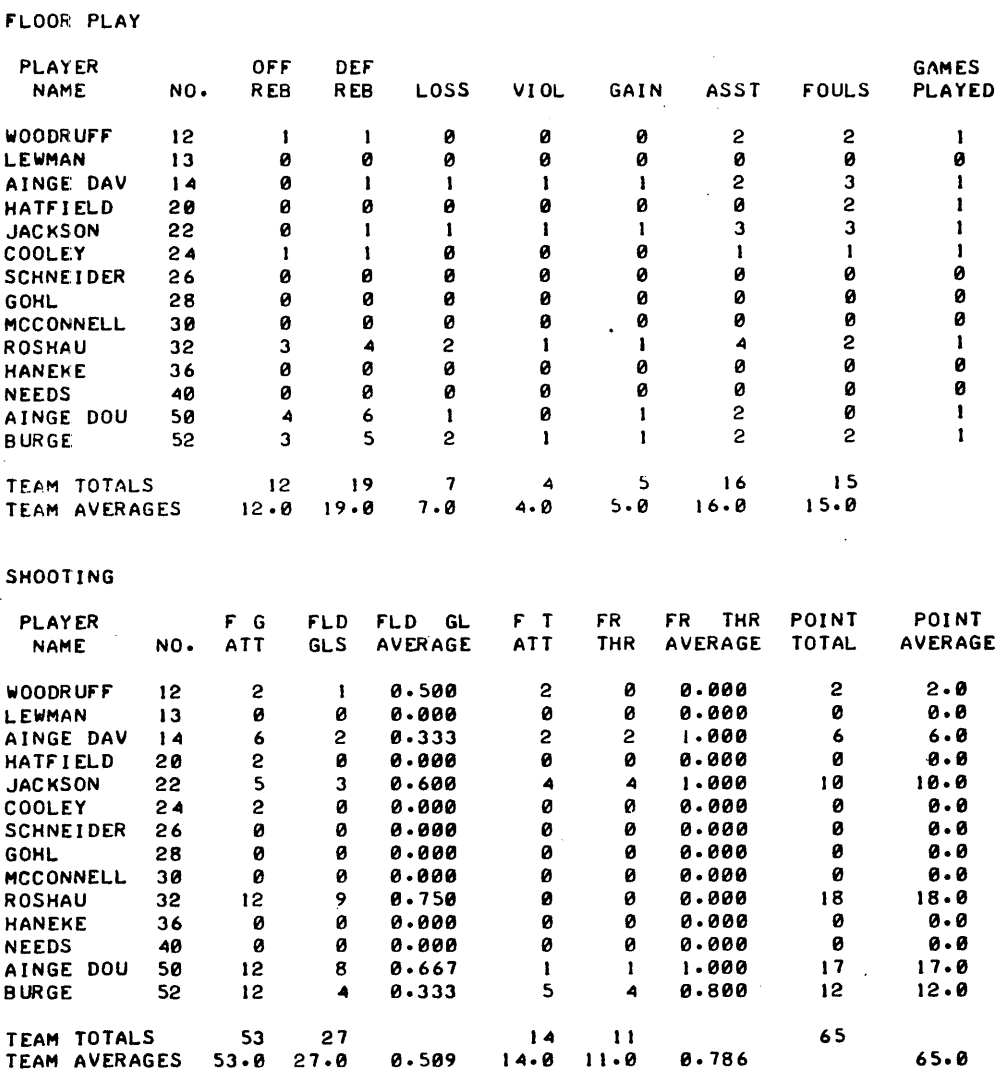

DONE

RUN BASKET  $\bullet$ 

ENTER # OF MEN PLAYING, GAME #, TEAM (VARSITY OR JV) *18.2.'V*  ENTER ,. OFF RB. DEF RB. LOSS. VIOL. GAIN. ASST. FOULS. FGA. FG. FTA. FT 113.1.1.0.0.0.2.2.2.1.2.0 ? I 4.0.0. I. I. 1.2.3. 5.2.2. I ?28.0,0.0.0.0.2.2.0.0.0.0 138,1,1 .. 0 .. 0.0 .. 1.1.2.0,0.0  $\bar{z}$ 9 .0 . 3 . 4 . 2 . 1 . 1 . 4 . 2 . 12 . 8 . 0 . 0<br>1 د 1 . 8 . 2 . 1 . 9 . 1 . 2 . 0 . 12 . 8 . 1 . 1 150,3,5 .. 2 .. 1 .. 1.2.2.12,-4 .. 5.4 152.4.,6.1.0.1.2.0.12,8.2.1

NORTH EUGENE HIGH SCHOOL<br>VARSITY BASKETBALL STATISTICS<br>THROUGH 2 GAMES

FLOOR PLAY

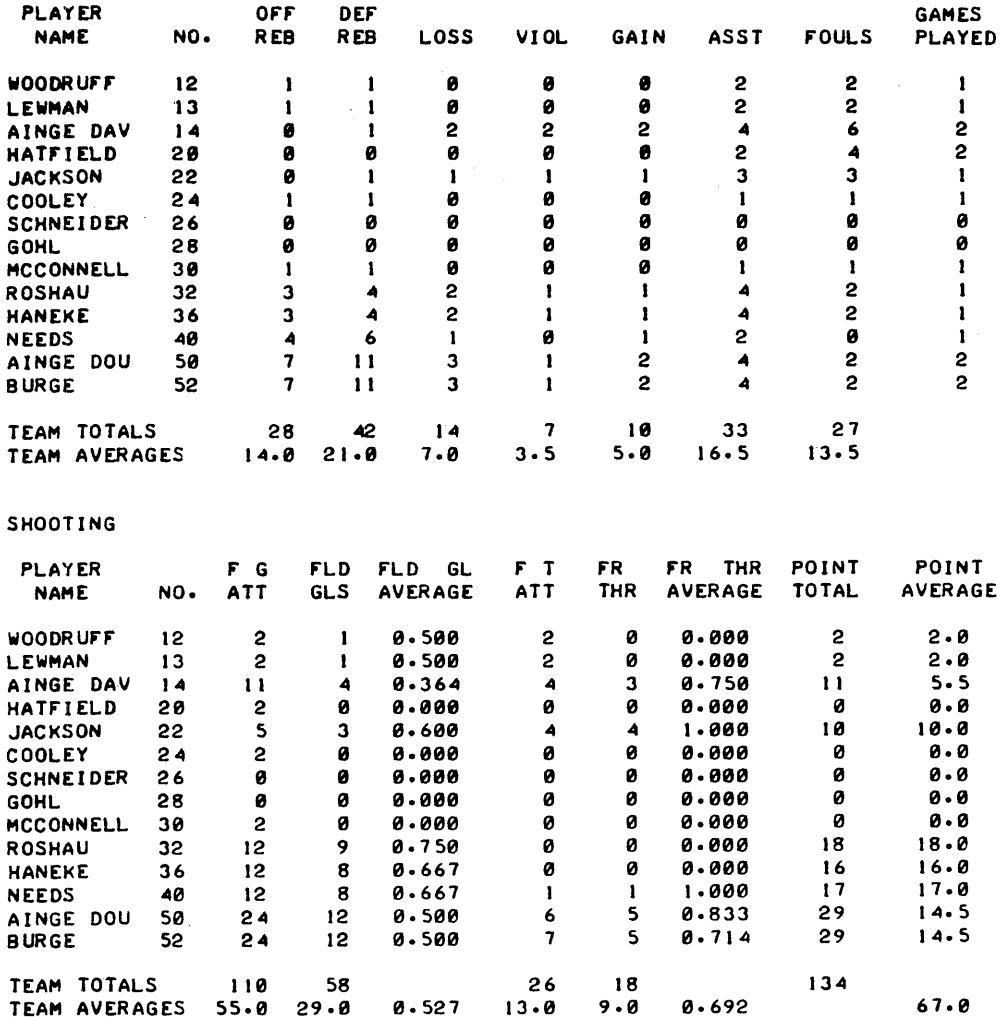

DONE

### EDUCATIONAL ADMINISTRATION (885)

CONTRIBUTED PROGRAM **BASIC** 

TITLE:

DESCRIPTION:

INSTRUCTIONS:

SPECIAL CONSIDERATIONS: COLLEGE REGISTRATION DEMO<br>COLLEGE REGISTRATION DEMO

36282

COLREG is a comprehensive demo package that illustrates the feasibility of an on-line, multi-terminal college registration. The package consists of 10 programs: CLEAR, FILE, PREREG, REPS, AVAIL, REG, SOFAR, GRAD, CLASS, and COPY.

It is estimated that 1 million characters are needed for each 1,000 students. This estimate is for student and course information only and does not account for program storage.

The operation here assumes that the college registrar will manually plan a list of available courses and associated instructors. This list is entered into the system as well as sent to all students. The students then plan their individual programs at home and then at registration day they enter their programs into the system on one of 32 terminals. This system then checks for validity. class conflict, etc. as students enter their courses. Upon successful completion. the student is given an on-the-spot report of his program. In addition, class reports for the instructors can be obtained at the end of registration.

During the year the individual instructors may enter grades for his students .and provide reports for all student grades.

The time per student at registration seems to be about 5 minutes, so a 32 terminal system could handle 384 students/hour.

Continued on following page.

- 1. Maximum number of students 32
- 2. Maximum number of courses one student can take 9
- 3. Maximum number of credits a student may take 17
- 4. Maximum number of courses available 9
- 5. Maximum number of sections within a course 6
- 6. Maximum number of hours per week a section may have 5
- 7. Sections must be scheduled at same start time and length on each available day.
- 8. Two programs that write on files may not run simultaneously.
- 9. No deletes are provided for students, courses, or sections.
- 10. May not change the original quota for any section.

ACKNOWLEDGEMENTS: .

George Tibaldi/Dave Denman HP, Eastern Sales Region

INSTRUCTIONS: continued

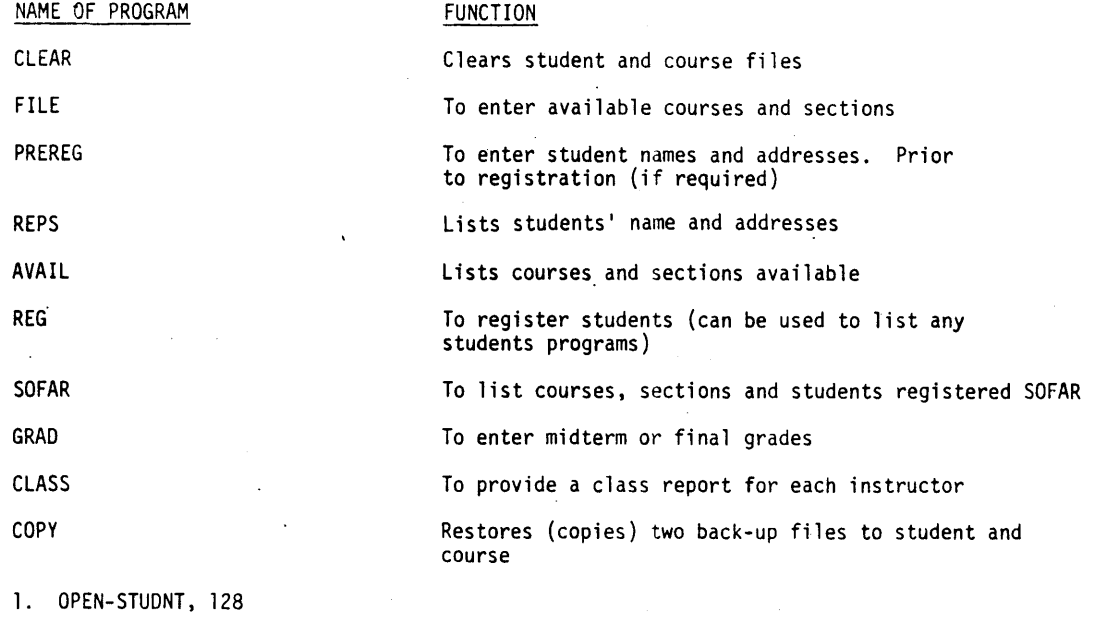

OPEN-COURSE, 128 OPEN-WORK, 3 OPEN-WORK1, 10 OPEN-WORK2, 10

2. RUN "CLEAR" to clean student and course file

3. RUN "FILE" to enter an available curriculum

- 4. RUN "AVAIL" to get a report of all courses and sections entered with "FILE"
- 5. May RUN "PREREG" to enter names and addresses of students. This saves time at actual registration ("REG") in that names, etc. are already entered.
- 6. RUN "REG" to enter courses for students. This student should use this program with a copy of the report from "AVAIL" in his hand.
- 7. May RUN "SOFAR" at any time to see the number of students enrolled SOFAR
- 8. May RUN "CLASS" at any time to see the actual students enrolled in each class. This program thus provides class reports for all courses to be given to each instructor
- 9. At midterm and final time, each instructor would run "GRAD" to enter the grades for his students
- 10. After all midterm or final grades are entered, run "CLASS" again to see entered grades
- 11. RUN "REPS" at any time to see students in file

The following list of programs may be run at any time with out altering any files since they read only:

REPS, AVAIL, SOFAR, CLASS or REG (with just typing "END" in response to "COURSE-SEC")

For demo purposes, the following procedures are useful:

A. RUN "CLEAR"

- B. RUN "FILE" for 7 courses and 3 to 4 sections per course
- C. RUN "PREREG" for about 10 students
- D. Using a file copy program, ("COpy") save both student and course files. In this way this state can easily be recreated from back-up files (CSAVE and SSAVE).

The file copy program, COPY, included in this program package has been set up to perform these steps. user may just RUN COPY to restore the state. The sample RUNs which follow illustrate the building of the files rather than using COPY which has already set up the files.

٠.

RUN

GET'-CLEAR RUN CLEAR

CLEARS STUDENT AND COURSE FILE

DONE

GET-REPS RUN REPS ALL OR STUDENT # ?

FILES ARE EMPTY

 $\left.\begin{matrix} 1 \\ 1 \end{matrix}\right\}$ 

NOT IN FILES

DONE

1ALL

GET-PREREG RUN PREREG RESPOND WITH ANSWER OR END STUDENT *I??229-56-5036*  LAST NAME??BANISCH FIRST NAME??JIM MIDDLE INITIAL??Z PHONE??265-1000 SEX??M CITY??C-KING OF PRUSSIA STATE??PENNSYLVANIA BAD INPUT, RETYPE FROM ITEM I PREREGISTER STUDENTS ??PENN. STREET ADDRESS??1021 EIGHTH ST. STUDENT #??! 49-24:686 LAST NAME??FRANK FIRST NAME??LEE MIDDLE INITIAL1?Z PHONE??667-4000 SEX??M CITY?1CHERRY HILL STATE??NEW JERSEY BAD INPUT, RETYPE FROM ITEM 1 11N.J. STREET ADDRESS?11060 N. KINGS HIGHWAY STUDENT #??!36-26-1841 LAST NAME??BOLCIK FIRST NAME??BOB MIDDLE INITIAL?1Z PHONE??948-6310 SEX??M CITY??ROCKVILLE STATE??MD. STREET ADDRESS??2 CHOKE CHERRY LANE STUDENT #??065-32:2709 LAST NAME??TIBALDI FIRST NAME??GEORGE MIDDLE· INITIAL??A PHONE??265-5000 SEX??M CITY??PARAMUS STATE??N.J. STREET ADDRESS??120 W. CENTURY RD. STUDENT #??012-28-2705 LAST NAME??KELLEY FIRST NAME??KEN

COlREG. Page 4

MIDDLE INITIAL?1Z PHONE??9~8-6370 SEX??M CITY??ROCKVILLE STATE??MD. STREET ADDRESS??2 CHOKE CHERRY LANE STUDENT #??END

DONE

v.

GET-REPS RUN REPS

ALL OR STUDENT  $\theta$  ? ?ALL 229-56-5036 BANISCH JIM Z 1021 EIGHTH ST. KING OF PRUSSIA.PENN. 265-7000 SEX M

LISTS ALL STUDENTS PREREGISTERED

149-24:686 FRANK LEE Z<br>1060 N. KINGS HIGHWAY CHERRY HILL.N.J. 667-4000 SEX M

136-26-18~1 BOLCIK BOB Z 2 CHOKE CHERRY LANE ROCKVILLE.MD.<br>948-6370 SEX M 948-6370

065-32.2709 TIBALDI GEORGE A 120 W. CENTURY RD. PARAMUS.N.J. 265-5000 SEX M

012-28-2705 KELLEY KEN Z 2 CHOKE CHERRY LANE ROCKVILLE, MD.<br>948-6370 SEX M 948-6370

END OF FILE

DONE

GET-FILE RUN FILE TITLE ?ENGI

CREDITS ?3 SECTIONS ?3 ENTER COURSES

 $\rightarrow$ 

SECTION *#* 22 START TIME 110 LENGTH ?1 TIMES/WEEK ?3<br>DAY 1 71 DAY 1 71 DAY 2 7<mark>3</mark><br>DAY 3 75 INSTRUCTOR ?SMITH QUOTA ?5

SECTION # ?! START TIME 19 LENGTH ?1 TIMES/WEEK ?3 DAY 1 71 DAY 2 ?4 DAY 3 75 INSTRUCTOR 1DRAPER QUOTA ?4

 $\overline{a}$ 

SECTION # ?3 START TIME ?3 LENGTH ?1 TIMES/WEEK 13 DAY 1 71 DAY 2 73 DAY 3 ?5 INSTRUCTOR 1BROWN QUOTA ?4 DONE??NO TITLE 1HISTI CREDITS ?3 SECTIONS ?4

SECTION # ?1 START TIME 19 LENGTH ?1 TIMES/WEEK 13 DAY 1 71 DAY 2 ?3 DAY 3 15 INSTRUCTOR 1WATTS QUOTA ?4

SECTION # ?2 START TIME ?!! LENGTH ?1 TIMES/WEEK 13 DAY 1 ?1 DAY 2 13 DAY 3 75 INSTRUCTOR ?WATTS QUOTA ?4

SECTION # ?3 START TIME ?1 LENGTH ?1 TIMES/WEEK 13 DAY 1 71 DAY 2 74 DAY 3 75 INSTRUCTOR 1DRAPER QUOTA ?3

SECTION # ?4 START TIME 14 LENGTH 71 TIMES/WEEK 13 DAY 1 71 DAY 2 ?3 DAY 3 ?5 DAY 2 .J<br>DAY 3 ?5<br>INSTRUCTOR ?MARK QUOTA 73 DONE? ?NO TITLE ?EC01 CRED.ITS ?3 SECTIONS 74 SECTION # ?1 START TIME 110 LENGTH ?1 TIMES/WEEK 13 DAY 1 ? 1 DAY 2 73 DAY 3 15 DAY 3 75<br>INSTRUCTOR ?I-HARRIS QUOTA ?3 SECTION # ?2 START TIME 111 LENGTH ?1 TIMES/WEEK ?3 DAY 1 ?1 DAY 2 12 DAY 3 15 INSTRUCTOR ?MARTIN QUOTA ?4 SECTION # ?3 START TIME 73 LENGTH ?1 TIMES/WEEK 13 DAY 1 71 DAY 2 ?3 DAY 3 ?5 INSTRUCTOR ?HARRIS **QUOTA ?3** SECTION # 74 START TIME ?4 LENGTH ?1 TIMES/WEEK ?3 DAY 1 72 DAY 2 73 DAY 3 15 DAY 2 rd<br>DAY 3 75<br>INSTRUCTOR ?BONNER QUOTA ?4 DONE??NO TITLE ?BI01 CREDITS ?4

SECTIONS ?4

i in the control

SECTION # ?1 START TIME 19 LENGTH 74 TIMES/WEEK 71 DAY 1 72 INSTRUCTOR 7MC CLEAN QUOTA 74

SECTION # ?2 START TIME ?9 LENGTH 74 TIMES/WEEK 11 DAY 1 74 INSTRUCTOR 1MARIN QUOTA 73  $\overline{a}$ 

SECTION # ?3 START TIME ?1 LENGTH ?4 TIMES/WEEK 11 DAY I ?4 INSTRUCTOR 7KNOPP QUOTA ?4

SECTION # ?4 START TIME ?1 LENGTH ?4 TIMES/WEEK ?I DAY 1 75 INSTRUCTOR ?MC CLEAN QUOTA ?4 DONE7?NO TITLE ?CHEMI CREDITS <mark>?4</mark> SECTIONS ?3

SECTION # ?1 START TIME 19 LENGTH 74 TIMES/WEEK 11 DAY 1 ?2 INSTRUCTOR 1TOTIE QUOTA 14

SECTION # ?2 START TIME 19 LENGTH ?4 TIMES/WEEK 11 DAY 1 74 INSTRUCTOR 1MATHEWS QUOTA 73

SECTION # ?3 START TIME ?1 LENGTH 74 TIMES/WEEK 11 DAY 1 ?3 INSTRUCTOR ?TOTIE QUOTA ?4 DONE? ?NO TITLE ?CHEMI DUPLICATE COURSE NAME SECTION ADDITION (Y OR N) ?N TITLE 1PHYI CREDITS ?4 SECTIONS ?4 SECTION  $#$  ?1 START TIME ?9 LENGTH ?4 TIMES/WEEK 11 DAY 1 ?1 INSTRUCTOR ?KING QUOTA ?4 SECTION # ?2 START TIME 19 LENGTH ?4 TIMES/WEEK 11 DAY 1 72 INSTRUCTOR ?FULLER QUOTA ?3  $\sim$ SECTION *I 13*  START TIME 19 LENGTH ?4 .TIMES/WEEK 11  $DAY$  1 ?4 INSTRUCTOR ?KING QUOTA ?4 SECTION # ?4 START TIME ?1

LENGTH 74 TIMES/WEEK 11 DAY 1 74 INSTRUCTOR ?FOSTER QUOTA ?4 DONE??NO TITLE 1PHYEDI CREDITS 13 SECTIONS ?4

SECTION *#* 71 START TIME 19 LENGTH ?2 TIMES/WEEK 12 DAY 1 72 DAY 2 14 INSTRUCTOR 1PARRISH QUOTA ?5

SECTION # ?2<br>START TIME ?9<br>LENGTH ?2 TIMES/WEEK ?2 DAY 1 71<br>DAY 2 73 INSTRUCTOR ?PEREIRA QUOTA 75

SECTION # 73<br>START TIME 72 LENGTH 72 TIMES/WEEK ?2 DAY 1 74<br>DAY 2 75 INSTRUCTOR ?MEYER QUOTA 75

SECTION # ?4 START TIME ?!<br>LENGTH ?2 TIMES/WEEK ?2 DAY 1 71<br>DAY 2 72<br>INSTRUCTOR ?MACKENZIE QUOTA ?5<br>DONE??YES

**DONE** 

GET-AVAIL **RUN AVAIL** 

 $\sim$ 

PRINTS OUT LIST OF ENTERED COURSES

 $\bar{\mathcal{A}}$ 

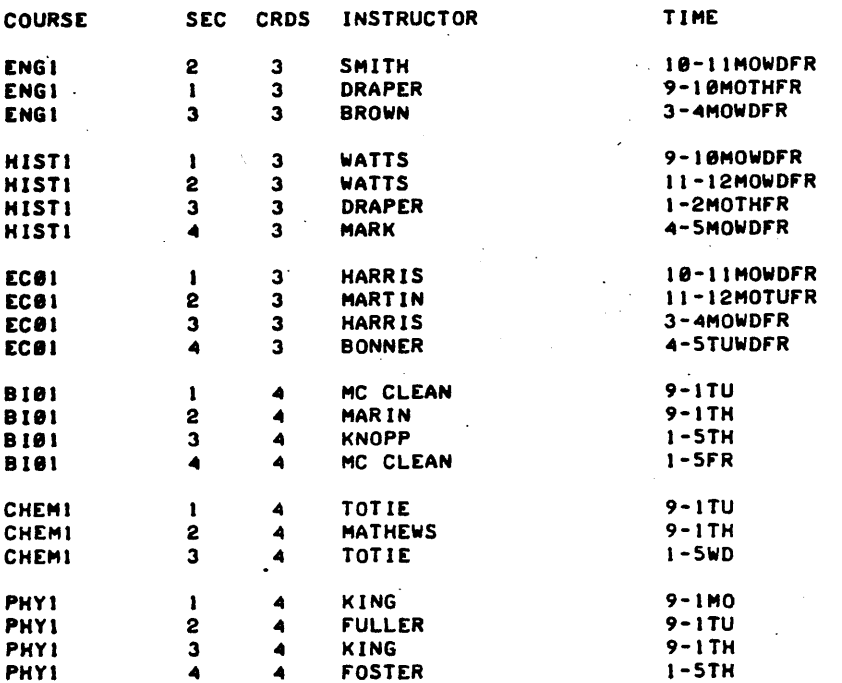

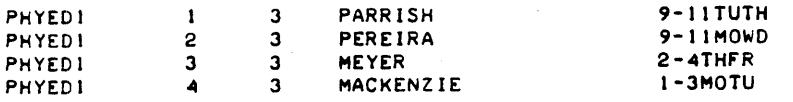

DONE

GET-REG RUN REG

RESPOND WITH ANSWER OR END

STUDENT # ??229-56-5036

COURSE-SECTION ?HISTI-J CREDITS ENTERED SOfAR= 3

COURSE-SECTION ?ENGI-l CREDITS ENTERED SOfAR= 6

COURSE-SECTION 1HIST-I COURSE OR SECTION NON EXISTENT

STUDENT PICKS COURSES FROM "AVAIL" PRINTOUT

REGISTRATION OF A STUDENT WHO HAD PREREGISTERED

COURSE-SECTION ?HISTl-l ALREADY HAVE HISTI

COURSE-SECTION ?ECO I-I COURSE OR SECTION NON EXISTENT

COURSE-SECTION  $?EC01 - 1$ CREDITS ENTERED SOFAR= 9

COURSE-SECTION ?CHEMI -3 CREDITS ENTERED SOFAR= 13

COURSE-SECTION ?PHYEDI-2 TIME CONflICT WITH ENGI

COURSE-SECTION ?PHYEDI-I TIME CONflICT WITH ENGI

COURSE-SECTION ?PHYED1-4 TIME CONflICT WITH HISTI

COURSE-SECTION ?PHYEDI-3 CREDITS ENTERED SOFAR= 16

COURSE-SECTION ?END

229-56-5136 BANISCH JIM Z **COURSE** HISTI 3<br>ENGI 1 ENGI 1<br>ECBI 1 ECBI 1<br>Chemi 3 CHEMI 3<br>Phyedi 3 PHYED1 TOTAL CREDITS- 16 STUDENT # ??END DONE GET-rILE RUN rILE TITLE ?PHYEDI SEC CRDS INSTRUCTOR 3 DRAPER<br>3 DRAPER 3 DRAPER<br>3 HARRIS 3 HARRIS<br>4 TOTIE 4 TOTIE<br>3 MEYER **MEYER** DUPLICATE COURSE NAME SECTION ADDITION (Y OR N) ?Y SECTION *I 18*  START TIME 11 LENGTH 12 TIMES/WEEK ?2<br>DAY 1 ?3 DAY 1 73 DAY 2 74 INSTRUCTOR 1PIXlER QUOTA ?2 DONE??YES DONE GET-rILE RUN rILE TITLE ?MATHI CREDITS 13 SECTIONS ?2 SECTION  $\theta$  ?1 START TIME ?9 LENGTH ?1 TIMES/WEEK ?3<br>DAY 1 ?1 DAY 1 71 DAY 2 73<br>DAY 3 74 INSTRUCTOR 1GOODMAN QUOTA 75 SECTION *I 12*  START TIME 111 LENGTH ?1 TIMES/WEEK 73<br>DAY 1 71 DAY 1 71 DAY 2 ?3 DAY 3 75 INSTRUCTOR ?BLAIR QUOTA 15 DONE1?YES STUDENT'S PROGRAM OF CLASSES TIME 1-2MOTHF'R 9-10MOTHFR 10-11MOWDFR 1-5WD  $2 - ATHFR$ ADDS A NEW SECTION OF PHYS.ED. BECAUSE OF NEED EVIDENT ON REGISTRATION DAY ENTERS A NEW COURSE WITH 2 SECTIONS

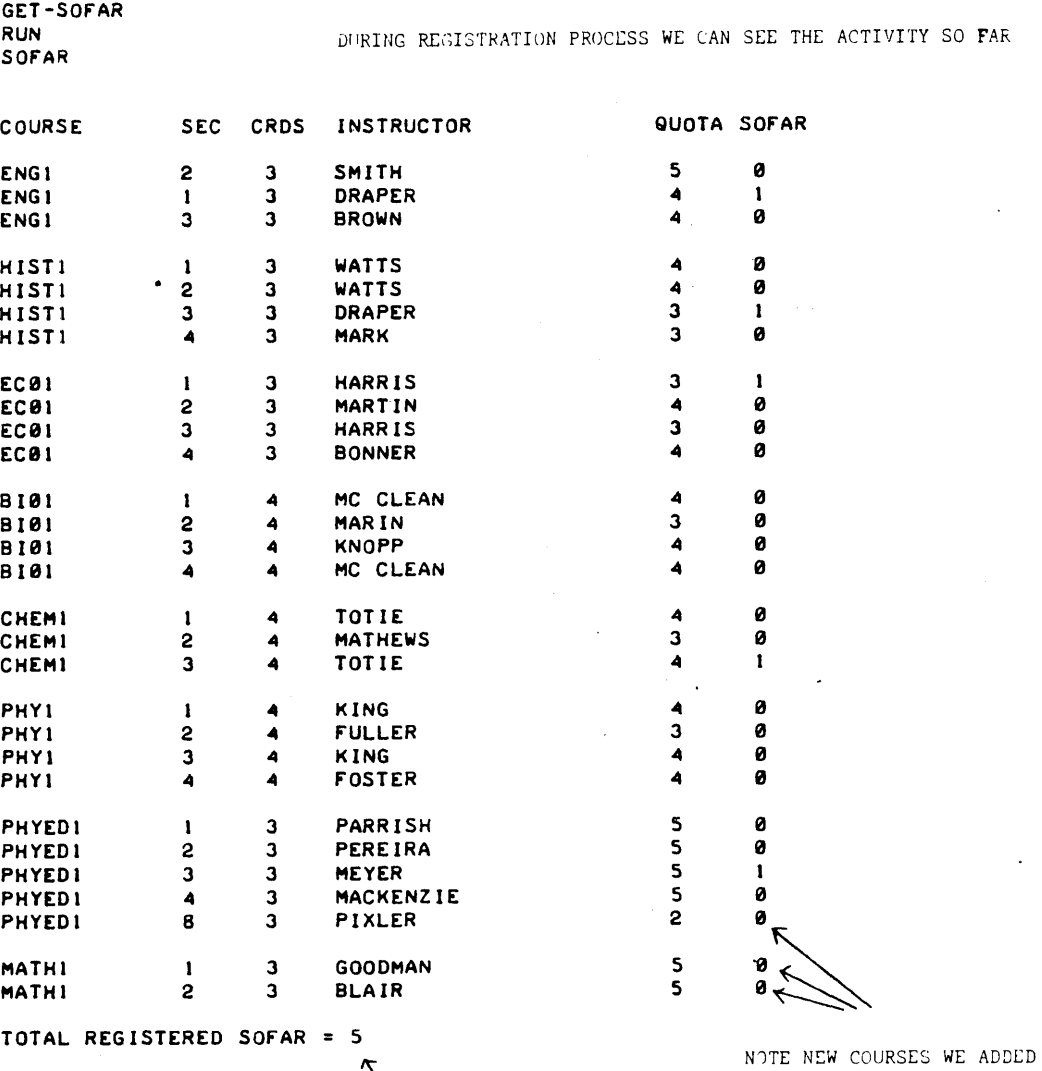

NUMBER OF SLATS, NOT STUDENTS

DONE

GET-REG **RUN REG** 

RESPOND WITH ANSWER OR END

STUDENT # ??!!!-22-3333<br>LAST NAME??STAUBER FIRST NAME??LEE MIDDLE INITIAL??Z<br>PHONE??345-6980 REGISTERS A STUDENT WHOSE NAME WAS NOT PREREGISTERED SEX??M CITY??CA. STATE??CA. STREET ADDRESS??123 FORBES ST.  $\mathbf{r}$ COURSE-SECTION  $?MATH1-2$ 

CREDITS ENTERED SOFAR= 3 COURSE-SECTION

?PHYED1-8 CREDITS ENTERED SOFAR= 6

 $\bar{\psi}$  $\frac{1}{\epsilon}$  .

COURSE'·SECT ION ?HISTI-3 TIME CONFLICT WITH PHYEDI

COURSE-SECTION ?ENGI-l CREDITS ENTERED SOFAR= 9

COURSE-SECTION lEND

111-22-3333 STAUBER LEE Z

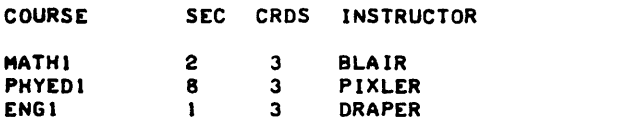

TOTAL CREDITS= 9

STUDENT # ? ?END

DONE

GET-CLASS RUN CLASS

229-56-5836 111-22-3333

 $\sim$ 

AFTER REGISTRATION, 'CLASS' PROVIDES TEACHER WITH ENROLLMENT IN HIS OWN CLASS

TIME

11-12MOWDFR 1-3WDTH 9-10MOTHFR

ALL.COURSE. OR COURSE-SECTION ? ?ENGI-U

ENGI-1 CR= 3 9-10MOTHFR DRAPER COUNT= 2 STUDENT # NAME

> BANISCH JIM Z STAUBER LEE Z

MT  $\mathbf F$ 

DONE

GET-GRADE RUN GRADE

ENTER COURSE TITLE?ENGI ENTER SECTION'?1 MID-TERM OR FINAL CM OR F)?M ENTER MARK FOR JIM BANISCH?F ENTER MARK FOR LEE STAUBER?A

THE TEACHER MAY ENTER GRADES FOR HIS CLASS

DONE

COLREG, Page 14

GET-CA-LASS<br>Run CLASS

ALL, COURSE, OR COURSE-SECTION ?<br>?ENG1-1

RUN 'CLASS' AGAIN TO SHOW ENROLLMENT AND GRADES

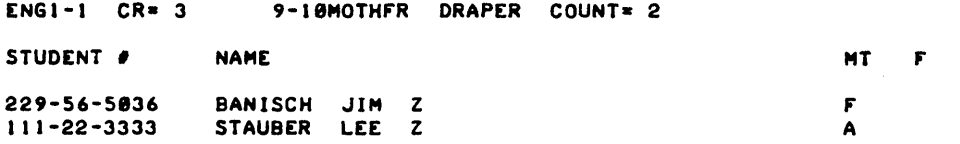

DONE

### EDUCATIONAL ADMINISTRATION (885)

# CONTRIBUTED PROGRAM **BASIC**

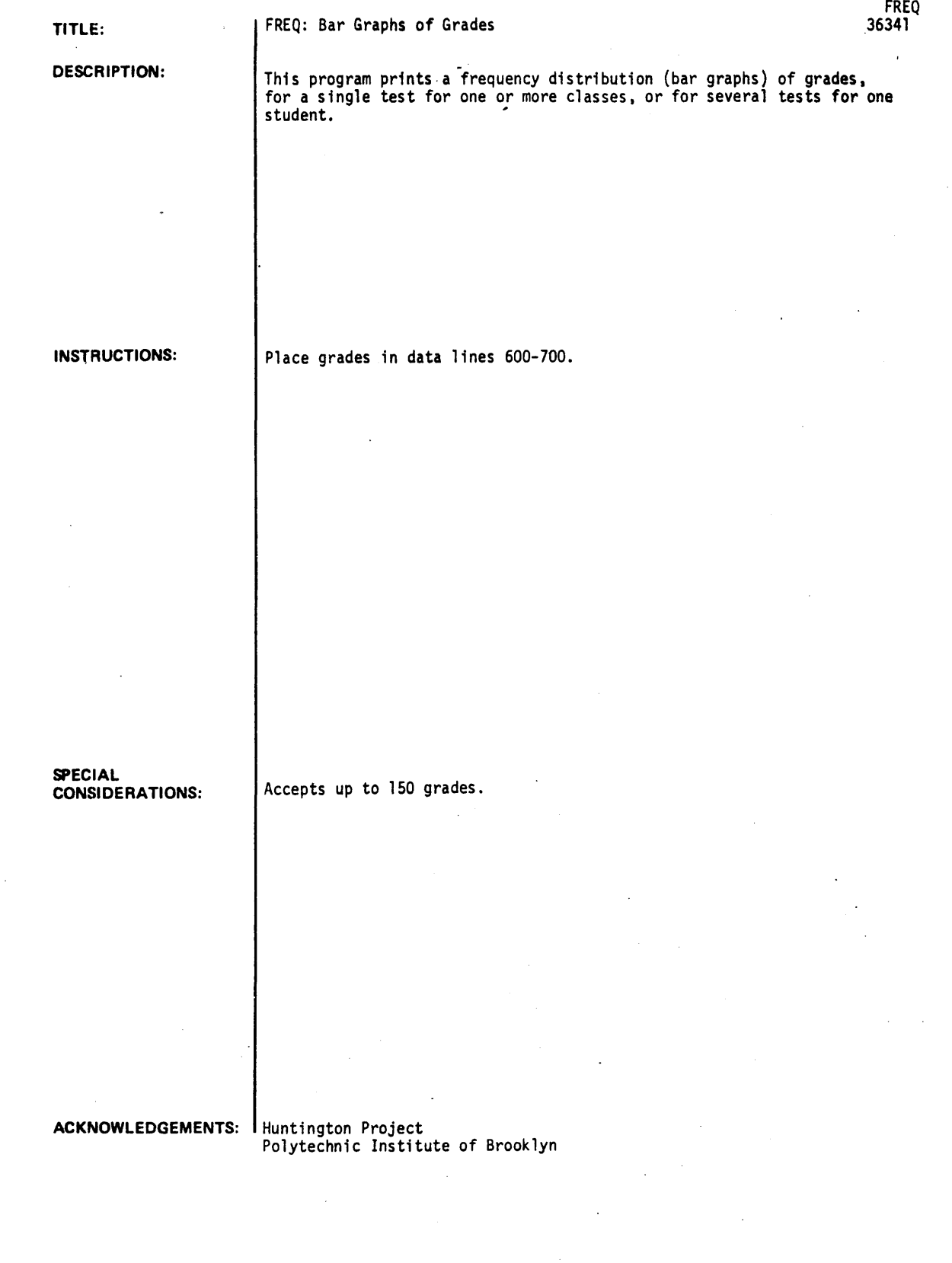

**RUN** 600 DATA 25,30,35,40,45,50,55,60,65,70,75,80,85,90,95,100 081 DATA 35,40,4,550----5,50,55,60,65,70,75,80,85,90,95<br>682 DATA 36,40,4,550----5,50,55,60,65,70,75,80,85,90,95<br>683 DATA 90,55,7-60,65,70,75,80,85 604 DATA 60,75,65,70,80,85  $\bar{z}$ 686 DATA 65,78,75,88<br>687 DATA 78,75 **RUN** 

**FREQ** 

GRADE FREQUENCY DISTRIBUTION (BAR GRAPH) 

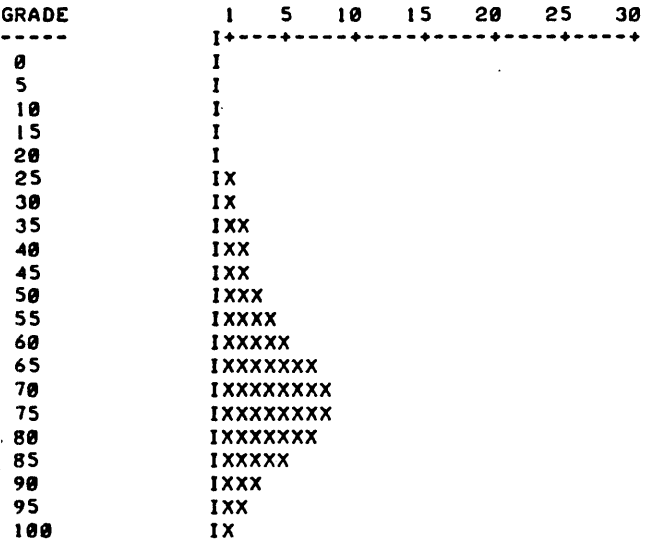

DONE

 $\ddot{\phantom{a}}$ 

### EDUCATIONAL ADMINISTRATION (885)

## CONTRIBUTED PROGRAM **BASIC**

TITLE:

### GSB GRADING AND EDITING PROGRAM

GMARKS 36518

DESCRIPTION:

GMARKS is a grading program which allows the user to enter up to 20 grades per student for a quarter, weight these grades, and compute the final quar-<br>ter grade. The program conforms to the H+, P+, P, P- and U grading system adopted by the faculty of Stanford University in the Spring of 1971. At the completion of the program a table of the frequencies for each grade is printed and the user is given the option of scaling his grades by one of two methods. The program can be used iteratively until the distribution of grades is satisfactory, and the final grades and distribution can be printed.

Because it is possible that typing errors will occur while grades are entered into the grading program GMARKS, the companion program GMEDIT can be used to edit the file containing all of the grades for a class.

INSTRUCTIONS:

In order to use this program, each user must open a file called GRADES. The format should be as follows:

OPEN-GRADES,n where n is the size of the file.

To determine the file size use the following formula:

Integer (number of grades X number of students) +  $1$ 128

The program first requests the user to enter the number of grades per student. This number must be less than or equal to 20. Next, the user is asked to enter the raw weights for each grade. For example, if there are four grades and the user enters weights of 2,4,1 and 1, the program will calculate percentage weights of .25, .50, .125 and .125 respectively as the factor to be multiplied by each grade to arrive at a weighted average for each student.

(continued on Page 2)

ACKNOWLEDGEMENTS:

Graduate School of Business Stanford University

### INSTRUCTIONS: (continued)

The user is offered the option to read a set of grades stored on the disk during an earlier session with the program. This allows grades to be saved, modified and recalculated if desired. (Even though the program offers the option to enter either letter or numeric grades, letter grades are converted to their numeric equivalents and only numeric grades are stored on the disk.)

Next the user is asked whether he is entering letter grades or numeric equivalents. If letter grades are entered the various grades correspond to points as follows:

H 1.0  $P^+$  .5  $P = 0$ <br> $P = 1$ P- -.3  $-1.0$ 

The user is offered the option to see each calculated average as it is computed. This should probably be done for the original entry of the grades. If the user is computing grades which have already been entered on the disk, the program will proceed with execution. If the user is entering the grades for the first time, then he will be requested to enter each student number followed by a carriage return. A student number 999 indicates that all grades have been entered. After the student number has been checked and accepted by the program, the grades are entered on the next line separated by commas. The student numbers must be in sequence beginning with 1. To have a missing grade dropped from the computation and the weights rescaled, a 9 should be entered for numeric grades or a Z for letter grades.

There are several possible errors which may occur during the entry of grades. If an error is noted while the line is being typed, the use of the escape key will enable the user to reenter that line. If errors in grades are noted after all of the grades have been entered, another program, GMEDIT, can be used to update or correct the grades which have been saved on the disk. If the program detects an error in student numbers it will not continue until the correct student number has been entered. It is also possible, particularly with letter grades, that an incorrect grade will be entered. This will most likely result from an error in typing or from the omission of a comma. If such a condition is detected the program will ask for the line to be reentered. The same is true if an insufficient number of grades is entered.

At the completion of computing all of the grades the program will print out a table showing for each grade the absolute number in the class who received it, the percentage who received it, the cumulative percentage receiving that high a grade or higher and the percentage of students receiving each letter grade H, P and U.

At this point the user is given the option to scale the grades using two methods. First, he may add a positive or negative constant to each grade. Second, he may enter new break points from which the averages are calculated. The original break points are shown in the following table.

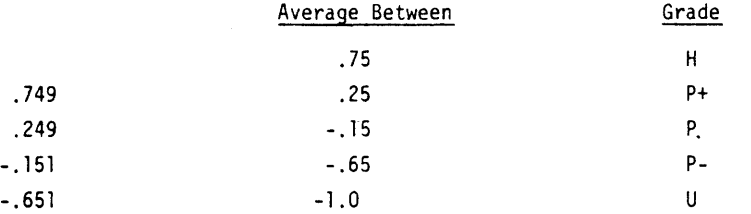

The numbers in the second column of the table above are used as the original break points for grades. For example, if a student has an average of .75 or above he receives an H. If he has a .25 or above, but less than .75 he receives a  $\mathsf{P}^{\mathbf{\dot{r}}}$  and so on. Thus, by manipulating the break points it is possible to radically change the distribution of grades.

An easy method to experimentally alter the distribution is to enter new break points and run the program again without exercising the option to list each student. This will result in all of the grades being calculated and only a new table of grade distributions being printed. This new table can be examined and the process continued iteratively. When the user is satisfied with the distribution, he should enter a scaling factor of 0 and have each student's grade listed. On this final grading run all students and their grades, the frequency table and the break points are printed.

Finally to terminate the program a scaling factor of 99 is entered.
#### INSTRUCTIONS: (continued)

If errors in grades ha've been entered, GMEDIT may be used to 'update or correct the grades as follows.

The program first asks the user to enter the number of grades for each student. This number should be the same as that originally used to place the grades on the file. Next, the student numbers to be modified should be entered in sequence from low to high. That is, if student numbers 2, 4 and 8 require changes in their grades, they should be entered in that order. To complete this stage of the program a student number of 999 should be entered.

After each student number is entered, his old grades will be printed and the user will be requested to enter a grade number and a change. For example, if a student had grades of -.2,1.0, .3 and -.5 and it was desired to change the 1 to a .5 the user should type

2,.5

When all of the modifications for this student have been completed, the user should enter a 99,0 to signify the completion of the changes.

It is possible in this process that a student number will be entered in the wrong order. The program will indicate the offending student number and print the present place in the file. If a correction is inadvertenily omitted. the editing run should continue and a separate run can be made later to correct the omission.

At the end of correcting existing grades, that is, when a student number of 999 has been entered. new students may be added. At the completion of entering grades for each new student, the user is asked if another student is to be added to the file. If the answer is yes, the program prints the student number which has been assigned to the new student and requests that the grades be entered. All of the grades are entered on one line. If no further students are to be added, then the program is finished.

In order to run the program, type the following:

CRE-SCRTCH,n where n is the same number used in creating the file GRADES (or larger to compensate for new students)

At the end of the program

PUR-SCRTCH

#### **RUN**

RUN **GMARKS** 

GSB GRADING PROGRAM. PLEASE ANSWER ALL QUESTIONS Y FOR YES, N FOR NO. ALWAYS USE A CARRIAGE RETURN AFTER ENTERING DATA. USE ESC KEY FOR ERROR. DO YOU WANT INSTRUCTIONS? ?Y THE PROGRAM ACCEPTS THE NUMBER OF GRADES FOR THE STUDENTS AND WE1GHTS TO BE MULTIPLIED BY EACH GRADE. THEN EACH STUDENT NUMBER IS ENTERED IN ORDER FOLLOWED BY HIS GRADES ON EACH ASSIGNMENT (EITHER NUMERICAL OR LETTER GRADES). IF LETTER GRADES ARE USED, H IS A +1 AND U A -1. A STUDENT NUMBER OF 999 ENDS THE INPUT. THE GRADES ARE SAVED AND THE PROGRAM CAN READ THEM FROM A PRIOR ENTRY RUN. A DISTRIBUTION IS PRINTED AND GRADES MAY BE SCALED BY ADDING A CONSTANT OR ENTERING NEW BREAKPOINTS. HOW MANY GRADES ARE THERE (20 MAX).? ?4 WHAT ARE THE RAW WEIGHTS FOR EACH GRADE?  $?2, 2, 4, 2$ NORMALIZED WEIGHTS AREs  $\bullet$  2  $\bullet$  .2  $\bullet$  .2  $\bullet$  .2  $\bullet$ DO YOU WANT TO READ OLD GRADES FROM DISK? ?N ARE YOU ENTERING LETTER GRADES? ?N DO YOU WANT TO SEE EACH GRADE?  $\gamma$ ENTER EACH STUDENT NO. FOLLOWED BY CR. NO=999 FOR LAST STUDENT. ENTER GRADES ON NEXT LINE SEPARATED BY COMMAS, FOLLOWED BY CR FOR MISSING GRADE, ENTER 9, GRADE IGNORED & WEIGHTS RECALCULATED ? 1 20, 5, 1., 2<br>STN 1., 545 STN 1 .545 P+ ?2  $? -1.00 - .2 - .3$ <br>STN 2 -.335  $-0.335$  P-?3  $21.1.1.1$ STN 3 1 .005 H ?4  $? -1 -1 -1 -1 -1$ <br>STN 4  $-.9$ -.995 U ?5 10 .. 0 .. 0 .. 0 STN 5 .005 P ?6  $? - 1, -1, -1, 1$ <br> $STN 6 - .285$ STN 6 .285 P+ 77  $? -4 -1 -5 -9 -1$ <br>STN 7 --3  $-.361667$  P-?8  $70 - .2 - .1 - .3$ STN 8 -.015 P 29 ?-1,.3,0,9<br>STN 9 - $S = .17$  P- $210.$  $? -2 -2 -1 -3$ <br>STN 10 --015  $-.015$  P 19999 ERROR IN STUDENT NUMBERS: 11 9999 **?999**<br>GRADE  $NO$  **x** CUM**x x** LETTER H 1 10 10 10 P+ 2 20 30 P 3 30 60 P- 3 30 90 80 U 1 10 100 10

IF YOU WANT TO SCALE GRADES, ENTER SCALING FACTOR. FOR NEW BREAKPOINTS ENTER 9~ TO STOP ENTER 99. AT ORIGINAL GRADES EACH TIME. 19 ENTER NEW BREAKPOINTS. H 1.56 P+ 1.33 P  $7 - .1$  $\ddot{P}$ ?-.4 U  $7 - .2$ DO YOU WANT TO SEE EACH GRADE? ?N<br>GRADE GRADE NO X CUMX XLETTER<br>H 4 40 40 40 H 1 42 42 42 42 P+ 1 10 50 P 4 40 90 P- 1 10 100 60 U 121 121 lee 121 IF YOU WANT TO SCALE GRADES, ENTER SCALING FACTOR. FOR<br>NEW BREAKPOINTS ENTER 9, TO STOP ENTER 99. SCALING BEGI**I** AT ORIGJNAL GRADES EACH TIME.  $2a$ DO YOU WANT TO SEE EACH GRADE? 1Y STN 1 .545 P+<br>STN 2 -.335 H STN 2 -.335 H<br>STN 3 1.005 H STN 3 1.005 H<br>STN 4 -.995 H -.995 H<br>-005 P STN 5 .005 P<br>STN 6 .285 P STN 6 .285 P<br>STN 7 -.361667 H STN 7 -.361667 H<br>STN 8 -.015 P  $-0.015$  P<br> $-0.17$  P STN 9 -.17 P-<br>STN 10 -.015 P STN 10 -.015 P<br>GRADE NO X GRADE NO X CUMX XLETTER<br>H 4 40 40 40 H 4 40 40 40 P+ 1 10 50 P 1& 4121 9121 P- 1 10 100 60  $\overline{v}$  and  $\overline{v}$  and IF YOU WANT TO SCALE GRADES, ENTER SCALING FACTOR. FOR NEW BREAKPOINTS ENTER *9 <sup>1</sup>*TO STOP ENTER 99. AT ORIGINAL GRADES EACH TIME. 199 BREAKPOINTS USED FOR GRADING: H .56 P+ .33 P -.1 .<br>P--.4 SCALING BEGINS SCALING BEGINS SCALING BEGINS

U -.2 DONE

#### RUN GMEDIT

GSB EDIT PROGRAM FOR GRADING DATA.OPEN FILE SCRTCH AND KILL AT END. 'EACH STUDENT NO. MUST BE ENTERED IN SEQUENCE FROM LOWEST TO HIGHEST. SPECIFY EACH STUDENT NO. TO BE CHANGED AS REQUESTED. THEN ENTER GRADE NO AND CORRECT GRADE. WHEN DONE FOR THIS STUDENT ENTER GRADE NO OF 99 AND GRADE OF 0. ENTER STN NO OF 999 WHEN DONE MODIFYING. YOU CAN THEN ADD NEW STUDENTS AT THE END. ENTER NUMBER OF GRADES 14 ENTER FIRST STUDENT NO TO BE CHANGED. ENTER 999 WHEN NO MORE CHANGES.  $.23$ OLD GRADES:<br>1 1  $\mathbf{1}$ 1 1 1 ENTER EACH GRADE NO. & CHANGE SEPARATED BY ~ (ONE PAIR/LINE). 72~0 ?4~-1 ?99~0 NEXT STN NO. ?6 OLD GRADES: • 1  $\mathbf{1}$ • 1 • 1 GRADE~CHANGE ?2~-.5 ?4~-.3 ?99~0 NEXT STN NO. ?999 DO YOU WANT TO ADD ANY STUDENTS? ?Y ENTER 4 GRADES FOR STUDENT 11 ?5~.6~-.1~9 ANOTHER STUDENT (Y OR N)? ?Y ENTER 4 GRADES FOR STUDENT 12 ?-1~.3~.6~" ANOTHER STUDENT (Y OR N)? ?N GRADES UPDATED. KILL FILE SCRTCH.

DONE

**EDUCATIONAL ADMINISTRATION (885)** 

 $\sim$   $\sim$ 

CONTRIBUTt-:O **PROGRAM BASIC** 

 $\overline{a}$ 

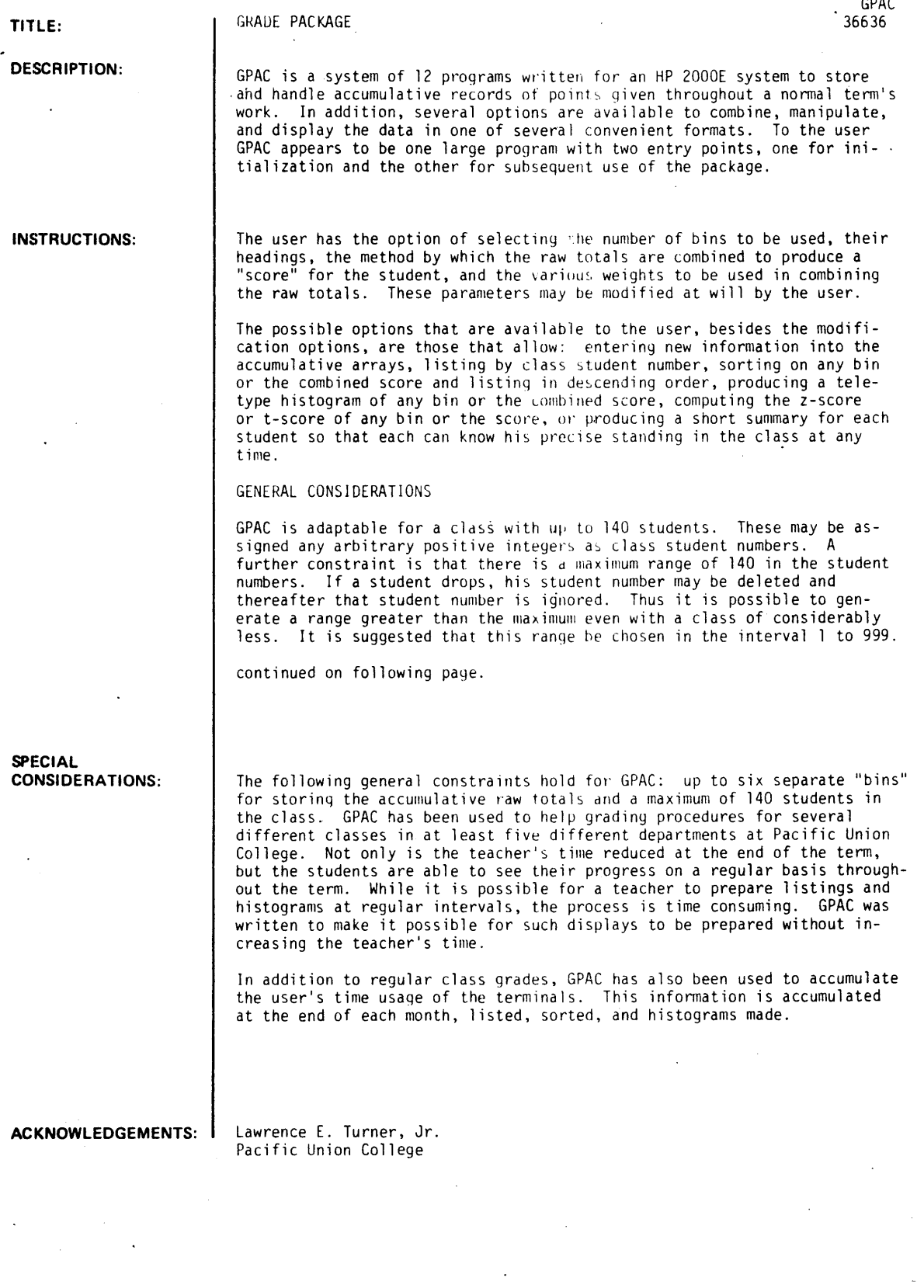

#### INSTRUCTIONS continued

It should be noted that for listings and sorts, close to the entire line of 72 characters is printed. This takes about seven seconds to print on a teletype terminal, hence a class of 100 would take about twelve minutes to produce a listing on the teletype.

Up to six bins are allowed to accumulated separate totals. These may be entitled by any heading of less than six characters. The user is cautioned that these may be any combination except: HELP, SCORE, RETURN, DUMP. These four are used for special system keys.

Once the user has decided upon what quantities are to be accumulated, the next consideration is how these are to be combined to produce the student's "score". There are two possible methods. In both methods the score is essentially a weighted percentage of the total possible.

The first method (mode = 1) is called constant weights and  $S_n$ , the score for the nth student, is given by:

$$
S_{n} = \left[ \frac{T_{1n}w_{1} + T_{2n}w_{2} + \dots}{T_{1n}w_{1} + T_{2n}w_{2} + \dots} \right] \times 100
$$
  
=  $F \sum_{k=1}^{b} T_{kn}w_{k}$ 

where  $\Gamma_{kn}$  is the accumulated raw score of the kth bin for student number n,  $\Gamma_{kn}$  is the total possible for kth bin, W<sub>k</sub> is a constant weight set by the user, b is the number of bins, and F is a normalizing factor which is the same for all students and is such that if a student did perfectly, that is, earned the maximum possible points, his score  $S_n$  would be 100.0.

The second method (mode = 2) is termed constant proportionality factors. Here  $S_n$  is given by:

$$
S_{n} = \left[ \begin{array}{cc} T_{1n} & p_1 + \frac{T_{2n}}{T_{2N}} p_2 + \dots \end{array} \right] \times \frac{100}{p_1 + p_2 + \dots}
$$
  
=  $F \sum_{k=1}^{b} T_{kn} p_k T_{k1}^{-1}$ ; all k,  $T_{k1} \neq 0$ 

where  $P_k$  is the constant proportionality factor set by the user. The sum is only over those bins with a non-zero T<sub>kN</sub>. Note that F has same function as used for constant weights but in general will have a different numerical value. In both cases

$$
0.0 \leq S_n \leq 100.00
$$

The choice of these two modes of operation depends on how the user usually computes grades.

T<mark>he first method, <u>constant weig</u>hts</mark>, is useful when the user has decided previously on the total possible points available for each item. Consider the example of two exams where the first is to count equally with the second. This can easily be achieved by making the same total possible on each test and the weights equal. or alternately by deciding beforehand what the total possible will be and then adjusting the weights so that the product  $T_{\mathsf{k} \mathsf{n}} \mathsf{W}_\mathsf{k}$  is the same for both.

The second method, constant proportionality factors, may be used if the total possible is unknown a<br>priori. Here each bin is weighted relative to the total possible for that bin. Thus, in the example above, merely by selecting the  ${\sf P_k}$ 's to be equal, each test would count equally regardless of the total possible on the individual tests.

The constant proportionality factors will give the same result at the end of the term as does the con- stants weights in the case where the user has previously determined the total possible. They may differ at intermediate times since points are not accumulated cpntinuously at the same rate but in rather large discreet amounts.

 $\hat{\boldsymbol{\gamma}}$ 

 $\bar{z}$ 

 $\mathbb{Z}^2$ 

 $\mathbb{R}^2$ 

#### INSTRUCTIONS continued

Thus in the case where the user has carefully planned the course and knows the total possible for each category at the beginning, he has the option of either method. At the end of the term the results will be identical. However, for the teacher who does not know just how many points will be possible, it is best to use the second method of constant proportionality factors.

For both these cases the actual values of  $W_k$  or  $P_k$  are unimportant. Only the relative values are involved.<br>It should be possible to find a set of integers that have the proper relative values. Thus, these are to be selected from the set of positive integers.

For simplification the accumulative points are also carried as integers. If the user is accustomed to using fractional points, it is quite easy to multiply each point by a simple factor, and correspondingly reduce the weight or proportionality factor by the same amount.

#### **INITIALIZATION**

The user must have access to a terminal and a user ID and password. He must also have disc storage of 14 sectors. For each different class there must be a different user library, that is, a different ID and password. Alternately the user must declare auxilary files and transfer information from them before using GPAC and transfer the information back at the end of a session.

GPAC should be made available from the system library. Assuming the user has previously determined what raw points to store, how he wants to combine them assigned student numbers, and has completed other advanced planning, the procedure to initialize GPAC is as follows.

1. Open the disc storage file.

OPEN-CLSI IL, 14

2. GET and RUN GPACI

GRACI, initialization portion of GPAC, will execute and will ask for various items:

- CLASS TITLE: This can be any alphanumeric string up to 30 characters long, and will be used as a label for all subsequent output.
- NUMBER OF BINS: Up to six bins are allowed.
- HEADING: One for each bin, up to 6 characters each. These will be used to identify the bins from this point on. Embedded blanks are significant, trailing blanks are not. The headings must obviously be unique, and they must not be one of the following: HELP, SCORE, RETURN, or DUMP.
- MODE:  $M = 1$ , constant weights.
	- $M = 2$ , constant proportionality factors.
- FACTORS: One for each bin, either constant weights or constant proportionality factors depending on mode selected previously. They must be integers.
- MINIMUM S.N.: This is an integer greater than zero, and allows numbering the students in a class consecutively from a number other than 1; as an example, numbering a class with integers 101 thru  $190$ .
- LARGEST S.N.: Again this is an integer which corresponds to the largest S.N. used. Note that it is possible to add students with higher S.N. than this. This may be done later in the MODIFI-CATION section. For all student numbers within this range from minimum to largest and all<br>useable bins, a zero will be placed. If there are gaps in the student number range, i.e., students which have dropped, these can be deleted in the MODIFICATION section.

A GPAC STATUS CHECK follows, giving the class parameters. The program automatically chains to the COMMAND section. It is at this point that any further modifications may be made.

#### GPAC MAIN PROGRAM

The initialization sequence is to be used only once. Thereafter, the user accesses and RUNs the main program, GPAC, which will retrieve the necessary data from the disc and chain to the COMMAND section.

#### COMMAND SECTION

All branches are determined here and eventually return to this section.

Upon printing COMMAND ? the computer requests an alphanumeric response, to determine what action to take. Typing HELP will obtain a listing and a brief explanation of the possible choices available. STOP results in a controlled exit from GPAC. For any COMMAND, typing the first three characters will result in the correct branch.

#### INSTRUCTIONS continued

The list of possible commands is:

CHEck HELp HISto LISt MODi fy OUT SORt STAt STOp UPDate

#### STATUS CHECK SECTION

Entry command: CHEck

This section gives a display of the class parameters. It is accessed automatically after INITIALIZATION or upon return from the MODIFICATION section. It may be directly accessed from COMMAND by the above res-<br>ponse. After

#### HISTOGRAM SECTION

Entry command: HISto

This section produces a teletype histogram of any of the used bins or the SCORE. The request KEY ? selects the appropriate bin or the score. The entire heading must be used. The response of HELP will produce a listing of acceptable keys. The response RETURN causes the program to return to the COMMAND section.

The limits of the histogram are entered as three numbers separated by conmas for the lower limit, the upper limit, and the interval size respectively.

The histogram produced gives the class title, the date that the disc file was last changed, and the heading of the bin being produced. The TOTAL number is the actual number plotted in the histogram. Hyphens are printed at the top and bottom for those histograms less than one page in length. These are located 11 inches apart for convenient separation into page size.

If a particular datum is equal to the 1 imit of an interval, it is included in the lower interval, that is the interval contains all those points that are described by:

#### $L$  T<sub>kn</sub> U

where L and U are the lower and upper limits of the interval respectively.

LIST SECTION

Entry command: LISt

This section produces a teletype listing of the accumulated raw points and the SCORE for each student. The listing is in order of increasing student numbers. Any inactive student numbers, that is, student numbers that have been previously deleted in the MODIFICATION section, are ignored.

The total possible for each bin is given, along with the mean and the standard deviation for each bin and the SCORE.

Hyphens separate the output into page size sheets. The class title and the date the files were last changed are also given.

The program automatically returns to the COMMAND section.

MODIFICAJION SECTION

Entry command: MODify

There are times when one wishes to change certain class parameters or add or delete a student. This is done in the MODIFICATION section.

The process is controlled by the MOD OPTION. A response of HELP produces a 1istinq of the options. The possible options are:

> ADO DELete HELp. PARam RETurn

#### INSTRUCTIONS continued

ADO and DELETE add and drop a student respectively. In the case of a drop, that student number is ignored in all subsequent output. Checks are made to insure that only allowed drops and adds are processed.

The PARAM option allows modification of the class parameters originally entered in the INITIALIZATION program. The choice of which class parameter to be modified is selected by the ITEM? request. The <u>ITEMS</u> The PARAM option allows modification of the class parameters originally entered in the INITIALIZATION p<br>gram. The choice of which class parameter to be modified is selected by the ITEM ? request. The <u>ITEMS</u><br>that may be

> FACtor HELp KIll MODe NAMe NEW RETurn SWItch TITle

HELP obtains a listing of items. RETURN, both for the MOD OPTION and the ITEM requests, produces a branch to the COMMAND section.

FACTOR, MODE, NAME, and TITLE provide changing the proportionality or weights (depending on the mode), the mode, the headings of the bins, or the class title respectively.

NEW allows adding a bin. if less than 6 are presently in use. SWITCH allows two bins to be interchanged so that the left to right order as printed in lists or sorts is altered. The contents of the bins are left unchanged.

KILL provides for removal of unwanted bins. If the bin is empty, that is, if the total possible for that bin is zero, the bin is removed without further consideration. If the total possible is non-zero, the disposition of the contents is requested. This may be any other bin. In this case, the contents of the bin<br>to be removed is simply added to the other bin directly, then the first bin is removed. Or if the con-<br>tents are un the same bin will result in no action and return to the ITEM request.

Note that to obtain histograms, z-scores, etc., for a given set of points in the case that normally they are carried as a total, for example, if all exams are added together in one bin, but it is desired to obtain a histogram separately for the one just entered, a possible procedure is to add a temporary bin, enter the information into it. display it at will, then KILL that bin with a destination of the bin holding the totals.

The disc is automatically updated upon exit from this section.

OUT SECTION

Entry command: OUT

In order to allow the individual student to know his total points and class standing, a short summary may be provided by the OUT section. These are printed with hyphens between so that they may be separated con- veniently and given to the students.

The program requests the minimum and maximum student numbers for which a summary is desired. Inactive student numbers are ignored, and return to COMMAND is automatic.

The user should note that it takes of the order of 45 seconds to produce each student's summary, hence for a class of 100 it would take approximately 1 hour.

In combination with a posted histogram of the SCORE, the student could very nicely determine his class standing. This way a student would only know what his particular totals and SCORE was.

Another method would be to post a listing of the totals and the SCORE. Here, of course, a student could know how another specific student was doing by knowing his student number.

SORT SECTION

Entry command: SORt

This section produces a listing of the accumulated points and the SCORE for each student. The listing is in order of descending values for any KEY. These are any bin or the SCORE. The response HELP produces a<br>listing of possible keys. The response RETURN causes the program to return to COMMAND.

The bin that is being sorted on is underlined. The total possible. the mean, and the standard deviation for each bin and the score are also printed. Inactivated student numbers are ignored.

Hyphens separate the output into page size sheets.

GPAC, Page 6

INSTRUCTIONS continued

STAT SORT SECTION

Entry command: STAt

This section sorts and produces a sorted listing of any bin or the SCORE. The possible options are:

HELp RETurn SCAle STAndard

HELP and RETURN produce a listing of the options, and return to the COMMAND section respectively.

The response of STANDARD prints an ordinary z-score. For t-scores one may use the option: SCALE. The base (i.e., the value which the mean will take) and the scaling factor are requested. The program also requests if letter grades are desired. If so, the t-score criteria for grade assignments are also re-<br>quested.

Note that the z-scores numerically are t-scores with a base of zero and a scaling factor of one.

The total possible, mean, and standard deviation for the bin are also printed. Inactivated student num-<br>bers are ignored.

Hyphens separate the output into page size sheets.

UPDATE SECTION

Entry command: UPDate

The UPDATE section allows the user to enter new information. Control within this section is determined by OPTIONS. A list is as follows:

> HELp INCre RETurn SINgle

As previously used, HELP produces a 1 isting of options and RETURN chains back to the COMMAND section. Only the first three characters of the options need to be entered.

The INCREMENT option allows automatic incrementing through the range of active student numbers, hence the user need only enter the individual item after each request. The TOTAL is the total possible and is entered as the last datum. The bin is selected by the KEY request. Both keys of SCORE and RETURN re-<br>sult in branching to the OPTION request.

The SINGLE option allows entering a certain datum into a given student array. A student number of -1 will <u>return</u> to the OPTION request. The <u>total possible</u>, T<sub>KN</sub>, is defined to be student number <u>zero</u>. Note that the entry is added directly to the student's raw total. Hence, if points need to be subtracted,<br>enter a negative number. The bin is selected by the KEY request and the raw totals are printed before and after the datum is entered. Thus the SINGLE option may be used to correct an error made in previous updates.

It is important to note that during execution of the UPDATE section the new information is only entered into the arrays in core. It is not until the return to the COMMAND section that the disc is updated. Hence stopping the program during execution of this section before a RETURN, may result in the loss of the new information. It may be possible to recover just by typing RUN (return) but any other teletype entry may destroy the information in the arrays. If in doubt. restart the package from GPAC MAIN PROGqAM and reenter the new data.

#### **INSTRUCTIONS continued**

#### SUMMARY OF GPAC CONTROL

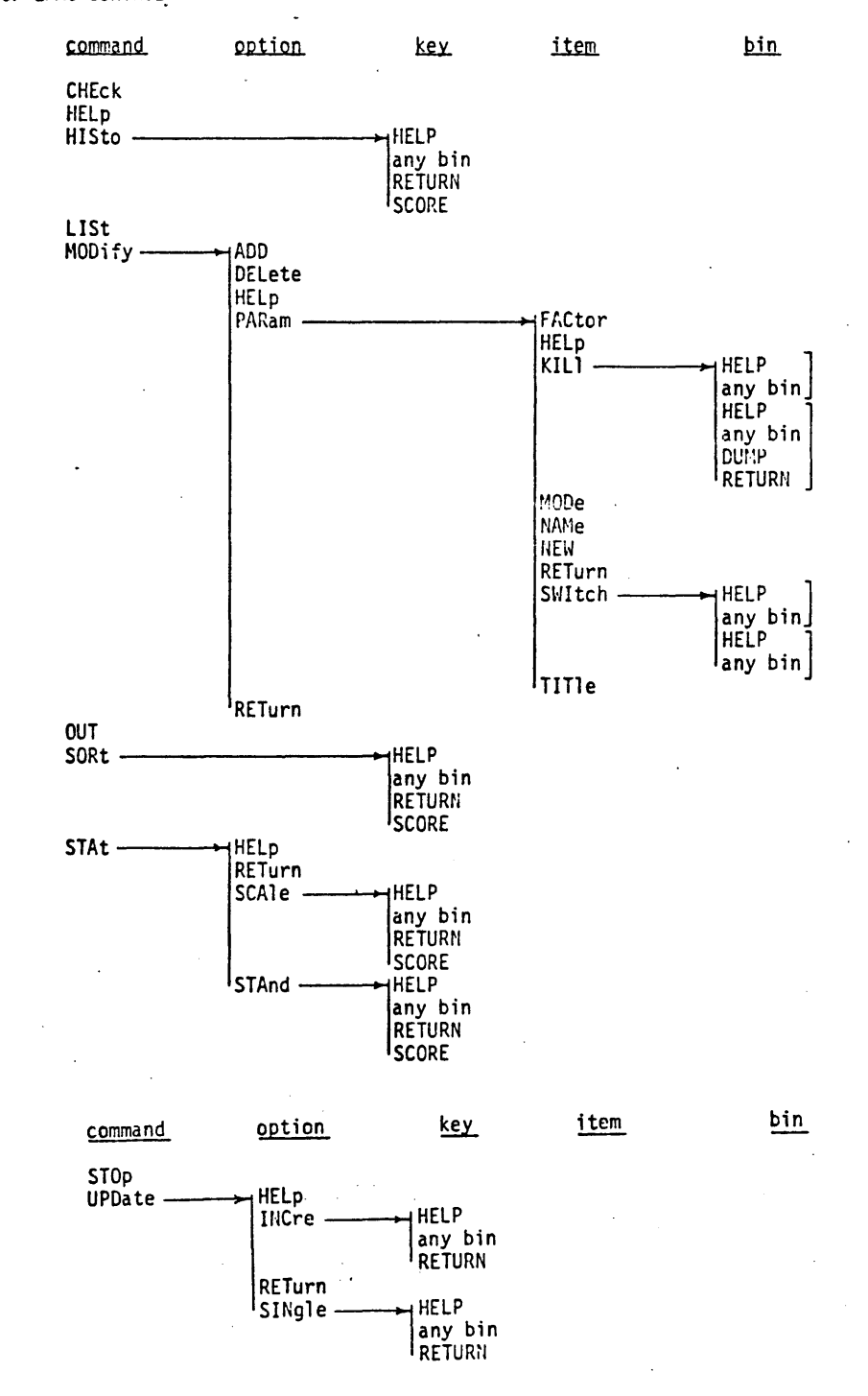

RUN

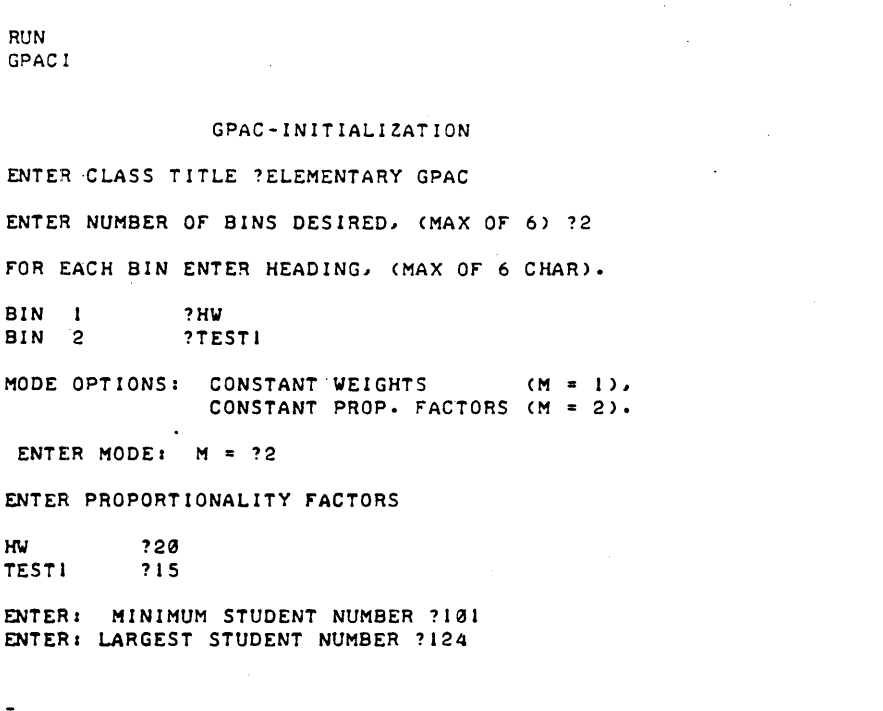

GPAC STATUS CHECK

#### 27 MAY 73

TITLEI ELEMENTARY GPAC

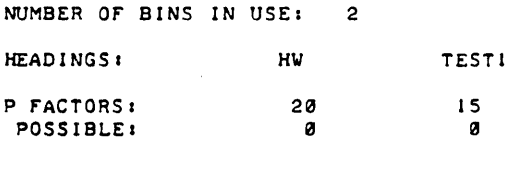

STUDENT NUMBER BASE, 100 LARGEST STUDENT NUMBER, 124 NUMBER Of STUDENTS IN CLASS: 24

DATE FILES LAST UPDATED: 27 MAY 73

COMMAND ?HELP

#### GPAC CONTROL COMMANDS

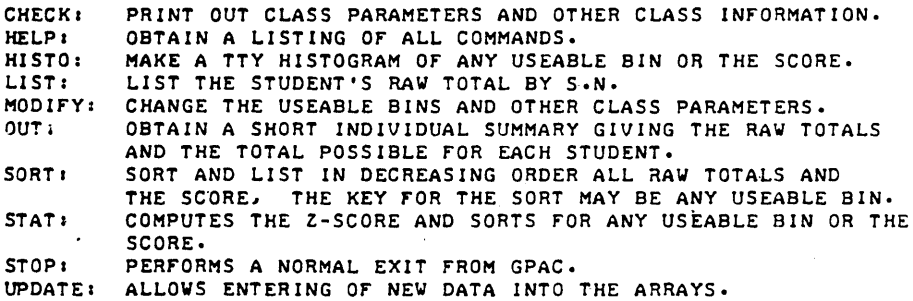

 $\epsilon$ 

COMMAND 7MOD

MODIFICATION SECTION

MOD OPTION ?DEL

ENTER S.N. TO BE DELETED 1108 STUDENT NUMBER 108 IS DELETED

MOD OPTION 7DEL

ENTER S.N. TO BE DELETED 782 ENTER S.N. TO BE DELETED 782<br>OUT OF RANGE, MIN = 101 MAX = 124 I = 82

MOD OPTION 1DEL

ENTER S.N. TO BE DELETED 7109 STUDENT NUMBER 109 IS DELETED

MOD OPTION 1DEL

ENTER S.N. TO BE DELETED 7117 STUDENT NUMBER 117 IS DELETED

MOD OPTION 1122

INVALID OPTION

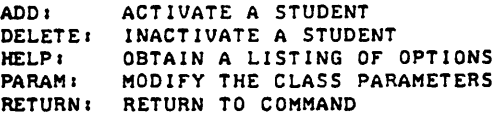

MOD OPTION ?DEL

ENTER S.N. TO BE DELETED 7122 STUDENT NUMBER 122 IS DELETED

MOD OPTION ?DEL

ENTER S.N. TO BE DELETED ?107 STUDENT NUMBER 107 IS DELETED

MOD OPTION ?RET

COMMAND 1UPD

UPD OPTION ?INC

KEY ?HW

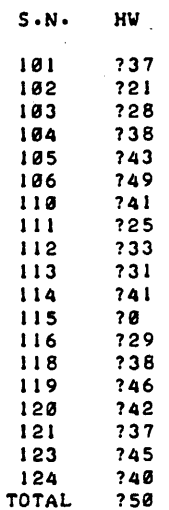

KEY 1TESTI

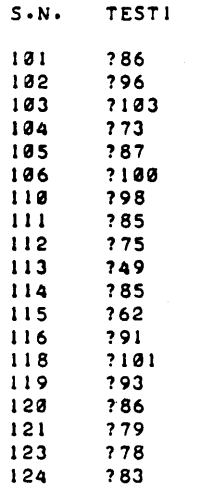

#### KEY ?RET

TOTAL ? 11 0

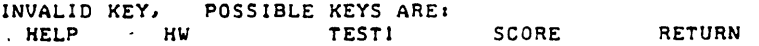

KEY ?RETURN

UPD OPTION ?RET

COMMAND ?LIS

 $\ddot{\phantom{a}}$  $\overline{a}$ 

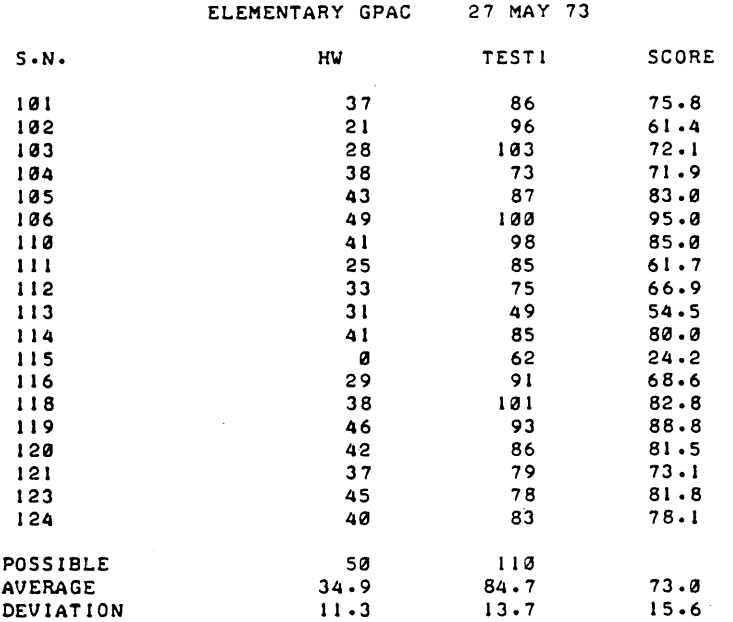

#### COMMAND ?SORT

#### SORT SECTION

KEY 7HW

 $\ddot{\phantom{1}}$ 

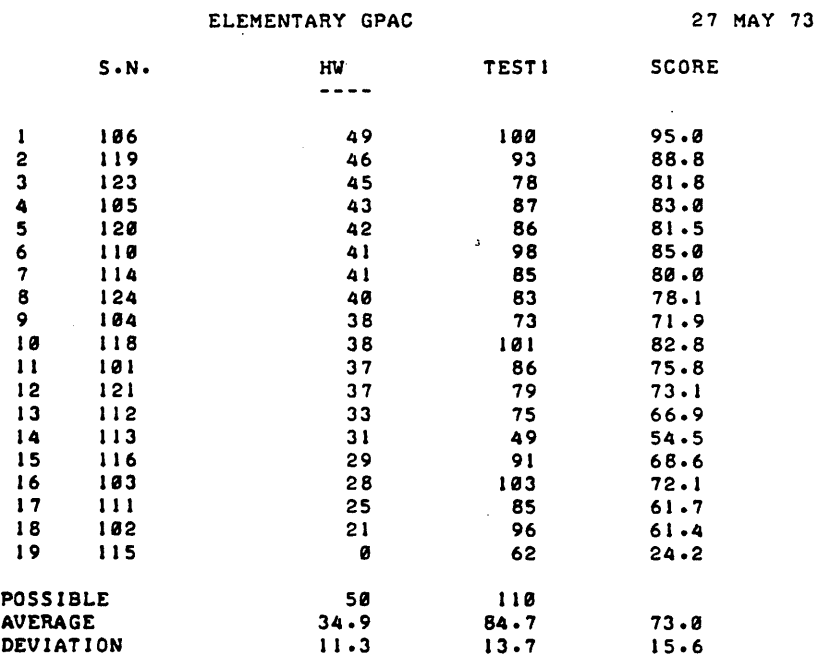

#### KEY 1SCORE

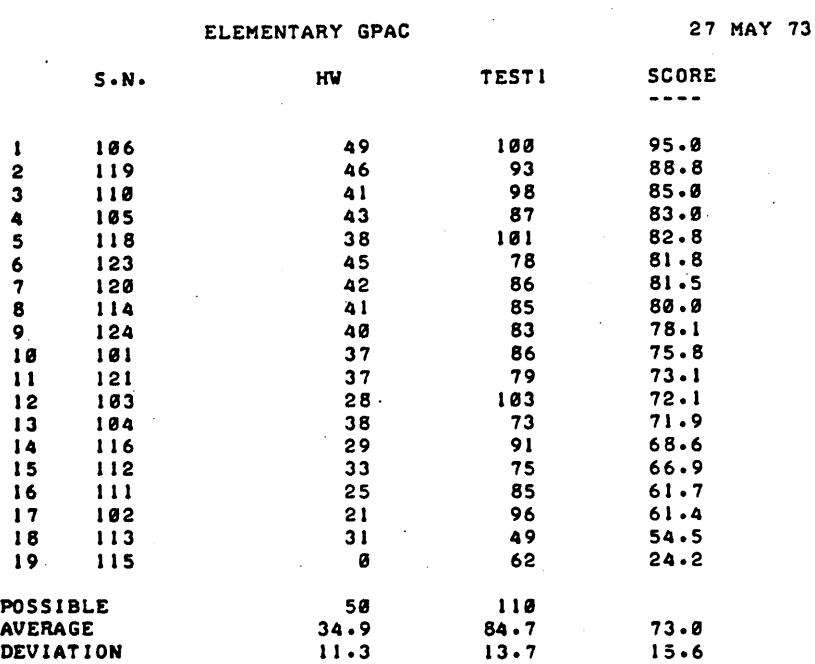

 $\frac{1}{\pi} \left( \frac{1}{\pi} \right) \left( \frac{1}{\pi} \right)$  ,  $\frac{1}{\pi} \left( \frac{1}{\pi} \right)$ 

 $\overline{\phantom{a}}$ 

 $\ddot{\phantom{a}}$ 

KEY ?RETURN

COMMAND ?HIS

HISTOGRAM SECTION

KEY ?SCORE

 $\mathbb{Z}^{\mathbb{Z}}$ 

ENTER: MIN, MAX, INC ?0,100,2

HISTOGRAM 27 MAY 73

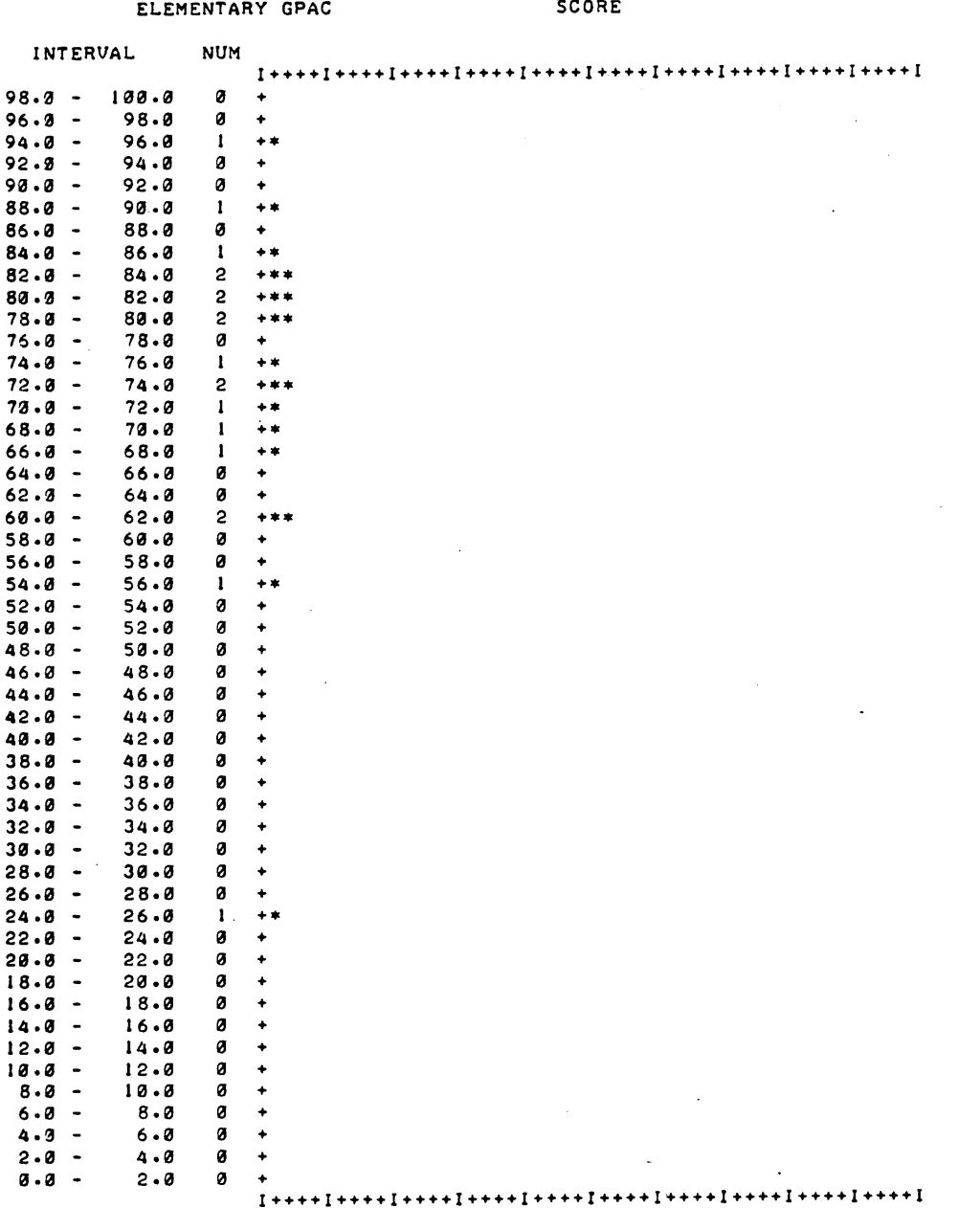

TOTAL 19

 $\mathcal{L}$  $\alpha$ 

 $\ddot{\phantom{a}}$ 

KEY' 1 RETURN

COMMAND ?OUT

OUT SECTION

ENTER SMALLEST AND LARGEST S.N. DESIRED ?106,111

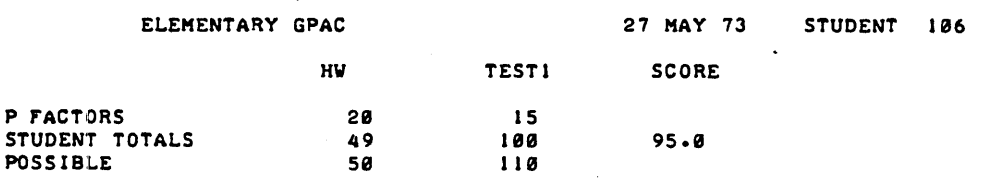

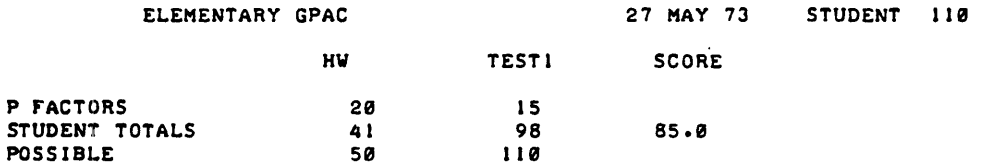

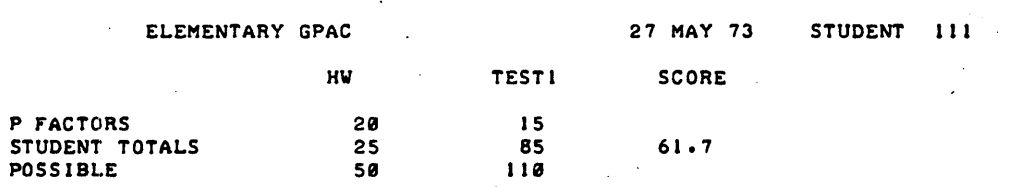

END OUT SECTION

COMMAND ?STAT

STAT SORT SECTION

STAT OPTION ?SCALE

KEY 7SCORE

 $\tilde{\phantom{a}}$ 

#### BASE AND SCALE FACTOR ?0,1 DO YOU WISH GRADES ?YES<br>LOWER LIMITS FOR D.C.B.A ?-1.5.-.5.+.5.1.5

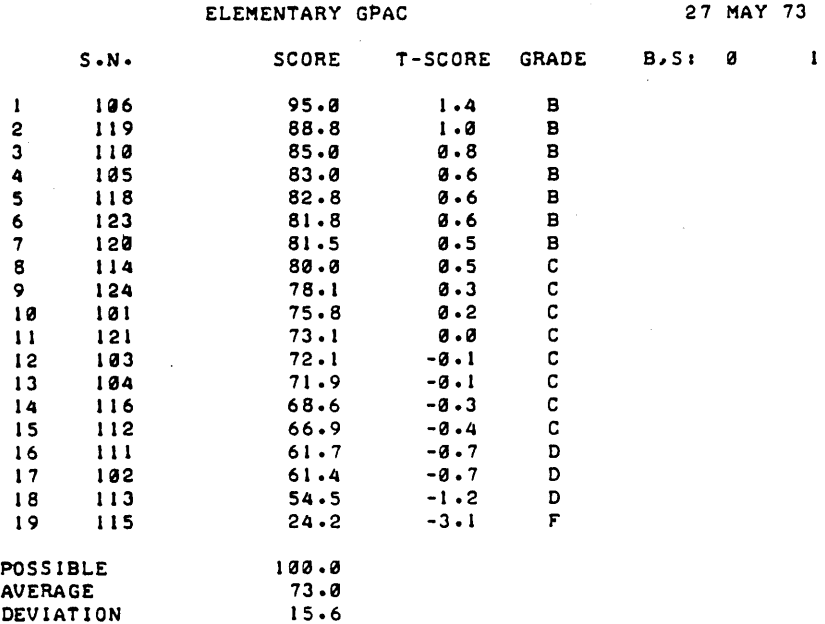

 $\ddot{\phantom{a}}$ 

STAT OPTION ?RETURN

#### COMMAND ?CHE

 $\blacksquare$ 

#### GPAC STATUS CHECK

#### 27 MAY 73

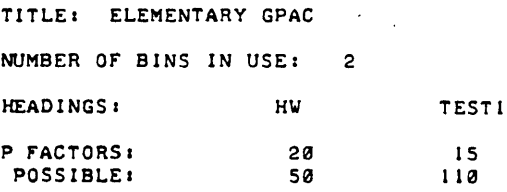

# STUDENT NUMBER BASE: 100<br>LARGEST STUDENT NUMBER: 124<br>NUMBER OF STUDENTS IN CLASS: 19

INACTIVE S.N.: 107 108 109 117 122

DATE FILES LAST UPDATED: 27 MAY 73

#### COMMAND ?UPD

 $\sim 100$ 

 $\bar{E}$ ą.

```
UPD OPTION ?SIN
```
**ENTER: S.N. ?115** 

KEY ?HW

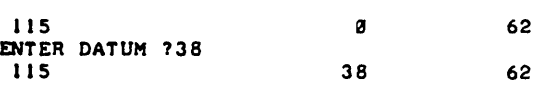

DJTER. S.N. 7-1

UPD OPTION ?RET

COMMAND ?MOD

 $\mathcal{L}$ 

#### MODIFICATION SECTION

MOD OPTION ?HELP

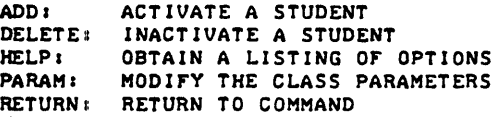

MOD OPTION ?PAR

ITEM ?HELP

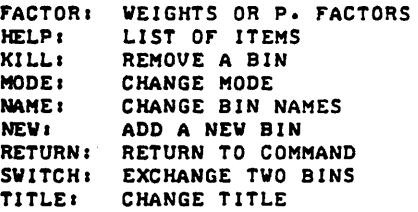

ITEM 7NEW

BIN TITLE: ?TEST 2<br>P• FACTOR: ?15

ITEM ?RETURN

TITLE. ELEMENTARY GPAC NUMBER OF BINS IN USE: 3

STUDENT NUMBER BASE: 100 LARGEST STUDENT NUMBER; 124 **NUMBER OF STUDENTS IN CLASS: 19** 

P FACTORS: POSSIBLE.

 $\bullet$ 

#### GPAC STATUS CHECK

27 MAY 73

20 50

INACTIVE S.N.: 107 108 109 117 122

IS lUI TEST 2 15 o

HEADINGS. HW TESTI

DATE FILES LAST UPDATED: 27 MAY 73

#### COMMAND ?LIS

 $\blacksquare$ 

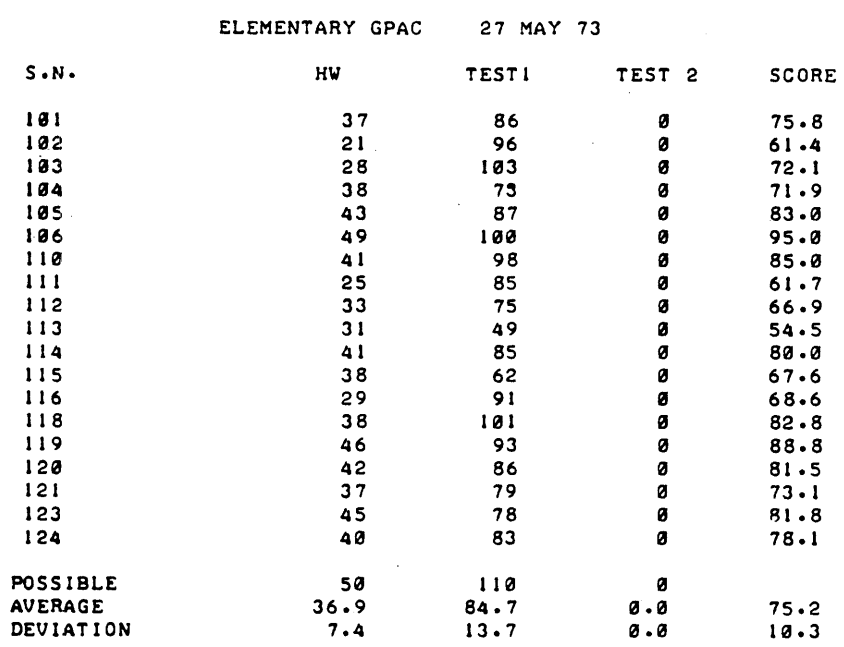

 $\blacksquare$ 

 $\bar{z}$ 

COMMAND ?STA

#### STAT SORT SECTION

STAT OPTION ?SCA

#### KEY ?SCORE

BASE AND SCALE FACTOR ?0,1<br>DO YOU WISH GRADES ?YES<br>LOWER LIMITS FOR D.C.B.A ?-1.5.-.5..5.1.5

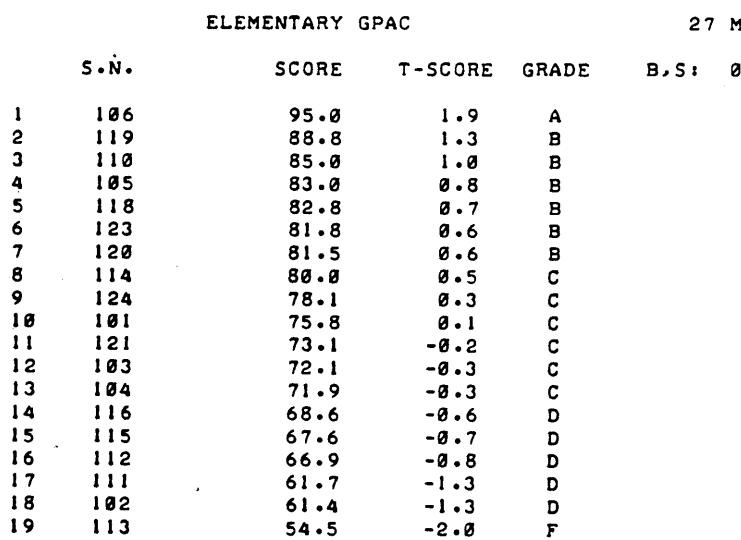

#### 1AY 73

# $\sim 1$  $\mathcal{A}^{\mathcal{A}}$

 $\epsilon_{\rm{max}}$ 

 $\ddot{\phantom{1}}$ 

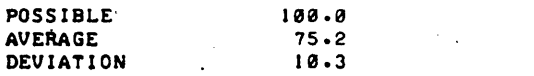

STAT OPTION ?RETURN

COMMAND 75TOP

GPAC EXIT

DONE

#### EDUCATIONAL ADMINISTRATION (885)

## CONTRIBUTED PROGRAM **BASIC**

TITLE: GRADE: Test Grade for Number of Questions Missed GRADE 36342 DESCRIPTION: This program is useful in determining the grade of an examination consisting of any number of questions. The user inputs the number of questions on the test and the output consists of a general table giving the number of questions missed with the corresponding percentage grade based on 100% and the number of questions correct. INSTRUCTIONS:  $\bigcup$  User is requested to input the number of questions on the test.

ACKNOWLEDGEMENTS: Huntington Project Polytechnic Institute of Brooklyn **RUN RUN** 

**GRADE** 

NUMBER OF QUESTIONS IN THIS TEST IS ?15

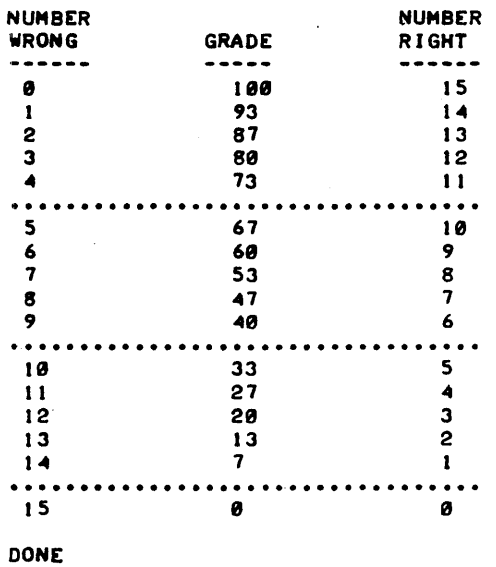

## CONTRIBUTED PROGRAM **BASIC**

#### TITLE: ITEM: SCORES MULTIPLE CHOICE TESTS

DESCRIPTION:

ITEM 36888-18007

This program scores multiple choice tests with a maximum of 50 items in the test. Simultaneously an analysis of each item takes place and in the ITEM ANALYSIS section the response frequencies for responses A,B,C,D,E and 0 (omit) are. printed for each item, together with an analysis of the candidates who answered correctly into four groups (upper, middle upper,<br>middle lower and lower) depending on scores for the test as a whole. For example, from item No.1, of the 18 candidates answering correctly, 6 were in the upper 27% of candidates, 4 lay between the 50th and 72nd percentile inclusive, 5 lay between the 28th and 50th percentiles and 3 were in the lower 27%. The groups are of unequal size so as to conform to the demands of the Kuder-Richardson formula 20 which is used to give a<br>measure of the reliability of the list as a whole.

The facility of each item is printed together with the INDEX of discrimination. The analysis for each item is sufficient for an experienced user to establish the validity of each item, the effectiveness of distractions, etc.

The user is given the opportunity to have the scores standardized onto any mean and standard deviation of his choice. The mean, variance and standard deviation of the number of items correct is printed before the user is given the chance to standardize marks. Standardized scores are printed in ascending order. The identification of students is numerical on order of entry of raw responses.

Specification of statistical techniques used:

- N = Number of candidates
- $K =$  Number of items in the test
- $N_H$  = Number of candidates from upper group who answered the item correctly
- $N_L$  = Number of candidates from lower group who answered the item correctly.
- $J =$  Number of candidates in the upper 27% group.

Reliability for whole test

$$
R = \frac{K}{K-1} \left\{ 1 - \frac{2J \leq (N_H + N_L) - \leq (N_H + N_L)^2}{0.667 \leq (N_H - N_L)} \right\}^2
$$

Facility for an item  $F = \frac{No \text{ of correct responses}}{N}$ 

Discrimination  $D =$ 

INSTRUCTIONS:

See following page.

SPECIAL CONSIDERATIONS:

See following page.

ACKNOWLEDGEMENTS:

John R. Tilbury Arnold & Carlton College

#### ITEM, Page 2

#### INSTRUCTIONS:

Prepare data statements or data tape.

This should contain strings of candidate responses. Each string must contain the number of letter characters -  $(A,B,C,D,E$  or 0). The first string must be the string of correct responses.

If using DATA statements, each candidate's responses string may utilize an individual DATA statement, or may be packed several response strings to a single data statement. No sentinel string or indicator is necessary.

Data statements should be numbered starting with a sequence number greater than 1580.

If using DATA statements, this must be terminated with an END statement.

CRE-STDT, 48: STDT may be opened to more than 48 records if more than 48 students<br>CRE-STDT (candidates) are involved. (candidates) are involved.

RUN

Program requests number of candidates and number of items.

The rest of the running procedure is straightforward.

If analysis of individual items is not required at some times but is required at others, the user may care to insert the following statements:

1001 PRINT "IS ITEM ANALYSIS REQUIRED"; 1002 INPUT C\$ 1003 IF C\$ = "NO" THEN 1580

Storing the program in a user's private library will thus give, the user the choice of using the program to mark lists and standardize scores but not to have items analyzed for validity. This is, however, not the way the program is intended to be used.

#### SPECIAL CONSIDERATIONS:

This program is only of use to persons experienced in the construction and validation of objective tests. The analysis provided by this program must be interpreted in the context of the uses to which the test is being put and should not be taken as absolute evidence that the test is valid & reliable under all conditions, etc.

RUN

CRE-STDT, 48 GET -ITEM

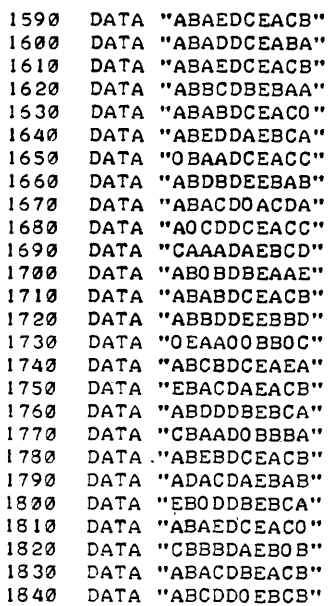

 $\ddot{\phantom{0}}$ 

 $\hat{\boldsymbol{\theta}}$ 

RUN ITEM

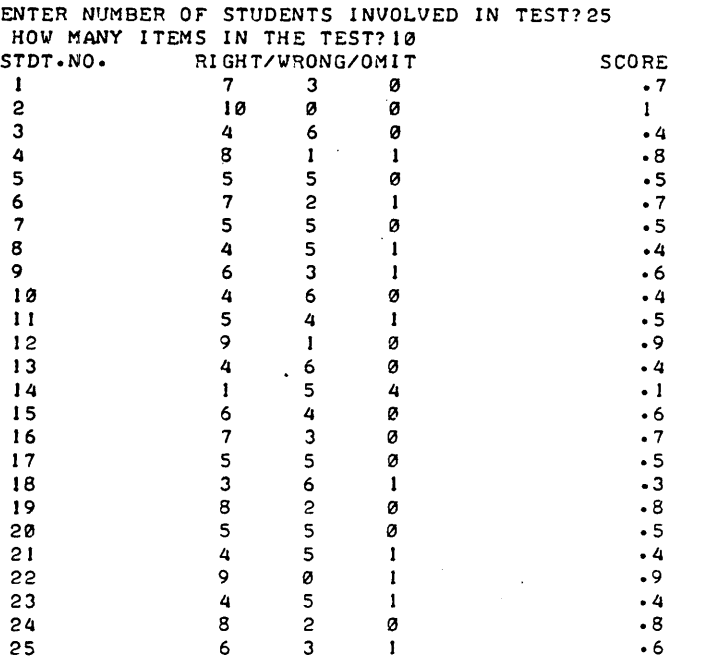

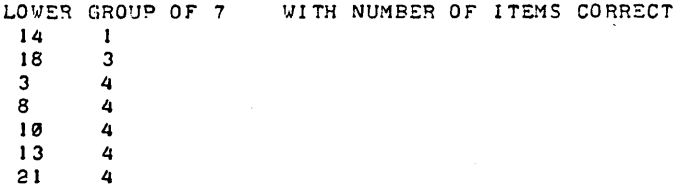

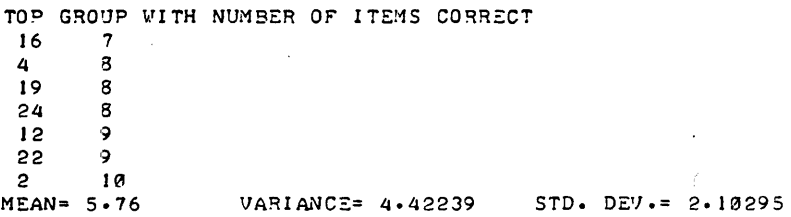

DO YOU WANT STANDARDISED SCORES?YES ENTER MEAN AND STANDARD DEVIATION ONTO WHICH YOU WISH THE RESULTS TO BE STANDARDISED?50, 15

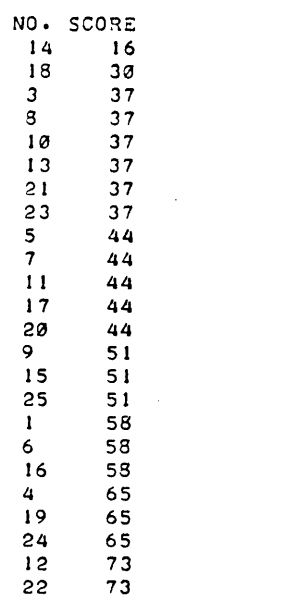

2 8J

ITEM ANALYSIS QUESTION NO. 1 ANSWER A RESPONSE FREQUENCIES 18 0 3 0 2 UPPER= 6 MIDDLE UPPER: 4 MIDDLE LOWER= 5 FACILITY= .72 DISCRIMINATION= .428571 2 LOWER= 3

QUESTION NO. 2 ANSWER B RESPONSE FREQUENCIES 1 21 0 1 1 UPPER= 7 MIDDLE UPPER= 4 MIDDLE LOWER= 5 FACILITY: .84 DISCRIMINATION= .285714 1 LOWER= 5

QUESTION NO. 3 ANSWER A RESPONSE FREQUENCIES 13 3 3 2 2 UPPER: 6 MIDDLE UPPER= 2 MIDDLE LOWER= 1 FACILITY: .52 DISCRIMINATION= .285714 2 LOWER= 4

QUESTION NO. 4 ANSWER E QUESTION NO. 4 ANSWER E<br>RESPONSE FREQUENCIES 4 7 5 7 2<br>UPPER= 2 MIDDLE UPPER= 0 MIDDLE LOWER= 0<br>FACILITY= .08 DISCRIMINATION= .285714 o LOWER= 0

QUESTION NO.5 ANSWER D RESPONSE FREQUENCIES 0 0 0 24 0 UPPERz 7 MIDDLE UPPER= 5 MIDDLE LOWER= 6 FACILITY= .96 DISCRIMINATION= .142857 1 LOWER= 6

QUESTION NO. 6 ANSVER C RESPONSE FREQUENCIES 5 5 9 0 2 4 UPPER= 5 MIDDLE UPPER= 4 MIDDLE LOWER= 0 LOWER= 0 FACILITY= .36 DISCRIMINATION= .714286

QUESTION NO. 7 ANSWER E RESPONSE FREQUENCIES 1 2 0 0 22 0 UPPER= 7 MIDDLE UPPER= 5 MIDDLE LOWER= 6 LOWER= 4 FACILITY= .88 DISCRIMINATION= .428571

QUESTION NO. 8 ANSWER A RESPONSE FREQUENCIES 12 12 ~ ~ ~ UPPER=  $7$  MIDDLE UPPER= 4 MIDDLE LOWER= 1 LOWER= 0 . FACILITY= .48 DISCRIMINATION= 1

QUESTION NO. 9 ANSWER C RESPONSE FREQUENCIES 4 3 14 1 1 2 UPPER= 7 MIDDLE UPPER= 3 MIDDLE LOWER= 2 LOWER= 2 FACILITY= .56 DISCRIMINATION= .714286

QUESTION NO. 10 ANSWER B RESPONSE FREQUENCIES 8 9 3 2 1 2 UPPER= 5 MIDDLE UPPER= 1 MIDDLE LOWER= 3 LOWER= 0 FACILITY= .36 DISCRIMINATION= .714286

RELIABILITY  $KR(20) = .505211$ 

DONE

## EDUCATIONAL ADMINISTRATION (885)

## CONTRIBUTED PROGRAM **BASIC**

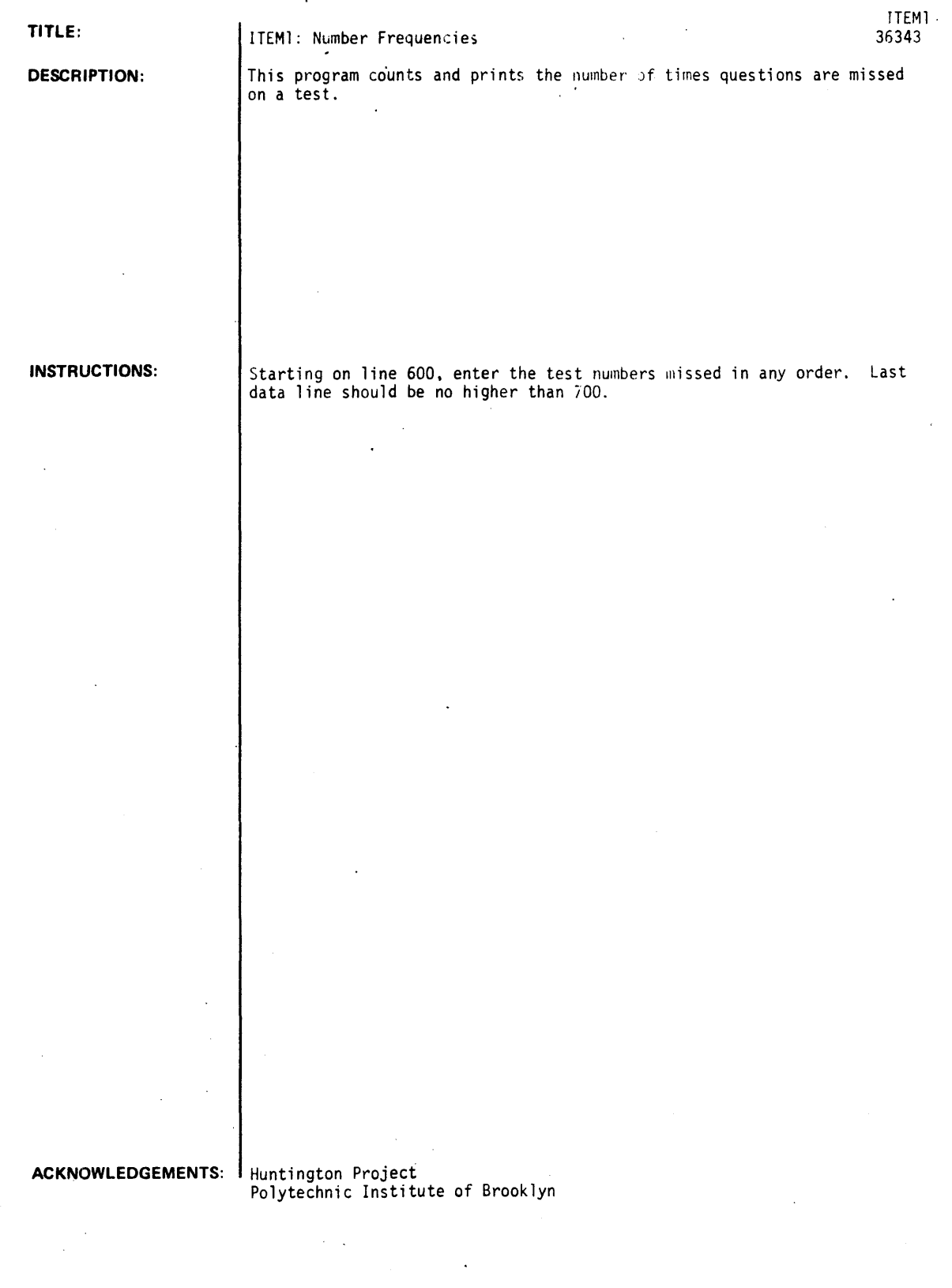

 $\ddot{\phantom{a}}$ 

RUN 600 DATA *1121314151213,516171819,101718191111131141151101131151* 10 RUN<br>ITEMI

### ITEM ANALYSIS

NUMBER OF QUESTIONS IN THE TEST IS115

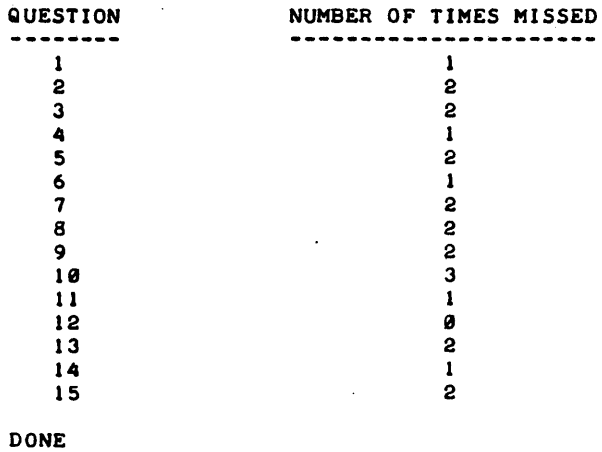

## EDUCATIONAL ADMINISTRATION (885)"

CONTRIBUTED PROGRAM **BASIC** 

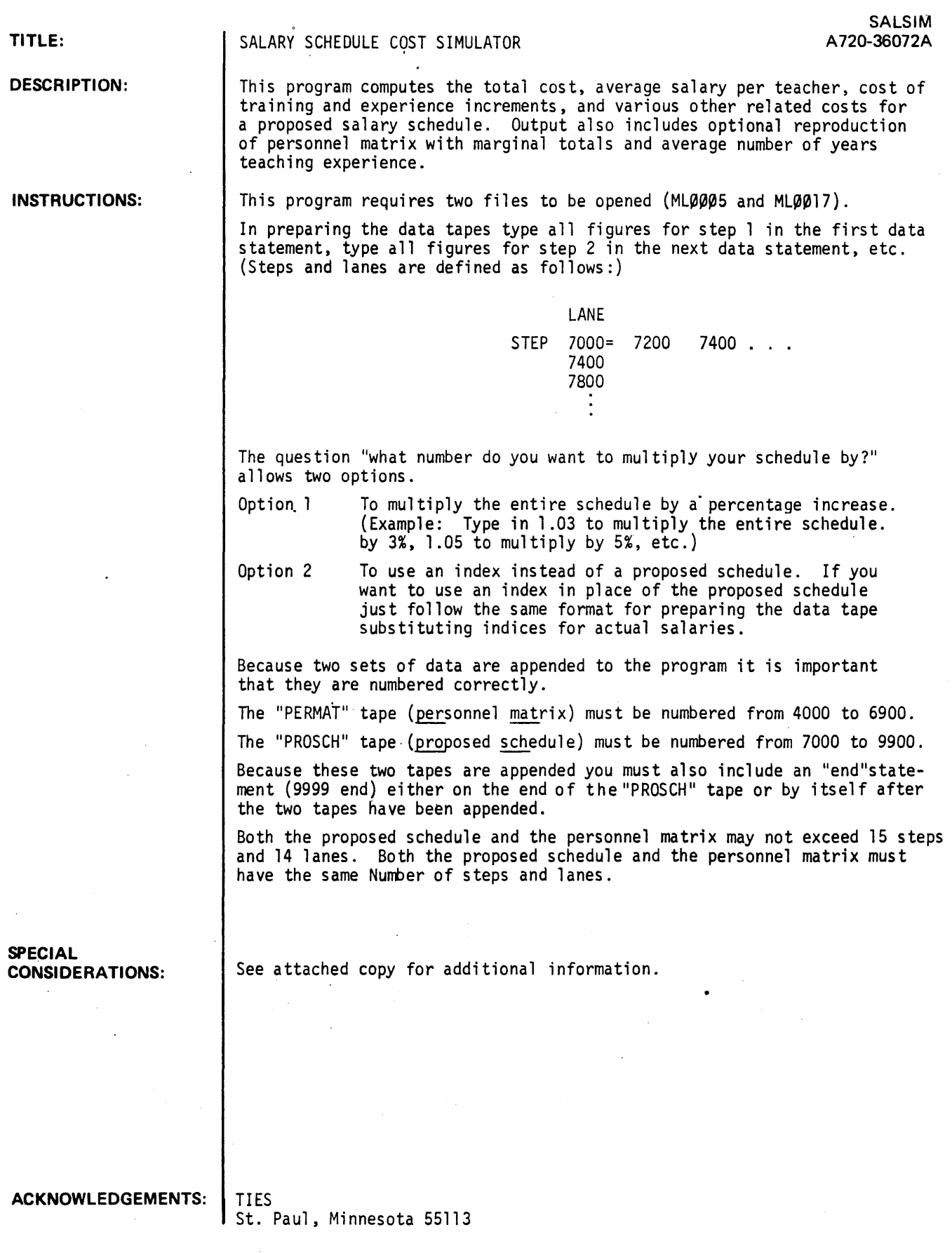

#### SALSIM

(SALary schedule cost SIMulator)

#### Purpose

To compute the total and related cost for a proposed salary schedule.

Input

- 1. A copy of the proposed salary schedule.
- 2. A personnel matrix for your district (number of teachers in each salary category).

Output

- 1. Optional -- A step-by-lane reproduction of the personnel matrix with marginal totals and the average number of years teaching experience.
- 2. A cost matrix showing the cost in each category with step and lane marginal totals.
- 3. The total cost of the proposed schedule.
- 4. The cost if all teachers were placed on step one.
- 5. The cost of experience increments.
- 6. The cost if all teachers were placed in lane one.
- 7. The cost of training increments.
- 8. The ratio of cost of experience increments to the cost of training increments. (A number greater than 1 means that more money is being spent on experience than on training. A number equal to 1 means that money being spent on experience is equal to money being spent on training. A number less than 1 means that more money is being spent on training than on experience).
- 9. The average salary for teachers .

#### Options

There is now a question within the program that asks WHAT NUMBER DO YOU WANT TO MULTIPLY YOUR SCHEDULE BY? This question gives you two options.

- 1. To multiply your whole schedule by a percentage increase. (Example: Type in 1.03, when the question is asked, to multiply your whole schedule by 3%, 1.05 to multiply by 5%, etc.)
- 2. To use an index instead of a proposed schedule. When using an index in place of the proposed schedule follow FORMAT B IN SECTION I UNDER OFF-LINE PROCEDURE. When the above question is asked type in the BA base figure you want to multiply your index by. (Type in 7500 to multiply the entire schedule by \$7500, 8000 to multiply by \$8000, etc.)
- 3. Type in a 1 if you do not want to multiply your proposed schedule (i .e. if you do not want to take advantage of these options.)

#### Restrictions

Both the proposed schedule and the personnel matrix may not exceed 15 steps and 14 lanes. Both the proposed schedule and the personnel matrix must have the same number of steps and the same number of lanes.

#### PRELIMINARY OFF-LINE PROCEDURE FOR RUNNING ALL SALARY PROGRAMS

The following two sections I and II, are instructions for preparing tapes off-line.

To run SALSIM follow sections I and II.

I. Proposed Schedule - PROPSl

You must type a tape of your proposed schedule using the following format.

Type each step of your proposed schedule in one data statement.

NOTE: DATA STATEMENTS FOR THIS FILE MUST BEGIN AT STATEMENT NUMBER 7000 AND CONTINUE AT ANY INTERVAL TO 9000. THE LAST STATEMENT MUST BE A 9999 END.

#### Format A

7000 DATA 7500. 7700. 7900. 8100. 8400. 8600. 8800 7100 DATA 7900. 8100. 8300. 8500. 8900. 9100. 9300 7200 DATA 8300. 8500, 8700. 8900. 9400. 9600. 9800 8700 DATA 10900. 11300. 11700. 12100. 13500. 14500, 15800 9999 END

If you want to use an index in place of the proposed schedule you must follow the format below.

Format B

7000 DATA 1,1.05, 1.1, 1.15, 1.2. 1.25, 1.3 7100 DATA 1.06, 1.12, 1.18, 1.24. 1.3, 1.36, 1.42 7200 DATA 1.12, 1.19, 1.26, 1.33. 1.4, 1.47, 1.54

8700 DATA 1.87,1.98.2.09,2.2,2.31,2.42,2.53 9999 END

II. Personnel Matrix - PERMAT

You must type a tape of your personnel matrix using the following format. Type each step of your personnel matrix in one data statement. NOTE: DATA STATEMENTS FOR THIS FILE MUST BEGIN AT STATEMENT NUMBER 5000 AND CONTINUE AT ANY INTERVAL TO 6900.

5000 DATA 10. 4. 2, 0, 3, 0. 0 5100 DATA 5, 6, 3, 1, 2, 0, 0 5200 DATA 6, 3. 6, 4, 7. 1.0  $\bullet$ 6700 DATA 4, 7, 12, 16, 8, 5, 3

#### fRELIMINARY ON-LINE PROCEDURE FOR RUNNING SALARY PROGRAMS

1. Call the *HIP* Time Sharing System.

- 2. When you hear a high-pitched tone, place phone in coupler.
- 3. Type in any number (0-9) and hit carriage return.
- 4. When computer asks you to log in. type in your appropriate district user 10, hit carriage return, and wait for READY message.
- 5. The first time you run SALSIM you must type in the following two statement.

OPE-MLØØØ5,5 OPE-MLØØ17,7

You need never type in these statements again. (In fact it would be best if you took a pen and crossed out this step after you have done it.)

- 6. If you have never run SALSIM, proceed to step 7, otherwise type in KIL-PROPSl and hit carriage return.
- 7. Type in TAPE, hit carriage return and begin reading in the proposed schedule tape.
- 8. When the tape has been read in, type in NAM-PROPS1 and hit carriage return.
- 9. Type in SAV and hit carriage return.
- 10. Type in SCR and hit carriage return.
- 11. If you have never run SALSIM, proceed to step 12, otherwise type in KIL-PERMAT and hit carriage return.
- 12. Type in TAPE, hit carriage return, and begin reading in personnel matrix tape.
- 13. When tape has been read in, type in NAM-PERMAT and hit carriage return.
- 14. Type in SAV and hit carriage return.
- 15. Type in SCR and hit carriage return.

#### PROCEDURE FOR RUNNING - SALSIM

- 1. Type in GET-PERMAT and hit carriage return.
- 2. Type in APP-PROPSl and hit carriage return.
- 3. Type in RUN and hit carriage return.

The computer will ask you to PLEASE TYPE IN THE NUMBER OF STEPS THEN THE NUMBER OF LANES SEPARATED BY A COMMA. When you have responded the computer will print DONE.

- 4. Type in GET-SALSIM and hit carriage return.
- 5. Type in RUN and hit carriage return.

The computer will now ask the following questions:

PLEASE TYPE IN THE NUMBER OF STEPS THEN THE NUMBER OF LANES SEPARATED BY A COMMA.

WHAT NUMBER 00 YOU WANT TO MULTIPLY YOUR SCHEDULE BY? IF YOU DO NOT WANT TO MULTIPLY YOUR SCHEDULE TYPE IN A 1.

PLEASE ENTER YOUR LANE HEADINGS. MAXIMUM HEADING LENGTH IS 7 CHARACTERS. PLEASE TYPE ONLY ONE LANE HEADING AFTER EACH QUESTION MARK THAT FOLLOWS.

EXAMPLE:

- ? BA
- ? BA + 30
- ? MA
- ? MA + 30
- ? PH.D.

DO YOU WISH TO ADVANCE ALL TEACHERS ONE STEP FOR PROJECTED COST COMPUTATIONS? (TYPE 1 FOR NO, 2 FOR YES).

00 YOU WANT A PRINTOUT OF THE PERSONNEL MATRIX? (TYPE 1 FOR YES, 2 FOR NO).

When the program has finished running it will print DONE. If you want to run the program again type in RUN and hit carriage return. If you want to run one of the other programs go to the respective PROCEDURE FOR RUNNING section for that program. If you are done running programs type in BYE and hit carriage return.

**RUN** 

 $\sim$   $\sim$ 

SAMPLE OUTPUT - SALSIM

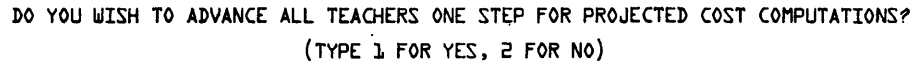

?1

#### \*\*\*\*\*PERSONNEL MATRIX (TRAINING BY EXPERIENCE)\*\*\*\*\*

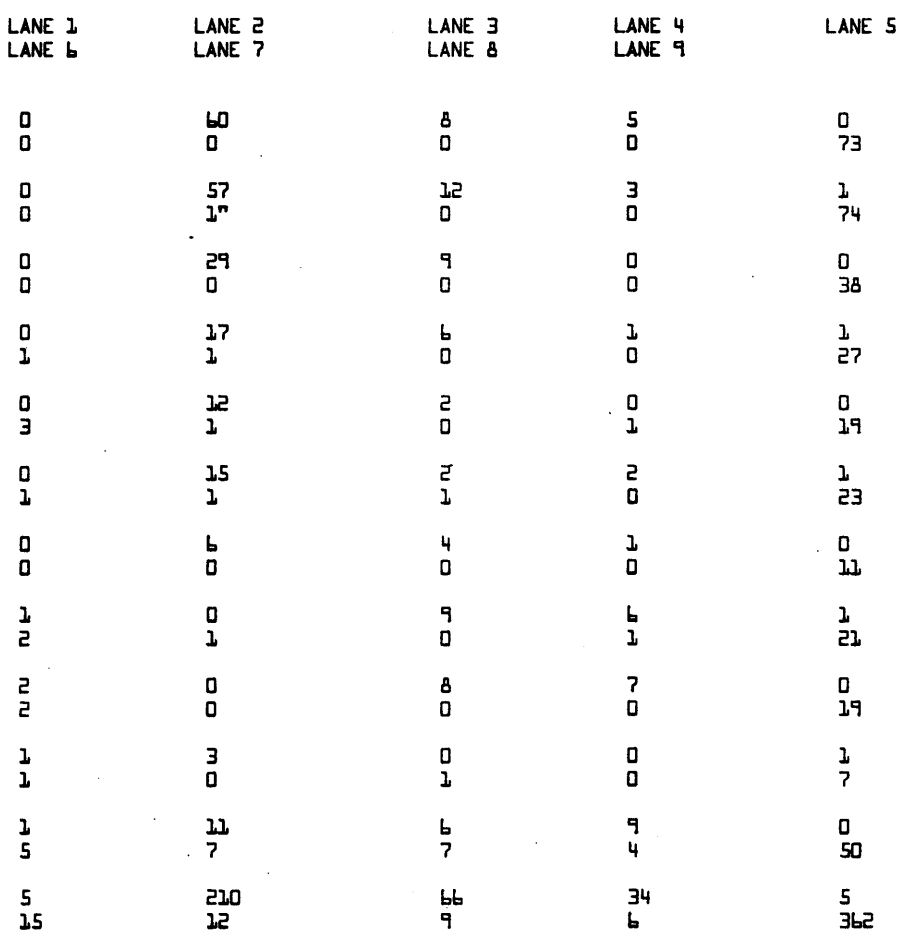

THE AVERAGE STEP (ROW) ATTAINED. BY YOUR CURRENT STAFF IS 4.73

 $\frac{1}{2}$ 

SAMPLE OUTPUT - SALSIM

\*\*\*\*\*COST BY CATEGORY FOR THE PROPOSED SALARY SCHEDULE\*\*\*\*\*

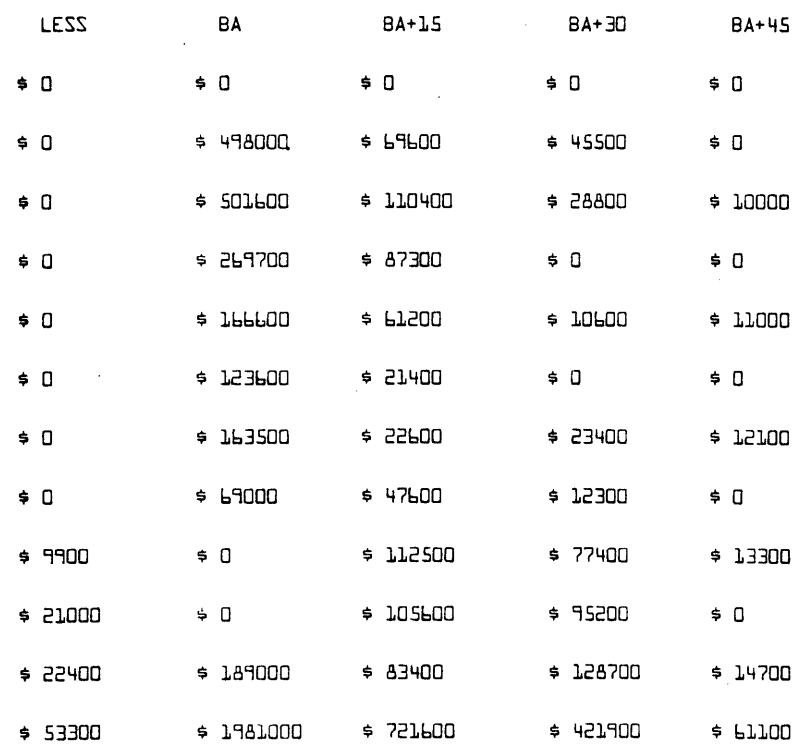
## SAMPLE OUTPUT - SALSIM

## 

\*\*\*\*\*COST BY CATEGORY FOR THE PROPOSED SALARY SCHEDULE(CONT)\*\*\*\*\*

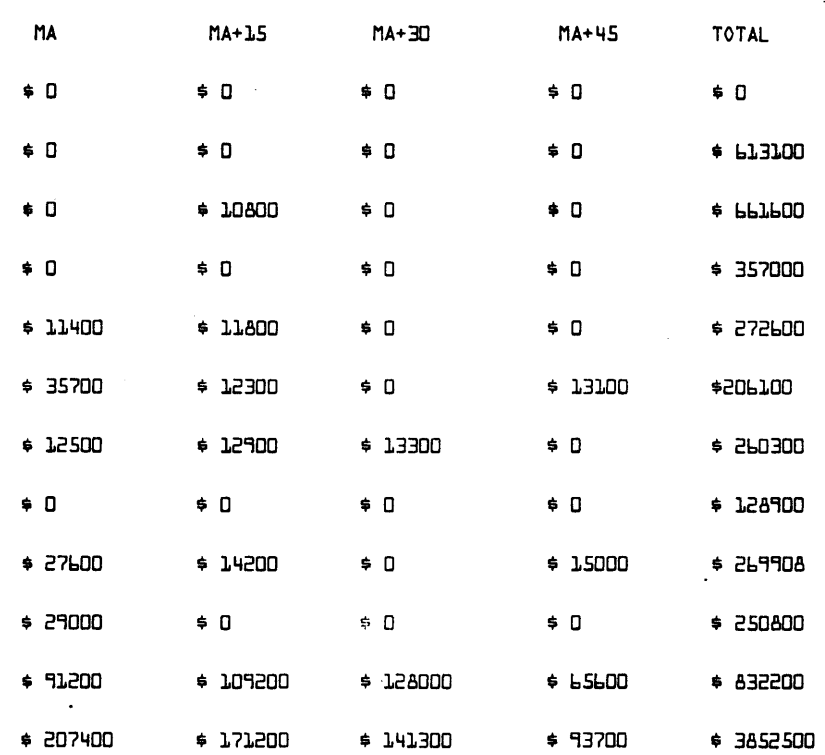

SAMPLE OUTPUT - SALSIM

THE TOTAL COST FOR THE PROPOSED SALARY SCHEDULE IS \$ 3852500

THE TOTAL COST FOR THIS SALARY SCHEDULE WOULD BE \$ 2958600 IF ALL TEACHERS WERE PLACED ON STEP 1

THE COST OF THE EXPERIENCE INCREMENTS FOR THIS SCHEDULE IS \$ 893900

THE TOTAL COST FOR THIS SALARY SCHEDULE WOULD BE \$ 2746000 IF ALL TEACHERS WERE PLACED IN LANE 1

THE COST OF TRAINING INCREMENTS FOR THIS SCHEDULE IS \$ 1106500

THE RATIO OF THE COST OF EXPERIENCE INCREMENTS TO THE COST OF TRAINING INCREMENTS IS  $·81$ 

THE AVERAGE SALARY PER TEACHER FOR THE PROPOSED SALARY SCHEDULE IS \$ 10642.3

SGFMS 36832

# CONTRIBUTED PROGRAM **BASIC**

### TITLE:

DESCRIPTION:

INSTRUCTIONS:

This package includes three computer programs:

STUDCNT GRADE FILE MANAGEMENT S¥STEM

STUDENT GRADE FILE MANAGEMENT SYSTEM PROGRAM (SGFMS) STUDENT STATUS REPORT PROGRAM (SSRP) and CRITERIA OCCURRENCE REPORT PROGRAM (CORP)

from his mistakes. thereby reducing their frequency.

The process of maintaining grade records for large classes can be a complex and time-consuming task for an instructor. If daily grades are given, the amount of record keeping that an instructor must do

The concept of feedback also enters into the process. Once a student is evaluated, the student should be informed of the results as soon as possible. Not only should the numeric results be made available, but the student should be told why he received a particular grade so that the situation becomes a learning experience. thus allowing him to learn

## SETTING UP SGFMS

increases greatly.

Two files must be opened: FILEA and FILES. The size of these files should be calculated as follows:

Size of FILEA - max.  $#$  of students to be registered on the system + 1.

Size of FILEB + max. # of criteria to be stored onto the system. (99 Max.)

The files are created using the create command, e.g.,

CRE-FILEA, 100 (Creates FILEA to 100 blocks) (99 Students) CRE-FILEB, 20 (Creates FILEB to 20 blocks)

#### Procedure

- 1. Create two files: FILEA and FILEB of the proper size.
- 2. Get dnd run SGFMS.
- 3. Invoke the SYS command. Use the reset option.
- 4. Invoke the CLE command.
- 5. Invoke the REG command and register students on the system.
- 6. Invoke the STA command and get a list of the student names and passwords placed on the system using the NAM print.
- 7. Use the ALT command to correct any misspelled student names.
- 8. Invoke the STA command agaln dnd get a new list of names in a triple spaced format which may be cut up and distributed to the students.

## Continued On Next"Page.

#### ACKNOWLEDGEMENTS:

The Ohio State UniverSity College of Pharmacy

9. Invoke the CRI.command and enter the criteria onto the system.

The system is now ready for use.

The objectives of the SGFMS are:

- 1. Allow an instructor to store and retrieve a student's name and grades on a teletypewriter or CRT.
- 2. Three grade types are to be accepted:

Exam, Quiz and Criteria-based grades (daily grades).

- 3. The daily grades must be criteria-based. The criteria on which the daily grades are based should be placed within the record.
- 4. The mode of grade input must be efficient, and contain appropriate checks to insure that input errors are not made.
- 5. The instructor should have the ability to extract reports of:
	-
	- a. An individual student's record.
	- c. A report which summarizes a student's work.
	-
	- d. Any particular test or quiz for the entire class. e. A list of names of students currently registered on the system.
- 6. The system must store a list of criteria on a direct access device on which a student's daily grades must be based.
- 7. The criteria files should be completely flexible in terms of status reports and input of criteria into the files, and addition of the criteria into a student's record.
- 8. System security provisions must be established.
- 9. The system must be easy to set up and maintain.

The SGFMS is designed to allow flexibility in maintaining student records and criteria records. Once the user has accessed and started the SGFMS running, he is prompted for a command. The instructor types a command which directs the system to perform certain operations. The 'commands presently on the system are:

- ALT (ALTer) Changes a student name or password.
- CLE (CLEar) Clears the student record file.
- CRI (CRIterion) Initiates the criteria file maintenance commands.
- ORO (DROp) Drops a student record from the system.
- END (END) Terminates a system or subsystem.
- HEl (HELp) Prints a list of system commands and their actions.
- INP (INPut) Allows user to input grade into student's records.
- RlG (RlGistration) Registers students on the system.
- STA (STAtus) Prints reports on file contents.
- SYS (SYStem) Sets system's parameter previous to registration.
- UPD (UPDate) Corrects an erroneous student record.

NOTICE that the commands use the first three letters of a base word.

Description of SGFMS Commands

ALT

The purpose of the ALTER command is to change the student name or password.

#### CRI

The purpose of the CRI command is to initiate the CRITERIA MAINTENANCE control section. (The following commands are not to be confused with the main control section commands.) There are four CRITERIA MAINTENANCE COMMANDS:

CLE (CLEar)<br>FND (FND) END (END)<br>INP (INPut INP (INPut)  $(PRInt)$ 

 $CLE$  - The purpose of the  $CLE$  command is to clear the contents of the criterion files.

END - The END command terminates the CRITERION MAINTENANCE MODE.

INP - The purpose of the INP command is to place or update criteria in the criterion files.

PRJ - The purpose of PRI is to print selected criteria stored on the system.

**CLE** 

The purpose of the ClE command is to clear the student record file. The user responds to the TYPE COMMAND prompt with the command "CLE".

The CLE command is protected by a password. The password of the sample RUN program is  $R_cU_cN_c$ . The system will then type: TYPE C TO CLEAR OR X TO ABORT.

The user may type the letter "C" to clear the student files, or he may type the letter X to prevent a clear from being performed. Once the file is cleared, the system will type: CLEAR COMPLETED

TYPE COMMAND?

### **DROP**

Sometimes it is desirable to eliminate a student record from the system; this task is accomplished through use of the DROP command. Once a student record has been dropped, no more grades may be placed in the record.

#### **END**

This command terminates the SGFMS program.

#### **HELP**

A list of system commands and their actions may be obtained by re'sponding to the TYPE COMMAND? prompt with HELP.

HELP may be used in response to the SELECT REPORT TYPE? of the STATUS command. If HELP is typed, the system will respond with a list of status reports and their contents.

#### INP

The purpose of this command is to input student grades. The input routine has three modes: CBG (Criteria Based Grade). Q, E.

The CBG mods allows the instructor to enter criteria-based grades (CBG) on student records, e.g.,

Once the INP command is invoked the user must specify the number of the exercise for which he wishes to place CBG's. Once he specifies the exercise number all of the following inputs will be entered for that particular exercise. Until the user respecifies a new exercise number, the dialogue is as follows:

TYPE COMMAND? INP SELECT INPUT MODS: CBG. Q, OR E? CBG EXERCISE # 5 ALL INPUTS WILL BE PLACED IN EXERCISE #5<br>STUDENT NUMBER? 010 1 TYPE COMMAND? INP<br>SELECT INPUT MODS: CBG, Q,<br>EXERCISE # 5<br>ALL INPUTS WILL BE PLACED I<br>JOHN SMITH NUMBER? 010<br>JOHN SMITH 0<br>CRD GP1? 04 GRD.GR1? 9.4 GR2? 0 See Explanation Below

STUDENT NUMBER?

The first system prompt "STUDENT NUMBER?" calls for the student number.

If a valid student number is entered, the system will immediately respond with the student's name and then prompt for the grade and first criterion  $\#$ , e.g.,

STUDENT NUMBER? 10 JOHN SMITH GRD,CR1? 9,4

In the previous example, the user typed in "Student Number 10". The system replied with the name<br>"JOHN SMITH". Then the system prompted for the grade and a first criteria number, separated by a comma.<br>The "9" in the previo inserted into JOHN SMITH's record.

The system will then prompt for two more criteria numbers, e.g.,

CR22 5 CR3? 10

The system will accept a maximum of three criteria numbers and a minimum of one. If the instructor does not wish to add the 2nd and 3rd criteria to the student record. e.g.,

STUDENT NUMBER? 10 JOHN SMITH GRAD. CR1? 8.4 CR2? 0 - a zero prevents any additional criteria being placed into the record.

In the previous example. only one criterion. #4, was added to JOHN SMITH's record.

If the instructor should wish to specify a new exercise number, he should enter a STUDENT NUMBER of zero. This will cause the EXERCISE #? prompt to be printed. (See example below.)

To terminate the INP of CBG's a zero must be entered to the STUDENT NUMBER? and the EXERCISE #? prompt. (See below.)

> TYPE COMMAND? INP SELECT INPUT MODE: CBG. Q. OR E? CBG EXERCISE #? 5 ALL INPUTS WILL BE PLACED IN EXERCISE 5.

STUDENT NUMBER? 11 JACK HAMILTON GRD, CR1? 8,2 CR2? 3 CR3? 0

STUDENT NUMBER? 0

EXERCISE #? 6 ALL INPUTS WILL BE PLACED IN EXERCISE 6

STUDENT NUMBER? 27 TONI JAMES GRD, CRl? 10,1 CR2? 0

STUDENT NUMBER? 0 EXERCISE #? 0 TYPE COMMAND?

The Q or E inputs allow the instructor to enter quiz or exam grades. Both the input modes are identical.<br>The quizzes and exam grades should be entered into the system in the same order that the quizzes or exams are taken. That is, the grades of the third quiz should not be entered into the system before the grades of the fourth quiz.

To terminate the input of quiz or exam grade, a zero should be entered to the STUDENT NUMBER? prompt.

STUDENT NUMBER? 10 JOHN SMITH QUIZ? 90 STUDENT NUMBER? 0 TYPE COMMAND?

In the previous example, a quiz grade of 90 was added to JOHN SMITH's record.

÷.

INSTRUCTIONS: Continued.

## **UPD**

The UPD command allows the instructor to correct an erroneous student record, e.g.,

```
STUDENT NUMBER? 10 
JOHN SMITH 
DISPLAY CBG, Q, E. OR Y? E 
EXAM GRADES 
Gl - 10 G2 - 0 G3 - 0 G4 - 0 
UPDATE: CBG, Q, E, OR X? E 
EXAM #,GRD? 
? 1, 95 
TYPE COMMAND?
```
The previous sequence changed JOHN SMITH's first exam grade from a 10 to a 95. If an "X" is typed for the prcmpt:

DISPLAY; CBG, O. E, OR X?

The "X" will prevent the student's record from being displayed.

UPDATE; CBG, Q. E, OR X?

The reply of an "X" to this prompt will result in no update being made.

**REG** 

The REG command places the student's name into the student record file; routine also generates the student password which is used in SSRP, e.g.,

TYPE COMMAND? REG

REGISTRATION TYPE END TO TERMINATE REGISTRATION TYPE NAME 1 ? JOHN SMITH TYPE NAME 2 ? BETTY WILLIS TYPE NAME 3 ? END TYPE COMMAND?

The previous example set up records on the system for John Smith and Betty Willis.

STA

The STA command permits reports to be obtained from the system. There are five types of records which may be obtained.

 $GRD$  - This report summarizes student grades. The following information is printed for each student registered:

Student name and # of CBG's stored. CBG average. # of quiz grades stored. Quiz grade average. # of exam grades stored. Exam grade average.

- $\frac{\text{DMP}}{\text{A}}$  This report dumps any quiz or exam onto the printer. The report includes the student name and number.
- NAM NAM reports the student #, student name and password. All students registered on the system are printed. This report may be single or triple-spaced. The triple spaced form may be cut apart and distributed to the respective students at the beginning of the quarter.
- RAN The RAN report dumps the entire contents of the student's records. All the records may be printed over a range of student numbers.
- STU The STU report displays a particular student's record.

SYS

The SYS command is used to set up the SGFMS system. It is used to inform the SGFMS system of the size of the student record and criteria files.

## SGFMS FOR THE PROGRAMMER

### Expanding SGFMS Files

A. Student Grade File (FILEA)

The student grade file cannot be enlarged unless the SGFMS program is programmed to do so. One waj of avoiding this difficulty is to allow enough blocks of disc storage space to allow for additional records. (Each student record requires one block of space.)

#### B. Criteria File (FILEB)

The criteria may be expanded if it is found after the initial system setup that additional criteria are needed. Use the following procedure to expand the criteria file:

- 1. Open a temporary file equal to the size of the old file.
- 2. GET and RUN the HP utility program \$COPYFL; copy FILEB into the temporary file.
- 3. KIL-FILEB, reopen it to the appropriate size.
- 4. Run \$COPYFL copy the temporary file into the new FILEB.
- 5. GET and RUN the SGFMS.
- 6. Invoke the SYS command and RESET the space parameters.
- 7. Invoke the CRI command and INPUT the additional criteria.

#### System Grade Capacity

VERSION B of SGFMS can store for each student a maximum of:

40 criteria-based grades 120 criteria numbers, (3 per criteria based grade) 10 quiz grades 10 exam grades

#### System Record Capacity

STUDENT RECORD FILE -- within disc space limitations. CRITERIA FILE -- 1 to 99 records.

#### Criteria Number Storage

The INP command allows that user to store up to three criteria numbers to describe each daily grade. These criteria are stored in array C (see SGFMS file structure). To conserve space all three criteria numbers are placed in one numeric word of storage. For example, if the criteria describing a particular grade were 5, 7, and 16 these criteria would be stored as: 160705.

A special program must be written to decode this number 50 the criteria number can be extracted. (The criteria number is a disc address used to retrieve the criteria from the criteria file.)

SGFMS program statements 7840-8060 will decode the criteria code; read and print the appropriate criteria from the criteria file.

#### SGFMS File Structure

It is often desirable to read the SGFMS files for the purpose of extracting information not contained in the SGFMS or CORP reports. For example, an instructor may find it desirable to run a statistical analysis on data stored in SGFMS files.

 $\sim$   $\mu$ 

ķ. l,

## INSTRUCTIONS: Continued.

 $\lambda$ 

## SGFMS File Structure

 $\mathcal{A}^{\mathcal{A}}$ 

 $\bar{\mathcal{A}}$ 

BLOCK I

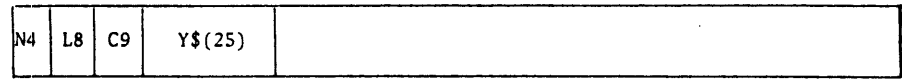

WHERE :

```
N4 = number of registered students 
L8 = size of student grade file (FILEA) in blocks
C9 = size of criteria file (FILEB) in blocks
Y$ course name
```
BLOCK 2 AND ALL SUBSEQUENT BLOCKS

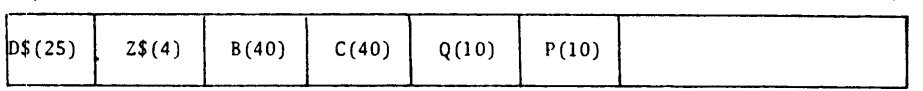

WHERE:

D\$ student name 2\$ password  $B = CBG$ 

 $C =$  criteria numbers

Q = quiz grades

P exam grades

SGFMS, Page 8

INSTRUCTIONS: Continued.

STUDENT STATUS REPORT PROGRAM (SSRP)

The purpose of SSRP is to orovfde the student with the ability to recall his own grade record, that has been set up the STUDENT GRADE FILE MANAGEMENT SYSTEM (SGFMS).

When the students are registered using SGFMS, a student number and four-letter password is inserted into the student's record. This number and four-letter password is required for a student to print his grade record using SSRP. (To obtain a list of registered students and passwords, use the NAM print of the STA command.)

Use of SSRP

The user types the underlined commands:

GET-\$SSRP<br>RŪN **SSRP** STUDENT STATUS REPORT PROGRAM TYPE YOUR NUMBER?l PASSWORD? ZAKL **ANN ALBERS** SELECT PRINT: RX,PE,TS, ALL OR STOP?

COMMAND RESULTING ACTION

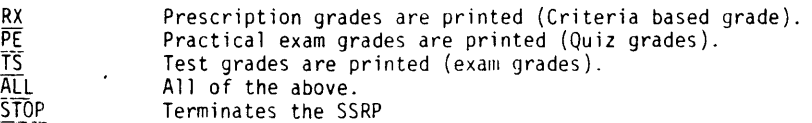

Once the print command is typed, the system will respond with the appropriate information.

In addition, the SSRP computes the criteria based grade and quiz average for the entire class and for the individual student.

Each individual exam is averaged for the individual student as well as for the class. This capability gives the student a means of judging his standing in relation to the rest of the class.

If the student selects the RX, PE, or TS print, the SSRP program must be terminated manually. This is done by typing the word "STOP"

CRITERIA OCCURRENCE REPORT PROGRAM (CORP)

The purpose of CORP is to provide an analysis of criteria occurrence. CORP analyzes the daily grade criteria that are stored by the STUDENT GRADE FILE MANAGEMENT SYSTEM (SGFMS).

CORP enables the instructor to obtain three types of reports:

1. A report which counts the criteria of each student for a specified exercise.

(E.g., criteria counts for exercise  $#5.$ )

2. A report which summarizes the criteria occurrence within a particular student's record.

(E.g., criteria counts for John Doe.)

3. A report which counts the criteria in all student's records.

(E.g., total criteria count for all exercises.)

The benefits of such an analysis are of extreme importance to the instructor. By counting the. criteria which have occurred for a particular exercise (Report 1), the instructor can immediately determine which criteria are being missed most frequently. This should allow adjustments to be made in the instructional emphasis of the course.

By counting criteria occurrence within a particular student's record (Report 2), the instructor can<br>determine if a student is not grasping concepts which have resulted in excessive occurrence of a<br>particular criteria withi

Use of Corp

The user types the underlined commands:

**GET-CORP**  RUN PASSWORD? Gc Oc CRITERIA OCCURRENCE REPORT PROGRAM PRINT REPORT BY PUPIL, BY EXERCISE, OR SUMMARY?

If the criteria count is obtained according to EXERCISE, there are 2 options available:

- 1. The print may be obtained for one individual exercise.
- 2. The print may be started on a particular exercise and stopped at a particular exercise; that is, a range of individual exercises may be printed.

**RUN** 

CRE-FILEA,lOO CRE-FTLEB,20

GET-SGFMS **RUN SGFMS** 

STUDENT GRADE FILE MANAGEMENT SYSTEM<br>PASSWORD? 4<sup>c</sup>O<sup>c</sup> **HELP AVAILABLE** 

USE OF THE SYS, CLE AND REG COMMANDS

**TYPE COMMAND?SYS SYSTEMS CONFIGURATION DISPLAY OR RESET PARAMETERS? ?RESET COURSE NAME?PHARMACEUTICS 887**  NUMBER OF BLOCKS ALLOCATED FOR FILEA (GRADE FILE)?83 **NUMBER OF BLOCKS ALLOCATED FOR FILEB (CRITERIA FILE)?15** 

**August 1976** 

SGFMS, Page 10 TYPE COMMAND?CLE STUDENT RECORD FILE CLEAR AUTHORIZATION? TYPE C TO CLEAR OR A TO ABORT ?C CLEAR COMPLETED TYPE COMMAND?REG REGISTRATION IF YOU MAKE AN ERROR IN TYPING A STUDENT NAME. YOU MAY CORRECT IT BY USE OF THE ALT (ALTER) COMMAND. TYPE END TO TERMINATE REGISTRATION<br>RECORD LENGTH -- 101 VORDS RECORD LENGTH --TYPE NAME I 7SUSAN ALDERN·MAN TYPE NAME 2 ?ARKWRIGHT G. AMBERG TYPE NAME 3 ?ROBERT BARBER TYPE NAME *1&*  ?LISA BLOCHER TYPE NAME 5 ?GEORGE CLARK TYPE NAME 6 ?ALBEAT CROFT TYPE NAME 7 ?JOHN EPPICH TYPE NAME 8 ?JON FAUST TYPE NAME 9 1PATRICIA HOBBS TYPE NAME 10 ?END TYPE COMMAND? STA STATUS COMMAND STATUS REPORTS

(NAME PRINT)

REGISTERED STUDENTS PHARMACEUTICS 887

SINGLE OR TRIPLE SPACE REPORT?SlNGLE

HELP AVAILABLE

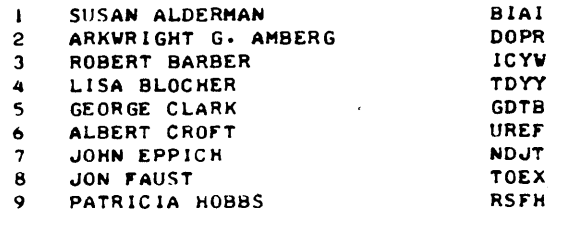

SELECT REPORT: DMP, GRD, NAM, RAN, STU?NAM

TYPE COHMAND1ALT STUDENT NUHBER74 USL OF THE ALTER AND DROP COMMANDS<br>LISA BLOCHER TDYY ALTiR NAME OR PASSWORD1PASSVORD PASSVORD?TDSY

 $\sim$ 

TYPE COHMAHD?DRO STUDENT NUMBER78 DROP JON FAUST?YES STUDENT DROPPED

TYPE COMMAND?CRI<br>CRITERIA MAINTANCE CRITERIA MAINTANCE CRITERIA MAINTENANCE .COMMANDS SELECT: CLE, END, INP, PRI TYPE CRITERIA COMMAND1CLE CLEAR CRITERIA FILES ,TYPE C TO CLEAR FILES OR X TO ABORT ?C CLEAR COMPLETED TYPE CRITERIA COMMAND?INP INPUT (SET *CI-O* TO TERMINATE ROUTINE) SYSTEM WILL ACCEPT 15

*CI11* 

CRITERION. ?CONGRATULATIONSII YOU MADE NO ERRORS

*CI?2* 

CRITERION. ?PACKAGING OR LABELING ERROR

*CI?3* 

CRITERION. ?TYPING OR SPELLING L-ERROR ON LABEL

*CI10*  TYPE CRITERIA COMMAND1PRI SELECT PRINT: RANGE OR SELECT 1RANGE LOWER LIMIT?I UPPER LIMIT (MAX IS 15 13

1 CONGRATULATIONS! I YOU MADE NO ERRORS<br>2 PACKAGING OR LABELING ERROR 2 PACKAGING OR LABELING ERROR

TYPING OR SPELLING ERROR ON LABEL

ALL INPUTS WILL BE PLACED IN EXERCISE  $\theta$  5

HELP COMMAND

TYPE CRITERIA COMMAND1END

TYPE COMMAND?HELP ALT --- ALTER: ALTERS STUDENT NAME OR PASSWORD CLE --- CLEAR: ERASES STUDENT NAMES AND THEIR GRADE RECORDS CRI --- CRITERIA: INVOLKES THE CRITERIA FILE MAINTAINANCE SUBSYSTEM DRO --- DROP: DROPS A REGISTERED STUDENT END --- TERMINATES A SYSTEM OR SUBSYSTEM INP --- INPUT: USED TO INPUT STUDENT'S GRADES REG --- REGISTRATION: PLACES THE STUDENT NAMES AND PASSWORDS ON THE SYSTEM STA --- STATUS: PRINTS STATUS REPORTS SYS --- SYSTEM: USED IN INITIALIZING THE SYSTEM UPD --- UPDATE: PERMITS THE CORRECTION OF A STUDENT RECORD TYPE COMMAND?INP SELECT INPUT MODE: CBG, Q, OR E?CBG INPUT OF CBG'S EXERCISE *I?5*   $\sim$ 

STUDENT NUMBER7090 --- 9 PATRICIA HOBBS GRD,CR1? ?9~4 CR2?0

SGFMS, Page 12

STUDENT NUMBER13 ROBERT BARBER GRD.CRI7  $78.2$ CR213 CR310 STUDENT NUMBER70 EXERCISE #76 ALL INPUTS WILL BE PLACED IN EXERCISE  $\neq 6$ STUDENT NUMBER15 GEORGE CLARK GRD.CRI7  $710.1$ CR2?0 STUDENT NUMBER?O EXERCISE #?0 TYPE COMMAND?UPD RECORD UPDATE AUThORIZATION? SET STUDENT NUMBER =  $0$  to terminate upd TYPE X TO BYPASS STUDENT NUMBER11 SUSAN ALDERMAN DISPLAY: CBG, Q, E, OR X7CBG NO CBG'S STORED UPDATE: CBG, Q, E, OR X7CBG EX#.CBG.CR175.8.3 CR214 CR310 STUDENT NUMBER?9 PATRICIA HOBBS DISPLAY: CBG, Q, E, OR X7CBG CBG'S<br>EX 0 5 -- 9<br>UPDATE: CBG, Q, E, OR X7E EXAMP, GRD? 12",88 STUDENT NUMBER10

TYPE COMMAND1END

DONE

## UPDATE COMMAND

*Documentation Date 3/15* 

EDUCATIONAL ADMINISTRATION (885)

C9NTRIBUTED PROGRAM **BASIC** 

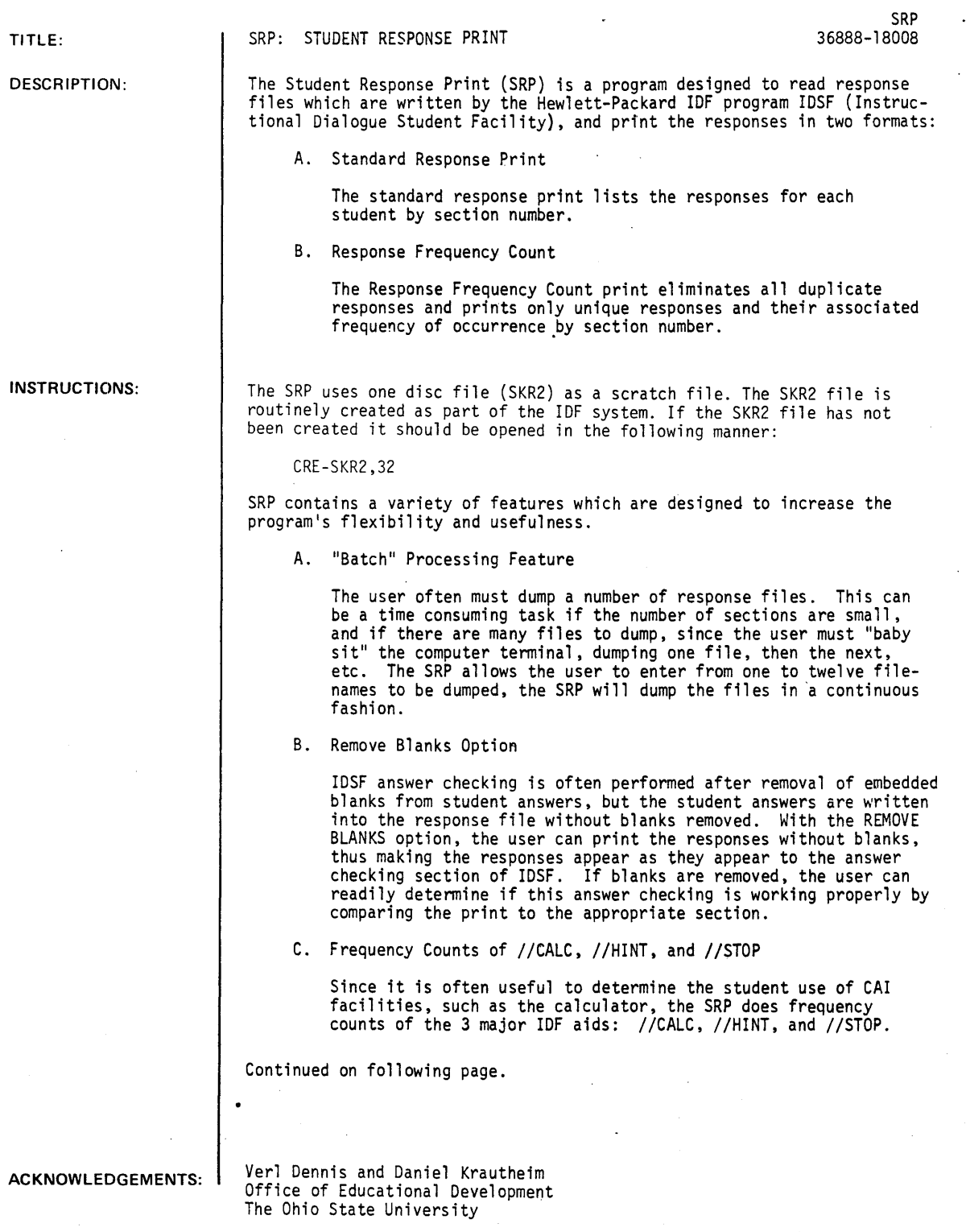

### SRP, Page 2

INSTRUCTIONS continued.

D. Selective Section Dumps

If only one response filename is entered into the SRP, the program allows the user to selectively dump responses of any given section or sections.

E. Response File Protection

The user must enter the code  $R_cU_cN_c$  before the program will permit a user to dump a response file/s.

RUN

RUN

SRP

```
IDF STUDENT RESPONSE PRINT *** OED VERSION B<br>CODE? K<sup>E</sup>V<sup>A</sup>
ENTER RESPONSE FILE LIST, ONE PER LINE, TERMINATE WITH 'END'
FILE # 1 ?FRANCR<br>FILE # 2 ?END
FILE # 2CORqECTIONS?N
```
REMOVE BLANKS?Y

```
SELECT: A. STD RESPONSE PRINT B. RESPONSE FREQ COUNT? A
THERE ARE 6 SECTIONS IN FRANCR 
START SRP AT SECTION #?1
STOP SRP AT SECTION #?6
```
FEB 5, 1975 RESP FILE ASSOCIATED VITH LESSONFILE: FRANC

SECTION # 1 FRANCR STUDENT RESPONSE PRINT

 $5#$ RESPONSE  $= 1.1$ **=========================================**  1010 POMPI DOll DESTANE 1011 1""11 POMPDIOU POMPIDOU lQJJ2 1013 POMPIDOU lC1114 POMPI DOU 1015 DESTANG 1015 DEGAULLE 1015 PICKARD 1016 POMPI DOU POMPDIOU 1017 ICIII8 POMP! DOU 1019 DESTANG 1019 DEGALLE 1019 LEG RANGE NUMBER OF STUDENTS STOPPING IN THIS SECTION  $-$ -  $\alpha$ . NUMBER OF  $\sqrt{}$  /HINTS REQUESTED -- 3 NUMBER OF //CALCS USED -- 0

FEB 5, 1975 RESP FILE ASSOCIATED WITH LESSONFILE: FRANC

FRANCR

SECTION # 2

STIDENT RESPONSE PRINT

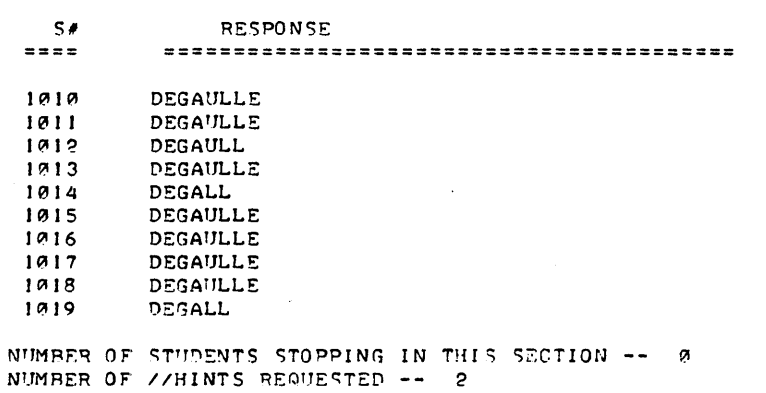

NUMBER OF //CALCS USED -- 3

------

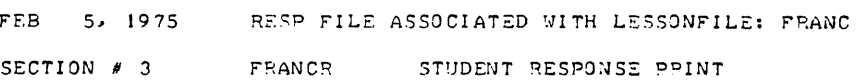

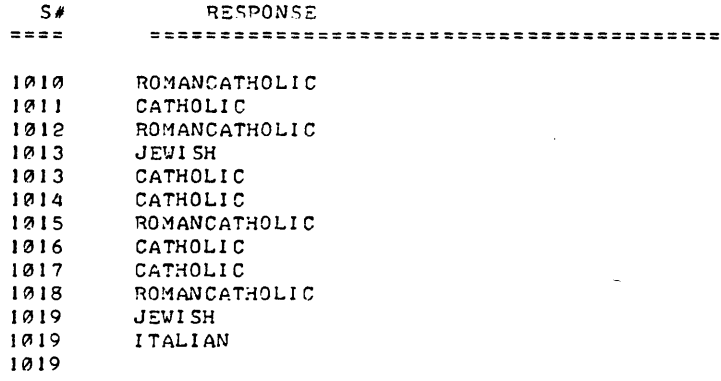

NUMBER OF STUDENTS STOPPING IN THIS SECTION --  $\alpha$ <br>NUMBER OF //HINTS REQUESTED --  $4$ <br>NUMBER OF //CALCS USED --  $\alpha$ 

 $\begin{array}{cccccccccc} \multicolumn{2}{c}{} & \multicolumn{2}{c}{} & \mult$ 

FEB 5, 1975 RESP FILE ASSOCIATED WITH LESSONFILE: FRANC

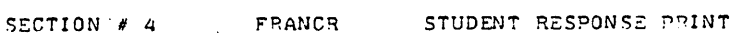

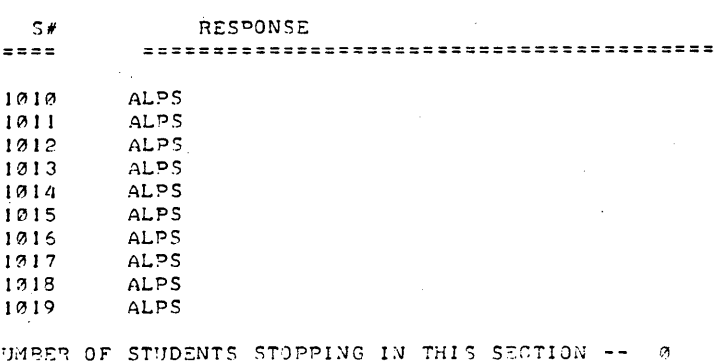

NUMBER OF STUDENTS STOPPING IN THIS SECTION .<br>NUMBER OF ZZHINTS REQUESTED -- 1<br>NUMBER OF ZZCALCS USED -- 0

 $\frac{1}{2}$ FEB 5. 1975 RESP FILE ASSOCIATED WITH LESSONFILE: FRANC SECTION # 5 FRANCR STUDENT RESPONSE PRINT S# RESPONSE  $= 1.1$ ===~==~================================== 101~ SEINE 1011 GARONNE lelI2 THESEINE 10.13 LOIRE 10'114 RHONE 1015 SEINE 11316 GARONNE lelI7 //RHONE 1017 RHONE 1018 RHONE lel19 GARDEN NUMBER OF STUDENTS STOPPING IN THIS SECTION -- <sup>0</sup> NUMBER OF //HINTS REQUESTED -- 2 NUMBER OF //CALCS USED -- 3  $\begin{array}{cccccccccc} \multicolumn{2}{c}{} & \multicolumn{2}{c}{} & \mult$ FEB 5, 1975 RESP FILE ASSOCIATED WITH LESSONFILE: FRANC SECTION # 6 FRANCR STUDENT RESPONSE PRINT  $S/I$ RESPONSE  $= 222$ **=========================================**  11310 NO 1011 NO 12<sub>12</sub> NO 13<sub>13</sub> ;'JO 1~14  $N<sub>O</sub>$ 1215 NO 10'116 NO 1217 NO 1018 *NO*  1~19 NEVER 1019 NO NUMBER OF STUDENTS STOPPING IN THIS SECTION -- @ NUMBER OF //HINTS REQUESTED -- 0 NUMBER OF //CALCS USED -- 0 GST-\$SH? RIN S~o IDF ST'IDENT RESPONSE PRINT <sup>\*\*\*</sup> OED VERSION 8<br>CODE? R<sup>e</sup>l<sup>e</sup>n<sup>e</sup> ENTER RESPONSE FILE LIST, ONE PER LINE, TERMINATE WITH 'END' FILE # 1 ?FRANCR<br>FILE # 2 ?END COnnECTIONS? N REMOVE BLANKS?Y

SELECT: A. STD RESPONSE PRINT B. RESPONSE FREQ COUNT? B THERE ARE 6 SECTIONS IN FRANCR START SRP AT SECTION #?5 STOP SRP AT SECTION #?6

FEB 5, 1975 RESP FILE ASSOCIATED WITH LESSONFILE: FRANC

SECTION # 5

FRANCR RESPONSE FREQUENCY COUNT-

FREQ **RESPONSE**  $z = z =$  $\overline{c}$ SEINE **GARONNE**  $\pmb{2}$ THESEINE  $\mathbf{1}$ LOIRE  $\mathbf{I}$ RHONE  $\mathbf{3}$ //RHONE  $\mathbf{1}$ GARDEN  $\mathbf{I}$ NUMBER OF //STOPS  $\alpha$ 

NUMBER OF //HINTS<br>NUMBER OF //HINTS  $\overline{a}$  $\overline{2}$  $\pmb{\sigma}$  $-$ 

------

FEB 5, 1975 RESP FILE ASSOCIATED WITH LESSONFILE: FRANC SECTION # 6 FRANCR RESPONSE FREQUENCY COUNT

RESPONSE FREQ  $= 222$ \*\*\*\*\*\*\*\*\*\*\*\*\*\*\*\*\*\*\*\*\*\*\*\*\* 

N<sub>O</sub>  $10$ NEVER

 $\mathbf{1}$ 

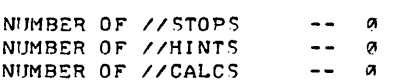

 $\ddot{\phantom{a}}$ 

------

DONE

## *Documentation Date 3/75* EDUCATIONAL ADMINISTRATION (885)

## CONTRIBUTED PROGRAM **BASIC**

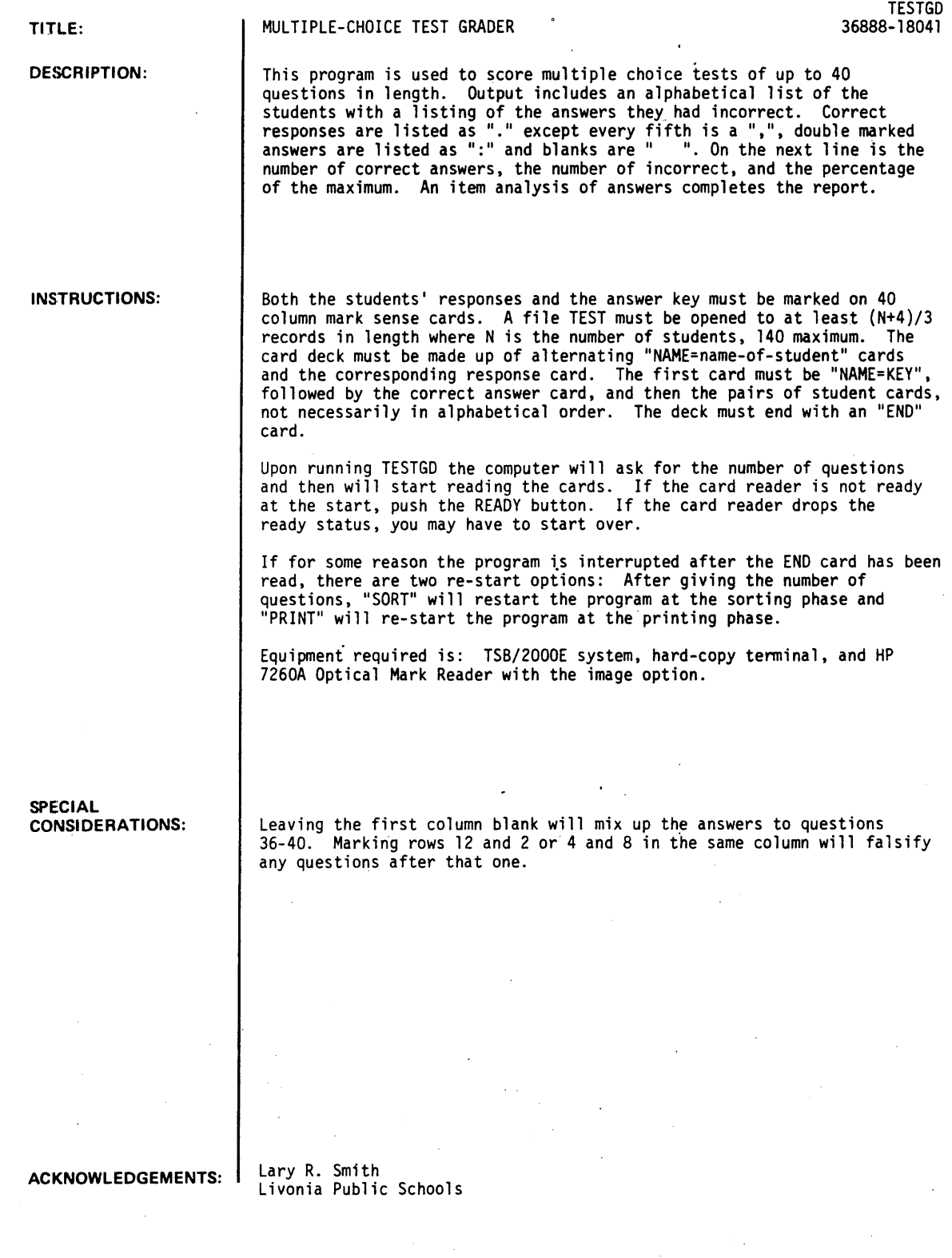